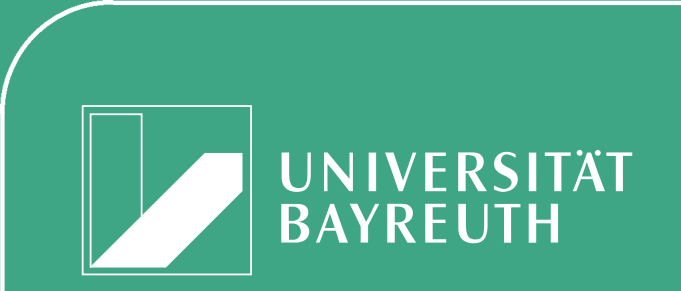

 $\overline{\phantom{a}}$ 

[Lehrstuhl](http://www.uni-bayreuth.de/departments/math/org/mathe7/) [Mathematik VII](http://www.uni-bayreuth.de/departments/math/org/mathe7/)

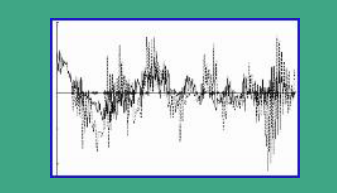

UNIVERSITÄT<br>BAYREUTH [Mathematik VII](http://www.uni-bayreuth.de/departments/math/org/mathe7)

## R/S-Plus [für Einsteiger](http://www.uni-bayreuth.de/departments/math/org/mathe7/SPlus0203) [und für Fortgeschrittene](http://www.uni-bayreuth.de/departments/math/org/mathe7/SPlus0203)

ein Kurs über zwei Semester entstanden in den Semestern SS 2002, WS 2002/03, SS 2003 revidiert im WS 2004/05 und im SS 2006

> Peter Ruckdeschel Matthias Kohl

E-mail: [peter.ruckdeschel@uni-bayreuth.de](mailto:peter.ruckdeschel@uni-bayreuth.de) [matthias.kohl@stamats.de](mailto:matthias.kohl@stamats.de)

Fortgeschrittene **Einsteiger und** R/S-plus für

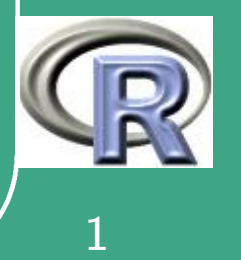

%

## <span id="page-1-0"></span>Inhaltsverzeichnis

UNIVERSITÄT<br>BAYREUTH Mathematik VII Peter Ruckdeschel Matthias Kohl R/S-plus für Einsteiger und Fortgeschrittene

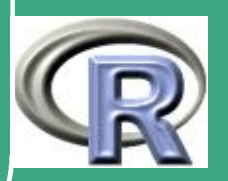

 $\overline{2}$ 

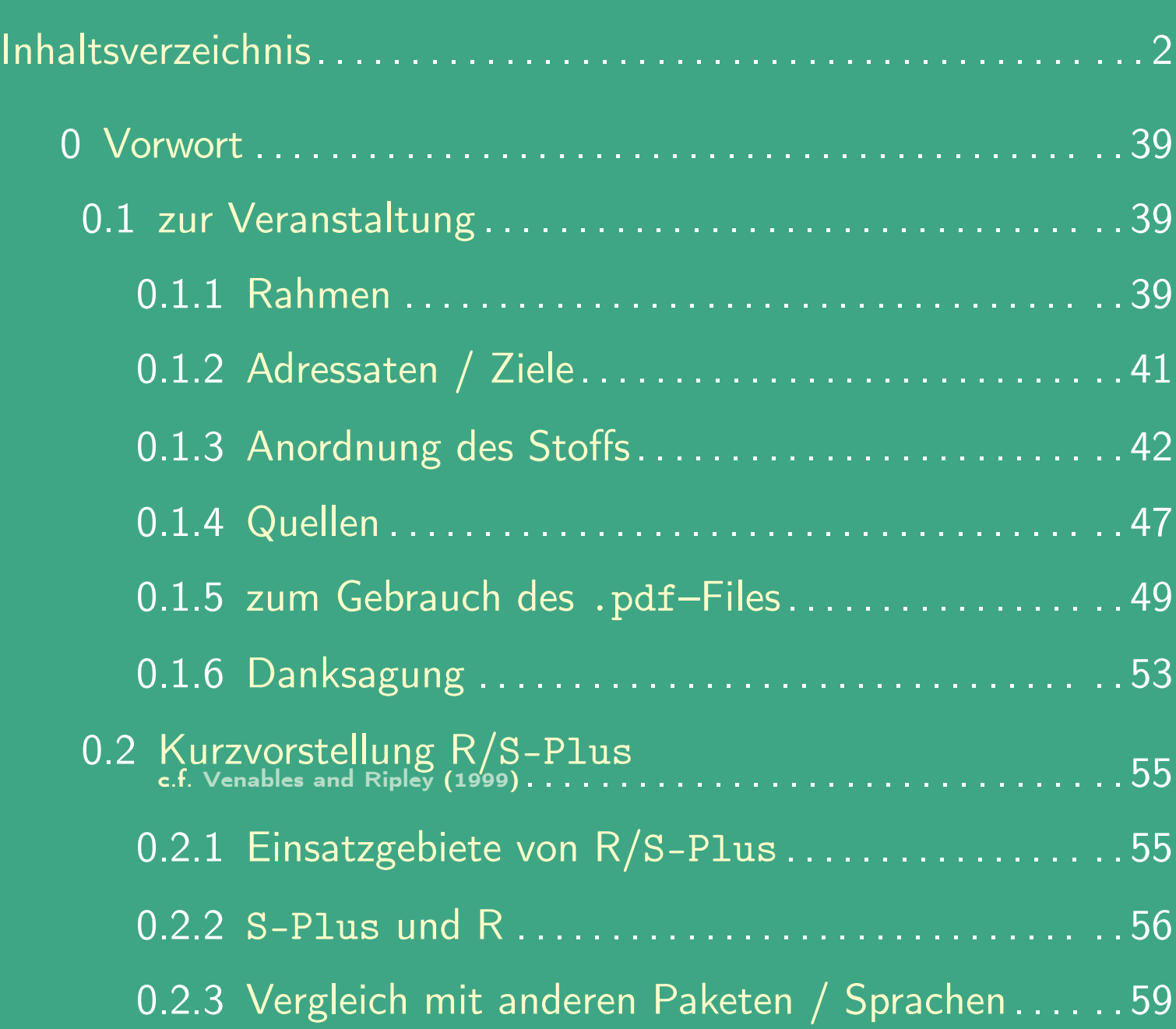

 $\overline{\phantom{a}}$ 

UNIVERSITÄT<br>BAYREUTH [Mathematik VII](http://www.uni-bayreuth.de/departments/math/org/mathe7) [Peter Ruckdeschel](http://www.uni-bayreuth.de/departments/math/org/mathe7/RUCKDESCHEL) [Matthias Kohl](http://www.stamats.de) R/S-plus für Einsteiger und Fortgeschrittene

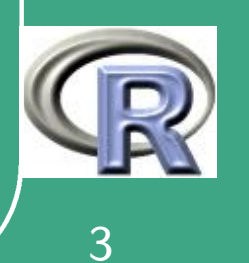

%

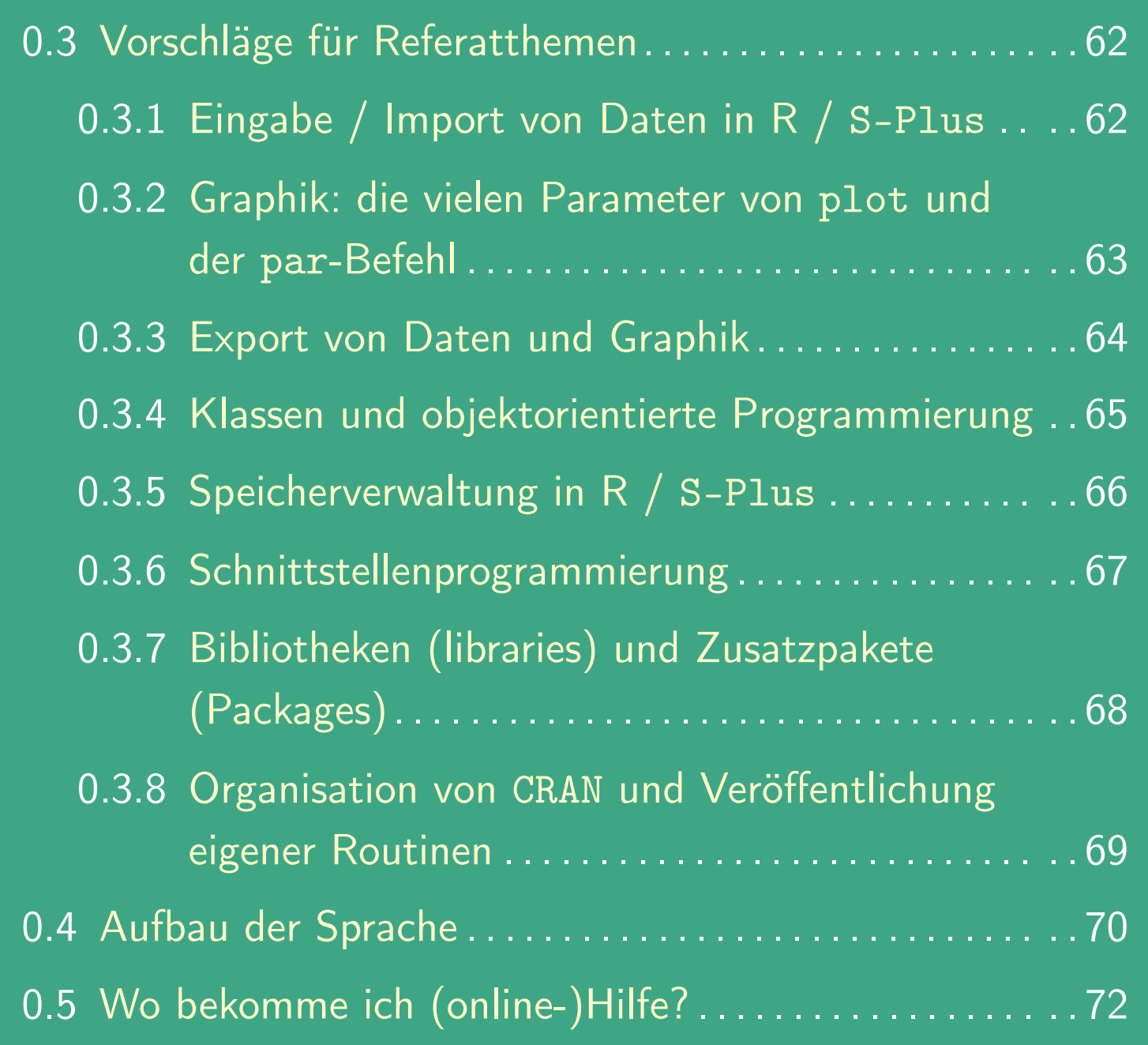

 $\overline{\phantom{a}}$ 

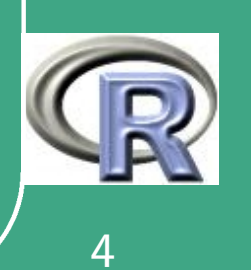

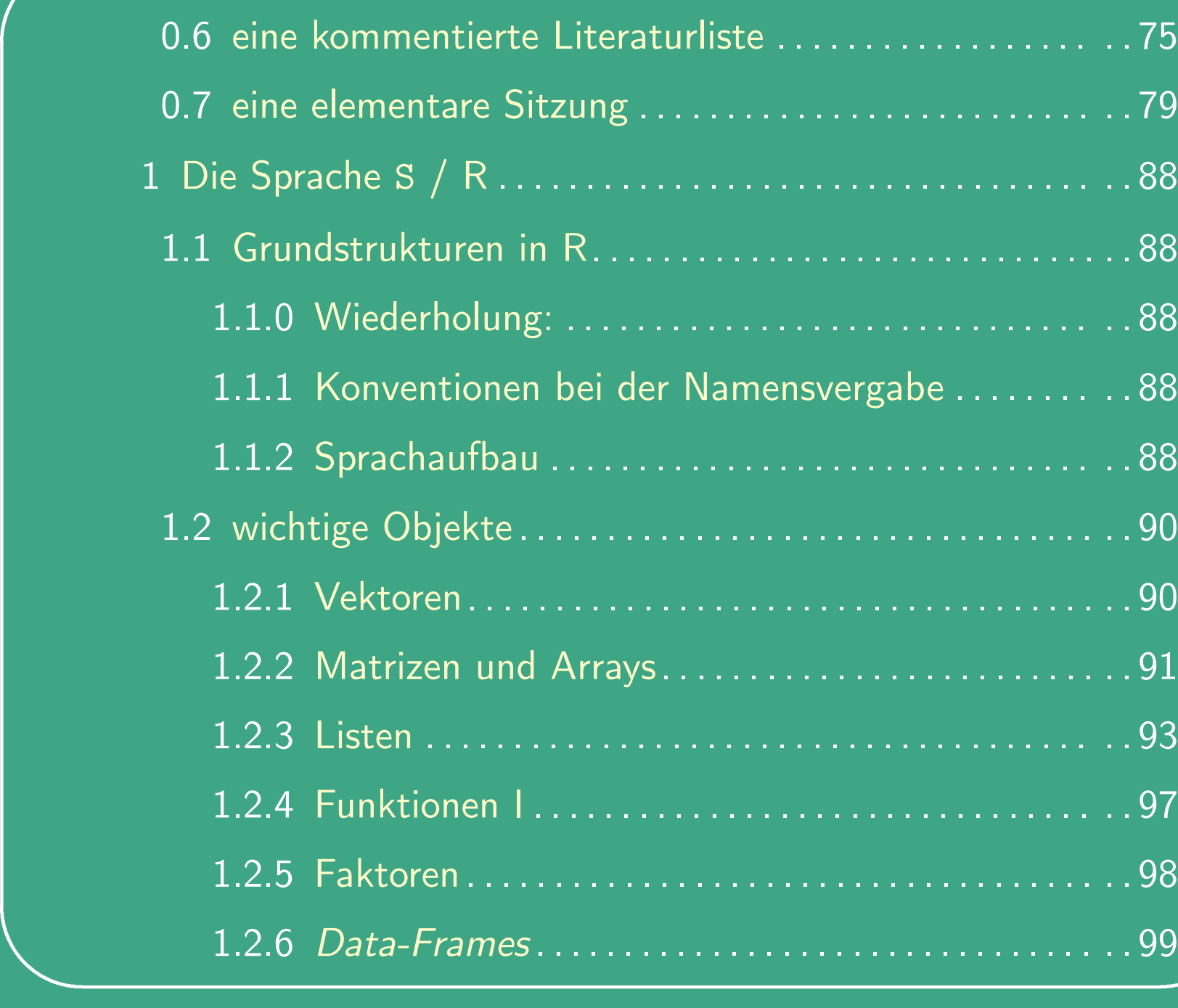

UNIVERSITÄT<br>BAYREUTH [Mathematik VII](http://www.uni-bayreuth.de/departments/math/org/mathe7) [Peter Ruckdeschel](http://www.uni-bayreuth.de/departments/math/org/mathe7/RUCKDESCHEL) [Matthias Kohl](http://www.stamats.de) R/S-plus für Einsteiger und Fortgeschrittene

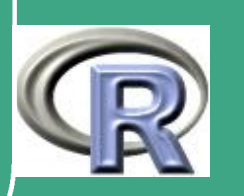

%

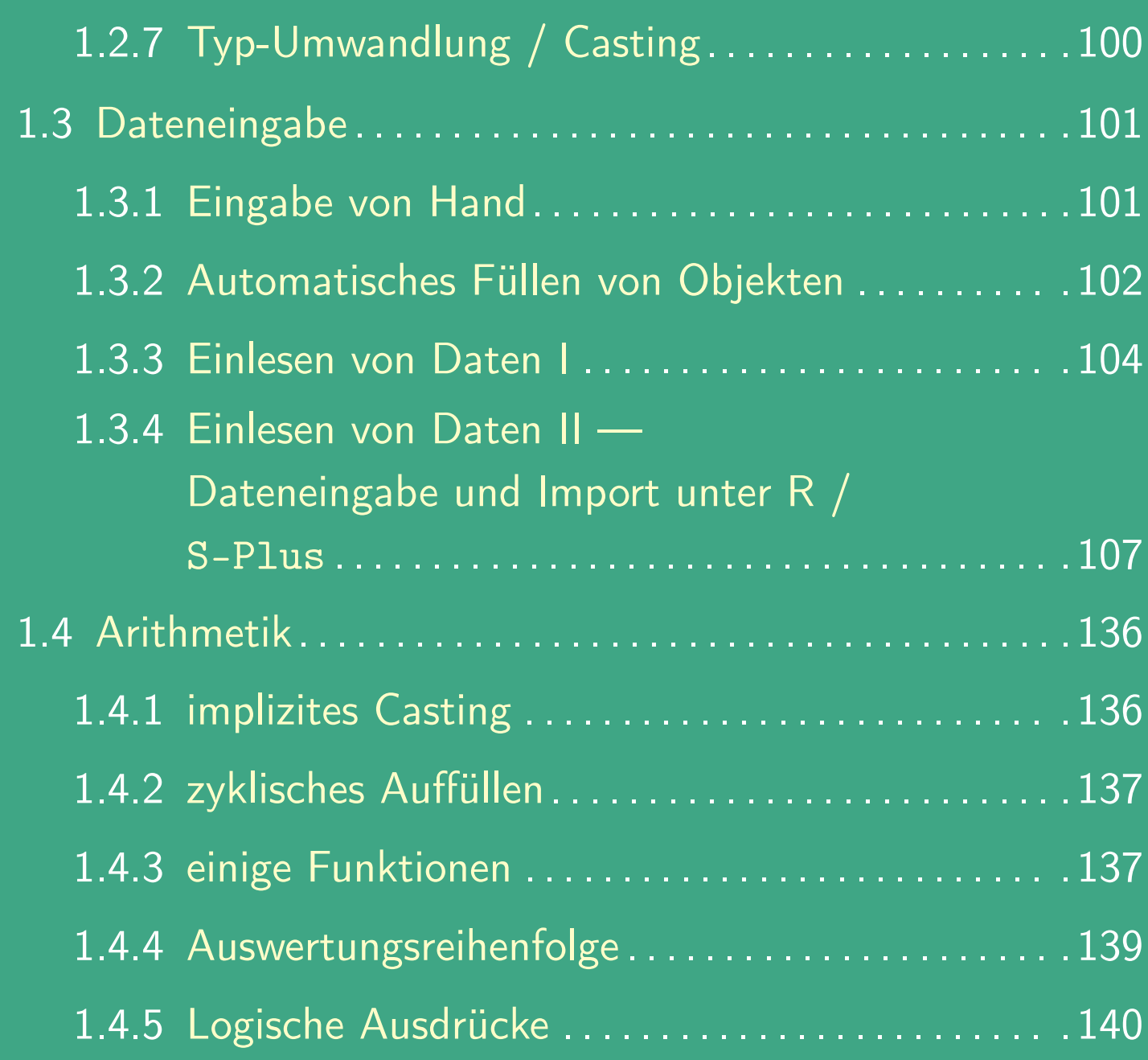

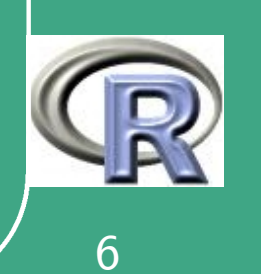

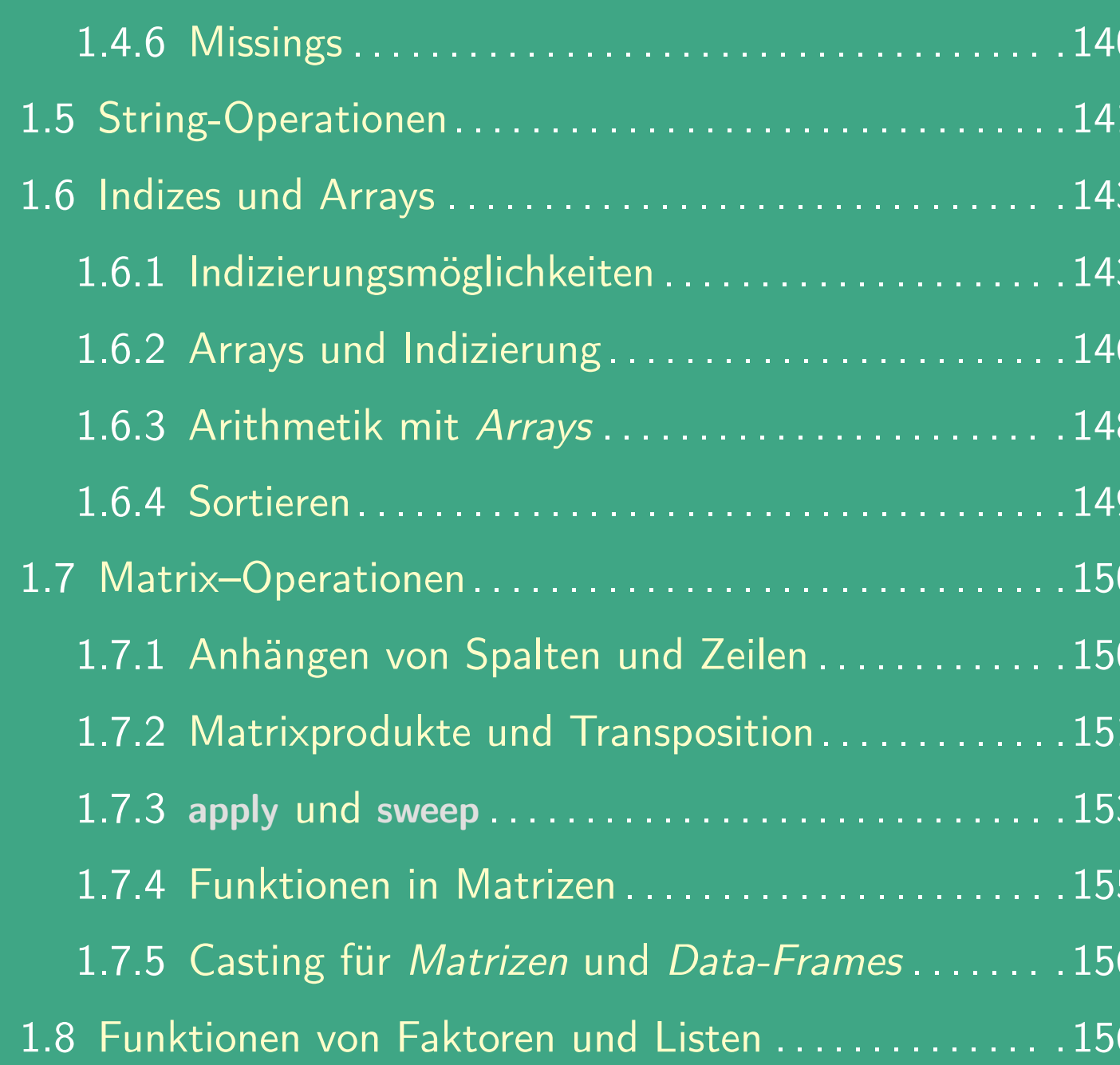

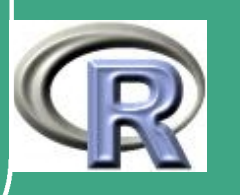

 $\overline{7}$ 

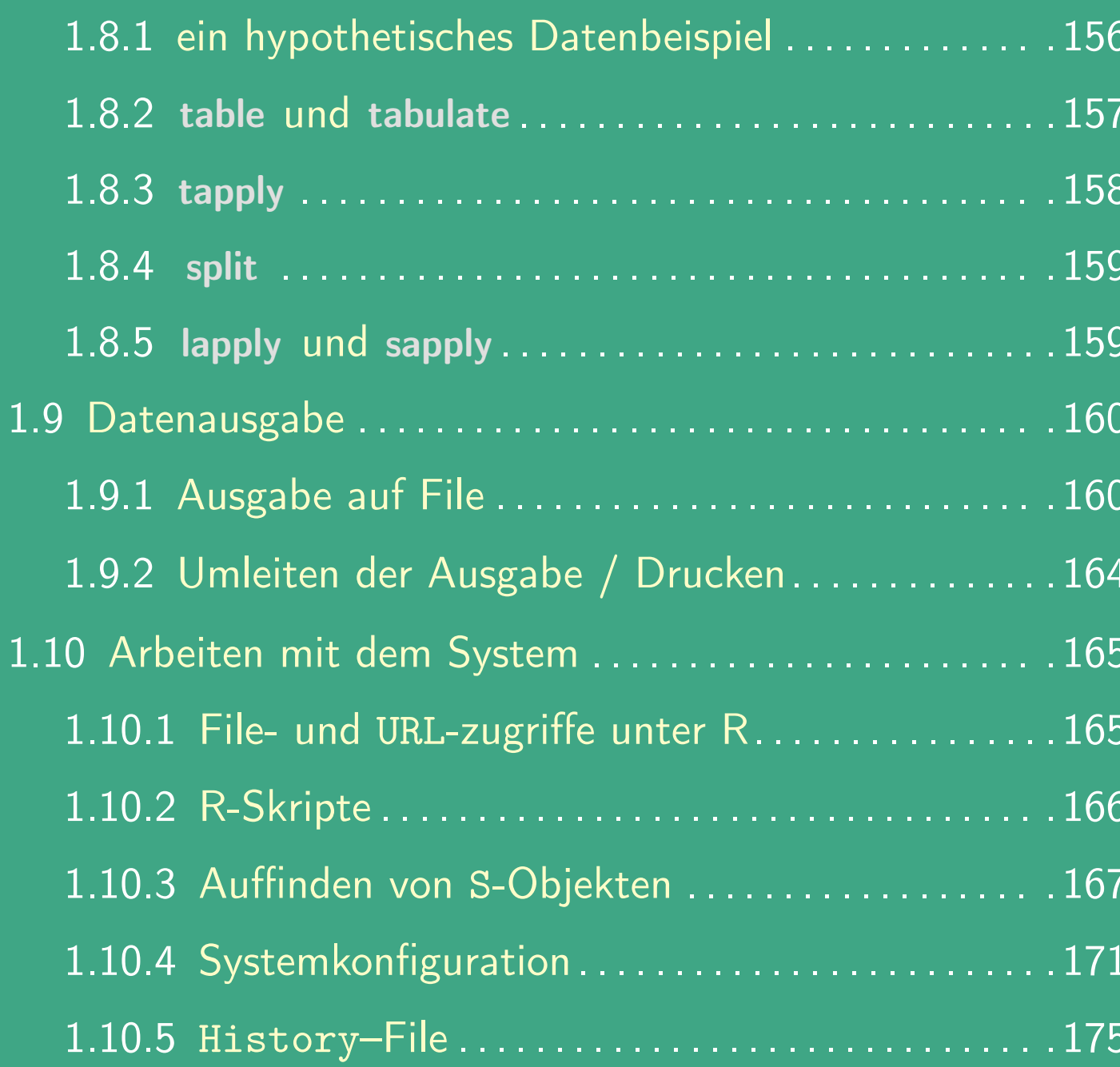

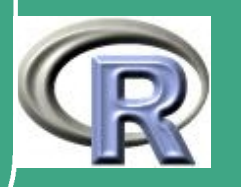

 $\delta$ 

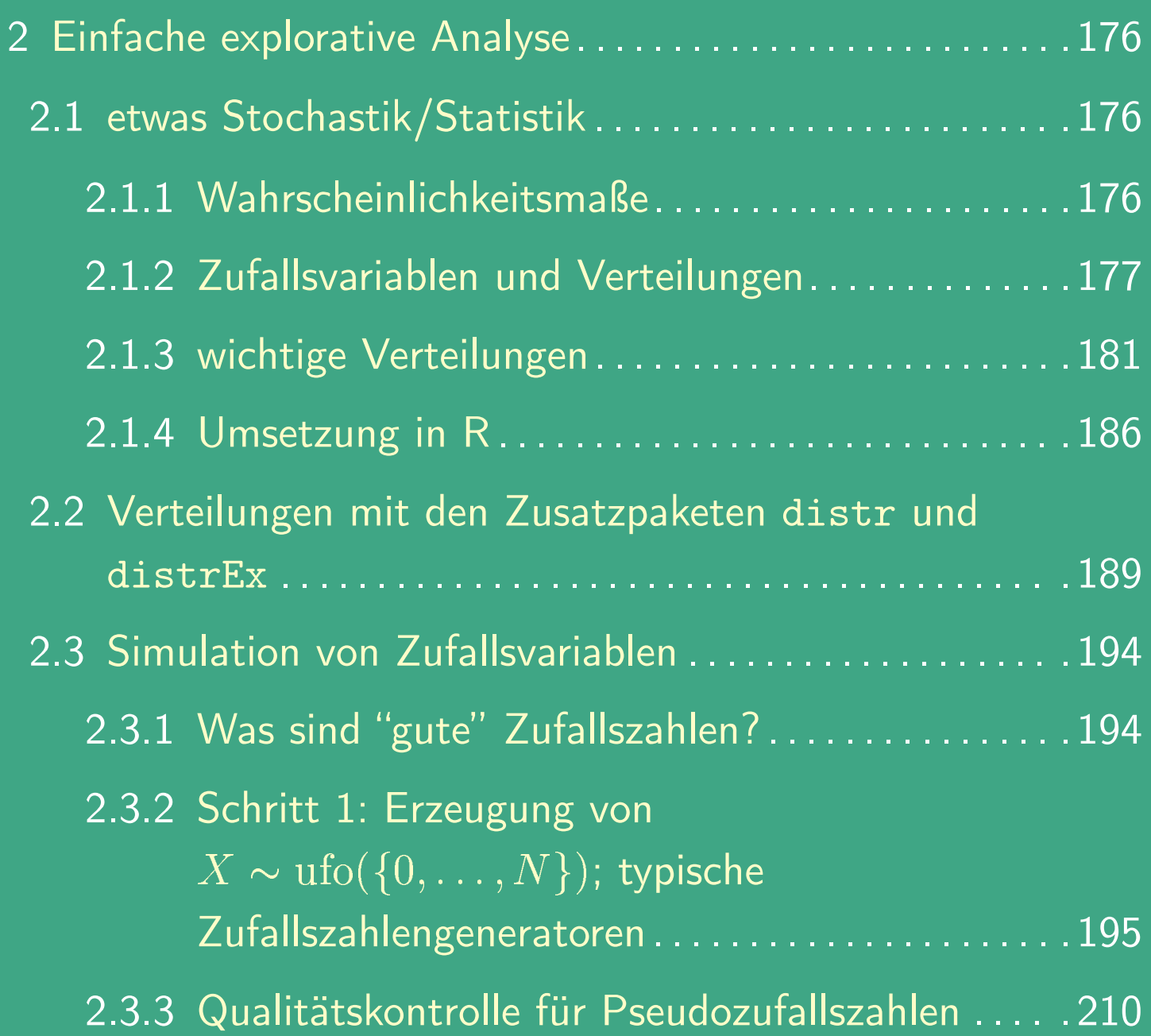

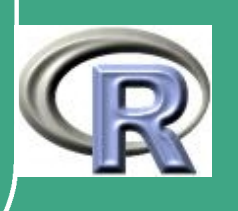

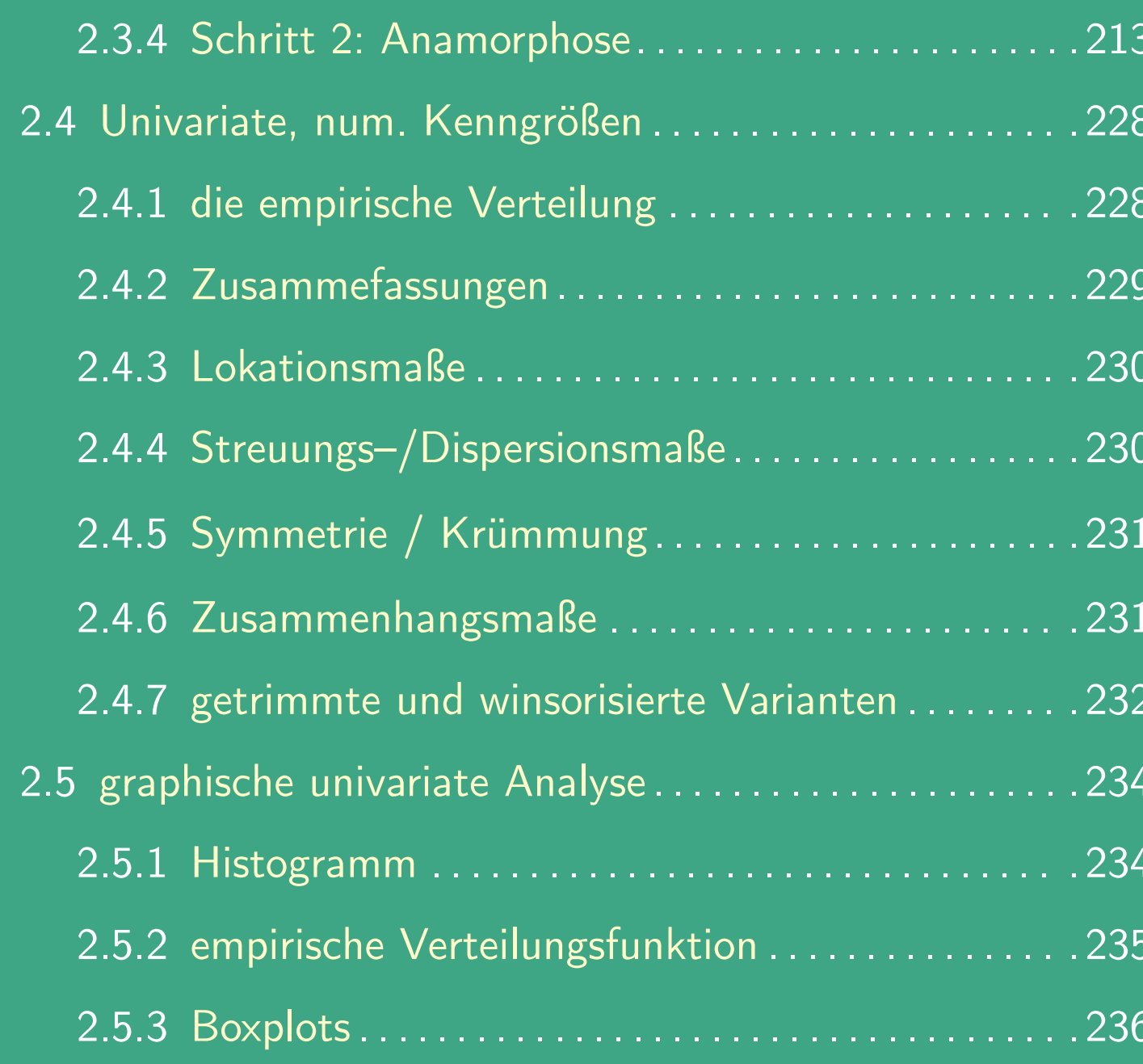

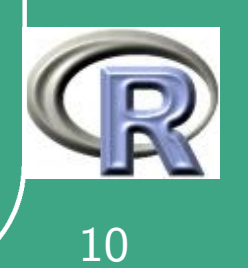

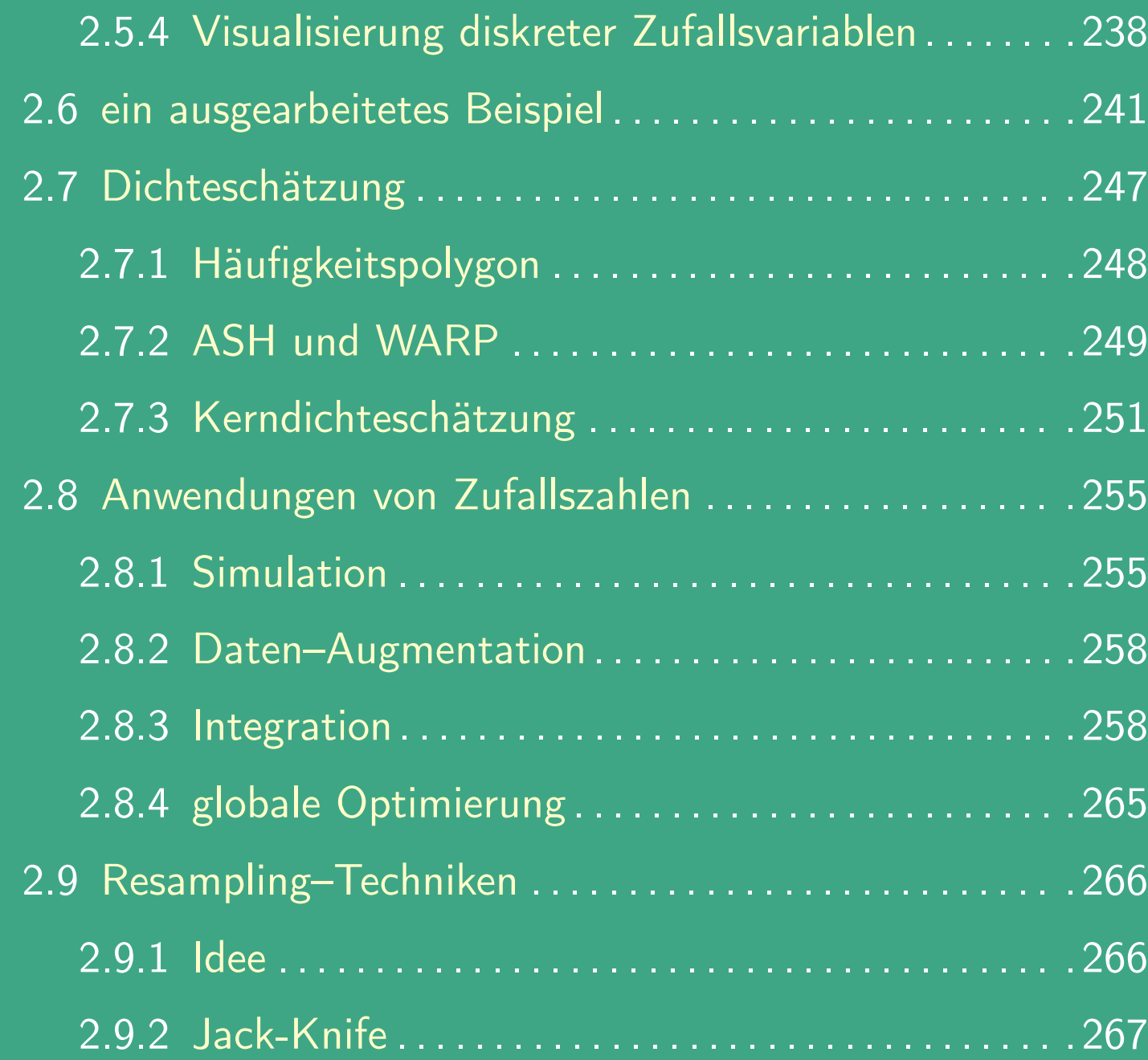

 $\overline{\phantom{a}}$ 

UNIVERSITÄT<br>BAYREUTH [Mathematik VII](http://www.uni-bayreuth.de/departments/math/org/mathe7) [Peter Ruckdeschel](http://www.uni-bayreuth.de/departments/math/org/mathe7/RUCKDESCHEL) [Matthias Kohl](http://www.stamats.de) R/S-plus für Einsteiger und Fortgeschrittene

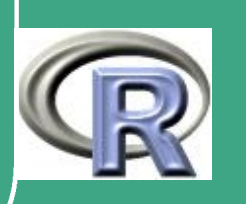

 $\mathbb{R}^n$  . The set of  $\mathbb{R}^n$ 

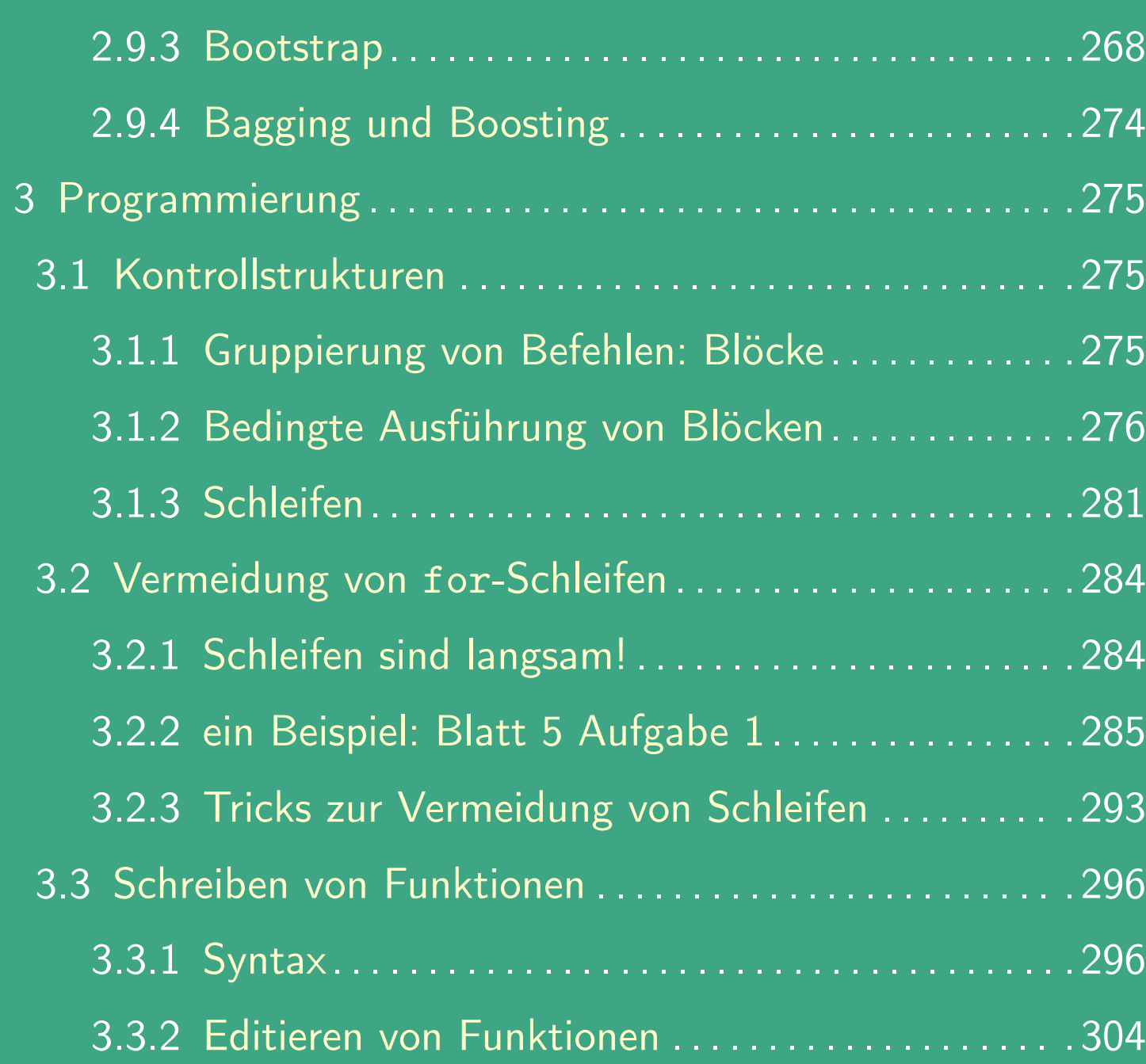

 $\overline{\phantom{a}}$ 

UNIVERSITÄT<br>BAYREUTH [Mathematik VII](http://www.uni-bayreuth.de/departments/math/org/mathe7) [Peter Ruckdeschel](http://www.uni-bayreuth.de/departments/math/org/mathe7/RUCKDESCHEL) [Matthias Kohl](http://www.stamats.de) R/S-plus für Einsteiger und Fortgeschrittene

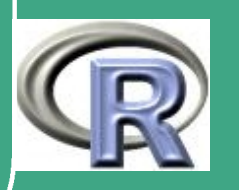

12

 $\mathbf{L}$ 

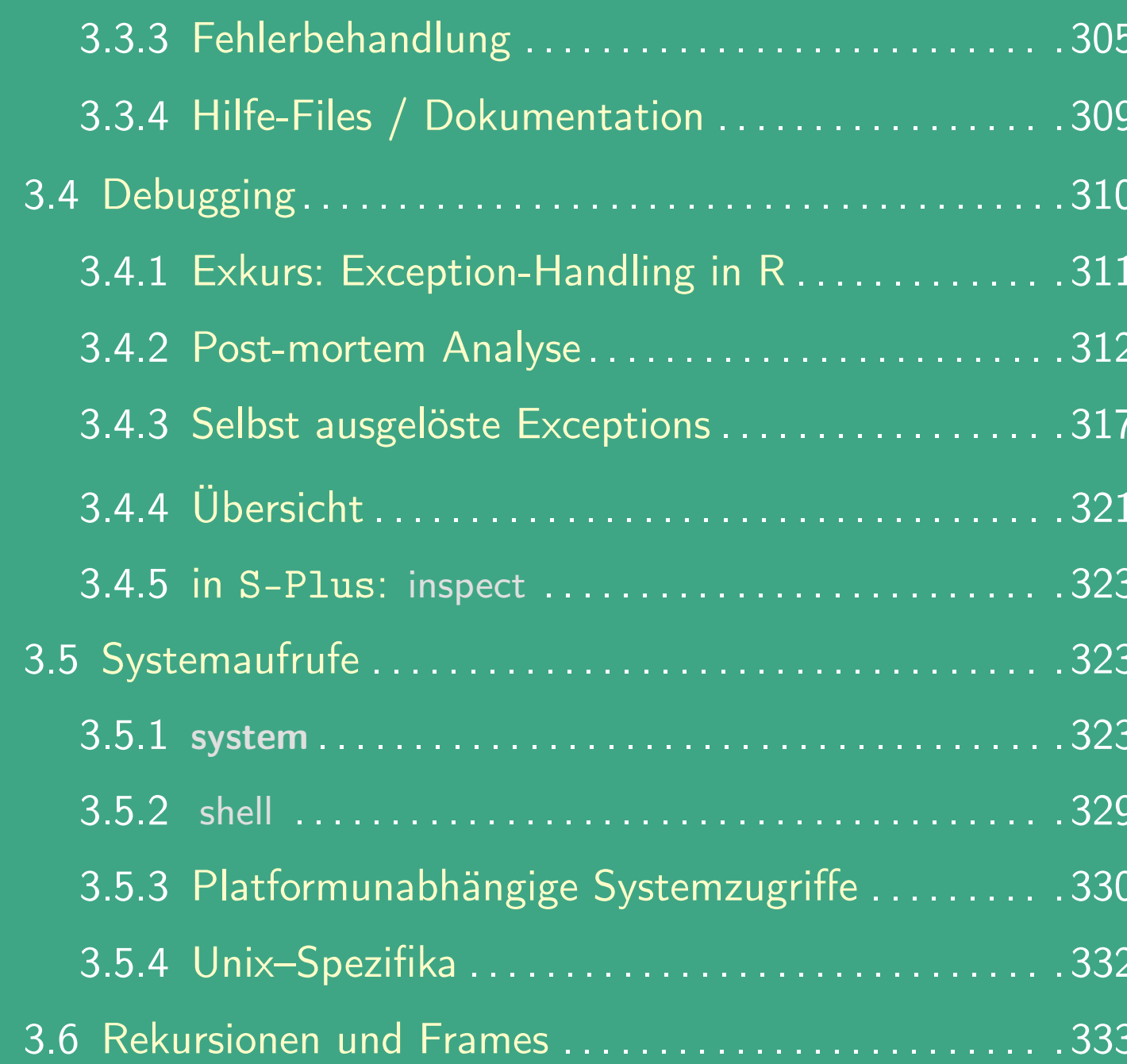

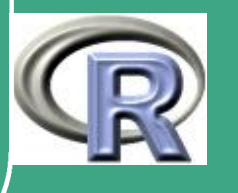

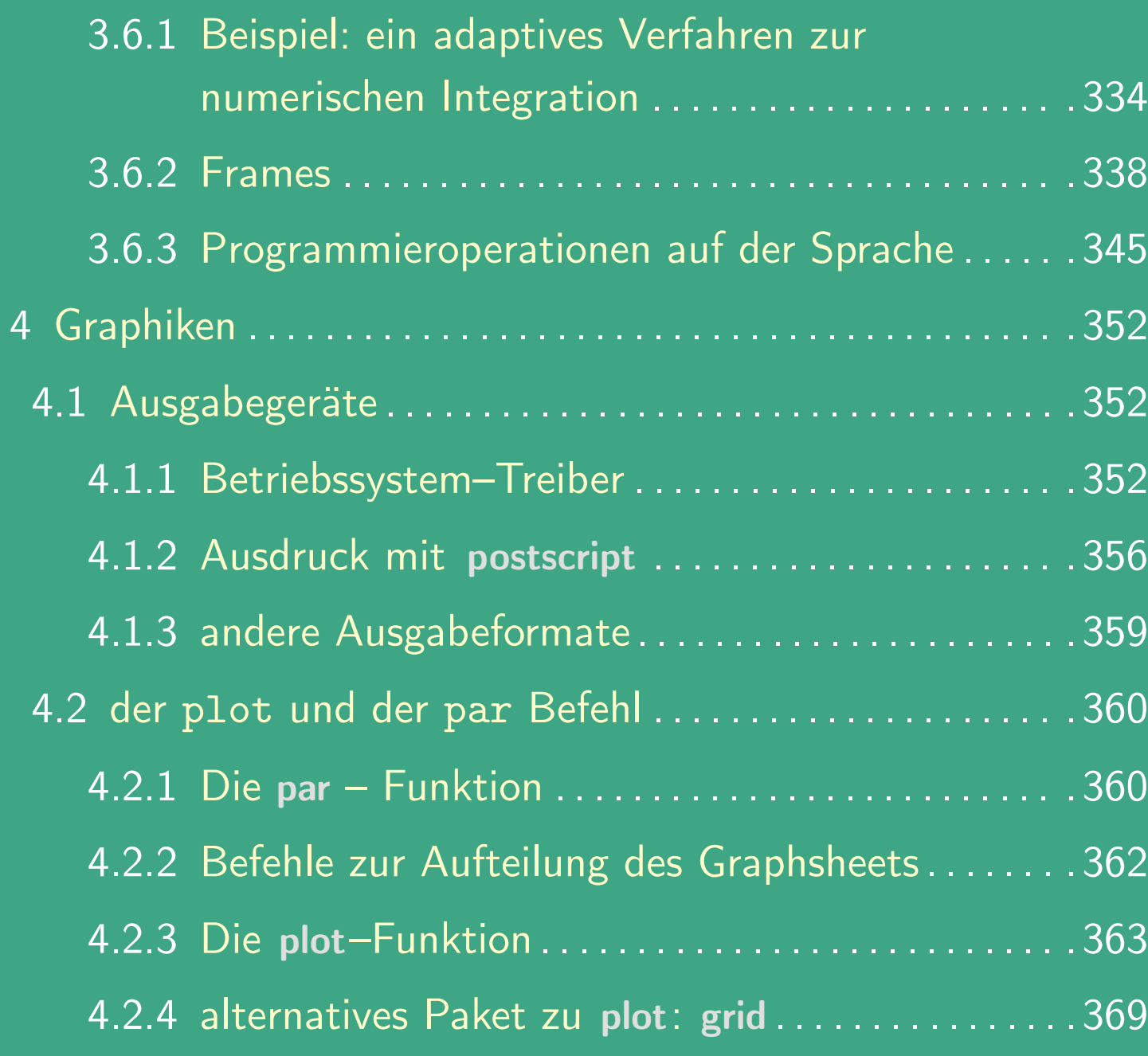

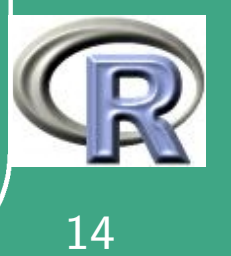

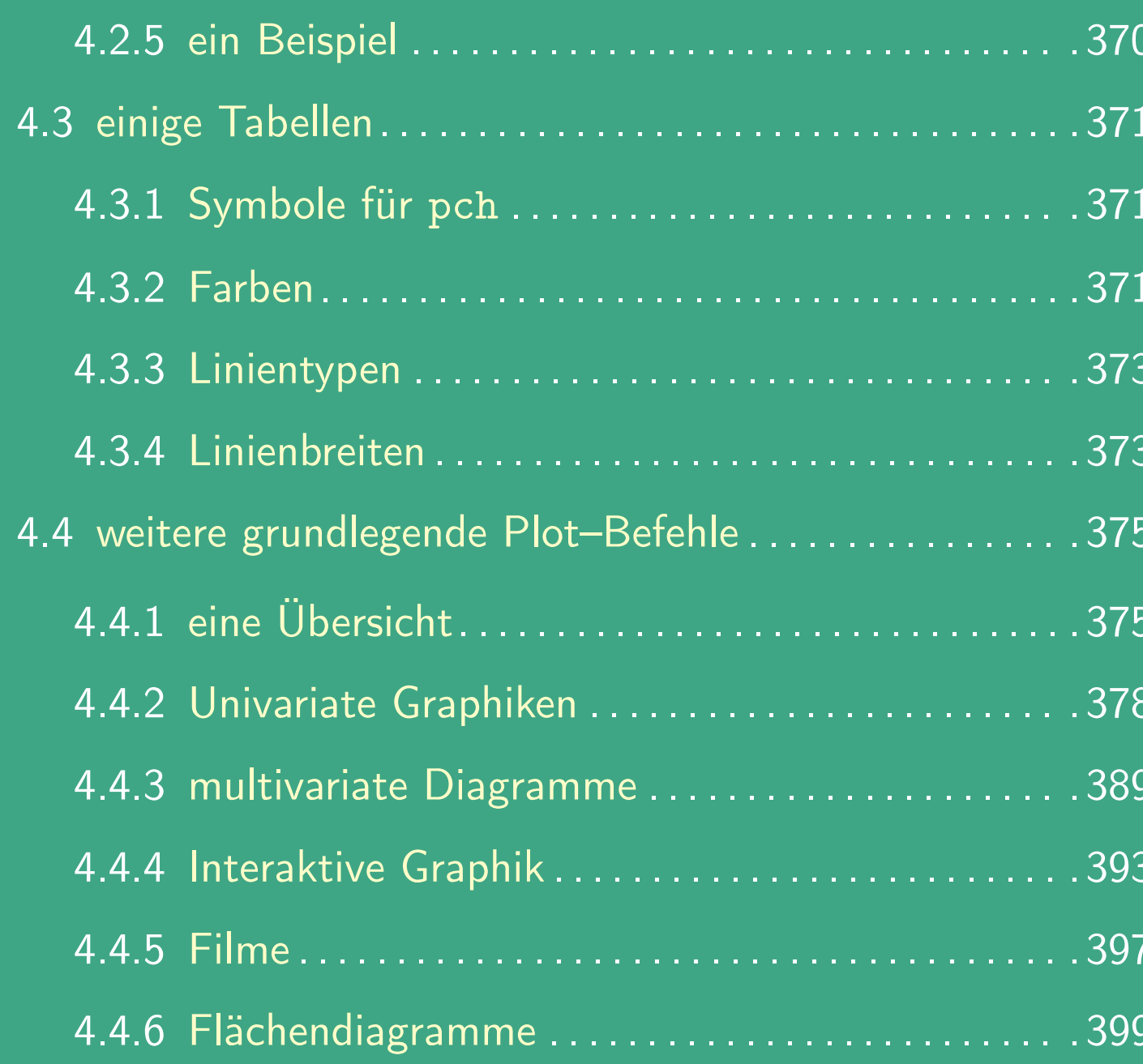

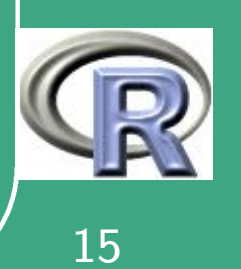

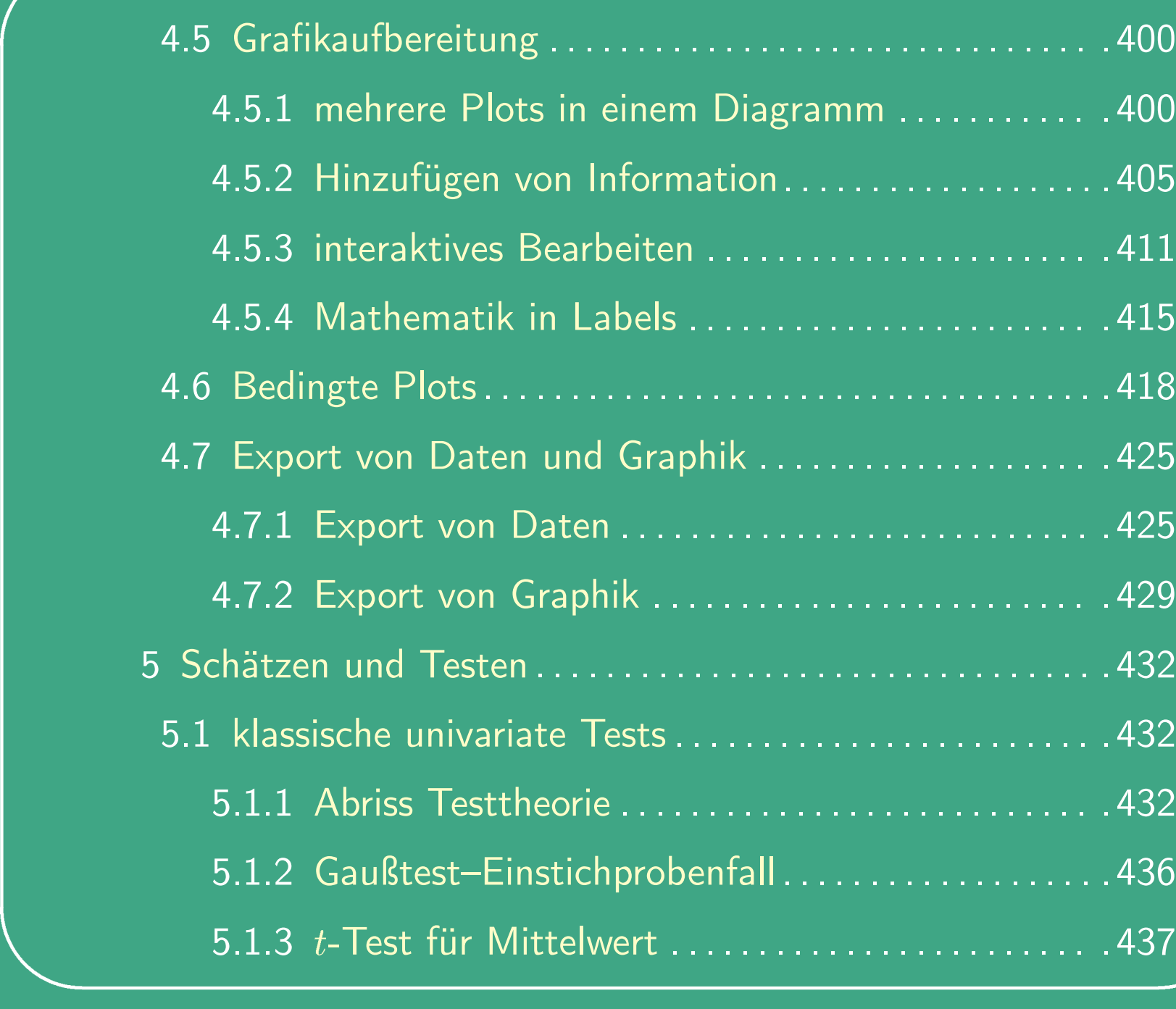

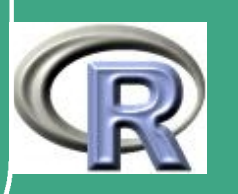

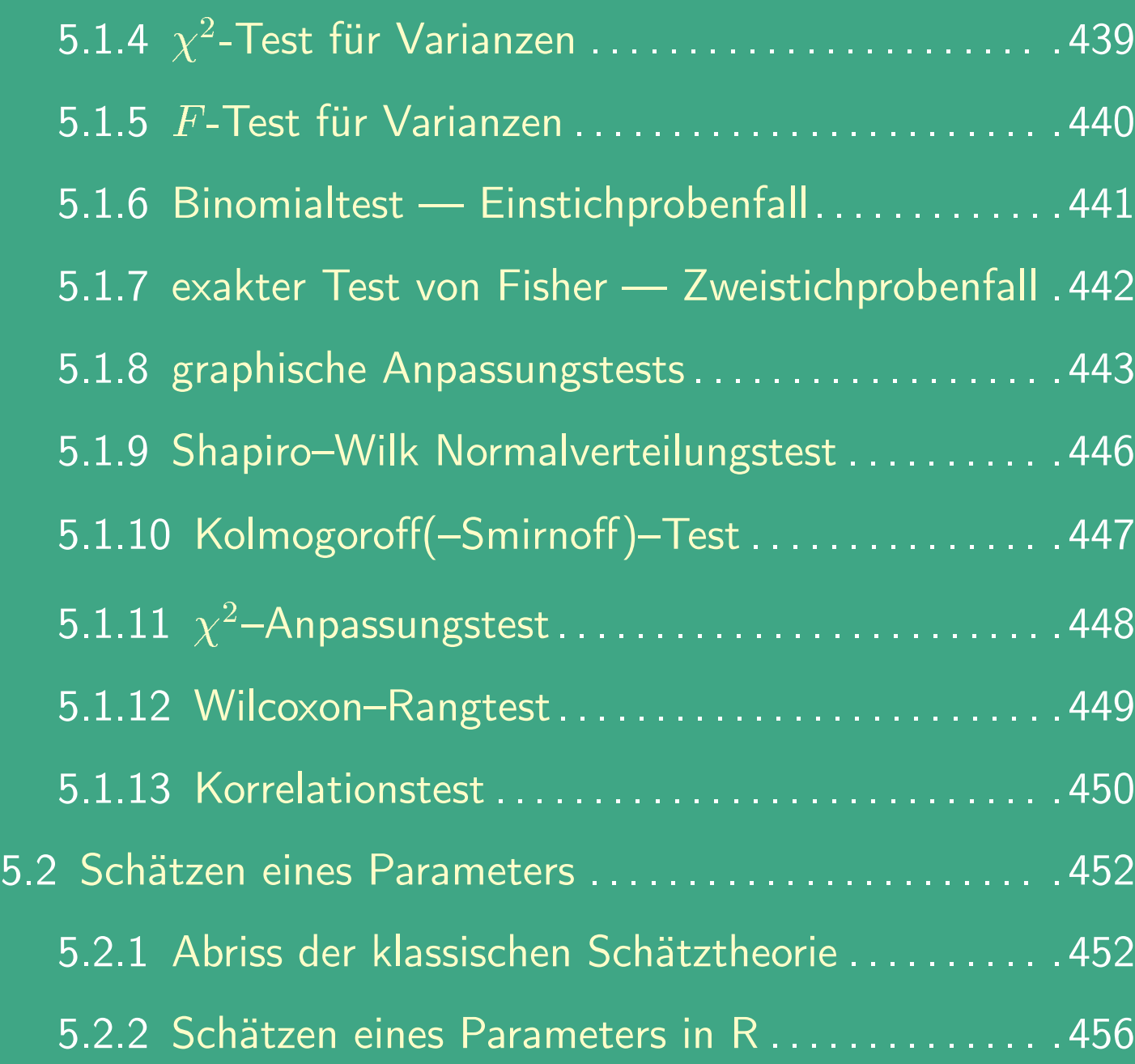

 $\overline{\phantom{a}}$ 

UNIVERSITÄT<br>BAYREUTH [Mathematik VII](http://www.uni-bayreuth.de/departments/math/org/mathe7) [Peter Ruckdeschel](http://www.uni-bayreuth.de/departments/math/org/mathe7/RUCKDESCHEL) [Matthias Kohl](http://www.stamats.de) R/S-plus für Einsteiger und Fortgeschrittene

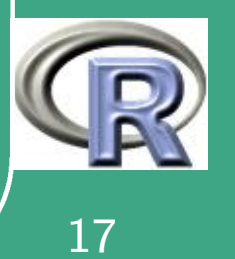

 $\mathbb{R}^n$  . The set of  $\mathbb{R}^n$ 

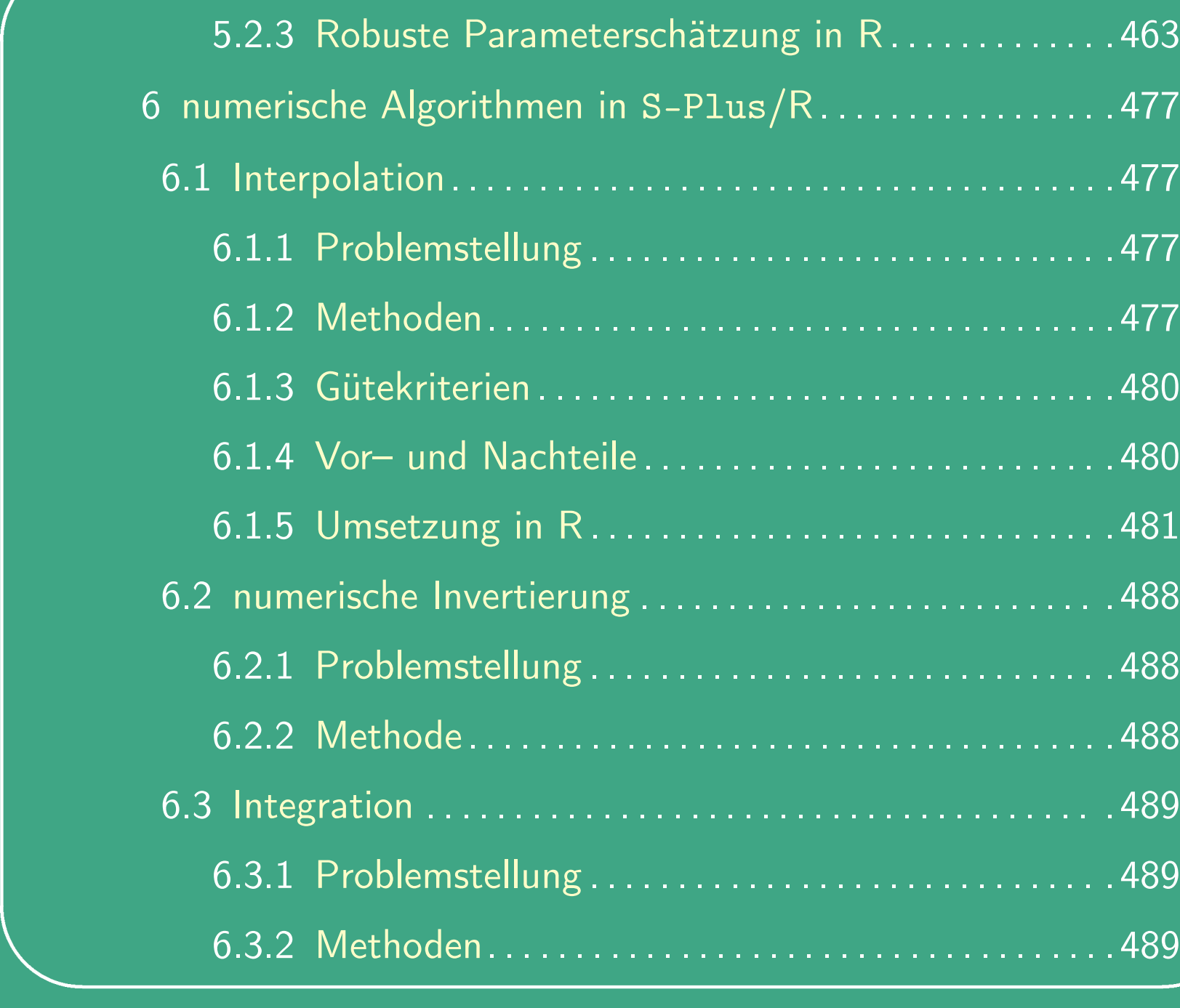

UNIVERSITÄT<br>BAYREUTH [Mathematik VII](http://www.uni-bayreuth.de/departments/math/org/mathe7) [Peter Ruckdeschel](http://www.uni-bayreuth.de/departments/math/org/mathe7/RUCKDESCHEL) [Matthias Kohl](http://www.stamats.de) R/S-plus für Einsteiger und Fortgeschrittene

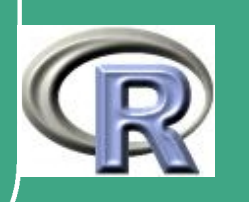

18

 $\mathbb{R}^n$ 

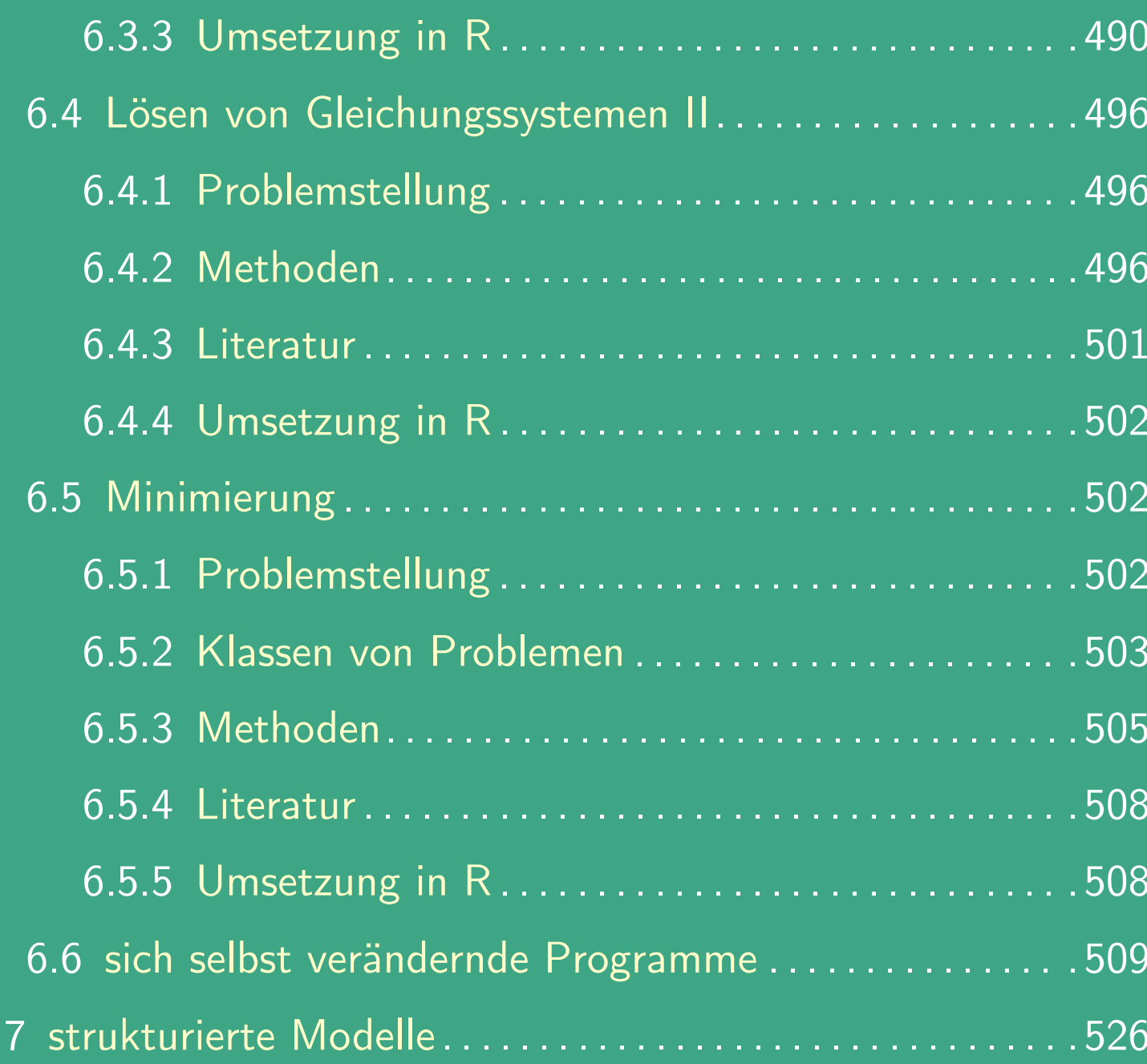

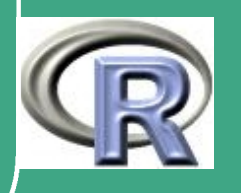

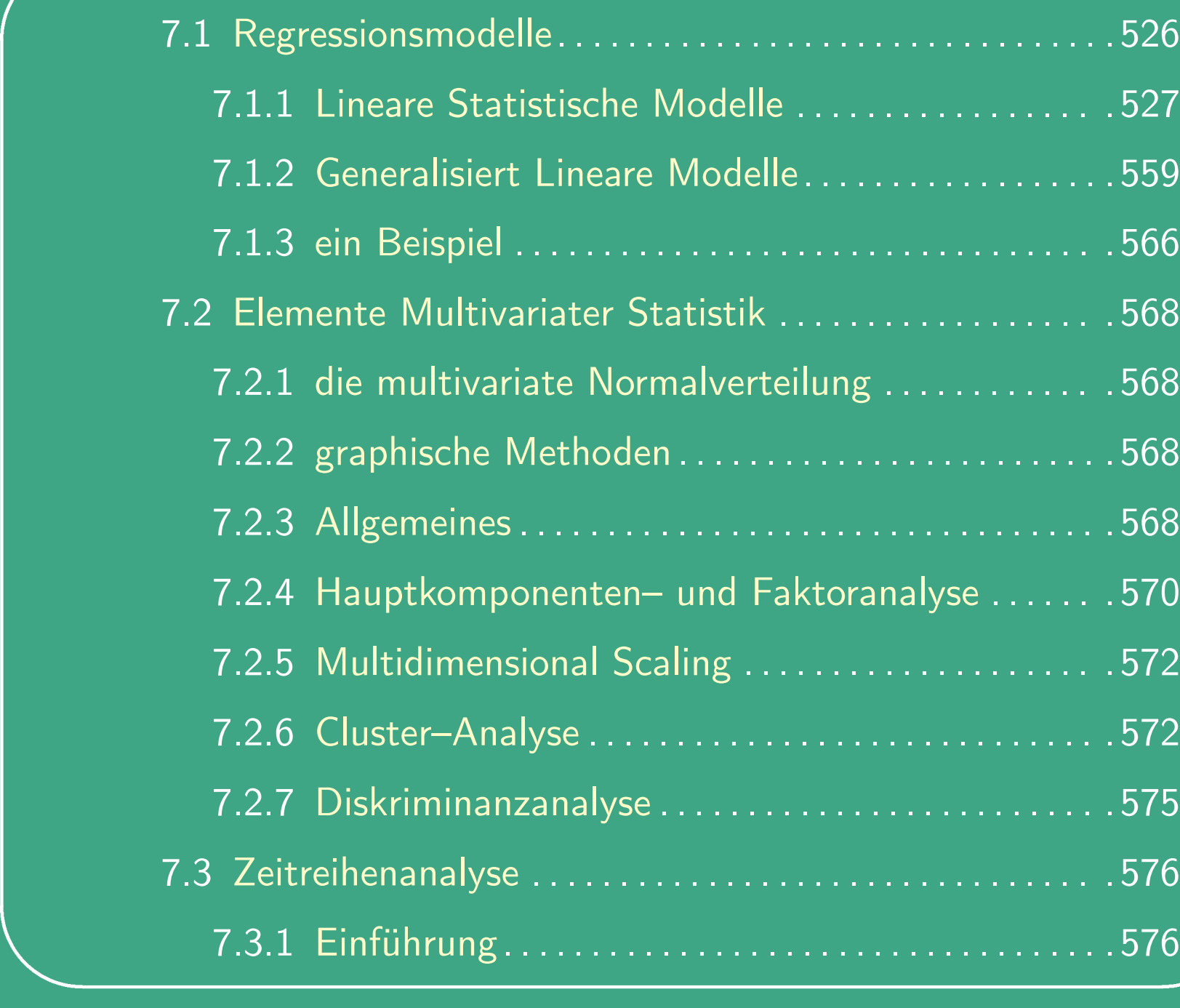

UNIVERSITÄT<br>BAYREUTH [Mathematik VII](http://www.uni-bayreuth.de/departments/math/org/mathe7) [Peter Ruckdeschel](http://www.uni-bayreuth.de/departments/math/org/mathe7/RUCKDESCHEL) [Matthias Kohl](http://www.stamats.de) R/S-plus für Einsteiger und Fortgeschrittene

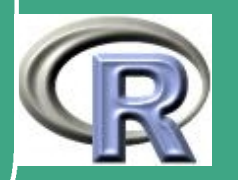

20

 $\sim$   $\sim$ 

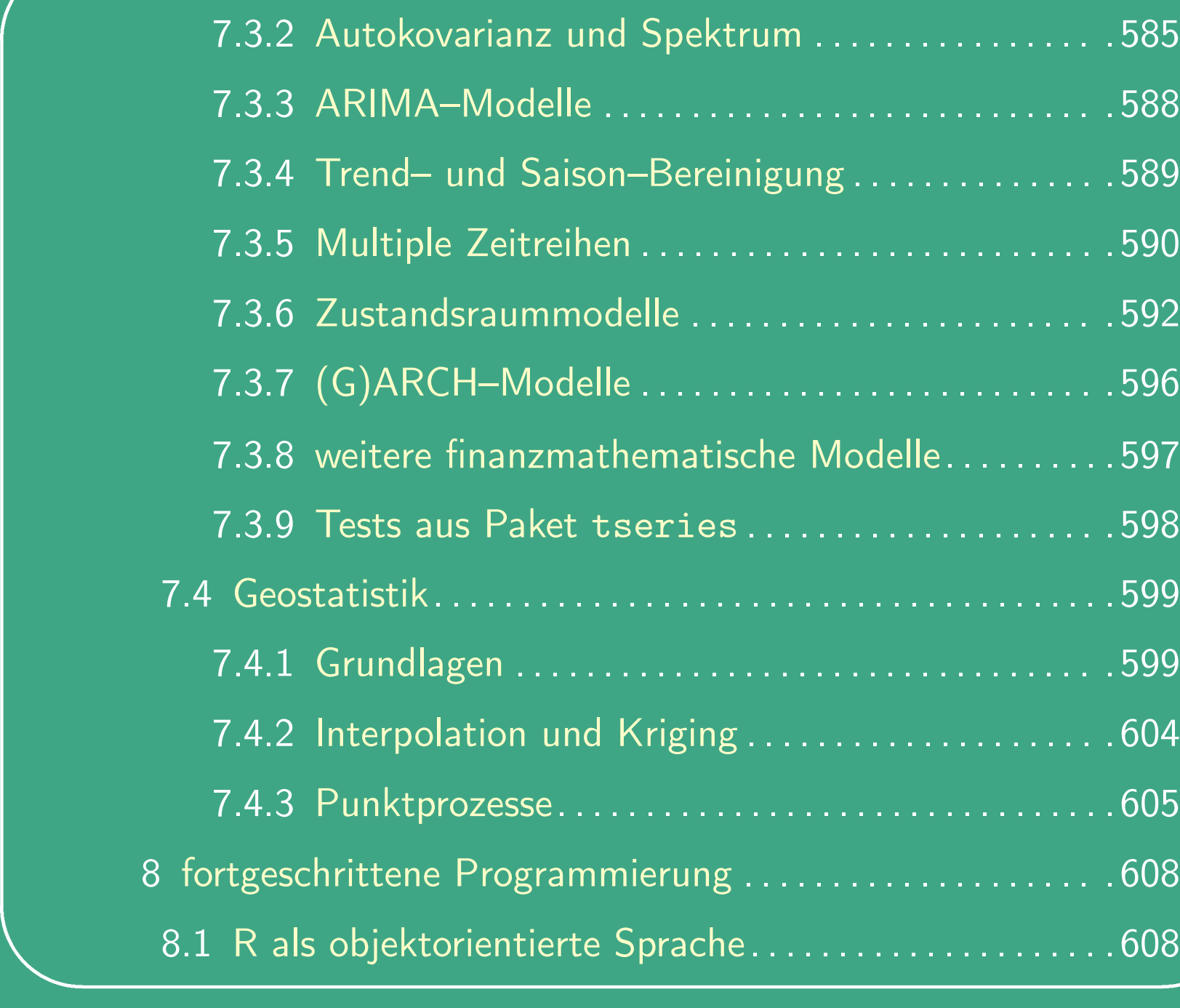

UNIVERSITÄT<br>BAYREUTH [Mathematik VII](http://www.uni-bayreuth.de/departments/math/org/mathe7) [Peter Ruckdeschel](http://www.uni-bayreuth.de/departments/math/org/mathe7/RUCKDESCHEL) [Matthias Kohl](http://www.stamats.de) R/S-plus für Einsteiger und Fortgeschrittene

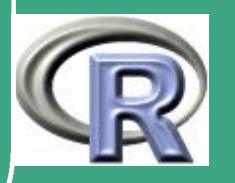

21  $\mathbb{R}^+$ 

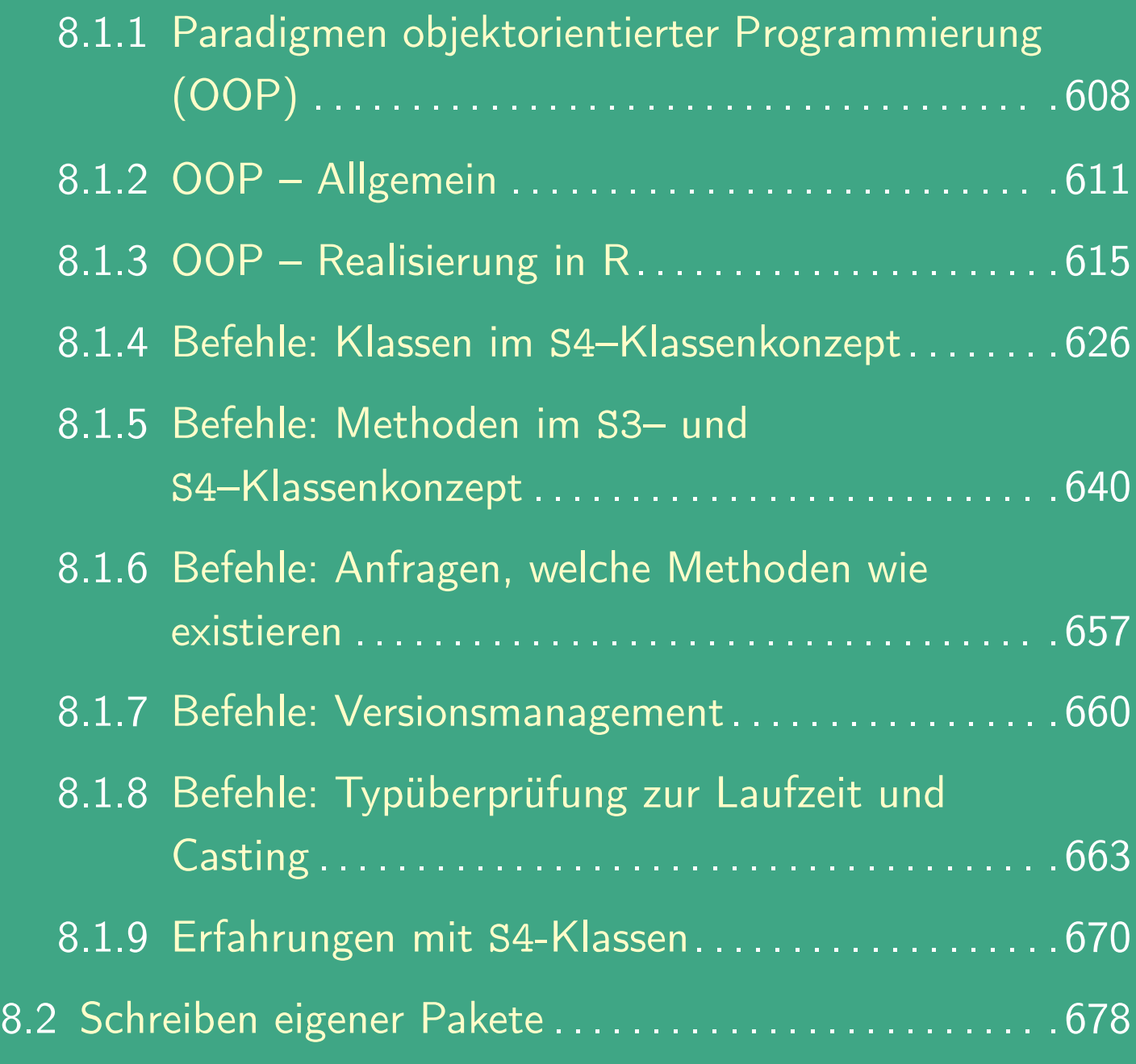

 $\overline{\phantom{a}}$ 

UNIVERSITÄT<br>BAYREUTH [Mathematik VII](http://www.uni-bayreuth.de/departments/math/org/mathe7) [Peter Ruckdeschel](http://www.uni-bayreuth.de/departments/math/org/mathe7/RUCKDESCHEL) [Matthias Kohl](http://www.stamats.de) R/S-plus für Einsteiger und Fortgeschrittene

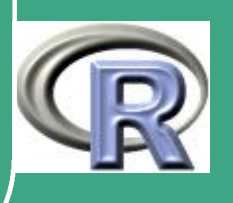

22

 $\overline{a}$   $\overline{a}$ 

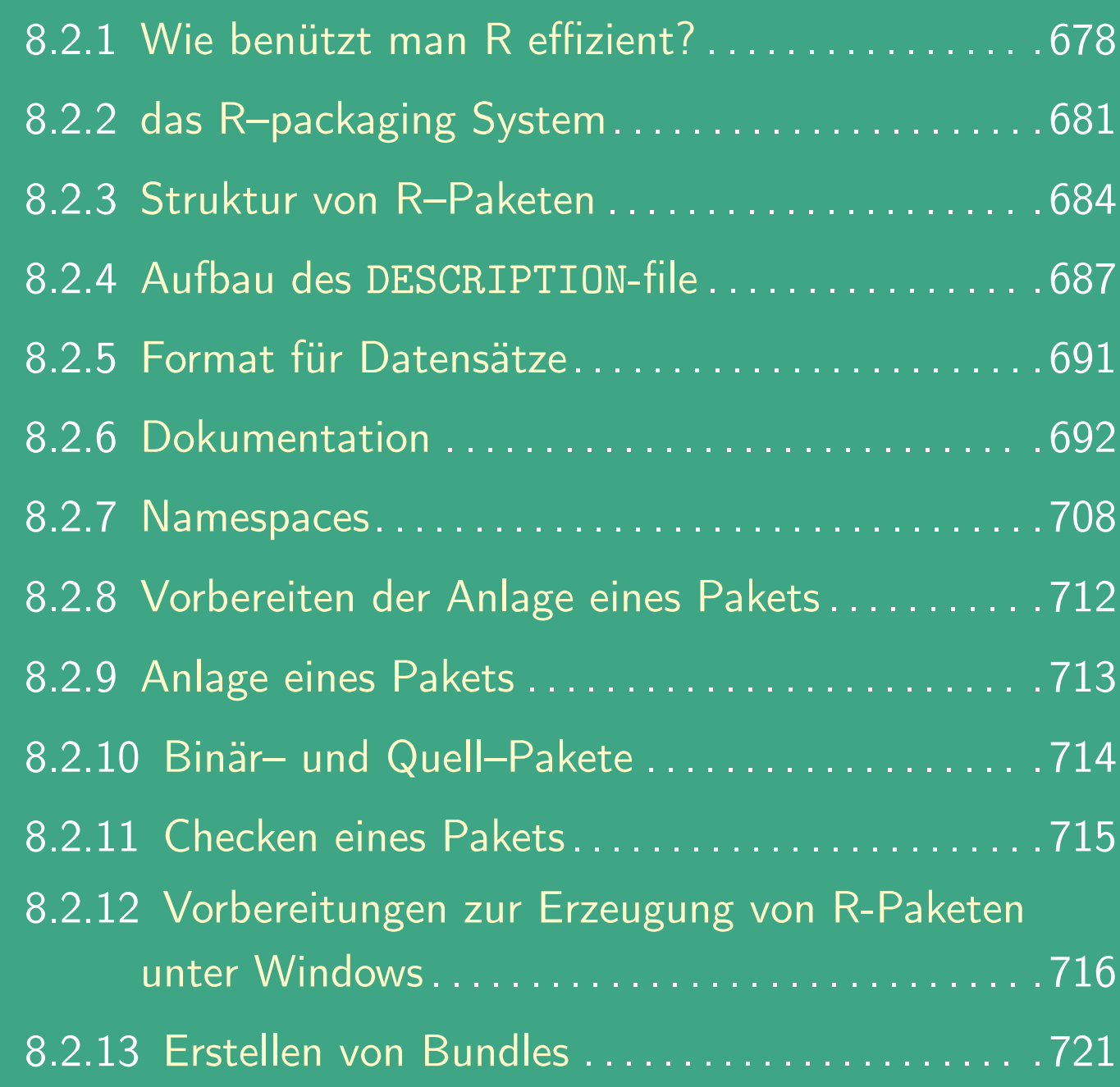

 $\overline{\phantom{a}}$ 

UNIVERSITÄT<br>BAYREUTH [Mathematik VII](http://www.uni-bayreuth.de/departments/math/org/mathe7) [Peter Ruckdeschel](http://www.uni-bayreuth.de/departments/math/org/mathe7/RUCKDESCHEL) [Matthias Kohl](http://www.stamats.de) R/S-plus für Einsteiger und Fortgeschrittene

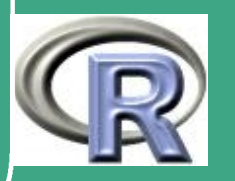

 $\sim$   $\sim$ 

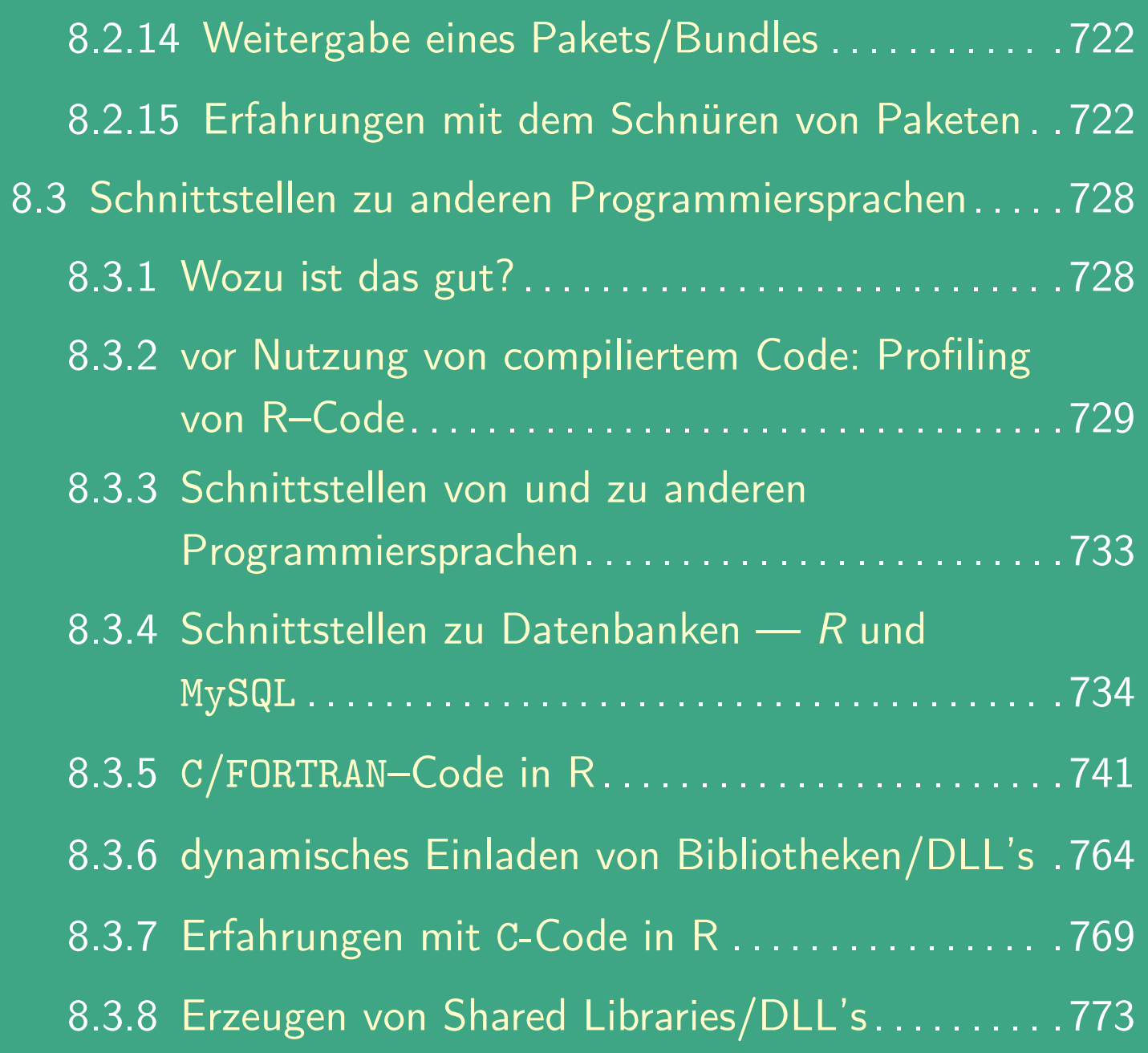

 $\overline{\phantom{a}}$ 

UNIVERSITÄT<br>BAYREUTH [Mathematik VII](http://www.uni-bayreuth.de/departments/math/org/mathe7) [Peter Ruckdeschel](http://www.uni-bayreuth.de/departments/math/org/mathe7/RUCKDESCHEL) [Matthias Kohl](http://www.stamats.de) R/S-plus für Einsteiger und Fortgeschrittene

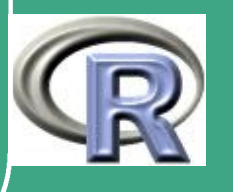

 $\mathbb{R}^{n}$  , where  $\mathbb{R}^{n}$ 

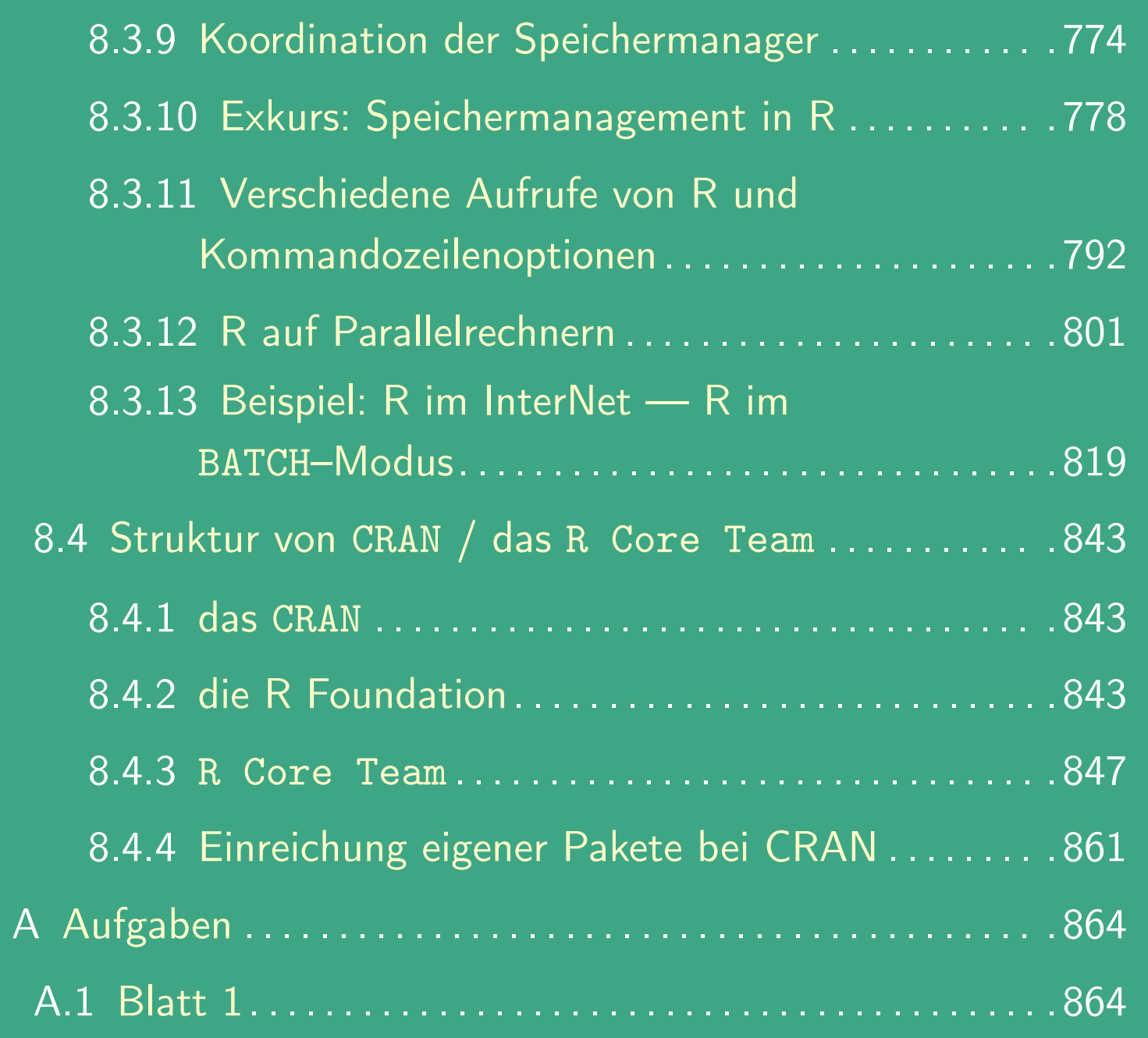

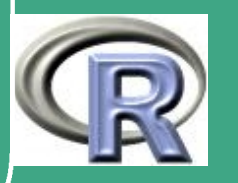

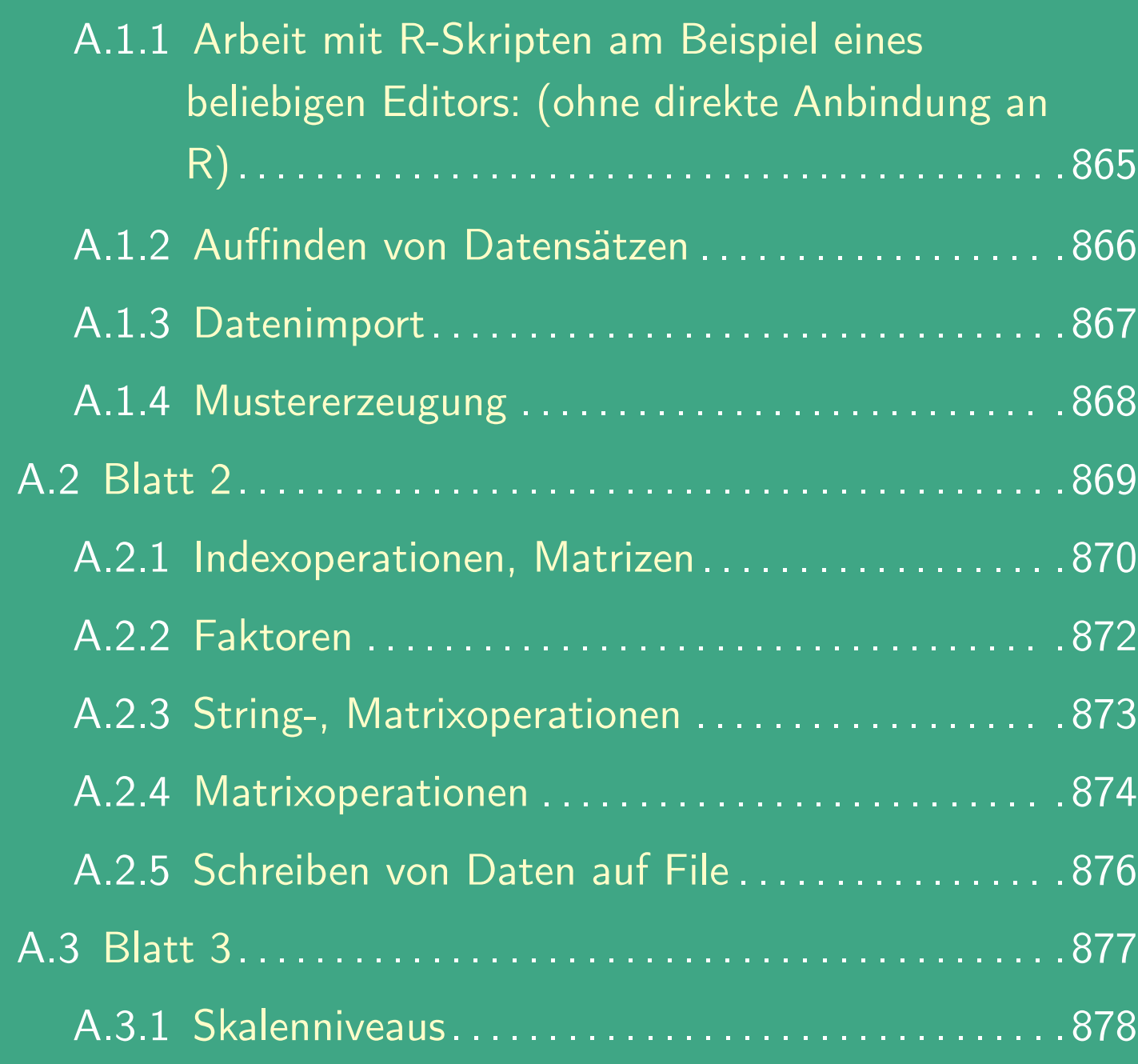

 $\overline{\phantom{a}}$ 

UNIVERSITÄT<br>BAYREUTH [Mathematik VII](http://www.uni-bayreuth.de/departments/math/org/mathe7) [Peter Ruckdeschel](http://www.uni-bayreuth.de/departments/math/org/mathe7/RUCKDESCHEL) [Matthias Kohl](http://www.stamats.de) R/S-plus für Einsteiger und Fortgeschrittene

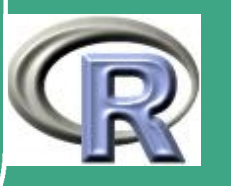

 $\sim$   $\sim$ 

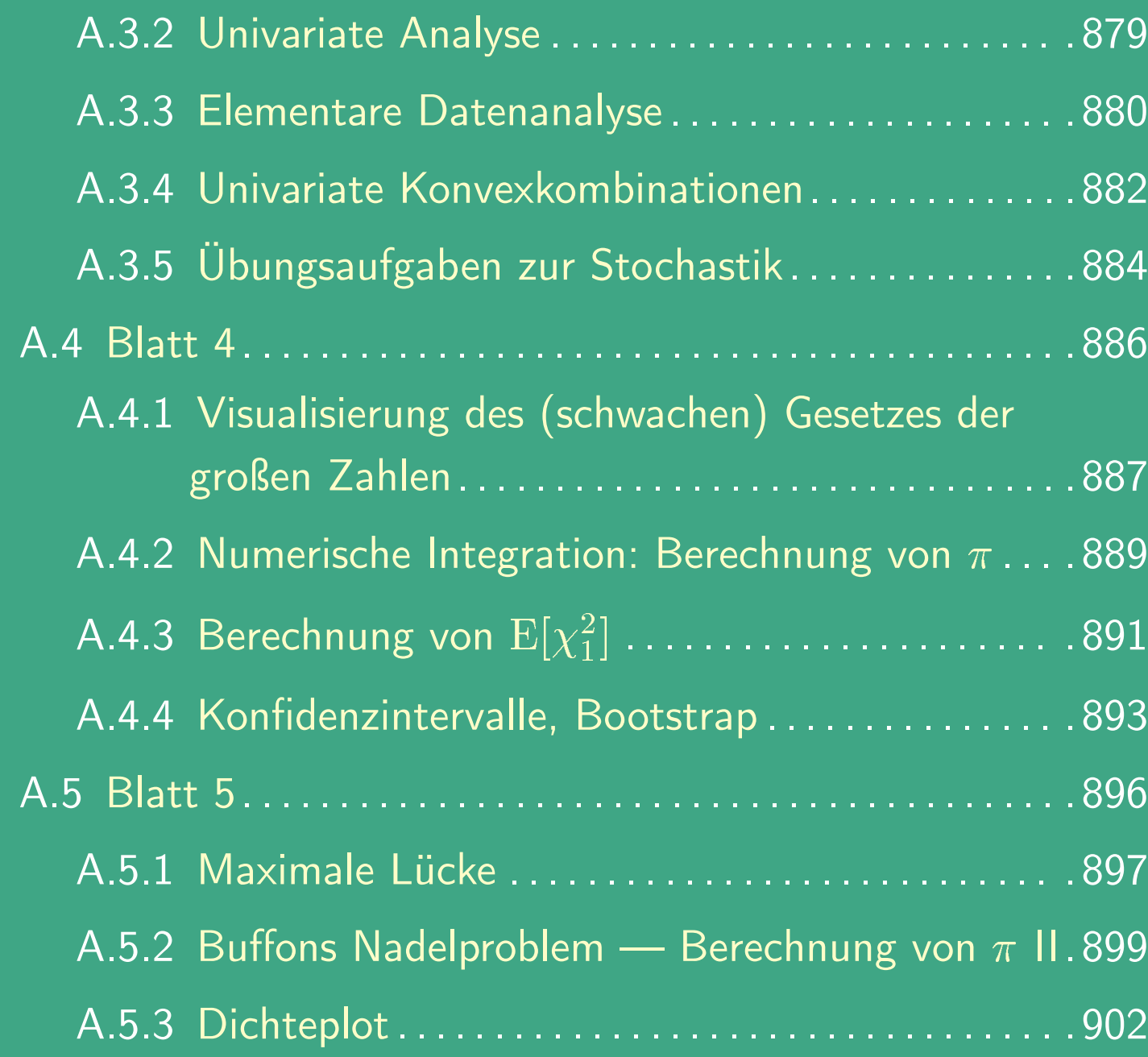

 $\overline{\phantom{a}}$ 

UNIVERSITÄT<br>BAYREUTH [Mathematik VII](http://www.uni-bayreuth.de/departments/math/org/mathe7) [Peter Ruckdeschel](http://www.uni-bayreuth.de/departments/math/org/mathe7/RUCKDESCHEL) [Matthias Kohl](http://www.stamats.de) R/S-plus für Einsteiger und Fortgeschrittene

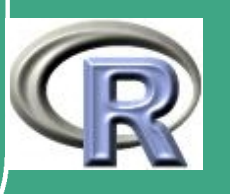

 $\mathbb{Z}^n$  . The set of  $\mathbb{Z}^n$ 

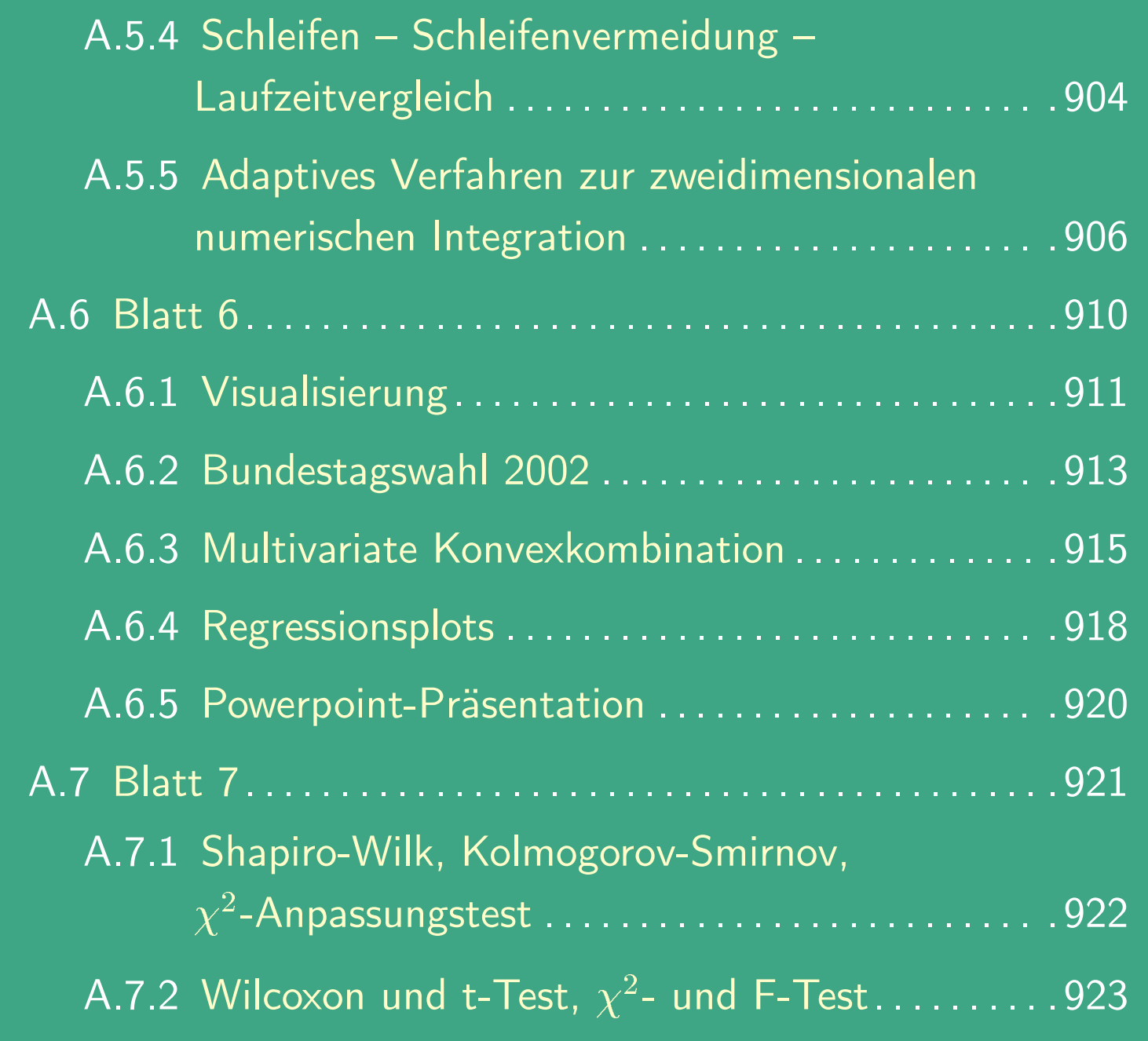

 $\overline{\phantom{a}}$ 

UNIVERSITÄT<br>BAYREUTH [Mathematik VII](http://www.uni-bayreuth.de/departments/math/org/mathe7) [Peter Ruckdeschel](http://www.uni-bayreuth.de/departments/math/org/mathe7/RUCKDESCHEL) [Matthias Kohl](http://www.stamats.de) R/S-plus für Einsteiger und Fortgeschrittene

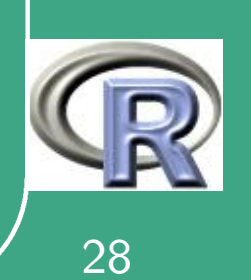

 $\sim$   $\sim$ 

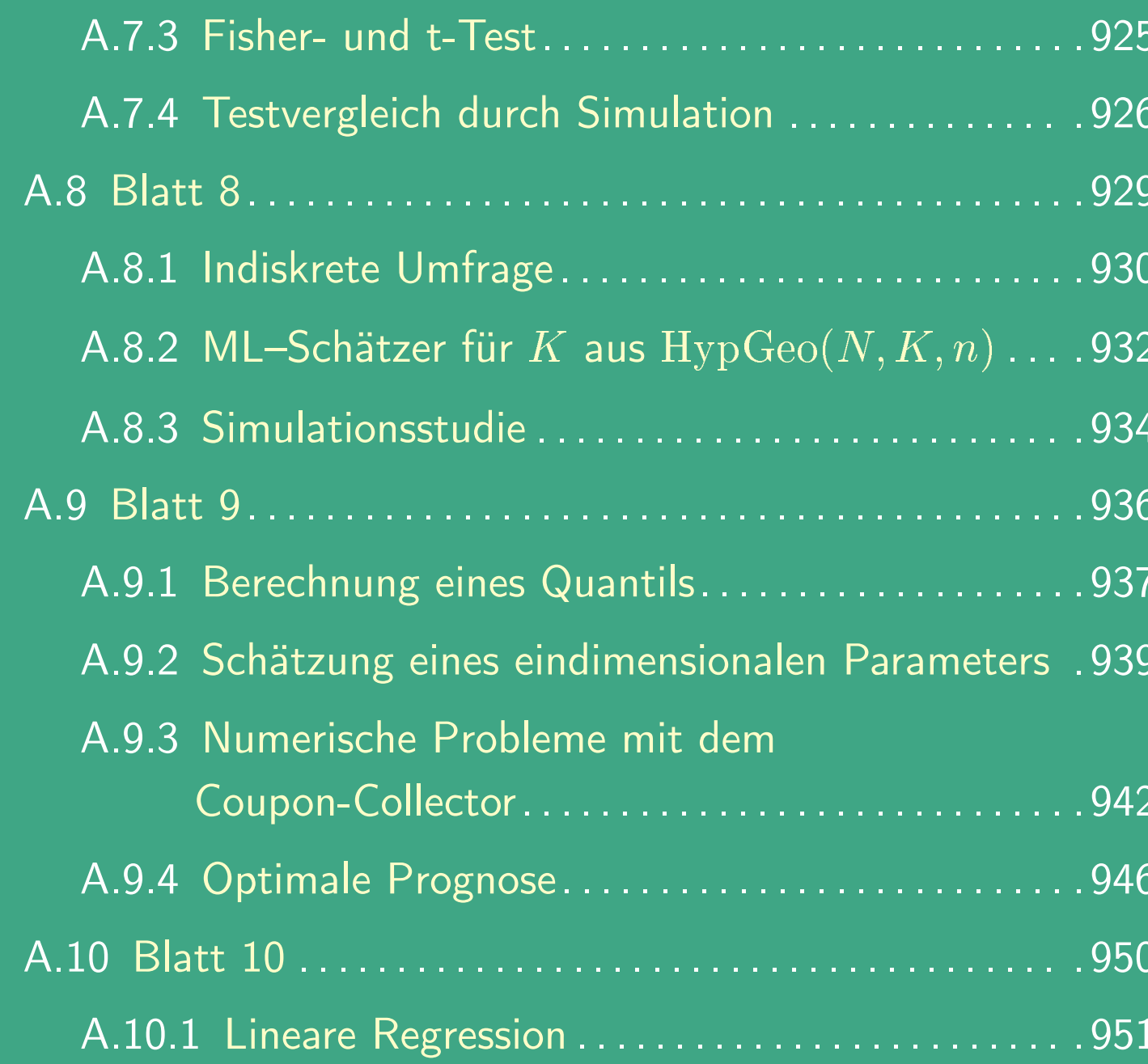

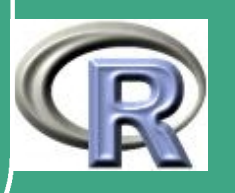

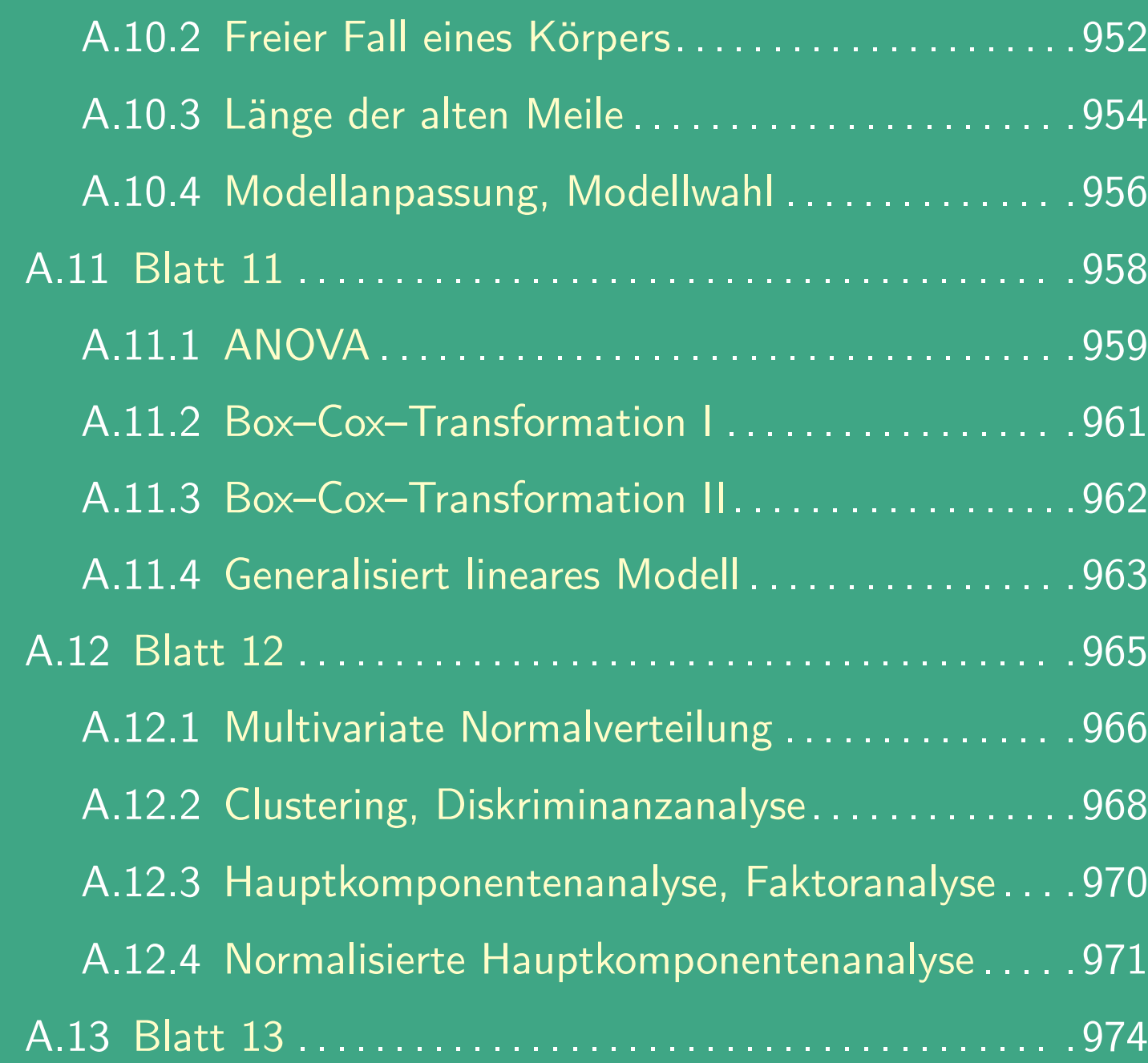

 $\overline{\phantom{a}}$ 

UNIVERSITÄT<br>BAYREUTH [Mathematik VII](http://www.uni-bayreuth.de/departments/math/org/mathe7) [Peter Ruckdeschel](http://www.uni-bayreuth.de/departments/math/org/mathe7/RUCKDESCHEL) [Matthias Kohl](http://www.stamats.de) R/S-plus für Einsteiger und Fortgeschrittene

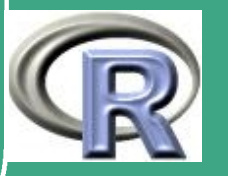

 $\sim$ 

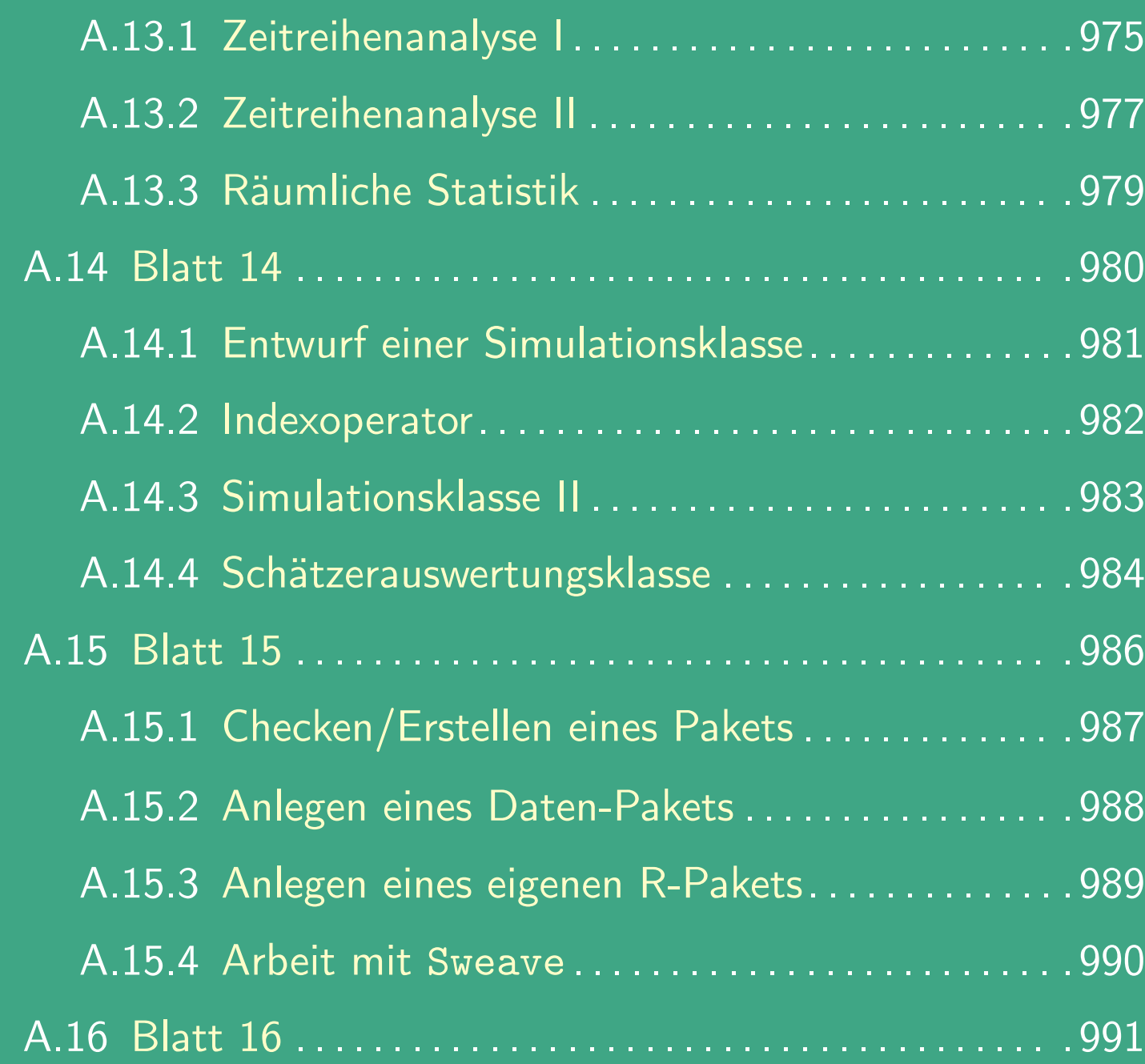

 $\overline{\phantom{a}}$ 

UNIVERSITÄT<br>BAYREUTH [Mathematik VII](http://www.uni-bayreuth.de/departments/math/org/mathe7) [Peter Ruckdeschel](http://www.uni-bayreuth.de/departments/math/org/mathe7/RUCKDESCHEL) [Matthias Kohl](http://www.stamats.de) R/S-plus für Einsteiger und Fortgeschrittene

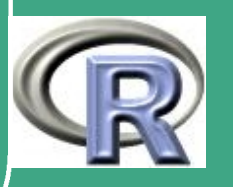

 $\mathcal{L}$ 

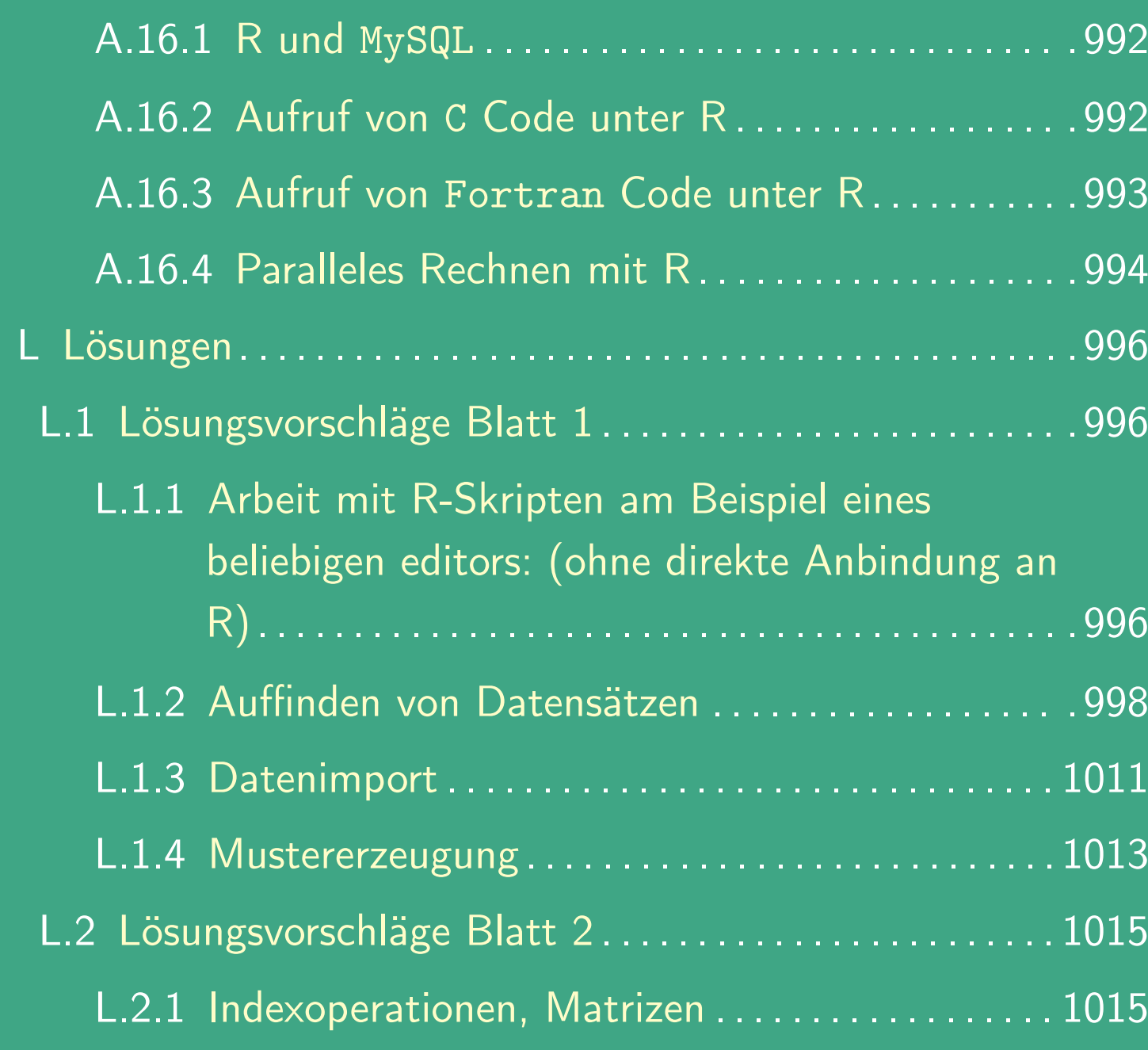

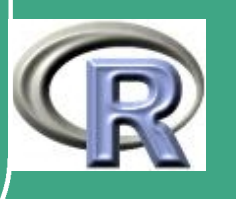

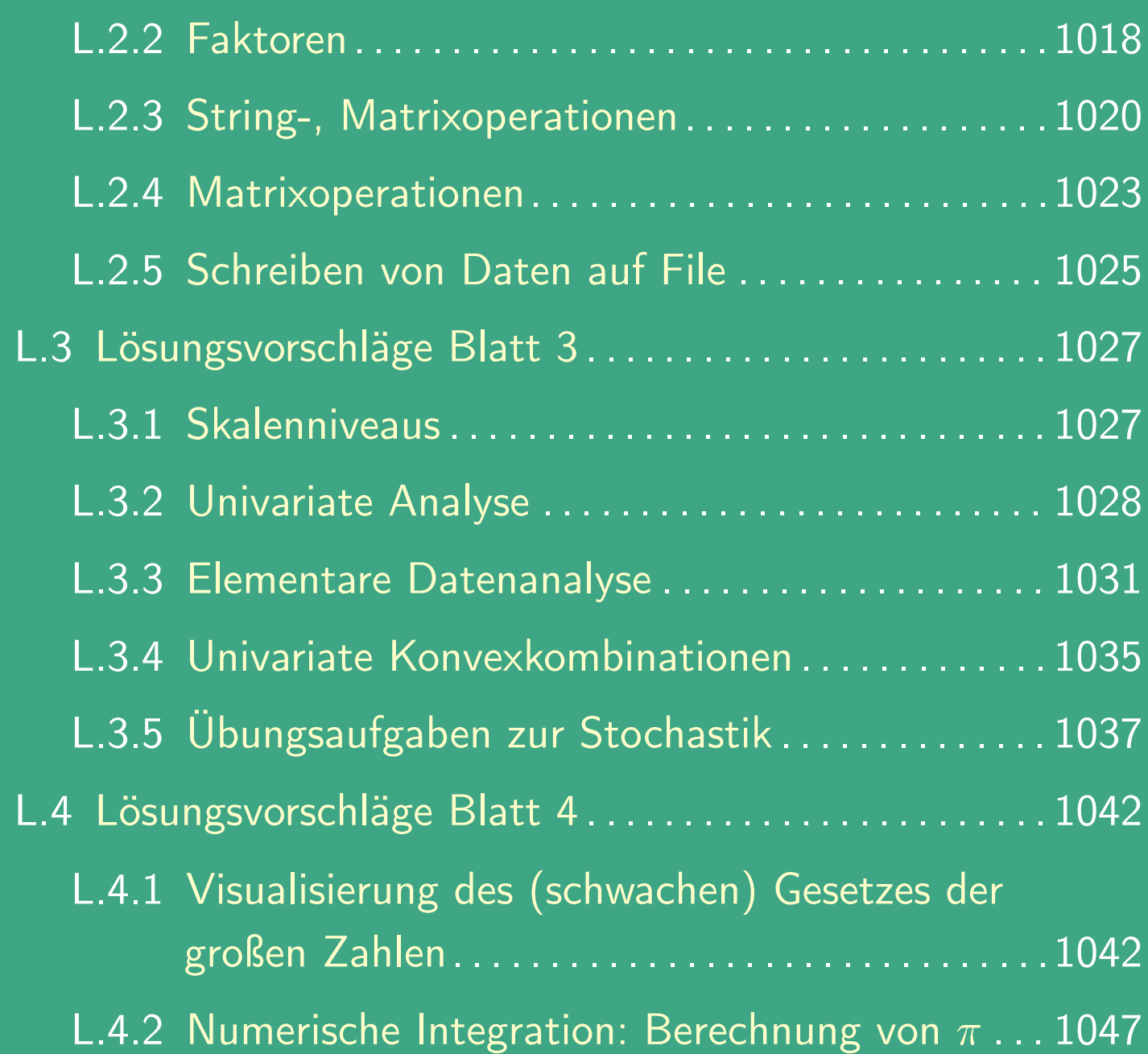

 $\overline{\phantom{a}}$ 

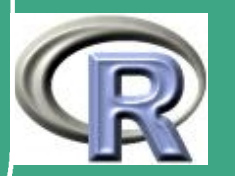

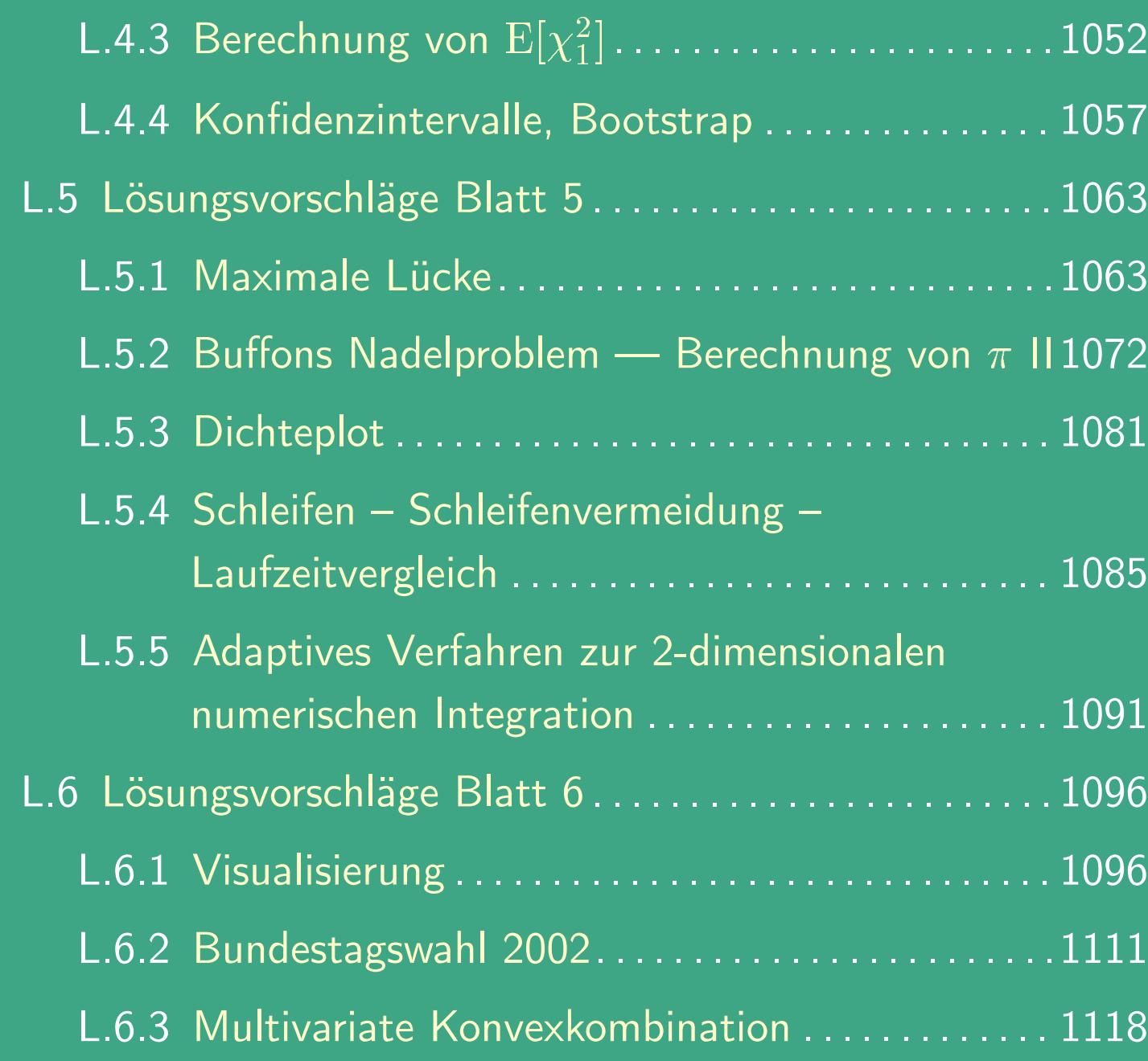

 $\overline{\phantom{a}}$ 

UNIVERSITÄT<br>BAYREUTH [Mathematik VII](http://www.uni-bayreuth.de/departments/math/org/mathe7) [Peter Ruckdeschel](http://www.uni-bayreuth.de/departments/math/org/mathe7/RUCKDESCHEL) [Matthias Kohl](http://www.stamats.de) R/S-plus für Einsteiger und Fortgeschrittene

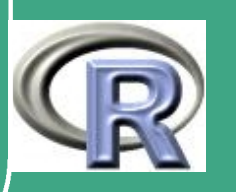

 $\mathbb{R}^n$ 

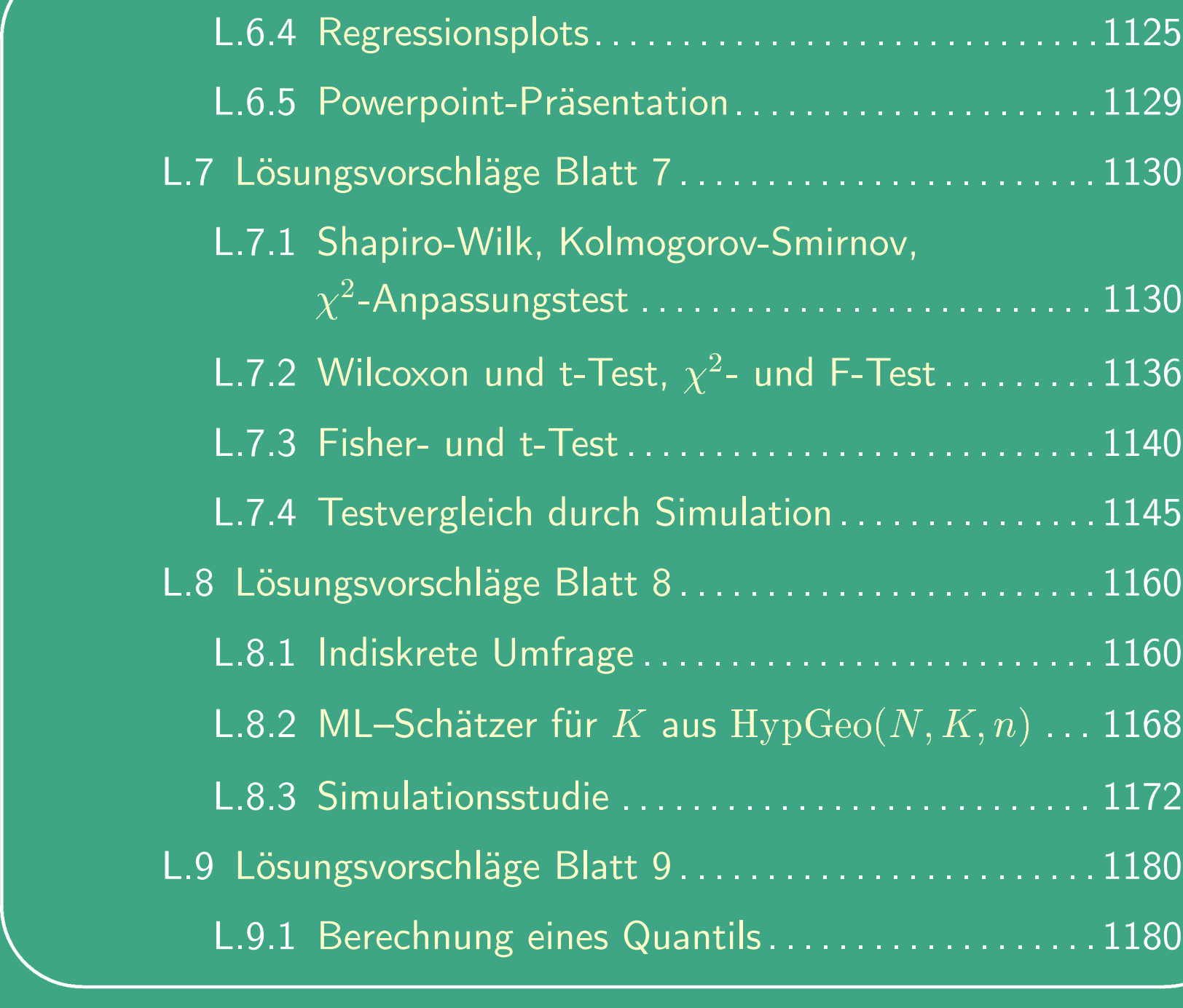

UNIVERSITÄT<br>BAYREUTH [Mathematik VII](http://www.uni-bayreuth.de/departments/math/org/mathe7) [Peter Ruckdeschel](http://www.uni-bayreuth.de/departments/math/org/mathe7/RUCKDESCHEL) [Matthias Kohl](http://www.stamats.de) R/S-plus für Einsteiger und Fortgeschrittene

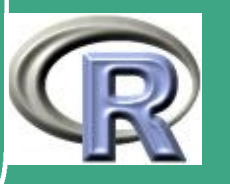

 $\sim$ 

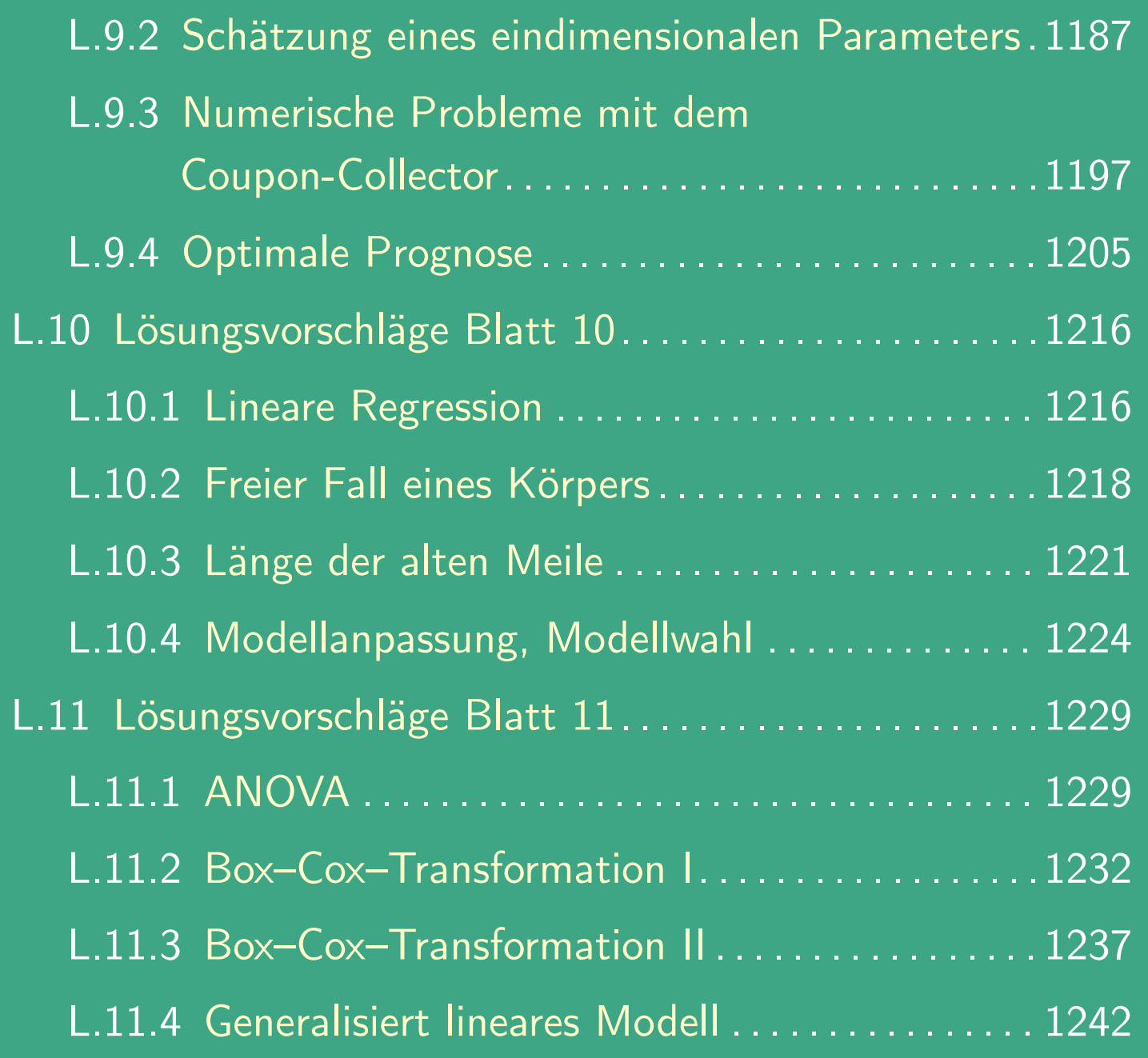

 $\overline{\phantom{a}}$ 

UNIVERSITÄT<br>BAYREUTH [Mathematik VII](http://www.uni-bayreuth.de/departments/math/org/mathe7) [Peter Ruckdeschel](http://www.uni-bayreuth.de/departments/math/org/mathe7/RUCKDESCHEL) [Matthias Kohl](http://www.stamats.de) R/S-plus für Einsteiger und Fortgeschrittene

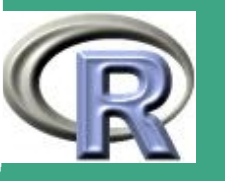

 $\sim$
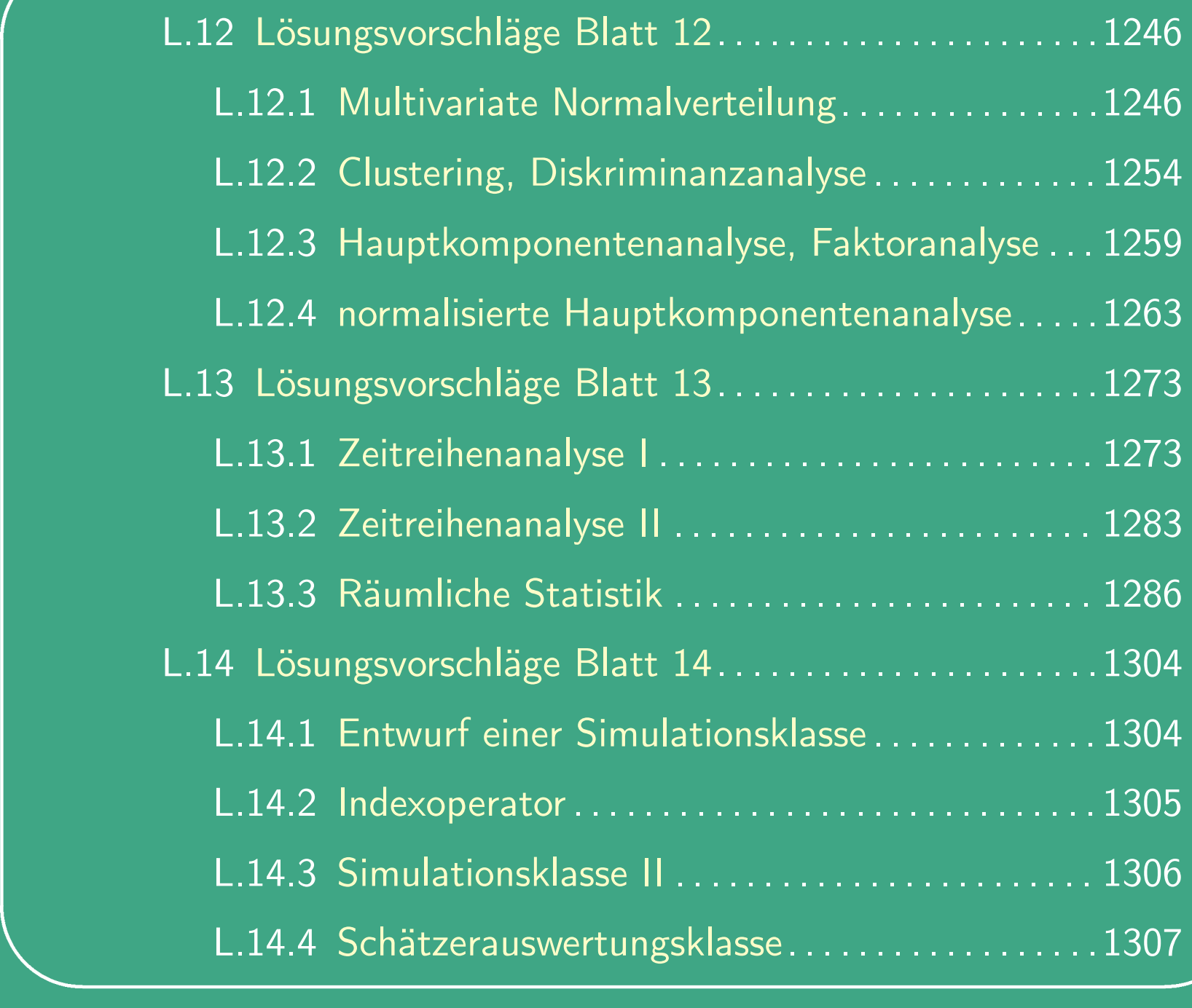

 $\bigcap$ 

UNIVERSITÄT<br>BAYREUTH [Mathematik VII](http://www.uni-bayreuth.de/departments/math/org/mathe7) [Peter Ruckdeschel](http://www.uni-bayreuth.de/departments/math/org/mathe7/RUCKDESCHEL) [Matthias Kohl](http://www.stamats.de) R/S-plus für Einsteiger und Fortgeschrittene

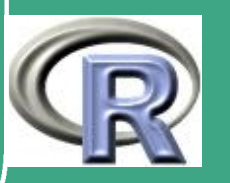

 $\mathcal{L}(\mathcal{A})$ 

37

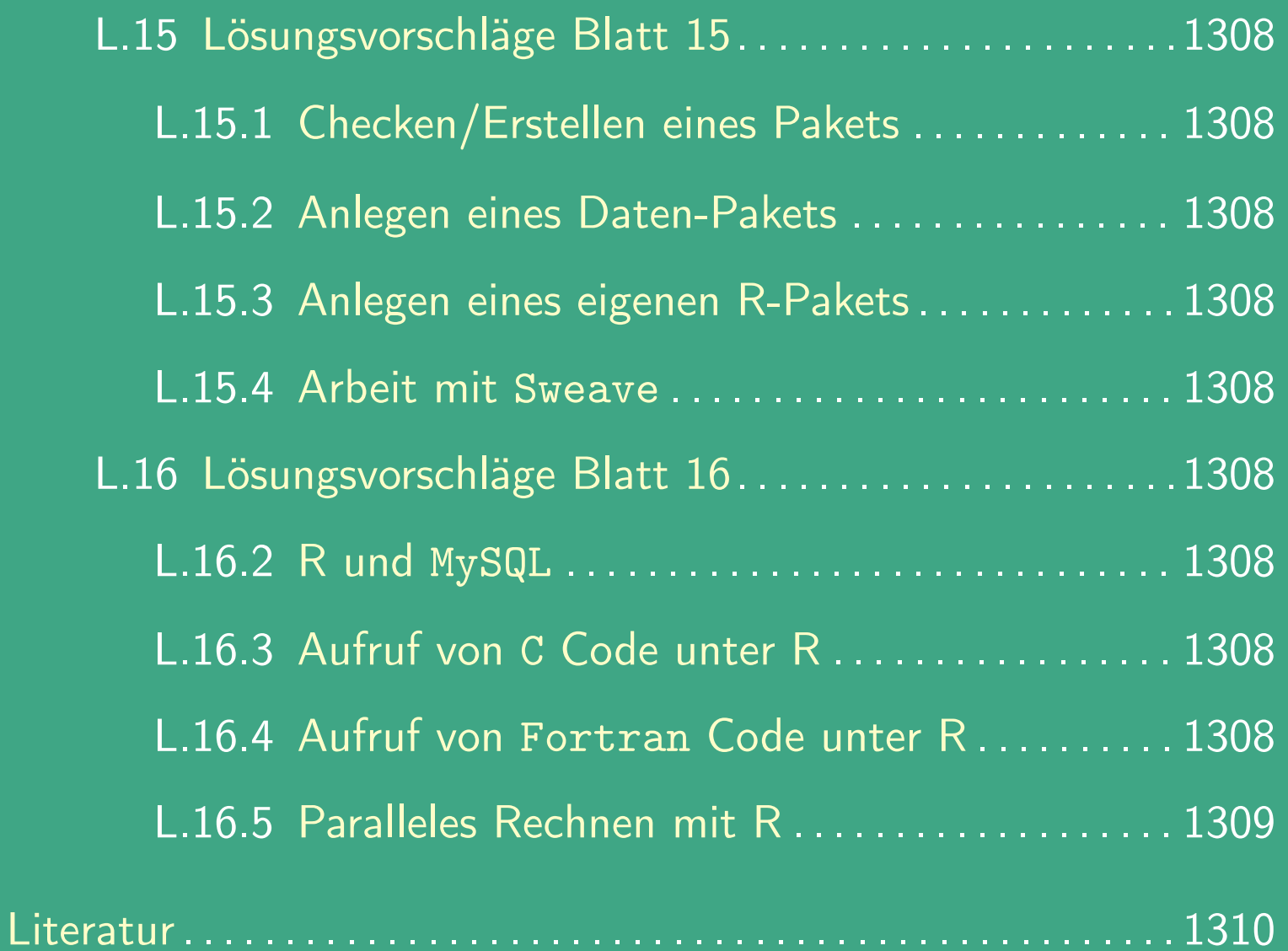

 $\bigcap$ 

 $\overline{\phantom{a}}$ 

UNIVERSITÄT<br>BAYREUTH [Mathematik VII](http://www.uni-bayreuth.de/departments/math/org/mathe7) [Peter Ruckdeschel](http://www.uni-bayreuth.de/departments/math/org/mathe7/RUCKDESCHEL) [Matthias Kohl](http://www.stamats.de) R/S-plus für Einsteiger und Fortgeschrittene

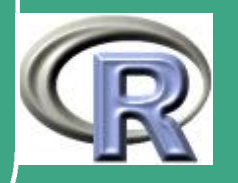

## 0 Vorwort

 $\bigcap$ 

 $\overline{\phantom{a}}$ 

## 0.1 zur Veranstaltung

### 0.1.1 Rahmen

- vorliegende Folien sind Grundlage eines zweisemestrigen Kurses an der Universität Bayreuth (UBT)
- Umfang des Kurses:
	- 2 SWS für den ersten Teil (bis Kapitel 5), davon 14-tägig ca. 1 Stunde Übung
	- 2 SWS für den zweiten Teil (ab Kapitel 6), dazu 14-tägig ca. 2 Stunden Übung

UNIVERSITÄT<br>BAYREUTH [Mathematik VII](http://www.uni-bayreuth.de/departments/math/org/mathe7) [Peter Ruckdeschel](http://www.uni-bayreuth.de/departments/math/org/mathe7/RUCKDESCHEL) [Matthias Kohl](http://www.stamats.de) R/S-plus für Einsteiger und Fortgeschrittene

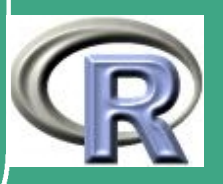

- der Kurs wurde konzipiert von [Dr. Peter Ruckdeschel,](http://www.uni-bayreuth.de/departments/math/org/mathe7/RUCKDESCHEL) [[peter.ruckdeschel@uni-bayreuth.de](mailto:peter.ruckdeschel@uni-bayreuth.de)]
- die Übungen wurden konzipiert von [Dr. Matthias Kohl,](http://www.stamats.de) [[matthias.kohl@www.stamats.de](mailto:matthias.kohl@www.stamats.de)]
- Übungsschein: kann bei erfolgreicher Teilnahme an den Übungen oder bei Übernahme eines Referats vergeben werden
- zu Übungsaufgaben:

 $\bigcap$ 

 $\overline{\phantom{a}}$ 

- 14–tägig 4 Aufgaben
- Abgabe per E-Mail an Dozenten
- Vorrechnen / Präsentation der Lösung am Rechner / Beamer
- Datensätze im WWW verfügbar

**UNIVERSITÄT BAYRFUT** [Mathematik VII](http://www.uni-bayreuth.de/departments/math/org/mathe7) [Peter Ruckdeschel](http://www.uni-bayreuth.de/departments/math/org/mathe7/RUCKDESCHEL) [Matthias Kohl](http://www.stamats.de) R/S-plus für Einsteiger und Fortgeschrittene

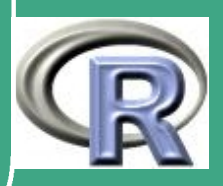

# ' 0.1.2 Adressaten / Ziele

- der Kurs wendet sich vorrangig an Studenten der Mathematik, Wirtschaftsmathematik und Technomathematik
- kann aber auch für Nicht–Mathematiker mit Interesse an Programmierung und Statistik verwendet werden
- Vorkenntnisse:

 $\overline{\phantom{a}}$ 

- für Mathematiker: Stochastik I der Kurs wird in Bayreuth (BT) oft auch parallel zur Stochastik I angeboten und ergänzt simultan die dort präsentierten Konzepte durch ihre computertechnische Umsetzung
- alternativ: Statistischer Methodenkurs für Nicht–Mathematiker
- der Kurs konzentriert sich auf die Umsetzung der Begriffe und Verfahren aus der Statistik in S, die Begriffe und Verfahren werden als bekannt vorausgesetzt

**UNIVERSITÄT BAYREUT** [Mathematik VII](http://www.uni-bayreuth.de/departments/math/org/mathe7) [Peter Ruckdeschel](http://www.uni-bayreuth.de/departments/math/org/mathe7/RUCKDESCHEL) [Matthias Kohl](http://www.stamats.de) R/S-plus für Einsteiger und Fortgeschrittene

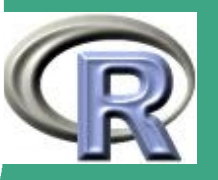

# ' 0.1.3 Anordnung des Stoffs

- der Anfang verläuft parallel zu [Venables and Ripley](#page-1319-0) [\(1999\)](#page-1319-0):
	- eine Kurzvorstellung von R/S-Plus in Kapitel 0
	- eine Einführung in die Sprache S in Kapitel 1
- nach diesen beiden Kapiteln stehen in der parallel dazu in BT laufenden Stochastik I zur Verfügung
	- Grundbegriffe der W–theorie

 $\overline{\phantom{a}}$ 

- insbesondere der Erwartungswert
- Gesetz der großen Zahlen (im einfachsten Fall)
- Zentraler Grenzwertsatz (im einfachsten Fall)
- daher ziehen wir in unserem Kapitel 2 Kapitel 5 aus [Venables](#page-1319-0) [and Ripley](#page-1319-0) [\(1999\)](#page-1319-0) vor, und zwar mit den Zielen:
	- $\rightarrow$  zeitnahe Umsetzung der Begriffe auf den Computer
	- $\rightarrow$  frühzeitige, motivierende Simulationsbeispiele
	- Entwicklung eines intuitiven Verständnisses vom Inhalt der Grenzwertsätze

**UNIVERSITÄT BAYREUTH** [Mathematik VII](http://www.uni-bayreuth.de/departments/math/org/mathe7) [Peter Ruckdeschel](http://www.uni-bayreuth.de/departments/math/org/mathe7/RUCKDESCHEL) [Matthias Kohl](http://www.stamats.de) R/S-plus für Einsteiger und Fortgeschrittene

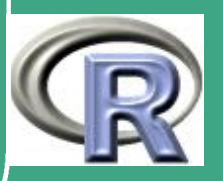

42

 $\mathbb{R}^n$ 

- $\bigcap$ • die Tests aus Kapitel 5 von [Venables and Ripley](#page-1319-0) [\(1999\)](#page-1319-0) sind ausgegliedert, da diese in BT in der Stochastik I erst später zur Verfügung stehen
	- unser Kapitel 2 ist erweitert um

 $\overline{\phantom{a}}$ 

- einen Exkurs zur Erzeugung von Zufallszahlen; dieser ist aber optional, da die entsprechenden Verfahren in R sowieso schon zur Verfügung stehen
- einen Abschnitt zur Simulation von Zufallszahlen und Prinzipien der Varianzreduktion, um den Studenten eine Idee von den Möglichkeiten des Rechners in diesem Bereich zu geben
- um unseren etwas mathematisch/informatisch orientierteren Hörerkreis zügig an die Programmierung heranzuführen, folgen unmittelbar die Grundzüge der Programmierung in S basierend auf Kapitel 4 aus [Venables and Ripley](#page-1319-0) [\(1999\)](#page-1319-0)
- es folgt ein Kapitel zur Graphikprogrammierung basierend auf

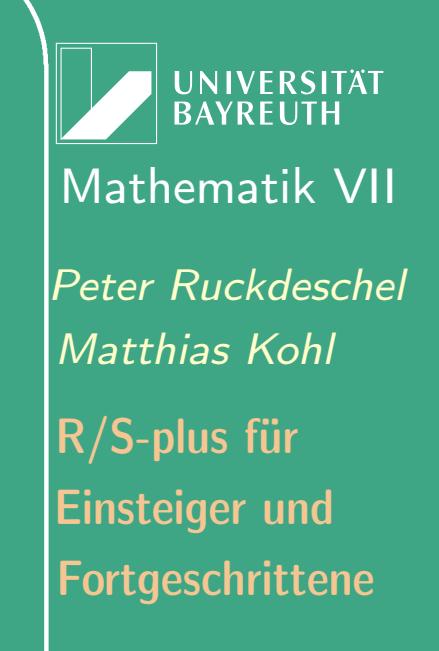

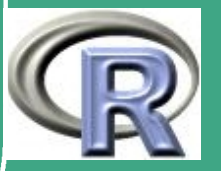

Kapitel 3 aus [Venables and Ripley](#page-1319-0) [\(1999\)](#page-1319-0), erweitert um einige nützliche Tabellen

 $\bigcap$ 

 $\overline{\phantom{a}}$ 

- zum Abschluss des WS / Beginn des SS stehen in der Stochastik I/II in BT die klassische Schätz– und Testtheorie zur Verfügung
	- $\rightarrow$  Schätz– und Testtheorie wird parallel dazu in Kapitel 5 aufgegriffen und in ihrer Umsetzung in R betrachtet; dazu werden
		- $\rightsquigarrow$  Tests aus Kapitel 5 von [Venables and Ripley](#page-1319-0) [\(1999\)](#page-1319-0) vorgestellt
		- $\rightarrow$  Prinzipien der ML–Schätzung und die entstehenden Optimierungs– /Nullstellenprobleme besprochen
	- BT ist bekannter Standort der Robusten Statistik mit Namen wie Huber, Rieder
		- $\sim$  intuitiver Zugang zu den Fragestellungen der Robusten Statistik wird in Abschnitt [5.2.3](#page-462-0) geboten

**UNIVERSITÄT BAYREUTI** [Mathematik VII](http://www.uni-bayreuth.de/departments/math/org/mathe7) [Peter Ruckdeschel](http://www.uni-bayreuth.de/departments/math/org/mathe7/RUCKDESCHEL) [Matthias Kohl](http://www.stamats.de) R/S-plus für Einsteiger und Fortgeschrittene

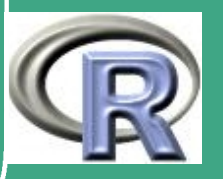

- $\bigcap$  Teil der BT'er Hörerschaft der Stochastik I/II hat bereits Numerik I/II gehört; um einen für unsere Zwecke hinreichend einheitlichen Kenntnisstand zu erreichen:
	- führen wir in Kapitel 6 einige Grundfragestellungen der Numerik / Optimierung ein: Integration, Interpolation, Lösen von Gleichungssystemen und Optimierung
	- nennen grundlegende Lösunsgsstrategien
	- zeigen ihre Umsetzung / ihre Umsetzbarkeit in R/S-Plus
	- viele der für den Anwender sehr interessanten, strukturierteren Modelle und darauf aufbauenden Verfahren sind in BT Inhalt weiterführender Stochastik–Veranstaltungen:
		- lineare/generalisiert lineare Modelle
		- multivariate Analyse
		- Zeitreihenanalyse
		- räumliche Statistik

 $\overline{\phantom{a}}$ 

um der Hörerschaft "Appetit" auf diese Veranstaltungen zu

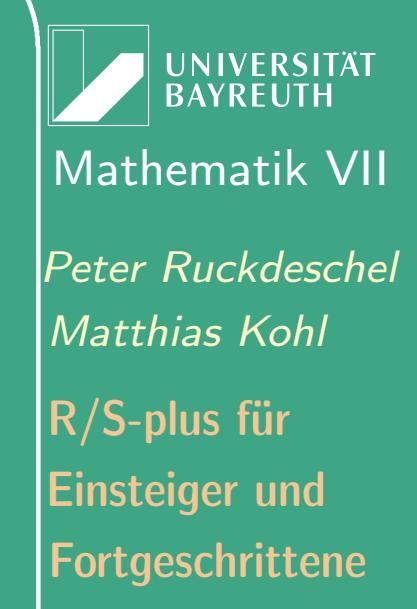

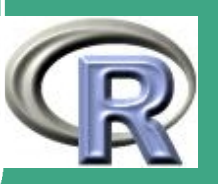

 $\mathbb{R}^n$ 

45

machen, stellen wir in Kapitel 7 jeweils kurz typische Fragestellungen vor, die zu diesen Modellen führen und präsentieren grob ihre Umsetzung in R

 $\bigcap$ 

 $\overline{\phantom{a}}$ 

- den Abschluss des Kurses bildet ein Kapitel zu Fragen der fortgeschrittenen Programmierung:
	- S als objektorientierte Sprache; Vererbungsmechanismen, S4–Klassenkonzept,...
	- Prinzipien beim Schreiben eigener Bibliotheken / Pakete
	- Schnittstellen zu anderen Programmiersprachen
	- schließlich: die Organisationsstrukur des CRAN und des R Core–Teams

**UNIVERSITÄT BAYREUTH** [Mathematik VII](http://www.uni-bayreuth.de/departments/math/org/mathe7) [Peter Ruckdeschel](http://www.uni-bayreuth.de/departments/math/org/mathe7/RUCKDESCHEL) [Matthias Kohl](http://www.stamats.de) R/S-plus für Einsteiger und Fortgeschrittene

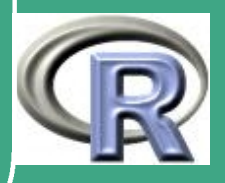

## ' 0.1.4 Quellen

 $\overline{\phantom{a}}$ 

- der Kurs folgt in großen Teilen, sowohl was Inhalt als auch Darstellung anlangt, [Venables and Ripley](#page-1319-0) [\(1999\)](#page-1319-0); dieses Buch haben wir ins Deutsche übertragen und auf eine "Beamerfassung" umgearbeitet
- die Anordnung unterscheidet sich jedoch beträchtlich, siehe letzter Abschnitt
- die Übungsaufgaben aus [Venables and Ripley](#page-1319-0) [\(1999\)](#page-1319-0) erschienen uns für unseren mathematisch orientierten Hörerkreis nicht unbedingt geeignet; daher haben wir einen eigenen Satz an Übungsaufgaben mit Lösungsvorschlägen zur Verfügung gestellt
- die Erweiterungen von Kapitel 2 verwenden [Ripley](#page-1317-0) [\(1987\)](#page-1317-0)
- Kapitel 5 verwendet bei der Darstellung der klassischen Schätzund Testtheorie ohne Nachweis den Kanon der BT'er Veranstaltung Stochastik I/II, bei der Einführung in die

**UNIVERSITÄT** [Mathematik VII](http://www.uni-bayreuth.de/departments/math/org/mathe7) [Peter Ruckdeschel](http://www.uni-bayreuth.de/departments/math/org/mathe7/RUCKDESCHEL) [Matthias Kohl](http://www.stamats.de) R/S-plus für Einsteiger und Fortgeschrittene

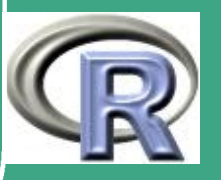

Fragestellungen der robusten Statistik die Vorlesungsskripten zur Veranstaltung "Robuste Statistik" in BT

- Kapitel 6 hält sich an den Kanon der BT'er Veranstaltung Numerik I/II
- Kapitel 7 verwendet dann wieder weitgehend [Venables and](#page-1319-0) [Ripley](#page-1319-0) [\(1999\)](#page-1319-0)
- Kapitel 8 bezieht sich in großen Teilen auf [Chambers](#page-1312-0) [\(1998\)](#page-1312-0), sowie auf [Gentleman](#page-1314-0) [\(2002\)](#page-1314-0) und ein DSC–Tutorial 2003 von D. Bates und T. Lumley
- daneben sind natürlich stets, wenn auch nicht immer explizit aufgeführt, zu nennen
	- die R–Hilfe

 $\overline{\phantom{a}}$ 

 $\bigcap$ 

- die R–Manuals
- die WWW-Seiten des R–Projekts

UNIVERSITÄT<br>BAYREUTH [Mathematik VII](http://www.uni-bayreuth.de/departments/math/org/mathe7) [Peter Ruckdeschel](http://www.uni-bayreuth.de/departments/math/org/mathe7/RUCKDESCHEL) [Matthias Kohl](http://www.stamats.de) R/S-plus für Einsteiger und Fortgeschrittene

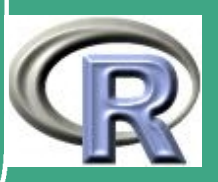

## ' 0.1.5 zum Gebrauch des .pdf–Files

- es handelt sich um die Folien, die während der Vorlesung per Beamer präsentiert werden
- · erfahrungsgemäß sind das ca. 30 Folien pro 90 Minuten
- die Folien liegen in einer Schwarzweiß–Fassung zum Ausdruck und in einer bunten Fassung zur Verwendung am Bildschirm / Beamer vor
- die Studenten haben in BT die Möglichkeit, sich am Lehrstuhl einen Ausdruck zum Selbstkostenpreis erstellen zu lassen; mit diesem können sie dann die Vorlesung verfolgen und Notizen ins Skript machen
- zum Ausdruck verwende man die bei fast allen Postscript–Druckern vorhandene Möglichkeit 4 Seiten auf eine DINA4 Seite im Querformat ausgeben zu lassen
- während der Übungen und nach dem Kurs dient dieser R-Kurs

 $\overline{\phantom{a}}$ 

**UNIVERSITÄT RAYREUT** [Mathematik VII](http://www.uni-bayreuth.de/departments/math/org/mathe7) [Peter Ruckdeschel](http://www.uni-bayreuth.de/departments/math/org/mathe7/RUCKDESCHEL) [Matthias Kohl](http://www.stamats.de) R/S-plus für Einsteiger und Fortgeschrittene

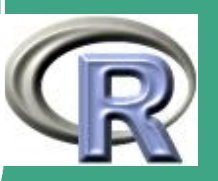

als (deutsche) Hilfe und kann im Acrobat Reader neben der aktuellen R–Sitzung geöffnet bleiben, um Fragen schnell zu klären

 $\bigcap$ 

 $\overline{\phantom{a}}$ 

- $\bullet\,$  die Folien sind mit  $pdf\,$ F $X$  aus der M $i$ KTeX-Distribution erstellt; insbesondere verwenden sie das hyperref–Paket von [Sebastian Rahtz,](mailto:sebastian.rahtz@oucs.ox.ac.uk) so dass Querverweise im Text durch Klicken verfolgt werden können, und sofern ein InterNet Anschluss im Rechner offen steht auch externen Links gefolgt werden kann
- auf die Erstellung eines Index wurde verzichtet, weil mit der Suchfunktion im Acrobat Reader ab Version 6.0 dies viel allgemeiner möglich ist
- die Übungsaufgaben sind gruppiert zu jeweils ca. 3–5 Aufgaben
- am Anfang einer jeden solchen Gruppe findet sich der Verweis auf die entsprechenden Kapitel im Kurs
- im Anschluss an jede Übungsaufgabe finden sich Verweise auf Lösungsvorschläge; einige Aufgaben verwenden spezielle

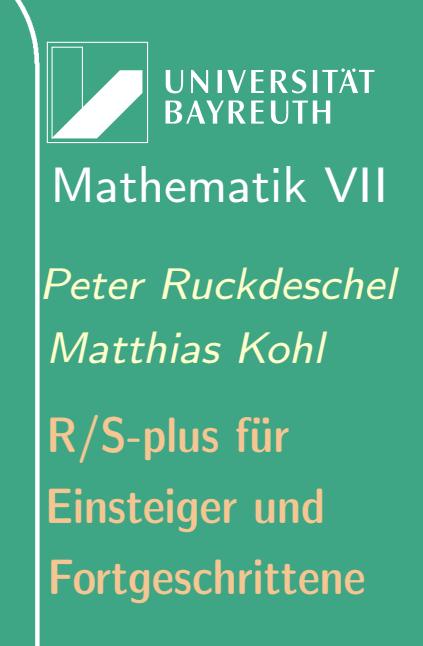

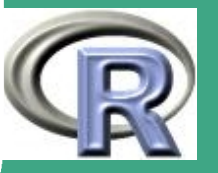

#### Datensätze, die ebenfalls verlinkt sind

- die Lösungsvorschläge finden sich im .pdf–File am Ende
- Lösungsvorschläge und Datensätze können sowohl lokal vom File als auch aus dem Netz als ASCII–Files bezogen werden
- bei der Beamer–/Folienversion des Kurses verwenden wir eine "Farbkodierung"; so erscheinen:
	- Überschriften

 $\bigcap$ 

- Überschriften der Hauptabschnitte des Files
- Kapitelüberschriften
- Abschnittsüberschriften
- Unterabschnittsüberschriften
- "Unterunterabschnitts"–Überschriften
- laufender Text
- Sätze etc.
	- Sätze, Theoreme, Lemmata, etc.
	- Algorithmen
	- Beispiele

 $\overline{\phantom{a}}$ 

UNIVERSITÄT<br>BAYREUTH [Mathematik VII](http://www.uni-bayreuth.de/departments/math/org/mathe7) [Peter Ruckdeschel](http://www.uni-bayreuth.de/departments/math/org/mathe7/RUCKDESCHEL) [Matthias Kohl](http://www.stamats.de) R/S-plus für Einsteiger und Fortgeschrittene

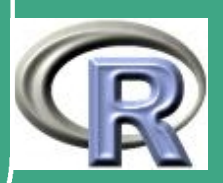

- Beweise
- Beweisskizzen

#### – Links

 $\bigcap$ 

- Autoren
- Links innerhalb des Texts
- bibliographische Referenzen
- Links auf Filenamen
- \* Links auf URLS
- und außerdem....
	- R–Code

 $\overline{\phantom{a}}$ 

Motivationen/erläuternder Text

UNIVERSITÄT<br>BAYREUTH [Mathematik VII](http://www.uni-bayreuth.de/departments/math/org/mathe7) [Peter Ruckdeschel](http://www.uni-bayreuth.de/departments/math/org/mathe7/RUCKDESCHEL) [Matthias Kohl](http://www.stamats.de) R/S-plus für Einsteiger und Fortgeschrittene

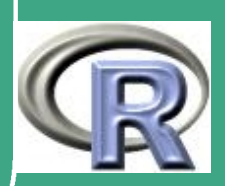

# ' 0.1.6 Danksagung

 $\overline{\phantom{a}}$ 

- Dank geht an unseren Chef, Prof.Dr. Helmut Rieder, der uns zu der Erstellung und Veröffentlichung dieser Vorlesungsunterlagen ermunterte
- für ihre konstruktive Kritik und guten Lösungsvorschläge zu den Übungsaufgaben bedanken wir uns bei unseren beiden Software–Praktikanten
	- Thomas Stabla, [statho3@web.de](mailto:statho3@web.de)
	- Florian Camphausen, [fcampi@gmx.de](mailto:fcampi@gmx.de)

mit denen wir zusammen basierend auf diesem Kurs das R–Paket " [distr](http://www.uni-bayreuth.de/departments/math/org/mathe7/DISTR/) " erstellt haben, siehe auch [Ruckdeschel et al.](#page-1317-1) [\(2006\)](#page-1317-1).

- ebenfalls für ihre konstruktive Kritik sowie für ihre Referate geht ein Dank an unsere eifrigen Hörer aus dem ersten Durchgang
	- Matthias Brandl, [brandl.matthias@web.de](mailto:brandl.matthias@web.de)
	- Volkmar Klatt, [CanisMaior@web.de](mailto:CanisMaior@web.de) (— ein Geograph (!!))
	- Sebastian Schmidt, [sebastian.schmidt@uni-bayreuth.de](mailto:sebastian.schmidt@uni-bayreuth.de)

**IINIVERSITÄT BAYRFUTH** [Mathematik VII](http://www.uni-bayreuth.de/departments/math/org/mathe7) [Peter Ruckdeschel](http://www.uni-bayreuth.de/departments/math/org/mathe7/RUCKDESCHEL) [Matthias Kohl](http://www.stamats.de) R/S-plus für Einsteiger und Fortgeschrittene

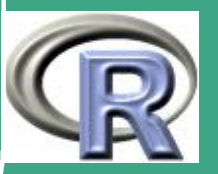

- · bei einer Revision des Kurses im WS 2004/05 halfen uns dankenswerterweise bei der Durchsicht
	- Thomas Stabla, [statho3@web.de](mailto:statho3@web.de)

 $\bigcap$ 

 $\overline{\phantom{a}}$ 

– Michael Scheuerer, [michael.scheuerer@uni-bayreuth.de](mailto:michael.scheuerer@uni-bayreuth.de)

UNIVERSITÄT<br>BAYREUTH [Mathematik VII](http://www.uni-bayreuth.de/departments/math/org/mathe7) [Peter Ruckdeschel](http://www.uni-bayreuth.de/departments/math/org/mathe7/RUCKDESCHEL) [Matthias Kohl](http://www.stamats.de) R/S-plus für Einsteiger und Fortgeschrittene

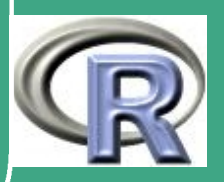

54

 $\mathbb{R}^n$ 

#### 0.2 Kurzvorstellung R/S-Plus c.f. [Venables and Ripley](#page-1319-0) [\(1999\)](#page-1319-0)

 $\bigcap$ 

 $\overline{\phantom{a}}$ 

### 0.2.1 Einsatzgebiete von R/S-Plus

- umfassende, offene Programmierumgebung
	- Werkzeuge für Statistik und Datenanalyse
	- flexibel programmierbar, echte Programmiersprache
	- matrixorientiert; objektorientiert
	- statistische Modelle in Programmier-Ausdrücke umsetzbar
	- $-$  professionelle Grafikausgabe  $\rightarrow$  auch im Managementbereich zur Entscheidungsunterstützung
	- umfangreiche Import- und Exportfunktionen

**INIVERSITÄT** [Mathematik VII](http://www.uni-bayreuth.de/departments/math/org/mathe7) [Peter Ruckdeschel](http://www.uni-bayreuth.de/departments/math/org/mathe7/RUCKDESCHEL) [Matthias Kohl](http://www.stamats.de) R/S-plus für Einsteiger und Fortgeschrittene

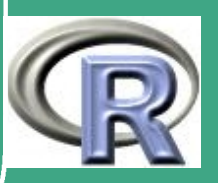

### 0.2.2 S-Plus und R

 $\bigcap$ 

- Ursprung: S (Bell-Labs, ATT jetzt Lucent!)
- kommerzielle Version: S-Plus
	- [aktuell Version 7.0] (basiert auf S version 4)
	- Vertreiber: [Insightful Corporation,](http://www.insightful.com) früher MathSoft Inc.
	- sehr weit verbreitet (Industrie-Standard)
	- schöne graphische Benutzeroberfläche, WYSIWYG – but you can get more
	- komfortable Import/Export–Facilities (Grafik; Daten)
	- Schnittstelle zu Excel, PowerPoint
	- Trellis-Plots

 $\overline{\phantom{a}}$ 

**INIVERSITÄT** [Mathematik VII](http://www.uni-bayreuth.de/departments/math/org/mathe7) [Peter Ruckdeschel](http://www.uni-bayreuth.de/departments/math/org/mathe7/RUCKDESCHEL) [Matthias Kohl](http://www.stamats.de) R/S-plus für Einsteiger und Fortgeschrittene

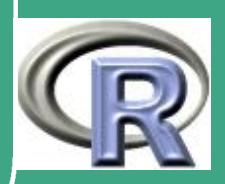

 $\bigcap$ • Open Source-Variante: R

 $\overline{\phantom{a}}$ 

- aktuell (April 2007): Version 2.5.0, Release Date 24.04.2006; basiert auf S version 4
- initiiert von Ross Ihaka / Robert Gentlemen (University of Auckland, Neuseeland)
- kommandozeilen-orientierter Interpreter von S
- komfortabel in Verbindung mit [Emacs](http://stat.ethz.ch/ESS/)[/WinEdt](http://www.winedt.com/)
- kleiner Kern / viele Erweiterungen (über 1000 Pakete (Stand April 2007)!)
- analoges Vertriebs–Konzept zu T<sub>E</sub>X/ LT<sub>E</sub>X, Linux
- gnu-Lizenz, in diesem Rahmen frei verwendbar ohne Restriktionen, alle Sourcen öffentlich zugänglich
- compilierte Codes für die Windows–, Mac– und die Linux–Welt
- eine große, weltweite User– und Entwicklergemeinde, weit verbreitet in der Forschung

**UNIVERSITÄT BAYRFUT** [Mathematik VII](http://www.uni-bayreuth.de/departments/math/org/mathe7) [Peter Ruckdeschel](http://www.uni-bayreuth.de/departments/math/org/mathe7/RUCKDESCHEL) [Matthias Kohl](http://www.stamats.de) R/S-plus für Einsteiger und Fortgeschrittene

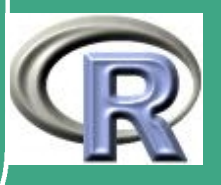

- z.T. wesentlich schneller als S-Plus, c.f. <http://www.sciviews.org/other/benchmark.htm>
- R und S-plus zu  $95\%$  identische Syntax
- beide besitzen exzellente Manuals (mit Literatur–Referenzen)
- beide basieren auf wohl–getesteten numerischen Routinen auf FORTRAN Basis [\(Netlib,](http://www.netlib.org)[N.A.G.\)](http://www.naggmbh.de)
- Der Kurs basiert auf R.

 $\bigcap$ 

 $\overline{\phantom{a}}$ 

**UNIVERSITÄT** [Mathematik VII](http://www.uni-bayreuth.de/departments/math/org/mathe7) [Peter Ruckdeschel](http://www.uni-bayreuth.de/departments/math/org/mathe7/RUCKDESCHEL) [Matthias Kohl](http://www.stamats.de) R/S-plus für Einsteiger und Fortgeschrittene

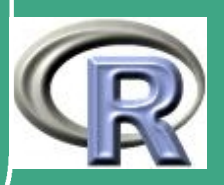

# ' 0.2.3 Vergleich mit anderen Paketen / Sprachen

#### • andere Statistik-Pakete

- abgeschlossene, datenbankorientierte Systeme
	- [SAS](http://www.sas.com/): verbreitet in Banken– und Versicherungswirtschaft
	- [SPSS](http://www.spss.com/): weit verbreitet in der empirischen Sozial– und Wirtschaftsforschung
	- wegen der Nähe zur Datenbank:
		- effizienter Zugang auch zu komplexen Datensätzen
		- speziell für konkurrentiellen Zugriff:
			- Ablaufsicherheit vor Programmier-Mächtigkeit
			- keine while, nur for Schleifen —
		- Datensätze als Relationen statt als arrays
- offene Systeme
	- $*$  ISP

 $\overline{\phantom{a}}$ 

. "nur" auf DOS-Basis!

**INIVERSITÄT** [Mathematik VII](http://www.uni-bayreuth.de/departments/math/org/mathe7) [Peter Ruckdeschel](http://www.uni-bayreuth.de/departments/math/org/mathe7/RUCKDESCHEL) [Matthias Kohl](http://www.stamats.de) R/S-plus für Einsteiger und Fortgeschrittene

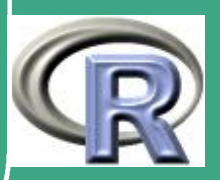

- setzte Maßstäbe: interaktive, graphische Analyse
- [XploRe](http://www.xplore-stat.de)

 $\bigcap$ 

- [MD-Tech:](http://www.mdtech.de/) Gruppe um Prof. Härdle, HU Berlin
- verlinkt: Dokumentation, Beispiele Programme
- spezielle Teach-Ware
- auch als Java-Applet im Netz
- **andere Mathematik-Pakete** 
	- [MAPLE](http://www.maplesoft.com/)
		- rudimentäre Statistik-Fähigkeiten
		- Stärke: symbolisches Rechnen
	- [MATLAB](http://www.mathworks.com/products/)

 $\overline{\phantom{a}}$ 

- wie S: matrixorientiert
- gibt Statistik-Modul, dem Dozenten aber nicht bekannt
- andere Programmiersprachen
	- S-Plus / R Programme: interpretiert, nicht kompiliert

UNIVERSITÄT **BAYREUT** [Mathematik VII](http://www.uni-bayreuth.de/departments/math/org/mathe7) [Peter Ruckdeschel](http://www.uni-bayreuth.de/departments/math/org/mathe7/RUCKDESCHEL) [Matthias Kohl](http://www.stamats.de) R/S-plus für Einsteiger und Fortgeschrittene

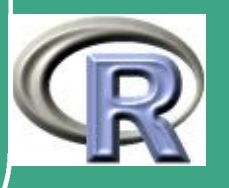

- wie jede höhere Programmiersprache: R / S-Plus potenziell erheblich langsamer als maschinennähere Sprachen
- dafür viel effizientere Notation

 $\bigcap$ 

 $\overline{\phantom{a}}$ 

– sehr gute Schnittstellen zu C / FORTRAN: — sowohl Aufruf von S-Plus / R von C / FORTRAN aus als auch Nutzung von C / FORTRAN - code in S-Plus / R.

Fortgeschrittene Einsteiger und [Matthias Kohl](http://www.stamats.de) R/S-plus für [Peter Ruckdeschel](http://www.uni-bayreuth.de/departments/math/org/mathe7/RUCKDESCHEL) [Mathematik VII](http://www.uni-bayreuth.de/departments/math/org/mathe7)

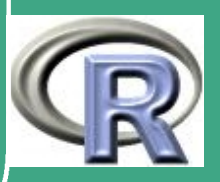

### $\sqrt{\Omega}$ 0.3 Vorschläge für Referatthemen

- $\bullet$  Vor.  $\hat{=}$  Voraussetzungen
- $\bullet$  Inh.  $\hat{=}$  Inhalt
- $\bullet$  Lit.  $\hat{=}$  Literatur

## 0.3.1 Eingabe / Import von Daten in R / S-Plus

Vor. keine

 $\overline{\phantom{a}}$ 

- Inh. Datenerhebung:
	- automatisiert, von Hand, Masken, Kontrollmöglichkeiten
	- Datenaufbereitung (je nach Vorwissen) [ C, PASCAL o.ä. (Beispiele), PERL, Excel, Word, lexx]
	- Datenimport in R / Splus: per Befehl  $\leftrightarrow$  interaktiv, Befehle mit Argumenten Datenstrukturen, in die hinein importiert wird
- Lit. R-Manuals, InterNet, evtl. bei Dozenten, evtl. Vorkenntnisse

**UNIVERSITÄT** [Mathematik VII](http://www.uni-bayreuth.de/departments/math/org/mathe7) [Peter Ruckdeschel](http://www.uni-bayreuth.de/departments/math/org/mathe7/RUCKDESCHEL) [Matthias Kohl](http://www.stamats.de) R/S-plus für Einsteiger und Fortgeschrittene

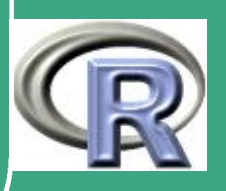

0.3.2 Graphik: die vielen Parameter von plot und der par-Befehl

Vor. keine

 $\overline{\phantom{a}}$ 

 $\bigcap$ 

- Inh. Vorstellung des Befehls plot mit seinen vielen, vielen Argumenten
	- legend, text, title,
	- automatisches Erzeugen / interaktiv
	- Aufbereitung/Nachbereitung (extern)
	- Beschriften ( $\rightarrow$  T<sub>E</sub>X-Symbole!)
	- par-Befehl
- Lit. R-Manuals, InterNet, evtl. bei Dozenten, eigene Beispiele

**UNIVERSITÄT BAYREUT** [Mathematik VII](http://www.uni-bayreuth.de/departments/math/org/mathe7) [Peter Ruckdeschel](http://www.uni-bayreuth.de/departments/math/org/mathe7/RUCKDESCHEL) [Matthias Kohl](http://www.stamats.de) R/S-plus für Einsteiger und Fortgeschrittene

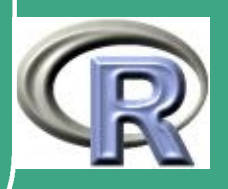

### 0.3.3 Export von Daten und Graphik

Vor. keine

 $\overline{\phantom{a}}$ 

 $\bigcap$ 

- Inh. Vorstellung verschiedener Graphikformate (mit Vor- und Nachteilen)
	- Datenkomprimierungs-Formate
	- Einbinden von R-Grafiken in PowerPoint <mark>LATEX /www</mark>
	- Aufbereiten von Reports zur "Tischvorlage"
	- Exportbefehle (Syntax, Optionen)
- Lit. R-Manuals, InterNet, evtl bei Dozenten, evtl. Erfahrung mit PowerPoint etc

**UNIVERSITÄT BAYREUT** [Mathematik VII](http://www.uni-bayreuth.de/departments/math/org/mathe7) [Peter Ruckdeschel](http://www.uni-bayreuth.de/departments/math/org/mathe7/RUCKDESCHEL) [Matthias Kohl](http://www.stamats.de) R/S-plus für Einsteiger und Fortgeschrittene

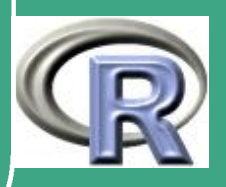

0.3.4 Klassen und objektorientierte Programmierung

- Vor. Programmierkenntnisse
- Inh. Paradigmen:

 $\bigcap$ 

 $\overline{\phantom{a}}$ 

- Methoden bei den Daten
- Vererbung
- \* Kapselung
- virtuelle Methoden
- Syntax in R / Splus
- Klassenstruktur von R / Splus
- Lit. R-Manuals, InterNet, evtl. bei Dozenten, evtl. Vorkenntnisse aus C++, JAVA

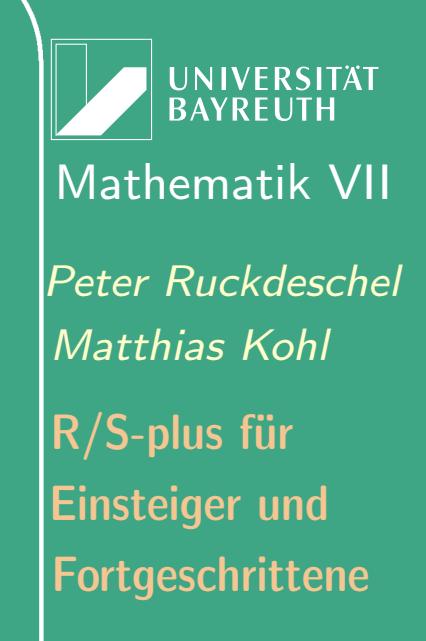

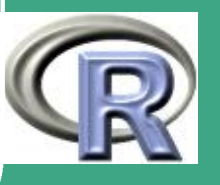

### 0.3.5 Speicherverwaltung in R / S-Plus

- Vor. Programmierkenntnisse
- Inh. dynamische Allokation von Speicher
	- Freigabe

 $\bigcap$ 

 $\overline{\phantom{a}}$ 

- Diagnosemoeglichkeiten
- Erfahrungsbericht
- die Befehle options, assign, envir=...
- Speicherverbrauch bei Zuweisungen, Kopien, Parameterübergabe
- Lit. R-Manuals, InterNet, evtl. bei Dozenten, evtl. Vorkenntnisse aus Informatik?

**UNIVERSITÄT BAYREUT** [Mathematik VII](http://www.uni-bayreuth.de/departments/math/org/mathe7) [Peter Ruckdeschel](http://www.uni-bayreuth.de/departments/math/org/mathe7/RUCKDESCHEL) [Matthias Kohl](http://www.stamats.de) R/S-plus für Einsteiger und Fortgeschrittene

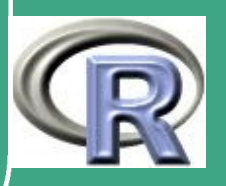

### 0.3.6 Schnittstellenprogrammierung

#### Vor. Programmierkenntnisse

 $\bigcap$ 

- Inh.  $C \leftrightarrow R$  oder FORTRAN  $\leftrightarrow C$ 
	- BATCH-Programmierung (am besten unter Linux: core, &, ...)
	- Programmierung als DLL
	- Programmierung als ODE
	- Beispiele

 $\overline{\phantom{a}}$ 

Lit. R-Manuals, InterNet, evtl. bei Dozenten

**UNIVERSITÄT BAYREUTI** [Mathematik VII](http://www.uni-bayreuth.de/departments/math/org/mathe7) [Peter Ruckdeschel](http://www.uni-bayreuth.de/departments/math/org/mathe7/RUCKDESCHEL) [Matthias Kohl](http://www.stamats.de) R/S-plus für Einsteiger und Fortgeschrittene

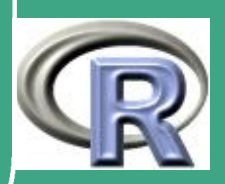

## 0.3.7 Bibliotheken (libraries) und Zusatzpakete (Packages)

Vor. Programmierkenntnisse

 $\bigcap$ 

 $\overline{\phantom{a}}$ 

- Inh. Wie schreibt man eine Library?
	- Wie bindet man sie ein (automatisch)?
	- Kurzvorstellung einer (großen) Library, am besten eine zur Robustheit
	- Erfahrungsbericht
- Lit. R-Manuals, InterNet, evtl. bei Dozenten, evtl. Vorkenntnisse aus Informatik?

**UNIVERSITÄT BAYREUT** [Mathematik VII](http://www.uni-bayreuth.de/departments/math/org/mathe7) [Peter Ruckdeschel](http://www.uni-bayreuth.de/departments/math/org/mathe7/RUCKDESCHEL) [Matthias Kohl](http://www.stamats.de) R/S-plus für Einsteiger und Fortgeschrittene

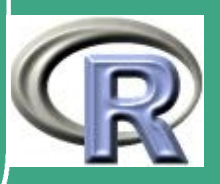

## 0.3.8 Organisation von CRAN und Veröffentlichung eigener Routinen

#### Vor. keine

 $\overline{\phantom{a}}$ 

 $\bigcap$ 

- Inh. Foren (Welche gibt es?)
	- Organisation der Nutzergemeinde
	- Diagnosemöglichkeiten
	- Zuständigkeiten
	- Anforderungen an eigene Routinen
	- Reviewing-Process
- Lit. R-Manuals, InterNet, evtl. bei Dozenten

**UNIVERSITÄT BAYREUTI** [Mathematik VII](http://www.uni-bayreuth.de/departments/math/org/mathe7) [Peter Ruckdeschel](http://www.uni-bayreuth.de/departments/math/org/mathe7/RUCKDESCHEL) [Matthias Kohl](http://www.stamats.de) R/S-plus für Einsteiger und Fortgeschrittene

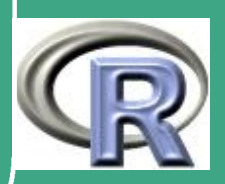

# ' 0.4 Aufbau der Sprache

c.f. [Venables and Ripley](#page-1319-0) [\(1999\)](#page-1319-0), pp. 1–16

- Objekte:
	- alle Ergebnisse, Ausgaben, Eingaben sind Objekte;
	- in S-Plus  $\rightarrow$  rekonstruierbar aus DIR . Data/stock bzw. \_DATA,
	- in R: im virtuellen Verzeichnis (im Arbeitsspeicher) .GlobalEnv
	- komplexere Objekte  $\rightarrow$  Klassen
- Kommentare:

#Dies ist ein Kommentar

Listen:

 $\overline{\phantom{a}}$ 

Objekte A,b werden durch list (A,b) zu neuem Objekt

- **•** Ausdrücke:
	- A #gibt "Inhalt " von Objekt A aus

**UNIVERSITÄT BAYREUTH** [Mathematik VII](http://www.uni-bayreuth.de/departments/math/org/mathe7) [Peter Ruckdeschel](http://www.uni-bayreuth.de/departments/math/org/mathe7/RUCKDESCHEL) [Matthias Kohl](http://www.stamats.de) R/S-plus für Einsteiger und Fortgeschrittene

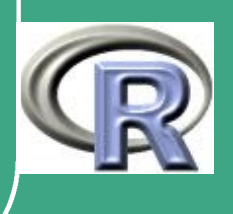

70

 $\sim$   $\sim$ 

#### • Zuweisung:

 $\bigcap$ 

A← 8 #weist dem Objekt A den Inhalt 8 zu oder synonym A=8

Funktionen:

A $\leftarrow$ function(a1,a2=2) {a $\leftarrow$ a1\*a2; return(a)}

generiert die Funktion A mit Argumenten a1,a2; a2=2 per default; Aufruf mit A(3) ergibt  $3 * 2 = 6$ , A(3,3) ergibt  $3 * 3 = 9$ 

#### Hilfe:

 $\overline{\phantom{a}}$ 

help(rnorm) #gibt die Hilfe zur Funktion rnorm() aus

**UNIVERSITÄT BAYREUT** [Mathematik VII](http://www.uni-bayreuth.de/departments/math/org/mathe7) [Peter Ruckdeschel](http://www.uni-bayreuth.de/departments/math/org/mathe7/RUCKDESCHEL) [Matthias Kohl](http://www.stamats.de) R/S-plus für Einsteiger und Fortgeschrittene

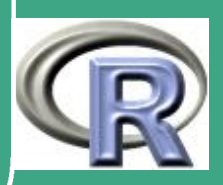

#### $\sqrt{0}$ 0.5 Wo bekomme ich (online-)Hilfe?

bei Fragen zu R gehe man wie folgt vor

Lesen der R-Manuals

 $\overline{\phantom{a}}$ 

- [R: An Introduction to R](http://cran.r-project.org/doc/manuals/R-intro.pdf)
- [R: Writing R Extensions](http://cran.r-project.org/doc/manuals/R-exts.pdf)
- die Manuals der eingereichten Packages auf dem [CRAN](http://cran.r-project.org)
- [weitere Manuals auf den R-Seiten im Web](http://cran.r-project.org/manuals.html)
- Verwenden einer Kurzübersicht (siehe auch nächster Abschnitt)
- Konsultieren der R-Hilfe mit ? bzw. help oder help search
- lesen der FAQ, zu beziehen unter <http://cran.r-project.org/faqs.html>
- Durchsuchen der R-Webseiten, z.B. mit <http://finzi.psych.upenn.edu/search.html>
- Durchsuchen der R-Mailarchive, z.B. mit <http://maths.newcastle.edu.au/~rking/R/>

**UNIVERSITÄT BAYREUTI** [Mathematik VII](http://www.uni-bayreuth.de/departments/math/org/mathe7) [Peter Ruckdeschel](http://www.uni-bayreuth.de/departments/math/org/mathe7/RUCKDESCHEL) [Matthias Kohl](http://www.stamats.de) R/S-plus für Einsteiger und Fortgeschrittene

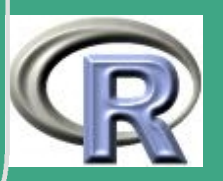

72

 $\mathbb{Z}^{\mathbb{Z}}$
- im Entstehen begriffen (Apr. 2006): R-[Wiki](http://wiki.r-project.org)
	- Konzept: [Mail von Philippe Grosjean, 18 Jan 2006](http://tolstoy.newcastle.edu.au/R/help/06/01/19352.html)
	- Ziele:

 $\bigg($ 

 $\overline{\phantom{a}}$ 

- Erstellung einer Online Dokumentation für R mithilfe der aus der [Wikipedia](http://de.wikipedia.org/wiki/Hauptseite) bekannten Infra-Struktur an [Wiki](http://de.wikipedia.org/wiki/Wiki)s;
- \* kleine Schritt-für-Schritt Anleitungen sollen der Allgemeinheit zur Verfügung gestellt werden
- Mitarbeit / Nutzung:
	- siehe auch ["R Wiki About this Wiki"](http://wiki.r-project.org/rwiki/doku.php?id=wiki:wiki)
- nicht unumstritten: siehe auch [Mail von Martin Mächler, 11 Jan](http://tolstoy.newcastle.edu.au/R/help/06/01/18829.html) [2006](http://tolstoy.newcastle.edu.au/R/help/06/01/18829.html) (Hauptpunkt: Frage der Qualtiätssicherung)

**IINIVERSITÄT** [Mathematik VII](http://www.uni-bayreuth.de/departments/math/org/mathe7) [Peter Ruckdeschel](http://www.uni-bayreuth.de/departments/math/org/mathe7/RUCKDESCHEL) [Matthias Kohl](http://www.stamats.de) R/S-plus für Einsteiger und Fortgeschrittene

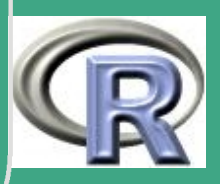

- $\bigcap$ **erst dann:** Konsultieren des Maintainers des Pakets / oder der Hilfeforen:
	- dazu zuerst: Lesen der Richtlinien unter <http://www.r-project.org/posting-guide.html>
	- r-announce:

<http://www.stat.math.ethz.ch/mailman/listinfo/r-announce> Ankündigungen größerer Entwicklungen / neuer Versionen; wenige Mails/Monat.

– r-packages:

<http://www.stat.math.ethz.ch/mailman/listinfo/r-packages> Ankündigungen von neu veröffentlichen Paketen oder Versionen davon

- r-help: <http://www.stat.math.ethz.ch/mailman/listinfo/r-help> die Haupt R-Mailing Liste (ca 50 Mails/Tag)
- r-devel:

 $\overline{\phantom{a}}$ 

<http://www.stat.math.ethz.ch/mailman/listinfo/r-devel> tiefgreifendere Programmierfragen; stark moderiert; ca 5-10 Mails/Tag

**UNIVERSITÄT BAYREUTI** [Mathematik VII](http://www.uni-bayreuth.de/departments/math/org/mathe7) [Peter Ruckdeschel](http://www.uni-bayreuth.de/departments/math/org/mathe7/RUCKDESCHEL) [Matthias Kohl](http://www.stamats.de) R/S-plus für Einsteiger und Fortgeschrittene

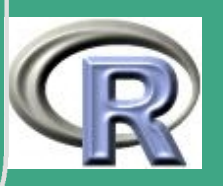

# ' 0.6 eine kommentierte Literaturliste

Dieser Kurs kann kein Buch zu R/S-Plus ersetzen, sondern dient vielmehr als Kurs-Grundlage bzw. als Online-Unterstützung. . . ; (vgl. Abschnitt [0.1.5\)](#page-48-0) Wir empfehlen folgende Bücher/Kurse zum Lesen neben diesem Kurs:

auf deutsch

 $\overline{\phantom{a}}$ 

- Dolić D. (2004): Statistik mit R. Oldenbourg. Siehe auch <http://www.dolic.de/R/index.html> eher für Nicht-Mathematiker; Schwerpunkt auf elementarer Statistik; keine multivariate Statistik
- Ligges U. (2005): Programmieren mit R. Springer. Siehe auch [http://www.statistik.uni-dortmund.de/ ligges/PmitR/](http://www.statistik.uni-dortmund.de/~ligges/PmitR/) Schwerpunkt eher auf Programmierung; keine Übungsaufgaben;
- Sachs L. und Hedderich J. (2006): Angewandte Statistik. Methodensammlung mit R. Springer. eigentlich wie Titel schon sagt: Methodensammlung; aber sehr gut aufbereitet und mit entsprechender Umsetzung der Verfahren in R; wenige aber sehr illustrative Übungsaufgaben zu statistischen Fragestellungen mit Lösungen;

**UNIVERSITÄT RAYREUT** [Mathematik VII](http://www.uni-bayreuth.de/departments/math/org/mathe7) [Peter Ruckdeschel](http://www.uni-bayreuth.de/departments/math/org/mathe7/RUCKDESCHEL) [Matthias Kohl](http://www.stamats.de) R/S-plus für Einsteiger und Fortgeschrittene

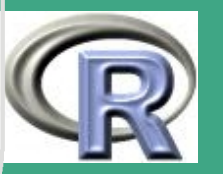

– Sawitzki G. (2005): Einführung in S. Zu beziehen unter <http://www.statlab.uni-heidelberg.de/projects/s/s.pdf>. knapp und gut; Schwerpunkt eher auf Datenanalyse; mit Übungsaufgaben; weniger Details zur Programmierung

• auf englisch —zu R im "ganzen"

 $\bigcap$ 

 $\overline{\phantom{a}}$ 

- Chambers, J.M. (1998): Programming with data. A guide to the S language. Springer. Siehe auch <http://cm.bell-labs.com/stat/Sbook/index.html>. umfassend, beschreibt das "ganze" Konzept hinter S bzw. S4; keine Übungsaufgaben
- Dalgaard P. (2002): Introductory Statistics with R. Springer. Siehe auch [http://www.biostat.ku.dk/ pd/ISwR.html](http://www.biostat.ku.dk/~pd/ISwR.html) umfassend, kurz und präzise; besonders gut auch für absolute Computer-Laien geeignet; keine Übungsaufgaben
- Venables W. und Ripley B. (2000): S Programming. Statistics and Computing. Springer. Siehe dazu auch <http://www.stats.ox.ac.uk/pub/MASS3/Sprog/> umfassend; Schwerpunkt: fortgeschrittene Programmierung (vgl.

**UNIVERSITÄT** [Mathematik VII](http://www.uni-bayreuth.de/departments/math/org/mathe7) [Peter Ruckdeschel](http://www.uni-bayreuth.de/departments/math/org/mathe7/RUCKDESCHEL) [Matthias Kohl](http://www.stamats.de) R/S-plus für Einsteiger und Fortgeschrittene

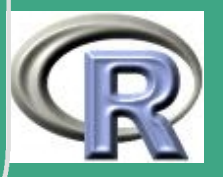

76

 $\sim$   $\sim$ 

Kapitel [8](#page-607-0) d. Kurses); wenige, lehrreiche Übungsaufgaben (ohne Lösung)

– Venables W. und Ripley B. (2002): Modern Applied Statistics with S-Plus. Springer, 4. Aufl.; siehe auch

<http://www.stats.ox.ac.uk/pub/MASS4/> umfassend; gut geeignet sowohl für (elementare) Programmierung als auch für statistische Anwendungen; große Teile dieses Kurses lehnen

sich an die 3. Auflage an; Übungsaufgaben eher leicht, ohne Lösung

• auf englisch —zu R zur Anwendung in der Statistik

– Faraway J.J. (2002): Practical Regression and Anova using R. Zu beziehen unter

<http://cran.r-project.org/doc/contrib/Faraway-PRA.pdf>. verständliche Einführung in Regression mit R

- Fox J. (2002): An R and S-Plus Companion to Applied Regression. Sage Publications. Siehe auch <http://www.socsci.mcmaster.ca/jfox/Books/Companion/>. verständliche Einführung in Regression mit R —gerade für Sozialwissenschaftler (Fox ist Soziologe!)
- auf englisch -Kurzübersichten

 $\bigcap$ 

 $\overline{\phantom{a}}$ 

**UNIVERSITÄT BAYREUT** [Mathematik VII](http://www.uni-bayreuth.de/departments/math/org/mathe7) [Peter Ruckdeschel](http://www.uni-bayreuth.de/departments/math/org/mathe7/RUCKDESCHEL) [Matthias Kohl](http://www.stamats.de) R/S-plus für Einsteiger und Fortgeschrittene

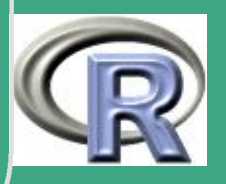

– "R reference card" von Jonathan Baron; zu beziehen unter <http://cran.r-project.org/doc/contrib/refcard.pdf>

 $\bigcap$ 

 $\overline{\phantom{a}}$ 

– "R reference card" von Tom Short; zu beziehen unter <http://cran.r-project.org/doc/contrib/Short-refcard.pdf>

**UNIVERSITÄT BAYREUTH** [Mathematik VII](http://www.uni-bayreuth.de/departments/math/org/mathe7) [Peter Ruckdeschel](http://www.uni-bayreuth.de/departments/math/org/mathe7/RUCKDESCHEL) [Matthias Kohl](http://www.stamats.de) R/S-plus für Einsteiger und Fortgeschrittene

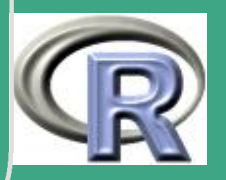

# ' 0.7 eine elementare Sitzung

c.f. [Venables and Ripley](#page-1319-0) [\(1999\)](#page-1319-0), pp. 1–16 [Link aufs File](http://www.uni-bayreuth.de/departments/math/org/mathe7/rkurs/session1.r) ACHTUNG: die Befehle werden en detail alle noch später erläutert. Jetzt geht es erst einmal nur darum, die Leistungsfähigkeit von R/Splus zu demonstrieren. . .

```
\overline{\mathsf{help}}. start\overline{\mathsf{()}\#} startet die Hilfe
#\#in R einzuladen:
# library (MASS)
#x \leftarrow \text{rnorm} (50) \# generiert 50 uiv N(0,1)# verteilte Variablen
                 # und schreibt sie in den Vektor xy \leftarrow rnorm (50)
#h \leftarrow chull (x, y) # berechnet die konvexe Huelle
```
 $\overline{\phantom{a}}$ 

**UNIVERSITÄT BAYREUT** [Mathematik VII](http://www.uni-bayreuth.de/departments/math/org/mathe7) [Peter Ruckdeschel](http://www.uni-bayreuth.de/departments/math/org/mathe7/RUCKDESCHEL) [Matthias Kohl](http://www.stamats.de) R/S-plus für Einsteiger und Fortgeschrittene

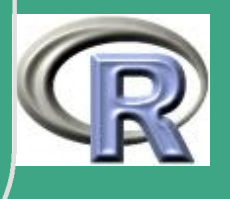

79

 $\mathbb{R}^n$ 

```
\bigcap# der Punkte z[.] = (x [ . ] , y [ . ])#plot(x, y) #plotet die Punkte x, y
  #\mathsf{polygon}\left( \times \left[ \!\! \left[ \begin{array}{c} 1 \end{array} \!\! \right], \, y \left[ \begin{array}{c} \!\! \left[ \begin{array}{c} \!\! \right] \!\! \right] \end{array} \right) \ \# \ \text{zeichnet} \ \text{die Helle ein} \end{array}#objects () # listet die R-Objekte, die z.Z.
                   # im . Data- DIR liegen
  #rm(x, y, h) # loescht die Objekte x, y, h
  #x \leftarrow \text{rnorm} (1000)y \leftarrow rnorm (1000) \# generiert 1000 Paare uiv N(0,1)
                           # verteilter Variablen
  #hist (c(x, y+2), 25) # Histogramm einer Mischung
              # von NV-s: 25 Saeulen,
```
**UNIVERSITÄT** [Mathematik VII](http://www.uni-bayreuth.de/departments/math/org/mathe7) [Peter Ruckdeschel](http://www.uni-bayreuth.de/departments/math/org/mathe7/RUCKDESCHEL) [Matthias Kohl](http://www.stamats.de) R/S-plus für Einsteiger und Fortgeschrittene

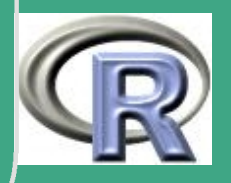

```
\bigcap\overline{\phantom{a}}# 25 \cong Argument "nclass"
          # und Verschiebung um 2 in der 2. Komp.
  #dd \leftarrow kde2d(x, y)# Kontour Persp. - und 3D-Plot)
  contour (dd)
  persp (dd, thet a = -30, phi =30, d = 5)
  image ( dd )
  #x \leftarrow seq ( 1 , 20 , 0.5 ) # erzeugt ( 1 , 1.5 , 2 , \ldots , 19.5 , 20 )#besser mit Argumentbezeichnungen! (aber hier:
  #Z it at aus V: R: 99)
  #x \neq listet den Inhalt auf
  #w \leftarrow 1+ x/2 # als Gewichtvektor
  y \leftarrow x + w*rnorm(x)
```
**INIVERSITÄT BAYRFUT** [Mathematik VII](http://www.uni-bayreuth.de/departments/math/org/mathe7) [Peter Ruckdeschel](http://www.uni-bayreuth.de/departments/math/org/mathe7/RUCKDESCHEL) [Matthias Kohl](http://www.stamats.de) R/S-plus für Einsteiger und Fortgeschrittene

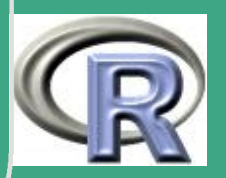

' # dum  $\leftarrow$  data. frame  $(x, y, w)$  # erzeugt Data-Frame  $#$  aus  $x, y, w$ dum  $#$  und listet den Inhalt  $#$  $rm(x, y, w)$  $#$ fm  $\leftarrow$  lm (y  $\sim$  x, data=dum) # passt eine einfache  $#$  lineare Regression von y auf  $x$  an summary  $(fm)$  # und listet die Zusammenfassung  $#$ fm1  $\leftarrow$  lm( y  $\sim$  x, data=dum, weight=1/w^2)  $#$  passt eine gewichtete lineare Regression  $#$  von y auf x mit Gewichten  $1/w^2$  an summary  $(fm1)$  # und listet die Zusammenfassung  $#$  $\mathsf{library}\left(\text{modreg}\right) \#$  laedt die Library modreg

 $\overline{\phantom{a}}$ 

**UNIVERSITÄT** [Mathematik VII](http://www.uni-bayreuth.de/departments/math/org/mathe7) [Peter Ruckdeschel](http://www.uni-bayreuth.de/departments/math/org/mathe7/RUCKDESCHEL) [Matthias Kohl](http://www.stamats.de) R/S-plus für Einsteiger und Fortgeschrittene

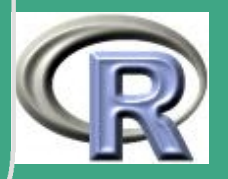

' #  $l$  rf  $\leftarrow$  loess (y  $\tilde{ }$  x, data=dum)  $#$  passt eine lokale, glatte  $#$  Regression von y auf x an (mit "loess")  $#$  ${\sf attach}({\sf dum}) \#$  macht die Attribute von dum # als Variablen verfuegbar  $plot(x, y)$  # Scatterplot von y gg x  $#$  $lines ( spline (x, fitted (If)))$ # plottet die lokale Regressionslinie abline  $(0, 1, \lvert \text{ty=3})$  # fuegt die tatsaechliche  $#$  Regressionsgerade ein (mit einem  $#$  and eren Linientyp) abline (fm)  $#$  fuegt die ungewichtete  $#$  Regressionsgerade ein  $#$  a bline () bezieht die noetige Information

 $\overline{\phantom{a}}$ 

Fortgeschrittene Einsteiger und [Matthias Kohl](http://www.stamats.de) R/S-plus für [Peter Ruckdeschel](http://www.uni-bayreuth.de/departments/math/org/mathe7/RUCKDESCHEL) [Mathematik VII](http://www.uni-bayreuth.de/departments/math/org/mathe7)

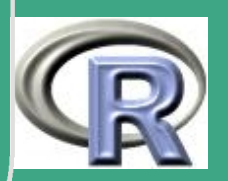

```
\bigcap# dazu aus dem Objekt fm
  abline (fm1, |ty=4) # fuegt die gewichtete
        # Regressionsgerade ein - im Linientyp 4
 ## Ausgabe moeglich ueber Kontextmenu
 # (rechte/mittlere Maustaste)
 #plot(fitted(fm),resid(fm),xlab=" eingepasste\nuWerte",
          y l a b=" Residuen")
       # ein Standard-Diagnose-Plot
       # zum Checken der Homoskedastizitaet
       # hier: Heterosked. - sichtbar?
  qqnorm (resid (fm))
  qqline (resid (fm))
       # Normal-Scores-Plot zum Check der
       # NV-Annahme (Schiefe, Kurtosis,
```
**I IN IVERSITÄT** [Mathematik VII](http://www.uni-bayreuth.de/departments/math/org/mathe7) [Peter Ruckdeschel](http://www.uni-bayreuth.de/departments/math/org/mathe7/RUCKDESCHEL) [Matthias Kohl](http://www.stamats.de) R/S-plus für Einsteiger und Fortgeschrittene

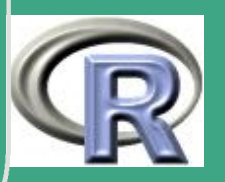

```
\bigcap# Ausreisser)
  \det \text{ach}() \quad \# \quad \text{abloesen} \quad \text{des} \quad \text{Dataframes} \quad \text{von}# der Suchliste
  rm(fm, fm1, lrf, dum) # aufraeumen
  ## Der Hill-Datensatz:# Rekorde in schottischen Bergrennen
  # gegen Streckenlaenge
  # und Hoehenmeter
  #data(hills) # laden des Hill-Datensatzeshills # listing
  #pairs (hills)
  attach (hills)
  #plot (dist, time)
```
**UNIVERSITÄT BAYREUT** [Mathematik VII](http://www.uni-bayreuth.de/departments/math/org/mathe7) [Peter Ruckdeschel](http://www.uni-bayreuth.de/departments/math/org/mathe7/RUCKDESCHEL) [Matthias Kohl](http://www.stamats.de) R/S-plus für Einsteiger und Fortgeschrittene

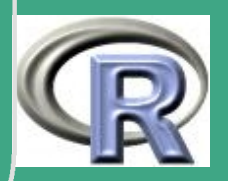

```
\sqrt{\text{if (interactive ())}}id entify (dist, time, row . names (hills))
  abline (lm (time \tilde{ } dist))
          # interaktives Labeln der Datenpunkte
  #\mathsf{library} (\mathsf{lgs}) \# \mathsf{laden} \ \mathsf{der} \ \mathsf{library} \ (\mathsf{lgs})abline (\lg s (dist, time), \lg t = 3, col=4)
          # robuste Regression mit Its
  detach ()
  ## Michelson-Datensatz (1879) zur Messung
  # der Lichtgeschwindigkeit
  #data (michelson)
  attach (michelson)
  search () # welche Daten stehen R zur Verfuegung?
  plot . factor (Expt, Speed,
```
**UNIVERSITÄT BAYREUT** [Mathematik VII](http://www.uni-bayreuth.de/departments/math/org/mathe7) [Peter Ruckdeschel](http://www.uni-bayreuth.de/departments/math/org/mathe7/RUCKDESCHEL) [Matthias Kohl](http://www.stamats.de) R/S-plus für Einsteiger und Fortgeschrittene

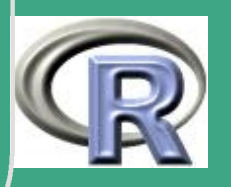

86

 $\sim$ 

 $\bigcap$  $main="$  Speed  $\text{L}$  of  $\text{L}$  ight  $\text{L}$  Data",  $x$ lab=" $Experiment<sub>□</sub>No.$ ")  $#$  Vergleich der 5 Experimente anhand  $#$  einfacher Boxplots  $\mathsf{fm} \leftarrow \mathsf{aov}(\mathsf{Speed} \sim \mathsf{Run} + \mathsf{Expt})$ # ANOVA - Analyse als randomisiertes  $# Block-Design mit " runs" and " Experiment"$  $#$  als  $F$ aktoren summary ( fm )  $\text{fm0} \leftarrow \text{update} \left( \text{fm}, \ldots \text{cm} \right)$ # Modell-Fit unter Weglassung der # unsinnigen Faktoren "runs" und # Vergleich der beiden Modelle # mithilfe einer formalen ANOVA anova (fm0, fm)  $\#$  die ANOVA  $\det ach()$  #  $a$ ufraeumen  $rm(fm, fm0)$  # aufraeumen

 $\overline{\phantom{a}}$ 

**INIVERSITÄT** [Mathematik VII](http://www.uni-bayreuth.de/departments/math/org/mathe7) [Peter Ruckdeschel](http://www.uni-bayreuth.de/departments/math/org/mathe7/RUCKDESCHEL) [Matthias Kohl](http://www.stamats.de) R/S-plus für Einsteiger und Fortgeschrittene

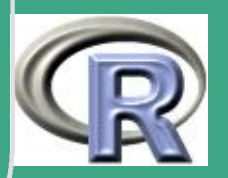

<span id="page-87-0"></span> $\sqrt{1}$ 1 Die Sprache S / R 1.1 Grundstrukturen in R 1.1.0 Wiederholung:

siehe Abschnitt [0.4](#page-69-0)

#### 1.1.1 Konventionen bei der Namensvergabe

- zugelassen: erstes Zeichen a z, A Z, weitere Zeichen a - z, A - Z, 0 - 9, .
- Vorsicht: reservierte Namen besser nicht überschreiben
- Unterscheidung von Groß– und Kleinschreibung

### 1.1.2 Sprachaufbau

 $\overline{\phantom{a}}$ 

neben den in Abschnitt [1.1.0](#page-87-0) wiederholten Strukturen sind wichtig:

Fortgeschrittene Einsteiger und [Matthias Kohl](http://www.stamats.de) R/S-plus für [Peter Ruckdeschel](http://www.uni-bayreuth.de/departments/math/org/mathe7/RUCKDESCHEL) [Mathematik VII](http://www.uni-bayreuth.de/departments/math/org/mathe7)

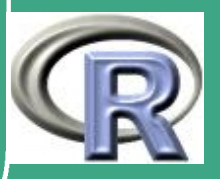

• alle Einheiten sind Objekte

 $\bigcap$ 

 $\overline{\phantom{a}}$ 

- Kommando–Abschluß: ; oder Zeilenumbruch
- Bilden von Blöcken durch { ... }
- Prompt: >, falls Zeile unvollständigen Befehl enthält: +
- print (gibt Wert einer Variablen aus), .Last. value (gibt Wert des letzten Ausdrucks aus)
- Mehrfachzuweisungen  $b \leftarrow a \leftarrow 6$
- Rechtszuweisung b->a oder b a [letztere obsolet ab R 1.8.0]
- **elementare Objekte: Vektoren, Funktionen, Listen**

Fortgeschrittene Einsteiger und [Matthias Kohl](http://www.stamats.de) R/S-plus für [Peter Ruckdeschel](http://www.uni-bayreuth.de/departments/math/org/mathe7/RUCKDESCHEL) [Mathematik VII](http://www.uni-bayreuth.de/departments/math/org/mathe7)

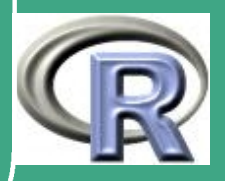

## 1.2 wichtige Objekte

### 1.2.1 Vektoren

- vorzustellen als: verkettete Zellen von gleichem "Typ" (mode)
- Attribute:
	- length, evtl.: names
	- mode (Typ): numeric, character, complex, logical, list, function
- Zugriff auf Elemente: a [4]
- $\bullet$  R-BEISPIEL 1.2-1:

 $a \leftarrow$  seq  $(1, 6, 1)$  # fuellt a mit 1,.., 6 #(siehe auch Abschnitt 1.3.1)  $length(a)$  # Laenge von a

**UNIVERSITÄT BAYRFUT** Mathematik VII Peter Ruckdeschel Matthias Kohl  $R/S$ -plus für **Einsteiger und** Fortgeschrittene

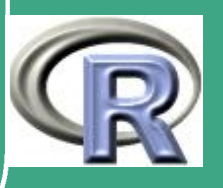

 $mode(a)$  # Modus von a a  $[3]$  # gibt Element Nr. 3 von a aus  $a [4] \leftarrow 3$  # setzt Element Nr. 4 auf 3 names  $(a) \leftarrow c'$  a', 'b', 'c', 'd', 'e', 'f') # benennt die Elemente des Vektors a als a ... f a names ( a )  $a$ ["d"]  $\#$  jetzt auch Zugriff ueber Namen moeglich 1.2.2 Matrizen und Arrays

Matrizen und Arrays sind Verallgemeinerungen von Vektoren mit zwei/mehreren Indizes.

 $\bullet$  Zugriff auf Elemente: a [4,2] bzw. a [4,2,3]

 $\bigcap$ 

 $\overline{\phantom{a}}$ 

- Zugriff auf alle Elemente einer/mehrerer Koordinaten: a [4,] bzw. a  $[2,]$
- **•** Erzeugung mit den Funktionen matrix( $\cdot$ ) bzw. array( $\cdot$ ); diese haben als Argumente

UNIVERSITÄT **BAYRFUT** [Mathematik VII](http://www.uni-bayreuth.de/departments/math/org/mathe7) [Peter Ruckdeschel](http://www.uni-bayreuth.de/departments/math/org/mathe7/RUCKDESCHEL) [Matthias Kohl](http://www.stamats.de) R/S-plus für **Einsteiger und** Fortgeschrittene

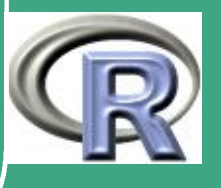

- data: ein Vektor mit Elementen, mit denen die Matrix / das Array zu füllen ist; beachte auch Abschnitt [1.4.2](#page-136-0)
- nrow, ncol: (bei matrix) Zahl der Zeilen und Spalten

 $\bigcap$ 

 $\overline{\phantom{a}}$ 

- dim: (bei array) ein Vektor in der Länge der Zahl der Indizes; enthält Dimensionen der einzelnen Indizes
- byrow: (bei matrix) logischer Wert; falls TRUE werden zuerst die Zeilen, dann die Spalten gefüllt; sonst (Voreinstellung) umgekehrte Reihenfolge; siehe

matrix ( $data = 1:4$ ,  $nrow = 2$ ,  $ncol = 2$ )  $# byrow = FALSE$  $matrix ( data = 1:4, nrow=2, ncol=2, by row=True)$ 

- dimnames optional: Namen der Dimensionen / Indexbereiche
- Erzeugung von Matrizen und Arrays aus anderen Datentypen siehe Abschnitt [1.2.7](#page-99-0)

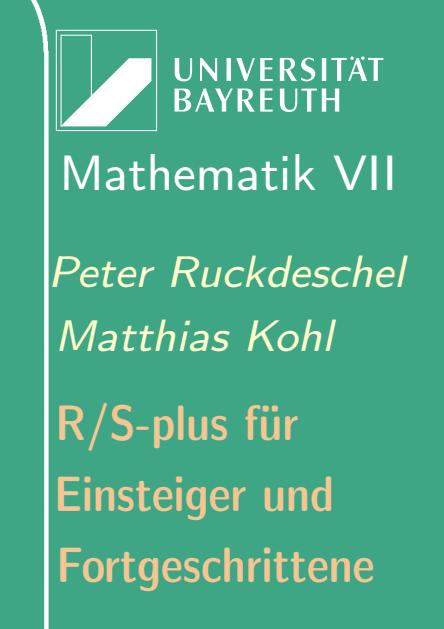

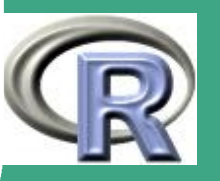

## ' 1.2.3 Listen

 vorzustellen als: verkettete Zellen von möglicherweise verschiedenem "Typ" (mode)

- Bilden von Listen wie in Abschnitt [0.4:](#page-69-0) A  $\leftarrow$  list (a=ae3,del=del) oder A $\leftarrow$ c(ae3,del) — c ohne names
- Zugriff auf Listenelemente: A [[2]] bzw. A\$del oder A\$d
- Auflösen einer Liste durch unlist (A)
- R-BEISPIEL 1.2-2 [VEKTOREN, MATRIZEN ETC.]:

#### Aufgabe:

 $\overline{\phantom{a}}$ 

- (a) Erzeugen Sie einen Vektor  $v$  mit Wertebelegung  $1,\ldots,30.$
- (b) Modifizieren Sie alle Werte kleiner als 5 auf 5 und alle größer als 20 auf 20
- (c) Machen Sie aus dem Vektor eine  $3 \times 10$ –Matrix M und geben Sie die zweite Spalte aus.

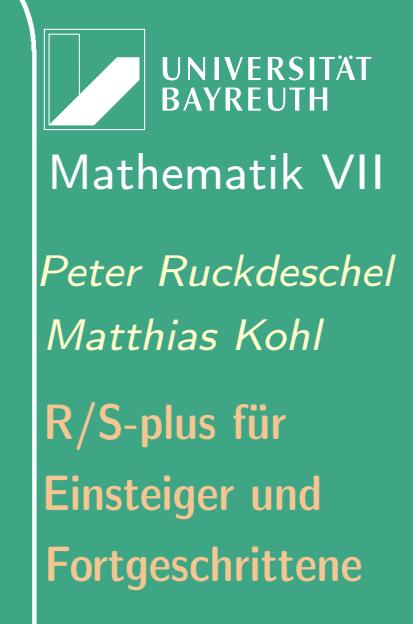

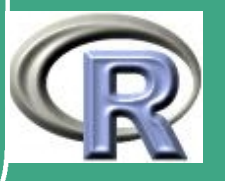

(d) Machen Sie aus der Matrix ein Array A mit Dimensionen  $2 \times 3 \times 5$  und geben sie alle Elemente mit drittem Index 3 aus.

(e) Erzeugen Sie aus v, M, A eine Liste mit Namen v, M, A. Geben Sie das Element 2, 3 des zweiten Listenelementes aus.

ורת הרובות הרובות הרובות הרובות הרובות הרובות הרובות הרובות הרובות הרובות הרובות הרובות הרובות הרובות הרובות  $#$  Teil (a)  $v \leftarrow 1:30$ 

$$
\# \hspace{2mm} \mathsf{oder}:
$$

$$
\mathsf{v} \ \leftarrow \ \texttt{seq} \, (\, \texttt{from} \, {=} 1, \ \texttt{to} \, {=} 30, \ \texttt{by} {=} 1)
$$

 $#$  oder:

 $v \leftarrow \text{seq}(\text{form}=1, \text{to}=30, \text{length}=30)$ 

# oder (umstaendlich, aufwendig):

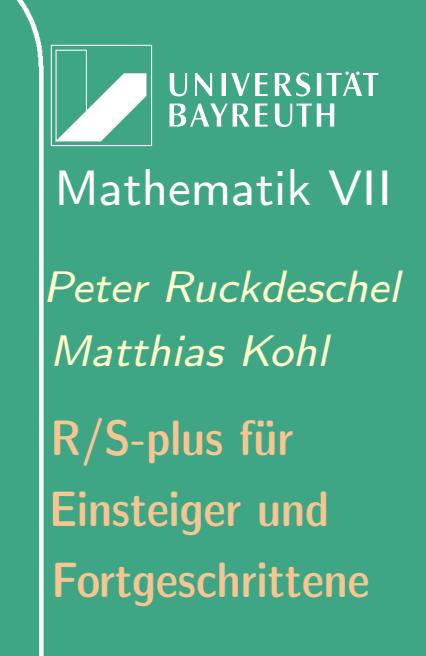

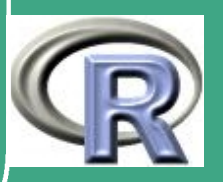

 $v \leftarrow$  vector ("numeric", length = 30); for (i in 1:30)  $\{v[i] \leftarrow i\}$ 

 $#$  Teil  $(b)$ 

 $v[v>=20] \leftarrow 20$  $v[v \leq -5] \leftarrow 5$ 

 $\overline{\#}$  Teil (c)

 $M \leftarrow$  matrix (data= $v$ , nrow=3, ncol=10)  $M[, 2]$ 

**UNIVERSITÄT BAYREUTH** Mathematik VII lPeter Ruckdeschel Matthias Kohl  $R/S$ -plus für **Einsteiger und** Fortgeschrittene

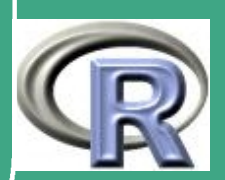

 $#$  Teil  $(d)$ 

 $A \leftarrow array (data=v, dim=c(2,3,5))$  $A[,$ , 3]

 $#$  Teil (e)

 $L \leftarrow$  list (v=v, M=M, A=A)  $rm(v, M, A)$  $L[[2]][2,3]$ 

 $#bzw.$  LSM[2,3]

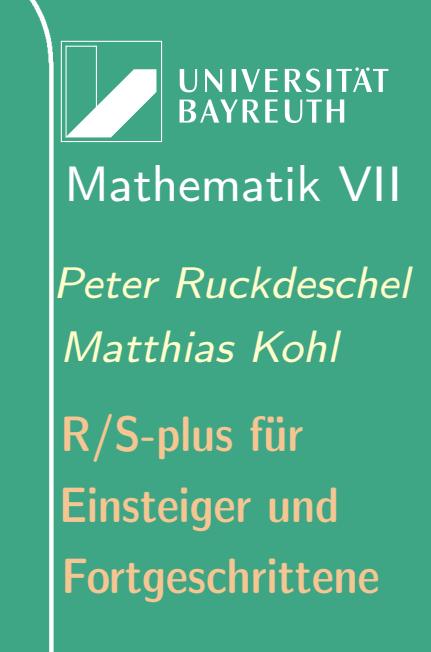

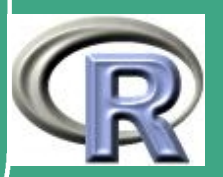

# ' 1.2.4 Funktionen I

- 1.2.4 (a) Funktionsdeklaration
	- wie in Abschnitt [0.4](#page-69-0) beachte "lazy calling"
	- formal:  $\langle$ name> $\langle$ -function( $\langle$ arg1>, $\langle$ arg2>, ...)  $\langle$ expression>

1.2.4 (b) Funktionsaufruf

- unspezifizierte Argumente  $z.B.: c$   $(...)$  ,  $pmax(...)$ ,  $max(...)$
- **•** spezifizierte Argumente

 $\overline{\phantom{a}}$ 

- Argumente in der korrekten Reihenfolge  $polygon(x1, y1, F, 10)$
- Argumente spezifiziert als <name>=wert:  $polygon(y=y1, x=x1, density=10, border=F)$

**I IN IVERSITÄT** [Mathematik VII](http://www.uni-bayreuth.de/departments/math/org/mathe7) [Peter Ruckdeschel](http://www.uni-bayreuth.de/departments/math/org/mathe7/RUCKDESCHEL) [Matthias Kohl](http://www.stamats.de) R/S-plus für Einsteiger und Fortgeschrittene

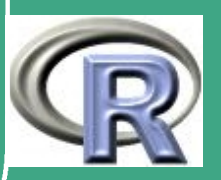

97  $\mathcal{L}(\mathcal{L})$ 

 $-$  gemischt: polygon( $\times1$ ,  $\times1$ , border=F, density=10)

#### 1.2.5 Faktoren

 $\bigcap$ 

 $\overline{\phantom{a}}$ 

- c.f. Abschnitte [1.8](#page-155-0) und [7.1.1 \(c\)](#page-531-0)
- spezielle String-Vektoren
- signalisieren statistischen Verfahren: kein Label sondern kategorielle Variable!
- $\bullet$  Syntax: bg  $\leftarrow$  factor(c("D", "N", "B", "D", "E", "D", "F", "I"))
- **•** spezieller print-Befehl: print . default  $\rightsquigarrow$  interne Codierung
- zus. Levels durch factor  $(c("a", "b"), levels = c("a", "b", "c"))$
- $\bullet$  Ordnung def'bar (alphabet. per default): (hier  $t$ <m<h)  $\overline{e}$ k $\leftarrow$ ordered $(c(^{\overline{||}}h^{\overline{||}}, {\overline{||}} t^{\overline{||}}, {\overline{||}} m^{\overline{||}}, {\overline{||}} t^{\overline{||}}));$ ik  $\leftarrow$ ordered $(c(^{\overline{||}}h^{\overline{||}}, {\overline{||}} m^{\overline{||}}, {\overline{||}} t^{\overline{||}}))$

**I IN IVERSITÄT** [Mathematik VII](http://www.uni-bayreuth.de/departments/math/org/mathe7) [Peter Ruckdeschel](http://www.uni-bayreuth.de/departments/math/org/mathe7/RUCKDESCHEL) [Matthias Kohl](http://www.stamats.de) R/S-plus für Einsteiger und Fortgeschrittene

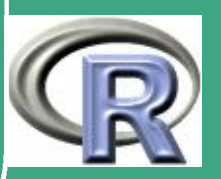

#### 1.2.6 Data-Frames

 $\bigcap$ 

 $\overline{\phantom{a}}$ 

- üblicher Typ zum Ablegen von Datenmatrizen  $\rightsquigarrow$  mit Einträgen versehene Relation in DB–Sprechweise
- "Zeilen" vom gleichen Typ
	- $\rightsquigarrow$  Beobachtungen/Messungen in stat. Sprechweise,
	- $\rightsquigarrow$  Eintrag in DB-Sprechweise
- analog zu Listen:
	- "Spalten" möglicherweise von unterschiedlichen Typen
	- $\rightsquigarrow$  Merkmale in stat. Sprechweise,
	- $\rightsquigarrow$  Attribute in DB-Sprechweise
- Operationen cbind: Spalten anhängen, rbind: Zeilen anhängen
- weitere DB–Operationen möglich

Fortgeschrittene Einsteiger und [Matthias Kohl](http://www.stamats.de) R/S-plus für [Peter Ruckdeschel](http://www.uni-bayreuth.de/departments/math/org/mathe7/RUCKDESCHEL) [Mathematik VII](http://www.uni-bayreuth.de/departments/math/org/mathe7)

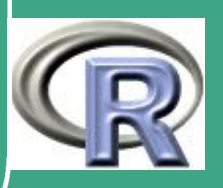

#### $\bigcap$  $\bullet$  R-BEISPIEL 1.2-3:

 $\mathsf{library}\left(\mathsf{MASS}\right) \quad \# \quad \mathsf{lead}\, t \quad \mathsf{disc}\, \mathsf{MASS}\, \mathsf{library}$ data (painters)  $#$  laedt den Datensatz "painters"  $#($  siehe auch Abschnitt [1.3.2](#page-101-0)) painters  $\#$  gibt ihn aus row names (painters) # Zeilennamen (Malernamen) painters  $[1:5, c(2,5)]$  # spezielle Auswahl

### <span id="page-99-0"></span>1.2.7 Typ-Umwandlung / Casting

- implizites Casting: siehe Abschnitt [1.4.1](#page-135-0)
- explizites Casting: as.xxx, z.B. wandelt as matrix(data) den numerischen Data-Frame data in eine Matrix

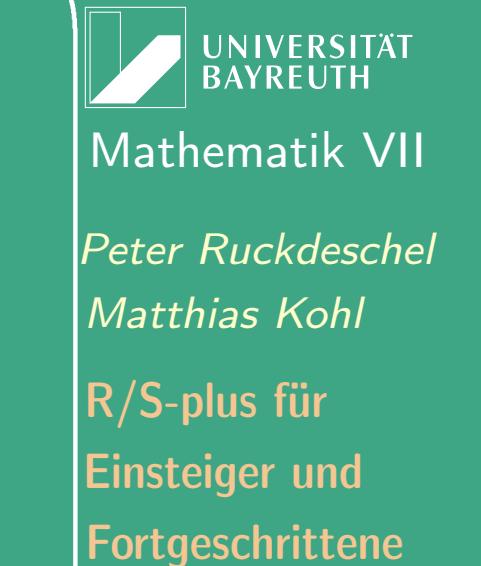

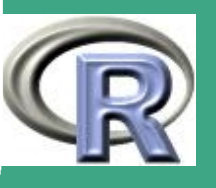

 $\sim$   $\sim$ 

100

• Typ-Check: is .xxx

 $\overline{\phantom{a}}$ 

## $\bigcap$ 1.3 Dateneingabe

### <span id="page-100-0"></span>1.3.1 Eingabe von Hand

 mühsam und fehleranfällig, besser mit spezialisierter Software: z.B.

[http://www.hrz.uni-dortmund.de/A1/](http://www.hrz.uni-dortmund.de/A1/kurse/unterlag/statistik/kodier.html)

[kurse/unterlag/statistik/kodier.html](http://www.hrz.uni-dortmund.de/A1/kurse/unterlag/statistik/kodier.html)

[http://www.hrz.uni-dortmund.de/A1/](http://www.hrz.uni-dortmund.de/A1/kurse/unterlag/statistik/maske.html)

[kurse/unterlag/statistik/maske.html](http://www.hrz.uni-dortmund.de/A1/kurse/unterlag/statistik/maske.html)

#### zur Not:

 $\overline{\phantom{a}}$ 

- $-$  durch Nutzung von daten $\leftarrow$ scan(), abzuschließen durch <ctrl>-D
- $-$  daten $\leftarrow$ c  $(-1,34.3,0.3,...)$   $-$  c  $\hat{=}$  concatenate

**UNIVERSITÄT BAYREUTH** [Mathematik VII](http://www.uni-bayreuth.de/departments/math/org/mathe7) [Peter Ruckdeschel](http://www.uni-bayreuth.de/departments/math/org/mathe7/RUCKDESCHEL) [Matthias Kohl](http://www.stamats.de) R/S-plus für Einsteiger und Fortgeschrittene

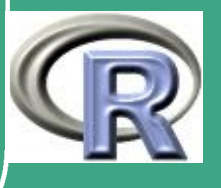

101  $\mathbb{R}^+$ 

### <span id="page-101-0"></span>1.3.2 Automatisches Füllen von Objekten

- · der Aufzählungsdoppelpunkt 34.23:100
- · der seq-Befehl: generiert reguläre Folgen; Syntax seq (from, to, by=) oder seq (from, to, length=)
- der rep-Befehl: z.B. x←rep(4,times=5)
- · besonders nützlich bei Designs, siehe letzte zwei Zeilen im folgenden Beispiel
- $\bullet$  R-BEISPIEL 1.3-1:

 $x \leftarrow 1:4$   $\# c(1,2,3,4) - \gt x$  $i \leftarrow rep(2,4) \# c(2,2,2,2) - > i$  $y \leftarrow rep(x, 2) \# c(1, 2, 3, 4, 1, 2, 3, 4) - y$  $z \leftarrow rep(x, i) \# c(1, 1, 2, 2, 3, 3, 4, 4) - z$  $w \leftarrow rep(x, x) # c(1, 2, 2, 3, 3, 3, 4, 4, 4, 4) - >w$ 

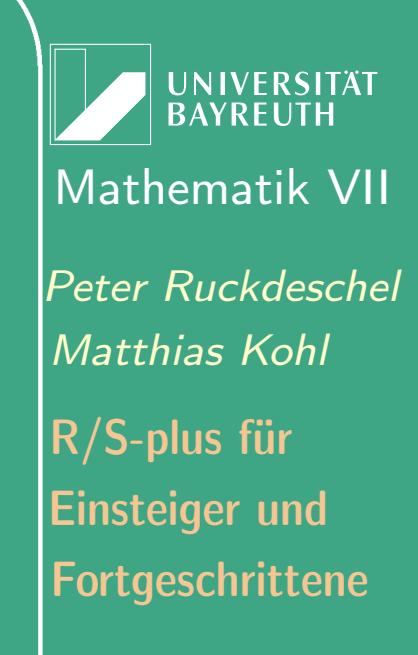

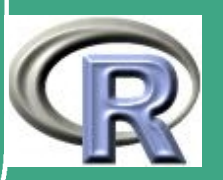

102

 $#$  2way design # 4 Zeilenklassen # 3 Spaltenklassen # jeweils 2 Beobachtungen  $\textsf{color}\leftarrow\textsf{rep}\left(1\colon\!3\right)$ , rep $\left(8\right,3\right)$  $# ergibt$ : 1 1 1 1 2 2 2 2 2 2 2 2 3 3 3 3 3 3 3 3  $\# 1 1$ rowc  $\leftarrow$  rep (rep (1:4, rep (2,4)), 3)  $# ergibt$ : # 1 1 2 2 3 3 4 4 1 1 2 2 3 3 4 4 1 1 2 2 3 3 4 4

UNIVERSITÄT **BAYREUTH** Mathematik VII Peter Ruckdeschel Matthias Kohl  $R/S$ -plus für **Einsteiger und** Fortgeschrittene

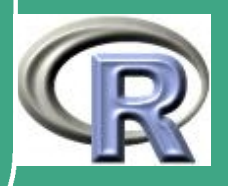

# ' 1.3.3 Einlesen von Daten I

- 1.3.3 (a) der read. table–Befehl
	- **.** liest Data-Frame ein
	- die erste Zeile des einzulesenden Files sollte einen Namen für jedes Merkmal / jede Variable enthalten
	- jede weitere Zeile sollte mit einem Beobachtungs-Label (row label) beginnen
	- $\bullet$  oft sinnvoll den Beobachtungs-Label zu überlesen  $\rightsquigarrow$  $read.title(h, header = T)$

Bemerkung 1.3-2 [Filenamen]:

 $\overline{\phantom{a}}$ 

 $(i) \quad \forall$ 's müssen in Windows maskiert werden, so dass wir z.B. erhalten "C:\\mywork\\r\\sws\\file.dat"; stattdessen

Fortgeschrittene Einsteiger und [Matthias Kohl](http://www.stamats.de) R/S-plus für [Peter Ruckdeschel](http://www.uni-bayreuth.de/departments/math/org/mathe7/RUCKDESCHEL) [Mathematik VII](http://www.uni-bayreuth.de/departments/math/org/mathe7)

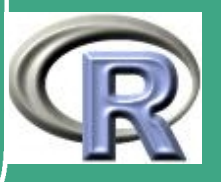

können wir aber auch schreiben "C:/mywork/r/sws/file.dat".

(ii) Der Filename clipboard kann genutzt werden um Daten aus der Zwischenablage zu lesen.

#### 1.3.3 (b) der scan–Befehl

 $\bigcap$ 

- **·** liest einen einzelnen Vektor ein
- **•** sehr flexibel, c.f. Referat
- **· count. fields zählt die Beobachtungen**
- einfache mögliche weitere Parameter what, multi. line, sep, siehe Beispiel
- R–Beispiel 1.3-3:

 $\overline{\phantom{a}}$ 

 $M \leftarrow$  matrix (scan ("mat. dat"), ncol = 4, byrow=T)

**UNIVERSITÄT BAYREUT** [Mathematik VII](http://www.uni-bayreuth.de/departments/math/org/mathe7) [Peter Ruckdeschel](http://www.uni-bayreuth.de/departments/math/org/mathe7/RUCKDESCHEL) [Matthias Kohl](http://www.stamats.de) R/S-plus für Einsteiger und Fortgeschrittene

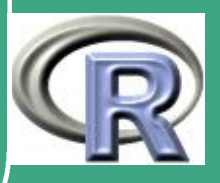

105

 $\sim$   $\sim$ 

# l i e s t Daten i n e i n e 4 s p a l t i g e M a t r i x iD sc a n ( " i n p . da t " , what=l i s t ( i d=" " , x=0, y =0)) # l i e s t Daten i n e i n e L i s t e a u s 3 Komp . # e r s t e cha r , a n d e r e b e i d e n um e ri c i L c a s . l i s t ( re p ( 0 , 5 0 ) ) # c a s t i n g i n L i s t e names ( i L ) p a s t e ( "X" , 1 : 5 0 , s e p="" ) dL sc a n ( " b i g . da t " , what=iL , m u l t i . l i n e=T) # e i n l e s e n von 50 D a t e n s a e t z e n # j e d e r mi t 5 Z e i l e n im F i l e # i n d i e V a r i a b l e n X1 , . . . . , X50 ### zu " p a s t e " s i e h e A b s c h n i t t [1.6](#page-142-0)

 $\bigcap$ 

 $\overline{\phantom{a}}$ 

1.3.3 (c) der data–Befehl Liegen die Daten in einer Library von R, so können diese mit dem Befehl data(<Datenname>,package=<packagename>) eingeladen werden

UNIVERSITÄT<br>BAYREUTH [Mathematik VII](http://www.uni-bayreuth.de/departments/math/org/mathe7) [Peter Ruckdeschel](http://www.uni-bayreuth.de/departments/math/org/mathe7/RUCKDESCHEL) [Matthias Kohl](http://www.stamats.de) R/S-plus für Einsteiger und Fortgeschrittene

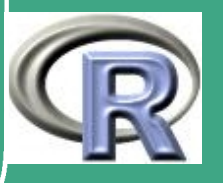

1.3.4 Einlesen von Daten II — Dateneingabe und Import unter R / S-Plus

— basierend auf einem Referat von [Volkmar Klatt](mailto:CanisMaior@web.de) vom 29.04.2002

1.3.4 (a) Gliederung

 $\bigcap$ 

 $\overline{\phantom{a}}$ 

- Was sind Daten?
- Der Kontext von wissenschaftlicher Datenproduktion
- . Wie "macht" man Daten-Dateien?
	- Beispiel: Dateneingabe über SPSS
	- Beispiel: Dateneingabe über Access
- Was muß man über fremde Daten mindestens wissen?

**INIVERSITÄT** [Mathematik VII](http://www.uni-bayreuth.de/departments/math/org/mathe7) [Peter Ruckdeschel](http://www.uni-bayreuth.de/departments/math/org/mathe7/RUCKDESCHEL) [Matthias Kohl](http://www.stamats.de) R/S-plus für Einsteiger und Fortgeschrittene

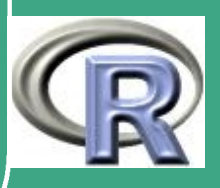

107

 $\mathbb{R}^n$ 

Datenaufbereitung und Import nach R

 $\bigcap$ 

 $\overline{\phantom{a}}$ 

- Beispiel: Import von SPSS-Dateien
- Beispiel: Import einer ASCII-Datei
- weitere interessante Importmöglichkeiten
- Datenstruktur(en) der eingelesenen Daten in R

**UNIVERSITÄT BAYREUTH** [Mathematik VII](http://www.uni-bayreuth.de/departments/math/org/mathe7) [Peter Ruckdeschel](http://www.uni-bayreuth.de/departments/math/org/mathe7/RUCKDESCHEL) [Matthias Kohl](http://www.stamats.de) R/S-plus für Einsteiger und Fortgeschrittene

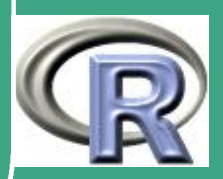
#### $1.3.4~(b)$ Was sind "Daten"?

- · Daten sind kodierte Informationen über "die" Wirklichkeit und die Erläuterung dieser Kodierung
- Daten sind kein Selbstzweck, sondern dienen einem Ziel (sollten;-))

1.3.4 (c) Der Kontext von wissenschaftlicher Datenproduktion Die 4 Phasen einer (sozial-)wissenschaftlichen Untersuchung[:](#page-108-0) (Die fett gedruckten Abschnitte wollen wir hier kurz ansprechen)

1. Definitionsphase

 $\overline{\phantom{a}}$ 

- Problemwahl
- Literaturanalyse; eigene Hypothesen bilden
- <span id="page-108-0"></span>• theoretischen Bezugsrahmen aufstellen

ergänzt nach [von Alemann](#page-1319-0) [\(1984\)](#page-1319-0), vgl. besonders Kapitel 3, "Die Phasen einer sozialwissenschaftlichen Untersuchung."

**UNIVERSITÄT** [Mathematik VII](http://www.uni-bayreuth.de/departments/math/org/mathe7) [Peter Ruckdeschel](http://www.uni-bayreuth.de/departments/math/org/mathe7/RUCKDESCHEL) [Matthias Kohl](http://www.stamats.de) R/S-plus für Einsteiger und Fortgeschrittene

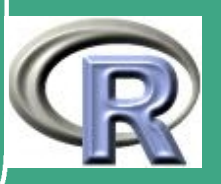

109

 $\sim$   $\sim$ 

- **· Operationalisierung** der Grundbegriffe (wie messe ich?)
- Festlegen von Grundgesamtheit und Analyseeinheit

 $\bigcap$ 

 $\overline{\phantom{a}}$ 

- Forschungsplan aufstellen, darin: wichtigste Ziele, Gliederung, Literaturverzeichnis, Hilfsmittel festlegen; Zeit und Kosten abschätzen
- 2. Durchführungsphase: Forschungsplan wird umgesetzt, d.h. Forschungsinstrumente konkretisiert
	- Auswahlplan erstellen: Wer wird befragt? (Auswahlverfahren)
	- Kodierung der Daten festlegen  $\Rightarrow$  maschinenlesbare Form
	- Vortest (=Pre-Test) und Exploration: Ist Forschungsinstrument praxistauglich? Datenanalyse mit Dummy-Daten testen
	- Datei für die Auswertung erstellen, Eingabemaske erstellen, Datenanalyse mit Dummy-Daten testen
	- Vorbereitung der Hauptuntersuchung (Geld und Zeit bereitstellen, Schulung der Hilfskräfte, Durchführung der

**UNIVERSITÄT BAYRFUT** [Mathematik VII](http://www.uni-bayreuth.de/departments/math/org/mathe7) [Peter Ruckdeschel](http://www.uni-bayreuth.de/departments/math/org/mathe7/RUCKDESCHEL) [Matthias Kohl](http://www.stamats.de) R/S-plus für Einsteiger und Fortgeschrittene

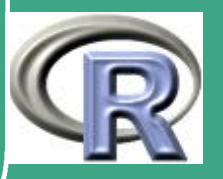

#### Hauptuntersuchung)

 $\bigcap$ 

 $\overline{\phantom{a}}$ 

- 3. Analysephase: Daten bereinigen, d.h. eindeutig fehlerhafte Messwerte kennzeichnen
	- Statistikprogramm starten
	- Durchführung der Analyse (Daten eingeben/einlesen, Berechnungen durchführen)
	- Aufbereitung der Daten (Visualisierung)

**UNIVERSITÄT** [Mathematik VII](http://www.uni-bayreuth.de/departments/math/org/mathe7) [Peter Ruckdeschel](http://www.uni-bayreuth.de/departments/math/org/mathe7/RUCKDESCHEL) [Matthias Kohl](http://www.stamats.de) R/S-plus für Einsteiger und Fortgeschrittene

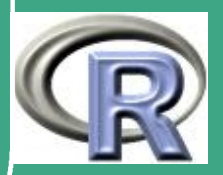

111

 $\mathbb{R}^{n+1}$ 

#### $\sqrt{4}$ 4. Disseminationsphase[:](#page-111-0)

 $\overline{\phantom{a}}$ 

- Schreiben der Forschungsberichte
- **•** Publikation und Verbreitung der Ergebnisse / Vortrag halten
- Geld und Lorbeeren einstecken
- 1.3.4 (d) Wie "macht" man Daten-Dateien?

#### Beispiel 1.3-4 [Dateneingabe über SPSS]:

- Es können sehr komfortabel Level vergeben werden (und nach R importiert werden)
- Nachteil: bei großen Tabellen ist es schwierig, nicht in falsche Zeilen bzw. Spalten zu rutschen

<span id="page-111-0"></span>Dissemination ist eigentlich ein medizinisches Fachwort und bedeutet: Ausbreitung einer Seuche . . .

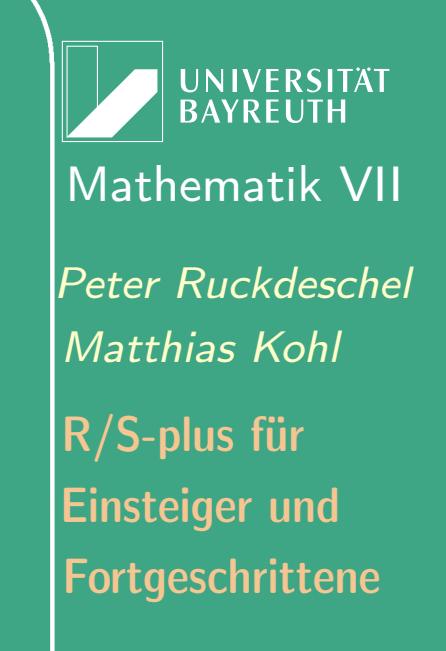

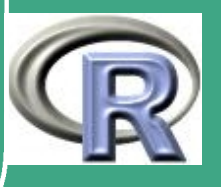

112

 $\mathbb{R}^2$ 

#### BEISPIEL 1.3-5 [DATENEINGABE ÜBER ACCESS]:

 $\bigcap$ 

 $\overline{\phantom{a}}$ 

- persönlich gestaltete Eingabemasken sind möglich
- Überprüfung während der Eingabe auf Tippfehler möglich!
- Nachteil: Das Anlegen der Tabellenstruktur und Masken ist zeitaufwändig

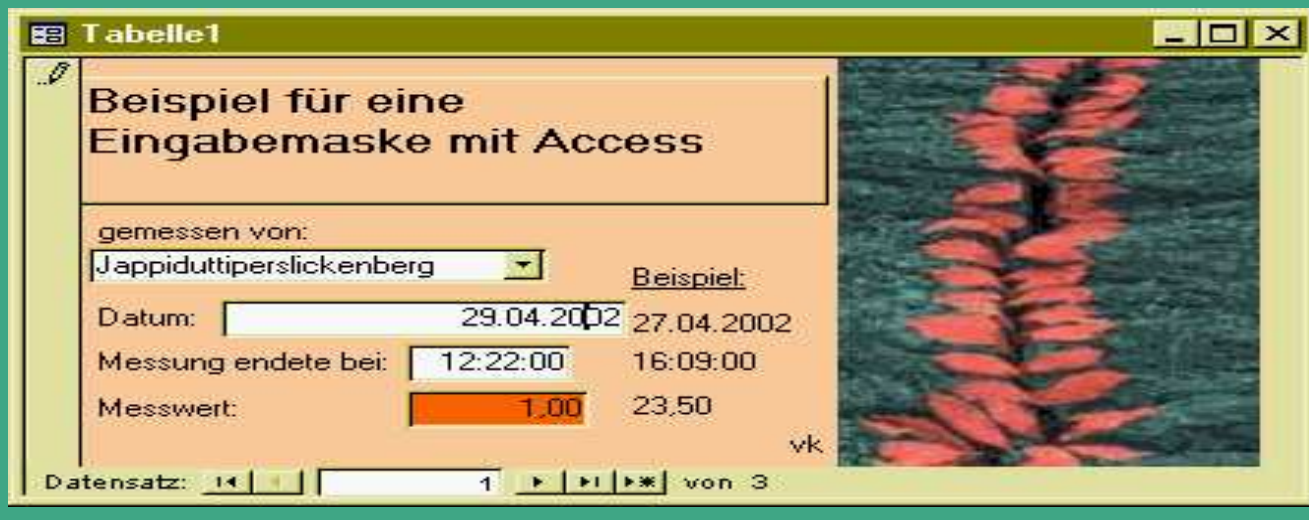

**UNIVERSITÄT BAYREUTH** [Mathematik VII](http://www.uni-bayreuth.de/departments/math/org/mathe7) [Peter Ruckdeschel](http://www.uni-bayreuth.de/departments/math/org/mathe7/RUCKDESCHEL) [Matthias Kohl](http://www.stamats.de) R/S-plus für Einsteiger und Fortgeschrittene

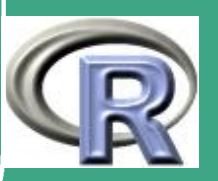

113

 $\mathbf{11}$ 

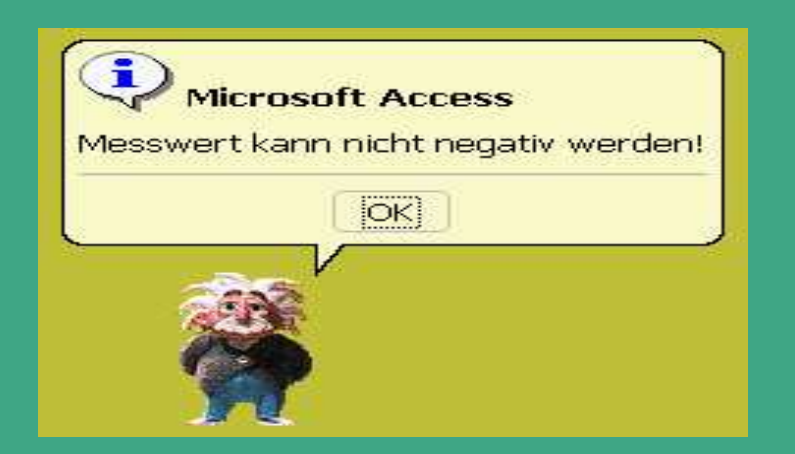

Mit einer Validitätsprüfung der eingetippten Werte kann man sich in Access auf Unstimmigkeiten hinweisen lassen.

1.3.4 (e) Was muss man über fremde Daten mindestens wissen?

- Datenquelle Zuverlässigkeit, Messverfahren
- rechtliche Restriktionen darf ich die Daten verwenden?
- welches Skalenniveau haben die Daten?

 $\bigcap$ 

 $\overline{\phantom{a}}$ 

• wie sind Metainformationen kodiert (wie "Antwort verweigert", trifft nicht zu", "keine Angaben")

**UNIVERSITÄT BAYREUTH** [Mathematik VII](http://www.uni-bayreuth.de/departments/math/org/mathe7) [Peter Ruckdeschel](http://www.uni-bayreuth.de/departments/math/org/mathe7/RUCKDESCHEL) [Matthias Kohl](http://www.stamats.de) R/S-plus für Einsteiger und Fortgeschrittene

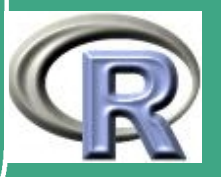

 $\mathbb{R}^{n \times n}$ 

114

# ' Tipps zur Datenspeicherung:

- Daten aus mehreren Quellen getrennt halten, z.B. indem für jede Quelle eine SQL-Tabelle anlegt und diese verknüpft
- Daten in simpler Textdatei (kein Word usw.!) beschreiben, dies auch ausdrucken.

1.3.4 (f) Datenaufbereitung und Import nach R

#### Beispiel 1.3-6 [Import von SPSS-Dateien]:

siehe Datei

 $\overline{\phantom{a}}$ 

[http://www.uni-bayreuth.de/departments/math/org/mathe7/](http://www.uni-bayreuth.de/departments/math/org/mathe7/rkurs/referate/volkmar/spss_import.R) [rkurs/referate/volkmar/spss\\_import.R](http://www.uni-bayreuth.de/departments/math/org/mathe7/rkurs/referate/volkmar/spss_import.R)

BEISPIEL 1.3-7 [IMPORT EINER ASCII-DATEI]: siehe Datei

[http://www.uni-bayreuth.de/departments/math/org/mathe7/](http://www.uni-bayreuth.de/departments/math/org/mathe7/rkurs/referate/volkmar/tabellen_import.R) [rkurs/referate/volkmar/tabellen\\_import.R](http://www.uni-bayreuth.de/departments/math/org/mathe7/rkurs/referate/volkmar/tabellen_import.R)

UNIVERSITÄT **BAYREUT** [Mathematik VII](http://www.uni-bayreuth.de/departments/math/org/mathe7) [Peter Ruckdeschel](http://www.uni-bayreuth.de/departments/math/org/mathe7/RUCKDESCHEL) [Matthias Kohl](http://www.stamats.de) R/S-plus für Einsteiger und Fortgeschrittene

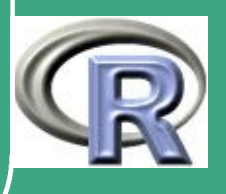

115

 $\mathbf{11}$ 

 $\bigg($ BEISPIEL 1.3-8 [WEITERE INTERESSANTE IMPORTMÖGLICHKEITEN]

- scan: allgemeinere Methode als read.table()
- unter Windows: Anbindung an Excel via DCOM-Server

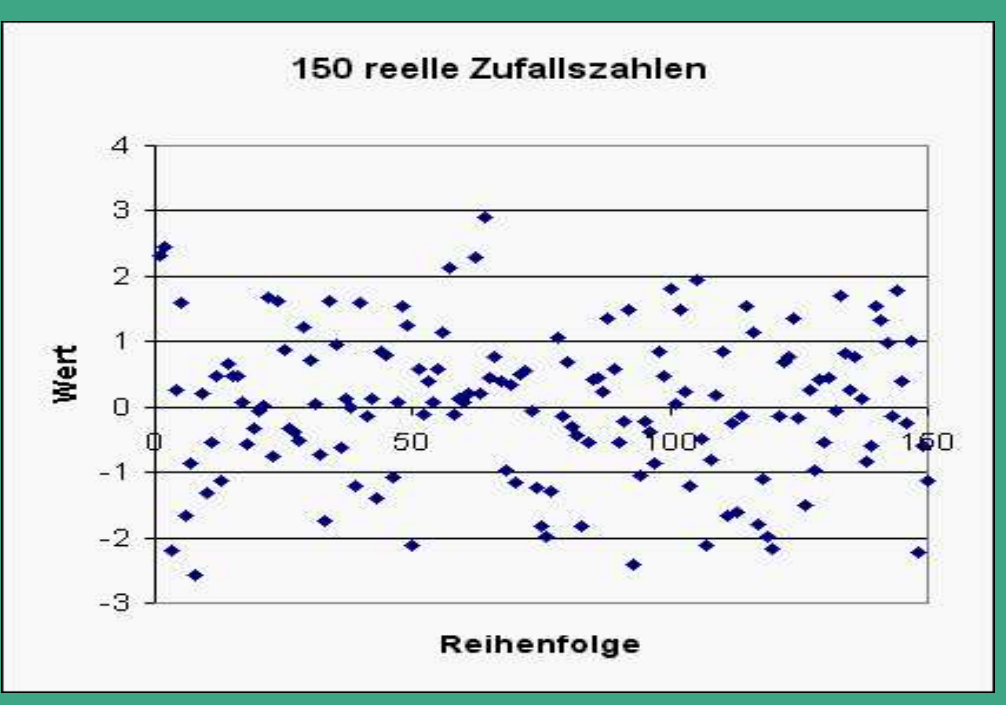

Unter Excel wurden über die R-Schnittstelle 150 Zufallszahlen erzeugt und mit Excel dann als Diagramm dargestellt.

 $\overline{\bullet}$  Import von Daten ist einfach

 $\overline{\phantom{a}}$ 

UNIVERSITÄT **BAYREUTH** [Mathematik VII](http://www.uni-bayreuth.de/departments/math/org/mathe7) [Peter Ruckdeschel](http://www.uni-bayreuth.de/departments/math/org/mathe7/RUCKDESCHEL) [Matthias Kohl](http://www.stamats.de) R/S-plus für Einsteiger und Fortgeschrittene

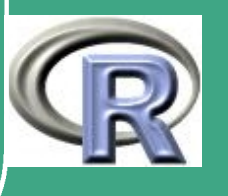

#### Excel-Blätter sehen dabei jedoch schnell unübersichtlich aus

- Der DCOM-Server stürzt schnell ab, kann aber auch schnell wieder gestartet werden
- Anbindung an eine SQL-Datenbank

 $\bigcap$ 

 $\overline{\phantom{a}}$ 

- Zugriff auf extrem große Datenbestände ist möglich
- umständlicher und störanfälliger als eine Datendatei, u.U. verminderte Datensicherheit
- auch über's Internet möglich
- es gibt kein einheitliches SQL-Modul für R, sondern viele verschiedene

**IINIVERSITÄT** [Mathematik VII](http://www.uni-bayreuth.de/departments/math/org/mathe7) [Peter Ruckdeschel](http://www.uni-bayreuth.de/departments/math/org/mathe7/RUCKDESCHEL) [Matthias Kohl](http://www.stamats.de) R/S-plus für Einsteiger und Fortgeschrittene

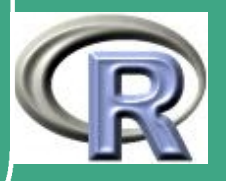

117

 $\mathbb{R}^n$ 

## ' R–Beispiel 1.3-9 [Import von SPSS-Dateien]:

 $\#$  2002 (c) Volkmar Klatt  $#$  volkmar. klatt@stud.uni-bayreuth.de

 $#$ 

###############################################  $# Ein$  Beispiel zum Einlesen von Dateien im  $#$  SPSS-Format mit dem Statistik programm R  $#$  (verwendet wurde hier R, Version 1.4.1 und  $\#$  das Modul foreign, Version 0.5.2, doch  $#$  muessten die Beispiele auch unter aelteren  $#$  Versionen laufen) ################################################

 $\overline{\phantom{a}}$  $#$  $#$  Es soll die SPSS-Datei nbg3. sav eingelesen # werden; dabei handelt es sich um eine gekuerzte  $#$  Fassung aus der Doktorarbeit von Andreas Klee # ueber Lebensstile in der Stadt Nuernberg.

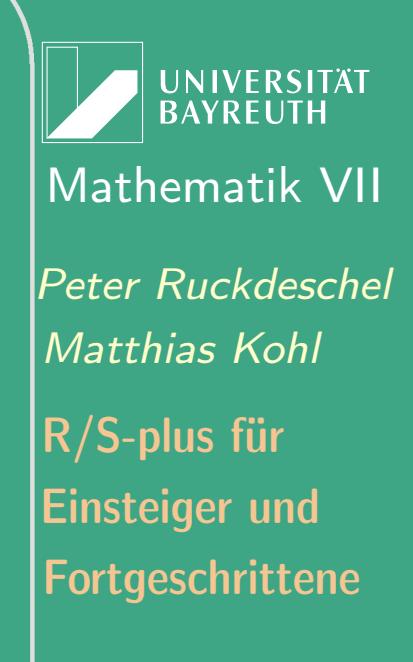

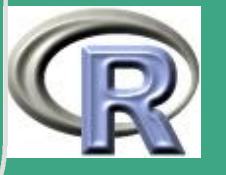

wer sich eingehender mit den Zielen und # Ergebnissen der Arbeit vertraut machen will, # sollte folgenden Artikel lesen:  $#$ 

```
#########
```

```
# ANMERKUNG P.R.:
```

```
#
```
 $#$ 

 $#$  die Datei nbg sav laesst sich von unserer  $#$  Homepage aus beziehen  $#$  (siehe auch Links zu Referaten)  $#$  unter

```
##
```
 $\overline{\phantom{a}}$ 

 $#$  http://www.uni-bayreuth.de/departments/  $#$  math/org/mathe7/SPlus/referate/volkmar/  $#$  nbg.sav

UNIVERSITÄT **BAYREUTH** [Mathematik VII](http://www.uni-bayreuth.de/departments/math/org/mathe7) [Peter Ruckdeschel](http://www.uni-bayreuth.de/departments/math/org/mathe7/RUCKDESCHEL) [Matthias Kohl](http://www.stamats.de) R/S-plus für Einsteiger und Fortgeschrittene

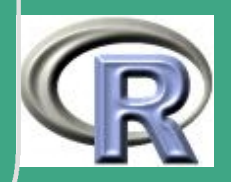

 $\overline{\phantom{a}}$ 

 $#$ 

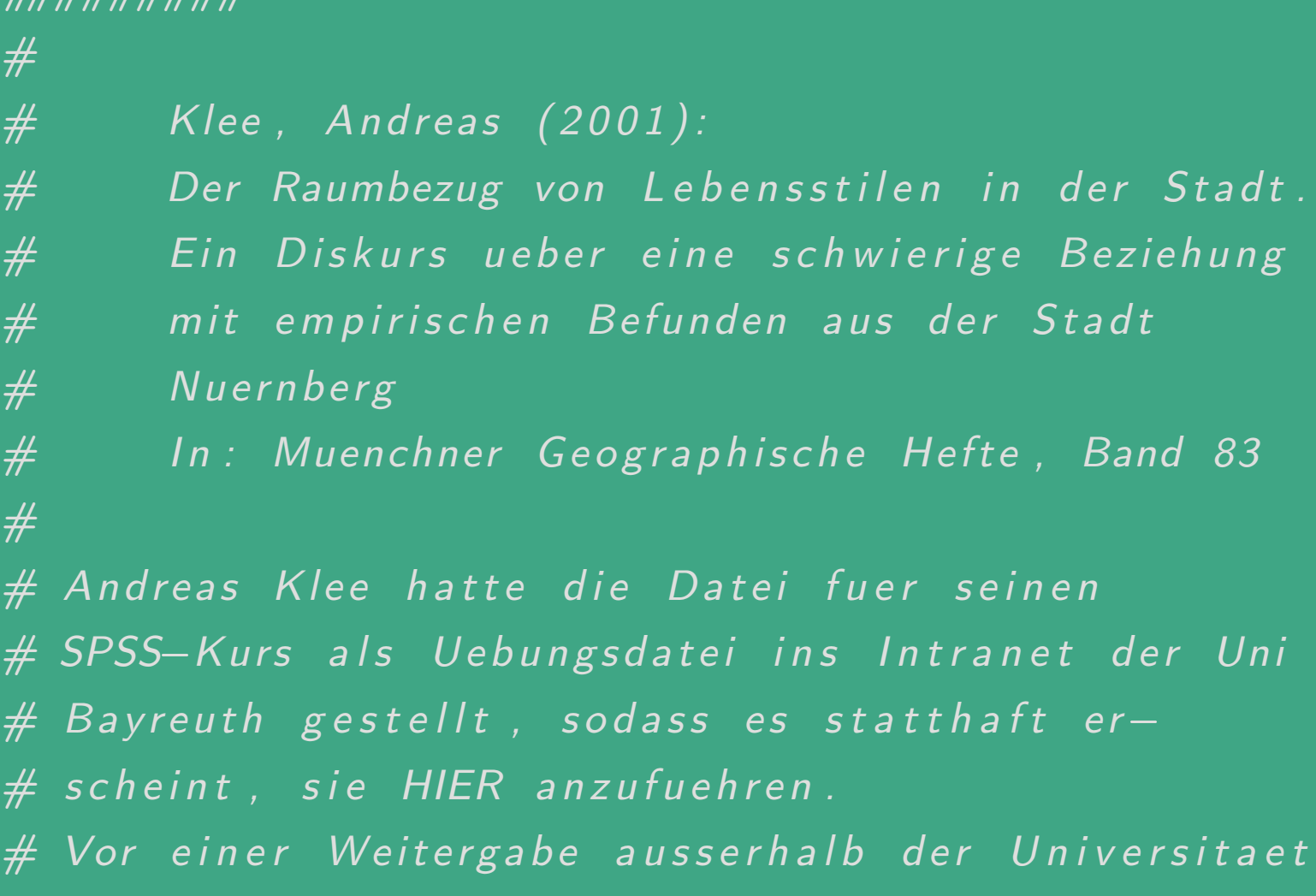

# sollte man seine Genehmigung einholen.

# Zunaechst: Das Einlesen der Originaldatei

**UNIVERSITÄT BAYREUTH** [Mathematik VII](http://www.uni-bayreuth.de/departments/math/org/mathe7) [Peter Ruckdeschel](http://www.uni-bayreuth.de/departments/math/org/mathe7/RUCKDESCHEL) [Matthias Kohl](http://www.stamats.de) R/S-plus für Einsteiger und Fortgeschrittene

ne schwierige Beziehung

 $es$  statthaft  $er-$ 

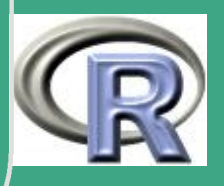

# nbg.sav mit R schlug fehl !!!  $\overline{\phantom{a}}$  $#$  (aus mir unbekannten Gruenden)  $#$  Falls es fehlschlaegt, sollte man folgendes ver- $#$  suchen, was auch hier geholfen hat:  $#$  $# *$  mit SPSS die Datei einlesen und als  $#$  " portable SPSS-Datei"  $\#$  (Endung ".por") abspeichern.  $# *$  Diese portable Datei kann dann (hoffentlich)  $#$  mit SPSS eingelesen werden.  $# *$  Falls man die por $-D$ atei unter SPSS erneut  $#$  einlaedt und als normale SPSS-Datei  $#$  (Endung ".sav" abspeichert, so laesst sich  $#$  diese seltsamerweise AUCH in  $R$  einlesen. # ( dies funktionierte mit SPSS Version 10; diese # ist auch ueber den Studentenserver USS der Uni  $#$  Bayreuth verfuegbar)

Fortgeschrittene Einsteiger und [Matthias Kohl](http://www.stamats.de) R/S-plus für [Peter Ruckdeschel](http://www.uni-bayreuth.de/departments/math/org/mathe7/RUCKDESCHEL) [Mathematik VII](http://www.uni-bayreuth.de/departments/math/org/mathe7)

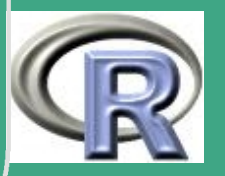

 $\mathbf{L}$ 

121

```
'
#
\overline{\phantom{a}}#
  require (foreign)
 # lade das R-Modul foreign, falls das nicht schon
 # geschehen ist.
 ## Nun klappt das Einlesen mit:
 nu ern b erg \leftarrow read. spss ("nbg3. sav")
 #summary (nuernberg)
 # Gibt einen Ueberblick ueber saemtliche Variablen
 # und ihren Typ aus, und ob Level vorliegen.
 ## Leider werden die Variablen-Infos NICHT mit
 # im portiert, sondern nur die - in SPSS auf
 # 8 Zeichen begrenzten und daher sehr
 # kryptischen - Variablennamen. So kann man
```
**UNIVERSITÄT** [Mathematik VII](http://www.uni-bayreuth.de/departments/math/org/mathe7) [Peter Ruckdeschel](http://www.uni-bayreuth.de/departments/math/org/mathe7/RUCKDESCHEL) [Matthias Kohl](http://www.stamats.de) R/S-plus für Einsteiger und Fortgeschrittene

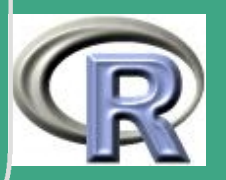

122

 $\mathbf{L}$   $\mathbf{L}$ 

```
\sqrt{\frac{1}{\# \text{~ohne~weitere~ Information~nicht~erkennen~},}# dass die Variable BESFREU kodiert, wie oft
  # man Freunde besucht.
```

```
attach (nuernberg)
```
 $#$  Macht die Variablennamen sichtbar fuer R.  $# ABER:$  ich rate davon ab! Falls naemlich ein  $#$  Variablenname so heisst wie ein Befehl unter R,  $#$  kommt es zu Namens-Konflikten

```
# Ohne attach () kann mit nuernberg [[3]] auf die
# (hier: 3.) Variable zugegriffen werden, dazu
# gleich mehr.
```
plot (ALLGZUST)

 $\overline{\phantom{a}}$ 

 $#$ 

 $#$ 

 $#$ 

# Gibt ein Balkendiagramm aus, das die Anzahl der # Faelle jedes Levels der Variable angibt, d.h.

**UNIVERSITÄT** [Mathematik VII](http://www.uni-bayreuth.de/departments/math/org/mathe7) [Peter Ruckdeschel](http://www.uni-bayreuth.de/departments/math/org/mathe7/RUCKDESCHEL) [Matthias Kohl](http://www.stamats.de) R/S-plus für Einsteiger und Fortgeschrittene

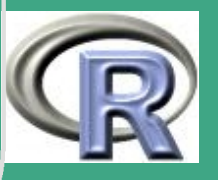

 $\sim$   $\sim$   $\sim$ 

123

### *(# plot wirkt hier aehnlich wie ein Histogramm.*  $#$  $#$  Welche Level vorkommen, kann man abfragen mit: levels (ALLGZUST)  $#$  in diesem Fall gibt es  $5$  Level:  $\#$  [ 1]  $\sqrt[n]{k}$  . A . "  $#$  [2] "Auffallend gepflegt"  $#$  [3] "Sauber und ordentlich,  $#$  normal "  $#$  [4] "Nicht besonders gepflegt, aber # halbwegs in Ordnung"  $#$  [5] "Heruntergekommen, etwas verwahrlost" # # Es gibt in R Probleme mit dem Unterstrich " " in # SPSS-Variablennamen, denn R interpretiert den # Unterstich als  $^{\prime\prime} \leftarrow$  " und liest anstatt der  $\#$  Variable C ALTER demnach  $C \leftarrow$  ALTER, was

 $\overline{\phantom{a}}$ 

UNIVERSITÄT **BAYRFUT** [Mathematik VII](http://www.uni-bayreuth.de/departments/math/org/mathe7) [Peter Ruckdeschel](http://www.uni-bayreuth.de/departments/math/org/mathe7/RUCKDESCHEL) [Matthias Kohl](http://www.stamats.de) R/S-plus für Einsteiger und Fortgeschrittene

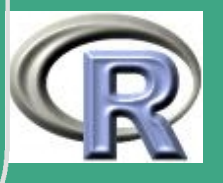

124

 $\mathbb{R}^+$ 

```
\sqrt{\# \sin n \log |s|}.# Dadurch kann man auf solche Variablen nicht
 # direkt zugreifen.
 # (M) ein folgender Ausweg ist umstaendlich:
 # (kennt jemand einen eleganteren Weg?)
 # (1):try 1 \leftarrow summary (numer <br>newtry2 \leftarrow as. list (try1[, 1])##"C ALTER" %in% names (try 2)
 # gibt TRUE oder FALSE aus, je nachdem der String
 # "C ALTER" in der Liste der Variablennamen
 # vorkommt oder nicht.
 #
```

```
\# (2):
try3 \leftarrow match("C ALTER", names ( try 2 ) )
```
 $\overline{\phantom{a}}$ 

**INIVERSITÄT BAYREUT** [Mathematik VII](http://www.uni-bayreuth.de/departments/math/org/mathe7) [Peter Ruckdeschel](http://www.uni-bayreuth.de/departments/math/org/mathe7/RUCKDESCHEL) [Matthias Kohl](http://www.stamats.de) R/S-plus für Einsteiger und Fortgeschrittene

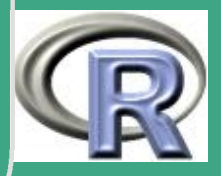

*(# Ermittelt die Position, an der die Zeichenkette* # "ALTER" in der Liste der Variablennamen  $#$  vorkommt, und weist es der Variable try3 zu. # Liefert "NA", falls es nicht vorkommt.  $#$ 

 $# 3: Zuweisen von C ALTER zur neuen Variable$ # CALTER: (es kodiert Altersklassen)  $CALTER \leftarrow$  nuernberg  $[$  [ try 3 ]]  $#$  wichtig sind dabei die doppelten eckigen # Klammern. Bei einfachen Klammern, also  $try 4a \leftarrow \text{numer} \left[ try 3 \right]$  $#$  gehen dagegen die level verloren bzw. werden in  $#$  Zeichenketten konvertiert.  $#$ # Beweis: folgender Befehl liefert "NULL". Wuerden # die level erhalten bleiben, waere das Ergebnis  $\overline{\#}$  " factor"

 $\overline{\phantom{a}}$ 

**I IN IVERSITÄT BAYREUT** [Mathematik VII](http://www.uni-bayreuth.de/departments/math/org/mathe7) [Peter Ruckdeschel](http://www.uni-bayreuth.de/departments/math/org/mathe7/RUCKDESCHEL) [Matthias Kohl](http://www.stamats.de) R/S-plus für Einsteiger und Fortgeschrittene

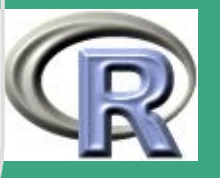

 $\sim$   $\sim$   $\sim$ 

126

```
\sqrt{\text{class}(\text{try4a})}## Anderer Beweis: Der folgende Befehl gibt die
 # Anzahl der Level zurueck:
  n l e v e l s (try 4 a)
 # das Ergebnis: 0 anstatt 6
 ## Nun koennen wir C ALTER alias CALTER einmal
 # plotten:
  plot (CALTER)
 # Leider beschriftet dies nicht alle Level.
 #plot (CALTER, SEX)
 # Es wird ein interessantes zweifarbiges Balken-
 # diagramm ausgegeben:
 # * 1. Variable (hier: CALTER) wird als verschie-
 # dene Balken interpretiert,
```
 $\overline{\phantom{a}}$ 

**UNIVERSITÄT BAYRFUT** [Mathematik VII](http://www.uni-bayreuth.de/departments/math/org/mathe7) [Peter Ruckdeschel](http://www.uni-bayreuth.de/departments/math/org/mathe7/RUCKDESCHEL) [Matthias Kohl](http://www.stamats.de) R/S-plus für Einsteiger und Fortgeschrittene

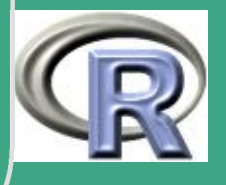

127

 $\mathbf{L}$   $\mathbf{L}$ 

```
# *2. Variable (hier: SEX) als farbige Abschnitte
# auf diesen Balken. SEX kodiert uebrigens nur
# das Geschlecht der Befragten ..
## vertauscht:
plot (SEX, CALTER)
# Geschlecht als Balken, Altersklassen als Farben.
# K leiner Makel:
# Die Legende ueberschneidet sich mit den Balken
## andere Darstellungsweise: Sunflowerplot.
# Jeder Strich steht fuer eine "Date":
sunflowerplot (SEX, CALTER)
# Ist nur bei kleinen Datensaetzen gut, hier
# dagegen verschwimmen die "Sonnenblumen"
## Weitere Darstellungsweise:
```
 $\overline{\phantom{a}}$ 

**UNIVERSITÄT BAYREUT** [Mathematik VII](http://www.uni-bayreuth.de/departments/math/org/mathe7) [Peter Ruckdeschel](http://www.uni-bayreuth.de/departments/math/org/mathe7/RUCKDESCHEL) [Matthias Kohl](http://www.stamats.de) R/S-plus für Einsteiger und Fortgeschrittene

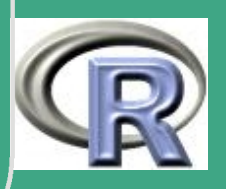

```
\sqrt{\text{try5} + \text{as . numeric}(\text{SEX})}try6 \leftarrow as . numeric (CALTER)
  plot (jitter (try5), jitter (try6))
  # Diese Darstellung ist ebenso wie Sunflowerplot
  # gut geeignet, sehr selten vorkommende Level
  # herauszufinden.
  # Bei plot (CALTER, SEX) kann man solche Werte
  # dagegen leicht uebersehen.
  ##
```
# ohne jitter, das ist die kleine zufaellige  $#$  Verfaelschung, waere hier nichts aussagekraef-# tiges zu sehen, denn alle Punkte desselben # Levels werden uebereinander gezeichnet # und erscheinen so als EIN einziger Punkt:  $plot (try5, try6)$ 

Fortgeschrittene Einsteiger und [Matthias Kohl](http://www.stamats.de) R/S-plus für [Peter Ruckdeschel](http://www.uni-bayreuth.de/departments/math/org/mathe7/RUCKDESCHEL) [Mathematik VII](http://www.uni-bayreuth.de/departments/math/org/mathe7)

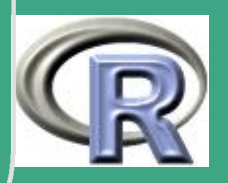

 $\overline{\phantom{a}}$ 

```
\sqrt{\frac{1}{100}}#################################################
 ## In welche Datenstruktur hat R eigentlich die
 # Datei eingespeichert?
 # Dies findet man mit dem Befehl typeof() heraus:
  typeof (nuernberg)
 # hier: list
 #t y p e o f (ALLGZUST)
 # hier: integer
 # finis
 ## Aehnlich arbeitet der Befehl mode()
  mode (ALLGST)
 # hier: numeric
```
 $\overline{\phantom{a}}$ 

**UNIVERSITÄT BAYREUTH** [Mathematik VII](http://www.uni-bayreuth.de/departments/math/org/mathe7) [Peter Ruckdeschel](http://www.uni-bayreuth.de/departments/math/org/mathe7/RUCKDESCHEL) [Matthias Kohl](http://www.stamats.de) R/S-plus für Einsteiger und Fortgeschrittene

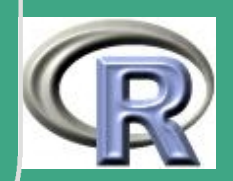

R–Beispiel 1.3-10 [Import von ASCII-Dateien]:

 $# 2002 (c) Volkmar Klatt$  $#$  volkmar. klatt@stud.uni-bayreuth.de

 $\bigg($ 

 $#$ 

 $#$ 

 $\overline{\phantom{a}}$ 

#########################################  $#$  Beispiel zum Einlesen einer Tabellen $-D$ atei mit  $#$  dem Statistik programm R # ( verwendet wurde hier die Version 1.4.1 von R,  $#$  doch muessten die Beispiele auch unter aelteren  $#$  Versionen laufen)

# Unter einer Tabellen-Datei wird hier eine Datei  $# \nvert$  verstanden, die

- $# * im$  reinen Text vorliegt
- $#$  (ASCII = American Standard Code 2)
- $# * S$  palten (durch ein Trennzeichen getrennt) und

UNIVERSITÄT **BAYREUTH** [Mathematik VII](http://www.uni-bayreuth.de/departments/math/org/mathe7) [Peter Ruckdeschel](http://www.uni-bayreuth.de/departments/math/org/mathe7/RUCKDESCHEL) [Matthias Kohl](http://www.stamats.de) R/S-plus für Einsteiger und Fortgeschrittene

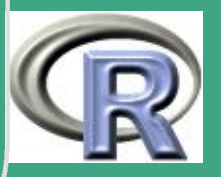

 $\mathbb{R}^+$ 

131

```
#* Zeilen besitzt (getrennt durch
# Wagenruecklauf-Zeichen)
## Statt langer Worte schaut man sich am besten
# 'mal die Datei ceuto dat mit einem Texteditor# an.
## Viele proprietaeren Dateiformate (die R nicht
# lesen kann), lassen sich in Tabellen-Dateien
# exportieren und so doch noch einlesen.
## Warnung:
# Das deutsche Excel verwendet (voreingestellt)
# das Komma als Dezim altrennzeichen. Dann darf
# man beim Export in eine Tabellen-Datei
# natuerlich NICHT das Komma als Trennzeichen
# waehlen, weil sonst Dezimalpunkt und Spalten
```
 $\overline{\phantom{a}}$ 

Fortgeschrittene Einsteiger und [Matthias Kohl](http://www.stamats.de) R/S-plus für [Peter Ruckdeschel](http://www.uni-bayreuth.de/departments/math/org/mathe7/RUCKDESCHEL) [Mathematik VII](http://www.uni-bayreuth.de/departments/math/org/mathe7)

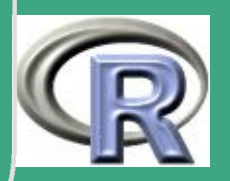

132

 $\overline{\mathcal{L}}$ 

' # u n u n t e r s c h e i d b a r we rden . Em p f e h l e n s w e r t i s t  $#$  der Tabulator. ##########################################  $#$ # Einlesen der Tabellen-Datei ceuto dat # Diese Datei kodiert das Frassverhalten von  $#$  Ceutorhynchus punctiger,  $#$  (einem kleinen Kaefer), der im Loewenzahn lebt.  $#$ 

# An der Datenerhebung unter Leitung von # Prof. emerit. Zwoelfer, Universitaet Bayreuth,  $#$  habe ich selbst mitgewirkt, sodass die # (gekuerzten) Daten hier stehen koennen.  $#$ 

# Eine Weitergabe an Dritte sollte bitte  $#$  n a ch g e sucht werden!

 $\overline{\phantom{a}}$ 

 $#$ 

**I IN IVERSITÄT BAYREUT** [Mathematik VII](http://www.uni-bayreuth.de/departments/math/org/mathe7) [Peter Ruckdeschel](http://www.uni-bayreuth.de/departments/math/org/mathe7/RUCKDESCHEL) [Matthias Kohl](http://www.stamats.de) R/S-plus für Einsteiger und Fortgeschrittene

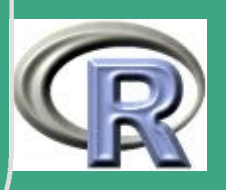

```
\sqrt{\frac{1}{100}}#########
 ## ANMERKUNG P.R.:
 ## die Datei ceuto dat laesst sich von unserer
 # Homepage aus beziehen
 # (siehe auch Links zu Referaten)
 # unter
 ## http://www.uni-bayreuth.de/departments/
 # math/org/mathe7/SPlus/referate/volkmar/
 # ceuto . dat
 #
 ##########
 #ceuto \leftarrow read.table ("ceuto.dat", header=TRUE)
```
 $\overline{\phantom{a}}$ 

# header=TRUE bedeutet: die 1. Zeile der Datei

UNIVERSITÄT **BAYREUTH** [Mathematik VII](http://www.uni-bayreuth.de/departments/math/org/mathe7) [Peter Ruckdeschel](http://www.uni-bayreuth.de/departments/math/org/mathe7/RUCKDESCHEL) [Matthias Kohl](http://www.stamats.de) R/S-plus für Einsteiger und Fortgeschrittene

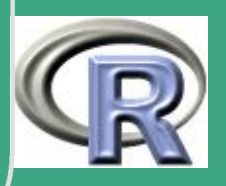

134

 $\mathbb{R}^{n+1}$ 

# soll so aufgefasst werden, als stuenden dort die  $#$  Variablennamen.  $#$  (was in ceuto dat ja auch der Fall ist ;-) # header=FALSE interpretiert auch die  $# 1.$  Zeile als Daten

 $\bigg($ 

 $\overline{\phantom{a}}$ 

UNIVERSITÄT **BAYREUTH** [Mathematik VII](http://www.uni-bayreuth.de/departments/math/org/mathe7) [Peter Ruckdeschel](http://www.uni-bayreuth.de/departments/math/org/mathe7/RUCKDESCHEL) [Matthias Kohl](http://www.stamats.de) R/S-plus für Einsteiger und Fortgeschrittene

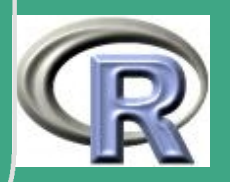

### $\bigcap$ 1.3.4 (g) Datenstruktur(en) der eingelesenen Daten in R

- typeof()
- modeof()
- siehe

 $\overline{\phantom{a}}$ 

[http://www.uni-bayreuth.de/departments/math/org/mathe7/](http://www.uni-bayreuth.de/departments/math/org/mathe7/rkurs/referate/volkmar/spss_import.R) [rkurs/referate/volkmar/spss\\_import.R](http://www.uni-bayreuth.de/departments/math/org/mathe7/rkurs/referate/volkmar/spss_import.R)

## 1.4 Arithmetik

### 1.4.1 implizites Casting

- so weit wie möglich natürliches Casting durch S:  $2+T= 3$ , d.h. der Wert T (true)  $\hat{=}1$ , F (false)  $\hat{=}0$
- Komplexe Arithmetik: nur bei Bedarf; muss z.T. erzwungen werden, vgl. sqrt $(-2)$  und sqrt $(-2+0i)$

**UNIVERSITÄT RAYRELIT** [Mathematik VII](http://www.uni-bayreuth.de/departments/math/org/mathe7) [Peter Ruckdeschel](http://www.uni-bayreuth.de/departments/math/org/mathe7/RUCKDESCHEL) [Matthias Kohl](http://www.stamats.de) R/S-plus für Einsteiger und Fortgeschrittene

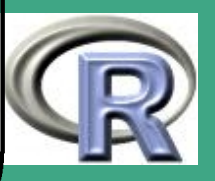

 $\bigcap$  Ist bei einer elementweise definierten mathematischen binären Operation einer der beiden skalar, so wird dieser Skalar elementweise als Operand verwendet, z.B. seq  $(0,5,$  by=1) $*3$ .

• für Arrays siehe auch Abschnitt [1.6.3](#page-147-0)

### 1.4.2 zyklisches Auffüllen

Sind bei einer binären Operation von zwei Vektoren diese nicht gleich lang, so wird der kürzere auf die Länge des längeren gebracht, indem der erstere zyklisch (möglicherweise unvollständig) wiederholt wird, z.B. seq  $(0,5,by=1)+seq(0,6,by=1)$ .

### 1.4.3 einige Funktionen

- Grundrechenarten:  $+,-,*,/$ , Bsp.:2+2 oder auch "+"(2,2)
- Potenzen, Wurzeln, Exp. und Log.: ^, sqrt, exp, log, log10
- $\overline{\phantom{a}}$  (Hyperbel-)Trigonometrie und Inverse dazu: sin, cos, tan, asin, acos, atan, sinh, cosh, tanh, asinh, acosh, atanh

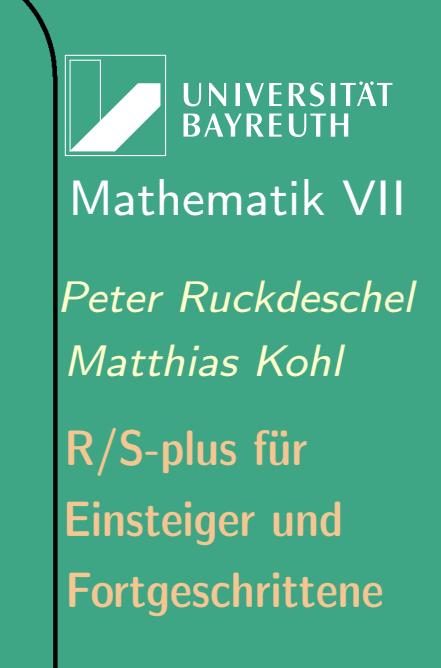

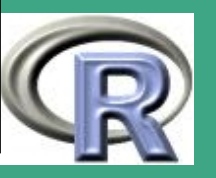

- $\bullet\;$  Gamma-Funktion u.ä.: gamma $(4){:=\Gamma(4)}$ , lgamma $(4){:=\log_{e}\Gamma(4)}$
- Rundung: round, trunc, ceil, floor round(x,3) rundet auf 3 Nachkommastellen, round(x,-3) rundet auf  $10^3$ , trunc/ceil/floor runden gegen  $0/{\sf ab}/{\sf aut}.$
- Teilen mit Rest: %%: modulo, %/% ganzzahlige Division

 $\bigcap$ 

 $\overline{\phantom{a}}$ 

- Summen und Produkte: sum, prod, cumsum, cumprod bilden Summe und Produkt eines Vektors, resp. kumulative Versionen davon, i.e. z.B. cumsum $(\mathsf{x})$ =  $(\sum_{j\leq i} x_i)_{i=1,...,n}$
- Minima und Maxima: min,max,cummax,cummin,pmin,pmax; erstere: (kumulative) Minima und Maxima eines Vektors; letztere: punktweise Minima und Maxima:  $x1 = x_{1j}$ ,  $x2$ ,...,xm *n*-dimensionale Vektoren; dann ist pmin(x1 ,...., xm)=  $(\min_i \overline{x_{ij}})_{j_i}$
- $\bullet$  Sortierung: sort, rev; sort  $(x)$  sortiert den Vektor aufsteigend, rev gibt den Vektor in umgekehrter Reihenfolge

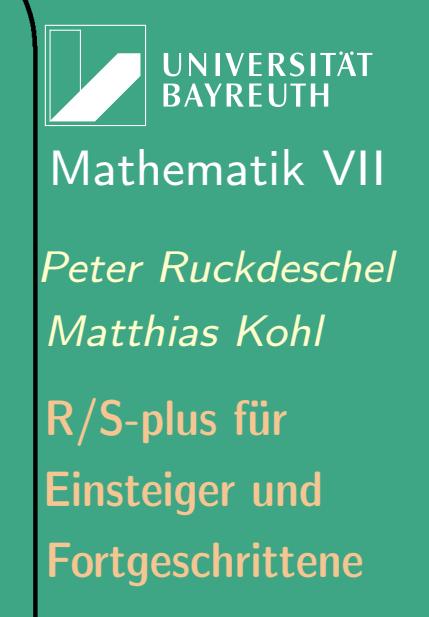

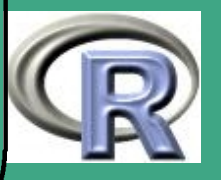

### $\sqrt{1}$ 1.4.4 Auswertungsreihenfolge

**S** auf Listenelement zugreifen  $/$ ,\* and the multiplizieren, dividieren +, addieren, subtrahieren  $\langle 0, 0 \rangle, \langle 1, 0 \rangle = \langle 1, 1 \rangle = 1$  vergleichen &,|,&&, || logische Operatoren  $\leftarrow$  $\leftarrow, ->$ , zuweisen

 $\overline{\phantom{a}}$ 

[von höchster zu niedrigster Priorität] [, [[ auf Listen–/ Vektorelement zugreifen exponenzieren unäres Minus : Folgen erzeugen  $% {\cal L}_0^0, {\cal L}_0^0, {\cal L$ logisch negieren Formeln erzeugen innerhalb einer Funktion zuweisen, siehe Abschnitt [3.6](#page-332-0)

UNIVERSITÄT<br>BAYREUTH [Mathematik VII](http://www.uni-bayreuth.de/departments/math/org/mathe7) [Peter Ruckdeschel](http://www.uni-bayreuth.de/departments/math/org/mathe7/RUCKDESCHEL) [Matthias Kohl](http://www.stamats.de) R/S-plus für Einsteiger und Fortgeschrittene

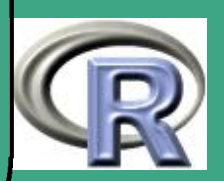

#### $\sqrt{1}$ 1.4.5 Logische Ausdrücke

- $\bullet\;$  können in offensichtlicher Weise aus den Operatoren  $\lt,$ ,  $\gt,$ ,  $\lt=$ ,  $>=$ ,  $==$ ,  $!=$ ,  $!,$   $\&$ ,  $\|$  und Klammern gebildet werden
- any und all gut geeignet um logische Vektoren zusammenzufassen: geben einen einzigen logischen Rückgabewert zurück im Gegensatz zu den oben angeführten, die Vektoren von logischen Werten zurückgeben

### 1.4.6 Missings

 $\overline{\phantom{a}}$ 

- zwei Typen von Missings: NA (not available) und NaN (not a  $number)$  – (sowie Inf,  $-Inf$ )
- ternäre Logik: kein Vergleich x==NA möglich (liefert logischen Wert NA)  $\rightsquigarrow$  is .na(x)

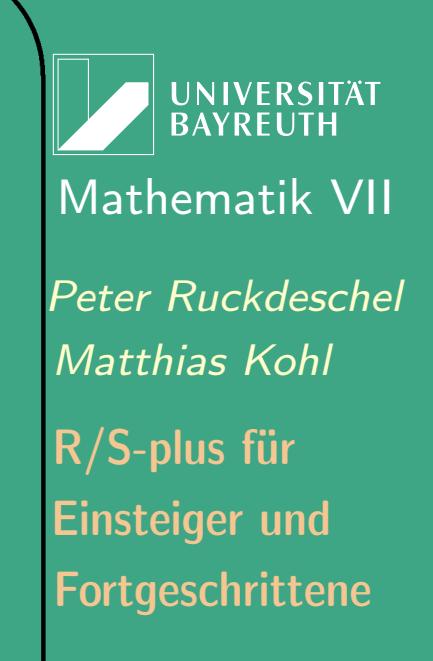

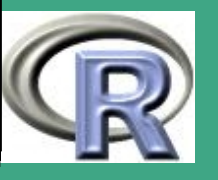

 $\bigcap$ **•** Fehlerabfangen in eigenen Routinen durch na. action, na. fail, na.omit

### 1.5 String-Operationen

- anders als in C: character-Vektoren sind Vektoren von Strings!
- $\bullet$  Unterscheide "" und character(0)  $\rightsquigarrow$  unterschiedliches "leer"!
- **•** Erzeugung durch Zuweisung  $\leftarrow$ "a"oder Verkettung c("a","a")
- lexikographische Ordnung: "a"<"bill"
- **nchar liefert die Stringlänge der einzelnen Elemente, vgl.** nchar(c("Hallo<sub>u</sub>Rudie")) und nchar(c("Hallou", "Rudie"))
- **•** paste

 $\overline{\phantom{a}}$ 

- wandelt alle anderen Modi Zahlen, Wahrheitswerte in **Strings**
- fasst beliebig viele Argumente zu einem Stringvektor zusammen

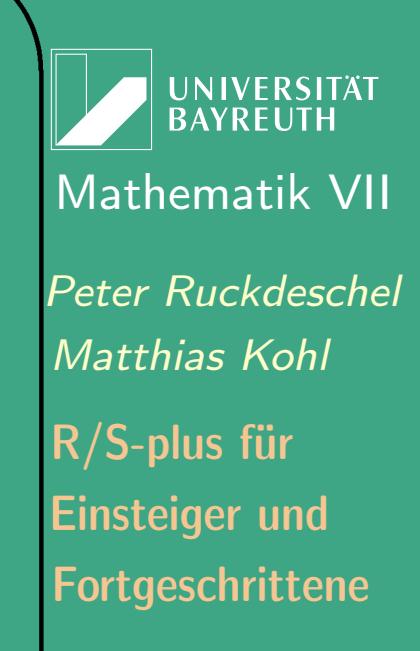

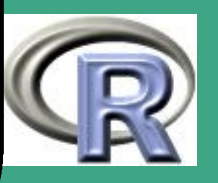

- bei Bedarf auch zu einem String Argument collapse
- Bsp.:paste(c("Hallo", "␣Welt"), 1:3, 2==1+1)

 $\bigcap$ 

 $\overline{\phantom{a}}$ 

- grep: im Index zur Mustererkennung siehe Abschnitt [1.6.1](#page-142-0) und Tabelle [1.10-1,](#page-168-0) z.B. alle Namen, die mit P anfangen und mit o enden namen[grep(pattern='^P.\*o\$',namen)]
- substring: Auswahl von Teil-Strings (siehe Beispiel)
- abbreviate: automatische Abkürzung der Strings (siehe Beispiel)
- **•** strsplit : teilt  $n \geq 1$  Strings in Unterstrings auf; Achtung Ergebnis ist Liste der Länge  $n$ , deren Elemente Vektoren mit aufgeteilten Strings sind
- sub, gsub: ersetzt reguläre Ausdrücke (vgl. Tabelle  $1.10-1$ ) ersteres nur beim ersten Auftreten, letzteres überall

**I IN IVERSITÄT** [Mathematik VII](http://www.uni-bayreuth.de/departments/math/org/mathe7) [Peter Ruckdeschel](http://www.uni-bayreuth.de/departments/math/org/mathe7/RUCKDESCHEL) [Matthias Kohl](http://www.stamats.de) R/S-plus für Einsteiger und Fortgeschrittene

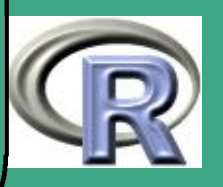

#### $\bigcap$  $\bullet$  R-BEISPIEL 1.5-1:

data (painters, package=MASS)  $#$  mittlerweile klar  $p$ names  $\leftarrow$  row . names ( painters )  $#$  Namen der Maler in pnames substring (pnames  $[1:4]$ , 1, 5) as . vector (abbreviate (pnames  $[1:4]$ ))

### <span id="page-142-0"></span>1.6 Indizes und Arrays

### 1.6.1 Indizierungsmöglichkeiten

(i) mit logischen Vektoren: nur die Elemente werden verwendet die eine logische Bedingung erfüllen

Bsp:  $z \leftarrow (x+y)[\text{! is} \ \text{.na}(x) \ \& x > 0]$ 

 $\overline{\phantom{a}}$ 

UNIVERSITÄT **BAYREUTI** [Mathematik VII](http://www.uni-bayreuth.de/departments/math/org/mathe7) [Peter Ruckdeschel](http://www.uni-bayreuth.de/departments/math/org/mathe7/RUCKDESCHEL) [Matthias Kohl](http://www.stamats.de) R/S-plus für Einsteiger und Fortgeschrittene

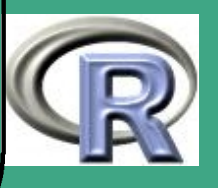

```
(ii)Vektoren mit positiven Integern
   Diese Integers müssen im Bereich '0:length(x)' liegen
   Bsp: x[c (1:3,5,10:13,5:1)]
```
- (iii) Vektoren mit negativen Integern: Die entsprechenden Elemente werden herausgenommen Bsp:  $x[-(1:3)]$
- (iv) Vektor mit Charakter-Strings Auswahl anhand von Namen, z.B.

```
\overline{\textsf{obst} \leftarrow \textsf{c} \left( 5, 10, 1 \right)}names ( fruit ) \leftarrow c ( " Orange " , " Birne " , " Apfel " )
essen \leftarrow obst [c ("Apfel", "Orange")]
e s s e n
```
#### Bemerkung 1.6-1:

 $\overline{\phantom{a}}$ 

Zuweisungen: Auch Zuweisungen können so vorgenommen werden,  $x[i]$  is . na(x)] $\leftarrow$ 0 # ersetzt alle Missings durch 0

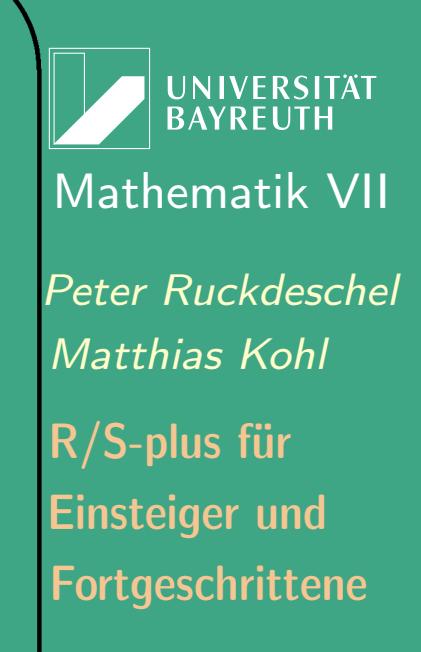

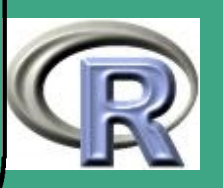

144  $\mathbb{R}^{n \times n}$
#### unzul. Indizes:

 $\bigcap$ 

 $\overline{\phantom{a}}$ 

```
ergeben Fehler bei Ausdrücken
  \bulletbei Zuweisungen \rightsquigarrow Missings, falls \geq 0, sonst ignoriert
replace, append:
erzeugen jeweils Kopien des Arguments, ohne das Original zu
verändern;
```
• replace  $(x,pos, values)$  erzeugt Kopie mit  $x[pos] \leftarrow$  values, append(x,values, after ) erzeugt Kopie mit angehängten Werten values ab Position after

**UNIVERSITÄT BAYREUT** [Mathematik VII](http://www.uni-bayreuth.de/departments/math/org/mathe7) [Peter Ruckdeschel](http://www.uni-bayreuth.de/departments/math/org/mathe7/RUCKDESCHEL) [Matthias Kohl](http://www.stamats.de) R/S-plus für Einsteiger und Fortgeschrittene

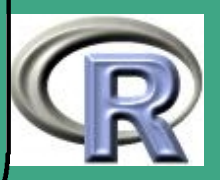

# ' 1.6.2 Arrays und Indizierung

 $\overline{\phantom{a}}$ 

- Array: multi-indiziertes Variablenschema; bei 2 Indizes  $\rightsquigarrow$  *Matrix*
- Dimensionen der einzelnen Indizes: im Vektor dim abgelegt
- Nummerierung startet mit  $1$  nicht wie in C mit  $0$
- Indizierung: wie 1.6.1 [\(i\)](#page-142-0), oder mit mehrdimensionalen Indizes wie in  $1.6.1$  [\(i\)](#page-142-0)–[\(iv\)](#page-143-0)
- **Erzeugen einer Matrix z.B. durch matrix (0, nrow=3,ncol=4)**
- $\bullet$  bei Casting *Vektor*  $\leftrightarrow$  *Array* "umgekehrtes Stellenwertsystem", d.h. [1,2] entspricht größerer eindim. Index als [2,1] — Formel für dim= $(d_1,\ldots,d_m)$

$$
[i_1,\ldots,i_m] \leftrightarrow [i_1 + \sum_{j=2}^m \left\{ (i_j - 1) \prod_{k=1}^{j-1} d_k \right\}]
$$

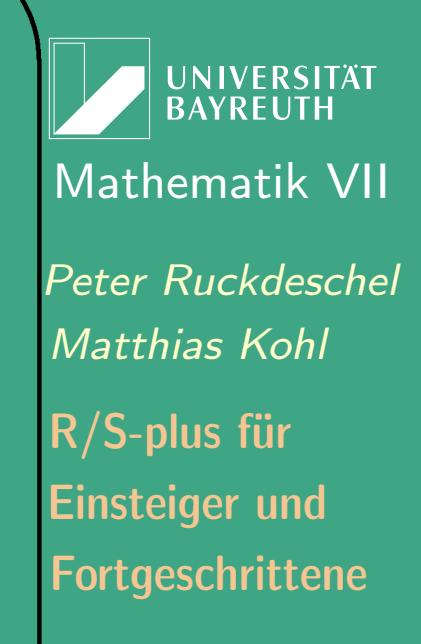

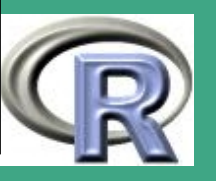

- Namen für die Indizes: dimnames, z.B. a $\leftarrow$ array(a, dim=c(3,4,10)), dimnames(a)  $\leftarrow$  list( letters [1:3], c("i","ii"," iii","iv"), NULL)
- Permutieren der Indizes durch aperm, z.B. aperm(a,(2,3,1))
- **·** weitere Indizierungsmöglichkeiten

 $\bigcap$ 

 $\overline{\phantom{a}}$ 

- (i) jede beliebige Indexposition darf leer bleiben:
	- entsprechender Index wird ganz durchlaufen
	- Zahl der Indizes wird um einen kleiner
	- keine Veringerung der Indexzahl  $\rightsquigarrow$  sa $\leftarrow$ a [2,,, drop=F]
	- drop gibt es nicht bei Matrizen
- (ii) Array indiziert durch Matrix

bei  $m$  Indexdimensionen können jeweils  $k$  Elemente durch eine  $k\times m$  Matrix ausgewählt werden.

**UNIVERSITÄT BAYREUT** [Mathematik VII](http://www.uni-bayreuth.de/departments/math/org/mathe7) [Peter Ruckdeschel](http://www.uni-bayreuth.de/departments/math/org/mathe7/RUCKDESCHEL) [Matthias Kohl](http://www.stamats.de) R/S-plus für Einsteiger und Fortgeschrittene

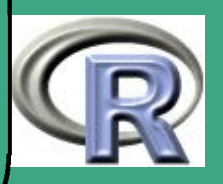

# $\bigcap$ 1.6.3 Arithmetik mit Arrays

 $\overline{\phantom{a}}$ 

— Arrays als Input für Funktionen mit skalaren Argumenten —

- Einsetzen von einheitl. dim. Arrays: liefert elementweise ausgewertete Funnktion zurück, z.B.  $\sin(\text{matrix}((1:10)*2*pi/10,nrow=5,ncol=2))$
- Einsetzen von einheitl. dim. Arrays und Vektoren:
	- Auswertung von links nach rechts
	- Erweiterung zu kurzer Vektoren gem. Abschnitt [1.4.2](#page-136-0)
	- Arrays müssen von einheitlicher Dimension sein
	- Ist ein Vektor länger als die vorangegangenen Arrays so ist das Resultat ein Vektor dieser längeren Dimension
	- Liegen Arrays vor, und gab es weder Casting in einen Vektor noch einen Fehler, so ist das Resultat ein Array mit den gemeinsamen Dimensionen

**I IN IVERSITÄT** [Mathematik VII](http://www.uni-bayreuth.de/departments/math/org/mathe7) [Peter Ruckdeschel](http://www.uni-bayreuth.de/departments/math/org/mathe7/RUCKDESCHEL) [Matthias Kohl](http://www.stamats.de) R/S-plus für Einsteiger und Fortgeschrittene

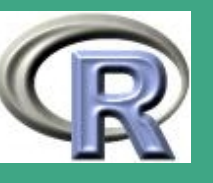

## 1.6.4 Sortieren

 $\bigcap$ 

 $\overline{\phantom{a}}$ 

- kanonisch mit sort
- dabei: Reihenfolge von mit "==" verglichenen Elementen bleibt erhalten
- **partielles Sortieren möglich**
- flexibler:  $i \leftarrow$ sort. list  $(x)$ : liefert Indexvektor 'i' zurück, so dass 'x[i]' sortiert ist
- ebenfalls die Funktion order mit ihr simultanes Sortieren nach mehreren Kriterien (z.B. erst Name dann Vorname)
- Ränge: die Funktion rank

**UNIVERSITÄT BAYRFUT** [Mathematik VII](http://www.uni-bayreuth.de/departments/math/org/mathe7) [Peter Ruckdeschel](http://www.uni-bayreuth.de/departments/math/org/mathe7/RUCKDESCHEL) [Matthias Kohl](http://www.stamats.de) R/S-plus für Einsteiger und **Fortgeschrittene** 

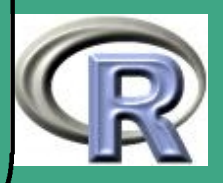

# 1.7 Matrix–Operationen

#### Bemerkung 1.7-1:

 $\bigcap$ 

 $\overline{\phantom{a}}$ 

Das meiste in Abschnitt 1.7 gilt auch für numerische Data-Frames.

Im folgenden seien X, X1, X2 Matrizen und y, y1, y2 Vektoren, so dass die Dimensionen immer "passen".

# 1.7.1 Anhängen von Spalten und Zeilen

- Anhängen von Zeilen durch rbind, von Spalten durch cbind
- Ist der anzuhängende Vektor zu kurz, wird er wie in Abschnitt [1.4.2](#page-136-0) aufgefüllt.

**UNIVERSITÄT** [Mathematik VII](http://www.uni-bayreuth.de/departments/math/org/mathe7) [Peter Ruckdeschel](http://www.uni-bayreuth.de/departments/math/org/mathe7/RUCKDESCHEL) [Matthias Kohl](http://www.stamats.de) R/S-plus für Einsteiger und Fortgeschrittene

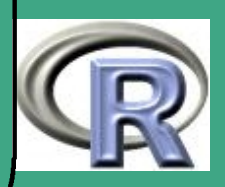

## 1.7.2 Matrixprodukte und Transposition

• Transposition:  $t(X), t(y)$ 

 $\bigcap$ 

 $\overline{\phantom{a}}$ 

- Matrixmultiplikation:  $X1\% * \% X2$ ,  $X1\% * \% y$ ,  $y\% * \% X1$ Beachte: Bei Linksmultipl. mit Vektor keine Transposition! Genauer: %\*% inneres Produkt  $\Rightarrow$  x%\*%x=  $||x||_2^2$ 2
- Kreuzprodukt:  $\mathsf{crossprod}(\mathsf{X1},\mathsf{X2})\mathsf{=}\ X_1^{\tau}X_2$
- $\bullet$  äußeres Produkt: y1%0%y2=  $y_1y_2^{\tau}$  $_2^\tau$  (dyadisches Produkt),  $\mathsf{X}1\text{\textchar'136}\mathsf{X}_2 \otimes X_2$   $(\mathsf{Kroneckerproduct})$
- $\bullet$  Funktion outer: für  $x\in \mathbb{R}^m$ ,  $y\in \mathbb{R}^n$  und  $f:\mathbb{R}^2\to \mathbb{R}$  gibt  $\mathsf{outer}(\mathsf{y1},\mathsf{y2},\mathsf{f})\,\, (f(x_i,y_j))_{i=1,...,m,j=1,...,m}$  .

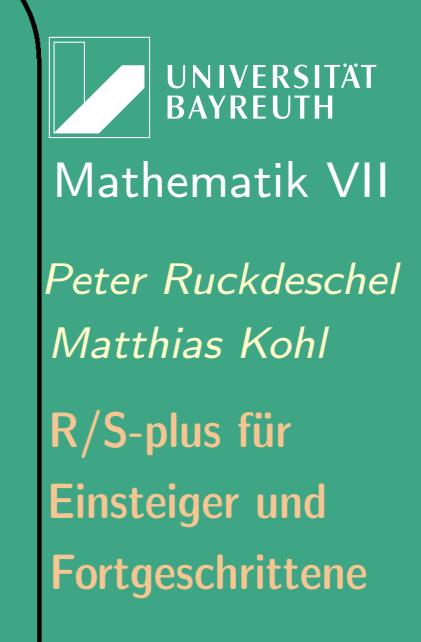

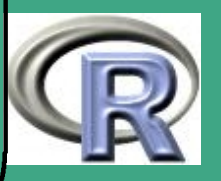

#### R–BEISPIEL 1.7-2 [FALTUNG VON BIN $(4,0.3)$  UND BIN $(3,0.1)$ ]:

 $\bigcap$ 

 $\overline{\phantom{a}}$ 

```
\# X Bin (4, 0.3) und Y Bin (3, 0.1) unabh.
# gesucht: die Wahrsch. fkt. von X+Yx \leftarrow dbinom (0:4, size = 4, p=0.3)
    # dbinom ( ...) = P(X=x)y \leftarrow dbinom (0:3, size = 3, p=0.1)
    # dbinom ( ...) = P(Y=y)xy \leftarrow x\%o\%y # ergibt pi*qj
ind \leftarrow outer(0:4, 0:3, "+")pf \leftarrow function (i)ind 0 \leftarrow (ind==i)return (sum (ind 0 * xy))}
c ( pf(0) , pf(1) , pf(2) , pf(3) , pf(4) , pf(5) , pf(6) , pf(7))
```
**UNIVERSITÄT BAYRFUTH** [Mathematik VII](http://www.uni-bayreuth.de/departments/math/org/mathe7) [Peter Ruckdeschel](http://www.uni-bayreuth.de/departments/math/org/mathe7/RUCKDESCHEL) [Matthias Kohl](http://www.stamats.de) R/S-plus für Einsteiger und Fortgeschrittene

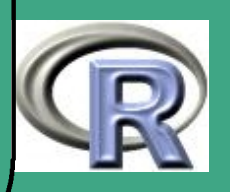

# <span id="page-152-0"></span>1.7.3 apply und sweep

### 1.7.3 (a) apply

- apply erlaubt es, skalare-argumentige Funktionen sukzessive, schnittweise auf Arrays auszuwerten
- vermeidet Schleifen; falls Matrixmultiplikation möglich, ist diese aber schneller
- Argumente

 $\overline{\phantom{a}}$ 

- Name des Arrays
- Integer-Vektor MARGIN, der die Indizes festlegt, auf die die Funktion separat angewendet werden soll Beachte: das Resultat hat Dimensionen dim(X)[MARGIN]
- Name einer Fkt., FUN, die auf die Schnitte angewendet wird
- alle weiteren Argumente von FUN
- entsprechende Varianten für andere Strukturen: sapply, lapply, tapply, c.f. Abschnitte [1.8.5](#page-158-0) und [1.8.3](#page-157-0)

**UNIVERSITÄT BAYREUT** [Mathematik VII](http://www.uni-bayreuth.de/departments/math/org/mathe7) [Peter Ruckdeschel](http://www.uni-bayreuth.de/departments/math/org/mathe7/RUCKDESCHEL) [Matthias Kohl](http://www.stamats.de) R/S-plus für Einsteiger und Fortgeschrittene

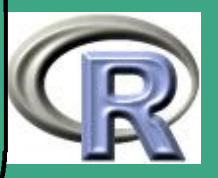

# $\bigcap$ R–Beispiel 1.7-3:

 $\overline{\phantom{a}}$ 

data (iris3)  $\#$  laden des IRIS- dim (iris3)  $#$  Datensatzes help (iris3)  $#$  Info dazu ir . means  $\leftarrow$  apply (iris3, c(2,3), mean)  $#$  Anwendung von mean auf jeden  $\#$  j, k schnitt von iris [i, j, k] apply (iris3,  $c(2,3)$ , mean, trim = 0.1)  $#$  zus. Arg von mean  $\rightarrow$  getrimmtes Mittel apply (iris3,  $c(2)$ , mean) ir . var  $\leftarrow$  apply (iris 3, 3, var)  $#$  Varianz eines jeden k-Schnitts 1.7.3 (b) sweep Bereinigen der Daten — im obigen Beispiel Abzug des Mittelwerts sweep( $iris3$ ,  $c$   $(2,3)$ ,  $ir$ . means)

UNIVERSITÄT [Mathematik VII](http://www.uni-bayreuth.de/departments/math/org/mathe7) [Peter Ruckdeschel](http://www.uni-bayreuth.de/departments/math/org/mathe7/RUCKDESCHEL) [Matthias Kohl](http://www.stamats.de) R/S-plus für Einsteiger und Fortgeschrittene

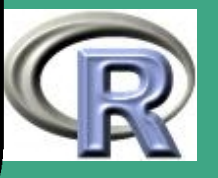

# ' 1.7.4 Funktionen in Matrizen

- Lösen linearer Gleichungssysteme: solve solve $(A)$  invertiert  $(A)$ , solve(A,b) berechnet ein x, so dass  $Ax = b$ , bei überbestimmtem A die KQ-Lösung
- Choleskizerlegung: chol, backsolve
- Eigenwerte / –vektoren: eigen liefert Liste mit Komponenten values (Eigenwerte) und vectors (Eigenvektoren) nur –werte mit only. values=T, deklarativ symmetrisch symmetric=T
- Singulärwertzerlegung svd
- QR-Zerlegung qr

 $\overline{\phantom{a}}$ 

- **·** Determinante: nicht direkt;
- Spur: nicht direkt;  $\rightsquigarrow$  mit gr oder eigen Achtung nicht zu verwechseln mit trace, siehe Abschnitt [3.4.3 \(c\)](#page-317-0)

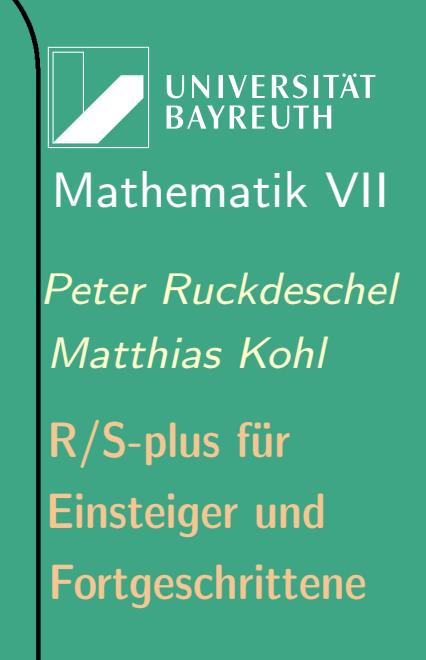

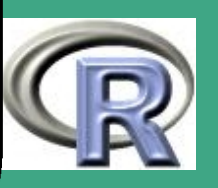

# ' 1.7.5 Casting für Matrizen und Data-Frames

- $\bullet$  *Matrix*  $\rightarrow$  *Data-Frame* as data frame; Namen übernommen oder **Defaults**
- $\bullet$  Data-Frame  $\rightarrow$  Matrix

as matrix: sind Strings im *Data-Frame*  $\Rightarrow$  Modus: character (alle, auch numerische Spalten!) data.matrix : Modus: numeric (Strings werden auf numeric gecastet!), ursprgl. Strings in column. levels

# 1.8 Funktionen von Faktoren und Listen

1.8.1 ein hypothetisches Datenbeispiel

R–Beispiel 1.8-1:

 $\overline{\phantom{a}}$ 

 $l$  a n  $d \leftarrow c$  ( "HHA", "BAY", "NRW", "BAW", "RLP", "HBR", "BAY" , "SAC" , "BAW" , "SAA" , "HES" , "NS" )

**UNIVERSITÄT RAYRELIT** [Mathematik VII](http://www.uni-bayreuth.de/departments/math/org/mathe7) [Peter Ruckdeschel](http://www.uni-bayreuth.de/departments/math/org/mathe7/RUCKDESCHEL) [Matthias Kohl](http://www.stamats.de) R/S-plus für Einsteiger und Fortgeschrittene

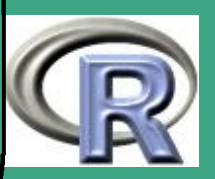

# $\sqrt{\mathsf{selfst} \leftarrow \mathsf{c}(\mathsf{T},\mathsf{T},\mathsf{F},\mathsf{T},\mathsf{F},\mathsf{F},\mathsf{F},\mathsf{T},\mathsf{F},\mathsf{T},\mathsf{T},\mathsf{T})}$  $EKT \leftarrow c ( 30, 28, 23, 40, 14, 40, 24, 90, 29, 30, 60, 40 )$

Beruf. studie  $\leftarrow$  data. frame (land, selbst, EKT) rm(land, selbst, EKT) attach (Beruf. studie)  $#$  siehe Abschnitt [1.10.3 \(c\)](#page-169-0)

### 1.8.2 table und tabulate

 $\overline{\phantom{a}}$ 

- im Beispiel werden die Strings und logischen Werte zu Faktoren
- table listet die absoluten Häufigkeiten eines jeden Faktors, in Beispiel 8.1-1: table(EKT), table( selbst )
- bei mehr als einem Argument bildet table Mehrfach-Kreuztabellen, in Beispiel 8.1-1: table(EKT,selbst)
- die Funktion tabulate listet die absoluten Häufigkeiten in einem Vektor mit nicht negativen, numerischen Einträgen

**UNIVERSITÄT** [Mathematik VII](http://www.uni-bayreuth.de/departments/math/org/mathe7) [Peter Ruckdeschel](http://www.uni-bayreuth.de/departments/math/org/mathe7/RUCKDESCHEL) [Matthias Kohl](http://www.stamats.de) R/S-plus für Einsteiger und Fortgeschrittene

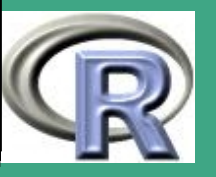

- es entsteht ein ragged array, eine Liste mit heterogenen unterschiedlich langen Einträgen
- ist das erste Argument der Funktion ein Faktor, so erzeugt die entsprechende Methode plot, i.e. plot. factor, boxplots, siehe auch Abschnitt [4.2](#page-359-0)

### <span id="page-157-0"></span>1.8.3 tapply

 $\overline{\phantom{a}}$ 

 $\bigcap$ 

- wie in Abschnitt [1.7.3](#page-152-0) können for–Schleifen vermieden werden, hier durch tapply,
- in Beispiel 1.8-1: tapply (EKT, land, mean)
- Argument 1: zu betrachtende Variable, Argument 2: (Liste von) klassierende(n) Variablen, Argument 3: anzuwendende Funktion / Statistik

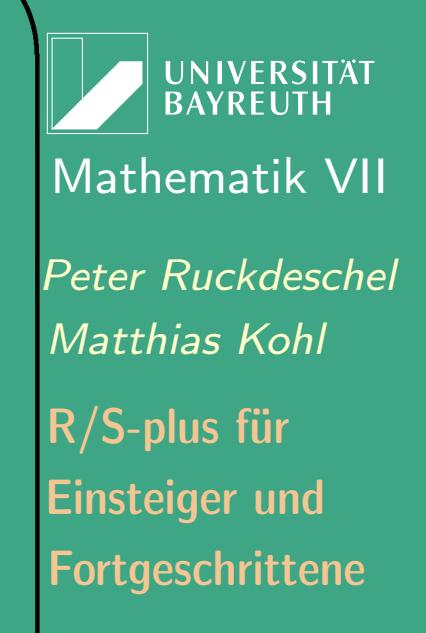

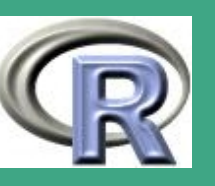

### 1.8.4 split

 $\overline{\phantom{a}}$ 

 $\bigcap$ 

- split splittet den Datensatz gemäß einer kategoriellen Variable auf
- in Beispiel 1.8-1: split (EKT, selbst)

### <span id="page-158-0"></span>1.8.5 lapply und sapply

- die Analoga zu apply und tapply für Listen sind lapply und sapply
- sind alle Einträge gleich lang, so vereinfacht sapply das Resultat zu einer Matrix / einem Vektor
- in Beispiel 1.8-1: sapply (split (EKT, selbst), mean)

**UNIVERSITÄT BAYREUT** [Mathematik VII](http://www.uni-bayreuth.de/departments/math/org/mathe7) [Peter Ruckdeschel](http://www.uni-bayreuth.de/departments/math/org/mathe7/RUCKDESCHEL) [Matthias Kohl](http://www.stamats.de) R/S-plus für Einsteiger und Fortgeschrittene

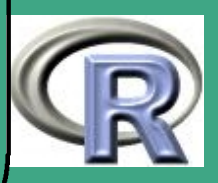

# $\sqrt{1}$ 1.9 Datenausgabe

# 1.9.1 Ausgabe auf File

**o** der Befehl write

 $\overline{\phantom{a}}$ 

- Syntax: write(<objname>,file="<filename>")
- schreibt Objekt <objname> auf das File <filename>; man beachte auch Bemerkung [1.3-2](#page-103-0)
- <filename> entspricht schreiben auf das Sitzungs–Fenster
- Argument ncolumns spezifiziert die Spaltenzahl pro Zeile
- o der Befehl write table, z.B. write . table ( painters , file  $=$ "",sep="\t::  $\cup$ ")
	- per default werden Zeilen– und Spalten–Labels mit geschrieben — so vorhanden
	- row.names=F,col.names=F lässt beide weg

**UNIVERSITÄT BAYRFUT** [Mathematik VII](http://www.uni-bayreuth.de/departments/math/org/mathe7) [Peter Ruckdeschel](http://www.uni-bayreuth.de/departments/math/org/mathe7/RUCKDESCHEL) [Matthias Kohl](http://www.stamats.de) R/S-plus für Einsteiger und Fortgeschrittene

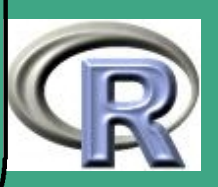

```
• der Befehl write matrix vonVenables and Ripley(1999)
  write . matrix \leftarrow function (x, file="", sep="\cup")
  {
     x \leftarrow as . matrix (x)p \leftarrow \mathsf{ncol}(\times)cat (dimnames(x)[2]], format(t(x)), file=file,
           sep=c (rep (sep, p-1), " \n" ) )
  }<br>}
```

```
 der Befehl cat
```
 $\overline{\phantom{a}}$ 

 $\bigcap$ 

- ähnlich wie paste mit Argument collapse =""
- $-$  explizites  $\ln$  zum Zeilenumbruch nötig
- $-$  Argument fill=<number>  $\rightsquigarrow$  <number> Zeichen pro Zeile; fill=T bricht genau auf Fensterbreite um
- Argument labels=letters kennzeichnet die Zeilen durch Buchstaben
- Argument/Funktion format

UNIVERSITÄT **BAYREUTI** [Mathematik VII](http://www.uni-bayreuth.de/departments/math/org/mathe7) [Peter Ruckdeschel](http://www.uni-bayreuth.de/departments/math/org/mathe7/RUCKDESCHEL) [Matthias Kohl](http://www.stamats.de) R/S-plus für Einsteiger und Fortgeschrittene

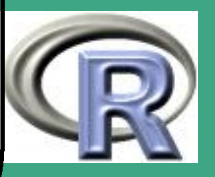

- zwingt die Ausgabe auf bestimmtes Format, vgl. Format-String in C — printf, scanf
- Beispiel: Deklaration der Funktion print .summary.lm
- der Befehl dump

 $\bigcap$ 

 $\overline{\phantom{a}}$ 

– Syntax: dump("<objname>",file="<filename>") bzw.

dump(list("<obj1>","<obj2>",...),file="<fname>")

- schreibt [die Liste von] Objekt[en] <obj[name][..]> als Zuweisungen auf das File <f $[ile]$ name>  $\rightsquigarrow$  gut lesbar;
- mit source("<filename>") wieder einlesbar (aber langsam)
- schneller mit dump.data und data. restore
	- zum Übermitteln von Datensätzen zwischen
		- (verschiedenen) Rechnern;
	- Speichermodus wird mit übermittelt

**INIVERSITÄT BAYREUT** [Mathematik VII](http://www.uni-bayreuth.de/departments/math/org/mathe7) [Peter Ruckdeschel](http://www.uni-bayreuth.de/departments/math/org/mathe7/RUCKDESCHEL) [Matthias Kohl](http://www.stamats.de) R/S-plus für Einsteiger und Fortgeschrittene

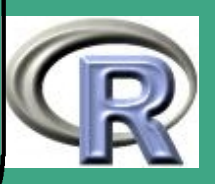

 $\bigcap$ der Befehl save

 $\overline{\phantom{a}}$ 

– Syntax: save("<objname>",file="<filename>") bzw.

dump(list("<obj1>","<obj2>",...),file="<fname>")

- weitere Optionen:
	- ascii : falls auf TRUE wird in ASCII–Code abgelegt; per default auf FALSE; dann abspeichern in einem plattformunabhängigen Binärformat (XDR–Darstellung) compress: falls auf TRUE werden die Daten komprimiert
	- abgelegt; per default auf FALSE;
- schreibt [die Liste von] Objekt[en] <obj[name][..]> als ASCII– oder Binärdatei auf das File <f[ile]name> komprimierten Files
- Daten schnell wieder in R mit load("<filename>") unabhängig vom Betriebssystem einlesbar;
- Variante: save.image(file="<filename>")

**UNIVERSITÄT** [Mathematik VII](http://www.uni-bayreuth.de/departments/math/org/mathe7) [Peter Ruckdeschel](http://www.uni-bayreuth.de/departments/math/org/mathe7/RUCKDESCHEL) [Matthias Kohl](http://www.stamats.de) R/S-plus für Einsteiger und Fortgeschrittene

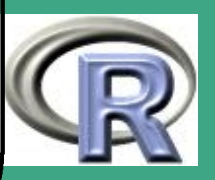

- schreibt den gesamten Arbeitsspeicher als ASCII– oder Binärdatei auf das File <f [ile]name>; siehe auch Abschnitt [8.2.1 \(a\)](#page-677-0)
- zusätzlicher Parameter:

 $\bigcap$ 

 $\overline{\phantom{a}}$ 

safe: falls auf TRUE wird zuerst auf eine temporäre Datei geschrieben, und diese erst nach erfolgreichem Abschluss des Speicherns in "<filename>" umbenannt

## 1.9.2 Umleiten der Ausgabe / Drucken

- Mit dem Befehl sink("<filename>") wird die Bildschirmausgabe auf das auf das File <filename> umgelenkt
- zum Drucken: am besten Umweg über Ausgabefile, das nacheditiert werden kann
- zum Ausdruck von Graphik siehe Abschnitt [4.1.2](#page-355-0)

UNIVERSITÄT BAYRENT [Mathematik VII](http://www.uni-bayreuth.de/departments/math/org/mathe7) [Peter Ruckdeschel](http://www.uni-bayreuth.de/departments/math/org/mathe7/RUCKDESCHEL) [Matthias Kohl](http://www.stamats.de) R/S-plus für Einsteiger und Fortgeschrittene

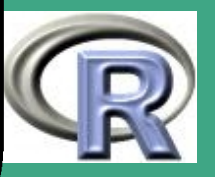

# ' 1.10 Arbeiten mit dem System

# 1.10.1 File- und URL-zugriffe unter R

- um systemunabhängig auf Files zugreifen zu können: siehe ? files
- file . create  $(...)$ , file . exists  $(...)$ , file . remove  $(...)$  erzeugt File/testet es auf Existenz/löscht es
- · dabei: Argumente ... durch ["](#page-164-0)/" getrennt zu Pfad zusammengehängt
- mit file . rename, file .copy, file . symlink(from, to) kann man Files umbenennen, kopieren, bzw. Verknüpfungen erstellen
- file .append hängt Files zusammen
- **o** dir . create erzeugt einen Ordner

 $\overline{\phantom{a}}$ 

· dir (synonym: list . files ) gibt den Inhalt eines Ordners aus

<span id="page-164-0"></span>genauer: das systemspezifische Ordner-Trennzeichen

**UNIVERSITÄT** [Mathematik VII](http://www.uni-bayreuth.de/departments/math/org/mathe7) [Peter Ruckdeschel](http://www.uni-bayreuth.de/departments/math/org/mathe7/RUCKDESCHEL) [Matthias Kohl](http://www.stamats.de) R/S-plus für Einsteiger und Fortgeschrittene

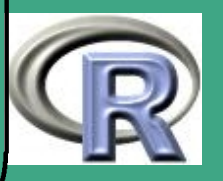

- $\bigcap$ **• download. file lädt eine URL in ein entsprechendes temporäres** File; dabei sind für Proxies eventuell Systemvariablen mit Sys.putenv zu setzen —vgl. auch ?download. file , ?Sys.putenv
	- das aktuelle Arbeitsverzeichnis erhält man mit getwd und setzt es mit setwd

# 1.10.2 R-Skripte

 $\overline{\phantom{a}}$ 

- R-Skripte sind ASCII–Files, vorzugsweise mit Endung .r, mit Folgen von R-Anweisungen
- werden dann Zeile für Zeile abgearbeitet (interpretiert !)
- Einlesen eines Sripts mit source("<filename>"),
	- möglicherweise mit options(echo=T)
- Bearbeitung mit einem Editor Ihrer Wahl (siehe auch Übung)
- zum Erstellen oft nützlich: das Editieren von History-Files, vgl. Abschnitt [1.10.5](#page-174-0)

**UNIVERSITÄT BAYRFUT** [Mathematik VII](http://www.uni-bayreuth.de/departments/math/org/mathe7) [Peter Ruckdeschel](http://www.uni-bayreuth.de/departments/math/org/mathe7/RUCKDESCHEL) [Matthias Kohl](http://www.stamats.de) R/S-plus für Einsteiger und Fortgeschrittene

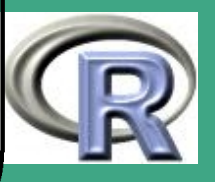

# ' 1.10.3 Auffinden von S-Objekten

1.10.3 (a) Daten–Filestruktur in S

 $\overline{\phantom{a}}$ 

- interaktiv erzeugte Objekte in S-Plus real, in R virtuell als File abgelegt:
- S-Plus unter (.Data bzw. \_DATA)–Verzeichnis
	- R im virtuellen Verzeichnis ".GlobalEnv"
	- Objekte, die auf einer höheren Ebene generiert werden, z.B. lokale Variablen in einem Funktionenkörper, — werden in einem lokalen frame abgelegt (vgl. auch Abschnitt [3.6\)](#page-332-0)
	- jedes Objekt wird in einem separaten File abgelegt (auch mit cp/copy, rm/del etc. manipulierbar)
	- in S-Plus: alle Objekte aus früheren Sitzungen bleiben verfügbar (als Files)
	- $\bullet$  besser  $\rightsquigarrow$  mehrere Arbeitsverzeichnisse für unterschiedliche Projekte

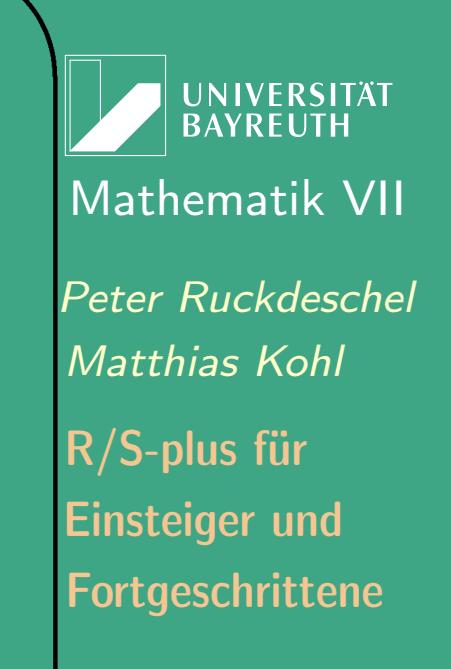

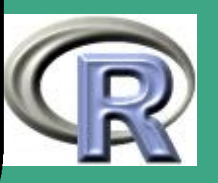

#### 1.10.3 (b) Suchmechanismus in S

 $\bigcap$ 

 $\overline{\phantom{a}}$ 

- auf der Suche nach einem Objekt durchsucht S zunnächst die Search list (Suchliste)
- diese Liste erhält man mit search()
- die Elemente des ersten Elementes der Suchliste erhält man mit objects (), die der weiteren mit objects(<number>)
- durch weiteres Argument pattern (mit Wildcards) Einschränkung der Suche
- Wildcard-Syntax gemäß Unix–Standard [POSIX 1003.2](http://www.gsp.com/cgi-bin/man.cgi?section=7&topic=re_format), siehe auch Tabelle [1.10-1](#page-168-0)
- zu einem Objekt <obj> findet find (<obj>) die Stellen in der **Suchliste**

**UNIVERSITÄT** [Mathematik VII](http://www.uni-bayreuth.de/departments/math/org/mathe7) [Peter Ruckdeschel](http://www.uni-bayreuth.de/departments/math/org/mathe7/RUCKDESCHEL) [Matthias Kohl](http://www.stamats.de) R/S-plus für Einsteiger und Fortgeschrittene

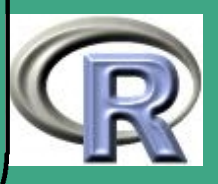

### <span id="page-168-0"></span>TABELLE 1.10-1 [REGULÄRE AUSDRÜCKE]:

 $\bigcap$ 

 $\overline{\phantom{a}}$ 

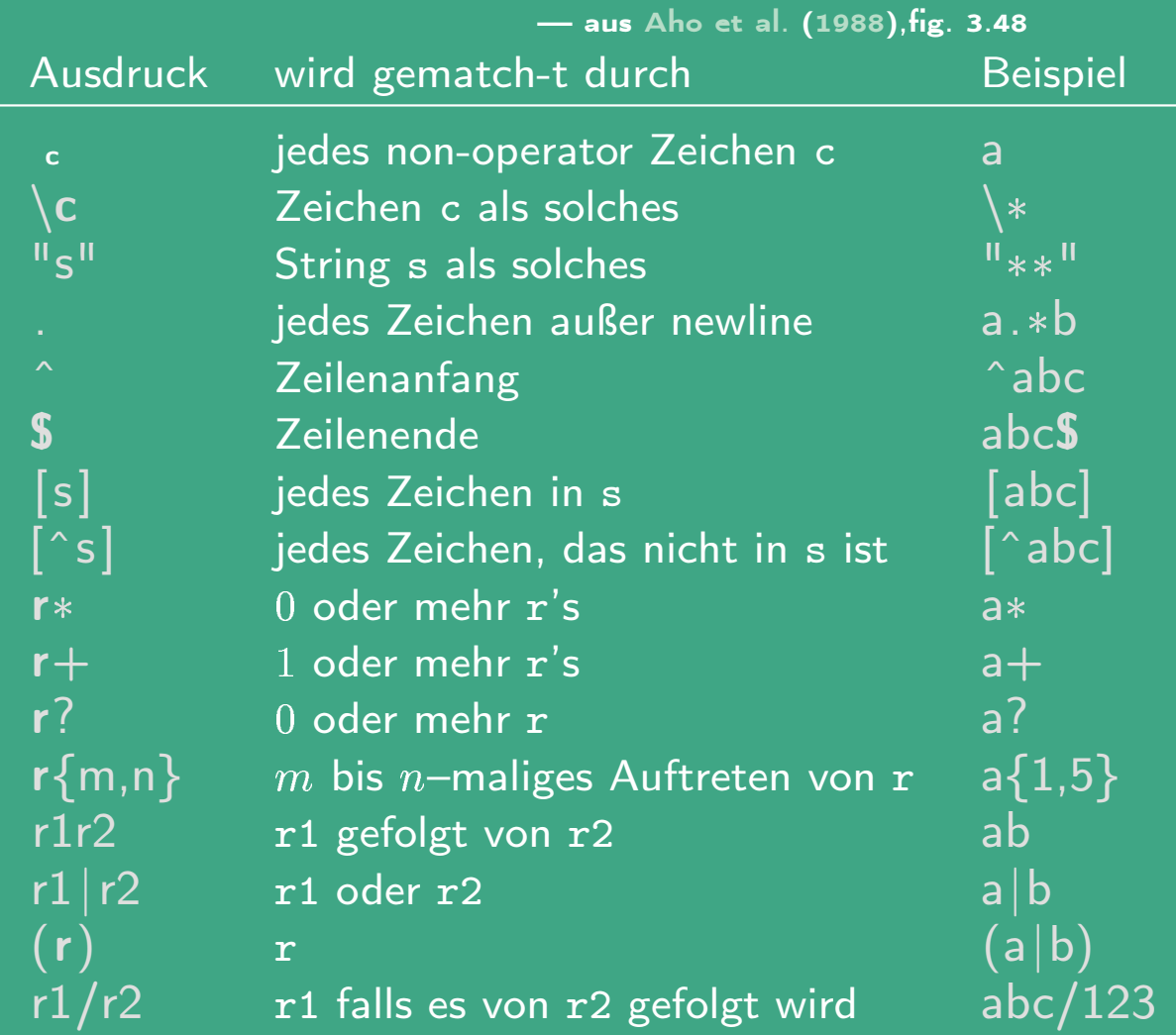

UNIVERSITÄT<br>BAYREUTH [Mathematik VII](http://www.uni-bayreuth.de/departments/math/org/mathe7) [Peter Ruckdeschel](http://www.uni-bayreuth.de/departments/math/org/mathe7/RUCKDESCHEL) [Matthias Kohl](http://www.stamats.de) R/S-plus für Einsteiger und Fortgeschrittene

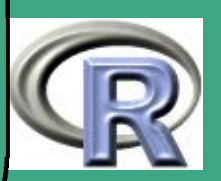

#### <span id="page-169-0"></span> $1.10.3(c)$ Positionen in der Suchliste

- Einträge der Suchliste heißen Dictionary oder Database
- neben S–Files können auch Listen oder listen–artige Objekte wie Data-Frames Einträge sein
- **an erster Stelle**

 $\overline{\phantom{a}}$ 

- S-Plus .Data bzw. DATA)–Verzeichnis;
	- R .GlobalEnv
	- dieses heißt auch Arbeitsverzeichnis (Workspace)
	- mehrere Objekte mit gleichen Namen: das im "früheren" Directrory (in Suchliste) maskiert die "dahinter" kommenden
	- spezifische Variante aus Directory <lstnummer> mit get("<objname>",<lstnummer>)
	- Hinzufügen weiterer directories, Listen oder Data-Frames (in die Suchliste) mit attach hierbei Erstellen einer Kopie (keine Auswirkung auf "Original")

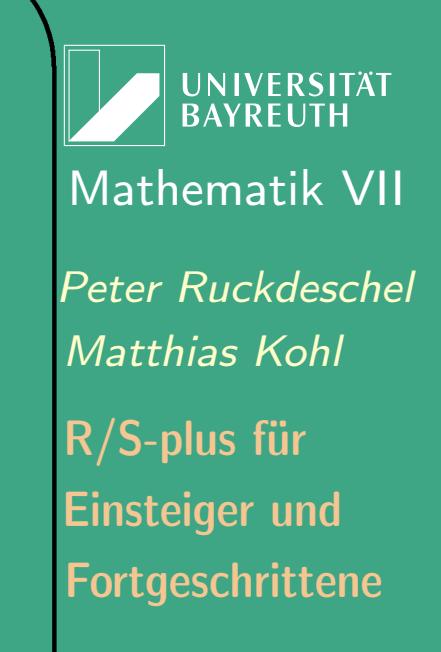

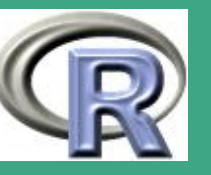

170

 $\mathbb{R}^n$ 

- $\bigcap$  Löschen weiterer directories, Listen oder Data-Frames (aus der Suchliste) mit detach Modifikationen in lokaler Kopie werden in File von der Gestalt Save.<objname>.<lstnummer> — außer Argument save=F in detach
	- Beträchtliches Caching  $\rightsquigarrow$  logische Position (in Suchliste)  $\stackrel{\frown}{=}$ Position im Filesystem; Abgleich mit synchronize

## 1.10.4 Systemkonfiguration

- vielfältige Anpassungsmöglichkeiten des Systems  $\rightsquigarrow$  sogar Modifikation von Systemfunktionen
- der Befehl options,

 $\overline{\phantom{a}}$ 

- z.B. unlist (options)
- Auskunft über Option <optname> mit options("<optname>"), z.B. options("prompt")

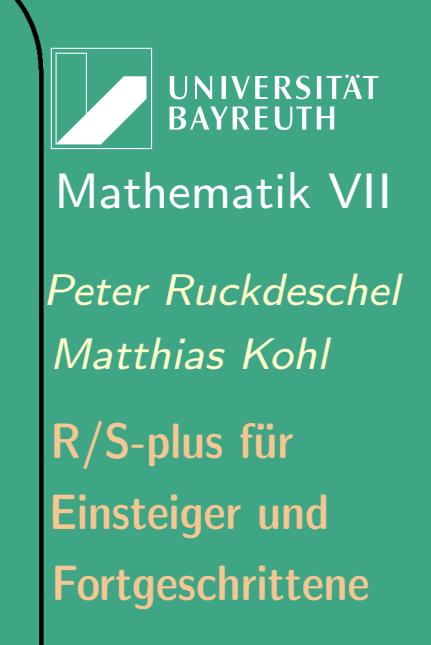

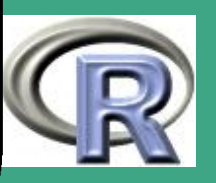

- Setzen der Option <optname> auf Wert <optwert> mit options(<optname>=<optwert>), z.B. options(prompt=":")
- wichtige Optionen siehe Tabelle [1.10-2](#page-173-0)
- ähnlich: ps. options, siehe Abschnitt [4.1.2 \(b\)](#page-357-0)
- der Befehl . First

 $\bigcap$ 

 $\overline{\phantom{a}}$ 

– wird beim Aufruf von R "still" ausgeführt (falls in .Data bzw. DATA vorhanden)

```
– Beispiel aus Venables and Ripley (1999)
```

```
. First \leftarrow function ( )
```

```
{
optimations (prompt=">", continue="+\nu",
         digits =5, length= 999999)
ps. options (paper="a4", font=3,
         pointsize =10, horizontal=F)
\mathsf{library} (MASS, first=T)
```
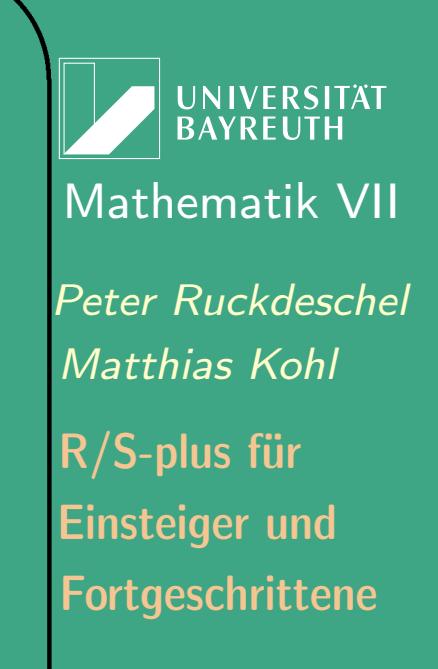

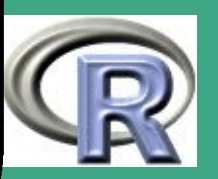

#### der Befehl .Last

}

 $\bigcap$ 

 $\overline{\phantom{a}}$ 

- analog . First wird bei Abschluss der Sitzung von R "still" ausgeführt
- Beispiel (c.f. [Venables and Ripley](#page-1319-0) [\(1999\)](#page-1319-0)) . Last $\leftarrow$  function(){cat("und

utschuess .... \ n")}

UNIVERSITÄT<br>BAYREUTH [Mathematik VII](http://www.uni-bayreuth.de/departments/math/org/mathe7) [Peter Ruckdeschel](http://www.uni-bayreuth.de/departments/math/org/mathe7/RUCKDESCHEL) [Matthias Kohl](http://www.stamats.de) R/S-plus für Einsteiger und Fortgeschrittene

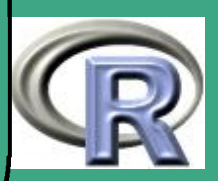

# <span id="page-173-0"></span>TABELLE 1.10-2 [WICHTIGE OPTIONEN]:

width Seitenweite, in char–Symbolen

length Seitenlänge, in char–Symbolen, oft zum Auftrennen langer Ausgaben

digits signifikante Zahl an Stellen bei Ausgabe mit print

editor der von Ihnen präferierte Editor

echo logischer Wert: Sollen Ausdrücke vor Auswertung noch ausgegeben werden?

prompt primärer Prompt (per default > )

continue Kommando–Fortsetzungs–Prompt (per default +)

error Funktion zum Fehlerabfangen (siehe Abschnitt [3.4\)](#page-309-0) warn Strenge bei der Behandlung von Warnungen; 0

sammelt sie und gibt sie gemeinsam aus, 1 gibt sie sofort aus, 2 macht Warnungen zu Fehlern memory maxim. Speicher (in bytes) der alloziert werden kann object.size maximaler Speicher (in bytes) eines Objekts

**UNIVERSITÄT BAYRFUTH** [Mathematik VII](http://www.uni-bayreuth.de/departments/math/org/mathe7) [Peter Ruckdeschel](http://www.uni-bayreuth.de/departments/math/org/mathe7/RUCKDESCHEL) [Matthias Kohl](http://www.stamats.de) R/S-plus für Einsteiger und Fortgeschrittene

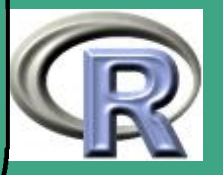

 $\overline{\phantom{a}}$ 

### <span id="page-174-0"></span>1.10.5 History–File

 $\bigcap$ 

 $\overline{\phantom{a}}$ 

- mit history (max.show = 25, reverse = FALSE) werden die ersten [letzten] max.show in dieser Sitzung ausgeführten Befehle in chronologischer [umgekehrter falls reverse = T] Reihenfolge gelistet
- Abspeichern der Historie mit savehistory (<filename>), per default in .Rhistory
- Laden einer Historie mit loadhistory (<filename>)

**UNIVERSITÄT RAYREUT** [Mathematik VII](http://www.uni-bayreuth.de/departments/math/org/mathe7) [Peter Ruckdeschel](http://www.uni-bayreuth.de/departments/math/org/mathe7/RUCKDESCHEL) [Matthias Kohl](http://www.stamats.de) R/S-plus für Einsteiger und Fortgeschrittene

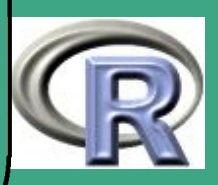

## $\sqrt{\phantom{a}}$ 2 Einfache explorative Analyse

# 2.1 etwas Stochastik/Statistik

Dieser Abschnitt stellt im Range einer Wiederholung wichtige Begriffe und Verteilungen aus der Stochastik I zusammen, führt die Notation ein, und geht dann auf deren Umsetzung in R ein

## 2.1.1 Wahrscheinlichkeitsmaße

 $\overline{\phantom{a}}$ 

- mathematische Umsetzung der Information / Entscheidungsgrundlage: die  $\sigma$ -Algebra A
	- Teilmenge der Potenzmenge einer Ereignismenge  $\Omega$ ,  $\Omega \in \mathcal{A}$
	- $-$  abgeschlossen unter  $\cdot ^{c}$  und abzählbar vielen  $\cap ,$   $\cup$
- axiomatischer Wahrscheinlichkeitsbegriff: ein Wahrscheinlichkeitsmaß gemäß Kolmogoroff'schen Axiomen  $P : \mathcal{A} \rightarrow [0,1], P(\Omega) = 1$

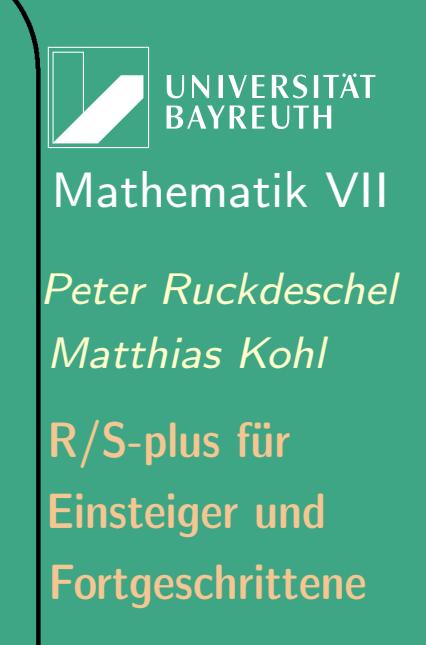

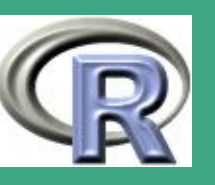

- $\hphantom{I} \sigma$  -additiv:  $\{A_i\}_{i\in\mathbb{N}}\subset\mathcal{A}$  disjunkt  $\Rightarrow$   $P(\bigcup_i A_i)=\sum_i P(A_i)$
- $\overline{P(A \cap B) + P(A \cup B)} = P(A) + P(B)$  für alle  $\overline{A}, \overline{B} \in \mathcal{A}$
- $\bullet\,$  Paar  $(\Omega, {\cal A})$  heißt *Messraum*
- $\bullet\,$  Tripel  $(\Omega,{\cal A},P)\,$  heißt *Wahrscheinlichkeitsraum* (W-Raum)

# 2.1.2 Zufallsvariablen und Verteilungen

#### 2.1.2 (a) Zufallsvariablen

 $\bigcap$ 

 $\overline{\phantom{a}}$ 

 $\bullet\,$  eine Abbildung  $X:\Omega_1\rightarrow\Omega_2\,$  zwischen zwischen Messräumen  $(\Omega_1,\mathcal{A}_1)$ ,  $(\Omega_2,\mathcal{A}_2)$  ist *messbar*, falls  $X^{-1}(A_2)\in \mathcal{A}_1$  für alle  $A_2 \in \mathcal{A}_2;$ 

anschaulich: Ich kann mit der Information aus  $A_1$  entscheiden, welche Werte  $X$  in  $A_2$  annimmt.

- $\bullet\,$  jede messbare Abbildung von einem W–raum  $(\Omega_1,{\cal A}_1,P)$  in einen Messraum  $(\Omega_2, {\cal A}_2)$  heißt *Zufallsvariable* (ZV).
- $\bullet\,$  der Messraum  $(\Omega_2,{\mathcal A}_2)$  heißt auch Stichprobenraum

**UNIVERSITÄT BAYREUTH** [Mathematik VII](http://www.uni-bayreuth.de/departments/math/org/mathe7) [Peter Ruckdeschel](http://www.uni-bayreuth.de/departments/math/org/mathe7/RUCKDESCHEL) [Matthias Kohl](http://www.stamats.de) R/S-plus für Einsteiger und Fortgeschrittene

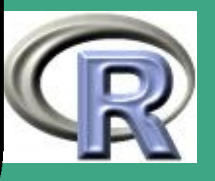

- $\bigcap$  $\bullet\,$  i.a. genaue Gestalt von  $(\Omega_1,{\cal A}_1,P)$  unwichtig, es interessiert nur das Realisationsverhalten von  $X$  in  $\Omega_2.$ 
	- $\bullet\,$  Beispiele für  $(\Omega_2,{\cal A}_2)$ :
		- Realisationen eines Würfels
		- Antworten in einem Fragebogen
		- Kurvenverlauf des DAX
	- 2.1.2 (b) Mess–Skalen

 $\overline{\phantom{a}}$ 

- je nach Stichprobenraum nur bestimmte Operationen mit den Daten zulässig;
- Klassifikation durch Skalenniveau
	- kategorielle Merkmale: z.B. Geschlecht, Marktsegment, Augenfarbe, Landschaftstyp nur relative Häufigkeiten, z.B. Modus

**UNIVERSITÄT BAYREUT** [Mathematik VII](http://www.uni-bayreuth.de/departments/math/org/mathe7) [Peter Ruckdeschel](http://www.uni-bayreuth.de/departments/math/org/mathe7/RUCKDESCHEL) [Matthias Kohl](http://www.stamats.de) R/S-plus für Einsteiger und Fortgeschrittene

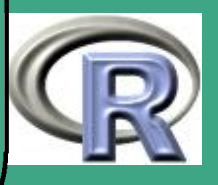

- ordinale Merkmale: z.B. Schulnoten, "stimme-zu-Skalen" Anordnung zulässig  $\Rightarrow$  auch Ordnungsstatistiken wie Median, Quartile zulässig
- metrische Merkmale: z.B. Alter, Einkommen, auch: Unterscheidung Ratio–/ und Intervallskalen Addition (und bei Ratio-Skalen auch Division) zulässig  $\Rightarrow$ auch Mittelwert, Varianz zulässig
- abgeleitete Skalen: Vektor-/ "Listen"-wertige Variablen

#### 2.1.2 (c) Verteilungen/Dichten

 $\bigcap$ 

 $\overline{\phantom{a}}$ 

- Information über Realisation einer einzelnen ZV vollständig beschrieben durch Bildmaß  $P^X: \mathcal{A}_2 \rightarrow [0,1]$ ,  $P^X(A_2)=P(\{\omega_1\in\Omega_1\,|\,X(\omega_1)\in A_2\})$  für  $A_2\in{\mathcal A}_2$ , statt  $P^X$  auch  $\mathcal{L}(X)$
- $\bullet$   $\mathcal{A}_2$  ziemlich groß, stattdessen repräsentative Unterklassen von Ereignissen

UNIVERSITÄT<br>BAYREUTH [Mathematik VII](http://www.uni-bayreuth.de/departments/math/org/mathe7) [Peter Ruckdeschel](http://www.uni-bayreuth.de/departments/math/org/mathe7/RUCKDESCHEL) [Matthias Kohl](http://www.stamats.de) R/S-plus für Einsteiger und Fortgeschrittene

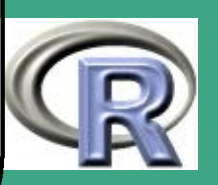

- $-$  für diskrete Merkmale: alle Elementarereignisse  $\{\omega_{2,i}\}$  in  $\Omega_2$ ,  $\leadsto$ W-Funktion  ${\tilde P}:\Omega_2\to[0,1]$ , zum Beispiel durch Angabe der W-keit für Ereignisse vom Typ {"6"} beim Würfeln
- für metrische Merkmale mit Werten in  $\mathbb R$  oder  $\mathbb R^k$ : Ereignisse  $(\infty; x]$  in  $\mathbb{B} [\mathbb{B}^k]$ ,  $\rightsquigarrow$  Verteilungsfunktion  $\overset{\rightharpoonup}{F}^X: \mathbb{R}^k \to [0,1]$ ,  $F(x) = P(X \leq x);$ Konvention: im  $\mathbb{R}^k$  heißt  $x\leq y$  falls  $x_i\leq y_i$  für alle  $i.$

 bei (absolut)stetigen Merkmalen: Falls  $\lambda \gg P^X$  besitzt  $\mathcal{L}(X)$  eine (Lebesgue–)Dichte, also  $\exists p \in L_1(\lambda), p \ge 0 \; [\lambda],$  so dass für alle  $A \in \mathcal{A}_2$ 

$$
P(X \in A) = \int_A p \, d\lambda = \int_A p(x) \, dx
$$

dabei heißt  $p \ge 0$  [ $\lambda$ ]:  $\lambda(p < 0) = 0$ 

 $\bigcap$ 

 $\overline{\phantom{a}}$ 

**I IN IVERSITÄT** [Mathematik VII](http://www.uni-bayreuth.de/departments/math/org/mathe7) [Peter Ruckdeschel](http://www.uni-bayreuth.de/departments/math/org/mathe7/RUCKDESCHEL) [Matthias Kohl](http://www.stamats.de) R/S-plus für Einsteiger und Fortgeschrittene

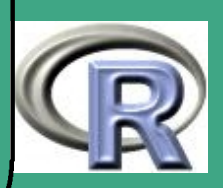
# ' 2.1.3 wichtige Verteilungen

2.1.3 (a) diskrete Verteilungen

 $\overline{\phantom{a}}$ 

- $\bullet~$  *Einpunktverteilung / Diracmaß* in  $x$ , in Zeichen  $\mathrm{I}_{\{x\}}$
- Uniforme Verteilung auf einer endlichen Menge von Elementen  $a_i$ , in Zeichen  $\mathrm{ufo}(\{a_1,\ldots,a_n\})$
- Bernoulli–Verteilung:  $P(X = 1) = p = 1 P(X = 0);$ Parameter  $p$ , in Zeichen  $\mathrm{Bern}(p)$
- $\bullet$  Binomial–Verteilung: Vtlg. der Summe von  $n$  u.i.v. Bernoulli–Variablen; n-fache Ziehung mit Zurücklegen; Parameter n, p, in Zeichen  $\mathrm{Bin}(n, p)$
- $\bullet$  Hypergeometrische Verteilung: n-fache Ziehung ohne Zurücklegen aus Urne mit N Kugeln, k weiß,  $N - k$  schwarz; Parameter N, n, k, in Zeichen  $\mathrm{HypGeo}(N,n,k)$

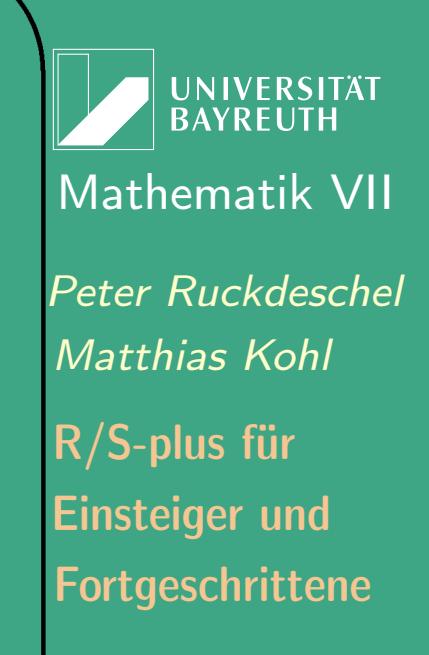

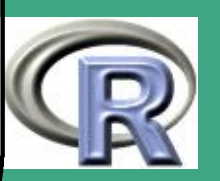

 $\mathbb{R}^+$ 

181

- $\bullet$  *Multinomial–Verteilung:* Vtlg. der Summe von  $n$  u.i.v. Variablen mit  $m$  Merkmalsausprägungen; Parameter  $n, p_1, \ldots, p_{m-1}$ , in Zeichen Multnom $(n, p_1, \ldots, p_{m-1})$
- Wilcoxon-Verteilung: Vtlg. der entsprechenden Teststatistik, Parameter n, m, in Zeichen Wilcox $(n, m)$
- Poissonverteilung: Grenzwert für "seltene Ereignisse", Parameter  $\lambda$ , in Zeichen  $\mathrm{Poiss}(\lambda)$

 $\bigcap$ 

 $\overline{\phantom{a}}$ 

- $\bullet$  Geometrische Verteilung:  $P(X = x) = p(1-p)^{x-1}$ ,  $x \in \mathbb{N}_0$ , Parameter  $p$ , in Zeichen  $Geo(p)$
- negative Binomial–Verteilung (auch Pascal–Verteilung): Vtlg. der Wartezeit, bis man bei  $u.i.v.$   $Bern(p)$ -Variablen zum *n*-ten Mal "1" erzielt; Parameter n, p, in Zeichen  $\mathrm{negBin}(n, p)$ ; Spezialfall  $(n = 1)$ : Geom. Vtlg;

**INIVERSITÄT BAYREUT** [Mathematik VII](http://www.uni-bayreuth.de/departments/math/org/mathe7) [Peter Ruckdeschel](http://www.uni-bayreuth.de/departments/math/org/mathe7/RUCKDESCHEL) [Matthias Kohl](http://www.stamats.de) R/S-plus für Einsteiger und Fortgeschrittene

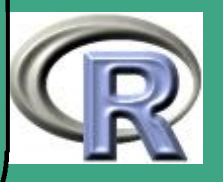

#### $2.1.3(b)$ die Normalverteilung

- wichtig wegen Zentralem Grenzwertsatz
- $\bullet\,$  Parameter:  $\mu,\,\sigma^2$ , in Zeichen  $\mathcal{N}(\mu,\sigma^2)$
- $\bullet \hspace{.12cm}$  multivariat: Seien  $X_1, \ldots, X_m \stackrel{\text{u.i.v.}}{\thicksim} \mathcal{N}(0,1);$ fassen wir diese zu  $X$  zusammen, und ist  $A \in \mathbb{R}^{p \times m}$ ,  $\mu \in \mathbb{R}^p$ , so heißt die Verteilung von  $Y = AX + \mu$  multivariat normal mit Parametern  $\mu$ ,  $\Sigma = AA^{\tau}$ , in Zeichen  $\mathcal{N}_p(\mu, \Sigma)$
- 2.1.3 (c) von der Normalverteilung abgeleitete Verteilungen
- Im folgenden sei  $X = (X_1, \ldots, X_m)^{\tau} \sim \mathcal{N}_m(\mu, \mathbb{I}_m)$ ,  $\mu = (\mu_1, \ldots, \mu_m)^\tau$  ,  $\| \mu \|^2 = c, \ Y = X - \mu;$ 
	- $\mathcal{L}(\exp(Y_1))$ : Lognormal–Vtlg

 $\overline{\phantom{a}}$ 

 $\bullet \:\: \mathcal{L}(\|X\|^2) \colon \chi^2_m(c)$  oder *Chiquadrat–Vtlg* mit  $m$  Freiheitsgraden (df's) und Nichtzentralität (ncp)  $c$ 

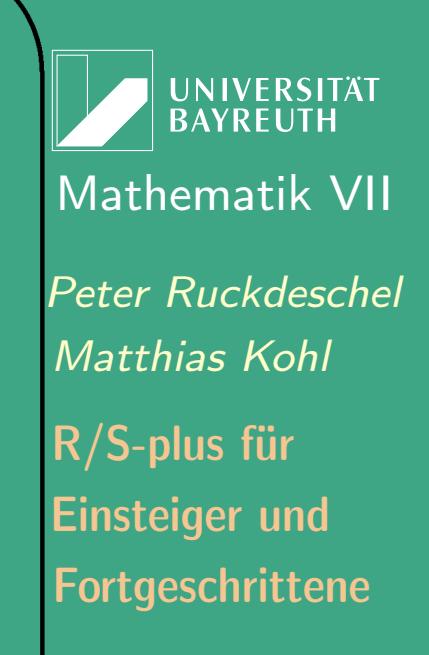

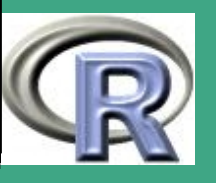

- $\bigcap$  $\bullet$   $\mathcal{L}(Y_1/Y_2)$ :  $\mathrm{Cauchy}\text{-}\mathsf{Vtlg}$  — ohne Erwartungswert!
	- Sei  $\tilde{X} \sim \mathcal{N}(\tilde{\mu}, 1)$  von  $X$  sto.u.; dann  $\mathcal{L}(% \mathcal{L}^{\prime })$  $\frac{1}{2}$  $\overline{m}\tilde{X}/\|Y\|)$ :  $t_m(c)$  / Student–Vtlg mit  $m$  df's und ncp c.
	- $\bullet~$  Sei  $\tilde{X}\thicksim \chi^2_p$  $_p^2$  von  $X$  sto.u.; dann  $\mathcal{L}(\frac{\|X\|^2/m}{\tilde{Y}/r}$  $(\frac{X\parallel - / m}{\tilde X/p})$ :  $F_{m,p}(c)$  / Fisher–Snedecor–Vtlg mit df's  $m$ und  $p$  und ncp  $c$ .
	- $\bullet\,$  Seien  $Z_1,\ldots,Z_n\stackrel{\textup{u.i.v.}}{\thicksim}\mathcal{N}_m(0,\Sigma);$ fassen wir die  $Z_i$  zu einer Matrix  $Z \in \mathbb{R}^{m \times n}$  zusammen, dann  $\mathcal{L}(ZZ^{\tau})$ :  $\quad \operatorname{Wish}_m(n,\Sigma) \not\!\!\!\!\! \prime$  Wishart-Vtlg mit Parametern  $n, \Sigma$
	- Sei  $U \sim \mathcal{N}_m(0, \mathbb{I}_m)$  sto. u. von  $Z \sim \text{Wish}_m(n, \mathbb{I}_m)$ ; dann  $\mathcal{L}(nU^{\tau}Z^{-1}U)$ :  $\quad T^2_m(n)$  oder Hotelling–Vtlg.
	- Seien  $\overline{Z} \sim \text{Wish}_m(p, \Sigma)$  und  $Z \sim \text{Wish}_m(n, \Sigma)$  sto. u. dann  $\mathcal{L}(\frac{\det \tilde{Z}}{\det \tilde{Z}^+})$  $\frac{\det Z}{\det (\tilde Z + Z)} ) \colon \quad \Lambda_{\boldsymbol{m}} (\boldsymbol{p}, \boldsymbol{n})$  oder *Wilks–Vtlg*.

 $\overline{\phantom{a}}$ 

UNIVERSITÄT<br>BAYREUTH [Mathematik VII](http://www.uni-bayreuth.de/departments/math/org/mathe7) [Peter Ruckdeschel](http://www.uni-bayreuth.de/departments/math/org/mathe7/RUCKDESCHEL) [Matthias Kohl](http://www.stamats.de) R/S-plus für Einsteiger und Fortgeschrittene

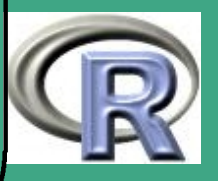

#### $2.1.3$  (d) sonstige stetige Verteilungen

 $\overline{\phantom{a}}$ 

- Uniforme Verteilung auf  $[a, b]$  in Zeichen  $\mathrm{ufo}([a, b])$
- Exponential–Verteilung: gedächtnislose Verteilung, Parameter  $\lambda$ , in Zeichen  $\text{Exp}(\lambda)$
- Laplace-Verteilung: symmetrisierte Exponentialverteilung mit Parameter  $\lambda$ , in Zeichen Lapl( $\lambda$ ).
- Gamma- oder Erlang-Verteilung: Verteilung mit Parametern  $\alpha,\lambda>0$  und Vtlgsfkt.  $t\mapsto \lambda^\alpha\Gamma(\alpha)^{-1}\int_0^t x^{\alpha-1}e^{-\lambda x}\,dx,$  in Zeichen  $Gam(\alpha, \lambda);$ falls  $\alpha \in \mathbb{N}$ : Vtlg. der Summe von n u.i.v.  $Exp(\lambda)$ –Variablen.
- $\bullet$  *logistische Verteilung:*  $P(X \leq x) = (1-e^{-x})^{-1}$ *,* in Zeichen logist.
- $\bullet$  Beta-Verteilung: Vtlg. der k-ten Ordnungsstatistik von  $n$  u.i.v. ufo([0,1])–Variablen, in Zeichen  $\mathrm{Beta}(n, k)$ .

**UNIVERSITÄT** [Mathematik VII](http://www.uni-bayreuth.de/departments/math/org/mathe7) [Peter Ruckdeschel](http://www.uni-bayreuth.de/departments/math/org/mathe7/RUCKDESCHEL) [Matthias Kohl](http://www.stamats.de) R/S-plus für Einsteiger und Fortgeschrittene

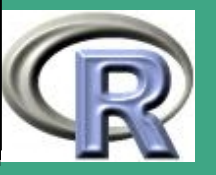

### $\bigcap$ Extremwertverteilungen:

Gumbel-Verteilung:  $P(X \le x) = \exp(-e^{-x})$ , Fréchet-Verteilung:  $P(X \le x) = \exp(-x^{-\alpha})$ ,  $x > 0$ ,  $\alpha > 0$ Weibull-Verteilung:  $P(X \leq x) = \exp(-(x)^{\alpha})$ ,  $x < 0$ ,  $\alpha > 0$ 

- $\bullet$  Pareto–Verteilung:  $P(X \leq x) = 1 (\frac{b}{x})$  $(\frac{b}{x})^a$ ,  $0 < b < x$
- 2.1.3 (e) Mischungen von Verteilungen
	- im Kontext von robuster Statistik wichtig (nicht nur dort!)
	- $\bullet\;\;P^X=(1-r)P^0+rP^c,$  mit  $r\in (0,1)$  (Kontaminationsradius).
	- $X = (1-U)X^{\mathrm{id}} + UX^{\mathrm{cont}},\ X^{\mathrm{id}},\ X^{\mathrm{cont}},\ U \thicksim \mathrm{Bern}(r)$  sto. u.

## 2.1.4 Umsetzung in R

 $\overline{\phantom{a}}$ 

- umfassende Sammlung an Verteilungen bereits in R verfügbar
- Nomenklatur: <prefix><VtlgName>, z.B. dnorm mit VtlgName: Name der Verteilung und <prefix>:  $\in$  $\{ {\tt r}, {\tt d}, {\tt p}, {\tt q}\}$

**I IN IVERSITÄT** [Mathematik VII](http://www.uni-bayreuth.de/departments/math/org/mathe7) [Peter Ruckdeschel](http://www.uni-bayreuth.de/departments/math/org/mathe7/RUCKDESCHEL) [Matthias Kohl](http://www.stamats.de) R/S-plus für Einsteiger und Fortgeschrittene

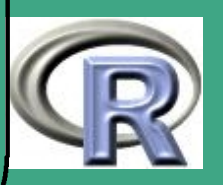

- r : Simulation von Zufallsgrößen mit Verteilung <VtlgName> zusätzliches Argument:  $n \triangleq$  Stichprobenumfang
- d : Dichte / W-fkt der Verteilung <VtlgName> zusätzliches Argument:  $x \triangleq$  Auswertungsstelle(n)
- p : Verteilungsfkt. der Verteilung <VtlgName> zusätzliches Argument:  $q \hat{=}$  Auswertungsstelle(n)
- q : Quantilsfkt. der Verteilung <VtlgName> zusätzliches Argument:  $p \hat{=}$  Auswertungsstelle(n)
- dabei Quantilsfunktion:

 $q^X: \hspace{.1cm} [0,1] \hspace{.1cm} \rightarrow \hspace{.1cm} \mathbb{R}$  $s \mapsto q(s) = \inf\{t \in \mathbb{R} \mid F^X(t) \geq s\}$ 

### speziell

 $\overline{\phantom{a}}$ 

 $\bigcap$ 

- 
$$
q^X(1/2) \triangleq
$$
 Median,  
-  $q^X(1/4)$ ,  $q^X(3/4) \triangleq$ unteres/oberes Quartil

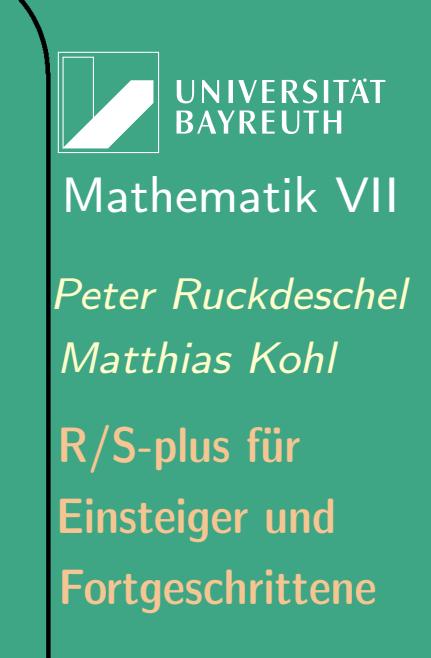

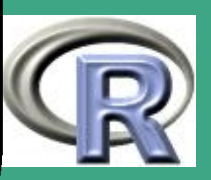

(2.1.1)

# TABELLE 2.1-1 [VERTEILUNGEN IN R]:

— aus [http://cran.r-project.org/doc/manuals/R-intro.pdf,](http://cran.r-project.org/doc/manuals/R-intro.pdf) p. 34

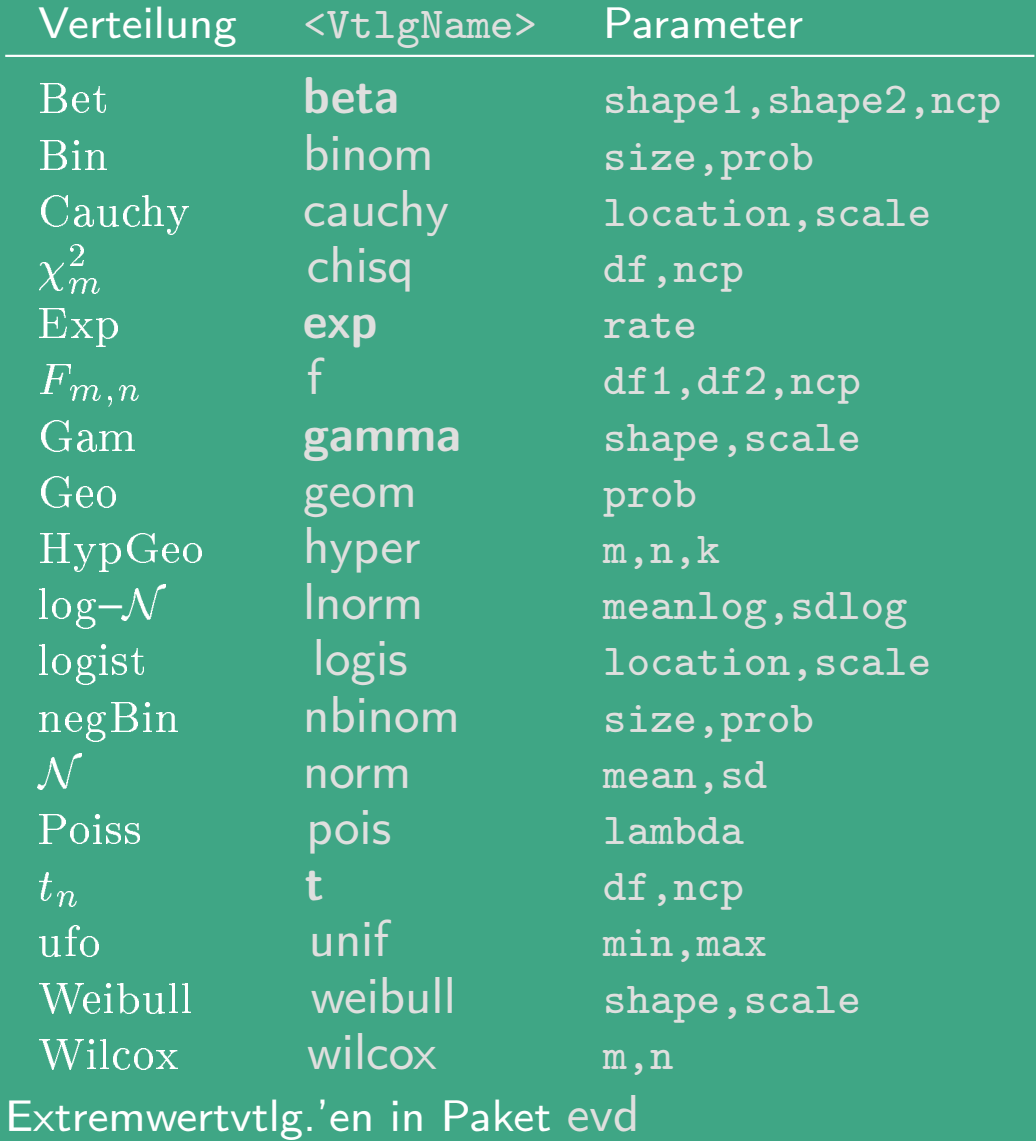

 $\overline{\phantom{a}}$ 

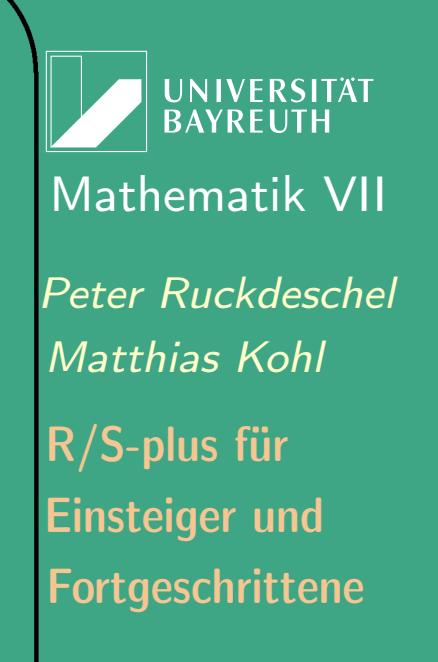

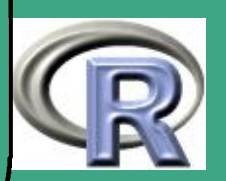

 $\sqrt{\phantom{a}}$ 2.2 Verteilungen mit den Zusatzpaketen distr und distrEx

im Anschluss dieses Kurses:

- Software-Praktikum von Thomas Stabla, [statho3@web.de](mailto:statho3@web.de), Florian Camphausen, [fcampi@gmx.de](mailto:fcampi@gmx.de)
- Ergebnis: R-Paket "[distr](http://www.uni-bayreuth.de/departments/math/org/mathe7/DISTR/)"
- mittlerweile (05/2006) in Version 1.7 auf [CRAN](http://cran.r-project.org/) veröffentlicht ; siehe auch [Ruckdeschel et al.](#page-1317-0) [\(2006\)](#page-1317-0).
- erweitert durch Paket " distrEx "

Auslöser für diese Pakete:

 $\overline{\phantom{a}}$ 

 will Algorithmus unabhängig von einer konkreten Verteilung formulieren;

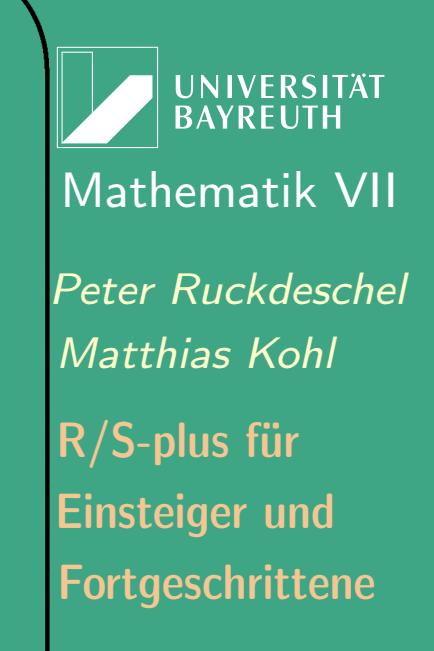

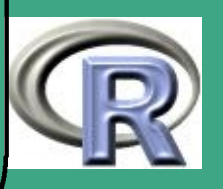

- dafür notwendig: tatsächliche Verteilung als Art Variable an Algorithmus übergeben
- Im Prinzip möglich: zusammenkleben von Präfix und Verteilungsname in eval(parse (....))
- unelegant und unflexibel

 $\bigcap$ 

 $\overline{\phantom{a}}$ 

- stattdessen: Variablentyp (genauer Klasse) Distribution
- Arithmetik für Verteilungen:
	- Identifikation von Zufallsvariable und Verteilung
	- Norm()+Pois() bedeutet:

 $X \sim \mathcal{N}(0, 1)$ ,  $Y \sim \text{Pois}(1)$ ,  $X$ ,  $Y$  sto. u., dann:  $\mathsf{Norm}() + \mathsf{Pois}() \hat{=} \mathcal{L}(X + Y)$ 

– analog sin(Norm())

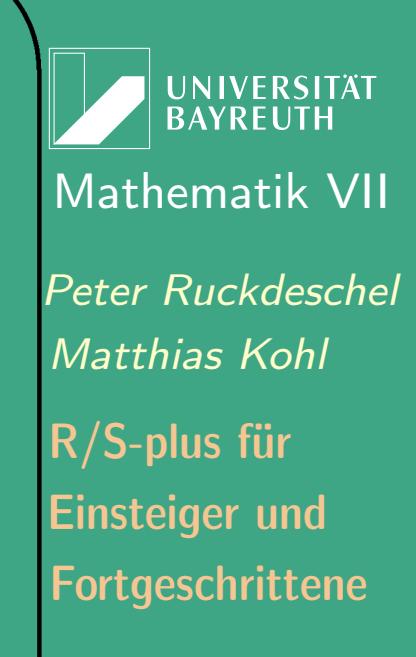

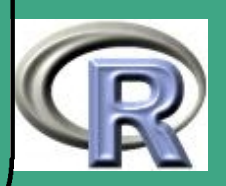

## R–Beispiel 2.2-1:

 $\bigcap$ 

 $\overline{\phantom{a}}$ 

library (distr)  $N \leftarrow$  Norm(mean = 2, sd = 1.3)  $P \leftarrow \text{Pois}$  (lambda = 1.2)  $Z \leftarrow 2*N + 3 + P$  ; Z  $plot(Z)$  $p(Z)(0.4); q(Z)(0.3)$  $Zs \leftarrow r(Z) (1000)$ ; Zs [1:30]

UNIVERSITÄT<br>BAYREUTH [Mathematik VII](http://www.uni-bayreuth.de/departments/math/org/mathe7) [Peter Ruckdeschel](http://www.uni-bayreuth.de/departments/math/org/mathe7/RUCKDESCHEL) [Matthias Kohl](http://www.stamats.de) R/S-plus für Einsteiger und Fortgeschrittene

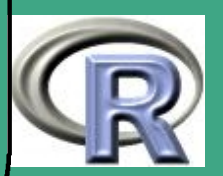

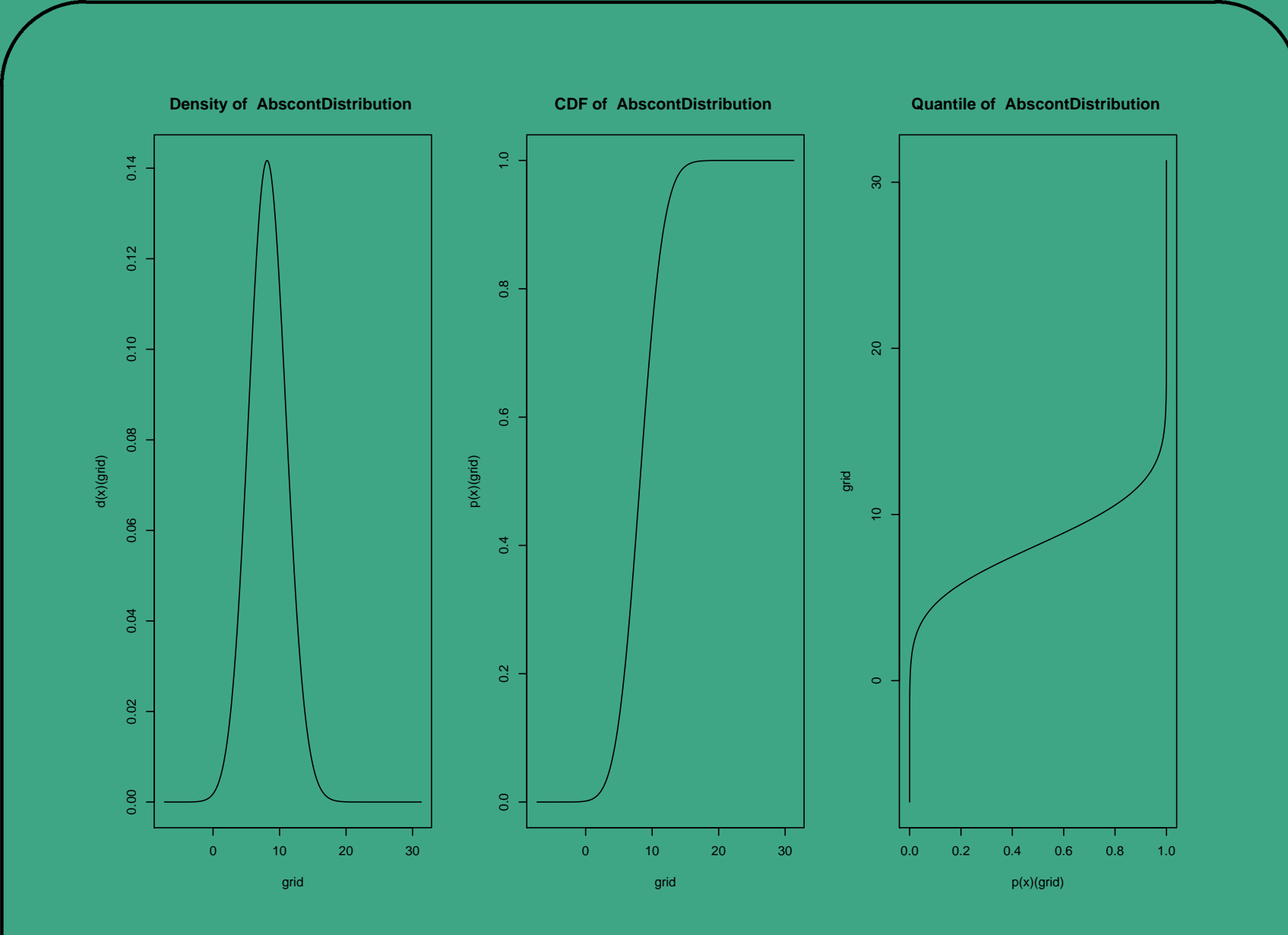

UNIVERSITÄT<br>BAYREUTH [Mathematik VII](http://www.uni-bayreuth.de/departments/math/org/mathe7) [Peter Ruckdeschel](http://www.uni-bayreuth.de/departments/math/org/mathe7/RUCKDESCHEL) [Matthias Kohl](http://www.stamats.de) R/S-plus für Einsteiger und Fortgeschrittene

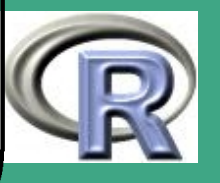

 $\mathcal{L}$ 

192

Abbildung 1: Dichte, Verteilungsfunktion un Pseudoinverse von Z

 $\overline{\phantom{a}}$ 

 $\bigcap$ In Paket distrEx hat man auch Funktionale auf Verteilungen wie Erwartungswert (E), Varianz (var), Standardabweichung (sd), etc. zur Verfügung:

R–Beispiel 2.2-2:

 $\mathsf{library}\left(\mathsf{distrEx}\right)$ 

 $E \leftarrow Exp(rate=2)$ 

 $E(E)$  ## benutzt Formel =1/rate

 $E($  as  $(E, " AbscontDistribution" )) ## min. Integration$  $E($  as  $(E, "Univariate Distribution " ))$  ## mit Simulationen

E(E, fun = function  $(x){2*x^2}$ ) ## berechnet  $E(2E^2)$ 

# mit demselben Operator/Funktional

 $P \leftarrow \text{Pois} (\text{lambda}=2)$ 

 $E(P)$  ## nutzt Formel =lambda

 $E($  as  $(P, "Discrete Distribution"), ## mit Summen$ 

 $E($  as  $(P, "Univariate Distribution" ))$  ## mit Simulationen

 $\overline{\phantom{a}}$ E(P, fun = function(x){ $2*x^2$ }) ## berechnet  $E(2P^2)$ 

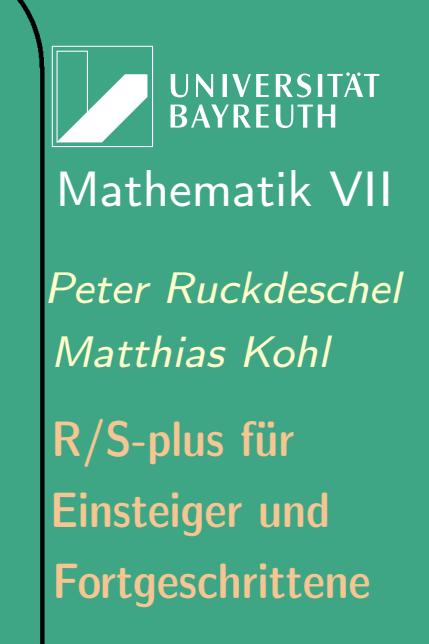

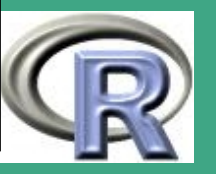

 $\sim$   $\sim$ 

193

## $\bigcap$ 2.3 Simulation von Zufallsvariablen

## 2.3.1 Was sind "gute" Zufallszahlen?

- **·** sollen "zufällig" aussehen
- besser: sollen mit statistischen Verfahren (Tests) nicht von u:i:v:  $\mathrm{ufo}(\{0,\ldots,N-1\})$  unterscheidbar sein, insbesondere
	- von einer bekannten Verteilung
	- keine Autokorrelation

 $\overline{\phantom{a}}$ 

- keine höheren Abhängigkeitsschemata
- sollen eine lange Periode haben (vor Wiederholung)
- sollen einfach und schnell produzierbar sein
- sollen (durch Setzung eines Initialisierungs–Parameters) reproduzierbar sein

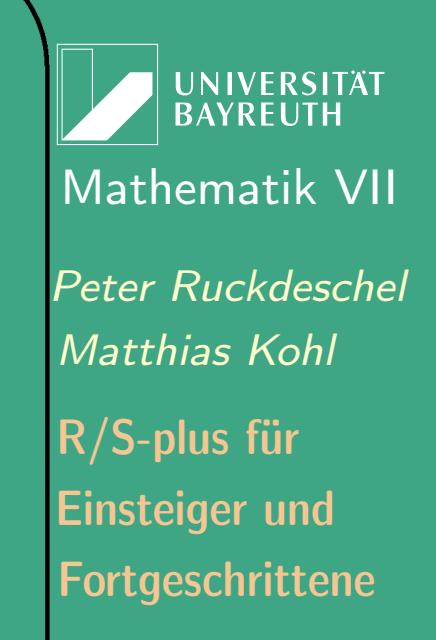

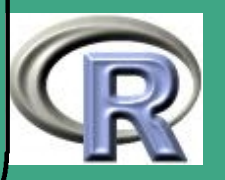

' Die folgenden drei Unterabschnitte stellen in einem Exkurs wichtige Resultate und Prinzipien zur Simulation von Zufallsvariablen zusammen; da diese aber sowieso in R implementiert sind, kann man diesen Abschnitt auch gut überspringen.

- 2.3.2 Schritt 1: Erzeugung von  $X \sim \text{ufo}(\{0,\ldots,N\})$ ; typische Zufallszahlengeneratoren
- 2.3.2 (a) historisch: physikalisch erzeugte Zufallszahlen
	- z.B. C-14–Zerfall, andere Isotopenzerfälle
- <span id="page-194-1"></span>2.3.2 (b) lineare Kongruenzenschemata

 $\overline{\phantom{a}}$ 

DEFINITION 2.3-1: Für  $0 \leq r_0, a, c \leq m$  definiert man "Zufallszahlen"  $r_i$  als

 $r_{i+1} = (ar_i + c) \mod m$  (2.3.1)

UNIVERSITÄT<br>BAYREUTH [Mathematik VII](http://www.uni-bayreuth.de/departments/math/org/mathe7) [Peter Ruckdeschel](http://www.uni-bayreuth.de/departments/math/org/mathe7/RUCKDESCHEL) [Matthias Kohl](http://www.stamats.de) R/S-plus für Einsteiger und Fortgeschrittene

<span id="page-194-0"></span>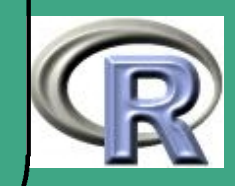

' Hierzu gilt:

 $\overline{\phantom{a}}$ 

<span id="page-195-2"></span>THEOREM 2.3-2: Ein Schema gemäß [\(2.3.1\)](#page-194-0) hat die (maximale) Periode m genau dann, wenn

(i)  $ggT(c, m) = 1$ 

(ii)  $a \equiv 1 \bmod p$  für jeden Primfaktor  $p | m$ 

(iii) falls  $4 \mid m$ , dann  $a \equiv 1 \mod 4$ 

Im Spezialfall  $m = 2^e$ ,  $e \geq 2$  haben wir maximale Periode genau dann, wenn c ungerade und  $a \equiv 1 \mod 4$ .

Für den Beweis verwenden wir

Lemma 2.3-3 [kleiner Fermat'scher Satz]: Für p prim gilt für  $0 \le a \le p-1$ 

<span id="page-195-1"></span><span id="page-195-0"></span> $a^p - a \equiv 0 \bmod p.$  (2.3.2)

**UNIVERSITÄT BAYREUTH** [Mathematik VII](http://www.uni-bayreuth.de/departments/math/org/mathe7) [Peter Ruckdeschel](http://www.uni-bayreuth.de/departments/math/org/mathe7/RUCKDESCHEL) [Matthias Kohl](http://www.stamats.de) R/S-plus für Einsteiger und Fortgeschrittene

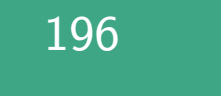

## BEWEIS ZU LEMMA [2.3-3:](#page-195-0)

Für  $a \equiv 0 \mod p$  ist [\(2.3.2\)](#page-195-1) trivial; sei also  $a \not\equiv 0 \mod p$ . Dann ist (2.3.2) äquivalent mit  $a^{p-1} \equiv 1 \bmod p$ . Aber die Multiplikation mit  $a$  stellt einen Gruppenautomorphismus  $\varphi$  in der abelschen, multiplikativen Gruppe  $\mathcal G$  der Restklassen  $[1], \ldots, [p-1]$  dar. Daher gilt

$$
[0]\neq \prod_{h\in\mathcal{G}}h=\prod_{h\in\mathcal{G}}\varphi(h)=\prod_{h\in\mathcal{G}}([a]h)=[a]^{|\mathcal{G}|}\prod_{h\in\mathcal{G}}h
$$

also in der Tat  $[1] = [a]^{|\mathcal{G}|} = [a]^{p-1}$ 

BEWEIS ZU THEOREM [2.3-2:](#page-195-2)

 $``\Longrightarrow$ ":

 $\overline{\phantom{a}}$ 

Mit Induktion sehen wir ein, dass für  $r_0 = 0$  gilt, sofern  $a \neq 1$  mod p:

$$
r_n \bmod p = \sum_{i=0}^{n-1} a^i c \bmod p = c \frac{a^n - 1}{a - 1} \bmod p \qquad (2.3.3)
$$

Sei  $\lambda$  die Periode des Schemas und  $d = ggT(c, m)$ ; dann gilt mit [\(2.3.3\)](#page-196-0) d|r<sub>i</sub> für alle  $i > 0$ , und falls  $d > 1$  ist  $\lambda = m$  nicht möglich; also gilt (i). Für (ii) nehmen wir an  $p \mid m$ :

Wir betrachten die Folge der  $r_i$  modulo p. Wegen der Restklassenbildung gilt für diese Folge  $\lambda \leq p$ ; nehmen wir an,  $\lambda \leq p$ , so müsste gelten  $\lambda | p$  und somit  $\lambda = 1$ , da p prim; dann aber folgte  $\lambda | r_i$  für alle i im Widerspruch zu (i).

UNIVERSITÄT<br>BAYREUTH [Mathematik VII](http://www.uni-bayreuth.de/departments/math/org/mathe7) [Peter Ruckdeschel](http://www.uni-bayreuth.de/departments/math/org/mathe7/RUCKDESCHEL) [Matthias Kohl](http://www.stamats.de) R/S-plus für Einsteiger und Fortgeschrittene

<span id="page-196-0"></span>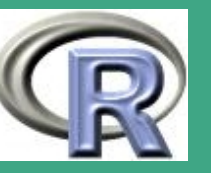

 $\begin{array}{|l|} \hline \textbf{Insgesamt also muss } r_p \equiv r_0 \bmod p \textbf{ gelten und somit, falls } a \not\equiv 1 \bmod p \textbf{ nach} \end{array}$  $(2.3.3)$  0 =  $c \frac{a^p-1}{a-1}$  $\frac{a^{r}-1}{a-1}$  mod p. Dass  $c \equiv 0 \mod p$  wird durch (i) widerlegt, und somit müsste  $a^p - 1 \equiv 0 \bmod p$  sein; dies aber stünde im Widerspruch zu Lemma [2.3-3,](#page-195-0) und so gilt (ii). Nehmen wir nun an, dass  $4 \mid m$ . Man betrachte die Folge der  $r_i$  modulo 4. Dann aber muss wie gerade gezeigt diese Folge Periode 4 haben. Sei  $a \not\equiv 1 \mod p$ . Wegen (ii) muss dann  $a \equiv 3 \mod 4$  sein; und wegen (i) muss gelten  $c \equiv 1$  oder 3 mod 4. Für diese beiden Konstellationen ergeben sich:

> $a\equiv 3\ \ \ \ \ c\equiv 1\ {\rm mod}\ 4 \ \ \ \ \ \ \ \ \Rightarrow\ (\overline{r}_i)=(0,1,0,1,\ldots)$  $a\equiv 3\quad c\equiv 3\bmod 4\qquad \Rightarrow \; (r_i)=(0,3,0,3,\ldots)$

 $\overline{\phantom{a}}$ 

also keine volle Periode. [Beweis wird auf Seite [201](#page-200-0) fortgesetzt]

Vor dem Beweis der Rückrichtung noch drei Lemmata:

Lemma 2.3-4: Sei  $m = st$  für  $\text{ggT}(s,t) = 1$  und  $\lambda_m$ ,  $\lambda_s$  und  $\lambda_t$  die Perioden des Schemas [\(2.3.1\)](#page-194-0) für die Parameter  $(r_0,a,c,m)$ ,  $(r_0^{\prime})$  $\mathcal{C}_0^{\prime}, a^{\prime},c^{\prime},s)$  und  $(r_0''$  $_{0}^{\prime\prime},a^{\prime\prime},c^{\prime\prime},t)$ , wobei die  $\cdot$ '-Größen modulo  $s$ , die  $\cdot$ ''-Größen modulo t aus den Parametern  $(r_0, a, c, m)$  hervorgehen. Dann gilt  $\lambda_m = \lambda_s \lambda_t$ .

UNIVERSITÄT<br>BAYREUTH [Mathematik VII](http://www.uni-bayreuth.de/departments/math/org/mathe7) [Peter Ruckdeschel](http://www.uni-bayreuth.de/departments/math/org/mathe7/RUCKDESCHEL) [Matthias Kohl](http://www.stamats.de) R/S-plus für Einsteiger und Fortgeschrittene

<span id="page-197-0"></span>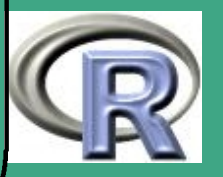

BEWEIS ZU LEMMA [2.3-4:](#page-197-0)

Da  $\lambda_s | \lambda_m$ ,  $\lambda_t | \lambda_m$  folgt, dass  $\lambda_m \geq k gV(\lambda_s, \lambda_t) =: \tilde{\lambda}$  Da aber  $\lambda_s | \tilde{\lambda}$  folgt, weil $\lambda_s$  die Periode des ·'-Schemas ist,  $r_n \equiv r_{n+\tilde{\lambda}} \bmod s,$  und analog  $r_n \equiv r_{n+\tilde{\lambda}}\bmod t,$  so dass also auch  $r_n \equiv r_{n+\tilde{\lambda}}\bmod st,$  also  $\lambda_m \leq \tilde{\lambda}.$  ////

### <span id="page-198-1"></span>LEMMA 2.3-5:

Die Periode  $\lambda$  des Schemas [\(2.3.1\)](#page-194-0) mit  $c=1$  und  $a>1$  ist  $p^e$  für eine Primzahl p genau dann, wenn

- (i)  $a \equiv 1 \bmod p$  für  $p > 2$
- <span id="page-198-0"></span>(ii)  $a \equiv 1 \mod 4$  für  $p = 2$

Lemma 2.3-6:

 $\overline{\phantom{a}}$ 

Sei p prim und  $e \in \mathbb{N}$ . Dann gilt

<span id="page-198-2"></span>
$$
\left(\begin{array}{c}x \equiv 1 \bmod p^e \\ x \not\equiv 1 \bmod p^{e+1}\end{array}\right) \implies \left(\begin{array}{c}x^p \equiv 1 \bmod p^{e+1} \\ x^p \not\equiv 1 \bmod p^{e+2}\end{array}\right)
$$

**UNIVERSITÄT BAYREUTH** [Mathematik VII](http://www.uni-bayreuth.de/departments/math/org/mathe7) [Peter Ruckdeschel](http://www.uni-bayreuth.de/departments/math/org/mathe7/RUCKDESCHEL) [Matthias Kohl](http://www.stamats.de) R/S-plus für Einsteiger und Fortgeschrittene

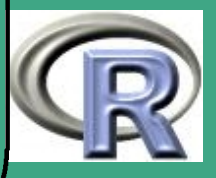

 $(2.3.4)$ 

### $\sqrt{B}$ Beweis zu Lemma [2.3-6:](#page-198-0)

Sei also  $x = 1 + qp^e$  mit  $ggT(q, p) = 1$ . Dann gilt

$$
x^{p} = (1 + qp^{e})^{p} = 1 + p^{e+1} \sum_{l=1}^{p} {p \choose l} / pq^{l} p^{e(l-1)} \equiv 1 \bmod p^{e+1},
$$

da der Faktor $\binom{p}{l}$  für  $1 < l < p$ stets einen Primfaktor  $p$ abspaltet und für  $l = p$  dieser Faktor von  $p^{e(l-1)}$  geliefert wird. Andererseits gilt für  $l = 1$ :

$$
{p \choose l}/pq^{l}p^{e(l-1)}=q^{l}\nmid p,
$$

also  $x^p \not\equiv 1 \bmod p^{e+2}$ 

 $\overline{\phantom{a}}$ 

#### Beweis zu Lemma [2.3-5:](#page-198-1)

Das Lemma ist der Spezialfall des Satzes für  $1 < a < p^e$ ,  $c = 1$  und  $m = p^e$ . " $\implies$ " ist daher bereits durch den entsprechenden Beweisteil des Theorems abgedeckt.

" $\Longleftarrow$ ": Sei  $a = 1 + q p^f \text{ mit } p^f > 2$ , also (i) oder (ii) in der Aussage von Lemma [2.3-5.](#page-198-1) Sei weiter  $ggT(p,q) = 1$ . Dann folgt aus Lemma [2.3-6](#page-198-0) — indem wir induktiv in g in [\(2.3.4\)](#page-198-2)  $a^{(p^{g-1})}$  für x einsetzen für alle  $g \geq 0$ :

$$
\left(\begin{array}{c}a \equiv 1 \mod p^f\\a \not\equiv 1 \mod p^{f+1}\end{array}\right) \implies \left(\begin{array}{c}x^{p^g} \equiv 1 \mod p^{f+g}\\x^{p^g} \not\equiv 1 \mod p^{f+g+1}\end{array}\right) \qquad (2.3.5)
$$

**UNIVERSITÄT BAYREUTH** [Mathematik VII](http://www.uni-bayreuth.de/departments/math/org/mathe7) [Peter Ruckdeschel](http://www.uni-bayreuth.de/departments/math/org/mathe7/RUCKDESCHEL) [Matthias Kohl](http://www.stamats.de) R/S-plus für Einsteiger und Fortgeschrittene

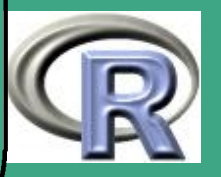

 $\sim$   $\sim$   $\sim$ 

200

' Aus der rechten Seite der Implikation aber folgt

$$
\left(\begin{array}{c}a^{(p^g)} \equiv 1 \mod p^{f+g} \\ a^{(p^g)} \not\equiv 1 \mod p^{f+g+1}\end{array}\right) \implies \left(\begin{array}{c}\frac{a^{(p^g)}-1}{a-1} \equiv 0 \mod p^g \\ \frac{a^{(p^g)}-1}{a-1} \not\equiv 0 \mod p^{g+1}\end{array}\right)
$$
\n(2.3)

denn aus der linken Seite folgt  $a^{(p^g)} = 1 + sp^{f+g}$  für ein  $0 \le s < p^{f+g}$  so dass  $s \nmid pf + g$ , also  $s \nmid p$ . Damit aber ist der Bruch auf der rechten Seite gerade

$$
\frac{a^{(p^g)} - 1}{a - 1} = \frac{sp^{f+g}}{qp^f} = \frac{s}{q}p^g
$$

Betrachten wir wieder [\(2.3.3\)](#page-196-0) mit  $r_0 = 0$ ,  $m = p^e$ ,  $a > 1$  und  $ggT(c, p) = 1$ . Dann gilt für die Periode  $\lambda$  des Schemas

 $\lambda \, | \, n \quad \Longleftrightarrow \quad r_n \equiv 0 \bmod p^e \quad \Longleftrightarrow \quad a^n-1 \equiv 0 \bmod p^e$ 

Setzen wir  $n = p^e$ , so folgt mit  $g = e$  aus der rechten Seite der Implikation [\(2.3.6\)](#page-200-1)  $a^{(p^e)} - 1 \equiv 0 \mod p^e$ , also  $\lambda \mid p^e$ . Andererseits setzen wir  $n = p^{e-1}$ , so folgt mit  $g = e - 1$  aus der rechten Seite der Implikation [\(2.3.6\)](#page-200-1)  $a^{(p^{e}-1)}-1\not\equiv 0\bmod p^{e}, \text{ also } \lambda\nmid p^{e}-1, \text{ so class in der Tat } \lambda=p^{e}$ 

<span id="page-200-0"></span>FORTSETZUNG BEWEIS : " $\Longleftarrow$ " in Theorem [2.3-2:](#page-195-2)

 $\overline{\phantom{a}}$ 

Nach Lemma [2.3-4](#page-197-0) genügt es, das Theorem für Primzahlpotenzen zu zeigen. Dabei genügt es zu zeigen, dass die mit  $r_0 = 0$  startende Folge maximale

**UNIVERSITÄT BAYREUTH** [Mathematik VII](http://www.uni-bayreuth.de/departments/math/org/mathe7) [Peter Ruckdeschel](http://www.uni-bayreuth.de/departments/math/org/mathe7/RUCKDESCHEL) [Matthias Kohl](http://www.stamats.de) R/S-plus für Einsteiger und Fortgeschrittene

<span id="page-200-1"></span> $(6)$ 

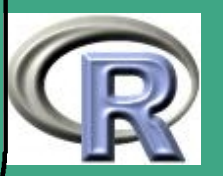

Periode hat. Das Theorem ist richtig für  $a = 1$ : Dann ist  $r_n \equiv nc \mod m$ , und nach (i) folgt aus  $nc \equiv 0 \mod m$  auch  $n \equiv 0 \mod m$ , also was genau dann gilt, wenn  $\lambda = m$ . Für  $1 < a < p^e$  wenden wir Lemma [2.3-5](#page-198-1) an.  $\frac{1}{\sqrt{2}}$ 

 $\bigcap$ 

 $\overline{\phantom{a}}$ 

**UNIVERSITÄT BAYREUTH** [Mathematik VII](http://www.uni-bayreuth.de/departments/math/org/mathe7) [Peter Ruckdeschel](http://www.uni-bayreuth.de/departments/math/org/mathe7/RUCKDESCHEL) [Matthias Kohl](http://www.stamats.de) R/S-plus für Einsteiger und Fortgeschrittene

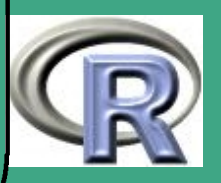

#### $2.3.2(c)$ **2.3.2.2 rein multiplikative Schemata**

- in der Praxis finden meist Schemata aus Definition [2.3-1](#page-194-1) mit  $c = 0$ , also rein multiplikative Schemata, Verwendung
- $r_0 = 0$  ist hier natürlich verboten!
- die maximale Periode ist hier  $m-1$  (s.u.)
- in R:  $r_0$  = function(seed),  $a = 69069$ ,  $c = 0$ ,  $m = 2^{32}$

Hierzu gilt:

### THEOREM 2.3-7:

Sei  $m=2^e$ ,  $e\geq 4$ . Dann ist die maximale Periode  $m/4=2^{e-2}$  und wird genau dann erreicht, wenn  $a \equiv 3$  oder 5 mod 8 und  $r_0$ ungerade.

Beweis:

 $\overline{\phantom{a}}$ 

in [Ripley](#page-1317-1) [\(1987\)](#page-1317-1)  $/$ ////

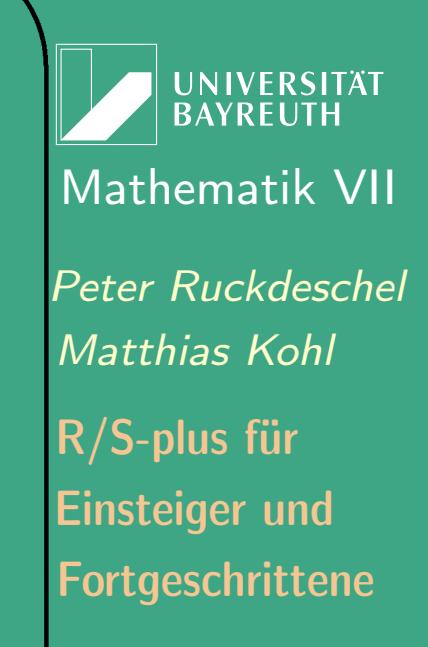

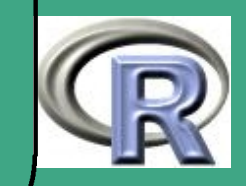

203

 $\sim$   $\sim$ 

## THEOREM 2.3-8:

Die maximale Periode  $m-1$  kann nur erreicht werden, wenn  $m$  prim ist; dann teilt die Periode  $m-1$  und ist  $m-1$  genau dann, wenn  $a$ primitive  $(m-1)-$ te Einheitswurzel ist, i.e.  $a\neq 0$ ,  $a^{\frac{m-1}{p}}$  $\overline{p}^{\frac{1}{p}} \not\equiv 1 \bmod m$ für jeden Primfaktor p von  $e = m - 1$  und e die kleinste Potenz, für die  $a^e \equiv 1 \bmod m$ .

Beweis:

 $\overline{\phantom{a}}$ 

<span id="page-203-0"></span> $\text{in Ripley (1987)}$  $\text{in Ripley (1987)}$  $\text{in Ripley (1987)}$  $\text{in Ripley (1987)}$  $\text{in Ripley (1987)}$  /////

BEMERKUNG 2.3-9:

- die hintersten Bits von  $r_n$  sind nicht sehr zufällig! Sei dazu  $m=2^e\ge 256.$  Dann benimmt sich das letzte Byte stets wie modulo 256, also mit maximaler Periode 64 ....
- schnelle Multiplikation durch Shift und Add
- $\rightsquigarrow$  Generator RANDU mit  $a = 2^{16} + 3$

 $r_{n+1} = ar_n \mod 2^{32}$ 

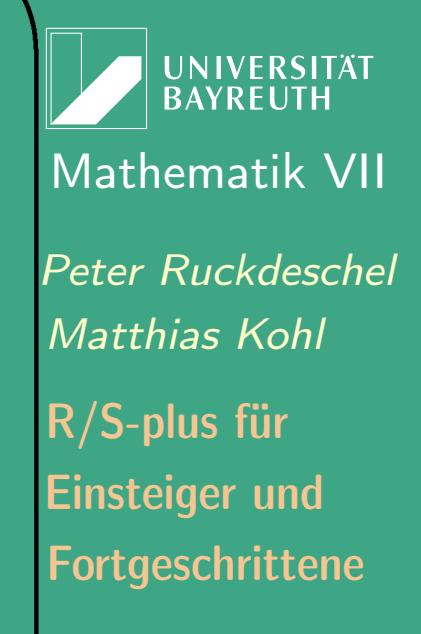

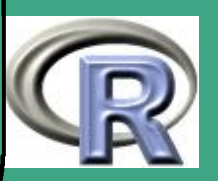

204

 $\sim$  2011  $\sim$ 

Schreibt man diese Rekursion aus, so erhält man

$$
r_{n+2} = (2^{32} + 6 \times 2^{16} + 9)r_n \tag{2.3.7}
$$

$$
r_{n+1} = (2.3.8)
$$
  
\n
$$
r_n = (2.3.9)
$$
  
\n
$$
r_n = (2.3.9)
$$
  
\n
$$
r_n = (2.3.9)
$$

also  $-9r_n + 6r_{n+1} + r_{n+2} = 0 \implies$  die Tripel  $m^{-1}(r_n,6r_{n+1},r_{n+2})$  liegen auf 15 parallelen Hyperebenen durch den Einheitswürfel....

2.3.2 (d) "Exor-Shift-Schema" für bits

DEFINITION 2.3-10:

 $\bigcap$ 

Für  $p, q \in \mathbb{N}$  kleiner als die Wortlänge und Initialisierungswerte b<sub>i</sub>  $j = -p + 1, \ldots, 0$  sei

$$
b_i = b_{i-p} \triangle b_{i-(p-q)}
$$
 (2.3.10)

• in R:  $p = 32, q = 15$ 

 $\overline{\phantom{a}}$ 

**UNIVERSITÄT BAYRFUTH** [Mathematik VII](http://www.uni-bayreuth.de/departments/math/org/mathe7) [Peter Ruckdeschel](http://www.uni-bayreuth.de/departments/math/org/mathe7/RUCKDESCHEL) [Matthias Kohl](http://www.stamats.de) R/S-plus für Einsteiger und Fortgeschrittene

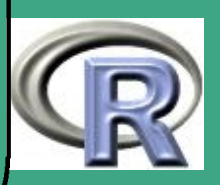

## 2.3.2 (e) Kombinationen mehrerer Techniken

Durch Verknüpfung mehrerer Generatoren kommt man in natürlicher Weise auf lineare Differenzengleichungen

## DEFINITION 2.3-11:

 $\bigcap$ 

 $\overline{\phantom{a}}$ 

Für  $0 \leq r_{-d+1}, \ldots, r_0, a_1, \ldots, a_d \leq m$  definiert man "Zufallszahlen"  $r_{\it i}$  als

$$
r_{i+1} = \sum_{j=1}^{d} a_j r_{i-j} + c \mod m \tag{2.3.11}
$$

• Erzeugung von Zufallsbits  $\rightsquigarrow$  Shift–Register Generatoren

- $\bullet\,$  maximale Periode für  $m=2\colon 2^d-1$
- $\bullet\,$  Periode für die meisten Initialisierungen:  $6.6\times 10^{14}$

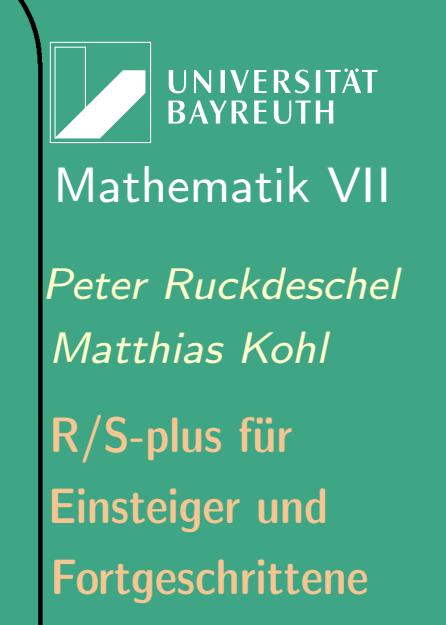

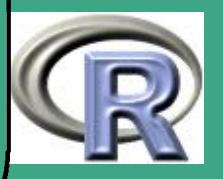

## 2.3.2 (f) in R implementierte Zufallszahlengeneratoren (RNG's)

Wichmann-Hill

 $\bigcap$ 

 $\overline{\phantom{a}}$ 

- basiert auf: Vorschlag von Wichmann und Hill
- Periode: 6:9536e12
- Referenz: [Wichmann and Hill](#page-1319-0) [\(1982\)](#page-1319-0)
- Marsaglia-Multicarry
	- basiert auf: Vorschlag von Marsaglia
	- Technik: Multiplizieren mit Übertrag (vgl. zweite Bemerkung [2.3-9\)](#page-203-0)
	- $-$  Periode:  $\geq 2^{60}$ ; laut Marsaglia: alle Tests bestanden
	- Referenz: [Marsaglia and Zanan](#page-1316-0) [\(1994\)](#page-1316-0)

**UNIVERSITÄT BAYREUTI** [Mathematik VII](http://www.uni-bayreuth.de/departments/math/org/mathe7) [Peter Ruckdeschel](http://www.uni-bayreuth.de/departments/math/org/mathe7/RUCKDESCHEL) [Matthias Kohl](http://www.stamats.de) R/S-plus für Einsteiger und Fortgeschrittene

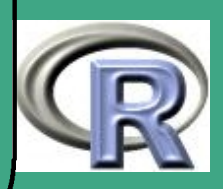

- $\bigcap$ **• Super-Duper** 
	- basiert auf: Vorschlag von Marsaglia aus den 70ern
	- Technik: Kombination von "Exor-Shift-Schema" und rein–multiplikativem Schema
	- versagt beim MTUPLE test der " Diehard battery "
	- Periode:  $\sim 4.6 * 10^{18}$
	- Referenz: [Marsaglia](#page-1316-1) [\(1997\)](#page-1316-1)
	- **Mersenne-Twister** 
		- basiert auf: Vorschlag von Matsumoto und Nishimura
		- zur Zeit default
		- $-$  Periode:  $2^{19937}-1$
		- Referenz: [Matsumoto and Nishimura](#page-1316-2) [\(1998\)](#page-1316-2)
	- Knuth-TAOCP

 $\overline{\phantom{a}}$ 

– basiert auf: Vorschlag von Knuth

UNIVERSITÄT<br>BAYREUTH [Mathematik VII](http://www.uni-bayreuth.de/departments/math/org/mathe7) [Peter Ruckdeschel](http://www.uni-bayreuth.de/departments/math/org/mathe7/RUCKDESCHEL) [Matthias Kohl](http://www.stamats.de) R/S-plus für Einsteiger und Fortgeschrittene

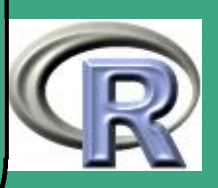

– Technik: Fibonacci–Folge mit Differenz, i.e.

 $\overline{r_j}$  =  $\overline{(r_{j-100} - r_{j-37}) \bmod 2^{30}}$ 

 $-$  Periode:  $\sim 2^{129}$ 

 $\bigcap$ 

- Referenz: [Knuth](#page-1315-0) [\(1998\)](#page-1315-0)
- Knuth-TAOCP-2002
	- wie Knuth-TAOCP nur mit anderen Seeds

2.3.2 (g) generelle Literatur

- [Hammersley and Handscomb](#page-1314-0) [\(1964\)](#page-1314-0)
- [Knuth](#page-1315-0) [\(1998\)](#page-1315-0)
- [Ripley](#page-1317-1) [\(1987\)](#page-1317-1)

 $\overline{\phantom{a}}$ 

**UNIVERSITÄT BAYREUTH** [Mathematik VII](http://www.uni-bayreuth.de/departments/math/org/mathe7) [Peter Ruckdeschel](http://www.uni-bayreuth.de/departments/math/org/mathe7/RUCKDESCHEL) [Matthias Kohl](http://www.stamats.de) R/S-plus für Einsteiger und Fortgeschrittene

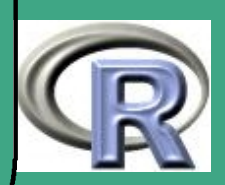

# ' 2.3.3 Qualitätskontrolle für Pseudozufallszahlen

- 2.3.3 (a) Tests auf "Zufälligkeit"
	- im Prinzip jeder Test geeignet, besonders aber
	- Korrelationstest: sind Teilstichproben unkorreliert, vgl. Abschnitt [5.1.13](#page-449-0)  $\left[\hat{=} \text{ auch: Spektraltest!}\right]$
	- $\bullet \; \chi^2$ –Anpassungstest, vgl. Abschnitt [5.1.11](#page-447-0) 1dim werden alle Intervalle der gleichen Länge gleich häufig belegt?  $_{\text{dim}>1}$  werden nach Standardisierung auf [0, 1] alle Teil–(Hyper–)würfel des Einheitsquaders gleich häufig belegt?
	- Kolmogoroff–Smirnoff–Test, vgl. Abschnitt [5.1.10](#page-446-0)
	- Gap–Test:

 $\overline{\phantom{a}}$ 

- $-$  erst Standardisierung auf  $[0, 1]$
- $-$  wähle  $0 < a < b < 1$ .

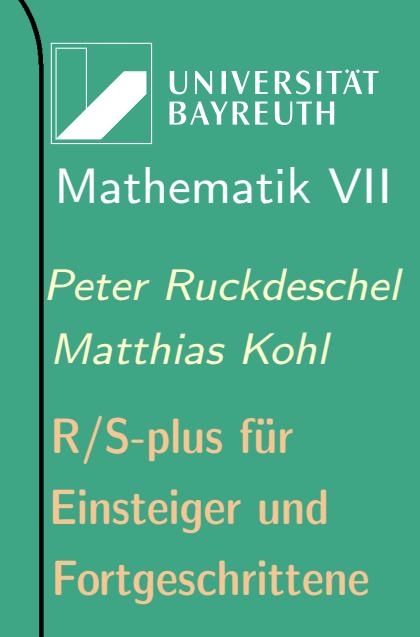

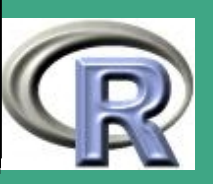

- betrachte Länge k der Folgen  $U_j, U_{j+1}, \ldots, U_{j+k}$  so dass keines der Folgeglieder in  $(a, b)$  liegt; diese Längen sind zu vergleichen mit der entsprechenden Verteilung der Längen unter dem Modell
- Pokertest

 $\bigcap$ 

 $\overline{\phantom{a}}$ 

- $-$  erst Standardisierung auf  $[0, 1]$
- $-$  partitioniere  $[0, 1]$  in fünf Teilintervalle.
- betrachte die Verteilung, dass jeweils fünf aufeinanderfolgende Zufallszahlen in  $1, 2, \ldots, 5$  verschiedene Teilintervalle fallen.
- die Fenster sollen sich dabei nicht überlappen!
- diese empirische Verteilung ist zu vergleichen mit der entsprechenden Verteilung unter dem Modell
- Coupon–Collector–Test:

bestimme für  $d = 0$  bis Periode-1, wie lange man warten muss, bis jede Zahl  $0$  bis  $d$  einmal vorgekommen ist; diese Wartezeiten

UNIVERSITÄT<br>BAYREUTH [Mathematik VII](http://www.uni-bayreuth.de/departments/math/org/mathe7) [Peter Ruckdeschel](http://www.uni-bayreuth.de/departments/math/org/mathe7/RUCKDESCHEL) [Matthias Kohl](http://www.stamats.de) R/S-plus für Einsteiger und Fortgeschrittene

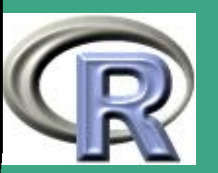

sind zu vergleichen mit der entsprechenden Verteilung unter dem Modell

## Run–Test

 $\bigcap$ 

 $\overline{\phantom{a}}$ 

zähle die Längen monoton steigender Teilstücke und vergleiche die Verteilung mit der entsprechenden Verteilung unter dem Modell

- Maximum–Test:
	- $-$  erst Standardisierung auf [0, 1]
	- $-$  bilde nichtüberlappende Gruppen der Länge  $k$
	- Betrachte die Verteilung von

 $Y_j = \max(X_{lk}, X_{lk+1}, \ldots, X_{(l+1)k-1})$ 

– Diese empirische Verteilung ist zu vergleichen mit der entsprechenden Verteilung unter dem Modell

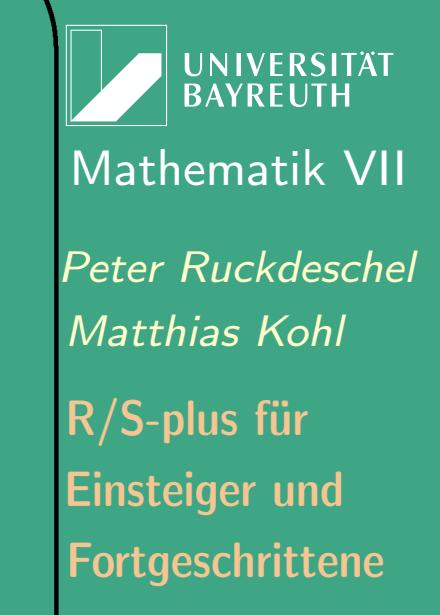

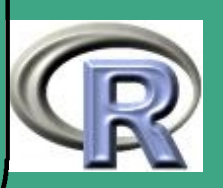

2.3.3 (b) Wie zufällig müssen (simulierte) ZV's sein?

- je nach Zweck unter Umständen gar nicht "u:i:v:"–Variablen nötig: MC–Integration
- zum Erzeugen "plausibler" Werte auch andere Techniken möglich

2.3.4 Schritt 2: Anamorphose — Wandlung in "beliebige" Verteilungen

- **2.3.4 (a)** Wandlung in  $\text{ufo}([0,1])$ 
	- erst Casten in float/numeric
	- $\bullet$  dann durch  $N$  teilen

 $\overline{\phantom{a}}$ 

 $\bigcap$ 

**UNIVERSITÄT RAYRELIT** [Mathematik VII](http://www.uni-bayreuth.de/departments/math/org/mathe7) [Peter Ruckdeschel](http://www.uni-bayreuth.de/departments/math/org/mathe7/RUCKDESCHEL) [Matthias Kohl](http://www.stamats.de) R/S-plus für Einsteiger und Fortgeschrittene

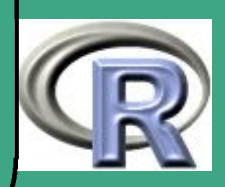

#### $2.3.4(b)$ **Quantilsfunktion**

- Vorbereitung:
	- betrachte die Pseudoinverse einer reellwertigen Zufallsvariable

 $q^X(s)=(F^X)^{-1}(s)=\inf\{t\in\mathbb{R} \,|\, F^X(t)\geq s\}$  (2.3.12)

– Es gilt die Gleichheit der beiden Mengen für jedes  $s \in [0, 1]$ :

 $\{t \in \mathbb{R} \mid (F^X)^{-1}(s) \leq t\} = \{t \in \mathbb{R} \mid s \leq (F^X)(t)\}$ 

- Daher gilt für  $U \sim \text{ufo}([0, 1])$ 

 $\{\omega | (F^X)^{-1}(U(\omega)) \leq t\} = \{\omega | U(\omega) \leq (F^X)(t)\}\$ also  $P((F^X)^{-1}(U)\leq t)=P(U\leq F^X(t))=F(t)$ 

- $\bullet \hspace{0.1cm}$  also  $q^{X}(U)=(F^{X})^{-1}(U)\thicksim F^{X}$
- **•** Beispiele:

 $\overline{\phantom{a}}$ 

$$
- FX = Cauchy \implies (FX)-1(s) = \tan(\pi(s - 1/2))
$$

$$
- F^X = \text{Exp}(\lambda) \Longrightarrow (F^X)^{-1}(s) = -\log(1 - s)/\lambda,
$$
  
und da  $\mathcal{L}(1 - \text{ufo}[0, 1]) = \text{ufo}[0, 1]$ wenden wir  $-\log(s)/\lambda$   
auf die ufo-Variablen an

**UNIVERSITÄT** BAYREUTH [Mathematik VII](http://www.uni-bayreuth.de/departments/math/org/mathe7) [Peter Ruckdeschel](http://www.uni-bayreuth.de/departments/math/org/mathe7/RUCKDESCHEL) [Matthias Kohl](http://www.stamats.de) R/S-plus für Einsteiger und Fortgeschrittene

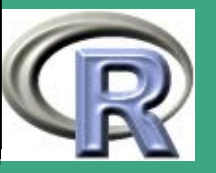

 $F^X = \mathrm{Bin}(n, p)$ : simuliere  $n$  u.i.v.  $\mathrm{ufo}[0, 1]$ –Variablen  $Y_j$  und bilde  $X = \sum_{j=1}^n \mathbb{I}_{\{Y_j \geq p\}}$ 

## 2.3.4 (c) Rejection Sampling

 $\bigcap$ 

- Situation:  $f, g$  Lebesgue–Dichten von W-Maßen.
- $\bullet \ \exists c > 0: f(x) \le cg(x)$  für alle x
- die Erzeugung von Zufallszahlen gemäß  $G(dx) = g(x)\lambda(dx)$  ist leicht zu realisieren

## ALGORITHMUS 2.3-12 [REJECTION SAMPLING]:

(1) Generiere  $Y\thicksim G.$ 

 $\overline{\phantom{a}}$ 

- (2) Generiere  $U \sim \text{ufo}(0, 1)$ .
- (3) Falls  $U \le f(Y)/(cg(Y))$ , setze  $X = Y$  sonst gehe zu (1)

**UNIVERSITÄT RAYRELIT** [Mathematik VII](http://www.uni-bayreuth.de/departments/math/org/mathe7) [Peter Ruckdeschel](http://www.uni-bayreuth.de/departments/math/org/mathe7/RUCKDESCHEL) [Matthias Kohl](http://www.stamats.de) R/S-plus für Einsteiger und Fortgeschrittene

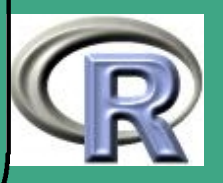

## Theorem 2.3-13:

(i)  $X \sim F$ .

 $\bigcap$ 

(ii) Die Ws., ein  $X$  anzunehmen, ist  $1/c$ .

(iii) Die Zahl  $N$  der Versuche, bis ein  $X$  anzunehmen ist, ist gemäß  $Geom(1/c)$  verteilt; insbesondere gilt

$$
E[N] = c, \qquad Var[N] = c^2 - c \tag{2.3.13}
$$

Beweis:

 $\overline{\phantom{a}}$ 

$$
P(X \le t) = P(Y \le t | U \le f(Y)/(cg(Y))) = \frac{P(Y \le t, U \le \frac{f(Y)}{cg(Y)})}{P(U \le \frac{f(Y)}{cq(Y)})}
$$

UNIVERSITÄT<br>BAYREUTH [Mathematik VII](http://www.uni-bayreuth.de/departments/math/org/mathe7) [Peter Ruckdeschel](http://www.uni-bayreuth.de/departments/math/org/mathe7/RUCKDESCHEL) [Matthias Kohl](http://www.stamats.de) R/S-plus für Einsteiger und Fortgeschrittene

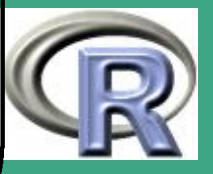

216

 $\mathcal{L}$  is a set of  $\mathcal{L}$
Für den Zähler gilt

 $\bigcap$ 

 $\overline{\phantom{a}}$ 

$$
P(Y \leq t, U \leq \frac{f(Y)}{cg(Y)}) = \int I_{\{y \leq t, u \leq \frac{f(y)}{cg(y)}\}} I_{u \in [0,1]} \lambda(du) G(dy) =
$$
  
= 
$$
\int_{(-\infty;t]} \int_0^1 I_{\{u \leq \frac{f(y)}{cg(y)}\}} \lambda(du) G(dy) = \int_{(-\infty;t]} \frac{f(y)}{cg(y)} G(dy) =
$$
  
= 
$$
\int_{(-\infty;t]} \frac{f(y)}{cg(y)} g(y) \lambda(dy) = \frac{1}{c} \int_{(-\infty;t]} f(y) \lambda(dy) = \frac{1}{c} F(t)
$$

und analog für den Nenner

$$
P(U \le \frac{f(Y)}{cg(Y)}) = \frac{1}{c} \int_{(-\infty,\infty)} f(y)\lambda(dy) = \frac{1}{c}
$$

und so  $P(X \le t) = F(t)$ , also (i).  $P("Annahme von X") = P(U \leq \frac{f(Y)}{ca(Y)}$  $\frac{J(T)}{cg(Y)}$  = 1/c, der Rest ist klar. /////

UNIVERSITÄT<br>BAYREUTH [Mathematik VII](http://www.uni-bayreuth.de/departments/math/org/mathe7) [Peter Ruckdeschel](http://www.uni-bayreuth.de/departments/math/org/mathe7/RUCKDESCHEL) [Matthias Kohl](http://www.stamats.de) R/S-plus für Einsteiger und Fortgeschrittene

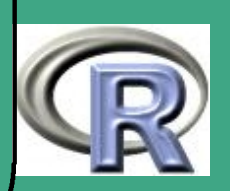

- $\bullet$  Beispiel: Simulation von  $\mathrm{Gamma}(n, \lambda)$ -verteilten Größen
	- Situation: *n* recht groß  $\rightsquigarrow$  Simulation als Summe von *n* unabhängigen  $\text{Exp}(\lambda)$ -Variablen zu "teuer"
	- Dichte f von  $\text{Gamma}(n, \lambda)$ :  $f(x) = \lambda \mathbb{I}_{\{x \ge 0\}} \exp(-\lambda x) (\lambda x)^n/n!$
	- Idee:  $\overline{f(x)} \le c\lambda \exp(-\lambda/n)$ , also  $G = \overline{\mathrm{Exp}(\lambda/n)}$
	- man erhält als optimales

 $\bigcap$ 

 $\overline{\phantom{a}}$ 

$$
c = [(n-1)!]^{-1} \left(\frac{n}{(1-1/n)}\right)^n \exp(-n), \text{ d.h. } E[N] \approx \frac{e}{\sqrt{2\pi}} \sqrt{n}
$$

UNIVERSITÄT **BAYREUTI** [Mathematik VII](http://www.uni-bayreuth.de/departments/math/org/mathe7) [Peter Ruckdeschel](http://www.uni-bayreuth.de/departments/math/org/mathe7/RUCKDESCHEL) [Matthias Kohl](http://www.stamats.de) R/S-plus für Einsteiger und Fortgeschrittene

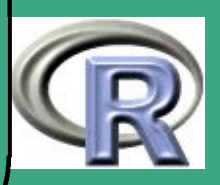

#### $\overline{2.3.4(d)}$ Ausnutzung der Definition / ZGWS

- $\bullet \;\; \mathcal{N}(\mu, \sigma^2)$ : als Verteilung von  $\sigma Y + \mu$  für  $Y \sim \mathcal{N}(0, 1)$
- $\bullet$   $\chi^2_n$  $_n^2$ — $\sf{Verteilung: \; Summe \; der \; Quadrate \; von \; n \; u.i.v. \; \mathcal{N}(0,1)$ — $\sf Variablen$
- $F_{n,m}$ -Verteilung:

im wesentlichen als Quotient zweier entsprechender  $\chi^2$ –Verteilungen

 $\bullet$   $t_n$ –Verteilung:

 $\overline{\phantom{a}}$ 

im wesentlichen als Quotient einer  $\mathcal{N}(0,1)-$  und einer entspr.  $\chi^2$ –Verteilung

- früher (schlecht!):  $\mathcal{N}(6,1)$ 
	- $-$  als Verteilung der Summe von 12 unabhängigen ufo $[0, 1]$  Variablen
	- erste beide Momente passen  $\rightsquigarrow$  Hoffnung auf ZGWS?
- multivariate Normalverteilung  $\mathcal{N}_p(\mu, \Sigma)$ 
	- zuerst jeweils p "unabhängige"  $\mathcal{N}(0, 1)$ –Variablen als einen  $\mathcal{N}_p(0,\mathbb{I}_p)$ –verteilten Vektor Y auffassen
	- $-\left\langle {\cal N}_p(\mu,\Sigma) \right\rangle$  als Verteilung von  $SY + \mu$ , wobei  $S$  beliebig mit  $SS^\tau = \Sigma$ , z.B. "Choleski-Hälfe"

**UNIVERSITÄT** [Mathematik VII](http://www.uni-bayreuth.de/departments/math/org/mathe7) [Peter Ruckdeschel](http://www.uni-bayreuth.de/departments/math/org/mathe7/RUCKDESCHEL) [Matthias Kohl](http://www.stamats.de) R/S-plus für Einsteiger und Fortgeschrittene

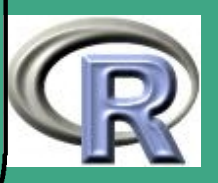

 $\sim$   $\sim$   $\sim$ 

219

#### $\sqrt{2.3.4(e)}$ Box-Muller für Normalverteilung

 $\bullet\,$  betrachte für  $Y\thicksim\mathcal{N}_2(0,\mathbb{I}_2)$   $Y$  im wesentlichen in Polarkoordinaten, i.e.

> $(r(Y)^2,\rho(Y)) = (\|Y\|^2/2,\arctan(Y_2$  $(2.3.14)$

- wegen der Rotationsinvarianz von  $Y \sim \mathcal{N}_2(0,\mathbb{I}_2)$  unter  $O \in \mathrm{Orth}(2)$  ist  $\rho(Y)$  gleichverteilt auf allen Winkeln
- $\bullet$   $||Y||^2 \sim \chi^2$  $_2^2$ , also  $\rho(Y) \sim \text{Exp}(1)$
- dies liefert:

ALGORITHMUS 2.3-14 [BOX–MULLER]:

- (1) Generiere  $U_1, U_2 \stackrel{\text{u.i.v.}}{\sim} \text{ufo}(0, 1)$ .
- (2)  $X = 2\pi U_1$

 $\overline{\phantom{a}}$ 

- (3)  $Z = -\log(U_2)$
- (4)  $Y_1 = \sin(X)$  $\frac{2}{1}$  $2 * Z, \qquad Y_2 = \cos(X)$ p  $2 * Z$

**UNIVERSITÄT BAYRFUTH** [Mathematik VII](http://www.uni-bayreuth.de/departments/math/org/mathe7) [Peter Ruckdeschel](http://www.uni-bayreuth.de/departments/math/org/mathe7/RUCKDESCHEL) [Matthias Kohl](http://www.stamats.de) R/S-plus für Einsteiger und Fortgeschrittene

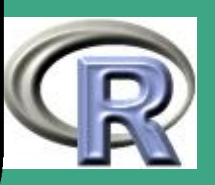

#### 2.3.4 (f) Wartezeiten bei Poissonvariablen

- $\bullet$  Ziel:  $\mathrm{Poisson}(\lambda)$ -verteilte Zufallsvariablen
- nutze aus:

 $\bigcap$ 

<span id="page-220-0"></span>THEOREM 2.3-15: Seien  $L_i \overset{\textup{u.i.v.}}{\thicksim} \mathrm{Exp}(\lambda)$ ,  $T_k := \sum_{i=1}^k L_i$ . Dann ist der Prozess  $\{N_t\},\ N_t:=\sum_{k=1}^\infty \mathrm{I}_{\{T_k\leq t\}}$  ein Poissonprozess mit konstanter Intensität  $\lambda$ .

Beweis:

 $\overline{\phantom{a}}$ 

[Georgii](#page-1314-0) [\(2002\)](#page-1314-0), Satz 3.33 /////

• Definiere  $N_{\lambda} := \min\{k \geq 1 : T_k > \lambda\}$ . Dieses ist nach Theorem [2.3-15](#page-220-0)  $Poisson(\lambda)$ -verteilt

**UNIVERSITÄT BAYREUTH** [Mathematik VII](http://www.uni-bayreuth.de/departments/math/org/mathe7) [Peter Ruckdeschel](http://www.uni-bayreuth.de/departments/math/org/mathe7/RUCKDESCHEL) [Matthias Kohl](http://www.stamats.de) R/S-plus für Einsteiger und Fortgeschrittene

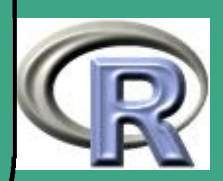

#### dies ergibt

 $\bigcap$ 

#### <span id="page-221-0"></span>ALGORITHMUS 2.3-16:

- (0)  $v := 1$ ;  $k := -1$ ;
- (1) Generiere  $U \sim \text{ufo}(0, 1)$ .
- (2)  $v := Uv$ ;  $k := k + 1$ ;
- (3) falls  $v < e^{-\lambda}$  gehe zu (1) sonst
- (4)  $N_{\lambda} := k$

 $\overline{\phantom{a}}$ 

- Algorithmus [2.3-16](#page-221-0) ist gut für  $\lambda$  klein
- für  $\lambda$  groß besser geeignete Quantilstransformation

**UNIVERSITÄT BAYREUTH** [Mathematik VII](http://www.uni-bayreuth.de/departments/math/org/mathe7) [Peter Ruckdeschel](http://www.uni-bayreuth.de/departments/math/org/mathe7/RUCKDESCHEL) [Matthias Kohl](http://www.stamats.de) R/S-plus für Einsteiger und Fortgeschrittene

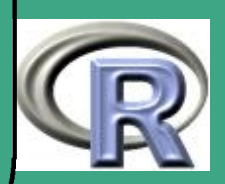

- $\bigcap$ • ACHTUNG: bei Verwendung der Exp-Verteilung deren Gedächtnislosigkeit berücksichtigen;
	- Genauer gilt für  $X \, \text{Exp}(\lambda)$  und  $s, t > 0$  (und unter stetigen Verteilungen nur für  $\text{Exp}(\lambda)$ ):

 $P(X > t + s | X > s) = P(X > t)$  (2.3.15)

- der Parameter  $\lambda \triangleq$  mittlere Zahl an Ereignissen in vorgegebener **Zeit**
- 2.3.4 (g) Wartezeiten bei Poissonvariablen und nicht-konstanter Intensität
	- gegeben: zeitvariable Intensitätsfunktion  $\lambda(t)$ ,  $\lambda(t) \geq 0$ :
	- $\bullet \;$  Übergang zur Stammfunktion  $\Lambda(t)=\int_{T_0}^t \lambda(s)\,ds$  $\implies \Lambda$  isoton — in R:

 $\overline{\phantom{a}}$ 

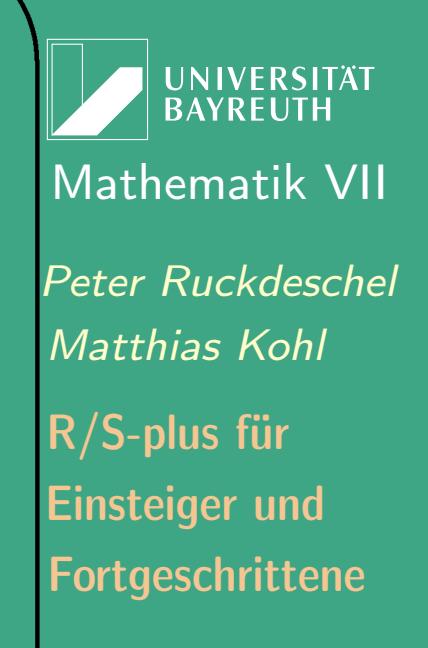

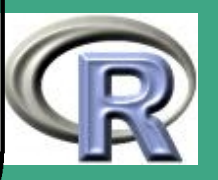

stammfunktion  $\leftarrow$  function (fun, T0=0, T1, nrgitter = 1000) $\left\{\frac{\mu}{\mu}\right\}$  $x \leftarrow$  seq (T0, T1, length=nrgitter) Lf  $\leftarrow$  function (t) {# berechnet g(t) an der Stelle t return (integrate (fun,  $T0$ , t, rel. to  $l = 10^{\degree} - 8)$  svalue  $y \leftarrow$  sapply  $(x, Lf)$  $r$  et urn (spline fun  $(x, y)$ ) }<br>}

 $\bigcap$ 

 $\overline{\phantom{a}}$ 

• Bildung der Pseudoinversen  $\Lambda^{-}(x)=\inf\{s\geq T_0\,|\,\Lambda(s)\geq x\}$  in R:

```
in v e r t i e r e \leftarrow function (fun, T0=0, T1, n r g it t e r = 1000) {\#x \leftarrow seq (T0, T1, length=nrgitter)
y \leftarrow fun(x)return (splinefun (y, x))
}<br>}
```
UNIVERSITÄT **BAYREUTI** [Mathematik VII](http://www.uni-bayreuth.de/departments/math/org/mathe7) [Peter Ruckdeschel](http://www.uni-bayreuth.de/departments/math/org/mathe7/RUCKDESCHEL) [Matthias Kohl](http://www.stamats.de) R/S-plus für Einsteiger und Fortgeschrittene

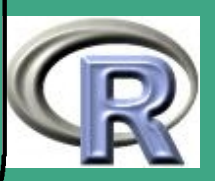

- ${\sf Lbd1} \!\leftarrow$  invertiere (stammfunktion(**lambda**,T0=t0,T1=t1),T0=t0,T1=t1) $P$ eter Ruckdeschel  $\bigcap$  $\bullet\,$  um also  $\Lambda^-$  im (y-)Bereich t0 =  $8/24;\,$  t1 =  $18/24$  ( $\hat =$ ein Werktag) zur gegebenen R-Funktion lambda zu bekommen, geht man nun so vor:
	- Tatsache: folgende Vorgehensweise liefert Wartezeiten zur gegebenen Intensitätsfunktion lambda

 $\#$   $\overline{1}$   $\#$  Ziehe N (N gross)  $Exp(\overline{1})$  Variablen:  $#$  roh-Zwischen an kunftszeiten  $Ex1 \leftarrow \text{rex } p(N)$  $# 2 #$  gehe über zu kumulativen Summen:  $#$  roh $-A$ n kunftszeiten  $CEx1 \leftarrow$  cumsum ( $Ex1$ )  $# 3 # Transformation mit Lambda^2 #$  Ankunftszeiten Ankunftszeiten  $\leftarrow$  Lbd1 (CEx1)

 $\overline{\phantom{a}}$ 

UNIVERSITÄT<br>BAYREUTH [Mathematik VII](http://www.uni-bayreuth.de/departments/math/org/mathe7) [Matthias Kohl](http://www.stamats.de) R/S-plus für Einsteiger und Fortgeschrittene

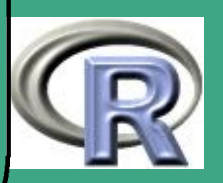

#### Schritte bei empirischer Bestimmung von  $\lambda(t)$ :

 $\bigcap$ 

 $\overline{\phantom{a}}$ 

- Erstellung / Erhebung einer Stichprobe von Ankunftszeiten hier: Ankunft
- Aufgabe: Rekonstruktion von  $\lambda$  aus diesen Daten
- erst: Ermittlung der Wartezeiten und der empirischen Raten:

### Umrechnung von Wartezeiten in empirische Raten ##W a r t e z e i t e n  $WZ=$ diff (Ankunft)  $WZs=$ as . numeric (floor  $(WZ*60*24*60)$ ) ## Wartezeit 0 verhindern  $WZs[WZ=-0]=$ r u n i f  $(WZs=-0)$ r a t e  $=1$  /WZs

**UNIVERSITÄT RAYREUT** [Mathematik VII](http://www.uni-bayreuth.de/departments/math/org/mathe7) [Peter Ruckdeschel](http://www.uni-bayreuth.de/departments/math/org/mathe7/RUCKDESCHEL) [Matthias Kohl](http://www.stamats.de) R/S-plus für Einsteiger und Fortgeschrittene

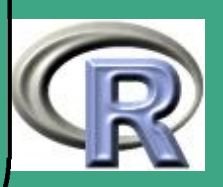

#### dann: Glättung

 $\bigcap$ 

 $\overline{\phantom{a}}$ 

```
# starke Glättung (spar nahe bei 1)
erg \leftarrow smooth . spline (x=Ankunft, y=rate, spar = 0.9,
                        all.knots=TRUE)
plot (erg, type="b")##G l ä t t u n g s f u n k t i o n
sf \leftarrow splinefun (erg x, erg y)
##interessierender Zeitbereich (in "Tagen")
x \leftarrow seq (8 * 60, 18 * 60, length = 200)
xt \leftarrow time s (seq (8 / 24, 18 / 24, length = 200))sfy \leftarrow sf(x); sfy \leftarrow sf(y * (sfy >0)plot (xt, sfy, type="|I")points (Ankunft, 0 * Ankunft, pch=" * ")
points (Ankunft, rate, pch="+"')
```
**INIVERSITÄT BAYRFUT** [Mathematik VII](http://www.uni-bayreuth.de/departments/math/org/mathe7) [Peter Ruckdeschel](http://www.uni-bayreuth.de/departments/math/org/mathe7/RUCKDESCHEL) [Matthias Kohl](http://www.stamats.de) R/S-plus für Einsteiger und Fortgeschrittene

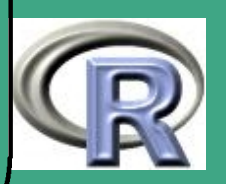

# ' 2.4 Univariate, num. Kenngrößen

## 2.4.1 die empirische Verteilung

2.4.1 (a) Definition

- Situation: haben reale / simulierte Daten aus "unbekannter" Verteilung
- relevante Information bereits in empirischer Verteilung
- definiert als

<span id="page-227-0"></span>
$$
F^{\text{emp}}(t) := \frac{1}{n} \sum_{i=1}^n \text{I}_{\{X_i \le t\}}
$$

### 2.4.1 (b) Umsetzung in R

- aus Bibliothek stepfun
- **Funktion ecdf**

 $\overline{\phantom{a}}$ 

- siehe auch Abschnitt [2.5.2](#page-234-0)
- empirische Quantile mit quantile

UNIVERSITÄT<br>BAYREUTH [Mathematik VII](http://www.uni-bayreuth.de/departments/math/org/mathe7) [Peter Ruckdeschel](http://www.uni-bayreuth.de/departments/math/org/mathe7/RUCKDESCHEL) [Matthias Kohl](http://www.stamats.de) R/S-plus für Einsteiger und Fortgeschrittene

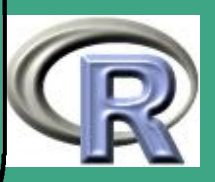

## ' 2.4.2 Zusammefassungen

- 2.4.2 (a) der Befehl summary
	- gibt Mittelwert, Quartile und die Zahl der Missings (falls vorhanden) aus
- 2.4.2 (b) Fivenum
	- definiert als Vektor aus Minimum, unterem Quartil, Median, oberem Quartil und Maximum
	- in R als quantile  $(x)$  per default falls kein Quantil–Argument
- 2.4.2 (c) Stem and Leaf
	- "Text-Version" eines Histogramms (c.f. Abschnitt [2.5.1\)](#page-233-0)
	- Daten in Zeilen nach führenden Ziffern aufgeteilt
	- $\bullet$  in R als stem(x)

 $\overline{\phantom{a}}$ 

**UNIVERSITÄT BAYRFUT** [Mathematik VII](http://www.uni-bayreuth.de/departments/math/org/mathe7) [Peter Ruckdeschel](http://www.uni-bayreuth.de/departments/math/org/mathe7/RUCKDESCHEL) [Matthias Kohl](http://www.stamats.de) R/S-plus für Einsteiger und Fortgeschrittene

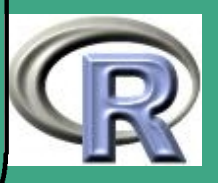

## ' 2.4.3 Lokationsmaße

 $\overline{\phantom{a}}$ 

- Problem: "Wo liegen die Daten / ihr 'Schwerpunkt' ?"
- klassische Lösung: Mittelwert in R mean
- **•** robuste Lösung: Median in R median
- für kategorielle Merkmale: Modus in R  $((1:max(x))[rev(order(tabulate(x))))])[1]$

## 2.4.4 Streuungs–/Dispersionsmaße

- Problem: "Wie stark variieren die Daten?"
- klassische Lösung: Varianz und Standardabweichung in R var und sd
- robuste Lösung: MAD und IQR in R mad und IQR
- e extreme Lösung: die Spannweite in R max(x)-min(x)
- für kategorielle Merkmale: Shannon–Entropie

**UNIVERSITÄT BAYREUT** [Mathematik VII](http://www.uni-bayreuth.de/departments/math/org/mathe7) [Peter Ruckdeschel](http://www.uni-bayreuth.de/departments/math/org/mathe7/RUCKDESCHEL) [Matthias Kohl](http://www.stamats.de) R/S-plus für Einsteiger und Fortgeschrittene

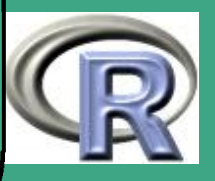

## $\bigcap$ 2.4.5 Symmetrie / Krümmung

- Problem: "Sind die Daten schiefverteilt / steiler als die N.V.?"
- Schiefe-Parameter: "Skewness" in R  $mean((x-mean(x))^3)$ /sd(x)<sup>3</sup>
- Exzess/Kurtosis in R mean $((x-mean(x))^24)/sd(x)^4$

### 2.4.6 Zusammenhangsmaße

 $\overline{\phantom{a}}$ 

- Problem: "Hängt die Annahme von Wert  $x$  durch  $X$  mit der Annahme von Wert  $y$  durch  $Y$  zusammen?"
- klassisch: Korrelationskoeffizient in R cor
- für ordinale Merkmale: Rangkorrelationen von Spearman und Kendall — in R in der Bibliothek c. test als Listenelement im Ergebnis von cor. test

**I IN IVERSITÄT** [Mathematik VII](http://www.uni-bayreuth.de/departments/math/org/mathe7) [Peter Ruckdeschel](http://www.uni-bayreuth.de/departments/math/org/mathe7/RUCKDESCHEL) [Matthias Kohl](http://www.stamats.de) R/S-plus für Einsteiger und Fortgeschrittene

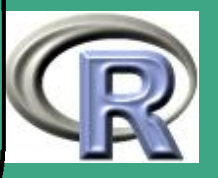

## 2.4.7 getrimmte und winsorisierte Varianten

 $\bigcap$ 

 $\overline{\phantom{a}}$ 

- o oft zur Robustifizierung klassischer Statistiken verwendet
- anstelle des vollen Datensatzes Berechnung nur auf den "zentralen Werten"
- getrimmte Größen: Berechnung auf Basis der entsprechend verkleinerten Stichprobe — in R durch Übergabe des Parameters trim
- winsorisierte Größen: Werte größer als der p% –größte Wert werden (intern) auf diesen gesetzt (entsprechend bei kleinen Werten)

**UNIVERSITÄT** [Mathematik VII](http://www.uni-bayreuth.de/departments/math/org/mathe7) [Peter Ruckdeschel](http://www.uni-bayreuth.de/departments/math/org/mathe7/RUCKDESCHEL) [Matthias Kohl](http://www.stamats.de) R/S-plus für Einsteiger und Fortgeschrittene

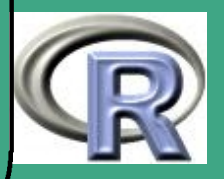

- Beispieldatensatz:  $x \leftarrow c (100, 1, 4, 3, 3, 2, -30, 3, 1, 0)$ 
	- Mittelwert mean(x) ergibt  $8.7$

 $\bigcap$ 

 $\overline{\phantom{a}}$ 

- $-10\%$ -getrimmter Mittelwert mean(x,trim=0.1) ergibt 2.125 durch Anwendung auf  $(1, 4, 3, 3, 2, 3, 1, 0)$
- $-10\%$ -winsorisierter Mittelwert
	- $x1 \leftarrow sort(x)$ ; mean(x1[2:9],x1 [2], x1 [9]) ergibt 2.1
	- durch Anwendung auf  $(4, 1, 4, 3, 3, 2, 0, 3, 1, 0)$

**UNIVERSITÄT RAYRELIT** [Mathematik VII](http://www.uni-bayreuth.de/departments/math/org/mathe7) [Peter Ruckdeschel](http://www.uni-bayreuth.de/departments/math/org/mathe7/RUCKDESCHEL) [Matthias Kohl](http://www.stamats.de) R/S-plus für Einsteiger und Fortgeschrittene

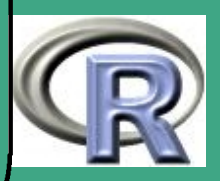

### $\sqrt{2}$ 2.5 graphische univariate Analyse

Beispiel: der Datensatz faithful aus der Bibliothek MASS

## 2.5.1 Histogramm

R–Beispiel 2.5-1 [Wartezeiten des Old Faithful]:

#### **Histogram of faithful\$waiting**

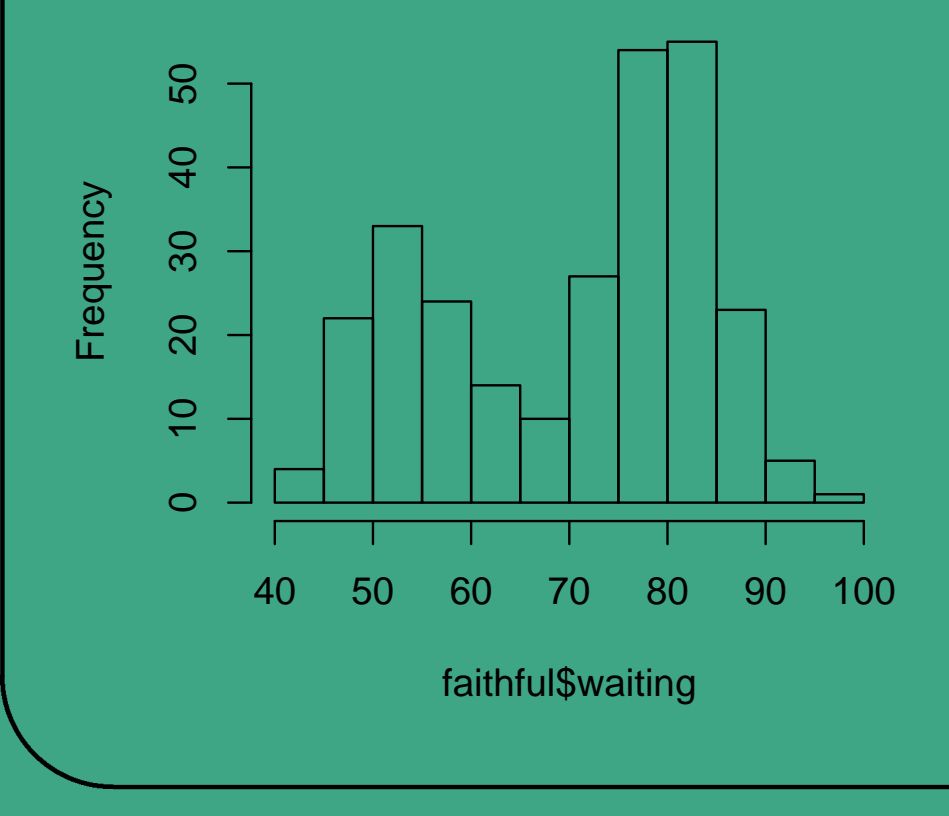

<span id="page-233-0"></span>UNIVERSITÄT<br>BAYREUTH [Mathematik VII](http://www.uni-bayreuth.de/departments/math/org/mathe7) [Peter Ruckdeschel](http://www.uni-bayreuth.de/departments/math/org/mathe7/RUCKDESCHEL) [Matthias Kohl](http://www.stamats.de) R/S-plus für Einsteiger und Fortgeschrittene

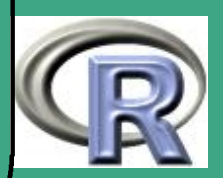

234

 $\sim$  2011  $\sim$ 

- $\bigcap$ **.** Umsetzung in R: hist
	- Parameter:

 $\overline{\phantom{a}}$ 

- $-$  Klassenzahl  $\texttt{nclass} \boldsymbol{\mathrm{--}}$  (sollte  $\sim \text{const} \, \, n^{-1/3}$  sein)
- freq (logisch): relative oder absolute Häufigkeiten
- col: Nummer der Farbe; per default NULL, dann keine Füllung

**ecdf(faithful\$waiting)**

## <span id="page-234-0"></span>2.5.2 empirische Verteilungsfunktion

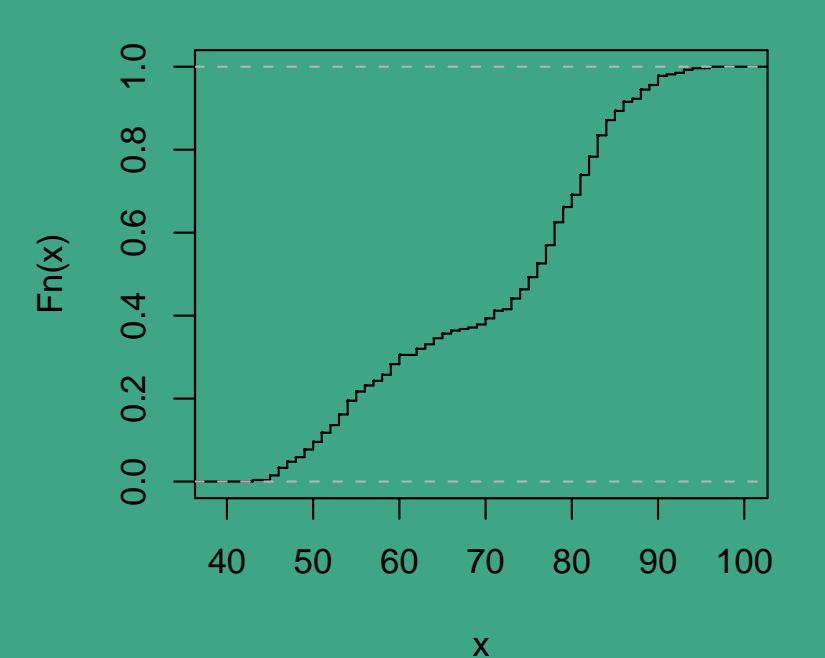

UNIVERSITÄT **BAYREUTH** [Mathematik VII](http://www.uni-bayreuth.de/departments/math/org/mathe7) [Peter Ruckdeschel](http://www.uni-bayreuth.de/departments/math/org/mathe7/RUCKDESCHEL) [Matthias Kohl](http://www.stamats.de) R/S-plus für Einsteiger und Fortgeschrittene

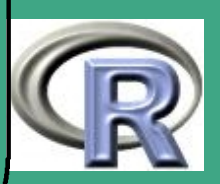

- $\bigcap$ c.f. Abschnitt [2.4.1](#page-227-0)
	- Umsetzung in R:

library (stepfun)  $plot (ecdf (faithful\$waiting)$ ,  $do. points=F,$  $v$  e r t i c a  $s = T$ )

### 2.5.3 Boxplots

 $\overline{\phantom{a}}$ 

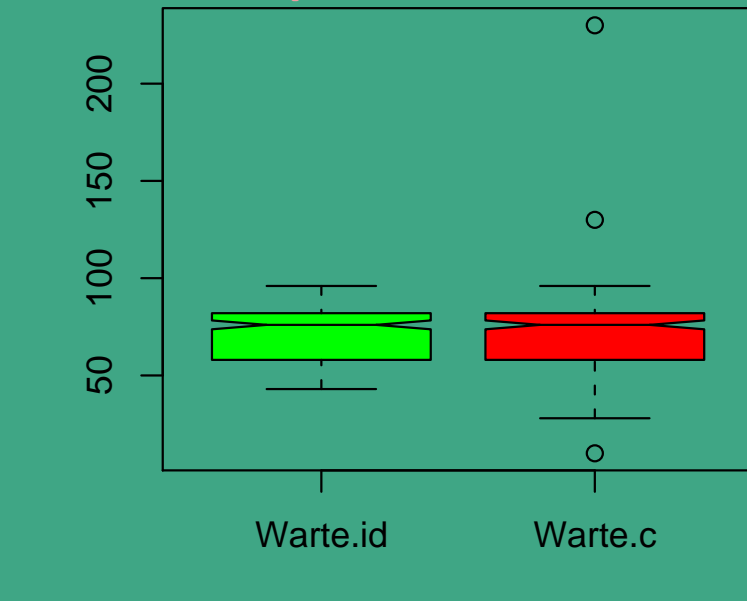

UNIVERSITÄT<br>BAYREUTH [Mathematik VII](http://www.uni-bayreuth.de/departments/math/org/mathe7) [Peter Ruckdeschel](http://www.uni-bayreuth.de/departments/math/org/mathe7/RUCKDESCHEL) [Matthias Kohl](http://www.stamats.de) R/S-plus für Einsteiger und Fortgeschrittene

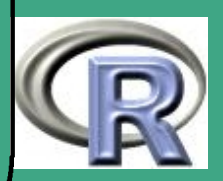

- hier: links Originalwartezeiten, rechts um Ausreißer  $(10, 230, 130, 30, 28)$  erweitert
- plottet eine Box zwischen unterem und oberem Quartil mit einer Kerbe am Median
- Striche bis zu den äußersten Beobachtungen innerhalb  $med(x) \pm 1.5 \, \text{IQR}(x)$
- Beobachtungen außerhalb der Striche als Kringel  $\rightsquigarrow$  Ausreißer
- Umsetzung in R: boxplot

 $\bigcap$ 

 $\overline{\phantom{a}}$ 

**UNIVERSITÄT BAYREUTI** [Mathematik VII](http://www.uni-bayreuth.de/departments/math/org/mathe7) [Peter Ruckdeschel](http://www.uni-bayreuth.de/departments/math/org/mathe7/RUCKDESCHEL) [Matthias Kohl](http://www.stamats.de) R/S-plus für Einsteiger und Fortgeschrittene

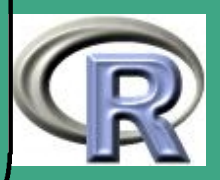

## ' 2.5.4 Visualisierung diskreter Zufallsvariablen

- Ziel: Visualisierung der einzelnen Realisationen einer diskreten Zufallsvariable  $X$  — zum Beispiel X<-sample(1:6,size=50,replace=T)
- Ideen

 $\overline{\phantom{a}}$ 

- $-$  plot(X) aber hier nicht nötige Information der Ziehungsreihenfolge mit berücksichtigt
- nur Realisationen: plot(X,0\*X) aber hier nur noch die Tatsache sichtbar, dass  $X$  den Wert  $x$  angenommen hat, nicht wie "oft"
- Ausweg: jittern

d.h. man verwackelt die Daten durch zufällige Störungen, ohne dass aber dabei diese in eine andere Wertausprägung fallen

- Beispiel: plot(jitter(X),0\*X)
- so auch simultane Betrachtung zweier Variablen möglich

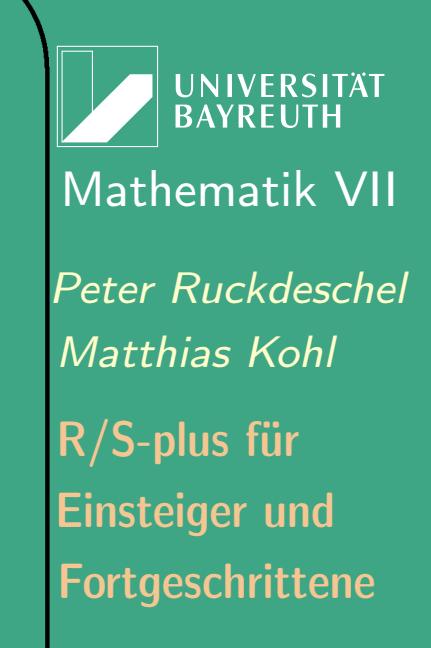

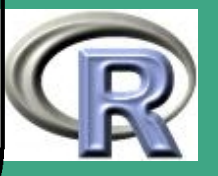

 $\bullet \rightsquigarrow$  Visualisierung von Unabhängigkeit/Unkorreliertheit

### Beispiel:

 $\overline{\phantom{a}}$ 

 $\bigcap$ 

```
X \leftarrow sample (1:6, size =500, replace=T)
Y \leftarrow sample (1:6, size = 500, replace=T)
S \leftarrow X + YM \leftarrow pmax(X, Y)plot (jitter (S), jitter (M))
```
UNIVERSITÄT<br>BAYREUTH [Mathematik VII](http://www.uni-bayreuth.de/departments/math/org/mathe7) [Peter Ruckdeschel](http://www.uni-bayreuth.de/departments/math/org/mathe7/RUCKDESCHEL) [Matthias Kohl](http://www.stamats.de) R/S-plus für Einsteiger und Fortgeschrittene

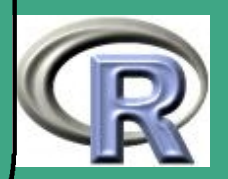

Visualisierung der gem. Vtlg. von Summe und Max zweier Wuerfelwuerfe

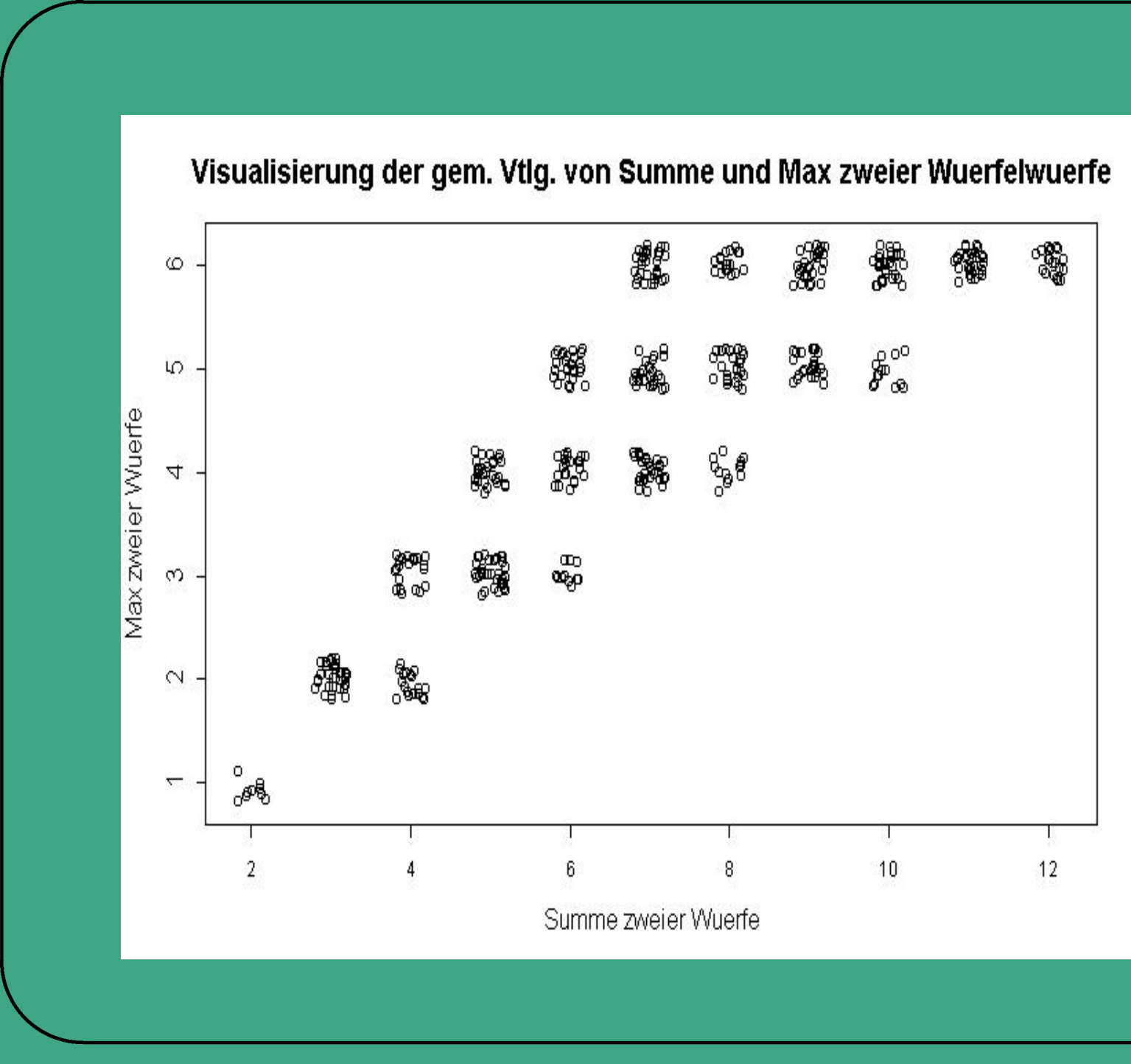

Mathema<br>
Peter Ruck<br>
Mathias *K*<br>
R/S-plus fi<br>
Einsteiger<br>
Fortgeschr<br>
240 UNIVERSITÄT<br>BAYREUTH [Mathematik VII](http://www.uni-bayreuth.de/departments/math/org/mathe7) [Peter Ruckdeschel](http://www.uni-bayreuth.de/departments/math/org/mathe7/RUCKDESCHEL) [Matthias Kohl](http://www.stamats.de) R/S-plus für Einsteiger und Fortgeschrittene

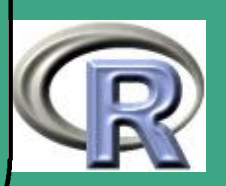

240

# ' 2.6 ein ausgearbeitetes Beispiel

c.f. [Venables and Ripley](#page-1319-0) [\(1999\)](#page-1319-0), pp. 121–147 [Link aufs File](http://www.uni-bayreuth.de/departments/math/org/mathe7/rkurs/session4_1.r)

 $H + - R -$ 

 $\overline{\phantom{a}}$ 

 $#$ 

 $\#$  Sitzung am 27.11.02

 $#$  von Venables / Ripley

# Setzen einiger Optionen # und laden der MASS-library

 $\overline{\mathsf{library}}(\overline{\mathsf{MASS}})$ options (width  $=65$ , digits  $=5$ , height  $=9999$ )

**UNIVERSITÄT BAYREUTH** [Mathematik VII](http://www.uni-bayreuth.de/departments/math/org/mathe7) [Peter Ruckdeschel](http://www.uni-bayreuth.de/departments/math/org/mathe7/RUCKDESCHEL) [Matthias Kohl](http://www.stamats.de) R/S-plus für Einsteiger und Fortgeschrittene

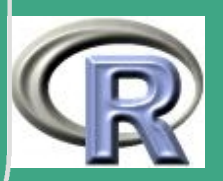

```
# 2.1 Statistik / Stochastik
```

```
x \leftarrow rt (250, 9)
    # erzeugt 250 t 9 Variablen
qqqnorm(x); qqline(x)# Vergleich mit der NV
```
 $\overline{\#}$  2.2 ZV's

 $\overline{\phantom{a}}$ 

 $\bigg($ 

```
contam \leftarrow rnorm ( 100, 0,
                    (1 + 2*rbinom(100, 1, 0.05))# knapper geht's nicht -# Erzeugung von 100 Variablen contam
# contam<sup>~</sup> [.95 N(0,1) + .05 N(0,9)]
```
 $#$  2.3 univariate numerische Kenngroessen und

**UNIVERSITÄT BAYREUT** [Mathematik VII](http://www.uni-bayreuth.de/departments/math/org/mathe7) [Peter Ruckdeschel](http://www.uni-bayreuth.de/departments/math/org/mathe7/RUCKDESCHEL) [Matthias Kohl](http://www.stamats.de) R/S-plus für Einsteiger und Fortgeschrittene

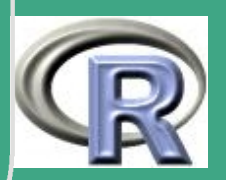

242  $\mathcal{L}$  to  $\mathcal{L}$ 

## $\sqrt{\# 2.4 \text{ graphische univariate Analyse}}$

# #einige Datensaetze laden

data (geyser) data (chem) data (abbey) help (geyser) help (chem) help (abbey)  $#$ #Plotten einiger Histogramme  $#$  mit unterschiedlicher BW-Wahl  $#$  $par( mfrow=c(2,2))$  $\#$  2  $\times$   $\boxed{2}$   $B$  ilder pro $\boxed{Seite}$ 

 $\overline{\phantom{a}}$ 

**UNIVERSITÄT BAYREUT** [Mathematik VII](http://www.uni-bayreuth.de/departments/math/org/mathe7) [Peter Ruckdeschel](http://www.uni-bayreuth.de/departments/math/org/mathe7/RUCKDESCHEL) [Matthias Kohl](http://www.stamats.de) R/S-plus für Einsteiger und Fortgeschrittene

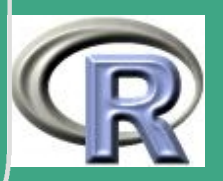

243  $\mathcal{L}$  to  $\mathcal{L}$ 

```
'
#
```
 $\overline{\phantom{a}}$ 

```
hist . scott (geyser Sduration, xlab="duration")
hist . scott (chem)
hist. FD( geyser \$ duration, x \mid ab = " duration")
h is t. FD(\overline{chem})par( mfrow=c(1,1))# 1 Bild pro Seite
##weiteren Datensatz laden
#data (swiss)
help (swiss)
swiss fertility \leftarrow swiss [, 1]
```

```
stem ( swiss . fertility )
  #stem and leaf plot
stem ( chem )
```
**UNIVERSITÄT BAYREUTH** [Mathematik VII](http://www.uni-bayreuth.de/departments/math/org/mathe7) [Peter Ruckdeschel](http://www.uni-bayreuth.de/departments/math/org/mathe7/RUCKDESCHEL) [Matthias Kohl](http://www.stamats.de) R/S-plus für Einsteiger und Fortgeschrittene

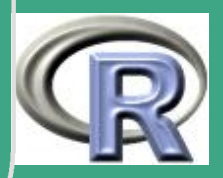

```
'
stem ( abbey )
  stem (abbey, scale = 0.4) \# different in R
```

```
par( mfrow=c(1,2))boxplot (chem, sub="chem" chem", range = 0.5)\mathbf{boxplot}(\mathbf{abbrev},\mathbf{sub}="\mathbf{label}``)par( mfrow=c(1,1))
```
#### #

 $\overline{\phantom{a}}$ 

#### $#$  Robuste Statistiken

sort (chem) mean( chem ) median ( chem ) mad( chem ) unlist (huber (chem ))

**UNIVERSITÄT BAYREUTI** [Mathematik VII](http://www.uni-bayreuth.de/departments/math/org/mathe7) [Peter Ruckdeschel](http://www.uni-bayreuth.de/departments/math/org/mathe7/RUCKDESCHEL) [Matthias Kohl](http://www.stamats.de) R/S-plus für Einsteiger und Fortgeschrittene

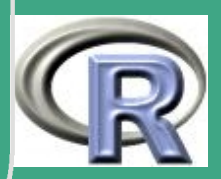

#### unlist (hubers (chem ))

 $\bigg($ 

 $\overline{\phantom{a}}$ 

```
sort (abbey)
mean( abbey )
median ( abbey )
unlist (hubers (abbey ))
unlist(hubers(abbey, k=2))unlist(hubers(abbey, k=1))
```
UNIVERSITÄT<br>BAYREUTH [Mathematik VII](http://www.uni-bayreuth.de/departments/math/org/mathe7) [Peter Ruckdeschel](http://www.uni-bayreuth.de/departments/math/org/mathe7/RUCKDESCHEL) [Matthias Kohl](http://www.stamats.de) R/S-plus für Einsteiger und Fortgeschrittene

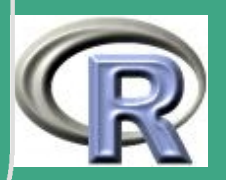

## $\sqrt{\phantom{a}}$ 2.7 Dichteschätzung

- Besitzt eine Verteilung eine Dichte, so kann man versuchen, diese zu schätzen.
- erster Ansatz: Histogramm
- für Gütekriterium MSE (mittlerer quadratischer Fehler) wesentlich bessere Verfahren möglich
- Zerlegung des Kriteriums:

 $\overline{\phantom{a}}$ 

 $MSE = Var + Bias^2$ 

- zusätzliche Säulen: Reduktion des Bias aber Erhöhung der Varianz  $\rightsquigarrow$  Trade–off
- Literatur: [Silverman](#page-1318-0) [\(1986\)](#page-1318-0), [Härdle, W.](#page-1315-0) [\(1991a\)](#page-1315-0), [Härdle et al.](#page-1315-1) [\(1998\)](#page-1315-1),

**UNIVERSITÄT BAYREUT** [Mathematik VII](http://www.uni-bayreuth.de/departments/math/org/mathe7) [Peter Ruckdeschel](http://www.uni-bayreuth.de/departments/math/org/mathe7/RUCKDESCHEL) [Matthias Kohl](http://www.stamats.de) R/S-plus für Einsteiger und Fortgeschrittene

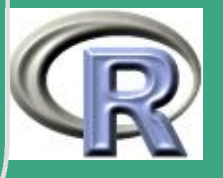

247  $\mathbb{Z}^{\text{tr}}$ 

## 2.7.1 Häufigkeitspolygon

 $\bigcap$ 

 $\overline{\phantom{a}}$ 

- bereits besser, weil glatter: Mittelpunkte der Säulen durch Polygonzug verbinden
- . in R: in Bibliothek MASS, Funktion frequency.polygon
- $\bullet$  R–BEISPIEL 2.7-1 [VENABLES, RIPLEY  $(1999)$ ]:

library (MASS) data (faithful) attach (faithful) hist (eruptions) frequency.polygon (eruptions)

**UNIVERSITÄT BAYREUTI** [Mathematik VII](http://www.uni-bayreuth.de/departments/math/org/mathe7) [Peter Ruckdeschel](http://www.uni-bayreuth.de/departments/math/org/mathe7/RUCKDESCHEL) [Matthias Kohl](http://www.stamats.de) R/S-plus für Einsteiger und Fortgeschrittene

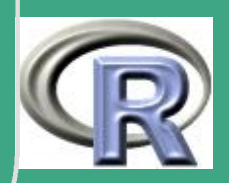

## 2.7.2 ASH und WARP

 $\bigcap$ 

 $\overline{\phantom{a}}$ 

- Histogramm und Häufigkeitspolygon hängen vom "Aufpunkt" ab
- $\bullet \rightsquigarrow$  mitteln über Aufpunkte: ASH (average shifted histogram)
- siehe auch [session5.r](http://www.uni-bayreuth.de/departments/math/org/mathe7/rkurs/session5_1.r)
- Formel: für Häufigkeiten  $\nu_k$

$$
\hat{f}(x) := \frac{1}{nh} \sum_{i=1-m}^{m-1} \left[ 1 - \frac{|i|}{m} \nu_{k+i} \right]
$$

• Spezialfall von: WARPing: Weighted Averaging of Rounded Points, [Härdle, W.](#page-1315-2) [\(1991b\)](#page-1315-2)

**UNIVERSITÄT BAYREUT** [Mathematik VII](http://www.uni-bayreuth.de/departments/math/org/mathe7) [Peter Ruckdeschel](http://www.uni-bayreuth.de/departments/math/org/mathe7/RUCKDESCHEL) [Matthias Kohl](http://www.stamats.de) R/S-plus für Einsteiger und Fortgeschrittene

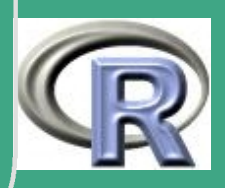

#### Histogramme zu Geysir Faithful mit versch. Aufpunkten und ASH

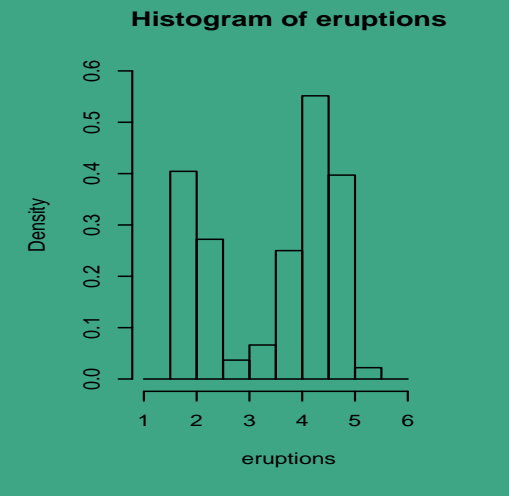

 $\bigcap$ 

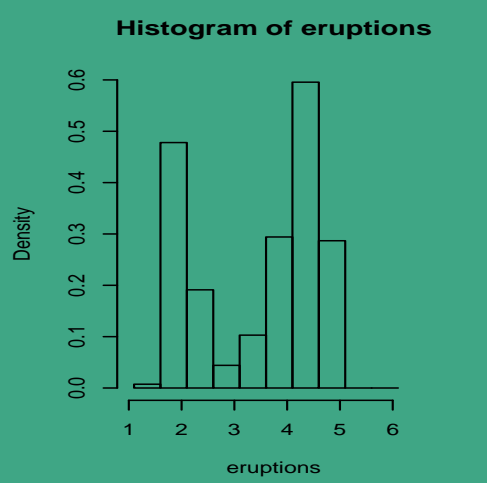

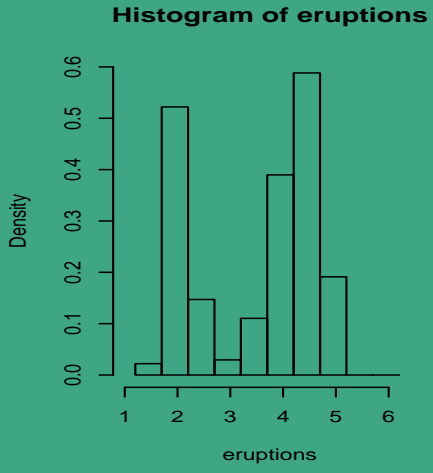

**Histogram of eruptions**

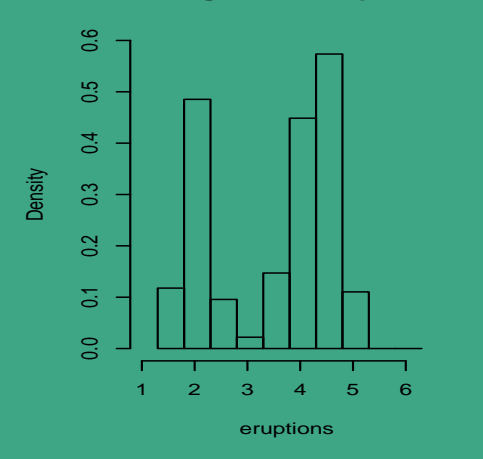

 $\overline{\phantom{a}}$ 

**Histogram of eruptions**

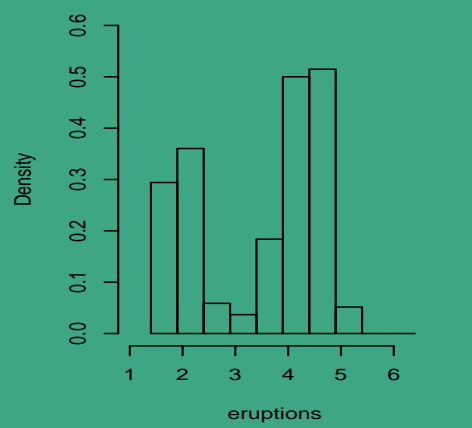

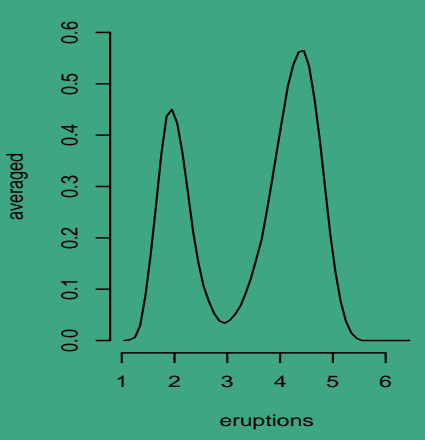

**UNIVERSITÄT BAYREUTH** [Mathematik VII](http://www.uni-bayreuth.de/departments/math/org/mathe7) [Peter Ruckdeschel](http://www.uni-bayreuth.de/departments/math/org/mathe7/RUCKDESCHEL) [Matthias Kohl](http://www.stamats.de) R/S-plus für Einsteiger und Fortgeschrittene

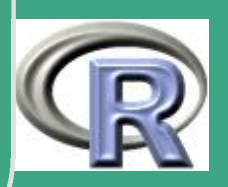

## 2.7.3 Kerndichteschätzung

2.7.3 (a) Idee

- statt über Treppenfunktionen zu mitteln, bereits lokal glätten
- $\bullet$  mit einem Glättungskern  $K$  und Bandweite  $h$

$$
\hat{f}(x) = \frac{1}{h} \sum_{j=1}^{n} K(\frac{x - X_i}{h})
$$

- $\bullet$  Bandweite steuert Lokalität der Glättung,  $\hat{=}$  Säulenzahl bei Histogramm
- 2.7.3 (b) Eigenschaften von  $K$ :
	- $\overline{\bullet K}$  ist glatt
	- $K \geq 0$

 $\overline{\phantom{a}}$ 

**UNIVERSITÄT BAYREUTH** [Mathematik VII](http://www.uni-bayreuth.de/departments/math/org/mathe7) [Peter Ruckdeschel](http://www.uni-bayreuth.de/departments/math/org/mathe7/RUCKDESCHEL) [Matthias Kohl](http://www.stamats.de) R/S-plus für Einsteiger und Fortgeschrittene

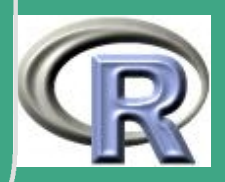

•  $\int K(x) dx = 1$ 

 $\bigcap$ 

 $\overline{\phantom{a}}$ 

- $K(x) = K(-x)$
- $\bullet \ \ \textsf{am} \ \textsf{besten} \ \int |x|^j K(x) \, dx < \infty \ \ \textsf{für} \ \textsf{alle} \ j$

UNIVERSITÄT<br>BAYREUTH [Mathematik VII](http://www.uni-bayreuth.de/departments/math/org/mathe7) [Peter Ruckdeschel](http://www.uni-bayreuth.de/departments/math/org/mathe7/RUCKDESCHEL) [Matthias Kohl](http://www.stamats.de) R/S-plus für Einsteiger und Fortgeschrittene

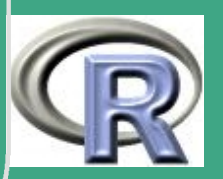
#### $2.7.3(c)$ verschiedene Kerne

- $\bullet$  [Uniform]  $K(x) = \frac{1}{2} \text{I}_{\{|x| \leq 1\}}$
- [Dreieck]  $K(x) = (1 |x|) I_{\{|x| \leq 1\}}$
- $\bullet$  [Epanechnikow]  $K(x) = \frac{3}{4}(1-x^2) \mathbb{I}_{\{|x| \leq 1\}}$
- $\bullet$  [Quartik]  $K(x) = \frac{15}{16}(1-x^2)^2 \, {\rm I}_{\{|x| \leq 1\}}$
- [Triweight]  $K(x) = \frac{35}{32}(1-x^2)^3 1_{\{|x| \le 1\}}$
- $\bullet$  [Gauß]  $K(x) = \frac{1}{\sqrt{2}}$  $\frac{1}{2\pi} \exp(-x^2/2)$
- [Cosinus]  $K(x) = \frac{\pi}{4} \cos(\pi 2x) \mathbb{I}_{\{|x| \le 1\}}$
- 2.7.3 (d) Bandweitenwahl

 $\overline{\phantom{a}}$ 

• Kriterium: AMISE: approximate mean integrated squared error; Näherungsformel für  $\int |f(x) - \hat{f}(x)|^2 dx$ 

**UNIVERSITÄT** [Mathematik VII](http://www.uni-bayreuth.de/departments/math/org/mathe7) [Peter Ruckdeschel](http://www.uni-bayreuth.de/departments/math/org/mathe7/RUCKDESCHEL) [Matthias Kohl](http://www.stamats.de) R/S-plus für Einsteiger und Fortgeschrittene

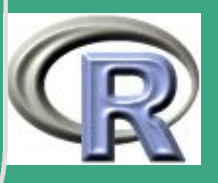

253  $\sim$   $\sim$ 

- $\bullet \,$  generell  $h \propto n^{-1/5}$ , AMISE bei glattem  $K$  :  $\propto n^{-4/5}$
- $\bullet\,$  Vergleich: Histogramm AMISE  $\propto n^{-2/3}$ , im parametrischen Kontext (LLN)  $\mathrm{MSE} \propto n^{-1}$
- Verschiedene Möglichkeiten:
	- Rule of Thumb

 $\bigg($ 

 $\overline{\phantom{a}}$ 

- Cross Validation bcv, ucv
- asymptotische Entwicklung des MISE width.SJ
- Plug–in –Verfahren
- Literatur: [Härdle et al.](#page-1315-0) [\(1998\)](#page-1315-0), Abschnitt [3.2](#page-283-0)

Fortgeschrittene Einsteiger und [Matthias Kohl](http://www.stamats.de) R/S-plus für [Peter Ruckdeschel](http://www.uni-bayreuth.de/departments/math/org/mathe7/RUCKDESCHEL) [Mathematik VII](http://www.uni-bayreuth.de/departments/math/org/mathe7)

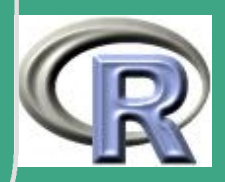

# ' 2.8 Anwendungen von Zufallszahlen

### 2.8.1 Simulation

**Situationen** 

 $\overline{\phantom{a}}$ 

- aus Sicht des Praktikers
	- \* reale Datensätze zu klein
	- Vergangenheitsdaten repräsentativ für Zukunft? z.B. Crash–Simulationen in Banken
	- Verteilungsannahmen bei realen Daten fraglich
	- Beispiel: Wechselkurs–Risiken einer Bank Man modelliert den Wechselkurs Dollar:Euro zu Zeitpunkt  $t$ ,  $W_t$ , in etwa so:

 $W_t = W_{t-1}(1 + U_t), \qquad U_t \stackrel{\text{u.i.v.}}{\sim} \mathcal{N}(0, \sigma^2)$ 

Dies macht man auch für weitere Währungen und in ähnlicher Form für den Zins. Um nun den Fremdwährungsbestand nach dem

UNIVERSITÄT<br>BAYREUTH [Mathematik VII](http://www.uni-bayreuth.de/departments/math/org/mathe7) [Peter Ruckdeschel](http://www.uni-bayreuth.de/departments/math/org/mathe7/RUCKDESCHEL) [Matthias Kohl](http://www.stamats.de) R/S-plus für Einsteiger und Fortgeschrittene

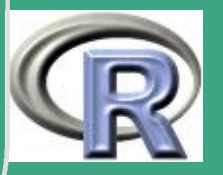

Niederstwertprinzip in die Bilanz einzustellen, simuliert man viele verschiedene Szenarien, i.e. Wechselkursverläufe im nächsten Jahr, und setzt zum Beispiel das untere 10%–Quantil an.

– aus theoretischer Sicht

 $\bigg($ 

 $\overline{\phantom{a}}$ 

- oft: analytische/theoretische Form der Verteilung schwer / überhaupt nicht zugänglich
- oder: theoretische Form der Verteilung nur asymptotisch greifbar — wie gut ist die Näherung für finite Stichprobengröße?
- Beispiel zu ersterem:

Wie wahrscheinlich nehme ich bei einer Realisation einer Irrfahrt der Länge  $n = 100$  mit Start in "0" den Wert "3" zweimal an, bevor ich den Wert " $-1$ " annehme — wissend dass ich die "3" überhaupt zweimal und die " $-1$ " einmal erreiche?

Antwort mithilfe R–Skript aus File ["session6.r":](http://www.uni-bayreuth.de/departments/math/org/mathe7/rkurs/session6.r) ca. 22%

**UNIVERSITÄT BAYREUT** [Mathematik VII](http://www.uni-bayreuth.de/departments/math/org/mathe7) [Peter Ruckdeschel](http://www.uni-bayreuth.de/departments/math/org/mathe7/RUCKDESCHEL) [Matthias Kohl](http://www.stamats.de) R/S-plus für Einsteiger und Fortgeschrittene

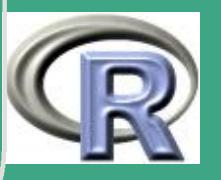

Beispiel zu letzterem:

Verteilung der Nullstelle von  $\sum_{i=1}^n \min(k,\max(X_i,-k))$ für  $X_i \stackrel{\textup{u.i.v.}}{\thicksim} \mathcal{N}(0,1)$ 

Ausweg

 $\bigg($ 

 $\overline{\phantom{a}}$ 

- $\rightsquigarrow$  Pseudo–Daten mithilfe Pseudo–Zufallszahlen
- mit Programmen wie R möglich: sehr viele Zufallszahlen sehr schnell erzeugbar
- Zusammenspiel mit theoretischen Resultaten der Stochastik:
	- Gesetze der großen Zahlen
	- Zentrale Grenzwertsätze
	- Glivenko–Cantelli
- dadurch: mit hinreichend großer Zahl an Versuchswiederholungen im Prinzip (Achtung: nur Pseudo–Zufallszahlen) beliebige Genauigkeit der Aussagen erreichbar

**UNIVERSITÄT BAYRFUT** [Mathematik VII](http://www.uni-bayreuth.de/departments/math/org/mathe7) [Peter Ruckdeschel](http://www.uni-bayreuth.de/departments/math/org/mathe7/RUCKDESCHEL) [Matthias Kohl](http://www.stamats.de) R/S-plus für Einsteiger und Fortgeschrittene

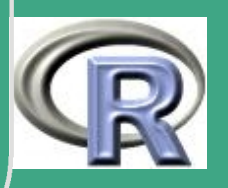

## 2.8.2 Daten–Augmentation

siehe gesonderter Abschnitt [2.9](#page-265-0)

### 2.8.3 Integration

 $\bigg($ 

- zentrales Problem in der Stochastik/Statistik — c.f. allgemeiner Integralbegriff, Erwartungswert, Varianz
- wichtige Anwendung auch in der Numerik / Lösung von Differentialgleichungen
- **Problemstellung:**

 $\overline{\phantom{a}}$ 

- $-$  gegeben eine Funktion  $f:\mathbb{R}^k\rightarrow\mathbb{R}$ , ein Maß  $P$  auf  $\mathbb{B}^k$  und eine Menge  $A \in \mathbb{B}^k$
- $-$  gesucht  $\int_A f(x) P(dx)$

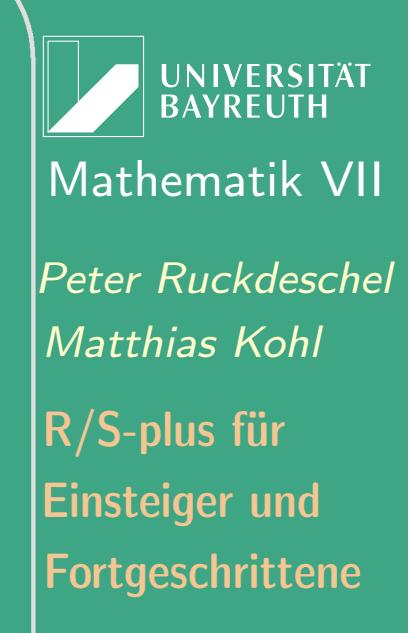

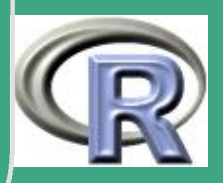

– numerische Strategie:

 $\bigg($ 

 $\overline{\phantom{a}}$ 

- $*$  Approximation von  $f$  durch Funktionen, deren Integral analytisch berechenbar (Polynome)
- $*$  dazu: Interpolation von  $f$  durch Vorgabe von Stellen  $x_i$
- für niedrige Dimensionen kaum zu schlagen
- Problem: in hohen Dimensionen viel zu viele Stützstellen
- stochastischer Ausweg:
	- Ziehung der Stützstellen zufällig
	- Schätzung des Integrals/Erwartungswertes durch Auswertung am empirischen Maß  $\rightsquigarrow$  also durch das arithmetische Mittel
	- $\ast$  Gesetze der großen Zahlen  $\Longrightarrow$  beliebig genau für hinreichend große Zahl  $n$  an Auswertungsstellen
	- $\ast$  Paradigma: Die Genauigkeit wächst mit der Rate 1/ participation.<br>Participation  $\overline{n}$ unabhängig von der Dimension !!

Fortgeschrittene Einsteiger und [Matthias Kohl](http://www.stamats.de) R/S-plus für [Peter Ruckdeschel](http://www.uni-bayreuth.de/departments/math/org/mathe7/RUCKDESCHEL) [Mathematik VII](http://www.uni-bayreuth.de/departments/math/org/mathe7)

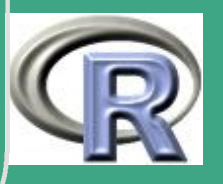

Techniken zur stochastischen Integration — vgl. [Ripley](#page-1317-0) [\(1987\)](#page-1317-0), chapter 5

- $\bullet$  generelles Problem: [wie oben] gesucht  $I = \int_A f(x) \, P(dx)$
- **•** ein einfaches Beispielproblem:

 $\bigcap$ 

 $\overline{\phantom{a}}$ 

 $X \sim$  Cauchy; gesucht  $p = P(X > 2) = \int_2^\infty g(x) \, \lambda(dx)$  mit  $g(x) = \frac{1}{\pi}$ 1  $1+x^2$ 

- "Brute–Force": crude Monte Carlo
	- $-$  simuliere  $n$   $\mathrm{u.i.v.}$  ZV's  $X_i$  gemäß  $P$  und schätze  $I$  durch  $I_n = \text{mean}_i(f(X_i))$
	- im Beispiel:  $X \leftarrow \text{reauchy}(n)$ ; p1 $\leftarrow \text{mean}((X>2))$
	- hier:  $Y_i = I_{\{X_i > 2\}} \sim \text{Bin}(1, p)$ , also  $Var(p_1) = p(1-p)/n = 0.126/n$

**UNIVERSITÄT** [Mathematik VII](http://www.uni-bayreuth.de/departments/math/org/mathe7) [Peter Ruckdeschel](http://www.uni-bayreuth.de/departments/math/org/mathe7/RUCKDESCHEL) [Matthias Kohl](http://www.stamats.de) R/S-plus für Einsteiger und Fortgeschrittene

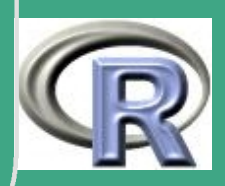

- $\bigcap$ **•** generell hilfreich: Symmetrie ausnutzen
	- falls  $P(X \leq -x) = P(X \geq x)$ , dann sollte man auch die negativen Realisationen nutzen
	- im Beispiel:  $p2 \leftarrow mean(abs(X) > 2))/2$
	- $-$  hier:  $Y_i^s$  $I_i^s = \text{I}\left\{ |X_i| > 2 \right\} / 2 \thicksim \text{Bin}(1,2p) / 2$ , also  $\text{Var}(p_2) = p(1 - 2p)/(2n)$ :<br>:  $\doteq 0.052/n$
	- $-$  im Beispiel: weiß, dass  $1-2p=2\int_0^2 g(x)\,\lambda(dx)$ ,  $\leadsto$ Z  $\leftarrow$  runif(n, min=0, max=2); p3  $\leftarrow$  1/2-2\* mean(g(Z))
	- hier:  $\text{Var}[f(Z)] = \frac{1}{2} \int_0^2 g^2 d\lambda (\frac{1}{2})$  $\frac{1}{2} \int_0^2 g \, d\lambda)^2$ , also  $\operatorname{Var}(p_3)$ <u>:</u><br>:  $\dot{=} 0.0284/n.$
	- oft hilfreich: Variablentransformation

 $\overline{\phantom{a}}$ 

- im Beispiel: mit der Variablentransformation  $y = 1/x$ erhalten wir zufällig  $p=\int_0^{1/2} g\,d\lambda$ ,  $\leadsto$ Z1 $\leftarrow$ runif(n,min=0,max=1/2); p4 $\leftarrow$ mean(f(Z1))/2
- hier:  $\text{Var}[f(Z')] = 2 \int_0^{1/2} g^2 d\lambda (2 \int_0^{1/2} g d\lambda)^2$ , also  $\operatorname{Var}(p_4)$ :<br>:  $\dot{=} 3.8E-4.$

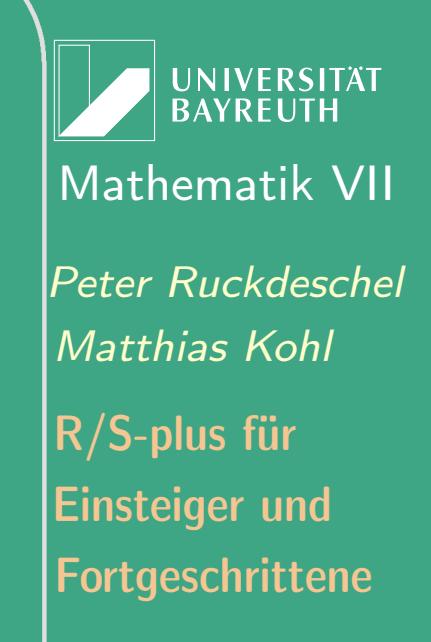

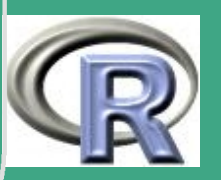

- $\bigcap$ • Importance Sampling
	- Idee: Masse auf "interessanten" Bereich verschieben
	- Fakt:

Seien P und Q Maße auf  $\mathbb B$  mit Dichten p, q, so dass  $Q(A) = 0 \Rightarrow P(A) = 0.$ Gesucht  $I = \int \phi(x) p(x) \, \lambda(dx)$ ; aber  $I = \int \psi \, dQ$  mit  $\psi = \phi p/q;$ 

daher ist  $I$  schätzbar durch  $I_Q:=\text{mean}(\psi(Y_i)),\ Y_i\overset{\text{u.i.v.}}{\thicksim} Q$ und  $Var[I_{Q}]$  wird minimal genau dann, wenn  $q \propto \phi p$ .

- $-$  im Beispiel  ${\rm I}_{\{x>2\}}\, g(x) \approx 2\, {\rm I}_{\{x>2\}} / x^2;$ dies ist Dichte der Variable  $Z2 \leftarrow 2$ /runif(n);
- Antithetische Variablen
	- Idee: Ausnützen negativer Korrelationen
	- Fakten

 $\overline{\phantom{a}}$ 

\*  $Var[X + Y] =$ 

 $Var[X] + Var[Y] + 2Corr[X, Y] \sqrt{Var[X] Var[Y]};$ 

**UNIVERSITÄT BAYREUTI** [Mathematik VII](http://www.uni-bayreuth.de/departments/math/org/mathe7) [Peter Ruckdeschel](http://www.uni-bayreuth.de/departments/math/org/mathe7/RUCKDESCHEL) [Matthias Kohl](http://www.stamats.de) R/S-plus für Einsteiger und Fortgeschrittene

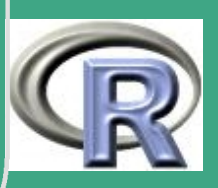

 $\implies$  negatives  $Corr[X, Y]$  reduziert die Varianz! \*  $U \sim \text{ufo}(0,1) \Rightarrow U' = 1-U \sim \text{ufo}(0,1)$ ,  $Corr(U, U') =$  $-1/4$ 

 $\bigcap$ 

 $\overline{\phantom{a}}$ 

 $*$  Damit sind dann aber auch die nach  $F$  verteilten Variablen  $Y=F^{-1}(U)$ ,  $Y'=F^{-1}(U')$  negativ korreliert

**UNIVERSITÄT BAYREUTH** [Mathematik VII](http://www.uni-bayreuth.de/departments/math/org/mathe7) [Peter Ruckdeschel](http://www.uni-bayreuth.de/departments/math/org/mathe7/RUCKDESCHEL) [Matthias Kohl](http://www.stamats.de) R/S-plus für Einsteiger und Fortgeschrittene

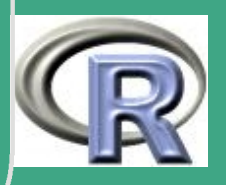

- $\bigcap$  Kontroll/Regressions–Variablen
	- $-$  oft können wir uns "billig" Kovariate  $W_1,\ldots W_p$  verschaffen, die selbst viel der Variabilität der zu integrierenden Variable Z erklären
	- Genauer ist ein lineares Regressionsmodell in den Variablen  ${\beta}_0, \ldots {\beta}_p$  einzupassen, nämlich mit  $\hat{I} = -\hat{\beta}_0$

$$
Z = \beta_0 + \sum_{i=1}^{p} \beta_i (W_i - \mathbb{E}[W_i]) + \varepsilon
$$

- im Beispiel 
$$
g(x) \approx \alpha_1 x^2 + \alpha_2 x^4
$$
, also  $W_1 = Z^2$ ,  $W_2 = Z^4$ ,  
\n
$$
I = 1/2 - \int_0^2 g \, d\lambda
$$

$$
f(Z) = \frac{1}{2} + \beta_0 + \beta_1 (Z^2 - 8/3) - \beta_2 (Z^4 - 32/5)
$$

- hier  $n \text{Var}[\beta_0] \approx 6.3E - 4$ 

 $\overline{\phantom{a}}$ 

### – entsprechendes Modell für  $I=\int_0^{1/2} g\,d\lambda$  ergibt  $n \, \text{Var}[\tilde{\beta}_0] \approx 1.1 \text{E}-9.$

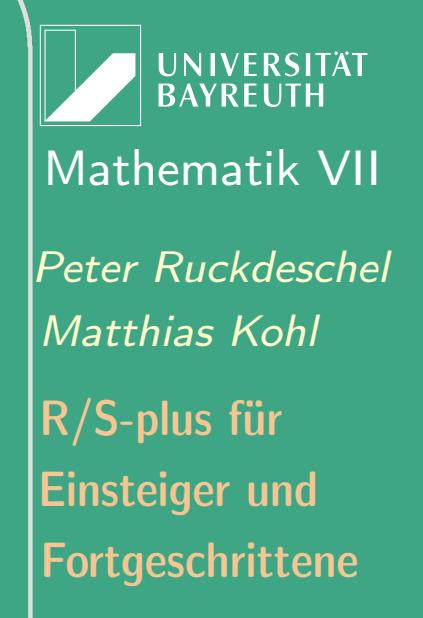

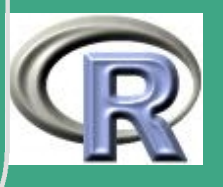

# ' 2.8.4 globale Optimierung

- $\bullet\;$  gesucht: globales Min[Max]imum einer Funktion  $f:\mathbb{R}^k\to\mathbb{R}$
- Problem: unter mehreren lokalen Extrema das globale zu finden
- weitere mögliche Komplikationen:
	- Funktion nicht glatt genug für differenzielle Methoden,
	- Auswertung der Ableitung ist zu "teuer"
- Idee: "gleichberechtigte" Auswahl aller potenzieller Auswertungsstellen  $\rightsquigarrow$  stochastische Auswahl
- auch Kombination aus globaler (stochastischer) Methode und lokaler (numerischer) Methode möglich
- $\bullet$  Dilemma: alle Bereiche abdecken  $\rightarrow \leftarrow$  Konzentration um die potenziellen Extrema
- raffinierte Techniken hier nur als Schlagworte
	- Simulated Annealing
	- Sintflut Algorithmus

 $\overline{\phantom{a}}$ 

- MCMC-Methoden / Gibbs–Sampling
- genetische Algorithmen

UNIVERSITÄT **RAYRELIT** [Mathematik VII](http://www.uni-bayreuth.de/departments/math/org/mathe7) [Peter Ruckdeschel](http://www.uni-bayreuth.de/departments/math/org/mathe7/RUCKDESCHEL) [Matthias Kohl](http://www.stamats.de) R/S-plus für Einsteiger und Fortgeschrittene

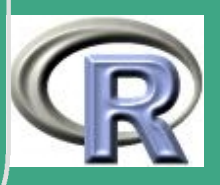

### <span id="page-265-0"></span>2.9 Resampling–Techniken

### 2.9.1 Idee

 $\overline{\phantom{a}}$ 

 $\bigcap$ 

- in realen Datenbeständen oft "zu wenig" Daten
- **.** künstlich simulierte Daten würden ein Modell unterstellen, das aber ist nicht bekannt
- Kann man die Information, dass es sich um u.i.v. Daten handelt, nutzen, um mehr an Informationen aus der Stichprobe zu holen?
- JA: die Daten hätten ja genauso auch in einer anderen Reihenfolge eintreten können
- $\bullet \rightsquigarrow$  Resampling–Techniken
- erst relativ kurz bekannt, da i.a. sehr rechenaufwendig

Fortgeschrittene Einsteiger und [Matthias Kohl](http://www.stamats.de) R/S-plus für [Peter Ruckdeschel](http://www.uni-bayreuth.de/departments/math/org/mathe7/RUCKDESCHEL) [Mathematik VII](http://www.uni-bayreuth.de/departments/math/org/mathe7)

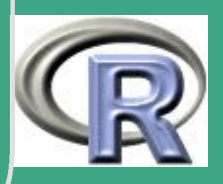

### 2.9.2 Jack-Knife

- geht zurück auf Quénouille und Tukey
- Ziel: Biasreduktion
- Definition:

 $\overline{\phantom{a}}$ 

 $\bigcap$ 

- $-$  Seien  $X_1,\ldots,X_n\overset{\textup{u.i.v.}}{\thicksim} F$
- Sei  $\overline{T}_n$  ein *linearer Schätzer* in  $X_1, \ldots, X_n$  in dem Sinn, dass  $T_n=\frac{1}{n}$  $\frac{1}{n}\sum_{i=1}^n f(X_i)$  mit einer (nicht notwendig linearen) Funktion  $f : \mathbb{R} \to \mathbb{R}$
- Sei  $T_{n;-j} := \frac{1}{n} \sum_{j\neq i=1}^n f(X_i)$
- $-$  Sei  $T_n^*$  $m_{i,j}^*:=nT_n-(n-1)T_{n;-j}$  ein *Pseudo–Summand*.
- $-$  Dann:  $T_n^{(J)}:=\frac{1}{n}\sum_{i=1}^n T_n^*$  $\mathcal{I}_{n;i}^*$  heißt *Jackknife*–Schätzer zu  $T_n$

**UNIVERSITÄT** [Mathematik VII](http://www.uni-bayreuth.de/departments/math/org/mathe7) [Peter Ruckdeschel](http://www.uni-bayreuth.de/departments/math/org/mathe7/RUCKDESCHEL) [Matthias Kohl](http://www.stamats.de) R/S-plus für Einsteiger und Fortgeschrittene

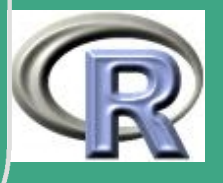

- $\bigcap$  Eigenschaften:
	- Varianz:

$$
S_n^{(J)\,2}:=\text{Var}[T_n^{(J)}]=\frac{1}{n}\sum_{i=1}^n\frac{(T_{n;i}^*-T_n^{(J)})^2}{n-1}
$$

 $-$  Biasreduktion: Sei  $\operatorname{Bias}[T_n] := \frac{a}{n}.$  Dann ist  $T_n^{(J)}$  biasfrei!

- Konfidenzintervalle:
	- Heuristik (— nicht immer korrekt)  $\mathcal{L}(\frac{T_n^{(J)}}{C^{(J)}})$  $\frac{n^{(J)}-\theta}{n}$  $S_n^{(\boldsymbol{J})}$ )  $\approx t_{n-1}$
	- daher  $100(1 \alpha)$ %–Konfidenzintervall gegeben durch  $T_n^{(J)}\pm S_n^{(J)}\,(t_{n-1})^{-1}(1-\alpha/2)$

### 2.9.3 Bootstrap

- Literatur: [Efron and Tibshirani](#page-1313-0) [\(1993\)](#page-1313-0) inklusive R–code: [[Windows](http://lib.stat.cmu.edu/DOS/S/SWin/bootstra.zip)] [[Linux](http://lib.stat.cmu.edu/S/bootstrap.funs)]
- Name:

 $\overline{\phantom{a}}$ 

Münchhausen — am eigenen Schopf aus dem Sumpf ziehen

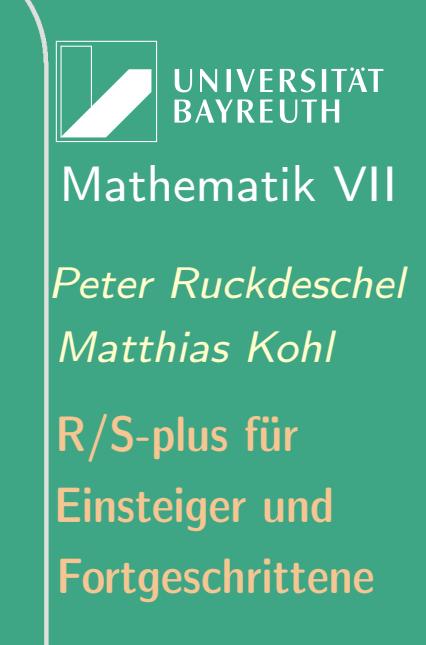

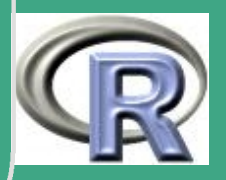

268

 $\sim$   $\sim$   $\sim$ 

 $\bigcap$ · Idee:

> alle Wertekombinationen der Realisationen  $x_1^\natural$  $x^\natural_n,\ldots,x^\natural_n$  der Original–Stichprobe  $X_1, \ldots, X_n$  — mit Mehrfach–Replikationen — sind genauso wahrscheinlich wie das Original

- $\bullet$  ergibt  $n^n$  Möglichkeiten viel zu viele schon für kleine  $n$
- **.** Umsetzung:

 $\overline{\phantom{a}}$ 

Ziehe aus den Realisationen der Original–Stichprobe  $X_1, \ldots, X_n$ mit Zurücklegen  $j=1,\ldots,N$  Stichproben  $X_1^{(j)}$  $\mathbf{X}_1^{(j)},\ldots,\mathbf{X}_m^{(j)}$  der Länge  $m$  (nicht notwendig  $n$ )

• ein  $100(1 - \alpha) \%$ –Konfidenzintervall:  $m := n$ ,  $T_i$  Auswertung des Schätzers an der Bootstrap–Stichprobe j. Dann ist  $[T_{[\alpha/2\,N:N]};T_{[(1-\alpha/2)N:N]}]$  mit  $T_{[i:n]}$  der  $i$ -t-größten Realisation unter den  $T_j$ ,  $j = 1, ..., N$  ein  $100(1 - \alpha)\%$ Konfidenzintervall.

Fortgeschrittene Einsteiger und [Matthias Kohl](http://www.stamats.de) R/S-plus für [Peter Ruckdeschel](http://www.uni-bayreuth.de/departments/math/org/mathe7/RUCKDESCHEL) [Mathematik VII](http://www.uni-bayreuth.de/departments/math/org/mathe7)

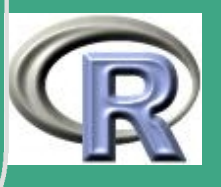

# ' R–Beispiel 2.9-1 [Konfidenzintervall für den Median]:

- $\bullet\,$  Situation: Wir haben eine Stichprobe  $X_1,\ldots,X_n\stackrel{\text{u.i.v.}}{\thicksim} F$  mit einem unbekanntem  $F$ .
- $\bullet$  Ziel: Wir wollen den Median  $m$  von  $F$  schätzen.
- Methode: Schätzung durch den Stichprobenmedian  $\hat{m}$   $median(X)$
- Problem: Wie genau ist die Schätzung?
- asymptotische Theorie: Mit  $f(m)$  der Dichte von  $F$  ausgewertet im Median von F gilt für  $n \to \infty$

$$
\sqrt{n}(\hat m-m)\circ F^n \twoheadrightarrow \mathcal{N}(0,\frac{1}{4f(m)^2})
$$

• aber:  $F$ , bzw.  $f$  nicht bekannt.

 $\overline{\phantom{a}}$ 

Beispiel–Datensatz: Eruptionen des Old Faithful, mit Median 4

**UNIVERSITÄT BAYREUTI** [Mathematik VII](http://www.uni-bayreuth.de/departments/math/org/mathe7) [Peter Ruckdeschel](http://www.uni-bayreuth.de/departments/math/org/mathe7/RUCKDESCHEL) [Matthias Kohl](http://www.stamats.de) R/S-plus für Einsteiger und Fortgeschrittene

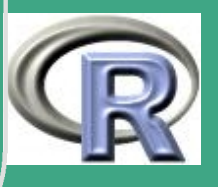

270

 $\sim$   $\sim$   $\sim$ 

```
'
Lösung 1: Dichteschätzung
  library (MASS)
  data (faithful)
  attach (faithful)
  density (eruptions, n=1, from =4, to =4.01,
           width =0.41) ydensity (eruptions, n=1, from =4, to =4.01,
           wid th = 0.63) y#Schaetzung der Streuung des Medians
 \#durch Dichte-Schaetzung
 #f(m) \sim 0.415
 1/(2 * sqrt(length(erright)) * 0.415)
```
Lösung 2: Bootstrap #Schaetzung der Streuung des Medians #durch 1000 Bootstrap-Stichproben

 $\overline{\phantom{a}}$ 

**UNIVERSITÄT BAYREUT** [Mathematik VII](http://www.uni-bayreuth.de/departments/math/org/mathe7) [Peter Ruckdeschel](http://www.uni-bayreuth.de/departments/math/org/mathe7/RUCKDESCHEL) [Matthias Kohl](http://www.stamats.de) R/S-plus für Einsteiger und Fortgeschrittene

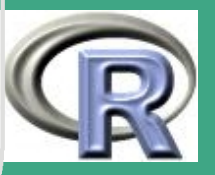

 $\mathbb{Z}^{n+1}$ 

271

```
'
#
```
 $\overline{\phantom{a}}$ 

```
set.seed (101); m\leftarrow 1000
# zur Reproduzierbarkeit
res \leftarrownumeric (m)
for (i in 1:m)res [i] \leftarrow \text{median} (
         sample (eruptions, replace=T))
#Bias:mean( res -median ( eruptions ))\#Varianz:
sqrt (var (res))
```
Die Bootstrap–Verteilung ist nicht normal: hist.  $FD$ ( $res$ ,  $prob = T$ ) lines (density (res,  $n=200$ , width=  $bandwidth$ . nrd  $($  res  $)$   $))$ 

**UNIVERSITÄT BAYREUT** [Mathematik VII](http://www.uni-bayreuth.de/departments/math/org/mathe7) [Peter Ruckdeschel](http://www.uni-bayreuth.de/departments/math/org/mathe7/RUCKDESCHEL) [Matthias Kohl](http://www.stamats.de) R/S-plus für Einsteiger und Fortgeschrittene

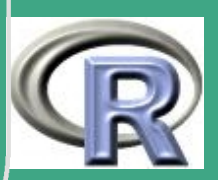

 $\bigg(\begin{smallmatrix} \ \ \, \mu_1 \end{smallmatrix}\bigg)$ #Ba n dwei te nwa hl  $c($  ucv $($  res  $)$ , bcv $($  res  $)$ ) width. SJ (res)  $# 95\%$  Bootstrap-Konfidenzintervall quantile (res, c (0.025, 0.975))

 $\overline{\phantom{a}}$ 

Histogramm zum ge–bootstrap–ten Median der Eruptionen des Geysirs Faithful

**Histogram of x**

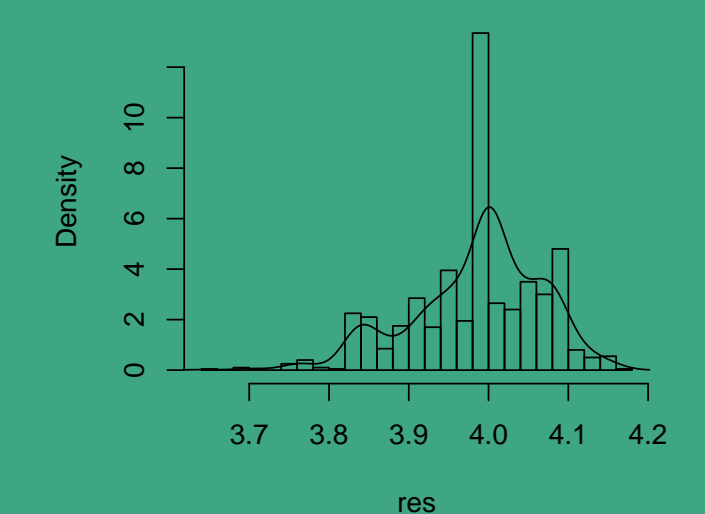

UNIVERSITÄT **BAYREUTH** [Mathematik VII](http://www.uni-bayreuth.de/departments/math/org/mathe7) [Peter Ruckdeschel](http://www.uni-bayreuth.de/departments/math/org/mathe7/RUCKDESCHEL) [Matthias Kohl](http://www.stamats.de) R/S-plus für Einsteiger und Fortgeschrittene

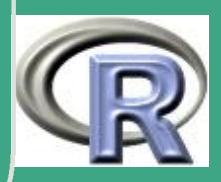

### $\sqrt{\Omega}$ 2.9.4 Bagging und Boosting

 $\overline{\phantom{a}}$ 

- verfeinerte Versionen des Bootstrap (Methoden zur Klassifikation und Regression)
- $\bullet$  Situation: Daten  $(X_1,Y_1),....,(X_n,Y_n)$ , wobei  $X_i\in \mathbb{R}^p$  (p groß!!) und  $Y_i \in \mathbb{R}$
- allgemeine Vorgehensweise: Gewichtung der Daten, Ziehen von Bootstrap-Stichproben (i.d.R. Ziehen mit Zurücklegen), Bestimmung der Schätzer, Aggregation der Schätzer, d.h. Berechnung eines gewichteten Mittels über die Schätzer
- Varianten: Bagging (Bootstrap aggregating), Subagging, Boosting, AdaBoost,  $L_2$ -Boosting, Bag-Boosting, ....
- Bagging und Boosting Verfahren reduzieren Bias und Varianz, d.h. erhöhen die Schätzgenauigkeit
- Literatur und genauere Informationen unter: [www.boosting.org](http://www.boosting.org)

Fortgeschrittene Einsteiger und [Matthias Kohl](http://www.stamats.de) R/S-plus für [Peter Ruckdeschel](http://www.uni-bayreuth.de/departments/math/org/mathe7/RUCKDESCHEL) [Mathematik VII](http://www.uni-bayreuth.de/departments/math/org/mathe7)

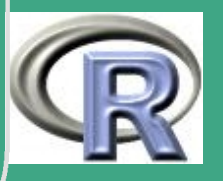

274  $\mathbb{Z}(\mathbb{T})$ 

## 3 Programmierung

 $\bigcap$ 

 $\overline{\phantom{a}}$ 

Quellen: Neben [Venables and Ripley](#page-1319-0) [\(1999\)](#page-1319-0), Chapter 4 auch

[R Language Definition](http://cran.r-project.org/doc/manuals/R-lang.pdf)

## 3.1 Kontrollstrukturen

### 3.1.1 Gruppierung von Befehlen: Blöcke

 verschiedene Anweisungen in einer Zeile können durch ";" gruppiert werden

• eine Folge von Anweisungen wird durch Klammerung mit"{<block>}" zu einem (Anweisungs–)Block

**UNIVERSITÄT RAYRELIT** [Mathematik VII](http://www.uni-bayreuth.de/departments/math/org/mathe7) [Peter Ruckdeschel](http://www.uni-bayreuth.de/departments/math/org/mathe7/RUCKDESCHEL) [Matthias Kohl](http://www.stamats.de) R/S-plus für Einsteiger und Fortgeschrittene

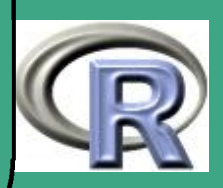

# ' 3.1.2 Bedingte Ausführung von Blöcken

```
3.1.2 (a) if – Befehl
```
- Syntax
	- if (<Bedingung>)

<Anweisung(sblock)1>

else

```
<Anweisung(sblock)2>
```
- der Teil ab " else" kann weggelassen werden
- in der Bedingung kann ein beliebiger (skalarwertiger) logischer Ausdruck stehen (siehe Abschnitt [1.4.5\)](#page-139-0)

R–BEISPIEL 3.1-1 [TEST AUF SYMMETRIE EINER MATRIX  $X$ ]:

 $#$ exakt

 $\overline{\phantom{a}}$ 

 $\bullet$ 

- if  $($  all  $.$  equal  $(X, t(X)))$ 
	- $cat ( "Matrix<sub>U</sub> symmetrisch" )$

**UNIVERSITÄT BAYREUTH** [Mathematik VII](http://www.uni-bayreuth.de/departments/math/org/mathe7) [Peter Ruckdeschel](http://www.uni-bayreuth.de/departments/math/org/mathe7/RUCKDESCHEL) [Matthias Kohl](http://www.stamats.de) R/S-plus für Einsteiger und Fortgeschrittene

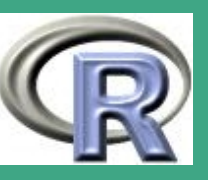

```
#nahezu bis auf eps
if ( all . equal . numeric (X, t(X)))cat (" Matrix<sub>u</sub>nahezu<sub>u</sub>symmetrisch")</sub>
```
 beachte Verwendung von all .equal, all .equal.numeric, um bei vielen Vergleichen nur einen logischen Wert zurückzubekommen

3.1.2 (b) Unterscheide: ifelse – Befehl

- Syntax ifelse (<Bedingung>,true.value,false.value)
- auch vektorwertig möglich!

 $\bigcap$ 

 $\overline{\phantom{a}}$ 

 $\bullet$  R–BEISPIEL 3.1-2  $[x \log(|x|)]$ :

 $#mit$  Warnung  $x \cdot \log x \leftarrow$  ifelse  $(x == 0, 0, x * log (abs(x)))$ #ohne  $x \cdot \log x \leftarrow x * \log (abs(x) + (x == 0))$ 

**UNIVERSITÄT RAYREUT** [Mathematik VII](http://www.uni-bayreuth.de/departments/math/org/mathe7) [Peter Ruckdeschel](http://www.uni-bayreuth.de/departments/math/org/mathe7/RUCKDESCHEL) [Matthias Kohl](http://www.stamats.de) R/S-plus für Einsteiger und Fortgeschrittene

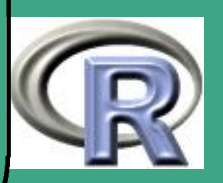

- $\bigcap$  $\bullet$  in solchen Situationen oft noch besser: Indikatorfunktionen, c.f. Abschnitt [3.2.3](#page-292-0)
	- 3.1.2 (c) switch Befehl
		- zur Vermeidung vieler paralleler if–Alternativen
		- Syntax switch (<test>,<Alternativenliste>)
		- Ist der Wert <value> von <test> eine ganze Zahl zwischen 1 und length(<Alternativenliste>), wird Anweisung(sblock) Nummer <value> ausgeführt, sonst Rückgabe von NULL
		- Ist der Wert <value> von <test> ein String, so wird das Listenelement mit Namen <value> ausgeführt, sonst Rückgabe von NULL
		- Verwendung einer Default–Anweisung durch Einschluss einer Alternative ohne Namen am Ende der Liste
		- Abkürzungen der Namen mit pmatch

 $\overline{\phantom{a}}$ 

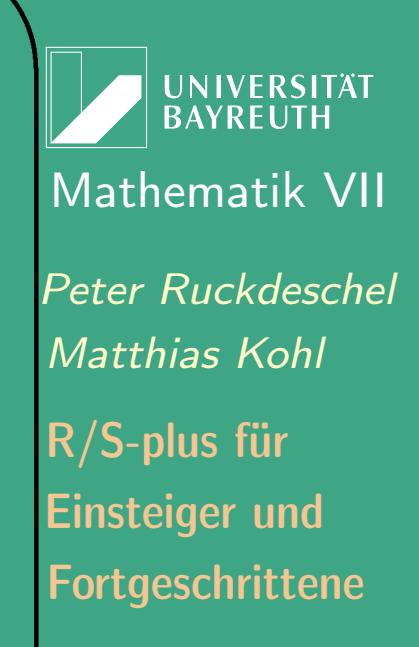

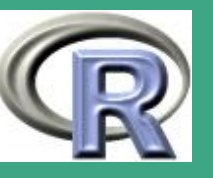

```
• R-BEISPIEL 3.1-3 [VERSCHIEDENE TESTS]:
 # in test stehe der Name des
 # auszuwertenden Tests,
 # in y die Daten
 ## (genauer geht es um Tests auf
 # Variangular g leichheit ; als# Alternativen stehen
 # Levene, Cochran und Bartlett
 # zur Auswahl)
 ###########################
```
 $\bigcap$ 

 $\overline{\phantom{a}}$ 

 $#$  brutal result  $\leftarrow$  if (test == "Levene") levene (y, f) else if  $($  t e s t  $==$ " Coch ran "  $)$  coch ran  $(y, f)$ 

**UNIVERSITÄT BAYREUTH** [Mathematik VII](http://www.uni-bayreuth.de/departments/math/org/mathe7) [Peter Ruckdeschel](http://www.uni-bayreuth.de/departments/math/org/mathe7/RUCKDESCHEL) [Matthias Kohl](http://www.stamats.de) R/S-plus für Einsteiger und Fortgeschrittene

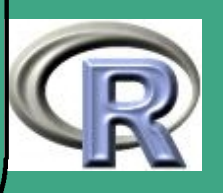

```
else bartlett(y, f)# switch1
#r e s u t \leftarrow s witch (test, "Levene"=levene (y, f)
            " Cochran "=cochran (y, f),
            b a r t l e t t (y, f)# switch2
# mit mehreren Schreibweisen fuer eine
# Alternative
result \leftarrow switch (test, Levene =, levene =,
            " Levene's\mathsf{u} test "=levene(y, f),
            Cochran =, cochran =,
            " Cochran 's\Boxtest "=cochran (y, f),
            B art lett =, b art lett =,
            " B a r t lett 's \mathsf{u} test " =, b a r t lett (y, f))
```
**UNIVERSITÄT BAYRFUT** [Mathematik VII](http://www.uni-bayreuth.de/departments/math/org/mathe7) [Peter Ruckdeschel](http://www.uni-bayreuth.de/departments/math/org/mathe7/RUCKDESCHEL) [Matthias Kohl](http://www.stamats.de) R/S-plus für Einsteiger und Fortgeschrittene

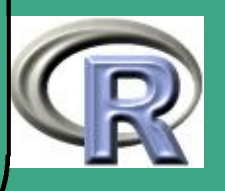

 $\overline{\phantom{a}}$ 

 $\bigcap$ 

### $#$  mit Abkuerzungen  $r$  esult  $\leftarrow$  switch (pmatch (test, c ("Levene", " levene", "Cochran", "cochran",  $"$  B a r t l e t t  $=$  ",  $"$  b a r t l e t t  $"$ , nomatch $=$  " $"$ ),  $"1" =, "2" = le v en e (y, f),$  $"3" =, "4" = cochran(y, f),$  $b$  a r t l e t t  $(y, f)$

### 3.1.3 Schleifen

 $\overline{\phantom{a}}$ 

 $\bigcap$ 

 $3.1.3$  (a) for  $-$  Befehl

- Syntax for (<Variable>in <Sequenz>) <Anweisung(sblock)>
- die Schleifenvariable (<Variable> durchläuft mit den Schleifendurchgängen die Zahlenfolge <Sequenz> meist dargestellt als <von>:<br/>sbis> oder seq(along=X)

**UNIVERSITÄT BAYREUT** [Mathematik VII](http://www.uni-bayreuth.de/departments/math/org/mathe7) [Peter Ruckdeschel](http://www.uni-bayreuth.de/departments/math/org/mathe7/RUCKDESCHEL) [Matthias Kohl](http://www.stamats.de) R/S-plus für Einsteiger und Fortgeschrittene

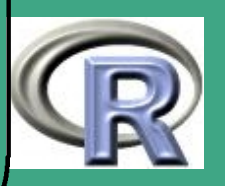

#### 3.1.3 (b) Sprünge: break und next

- mit break kann jederzeit die aktuelle Schleife verlassen werden
- mit next springt man an den Beginn des nächsten Schleifendurchlaufs
- 3.1.3 (c) while Befehl

 $\bigcap$ 

 $\overline{\phantom{a}}$ 

- Syntax while (<Bedingung>) <Anweisung(sblock)>
- in der Bedingung kann ein beliebiger (skalarwertiger) logischer Ausdruck stehen (siehe Abschnitt [1.4.5\)](#page-139-0)
- 3.1.3 (d) repeat Befehl
	- Syntax repeat <Anweisung(sblock)>
	- Ausstieg nur mit "break"

**INIVERSITÄT RAYREUTI** [Mathematik VII](http://www.uni-bayreuth.de/departments/math/org/mathe7) [Peter Ruckdeschel](http://www.uni-bayreuth.de/departments/math/org/mathe7/RUCKDESCHEL) [Matthias Kohl](http://www.stamats.de) R/S-plus für Einsteiger und Fortgeschrittene

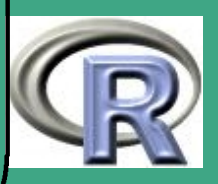

```
'
3.1.3 (e) Beispiel
```
 $\overline{\phantom{a}}$ 

```
R–Beispiel 3.1-4 [Schleifen]:
```

```
# Ausdruck 1:10### FOR
for (i in 1:10) print (paste ("Zahl\text{Nr.} \text{u}", i))
\overline{\# \# \#} while
i \leftarrow 0while (i < 10) \{ i \leftarrow i +1; \text{print} (\text{paste}("Zahl<sub>U</sub>Nr<sub>U</sub>", i)) \}### REPEAT
i \leftarrow 0repeat \{ i \leftarrow i+1if (i > 10) break
                     else print(paste("Zahl<sub>U</sub>Nr<sub>U</sub>", i))}
```
UNIVERSITÄT<br>BAYREUTH [Mathematik VII](http://www.uni-bayreuth.de/departments/math/org/mathe7) [Peter Ruckdeschel](http://www.uni-bayreuth.de/departments/math/org/mathe7/RUCKDESCHEL) [Matthias Kohl](http://www.stamats.de) R/S-plus für Einsteiger und Fortgeschrittene

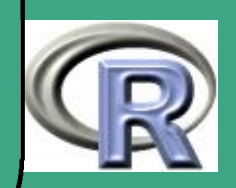

### <span id="page-283-0"></span> $\sqrt{3}$ 3.2 Vermeidung von for-Schleifen

### 3.2.1 Schleifen sind langsam!

#### 3.2.1 (a) S - eine Interpreter-Sprache

 $\overline{\phantom{a}}$ 

Im Gegensatz zu Programmiersprachen wie FORTRAN, PASCAL, C und C++ wird ein Programm vor dem Start nicht compiliert, sondern zur Laufzeit interpretiert.

Das hat zur Folge, dass der Anweisungsblock in einer Schleife immer wieder neu übersetzt wird, was sich stark in der Laufzeit bemerkbar macht.

3.2.1 (b) Paradigma: matrixorientierte Programmierung Verwendet man aber die vektorwertigen Funktionen aus R, so greifen diese auf Indexoperationen zurück, die "ganz unten", maschinennah implementiert sind. Als Nachteil ergibt sich unter Umständen ein enormer Speicherbedarf.

Fortgeschrittene Einsteiger und [Matthias Kohl](http://www.stamats.de) R/S-plus für [Peter Ruckdeschel](http://www.uni-bayreuth.de/departments/math/org/mathe7/RUCKDESCHEL) [Mathematik VII](http://www.uni-bayreuth.de/departments/math/org/mathe7)

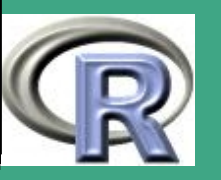

284

 $\sim$  2011  $\sim$ 

## ' 3.2.2 ein Beispiel: Blatt 5 Aufgabe 1

[Link aufs File](http://www.uni-bayreuth.de/departments/math/org/mathe7/rkurs/rbsp_for.r)

```
#############################################
```

```
# Blatt 5 Aufgabe 1 vektorwertig
```

```
#############################################
```

```
# Formulierung mit for
#luecke. for \leftarrow function (n)
{X.x \leftarrow runif(n)}X. y \leftarrow \text{runit} (n)d \leftarrow 2# zum Vergleich treten nur die Zeilen
 \# 1 : n-1 an
```
 $\overline{\phantom{a}}$ 

UNIVERSITÄT **BAYREUTH** [Mathematik VII](http://www.uni-bayreuth.de/departments/math/org/mathe7) [Peter Ruckdeschel](http://www.uni-bayreuth.de/departments/math/org/mathe7/RUCKDESCHEL) [Matthias Kohl](http://www.stamats.de) R/S-plus für Einsteiger und Fortgeschrittene

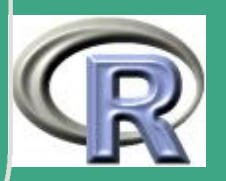

```
\bigcap_{f}for (i in 1:(n-1))\{ H zum Vergleich treten nur Eintraege
        # mit Index >i an
       for (j in (i+1):n)
          \{ d0 \leftarrow (X \cdot x [i] - X \cdot x [j])^2 +(X, y[i]-X, y[j]) ^ 2
           d \leftarrow c ( d , s q rt ( d0 ) )}<br>}
       }<br>}
    return(min(d))}<br>}
```

```
# vektorwertige Formulierung
#luecke. vec \leftarrow function (n)
\{\#erst\ die\ x\ Koordinate
```
 $\overline{\phantom{a}}$ 

**UNIVERSITÄT BAYREUTH** [Mathematik VII](http://www.uni-bayreuth.de/departments/math/org/mathe7) [Peter Ruckdeschel](http://www.uni-bayreuth.de/departments/math/org/mathe7/RUCKDESCHEL) [Matthias Kohl](http://www.stamats.de) R/S-plus für Einsteiger und Fortgeschrittene

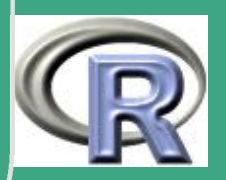

## $\sqrt{\begin{array}{ccc} \times & \times & \longleftarrow & \textsf{runif(n)} \end{array}}$

 $\#$ erzeuge eine Matrix mit identischen Spalten  $X. x x 1 \leftarrow X. x \% o \% (0 * X. x + 1)$  $\#$  Matrtix mit identischen Zeilen  $X. xx2 \leftarrow t (X. xx1)$ 

# Matrix mit Eintraegen  $(X_i - X_j)^2 2$  {i, j }  $X. xd \leftarrow (X. xx1-X. xx2 )$  ^ 2

# Diagonale aus Minimumbildung ausschliessen  $X. xd$   $\lceil \text{row}(X.xd) \equiv = col(X.xd) \rceil$   $\leftarrow$  2

 $#Platz$  machen  $rm(X. xx1, X. xx2)$ 

 $\overline{\phantom{a}}$ 

#das gleiche fuer die y Koordinate

**UNIVERSITÄT** [Mathematik VII](http://www.uni-bayreuth.de/departments/math/org/mathe7) [Peter Ruckdeschel](http://www.uni-bayreuth.de/departments/math/org/mathe7/RUCKDESCHEL) [Matthias Kohl](http://www.stamats.de) R/S-plus für Einsteiger und Fortgeschrittene

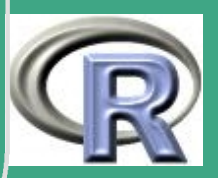

287  $\sim$  201

 $\sqrt{\mathsf{x}. \mathsf{y} \leftarrow \mathsf{runif}(\mathsf{n})}$  $X. yy1 \leftarrow X. y\%o\% (0*X. y+1)$  $X. yy2 \leftarrow t (X. yy1)$  $X. yd \leftarrow (X. yy1-X. yy2)^2$  $X. yd$  [row  $(X. yd) == col(X. yd)$ ]  $\leftarrow 2$  $rm(X. yy1, X. yy2)$  #Platz machen

#Addition der Koordinaten  $X. d \leftarrow X. x d + X. y d$  $return ( min(sqrt(X.d)))$ }<br>}

 $\overline{\phantom{a}}$ 

 $#R$ ahmen funktion  $#$  $#$ blatt 3.4  $\leftarrow$  function (M=500, for . vec = 1,  $n=c(5, 25, 100, 500)$ , out=0)

**UNIVERSITÄT BAYREUT** [Mathematik VII](http://www.uni-bayreuth.de/departments/math/org/mathe7) [Peter Ruckdeschel](http://www.uni-bayreuth.de/departments/math/org/mathe7/RUCKDESCHEL) [Matthias Kohl](http://www.stamats.de) R/S-plus für Einsteiger und Fortgeschrittene

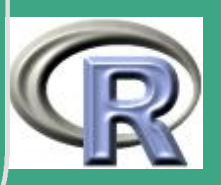
$#$  Achtung am geschicktesten fuer # Speicherverwaltung, siehe Kapitel 9 # statisches Deklarieren der Matrix,  $#$  in die die Ergebnisse kommen  $#$  $d \leftarrow$  matrix (0, M, length (n))

# fuer jedes n fuehre die

 $\bigcap$ 

{

```
\overline{\phantom{a}}# M Wiederholungen durch
    for (j in 1: length (n))
        {
        k \leftarrow n [ j ]# M Wiederholungen
        for ( | in 1:M)
             \{if ((out == 1)&((P/3/d0==0)) cat(| \cdot |"\n")
               if ( for <i>vec</i>=1)
```
**UNIVERSITÄT BAYREUT** [Mathematik VII](http://www.uni-bayreuth.de/departments/math/org/mathe7) [Peter Ruckdeschel](http://www.uni-bayreuth.de/departments/math/org/mathe7/RUCKDESCHEL) [Matthias Kohl](http://www.stamats.de) R/S-plus für Einsteiger und Fortgeschrittene

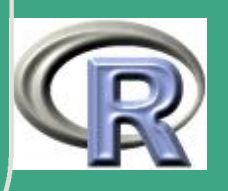

```
\bigcap\left[\mathsf{d}\left[\right.\right],\left.\mathsf{j}\right.\right]\leftarrow luecke . vec \left(\mathsf{k}\right)e l s e
                           d [ l , j ] \leftarrow luecke . for (k)}<br>}
          if (out==1) print(d)# Zusammenkleben der Ergebnisse
           }<br>}
     colnames (d) \leftarrow paste ( rep ( paste ( "n\sqcup =", k ), length (n) ) )
     summary (a s . data . frame (d))boxplot (as. data. frame (d))return(d)}<br>}
```
# Zeitvergleich print (system . time ( $blatt3.4(M=40, n=50, for. vec=1)))$ print (system  $\ldots$  time (blatt3.4 (M=40, n=50, for  $\ldots$  vec =0)))

 $\overline{\phantom{a}}$ 

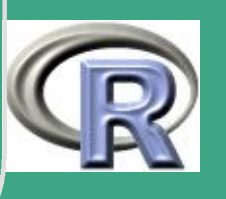

290  $\sim$   $\sim$   $\sim$ 

**BAYREUT** [Mathematik VII](http://www.uni-bayreuth.de/departments/math/org/mathe7) [Peter Ruckdeschel](http://www.uni-bayreuth.de/departments/math/org/mathe7/RUCKDESCHEL) [Matthias Kohl](http://www.stamats.de)

**I IN IVERSITÄT** 

Fortgeschrittene Einsteiger und R/S-plus für

 $\sqrt{\frac{1}{100}}$ ##################

 $#$  fuer Blatt 3 print (system . time  $(d \leftarrow b \text{ latt3 } .4$  ( out =1)))

summary ( d )

```
boxplot (as. data. frame (d))
```

```
#Mediane
\overline{\text{apply}(\textsf{d},2\,,\textsf{median})}\#IQR'sa p p l y (d, 2, IQR)
```
par (new=T) p l o t  $(d[, 1])$  $\sqrt{p}$ ar (mfrow=c  $(2, 2)$ )

 $\overline{\phantom{a}}$ 

**UNIVERSITÄT BAYREUTH** [Mathematik VII](http://www.uni-bayreuth.de/departments/math/org/mathe7) [Peter Ruckdeschel](http://www.uni-bayreuth.de/departments/math/org/mathe7/RUCKDESCHEL) [Matthias Kohl](http://www.stamats.de) R/S-plus für Einsteiger und Fortgeschrittene

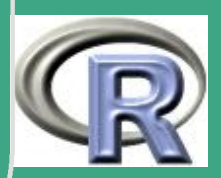

#### $#History$ ramme  $apply (d, 2, hist)$

 $\bigcap$ 

 $\overline{\phantom{a}}$ 

```
#D ichteplot
p l d e \leftarrow function (x, \ldots) { plot ( density (x, \ldots)) }
apply(d,2,plde)
```
UNIVERSITÄT<br>BAYREUTH [Mathematik VII](http://www.uni-bayreuth.de/departments/math/org/mathe7) [Peter Ruckdeschel](http://www.uni-bayreuth.de/departments/math/org/mathe7/RUCKDESCHEL) [Matthias Kohl](http://www.stamats.de) R/S-plus für Einsteiger und Fortgeschrittene

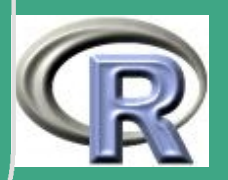

# ' 3.2.3 Tricks zur Vermeidung von Schleifen

#### 3.2.3 (a) Verwedung von Indikatorfunktionen

- anstelle von if- Fallunterscheidungen nach Möglichkeit ifelse-Anweisungen verwenden
- noch besser: Arbeit mit logischen Indikatorfunktionen oder pmin, pmax z.B. für die Funktion

$$
x \mapsto H(x) := \begin{cases} \begin{array}{ccc} -b & x < -b \\ x & \text{für} & -b \leq x < b \\ b & b \leq x \end{array} \end{cases}
$$

 $norm1 \leftarrow pmax ( b/2 , norm ( x ) )$  $H \leftarrow x * pmin ( 1 , b/normal )$ # kein Teilen durch 0!

 $\overline{\phantom{a}}$ 

**UNIVERSITÄT BAYREUTI** [Mathematik VII](http://www.uni-bayreuth.de/departments/math/org/mathe7) [Peter Ruckdeschel](http://www.uni-bayreuth.de/departments/math/org/mathe7/RUCKDESCHEL) [Matthias Kohl](http://www.stamats.de) R/S-plus für Einsteiger und Fortgeschrittene

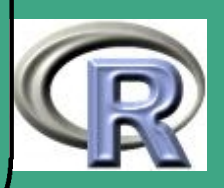

#### oder

 $\bigcap$ 

 $w \leftarrow x * 0 + 1$ w[norm  $(x)$  < b]  $\leftarrow$  b/norm  $(x)$  $H \leftarrow x * w$ 

3.2.3 (b) Matrix–Multiplikation siehe Beispiel [3.2.2](#page-284-0)

3.2.3 (c) outer siehe Abschnitt [1.7.2](#page-150-0) und Beispiel [1.7-2](#page-151-0)

- 3.2.3 (d) geschichtete Stichproben
	- Situation:

 $\overline{\phantom{a}}$ 

- will Genauigkeit einer Stichprobe von Umfang Nmax \* N
- maximale auf einmal matrixwertig zu behandelnde Dimension des Problems: Nmax

UNIVERSITÄT<br>BAYREUTH [Mathematik VII](http://www.uni-bayreuth.de/departments/math/org/mathe7) [Peter Ruckdeschel](http://www.uni-bayreuth.de/departments/math/org/mathe7/RUCKDESCHEL) [Matthias Kohl](http://www.stamats.de) R/S-plus für Einsteiger und Fortgeschrittene

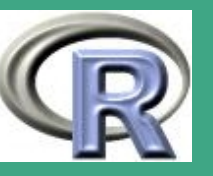

- $\bigcap$  $\bullet$  Lösung: *stratifizierte* (=geschichtete) Stichprobe
	- for–Schleife der Länge N
	- jeder Schleifendurchlauf produziert ein Resultat der Genauigkeit einer Stichprobe von Umfang Nmax
	- aus den N Teilergebnissen durch Mittelung (mean) Genauigkeit einer Stichprobe von Umfang Nmax \* N

#### 3.2.3 (e) FFT

 $\overline{\phantom{a}}$ 

- in einigen Kontexten keine unmittelbare vektorwertige Formulierung möglich, z.B.
	- bei Rekursionen im Zeitreihenkontext
	- bei Faltungen zur Berechnung der Verteilung von Summen
- in beiden Beispielen möglich: Übergang zur Fouriertrafo
	- denn: Fouriertrafo der Faltung ist Produkt der Fouriertrafos der Faltungsfaktoren
	- dort dann vektorwertiges Kalkül möglich

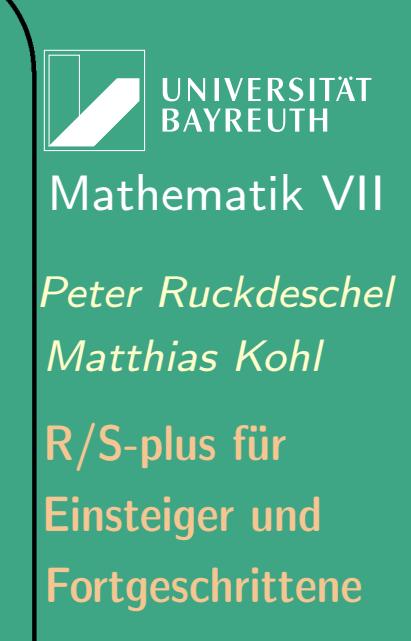

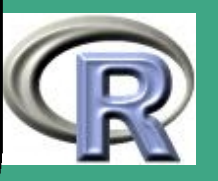

- $\bigcap$ • noch besser: FFT (Fast Fourier Transformation) — Tukey
	- benutzt trigonometrische Rekursionen
	- nur Berechnung der Koeffizienten mit Index der Form  $2^k$ nötig

## 3.3 Schreiben von Funktionen

### 3.3.1 Syntax

 $\overline{\phantom{a}}$ 

- 3.3.1 (a) Bestandteile einer Funktion
	- body: der S-Code
	- formal arguments die Argumente
	- **·** environment: ein Paar aus einem frame und eine enclosure
		- frame: eine Liste von Paaren aus Symbol-Name und Wert die "lokalen" Variablen und deren Werte
		- enclosure: ein Zeiger auf ein umschließendes environment

**UNIVERSITÄT RAYRELIT** [Mathematik VII](http://www.uni-bayreuth.de/departments/math/org/mathe7) [Peter Ruckdeschel](http://www.uni-bayreuth.de/departments/math/org/mathe7/RUCKDESCHEL) [Matthias Kohl](http://www.stamats.de) R/S-plus für Einsteiger und Fortgeschrittene

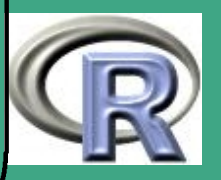

– für die letzten beiden Begriffe siehe auch Abschnitt [3.6](#page-332-0)

#### 3.3.1 (b) Rückgabewert

 $\bigcap$ 

- durch return<rueckgabewert> oder der letzte ausgewertete Ausdruck
- Rückgabe von mehreren Argumenten durch Listenbildung, am besten vom Typ return( list  $(\langle argname1 \rangle = \langle arg1 \rangle, \langle argname2 \rangle = \langle arg2 \rangle, \ldots)$ )
- bei größeren Rückgabeobjekten: besser noch in der Funktion einer Variablen zuweisen  $\rightsquigarrow$  "schlankere" Übergabeobjekte

#### <span id="page-296-0"></span>3.3.1 (c) Argumente

 $\overline{\phantom{a}}$ 

- Zweck: Übergabe von Parametern aus der aufrufenden Umgebung
- Setzen von Defaultwerten durch <arg.name>=<arg.default.wert> c.f. Abschnitt [1.2.4;](#page-96-0) dann möglich: lazy calling

**UNIVERSITÄT RAYREUT** [Mathematik VII](http://www.uni-bayreuth.de/departments/math/org/mathe7) [Peter Ruckdeschel](http://www.uni-bayreuth.de/departments/math/org/mathe7/RUCKDESCHEL) [Matthias Kohl](http://www.stamats.de) R/S-plus für Einsteiger und Fortgeschrittene

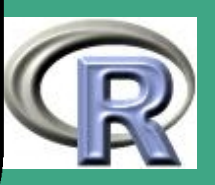

- $\bigcap$  Fehlende Argumente:
	- Argument X wird nicht mit übergeben
	- Abfangen im Funktionskörper durch missing–Abfrage
	- Beispiel:

if (missing  $(X)$ )  $Y \leftarrow 0$  $\overline{else}$   $Y \leftarrow min(X)$ 

- spezielles Argument " ... ["](#page-297-0)
	- steht für beliebig viele weiter mit übergebbare Parameter
	- diese können dann an andere Funktionen, die im Funktionenkörper aufgerufen werden, übergeben werden
	- nützlich beim Übergeben von Funktionen als Parameter
	- siehe auch [dichte.r](http://www.uni-bayreuth.de/departments/math/org/mathe7/rkurs/dichte.r)
- <span id="page-297-0"></span>Übergabe von Funktionen

 $\overline{\phantom{a}}$ 

Um Verwechslungen mit dem Auslassungssymbol auszuschließen, verwenden wir für dieses in Zukunft immer "...."

**UNIVERSITÄT BAYREUT** [Mathematik VII](http://www.uni-bayreuth.de/departments/math/org/mathe7) [Peter Ruckdeschel](http://www.uni-bayreuth.de/departments/math/org/mathe7/RUCKDESCHEL) [Matthias Kohl](http://www.stamats.de) R/S-plus für Einsteiger und Fortgeschrittene

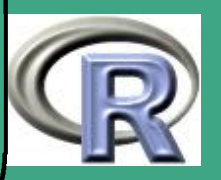

#### – jederzeit möglich durch Übergabe des Funktionsnamens,

– siehe auch [dichte.r](http://www.uni-bayreuth.de/departments/math/org/mathe7/rkurs/dichte.r)

 $\bigcap$ 

 $\overline{\phantom{a}}$ 

UNIVERSITÄT<br>BAYREUTH [Mathematik VII](http://www.uni-bayreuth.de/departments/math/org/mathe7) [Peter Ruckdeschel](http://www.uni-bayreuth.de/departments/math/org/mathe7/RUCKDESCHEL) [Matthias Kohl](http://www.stamats.de) R/S-plus für Einsteiger und Fortgeschrittene

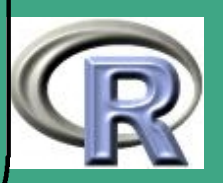

- $\bigcap$ • Matching der Argumente — Reihenfolge
	- erst: exaktes Matching:

alle Argumente werden belegt, die mit einem exakt passenden Namen versehen werden; daher notwendig Eindeutigkeit von

- Argument–Namen in der Deklaration
- Argument–Namen im Aufruf
- dann: restliche Argumente mit partiellem matching
	- matching sobald der deklarierte Argument–Namen–Anfang eindeutig mit übergebenem Namen übereinstimmt
	- $*$  Bsp:  $f \leftarrow function(fumble,fooey)$ 
		- $\cdot$  falsch: f ( $f=1$ , foo=2)
		- $\cdot$  korrekt:  $f(f=1,fooey=2)$
	- \* bei Argument ...: partielles matching mit allen Argumenten davor (in der Deklaration)
- schließlich positionelles Matching:

 $\overline{\phantom{a}}$ 

der Rest der unbenannten übergebenen Argumente wird in

**I IN IVERSITÄT** [Mathematik VII](http://www.uni-bayreuth.de/departments/math/org/mathe7) [Peter Ruckdeschel](http://www.uni-bayreuth.de/departments/math/org/mathe7/RUCKDESCHEL) [Matthias Kohl](http://www.stamats.de) R/S-plus für Einsteiger und Fortgeschrittene

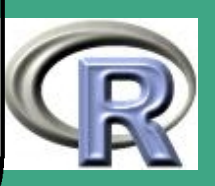

der Deklarationsreihenfolge den verbleibenden Argumenten zugewiesen

- bei Argument ... : Sind noch übergebene Argumente übrig, so werden diese im Funktionenkörper in der Anweisungsreihenfolge noch freien Übergabeparametern aufgerufener Funktionen zugewiesen.
- Argumentauswertung: *lazy evaluation*

 $\bigcap$ 

 $\overline{\phantom{a}}$ 

- bei Aufruf einer Funktion wird ein neuer evaluation frame erzeugt, vgl. Abschnitt [3.2](#page-283-0)
- übergebene und default–Argumente werden unterschiedlich behandelt:
	- übergebene Argumente werden in der aufrufenden Umgebung ausgewertet
	- default–Argumente werden in der lokalen Funktions–Umgebung ausgewertet
	- \* Übergabe von Argumenten per call-by-value, es wird also eine lokale Kopie angelegt, die (bei Bedarf) mit dem Wert

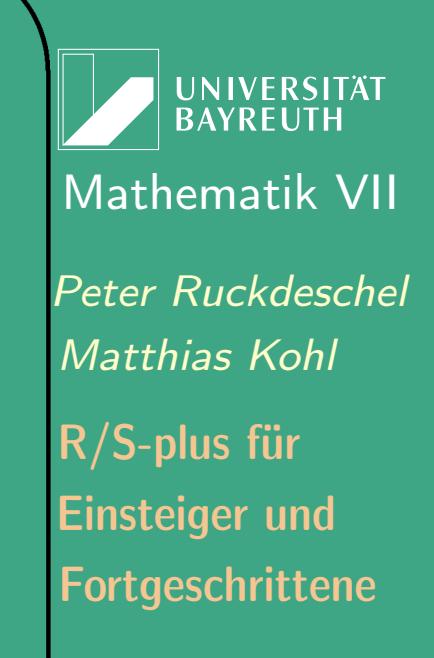

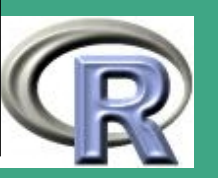

 $\frac{1}{\sqrt{1-\frac{1}{2}}}$ 

301

des übergebenen Arguments aus der aufrufenden Umgebung initialisiert wird

– lazy evaluation

 $\bigcap$ 

 $\overline{\phantom{a}}$ 

- bei Aufruf der Funktion werden die Parameter noch nicht initialisiert  $(\rightsquigarrow$  "lazy")
- \* daher passiert die Wertzuweisung foo $(x=y)$  erst, wenn die Variable x im Funktionenkörper gebraucht wird
- bei Aufruf wird die bei Bedarf auszuführende Initialisierung in ausführbarem S–code (Text) in einer sogenannten promise abgelegt.
- \* Zugriff auf die *promise* mit substitute ergibt einen Rückgabewert vom Typ expression

**INIVERSITÄT** [Mathematik VII](http://www.uni-bayreuth.de/departments/math/org/mathe7) [Peter Ruckdeschel](http://www.uni-bayreuth.de/departments/math/org/mathe7/RUCKDESCHEL) [Matthias Kohl](http://www.stamats.de) R/S-plus für Einsteiger und Fortgeschrittene

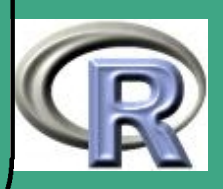

 Umwandlung des von substitute erhaltenen Codes durch deparse

```
R–Beispiel 3.3-1 [Plot mit automatischem Titel]:
my plot \leftarrow function (x, y) {
    lab \leftarrow deparse(substitute(y))title (main=paste ("Ein\BoxPlot\Boxvon\Box", lab))
```
– globale vs. lokale Variablen

}<br>}

 $\bigcap$ 

 $\ast$ 

 $\overline{\phantom{a}}$ 

- alle Variablen innerhalb des Funktionenkörpers sind lokal;
- alle Variablen aus der aufrufenden Umgebung stehen bei Bedarf als lokale Kopien zur Verfügung, sofern sie nicht durch lokale überladen worden sind;
- \* Zuweisungen im Funktionsaufruf, wie foo $(x \leftarrow y)$  verändern

**UNIVERSITÄT BAYREUT** [Mathematik VII](http://www.uni-bayreuth.de/departments/math/org/mathe7) [Peter Ruckdeschel](http://www.uni-bayreuth.de/departments/math/org/mathe7/RUCKDESCHEL) [Matthias Kohl](http://www.stamats.de) R/S-plus für Einsteiger und Fortgeschrittene

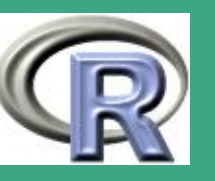

die Variable x der aufrufenden Umgebung

 Zugriff / und Manipulation von globalen Variablen innerhalb eines Funktionenkörpers durch assign("<objname>",<Wert>,frame=0), c.f. Abschnitt [3.6](#page-332-0)

### 3.3.2 Editieren von Funktionen

 $\bigcap$ 

 $\overline{\phantom{a}}$ 

- am besten speichert man Funktionen als R-Skripten, möglicherweise zusammen mit weiterem R–Code
- es gilt das in Abschnitt [1.10.2](#page-165-0) gesagte
- weitere Möglichkeiten zur Manipulation von R–Objekten:
	- fix (<obj.name>): dabei wird der Editor aus options( editor =«editorname>") verwendet; nach Speichern liegt das manipulierte Objekt im Speicher
	- <obj.name>←ed(<obj.name>,editor=«editorname>") leistet dasselbe

**UNIVERSITÄT BAYREUT** [Mathematik VII](http://www.uni-bayreuth.de/departments/math/org/mathe7) [Peter Ruckdeschel](http://www.uni-bayreuth.de/departments/math/org/mathe7/RUCKDESCHEL) [Matthias Kohl](http://www.stamats.de) R/S-plus für Einsteiger und Fortgeschrittene

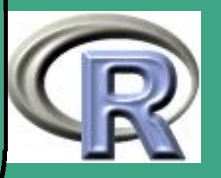

## $\bigcap$ 3.3.3 Fehlerbehandlung

3.3.3 (a) warning

- gibt eine Warnung bei Rückkehr zum session–Modus zurück
- unterbricht das Programm nicht

#### 3.3.3 (b) stop

 $\overline{\phantom{a}}$ 

- · gibt eine Fehlermeldung bei Rückkehr zum session-Modus zurück
- unterbricht das Programm
- bricht aber die session nicht ab
- erzwingt Abbruch, falls notwendiger Parameter fehlt, z.B. rpois  $\leftarrow$  function(n,lambda=stop("no<sub>u</sub>lambda<sub>u</sub>arg")){....}

**UNIVERSITÄT** [Mathematik VII](http://www.uni-bayreuth.de/departments/math/org/mathe7) [Peter Ruckdeschel](http://www.uni-bayreuth.de/departments/math/org/mathe7/RUCKDESCHEL) [Matthias Kohl](http://www.stamats.de) R/S-plus für Einsteiger und Fortgeschrittene

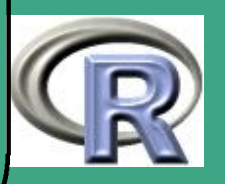

# **3.3.3 (c)** missing

vgl. Abschnitt [3.3.1 \(c\)](#page-296-0)

#### 3.3.3 (d) on. exit

- wird erst beim Verlassen der Umgebung ausgeführt (egal ob nach korrekter Beendigung oder per Error)
- nützlich zum lokalen Setzen von Optionen, z.B.
	- $\text{o}$ l d p a r  $\left( \ldots \right)$ on . exit (par (oldpar))
- Löschen der momentanen on exit Anweisung durch on exit ()

#### 3.3.3 (e) try

 $\overline{\phantom{a}}$ 

 Situation: möchte innerhalb einer Routine eine andere (fremde) aufrufen, die je nach Situation mit Fehler abbricht oder den richtigen Wert ergibt

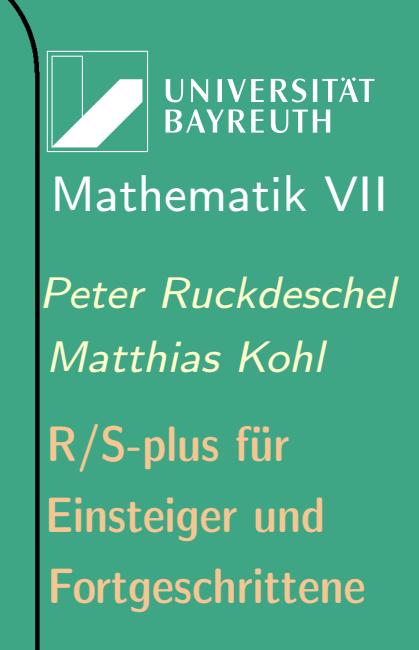

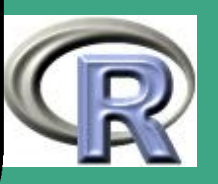

- $\bigcap$ • Problem: mit stop oder warning entweder ganz heraus oder gar nicht; kein individuelles Abbruchhandling möglich, da kein Zugriff auf innere Routine
	- Ablauf in "Sandkasten"  $\rightsquigarrow$  try
	- Achtung:

 $\overline{\phantom{a}}$ 

- funktioniert nur innerhalb von Routinen, nicht im Kommando–Prompt
- man sollte wissen, welche(r) Fehler passieren und warum
- Vorteil: verhindert Abbruch des Programms, man kann steuernd eingreifen
- Syntax: try (<expr>, first =TRUE)
- Rückgabewert: entweder Ergebnis von Expression oder Fehler–Meldung, die weiterzuverarbeiten ist
- durch Setzen von options (show.error.messages=FALSE) vor Aufruf von try wird Ausgabe von Fehlermeldung unterdrückt

UNIVERSITÄT<br>BAYREUTH [Mathematik VII](http://www.uni-bayreuth.de/departments/math/org/mathe7) [Peter Ruckdeschel](http://www.uni-bayreuth.de/departments/math/org/mathe7/RUCKDESCHEL) [Matthias Kohl](http://www.stamats.de) R/S-plus für Einsteiger und Fortgeschrittene

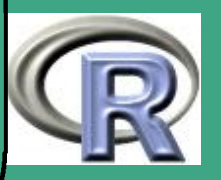

- $\bigcap$  Achtung: nach Aufruf von try wieder auf TRUE setzen!
	- R–Beispiel 3.3-2 [Beispiel try]:

```
\overline{\textbf{try}} . test \leftarrow function (x)
```

```
options (show error message s = FALSE)\overline{\text{erg}} \leftarrow \text{try} (\overline{\text{sqrt}(\text{x})})options (show error message s = TRUE)
```

```
if (is . numeric (erg)=F){
 cat (" keine \text{g} u eltige \text{g} Zahl \text{g} eingegeben!\text{h}")
 return (NA)
}<br>}
```

```
return (erg)
```
 $\overline{\phantom{a}}$ 

}<br>}

{

**UNIVERSITÄT BAYREUTH** [Mathematik VII](http://www.uni-bayreuth.de/departments/math/org/mathe7) [Peter Ruckdeschel](http://www.uni-bayreuth.de/departments/math/org/mathe7/RUCKDESCHEL) [Matthias Kohl](http://www.stamats.de) R/S-plus für Einsteiger und Fortgeschrittene

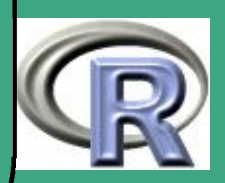

```
erg \leftarrow try . test (10)
print (erg)
```
 $\bigcap$ 

 $\overline{\phantom{a}}$ 

```
erg \leftarrow try . test ("a")
print (erg)
```
### 3.3.4 Hilfe-Files / Dokumentation

• Soll der eigene Code auch von anderen genutzt werden, ist es sinnvoll, eine Online–Hilfe zu schreiben — vgl. auch Referat

• erster Schritt: mit Befehl prompt (<objname>)

- erzeugt eine Help–Schablone als File "<objname>.Rd" im aktuellen Verzeichnis
- siehe auch "Writing R documentation" in ["Writing R](http://cran.r-project.org/doc/manuals/R-exts.pdf) [Extensions"](http://cran.r-project.org/doc/manuals/R-exts.pdf) und ["Guidelines for Rd files"](http://developer.r-project.org/Rds.html), sowie Referat

**UNIVERSITÄT RAYRELIT** [Mathematik VII](http://www.uni-bayreuth.de/departments/math/org/mathe7) [Peter Ruckdeschel](http://www.uni-bayreuth.de/departments/math/org/mathe7/RUCKDESCHEL) [Matthias Kohl](http://www.stamats.de) R/S-plus für Einsteiger und Fortgeschrittene

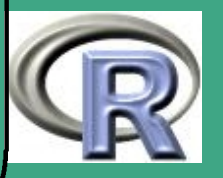

- zweiter Schritt: Editieren der Schablone in einem Editor
- dritter Schritt: Kopieren in "\$R\_HOME/src/library/base/man/" — ohne Endung .Rd

## 3.4 Debugging

 $\bigcap$ 

 $\overline{\phantom{a}}$ 

- zwei unterschiedliche Ausgangssituationen
	- post mortem: das Programm ist bereits abgestürzt (Inspektion ausgelöst durch Signal "Error")
	- Inspektion ausgelöst durch in Code eingefügtes Signal
- weitere Quellen: [Writing R Extensions](#page-1310-0) [\(2006b\)](#page-1310-0), Kap. 4, [R](#page-1310-1) [Language Definition](#page-1310-1) [\(2006c\)](#page-1310-1), Kap. 9, [Bavington](#page-1311-0) [\(2003\)](#page-1311-0), [Peng](#page-1316-0) [\(2002\)](#page-1316-0):

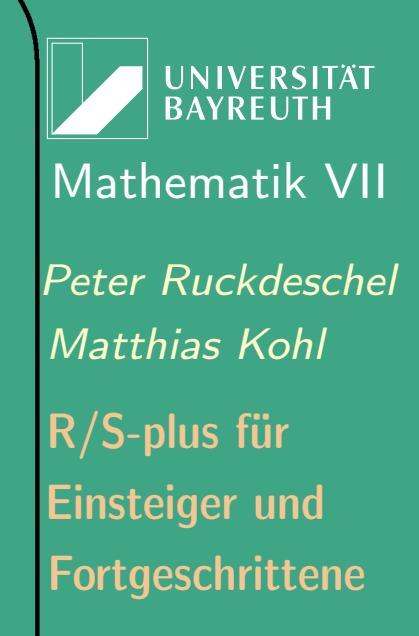

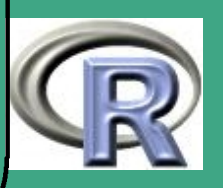

# ' 3.4.1 Exkurs: Exception-Handling in R

- Fehler/Warnings sind Spezialfälle für eine Exception ein Situation außer der Reihe
- Exception-Handling funktioniert nicht, falls der R/S-Plus -Prozess wird abgeschossen oder gar das System abstürzt
- sonst bei "regulärer" Exception: Interpreter erhält ein Signal, wieder ein S-Objekt!, genauer der Klasse condition
- in Abhängigkeit des Signals wird Ausführung (execution) weiteren "Konsequenz"-Codes ausgelöst (eigentliches Exception-Handling)
- in diesen "Konsequenz"-Code kann man eigenen S-Code einhängen, vgl. ?withRestarts

 $\overline{\phantom{a}}$ 

• ein Signal der condition warning löst per default keinen Abbruch aus, kann aber mit options(warn=2) zu Signal der condition error gemacht werden, vgl. Tabelle [1.10-2](#page-173-0)

**UNIVERSITÄT BAYREUT** [Mathematik VII](http://www.uni-bayreuth.de/departments/math/org/mathe7) [Peter Ruckdeschel](http://www.uni-bayreuth.de/departments/math/org/mathe7/RUCKDESCHEL) [Matthias Kohl](http://www.stamats.de) R/S-plus für Einsteiger und Fortgeschrittene

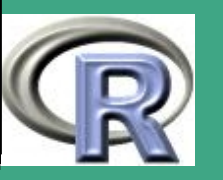

# 3.4.2 Post-mortem Analyse

- bei Signal der condition error wird anschließend Code abgearbeitet, der in der Option error festgelegt ist; per default: NULL
- in jedem Fall gibt traceback den Stapel (stack) der letzten Aufrufebenen wieder

<span id="page-311-0"></span>R–Beispiel 3.4-1 [ein einfacher Fehler]:

#### Situation:

 $-$  log2 $(-1)$  $=$   $\log_2(-1)$  erzeugt NaN und eine Warnung;

– aber hier: bei Warnung wird Abbruch erzwungen Ergebnis

> options(warn=2)  $> log2(-1)$ Error in  $log(x, base)$ : (converted from warning) NaNs produced

> traceback()

 $\overline{\phantom{a}}$ 

- 6: doWithOneRestart(return(expr), restart)
- 5: withOneRestart(expr, restarts[[1]])

**UNIVERSITÄT BAYREUTH** [Mathematik VII](http://www.uni-bayreuth.de/departments/math/org/mathe7) [Peter Ruckdeschel](http://www.uni-bayreuth.de/departments/math/org/mathe7/RUCKDESCHEL) [Matthias Kohl](http://www.stamats.de) R/S-plus für Einsteiger und Fortgeschrittene

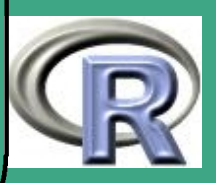

```
4: withRestarts({
       .Internal(.signalCondition(simpleWarning(msg, call), msg,
           call))
       .Internal(.dfltWarn(msg, call))
  }, muffleWarning = function() NULL)
3: .signalSimpleWarning("NaNs produced", quote(log(x, base)))
2: log(x, 2)1: log2(-1)
```
 $\bigcap$ 

- Alternative zu NULL in options ("error"=NULL): dump.frames — und nur in S-Plus: dump.calls; Beispiel:;
	- ähnlich wie dump legen dump.calls und dump.frames ein Abbild von Teilen des Arbeitsspeichers an — auch auf File, falls gewünscht
	- dump.calls speichert den Keller (Stack) der ineinander geschachtelten Funktionsaufrufe (siehe 1:–6: in Beispiel [3.4-1\)](#page-311-0)
	- dump.frames legt zusätlich noch die entsprechenden Frames ab (siehe dazu auch Abschnitt [3.6\)](#page-332-0)
- $\overline{\phantom{a}}$ – ein dump von dump.frames ist dann auswertbar dann mit debugger

**UNIVERSITÄT BAYREUTH** [Mathematik VII](http://www.uni-bayreuth.de/departments/math/org/mathe7) [Peter Ruckdeschel](http://www.uni-bayreuth.de/departments/math/org/mathe7/RUCKDESCHEL) [Matthias Kohl](http://www.stamats.de) R/S-plus für Einsteiger und Fortgeschrittene

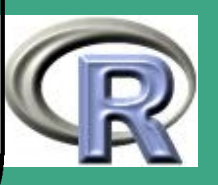

- $\bigcap$ **•** debugger
	- umfassendes System zur schrittweisen Rückverfolgung eines **Fehlers**
	- operiert auf zwei Ebenen
		- A der Liste der aktuell im Speicher liegenden frames entschieden durch Selection:
		- B innerhalb eines aktuell im Speicher liegenden frames: kenntlich gemacht durch Prompt Browse $[n]$ ,  $n$  die Ebene des Calls, für die man sich in Selection: entschieden hat
	- offline, indem ein bereits ge"dump"–ter last.dump analysiert wird
	- interaktiv durch Abfragen von Optionen
	- Ebene A:

 $\overline{\phantom{a}}$ 

- es werden alle Alternativen durchnummeriert dargestellt
- im anschließenden Selection –tag gibt man die entsprechende Nummer der gewünschten Alternative an
- \* die Nummer 0 springt eine (frame-)Ebene nach oben, bis

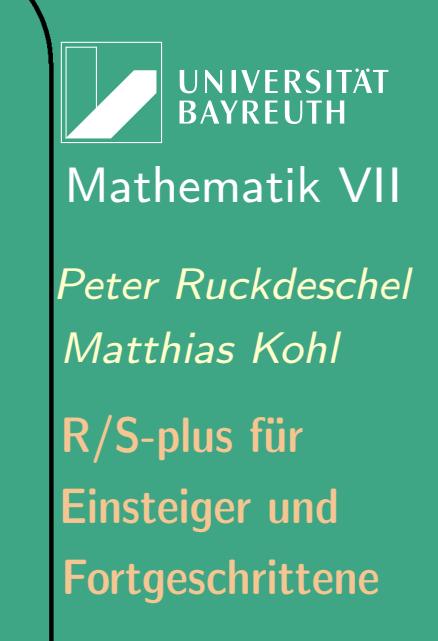

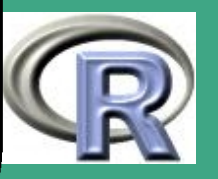

schließlich auf session–Ebene

– Ebene B — Debugger-Modus:

 $\bigcap$ 

 $\overline{\phantom{a}}$ 

- beliebiger S-Code kann eingegeben werden
- insbesondere: Werte von Variablen (innerhalb dieses frames) können inspiziert werden
- spezielle Befehle, die R speziell interpretiert siehe Tabelle [3.4-2](#page-315-0)
- Alternative zu dump.frames und debugger: options(" error "=recover)
	- im wesentlichen das gleiche nur ohne Umweg mit einem dump (also ohne Variablen zu kopieren)
	- in diesem Sinn nur interaktiv sinnvoll

**UNIVERSITÄT RAYRELIT** [Mathematik VII](http://www.uni-bayreuth.de/departments/math/org/mathe7) [Peter Ruckdeschel](http://www.uni-bayreuth.de/departments/math/org/mathe7/RUCKDESCHEL) [Matthias Kohl](http://www.stamats.de) R/S-plus für Einsteiger und Fortgeschrittene

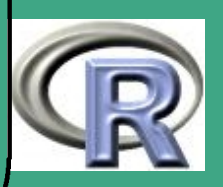

<span id="page-315-0"></span>Tabelle 3.4-2 [Sonderbefehle im Debugger-Modus]: wichtig für browser, debug, recover, debugger

- $\langle$ RET $\rangle$  beim Debuggen gehe zum nächsten Ausdruck bzw. beim Browsen führe den ursprünglichen Code weiter aus
- c "cont" führe den ursprünglichen Code weiter aus
- n führe den nächsten Ausdruck aus

 $\bigcap$ 

 $\overline{\phantom{a}}$ 

where zeige die Hierarchie der aufgerufenen Funktionen (call stack)

Q breche ab und springe zum Top-Level Zugriff auf "klassische" Objekte c, n, Q mit get, bzw. mit print

**UNIVERSITÄT BAYREUT** [Mathematik VII](http://www.uni-bayreuth.de/departments/math/org/mathe7) [Peter Ruckdeschel](http://www.uni-bayreuth.de/departments/math/org/mathe7/RUCKDESCHEL) [Matthias Kohl](http://www.stamats.de) R/S-plus für Einsteiger und Fortgeschrittene

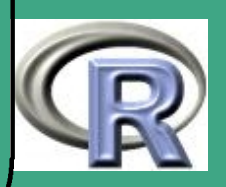

# ' 3.4.3 Selbst ausgelöste Exceptions

3.4.3 (a) browser

- ist in eigenen Code als Befehl zu integrieren
- unterbricht den Ablauf des Programms und springt in Debugger-Modus
- Ermöglicht Inspektion / Manipulation aller Objekte der aktuellen Umgebung
- Rückkehr zum Ablauf mit 0
- 3.4.3 (b) debug

 $\overline{\phantom{a}}$ 

- Syntax: debug(<fun>) markiert eine Funktion <fun> zum Debuggen
- bei jedem Aufruf von Funktion <fun> Sprung in Debugger-Modus
- Aufheben der Markierung durch undebug

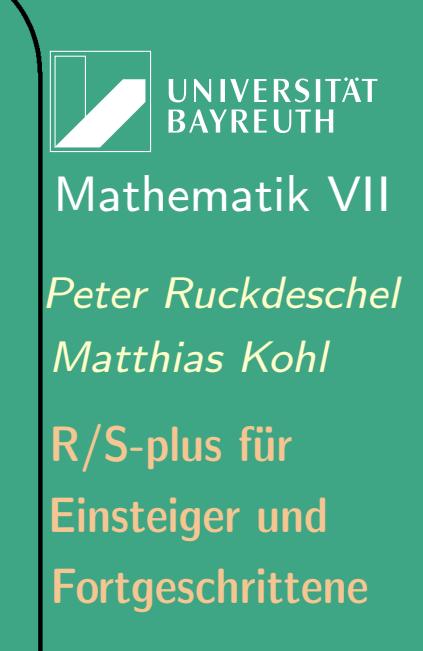

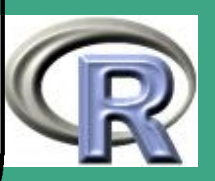

## 3.4.3 (c) trace

 $\overline{\phantom{a}}$ 

- Syntax: debug(what,tracer, exit, at, print, .... markiert eine Funktion <fun> zum Debuggen
	- what: Name einer Funktion, die verfolgt werden soll
	- tracer: eine Funktion oder ein nicht ausgwerteter Ausdruck (z.B. mit quote/ substitute erreichbar, vgl. Abschnitt [3.6.3 \(a\)\)](#page-344-0) tracer wird entweder unmittelbar vor what aufgerufen/ausgewertet, oder, sofern tracer eine Funktion ist, unmittelbar vor dem in at genannten "Schritt"
	- exit: wie tracer nur wird dies unmittelbar nach what aufgerufen/ausgewertet
	- at: (optional) Position an der tracer aufgerufen/ausgewertet werden soll
	- print: falls TRUE (default), eine erläuternde Zeile zu jeder trace-Auswertung wird ausgegeben

**UNIVERSITÄT BAYREUT** [Mathematik VII](http://www.uni-bayreuth.de/departments/math/org/mathe7) [Peter Ruckdeschel](http://www.uni-bayreuth.de/departments/math/org/mathe7/RUCKDESCHEL) [Matthias Kohl](http://www.stamats.de) R/S-plus für Einsteiger und Fortgeschrittene

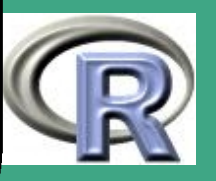

- $\bigcap$ • zum Zählen der "Schritte" für Argument at: falls f die in tracer übergebene Funktion ist, gibt as. list (body(f)) die Schritte als Liste. . .
	- Aufheben der Markierung durch untrace
	- hiermit bedingtes Debuggen möglich mit tracer von folgendem Typ tracer=quote(if(<condition>) <fun>) R-BEISPIEL 3.4-3 [BEDINGTES DEBUGGING]: (aus [Peng](#page-1316-0) [\(2002\)](#page-1316-0))
		- bei der ML-Schätzung in einem Punktprozess taucht Funktion nLL auf

```
nLL \leftarrow function (mu, x) {
   z \leftarrow mu * x\vert z \vert \leftarrow \vert \log(z) \vertL1 \leftarrow sum(Iz)LL \leftarrow mu/2-sum(1z)}<br>}
```
 $\overline{\phantom{a}}$ 

**UNIVERSITÄT BAYREUTH** [Mathematik VII](http://www.uni-bayreuth.de/departments/math/org/mathe7) [Peter Ruckdeschel](http://www.uni-bayreuth.de/departments/math/org/mathe7/RUCKDESCHEL) [Matthias Kohl](http://www.stamats.de) R/S-plus für Einsteiger und Fortgeschrittene

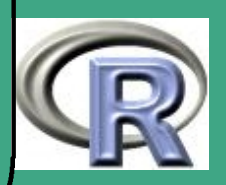

- nLL macht Schwierigkeiten, sofern log auf negative Werte stößt
- Bestimmung der Nummer von "Schritt"  $z \leftarrow \log(z)$

```
> as . list (body (nLL))
[ [1] ]' { '\sqrt{2} \sqrt{2}z \leftarrow mu * x[[3]]\mathsf{I} \mathsf{z} \leftarrow \mathsf{log}(\mathsf{z})[ [ 4 ] ]L1 \leftarrow sum ( | z )[ [ 5 ] ]LL \leftarrow mu/2 - sum ( | z )
```
 $\bigcap$ 

 $\overline{\phantom{a}}$ 

– bedingter Aufruf des Browsers, sofern in lz mindestens ein NaN

```
trace ("nLL",
    quote (i f (any (is . nan ( <math>|z|</math> ) ) )\{ browser()}
             ), at = 4, print = F
```
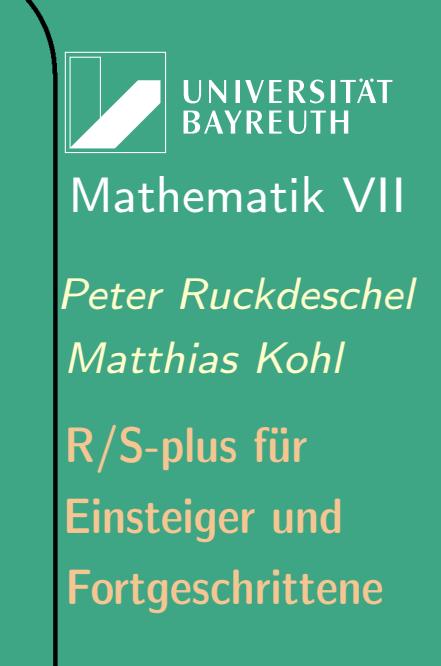

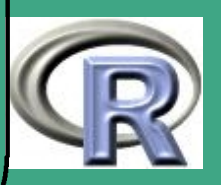

### $\bigcap$ 3.4.4 Übersicht

 $\overline{\phantom{a}}$ 

#### TABELLE 3.4-4 [TRACING UND DEBUGGING IN R]:

— aus [Venables and Ripley](#page-1319-0) [\(1999\)](#page-1319-0),Tab. 4.1

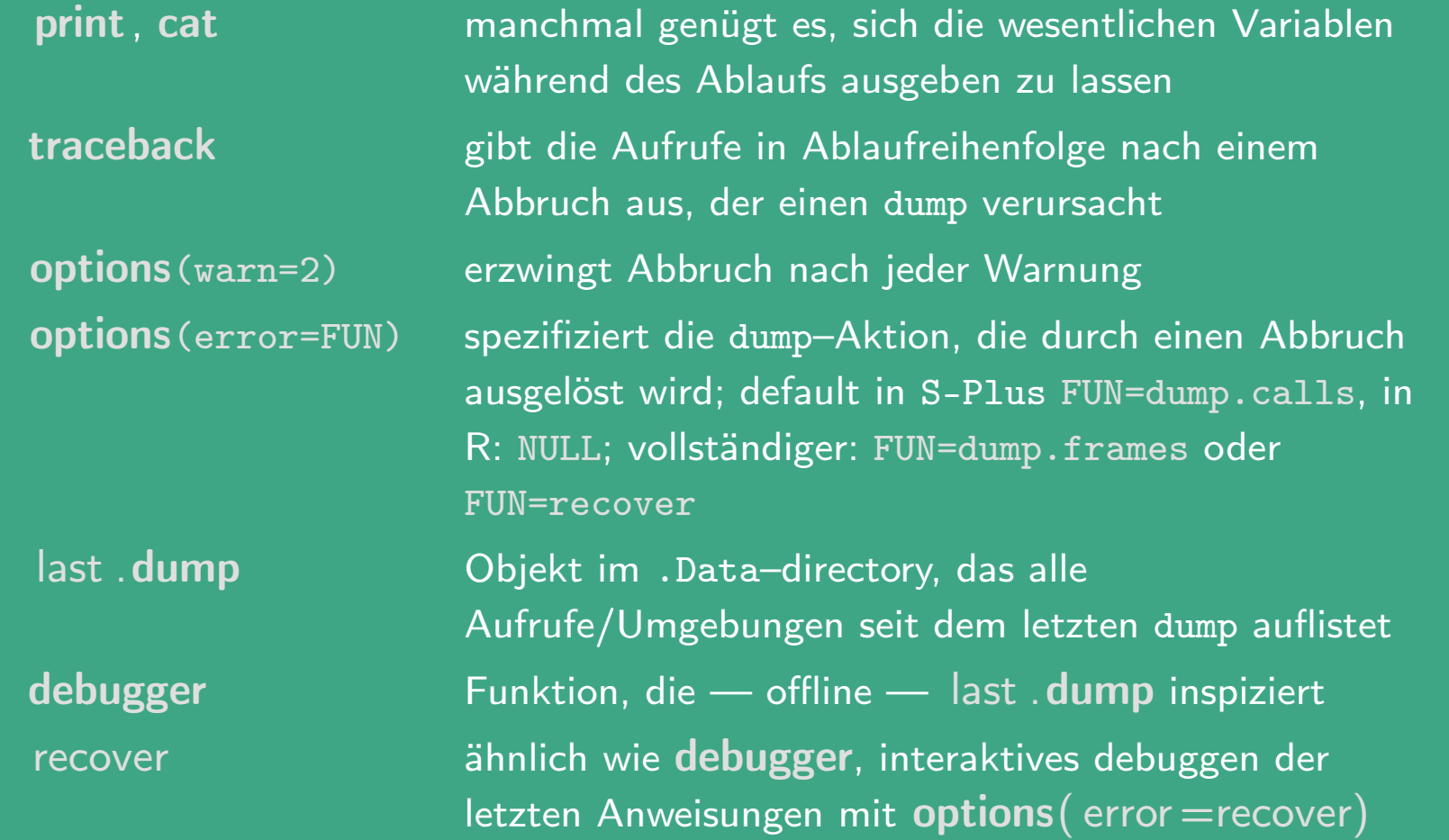

UNIVERSITÄT<br>BAYREUTH [Mathematik VII](http://www.uni-bayreuth.de/departments/math/org/mathe7) [Peter Ruckdeschel](http://www.uni-bayreuth.de/departments/math/org/mathe7/RUCKDESCHEL) [Matthias Kohl](http://www.stamats.de) R/S-plus für Einsteiger und Fortgeschrittene

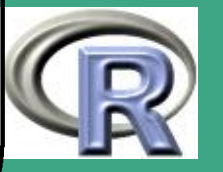

#### TABELLE 3.4-4 [TRACING UND DEBUGGING IN R — FORTSETZG.]

browser Funktion, die zur Unterbrechung des Ablaufs eingefügt werden kann, und mit der man dann alle aktuellen Objekte inspizieren / modifizieren kann — schon vor Auftreten eines Abbruchs

 $\bigcap$ 

 $\overline{\phantom{a}}$ 

- trace spezifiziert einen Punkt, ab dem man Informationen verfolgen kann — entweder in einem Funktionskopf oder innerhalb eines Funktionskörpers; kann verwendet werden, um automatisiert browser einfügen zu lassen
- tprint erzeugt ein nummeriertes Listing des Funktionskörpers, das man als at Argument in **trace** verwenden kann

**UNIVERSITÄT BAYREUTI** [Mathematik VII](http://www.uni-bayreuth.de/departments/math/org/mathe7) [Peter Ruckdeschel](http://www.uni-bayreuth.de/departments/math/org/mathe7/RUCKDESCHEL) [Matthias Kohl](http://www.stamats.de) R/S-plus für Einsteiger und Fortgeschrittene

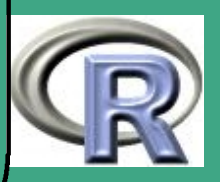

## $\bigcap$ 3.4.5 in S-Plus: inspect

In S-Plus gibt es noch zusätzlich den sehr komfortablen Befehl inspect, auf den wir hier nicht näher eingehen. Für diesen mache man sich unter der S-Plus–Hilfe help( inspect ) schlau

## 3.5 Systemaufrufe

3.5.1 system

 $\overline{\phantom{a}}$ 

- mit dem Befehl system können Systemaufrufe durchgeführt werden; hängt natürlich vom Betriebssystem ab;
- Syntax: system(<Befehl>, intern = FALSE, wait = TRUE,  $input =$ , show.output.on.console =  $FALSE, minimized$ = FALSE, invisible = FALSE)

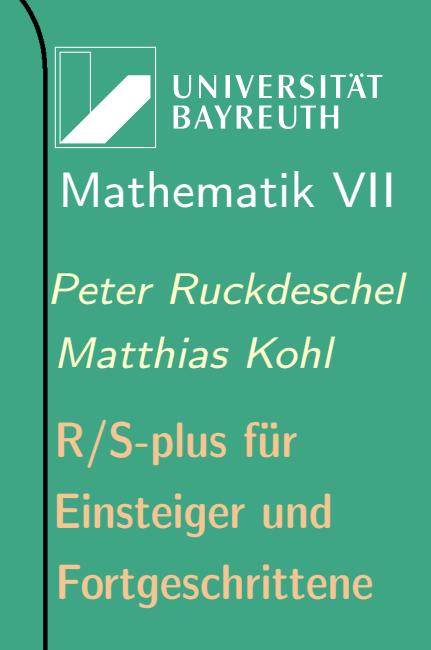

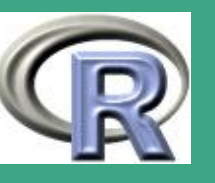

### $\bigcap$ Argumente

 $\overline{\phantom{a}}$ 

- <Befehl>: (string) der auszuführende Systembefehl als String, dieser Befehl wird dabei als ein Kommando plus durch Leerzeichen getrennte Argumente geparst; falls daher der Pfad auf das Kommando Leerzeichen enthält, muss dieser in Anführungszeichen stehen
- intern: (logisch) entscheidet, ob aus der Ausgabe des Systembefehls ein R–Objekt werden soll
- wait: (logisch) entscheidet, ob der R–Interpreter auf die Beendigung des Systembefehls wartet; per default wartet er; und er wartet stets, falls intern  $==$  T.
- input: (string) wenn ein Stringvektor mit übergeben wird, wird dieser — ein String pro Zeile — auf ein tmp–File kopiert, und anschließend stdin für den Systembefehl per pipe auf dieses File umgelegt

**I IN IVERSITÄT** [Mathematik VII](http://www.uni-bayreuth.de/departments/math/org/mathe7) [Peter Ruckdeschel](http://www.uni-bayreuth.de/departments/math/org/mathe7/RUCKDESCHEL) [Matthias Kohl](http://www.stamats.de) R/S-plus für Einsteiger und Fortgeschrittene

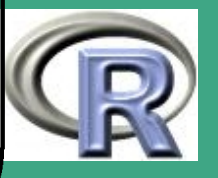
- show.output.on.console: (logisch) entscheidet ob die Ausgabe des Systembefehls auf der R–Konsole erscheinen soll; (dies wird nicht unter Rterm genutzt; hier wird die Ausgabe unterdrückt, es sei denn wait == F)
- minimized: (logisch) entscheidet ob das Kommandofenster minimiert initialisiert wird
- invisible: (logisch) entscheidet über die Sichtbarkeit des Kommandofensters
- Rückgabewert

 $\overline{\phantom{a}}$ 

 $\bigcap$ 

- falls intern == TRUE: ein Stringvektor mit der Ausgabe des Kommandos, jeweils eine Zeile pro String; wenn der Systembefehl nicht ausgeführt werden kann, wird ein Fehler ausgegeben
- falls intern == FALSE: ein Error Code siehe Hilfe es sei denn wait  $== T$

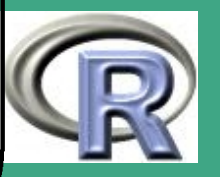

– falls intern == FALSE und show.output.on.console == TRUE erscheint die Textausgabe eines Befehls, d.h. eine Konsolen Anwendung erscheint in der R Konsole (Rgui) oder im Fenster, in dem R läuft (Rterm).

unter Windows

 $\bigcap$ 

 $\overline{\phantom{a}}$ 

- der Befehl läuft direkt als ein Windows–Befehl unter dem Windows API call CreateProcess:
- Falls keine Dateierweiterung vorliegt, werden .exe, .com, .cmd und .bat in dieser Reihenfolge ausprobiert.
- Um DOS–Befehle zu nutzen, verwende man unter Windows 9X/ME den Systembefehl command.com /c <Befehl>
- Der Suchpfad für die command–Shell hängt vom System ab; in jedem Fall enthält er das R–Verzeichnis bin, das Arbeitsverzeichnis und die Windows Systemverzeichnisse vor dem eigentlichen PATH.

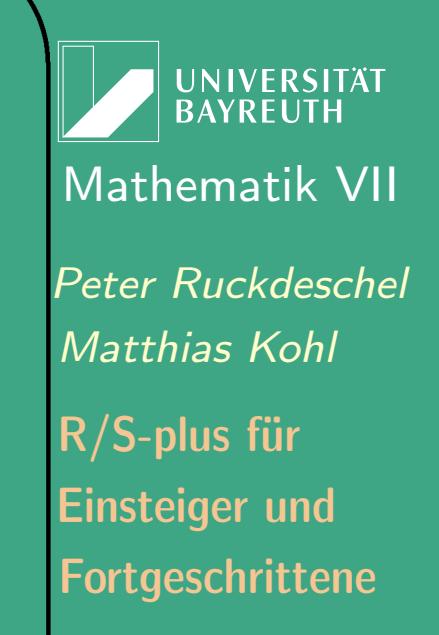

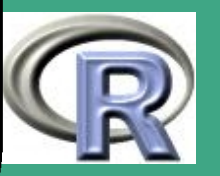

- $\bigcap$  verschiedene Aufrufe von R
	- Was genau der Nutzer vom Systembefehl sieht, hängt davon ab, ob Rgui oder Rterm zum Aufruf von R verwendet wird:
	- Mit Rgui wird stets eine neue Konsole genutzt, so dass ein Kommandofenster erscheint, solange der Systembefehl arbeitet, es sei denn invisible== T
	- Unter Rterm erscheint ein separates Kommandofenster für die Konsolenanwendung nur dann, wenn wait == F.
	- Caveat:

 $\overline{\phantom{a}}$ 

- bei Aufruf kein Abbruch durch STRG-D mehr möglich
- das System kann abstürzen, sofern eine Anwendung Tastatureingaben erwartet, wenn wir mit Rgui arbeiten und gleichzeitig intern  $==$  T und/oder show.output.on.console == T setzen.

Fortgeschrittene Einsteiger und [Matthias Kohl](http://www.stamats.de) R/S-plus für [Peter Ruckdeschel](http://www.uni-bayreuth.de/departments/math/org/mathe7/RUCKDESCHEL) [Mathematik VII](http://www.uni-bayreuth.de/departments/math/org/mathe7)

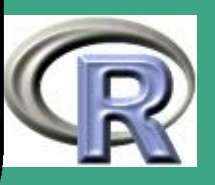

#### R–Beispiel 3.5-1 [Systemaufrufe]:

 $\bigcap$ 

 $\overline{\phantom{a}}$ 

 $\overline{\#}$  Aufruf eines Editors +  $#$  Warten bis dieser beendet ist  $system("notepad<sub>u</sub> myfile.txt")$  $#$  Aufruf eines Windows  $9x$  Prozessmonitors  $#$  (aus den Win9x KernelToys)  $system("without")$ , wait = F)  $#$  Aufruf einer Shell system ("command . com") system (paste ("c:/Programme/Mozilla.org/", " Sea Monkey / sea monkey . exe",  $\frac{\mathsf{M}}{\mathsf{L}}$  url $\frac{\mathsf{L}}{\mathsf{L}}$  cran . r-project . org  $\frac{\mathsf{M}}{\mathsf{L}}$  , sep= $\frac{\mathsf{M}}{\mathsf{L}}$  ), wait  $=$  FALSE)

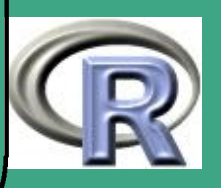

# $\sqrt{3.5.2}$  shell

- shell ruft einen Systembefehl auf gewöhnlich als eine Shell
- Syntax: shell (<Befehl>, shell, flag="/c", intern=FALSE, wait=TRUE, translate=FALSE, mustWork=FALSE, ...))
- Argumente

 $\overline{\phantom{a}}$ 

- <Befehl>: (string) der auszuführende Systembefehl als **String**
- shell: (string) der Name der zu verwendenden Shell; ist dieser String NULL, so wird je nach Betriebssystem eine Default–Shell aufgerufen — siehe Hilfe
- flag: Schalter zum Starten unter Shell; per default "/c", bei bash oder tcsh "-c"
- intern: (logisch) entscheidet, ob aus der Ausgabe des Systembefehls ein R–Objekt werden soll

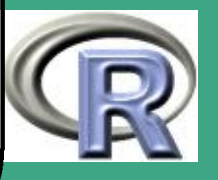

- wait: (logisch) entscheidet, ob der R–Interpreter auf die Beendigung des Systembefehls wartet; per default wartet er; und er wartet stets, falls intern  $==$  T.
- translate: (logisch) entscheidet ob / im <Befehl> in \übersetzt wird
- mustWork: Soll bei Misslingen des Starts des Systembefehls wird eine Fehlermeldung herausgegeben werden?
- ...: weitere Parameter
- Rückgabewert : wie system

## 3.5.3 Platformunabhängige Systemzugriffe

- Zeitnahme für die benötigte Zeit eines Codes
	- system.time
	- proc.time

 $\overline{\phantom{a}}$ 

 $\bigcap$ 

Umgebungsvariablen /-information

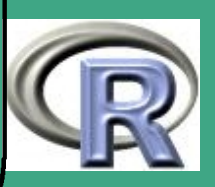

- Sys.getenv, Sys.putenv: inspizieren und setzen von Umgebungsvariablen
- Sys. getlocale , Sys. putlocale inspizieren und setzen der Lokaldefinition, z.B.
	- "LC\_COLLATE=English\_United␣States.1252;LC\_CTYPE=English\_United␣States.1252;
	- LC\_MONETARY=English\_United States.1252;LC\_NUMERIC=C;
	- LC TIME=English United States.1252"
- Sys. localeconv Formatierstandards für Zahlen
- Sys.time aktuelle Uhrzeit, Sys.timezone Zeitzone
- Filezugriff

 $\bigcap$ 

- file . access Zugriff auf Files
- file .append Files aneinanderhängen
- file .choose File aus einer Liste auswählen lassen
- file .copy Files kopieren
- file . create erzeugen oder abschneiden von Files
- $\overline{\phantom{a}}$ file . exists Test auf Existenz

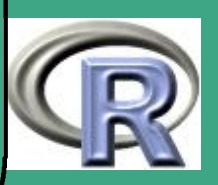

- file . info verschiedene Informationen zu einem File
- file .remove Files löschen

 $\bigcap$ 

 $\overline{\phantom{a}}$ 

- file . rename Files umbenennen
- file .show Darstellen eines Textfiles
- unlink Löschen von Files oder Verzeichnissen
- Umgang Filenamen und Pfaden
	- basename löst den Filenamen aus einem Pfad heraus
	- dirname löst den Ordnernamen aus einem Pfad heraus
	- file .path erzeugen eines Pfads aus Filename und Ordner
	- path.expand vervollständigt ˜in einen Unix Pfad

## 3.5.4 Unix–Spezifika

 hier nicht behandelt; bei Fragen wenden Sie sich bitte an uns; im Zweifelsfall stellen wir Kontakt zu Experten her

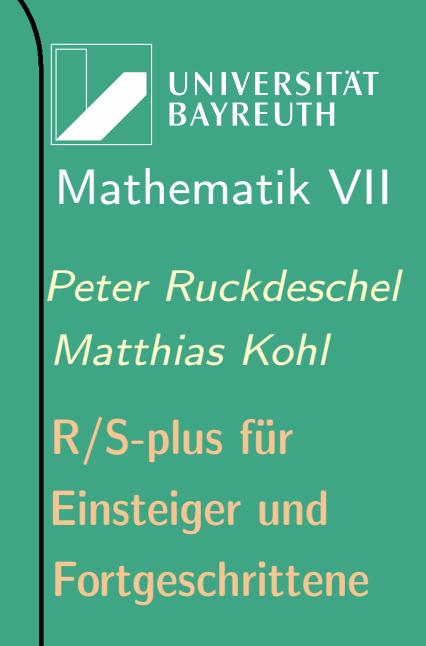

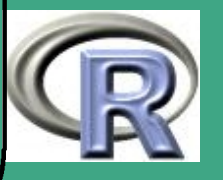

## 3.6 Rekursionen und Frames

#### Rekursionen

 $\overline{\phantom{a}}$ 

 $\bigcap$ 

- sind in R zulässig Funktionen dürfen sich selbst aufrufen.
- sind für die Programmierung an sich schon interessant
- liefern in unserem Fall sogar besseres Verständnis für die Art und Weise, wie R Berechnungen organisiert
- sind aber oft langsam und speicherintensiv

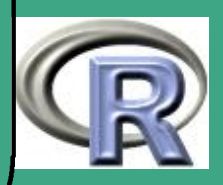

## ' 3.6.1 Beispiel: ein adaptives Verfahren zur numerischen Integration

#### 3.6.1 (a) Problemstellung

- gegeben eine Funktion  $f : \mathbb{R} \to \mathbb{R}$ , in R realisiert durch  $f$  < - function(x, ...) { $\dots$ }
- $\bullet\,$  gesucht: numerische Näherung für  $I(f,a,b):=\int_a^b f(x)\,dx$  in Form einer R–Funktion integriere<-function(f,a,b,...){....}
- 3.6.1 (b) Lösungsansätze mit fester Gitterweite
	- $\bullet \;$  Trapezregel:  $I^{(1)}(f,a,b):=[f(a)+f(b)](b-a)/2$
	- Simpsonregel:

 $\overline{\phantom{a}}$ 

 $I^{(2)}(f,a,b):=[f(a)+4f((a+b)/2)+f(b)](b-a)/6$ 

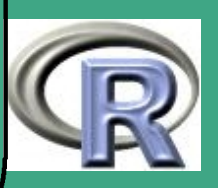

#### · Idee:

 $\bigcap$ 

 $\overline{\phantom{a}}$ 

Verwende für eine  $\pm \varepsilon$  genauen Schätzung folgenden Algorithmus:

- $-$  setze  $a_{1,0}:=a,\,b_{1,0}:=b,\,,\,j:=0$  und für  $i=1,2;\,I^{(i,0)}:=I^{(i)}$
- $-$  solange  $|I^{(2,j)}-I^{(1,j)}|<\varepsilon$  wiederhole
	- $\ast \; j := j + 1$
	- $*$  für  $k:=1,...., 2^{j-1}$
	- spalte  $\left[a_{k,j-1},b_{k,j-1}\right]$  auf in  $\left[a_{2k,j} ; b_{2k,j}\right]$  und  $\left[a_{2k+1,j} ; b_{2k+1,j}\right]$ mit  $a_{2k,j} := a_{k,j-1}, \, b_{2k,j} := (a_{k,j-1} + b_{k,j-1})/2$ und  $a_{2k+1,j} := b_{2k,j}$ ,  $b_{2k+1,j} := b_{k,j-1}$
	- \* berechne für  $i = 1, 2$

$$
I^{(i,j)}(f,a,b):=\sum_{k=1}^{2^j} I^{(i)}(f,a_{k,j},b_{k,j})
$$

**• Nachteil: keine lokale Adaption** 

3.6.1 (c) Adaption durch Rekursion (aus [Venables and Ripley](#page-1319-0) [\(1999\)](#page-1319-0)) Idee: Verzweigen in die Tiefe nur dann, wenn (lokal) das Abbruchkriterium noch nicht erfüllt ist

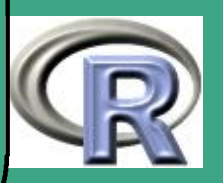

# ' R–Beispiel 3.6-1 [numerische Integration rekursiv – I]:

```
area 1 \leftarrow function (f, a, b)d \leftarrow (a+b)/2a1 \leftarrow ( f(a) + f(b) ) * ( b-a ) / 2a2 \leftarrow ( f(a)+4*f(d)+f(b) ) * (b-a) /6if (abs(a1-a2) < 10^(-4))return (a2)
area 1 (f, a, d) + area 1 (f, d, b)}<br>}
area 1 (sin, 0, 2 * pi)3.6.1 (d) Feintuning
```
Beschränkung der Iterationstiefe

 $\overline{\phantom{a}}$ 

- Angabe einer Fehlertolearanz im Argument
- zusätzliche Parameter für den Integranden
- Verwendung von Recall zur Ermöglichung der Kopie durch  $Area \leftarrow area$

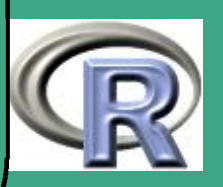

' R–Beispiel 3.6-2 [numerische Integration rekursiv – II]:

```
a r e a \leftarrow function (f, a, b, limit = 10, ...,
         fa=f(a, \ldots), fb=f(b, \ldots),
         eps = 100* Machine $ double . eps \hat{.}5 ) {
h \leftarrow b-a; d \leftarrow (a+b)/2; fd \leftarrow f(d, \dots)a1 \leftarrow (fa+fb) * (b-a)/2; a2 \leftarrow (fa+4*fd+fb) * h/6if (abs(a1-a2) < eps) return(a2)
if (limit ==0)
    \{ warning (paste ("Maximale<sub>\sqcup</sub> Rekursionstiefe",
    " erreicht_{\sqcup}nahe_{\sqcup}x=", d)); return(a2)}
Recall ( f , a , d , \ldots , fa = fa , fb = fd ,\lim it=limit -1, eps=eps /2)+
Recall ( f , d , b , \ldots , fa=fd , fb=fb ,\lim it=limit -1, eps=eps / 2)
}<br>}
area ( sin 0, 2 * pi)
```
 $\overline{\phantom{a}}$ 

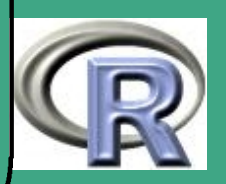

## $\sqrt{\frac{1}{2}}$ 3.6.2 Frames

 $\overline{\phantom{a}}$ 

3.6.2 (a) Definition

- **e** ein Frame oder genauer Evaluation Frame ist eine Liste, in der Namen mit Werten verknüpft werden
- im wesentlichen zum gleichen Zweck wie Dictionaries auf der Search list
- Dictionaries und Frames werden auch als Databases bezeichnet

#### 3.6.2 (b) kanonische Frames

- *local frame*: Wenn innerhalb einer Funktion oder noch allgemeiner innerhalb eines Frames ein S–Ausdruck ausgewertet werden soll, wird der Wert zu allererst aus dem aktuellen Frame bezogen; dieser heißt lokaler Frame
- alle Zuweisungen / Manipulationen geschehen, wenn nicht explizit anders verlangt (siehe Abschnitt 3.7.2(c)), im lokalen Frame

Fortgeschrittene Einsteiger und [Matthias Kohl](http://www.stamats.de) R/S-plus für [Peter Ruckdeschel](http://www.uni-bayreuth.de/departments/math/org/mathe7/RUCKDESCHEL) [Mathematik VII](http://www.uni-bayreuth.de/departments/math/org/mathe7)

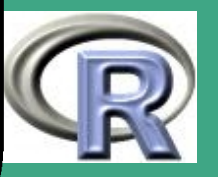

- $\bigcap$ • alle Namen, die ausgewertet werden sollen, und die sich nicht im lokalen Frame finden, versucht man zunächst aus dem Frame des an höchster Stelle (top level) stehenden Ausdrucks zu beziehen; dieser Frame heißt Arbeitsverzeichnis (working directory) oder frame 1. Ist die Suche erfolgreich, wird eine lokale Kopie des Objekts angelegt.
	- Wird innerhalb der Sitzung interaktiv ein Ausdruck ausgewertet, so wird zu seiner Auswertung Frame 1 initialisiert.
	- $\bullet$  Wird innerhalb Frame 1 (Frame i) eine Funktion aufgerufen, so wird zu deren Auswertung Frame 2 (Frame  $(i + 1)$ ) initialisiert.
	- Findet sich der Name, der ausgewertet werden soll, weder im lokalen Frame noch in Frame 1, wird versucht, ihn aus dem Sitzungs–Frame (session–frame) zu beziehen; dieser Frame heißt frame 0.
	- Findet sich der Name, der ausgewertet werden soll, weder im lokalen Frame noch in Frame 1 noch in Frame 0, so wird in der

 $\overline{\phantom{a}}$ 

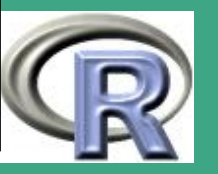

 $\bigcap$ Search list und gesucht, und falls dort nichts gefunden wird, eine Fehlermeldung ausgegeben. 3.6.2 (c) Auswertung / Manipulation von Elementen bestimmter Frames Tabelle 3.6-3 [Zugriffsfkt's für beliebige Databases]: — aus [Venables and Ripley](#page-1319-0) [\(1999\)](#page-1319-0),Tab. 4.3 assign erzeugt ein neues <name>=<wert>–Paar in der angegebenen Datenbank exists prüft ob ein gewisses Objekt in der angegebenen Datenbank zu finden ist get gibt eine Kopie des Objekts aus der angegebenen Datenbank zurück, falls es existiert; sonst einen Fehler objects gibt einen Stringvektor mit den Namen der Objekte der angegebenen Datenbank zurück remove löscht ein Objekt aus der angegebenen Datenbank

 $\overline{\phantom{a}}$ 

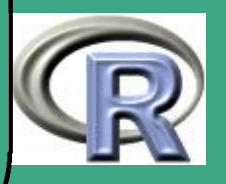

• alle Funktionen haben als Argument envir;

 $\bigcap$ 

 $\overline{\phantom{a}}$ 

- **e** envir = sys.frame (n)  $\rightsquigarrow$  Frame Nummer n spezifizieren
- alternativ dazu pos, um eine Position innerhalb der Suchliste (Search list) anzugeben
- **get und exists durchsuchen per default den gesamten Suchpfad**
- $\bullet$  die anderen per default den lokalen Frame

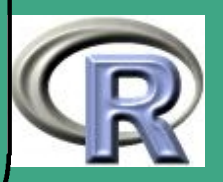

## ' Tabelle 3.6-4 [weitere Database–Zugriffsfunktionen]:

macht eine Zuweisung im Arbeitsverzeichnis

sys . parent (n) gibt die Nummer des Ahnen  $n$ -ter Ordnung des lokalen Frames aus

 $\leftarrow$ 

 $\overline{\phantom{a}}$ 

ähnliches sys .function, sys .call, sys .calls, sys .frame, sys . frames, sys . nframe, sys . parent, sys . parents, parent.frame, sys.on.exit, sys.status, vgl. Online–Hilfe zu R

3.6.2 (d) Beispiel für die Kommunikation zwischen Frames

R–Beispiel 3.6-5 [Plot der Auswertungsstellen von area]:

# Ziel: Ausgabe aller Auswertungsstellen  $#$  von area aus R-Beispiel 3.6-2  $#$  Variable val in frame 0 erzeugen

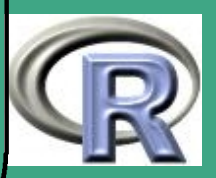

assign ("val", NULL, envir=sys.frame(0)) # Erzeugung der ursprgl. Funktion fbeta  $\leftarrow$  function (x, alpha, beta){  $x \uparrow$  (alpha  $-1)*(1-x) \uparrow$  (beta  $-1)$ )

 $#$  Erzeugung der Funktion, die # ihre Auswertungsstellen protokolliert fbeta.tmp  $\leftarrow$  function (x, alpha, beta) { assign  $("val", c (val , x) , envir = sys . frame (0))$  $\sqrt{x^{\alpha}}$ ( alpha  $-1$ )\*(1-x)^( beta -1)}  $#$  Ausintegrieren mit area  $b0 \leftarrow$  area (fbeta.tmp, a=0, b=1, lim it =12, a l p h a = 3.5, b e t a = 1.5, e p s =  $10^{6}(-3)$ ) b0 # ploten der Funktion an den # mitprotokollierten Auswertungsstellen

 $plot(val, fbeta(val, 3.5, 1.5))$ 

 $\overline{\phantom{a}}$ 

Fortgeschrittene Einsteiger und [Matthias Kohl](http://www.stamats.de) R/S-plus für [Peter Ruckdeschel](http://www.uni-bayreuth.de/departments/math/org/mathe7/RUCKDESCHEL) [Mathematik VII](http://www.uni-bayreuth.de/departments/math/org/mathe7)

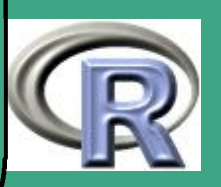

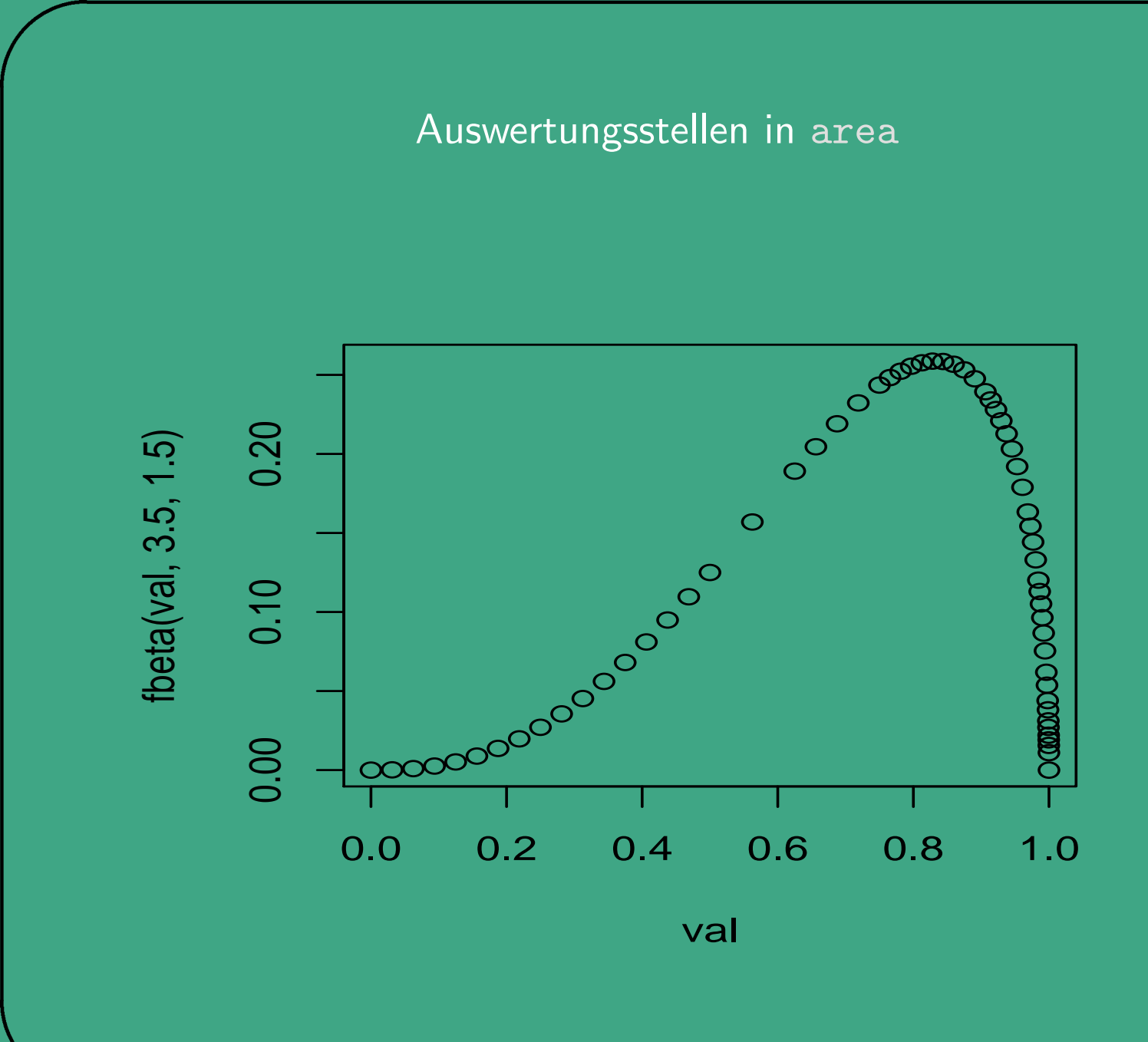

 $\overline{\phantom{a}}$ 

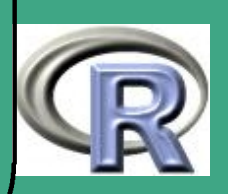

# ' 3.6.3 Programmieroperationen auf der Sprache

vgl. [R Language Definition](#page-1310-0) [\(2006c\)](#page-1310-0), Kapitel 6 3.6.3 (a) Calls und Expressions

- ein Call ist so etwas wie ein schon syntaktisch aufgelöster, aber noch nicht ausgewerteter Ausdruck
- eine Expression umfasst einen oder mehrere geparste aber unausgewertete Ausdrücke, wobei
- ein Ausdruck eine syntaktisch korrekte Tokenkette ist und
- eine *Tokenkette* eine Anreihung von Tokens und

 $\overline{\phantom{a}}$ 

- ein Token ein (terminales) Schlüsselwort der Sprache S ist
- z.B. erhält man mit u $\leftarrow$ quote(plot(x, sin(tan(y)), u,v)) einen Call;
	- ist im wesentlichen eine Liste (Umwandlung hin und her mit as. list , call möglich

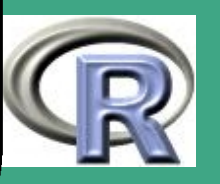

- erstes Listenelement: Name der zu äußerst stehende Funktion
- weitere Listenelemente: die Argumente dieser Funktion
- ein weiteres Parsing in Unterausdrücke findet nicht statt  $sin(tan(y))$  wird nicht aufgelöst
- die entsprechende Expression wäre weiter aufgelöst
- Expressions und Calls werden mit eval ausgewertet

#### 3.6.3 (b) Parsing und Deparsing

 $\bigcap$ 

 $\overline{\phantom{a}}$ 

- um einen Call/eine Expression zu parsen ohne dass ausgewertet wird, verwendet man quote oder substitute
- um von einem Call/einer Expression wieder zum Klartext zu kommen, verwendet man deparse

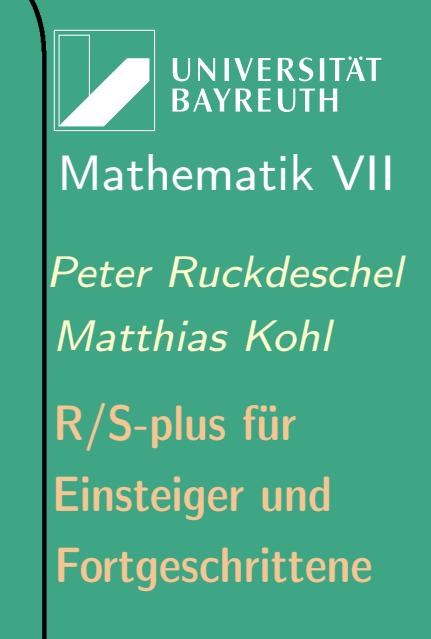

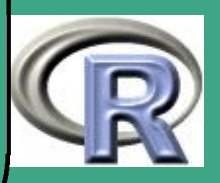

## $\bigcap$ 3.6.3 (c) Anwendungen

 $\overline{\phantom{a}}$ 

- im Zusammenhang mit Lazy evaluation, vgl. Abschnitt [3.3.1 \(c\)](#page-297-0) nützlich:
	- am Beginn der Standardplotfunktion:
		- $x$ label  $\leftarrow$  if (!missing(x)) deparse( substitute  $(x)$ )
	- x ist noch nicht ausgewertet; substitute verhindert die Auswertung und deparse rekonstruiert den Klartext von Argument x; damit erhält man eine schöne Achsenbeschriftung
- mehrfach verwendeter Code-Block wird zweimal verwendet
	- Vorteil: Code ist nur an einer Stelle zu pflegen
	- Unterschied zu einer Funktion: kein environment wird angelegt

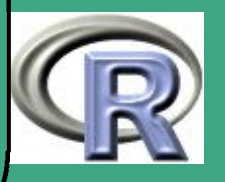

R–Beispiel 3.6-6 [Code-Block als Call in Variable]:

fu  $\leftarrow$  function  $(x, y)$  ${A=quote}$  ({ # Hier faengt ein mehrfach # replizierter Code an  $f=sin(x);$  m=cos(y); z=min(x,f,m)  $m = abs (round (10*m, 0))$ print (mi)  $mm=$ matrix (z\*rnorm (mi\*3,0,2), mi,3) print (mm) } )  $eval(A)$  $print(c(model(A), environment(A)))$  $# \ldots$  .  $#$ hier kaeme nun irgendwas

 $eval(A)$ 

}<br>}

 $\bigcap$ 

–

als Call:

 $\overline{\phantom{a}}$ 

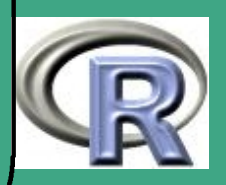

```
 als Funktion ohne Argumente (geht wegen Lexical
  Scoping):
  #subtil anders als
    fu2 \leftarrow function (x, y){A=}function(){
        # Hier faengt ein mehrfach
        # replizierter Code an
             f=sin(x); m=cos(y); z=min(x,f,m)
             m = abs (round (10 * m, 0))print (mi)
             mm=matrix (z*rnorm (mi*3,0,2), mi,3)
             print (mm)
         }<br>}
      A()print(c(model(A), environment(A)))# \ldots .
      #hier kaeme nun irgendwas
```
**UNIVERSITÄT BAYREUTH** [Mathematik VII](http://www.uni-bayreuth.de/departments/math/org/mathe7) [Peter Ruckdeschel](http://www.uni-bayreuth.de/departments/math/org/mathe7/RUCKDESCHEL) [Matthias Kohl](http://www.stamats.de) R/S-plus für Einsteiger und Fortgeschrittene

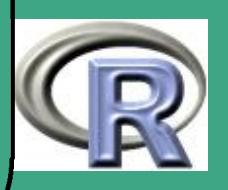

 $\bigcap$ 

 $\overline{\phantom{a}}$ 

}

 $\bigcap$ 

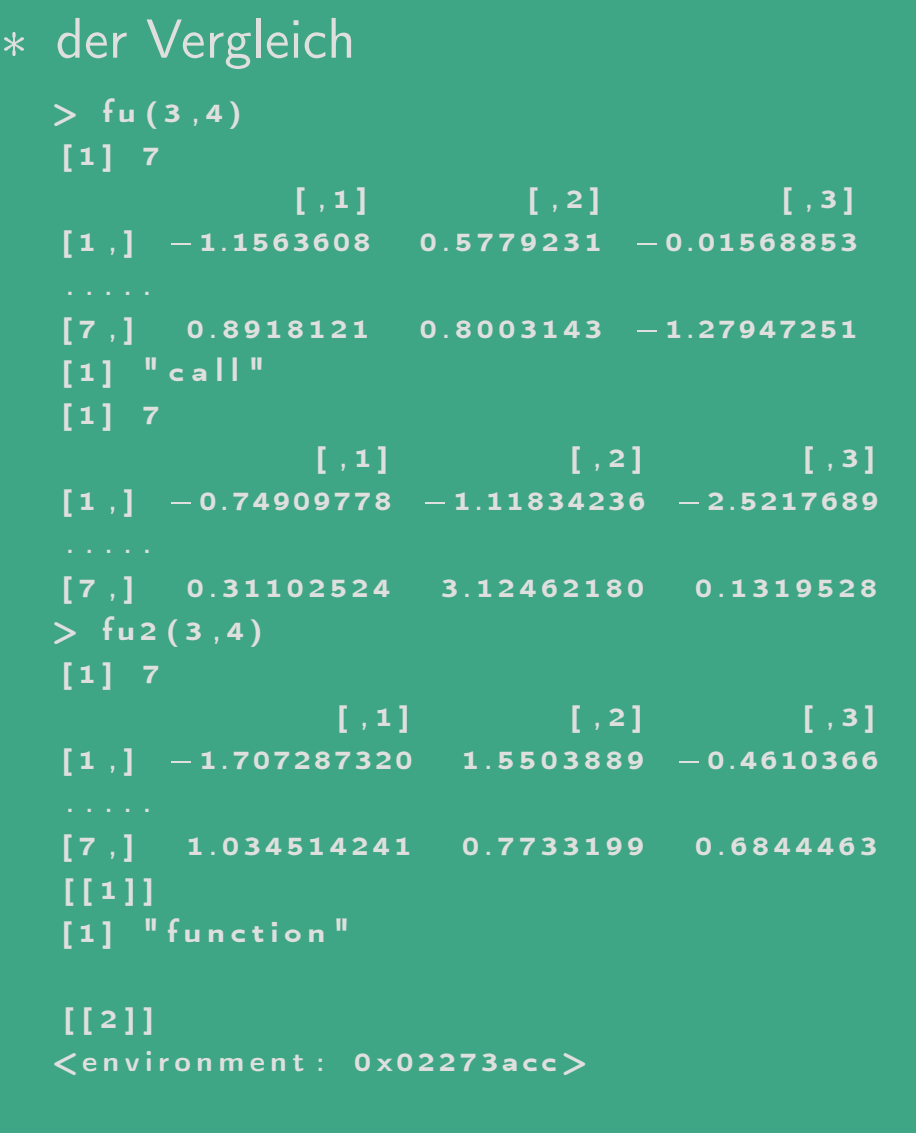

UNIVERSITÄT<br>BAYREUTH [Mathematik VII](http://www.uni-bayreuth.de/departments/math/org/mathe7) [Peter Ruckdeschel](http://www.uni-bayreuth.de/departments/math/org/mathe7/RUCKDESCHEL) [Matthias Kohl](http://www.stamats.de) R/S-plus für Einsteiger und Fortgeschrittene

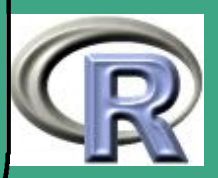

 $[1] 7$ 

 $\overline{\phantom{a}}$ 

 $[\; ,1] \qquad \qquad [\; ,2] \qquad \qquad [\; ,3]$ 

#### $\begin{bmatrix} 1 \end{bmatrix}$  1.2114287 1.0617850 2.6441793 . . . . .  $[7,] -0.8499366 -0.1239640 -0.4150593$

 $\bigcap$ 

 $\overline{\phantom{a}}$ 

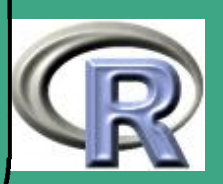

### $\sqrt{4}$ 4 Graphiken

## 4.1 Ausgabegeräte

- Vor der Anfertigung von Grafiken müssen wir erst einmal spezifizieren, auf welchem Gerät bzw. in welchem Format wir die Grafik erzeugen wollen;  $\rightsquigarrow$  Ausgabegerät oder Devices
- Angabe aller verfügbaren Devices durch ?Devices

#### 4.1.1 Betriebssystem–Treiber

je nach Betriebssystem wird ein Grafikfenster mit unterschiedlichen Befehlen erzeugt;

#### Tabelle 4.1-1 [Grafik–Devices für Betriebssysteme]:

windows unter Windows X11 unter Unix

macintosh unter Macintosh

 $\overline{\phantom{a}}$ 

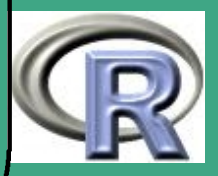

- $\bigcap$  hier: nur Windows–Welt
	- windows startet ein neues Grafikfenster und lenkt alle folgenden Grafikausgaben auf dieses Fenster
	- win.graph, x11, X11 sind (unter Windows) Synonyme aus Kompatibilitätsgründen!
	- Syntax: windows(width=7, height=7, pointsize=12, record = getOption("graphics.record"), rescale =  $c("R", "fit", "fixed")$ , xpinch, ypinch, canvas = "white", gamma = getOption("gamma"))
	- Argumente

 $\overline{\phantom{a}}$ 

- width, height: (nominale) Breite / Höhe des Grafikfensters in Zoll
- pointsize: die default–Schriftgröße in Punkt
- record: (logisch): setzt den Anfangszustand der Flagge, die das Aufzeichnen von Plots regelt — siehe Online–Hilfe
- rescale: kontrolliert, was bei Umskalierungen von Plots passieren soll — siehe Online–Hilfe

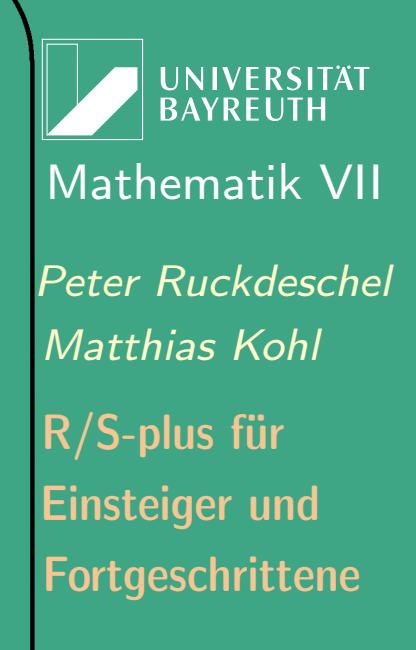

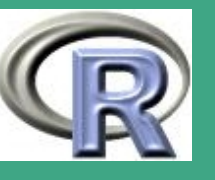

- xpinch, ypinch: Pixel pro Zoll, horizontal und vertikal
- canvas: (color) Farbe des Hintergrundes, falls keine Hintergrundfarbe explizit angegeben ist
- gamma: Gamma–Korrekturfaktor
- Details

 $\overline{\phantom{a}}$ 

 $\bigcap$ 

- die Fenstergröße wird per default aus oft unzuverlässigen Windows–Angaben über das Display bestimmt; stattdessen auch möglich: Angabe von xpinch und ypinch
- bei Aufruf: Grafikfenster nicht größer als 85% der Höhe oder Breite des Bildschirms;

Höhe und Breite werden bei Bedarf proportional umskaliert; nachträglich: interaktiv Größe des Grafikfensters noch vergrößerbar;

– nach Umskalierungen wird Grafikfenster per default neu gezeichnet;

Option "fit": Plot wird auf die neue Größe des Grafikfensters umskaliert;

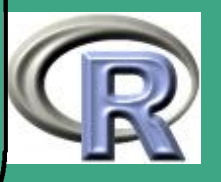

Option "fixed": Dimensionen der Grafik unverändert; Rollbalken hinzugefügt

 $\bigcap$ 

 $\overline{\phantom{a}}$ 

- Fläche außerhalb des Grafikfensters in Windows application background colour; Gebiet des Grafikfensters in Farbe aus canvas, es sei denn Hintergrundfarbe angegeben
- Unterschied zwischen canvas und background colour: erstere wird beim Kopieren nicht mitkopiert, letztere schon
- aufgenommene plot histories sind von der Klasse "SavedPlots"; sie haben eine print– und eine subset–Methode;
- einzelne aufgenommene Plots sind aus Klasse "recordedplot"  $\rightsquigarrow$  können durch print neu ausgegeben werden;
- Rückgabewert: keiner; es wird ein Fenster geöffnet

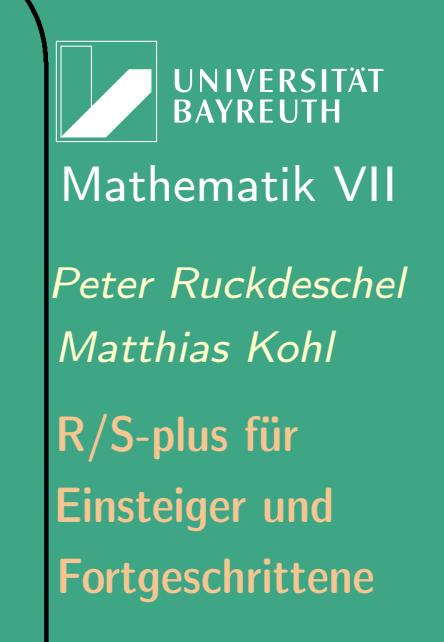

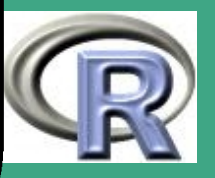

# 4.1.2 Ausdruck mit postscript

4.1.2 (a) postscript

- startet einen Grafiktreiber zur Erzeugung von Postscript-Files und lenkt alle Grafikausgaben auf diesen Treiber
- Syntax: postscript (file = ifelse(onefile, "Rplots.ps", "Rplot%03d.ps"), onefile = TRUE, paper, family, encoding, bg, fg, width, height, horizontal, pointsize, pagecentre, print.it, command)
- Argumente

 $\overline{\phantom{a}}$ 

- file: (string): Name des zu erzeugenden Postscript–Files
- onefile: (logisch): Sollen mehrere Seiten in ein File geschrieben werden?
- paper: Papierformat im Drucker; zur Auswahl stehen: "a4", "letter", "legal" und "executive"; auch: "special", sofern width und height das Papierformat spezifizieren

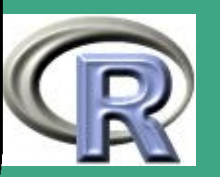

- family: Schriftenfamilie; genaueres siehe Online–Hilfe
- encoding: Schriftenkodierungsfile; per default "R\_HOME/afm/WinAnsi.enc"; genaueres siehe Online–Hilfe
- bg, fg: (color) default–Werte für die Vorder– (fg) und Hinter–(bg)grundfarbe
- width, height, pointsize: wie bei windows

 $\bigcap$ 

 $\overline{\phantom{a}}$ 

- horizontal: (logisch) TRUE $\hat{=}$ quer, FALSE $\hat{=}$ hochkant
- pagecenter: (logisch) Soll die Seite auf dem Papier zentriert werden?
- print.it: (logisch) Soll das File anschließend gleich an den Drucker gesandt werden?
- command: (string): auszuführender Befehl zum Ausdruck des Postscript–Files

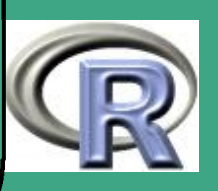

## $\bigcap$ 4.1.2 (b) ps. options

- setzt die Optionen des Postscript–Treibers
- Syntax: ps.options (paper, horizontal, width, height, family, encoding, pointsize, onefile = TRUE, print.it = FALSE, bg, fg, append = FALSE, reset = FALSE, override.check = FALSE)
- Ausgabe mit . PostScript .Options
- Argumente

 $\overline{\phantom{a}}$ 

- paper, horizontal, width, height,family, encoding, pointsize, bg, fg, onefile, print.it wie bei postscript
- append: (logisch): nur aus Kompatibilitätsgründen
- reset,override.check: (logisch) werden an check.options weitergeleitet — siehe Online–Hilfe

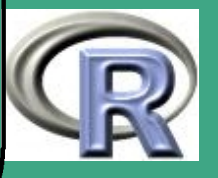

#### $\sqrt{4}$ 4.1.3 andere Ausgabeformate

Neben dem postscript – und den systemabhängigen Grafikfensterbefehlen gibt es noch weitere Formate auf die man in R Grafik schreiben kann

#### Tabelle 4.1-2 [weitere Grafik–Treiber]:

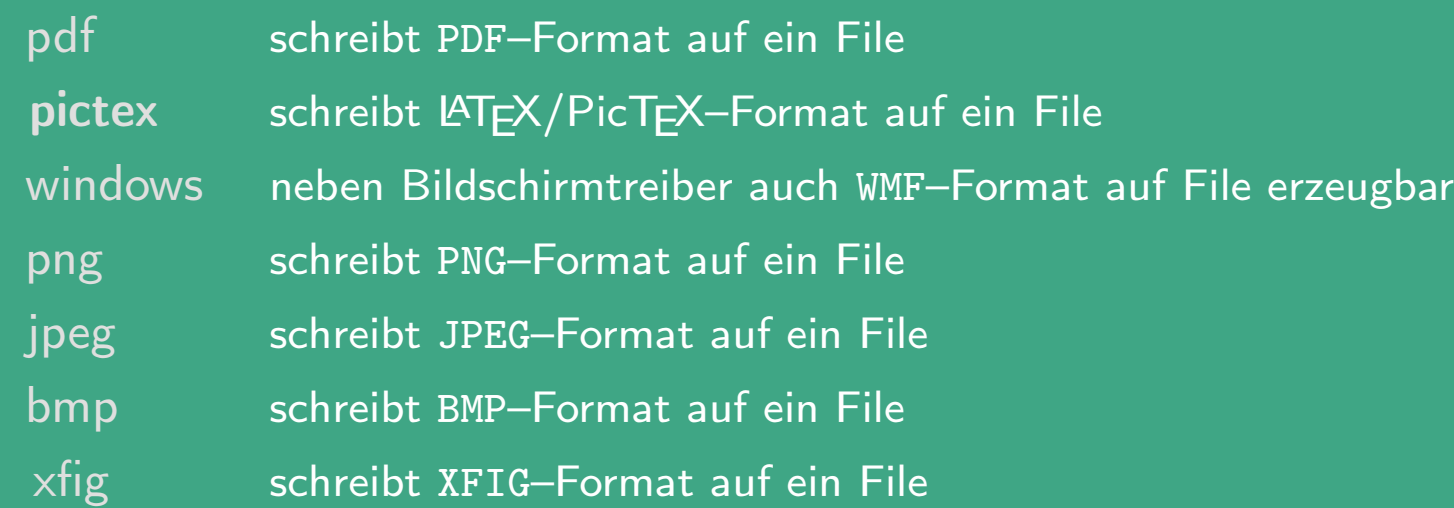

#### BEMERKUNG 4.1-3:

 $\overline{\phantom{a}}$ 

Schließen aller (oder einzelner) Graphikfenster / –Files mit graphics . off

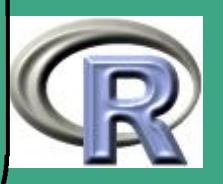

## $\bigcap$ 4.2 der plot und der par Befehl

nach einem Referat von [Matthias Brandl](mailto:matthias.brandl@stud.uni-bayreuth.de) vom 03.06.2002

### 4.2.1 Die par – Funktion

- setzt diverse Graphikoptionen fest, so dass alle nachfolgenden Graphikbefehle diese Optionen verwenden
- Um die verschiedenen Optionen, die mit par gesetzt werden können, zu sehen, tippe man am Prompt ein  $>$  par()
	- $\rightsquigarrow$  60 Optionen für par

 $\overline{\phantom{a}}$ 

- Hier sieht man auch, wie diese Optionen voreingestellt sind (So werden sie auch nach einem Neustart von R wieder verwendet!).
- für eine detailliertere Beschreibung  $\rightsquigarrow$  >?par

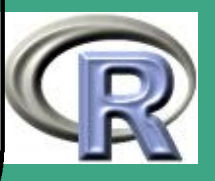
häufigste Parameter/Argumente — mit Voreinstellungen fig Koordinaten der gesamten mar=c(5,4,4,2)+0.1 Alle Ränder in Zeilenanzahl  $mai=c(1.4,1.1,1.1,0.6)$  Alle Ränder in Inch oma=c(0,0,0,0) Äußere Randlinien

 $\bigcap$ 

 $\overline{\phantom{a}}$ 

Einzelabbildung fin=c(m,n) Größe der Einzelabbildung in Inch.  $\overline{m}$  $\hat{=}$  Breite,  $\overline{n}$  $\hat{=}$ Höhe pin=c(m,n) Größe der Graphik in Inch. s.o. omi=c(0,0,0,0) Dicke der äußeren Ränder in Inch plt=c(0.1,0.9,0.2,0.9) Koordinaten der Plotregion als ein Teil der Einzelabbildung usr Minimum und Maximum für x- und y-Achse

UNIVERSITÄT<br>BAYREUTH [Mathematik VII](http://www.uni-bayreuth.de/departments/math/org/mathe7) [Peter Ruckdeschel](http://www.uni-bayreuth.de/departments/math/org/mathe7/RUCKDESCHEL) [Matthias Kohl](http://www.stamats.de) R/S-plus für Einsteiger und Fortgeschrittene

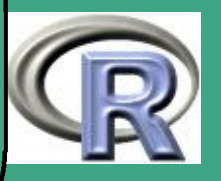

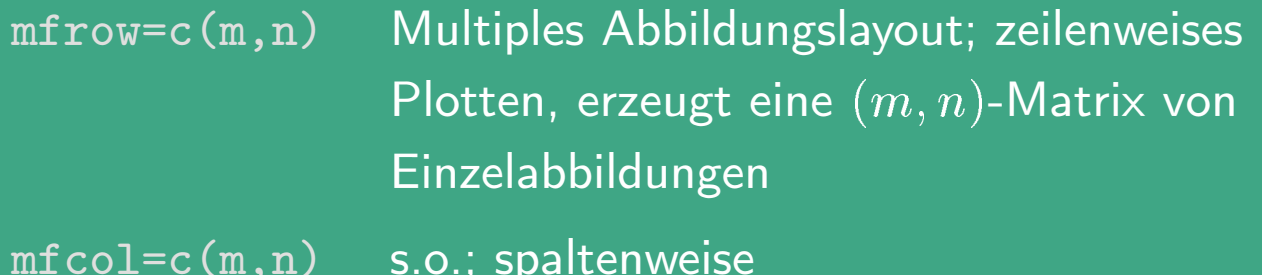

### 4.2.2 Befehle zur Aufteilung des Graphsheets

heights=rep(1,dim(mat)[1]))

 $\bigcap$ 

 $\overline{\phantom{a}}$ 

layout (mat, the state of the state of teilt das Graphsheet in so viele widths=rep(1,dim(mat)[2]), Zeilen und Spalten wie die Matrix

mat Zeilen und Spalten hat

widths legt die Breite der einzelnen Zellen, heights deren Höhe fest split . screen( $figs = c(m,n)$ ) Teilt das Graphsheet in verschiedene Screens auf (vgl. mfrow) screen(n) and Aktiviert den Screen Nummer n

UNIVERSITÄT<br>BAYREUTH [Mathematik VII](http://www.uni-bayreuth.de/departments/math/org/mathe7) [Peter Ruckdeschel](http://www.uni-bayreuth.de/departments/math/org/mathe7/RUCKDESCHEL) [Matthias Kohl](http://www.stamats.de) R/S-plus für Einsteiger und Fortgeschrittene

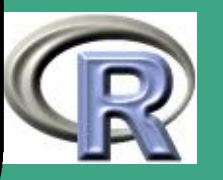

### 4.2.3 Die plot–Funktion

 $\bigcap$ 

- ist die elementarste Funktion, um eine Abbildung zu erzeugen
- Syntax:  $plot(x, y, <0ptionen)$
- mit type= kann man die Art des Datenauftrags verändern:
	- type="p" Punkte (Voreinstellung)
	- type="l" die Daten sind durch Strecken verbunden
	- type="b" beides (Punkte mit Strecken)
	- type="h" vertikale Stäbe
	- type="o" Strecken mit darüberliegenden Punkten
	- type="s" Treppenstufen
	- type="n" nichts

 $\overline{\phantom{a}}$ 

**UNIVERSITÄT BAYREUTH** [Mathematik VII](http://www.uni-bayreuth.de/departments/math/org/mathe7) [Peter Ruckdeschel](http://www.uni-bayreuth.de/departments/math/org/mathe7/RUCKDESCHEL) [Matthias Kohl](http://www.stamats.de) R/S-plus für Einsteiger und Fortgeschrittene

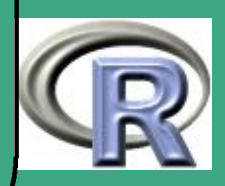

### Modifizierende Optionen (viele auch in par() einstellbar):

 $\bigcap$ 

 $\overline{\phantom{a}}$ 

axes (logisch) mit / ohne Achsen main (String) Titel sub (String) Untertitel xlab Beschriftung der x-Achse ylab Beschriftung der y-Achse xlim=c(xmin,xmax) linke und rechte Grenze der x-Achse ylim=c(ymin,ymax) untere und obere Grenze der y-Achse

UNIVERSITÄT<br>BAYREUTH [Mathematik VII](http://www.uni-bayreuth.de/departments/math/org/mathe7) [Peter Ruckdeschel](http://www.uni-bayreuth.de/departments/math/org/mathe7/RUCKDESCHEL) [Matthias Kohl](http://www.stamats.de) R/S-plus für Einsteiger und Fortgeschrittene

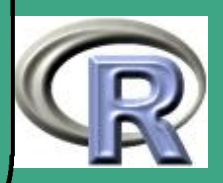

#### • Zeichentypus

 $\bigcap$ 

 $\overline{\phantom{a}}$ 

- pch = "\*" spezielles Plotzeichen; auch als Vektor der Länge von x übergebbar
- lwd = 1 Linienbreite; auch als Vektor der Länge von x übergebbar
- 1ty = 1 Linientyp (1  $\hat{=}$  durchgezogen, 2  $\hat{=}$  gestrichelt, ....); auch als Vektor der Länge von x übergebbar
- $col = 1$  Farbe (systemabhängig); in R unter Windows: auch (englische) Farbnamen als String übergebbar; auch als Vektor der Länge von x von Farbcodes/–namen übergebbar
- box (logisch) zeige oder verberge den Rahmen um die Abbildung

**UNIVERSITÄT BAYREUT** [Mathematik VII](http://www.uni-bayreuth.de/departments/math/org/mathe7) [Peter Ruckdeschel](http://www.uni-bayreuth.de/departments/math/org/mathe7/RUCKDESCHEL) [Matthias Kohl](http://www.stamats.de) R/S-plus für Einsteiger und Fortgeschrittene

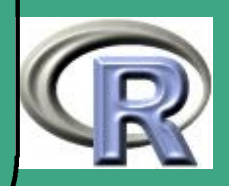

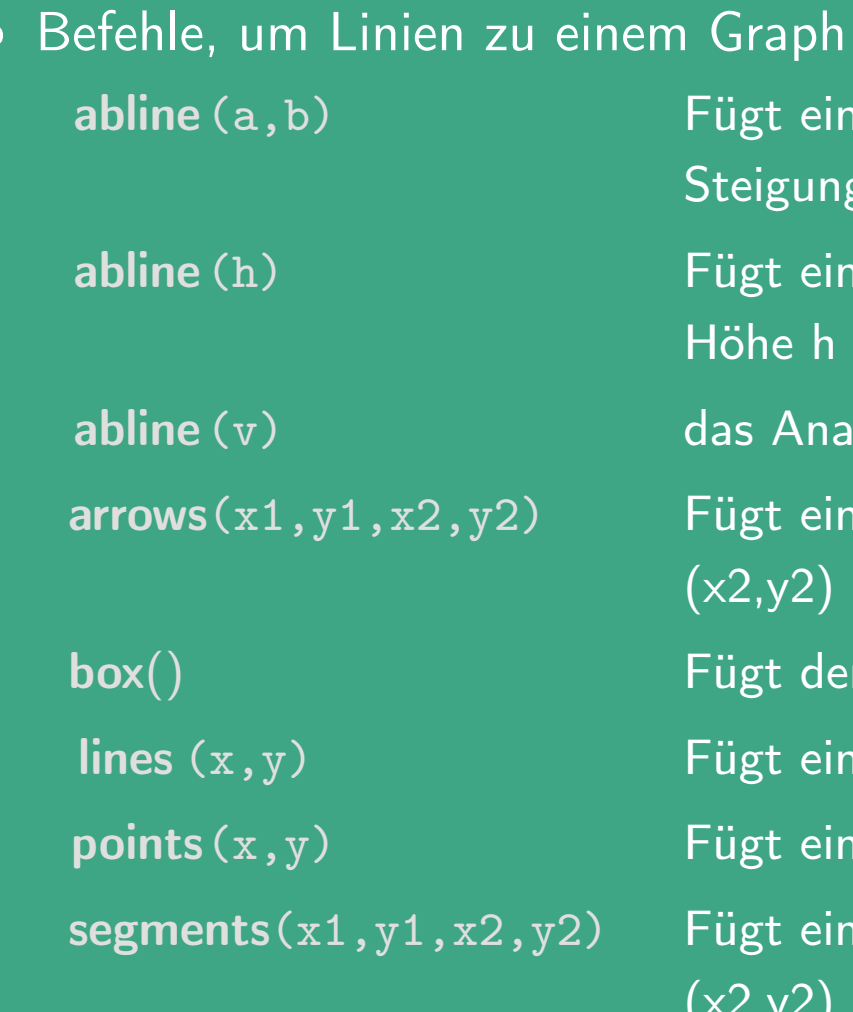

 $\bigcap$ 

 $\overline{\phantom{a}}$ 

hinzuzufügen: le Gerade mit y-Abschnitt a und  $\mathsf g$  b hinzu le horizontale Gerade auf der hinzu logon für vertikale Geraden  $\epsilon$ en Pfeil von  $(x1,y1)$  nach hinzu n äußeren Rahmen hinzu le Gerade hinzu en Punkt hinzu  $\overline{\text{se} \text{ Strecke von (x1,y1)}}$  nach hinzu

UNIVERSITÄT<br>BAYREUTH [Mathematik VII](http://www.uni-bayreuth.de/departments/math/org/mathe7) [Peter Ruckdeschel](http://www.uni-bayreuth.de/departments/math/org/mathe7/RUCKDESCHEL) [Matthias Kohl](http://www.stamats.de) R/S-plus für Einsteiger und Fortgeschrittene

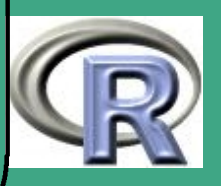

- Befehle, um Text zu einem Graph hinzuzufügen der Befehl text
	- Syntax: text(xpos,ypos,<text>,adj=0.5,cex=1, col=1,crt=0,srt=0,font=1)
	- Fügt Text <text> an einer definierten Stelle hinzu
	- Argumente

 $\bigcap$ 

 $\overline{\phantom{a}}$ 

- xpos,ypos x- und y-Koordinate des Textes im Bild
- adj=0.5 Textausrichtung;  $0 \triangleq$  linksbündig,  $0.5 \triangleq$  zentriert, 1  $\hat{=}$  rechtsbündig
- cex=1 Fontgröße
- col=1 Farbe
- crt=0 Rotation eines Zeichens in Grad (im Uhrzeigersinn von der Horizontalen weg)
- srt=0 Rotation der Zeichenkette
- font=1 Font (systemabhängig)

**UNIVERSITÄT BAYREUTH** [Mathematik VII](http://www.uni-bayreuth.de/departments/math/org/mathe7) [Peter Ruckdeschel](http://www.uni-bayreuth.de/departments/math/org/mathe7/RUCKDESCHEL) [Matthias Kohl](http://www.stamats.de) R/S-plus für Einsteiger und

Fortgeschrittene

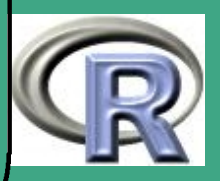

weitere Modifikatoren als separate Befehle

title ("Titel", "Untertitel")

mtext(....) Text in einem Rand der Abbildung Fügt Titel und/oder Untertitel hinzu

 $axes()$  Fügt x- und y-Achse hinzu

- Achsenspezifikation: der Befehl axis
	- Syntax:

 $\bigcap$ 

axis(side=n,at=x,labels=s,pos=y,las=m,mgp=c(3,1,0), xaxt="....",yaxt="....",tck=-0.02,lty=1,lwd=1)

- Fügt eine spezielle Achse hinzu
- Argumente

 $\overline{\phantom{a}}$ 

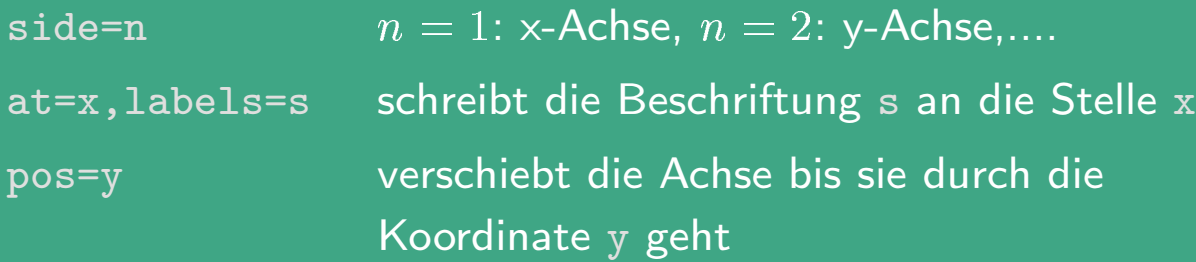

**UNIVERSITÄT BAYREUTH** [Mathematik VII](http://www.uni-bayreuth.de/departments/math/org/mathe7) [Peter Ruckdeschel](http://www.uni-bayreuth.de/departments/math/org/mathe7/RUCKDESCHEL) [Matthias Kohl](http://www.stamats.de) R/S-plus für Einsteiger und Fortgeschrittene

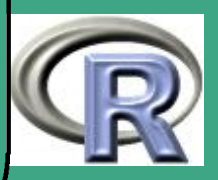

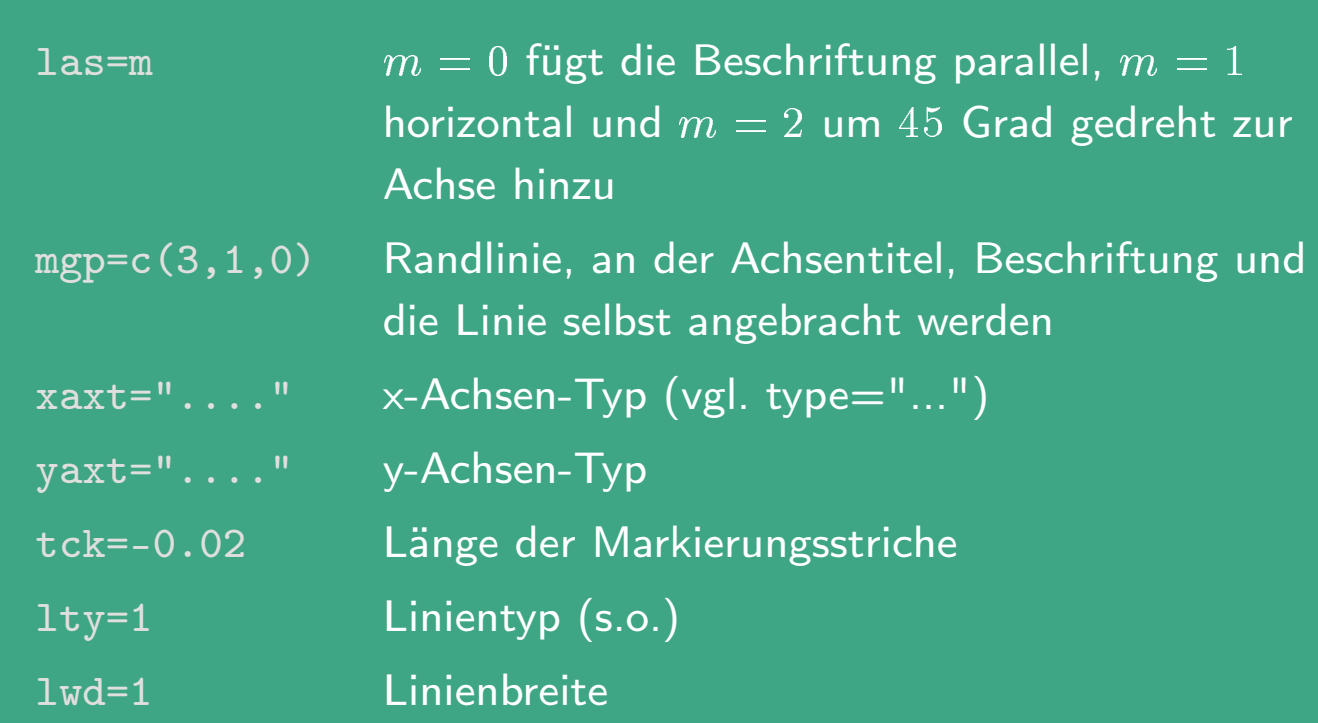

### 4.2.4 alternatives Paket zu plot: grid

 $\bigcap$ 

 $\overline{\phantom{a}}$ 

[Paul Murrell](file:paul@stat.auckland.ac.nz) hat alternativ zu der bisher dargestellten Graphik ein eigenes Paket grid zur Verfügung gestellt, das weitaus leistungsfähiger ist als die hier dargestellten Befehle; näheres siehe library (grid , help)

**UNIVERSITÄT BAYREUT** [Mathematik VII](http://www.uni-bayreuth.de/departments/math/org/mathe7) [Peter Ruckdeschel](http://www.uni-bayreuth.de/departments/math/org/mathe7/RUCKDESCHEL) [Matthias Kohl](http://www.stamats.de) R/S-plus für Einsteiger und Fortgeschrittene

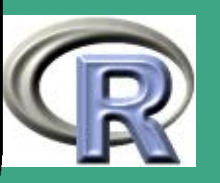

# ' 4.2.5 ein Beispiel

```
data (geyser, package=KernSmooth)
attach (geyser)
geyser. both \leftarrow cbind (waiting, duration)
layout (mat=matrix (c(1, 2, 4, 3), ncol=2),
         wid t h s=c (0.7, 0.3), h e i g h t s=c (0.3, 0.7))
par( mar=c ( 2, 4, 2, 2 ), cex = 0.7 )hist (geyser Swaiting)
par( mar=c(4, 4, 2, 2), cex=0.7)plot (geyser $ waiting , geyser $ during ,x \, \mathsf{lab="W} artezeit", ylab="Dauer\mathsf{u}der\mathsf{u} Eruption")
title (\sqrt[n]{nO} \cdot d_{\square} Faithful\sqrt{G}eyser\sqrt{D}ata\sqrt{S}et", cex=0.5)
par( mar=c ( 4 , 3 , 2 , 2 ) , cex = 0.7 )boxplot (geyser Sduration)
```
**I IN IVERSITÄT** [Mathematik VII](http://www.uni-bayreuth.de/departments/math/org/mathe7) [Peter Ruckdeschel](http://www.uni-bayreuth.de/departments/math/org/mathe7/RUCKDESCHEL) [Matthias Kohl](http://www.stamats.de) R/S-plus für Einsteiger und Fortgeschrittene

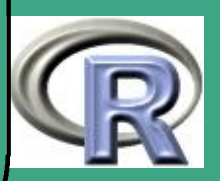

 $\overline{\phantom{a}}$ 

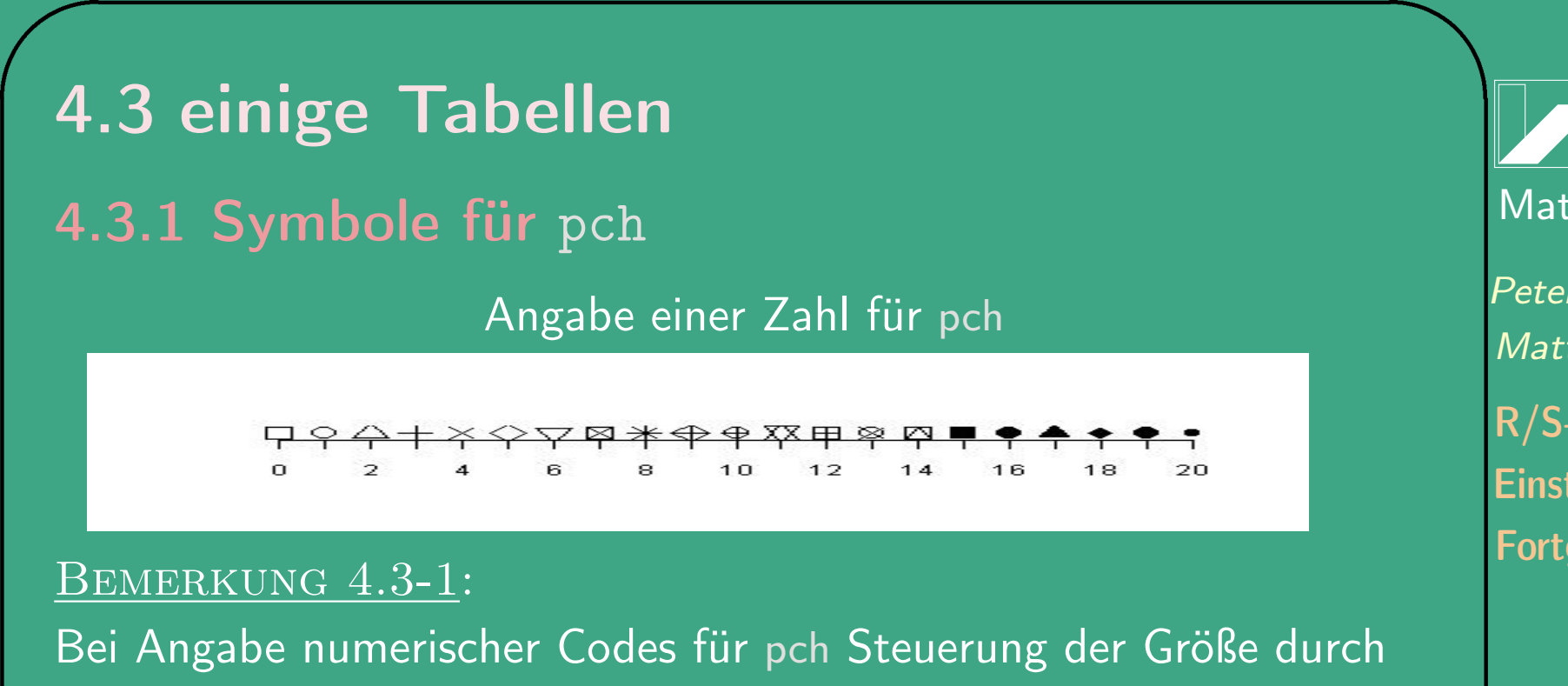

mkh

 $\overline{\phantom{a}}$ 

### 4.3.2 Farben

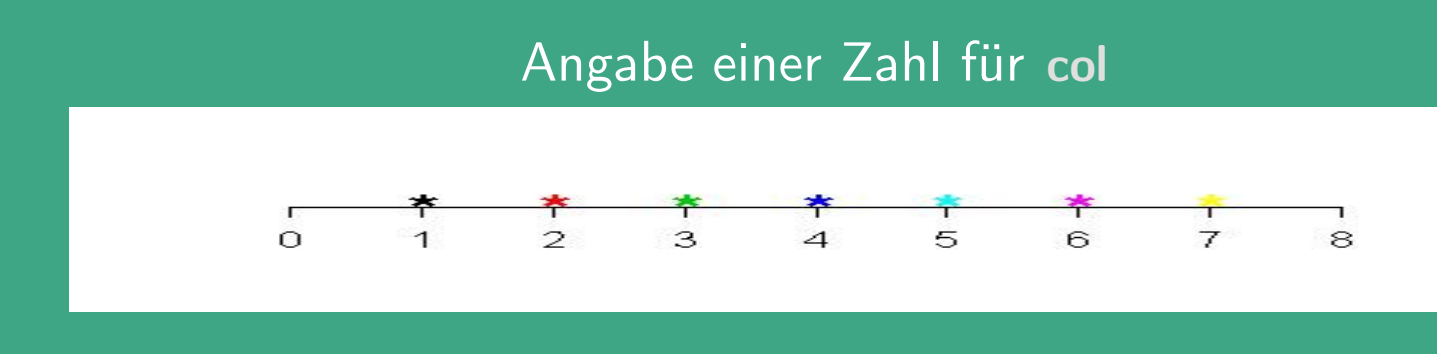

**UNIVERSITÄT BAYREUTH** [Mathematik VII](http://www.uni-bayreuth.de/departments/math/org/mathe7) [Peter Ruckdeschel](http://www.uni-bayreuth.de/departments/math/org/mathe7/RUCKDESCHEL) [Matthias Kohl](http://www.stamats.de) R/S-plus für Einsteiger und Fortgeschrittene

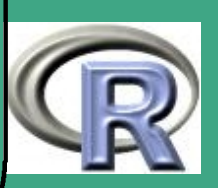

- $\bigcap$  Auflistung aller (englischer) Farbnamen, die statt numerischer Werte verwendbar sind, mit colors () - zur Zeit 657 Namen!
	- mit palette kann man eine neue Palette an Farben definieren, die die numerischen Werte überschreibt
	- vordefinierte Skalen / "Topologien"

 $\overline{\phantom{a}}$ 

- rgb: Farbkoordinaten im rgb–Raum (rot, grün, blau), codiert in  $[0, 1]^{3}$
- hsv: Farbkoordinaten im HSV–Raum (hue, saturation, value), codiert in  $[0,1]^{39}$
- gray (Synonyom: grey): Grauskala, codiert in [0; 1],  $0 \hat{=}$  schwarz,  $1 \hat{=}$  weiß
- weitere: rainbow , heat. colors , topo. colors , terrain . colors , cm.colors (siehe Online–Hilfe)
- Umsetzung der Farbnamen / –nummern (einer Palette) / –skalen in rgb–Koordinaten durch col2rgb
- konzeptionelle Wahl der Farben: vgl. <http://colorbrewer.org/>; in R umgesetzt im Paket RColorBrewer von [Erich Neuwirth](mailto:erich.neuwirth@univie.ac.at)

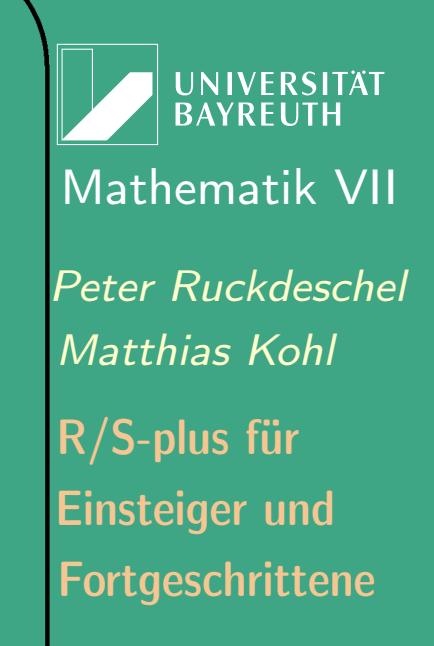

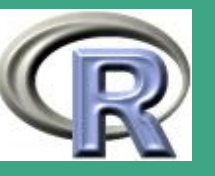

# 4.3.3 Linientypen

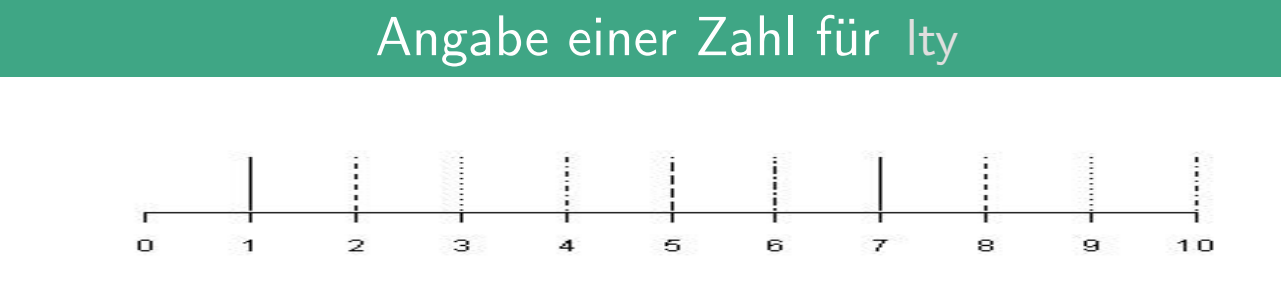

#### genauer:

 $\overline{\phantom{a}}$ 

- · eine der drei Möglichkeiten
	- Zahl (wie oben)
	- Name (character string) aus "blank", "solid", "dashed", "dotted", "dotdash", "longdash", "twodash"
	- eine Zeichenkette geradzahliger Länge mit bis zu 8 Zeichen aus c (1:9, "A":"F") (hexadezimal codiert) — abwechselnd Zahl der gezeichnet und der nicht gezeichneten Einheiten, z.B. ergibt A24C33 Muster  $10+2-4+12-3+3-$  (+0 $\hat{=}$  zeichnen,  $-0 \hat{=}$  nicht zeichnen)

**UNIVERSITÄT** BAYRFUTI [Mathematik VII](http://www.uni-bayreuth.de/departments/math/org/mathe7) [Peter Ruckdeschel](http://www.uni-bayreuth.de/departments/math/org/mathe7/RUCKDESCHEL) [Matthias Kohl](http://www.stamats.de) R/S-plus für Einsteiger und Fortgeschrittene

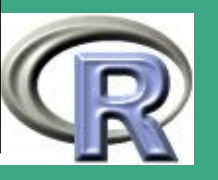

# 4.3.4 Linienbreiten

 $\bigcap$ 

Angabe einer Zahl für lwd

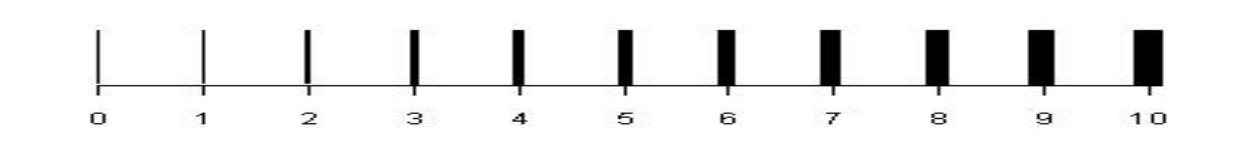

BEMERKUNG 4.3-2:

 $\overline{\phantom{a}}$ 

Referenz zu graphischer Visualisierung von Daten: [Cleveland](#page-1312-0) [\(1985\)](#page-1312-0)

UNIVERSITÄT<br>BAYREUTH [Mathematik VII](http://www.uni-bayreuth.de/departments/math/org/mathe7) [Peter Ruckdeschel](http://www.uni-bayreuth.de/departments/math/org/mathe7/RUCKDESCHEL) [Matthias Kohl](http://www.stamats.de) R/S-plus für Einsteiger und Fortgeschrittene

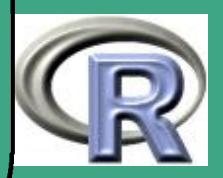

# ' 4.4 weitere grundlegende Plot–Befehle 4.4.1 eine Übersicht

#### TABELLE 4.4-1 [GRUNDLEGENDE GRAFIKBEFEHLE]:

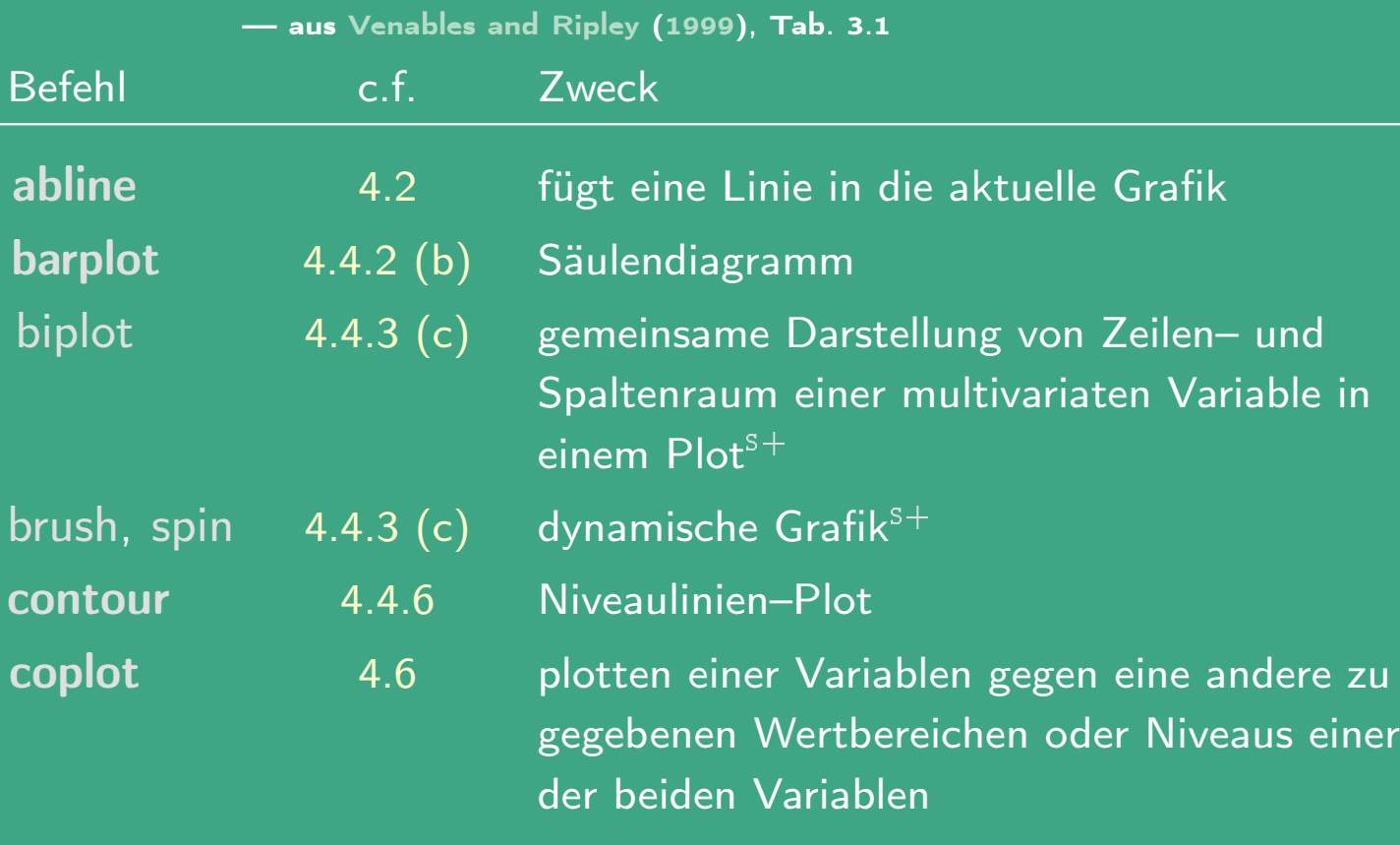

UNIVERSITÄT<br>BAYREUTH [Mathematik VII](http://www.uni-bayreuth.de/departments/math/org/mathe7) [Peter Ruckdeschel](http://www.uni-bayreuth.de/departments/math/org/mathe7/RUCKDESCHEL) [Matthias Kohl](http://www.stamats.de) R/S-plus für Einsteiger und Fortgeschrittene

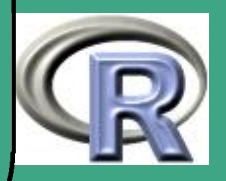

<span id="page-374-0"></span> $\overline{\phantom{a}}$ 

### Tabelle 4.4-1 [grundlegende Grafikbefehle]:

 $\bigcap$ 

 $\overline{\phantom{a}}$ 

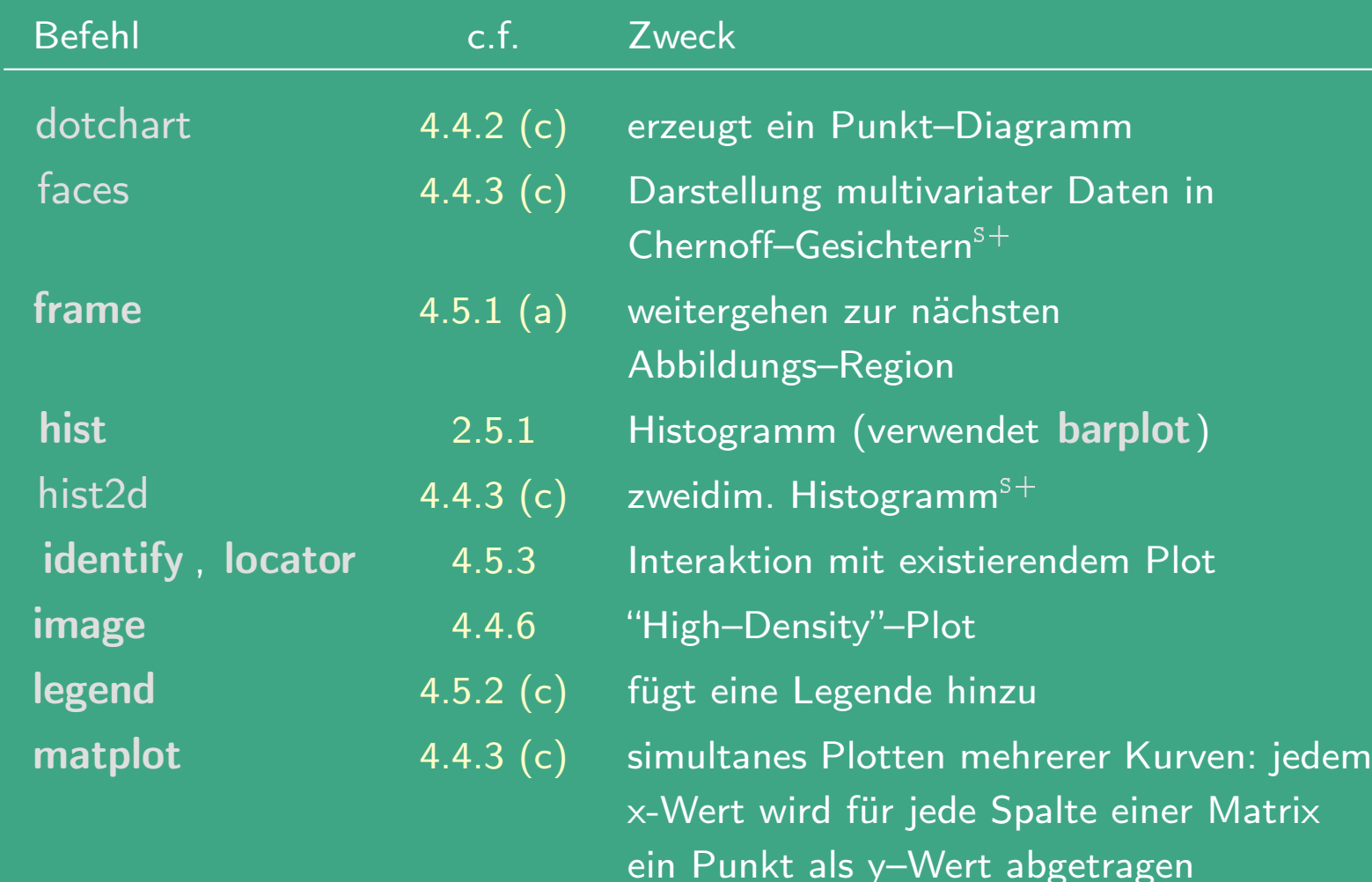

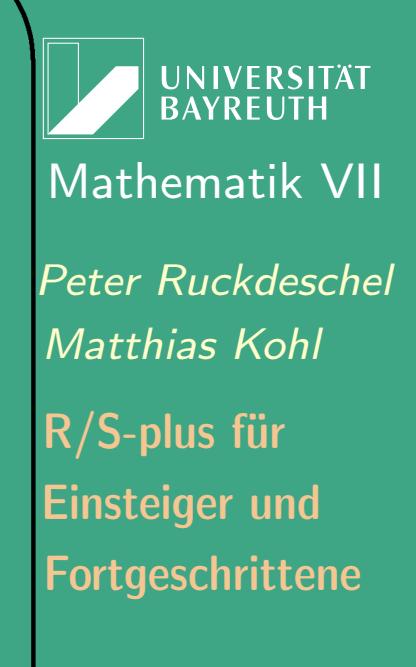

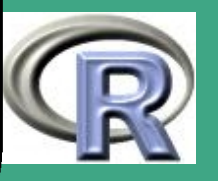

# ' Tabelle 4.4-1 [grundlegende Grafikbefehle]:

 $\overline{\phantom{a}}$ 

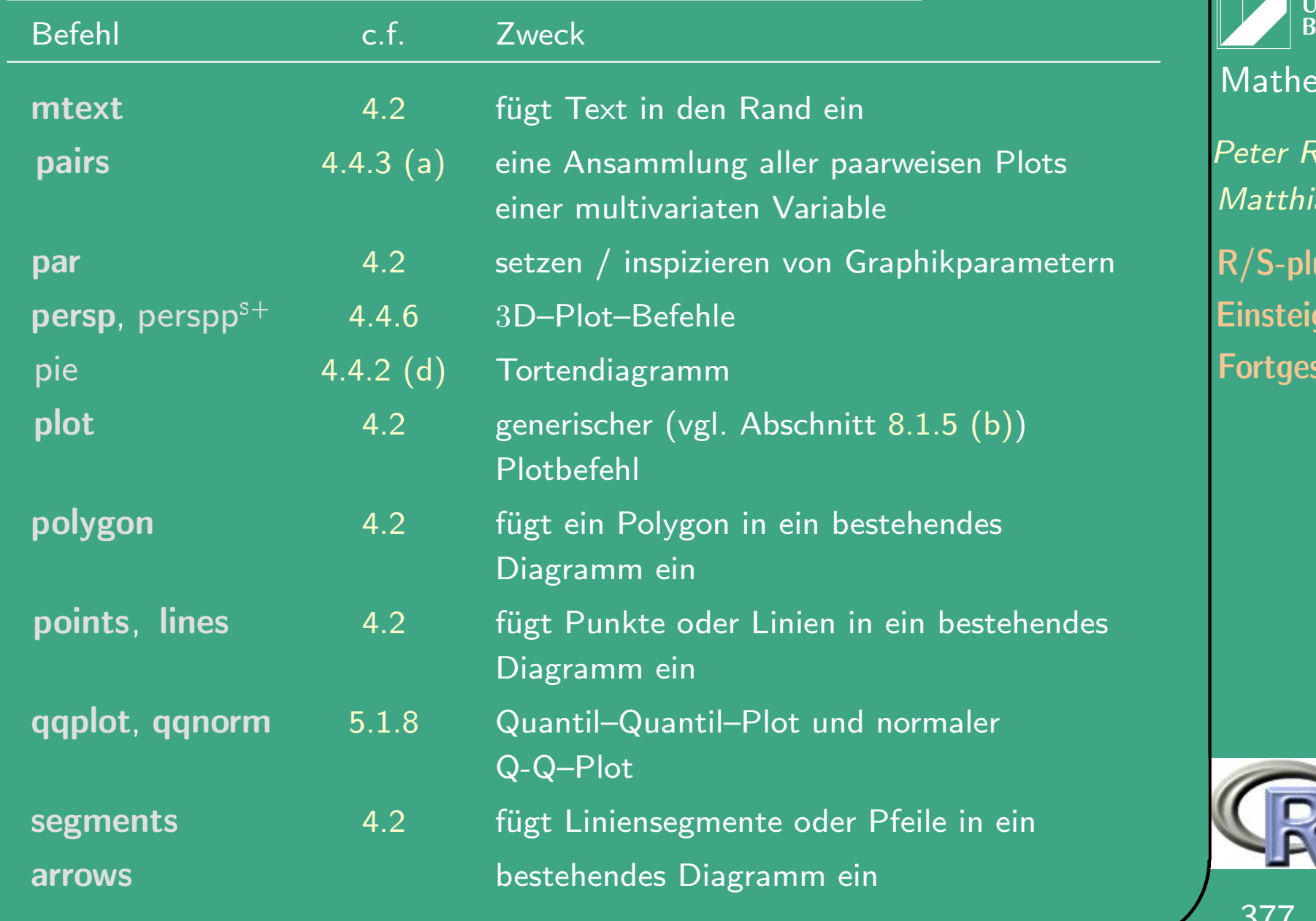

JNIVERSITÄT<br>BAYREUTH  $\overline{\mathsf{ematik}}$  VII **Ruckdeschel** ias Kohl us für ger und schrittene

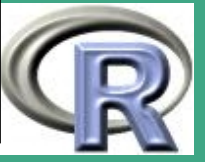

#### TABELLE 4.4-1 [GRUNDLEGENDE GRAFIKBEFEHLE]:

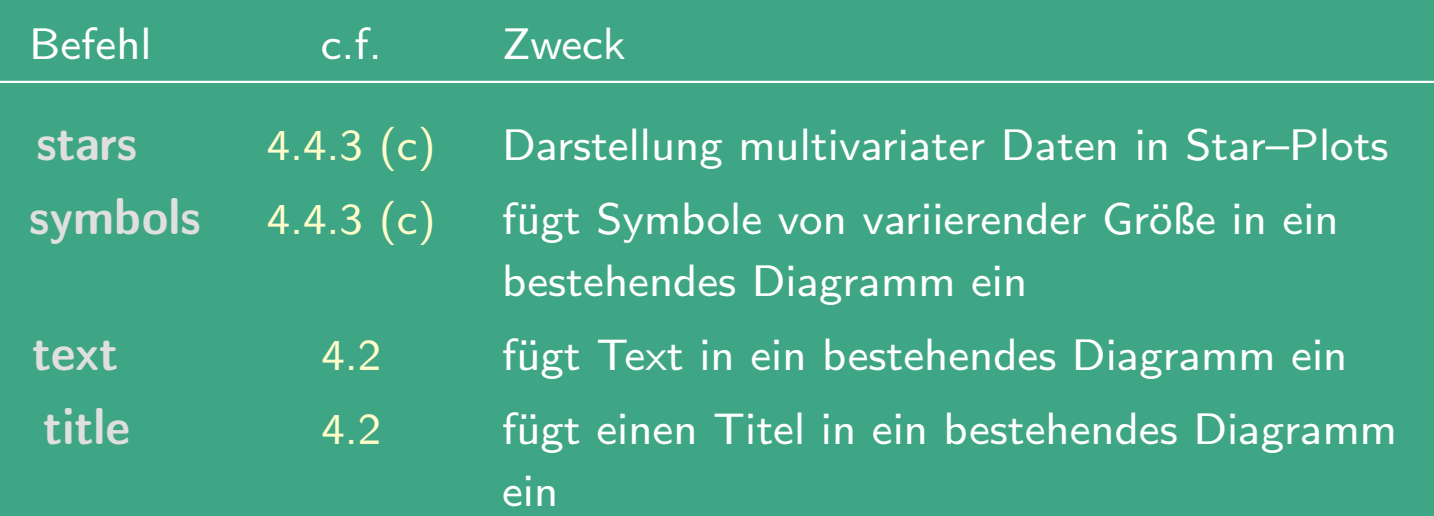

## 4.4.2 Univariate Graphiken

4.4.2 (a) Histogramme, emp. Verteilungsfunktion, Boxplots

siehe Abschnitte [2.5.1,](#page-233-0) [2.5.2](#page-234-0)

 $\overline{\phantom{a}}$ 

 $\bigcap$ 

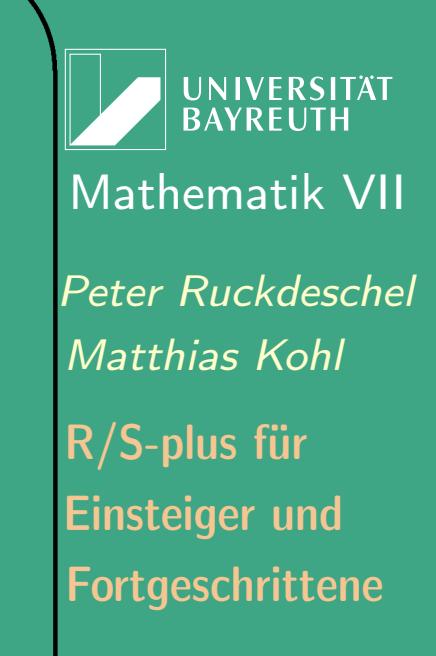

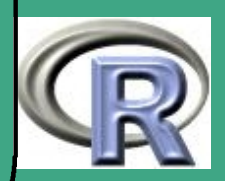

# <span id="page-378-0"></span>' 4.4.2 (b) Säulendiagramme — barplot

• Syntax:

 $barplot(height, width = 1, space = NULL, names.argv = NULL,$  $legent = NULL$ ,  $beside = FALSE$ ,  $horiz = FALSE$ , density = NULL, angle =  $45$ , col = heat.colors(NR), border =  $par("fg")$ , main = NULL, sub = NULL,  $xlab = NULL$ ,  $ylab = NULL$ ,  $xlim = NULL$ ,  $ylim = NULL$ ,  $xpd = TRUE$ ,  $axes = TRUE$ ,  $axisnames = TRUE$ ,  $cex.axis = par("cex.axis"), cex.names =$  $par("cex.axis")$ , inside = TRUE, plot = TRUE, ...)

Argumente

 $\overline{\phantom{a}}$ 

- height: entweder ein Vektor oder eine Matrix von Werten, die die Säulen aus dem Plot beschreiben.
	- falls height ein Vektor ist:
		- eine Folge rechteckiger Säulen mit Höhen entsprechend height wird geplottet
	- falls height eine Matrix und beside FALSE ist: Jede Säule besteht aus Teilsäulen, entsprechend den Werten in

**UNIVERSITÄT BAYREUTI** [Mathematik VII](http://www.uni-bayreuth.de/departments/math/org/mathe7) [Peter Ruckdeschel](http://www.uni-bayreuth.de/departments/math/org/mathe7/RUCKDESCHEL) [Matthias Kohl](http://www.stamats.de) R/S-plus für Einsteiger und Fortgeschrittene

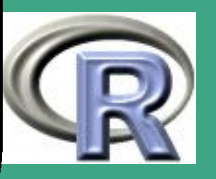

#### den Spalten von height

 $\bigcap$ 

 $\overline{\phantom{a}}$ 

- falls height eine Matrix und beside TRUE ist: Die einzelnen Spaltenelemente werden nebeneinander geklebt.
- width: optionaler Vektor mit Säulenbreiten. Angabe eines einzelnen Wertes wirkt sich nur aus, sofern xlim spezifiziert ist.
- space: leerer Zwischenraum links vor einer Säule, gemessen als Anteil der durchschnittlichen Säulenbreite; angebbar als einzelner Wert oder je ein Wert / Säule; falls height als Matrix vorliegt und beside TRUE ist, kann space als jeweils zwei Werte angegeben werden; der erste ist dann der Zwischenraum zwischen zwei Säulen einer Spalte, der zweite dann zwischen den Spalten; in diesem Fall ist der default c(0,1) sonst 0.2.
- names.arg: ein Stringvektor mit Namen, die unter die Säulen(gruppen) geplottet werden; per default werden hier die (Spalten)Namen vom names–Attribut von height übernommen;
- legend.text: ein Stringvektor, um eine Legende für den Plot zu erstellen, oder ein logischer Wert, der bestimmt, ob eine Legende

**UNIVERSITÄT** [Mathematik VII](http://www.uni-bayreuth.de/departments/math/org/mathe7) [Peter Ruckdeschel](http://www.uni-bayreuth.de/departments/math/org/mathe7/RUCKDESCHEL) [Matthias Kohl](http://www.stamats.de) R/S-plus für Einsteiger und Fortgeschrittene

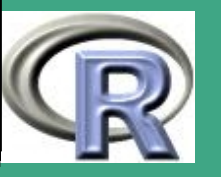

eingeschlossen werden soll; oft nützlich wenn height eine Matrix ist; in diesem Fall entsprechen die Zeilen von height den in der Legende aufgeführten Labels; falls legend.text TRUE ist werden per default die Zeilennamen von height verwendet.

– beside: (logisch) siehe height

 $\bigcap$ 

 $\overline{\phantom{a}}$ 

- horiz: (logisch) per default FALSE; sollen die Säulen horizontal statt vertikal geplottet werden?
- density: ein Vektor der die Dichte der Schraffur der Säulen(komponenten) in Linien/Zoll angibt, per default NULL; dann keine Schraffur
- angle: Neigung der Schraffur als Winkel im Gegenuhrzeigersinn
- col: (Vektor)(color) Farben der Säulen(komponenten)
- border: Randfarbe der Säulen.
- main, sub, item xlab, ylab, xlim, ylim, axes, axisnames, : wie bei plot
- xpd: (logisch) dürfen Säulen aus dem Bild ragen?
- cex.axis, cex.names: (cex $\hat{=}$  character expansion)

**UNIVERSITÄT** BAYREUTH [Mathematik VII](http://www.uni-bayreuth.de/departments/math/org/mathe7) [Peter Ruckdeschel](http://www.uni-bayreuth.de/departments/math/org/mathe7/RUCKDESCHEL) [Matthias Kohl](http://www.stamats.de) R/S-plus für Einsteiger und Fortgeschrittene

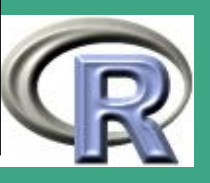

#### Vergrößerungsfaktor für die Achsenbeschriftung / Namen.

- inside: (logisch) sollen Linien, die zwei aneinander angrenzende Säulen trennen, mitgezeichnet werden?
- plot: (logisch) soll überhaupt etwas geplottet werden oder ist man nur auf den Rückgabewert aus?
- ...: weitere Graphikparameter (par), die an plot.window(), title () und axis weitergeleitet werden.

Rückgabewert

 $\overline{\phantom{a}}$ 

 $\bigcap$ 

– ein numerischer Vektor (oder Matrix), sofern beside = TRUE, ergibt die x–Koordinaten aller Säulenmitten — nützlich um in diesen Plot weitere Information zu plotten.

**UNIVERSITÄT RAYREUT** [Mathematik VII](http://www.uni-bayreuth.de/departments/math/org/mathe7) [Peter Ruckdeschel](http://www.uni-bayreuth.de/departments/math/org/mathe7/RUCKDESCHEL) [Matthias Kohl](http://www.stamats.de) R/S-plus für Einsteiger und Fortgeschrittene

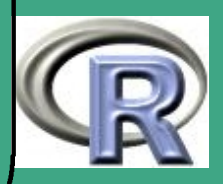

# $\bigcap$ R-BEISPIEL 4.4-2 [TOTE IN GB DURCH LUNGENKRANKHEITEN]:

#Einladen notwendiger Bibliotheken library (MASS) library (lattice) library (ts) #Bereitstellen der Datensaetze data (mdeaths); data (fdeaths);  $# (M$  aenner und  $F$  rauen)  $l$ ungen . tote  $\leftarrow$  aggregate ( ts . union (mdeaths, fdeaths), 1) # Aggregieren der Daten in eine Matrix  $#$  mit Spalten m / w und Zeilen Jahr  $# 1.$  Saeulendiagramm  $bar plot (t (lungen . tote)$ , names =  $dimnames($   $lunge n$  . tote  $)$   $[$   $[1]$   $]$  ,  $main = "Tote<sub>u</sub> in <sub>u</sub>GB<sub>u</sub> durch<sub>u</sub> Lungenkrankheiten")$ 

 $\overline{\phantom{a}}$ 

**IINIVERSITÄT BAYRFUT** [Mathematik VII](http://www.uni-bayreuth.de/departments/math/org/mathe7) [Peter Ruckdeschel](http://www.uni-bayreuth.de/departments/math/org/mathe7/RUCKDESCHEL) [Matthias Kohl](http://www.stamats.de) R/S-plus für Einsteiger und Fortgeschrittene

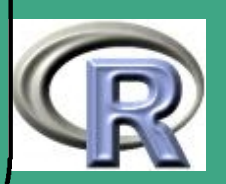

```
# interaktives Festlegen der Position
# der Legende -if (interactive () )legend (locator (1), c ("Maenner", "Frauen"),
            f i 1 = c(2, 3)# 2. Sauelendiagramm
# - ablegen der x-Positionen in loc
loc \leftarrow barplot (t (lungen . tote), names =
   dimnames (lungen . tote ) \lceil \lceil 1 \rceil \rceil, angle = c(45, 135),
   density = 10, col = 1)
```
 $\bigcap$ 

 $\overline{\phantom{a}}$ 

**UNIVERSITÄT BAYREUT** [Mathematik VII](http://www.uni-bayreuth.de/departments/math/org/mathe7) [Peter Ruckdeschel](http://www.uni-bayreuth.de/departments/math/org/mathe7/RUCKDESCHEL) [Matthias Kohl](http://www.stamats.de) R/S-plus für Einsteiger und Fortgeschrittene

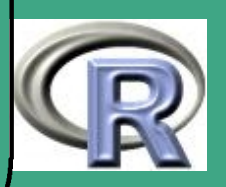

# Berechnung der absoluten Zahlen der # Lungentoten fuer jedes Jahr  $total \leftarrow rowSums( lung. deaths)$ # Beschriftung des Saeulen mit diesen # Zahlen oberhalb der Saeulen # mit entsprechendem Abstand  $text(loc, total + par("cxy")[2], total,$  $cex = 0.7$ ,  $xpd = T$ )

 $\bigcap$ 

 $\overline{\phantom{a}}$ 

**INIVERSITÄT BAYREUT** [Mathematik VII](http://www.uni-bayreuth.de/departments/math/org/mathe7) [Peter Ruckdeschel](http://www.uni-bayreuth.de/departments/math/org/mathe7/RUCKDESCHEL) [Matthias Kohl](http://www.stamats.de) R/S-plus für Einsteiger und Fortgeschrittene

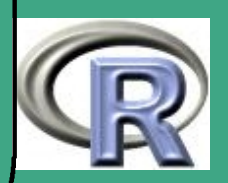

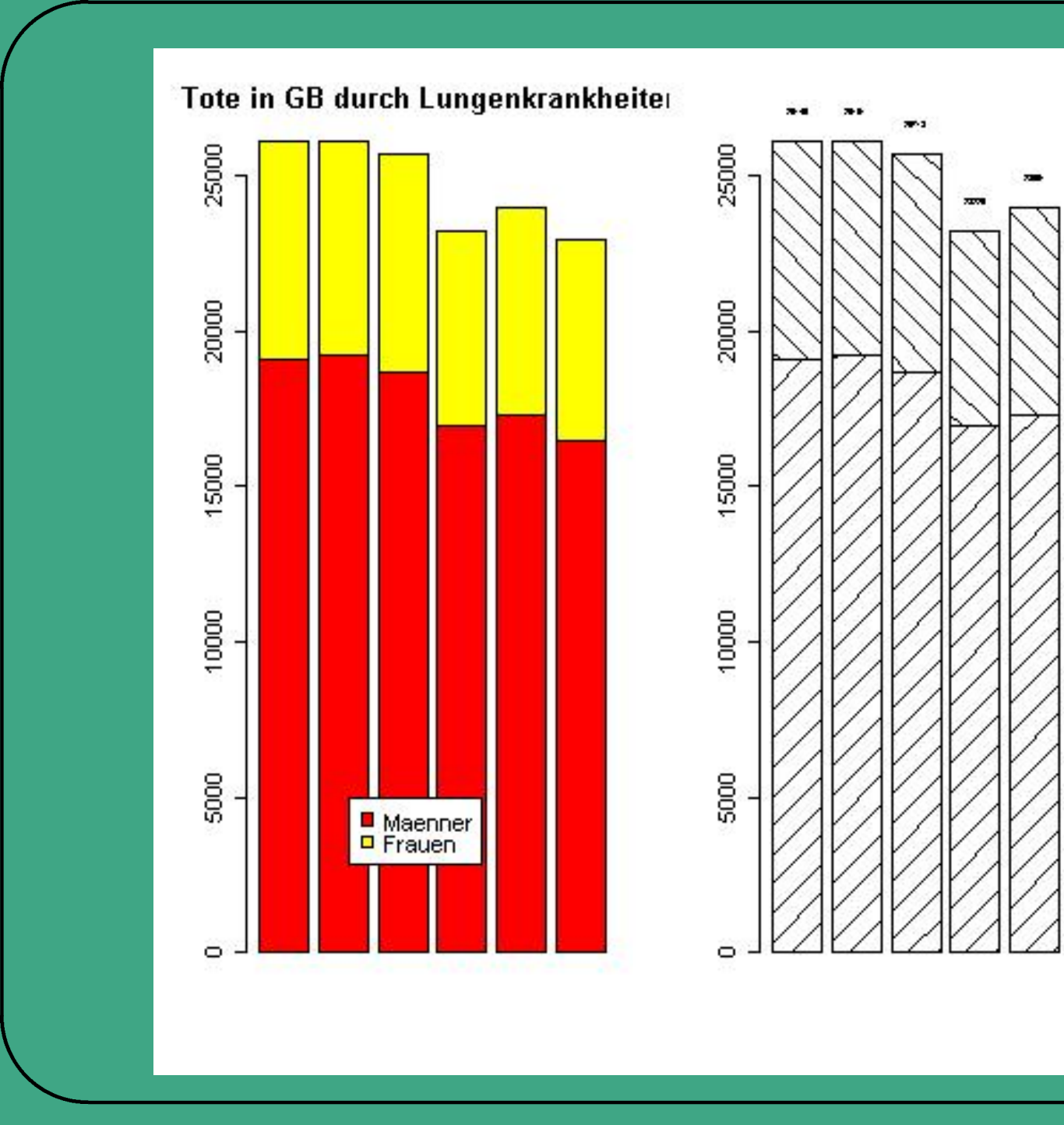

Mathema<br>
Peter Ruck<br>
Mathias *K*<br>
R/S-plus fi<br>
Einsteiger<br>
Fortgeschr<br>
386 UNIVERSITÄT<br>BAYREUTH [Mathematik VII](http://www.uni-bayreuth.de/departments/math/org/mathe7) [Peter Ruckdeschel](http://www.uni-bayreuth.de/departments/math/org/mathe7/RUCKDESCHEL) [Matthias Kohl](http://www.stamats.de) R/S-plus für Einsteiger und Fortgeschrittene

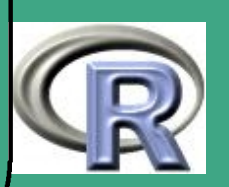

### <span id="page-386-0"></span> $\bigcap$ 4.4.2 (c) Punktdiagramme — dotchart

- Alternative zu Säulendiagrammen; erstellt zwei Varianten von Dot–Plots wie sie sich in [Cleveland](#page-1312-0) [\(1985\)](#page-1312-0) finden
- auch für gruppierte Variablen siehe Beispiel in [session8.r](http://www.uni-bayreuth.de/departments/math/org/mathe7/rkurs/session8.r)
- Syntax:

 $dot{c}$  is a labels = NULL, groups = NULL, gdata = NULL,  $bg = par("bg")$ ,  $cex = par("cex")$ ,  $pch = 21$ ,  $gpch = 21$ ,  $color = par("fg")$ ,  $gcolor = par("fg")$ , lcolor="gray",main=NULL,xlab=NULL,ylab=NULL,...)

Argumente

 $\overline{\phantom{a}}$ 

- labels: String–Vektor mit Namen für jeden Punkt
- groups: Gruppeneinteilung
- gdata: Gruppen–Daten; normalerweise summary–Werte
- gpch: Symbol(e) für die Gruppenvariablen

**UNIVERSITÄT BAYREUTI** [Mathematik VII](http://www.uni-bayreuth.de/departments/math/org/mathe7) [Peter Ruckdeschel](http://www.uni-bayreuth.de/departments/math/org/mathe7/RUCKDESCHEL) [Matthias Kohl](http://www.stamats.de) R/S-plus für Einsteiger und Fortgeschrittene

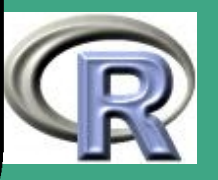

- gcolor, lcolor: Gruppen–/ Labelfarbe
- Rest wie barplot
- <span id="page-387-0"></span>4.4.2 (d) Tortendiagramme — pie
	- in R: pie

 $\overline{\phantom{a}}$ 

 $\bigcap$ 

Zitat aus der R–Hilfe

Pie charts are a very bad way of displaying information. The eye is good at judging linear measures and bad at judging relative areas. A bar chart or dot chart is a preferable way of displaying this type of data.

- daher hier nicht ausführlich behandelt
- siehe Beispiel in [session8.r](http://www.uni-bayreuth.de/departments/math/org/mathe7/rkurs/session8.r)

**UNIVERSITÄT** [Mathematik VII](http://www.uni-bayreuth.de/departments/math/org/mathe7) [Peter Ruckdeschel](http://www.uni-bayreuth.de/departments/math/org/mathe7/RUCKDESCHEL) [Matthias Kohl](http://www.stamats.de) R/S-plus für Einsteiger und Fortgeschrittene

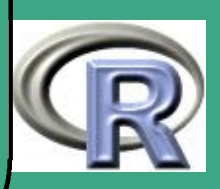

# ' 4.4.3 multivariate Diagramme

- bisher maximal Paare von Zufallsvariablen auf einmal betrachtet
- $\bullet \rightsquigarrow$  Wie visualisiert man multivariate Daten?
- <span id="page-388-0"></span>4.4.3 (a) Scatterplots
	- in einem matrix–artigen Schema wird jede Variable gegen jede abgetragen
	- in R: pairs

 $\overline{\phantom{a}}$ 

R–Beispiel 4.4-3 [Fertilität und soz.ök. Faktoren in CH]:

#Einladen notwendiger Bibliotheken library (MASS); library (modreg); data (swiss)  $#Info$  ueber Datensatz help (swiss)

**UNIVERSITÄT** [Mathematik VII](http://www.uni-bayreuth.de/departments/math/org/mathe7) [Peter Ruckdeschel](http://www.uni-bayreuth.de/departments/math/org/mathe7/RUCKDESCHEL) [Matthias Kohl](http://www.stamats.de) R/S-plus für Einsteiger und Fortgeschrittene

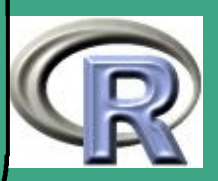

```
\begin{array}{|l|} \hline \textbf{ }\textbf{}} & \textbf{if} \textbf{ } \textbf{Data} \textbf{ } \textbf{.} \textbf{ } \textbf{frame} \end{array}swiss.df\leftarrowdata.frame(
           Fertility = swiss [1, 1], swiss [-1])
  #Funktion zum simultanen Plotten der Punkte
  # und einer lokalen robusten Regression
   points . lines \leftarrow function (x, y, \ldots){ \rho} oints (x, y, \ldots);
        lines (loess.smodth (x, y), \ldots )#Erzeugen des Scatterplots
   pairs (swis s. df, panel = points. lines, pch = 3,mkh = 0.03, c ex = 0.4)
```
4.4.3 (b) matplot

 $\overline{\phantom{a}}$ 

- plottet die Spalten einer Matrix x gegen die einer anderen y; genauer:
	- $x[,1]$  wird gegen  $y[,1]$ ,  $x[,2]$  gegen  $y[,2]$  u.s.w. geplottet.

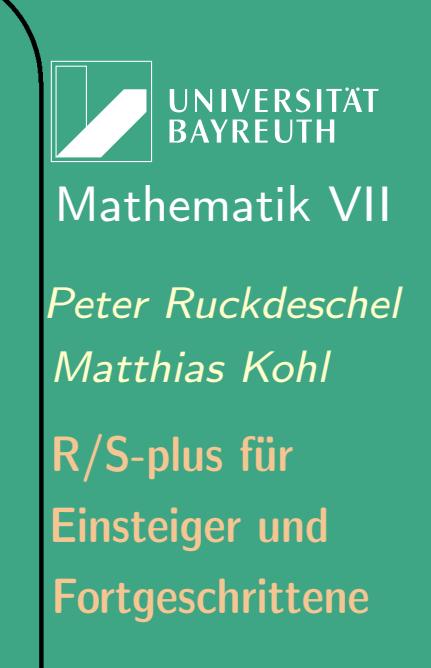

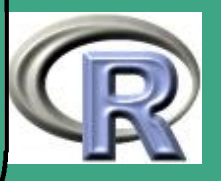

- Hat eine der beiden Matrizen weniger Spalten als die andere, werden die Spalten wie üblich zyklisch aufgefüllt;
- insbesondere: x oder y kann ein Vektor sein, gegen den dann alle Koordinaten von y resp. x geplottet werden;

#### Syntax:

 $\bigcap$ 

```
\text{math}(x, y, type = "p", Ity = 1:5, lwd = 1, pch = NULL,col = 1:6, cex = NULL, xlab = NULL, ylab = NULL,
         xlim = NULL, ylim = NULL, ..., add = FALSE,verbose = getOption("verbose"))
```
### Argumente

 $\overline{\phantom{a}}$ 

– wie bei plot

• entsprechend zu points, lines : matpoints, matlines

**INIVERSITÄT BAYRFUT** [Mathematik VII](http://www.uni-bayreuth.de/departments/math/org/mathe7) [Peter Ruckdeschel](http://www.uni-bayreuth.de/departments/math/org/mathe7/RUCKDESCHEL) [Matthias Kohl](http://www.stamats.de) R/S-plus für Einsteiger und Fortgeschrittene

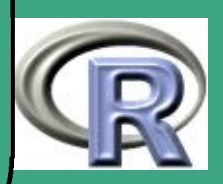

#### <span id="page-391-0"></span> $4.4.3(c)$ weitere Methoden in R / S-Plus

- Star/Radar–Plots: stars Darstellung als Sterne/Spinnen
- Symbol–Plots: symbols Darstellung als Kreise, Quadrate, Rechtecke, Sterne, Thermometer oder Boxplots

nur in S-Plus:

 $\overline{\phantom{a}}$ 

- $\bullet$  2D–Histogramme $^{\mathrm{s+}}$ : hist2d
- $\bullet$  Bi-Plots<sup>s+</sup>: biplots gemeinsame Darstellung von Zeilen- und Spaltenraum einer multivariaten Variable in einem Plot
- $\bullet$  Chernoff–Gesichter $s^+$ : faces Darstellung als Gesichter; in R in Paket aplpack
- $\bullet\;$  *brush and spin* $^{\mathrm{s+}}$ : brush interaktives Betrachten der Daten durch Rotation und Markierung von Teilmengen
- nicht in  $R \leadsto h$ ier nur eine Demo, siehe auch [session8.r](http://www.uni-bayreuth.de/departments/math/org/mathe7/rkurs/session8.r)

**UNIVERSITÄT** [Mathematik VII](http://www.uni-bayreuth.de/departments/math/org/mathe7) [Peter Ruckdeschel](http://www.uni-bayreuth.de/departments/math/org/mathe7/RUCKDESCHEL) [Matthias Kohl](http://www.stamats.de) R/S-plus für Einsteiger und Fortgeschrittene

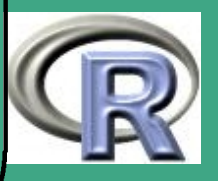

# ' 4.4.4 Interaktive Graphik

- ist eigentlich kein Ziel von R
- $\bullet$  delegiert an andere Pakete  $\rightsquigarrow$  Interfaces

4.4.4 (a) Zusatzpaket für interaktive Graphik: TclTk

- basiert auf  $Tc1$  (= Tool Command Language), siehe auch [http://www.msen.com/](http://www.msen.com/~clif/TclTutor.html)~clif/TclTutor.html und dem dafür plattformübergreifend zur Verfügung stehenden Toolkit (Tk) für GUIs [lies "tickeltikej"]
- Interface von R zu tcltk
	- Autor ist [Peter Dalgaard](mailto:p.dalgaard@biostat.ku.dk)
	- wird bei der Standardinstallation automatisch mitinstalliert
- zum Anfangen

 $\overline{\phantom{a}}$ 

**UNIVERSITÄT RAYREUT** [Mathematik VII](http://www.uni-bayreuth.de/departments/math/org/mathe7) [Peter Ruckdeschel](http://www.uni-bayreuth.de/departments/math/org/mathe7/RUCKDESCHEL) [Matthias Kohl](http://www.stamats.de) R/S-plus für Einsteiger und Fortgeschrittene

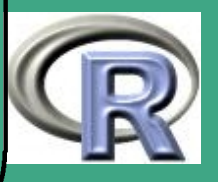

- Artikel ["A Primer on the](http://cran.r-project.org/doc/Rnews/Rnews_2001-3.pdf) R-Tcl/Tk package" und ["Changes](http://cran.r-project.org/doc/Rnews/Rnews_2002-3.pdf) to the [R-Tcl/Tk](http://cran.r-project.org/doc/Rnews/Rnews_2002-3.pdf) package" von [Peter Dalgaard](mailto:p.dalgaard@biostat.ku.dk)
- Beispiele tkdensity und tkttest im Paket tcltk abzurufen mit demo(tkdensity), demo(tkttest)
- Beispiele von [James Wettenhall](mailto:wettenhall@wehi.edu.au) auf http://bioinf.wehi.edu.au/~[wettenhall/RTclTkExamples/](http://bioinf.wehi.edu.au/~wettenhall/RTclTkExamples/)
- auf dieser Basis: die plattformunabhängige GUI (graphische Benutzeroberfläche) von J. Fox: R-Commander (Paket Rcmdr)
- 4.4.4 (b) Zusatzpaket für interaktive Graphik: XGobi/GGobi
	- entwickelt bei ATT von Swayne, Cook, Buja
	- zunächst für X-Server geschrieben frei verfügbar unter

<http://www.research.att.com/areas/stat/xgobi/>

 $\bigcap$ 

 $\overline{\phantom{a}}$ 

- **fortentwickelt auf Basis von [Gtk](http://www.gtk.org/) zu [GGobi](http://www.ggobi.org/)**,
- **ausführliches Manual unter** <http://www.ggobi.org/manual.pdf>

**UNIVERSITÄT BAYREUTH** [Mathematik VII](http://www.uni-bayreuth.de/departments/math/org/mathe7) [Peter Ruckdeschel](http://www.uni-bayreuth.de/departments/math/org/mathe7/RUCKDESCHEL) [Matthias Kohl](http://www.stamats.de) R/S-plus für Einsteiger und Fortgeschrittene

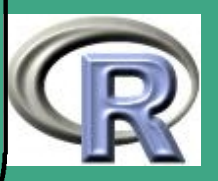

- $\bigcap$ • Interfaces gibt auch für  $R \longleftrightarrow x$ gobi für Windows und Unix
	- Interfaces von R zu X/GGobi
		- für XGobi: Paket [xgobi](http://cran.r-project.org/doc/packages/xgobi.pdf)
			- genauer steht dieses Interface in Version 1.2-5 unter dem angegebenen Link zur Verfügung
			- Autoren sind [Martin Maechler](mailto:maechler@stat.math.ethz.ch) und [Kurt Hornik](mailto:Kurt.Hornik@ci.tuwien.ac.at)
		- für GGobi: Paket [Rggobi](http://www.ggobi.org/Download/RggobiWin_0.4-1.zip)
			- Autor ist [Duncan Temple Lang](mailto:ggobi-help@ggobi.org)
	- Ziel: Visualisierung hochdimensionaler Daten
	- · Ideen:

 $\overline{\phantom{a}}$ 

- Daten in mehreren Perspektiven simultan in verschiedenen Fenstern anschauen
	- Projektionen auf zwei Koordinaten
	- Verwendung "paralleler" Koordinaten
- interaktiv

**UNIVERSITÄT BAYREUT** [Mathematik VII](http://www.uni-bayreuth.de/departments/math/org/mathe7) [Peter Ruckdeschel](http://www.uni-bayreuth.de/departments/math/org/mathe7/RUCKDESCHEL) [Matthias Kohl](http://www.stamats.de) R/S-plus für Einsteiger und Fortgeschrittene

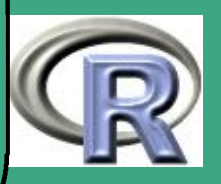

- $*$  Beobachtungen identifizieren  $\rightsquigarrow$  Labelling
- Untergruppen in anderer Farbe einfärben (transient/permanent)  $\rightsquigarrow$  Brushing
- dabei stets entsprechende Reaktion der anderen Fenster einfärben, labeln
- Demo mit

 $\overline{\phantom{a}}$ 

 $\bigcap$ 

```
library (Rggobi)
? ggobi
ggobi (system. file ("data", "flea.xml",
      package=" Rggobi" ), c("-noinit", "--xml") )
```
**UNIVERSITÄT BAYREUTI** [Mathematik VII](http://www.uni-bayreuth.de/departments/math/org/mathe7) [Peter Ruckdeschel](http://www.uni-bayreuth.de/departments/math/org/mathe7/RUCKDESCHEL) [Matthias Kohl](http://www.stamats.de) R/S-plus für Einsteiger und Fortgeschrittene

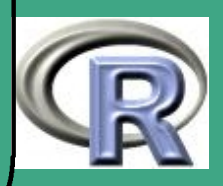
# ' 4.4.5 Filme

- Abschnitt beruht auf Hinweisen von [Matthias Templ](mailto:Matthias.Templ@statistik.gv.at)
- benötigt: entweder R-Paket rgl+ImageMagick, vgl. [http://magick.imagemagick.org/script/index.php](\protect \protect \protect \edef T1{T1}\let \enc@update \relax \protect \edef cmss{cmss}\protect \edef m{m}\protect \edef n{n}\protect \xdef \T1/cmtt/m/n/10 {\T1/cmss/m/n/10 }\T1/cmtt/m/n/10 \size@update \enc@update \ignorespaces \relax \protect \relax \protect \edef cmss{cmtt}\protect \xdef \T1/cmtt/m/n/10 {\T1/cmss/m/n/10 }\T1/cmtt/m/n/10 \size@update \enc@update http://magick.imagemagick.org/script/index.php) oder R-Paket caTools
- Vorgehen bei rgl+ImageMagick
	- Erzeugen einer Sequenz von png's mit rgl .snapshot
	- unter Windows: mit DOS-Kommando convert -delay 10 \*.png -loop 0 pic.gif wird ein Film-gif erzeugt
	- unter Linux: komfortabler Sequenz markieren und auf convert "werfen"
- Vorgehen bei caTools

 $\overline{\phantom{a}}$ 

– Abspeichern der Folge von 2dim Graphiken als 3dim -Graphik mit der dritten Achse als Zeitachse

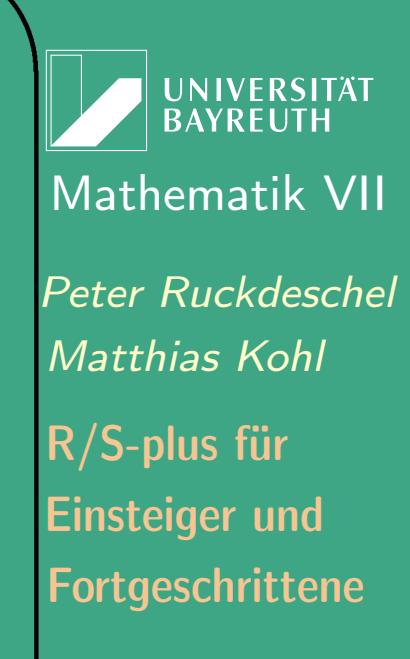

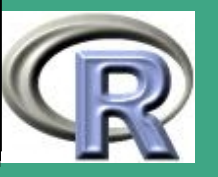

– Erzeugen des .gif-Files mit write.gif

 $\bigcap$ 

 $\overline{\phantom{a}}$ 

Beispiel von Matthias Templ: [demorgl.R](file:demorgl.R) und [mandelbrot2.R](file:mandelbrot2.R)

UNIVERSITÄT<br>BAYREUTH [Mathematik VII](http://www.uni-bayreuth.de/departments/math/org/mathe7) [Peter Ruckdeschel](http://www.uni-bayreuth.de/departments/math/org/mathe7/RUCKDESCHEL) [Matthias Kohl](http://www.stamats.de) R/S-plus für Einsteiger und Fortgeschrittene

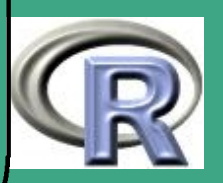

### 4.4.6 Flächendiagramme

 $\bigcap$ 

 $\overline{\phantom{a}}$ 

- $\bullet\,$  Für univariate Funktionen in zwei Variablen (z.B.  $\mathbb{R}^2\to\mathbb{R})$  kann man 3D–Plotfunktionen verwenden
- in R zur Verfügung stehende Methoden
	- perspektivischer 3D–Plot: persp
	- Plot der Niveaulinien: contour
	- farbkodierter Niveaulinienplot: image
- hier keine ausführliche Beschreibung der Funktionsweise
- siehe Demonstration und [session8.r](http://www.uni-bayreuth.de/departments/math/org/mathe7/rkurs/session8.r)

**UNIVERSITÄT BAYRFUT** [Mathematik VII](http://www.uni-bayreuth.de/departments/math/org/mathe7) [Peter Ruckdeschel](http://www.uni-bayreuth.de/departments/math/org/mathe7/RUCKDESCHEL) [Matthias Kohl](http://www.stamats.de) R/S-plus für Einsteiger und Fortgeschrittene

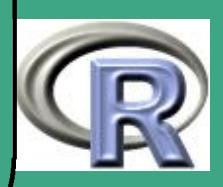

# ' 4.5 Grafikaufbereitung

4.5.1 mehrere Plots in einem Diagramm

- 4.5.1 (a) mehrere Plots nebeneinander in einem/mehreren Fenster(n)
	- **•** erste Methode: (ein Fenster)
		- par(mfrow=c(<Zeilenzahl>,<Spaltenzahl>)),
		- par(mfcol=c(<Spaltenzahl>,<Zeilenzahl>))
	- zweite Methode: (mehrere Fenster)
		- mit windows() oder x11() neues Fenster öffnen
		- split . screen(fig=c(<Zeilenzahl>,<Spaltenzahl>)),
		- interaktiv mit split . screen(prompt.screen()),
		- ungleiche Größen mit

 $\overline{\phantom{a}}$ 

split . screen(fig=(matrix(<M.-el>,<Zahl M.-el>,4)), wobei jede Zeile der Matrix von der Form (<links>,<oben>,<unten>,<rechts>) ist und alle Koordinaten in  $[0, 1]$  sind;

**UNIVERSITÄT** [Mathematik VII](http://www.uni-bayreuth.de/departments/math/org/mathe7) [Peter Ruckdeschel](http://www.uni-bayreuth.de/departments/math/org/mathe7/RUCKDESCHEL) [Matthias Kohl](http://www.stamats.de) R/S-plus für Einsteiger und Fortgeschrittene

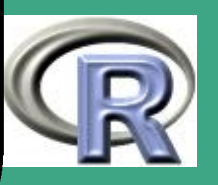

– Zugriff mit screen(<Fig.Nr>),

 $\bigcap$ 

 $\overline{\phantom{a}}$ 

- Schließen einzelner / aller Figuren/Screens mit close . screen(<Fig.Nr>), bzw. (all=T)
- dritte Methode: (ein Fenster) layout — siehe auch Referat Matthias Brandl, Abschnitt [4.2](#page-359-0)
- Weiterschalten von verschiedenen Figuren: frame

4.5.1 (b) mehrere Plots übereinander in einer Figur

- um dafür zu sorgen, dass in dieselbe Figur geplottet wird: par(new=T) ab dem zweiten überlagerndem Plot
- um für eine einheitliche Skalierung zu sorgen: Verwendung von xlim, ylim
- um für eine einheitliche Beschriftung zu sorgen:
	- $-$  Setzen von  $x$ lab="", ylab="" in allen bis auf dem letzten Plot
	- Beschriftung durch xlab, ylab, title , sub erst im letzten Plot

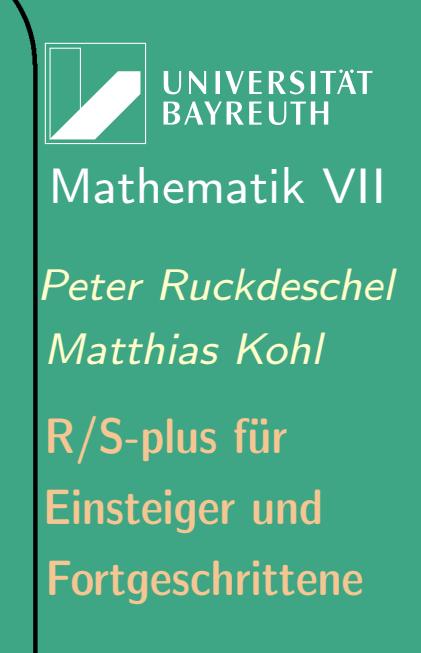

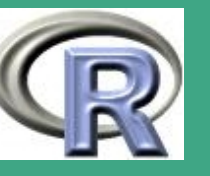

401

 $\mathbb{R}^+$ 

```
\bigcap neue Linien / Punkte in bestehenden Plot ohne weiteren Aufruf
       von plot (): line (), points (), matline (), matpoints () abline (),....;
```

```
R–Beispiel 4.5-1 [Überlagern mit untersch. Gittern]:
x1 \leftarrow seq ( -3.3, 3, length =100)
y1 \leftarrow 3 * \sin(2 * x1)x2 \leftarrow seq ( -4, 3.7, length = 200)
y2 \leftarrow 2 * sin(3 * x2)#beachte: unterschiedliche Gitter!
xg \leftarrow c (min ( c(x1, x2) ) – 0.1,
        max(c(x1, x2)) + 0.1)yg \leftarrow c (min ( c ( y1 , y2 ) ) – 0.1,
        max(c(y1, y2)) + 0.1)plot(x1, y1, type="I" , col="red" , xlim=xg ,y \lim = yg, x \lim_{h \to 0} y \lim_{h \to 0} y \lim_{h \to 0} ypar(new=T)
```
 $\overline{\phantom{a}}$ 

 $\bullet$ 

UNIVERSITÄT **BAYREUTH** [Mathematik VII](http://www.uni-bayreuth.de/departments/math/org/mathe7) [Peter Ruckdeschel](http://www.uni-bayreuth.de/departments/math/org/mathe7/RUCKDESCHEL) [Matthias Kohl](http://www.stamats.de) R/S-plus für Einsteiger und Fortgeschrittene

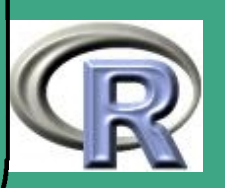

plot  $(x2, y2, type=" I"$ ,  $col="blue"$ ,  $xlim=xg$ ,  $y$ lim=yg,  $x$ lab=" $x''$ ,  $y$ lab=" $y''$ ) title (paste ("zwei Uverschiedene UFunktionen",  $"f1, f2 \text{ }$ in  $\text{ }$ ueinem $\text{ }$ uPlot $"$ )

 $\bigcap$ 

 $\overline{\phantom{a}}$ 

UNIVERSITÄT<br>BAYREUTH [Mathematik VII](http://www.uni-bayreuth.de/departments/math/org/mathe7) [Peter Ruckdeschel](http://www.uni-bayreuth.de/departments/math/org/mathe7/RUCKDESCHEL) [Matthias Kohl](http://www.stamats.de) R/S-plus für Einsteiger und Fortgeschrittene

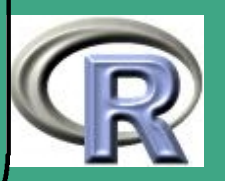

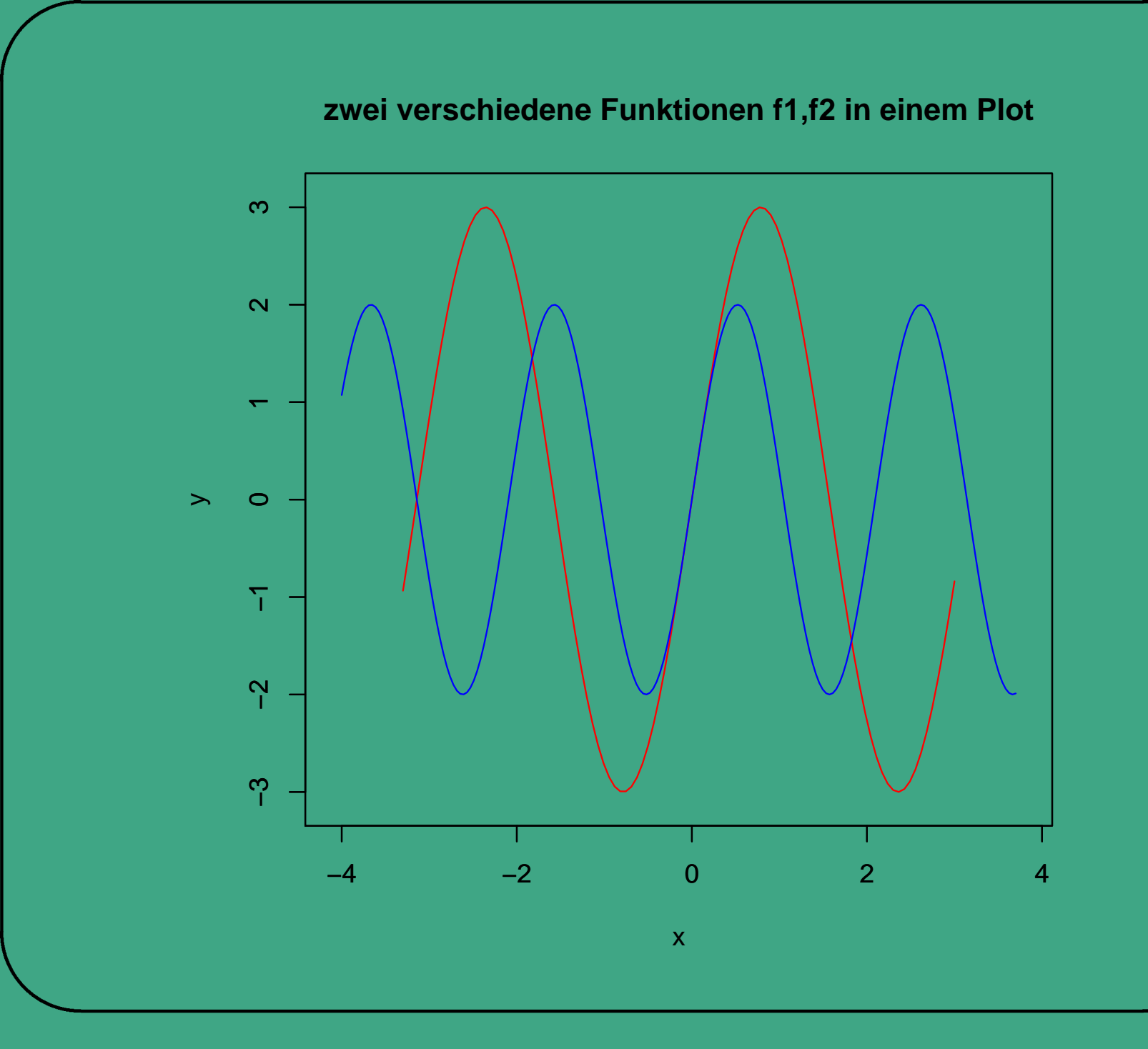

Mathema<br>
Peter Ruck<br>
Mathias *K*<br>
R/S-plus fi<br>
Einsteiger<br>
Fortgeschr<br>
404 UNIVERSITÄT<br>BAYREUTH [Mathematik VII](http://www.uni-bayreuth.de/departments/math/org/mathe7) [Peter Ruckdeschel](http://www.uni-bayreuth.de/departments/math/org/mathe7/RUCKDESCHEL) [Matthias Kohl](http://www.stamats.de) R/S-plus für Einsteiger und Fortgeschrittene

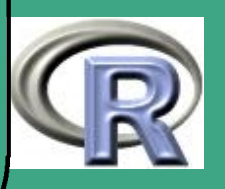

### 4.5.2 Hinzufügen von Information

 $\bigcap$ 

 $\overline{\phantom{a}}$ 

4.5.2 (a) Einfügen von Linien, Punkten etc.

- Befehle: abline, polygon, points, lines, segments, arrows, text
- Beachte die Verwendung von Expressions wie in Abschnitt [4.5.4](#page-414-0) zum Erzeugen mathematischer Formeln / Symbole
- siehe auch Referat Matthias Brandl, Abschnitt [4.2](#page-359-0)
- 4.5.2 (b) zusätzliche Achsen und Gitter
	- manchmal sinnvoll: mehrere Achsen parallel z.B. Celsius und Fahrenheit
	- gelöst durch den Befehl axis

**UNIVERSITÄT BAYRFUT** [Mathematik VII](http://www.uni-bayreuth.de/departments/math/org/mathe7) [Peter Ruckdeschel](http://www.uni-bayreuth.de/departments/math/org/mathe7/RUCKDESCHEL) [Matthias Kohl](http://www.stamats.de) R/S-plus für Einsteiger und Fortgeschrittene

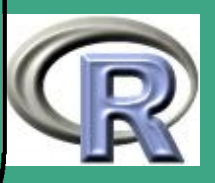

 $\bigcap$ Syntax:

> $axis$  (side, at = NULL, labels = TRUE, tick = TRUE, line = 0,  $pos = NA$ , outer = FALSE, font = NA, vfont = NULL, ...)

- Argumente:
	- side: Zahl zwischen 1 und  $4 \hat{=}$  unten, links, oben, rechts,
	- at: Vektor von Punkten, an denen Achsen–Ticks gezeichnet werden sollen
	- labels:

 $\overline{\phantom{a}}$ 

- entweder (logisch) numerische Beschriftung der Achsen–Ticks?
- oder ein Stringvektor dessen Elemente an die Achsen–Ticks geschrieben werden sollen
- tick: (logisch) sollen Achsen–Ticks gezeichnet werden?
- line: Abstand mit der die Achse zur Originalachse gezogen wird; setzt den Wert des par-Parameters mgp[3] außer Kraft;

UNIVERSITÄT<br>BAYREUTH [Mathematik VII](http://www.uni-bayreuth.de/departments/math/org/mathe7) [Peter Ruckdeschel](http://www.uni-bayreuth.de/departments/math/org/mathe7/RUCKDESCHEL) [Matthias Kohl](http://www.stamats.de) R/S-plus für Einsteiger und Fortgeschrittene

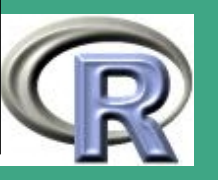

406

 $\sim$ 

die relative Position der Achsen–Ticks bleibt unverändert

- pos: Position der (neuen) Achse in der anderen Koordinate; setzt die Werte von line und mgp[3] außer Kraft.
- outer: (logisch) Soll die Achse in den äußeren Rand statt in den "normalen" Rand geschrieben werden?
- font: Schrifttyp für den Text
- vfont: Vektor–Schrifttyp (TT für den Text
- tck: Länge der Achsen–Ticks (zwischen 0 und 1)
- ...: weitere Graphikparameter

4.5.2 (c) Legenden

- mit der Funktion legend können Legenden eingefügt werden
- Syntax:

 $\overline{\phantom{a}}$ 

 $\bigcap$ 

 $\text{legend}(x, y, \text{legend}, \text{fill}, \text{col} = \text{ "black", lty, lwd, pch},$ angle =  $NULL$ , density =  $NULL$ , bty = " $o$ ",  $bg = par("bg")$ ,  $pt.bg = NA$ ,  $cex = 1$ ,

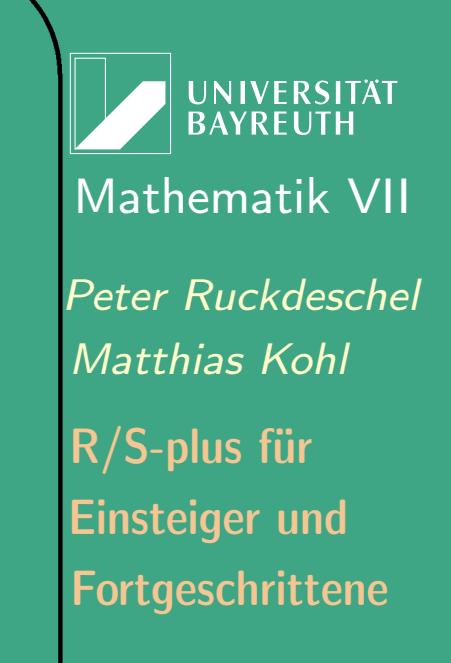

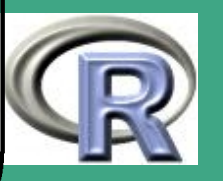

 $\mathbb{R}^n$ 

```
xjust = 0, yjust = 1, x.intersp = 1,
y.intersp = 1, adj = 0, text.width = NULL,
merge = do.lines && has.pch, trace = FALSE, ncol = 1,
horiz = FALSE)
```
Argumente

 $\bigcap$ 

 $\overline{\phantom{a}}$ 

– x, y: x– und y–Koordinaten der Legende

- legend: ein Stringvektor oder eine Expression wie in Abschnitt [4.5.4](#page-414-0) der Länge  $\geq 1$  mit dem Inhalt der Legende
- fill: falls spezifiziert werden Boxen mit der Farbe gefüllt
- col, lty, lwd, pch, cex: Parameter für Linien, Punkte, Symbole in der Legende — wie in plot
- angle, density: Schraffurparameter wie in barplot
- bg: Hintergrundfarbe der Legenden–Box
- pt.bg: Hintergrundfarbe der Punkte
- $-$  xjust, yjust: wie die Legenden–Box ausgerichtet wird;  $0 \triangleq$ links/unten  $0.5 \hat{=}$  zentriert und  $1 \hat{=}$  rechts/oben.

**INIVERSITÄT BAYREUTI** [Mathematik VII](http://www.uni-bayreuth.de/departments/math/org/mathe7) [Peter Ruckdeschel](http://www.uni-bayreuth.de/departments/math/org/mathe7/RUCKDESCHEL) [Matthias Kohl](http://www.stamats.de) R/S-plus für Einsteiger und Fortgeschrittene

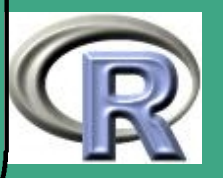

– x.intersp, y.intersp: Zeichenabständen (horizontal/vertikal)

 $\bigcap$ 

 $\overline{\phantom{a}}$ 

- adj: die Stringausrichtung des Legendentextes; nützlich bei Verwendung von Expressions wie in Abschnitt [4.5.4](#page-414-0)
- text.width: Breite des Legendentextes in Benutzerkoordinaten;
- merge: (logisch) Sollen Punkte und Linien vereinigt werden?
- trace: (logisch) Sollen die Berechnungen von legend transparent sein?
- ncol: Zahl der Spalten, in die die Legende aufgeteilt werden soll
- horiz:( logisch) soll die Legende horizontal statt vertikal gesetzt werden? — setzt ncol außer Kraft.
- Rückgabewert: eine (unsichtbare) Liste von
	- rect: eine Liste mit Komponenten
		- w, h (positive Zahlen: die Breite und Höhe der

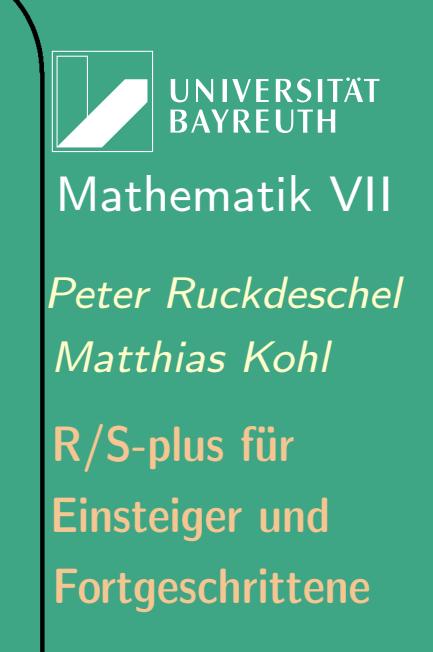

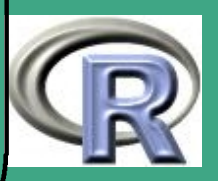

#### Legenden–Box)

 $\bigcap$ 

 $\overline{\phantom{a}}$ 

- left, top x– und y–Koordinaten der linken oberen Eckpunktes der Box
- text: eine Liste mit Komponenten: x,y numerische Vektoren in der Länge der Legende, mit den x– und y–Koordinaten des Legendentexts
- 4.5.2 (d) Titel, Randbeschriftungen
	- · die Befehle title, mtext
	- siehe Referat Matthias Brandl, Abschnitt [4.2](#page-359-0)
	- man beachte auch die Verwendung von Expressions wie in Abschnitt [4.5.4](#page-414-0) zum Erzeugen mathematischer Formeln / Symbole

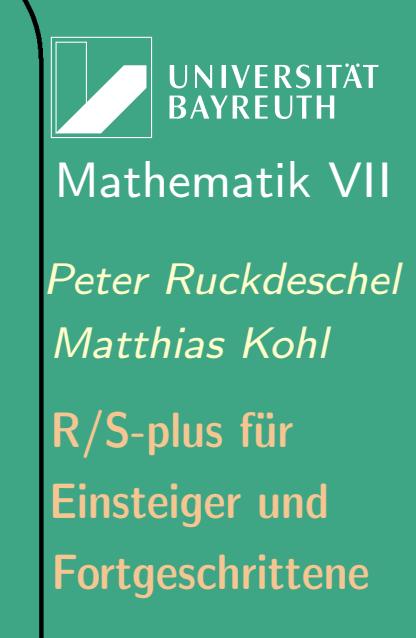

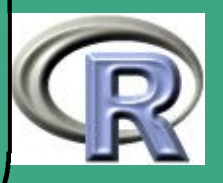

### 4.5.3 interaktives Bearbeiten

- manchmal sinnvoll: Punkte interaktiv identifizieren, Objekte interaktiv platzieren
- Identifizieren von Punkten / Beobachtungen durch identify
- Syntax: identify  $(x, \ldots)$  oder identify  $(x, y = NULL, labels = seq(along = x)$ ,  $pos = FALSE, n = length(x), plot = TRUE,$ offset =  $0.5, \ldots$ )
- Argumente

 $\overline{\phantom{a}}$ 

 $\bigcap$ 

– x, y: Koordinaten der Punkte eines Scatterplots oder alternativ irgendein Objekt das Koordinaten definiert (z.B. eine Plot–Struktur eine Zeitreihe etc.); Übergabe auch als x allein möglich (y dann undefiniert).

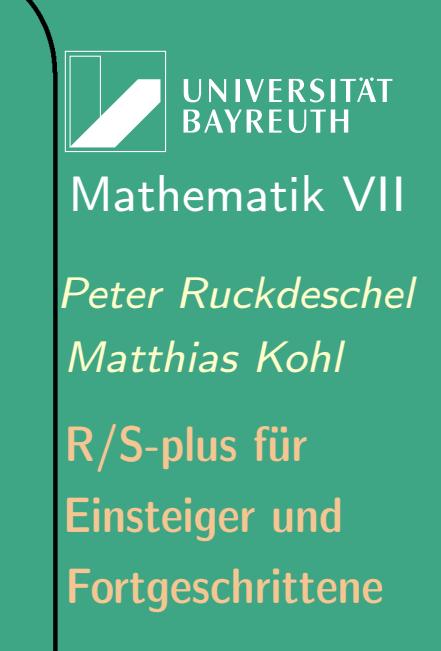

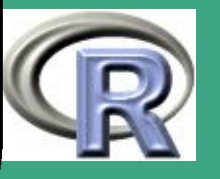

- labels: ein optionaler Stringvektor der Länge von (x,y), mit Namen/Labeln für die Punkte.
- pos: (logisch) soll eine zusätzliche Komponente zum Rückgabewert hinzugefügt werden, der angibt, wohin der Name in Bezug auf das zu identifierende Objekt geplottet werden soll — ( $1 \hat{=}$  unten,  $2 \hat{=}$  links,  $3 \hat{=}$  oben,  $4 \hat{=}$ rechts).
- n: Maximalzahl an zu identifizierenden Objekten
- plot: (logisch) sollen die Label an die Punkte geschrieben werden?
- offset: der Abstand (in Zeichenweite) in dem die Label zum Objekt geschrieben werden;
- ...: weitere Argumente an par.
- Details:

 $\overline{\phantom{a}}$ 

 $\bigcap$ 

– ist plot TRUE, so wird der identifizierte Punkt mit einem Label versehen;

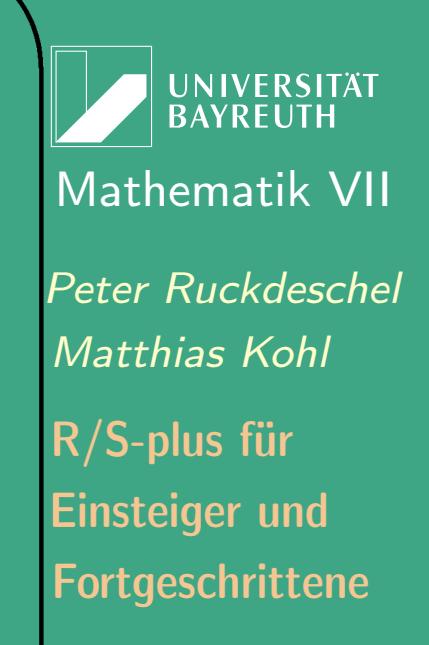

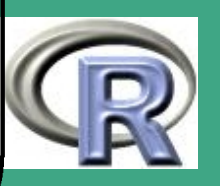

 $\mathbb{R}^{112}$ 

- dieser Label wird je nach Klickposition (in Bezug auf den identifizierten Punkt) unten, links, oben oder rechts gesetzt;
- der Identifikations–Prozess wird durch Klicken mit der rechten Maustaste und anschliessender Auswahl des Menupunktes 'Stop' im Grafikfenster abgeschlossen
- wird das Grafikfenster vor Abschluss des Identifikations–Prozesses umskaliert und anschließend das Fenster neu gezeichnet, verschwinden alle bis dahin identfizierten Label; sie werden erneut erscheinen, sobald der Identifikations–Prozess abgeschlossen ist und das Fenster neugezeichnet wird.
- **Rückgabewert**

 $\overline{\phantom{a}}$ 

 $\bigcap$ 

- ist pos FALSE, wird ein Integer–Vektor zurückgegeben mit den Indizes der identifizierten Punkte.
- sonst wird dieser Vektor als Komponente ind mit einem weiteren Integer–Vektor — dieser als pos — zu einer Liste

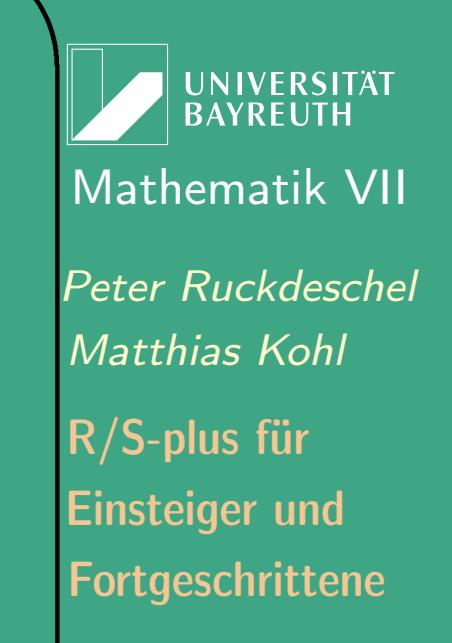

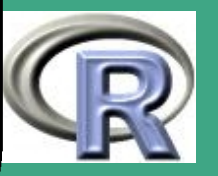

zusammengefasst, in dem dann der Code für die relative Position des Labels steht

- identify wird im allgemeinen zusammen mit locator benutzt;
- **· locator liest die aktuelle Cursor-Position bei Klicken der linken** Maustaste;
- Syntax: locator  $(n = 512, \text{ type } = "n", \dots)$
- Argumente

 $\overline{\phantom{a}}$ 

 $\bigcap$ 

- n: wie bei identify
- type: Punkt/Linientyp wie bei plot
- ...: weitere Graphikargumente, die genutzt werden, sofern type nicht "n" ist
- Beispiel: vergleiche [0.7](#page-78-0)

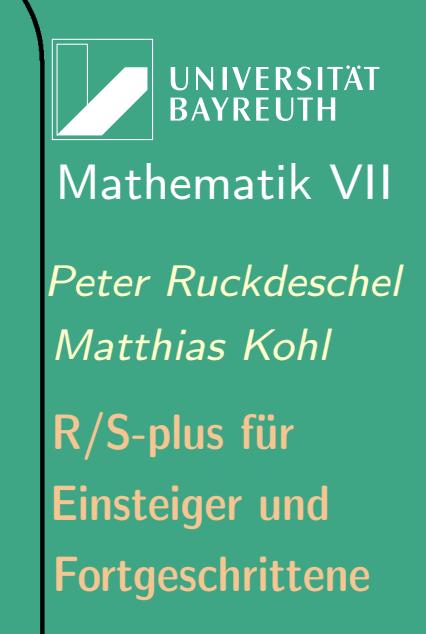

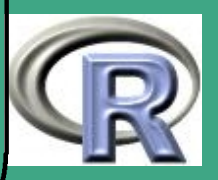

# <span id="page-414-0"></span>' 4.5.4 Mathematik in Labels

- vor allem im mathematischen Kontext, aber auch sonst, ist es oft nötig Formelzeichen wie Integrale, Brüche u.s.w. exakt darzustellen — sei es in Überschriften, in Legenden, in Achsenbeschriftungen
- $\bullet\,$  in der mathematischen Fachliteratur hat sich hierzu TEX / LATEX durchgesetzt
- in R ist so etwas ähnliches möglich, indem der in "Mathematik–Modus" zu plottende Text als expression deklariert wird

R-BEISPIEL 4.5-2 [MATHEM. AUSDRÜCKE IN ÜBERSCHRIFT]:

$$
x \leftarrow \text{seq}(-4, 4, \text{ len} = 101)
$$

 $y \leftarrow$  cbind (sin  $(x)$ , cos $(x)$ )

 $\overline{\phantom{a}}$ 

 $\bullet$ 

 $\mathbf{math}(\times, \mathbf{y}, \mathbf{type} = \mathbf{H} \mathbf{F}, \mathbf{X} \mathbf{a} \times \mathbf{B} = \mathbf{F} \mathbf{n} \mathbf{F},$ 

**UNIVERSITÄT RAYRELIT** [Mathematik VII](http://www.uni-bayreuth.de/departments/math/org/mathe7) [Peter Ruckdeschel](http://www.uni-bayreuth.de/departments/math/org/mathe7/RUCKDESCHEL) [Matthias Kohl](http://www.stamats.de) R/S-plus für Einsteiger und Fortgeschrittene

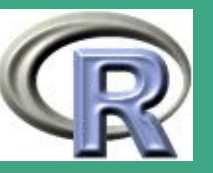

main=  $expression (paste (plain (sin) * phi,$  $^{\prime\prime}$   $^{\prime}$   $\cup$  and  $^{\prime}$  $\cup$   $^{\prime\prime}$ , plain (cos) \* phi)),  $y \mid ab = \exp$ ression ("sin" \* phi, "cos" \* phi),  $#$  only 1st is taken  $x \, \mathsf{lab} = \, \mathsf{expression} \, (\, \mathsf{paste} \, (\, \text{``Phasenwinkel} \, \text{``}, \, \, \mathsf{phi} \, ) \, )$ ,  $col$  main=  $"blue"$  $axis ( 1 , at= c(-pi , -pi / 2 , 0 , pi / 2 , pi )$ ,  $lab = expression(-pi, -pi/2, 0, pi/2, pi)$ 

weitere Beispiele siehe help(plotmath) bzw. in [session8.r](http://www.uni-bayreuth.de/departments/math/org/mathe7/rkurs/session8.r)

 $\bigcap$ 

 $\overline{\phantom{a}}$ 

**UNIVERSITÄT BAYREUT** [Mathematik VII](http://www.uni-bayreuth.de/departments/math/org/mathe7) [Peter Ruckdeschel](http://www.uni-bayreuth.de/departments/math/org/mathe7/RUCKDESCHEL) [Matthias Kohl](http://www.stamats.de) R/S-plus für Einsteiger und Fortgeschrittene

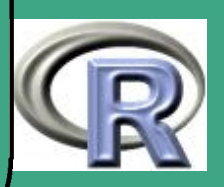

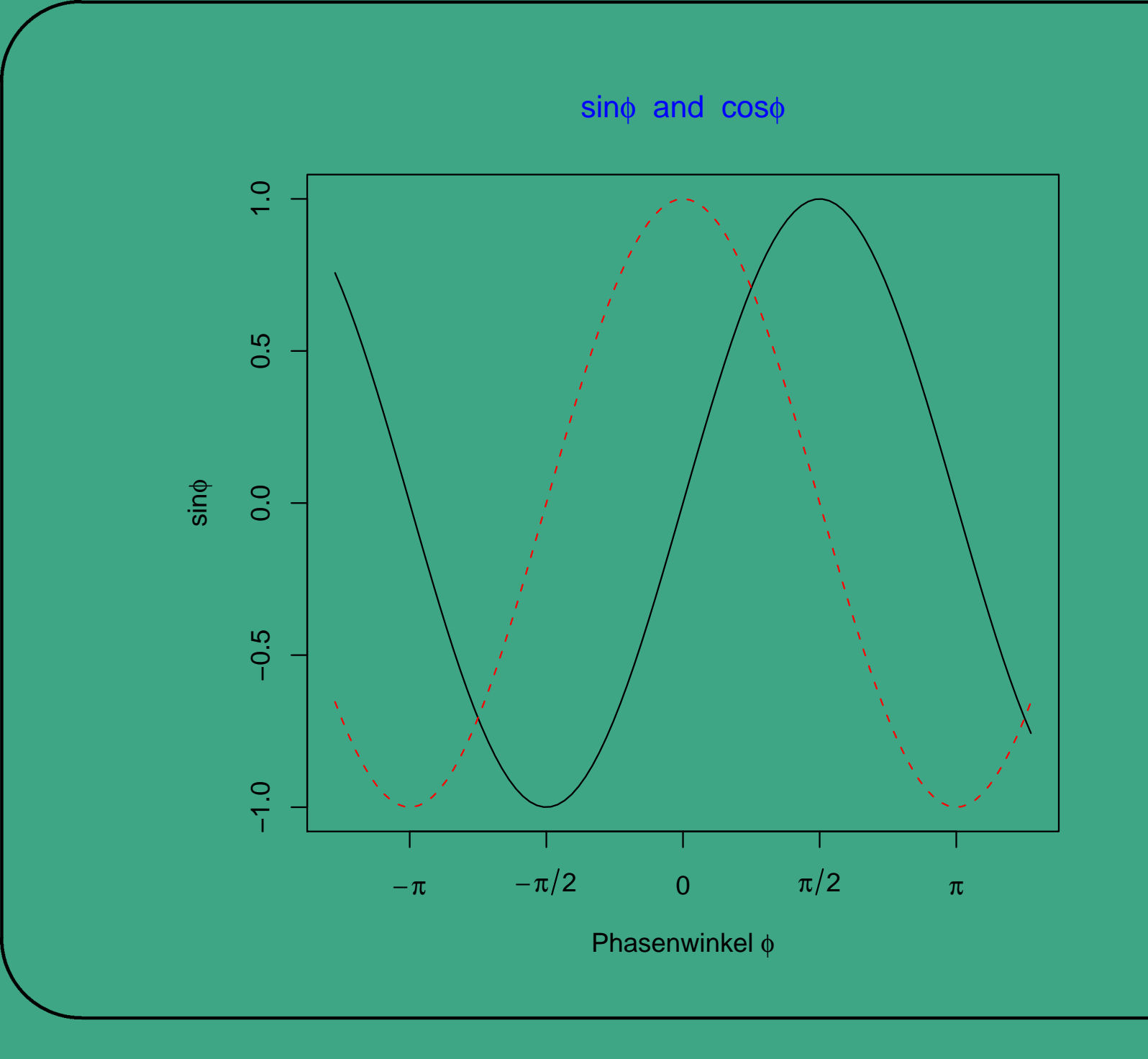

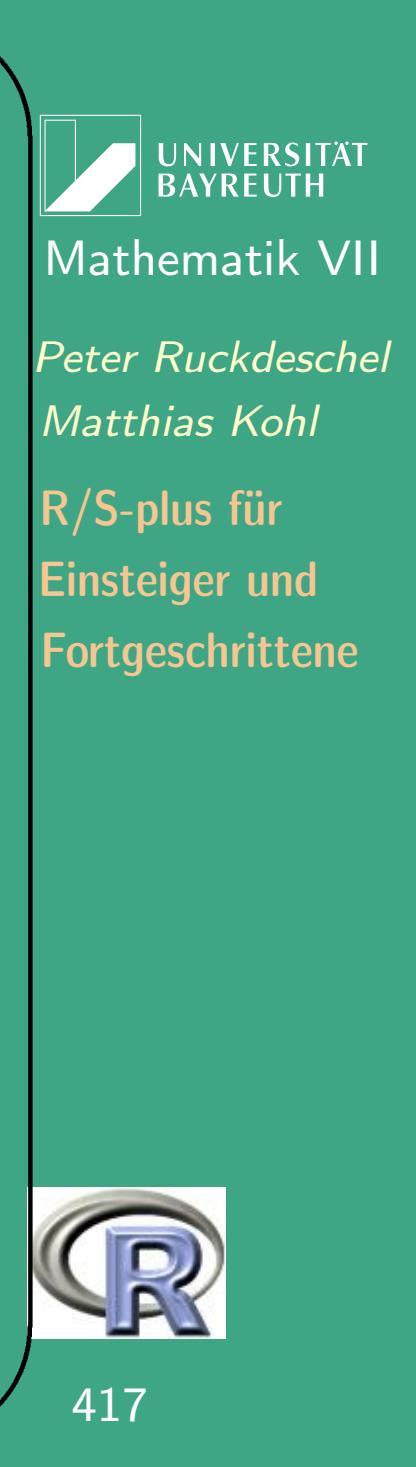

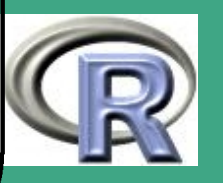

417

## $\bigcap$ 4.6 Bedingte Plots

- Situation: drei abhängige Variablen  $X$ ,  $Y$  und  $Z$
- Ziel: graphische Darstellung der Relation  $X \leftrightarrow Y$  gegeben  $Z = z$  oder  $Z \in A_z$  für vorgebene Werte z oder Regionen  $A_z$
- in R: durch coplot Berechnung der Regionen durch co. intervals
- Spezifikation des "Ziels" durch Eingabe einer Formel siehe auch Abschnitt [7.1.1 \(b\)](#page-529-0) — vom Typ  $X^{\sim}Y|Z$
- Literatur: [Cleveland](#page-1312-0) [\(1993\)](#page-1312-0)

 $\overline{\phantom{a}}$ 

• Syntax: co. intervals  $(x,$  number = 6, overlap = 0.5) und coplot(formula, data, given.values, panel = points, rows, columns, show.given = TRUE,  $col = par("fg")$ , pch = par("pch"), bar.bg =  $c(num = gray(0.8))$ ,  $fac = gray(0.95)$ , subscripts = FALSE,

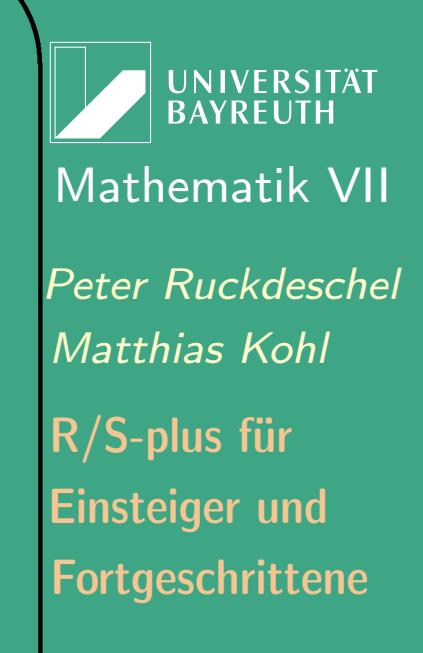

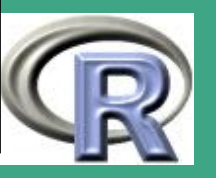

 $\mathbb{R}^{\mathsf{H}}$ 

 $xlab = c(x.name, paste("Given :", a.name)),$  $ylab = c(y.name, paste("Given :", b.name)),$  $axlabels = function(f) abbreviate(levels(f)),$ number = 6, overlap =  $0.5$ , xlim, ylim, ...)

- $\bullet\,$  co. intervals ( ., number, .) gibt eine (number  $\times$  2)—Matrix ci zurück, wobei ci $[k,]$  das k-te Bedingungsintervall an x–Werten ist
- Argumente

 $\overline{\phantom{a}}$ 

 $\bigcap$ 

- x: ein numerischer Vektor
- formula: (Formel) die Formel die den Co-Plot definiert; zu deren Syntax siehe Abschnitt [7.1.1 \(b\)](#page-529-0) zwei Typen:  $y \sim x$  | a und y  $x \times |a * b$ ; bei letzterer wird nach den gemeinsamen Werten von (a,b) bedingt
- data: ein Data–Frame, der alle Beobachtungen in den Variablen (x,y,a[,b]) enthält
- panel: (Funktion vom Typ function  $(x, y, col, pch, ...)$ ):

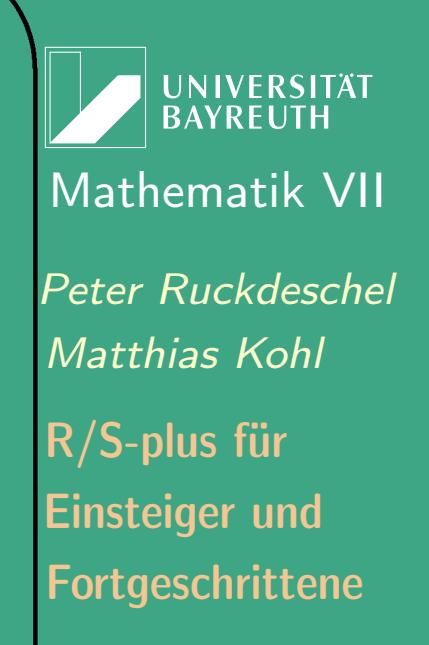

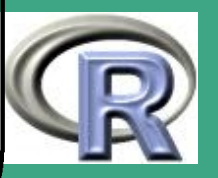

gibt an, welche Aktion in jedem der Panels des Fensters durchgeführt werden soll; per default: points

- rows, columns: die Panels werden in einer Tabelle abgelegt; rows gibt die Zeilenanzahl der Tabelle an, columns die Spaltenzahl
- given.values: Bedingungswerte:
	- ein Objekt (oder eine Liste von zwei Objekten), die die Bedingungswerte für a (und b) festlegt;
	- \* liegt nur a vor:

 $\bigcap$ 

 $\overline{\phantom{a}}$ 

- gewöhnlich eine Matrix mit zwei Spalten, deren Zeilen die Bedingungs–Intervalle angeben
- auch ein einzelner Werte–Vektor ist möglich
- oder eine Menge von Faktor–Niveaus (sofern die bedingende Variable ein Faktor ist)
- das Resultat von co. intervals kann direkt als Argument für given.values verwendet werden
- $-$  show.given: (logisch) (möglicherweise der Dimension  $2\times2)$

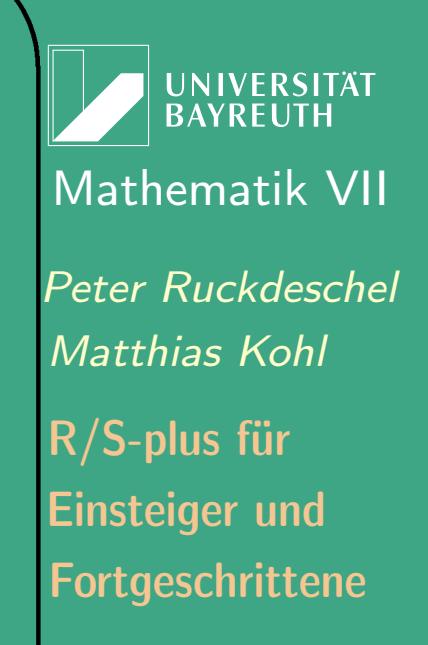

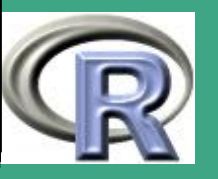

sollen die bedingten Plots der entsprechenden bedingenden Variable ausgegeben werden?

– col, pch: siehe plot

 $\bigcap$ 

 $\overline{\phantom{a}}$ 

- bar.bg: ein Vektor mit Komponentennamen "num" und "fac" der die Hintergrundfarben der Säulen für die numerischen bzw. Faktor–wertigen Variablen angibt
- xlab, ylab: (String) Beschriftung für die x–Achse und die erste bedingende Variable (y–Achse und die zweite bedingende Variable). Ist nur ein Label angegeben, wird er für die x(y)–Achse verwendet und die default–Beschriftung für die bedingende Variable.
- subscripts: (logisch) Soll der Panel–Funktion ein zusätzliches (drittes) Argument subscripts übergeben werden, das die übergebenen Beobachtungen auf die in subscripts angegeben einschränkt?
- axlabels: (Funktion): erzeugt die

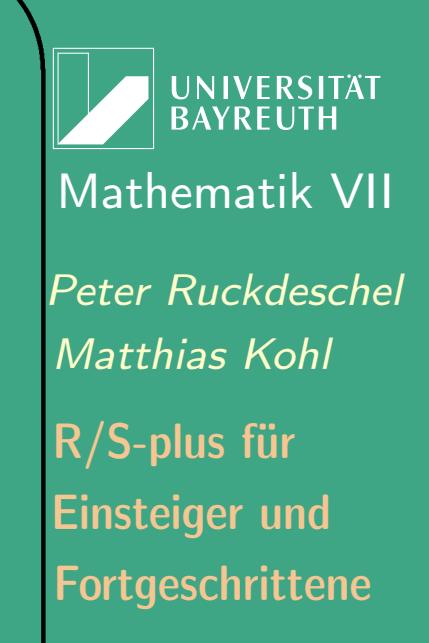

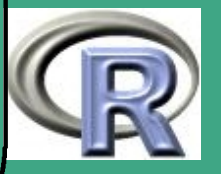

#### Achsen–Tick–Beschriftungen sofern x oder y Faktoren sind

- number: (Integer) Zahl der Bedingungsintervalle für a, b möglicherweise der Länge 2. Wird nur benutzt, wenn die entsprechende bedingende Variable kein Faktor ist
- overlap: (numerisch), < 1; der Anteil an Überlappung der Bedingungsintervalle; möglicherweise der Länge 2 für x und y – Richtung. Ist overlap < 0, werden Lücken zwischen die Intervalle gelegt.
- xlim, ylim: der Plotbereich für die x(y)–Achse.

 $\bigcap$ 

 $\overline{\phantom{a}}$ 

– ...: weitere Argumente für die Panel–Funktion

**I IN IVERSITÄT** [Mathematik VII](http://www.uni-bayreuth.de/departments/math/org/mathe7) [Peter Ruckdeschel](http://www.uni-bayreuth.de/departments/math/org/mathe7/RUCKDESCHEL) [Matthias Kohl](http://www.stamats.de) R/S-plus für Einsteiger und Fortgeschrittene

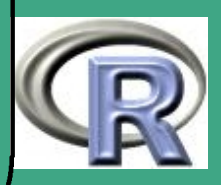

## R-BEISPIEL 4.6-1 [BEDINGTE PLOTS]:

 $\overline{\phantom{a}}$ 

#Einladen notwendiger Bibliotheken library (MASS); library (modreg)  $#Info$  ueber Datensatz  $data (swis)$ ; help (swiss)  $#W$ andeln in Data . frame swiss.df $\leftarrow$ data.frame( Fertility = swiss  $[1, 1]$ , swiss  $[-1]$ ) #Schreiben einer Funktion zum simultanen Plotten #der Punkte und einer lokalen robusten Regression points . lines  $\leftarrow$  function  $(x, y, \ldots)$  ${ \rho}$  oints  $(x, y, \ldots);$  $lines (loess . smooth(x, y), \ldots)$ #Erzeugen des Co-Plots coplot (Fertility "Education | Catholic,  $data =$ swiss.df, panel=points.lines)

**INIVERSITÄT** [Mathematik VII](http://www.uni-bayreuth.de/departments/math/org/mathe7) [Peter Ruckdeschel](http://www.uni-bayreuth.de/departments/math/org/mathe7/RUCKDESCHEL) [Matthias Kohl](http://www.stamats.de) R/S-plus für Einsteiger und Fortgeschrittene

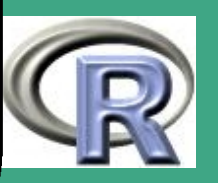

 $\overline{z}$ 

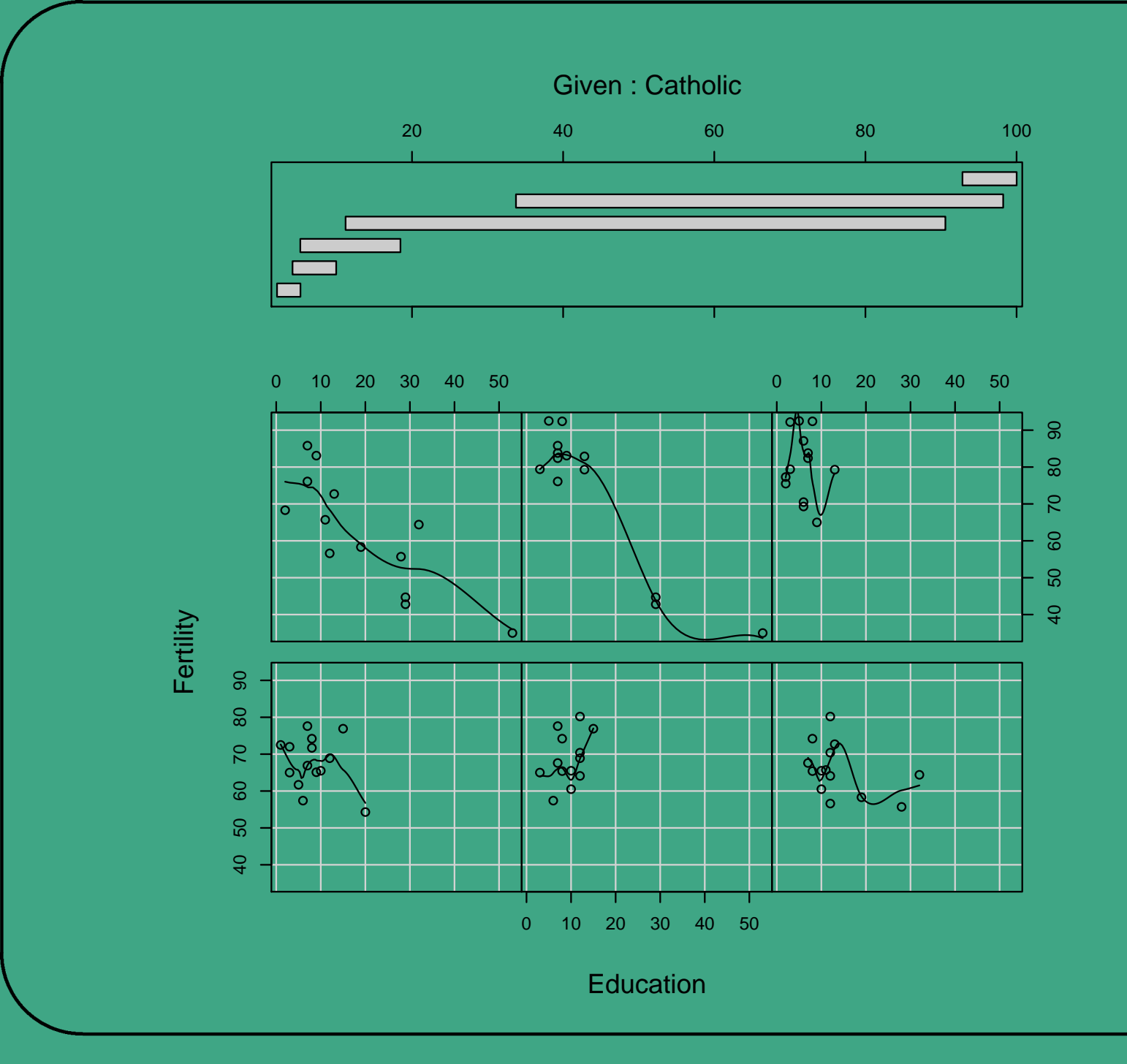

Mathema<br>
Peter Ruck<br>
Mathias *K*<br>
R/S-plus fi<br>
Einsteiger<br>
Fortgeschr<br>
424 UNIVERSITÄT<br>BAYREUTH [Mathematik VII](http://www.uni-bayreuth.de/departments/math/org/mathe7) [Peter Ruckdeschel](http://www.uni-bayreuth.de/departments/math/org/mathe7/RUCKDESCHEL) [Matthias Kohl](http://www.stamats.de) R/S-plus für Einsteiger und Fortgeschrittene

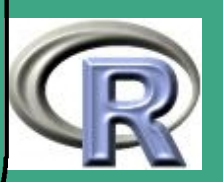

4.7 Export von Daten und Graphik nach einem Referat von [Matthias Kohl](mailto:matthias.kohl@uni-bayreuth.de) vom 10.06.2002

Hinweis: Nicht (explizit) betrachtet werden hier die Exportmöglichkeiten via Verbindungen (connections) zu anderen Programmen wie etwa SPSS, SAS, SQL-Datenbanken, ... (Diese Verbindungen sind auch in erster Linie für den Import von Daten vorgesehen)

4.7.1 Export von Daten 4.7.1 (a) Export–Funktionen

 $\bigcap$ 

 $\overline{\phantom{a}}$ 

cat( $\ldots$ , file="", sep=" ", append=FALSE,  $\ldots$ ): Schreibt die angegeben Objekte in ein File. file="": Ausgabe erfolgt auf die Konsole.

**UNIVERSITÄT** [Mathematik VII](http://www.uni-bayreuth.de/departments/math/org/mathe7) [Peter Ruckdeschel](http://www.uni-bayreuth.de/departments/math/org/mathe7/RUCKDESCHEL) [Matthias Kohl](http://www.stamats.de) R/S-plus für Einsteiger und Fortgeschrittene

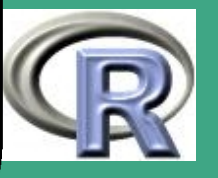

- $\bigcap$  $write(x, file="data", ncolumns=if(is.character(x))$ 1 else 5, append=FALSE): Schreibt die Daten aus x in ein file (default: ein File mit Namen data). ncolumns: Anzahl der Spalten, in die die Daten geschrieben werden
	- write.table(x, file="", append=FALSE, quote=TRUE, sep="", dec=".", row.names=TRUE, col.names=TRUE,

Schreibt die Daten aus dem Objekt x, in der Regel ein Dataframe, in eine Datei. quote=TRUE: es werden Anführungszeichen gesetzt

 write.matrix(x, file="", sep=" ", blocksize): Bestandteil der library MASS Schreibt eine Matrix oder einen Dataframe in eine Datei Generiert eine "spaltenorientierte" Ausgabe

 $\overline{\phantom{a}}$ 

UNIVERSITÄT **BAYREUT** [Mathematik VII](http://www.uni-bayreuth.de/departments/math/org/mathe7) [Peter Ruckdeschel](http://www.uni-bayreuth.de/departments/math/org/mathe7/RUCKDESCHEL) [Matthias Kohl](http://www.stamats.de) R/S-plus für Einsteiger und Fortgeschrittene

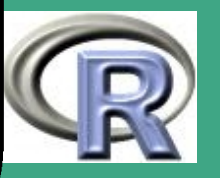

 $\overline{120}$ 

blocksize >= 0: das Object x wird in Blöcken mit jeweils blocksize Zeilen ausgegeben (effiziente Speichernutzung, es können auch sehr große Matrizen ausgegeben werden, möglicherweise die Blöcke leicht unterschiedlich formatiert).

 save(..., list=character(0), file="", envir=parent.frame(), ...)

 $\bigcap$ 

 $\overline{\phantom{a}}$ 

Speichert die Objekte, die mit ihren Namen oder mit Hilfe eines character Vektors angegeben werden können. Zur Portierung von Objekten zwischen verschiedenen Plattformen/Rechnern envir: Frame, in dem nach dem Objekt gesucht wird. Zum Laden gespeicherter Objekte: load()

**UNIVERSITÄT** [Mathematik VII](http://www.uni-bayreuth.de/departments/math/org/mathe7) [Peter Ruckdeschel](http://www.uni-bayreuth.de/departments/math/org/mathe7/RUCKDESCHEL) [Matthias Kohl](http://www.stamats.de) R/S-plus für Einsteiger und Fortgeschrittene

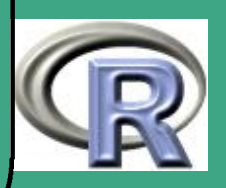

' 4.7.1 (b) Beispiel für den Export nach Excel Vorgehensweise:

- Erzeuge einen Dataframe bzw. ein in einen Dataframe umwandelbares Objekt
- Exportiere in eine Datei:

 $\overline{\phantom{a}}$ 

write.table(X, file="a:export.txt", dec=",", row.names=FALSE)

Start von Excel und öffnen einer Textdatei

Hinweis: Es gibt auch die Möglichkeit R unter Excel aufzurufen und via einer DCOM-Verbindung zwischen R und Excel Daten auszutauschen (vgl. auch Abschnitt [1.3.4\)](#page-106-0). Die notwendige Software findet man unter:

<http://cran.r-project.org/other-software.html>

**UNIVERSITÄT BAYRELIT** [Mathematik VII](http://www.uni-bayreuth.de/departments/math/org/mathe7) [Peter Ruckdeschel](http://www.uni-bayreuth.de/departments/math/org/mathe7/RUCKDESCHEL) [Matthias Kohl](http://www.stamats.de) R/S-plus für Einsteiger und Fortgeschrittene

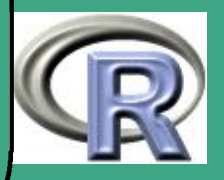

# 4.7.2 Export von Graphik

4.7.2 (a) Graphik Devices Mit Hilfe von ?Devices Ausgabe der vorhanden Grafik Devices. Diese sind (unter Windows):

- windows(...): Öffnet auf dem aktuellen Display ein neues Grafik Fenster
- $\bullet$   $x11$ (...): Öffnet ein auf einem X Window System ein neues Grafik Fenster
- postscript(...): vgl. Vorlesung
- pdf(...): pdf-Dateien

 $\overline{\phantom{a}}$ 

- pictex(...): tex-Dateien zur Verwendung in TE X bzw. LATE X
- win.metafile(...): wmf-Dateien
- win.print(...): Ausgabe auf Drucker

UNIVERSITÄT **BAYREUT** [Mathematik VII](http://www.uni-bayreuth.de/departments/math/org/mathe7) [Peter Ruckdeschel](http://www.uni-bayreuth.de/departments/math/org/mathe7/RUCKDESCHEL) [Matthias Kohl](http://www.stamats.de) R/S-plus für Einsteiger und Fortgeschrittene

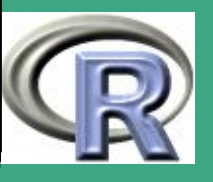

 $\overline{129}$ 

- $\bigcap$  jpeg(...): jpeg-Dateien
	- png(...): png-Dateien, besser als jpeg für die Darstellung von Linien geeignet
	- bmp(...): bmp-Dateien
	- xfig(...): fig-Dateien zur Verwendung in XFig (version 3.2)
	- bitmap(...): verschiedene Grafik Formate (z.B. jpeg, png, tiff, ...), benötigt eine Version von ghostscript!
	- dev.off(): Schließen der Grafik Device
	- 4.7.2 (b) Beispiel für den Export nach PowerPoint
		- **Starten der Grafik Device: win.metafile()**
		- **Erzeugen der Plots**

 $\overline{\phantom{a}}$ 

Schließen der Grafik Device: dev.off()

**UNIVERSITÄT BAYREUT** [Mathematik VII](http://www.uni-bayreuth.de/departments/math/org/mathe7) [Peter Ruckdeschel](http://www.uni-bayreuth.de/departments/math/org/mathe7/RUCKDESCHEL) [Matthias Kohl](http://www.stamats.de) R/S-plus für Einsteiger und Fortgeschrittene

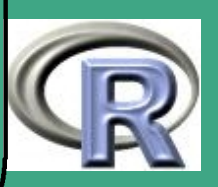

## Prima Powerpointfolie

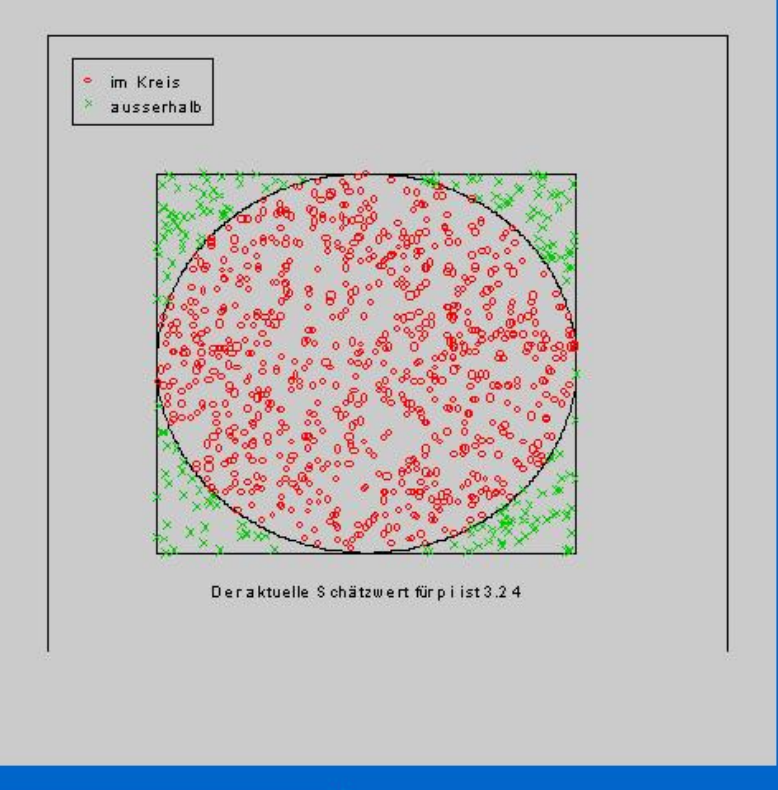

 $\bullet$ 

a a construction of the construction of the construction of the construction of the construction of the construction of the construction of the construction of the construction of the construction of the construction of th

 $\bullet$ 

Mathema<br>
Peter Ruck<br>
Mathias *K*<br>
R/S-plus fi<br>
Einsteiger<br>
Fortgeschr<br>
431 UNIVERSITÄT<br>BAYREUTH [Mathematik VII](http://www.uni-bayreuth.de/departments/math/org/mathe7) [Peter Ruckdeschel](http://www.uni-bayreuth.de/departments/math/org/mathe7/RUCKDESCHEL) [Matthias Kohl](http://www.stamats.de) R/S-plus für Einsteiger und Fortgeschrittene

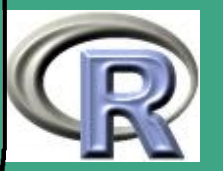

431

 $\sim 100$ 

 $\bullet$ 

 $\bullet$ 

 $\bullet$ 

 $\bullet$ 

 $\sqrt{\sqrt{2}}$ 5 Schätzen und Testen 5.1 klassische univariate Tests 5.1.1 Abriss Testtheorie

- 5.1.1 (a) Problemstellung
	- Entscheidung zwischen Alternativen ist zu treffen
	- zur Verfügung stehen Beobachtungen
	- Voraussetzung: die Beobachtungen sind entweder gemäß (einem Element) der Hypothese  $H_0$  (Nullhypothese) oder (einem Element) der Hypothese  $H_1$  (Alternative) verteilt

### 5.1.1 (b) Typen von Tests

 $\overline{\phantom{a}}$ 

- Zahl d. Elemente in Hypothese: einfach  $\leftrightarrow$  zusammengesetzt
- Art der Hypothese: *parametrisch*  $\leftrightarrow$  *nichtparametrisch*

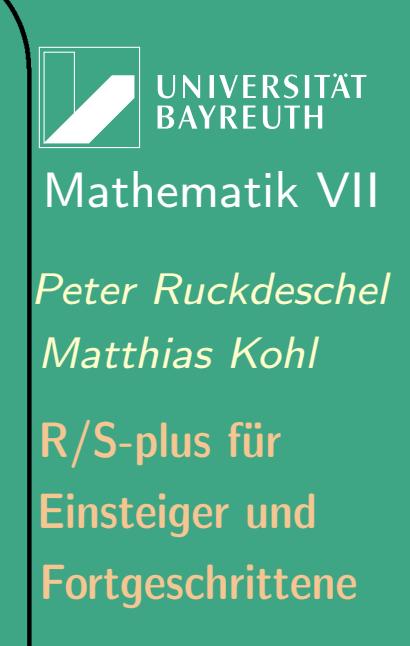

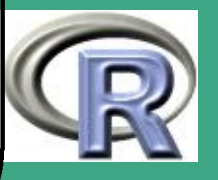

 $\overline{\phantom{a}}$
- $\bigcap$ • "Richtung" der Hypothese: einseitig  $\leftrightarrow$  zweiseitig
	- $\bullet$  bei diskreten Verteilungen: randomisiert  $\leftrightarrow$  nicht–randomisiert
	- nach Stichprobenumfang:  $exakt \leftrightarrow asymptotisch$
	- nach Art der Beobachtungen:  $Ein- \leftrightarrow Zwei-Stichprobentest$
	- 5.1.1 (c) Güte von Tests

 $\overline{\phantom{a}}$ 

- Fehlertypen: Fehler erster und zweiter Art ( $\alpha-$  und  $\beta-$ Fehler)
- Verlustfunktion: Kombination unter Schranke an den Fehler erster Art (*Signifikanzniveau*; ausgewertet über ganz  $H_0$ ) Fehler zweiter Art minimieren (bzw. Macht maximieren; ausgewertet über ganz  $H_1$ )
- · bei zwei- oder mehrseitigen Tests: Unverfälschtheit, i.e. Fehler zweiter Art nie über  $1-\alpha$
- $\bullet$   $\alpha$  und  $\beta$ -Fehler simultan durch größere Stichprobe verringerbar

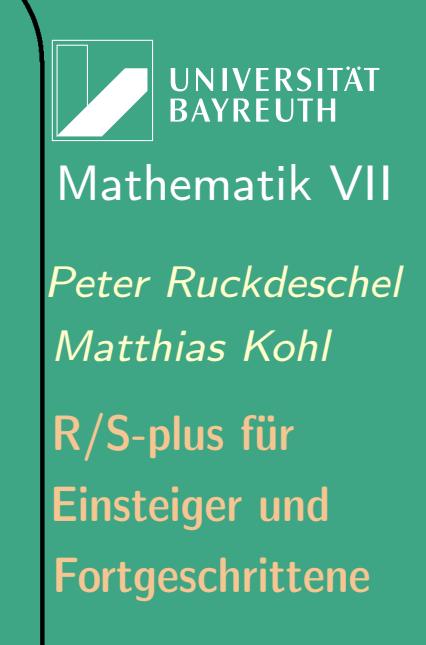

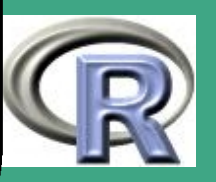

#### $5.1.1(d)$ optimale Tests

 $\overline{\phantom{a}}$ 

- naheliegend: Finde diejenige Menge, auf der sich die unterstellten Maße gemäß  $H_0$  bzw.  $H_1$  maximal unterscheiden.
- $\bullet \rightsquigarrow$  interessant: Verteilung der Dichtequotienten (DQ)  $\rightsquigarrow$  Neyman–Pearson–Lemma für einfach gegen einfach
- Test vom Neyman–Pearson–Typ: mit Teststatistik/Prüfgröße  $T_n = T_n(X_1, \ldots, X_n)$  ergibt sich (ohne Randomisierung)

$$
\varphi(X_1, \dots, X_n) = I_{\{T_n > c\}} =
$$
\n
$$
= \begin{cases}\n1 & \text{falls } T_n > c \quad \hat{=} \quad H_0 \text{ ablehnen} \\
0 & \text{falls } T_n < c \quad \hat{=} \quad H_0 \text{ nicht ablehnen}\n\end{cases}
$$

mit  $c$  dem *kritischen Wert* — natürlich je nach Kontext auch mit " $< c$ "

**UNIVERSITÄT RAYREUT** [Mathematik VII](http://www.uni-bayreuth.de/departments/math/org/mathe7) [Peter Ruckdeschel](http://www.uni-bayreuth.de/departments/math/org/mathe7/RUCKDESCHEL) [Matthias Kohl](http://www.stamats.de) R/S-plus für Einsteiger und Fortgeschrittene

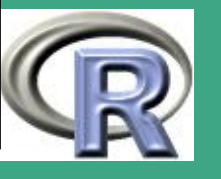

434  $\mathbb{R}^{\mathsf{OPT}}$ 

- $\bullet\;$  lst  $t^\natural$  die Realisation von  $T_n$ , so heißt die ZV  $p_n:=P(T_n>t^\natural)$ p-value und gibt das Signifikanzniveau an, zu dem der Test gerade noch ablehnen würde.
- · bei monotonen DQ's: Übertragung der Optimalitätsaussage auf einseitige / unter Unverfälschtheit zweiseitige Tests
- $\bullet$  i.a. nur asymptotische Aussagen möglich ( $\rightsquigarrow$  ZGWS, Normalverteilung und abgeleitete Verteilungen)

 $\bigcap$ 

 $\overline{\phantom{a}}$ 

- um Signifikanzniveau voll auszuschöpfen: bei diskreter Prüfgrößenverteilung Verbesserung der Macht durch randomisierte Entscheidung
- weitere Prinzipien (Stochastik II): Suffizienz, Invarianz

Fortgeschrittene Einsteiger und [Matthias Kohl](http://www.stamats.de) R/S-plus für [Peter Ruckdeschel](http://www.uni-bayreuth.de/departments/math/org/mathe7/RUCKDESCHEL) [Mathematik VII](http://www.uni-bayreuth.de/departments/math/org/mathe7)

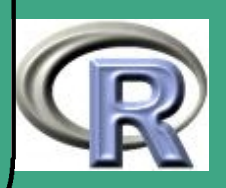

# ' 5.1.2 Gaußtest–Einstichprobenfall

- $\bullet\,$  Modell:  $X_i \stackrel{\text{u.i.v.}}{\thicksim} \mathcal{N}(\mu, \sigma^2),\, i=1,\ldots,n,\, \sigma^2$  bekannt,  $\mu$ unbekannt
- Hypothesen: (analoges auch mit " $\geq$ "  $\leftrightarrow$  " $\leq$ ")
	- $H_0: \mu = \mu_0$  vs  $H_1: \mu = \mu_1(< \mu_0)$  $- H_0: \mu \ge \mu_0$  vs  $H_1: \mu < \mu_0$  $- H_0: \mu = \mu_0$  vs  $H_1: \mu \neq \mu_0$
- Prüfgröße:  $T_n = \bar{X}_n := \frac{1}{n} \sum_{i=1}^n X_i$ ,  $\mathcal{L}_{H_0}(T_n) = \mathcal{N}(\mu_0, \sigma^2/n)$ , (einseit.  $H_0$ ) bzw.  $T_n^{\prime}$  $\bar{m}'_n = |\bar{X}_n|$  (zweiseit.  $H_0)$
- $\bullet\,$  Kritischer Wert:  $[{\cal N}(\mu_1, \sigma^2/n)]^{-1}(\alpha)$

 $\overline{\phantom{a}}$ 

- Zweistichprobenfall analog ebenfalls mit Gaußscher Prüfgrößenverteilung
- Umsetzung in R: so nicht implementiert; Ausweg: explizite Berechnung von  $c$  als ccrit  $\leftarrow$ **qnorm**(alpha, mean=mu0,sd=sigma/sqrt(n))

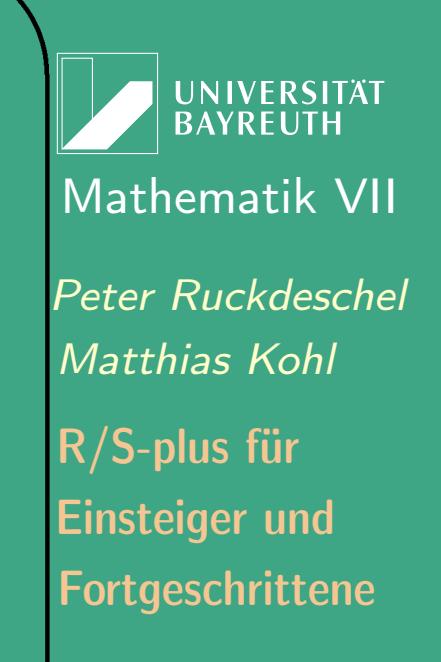

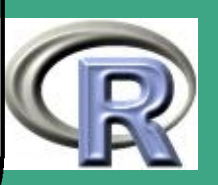

# 5.1.3 t-Test für Mittelwert

- $\bullet \ \textsf{ModelI: } X_i \stackrel{\textup{u.i.v.}}{\thicksim} \mathcal{N}(\mu, \sigma^2), \ i = 1, \ldots, n,$ 
	- $-$  Einstichprobenfall:  $\sigma^2$  unbekannt,  $\mu$  unbekannt,
	- $-$  Zweistichprobenfall: dazu sto. unabh.  $Y_j \stackrel{\text{u.i.v.}}{\thicksim} \mathcal{N}(\mu_0, \sigma^2),$  $j=1,\ldots,m$ ,  $\mu_0$  unbekannt
- $\bullet$  Hypothesen: (analoges auch mit " $\ge$ " $\leftrightarrow$ " $\le$ ")
	- $H_0: \mu = \mu_0$  vs  $H_1: \mu = \mu_1(< \mu_0)$
	- $H_0: \mu \ge \mu_0$  vs  $H_1: \mu < \mu_0$
	- $H_0: \mu = \mu_0$  vs  $H_1: \mu \neq \mu_0$
- Prüfgrößen:

 $\overline{\phantom{a}}$ 

– Einstichprobenfall:

\* ensetiges 
$$
H_0
$$
:  
\n
$$
T_n = \frac{\sqrt{n}(\bar{X}_n - \mu_0)}{\sqrt{S_{n-1}}}
$$
 mit  $S_{n-1} := \frac{1}{n-1} \sum_{i=1}^n (X_i - \bar{X}_n)^2$ ,  
\n $\mathcal{L}_{H_0}(T_n) = t_{n-1}$ 

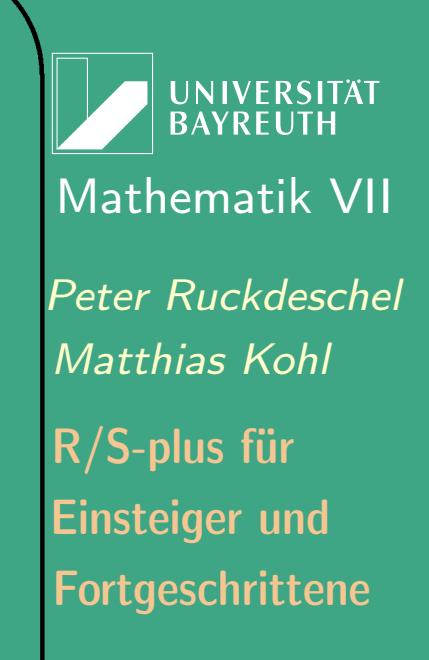

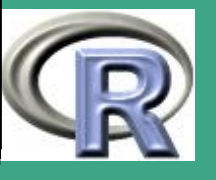

 $\mathbb{R}^n$ 

437

- $\ast$  zweiseitiges  $H_0\colon T_n'$  $_n''=|T_n|$
- Zweistichprobenfall:

 $\bigcap$ 

 $\overline{\phantom{a}}$ 

 $*$  einseitiges  $H_0$ :

 $T_{n,m} = \frac{\bar{X}_n - \bar{Y}_m}{\sqrt{(1+1)(n)X_n + mS_n^2}}$  $\left(\frac{1}{n}\right)$  $\frac{1}{n} + \frac{1}{m}$  $(nS_{n-1}^X + mS_{m-1}^Y)/(m+n-2)$ mit  $S_n^X$  $_{n}^{\prime}$  ,  $S_{n}^{Y}$  $_n^{Y}$  den entspr. an  $X_i$  bzw.  $Y_j$  ausgewerteten Statistiken,  $\mathcal{L}_{H_{0}}(T_{n,m})=t_{m+n-2}$  $\ast$  zweiseitiges  $H_0\colon T_n'$  $T'_{n,m} = |T_{n,m}|$ 

- $\bullet\,$  Kritischer Wert:  $[t_{n-1}]^{-1}(\alpha)\,$  bzw.  $[t_{n+m-2}]^{-1}(\alpha)\,$
- Umsetzung in R: in Paket ctest:  $( \hat{=}$  classical tests) als t. test bzw. pairwise . t . test

**UNIVERSITÄT** [Mathematik VII](http://www.uni-bayreuth.de/departments/math/org/mathe7) [Peter Ruckdeschel](http://www.uni-bayreuth.de/departments/math/org/mathe7/RUCKDESCHEL) [Matthias Kohl](http://www.stamats.de) R/S-plus für Einsteiger und Fortgeschrittene

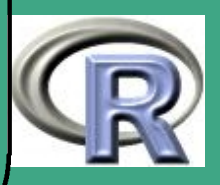

# $\sqrt{5.1.4 \times^2}$ -Test für Varianzen

- $\bullet\,$  Modell:  $X_i\stackrel{\text{u.i.v.}}{\thicksim}\mathcal{N}(\mu,\sigma^2),\,i=1,\ldots,n,\,\sigma^2$  unbekannt,  $\mu$ bekannt oder unbekannt
- Hypothesen: (analoges auch mit " $\geq$ " $\leftrightarrow$ " $\leq$ ")
	- $H_0: \sigma = \sigma_0$  vs  $H_1: \sigma = \sigma_1(< \sigma_0)$
	- $H_0$  :  $\sigma \ge \sigma_0$  vs  $H_1$  :  $\sigma < \sigma_0$
	- $H_0$  :  $\sigma = \sigma_0$  vs  $H_1$  :  $\sigma \neq \sigma_0$
- **Prüfgröße:**

 $\overline{\phantom{a}}$ 

- $[\mu$  bekannt]  $T_n = n \tilde{S}_n/\sigma_0^2$  mit  $\tilde{S}_n := \frac{1}{n} \sum_{i=1}^n (X_i \mu)^2$ ,  $\mathcal{L}_{H_0}(T_n) = \chi^2_n$  $\overline{n}$
- $\left[\mu\text{ unbekannt}\right]T_n=nS_{n-1}/\sigma_0^2$ ,  $\mathcal{L}_{H_0}(T_n)=\chi_n^2$  $n-1$
- $\bullet\,$  Kritischer Wert:  $[\chi^2_{n[-1]}]^{-1}(\alpha)$ , bzw. oberer und unterer Wert im zweiseitigen Fall;
- Umsetzung in R: so nicht implementiert; Ausweg: explizite Berechnung von c für  $m = n[-1]$  als ccrit  $\leftarrow$  qchisq(alpha, df=m)

**UNIVERSITÄT BAYREUTI** [Mathematik VII](http://www.uni-bayreuth.de/departments/math/org/mathe7) [Peter Ruckdeschel](http://www.uni-bayreuth.de/departments/math/org/mathe7/RUCKDESCHEL) [Matthias Kohl](http://www.stamats.de) R/S-plus für Einsteiger und Fortgeschrittene

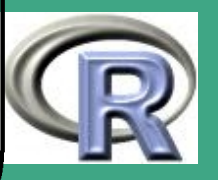

439  $\sim$   $\sim$ 

## $\bigcap$ 5.1.5 F-Test für Varianzen

- $\bullet\,$  Modell:  $X_i\stackrel{\text{u.i.v.}}{\thicksim}\mathcal{N}(\mu_1,\sigma_1^2),\,i=1,\ldots,n,$  dazu unabhängig,  $Y_j\stackrel{\text{u.i.v.}}{\thicksim}\mathcal{N}(\mu_2,\sigma_2^2),\ j=1,\ldots,m,\ \sigma_k^2$  $\frac{2}{k}$  unbekannt,  $\mu_k$  bekannt oder unbekannt (hier unbekannt)
- Hypothesen: (analoges auch mit " $\geq$ " $\leftrightarrow$ " $\leq$ ")
	- $H_0$  :  $\sigma_1 \ge \sigma_2$  vs  $H_1$  :  $\sigma_1 < \sigma_2$
	- $H_0: \sigma_1 = \sigma_2$  vs  $H_1: \sigma_1 \neq \sigma_2$
- $\bullet\;$  Prüfgröße:  $T_{n,m}=$  $S_{n\text{-}}^X$  $\binom{X}{n-1}/(n-1)$  $S_m^Y$  $\frac{C_{n-1}}{C_{m-1}}/(m-1)$ ,  $\mathcal{L}_{H_0}(T_{n,m})=F_{n-1,m-1}$
- $\bullet\,$  Kritischer Wert:  $[F_{n-1,m-1}]^{-1}(\alpha)$ , bzw. oberer und unterer Wert im zweiseitigen Fall;
- Umsetzung in R: in Paket ctest: als var. test

 $\overline{\phantom{a}}$ 

**INIVERSITÄT** [Mathematik VII](http://www.uni-bayreuth.de/departments/math/org/mathe7) [Peter Ruckdeschel](http://www.uni-bayreuth.de/departments/math/org/mathe7/RUCKDESCHEL) [Matthias Kohl](http://www.stamats.de) R/S-plus für Einsteiger und Fortgeschrittene

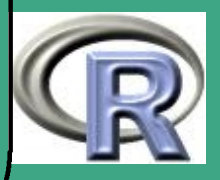

### 5.1.6 Binomialtest — Einstichprobenfall

 $\bigcap$ 

 $\overline{\phantom{a}}$ 

- $\bullet \hspace{0.5mm}$  Modell:  $X_{i} \overset{\textup{u.i.v.}}{\thicksim} \textup{Bern}(1, p), \hspace{0.1mm} i = 1, \ldots, n, \hspace{0.1mm} p$  unbekannt
- Hypothesen: (analoges auch mit " $\geq$ " $\leftrightarrow$ " $\leq$ ")
	- $H_0: p \ge p_0$  vs  $H_1: p < p_0$
	- $H_0: p = p_0$  vs  $H_1: p \neq p_0$
- $\bullet$  Prüfgröße:  $T_n = \# {\text{Treffer}}$ ,  $\mathcal{L}_{H_0}(T_n) = \text{Bin}(n, p_0)$
- $\bullet\,$  Kritischer Wert:  $[\text{Bin}(n,p_0)]^{-1}(\alpha)$ , bzw. oberer und unterer Wert im zweiseitigen Fall;
- **Umsetzung in R: in Paket ctest: als binom.test**
- asymptotisch auch in R: in Paket ctest: als prop. test

**UNIVERSITÄT RAYRELIT** [Mathematik VII](http://www.uni-bayreuth.de/departments/math/org/mathe7) [Peter Ruckdeschel](http://www.uni-bayreuth.de/departments/math/org/mathe7/RUCKDESCHEL) [Matthias Kohl](http://www.stamats.de) R/S-plus für Einsteiger und Fortgeschrittene

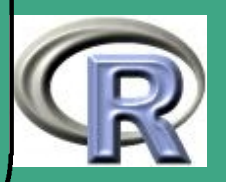

## ' 5.1.7 exakter Test von Fisher — Zweistichprobenfall

- $\bullet\,$  Modell:  $X_i \stackrel{\text{u.i.v.}}{\thicksim} \text{Bern}(1,p_1),\, i=1,\ldots,n,$  dazu unabhängig,  $Y_j \stackrel{\text{u.i.v.}}{\thicksim} \text{Bern}(1,p_2)$ ,  $j=1,\ldots,m$ ,  $p_k$  unbekannt
- $\bullet$  Hypothesen: (analoges auch mit " $\ge$ " $\leftrightarrow$ " $\le$ ")
	- $H_0: p_1 \ge p_2$  vs  $H_1: p_1 < p_2$
	- $H_0: p_1 = p_2$  vs  $H_1: p_1 \neq p_2$
- Prüfgröße:  $(U, V)_{n,m} = (\# {\text{Treffer in } X_i}, \# {\text{Treffer in } Y_j})^{\tau}$ ,  $\mathcal{L}_{H_0}(U_{n,m}|V_{n,m}=v)=\mathrm{HypGeo}(n+m,n,v)$
- Kritischer Wert:  $[\mathrm{HypGeo}(n+m,n,v)]^{-1}(\alpha)$ , bzw. oberer und unterer Wert im zweiseitigen Fall;
- Umsetzung in R: (mit entsprechenden Identifikationen) in Paket ctest: als fisher . test
- asymptotisch auch in R: in Paket ctest: als prop. test

 $\overline{\phantom{a}}$ 

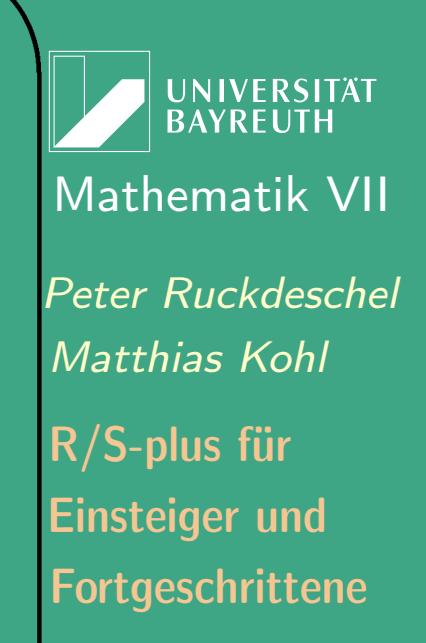

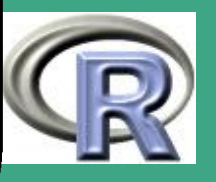

 $\mathbb{R}^{n \times n}$ 

442

### 5.1.8 graphische Anpassungstests

- $\bullet \hspace{0.5cm} \textsf{ModelI:} \hspace{0.5cm} X_i \overset{\textup{u.i.v.}}{\thicksim} P, \hspace{0.1cm} i = 1, \ldots, n$
- Hypothese:

 $\bigcap$ 

 $\overline{\phantom{a}}$ 

 $H_0: P = P_0 = \mathcal{N}(\mu, \sigma^2)$  vs  $H_1: P \neq P_0 = \mathcal{N}(\mu, \sigma^2)$ bzw.

$$
H_0: P = P_0 \qquad \text{vs} \qquad H_1: P \neq P_0
$$

- graphische Überprüfung durch Plotten der Funktion  $t \mapsto g(t) := F^{X;\text{\rm emp}}(F_0^{-1})$  $t_0^{-1}(t)$ ) für  $t \in [0,1]$
- gute Anpassung  $\iff$   $g(t) \approx t$
- Umsetzung in R: qqnorm bzw. qqplot; Einzeichnen der Winkelhalbierenden durch qqline

**UNIVERSITÄT** [Mathematik VII](http://www.uni-bayreuth.de/departments/math/org/mathe7) [Peter Ruckdeschel](http://www.uni-bayreuth.de/departments/math/org/mathe7/RUCKDESCHEL) [Matthias Kohl](http://www.stamats.de) R/S-plus für Einsteiger und Fortgeschrittene

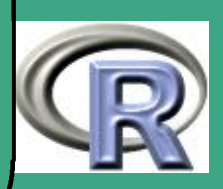

### R-BEISPIEL 5.1-1 [GRAPH. TEST MIT SYNTHETISCHEN DATEN]:

 $#$  200 Daten aus t5  $y \leftarrow rt(200, df = 5)$ # Vergleich mit Normalverteilung qqnorm ( y )  $#$  zusaetzlich die Linie t $\rightarrow$ t eingetragen qqline  $(y, col = 2)$ 

 $\bigcap$ 

 $\overline{\phantom{a}}$ 

UNIVERSITÄT<br>BAYREUTH [Mathematik VII](http://www.uni-bayreuth.de/departments/math/org/mathe7) [Peter Ruckdeschel](http://www.uni-bayreuth.de/departments/math/org/mathe7/RUCKDESCHEL) [Matthias Kohl](http://www.stamats.de) R/S-plus für Einsteiger und Fortgeschrittene

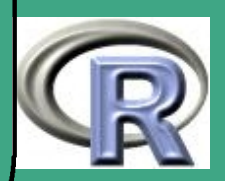

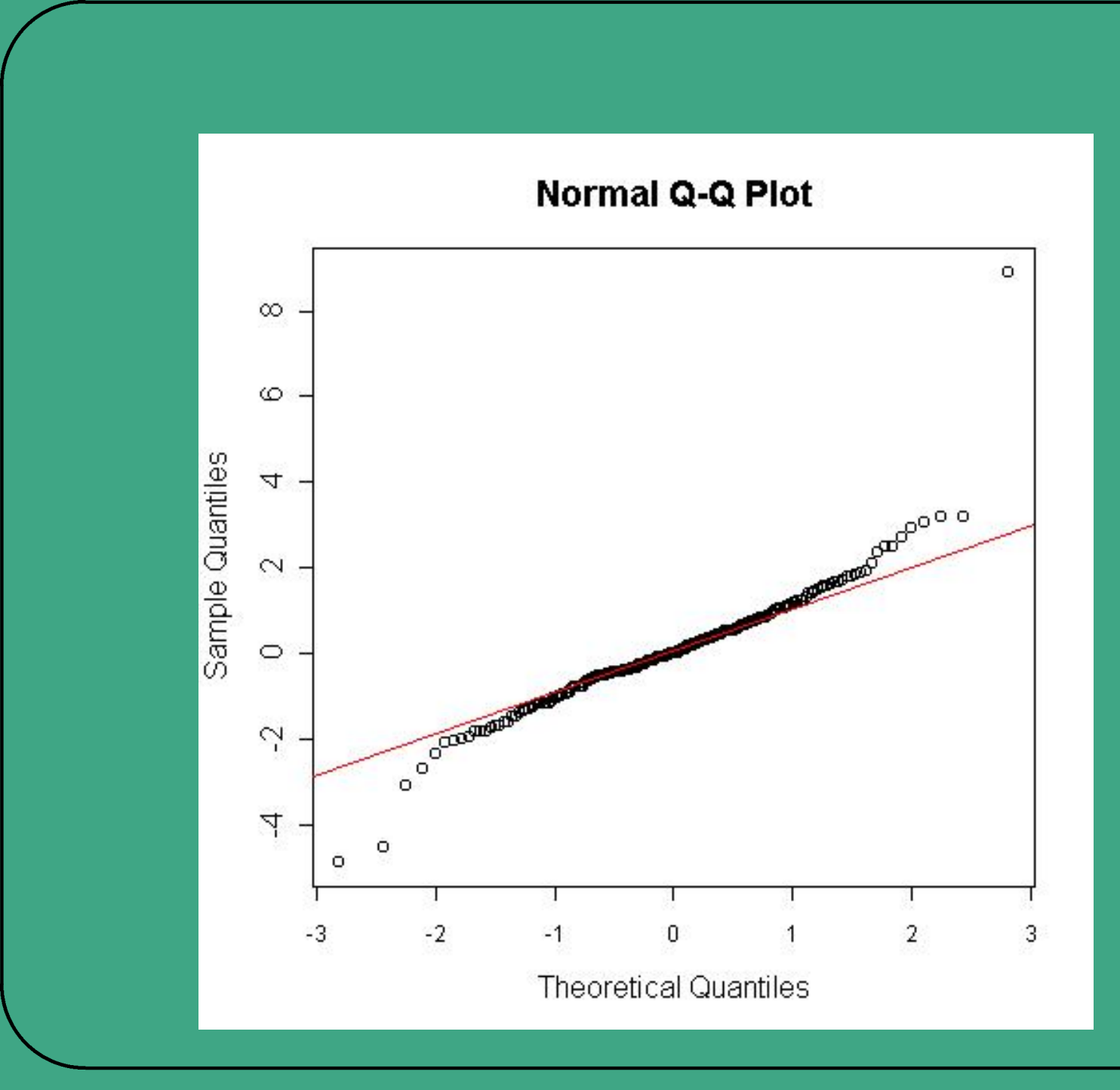

Mathema<br>
Peter Ruck<br>
Mathias *K*<br>
R/S-plus fi<br>
Einsteiger<br>
Fortgeschr<br>
445 UNIVERSITÄT<br>BAYREUTH [Mathematik VII](http://www.uni-bayreuth.de/departments/math/org/mathe7) [Peter Ruckdeschel](http://www.uni-bayreuth.de/departments/math/org/mathe7/RUCKDESCHEL) [Matthias Kohl](http://www.stamats.de) R/S-plus für Einsteiger und Fortgeschrittene

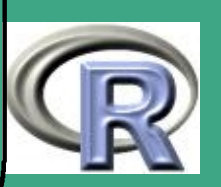

445

## 5.1.9 Shapiro–Wilk Normalverteilungstest

— siehe auch

 $\overline{\phantom{a}}$ 

 $\bigcap$ 

<http://www.itl.nist.gov/div898/handbook/prc/section2/prc213.htm>

- $\bullet \hspace{0.5cm} \textsf{ModelI:} \hspace{0.5cm} X_i \stackrel{\textup{u.i.v.}}{\thicksim} P, \hspace{0.1cm} i = 1, \ldots, n$
- Hypothese:  $H_0: P = \mathcal{N}(\mu, \sigma^2)$  vs  $H_1: P \neq \mathcal{N}(\mu, \sigma^2)$
- Prüfgröße:  $T_n = W = \frac{(\sum_i a_i X_{[i:n]})^2}{\sum_i (X_i \bar{X}_n)^2}$  $\frac{(\sum_i u_i \Lambda_{[i:n]})}{\sum_i (X_i - \bar{X}_n)^2}$ ,  $\mathcal{L}_{H_0}(T_n)$  liegt tabelliert vor
- Kritischer Wert: liegt tabelliert vor;
- Umsetzung in R: in Paket ctest: als shapiro . test

**UNIVERSITÄT RAYREUT** [Mathematik VII](http://www.uni-bayreuth.de/departments/math/org/mathe7) [Peter Ruckdeschel](http://www.uni-bayreuth.de/departments/math/org/mathe7/RUCKDESCHEL) [Matthias Kohl](http://www.stamats.de) R/S-plus für Einsteiger und Fortgeschrittene

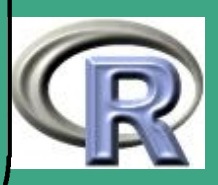

# ' 5.1.10 Kolmogoroff(–Smirnoff)–Test

- $\bullet\,$  Modell:  $X_i\stackrel{\textup{u.i.v.}}{\thicksim}P$ ,  $i=1,\ldots,n$ ,  $P$  unbekannt,  $P_0$  bekannt  $[$  oder dazu unabhängig,  $Y_j \overset{\text{u.i.v.}}{\thicksim} P_0$ ,  $j=1,\ldots,m$ und  $P_0$  unbekannt ],
- $\bullet$  Hypothese:  $H_0:~P = P_0$  vs  $H_1:~P \neq P_0$
- (as.) Prüfgröße:

 $\overline{\phantom{a}}$ 

- $[P_0 \hspace{1mm}$  bekannt  $]$ :  $T_n = \max$  $\max\{|P_0(x_i) \boldsymbol{i}$  $\overline{n}$  $\mid,\mid\!P_0(x_i)$  $i-1$  $\overline{n}$  $|\}$  $\text{as.} -\mathcal{L}_{H_0}(T_n) = \text{Kolmogoroff, }$  liegt tabelliert vor;  $[P_0\>$  unbekannt  $]$ :  $T_n =$  $\overline{nm}$  $n + m$ sup t  $|F^{X;\text{emp}}(t) - F^{Y;\text{emp}}(t)|,$ as. –  $\mathcal{L}_{H_0}(T_n) = \text{Kolmogoroff}$
- Kritischer Wert: liegt tabelliert vor;
- Umsetzung in R: in Paket ctest: als ks. test

**UNIVERSITÄT** [Mathematik VII](http://www.uni-bayreuth.de/departments/math/org/mathe7) [Peter Ruckdeschel](http://www.uni-bayreuth.de/departments/math/org/mathe7/RUCKDESCHEL) [Matthias Kohl](http://www.stamats.de) R/S-plus für Einsteiger und Fortgeschrittene

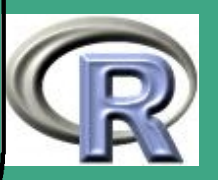

 $\mathbb{R}^{n \times n}$ 

447

## $\bigcap$ 5.1.11  $\chi^2$ -Anpassungstest

- $\bullet \hspace{0.5mm} \textsf{ModelI:} \hspace{0.5mm} X_i \stackrel{\textup{u.i.v.}}{\thicksim} \textup{Multnom}(1, p_1, \ldots, p_{m-1}), \hspace{0.5mm} i = 1, \ldots, n, \hspace{0.5mm} p_j$ unbekannt, Kategorien "1", $\dots$ , "m"
- Bemerkung: entsteht auch durch Diskretisierung einer beliebigen Verteilungsfunktion  $F^X$ , indem wir die Realisationen von  $X$ klassieren
- $\bullet\,$  Hypothese:  $H_0:\,p_j=p_j^{(0)}$  $j \atop j}^{(0)} \forall j \hspace{8mm} \text{vs} \hspace{8mm} H_1: \ p_j \neq p_j^{(0)}$  $_{j}^{\left( \mathsf{u}\right) }$   $\exists j$
- $\bullet\,$  Prüfgröße:  $T_n=D_n^2:=\sum_{j=1}^m$  $\left(\# \left\{ \text{``} j \text{''} \text{ in } \left\{ X_i \right\} \right\} - n p_j^{(0)} \right)$  $\binom{(0)}{j}^2$  $np^{(0)}_i$  $\vec{\jmath}$ as.– $\mathcal{L}_{H_0}(T_n) = \chi^2_n$  $m-1$
- $\bullet\,$  Kritischer Wert:  $[\chi^2_n]$  $_{m-1}^{2}]^{-1}(\alpha)$

 $\overline{\phantom{a}}$ 

Umsetzung in R: in Paket ctest: als chisq . test

Fortgeschrittene Einsteiger und [Matthias Kohl](http://www.stamats.de) R/S-plus für [Peter Ruckdeschel](http://www.uni-bayreuth.de/departments/math/org/mathe7/RUCKDESCHEL) [Mathematik VII](http://www.uni-bayreuth.de/departments/math/org/mathe7)

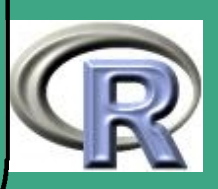

# ' 5.1.12 Wilcoxon–Rangtest

 $\bullet\,$  Modell:  ${X_i} \stackrel{\textup{u.i.v.}}{\thicksim} P,\, i=1,\ldots,n,\,P$  unbekannt,  $[$  oder dazu unabhängig,  $Y_j\overset{\text{u.i.v.}}{\thicksim} P_0$ ,  $j=1,\ldots,m,$  o.E.  $m>n,$ und  $P_0$  unbekannt ]

- **•** Hypothesen:
	- $H_0 : P$  ist sym. um  $0$  vs  $H_1 : P$  ist nicht sym. um  $0$
	- $-$  bei Paarung  $(X,Y)_i$ :  $H_0: \mathcal{L}(X-Y)$  ist symmetrisch um  $0$  vs  $H_1$ :  $\mathcal{L}(X-Y)$  ist nicht symmetrisch um  $0$
	- $H_0: \, P, P_0$  haben selbes "Zentrum"  $-$  vs  $H_1:\ P,P_0$  haben nicht selbes "Zentrum"
- Prüfgröße:

 $\overline{\phantom{a}}$ 

 $T_n = \# \{$ positive  $X_i \} - \# \{$ negative  $X_i \}$ ,  $\mathcal{L}_{H_0}(T_n)$  liegt tabelliert vor;

Fortgeschrittene Einsteiger und [Matthias Kohl](http://www.stamats.de) R/S-plus für [Peter Ruckdeschel](http://www.uni-bayreuth.de/departments/math/org/mathe7/RUCKDESCHEL) [Mathematik VII](http://www.uni-bayreuth.de/departments/math/org/mathe7)

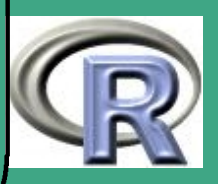

449

 $\mathbb{R}^n$ 

- $T_n = \# \{$ positive  $(X_i Y_i) \} \# \{$ negative  $(X_i Y_i) \}$ ,  $\mathcal{L}_{H_{0}}(T_{n})$  liegt tabelliert vor;
- $T_{n,m} = \sum_i {\rm{Rang}}(X_i;$  in  $\{X_k\} \cap \{Y_j\})$ ,  $\mathcal{L}_{H_0}(T_{n,m})$  liegt tabelliert vor;
- Kritischer Wert: liegt tabelliert vor;
- Umsetzung in R: in Paket ctest: als wilcox . test

## 5.1.13 Korrelationstest

 $\bigcap$ 

 $\overline{\phantom{a}}$ 

- $\bullet\,$  Modell:  $(X_i,Y_i)\stackrel{\text{u.i.v.}}{\thicksim}P,\,i=1,\ldots,n,$
- Hypothese  $H_0: \mathbb{R}(X,Y) = 0$  vs  $H_1: \mathbb{R}(X,Y) \neq 0$  mit R einem geeignetem Korrelationskoeffizienten, z.B.
	- klassischer Korrelationskoeffizient  $\rho$ :

$$
\rho_{X,Y} = \frac{\mathrm{E}[XY] - \mathrm{E}[X]\,\mathrm{E}[Y]}{\sqrt{\mathrm{Var}[X]\,\mathrm{Var}[Y]}},
$$

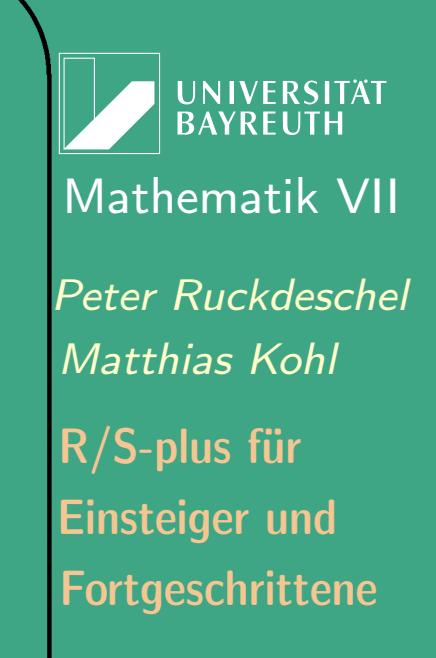

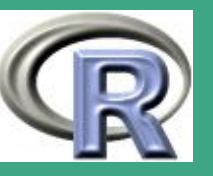

$$
\rho_{X,Y}^{\text{emp}} = \frac{\sum_{i}(X_i - \bar{X}_n)(Y_i - \bar{Y}_n)}{\sqrt{(\sum_{i}(X_i - \bar{X}_n)^2)(\sum_{i}(Y_i - \bar{Y}_n)^2)}}
$$

 $-$  Kendall's  $\tau$ :

 $\bigcap$ 

 $\overline{\phantom{a}}$ 

$$
\tau_{X,Y} = 2P((X_1 - X_2)(Y_1 - Y_2) > 0) - 1:
$$

Sei  $t_{i,j}:=\mathrm{sign}(X_i-X_j)\,\mathrm{sign}(Y_i-Y_j).$  Dann ist

$$
\tau^{\text{emp}}_{X,Y} := \sum_{i
$$

– Spearman's r: mit  $r_i = \text{Rang}(X_i; \text{ in}\{X_k\})$ ,  $s_j = \text{Rang}(Y_j; \text{ in}\{Y_k\})$  gilt:

$$
\mathop{\rm r\hskip -0.2em ^{emp}_{X,Y}}\nolimits = \rho _{r_{i},s_{j}}^{\rm{emp}}
$$

- $\bullet\,$  Prüfgröße:  $T_n={\rm R}^{\rm emp}_n$ ,  ${\mathcal L}_{H_0}(T_n)$  liegt tabelliert vor;
- **Kritischer Wert: liegt tabelliert vor;**
- Umsetzung in R: in Paket ctest: als cor. test

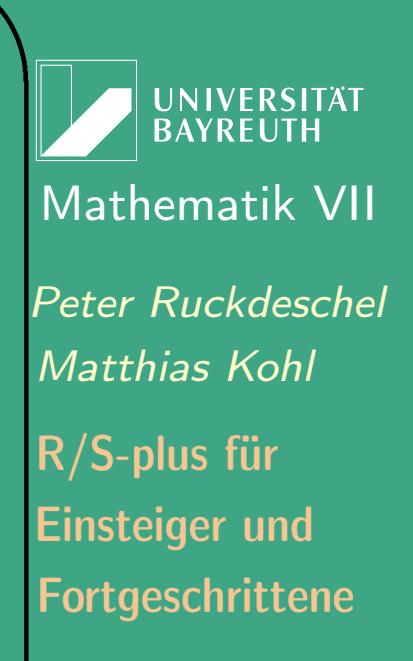

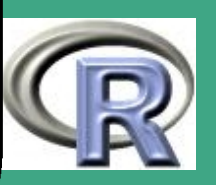

## 5.2 Schätzen eines Parameters

## 5.2.1 Abriss der klassischen Schätztheorie

#### 5.2.1 (a) Problemstellung

- parametrisches Modell: eine Familie  ${\mathcal P}$  von W-Maßen  $P_\theta$  auf  $({\mathbb R},{\mathbb B})$  bzw.  $({\mathbb R}^k,{\mathbb B}^k)$ parametrisiert durch Parameter  $\theta$  aus einer offenen Menge  $\Theta \subset \mathbb{R}^p$ :  $\mathcal{P} := \{P_\theta \mid \theta \in \Theta\}$
- $\overline{\bullet}\nrightarrow \overline{\mathrm{E}_\theta},\ \overline{\mathrm{Var}_\theta}$

 $\overline{\phantom{a}}$ 

 $\bigcap$ 

- $\bullet\,$  zur Verfügung stehen Beobachtungen  $X_1,\ldots,X_n\stackrel{\text{u.i.v.}}{\thicksim} P_\theta$
- $\bullet\,$  Aufgabe: Schätzung von  $\tau(\theta)$ , einer Funktion  $\tau:\Theta\rightarrow\mathbb{R}^d$  durch messbare Funktionen  $T_n(X_1,\ldots,X_n)$

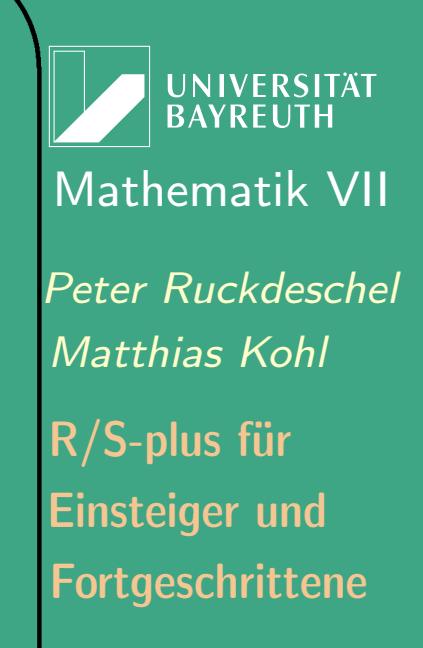

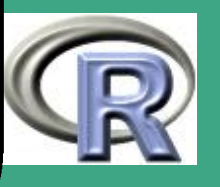

#### $\overline{5.2.1}$  (b) Typen von Schätzern

- Angabe einer möglichst "genauen" (zufälligen!) Näherung für  $\tau(\theta) \rightsquigarrow$  Punktschätzung
- Angabe einer möglichst "kleinen" (zufälligen!) Intervalls/Bereichs der  $\tau(\theta)$  mit gegebener WS einfängt  $\rightsquigarrow$  Intervall–/Bereichsschätzung resp. Konfidenzintervalle
- Bayes–Schätzung

 $\overline{\phantom{a}}$ 

- $-$  Bewertung der Wahrscheinlichkeit der verschiedenen  $\theta$ 's vor Kenntnis der  $X_1, \ldots, X_n \rightsquigarrow$  à priori Verteilung,
- $-$  Auffassen von  $P_\theta$  als bedingte Wahrscheinlichkeit gegeben  $\theta$ ,
- mit  $X_1, \ldots, X_n$  erstellen der *à posteriori Verteilung* für  $\theta$ gegeben  $X_1, \ldots, X_n$
- $-$  Schätzung von  $\theta$  durch Erwartungswert dieser à posteriori Verteilung

**UNIVERSITÄT BAYRFUT** [Mathematik VII](http://www.uni-bayreuth.de/departments/math/org/mathe7) [Peter Ruckdeschel](http://www.uni-bayreuth.de/departments/math/org/mathe7/RUCKDESCHEL) [Matthias Kohl](http://www.stamats.de) R/S-plus für Einsteiger und Fortgeschrittene

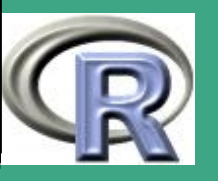

#### 5.2.1 (c) Schätz–Methoden für Punktschätzer

Momentenmethode

 $\bigcap$ 

 $\overline{\phantom{a}}$ 

- Maximum–Likelihood–Prinzip
- M–Schätzer (Nullstellen einer M–Gleichung)
- L–Schätzer (Linearkombinationen von Ordnungsstatistiken)
- R–Schätzer (Schätzer basierend auf Rängen)
- Schätzer durch Bootstrap

5.2.1 (d) Schätz–Methoden für Bereichsschätzer

- exakte Konfidenzintervalle mit Quantilsfunktion
- approximative Konfidenzintervalle mit Tschebyscheff–Ungleichung
- approximative Konfidenzintervalle durch Normalapproximation

**UNIVERSITÄT RAYREUT** [Mathematik VII](http://www.uni-bayreuth.de/departments/math/org/mathe7) [Peter Ruckdeschel](http://www.uni-bayreuth.de/departments/math/org/mathe7/RUCKDESCHEL) [Matthias Kohl](http://www.stamats.de) R/S-plus für Einsteiger und Fortgeschrittene

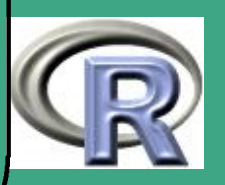

454

 $\mathbb{R}^{n \times n}$ 

#### $5.2.1$  (e) Güte von Schätzern

 $\overline{\phantom{a}}$ 

- Konsistenz: Gilt  $T_n \to \tau(\theta)$  stochastisch / fast sicher?
- Unverzerrtheit: Gilt  $E_\theta[T_n] = \tau(\theta)$  für alle  $\theta$ ?
- Bemessung der Abweichung von  $T_n$  zu  $\tau(\theta)$  durch Verlustfunktion, z.B.  $\|\cdot\|^2$
- Gütekriterium: Risiko, i.e. erwarteter Verlust, z.B. MSE, ist zu minimieren  $\rightsquigarrow$  *Effizienz*
- Konzentration der vorhandenden Information  $\rightsquigarrow$  Suffizienz
- Wahrung von Invarianzeigenschaften des Modells  $\rightsquigarrow$  Äquivarianz 5.2.1 (f) optimale Schätzer
	- Cramér–Rao–Schranke für die Varianz
	- **·** oft: Maximum Likelihood Schätzer (MLE) erreicht Schranke (zumindest asymptotisch)
	- bei Beschränkung auf unverzerrte Schätzer: Prinzip "UMVU"
	- bei Beschränkung auf lineare, unverzerrte Schätzer: Prinzip "BLUE"

UNIVERSITÄT<br>BAYREUTH [Mathematik VII](http://www.uni-bayreuth.de/departments/math/org/mathe7) [Peter Ruckdeschel](http://www.uni-bayreuth.de/departments/math/org/mathe7/RUCKDESCHEL) [Matthias Kohl](http://www.stamats.de) R/S-plus für Einsteiger und Fortgeschrittene

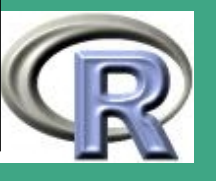

# ' 5.2.2 Schätzen eines Parameters in R

- 5.2.2 (a) "direkte Programmierung"
	- Situation: MLE explizit analytisch zu ermitteln und auch Verteilung ist bekannt
	- dann: einfaches Verwenden der Routinen in R, z.B. mean, IQR, bzw. zur Genauigkeit pbinom, qnorm, ....
	- Beispiel vgl. auch Blatt 8, Aufgabe [A.8.1](#page-929-0)
		- $\; X_1, \ldots, X_n \stackrel{\text{u.i.v.}}{\thicksim} \mathcal{N}(\mu, \sigma^2), \; \sigma \; \text{bekannt, gesucht} \; \mu$
		- Lösung:  ${\bar{X}}_n$ , also mean

 $\overline{\phantom{a}}$ 

- Angabe von  $1 \alpha$ –Konfidenzintervallen durch  $\bar{X}_n \pm \sigma/\sqrt{n}$  qnorm $(1 - \alpha/2)$
- $\bullet\,$  Beispiel in R Schätzung von  $\mu$  in  $\mathcal{N}(\mu,\sigma^2)$ , falls  $\sigma$  unbekannt mit  $S_n^2$  $\tilde{S}_n^2:=\frac{1}{n}\sum_i(X_i-\bar{X}_n)^2$  und  $\tilde{S}_n^2:=\frac{n}{n-1}S_n^2$  $\frac{2}{n}$  gilt

$$
\sqrt{n}(\bar{X}_n - \mu)/\tilde{S}_n \sim t_{n-1}
$$

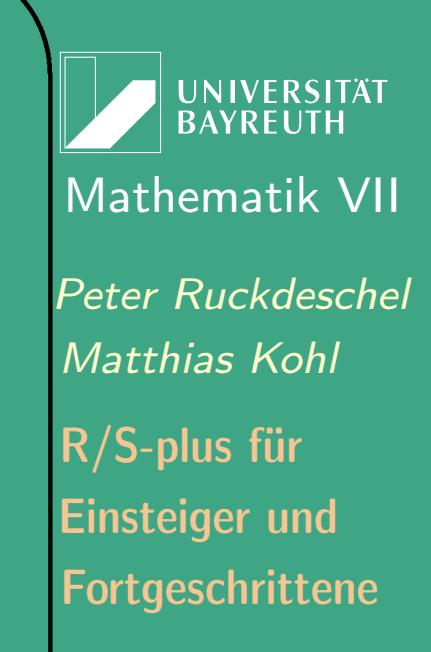

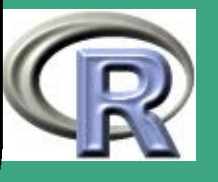

```
R-BEISPIEL 5.2-1 ["DIREKTE PROGRAMMIERUNG"]:
\overline{{\mathsf{X}}{\leftarrow}\mathsf{rnorm}\left(20\right)}# ML-Schaeizer: mean(X), var(X)m \leftarrow mean(X); V \leftarrow var(X)\overline{\#} Genauigkeit?
n \leftarrow length (X)sn 1 \leftarrow ( n / ( n - 1) * V ) ^ 0.5
t1 \leftarrow qt( 0.975, df=n-1)/sqrt(n)*sn1cat ("Mittelwert<sub>u</sub> der<sub>u</sub> ersten<sub>u</sub> Stichprobe<sub>u</sub> wird<sub>u</sub> mit",^{\prime\prime} 95%_{\odot}Ws_{\odot} eingefangen_{\odot}durch_{\odot} [^{\prime\prime} ,
                  m1-t1, ", ", m1+t1, " \wedge n" )
# mit Bootstrap
Xb \leftarrow numeric (1000)
for (i \text{ in } 1:1000)Xb[i] \leftarrow mean(sample (X, replace=T))
Xbo \leftarrow s ort (Xb)
```
 $\bigcap$ 

 $\overline{\phantom{a}}$ 

UNIVERSITÄT **BAYREUTH** [Mathematik VII](http://www.uni-bayreuth.de/departments/math/org/mathe7) [Peter Ruckdeschel](http://www.uni-bayreuth.de/departments/math/org/mathe7/RUCKDESCHEL) [Matthias Kohl](http://www.stamats.de) R/S-plus für Einsteiger und Fortgeschrittene

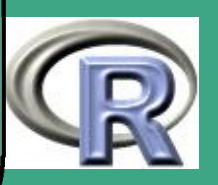

 $cat ("Mittelwert<sub>u</sub> der<sub>u</sub> ersten<sub>u</sub> Stichprobe<sub>u</sub> wird<sub>u</sub> mit",$  $"95\%$ UWs<sub>u</sub> eingefangen udurch u<sup>["</sup>,  $Xbo [25]$ , ", ",  $Xbo [975]$ , "] $\n\binom{n}{1}$ 

#### 5.2.2 (b) numerische Optimierung

 $\bullet$  Angabe der Likelihood als Funktion in  $\Theta; X_1, \ldots, X_n$  möglich,

• aber:

 $\overline{\phantom{a}}$ 

 $#$ 

 $\bigcap$ 

- Likelihood nicht glatt in  $\theta$
- keine analytische Angabe des (globalen) Maximums möglich
- $\rightsquigarrow$  Auswertung auf Gitter und Nutzung von which.max
- Beispiel: Blatt 8, Aufgabe [A.8.2,](#page-931-0) sowie: Schätzung der Freiheitsgrade einer  $\chi^2$ -Verteilung durch ML  $R$ –Beispiel 5.2-2 [GITTERSUCHE]:

 $y \leftarrow$  r c h i s q (20, d f = 4)

**UNIVERSITÄT BAYRFUT** [Mathematik VII](http://www.uni-bayreuth.de/departments/math/org/mathe7) [Peter Ruckdeschel](http://www.uni-bayreuth.de/departments/math/org/mathe7/RUCKDESCHEL) [Matthias Kohl](http://www.stamats.de) R/S-plus für Einsteiger und Fortgeschrittene

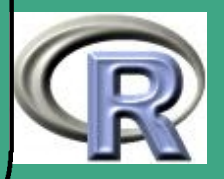

```
d f t r y \leftarrow 1:40 \# G it t e r p u n k t e
likelihood \leftarrow numeric (1:40)
for (i \text{ in } 1:40)\{ \text{likelihood} \mid i \} \leftarrow \text{prod} (\text{dchisq}(y, \text{df}=dftry[i]))\mathsf{d} \mathsf{f} \mathsf{e} \leftarrow \mathsf{d} \mathsf{f} \mathsf{t} \mathsf{r} \mathsf{y} [which . max (likelihood)]
#Genauigkeit mit Bootstrap
\mathsf{d} \, \mathsf{fe} \, \mathsf{b} \leftarrow \mathsf{numeric} \, ( \, 1000 )for (i \text{ in } 1:1000)\{yb \leftarrow sample(y, replace=T)for (i in 1:40)
             \{ \text{likelihood} \mid j \} \leftarrow \text{prod} (\text{dchisq} ( yb, \text{d}f = dftry [ j ] ) \}d feb [i] \leftarrow d f t r y [ which . max ( l i k e l i h o o d )] }
d febo \leftarrow sort (dfeb)cat ("wan re<sub>u</sub>Zahl<sub>u</sub> der<sub>u</sub> Freiheheitsgrade<sub>u</sub> wird<sub>u</sub>mit","95\%UWs<sub>U</sub> eingefangen Udurch U<sup>I</sup>,
           d febo [25], ", ", d febo [975], "\mid \mid n")
```
 $\bigcap$ 

 $\overline{\phantom{a}}$ 

**I IN IVERSITÄT BAYREUT** [Mathematik VII](http://www.uni-bayreuth.de/departments/math/org/mathe7) [Peter Ruckdeschel](http://www.uni-bayreuth.de/departments/math/org/mathe7/RUCKDESCHEL) [Matthias Kohl](http://www.stamats.de) R/S-plus für Einsteiger und Fortgeschrittene

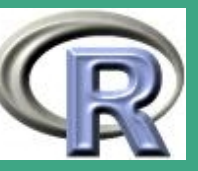

 $\bigcap$ oder aber:

 $\overline{\phantom{a}}$ 

- Parameter ist mehrdimensional
- $\rightsquigarrow$  Nutzung der R–Funktionen optim oder optimize
- 5.2.2 (c) numerisches Lösen von Gleichungen
	- $\bullet$  wie im vorigen Abschnitt, nur Likelihood glatt in  $\theta$  und  $k=1$
	- Finden des Maximums mit differentiellen Methoden als Nullstelle
	- allgemeiner: bei Verwendung von M–Schätzern stößt man meistens auf nicht explizit lösbare Nullstellenprobleme
	- $\bullet \rightsquigarrow$  Lösung von  $\sum_{i=1}^n \Lambda_\theta(X_i) = 0$  bzw.  $\sum_{i=1}^n \psi_\theta(X_i) = 0$  in  $\theta$ mit R–Funktion uniroot
	- Beispiel: Blatt 8, Aufgabe [A.8.3](#page-933-0) (a), sowie: numerisches Lösen der ML-Gleichung im Fall

 $X_i - \theta \stackrel{\text{u.i.v.}}{\thicksim} \text{Cauchy}$ 

Es gilt  $\Lambda_{\theta}(x) = \Lambda_0(x - \theta)$  und  $\Lambda_0(x) = 2x/(x^2 + 1)$ 

**UNIVERSITÄT** [Mathematik VII](http://www.uni-bayreuth.de/departments/math/org/mathe7) [Peter Ruckdeschel](http://www.uni-bayreuth.de/departments/math/org/mathe7/RUCKDESCHEL) [Matthias Kohl](http://www.stamats.de) R/S-plus für Einsteiger und Fortgeschrittene

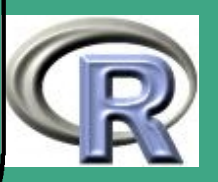

```
R–Beispiel 5.2-3 [Maximierung mit uniroot]:
x \leftarrow c ( 2.942, 2.764, 2.007, 1.192, -4.989, 1.812,2.894, 1.179, 2.559, 1.478, -54.0169,1. 3 8 2 )
Lambda \leftarrow function (theta, y)
      \{ sum((y - th + t a) / (1 + (y - th + t a) )^2 ) \}help (uniroot)
uniroot (Lambda, low = -20, up = 20,to l = 1e - 10, y = x, max iter = 20)#Zugriff auf NS mit $rootuniroot (Lambda, low=-20, up=20, tol=1e-10,y=x, maxiter = 20) $ root
#Genauigkeit mit Bootstrap
thb \leftarrow numeric (1000)
for (i \text{ in } 1:1000)\{xb \leftarrow sample (x, replace=T)
```
 $\bigcap$ 

 $\overline{\phantom{a}}$ 

UNIVERSITÄT<br>BAYREUTH [Mathematik VII](http://www.uni-bayreuth.de/departments/math/org/mathe7) [Peter Ruckdeschel](http://www.uni-bayreuth.de/departments/math/org/mathe7/RUCKDESCHEL) [Matthias Kohl](http://www.stamats.de) R/S-plus für Einsteiger und Fortgeschrittene

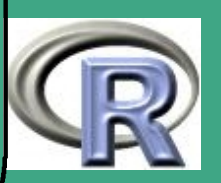

```
thb [i] \leftarrow uniroot (Lambda, low=-20,
                   up=20, t o l = 1e - 10, y=xb,
                    maxiter = 20) froot }
thbo \leftarrow sort (thb)
cat ("wahrer_{\sqcup} Parameter_{\sqcup}theta_{\sqcup}wird_{\sqcup}mit",
      "95\%UWs<sub>u</sub> eingefangen udurch u [",
            thbo [25], ", ", thbo [975], "\ln")
```
5.2.2 (d) Schätzgenauigkeit / Konfidenzintervall

- direkte Bestimmung (wie in Abschnitt 5.1.2.(a))
- theoretische Bestimmung mit Normalapproximation
- Bestimmung durch Bootstrap

 $\bigcap$ 

 $\overline{\phantom{a}}$ 

**UNIVERSITÄT BAYRFUT** [Mathematik VII](http://www.uni-bayreuth.de/departments/math/org/mathe7) [Peter Ruckdeschel](http://www.uni-bayreuth.de/departments/math/org/mathe7/RUCKDESCHEL) [Matthias Kohl](http://www.stamats.de) R/S-plus für Einsteiger und Fortgeschrittene

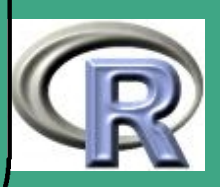

# ' 5.2.3 Robuste Parameterschätzung in R

5.2.3 (a) ein einführendes Beispiel

#### Schätzung der Lokation unter Ausreißern

- Situation: p–dimensionale Beobachtungen  $X_1,\ldots,X_n$
- $\bullet\,$  (ideales) Modell:  $X_i=\theta+u_i,\,\theta\in\mathbb{R}^p$  unbekannt,  $u_i\stackrel{\text{u.i.v.}}{\thicksim} F$
- $\bullet\;$  Kontaminations–Situation:  $u_i\stackrel{\text{u.i.v.}}{\thicksim}(1-r)F+rH$  ,  $H$  unbekanntes und unkontrollierbares Maß
- konkret:  $n=36, p=2, F=\mathcal{N}_2(0, \Sigma)$ ,  $\Sigma = (\frac{0.87, 0.29}{0.29, 0.38})$ , bekannt,  $\theta = (1,2)^\tau$  unbekannt
- $\bullet\;$  klassisch optimales Verfahren:  $\hat{\theta} = \bar{X}_n$

 $\overline{\phantom{a}}$ 

- unter Ausreißern: unbeschränkte Auslenkung!
- typische Anwender–Strategie: Verwerfe alle Beobachtungen  $X_i$ mit  $\left|X_{i}\right|$  "groß" (*Hard Rejection*)

**UNIVERSITÄT** [Mathematik VII](http://www.uni-bayreuth.de/departments/math/org/mathe7) [Peter Ruckdeschel](http://www.uni-bayreuth.de/departments/math/org/mathe7/RUCKDESCHEL) [Matthias Kohl](http://www.stamats.de) R/S-plus für Einsteiger und Fortgeschrittene

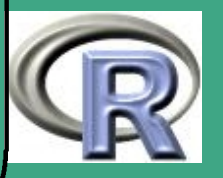

463  $\sim$ 

- $\bigcap$ • Problem: Auch in den verworfenen Beobachtungen steckt Information über  $\theta$ !
	- $\bullet\,$  Alternative:  $\check\theta:=(\mathrm{Med}X_{i;1},\ldots,\mathrm{Med}X_{i;p})^\tau;$  verwertet alle Beobachtungen, viel stabiler als  $\bar{X}_n$ , aber auch viel mehr Beobachtungen nötig, um gleiche Effizienz zu erhalten
	- (asympt.) Optimierungsproblem: finde ein Verfahren, das für  $n \to \infty$  den mittleren quadratischen Fehler (MSE), also  $|\text{Bias}|^2 + \text{tr} \text{Var}$  für alle Situationen, auch die kontaminierten, minimiert
	- Lösung hier: One–Step–Konstruktion  $\theta^{(0)} := \check{\theta} + \frac{1}{n}$  $\frac{1}{n}\sum_{i=1}^n A(X_i - \check\theta)\min(1,\frac{b}{|A(X_i +$  $\frac{b}{|A(X_i-\v{\theta})|})$ dabei werden  $A$  und  $b$  aus impliziten Gleichungen berechnet (vgl. Übung)
	- Interpretation als Pseudobeobachtungen:  $Y_i := \check\theta + A(X_i - \check\theta)\min(1,\frac{b}{\|A(X)\|})$  $\frac{b}{|A(X_i-\v{\theta})|})$

 $\overline{\phantom{a}}$ 

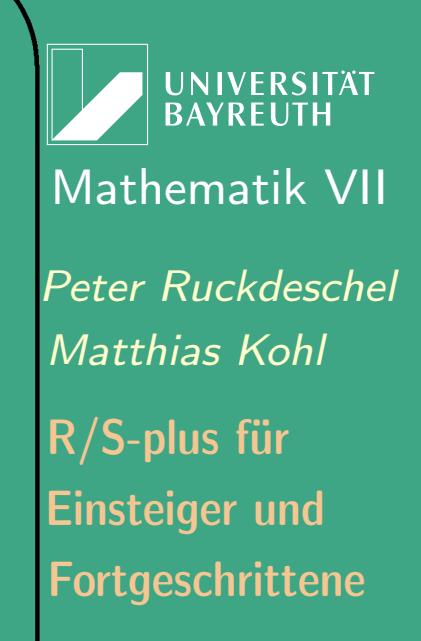

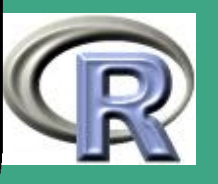

**• Interpretation der folgenden Grafik:** 

 $\bigcap$ 

 $\overline{\phantom{a}}$ 

- $W\hat{=} \theta, \ C\hat{=} \hat{X}_n, \ m\hat{=} \check{\theta}, \ M\hat{=}$  M–Schätzer,  $O\hat{=} \theta^{(0)}$
- Ziffern: Beobachtungsindex
- in grün: ideale Original–Beobachtungen,
- in rot: kontaminierende Original–Beobachtungen,
- in blau: Pseudobeobachtungen,
- Kreise/Ellipsen: der äußere ist das Bild des inneren unter  $A$ ; Punkte auf dem inneren Kreis werden längs gestrichelter Linien abgebildet
- $-$  falls  $|Ax| < b$  nur ein "Transport", sonst zuerst "Transport" mit A dann Projektion auf Kreis mit Radius  $b$  um  $m$

**UNIVERSITÄT RAYREUT** [Mathematik VII](http://www.uni-bayreuth.de/departments/math/org/mathe7) [Peter Ruckdeschel](http://www.uni-bayreuth.de/departments/math/org/mathe7/RUCKDESCHEL) [Matthias Kohl](http://www.stamats.de) R/S-plus für Einsteiger und Fortgeschrittene

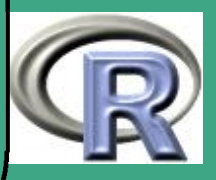

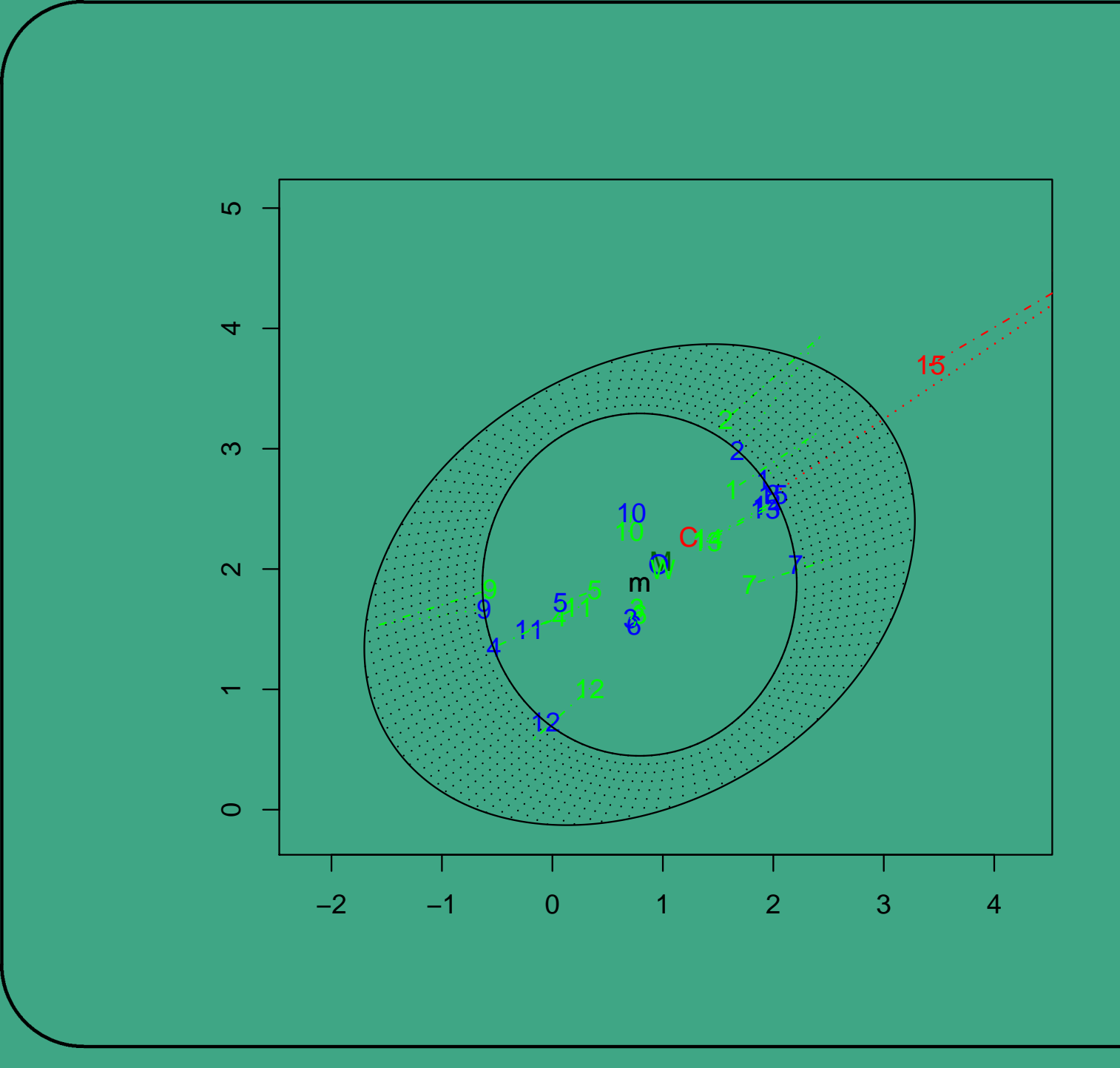

Mathema<br>
Peter Ruck<br>
Mathias *K*<br>
R/S-plus fi<br>
Einsteiger<br>
Fortgeschr<br>
466 UNIVERSITÄT<br>BAYREUTH [Mathematik VII](http://www.uni-bayreuth.de/departments/math/org/mathe7) [Peter Ruckdeschel](http://www.uni-bayreuth.de/departments/math/org/mathe7/RUCKDESCHEL) [Matthias Kohl](http://www.stamats.de) R/S-plus für Einsteiger und Fortgeschrittene

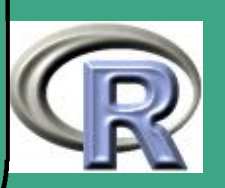

## $\bigcap$ 5.2.3 (b) Begriffe der robusten Statistik

qualitative Robustheit

 $\overline{\phantom{a}}$ 

- Sind die Verfahren (gleichmäßig) stetig in der schwachen Topologie?
	- d.h. konvergiert mein Schätzer stochastisch (ist konsistent) nicht nur für eine ideale Verteilung, sondern für alle Verteilungen, die in der "Nähe" dieser idealen Verteilung liegen?
- dabei ist "nah" genau in dem Sinn zu verstehen, wie man sagt, dass im Zentralen Grenzwertsatz für  $u.i.v.$  -Beobachtungen die Verteilung von  $\frac{1}{\sqrt{2}}$  $\frac{1}{n}\sum_i (X_i - \mathrm{E}[X_1])$ immer näher an  $\mathcal{N}(0, \text{Var}(X_1))$  liegt.
- $\bar{X}_n$  ist in diesem Sinn unstetig, der Median stetig, sofern er eindeutig ist

**UNIVERSITÄT BAYRFUT** [Mathematik VII](http://www.uni-bayreuth.de/departments/math/org/mathe7) [Peter Ruckdeschel](http://www.uni-bayreuth.de/departments/math/org/mathe7/RUCKDESCHEL) [Matthias Kohl](http://www.stamats.de) R/S-plus für Einsteiger und Fortgeschrittene

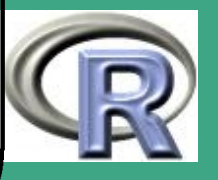

- $\bigcap$  Ausreißer, Kontamination, Umgebungen um ideales Modell Nachbarschaften um ein ideales Modell:
	- $-$  Abstand  $P^{\text{\tiny{real}}}$  zu  $P^{\text{\tiny{ideal}}}$  nicht größer als  $r$ Abstandsbegriffe (Auswahl):
		- $*$  Kolmogoroffabstand  $d_K(P,Q):=\sup_t|F^P(t)-F^Q(t)|,$
		- $*$  Totalvariationsabstand  $d_V(P,Q):=\int |p-q|\, d\mu$ ,
		- $*$  Hellingerabstand  $d_h(P,Q)^2 := \frac{1}{2} \int |p-q|^2 \, d\mu$
	- Konvexkontaminationsumgbg / Gross Error Model: zu  $r \in (0, 1)$  werden alle Maße  $\hat{P}$  von der Form  $\hat{P} := (1 - r)P + r\tilde{P}$

simultan betrachtet,  $\tilde{P}$  ein kontaminierendes Maß

- $-$  Interpretation: mit Wahrscheinlichkeit  $r$  wird die Zufallsvariable mit Maß  $P$  ersetzt durch einen Ausreißer mit Verteilung/Maß  $\overline{P}$
- $-$  Radius  $r$  steuert Grad der Robustheit

 $\overline{\phantom{a}}$ 

 $-$  feststehende  $\leftrightarrow$  schrumpfende Umgebungen

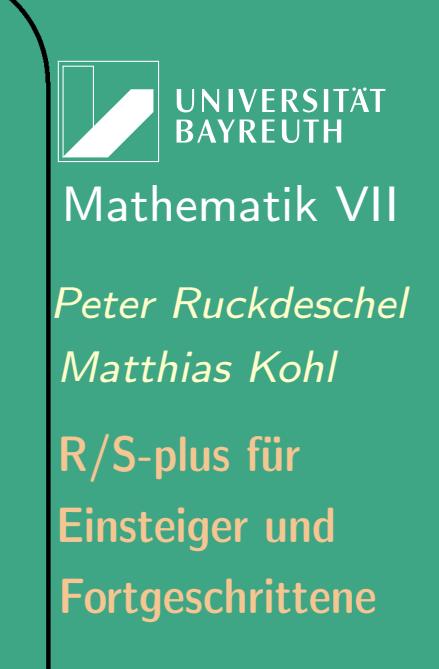

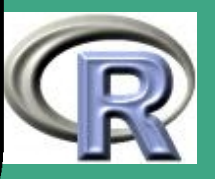
### Bruchpunkt:

 $\bigcap$ 

 $\overline{\phantom{a}}$ 

- bei wieviel Prozent Kontamination kann der Schätzer zusammenbrechen? anschaulich: wieviele Beobachtungen können beliebig manipuliert werden, ohne dass der Schätzer gegen  $\pm \infty$  (bzw. Rand des Wertebereichs) getrieben werden kann
- z.B.  $\bar{X}_n$  hat Bruchpunkt  $0$ , Me $\text{diam}$  Bruchpunkt  $1/2$

**UNIVERSITÄT BAYREUT** [Mathematik VII](http://www.uni-bayreuth.de/departments/math/org/mathe7) [Peter Ruckdeschel](http://www.uni-bayreuth.de/departments/math/org/mathe7/RUCKDESCHEL) [Matthias Kohl](http://www.stamats.de) R/S-plus für Einsteiger und Fortgeschrittene

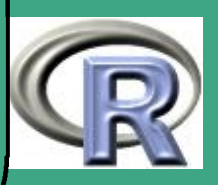

### $\bigcap$ · Influenzkurve

 $\overline{\phantom{a}}$ 

- Ableitungsbegriff für Schätzer / Funktionale
- als Differentialquotient für ein Funktional  $IC(T, x) = \lim_{t \downarrow 0} (T((1 - t)P + tI_x) - T(P))/t$
- als mögliche Linearisierung:

ein Schätzer  $S_n$  (in einem glatten Modell) heißt asymptotisch *linear* in  $\theta$ , falls es ein  $\psi_{\theta} \in L^k_2$  $_{2}^{k}(P_{\theta})$  mit [\(5.2.1\)](#page-469-0) und [\(5.2.2\)](#page-469-0) gibt, so dass  $S_n = \theta + \frac{1}{n}$  $\frac{1}{n}\sum_{i=1}^n \psi_\theta(x_i) + \mathrm{o}_{P_\theta}(\frac{1}{\sqrt{\lambda}}$  $_{\overline{n}})$ 

– Eigenschaften [\(5.2.1\)](#page-469-0) und [\(5.2.2\)](#page-469-0):

<span id="page-469-0"></span>
$$
\mathbf{E}_{P_{\theta}}[\psi_{\theta}] = 0 \qquad (5.2.1)
$$
  

$$
\mathbf{E}_{P_{\theta}}[\psi_{\theta} \Lambda_{\theta}^{\tau}] = \mathbb{I}_{k} \qquad (5.2.2)
$$

dabei ist  $\Lambda_{\theta}$  die  $L_2$ –Ableitung von  $P_{\theta}$ , die sich bei Glattheit bestimmt als  $\frac{\partial}{\partial \theta} \log p_{\theta}$ ; ein solches  $\psi$  heißt Influenzkurve für  $P_{\theta}$  in  $\theta$ 

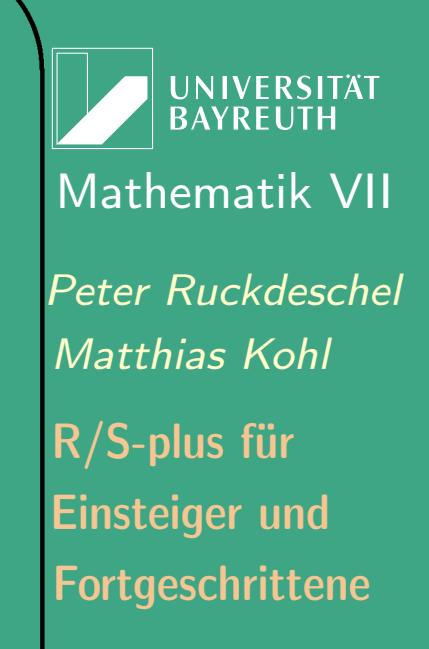

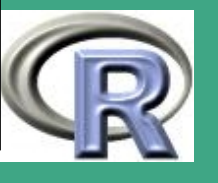

### **•** relative Effizienz

 $\bigcap$ 

 $\overline{\phantom{a}}$ 

- bei Verwendung von robusten Verfahren wird man im allgemeinen gegenüber dem klassisch optimalen Verfahren oft durch Maximum Likelihood zu bestimmen — im idealen Modell asymptotisch einen Verlust an Effizienz eingehen, indem die (Spur der) Varianz größer sein wird als beim optimalen Verfahren
- Anscombe: Betrachte diesen Effizienzverlust als Versicherungsprämie, der für einen Schutz gegen Ausreißer zu bezahlen ist
- $-$  Beispiel:  $\mathrm{relEff}.\mathrm{verl}(\mathrm{Med}:\bar{X}_n)$ :<br>:  $\doteq 57\%$
- Interpretation: um mit dem Median im idealen Modell die gleiche Genauigkeit wie mit dem arithmetischen Mittel zu erreichen, brauche ich 57% mehr Beobachtungen

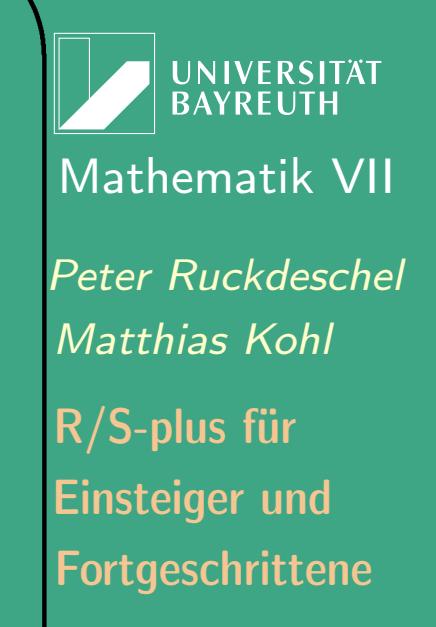

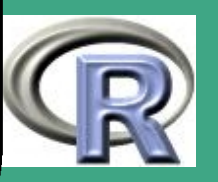

#### 5.2.3 (c) robuste Schätzer in einigen Beispielen

- $\bullet\,$  Lokation  $X_i\stackrel{\text{u.i.v.}}{\thicksim}\mathcal{N}(\mu,1)$ , gesucht  $\mu$ 
	- $-$  klassisch optimal:  ${\bar{X}}_n$

 $\bigcap$ 

 $\overline{\phantom{a}}$ 

- $-$  am robustesten :  $\operatorname{med}\{X_i\}$  (Bruchpunkt  $50\%)$
- minimiert maximalen MSE in einer 10%–Kontaminationsumgebung für  $n = 36$ :  $\check{\theta}:=\text{Median}(X_i),\ \psi(x):=1.848x\min\{1,\frac{0.741}{|x|}\}$  $\frac{.741}{|x|}\big\},$  $\psi_\theta(x) = \psi(x - \theta)$ ,  $\theta^{(0)} := \check{\theta} + \frac{1}{n}$  $\frac{1}{n} \sum_{i=1}^n \psi_{\check{\theta}}(x_i)$
- auch erreichbar durch
	- $*$  M–Schätzer: Nullstelle  $\theta_0$  von

 $F(\theta;x_1,\ldots,x_n) := \sum_i \psi_\theta(x_i)$ 

- \* L-Schätzer: getrimmtes Mittel mit  $\alpha = 30.1\%$
- R–Schätzer: auf Rängen basierender Schätzer

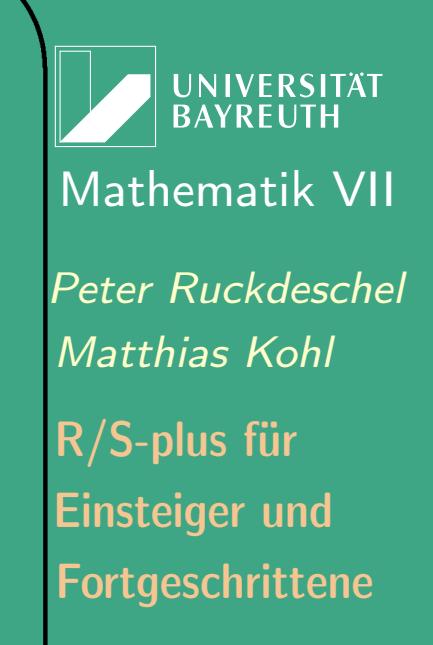

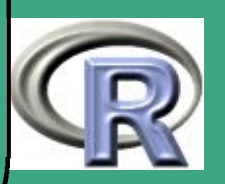

#### **1−Dim. Lokation: Influenzkurvenvergleich**

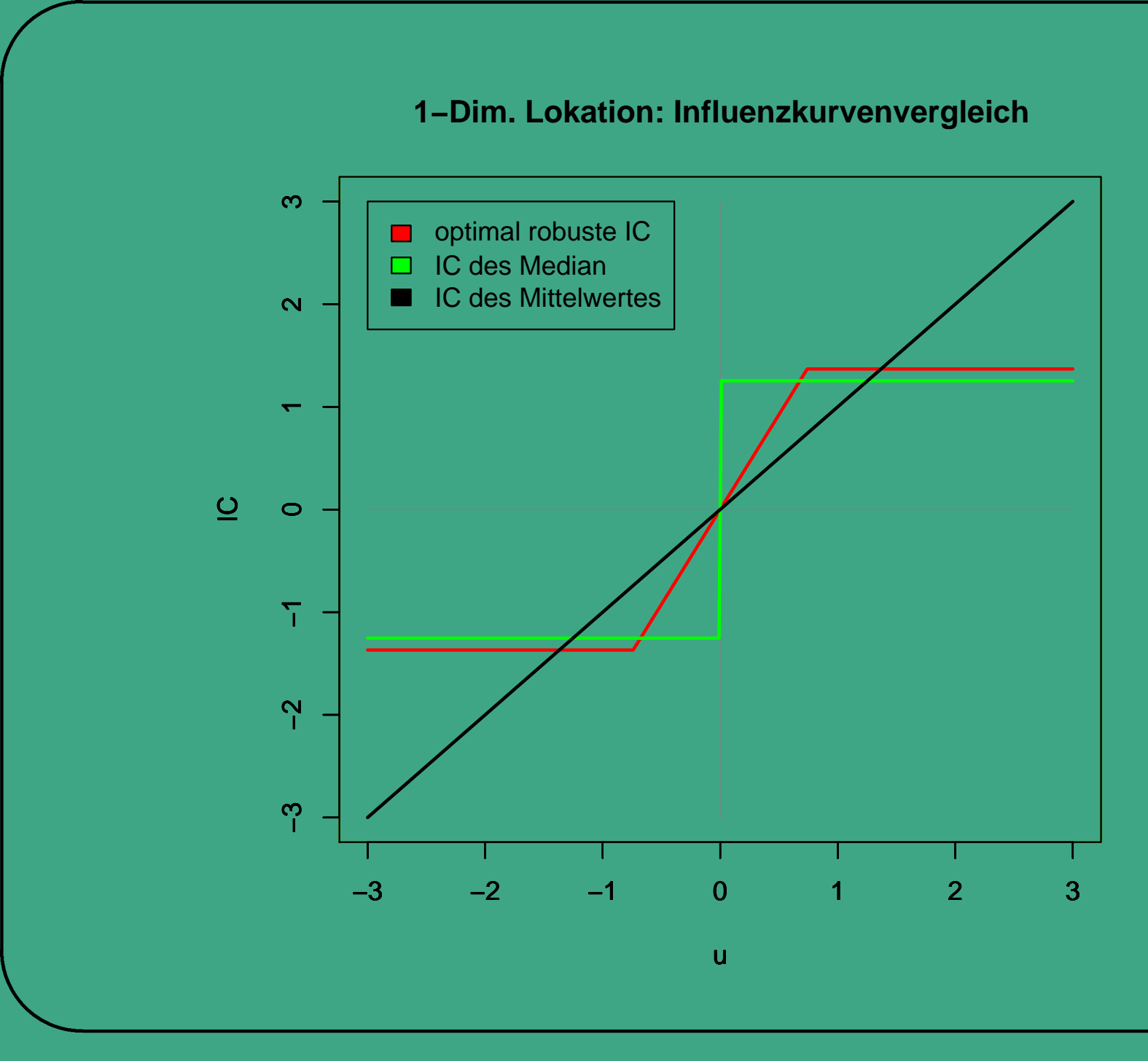

Mathema<br>
Peter Ruck<br>
Mathias *K*<br>
R/S-plus fi<br>
Einsteiger<br>
Fortgeschr<br>
473 UNIVERSITÄT<br>BAYREUTH [Mathematik VII](http://www.uni-bayreuth.de/departments/math/org/mathe7) [Peter Ruckdeschel](http://www.uni-bayreuth.de/departments/math/org/mathe7/RUCKDESCHEL) [Matthias Kohl](http://www.stamats.de) R/S-plus für Einsteiger und Fortgeschrittene

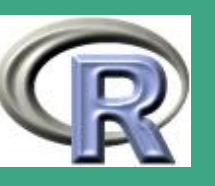

473

- $\bullet\,$  Skala  $X_i\stackrel{\text{u.i.v.}}{\thicksim}\mathcal{N}(0,\sigma^2)$ , gesucht  $\sigma^2$ 
	- klassisch optimal:  $\frac{1}{n}\sum_{i=1}^n X_i^2$

 $\overline{\phantom{a}}$ 

- $-$  am robustesten : MAD  $\operatorname{med} \{ \left| X_i \operatorname{med} \{ X_j \} \right| \}$ (Bruchpunkt 50%)
- lokale asymptotisch nicht zu unterscheiden vom IQR, aber dieser hat Bruchpunkt 25%
- minimiert maximalen MSE in einer 10%–Kontaminationsumgebung für  $n = 36$ :  $\check{\sigma} = 1.4826 \text{MAD}(X_i), Y_i := (X_i / \check{\sigma})^2,$  $\theta^{(0)} := \check{\sigma} + \frac{\check{\sigma}}{n}$  $\frac{\check\sigma}{n}\sum_{i=1}^n 1.4776(Y_i-0.6680)\min\{1,\frac{0.9220}{|Y_i-0.6680|}\}$  $\frac{0.9220}{\left|Y_i\!-\!0.6680\right|}\big\}$

**UNIVERSITÄT RAYREUT** [Mathematik VII](http://www.uni-bayreuth.de/departments/math/org/mathe7) [Peter Ruckdeschel](http://www.uni-bayreuth.de/departments/math/org/mathe7/RUCKDESCHEL) [Matthias Kohl](http://www.stamats.de) R/S-plus für Einsteiger und Fortgeschrittene

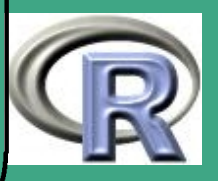

**1−Dimensionale Skala: Influenzkurvenvergleich**

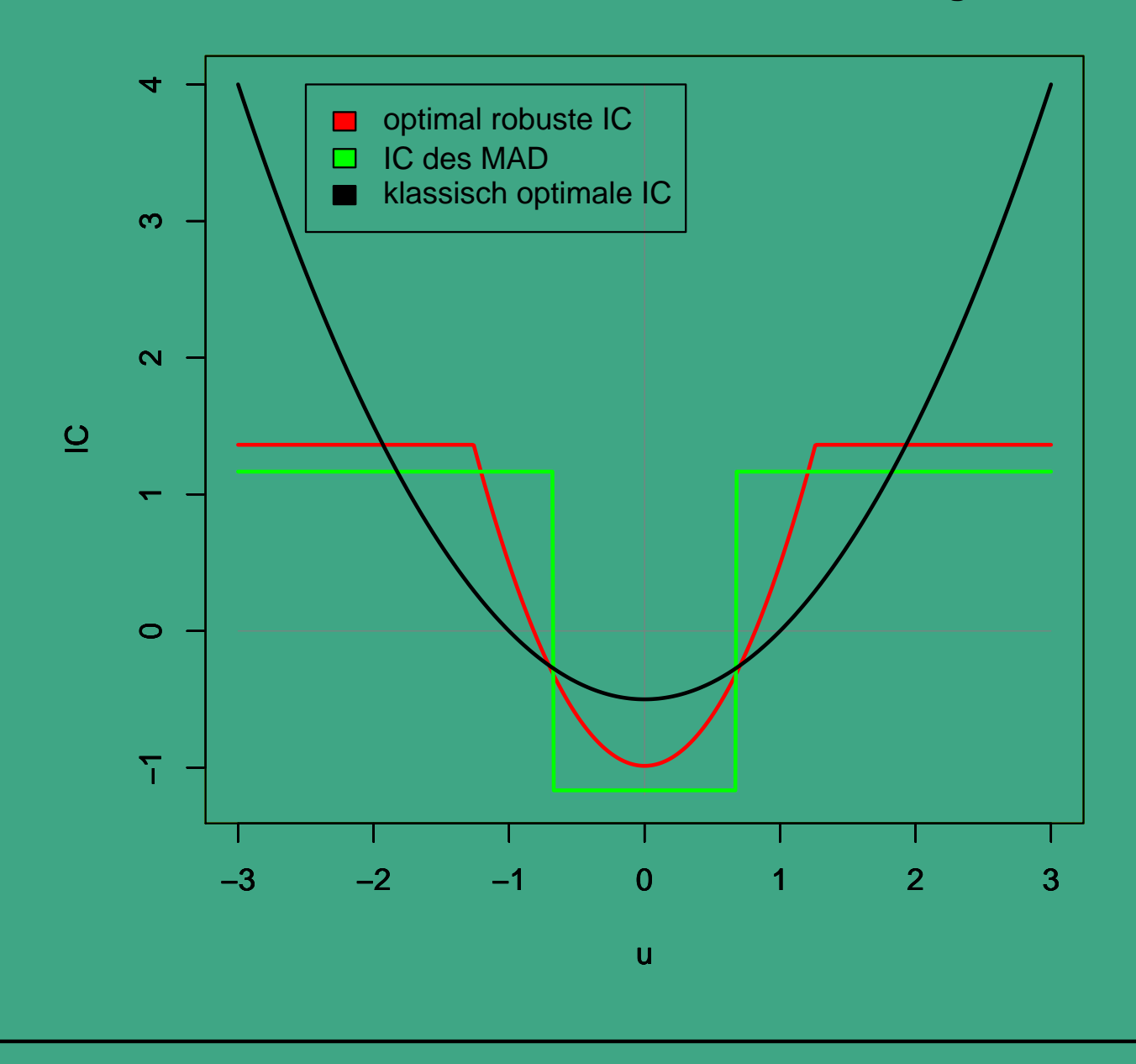

**CONSUMERS** 

Mathema<br>
Peter Ruck<br>
Mathias *K*<br>
R/S-plus fi<br>
Einsteiger<br>
Fortgeschr<br>
475 UNIVERSITÄT<br>BAYREUTH [Mathematik VII](http://www.uni-bayreuth.de/departments/math/org/mathe7) [Peter Ruckdeschel](http://www.uni-bayreuth.de/departments/math/org/mathe7/RUCKDESCHEL) [Matthias Kohl](http://www.stamats.de) R/S-plus für Einsteiger und Fortgeschrittene

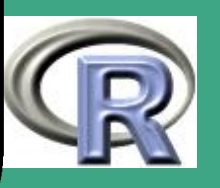

#### $5.2.3(d)$ robuste Verfahren in R

- Lokation/Skala: in Bibliothek MASS: huber, hubers
- Regression: in Bibliotheken MASS und lqs: rlm; verwendete / implementierte Verfahren:
	- Startschätzer: LTS (Least trimmed squares), S–Schätzer
	- $-\psi$ –Funktionen: Huber–, Hampel– und Bisquare
- viel mehr (extra Bibliothek) in S-Plus

5.2.3 (e) Literatur

 $\overline{\phantom{a}}$ 

- **Einstieg: [Huber](#page-1315-0) [\(1977\)](#page-1315-0)**
- weitergehend: [Huber](#page-1315-1) [\(1981\)](#page-1315-1), [Hampel et al.](#page-1314-0) [\(1986\)](#page-1314-0), [Rieder](#page-1317-0) [\(1994\)](#page-1317-0)

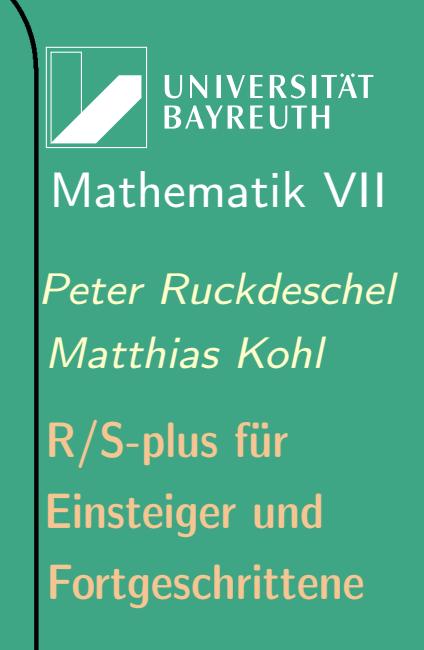

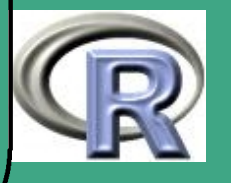

 $\sqrt{2}$ 6 numerische Algorithmen in S-Plus/R

6.1 Interpolation

# 6.1.1 Problemstellung

- gegeben eine Funktion  $x \mapsto f(x)$  auf einem  $x, f(x)$ –Gitter  $(x_1, f(x_1)), \ldots, (x_n, f(x_n))$
- gesucht der Funktionswert  $f(x_0)$  an einer Stelle  $x_0 \not\in \{x_1, \ldots, x_n\}$

# 6.1.2 Methoden

 $\overline{\phantom{a}}$ 

- Polynominterpolation
	- Idee: Funktion verhält sich lokal wie ein Polynom

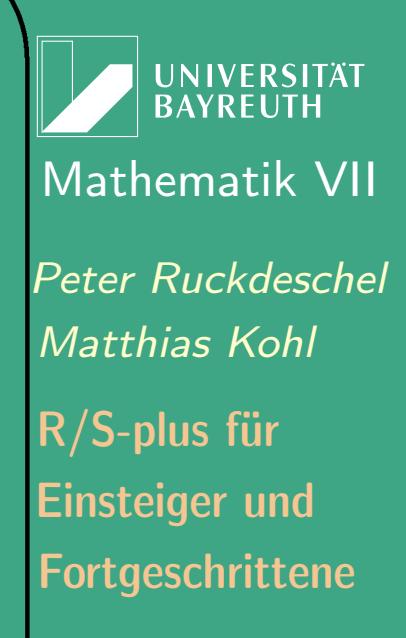

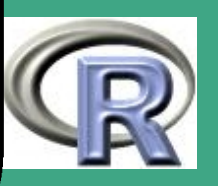

477  $\mathbb{R}^{n \times n}$ 

- Tatsache: auf Kompakta liegen die Polynome dicht im  $L_p(\mu)$ ,  $\mu$  irgendein endliches Maß auf  $\mathbb{B}^k$  und  $p\in[1,\infty)$
- einfachstes Beispiel: lineare Interpolation gegeben  $(x_1, y_1)$ ,  $(x_2, y_2)$ ,  $x_1 < x_0 < x_2$ ; Schätzung für  $y_0$  durch  $\hat{y}_0 := y_2(x_0 - x_1)/(x_2 - x_1) + y_1(x_2 - x_0)/(x_2 - x_1)$
- allgemein: Lagrange–Polynome für  $n$  Stützstellen  $\left(x_i, y_i\right)$  verwendet man die Lagrange–Polynome  $L_{i;\,x_1,...,x_n}(x)$  mit  $L_i(x_j)=0$  für  $i\neq j$ und  $L_i(x_i)=1$  und erhält als interpolierendes Polynom  $\hat{f}_{x_1,...,x_n} (x) := \sum_i y_i L_i (x)$  — genaueres siehe [Stoer](#page-1318-0) [\(1999\)](#page-1318-0)
- rationale Interpolation

 $\overline{\phantom{a}}$ 

- Idee: statt Polynomen zur Interpolation werden rationale Funktionen, i.e. Quotienten von Polynomen zur Interpolation verwendet
- oft auch zur Modellierung einer Asymptotik für  $|x| \to \infty$ ,

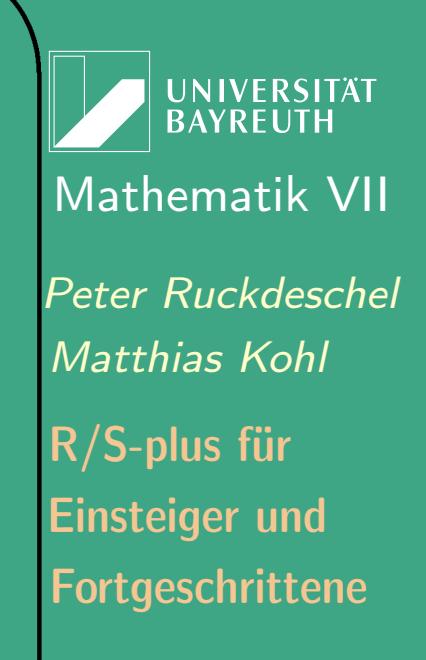

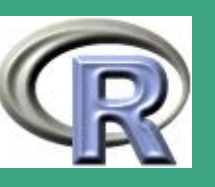

478

 $\mathbb{R}^n$ 

falls diese vom Typ  $\alpha x^{-k}$  für ein  $k\in \mathbb{N}$ 

Spline–Interpolation

 $\bigcap$ 

 $\overline{\phantom{a}}$ 

- möchte möglichst "glatt" durch die Interpolations–Punkte
- $-$  "Glattheit"  $\hat{=}$  Größe der zweiten Ableitung  $\Rightarrow$  Idee: minimiere  $\int_{\alpha}^{x_n}$  $\int_{x_1}^{x_n} (f''(x))^2\,dx$  unter allen interpolierenden Funktionen
- Lösung: kubische Splines
- $\bullet$  nicht  $100\%$ -ige Datentreue
	- $-$  sind die Meßwerte  $y_i$  nicht vollständig zuverlässig, kann man auch zu gunsten einer "einfacheren" (oder glatteren) Interpolationsfunktion zulassen, dass  $\hat{f}(x_i) \neq y_i$
	- führt auf kombinierte Datentreue / Glattheit (niedrige Ordnung) — Kriterien
	- Glättungskurven, Glättungssplines

**UNIVERSITÄT** [Mathematik VII](http://www.uni-bayreuth.de/departments/math/org/mathe7) [Peter Ruckdeschel](http://www.uni-bayreuth.de/departments/math/org/mathe7/RUCKDESCHEL) [Matthias Kohl](http://www.stamats.de) R/S-plus für Einsteiger und Fortgeschrittene

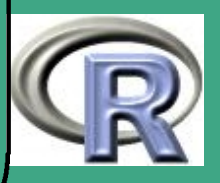

### 6.1.3 Gütekriterien

 $\bigcap$ 

 $\overline{\phantom{a}}$ 

- $\bullet\,$  generell Datentreue (zum Beispiel gemessen in  $\sum_i |f(x_i) y_i|^2)$
- bei Polynominterpolation: Einfachheit, also möglichst geringer Grad des interpolierenden Polynoms
- $\bullet\,$  bei Splines: Glattheit gemessen in  $\int_{x_1}^{x_n}(f''(x))^2\,dx$

## 6.1.4 Vor– und Nachteile

- $+$  oft einfach zu bestimmen, einfacher als tatsächliche Funktion  $f$
- prinzipiell schlecht bei Extrapolation
- ? Behandlung von Bindungen also mehrere Auswertungen an einer x–Stelle

**I IN IVERSITÄT** [Mathematik VII](http://www.uni-bayreuth.de/departments/math/org/mathe7) [Peter Ruckdeschel](http://www.uni-bayreuth.de/departments/math/org/mathe7/RUCKDESCHEL) [Matthias Kohl](http://www.stamats.de) R/S-plus für Einsteiger und Fortgeschrittene

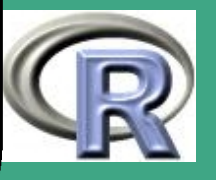

# ' 6.1.5 Umsetzung in R

• Lineare / Konstante Interpolation: die Funktionen approx und approxfun

```
– Syntax:
  approx(x, y, xout, method="linear", n=50,yleft, yright, rule = 1, f=0,
        ties = mean)
  approxfun(x, y, method="linear",yleft, yright, rule = 1, f=0,
          ties = mean)
```
– Argumente

 $\overline{\phantom{a}}$ 

- x,y: Interpolationsgitter
- xout: (optional) Vektor mit Auswertungsstellen
- method: Interpolationsmethode " linear " oder "constant"

**UNIVERSITÄT BAYREUT** [Mathematik VII](http://www.uni-bayreuth.de/departments/math/org/mathe7) [Peter Ruckdeschel](http://www.uni-bayreuth.de/departments/math/org/mathe7/RUCKDESCHEL) [Matthias Kohl](http://www.stamats.de) R/S-plus für Einsteiger und Fortgeschrittene

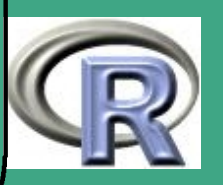

 n: falls keine Auswertungsstellen in xout spezifiziert werden, wird auf einem äquidistanten Gitter von n im Intervall  $[\min(x), \max(x)]$  interpoliert

 $\bigcap$ 

 $\overline{\phantom{a}}$ 

- yleft,yright: Wert der zurückgegeben wird, falls die Auswertungsstelle x kleiner (größer) als min(x) (max(x)) ist; per default durch das Argument rule festgelegt
- rule: legt fest, was als Extrapolationsverfahren verwendet werden soll;  $1 \triangleq$  NAs werden zurückgegeben, 2  $\triangleq$  wird der Gitterwert an der Gitterstelle zurückgegeben, die am nächsten zur Auswertungsstelle liegt.
- $*$  f: Falls method="constant" eine Zahl aus  $[0, 1]$ , die einen Kompromiss zwischen links– und rechtsstetiger Treppenfunktion angibt. Sind die Gitterwerte links und rechts der Auswertungsstelle y0 und y1, so wird  $y0*(1-f)+y1*f$  zurückgegeben.
- ties: Behandlung von Bindungen (nicht hier!)

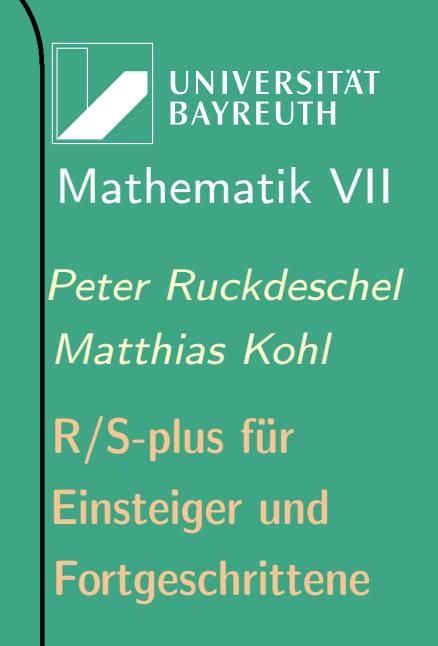

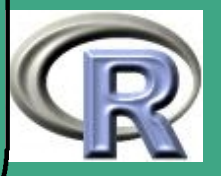

### – Details

 $\bigcap$ 

 $\overline{\phantom{a}}$ 

- $*$  Es werden nur vollständige Paare  $(x, y)$  zur Interpolation verwendet
- Rückgabewert
	- \* approx gibt eine Liste mit Komponenten  $\times$  und y, zurück die n Interpolationspunkte
	- approxfun gibt eine Funktion zurück, die dann lineare / konstante Interpolation durchführt; zu einem gegebenen x–Vektor als Argument gibt diese (zurückgegebene) Funktion die entsprechenden Interpolationswerte zurück

Fortgeschrittene Einsteiger und [Matthias Kohl](http://www.stamats.de) R/S-plus für [Peter Ruckdeschel](http://www.uni-bayreuth.de/departments/math/org/mathe7/RUCKDESCHEL) [Mathematik VII](http://www.uni-bayreuth.de/departments/math/org/mathe7)

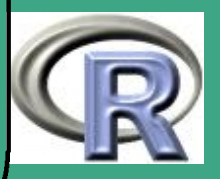

R–Beispiel 6.1-1 [lineare/konstante Interpolation]:

 $\bigcap$ 

–

 $\overline{\phantom{a}}$ 

```
# Gitter der Fkt-werte
 x \leftarrow 1 : 10; y \leftarrow \text{norm}(10)#Plot der Gitterpunkte
par( m from = c(2,1))plot(x, y,\overline{\mathsf{main}} = "approx( . ) \sqcup \mathsf{and} \sqcup \mathsf{approx}(\overline{ . }) " )points (approx (x, y), col = 2, pch = (x, y))
points(approx(x, y, metalod = "constant"),col = 4, pch = "*")
# interpolierende Kurve/Konstante
f \leftarrow approxfun(x, y)
curve (f(x), 0, 10, col = "green")points(x, y)is function (fc \leftarrow approxfun (x, y, y)method = "const") # TRUE
```
UNIVERSITÄT<br>BAYREUTH [Mathematik VII](http://www.uni-bayreuth.de/departments/math/org/mathe7) [Peter Ruckdeschel](http://www.uni-bayreuth.de/departments/math/org/mathe7/RUCKDESCHEL) [Matthias Kohl](http://www.stamats.de) R/S-plus für Einsteiger und Fortgeschrittene

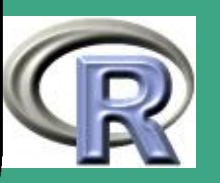

 $\mathbb{R}^{\mathsf{OPT}}$ 

484

### curve  $f(c(x), 0, 10, col = "dark blue",$  $add = TRUE)$

- (kubische) Spline–Interpolation: die Funktionen spline und splinefun
	- Syntax:

 $\bigcap$ 

 $\overline{\phantom{a}}$ 

spline  $(x, y = NULL, n = 3*length(x)$ ,  $method = "fmm", xmin = min(x)$  $x$ max = max $(x)$ ) splinefun  $(x, y = NULL, method = "fmm")$ 

- Argumente
	- x,y: Interpolationsgitter
	- xout: (optional) Vektor mit Auswertungsstellen
	- n: es wird auf einem äquidistanten Gitter von n im Intervall  $[\min(x), \max(x)]$  interpoliert
	- method: Spline–Interpolationsmethode "fmm", "natural" oder " periodic "

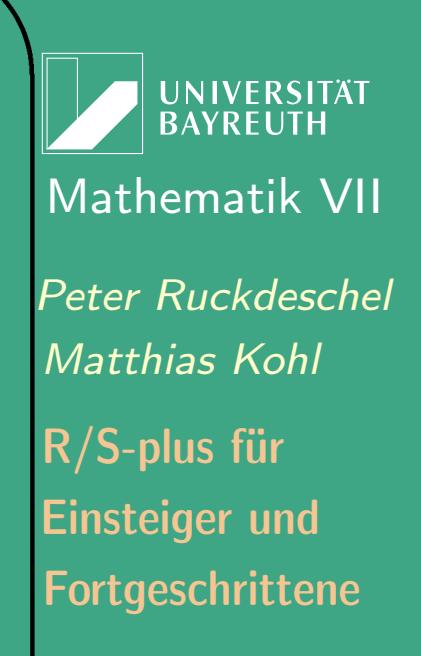

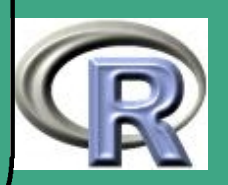

- xmin,xmax: linker und rechter Endpunkt des Interpolationsbereichs
- siehe auch

- Package splines
- Funktion smooth.spline im Package modreg
- Contributed Packages [akima](http://cran.r-project.org/src/contrib/akima.pdf), [cobs](http://cran.r-project.org/src/contrib/cobs.pdf), [gss](http://cran.r-project.org/src/contrib/gss.pdf), [pspline](http://cran.r-project.org/src/contrib/pspline.pdf)
- Rückgabewert
	- \* spline gibt eine Liste mit Komponenten  $\times$  und y, zurück die n Interpolationspunkte
	- \* splinefun ergibt wie approxfun eine Funktion
- R–Beispiel 6.1-2 [kubische Spline–Interpolation]:

 $#Graphik v or b circuitung$ 

op 
$$
\leftarrow
$$
 par (mfrow = c(2,1), mp = c(2,.8,0),

 $\text{mar} = .1 + c(3, 3, 3, 1)$ 

 $#G$  it ter

 $\overline{\phantom{a}}$ 

$$
n \ \leftarrow \ 9; \ \times \ \leftarrow \ 1:n; \ \textcolor{red}{y} \ \leftarrow \ \textbf{norm(n)}
$$

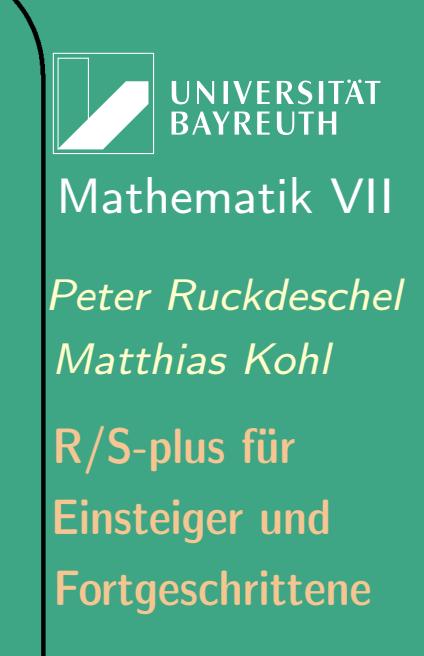

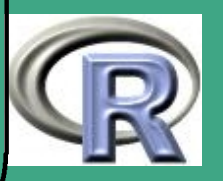

```
plot(x, y, main =\mathbf{p} \mathbf{a} ste (" spline \lceil \text{fun} \rceil ( .) \lceil \text{thr} \rceil ,
               n, "points")
```
 $\overline{\phantom{a}}$ 

```
limes ( spline (x, y))lines (spline (x, y, n = 201), col = 2)
#eine glaettere Funktion
y \leftarrow (x-6)^2plot(x, y, main = "spline(.) \rightarrow ... \rightarrow .3 \rightarrow . methods")
lines ( spline (x, y, n = 201), col = 2)lines (spline (x, y, n = 201),
       method = " natural" ), col = 3lines (spline (x, y, n = 201),
       method = " periodic"), col = 4)
\textsf{legend}(6,25, \textsf{c}("fmm", "natural", "periodic"),col = 2:4, ly = 1f \leftarrow spline fun (x, y)
```
**INIVERSITÄT BAYREUT** [Mathematik VII](http://www.uni-bayreuth.de/departments/math/org/mathe7) [Peter Ruckdeschel](http://www.uni-bayreuth.de/departments/math/org/mathe7/RUCKDESCHEL) [Matthias Kohl](http://www.stamats.de) R/S-plus für Einsteiger und Fortgeschrittene

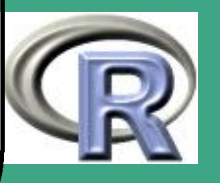

 $\bigcap$  $ls (envir = environment(f))$ splinecoef  $\leftarrow$  eval (expression (z),  $envir = environment(f))$ curve  $(f(x), 1, 10, col = "green", |wd = 1.5)$ points (splinecoef, col = "purple", cex = 2) par (op) 6.2 numerische Invertierung 6.2.1 Problemstellung  $\bullet$  gegeben eine monotone Funktion  $x \mapsto f(x)$  auf einem x, f(x)–Gitter  $(x_1, f(x_1)), \ldots, (x_n, f(x_n))$ • zu einem vorgegebenen Funktionswert  $f_0$ ,  $f_0 \not\in \{f(x_1), \ldots, f(x_n)\}$  ist die Stelle  $x_0$  gesucht, so dass  $f(x_0) = f_0$ 6.2.2 Methode

• vertausche  $x$  und  $y$  und verwende Interpolationsmethode

 $\overline{\phantom{a}}$ 

UNIVERSITÄT<br>BAYREUTH [Mathematik VII](http://www.uni-bayreuth.de/departments/math/org/mathe7) [Peter Ruckdeschel](http://www.uni-bayreuth.de/departments/math/org/mathe7/RUCKDESCHEL) [Matthias Kohl](http://www.stamats.de) R/S-plus für Einsteiger und Fortgeschrittene

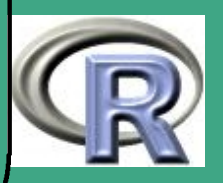

# 6.3 Integration 6.3.1 Problemstellung

 $\bigcap$ 

- gegeben eine Funktion  $f : \mathbb{R} \to \mathbb{R}$  und ein Intervall  $[a, b]$
- $\bullet$  gesucht  $\int_a^b f(x) \, dx$

# 6.3.2 Methoden

- Trapezverfahren, Simpsonverfahren
- **•** Schrittweitenwahl
- Gaußintegration

 $\overline{\phantom{a}}$ 

Extrapolationsverfahren

UNIVERSITÄT<br>BAYREUTH [Mathematik VII](http://www.uni-bayreuth.de/departments/math/org/mathe7) [Peter Ruckdeschel](http://www.uni-bayreuth.de/departments/math/org/mathe7/RUCKDESCHEL) [Matthias Kohl](http://www.stamats.de) R/S-plus für Einsteiger und Fortgeschrittene

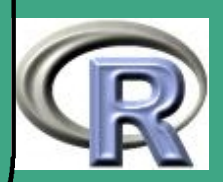

# ' 6.3.3 Umsetzung in R

- die Funktion integrate
	- Syntax

integrate (f, lower, upper,subdivisions=100, rel.tol = .Machine\$double.epsˆ0.25, abs.tol = rel.tol, stop.on.error = T, keep.xy = FALSE,  $aux = NULL, ...$ )

– Argumente

 $\overline{\phantom{a}}$ 

- \* f: eine R-Funktion  $\mathbb{R} \to \mathbb{R}$ , die als erstes Argument die Integrationsvariable x hat und als Rückgabewert einen Vektor derselben Länge wie x; bei Rückgabe von  $\pm \infty$ Fehler
- lower, upper: Integrationsgrenzen; dürfen unendlich sein
- subdivisions: Maximalzahl an Gitterpunkten
- rel.tol, abs.tol: relative / absolute geforderte Genauigkeit

Fortgeschrittene Einsteiger und [Matthias Kohl](http://www.stamats.de) R/S-plus für [Peter Ruckdeschel](http://www.uni-bayreuth.de/departments/math/org/mathe7/RUCKDESCHEL) [Mathematik VII](http://www.uni-bayreuth.de/departments/math/org/mathe7)

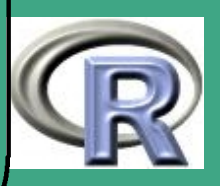

- stop.on.error: (logisch) soll bei Fehlern abgebrochen werden (default) oder eine Warnmeldung herausgegeben werden?
- \* keep.xy, aux: nicht benutzt aus Kompatibilitätsgründen mit S
- ...: weitere Argumente für f
- Details

 $\overline{\phantom{a}}$ 

- ist mindestens eine der beiden Grenzen unendlich, wird das unbegrenzte Intervall auf ein begrenztes abgebildet
- implementiert ist ein global adapitives (Schrittweitenwahl!) Verfahren zusammen mit einer Extrapolationstechnik
- basiert auf QUADPACK–Routinen dqags und dqagi von R. Piessens und E. deDoncker-Kapenga, aus der Netlib–Bibliothek
- \* rel . tol kann nicht weniger als  $max(50*.Machine \& double.eps, 0.5e-28)$  sein, sofern abs. tol  $\leq$  = 0

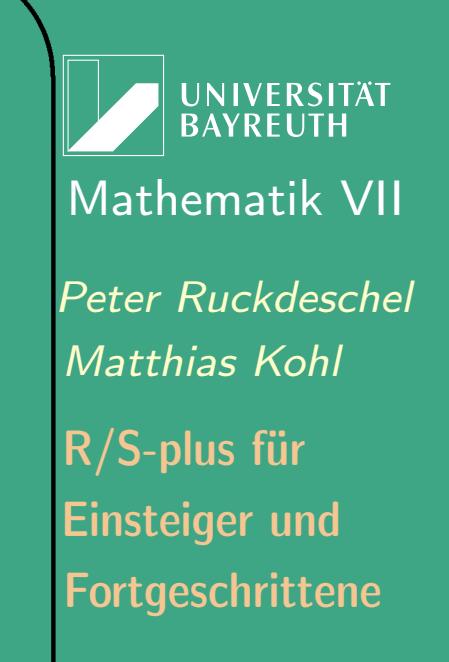

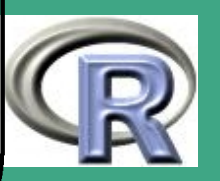

- Rückgabewert: eine Liste vom Typ/Klasse "integrate" mit Attributen
	- value: numerische Näherung für das Integral
	- abs.error: Abschätzung für den Betrag des absoluten **Fehlers**
	- subdivisions: tatsächliche Zahl an Stützstellen
	- message: "OK" oder eine Warnmeldung
	- call: der Funktionsaufruf

 $\overline{\phantom{a}}$ 

UNIVERSITÄT **BAYRELIT** [Mathematik VII](http://www.uni-bayreuth.de/departments/math/org/mathe7) [Peter Ruckdeschel](http://www.uni-bayreuth.de/departments/math/org/mathe7/RUCKDESCHEL) [Matthias Kohl](http://www.stamats.de) R/S-plus für Einsteiger und Fortgeschrittene

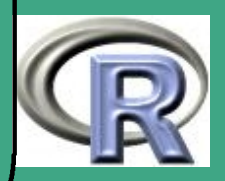

- $\bigcap$  $\bullet$  die Funktion [adapt](http://cran.r-project.org/src/contrib/adapt.pdf) aus dem CRAN-Paket adapt
	- $-$  integriert eine Funktion  $f:\mathbb{R}^d\rightarrow\mathbb{R}$  über ein  $d$ -dimensionales Rechteck  $[a,b]$ , also  $\int_{[a,b]} f\, d\lambda^{d}$ ´, wobei  $2\leq d\leq 20;$
	- unbeschränkte Intervalle sind nicht erlaubt
	- Syntax

adapt(ndim, lower, upper, minpts = 100, maxpts = NULL, functn,  $eps = 0.01, ...$ 

- Argumente
	- \* ndim:  $\hat{=}d$  die Dimension des Integrationsbereichs
	- lower, upper: Vektoren der Länge ndim mit den unteren (oberen) Integrationsgrenzen
	- minpts, maxpts: minimale / maximale Zahl an Stützstellen; maxpts per default NULL
	- \* functn: Integrand; siehe Parameter f in integrate
	- eps: gewünschte Genauigkeit für den relativen Fehler
	- \* ...: weitere Übergabeparameter für functn

 $\overline{\phantom{a}}$ **Details** 

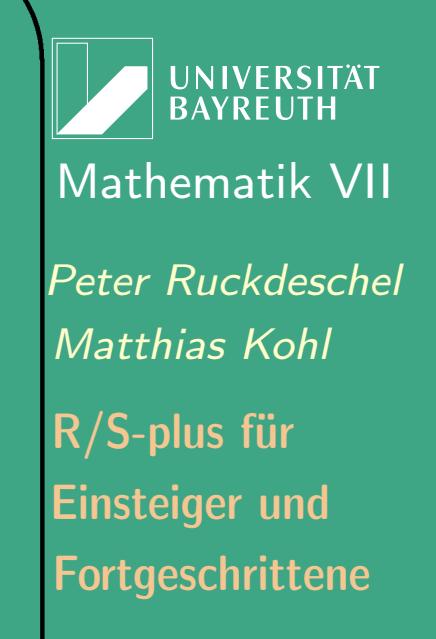

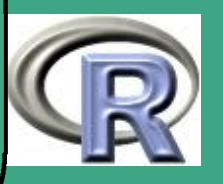

- modifizierter Code von Mike Meyer's S Code; rufen eine FORTRAN subroutine von A.C. Genz auf
- die Original FORTRAN Funktion ist zur Kompatibilität mit R auf doppelte Genauigkeit modifiziert
- arbeitet nur für 2 oder mehr Dimensionen, in einer Dimension wird integrate aufgerufen

 $\overline{\phantom{a}}$ 

\* indem man maxpts auf NULL setzt, verdoppelt adapt beginnend mit max(minpts,500,  $r$ (ndim)) in jedem Schritt maxpts, bis die gewünschte Präzision erreicht ist oder der Speicher nicht mehr ausreicht;

Fortgeschrittene Einsteiger und [Matthias Kohl](http://www.stamats.de) R/S-plus für [Peter Ruckdeschel](http://www.uni-bayreuth.de/departments/math/org/mathe7/RUCKDESCHEL) [Mathematik VII](http://www.uni-bayreuth.de/departments/math/org/mathe7)

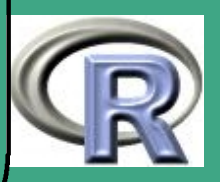

- man beachte, dass die Zahl der nötigen Gitterpunkte typischerweise exponentiell mit der Dimension ndim wächst und der zugrundeliegende Code mindestens maxpts >= r(ndim) verlangt, wobei  $r(d)=2^d+2d(d+3)+1$
- Rückgabewert: eine Liste vom Typ/Klasse "integration" mit Attributen
	- value: numerische Näherung für das Integral
	- relerr: Abschätzung für den relativen Fehler;
	- minpts: tatsächliche Zahl der Stützstellen

 $\overline{\phantom{a}}$ 

 ifail: Fehlerindikator; fall ifail nicht 0 ist, gibt es einer Warnung

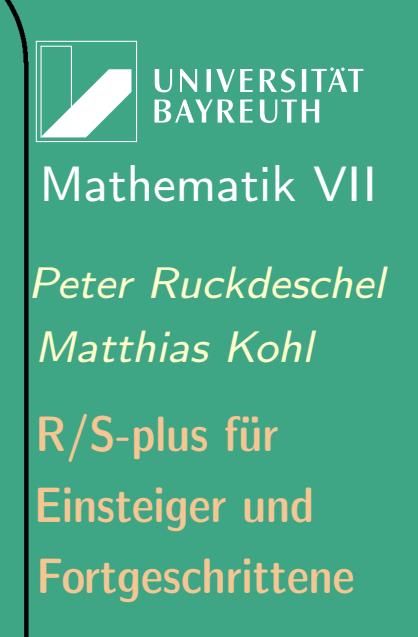

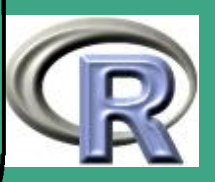

# ' 6.4 Lösen von Gleichungssystemen II

# 6.4.1 Problemstellung

• Gegeben  $n$  Gleichungen (über  $\mathbb R$ ) in  $n$  Unbekannten  $\Longrightarrow$  $F: \mathbb{R}^n \rightarrow \mathbb{R}^n$  und vorgegebene rechte Seite  $b$ 

• gesucht  $x_0 \in \mathbb{R}^n$  mit  $F(x_0) = b$ 

# 6.4.2 Methoden

- Spezialfall: F linear  $\leadsto F$  gegeben als  $F(x) = Ax$ ; in  $R \times 0 \leftarrow$ solve $(A,b)$ 
	- im allgemeinen mit QR oder SVD–Zerlegung
	- $-$  spezielle Verfahren für strukturiertes  $A$ 
		- (band–)diagonal
		- obere Dreiecksmatrix
		- dünn besetzt

 $\overline{\phantom{a}}$ 

– in R: das Contributed Package [Matrix](http://cran.r-project.org/src/contrib/PACKAGES.html#Matrix)

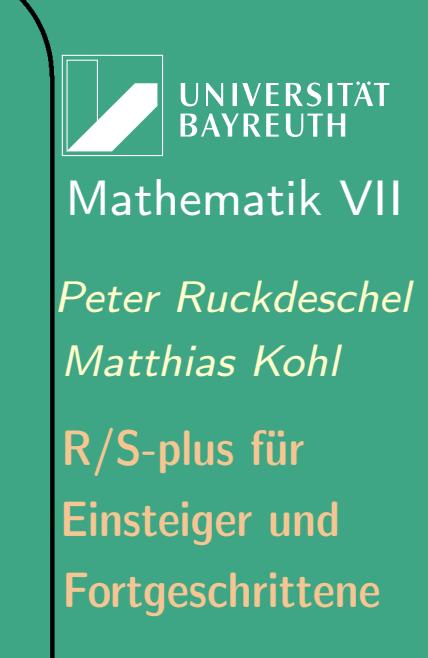

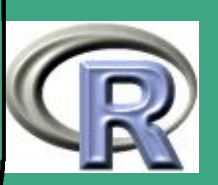

 $\bigcap$ stochastische Suche:

> ziehe zufällig zulässige  $x$ –Werte und wähle das  $x_0$  mit minimalem  $|F(x_0) - b|$

- ? Frage: mit welcher W-keit?
- + sehr einfach zu realisieren, keine Struktur nötig
- + Konsistenz: mit beliebig hoher W–keit komme ich schließlich dem wahren  $x_0$  (so es existiert) bis auf ein vorgegebenes  $\varepsilon$ nahe
- sehr langsam

 $\overline{\phantom{a}}$ 

- keine determistische Lösung
- Variante: die Ziehungswahrscheinlichkeit sich um die bisher besten Werte konzentrieren lassen
	- ? mit welcher Rate?
	- Schlagworte: Sintflut–Algo, Simulated Annealing, genetische Algorithmen

**UNIVERSITÄT RAYREUT** [Mathematik VII](http://www.uni-bayreuth.de/departments/math/org/mathe7) [Peter Ruckdeschel](http://www.uni-bayreuth.de/departments/math/org/mathe7/RUCKDESCHEL) [Matthias Kohl](http://www.stamats.de) R/S-plus für Einsteiger und Fortgeschrittene

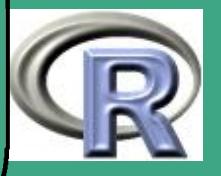

 $\bullet$  bei Monotonie und  $n = 1$ : Bisektion

 $\bigcap$ 

 $\overline{\phantom{a}}$ 

- [-1] finde Startintervallgrenzen  $x_l$  und  $x_r$ bestimme Abbruch– $\varepsilon$ , Maxzahl an Iterationen maxit
	- [0] setze  $i := 0$ , Fehler  $:= \varepsilon + 1$
	- [1]  $i := i + 1, x := (x_r + x_l)/2, f := F(x)$ , Fehler :=  $|f b|$
	- [2] falls  $F$  steigt: { falls  $f < b$   $x_l := x$ , sonst  $x_r := x$  } falls  $F$  steigt:  $\{ \text{ falls } f < b \ x_r := x, \text{ sonst } x_l := x \ \}$
	- [3] gehe zu [1] solange  $i <$  maxit und Fehler  $> \varepsilon$
	- + sehr einfach zu realisieren
	- + geometrische Konvergenz (Intervalllänge wird exponentiell aber mit fester Rate kürzer)
	- lokal gibt es u.U. bessere Verfahren
	- klebt an der Monotonie

**I IN IVERSITÄT RAYREUT** [Mathematik VII](http://www.uni-bayreuth.de/departments/math/org/mathe7) [Peter Ruckdeschel](http://www.uni-bayreuth.de/departments/math/org/mathe7/RUCKDESCHEL) [Matthias Kohl](http://www.stamats.de) R/S-plus für Einsteiger und Fortgeschrittene

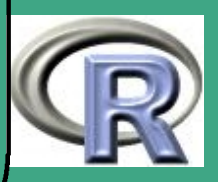

### bei Glattheit: Newtonverfahren

 $\bigcap$ 

 $\overline{\phantom{a}}$ 

[-1] Bestimme  $f(x) = F'(x)$ ; finde Startwert  $x_1$ ; bestimme Abbruch– $\varepsilon$ , Maxzahl an Iterationen maxit, — evtl. Schrittweiten–Begrenzung

- [0] setze  $i := 0$ , Fehler  $:= \varepsilon + 1$
- [1]  $i := i + 1, x := x (f(x))^{-1} F(x), f := F(x)$ , Fehler :=  $|f - b|$
- [2] gehe zu [1] solange  $i <$  maxit und Fehler  $> \varepsilon$
- + lokal quadratische Konvergenz (unglaublich schnell!)
- ab wann sind wir "lokal"?
- unter Umständen sehr instabil (für  $f(x_0) \approx 0$ )
- benötigt Ableitung

UNIVERSITÄT **BAYREUTI** [Mathematik VII](http://www.uni-bayreuth.de/departments/math/org/mathe7) [Peter Ruckdeschel](http://www.uni-bayreuth.de/departments/math/org/mathe7/RUCKDESCHEL) [Matthias Kohl](http://www.stamats.de) R/S-plus für Einsteiger und Fortgeschrittene

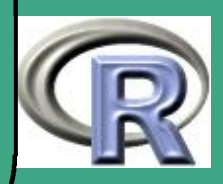

- $\bigcap$  bei Kontraktion: Fixpunktverfahren
	- $-$  dazu:  $G(x) = -\operatorname{sign}(``F'(x)'')(F(x) b) + x$
	- gesucht  $x_0$  mit  $G(x_0) = x_0$
	- $-$  falls  $|G'(x)| < 1$  bzw. im eindimensionalen  $\qquad \Longleftrightarrow \qquad \text{``} |F'(x)|'' < 2 \text{ (}\hat{=} \text{ Kontraction} \text{) in einer Umgebung}$  $\qquad \Longleftrightarrow \qquad \text{``} |F'(x)|'' < 2 \text{ (}\hat{=} \text{ Kontraction} \text{) in einer Umgebung}$  $\qquad \Longleftrightarrow \qquad \text{``} |F'(x)|'' < 2 \text{ (}\hat{=} \text{ Kontraction} \text{) in einer Umgebung}$ von  $x_0$  und Startwert  $x_1$  so, dass die Folge der  $x_k$  nie diese Umgebung verlässt, herrscht Konvergenz — Banachscher **Fixpunktsatz**
	- $[-1]$  finde Startwert  $x_1$ ;

 $\overline{\phantom{a}}$ 

bestimme Abbruch– $\varepsilon$ , Maxzahl an Iterationen maxit

[0] setze  $i := 0$ , Fehler  $:= \varepsilon + 1$ 

[1] 
$$
i := i + 1
$$
,  $f := G(x)$ , Fehler :=  $|f - x|$ ,  $x := f$ ,

[2] gehe zu [1] solange  $i <$  maxit und Fehler  $> \varepsilon$ 

<span id="page-499-0"></span>genügt entsprechende Lipschitzbedingung

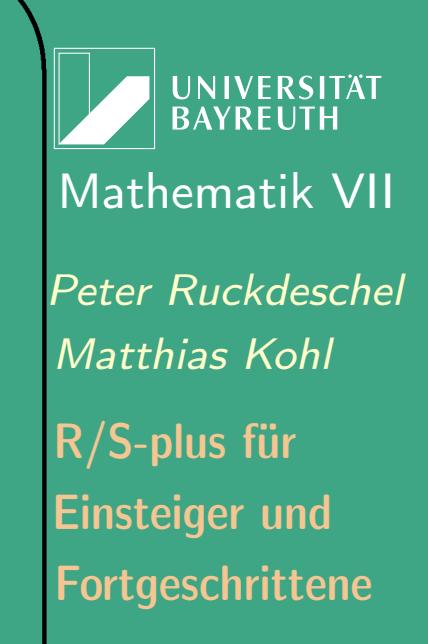

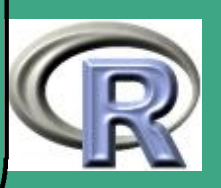

- ! besser als Bisektion, falls  $0.5 < |H''F'(x)''| < 1.5$
- $+$  geometrische Konvergenz sofern  $x_k$  in  $\{x: |G'(x)| < 1\}$ bleiben
- + benötigt keine Monotonie, funktioniert auch mehrdimensional
- + benötigt keine Ableitung nur lokale Lipschitzbedingung an  $\vert F \vert$
- wann ist das der Fall?
- u.U. auch langsamer als Bisektion
- lokal gibt es u.U. viel bessere Verfahren

# 6.4.3 Literatur

 $\bigcap$ 

- [Press et al.](#page-1317-1) [\(1992\)](#page-1317-1)
- [Stoer](#page-1318-0) [\(1999\)](#page-1318-0)

 $\overline{\phantom{a}}$ 

**UNIVERSITÄT BAYRFUT** [Mathematik VII](http://www.uni-bayreuth.de/departments/math/org/mathe7) [Peter Ruckdeschel](http://www.uni-bayreuth.de/departments/math/org/mathe7/RUCKDESCHEL) [Matthias Kohl](http://www.stamats.de) R/S-plus für Einsteiger und Fortgeschrittene

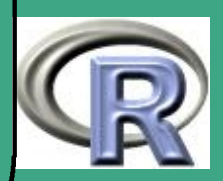

# $\bigcap$ 6.4.4 Umsetzung in R

- uniroot
- polyroot

 $\overline{\phantom{a}}$ 

- siehe auch Abschnitt ["Zero–Finding",](http://cran.R-project.org/doc/manuals/R-exts.pdf) im Manual "Writing R–Extensions", pp40–41
- Schnittstelle zu den Numerical Recipes [\(Press et al.](#page-1317-1) [\(1992\)](#page-1317-1)):

<http://lib.stat.cmu.edu/S/recipes>

6.5 Minimierung

## 6.5.1 Problemstellung

- Gegeben eine Funktion  $F: \mathbb{R}^n \to \mathbb{R}$
- gesucht  $x_0 \in A \subset \mathbb{R}^n$  mit  $F(x_0) = \min_{x \in \mathbb{R}}$

**UNIVERSITÄT BAYREUTH** [Mathematik VII](http://www.uni-bayreuth.de/departments/math/org/mathe7) [Peter Ruckdeschel](http://www.uni-bayreuth.de/departments/math/org/mathe7/RUCKDESCHEL) [Matthias Kohl](http://www.stamats.de) R/S-plus für Einsteiger und Fortgeschrittene

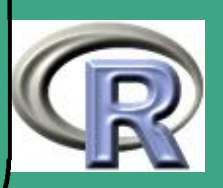

### 6.5.2 Klassen von Problemen

• Definitionsbereich

 $\bigcap$ 

- $-$  diskret  $\leftrightarrow$  kontinuierlich
- Dimension
- Restriktionen: mit oder ohne Nebenbedingungen
	- Gleichheitsnebenbedingungen
	- Ungleichheitsnebenbedingungen
- $\bullet$  Funktion  $F$

 $\overline{\phantom{a}}$ 

- konvex oder nicht
- differenzierbar oder nicht
- unimodal oder nicht
- speziell: linear oder quadratisch?

UNIVERSITÄT **BAYREUTH** [Mathematik VII](http://www.uni-bayreuth.de/departments/math/org/mathe7) [Peter Ruckdeschel](http://www.uni-bayreuth.de/departments/math/org/mathe7/RUCKDESCHEL) [Matthias Kohl](http://www.stamats.de) R/S-plus für Einsteiger und Fortgeschrittene

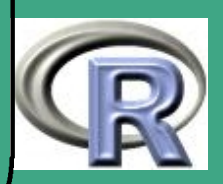

- $\bigcap$  Optimierungstechniken
	- kombinatorische Optimierung
		- Branch and Bound/Cut
		- stochastische Techniken
	- Lineare Optimierung
		- Simplex–Algorithmus
		- graphentheoretische Algorithmen
	- Quadratische Optimierung
	- glatte, konvexe Optimierung
		- globale Optimierung
			- stochastische Techniken
			- $\cdot$  gemischt stochastisch deterministisch
		- \* lokale Optimierung

 $\overline{\phantom{a}}$ 

- Differentielle Argumente
- diff–bare Lagrangetechniken

**UNIVERSITÄT BAYREUT** [Mathematik VII](http://www.uni-bayreuth.de/departments/math/org/mathe7) [Peter Ruckdeschel](http://www.uni-bayreuth.de/departments/math/org/mathe7/RUCKDESCHEL) [Matthias Kohl](http://www.stamats.de) R/S-plus für Einsteiger und Fortgeschrittene

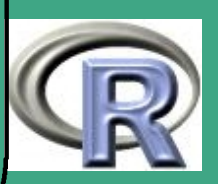
# ' 6.5.3 Methoden

- Minimierung auf Gitter
	- "Brute Force" sehr langsam
	- + sehr leicht durchzuführen
	- + keine Ableitungen nötig
	- ? wie repräsentativ ist das Gitter?
- stochastische Suche

 $\overline{\phantom{a}}$ 

- Eigenschaften siehe entsprechender Punkt bei Gleichungen
- bei Bitonie und  $n = 1$ : spezielles "Bisektions"–Verfahren das "Goldener–Schnitt–Verfahren" [-1] Setze  $\alpha:=3/2$  —  $\mathbb{R}^2$  $5/2$  und suche Startintervall  $[x_l, x_r]$ ,  $x_m := x_l + \alpha (x_r - x_l)$ , so dass  $F(x_l) > F(x_m) < F(x_r);$ bestimme Abbruch– $\varepsilon$ , Maxzahl an Iterationen maxit [0] setze  $i := 0$ , Fehler :=  $\varepsilon + 1$ , setze  $s := 1$ ;

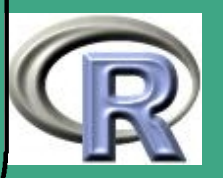

$$
[1] \quad i := i + 1,
$$
\nfalls  $s = 1$  setze  $x_t := x_m + \alpha(x_r - x_m)$ ,

\nsonst  $x_t := x_l + \alpha(x_m - x_l)$ ;  $f_j := F(x_j)$ ,  $j = t, l, m, r$ ;

\nFehler := max<sub>k</sub>  $|f_k - \min_j f_j|^2$ 

\n[2] falls  $x_t < x_m$ : { falls  $f_t < f_m$ : { $x_r := x_m, x_m := x_t, s := 0$  },

\nsonst {  $x_l := x_t, s := 1$  }  
\nfalls  $x_t > x_m$ : { falls  $f_t < f_m$ : {  $x_l := x_m, x_m := x_t, s := 1$  },

\nsonst {  $x_r := x_t, s := 0$  }

[3] gehe zu [1] solange  $i <$  maxit und Fehler  $> \varepsilon$ 

 $\bigcap$ 

 $\overline{\phantom{a}}$ 

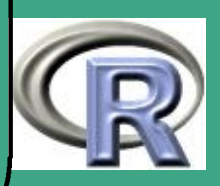

+ sehr einfach zu realisieren

 $\bigcap$ 

 $\overline{\phantom{a}}$ 

- + geometrische Konvergenz (Intervalllänge wird exponentiell aber mit fester Rate kürzer)
- lokal gibt es u.U. bessere Verfahren
- klebt an der Bitonie
- $\bullet$  im mehrdimensionalen: Trennung in Länge und Richtung  $\rightsquigarrow$ 
	- Line–Search (siehe oben)
	- Richtungssuche:
		- steepest Descent (Gradienten–Verfahren)
		- (modifiziertes) Newtonverfahren
		- cg–Verfahren

 $\bullet\,$  bei Glattheit: Lösungsverfahren für  $F^\prime(x)\stackrel{!}{=}0$  aus Abschnitt [5.2.2 \(c\)](#page-459-0)

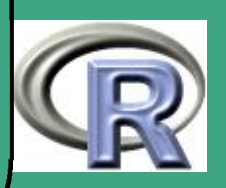

## $\bigcap$ 6.5.4 Literatur

- [Press et al.](#page-1317-0) [\(1992\)](#page-1317-0)
- [Fletcher](#page-1313-0) [\(1987\)](#page-1313-0), [Luenberger](#page-1316-0) [\(1969\)](#page-1316-0), [1984](#page-1316-1)
- [Geiger and Kanzow](#page-1314-0) [\(1999\)](#page-1314-0), [2002](#page-1314-1)

### 6.5.5 Umsetzung in R

- optim
- nlm

 $\overline{\phantom{a}}$ 

- **•** optimize
- Schnittstelle zu den Numerical Recipes [\(Press et al.](#page-1317-0) [\(1992\)](#page-1317-0)):

**UNIVERSITÄT BAYREUTH** [Mathematik VII](http://www.uni-bayreuth.de/departments/math/org/mathe7) [Peter Ruckdeschel](http://www.uni-bayreuth.de/departments/math/org/mathe7/RUCKDESCHEL) [Matthias Kohl](http://www.stamats.de) R/S-plus für Einsteiger und Fortgeschrittene

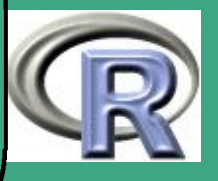

<http://lib.stat.cmu.edu/S/recipes>.

508  $\frac{300}{200}$ 

# ' 6.6 sich selbst verändernde Programme

- Idee: lasse während des Ablaufs des Programms durch dieses R–code produzieren, der dann später abgearbeitet wird
- $\bullet$  R–BEISPIEL 6.6-1 eval UND parse:

Code: [hier](http://www.uni-bayreuth.de/departments/math/org/mathe7/rkurs/BL04Aufg5e.R)

 $m \leftarrow 10$ 

 $n \leftarrow 21$ 

############################

 $#$ 

 $###$  Dichte der m+1. Ordnungsstatistik

##

### beliebige Verteilung, zB: FUN="norm", "chisq",

 $#$ 

 $\overline{\phantom{a}}$ 

dichte  $\leftarrow$  function (FUN=stop ("keine<sub>u</sub> Funktion"),

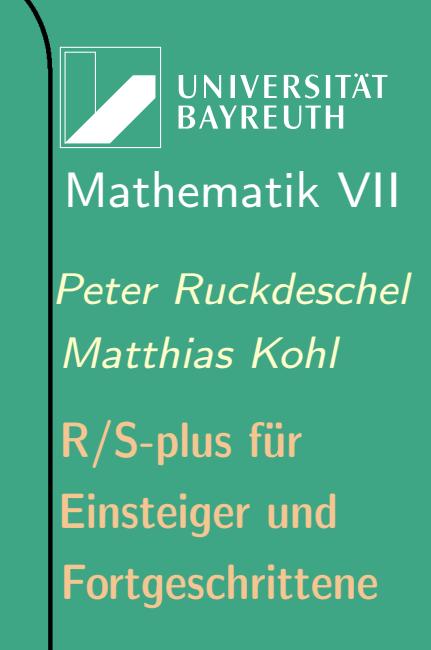

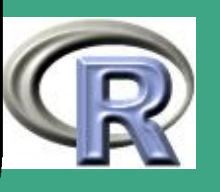

 $\frac{303}{200}$ 

509

```
n=stop ("kein\mathsf{m}n"),
                   x=stop("kein \nightharpoonup Argument"), ...)
##Beachte Funktion kann mit zusaetzlichen
\#Param  term — —  wire  df  fuer  chisq  auf#gerufen   werden!## \text{b} erechnet zu " belibigem " F (aus einer
#der implementierten Verteilungsklassen)
#f \{ i : n \}###FUN: String mit Funktionsnamen
\#n: Umfang der Stichprobe (=2m+1)#x: Auswertungsstelle (n) der Dichte
\#...: weitere Argumente,
# z.B. df fuer chisq
```
 $\overline{\phantom{a}}$ 

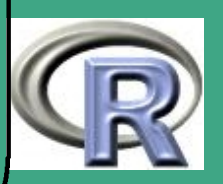

```
#\#Rueckgabewert f \{m+1:2m+1\}(x)#\{if (n\%2 == 0) stop ("nur<sub>u</sub>ungerades<sub>u</sub>n")\}m \leftarrow n\%/%2+1
```
 $\overline{\phantom{a}}$ 

```
#Berechnung von i (n choose i)
CO \leftarrow m*gamma(n+1)/gamma(m+1)/gamma(m)
```

```
#Berechnung von F(x), f(x)eval (parse (text =\mathsf{paste}(\mathsf{``f1} \leftarrow p\mathsf{''}, \mathsf{FUN}, \mathsf{''}(\mathsf{q}=\mathsf{x}, \dots) \mathsf{''}, \mathsf{sep}=\mathsf{''''}))eval (parse (text =\mathsf{paste}(\mathsf{Md1} \leftarrow d\mathsf{M}, \mathsf{FUN}, \mathsf{M}(\mathsf{x}=\mathsf{x}, \dots) \mathsf{M}, \mathsf{sep}=\mathsf{M} \mathsf{M}))
```

```
di \leftarrow C0 * f1 (m-1)*(1 - f1) (m-1)*d1return (di)
```
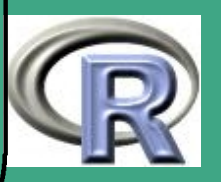

```
}
#### Integranden fuer E[Median],
## Var [ Median ]
##
### beliebige Verteilung,
\# zB: FUN="norm", "chisq"
##FUN: String mit Funktionsnamen
\#n: Umfang der Stichprobe (=2m+1)
#x: Auswertungsstelle (n) der Dichte
#...: weitere Argumente,
# z.B. df fuer chisq
##Rueckgabewert x^i f {m+1:2m+1}(x),
\#i = 1,2
```
 $\overline{\phantom{a}}$ 

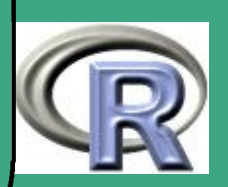

```
\mathsf{d} \mathsf{i} \times \leftarrow \mathsf{function}\left(\times\right, \mathsf{FUN} \text{=stop}\left(\text{``keine}_{\sqcup}\mathsf{Funktion}^\mathsf{T}\right),n=stop("kein<sub>u</sub>n"),...
 \{ return (x * dichte (x=x, FUN=FUN, n=n, ...) )\}\mathsf{d} ix 2 \leftarrow function (x, FUN=stop ("keine<sub>u</sub> Funktion"),
                                n=stop("kein_{\sqcup}n"),...
 \{ return (x^2 * dichte(x=x, FUN=FW, n=n, ...) )
```
 $\overline{\phantom{a}}$ 

 $#$ ### Vergleich von tatsaechlicher Dichte und ### Dichte der as. NV ## sowie tatsaechlicher und asymptotischer  $\#$  Varianz ## #### beliebige Verteilung,  $\#$   $zB$ : FUN="norm", "chisq",...  $#$  $dvg \leftarrow function (FUN = stop("keine<sub>u</sub>Funktion"),$ 

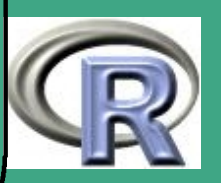

```
n=stop(" kein_{\sqcup}n"),
                       x=stop ("kein Argument"),...
##FUN: String mit Funktionsnamen
\#n: Umfang der Stichprobe (=2m+1)
#x: Auswertungsstelle (n) der Dichte
#...: weitere Argumente,
# z.B. df fuer chisq
#\#Rueckgabewert f \hat{\ }{(asy)} {m+1:2m+1}(x),
#{ #linker und rechter Integrations-Rand
   eval (parse (text =\textsf{paste}(\text{"} \text{li} \leftarrow \text{q", \text{FUN}, \text{"} ( .0025, \ldots) \text{"} , \text{sep} = \text{"} \text{"}) )eval(parse(text =\texttt{paste}(\texttt{''re} \leftarrow q^{\texttt{''}}, \texttt{FUN}, \texttt{''}(.9975, \dots) \texttt{''}, \texttt{sep} = \texttt{''''}))
```
 $\overline{\phantom{a}}$ 

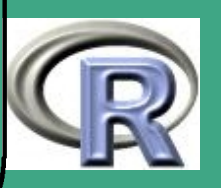

#Median von FUN, Med( F ) e v a l ( p a r s e ( t e x t= p a s t e ( " q0 q" ,FUN, " ( . 5 , . . . ) " , s e p="" ) ) )

 $\overline{\phantom{a}}$ 

$$
#Dichte an der Stelle Med(F)
$$
  
**eval(parse(text=**  
**paste**("d0 ← d", FUN," (q0, ...),", sep=""))

#asymptotische Dichte  $di \leftarrow$  dnorm  $(x, \text{mean}=q0, \text{sd}=1/2/d0/\text{sqrt}(n))$ 

 $#$ exakte Dichte  $di 0 \leftarrow di c h t e (FUN = FUN, n = n, x = x, ... )$ 

 $#$ exakter Erwartungswert von Med 21  $#$   $-$  numerisch integriert  $me \leftarrow interarray($  integrate (dix, li, re,

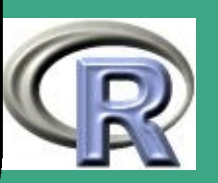

#### $FUN = FUN$ ,  $n = n$ ,  $\ldots$ )  $S$  value

```
#exakte Varianz von Med 21
# - numerisch integriert
va \leftarrow in t e g r a t e (dix 2, li, re,
         FUN=FUN, n=n, ...) \sqrt{3} v a l u e -me^2
```

```
#A ufskalierung mit n
van \leftarrow va * n
```
 $\bigcap$ 

 $\overline{\phantom{a}}$ 

```
\#Vergleich mit n
va. as \leftarrow (1/2/d0) ^2
print (paste ("Varianzen: <math display="inline">\Box</math>" , van ,"\, (exakt)"\,, va. as, "(ssymptot)")
```

```
#Plot der Dichten
\mathbf{math}( \times, \mathbf{cbind}(\mathbf{di}, \mathbf{di0}), \mathbf{type} = \mathbf{H} \mathbf{I}^{\mathsf{T}})
```
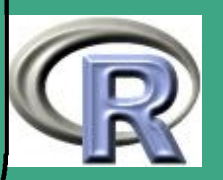

#### return (di)

 $\bigcap$ 

}

 $\overline{\phantom{a}}$ 

# ### einige Auswertungen  $#$  $x \leftarrow$  seq ( -3, 3, 0.03)  $d1 \leftarrow d$  i c h t e (FUN=" norm", n=21, x=x)  $d2 \leftarrow d\nu g$  (FUN="norm",  $n=21, x=x$ )

```
#### exaktes Konfidenzintervall
# minimaler Laenge
##
### beliebige Verteilung,
\# zB: FUN="norm", "chisq",...
#
```
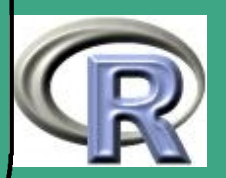

```
#r e c h t e r Endpunkt b e i vo rgegebenem l i n k e n
#r e p K I \leftarrow function (FUN = stop("keine<sub>u</sub> Function").n=stop ("kein\ln"), lip = -30,
                   itmax = 40, de l = 10^{\circ}(-8), a l p h a = 0.05,
                    |l| = -100, r r = 100 , ...)
##FUN: String mit Funktionsnamen
\#n: Umfang der Stichprobe (=2m+1)
#lip : linker Aufpunkt des Kl's
\#itmax: maximale Zahl an Iterationen
\#del : Abbruch---epsilon
#alpha: 1 - Ueber deckungs-WK des K1's# II : Linker Rand der Integration
#rr: Rechter Rand der Integration
\# \dots: weitere Argumente,
```
 $\overline{\phantom{a}}$ 

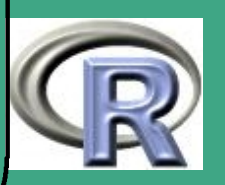

```
# z.B. df fuer chisq
##Rueckgabewert: rechter Endpunkt des KI's
#\{# linker und rechter Startpunkt fuer
# Bisektion fuer rechten Endpunkt
  me \leftarrow interarray( in tegrate (dix, ll, rr,
          FUN = FUN, n = n, \ldots) S value
  va \leftarrow in tegrate (dix2, II, rr,
           FUN=FUN, n=n, ...) \sqrt{3} v a l u e -me^2
   r e l \leftarrow mer e r \leftarrow 9 * sqrt(va) + me
```

```
\# print (c(rel, rep))
```
 $\overline{\phantom{a}}$ 

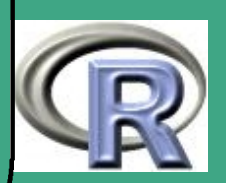

```
\bigcap# B is ektionsalgo
         i \leftarrow 0de \leftarrow de l+1while ((i < itmax )&&(de > d e))
               { \mathsf{rep0} \leftarrow ( \mathsf{ rel+} \mathsf{rer} ) / 2 }i \leftarrow i + 1we\leftarrow integrate (dichte, lip, rep0,
                           FUN = FUN, n = n, \ldots) S value
       \# print (c(i, we))if (we<1-alpha)rel \leftarrow rep0else
                          ref + rep0de \leftarrow abs(we-1+a \mid pha)}
        if (we<1-alpha-del) stop (" keine\cup Überdeckung")
        return (rep0)
```
 $\overline{\phantom{a}}$ 

**UNIVERSITÄT BAYREUTH** [Mathematik VII](http://www.uni-bayreuth.de/departments/math/org/mathe7) [Peter Ruckdeschel](http://www.uni-bayreuth.de/departments/math/org/mathe7/RUCKDESCHEL) [Matthias Kohl](http://www.stamats.de) R/S-plus für Einsteiger und Fortgeschrittene

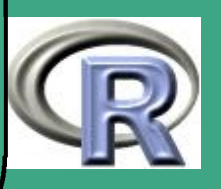

 $rac{320}{2}$ 

520

```
\#Test#
rep KI (FUN=" exp " , n=21, 11=-30, rr=30)
```

```
#Bestimmung des KI minimaler Laenge
#K \sqcup r \leftarrow function (FUN=stop ("keine<sub>u</sub> Funktion"),
                    n=stop ("kein\ln"), lip = -30,
                    itmax = 40, d e l = 10^{\circ} (-8), a l p h a = 0.05,
                    step=1/10 ^4, | l = -100, r r =100,
                    \{
```
 $#$ 

 $\overline{\phantom{a}}$ 

 $\bigcap$ 

}

#FUN: String mit Funktionsnamen  $\#n$ : Umfang der Stichprobe (=2m+1) #lip: Startpunkt fuer linken Aufpunkt

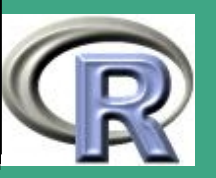

#### $#$  des KI's

 $\bigcap$ 

 $\overline{\phantom{a}}$ #itmax : maximale Zahl an Iterationen  $\#$ del : Abbruch---epsilon  $#alpha: 1 - Ueber deckungs-WK des K1's$ # II : Linker Rand der Integration  $#rr:$  Rechter Rand der Integration # lil : linkes Ende des  $#$  Linker-Endpunkt-Gitters  $#$ lir : rechtes Ende des  $#$  Linker-Endpunkt-Gitters  $#step: Schrittweite des$  $#$  Linker-Endpunkt--Gitters #...: weitere Argumente,  $#$  z.B. df fuer chisq  $#$ #Rueckgabewert: linker und rechter  $#$  Endpunkt des KI's

**UNIVERSITÄT BAYRFUT** [Mathematik VII](http://www.uni-bayreuth.de/departments/math/org/mathe7) [Peter Ruckdeschel](http://www.uni-bayreuth.de/departments/math/org/mathe7/RUCKDESCHEL) [Matthias Kohl](http://www.stamats.de) R/S-plus für Einsteiger und Fortgeschrittene

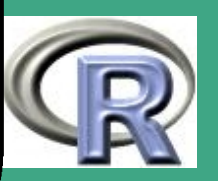

 $\mathcal{L}$ 

522

 $#$ 

 $\bigcap$ 

 $\overline{\phantom{a}}$ 

```
{me \leftarrow integrate (dix, ll, rr, w)}FUN=FUN, n=n, ...) Svalue
 va \leftarrow integrate (dix2, II, rr,
         FUN=FUN, n=n, ...) \sqrt{3} value -me^2
 if ((missing ( Iir) ) || ( missing ( Iil) ))\{ l i r \leftarrow me
        \vert \vert \vert \vert \leftarrow -6*sqrt (va) + me
        }<br>}
 print(c ( lil , lir ) )
 l a \leftarrow 15 * sqrt (va)
 rep0 \leftarrow 6* sqrt(va)i \leftarrow 0for (li in seq (li l, lin, step))\{reo \leftarrowrep0
           rep0 \leftarrow repKL (FUN=FUN, n=n, lip=li,
                        itmax=itmax, del=del,
```
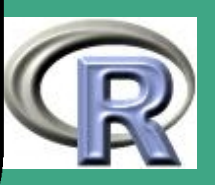

```
alpha = alpha, |l = |l|,
                      rr=rr, ...
          i \leftarrow i + 1print(c(i, li, rep0, la,qnorm (.975)*2*sqrt(va))\mathsf{la} \circ \leftarrow \mathsf{la}la \leftarrow rep0-li
          if (la > la)break
         }<br>}
 return ( c ( li - step , reo ) )}
#
### Beispiel-Auswertungen
#K I l r (FUN=" chisq", n=21, 11=-30, rr=30,
              step = .1, df = 3)
```
 $\overline{\phantom{a}}$ 

UNIVERSITÄT<br>BAYREUTH [Mathematik VII](http://www.uni-bayreuth.de/departments/math/org/mathe7) [Peter Ruckdeschel](http://www.uni-bayreuth.de/departments/math/org/mathe7/RUCKDESCHEL) [Matthias Kohl](http://www.stamats.de) R/S-plus für Einsteiger und Fortgeschrittene

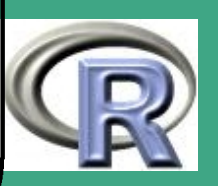

 $\frac{324}{2}$ 

524

K I l r (FUN=" $\exp$ ", n=21, l l =-30, r r =30)  $#$ 

Vorgehensweise:

 $\bigcap$ 

 $\overline{\phantom{a}}$ 

- (a) Zusammensetzen des Befehls-Strings mit Stringbefehlen wie paste
- (b) diesen in eine ausführbare expression mit parse(text=<Befehl>) wandeln
- (c) die expression auswerten mit eval

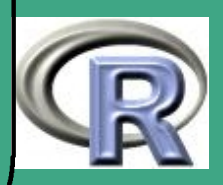

### $\sqrt{7}$ 7 strukturierte Modelle

## 7.1 Regressionsmodelle

- Situation: zwei Variablen  $X$  und  $Y$  die irgendwie zusammenhängen; genauer:  $Y$  wird modelliert als Funktion von  $X$  und weiteren unbeobachtbaren Größen
- Problem: Rekonstruiere den Zusammenhang von  $X$  und  $Y$
- Regressionsmodell:  $Y = f(X, \varepsilon)$  mit
	- Fehlern  $\varepsilon$

 $\overline{\phantom{a}}$ 

- $-$  Beobachtungen  $Y$
- $-$  Regressoren  $X^{\prime}$
- $-$  Regressionsfunktion  $f$
- $-$  der Statistiker "sieht"  $(X,Y)$

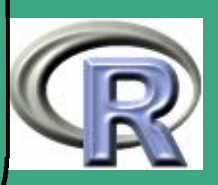

- $\bigcap$  weitere nötige Spezifikationen
	- Fehlerverteilung  $\mathcal{L}(\varepsilon)$  sind diese unabhängig, identisch verteilt?
	- $-$  stochastische  $\leftrightarrow$  deterministische Regressoren
	- Spezifikation einer Klasse aus der  $f$  stammt
		- parametrische Regression
			- · lineare Parametrisierung?
		- nichtparametrische Regression
			- Glattheitsklasse
			- globale / lokale Bandweite

## 7.1.1 Lineare Statistische Modelle

#### BEMERKUNG 7.1-1:

 $\overline{\phantom{a}}$ 

Beachte: Nur die Parametrisierung ist linear, die Regressoren brauchen nicht linear einzugehen!

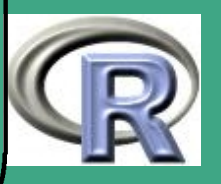

#### 7.1.1 (a) Modellformulierung

- Matrixform  $Y = X\theta + \varepsilon$ , mit  $Y = (Y_1, \ldots, Y_n)^{\tau} \in \mathbb{R}^n$ ,  $X=(X_1^{\tau},\ldots,X_n^{\tau})^{\tau}$ ,  $X_i\in\mathbb{R}^p$ ,  $\theta\in\mathbb{R}^p$ ,  $\varepsilon=(\varepsilon_1,\ldots,\varepsilon_n)^{\tau}\in\mathbb{R}^n$
- mit Indizes  $Y_i = X_i^{\tau} \theta + \varepsilon_i$ ,

#### Dabei ist / sind

 $\overline{\phantom{a}}$ 

 $\bigcap$ 

- $\bullet\;Y_i$  die  $i$ -te Beobachtung (abhängige Variable / Response)
- $X_i = X_{i,j}$  der Vektor der Regressoren (unabhängigen Variablen, Kovariate) zur  $i$ -ten Beobachtung
- $\bullet \;\varepsilon_i \stackrel{\text{u.i.v.}}{\thicksim} F, \; {X_i} \stackrel{\text{u.i.v.}}{\thicksim} K$  und unabhängig von  $\varepsilon_j$  oder  ${X_i}$  bekannt
- $\bullet\,$  weiter sei  $\operatorname{rk} X^\tau X = p$  bzw.  $\operatorname{rk} {\rm E}[X_1 X_1^\tau] = p$

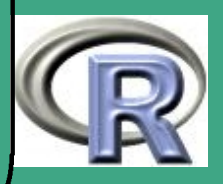

## <span id="page-528-0"></span>' Beispiel 7.1-2 [ein Regressionsmodell]:

- Wir wollen den hill–Datensatz aus R analysieren;
- Datenbestand:
	- $Y \hat{=}$  Rekordzeiten zu verschiedenen Bergrennen
	- $X_{\cdot,1} \hat{=}$  Wegstrecke des Rennens in Meilen
	- $X_{\cdot,2} \hat{=}$  zu durchlaufende Höhenmeter
- Modell

 $\overline{\phantom{a}}$ 

$$
Y_i := \theta_1 X_{i,1} + \theta_2 X_{i,2} + \theta_3 + \varepsilon_i
$$

$$
\varepsilon_i \stackrel{\text{u.i.v.}}{\sim} \mathcal{N}(0, \sigma^2)
$$

weitere Referenz zu diesem Thema:

- [Faraway](#page-1313-1) [\(2002\)](#page-1313-1), im [WWW](http://www.stat.lsa.umich.edu/~faraway/book/) verfügbar!,
- [Christensen](#page-1312-0) [\(1996\)](#page-1312-0)

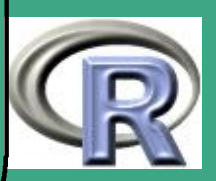

# <span id="page-529-0"></span>' 7.1.1 (b) Formulierung in R

- Syntax: <Resp> ˜ <Regr1> + .... + <Regrp> mit <Resp> der Response–Variablen und <Regr1>, . . . ,<Regrp> den Regressoren
- R–Beispiel 7.1-3 [das Modell aus Beispiel [7.1-2\]](#page-528-0):

```
library (MASS)
data (hills)
attach (hills)
h ills
formula \leftarrow time~dist+climb
formula
```
 $\overline{\phantom{a}}$ 

- per default wird ein y–Achsenabschnitt mit eingepasst ( $\hat{=}$ Regressor  $\equiv 1$ )
- soll kein  $y$ -Achsenabschnitt mit eingepasst werden, so gibt man dies durch Hinzufügen von -1 auf die rechte Seite der Formel an

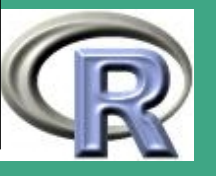

 bei Faktoren (diskreten Regressoren) wird per default für jedes Faktorniveau ein neuer Parameter / neuer y–Achsenabschnitt mit eingepasst

 $\bigcap$ 

 $\overline{\phantom{a}}$ 

- innerhalb einer Formel: übliche arithmetische Ausdrücke möglich — z.B. für das lineare (!) Modell  $y = \alpha \min(X_1, X_2) + \varepsilon$ : Y˜pmin(X1,X2)
- polynomiale Fits durch poly(<Variable>,<Grad>), z.B. Y~poly(X,2) für  $Y=\beta_0+\beta_1x+\beta_2x^2+\varepsilon$
- um +, \* arithmetisch zu interpretieren: verwende I; so fittet y~x+I(u^2+z) das Modell mit Regressoren  $x$  und  $u^2+z$
- soll nur eine bestehende Formel t modifiziert werden, so kann man sowohl die linke als auch die rechte Seite der Modelldefinition durch . abkürzen  $\rightsquigarrow$  update

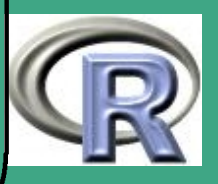

#### 7.1.1 (c) kategorielle Merkmale und ANOVA

#### **Situation**

 $\overline{\phantom{a}}$ 

 $\bigcap$ 

- habe kategorielle Merkmale ( $\hat{=}$  Faktoren) als Regressoren
- $\bullet\,$  für lineares Modell sinnvoll: nur Regressoren  $\rm I_{\{Faktor=Wert\}}$
- Zahl der Faktoren  $n \hat{=}$  "n–fach–" oder "n–Wege–"Design
- **•** sehr viele Parameter:

Hat man  $n$  kategorielle Merkmale mit jeweils  $m_i$  Ausprägungen, ergeben sich  $\prod_{i=1}^n m_i$  Parameter im "vollständigen" Design

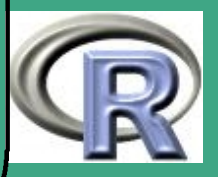

## ' Versuchsplanung

- kann die Versuchsbedingungen beim Versuchs–Design wählen
- um nicht zu viele Regressoren zu erzeugen, selten das vollständige Design — Problem multiplikativer Designs
- Planung des Versuchs: Welche Effekte sollen modelliert werden?

#### <span id="page-532-0"></span>Arbeit mit Faktoren

 $\overline{\phantom{a}}$ 

- Einzel–, Kreuzeffekte und hierarchische Modelle
	- aus obengenanntem Dimensionsproblemen, beschränkt man sich darauf nur bestimmte Merkmalskombinationen zu betrachten
	- am häufigsten ordnet man jedem Merkmal einen Einzeleffekt zu — in R einfach durch Angabe der einzelnen Variablen durch + verbunden in der Formel
	- daneben aber auch Kreuz– oder Interaktionseffekte z.B. Variable  $X_1$  mit Variable  $X_2$ , oder die Variablen  $X_1, X_4, X_6$ ;

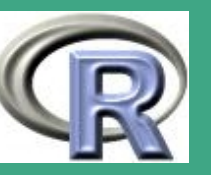

dies geschieht in R durch Angabe der Variablengruppe, in der die Gruppenelemente durch : getrennt werden, z.B: X1:X4:X6

- eine Abkürzung für  $X1+X4+X1:X4$  ist  $X1*X4$ 

 $\bigcap$ 

 $\overline{\phantom{a}}$ 

- schließlich ist es auch möglich mit Potenzen zu arbeiten
	- \* so bedeutet die Formel  $(1+a):(1+b):(1+c)-1$  die Formel a+b+c+a:b+a:c+b:c+a:b:c
	- \* und die Formel  $(a+b+c)^2$   $(a+b+c):(a+b+c)$
- sehr wichtige Technik zur Reduktion der Parametervielfalt: hierarchische (verschachtelte) Modelle
	- Beispiel: angenommen eine kategorielle Variable ist Geschlecht; demgemäß wird die Population aufgeteilt in männlich / weiblich und für jede der Teilpopulationen ein separates Modell (mit gleichen weiteren Kovariaten) eingepasst
	- in R realisiert durch a / <Formel>, mit a der Aufteilungs–Variablen und <Formel> der Formel, die in Abhängigkeit der Werte von a eingepasst werden soll

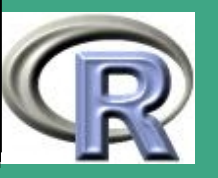

#### Faktorkodierung

 $\bigcap$ 

 $\overline{\phantom{a}}$ 

- zur Umsetzung von kategoriellen / ordinalen Merkmalen in Kovariate muss man diese erst kodieren
- normalerweise benötigt man für eine Variable mit  $m$ Merkmalsausprägungnen  $m-1$  Indikator-oder Dummy–Variablen
- diese Kodierungen ergeben die Kontrastmatrix: so erhält man mit der Treatment–Codierung für eine Variable mit 4 Ausprägungen drei Indikator–Variablen  $X_1$ ,  $X_2$ ,  $X_3$ ; trägt man die Wertebelegung matrixwertig ab, so erhält man eine Matrix mit Zeilen entsprechend den Ausprägungen und Spalten entsprechend den Indikator–Variablen; in unserem

Fortgeschrittene Einsteiger und [Matthias Kohl](http://www.stamats.de) R/S-plus für [Peter Ruckdeschel](http://www.uni-bayreuth.de/departments/math/org/mathe7/RUCKDESCHEL) [Mathematik VII](http://www.uni-bayreuth.de/departments/math/org/mathe7)

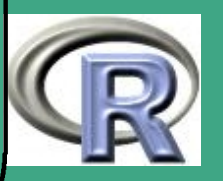

#### Beispiel

 $\bigcap$ 

 $\overline{\phantom{a}}$ 

- folgende Kodierungen stehen in R zur Verfügung
	- default für kategorielle Variablen in R: Treatment–Codierung, i.e. ein Null–Niveau wird ausgezeichnet und jeder andere erhält genau für einen Indikator die 1, jeder Indikator enthält auch nur genau eine 1 — von [Venables and Ripley](#page-1319-0) [\(1999\)](#page-1319-0) empfohlen in R umgesetzt als contr.treatment
	- default für kategorielle Variablen in S-Plus: Helmert–Codierung, i.e. zusätzlich verlangt man noch, dass die Indikatoren auf der Variable für den  $y$ –Achsenabschnitt senkrecht stehen; schwieriger zu

Fortgeschrittene Einsteiger und [Matthias Kohl](http://www.stamats.de) R/S-plus für [Peter Ruckdeschel](http://www.uni-bayreuth.de/departments/math/org/mathe7/RUCKDESCHEL) [Mathematik VII](http://www.uni-bayreuth.de/departments/math/org/mathe7)

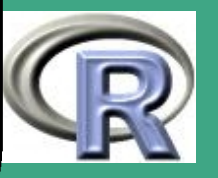

interpretieren — in R umgesetzt als contr.helmert

- default für ordinale Variablen in R und S-Plus: orthogonale Polynome - R umgesetzt als contr.poly
- weiterhin implementiert: Summen–Codierung für ordinale Variablen, i.e. alle Einträge eines Indikators summieren sich auf  $0$

in R umgesetzt als contr.sum

#### Formulierung von Designs in R

 $\bigcap$ 

- als Konstruktionsmehtode sind in R nicht so viele Möglichkeiten gegeben wie in S-Plus;
- immerhin gibt es expand grid
- 7.1.1 (d) Modell–Einpassung in R
	- Methode: kleinste Quadrate
	- **o** die Funktion Im

 $\overline{\phantom{a}}$ 

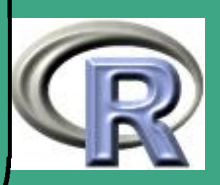

Syntax:

 $\bigcap$ 

 $\overline{\phantom{a}}$ 

lm(formula, data, subset, weights, na.action, method = "qr", model = TRUE,  $x =$  FALSE,  $y =$  FALSE,  $qr =$  TRUE, singular.ok = TRUE,  $contrast = NULL, offset = NULL, ...$ 

- **Argumente:** 
	- formula: ein Formelausdruck wie in Abschnitt [7.1.1 \(b\)](#page-529-0) beschrieben
	- data: (optional) Data–Frame, der die Daten zum Fit des Modells enthält; per default werden die Daten der Umgebung environment(formula), entnommen
	- subset: (optional) Vektor spezifiziert Teilstichprobe, mit der das Modell gefittet werden soll
	- weights: (optional) ein Vektor mit Gewichten, mit denen die einzelnen Residuen beim Fit gewichtet werden sollen; falls spezifiziert, wird ein gewichteter Kleinste–Quadrate–Fit

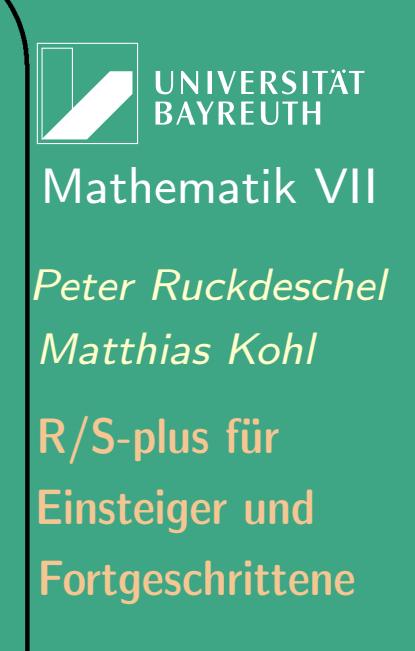

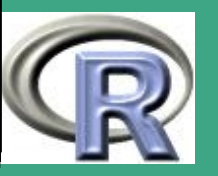

produziert; sonst werden gewöhnliche Kleinste Quadrate verwendet;

 $\bigcap$ 

 $\overline{\phantom{a}}$ 

- na.action: eine Funktion, die bestimmt, wie mit Beobachtungen, die Missings (NAs) enthalten, verfahren werden soll. default: das Attribut na.action von options — falls dieses gesetzt ist, sonst na.fail, also Abbruch mit Fehlermeldung; die "Ur"–Einstellung ist na.omit.
- method: die Methode, die zum Fitten verwendet werden soll; z.Z. steht nur method="qr" zur Verfügung; method="model.frame" gibt den Modell–Frame zurück (das gleiche passiert mit model = TRUE, s.u.)
- model, x, y, qr: (logisch) falls TRUE, werden die entsprechenden Komponenten des Fits (i.e. der Modell–Frame, die Modellmatrix, die Beobachtungen, die QR–Zerlegung) mit ausgegeben
- singular.ok: (logisch): soll bei  $rk X < p$  weitergemacht werden? — per default TRUE. FALSE noch nicht

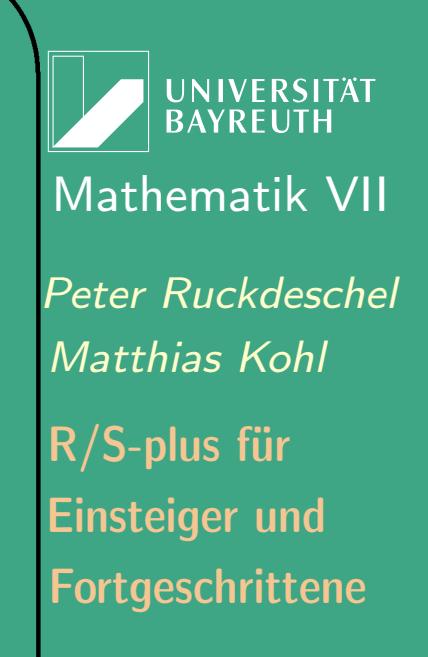

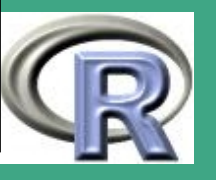

implementiert

- contrasts: (optional) eine Liste mit den Kontrasten (siehe Abschnitt zur [Arbeit mit Faktoren\)](#page-532-0)
- offset: Mittelwertkorrektur; kann benützt werden, um eine im Vornhinein bekannte Komponente in die lineare Vorhersage einzuschließen; kann natürlich auch in die Modell–Formel eingeschlossen werden; falls beides angegeben ist, wird die Summe der beiden Terme benutzt
- ...: weitere Argumente, die an weitere aufgerufene Regressions–Fit–Funktionen übergeben werden (s.u.)

**•** Details:

 $\overline{\phantom{a}}$ 

 $\bigcap$ 

- die Modelle für lm werden wie in Abschnitt [7.1.1 \(b\)](#page-529-0) und im Abschnitt zur [Arbeit mit Faktoren](#page-532-0) spezifiziert; typischerweise von der Form response ˜ terms
- der terms–Teil der Formel kann auch als ein linearer Prädiktor für response aufgefasst werden

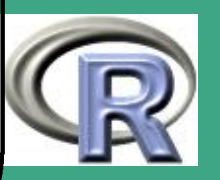
- lm ruft selbst Hilfsfunctionen wie lm.fit, etc. auf , um die tatsächlichen Berechnungen durchzuführen
- für eine ANOVA schätzt man erst das lineare Modell mit lm und verwendet dann die generische Funktion anova auf den Rückgabewert an
- stattdessen für ANOVA auch möglich: direkt aov

 $\overline{\phantom{a}}$ 

- Rückgabewert: eine Datenstruktur vom Typ "1m" oder mehrere Antworten vom Typ c("mlm", "lm") mit Elementen
	- $-$  coefficients: Koeffizientenvektor ( $\hat{=}$  Vektor der Parameterschätzungen); die Elemente tragen Namen
	- residuals: die Residuen, i.e. tasächlicher minus gefitteter Wert für  $Y$
	- fitted.values: gefittete Beobachtungen
	- rank: Rang der Beobachtungsmatrix
	- weights: (nur für gewichtete Kleinste Quadrate) die angegebenen Gewichte

**UNIVERSITÄT BAYREUTI** [Mathematik VII](http://www.uni-bayreuth.de/departments/math/org/mathe7) [Peter Ruckdeschel](http://www.uni-bayreuth.de/departments/math/org/mathe7/RUCKDESCHEL) [Matthias Kohl](http://www.stamats.de) R/S-plus für Einsteiger und Fortgeschrittene

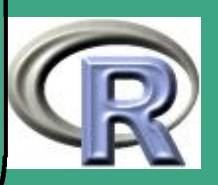

- df.residual: Zahl der Freihheitsgrade der Residuen
- call: der Aufruf, mit dem der Fit durchgeführt wurde
- terms: die verwendete rechte Seite der Formel

 $\overline{\phantom{a}}$ 

- contrasts: (nur falls relevant) die verwendeten Kontraste
- xlevels: (nur falls relevant) die Merkmalsausprägungen der Faktoren, die zum Fit benützt worden sind
- y: falls gewünscht, die benützten Beobachtungen
- x: falls gewünscht, die benützte Modell– (oder Daten–)Matrix
- model: falls gewünscht (per default: ja), der benützte Modell–Frame
- generische Methoden für Datenstruktur vom Typ "1m" auf diese anzuwenden!
	- print wiederholt die Modellformel und gibt die Parameterschätzwerte aus
	- summary stellt zusammenfassend die Ergebnisse des Fits dar

UNIVERSITÄT<br>BAYREUTH [Mathematik VII](http://www.uni-bayreuth.de/departments/math/org/mathe7) [Peter Ruckdeschel](http://www.uni-bayreuth.de/departments/math/org/mathe7/RUCKDESCHEL) [Matthias Kohl](http://www.stamats.de) R/S-plus für Einsteiger und Fortgeschrittene

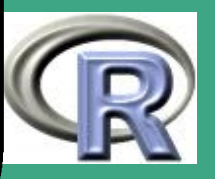

 $\mathcal{L}$ 

542

- plot erstellt diagnostische Plots siehe Abschnitt [7.1.1 \(e\)](#page-544-0)
- coefficients liefert die Parameterschätzwerte
- effects liefert die geschätzten Effekte bei einer ANOVA
- $-$  fitted values liefert die gefitteten y-Werte
- update aktualisiert einen Modellfit nach Hinzunahme / Weglassen eines Regressors oder einer Beobachtung
- residuals liefert die Residuen

 $\overline{\phantom{a}}$ 

- deviance liefert die Fehlerquadratsumme (RSS)
- anova erstellt die ANOVA–Tabelle der Ergebnisse; dessen Ergebnis kann auch "schön" print mit ausgegeben werden
- lm. influence identifiziert Hebelpunkte / einflussreiche Beobachtungen
- predict prognostiziert / liefert einen Schätzwert für einen " $X$ –Wert", an dem kein " $Y$ " vorliegt; siehe auch Abschnitt [7.1.1 \(f\)](#page-548-0)

Hilfsfunktionen für Datenstruktur vom Typ "lm" — werden von

UNIVERSITÄT **BAYREUTH** [Mathematik VII](http://www.uni-bayreuth.de/departments/math/org/mathe7) [Peter Ruckdeschel](http://www.uni-bayreuth.de/departments/math/org/mathe7/RUCKDESCHEL) [Matthias Kohl](http://www.stamats.de) R/S-plus für Einsteiger und Fortgeschrittene

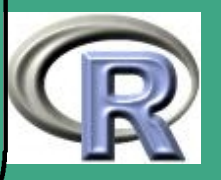

543  $\mathcal{L}$  lm vewerdendet

 $\bigcap$ 

 $\overline{\phantom{a}}$ 

- lm. fit führt gewöhnlichen Kleinste–Quadrate Fit durch
- lm. wfit führt gewichteten Kleinste–Quadrate Fit durch

R–Beispiel 7.1-4 [ein Regressionsbeispiel]:

```
\mathsf{library}\left(\mathsf{MASS}\right); \mathsf{data}\left(\mathsf{hills}\right); \mathsf{attach}\left(\mathsf{hills}\right)formul \leftarrow time~clim b+d is t
erg \leftarrow lm (formul)
print (erg); coefficients (erg)
summary( erg); deviance(erg)
s1 \leftarrow \text{order} (dist); s2 \leftarrow \text{order} (climb)y f \leftarrow fitted . values (erg)
par( mfrow=c(3,2)); plot( erg)\overline{\text{matplot}\left(\text{dist}\left[\text{s1}\right],\text{cbind}\left(\text{time},\text{yf}\right)\left[\text{s1},\right]\right)}type=" \mathsf{l} \mathsf{l} \mathsf{m}, y lab="Zeit", x lab="Dist")
```
**UNIVERSITÄT BAYREUT** [Mathematik VII](http://www.uni-bayreuth.de/departments/math/org/mathe7) [Peter Ruckdeschel](http://www.uni-bayreuth.de/departments/math/org/mathe7/RUCKDESCHEL) [Matthias Kohl](http://www.stamats.de) R/S-plus für Einsteiger und Fortgeschrittene

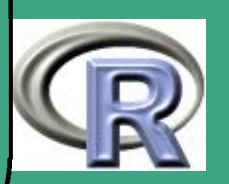

```
matplot ( climb [s2], cbind ( time, yf ) [s2, ],
            type=" \mid " , y \mid ab=" \nZeit", x \mid ab=" \nSteig" )par( mfrow=c(1,1))new \leftarrow data. frame (climb=3000, dist=20)
  predict (erg, newdata=new, interval="confidence")
  predict ( erg , new data=new , interval='prediction'')
```
### <span id="page-544-0"></span>7.1.1 (e) Regressions–Diagnostik

- die Summary: umfasst
	- Formel,

 $\overline{\phantom{a}}$ 

- fivenum–Statistik der Residuen,
- die Koeffizientenschätzungen mit jeweils einer Streuungsschätzung und der entsprechenden t–Statistik; letztere gibt an, mit welcher W–keit bei Vorliegen der 0 als tatsächlichem Parameter der Schätzwert für diesen Parameter

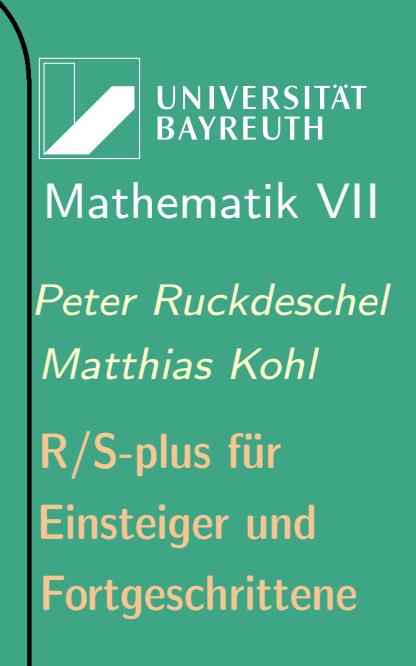

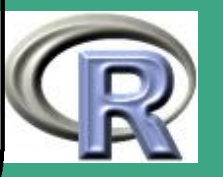

weiter von der 0 wegliegt, als die vorliegende Schätzung; d.h. kleine Werte deuten auf "signifikant von 0 verschieden", große Werte bedeuten, dass die Hypothese, der Parameter sei 0 nicht zu einem vernünftigen Niveau abgelehnt werden kann.

- die Standardabweichung der Residuen mit Angabe der Freiheitsgrade — für eine weitere Verwendung in Tests
- $-$  multiples  $r^2$  und korrigiertes  $r^2$  als Gütemaß für die Modellanpassung — siehe Abschnitt [7.1.1 \(g\)](#page-552-0)

 $\bigcap$ 

 $\overline{\phantom{a}}$ 

- $-$  F-Statistik als  $-$  für eine Verwendung in Tests auf Homoskedastizität, s.u.
- Residuenplot eine der wichtigsten Diagnose–Methoden ist die Untersuchung der Residuen:
	- $-$  sind die Residuen symmetrisch verteilt?  $\rightsquigarrow$  boxplot
	- $-$  sind die Residuen (annähernd) normalverteilt?  $\rightsquigarrow$  qqnorm, c.f. Abschnitt [5.1.8](#page-442-0)
	- bei einem Plot (sofern möglich)  $X \mapsto \text{Residuum}(X)$ : liegt

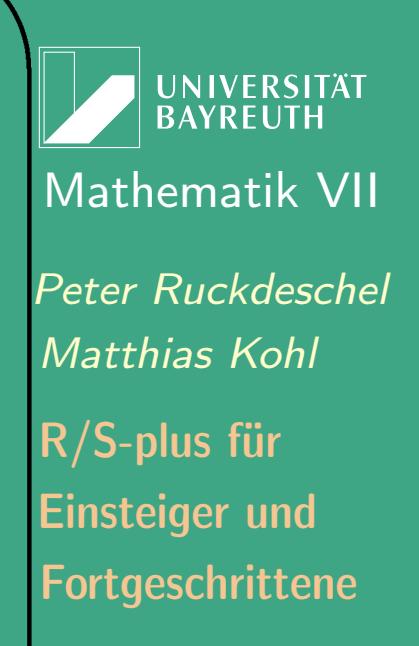

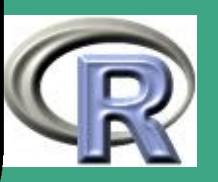

### eine Struktur vor?

- bei einem Plot Distanzmaß vom Zentrum gegen (Betrag der empirischen) Influenzkurve: (s.u.) liegen Hebelpunkte, einflußreiche Beobachtungen vor?
- die Hutmatrix

 $\bigcap$ 

 $\overline{\phantom{a}}$ 

- die Residuen sind nicht unabhängig; ihre Kovarianz ist  $\mathbb{I} H$ mit  $H = X(X^{\tau}X)^{-1}X^{\tau}$  der Hutmatrix; — heißt so, weil sie den Beobachtungen Y einen "Hut" aufsetzt, indem  $\hat{Y} = HY$  die gefittet Werte ergibt
- hoher Diagonalwert  $h_{i,i}$  von H deutet darauf hin, dass die  $i$ –te Beobachtung ein großer Hebelpunkt ist, wobei "groß" ungefähr 2 bis 3 mal  $\overline{p}/n$  ist mit  $\overline{p}$  der Zahl der Regressoren und  $n$  der Zahl der Beobachtungen
- verschiedene Ideen, die Daten auf gleiche Skala zu bringen (vgl. [Venables and Ripley](#page-1319-0) [\(1999\)](#page-1319-0), p.157)
	- $*$  *standardisierte* Residuen: normiert durch  $s\,\sqrt{1-h_{i,i}}$  mit

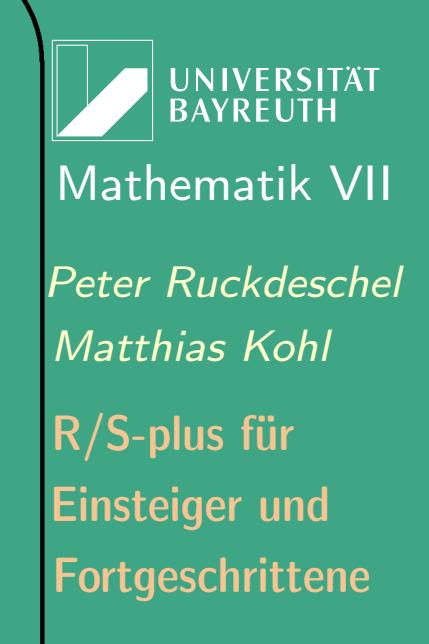

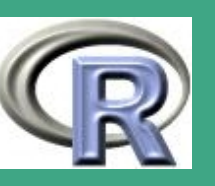

 $\mathcal{L}(\mathcal{M})$ 

547

- $s^2$  einer Skalenschätzung der Residuen
- studentisierte (oder Jackknife) Residuen:
	- sei  ${\tilde{y}}_i$  der ohne Beobachtung  $i$  gefittete Wert für  $y_i$ ; dann ist  $\widetilde{e}_i := \frac{y_i - \tilde{y}_i}{\tilde{s}_i}$  $\frac{-\tilde{y}_{i}}{\tilde{s}_{i}}$  mit  $\tilde{s}_{i}^{2}$  $\tilde{y}_i^2 = \left( \textsf{emp} \right) \, \text{Var}[y_i - \tilde{y}_i]$
- in R: Zugriff auf die (Diagonale der) Hutmatrix über lm. influence zugreifen

### Hebelpunkte

 $\bigcap$ 

sind Beobachtungen deren Faktor  $(X^\tau X)^{-1} X^\tau$  sehr groß ist ohne dass dabei das Residuum, also die empirische Modellabweichung an der Stelle groß sein muss, mit der Folge, dass sie einen großen Einfluß auf die Parameterschätzung haben

### • Im. influence

 $\overline{\phantom{a}}$ 

- wird angewendet auf ein Objekt vom Typ "lm"
- der Rückgabewert besteht aus 3 Komponenten, hat, coefficients und sigma
- hat die Diagonale von  $H$

Fortgeschrittene Einsteiger und [Matthias Kohl](http://www.stamats.de) R/S-plus für [Peter Ruckdeschel](http://www.uni-bayreuth.de/departments/math/org/mathe7/RUCKDESCHEL) [Mathematik VII](http://www.uni-bayreuth.de/departments/math/org/mathe7)

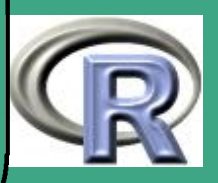

- coefficients: eine Matrix, deren *i*-te Zeile aus  $\theta_{\text{\tiny LS}} \theta_i$ besteht, wobei  $\tilde{\theta}_i$  der Parameterschätzwert ist, den man ohne Beobachtung i erhält
- $-$  sigma die  $\tilde{s}_i$

- weitere Maße dfbeta, dffits , covratio, cooks.distance; siehe dazu [Cook and Weisberg](#page-1312-0) [\(1982\)](#page-1312-0), [Belsley et al.](#page-1311-0) [\(1980\)](#page-1311-0)
- Heteroskedastizität
	- die einzelnen Datenpunkte weisen unterschiedliche Varianz  $\overline{\mathsf{auf}}$
	- fällt bei Residuenplot auf
	- $-$  kann man mit F-Statistik prüfen (nicht hier)
- <span id="page-548-0"></span> $\overline{7.1.1}$  (f) Vorhersage

 $\overline{\phantom{a}}$ 

- Methode: wir verwenden als Prognose  $\hat{y} := X\theta_{\text{\tiny LS}}$
- problematisch falls  $X$  außerhalb der bisherigen Beobachtungen liegt (Extrapolation!)

UNIVERSITÄT<br>BAYREUTH [Mathematik VII](http://www.uni-bayreuth.de/departments/math/org/mathe7) [Peter Ruckdeschel](http://www.uni-bayreuth.de/departments/math/org/mathe7/RUCKDESCHEL) [Matthias Kohl](http://www.stamats.de) R/S-plus für Einsteiger und Fortgeschrittene

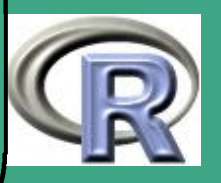

- $\bigcap$  Unterscheide: Prädiktions– und Konfidenzintervall
	- ersteres berücksichtigt die zufällige Schwankung " $\varepsilon$ " bei der vorherzusagenden Beobachtung — man würde ja nur eine Beobachtung an dieser Stelle  $X$  machen
	- letzeres gibt an womit man im Durchschnitt bei Beobachtung von X rechnen muß, wobei sich hier die " $\varepsilon$ " 's schon herausgemittelt haben
	- in R: durch predict, angewendet auf ein gefittetes Model von  $Typ$  " $\text{lm}$ "
	- Syntax: predict (object, newdata, se.fit = FALSE, scale = NULL,  $df = Inf$ , interval =  $c("none",$ "confidence", "prediction"), level = 0.95, type =c("response", "terms"),  $terms = NULL, ...)$

 $\overline{\phantom{a}}$ 

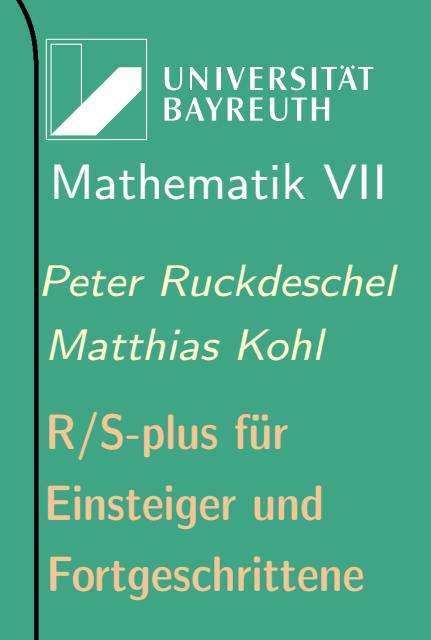

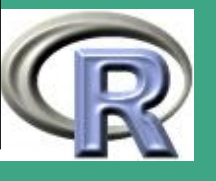

 $\bigcap$ Argumente

 $\overline{\phantom{a}}$ 

- object: Objekt vom Typ "lm"
- $-$  newdata: Data–Frame (mit X–Werten), für die vorhergesagt werden soll
- se.fit: (logisch) sollen Standardabweichungen mit angegeben werden?
- scale: Skalenparameter zur Berechnung der Standardabweichungen
- df: Freiheitsgrade für den Skalenparameter
- interval: was für ein Intervall soll angegeben werden Konfidenz– oder Prädiktionsintervall?
- level: Toleranz / Konfidenz Niveau
- type: Art der Vorhersage eine Beobachtung oder eine Modellgröße
- terms: Falls type="terms", welche Modellgrößen default: alle

**UNIVERSITÄT BAYREUT** [Mathematik VII](http://www.uni-bayreuth.de/departments/math/org/mathe7) [Peter Ruckdeschel](http://www.uni-bayreuth.de/departments/math/org/mathe7/RUCKDESCHEL) [Matthias Kohl](http://www.stamats.de) R/S-plus für Einsteiger und Fortgeschrittene

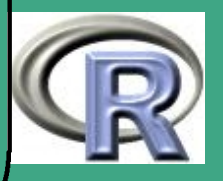

- ...: weitere Argumente, die an andere Methoden weitergereicht werden
- Rückgabewert

 $\overline{\phantom{a}}$ 

- eine Matrix mit Spalten fit und evtl. lwr, upr, (falls interval spezifiziert ist); dabei sind lwr und upr untere und obere Intervallgrenzen des P.– oder K.–Intervalls
- falls se.fit TRUE wird eine Liste zurückgegeben mit Komponenten
	- fit: wie gerade
	- se.fit: Standardabweichungen der Vorhersagen
	- residual.scale: Standardabweichung der Residuen
	- df: Freiheitsgrade für die Residuen
- Caveat: bei polynomialen Fits mit poly gibt es Probleme mit predict
- Ausweg: Verwendung von SafePrediction

**UNIVERSITÄT RAYRELIT** [Mathematik VII](http://www.uni-bayreuth.de/departments/math/org/mathe7) [Peter Ruckdeschel](http://www.uni-bayreuth.de/departments/math/org/mathe7/RUCKDESCHEL) [Matthias Kohl](http://www.stamats.de) R/S-plus für Einsteiger und Fortgeschrittene

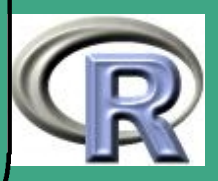

#### <span id="page-552-0"></span> $7.1.1(g)$ **Modellwahl**

 $\overline{\phantom{a}}$ 

· Idee bei geschachtelten Modellen: Ist beim Modellfit des höher–dim.-param. Modells ein Koeffizient nicht signifikant von 0 verschieden, so können wir die

entsprechende Variable weglassen

- $\bullet$  Signifikanz einer einzelnen Variable wird dabei mit dem  $t-{\sf Test}$ geprüft
- Problem: obwohl ein Koeffizient nicht signifikant von  $0$ verschieden ist, kann er trotzdem signifikante Auswirkungen auf die anderen Koeffizienten haben
- $\bullet \rightsquigarrow$  Vergleich im F-Test: Fehlerquadratsumme mit und ohne den entsprechenden Regressor.
- $\bullet \hspace{1mm} r^2$  und angepasstes  $r^2\!; \, r^2$  ist dabei  $1 \mathrm{RSS}/\mathrm{TSS}$  mit RSS der Fehlerquadratsumme und TSS der Summe aller Beobachtungsquadrate; da höher–dim. parametrisierte Modelle

UNIVERSITÄT [Mathematik VII](http://www.uni-bayreuth.de/departments/math/org/mathe7) [Peter Ruckdeschel](http://www.uni-bayreuth.de/departments/math/org/mathe7/RUCKDESCHEL) [Matthias Kohl](http://www.stamats.de) R/S-plus für Einsteiger und Fortgeschrittene

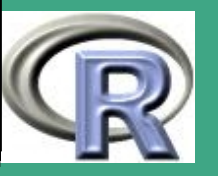

zu einem höheren  $r^2$  führen, wird dies durch einen Strafterm im angepassten  $r^2$  ausgeglichen.

- $\bullet$  ein anderer Ansatz ist Mallow's  $c_p$ , bei dem versucht wird,  $\texttt{RSS}/\hat{\sigma}^2 + 2p - n$  ungefähr auf  $p$  bekommen, wobei  $\hat{\sigma}^2$  eine Schätzung für die Fehlervarianz auf Basis aller Beobachtungen
- AIC und BIC (Akaike Information Criterium, Bayes Information Criterium) legen die Loglikelihood der verschieden angepassten Modelle zugrunde; diese Kriterien gilt es zu minimieren
- in R realisiert durch leaps, drop1, step, update

 $\bigcap$ 

 $\overline{\phantom{a}}$ 

 Caveat: Alle diese Verfahren sind mit Vorsicht zu genießen und können keine wissenschaftliche Argumentation ersetzen

Fortgeschrittene Einsteiger und [Matthias Kohl](http://www.stamats.de) R/S-plus für [Peter Ruckdeschel](http://www.uni-bayreuth.de/departments/math/org/mathe7/RUCKDESCHEL) [Mathematik VII](http://www.uni-bayreuth.de/departments/math/org/mathe7)

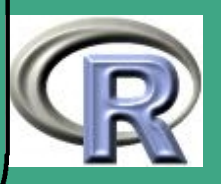

```
R–Beispiel 7.1-5 [Modellanpassung]:
```
 $\overline{\phantom{a}}$ 

```
library (leaps)
data (state)
stated at a \leftarrow data. frame (state. x77,
 row . names=state . abb, check . names=T)
g \leftarrow Im(L ife . Exp \tilde{ } ., data=stated at a )
x \leftarrow \text{model}. matrix (g)[,-1]y \leftarrow stated at a $ L ife
g \leftarrow leaps (x, y)plot(g$ size, g$Cp)abline (g\size, g\size)
```
**UNIVERSITÄT BAYREUTI** [Mathematik VII](http://www.uni-bayreuth.de/departments/math/org/mathe7) [Peter Ruckdeschel](http://www.uni-bayreuth.de/departments/math/org/mathe7/RUCKDESCHEL) [Matthias Kohl](http://www.stamats.de) R/S-plus für Einsteiger und Fortgeschrittene

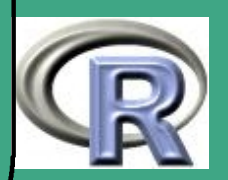

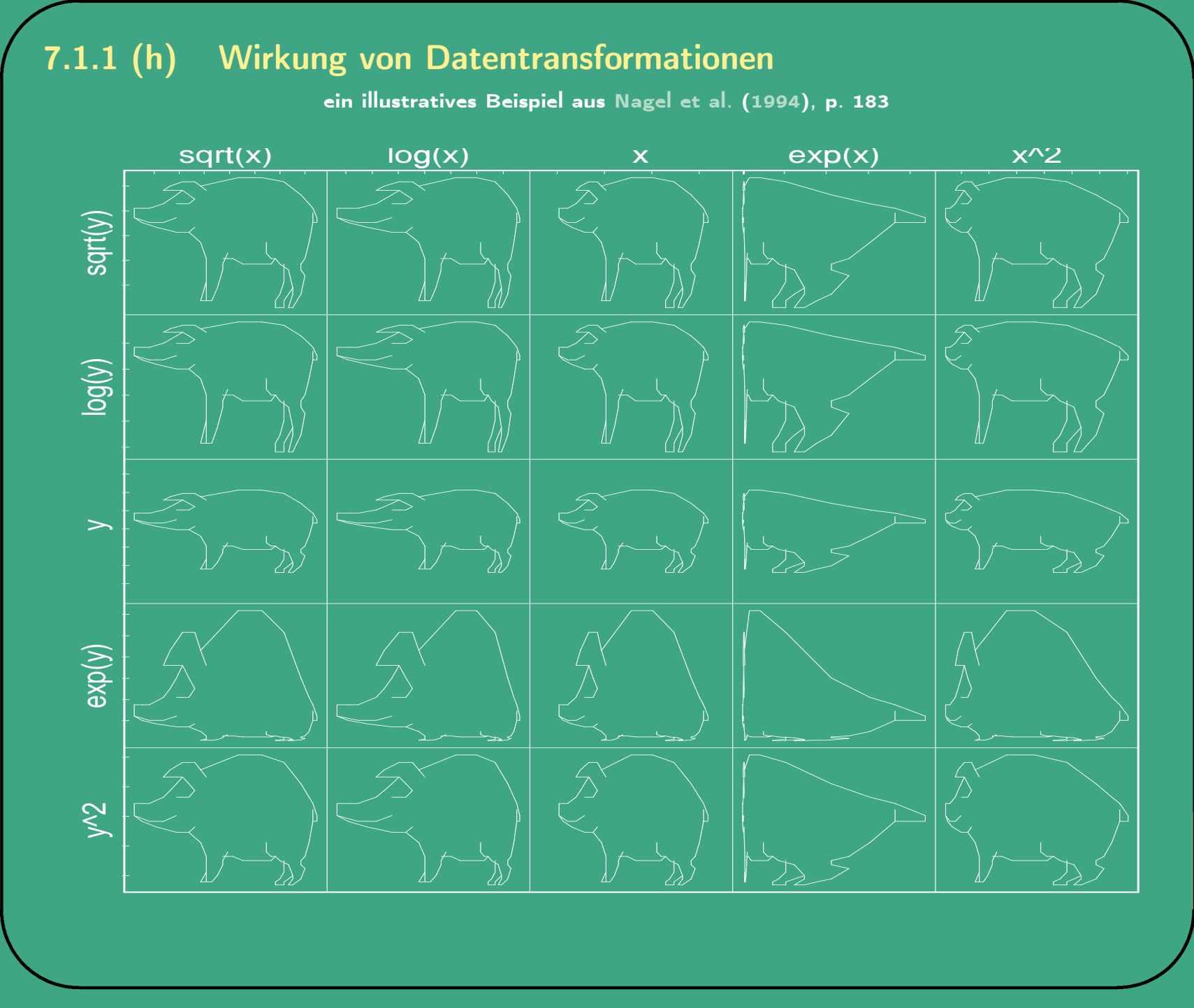

UNIVERSITÄT<br>BAYREUTH [Mathematik VII](http://www.uni-bayreuth.de/departments/math/org/mathe7) [Peter Ruckdeschel](http://www.uni-bayreuth.de/departments/math/org/mathe7/RUCKDESCHEL) [Matthias Kohl](http://www.stamats.de) R/S-plus für Einsteiger und Fortgeschrittene

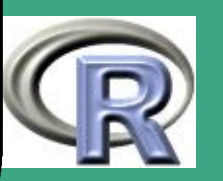

#### $7.\overline{1.1}$  (i) Box-Cox-Transformation

- Idee: in vielen Beispielen stabilisiert eine Transformation der Beobachtungen die Varianz und vermeidet so Heteroskedastizität
- **.** ein systematischer Ansatz zum Auffinden einer "guten" Transformation ist der Box–Cox Ansatz: — vgl. [Faraway](#page-1313-0) [\(2002\)](#page-1313-0), Kapitel 8
- bei strikt positiven Beobachtungen wird versucht per Maximum Likelihood die Potenz  $\lambda$  der Datentransformation  $y^\lambda$  zu schätzen
- in R realisiert durch boxcox
- Syntax:

```
boxcox(object, lambda, plotit, interp,
      eps, xlab, ylab, ...)
```
Argumente:

 $\overline{\phantom{a}}$ 

– object: eine Formel oder ein Objekt vom Typ lm oder aov

**UNIVERSITÄT** [Mathematik VII](http://www.uni-bayreuth.de/departments/math/org/mathe7) [Peter Ruckdeschel](http://www.uni-bayreuth.de/departments/math/org/mathe7/RUCKDESCHEL) [Matthias Kohl](http://www.stamats.de) R/S-plus für Einsteiger und Fortgeschrittene

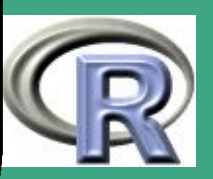

 $\sim$ 

557

- lambda: ein  $\lambda$ -Gitter; default seq(-2, 2,step=0.1)
- plotit: (logisch) soll das Resultat geplottet werden?
- interp: (logisch) soll Spline–Interpolation genutzt werden?
- $-$  eps: Toleranz für lambda = 0; defaults  $0.02$
- xlab, ylab: Achsenbschriftungen; per default "lambda" und "log-Likelihood"
- ...: die üblichen weiteren Parameter

 $\overline{\phantom{a}}$ 

- Rückgabewert falls kein Plot angefertigt wird: ein Gitter  $(\lambda_i, \log p_{\lambda_i})$
- beim Plotten wird zusätzlich ein 95% Konfidenzintervall um die ermittelte Maximalstelle  $\lambda$  angegeben
- falls interp = TRUE wird Spline-Interpolation zur Erzeugung eines glatteren Plots benutzt

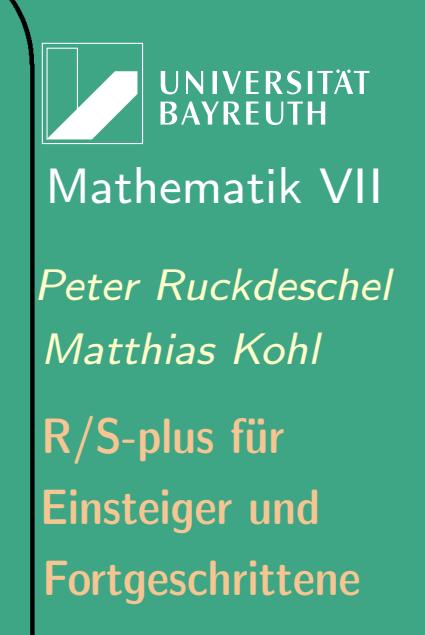

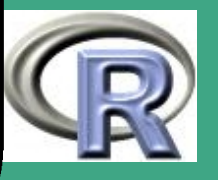

# ' 7.1.2 Generalisiert Lineare Modelle

7.1.2 (a) ein einführendes Beispiel

- Modellierung der Kreditwürdigkeit eines Bankkunden
- Datensatz:

 $\overline{\phantom{a}}$ 

- aus dem [Datenarchiv](http://www.stat.uni-muenchen.de/service/datenarchiv/) der LMU München, unter [Datensätze](http://www.stat.uni-muenchen.de/service/datenarchiv/kredit/kredit.html) in Fahrmeir, Tutz (1996)  $\rightsquigarrow$  ["Kreditscoring zur Klassifikation](http://www.stat.uni-muenchen.de/service/datenarchiv/kredit/kredit.html) [von Kreditnehmern"](http://www.stat.uni-muenchen.de/service/datenarchiv/kredit/kredit.html)
- genaue Beschreibung der Daten siehe

[http://www.stat.uni-muenchen.de/service/datenarchiv/](http://www.stat.uni-muenchen.de/service/datenarchiv/kredit/kreditvar.html) [kredit/kreditvar.html](http://www.stat.uni-muenchen.de/service/datenarchiv/kredit/kreditvar.html)

- Problem: Response binärwertig
- $\bullet$  Ansatz: Nicht die Beobachtungen  $Y$  sind eine lineare Funktion der Regressoren, sondern ein Parameter der Verteilung der  $Y$

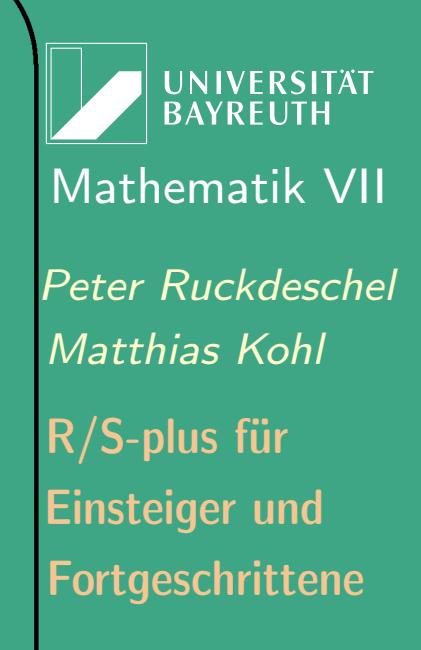

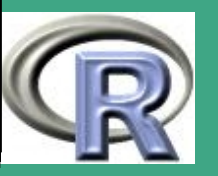

- $\bigcap$  $\bullet \rightsquigarrow$  Transformation der Beobachtungen durch Link–Funktion  $\eta$ 
	- $\bullet\,$  genauer  $\mu = \mathop {\rm E} [Y]$  wird transformiert und ist ein  $\mu = \eta^{-1}(X\theta)$
	- Referenzen: [Fahrmeir and Tutz](#page-1313-1) [\(2001\)](#page-1313-1) und generell: [McCullagh](#page-1316-1) [and Nelder](#page-1316-1) [\(1989\)](#page-1316-1)
	- 7.1.2 (b) wichtige Klassen

### Verteilungsfamilien

 $\overline{\phantom{a}}$ 

- Binomial: Parameter  $p \in [0, 1]$ , zunächst noch nicht beliebig  $\mathbb R$ wertig  $\rightsquigarrow$  Logit, Probit
- Gamma: Parameter  $\lambda \in [0, 1]$
- Normal: Parameter  $\mu \in \mathbb{R}$
- Inverse-Gauss'sch: Parameter  $\mu \in \mathbb{R}$
- Poisson: Parameter  $\lambda \in [0, 1]$

**UNIVERSITÄT BAYREUTI** [Mathematik VII](http://www.uni-bayreuth.de/departments/math/org/mathe7) [Peter Ruckdeschel](http://www.uni-bayreuth.de/departments/math/org/mathe7/RUCKDESCHEL) [Matthias Kohl](http://www.stamats.de) R/S-plus für Einsteiger und Fortgeschrittene

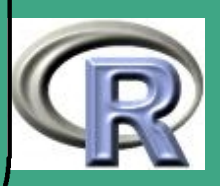

### <span id="page-560-0"></span> $\bigcap$ Linkfunktionen

- bei binären Variablen
	- Logit-Trafo:  $\log(p/(1-p))$
	- $-$  Probit–Trafo:  $\Phi^{-1}(p)$
	- $cLog$ -Trafo:  $-\log(1-p)$
	- cLoglog-Trafo:  $\log(-\log(1-p))$
- bei Zählvariablen
	- Log–Trafo:  $log(\lambda)$
- bei stetigen, positiven Variablen
	- Log–Trafo:  $log(\lambda)$
	- Inverse

 $\overline{\phantom{a}}$ 

- Identität
- Wurzel–Trafo:  $\sqrt{p}$

**UNIVERSITÄT BAYREUTH** [Mathematik VII](http://www.uni-bayreuth.de/departments/math/org/mathe7) [Peter Ruckdeschel](http://www.uni-bayreuth.de/departments/math/org/mathe7/RUCKDESCHEL) [Matthias Kohl](http://www.stamats.de) R/S-plus für Einsteiger und Fortgeschrittene

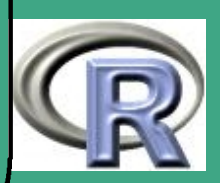

### Tabelle 7.1-6 [natürliche Linkfunktionen]:

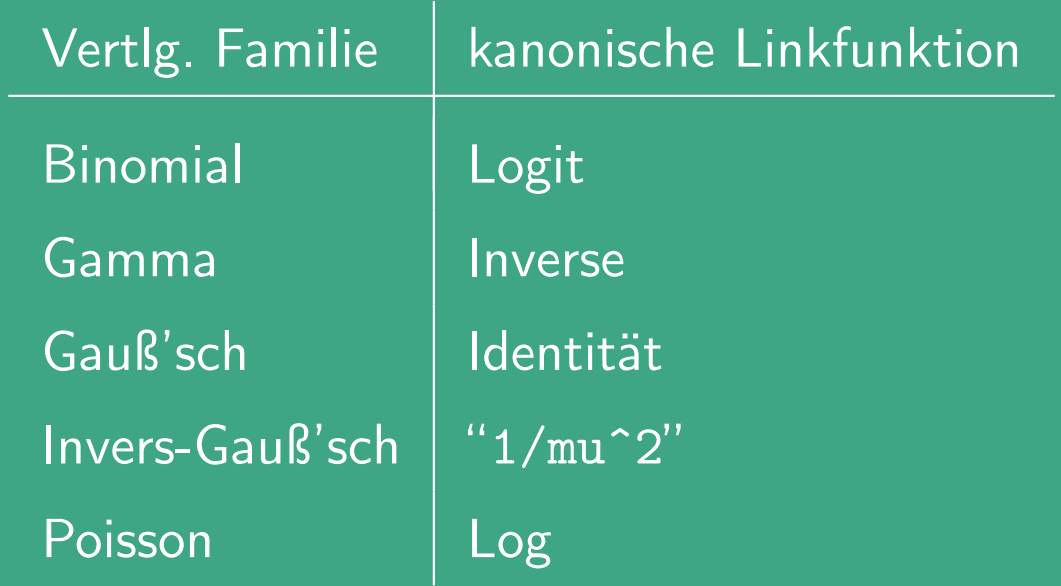

 $\bigcap$ 

 $\overline{\phantom{a}}$ 

7.1.2 (c) mögliche Aussagen / Fragestellungen

- $\bullet$  Hat die Variable  $X$  einen Einfluß auf die Kreditwürdigkeit?
- Um wieviel erhöht sich das Risiko, dass der Kunde nicht zurückzahlt, wenn er in Kategorie  $x$  fällt?

**UNIVERSITÄT BAYREUTH** [Mathematik VII](http://www.uni-bayreuth.de/departments/math/org/mathe7) [Peter Ruckdeschel](http://www.uni-bayreuth.de/departments/math/org/mathe7/RUCKDESCHEL) [Matthias Kohl](http://www.stamats.de) R/S-plus für Einsteiger und Fortgeschrittene

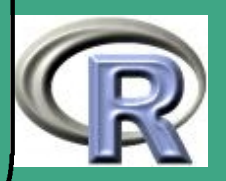

## ' 7.1.2 (d) Modell–Einpassung in R

- der Befehl glm
- Syntax:

 $g/m$ (formula, family = gaussian, data, weights = NULL, subset = NULL, na.action, start = NULL, offset = NULL, control =  $glm.control(...),$  $model = TRUE, method = "glm.fit", x = FALSE,$  $y = TRUE,$  contrasts = NULL,  $\dots$ )

Argumente

 $\overline{\phantom{a}}$ 

- family: Modellfamilie siehe Abschnitt zu [Linkfunktionen](#page-560-0)
- weights: (optionaler) Gewichtsvektor, der beim Einpassen benutzt wird
- start: Parameterstartwerte für das iterative Schätzverfahren
- etastart: Startwert für  $\eta$
- $-$  mustart: Startwert für  $\mu$

**UNIVERSITÄT BAYRFUT** [Mathematik VII](http://www.uni-bayreuth.de/departments/math/org/mathe7) [Peter Ruckdeschel](http://www.uni-bayreuth.de/departments/math/org/mathe7/RUCKDESCHEL) [Matthias Kohl](http://www.stamats.de) R/S-plus für Einsteiger und Fortgeschrittene

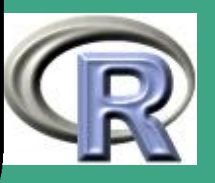

– control: eine Liste mit Steuerungs/Kontrollgrößen für das iterative Schätzverfahren, wie Abbruch– $\varepsilon$ , maximale Iterationszahl etc.

 $\bigcap$ 

 $\overline{\phantom{a}}$ 

- method: Schätzmethode z.Z. nur glm.fit implementiert, das iterativ gewichtete Kleinste Quadrate (IWLS) benutzt
- formula, data, subset, na.action, offset, model, x, y, contrasts, intercept, ...: wie bei der gewöhnlichen linearen Regression
- Rückgabewert ein Objekt vom Typ "glm" mit Elementen wie  $"lm"$

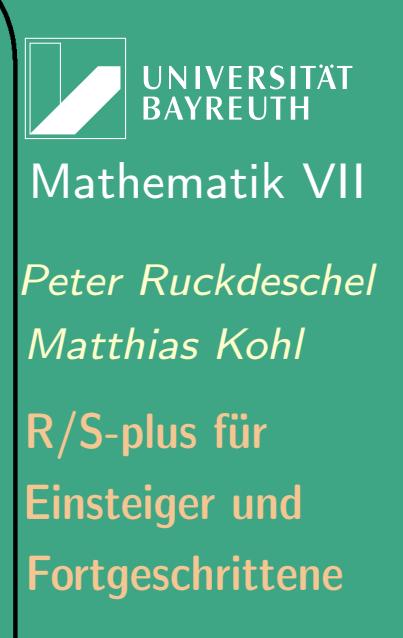

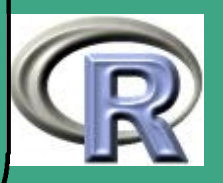

 $\bigcap$ zusätzlich:

 $\overline{\phantom{a}}$ 

- linear.predictors: die lineare Einpassung im Raum der Linkfunktion
- $-$  deviance: bis auf eine Konstante  $-2$  mal die maximierte Log-likelihood.
- aic: AIC–Wert zur Bestimmung der Modellordnung
- null.deviance: Eichwert des AIC an einem Null–Modell, zu vergleichen mit der deviance
- iter: benötigte Zahl an Iterationen beim Fit
- weights: die zuletzt benutzten the Gewichte
- prior.weights: Start–Gewichte sofern angegeben
- df.residual: Freiheitsgrade der Residuen
- df.null: Freiheitsgrade der Residuen im Nullmodell.
- converged: (logisch) Hat das Verfahren die gewünschte Genauigkeit geliefert?
- boundary: (logisch) liegt der Parameter–Fit auf dem Rand

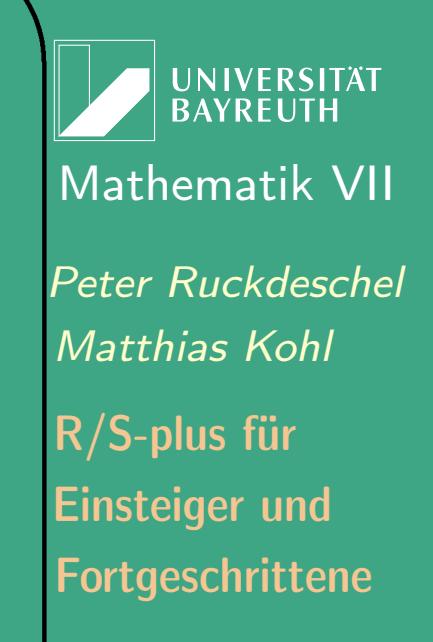

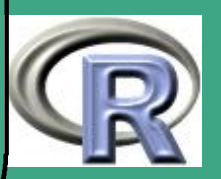

### des Definitionsbereichs?

- family, control: Parameter aus der Eingabe
- xlevels: (sofern relevant) eine Aufstellung aller Faktor–Niveaus, die zum Fitten benutzt worden sind
- $\bullet$  Caveat: Bei Zähl-/ Binomialmodellen muß man als  $Y$ -Vektor die absoluten Treffer–/ Fallzahlen angeben!

### 7.1.3 ein Beispiel

 $\bigcap$ 

 $\overline{\phantom{a}}$ 

R–Beispiel 7.1-7 [das Kreditbeispiel vom Anfang]:

 $k$  r e dit  $\leftarrow$  data . frame (read . table (file =  $"C: /programme/R/uebung/kredit.txt", header=T))$ attach (kredit) formul  $\leftarrow$  kredit<sup>~</sup> laufzeit+hoehe+sparkont+rate

 $\overline{e}$  rg  $\leftarrow$  glm (formula=formul, data=kredit,

UNIVERSITÄT **BAYREUTH** [Mathematik VII](http://www.uni-bayreuth.de/departments/math/org/mathe7) [Peter Ruckdeschel](http://www.uni-bayreuth.de/departments/math/org/mathe7/RUCKDESCHEL) [Matthias Kohl](http://www.stamats.de) R/S-plus für Einsteiger und Fortgeschrittene

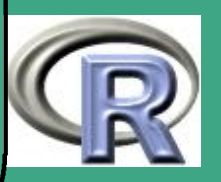

```
binomial (link = "probit"))summary (erg)
par( mfrow=c(2,2))plot (erg)
par( mfrow=c(1,1))
```
 $\overline{\phantom{a}}$ 

7.1.3 (a) Modellwahl — die Deviance

- anders als bei klassischen linearen Modellen sind hier nur asymptotische Aussagen möglich;
- wichtiges Kriterium ist die Deviance (s.o.)
- in R steht dazu die generische Funktion deviance zur Verfügung

**UNIVERSITÄT BAYREUTI** [Mathematik VII](http://www.uni-bayreuth.de/departments/math/org/mathe7) [Peter Ruckdeschel](http://www.uni-bayreuth.de/departments/math/org/mathe7/RUCKDESCHEL) [Matthias Kohl](http://www.stamats.de) R/S-plus für Einsteiger und Fortgeschrittene

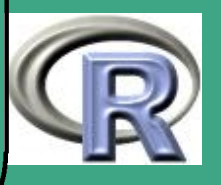

## ' 7.2 Elemente Multivariater Statistik 7.2.1 die multivariate Normalverteilung

- Erzeugung einer Verteilung  $\mathcal{N}_p(\mu, \Sigma)$  siehe Übung
- multivariate Normalverteilungstests: Idee  $X \thicksim \mathcal{N}_p(\mu, \Sigma) \quad \iff \quad a^\tau X \thicksim \mathcal{N}_1(\mu_a, \sigma_a^2)$  für alle  $a \in \mathbb{R}^p$
- siehe auch Pakete mytnorm, ellipse

### 7.2.2 graphische Methoden

• siehe Kapitel [4](#page-351-0)

 $\overline{\phantom{a}}$ 

### 7.2.3 Allgemeines

- 7.2.3 (a) generelle Fragestellungen
	- Dimensionsreduktion
	- Klassifikation mit / ohne Training
	- Aufdecken interessanter Strukturen

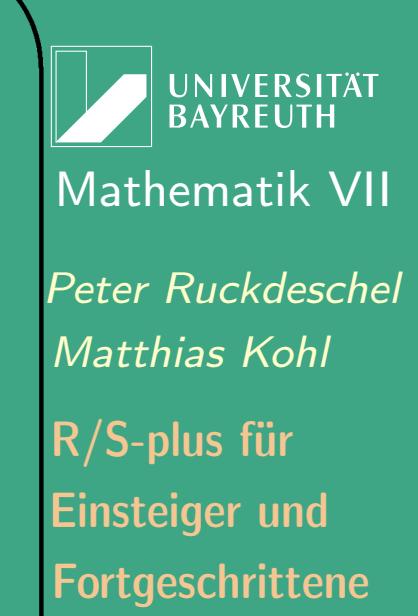

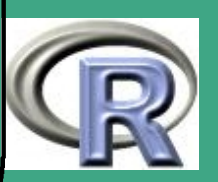

- Wie kann man die Daten gut in einem niedrig–dimensionalen Raum repräsentieren?
- Mit welchen Variablen kann man gut klassifizieren?
- Gibt es gut unterscheidbare Teilklassen und wenn ja wieviele?
- 7.2.3 (b) allgemeine Pakete zur mult.var. Statistik
	- mva, modreg, MASS, multiv

 $\overline{\phantom{a}}$ 

- 7.2.3 (c) allgemeine Literatur zur mult.var. Statistik
	- Einstieg: [Flury and Riedwyl](#page-1313-2) [\(1983\)](#page-1313-2), [Flury](#page-1313-3) [\(1997\)](#page-1313-3), [Härdle, W.](#page-1315-0) [and Simar, L.](#page-1315-0) [\(2003\)](#page-1315-0)
	- weiterführend: [Anderson](#page-1311-1) [\(1984\)](#page-1311-1), [Mardia et al.](#page-1316-2) [\(1979\)](#page-1316-2)

**UNIVERSITÄT BAYRFUT** [Mathematik VII](http://www.uni-bayreuth.de/departments/math/org/mathe7) [Peter Ruckdeschel](http://www.uni-bayreuth.de/departments/math/org/mathe7/RUCKDESCHEL) [Matthias Kohl](http://www.stamats.de) R/S-plus für Einsteiger und Fortgeschrittene

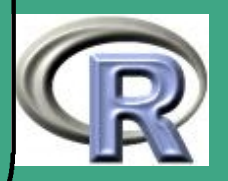

# ' 7.2.4 Hauptkomponenten– und Faktoranalyse

- Fragestellungen
	- 1. In welchen Richtungen variieren die Daten vorzugsweise?
	- 2. Gibt es "neue" Variablen, die aus den alten als Linearkombinationen hervorgehen, und die Daten besser beschreiben als die alten?
	- 3. "Gute" zweidimensionale Abbildung einer hochdimensionalen Punktewolke
- Herangehensweise / Idee:

 $\overline{\phantom{a}}$ 

- Spektralzerlegung (SVD) der (empirischen) Kovarianz–/Korrelationsmatrix der Daten
- Projektion auf die ersten (größten) Eigenräume
- bei der Faktoranalyse: nur noch verwenden der ersten (größten) Eigenräume — als latente Variablen

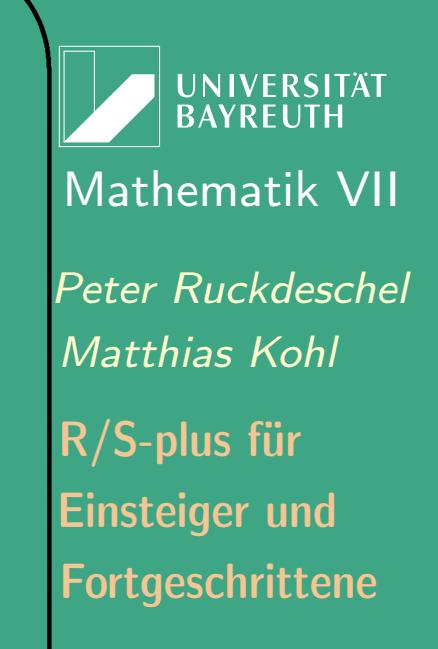

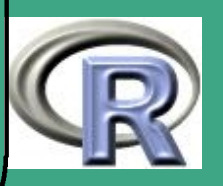

- $\bullet$  Implementation in R alles in Bibliothek mva
	- princomp, prcomp: Hauptkomponentenanalyse
	- factanal, varimax: Faktoranalyse

 $\overline{\phantom{a}}$ 

- summary (generische Methode)
- spezielle Plots: plot (generische Methode): erzeugt screeplot, biplot: siehe Kapitel [4](#page-351-0)

**UNIVERSITÄT BAYREUTH** [Mathematik VII](http://www.uni-bayreuth.de/departments/math/org/mathe7) [Peter Ruckdeschel](http://www.uni-bayreuth.de/departments/math/org/mathe7/RUCKDESCHEL) [Matthias Kohl](http://www.stamats.de) R/S-plus für Einsteiger und Fortgeschrittene

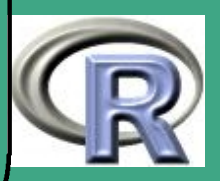

# ' 7.2.5 Multidimensional Scaling

- Fragestellung: aus einer Abstandsmatrix erzeuge eine niedrig (2)–dimensionale Konfiguration, so dass die Abstände der Punkte in der Konfiguration möglichst genau denen in der Abstandsmatrix entsprechen
- Verschiedene Abstandsbegriffe,  $\rightsquigarrow$  similarities, dissimilarities, Ultrametriken
- numerische, iterative Algorithmen
- Implementation in R

 $\overline{\phantom{a}}$ 

- in mva: cmdscale klassisches (euklidisches) MDSCAL
- dazu (ebenfall in mva): dist zur Erzeugung einer Abstandsmatrix
- in MASS: isoMDS, sammon zwei nicht–metrische MDSCAL's von [Venables and Ripley](#page-1319-0) [\(1999\)](#page-1319-0)

**UNIVERSITÄT BAYREUT** [Mathematik VII](http://www.uni-bayreuth.de/departments/math/org/mathe7) [Peter Ruckdeschel](http://www.uni-bayreuth.de/departments/math/org/mathe7/RUCKDESCHEL) [Matthias Kohl](http://www.stamats.de) R/S-plus für Einsteiger und Fortgeschrittene

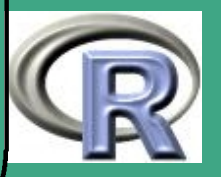

### $\sqrt{7}$ 7.2.6 Cluster–Analyse

- Fragestellung: finde eine Partition der Stichprobe in homogene Teile;
- vorgegebene Zahl an Clustern  $\leftrightarrow$  mit zu bestimmen
- Strategien
	- hierarchisches Clustern (agglomerativ, verteilend) single / complete / average linkage
		- weitere: Ward, centroid, median, mcquitty
	- $k$ –Mittel

 $\overline{\phantom{a}}$ 

- modellbasiertes Clustern
	- $*$  Modell: habe  $p$  unterschiedliche Stichproben mit vollständig/bis auf endl.-dim. Parameter bekannte Verteilung; diese wurden vermischt;
	- Aufgabe: rekonstruiere die Mixing–Indikatoren

UNIVERSITÄT [Mathematik VII](http://www.uni-bayreuth.de/departments/math/org/mathe7) [Peter Ruckdeschel](http://www.uni-bayreuth.de/departments/math/org/mathe7/RUCKDESCHEL) [Matthias Kohl](http://www.stamats.de) R/S-plus für Einsteiger und Fortgeschrittene

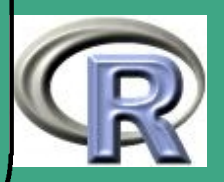

### • Implementation in R

 $\bigcap$ 

 $\overline{\phantom{a}}$ 

- hierarchisches Clustern in mva
	- hclust erzeugt Aufteilungshierarchie als Objekt vom Typ hclust; benötigt eine Abstandsmatrix (erzeugt durch dist)
	- dazu plot (oder synonym plclust ) Ausgabe des Hierarchie–Baums (Dendrogramm), identify . hclust
	- cutree zerlegt eine Hierarchie in vorgegebene Zahl an Cluster / oder längs vorgegebener Hierarchie–Ebene
- $-$  k–Mittel in mva: kmeans
- modellbasiertes Clustern: Paket mclust; in S-Plus: mclust, mclass, mreloc
- Extra–Pakete: cluster , cclust

**I IN IVERSITÄT** [Mathematik VII](http://www.uni-bayreuth.de/departments/math/org/mathe7) [Peter Ruckdeschel](http://www.uni-bayreuth.de/departments/math/org/mathe7/RUCKDESCHEL) [Matthias Kohl](http://www.stamats.de) R/S-plus für Einsteiger und Fortgeschrittene

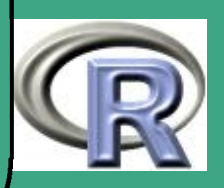

# ' 7.2.7 Diskriminanzanalyse

- Fragestellung: Gegeben eine Lern–Stichprobe mit bekannter Aufteilung in Untergruppen, finde heraus, wie man bei einer neuen Beobachtung gut vorhersagen kann, zu welcher Gruppe sie gehört
- Methoden

 $\overline{\phantom{a}}$ 

- Diskriminanzanalyse nach Fisher: versucht, den Quotienten aus Intra– und Inter–Gruppenvarianz zu maximieren
- lineare Diskriminanzanalyse (Hypothese: alle Gruppenkovarianzen gleich)
- bei Normalität: quadratische Diskriminanzanalyse
- Implementation in R
	- lineare Diskriminanzanalyse in MASS: lda
	- quadratische Diskriminanzanalyse in MASS: qda
	- Extra–Paket: mda

**UNIVERSITÄT BAYRFUT** [Mathematik VII](http://www.uni-bayreuth.de/departments/math/org/mathe7) [Peter Ruckdeschel](http://www.uni-bayreuth.de/departments/math/org/mathe7/RUCKDESCHEL) [Matthias Kohl](http://www.stamats.de) R/S-plus für Einsteiger und Fortgeschrittene

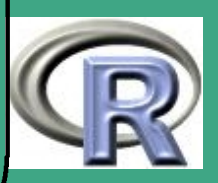

### $\sqrt{7}$ 7.3 Zeitreihenanalyse

### 7.3.1 Einführung

### 7.3.1 (a) Grundlagen

 $\overline{\phantom{a}}$ 

- im Unterschied zum u.i.v.–Setup nun abhängige Beobachtungen
- $\bullet \Rightarrow$  Reihenfolge / Anordnung der Beobachtungen wichtig
- $\bullet\,$  Bezeichnung: das Objekt  $\{X_t(\cdot)\}_t$  heißt *stochastischer Prozess*, eine Realisation  $\{X_t(\omega)\}_t$  heißt Zeitreihe
- um dennoch ähnliche Schlüsse wie im u:i:v:–Setup ziehen zu können, sind folgende Begriffe nötig
	- Stationarität: Hätte die beobachtete Zeitreihe von der Verteilung her betrachtet auch an einem anderen Startzeitpunkt starten können?

**UNIVERSITÄT** [Mathematik VII](http://www.uni-bayreuth.de/departments/math/org/mathe7) [Peter Ruckdeschel](http://www.uni-bayreuth.de/departments/math/org/mathe7/RUCKDESCHEL) [Matthias Kohl](http://www.stamats.de) R/S-plus für Einsteiger und Fortgeschrittene

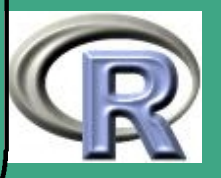
– um mit nur einer Realisation (einer Zeitreihe) Inferenz auf weitere Beobachtungen möglich zu machen: Vertauschbarkeit der Mittelung "über  $\omega$ " mit der "über  $t'' \leadsto Ergodizität$ 

#### <span id="page-576-0"></span>7.3.1 (b) Literatur

 $\bigcap$ 

- Einstieg: [Schlittgen and Streitberg](#page-1318-0) [\(1987\)](#page-1318-0), [Brockwell and Davis](#page-1312-0) [\(2002\)](#page-1312-0), [Wei](#page-1319-0) [\(1990\)](#page-1319-0)
- weiterführend: [Hamilton](#page-1314-0) [\(1994\)](#page-1314-0), [Brockwell and Davis](#page-1311-0) [\(1991\)](#page-1311-0), [Harvey](#page-1315-0) [\(1993\)](#page-1315-0), [Shumway and Stoffer](#page-1318-1) [\(2000\)](#page-1318-1), [Durbin and Koopman](#page-1313-0) [\(2001\)](#page-1313-0)
- spezielle Themen: [Granger and Newbold](#page-1314-1) [\(1986\)](#page-1314-1), [Gouriéroux](#page-1314-2) [\(1997\)](#page-1314-2), [Rothman](#page-1317-0) [\(1999\)](#page-1317-0)
- 7.3.1 (c) wichtige allgemeine Pakete in R
- zu beziehen auf [CRAN](http://cran.r-project.org/src/contrib/PACKAGES.html)

 $\overline{\phantom{a}}$ 

- in der üblichen Distribution mit dabei: ts
- allgemein: tseries von [Adrian Trapletti,](mailto:a.trapletti@bluewin.ch) gepflegt von [Kurt Hornik,](mailto:Kurt.Hornik@ci.tuwien.ac.at)

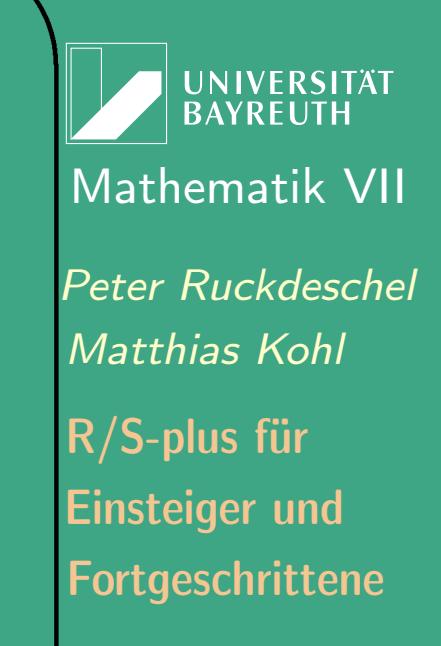

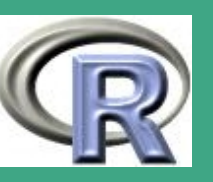

 $\mathcal{S}^{(n)}$ 

577

- $\bigcap$ • gerade für multiple Zeitreihen und Zustandsraummodelle: dse, von [P. Gilbert](http://www.bank-banque-canada.ca/pgilbert/dse)
	- Signalerkennung: Rwave, in S von [Rene Carmona,](mailto:rcarmona@princeton.edu) in R portiert und gepflegt von [Brandon Whitcher](mailto:whitcher@ucar.edu)
	- Erkennen von Strukturbrüchen strucchange, von [Achim Zeileis,](mailto:zeileis@ci.tuwien.ac.at) Friedrich Leisch, Bruce Hansen, Kurt Hornik, Christian Kleiber, Andrea Peters, gepflegt von Achim Zeileis
	- ökonometrische Modelle: sem, von [John Fox](mailto:jfox@mcmaster.ca)

 $\overline{\phantom{a}}$ 

- periodische Zeitreihenmodelle: pear, in S von [A. I. McLeod,](mailto:aim@uwo.ca) in R portiert und gepflegt von [Mehmet Balcilar](mailto:mbalcilar@cu.edu.tr)
- nichtparametrische Statistiken für Zeitreihenmodelle: pastecs, von [Frederic Ibanez,](mailto:ibanez@obs-vlfr.fr) [Philippe Grosjean](mailto:phgrosjean@sciviews.org) und [Michele Etienne,](mailto:etienne@obs-vlfr.fr) gepflegt von Philippe Grosjean
- Hilfspaket zum Umgang mit Zeiteinheiten: chron Original in S von [David James,](mailto:dj@research.bell-labs.com) in R portiert und gepflegt von [Kurt Hornik.](mailto:Kurt.Hornik@ci.tuwien.ac.at)

**UNIVERSITÄT BAYREUTI** [Mathematik VII](http://www.uni-bayreuth.de/departments/math/org/mathe7) [Peter Ruckdeschel](http://www.uni-bayreuth.de/departments/math/org/mathe7/RUCKDESCHEL) [Matthias Kohl](http://www.stamats.de) R/S-plus für Einsteiger und Fortgeschrittene

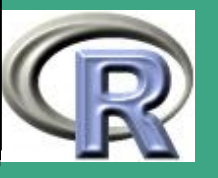

#### $7.3.1 (d)$ spezielle Klassen/Befehle in R zum Umgang mit Zeitpunkten

- neben Beobachtungsindex ein weitere Index: der Beobachtungszeitpunkt ("Time Stamp")
- hilfreich zum Konvertieren von verschiedenen Datums-/Zeitformaten: Paket chron — siehe require (chron); ?chron; ?times; ?dates,
- $\bullet\,$  bei regulärem Gitter  $(t_i-t_{i+1}=\mathrm{const})$  einfache Umrechnung; umgesetzt in (S3)-Klasse ts (aus stats Paket)
- sonst: schwieriger; dazu

 $\overline{\phantom{a}}$ 

- Attribut-Ansatz tframe aus Paket tframe: Beobachtungszeitpunkte werden kein Teil der Daten sondern ein Attribut des Datenobjekts
- (S4)-Klasse its aus Paket its: Beobachtungszeitpunkte der Klasse POSIXct

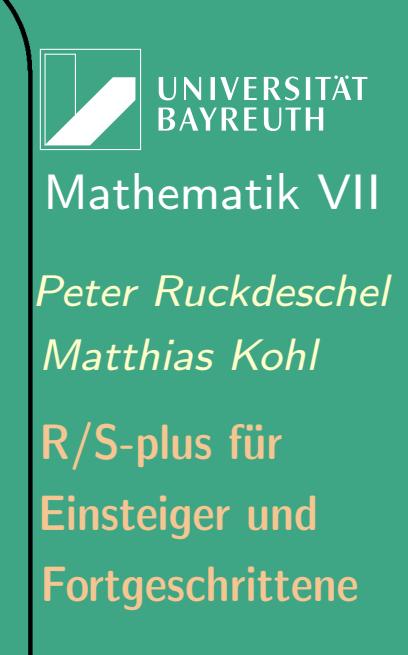

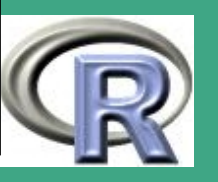

- (S3)-Klasse irts aus Paket tseries: Beobachtungszeitpunkte der Klasse POSIXct
- (S3)-Klasse zoo aus Paket zoo —^=Z.'s [=Achim Zeileis'] ordered objects; hier müssen die Beobachtungszeitpunkte nur irgendwelche ordinale Merkmale sein!
- als  $(S3)/(S4)$ -Objekte handelt es sich hierbei jeweils um Datenstrukturen, bei denen eine Reihen von (generischen) Funktionen spezielle Funktionalität erhalten (s.u.)

Konstruktoren: die Funktionen ts (), its (), irts (), tframe() und zoo()

- ts () erzeugt ein uni– oder multivariates Zeitreihen–Objekt der Klasse ts aus Argumenten:
	- data: die Daten;

 $\bigcap$ 

 $\overline{\phantom{a}}$ 

- start: Beobachtungstartpunkt
- end: Beobachtungendpunkt
- frequency: Beobachtungen/Zeiteinheit

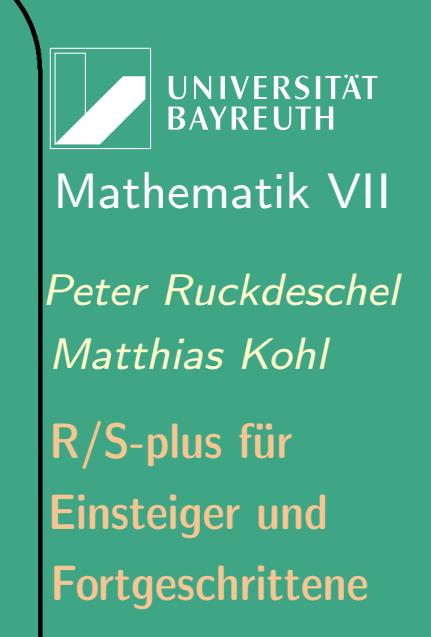

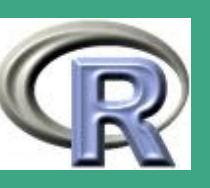

- deltat: Zeitabstand zwischen zwei Beobachtungen
- ts.eps: ab wann gelten zwei Zeitpunkte gleich?
- class: mts (multiple Zeitreihe); ts (univariate Zeitreihe) oder NULL sonst
- names: Namen der Dimensionen der Zeitreihe
- zoo() erzeugt ein Objekt der Klasse zoo aus Argumenten:
	- x: die Daten;

 $\bigcap$ 

 $\overline{\phantom{a}}$ 

- order.by: Index —"Beobachtungzeitpunkte"— anhand deren man die Beobachtungen anordnen kann
- siehe auch zoo-quickref.pdf bzw. zoo.pdf über HTML-Hilfe zum Paket und dort overview
- its (), irts (), tframe() erzeugen jeweils Objekte der Klassen its, irts , tframe — siehe deren spezielle Hilfe

**UNIVERSITÄT RAYRELIT** [Mathematik VII](http://www.uni-bayreuth.de/departments/math/org/mathe7) [Peter Ruckdeschel](http://www.uni-bayreuth.de/departments/math/org/mathe7/RUCKDESCHEL) [Matthias Kohl](http://www.stamats.de) R/S-plus für Einsteiger und Fortgeschrittene

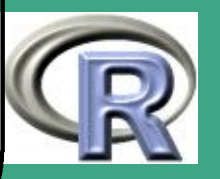

# $\bigcap$ 7.3.1 (e) Methoden aus Paketen ts und zoo

- überladene Methoden
	- Indexoperationen [....]
	- Typumwandlungen as.ts, is.ts, as.zoo, is.zoo, as.its, is.its, as.irts, is.irts
	- Ausgaben plot, lines, print
	- Verschmelzen von Zeitreihen (mit unterschiedlichen Beobachtungszeitpunkten) cbind  $(=$  cbind  $ts)$ , ts union, ts . intersect bzw. allgemeiner und leistungsfähiger merge für zoo Objekte
	- na.omit.ts: bei Missings wird omit nur an den Enden zugelassen
	- übliche Arithmetikoperationen

 $\overline{\phantom{a}}$ 

**UNIVERSITÄT BAYREUT** [Mathematik VII](http://www.uni-bayreuth.de/departments/math/org/mathe7) [Peter Ruckdeschel](http://www.uni-bayreuth.de/departments/math/org/mathe7/RUCKDESCHEL) [Matthias Kohl](http://www.stamats.de) R/S-plus für Einsteiger und Fortgeschrittene

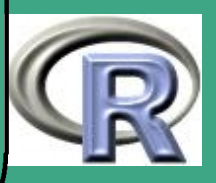

 $\bigcap$ **•** spezielle Methoden

 $\overline{\phantom{a}}$ 

- aggregate berechnet Zusammenfassungen über disjunkten Zeitintervallen
- diff erzeugt die Zeitreihe  $Y_t := X_t X_{t-i}$
- end Zeitpunkt der letzten Beobachtung
- frequency Zahl der Beobachtungen pro Zeiteinheit
- deltat Zeitabstand zwischen zwei Beobachtungen (ts)
- time gibt Beobachtungszeitpunkte zurück / ändert sie
- cycle erzeugt eine Zeitreihe durch Vorgabe der Beobachtungszeitpunkte innerhalb eines Zykluses
- start Zeitpunkt der ersten Beobachtung
- $-$  tsp, tsp $\leftarrow$  Ausgabe/Modifikation der Zeitreihenattribute
- window Herausfiltern einer Teilzeitreihe innerhalb eines **Fensters**

**UNIVERSITÄT BAYREUTI** [Mathematik VII](http://www.uni-bayreuth.de/departments/math/org/mathe7) [Peter Ruckdeschel](http://www.uni-bayreuth.de/departments/math/org/mathe7/RUCKDESCHEL) [Matthias Kohl](http://www.stamats.de) R/S-plus für Einsteiger und Fortgeschrittene

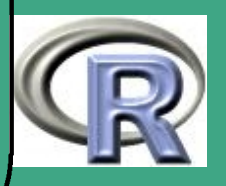

- spezielle apply-artige Funktionen für Auswertungen auf gleitenden Fenstern (bei zoo)
	- rapply wie apply auf Fenster der Länge width
	- speziell: rollmean, rollmax, rollmedian
- Interpolation/Fortschreibung (Paket zoo)
	- na.approx ersetzt missings durch lineare Approximation der umliegenenden beobachteten Werte
	- na.locf ersetzt missings durch letzten beobachteten Wert
- weitere Methoden aus Paket ts
	- $-$  lag mit lag . plot (auch in zoo)
	- ts . plot, month.plot

 $\bigcap$ 

 $\overline{\phantom{a}}$ 

**UNIVERSITÄT** [Mathematik VII](http://www.uni-bayreuth.de/departments/math/org/mathe7) [Peter Ruckdeschel](http://www.uni-bayreuth.de/departments/math/org/mathe7/RUCKDESCHEL) [Matthias Kohl](http://www.stamats.de) R/S-plus für Einsteiger und Fortgeschrittene

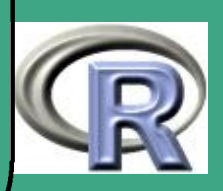

# ' 7.3.2 Autokovarianz und Spektrum

### 7.3.2 (a) Begriffe

 $\overline{\phantom{a}}$ 

- wesentliches Instrument zur Beschreibung von Abhängigkeiten: die Kovarianz  $g^X(t,s) = \mathrm{Cov}(X_t, X_s)$  — die *Autokovarianz*
- $\bullet \hspace{0.1cm}$  im stationären Fall  $g^X(t,s)=\gamma^X(|t-s|);\ \gamma^X:\mathbb{N}_0\to\mathbb{R}$  heißt Autokovarianzfunktion oder ACF von X
- Satz aus der Fourier-Theorie (Herglotz): Autokovarianzfunktionen sind genau die Fouriertransformierten von beschränkten Maßen auf  $(-\pi; \pi]$ , und diese Relation ist  $1 : 1$
- $\bullet\,$  das  $\gamma^X\,$  entsprechende Maß heißt  $S$ pe $k$ tralmaß; falls das Spektralmaß eine (Spektral–)Dichte besitzt, erhält man diese als

$$
f(\lambda) := \frac{1}{2\pi} \sum_{n \in \mathbb{Z}} \gamma^X(n) \exp(-in\lambda) \quad \text{für } \lambda \in [-\pi, \pi] \quad (7.3.1)
$$

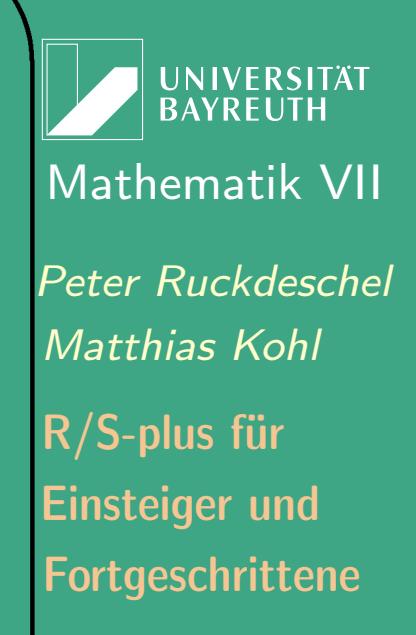

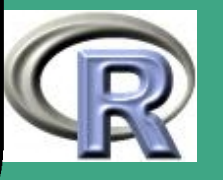

 $\bigcap$ **Idee: Stelle die Zeitreihe als eine Überlagerung von Frequenzen** dar  $\rightsquigarrow$  Argumentation im Frequenzbereich  $\leftrightarrow$  Argumentation im Zeitbereich

### 7.3.2 (b) Realisation in R

- Autokovarianz aus Paket ts
	- acf berechnet die (empirische) Autokovarianz /–korrelation
	- pacf berechnet die (empirische) partielle Autokovarianz /–korrelation
	- zu den letzten beiden: spezielle plot–Funktion
- Spektraldichte /-verteilung aus Paketen ts / MASS
	- ähnliche Probleme wie bei der Dichteschätzung
	- Methoden:
		- Bestimmung aus Schätzung der ACF
		- Bestimmung mit FFT
		- Tapering

 $\overline{\phantom{a}}$ 

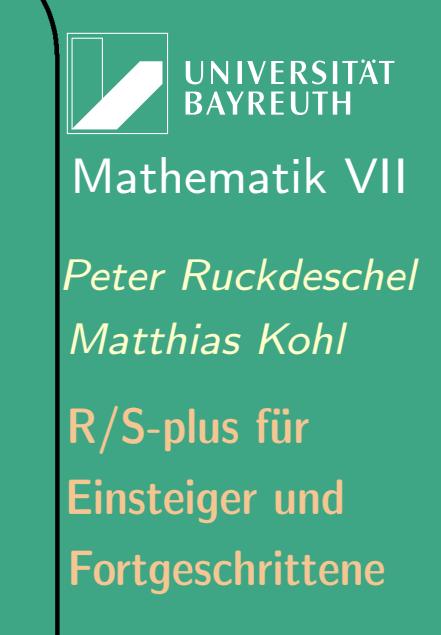

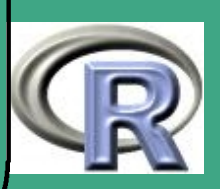

### $-$  in  $R$  — in ts

 $\bigcap$ 

 $\overline{\phantom{a}}$ 

- Bestimmung aus Schätzung der ACF: spec. ar
- Bestimmung mit FFT: spec.pgram
- Tapering: spec. taper
- weitere Glättung durch gleitende Mittel mit span
- alle in einer "Hülle" aufrufbar: spectrum
- dazu spezielle plot–Methode:
	- $*$  Angabe eines  $95\%$ –Konfidenzintervalls
	- Darstellung der Breite des Glättungsfensters
- auch: empirische Verteilungsfunktion des Spektralmaßes als kumulatives Periodogramm — in MASS — cpgram

**UNIVERSITÄT** [Mathematik VII](http://www.uni-bayreuth.de/departments/math/org/mathe7) [Peter Ruckdeschel](http://www.uni-bayreuth.de/departments/math/org/mathe7/RUCKDESCHEL) [Matthias Kohl](http://www.stamats.de) R/S-plus für Einsteiger und Fortgeschrittene

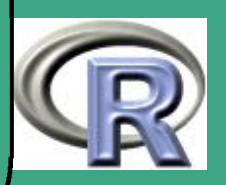

# ' 7.3.3 ARIMA–Modelle

- 7.3.3 (a) Modelldefinition
	- Modellgleichung für ARMA

<span id="page-587-0"></span>
$$
\sum_{i=0}^{p} \phi_i X_{t-i} = \sum_{j=0}^{q} \xi_j V_{t-j}
$$
\n(7.3.2)

mit Beobachtungen  $X_t$   $( +$  Anfangswerten) und Innovationen  $V_i$ 

Backshift:

 $\overline{\phantom{a}}$ 

setzen wir  $BX_t := X_{t-1}$  und  $\Phi(z):=\sum_{i=0}^p \phi_i z^i$ ,  $\Xi(z):=\sum_{j=0}^q \xi_i z^i$ , so wird aus [\(7.3.2\)](#page-587-0)

- $\Phi(B)X_t = \Xi(B)V_t$ (7.3.3)
- Identifizierbar falls  $\Phi$  und  $\Xi$  keine gemeinsame Nullstellen
- $\bullet$  Stationarität und Invertierbarkeit  $\iff$  alle Nullstellen  $z$  über  $\mathbb C$ von  $\overline{\Phi}$  bzw.  $\Xi$  sind  $|z| > 1$

**UNIVERSITÄT RAYREUT** [Mathematik VII](http://www.uni-bayreuth.de/departments/math/org/mathe7) [Peter Ruckdeschel](http://www.uni-bayreuth.de/departments/math/org/mathe7/RUCKDESCHEL) [Matthias Kohl](http://www.stamats.de) R/S-plus für Einsteiger und Fortgeschrittene

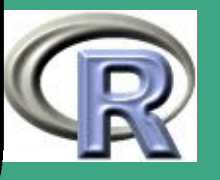

 $\bigcap$  "Stationarisierung" durch Differenzenbildung: mit  $\Delta(B) = 1 - B$  heißt das Modell

 $\Delta^d\Phi(B)X_t = \Xi(B)V_t$ 

ARIMA–Modell der Ordnung  $(p, q, d)$ 

7.3.3 (b) Realisation in R

- Simulation: arima.sim
- Parameterschätzung: arima, ar
- Vorhersage: predict .Arima
- Bestimmung der Modellordnung zB mit arima, tsdiag

# 7.3.4 Trend– und Saison–Bereinigung

Zerlegungsmodelle

 $\overline{\phantom{a}}$ 

– (additive) Zerlegung in Trend, Saison und unstrukturiertes Rauschen —in R: StructTS

**UNIVERSITÄT** [Mathematik VII](http://www.uni-bayreuth.de/departments/math/org/mathe7) [Peter Ruckdeschel](http://www.uni-bayreuth.de/departments/math/org/mathe7/RUCKDESCHEL) [Matthias Kohl](http://www.stamats.de) R/S-plus für Einsteiger und Fortgeschrittene

(7.3.4)

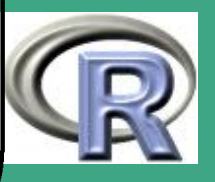

– saisonale ARIMA–Modelle —auch mit arima

# 7.3.5 Multiple Zeitreihen

#### 7.3.5 (a) Einführung

 $\bigcap$ 

 $\overline{\phantom{a}}$ 

- in vielen Situationen: Beobachte zu einem Zeitpunkt mehrere Phänomene simultan  $\rightsquigarrow$  vektorwertige oder *multiple* Zeitreihen
- entsprechend Autokovarianz– bzw. Autokorrelationsfunktion matrixwertig  $\rightsquigarrow$  Kreuzkorrelation / –spektrum
- auch "Stationarisierung" durch Bezug auf eine (nicht stationäre) Referenzzeitreihe  $\rightsquigarrow$  Kointegration
- Modellierung komplexer Wechselwirkungen durch Transfer–Functions, c.f. [Hamilton](#page-1314-0) [\(1994\)](#page-1314-0)
- $\bullet$  entsprechend vektorwertige ARIMA–Modelle  $\rightsquigarrow$  VARIMA

**UNIVERSITÄT** [Mathematik VII](http://www.uni-bayreuth.de/departments/math/org/mathe7) [Peter Ruckdeschel](http://www.uni-bayreuth.de/departments/math/org/mathe7/RUCKDESCHEL) [Matthias Kohl](http://www.stamats.de) R/S-plus für Einsteiger und Fortgeschrittene

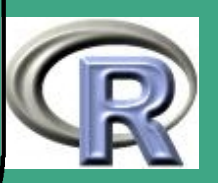

#### <span id="page-590-0"></span>7.3.5 (b) Realisation in R

—in dse

 $\overline{\phantom{a}}$ 

 $\bigcap$ 

- Simulation: simulate
- Modelldefinition: ARMA (ARMA), SS (Zustandsraummodell)
- Parameterschätzung: est . VARX.ar, est . black. box
- Bestimmung der Modellordnung est . black.box, reduction .Mittnik
- Vorhersage forecast , horizons . forecast

**UNIVERSITÄT BAYREUTH** [Mathematik VII](http://www.uni-bayreuth.de/departments/math/org/mathe7) [Peter Ruckdeschel](http://www.uni-bayreuth.de/departments/math/org/mathe7/RUCKDESCHEL) [Matthias Kohl](http://www.stamats.de) R/S-plus für Einsteiger und Fortgeschrittene

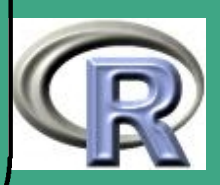

## 7.3.6 Zustandsraummodelle

#### 7.3.6 (a) Modelldefinition

 $\bigcap$ 

 $\overline{\phantom{a}}$ 

- Modell in zwei Ebenen: Beobachtungs– und Zustandsebene
- im linearen, zeitdiskreten, Euklidischen Fall:

$$
\begin{array}{rcl}\n\beta_t & = & F_t \beta_{t-1} + v_t \\
y_t & = & Z_t \beta_t + \varepsilon_t\n\end{array}\n\tag{7.3.5}
$$

- $\bullet\,$  interessierende Größe  $\{\beta_t\}$ , Beobachtungen:  $y_t$
- **. je nach Horizont der zur Verfügung stehenden Beobachtungen** Glättungs–, Filter– oder Vorhersageproblem
- sehr flexibel, extrem weiter Anwendungsbereich

**UNIVERSITÄT RAYREUT** [Mathematik VII](http://www.uni-bayreuth.de/departments/math/org/mathe7) [Peter Ruckdeschel](http://www.uni-bayreuth.de/departments/math/org/mathe7/RUCKDESCHEL) [Matthias Kohl](http://www.stamats.de) R/S-plus für Einsteiger und Fortgeschrittene

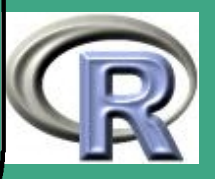

# $\bigcap$ 7.3.6 (b) der Kalman–Filter

- mithilfe der Methode der kleinsten Qaudrate: rekursives Verfahren zur Schätzung der  $\{\beta_t\}$ : der *Kalman–Filter*
- im linearen, zeitdiskreten, Euklidischen Fall:

$$
\begin{array}{rcl}\n\beta_{0|0} & = & a_0 = \mathbb{E}[\beta_0] \\
\beta_{t|t-1} & = & F_t \beta_{t-1|t-1} \\
\beta_{t|t} & = & \beta_{t|t-1} + M_t(y_t - Z_t \beta_{t|t-1})\n\end{array} \tag{7.3.8}
$$

- $\bullet~~ M_t$  heißt Kalman–Gain
- analoge Rekursionen für das Glättungs– und Prognoseproblem
- 7.3.6 (c) Realisation in R

 $\overline{\phantom{a}}$ 

• in dse siehe Abschnitt [7.3.5 \(b\)](#page-590-0)

**UNIVERSITÄT BAYREUT** [Mathematik VII](http://www.uni-bayreuth.de/departments/math/org/mathe7) [Peter Ruckdeschel](http://www.uni-bayreuth.de/departments/math/org/mathe7/RUCKDESCHEL) [Matthias Kohl](http://www.stamats.de) R/S-plus für Einsteiger und Fortgeschrittene

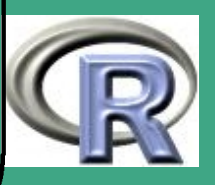

 $\bigcap$  in robKalman — eine Bayreuth/Wiener Entwicklung und noch im " $\alpha$ -Stadium". . . — verfügbar unter

<http://www.uni-bayreuth.de/departments/math/org/mathe7/robKalman>:

- Paket für robustes Kalman-Filtern; siehe require (robKalman);?robKalman
- (vorläufig) noch keine Verwendung von (S3)/(S4) Klassen
- Simulation mit simulateState, simulateObs (inklusive Kontamination, wenn gewünscht)
- Filtern mit KalmanFilter, bzw. robuste Alternativen: rLSFilter (auch multivariat), ACMfilter (univariat)

 $\bullet$  in sspir :

 $\overline{\phantom{a}}$ 

- Definition des Zustandsraums mit SS
- sehr flexibel: auch GLM-Bestandteile und nichtlineare Übergänge möglich —siehe ?ssm
- Simulation mit simulate
- Kalman Filter kfilter

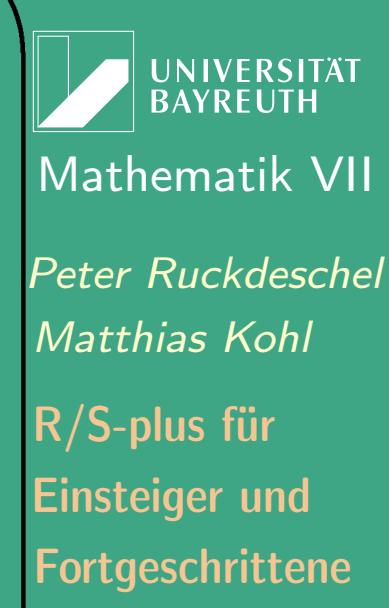

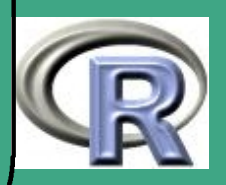

```
– Kalman Glätter smoother
```
#### R–Beispiel 7.3-1 [Kalman-Filter]:

data (mumpsdat)

 $\bigcap$ 

```
time \leftarrow 1: nrow (mumpsdat)
```

```
m3 \leftarrow ssm (mumps \sim -1 + tvar (polytime (time, 1)) +
             tvar ( polytrig ( time, 12, 1)),
             fa mily=poisson (link=log), time=time,
             data=mumpsdat)
```

```
### ssm extrahiert SS Modell aus dieser Formel
m3$ ss $ phi [" e p silon"] \leftarrow 0
m3\Ss \text{\$phi\$i ["polytime (time, u1)time 0"] \leftarrow 0
m3$ ss $ p h i [ " p o l y t i m e ( t i m e , \lfloor 1 \rfloor t i m e 1 " ] \leftarrow 0.0005
m3\Ss \frac{1}{2} phi \left[\frac{m}{2} polytrig (time, 12, 1)\frac{m}{2} \leftarrow 0.0001
diag (m3$ ss$CO) \leftarrow 1
```
m3. fit  $\leftarrow$  kfs (m3)

 $\overline{\phantom{a}}$ 

**I IN IVERSITÄT** [Mathematik VII](http://www.uni-bayreuth.de/departments/math/org/mathe7) [Peter Ruckdeschel](http://www.uni-bayreuth.de/departments/math/org/mathe7/RUCKDESCHEL) [Matthias Kohl](http://www.stamats.de) R/S-plus für Einsteiger und Fortgeschrittene

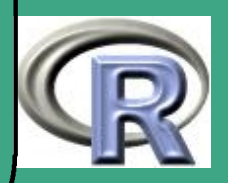

# 7.3.7 (G)ARCH–Modelle

#### 7.3.7 (a) Modelldefinition

- ein nichtlineares Modell: Variabilität heute ist Funktion hängt ab von der Größe der Beobachtung gestern (und der Variabilität gestern im Fall von GARCH)
- Modell

 $\overline{\phantom{a}}$ 

 $\bigcap$ 

$$
X_t = s_t v_t
$$
(7.3.10)  

$$
s_t^2 = 1 + \sum_{i=1}^p \alpha_i X_{t-i}^2 + \sum_{j=1}^q \beta_j s_{t-j}^2
$$
(7.3.11)

Anwendung im Finanzbereich:

Idee: Variabilität der Kurse hängt ab vom Marktvolumen

**UNIVERSITÄT BAYREUTI** [Mathematik VII](http://www.uni-bayreuth.de/departments/math/org/mathe7) [Peter Ruckdeschel](http://www.uni-bayreuth.de/departments/math/org/mathe7/RUCKDESCHEL) [Matthias Kohl](http://www.stamats.de) R/S-plus für Einsteiger und Fortgeschrittene

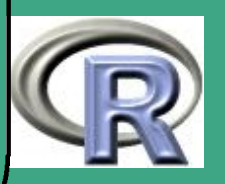

#### $\overline{7.3.7(b)}$ Realisation in  $R$  — in tseries

- Simulation händisch, siehe Beispiel zu ?garch
- Parameterschätzung garch
- Bestimmung der Modellordnung zB. garch, summary (auf ein garch-Objekt angewandt)
- Vorhersage predict

## 7.3.8 weitere finanzmathematische Modelle

- z.B. CAPM, Sharpe ratio, Maxloss: portfolio . optim, sharpe, maxdrawdown
- übrigens auch: get. hist .quote, um historische Kurse von Yahoo!Finance herunterladen
- siehe Hilfe zu tseries

 $\overline{\phantom{a}}$ 

**UNIVERSITÄT** [Mathematik VII](http://www.uni-bayreuth.de/departments/math/org/mathe7) [Peter Ruckdeschel](http://www.uni-bayreuth.de/departments/math/org/mathe7/RUCKDESCHEL) [Matthias Kohl](http://www.stamats.de) R/S-plus für Einsteiger und Fortgeschrittene

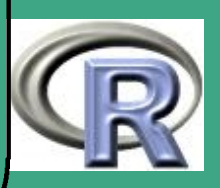

# ' 7.3.9 Tests aus Paket tseries

- 7.3.9 (a) U.i.v.-Hypothese
	- **BDS-Test bds. test**
- 7.3.9 (b) Normalität
	- Jarque-Bera-Test jarque .bera . test
- 7.3.9 (c) Zufälligkeit bei binären Merkmalen
	- Run-Test runs. test
- 7.3.9 (d) Einheitswurzeltests
	- Augmented Dickey-Fuller-Test adf. test
	- **Phillips-Perron-Test pp. test**
	- Kwiatkowski-Phillips-Schmidt-Shin (KPSS) kpss. test
- 7.3.9 (e) Kointegrationstests

 $\overline{\phantom{a}}$ 

**•** Phillips-Ouliaris-Test po. test

**INIVERSITÄT BAYREUTH** [Mathematik VII](http://www.uni-bayreuth.de/departments/math/org/mathe7) [Peter Ruckdeschel](http://www.uni-bayreuth.de/departments/math/org/mathe7/RUCKDESCHEL) [Matthias Kohl](http://www.stamats.de) R/S-plus für Einsteiger und Fortgeschrittene

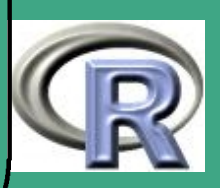

# $\sqrt{\phantom{a}}$ 7.4 Geostatistik

# 7.4.1 Grundlagen

7.4.1 (a) Situation

- $\bullet$  habe Messungen Y, die abhängen
	- vom Ort der Messung
	- evtl. Messzeitpunkt
	- Zufall

 $\overline{\phantom{a}}$ 

- $\overline{\bullet\hspace{0.5mm}}$  also  $Y = Y_{x,t}(\omega)$ ,  $x$  der Ort,  $t$  die Zeit $^\dag$
- Beispiele: Modellierung von Wetter, Metalleinlagerungen, Gewässerverunreinigung
- Schwierigkeit: niedrigdimensionale Modellierung der Abhängigkeit

**UNIVERSITÄT BAYRFUT** [Mathematik VII](http://www.uni-bayreuth.de/departments/math/org/mathe7) [Peter Ruckdeschel](http://www.uni-bayreuth.de/departments/math/org/mathe7/RUCKDESCHEL) [Matthias Kohl](http://www.stamats.de) R/S-plus für Einsteiger und Fortgeschrittene

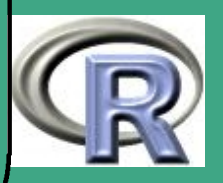

#### $7.4.1(b)$ Begriffe der räumlichen Statistik

- entsprechende Umsetzung der Begriffe Stationarität, Ergodizität
- Analogon zur ACF: Variogramm, Korrelogramm
- in R, genauer in spatial : Funktionen correlogram, variogram mit Modellierung expcov, gaucov, sphercov
- Caveat: Nugget–Effekt für Kovarianzen zwischen Punkten, die sehr nah beieinander liegen

#### 7.4.1 (c) Literatur

 $\overline{\phantom{a}}$ 

- anwendungsorientiert: [Davis](#page-1313-1) [\(1986\)](#page-1313-1), [Isaaks and Srivastava](#page-1315-1) [\(1989\)](#page-1315-1)
- Einstieg (allgemein): [Unwin](#page-1318-2) [\(1981\)](#page-1318-2), [Cliff and Ord](#page-1312-1) [\(1981\)](#page-1312-1), [Ripley](#page-1317-1) [\(1981\)](#page-1317-1),
- weiterführend: [Cressie](#page-1312-2) [\(1991\)](#page-1312-2), [Ripley](#page-1317-2) [\(1991\)](#page-1317-2)
- spezielle Themen: [Stoyan et al.](#page-1318-3) [\(1995\)](#page-1318-3)

**UNIVERSITÄT RAYREUT** [Mathematik VII](http://www.uni-bayreuth.de/departments/math/org/mathe7) [Peter Ruckdeschel](http://www.uni-bayreuth.de/departments/math/org/mathe7/RUCKDESCHEL) [Matthias Kohl](http://www.stamats.de) R/S-plus für Einsteiger und Fortgeschrittene

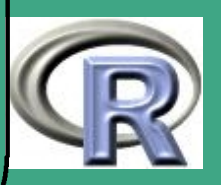

- $\bigcap$  (zum Teil kommentierte) Literaturlisten:
	- [http://www.geo.sbg.ac.at/staff/lorup/lv/geostats/literatur\\_kommentiert.htm](http://www.geo.sbg.ac.at/staff/lorup/lv/geostats/literatur_kommentiert.htm)
	- [http://www.geo.sbg.ac.at/staff/lorup/lv/geostats2000/literatur\\_kommentiert.htm](http://www.geo.sbg.ac.at/staff/lorup/lv/geostats2000/literatur_kommentiert.htm)
	- <http://slc.mathematik.uni-ulm.de/cgi-bin/vorlinfo.pl?lid=MAS020&semester=SS2002>
	- Links im WWW:
		- [http://www.geog.fu-berlin.de/˜jkrywkow/harald/geostatistik/referat.html](http://www.geog.fu-berlin.de/~jkrywkow/harald/geostatistik/referat.html)
		- [http://www.geocities.com/Tokyo/Flats/7335/medical\\_geography.htm](http://www.geocities.com/Tokyo/Flats/7335/medical_geography.htm)
		- <http://www.geo.sbg.ac.at/staff/lorup/lv/geostats2000s/links.htm>
		- [http://www.spatial-statistics.com/spatial\\_links\\_index.htm](http://www.spatial-statistics.com/spatial_links_index.htm)
		- <http://www.statistical.org/>
	- 7.4.1 (d) wichtige allgemeine Pakete in R
	- zu beziehen auf [CRAN](http://cran.r-project.org/src/contrib/PACKAGES.html)

 $\overline{\phantom{a}}$ 

- der üblichen Distribution mit dabei: spatial ,
- allgemeine Bibliotheken:

**UNIVERSITÄT BAYREUTH** [Mathematik VII](http://www.uni-bayreuth.de/departments/math/org/mathe7) [Peter Ruckdeschel](http://www.uni-bayreuth.de/departments/math/org/mathe7/RUCKDESCHEL) [Matthias Kohl](http://www.stamats.de) R/S-plus für Einsteiger und Fortgeschrittene

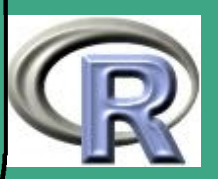

- geoR von [Paulo J. Ribeiro Jr](mailto:Paulo.Ribeiro@est.ufpr.br) [Peter J. Diggle](mailto:p.diggle@lancaster.ac.uk) gepflegt von Paulo J. Ribeiro Jr
- geoRglm GLM's für Random Fields, von [Ole F. Christensen](mailto:o.christensen@lancaster.ac.uk) und Paulo J. Ribeiro Jr gepflegt von Ole F. Christensen
- in BT naheliegend auch für Extremwertstatistik: RandomFields von [Martin Schlather](mailto:Martin.Schlather@uni-bayreuth.de)
- ein objekt–orientierter Rahmen für geostatistische Modellierung: sgeostat, Orignal in S von [James J. Majure;](mailto:majure@iastate.edu) portiert in R, erweitert und gepflegt von [Albrecht Gebhardt](mailto:albrecht.gebhardt@uni-klu.ac.at)
- Raumzeitprozesse:

 $\bigcap$ 

 $\overline{\phantom{a}}$ 

- pastecs siehe Abschnitt [7.3.1 \(b\),](#page-576-0)
- spatstat von [Adrian Baddeley](mailto:adrian@maths.uwa.edu.au) und [Rolf Turner,](mailto:rolf@math.unb.ca) gepflegt von Adrian Baddeley
- Pakete von [Roger Bivand](mailto:Roger.Bivand@nhh.no)
	- Räumliche Abhängigkeit Gewichtsschemen, Modelle und Statistiken: spdep, von Roger Bivand, mit Beiträgen von

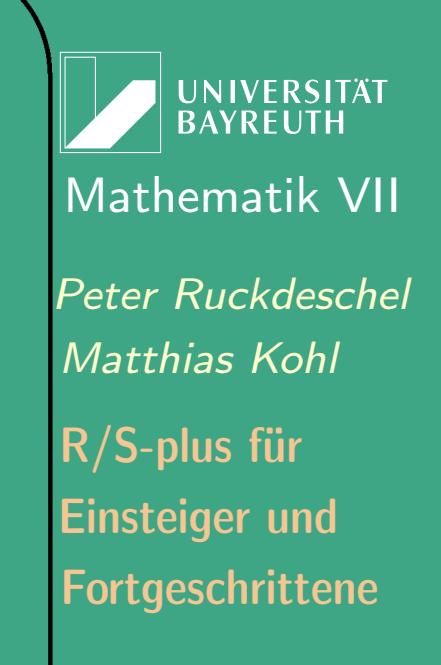

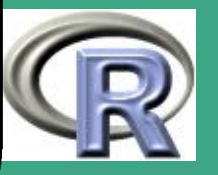

 $\frac{1}{2}$ 

602

[Nicholas Lewin-Koh](mailto:kohnicho@comp.nus.edu.sg) und [Michael Tiefelsdorf,](mailto:tiefelsdorf.1@osu.edu) gepflegt von Roger Bivand

- Räumliche und raum–zeitliche Analyse von Punktprozessen: splancs von [Barry Rowlingson](mailto:b.rowlingson@lancaster.ac.uk) und Peter Diggle, adaptiert, in ein R–Paket "geschnürt" und gepflegt von Roger Bivand, pcp–Funktionen von [Giovanni Petris](mailto:GPetris@uark.edu)
- Hilfspakete zur Triangulierung:

 $\bigcap$ 

 $\overline{\phantom{a}}$ 

- Delaunay Triangulierung und Dirichlet / (Voronoi) Tesselation (Pflasterung?): deldir , von [Rolf Turner](mailto:rolf@math.unb.ca)
- Triangulierung auf einem ungleichmäßigen, 2–dimensionalen Gitter beobachteter Daten: tripack , Fortran Code von R. J. Renka, in R portiert und gepflegt von [Albrecht Gebhardt](mailto:albrecht.gebhardt@uni-klu.ac.at) mit Beiträgen von [Stephen Eglen](mailto:stephen@anc.ed.ac.uk) und [Sergei Zuyev](mailto:sergei@stams.strath.ac.uk)

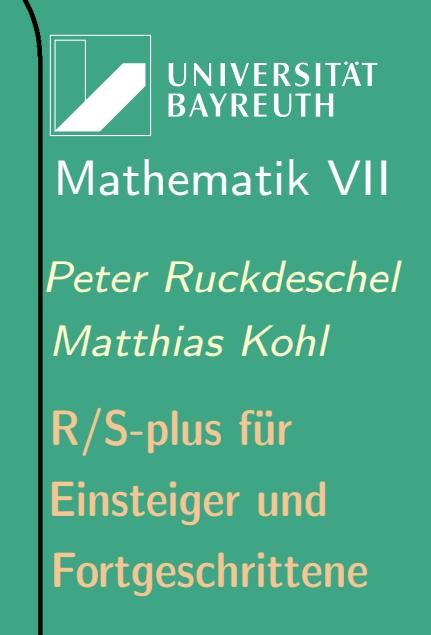

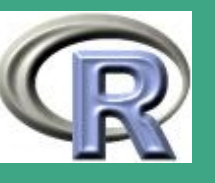

# ' 7.4.2 Interpolation und Kriging

- Problem: Habe Messungen nur auf Gitter  $\rightsquigarrow$  Schätzung an Nichtgitterpunkten
- Methoden:

 $\overline{\phantom{a}}$ 

- niedrigdimensionale, polynomiale Interpolation
- lokale Trendflächen
- Ausnutzung der Kovariogramm–Struktur: Kriging Vorhersage eines linearen Modells  $Y(x) = f(x)^{\tau} \beta + \varepsilon(x)$ , indem man die Prognose  $\hat{\varepsilon}(x)$  nicht auf 0 setzt, sondern auf die aus den Residuen hervorgehende Prognose für  $\varepsilon(x)$
- $\bullet$  in R in Paket spatial
	- polynomiale Interpolation: surf . ls zur Bestimmung des Polynoms und trmat zur Auswertung auf (neuem) Gitter
	- lokale Trendflächen in Paket modreg: loess zur Bestimmung der lokalen Fläche und predict zur Auswertung

**I IN IVERSITÄT** [Mathematik VII](http://www.uni-bayreuth.de/departments/math/org/mathe7) [Peter Ruckdeschel](http://www.uni-bayreuth.de/departments/math/org/mathe7/RUCKDESCHEL) [Matthias Kohl](http://www.stamats.de) R/S-plus für Einsteiger und Fortgeschrittene

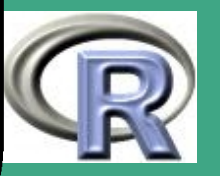

### auf (neuem) Gitter

– Kriging: anstelle von trmat nun prmat zur Auswertung der Kriging–Vorhersage, semat zur Auswertung der Vorhersage des Residuums auf (neuem) Gitter

# 7.4.3 Punktprozesse

- modelliert das (zufällige) Auftreten von Phänomenen auf einer "Beobachtungsfläche" (–region, –menge)
- Beispiel: Verbrechen an einem bestimmten Ort, Ausbruch einer Krankheit
- · Standardprozess: Poisson-Prozess keine "Gleichzeitigkeit"
- Begriffe:

 $\overline{\phantom{a}}$ 

 $\bigcap$ 

- $-$  Intensität  $\lambda$  in Abhängigkeit einer betrachteten Teilmenge: erwartete Zahl an Ereignissen in dieser Menge
- die K– bzw. L–Funktion:

 $\overline{\lambda K(t)} := \mathrm{E} \# \{\mathsf{Punkte} \text{ innerhalb eines Abstands } t\},$ 

UNIVERSITÄT<br>BAYREUTH [Mathematik VII](http://www.uni-bayreuth.de/departments/math/org/mathe7) [Peter Ruckdeschel](http://www.uni-bayreuth.de/departments/math/org/mathe7/RUCKDESCHEL) [Matthias Kohl](http://www.stamats.de) R/S-plus für Einsteiger und Fortgeschrittene

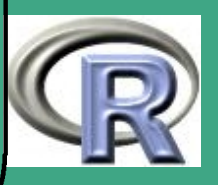

 $L(t):=\sqrt{K(t)/\pi};$ Schätzung durch Kfn; durchschnittliches K mit Kaver, maximales/minimales  $K$  mit Kenvl

 $\bigcap$ 

 $\overline{\phantom{a}}$ 

- Einlesen der Daten und setzen des interessierenden Gebiets mit ppinit, neu setzen dann durch ppregion
- Alternative zum Poissonprozess: der Strauss-Prozess in spatial realisiert durch Strauss (für Simulationen) und pplik zum Einpassen der Parameter an reale Daten

R–Beispiel 7.4-1 [Piniendatensatz aus Schweden]:

library (spatial)  $#$  Einlesen: Daten der Pinien + Def. bereichs pines  $\leftarrow$  ppinit ("pines . dat")  $par( m from = c (2, 2), pt = " s" )$ 

**UNIVERSITÄT RAYREUT** [Mathematik VII](http://www.uni-bayreuth.de/departments/math/org/mathe7) [Peter Ruckdeschel](http://www.uni-bayreuth.de/departments/math/org/mathe7/RUCKDESCHEL) [Matthias Kohl](http://www.stamats.de) R/S-plus für Einsteiger und Fortgeschrittene

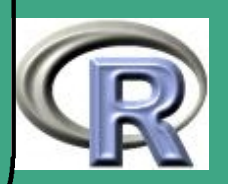

 $plot( pines , xlim=c(0, 10), ylim=c(0, 10),$  $x \mid a b = " " " , \nvert a b = " " " , x a x s = " i " , y a x s = " i " )$  $plot(Kfn(nines, 5), type="s",$  $\overline{\text{y}}$ lab=" distance" , ylab="L(t)")  $lims \leftarrow$  Kenvl(5, 100, Psim(72))  $lines (lim s$ s x, lim s  $l, lty = 2)$  $lines (lim s$ s x, lim s  $u, lty = 2)$ p p r e g i o n ( p i n e s )  $plot(Kfn(nines, 1.5), type="s",$  $x$ lab=" distance", ylab="L $(t)$ ")  $lims \leftarrow$  Kenvl  $(1.5, 100, Strauss (72, 0.2, 0.7))$  $lines (lim s$ s x, lim s 3a,  $lty = 2)$  $lines (lim s$   $x, lim s$   $1, div = 2)$  $lines (lim s$ s x, lim s  $u, lty = 2)$ p p lik ( pines, 0.7)  $lines ( Kaver ( 1.5, 100, Strauss ( 72, 0.15, 0.7) )$ ,  $lty=3)$ 

 $\bigcap$ 

 $\overline{\phantom{a}}$ 

UNIVERSITÄT [Mathematik VII](http://www.uni-bayreuth.de/departments/math/org/mathe7) [Peter Ruckdeschel](http://www.uni-bayreuth.de/departments/math/org/mathe7/RUCKDESCHEL) [Matthias Kohl](http://www.stamats.de) R/S-plus für Einsteiger und Fortgeschrittene

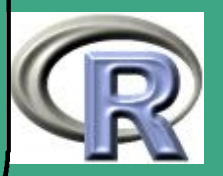

607  $\sim$   $\sqrt{8}$ 8 fortgeschrittene Programmierung

8.1 R als objektorientierte Sprache

8.1.1 Paradigmen objektorientierter Programmierung (OOP)

8.1.1 (a) Literatur

[Booch](#page-1311-1) [\(1995\)](#page-1311-1)

 $\overline{\phantom{a}}$ 

- [Stroustrup](#page-1318-4) [\(1987\)](#page-1318-4)
- 8.1.1 (b) allgemeine Prinzipien in der Programmierung
	- prozedurales Programmieren:

UNIVERSITÄT<br>BAYREUTH [Mathematik VII](http://www.uni-bayreuth.de/departments/math/org/mathe7) [Peter Ruckdeschel](http://www.uni-bayreuth.de/departments/math/org/mathe7/RUCKDESCHEL) [Matthias Kohl](http://www.stamats.de) R/S-plus für Einsteiger und Fortgeschrittene

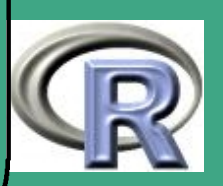

- Grundsituation: einzelner Programmierer
- $\rightsquigarrow$  aus Übersichtlichkeitsgründen: Aufteilen der Programmierung in einzelne Funktionen/Prozeduren
- Paradigma: "Entscheide, welche Prozeduren Du willst; verwende den besten Algorithmus, den Du kennst."
- modulares Programmieren

 $\bigcap$ 

 $\overline{\phantom{a}}$ 

- Grundsituation: Gruppe von Programmierern
- $\rightarrow$  Aufteilen der Programmierung in einzelne Module von unterschiedlichen Autoren
- $-$  *Modul*  $\hat{=}$  Menge von Prozeduren + Daten die diese manipulieren
- Paradigma: "Entscheide, welche Module Du brauchst; zerlege die Daten so in Module, dass die Daten in Module eingekapselt sind."
- Transfer von Daten in und aus Modul über Schnittstellenfunktionen

UNIVERSITÄT **BAYREUT** [Mathematik VII](http://www.uni-bayreuth.de/departments/math/org/mathe7) [Peter Ruckdeschel](http://www.uni-bayreuth.de/departments/math/org/mathe7/RUCKDESCHEL) [Matthias Kohl](http://www.stamats.de) R/S-plus für Einsteiger und Fortgeschrittene

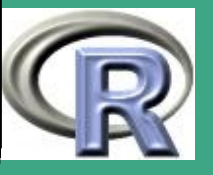

 $\bigcap$ Datenabstraktion

 $\overline{\phantom{a}}$ 

- $-$  Anlegen spezifischer, benutzerdefinierter Typen ( $\hat{=}$  abstrakte Datentypen)
- $\rightsquigarrow$  viele verschiedene Schnittstellenfunktionen
- Paradigma: "Entscheide, welche Typen Du willst; stelle eine komplette Menge von Operationen zur Manipulation eines jeden Typs zur Verfügung."
- Problem: statische Typen oft nicht flexibel genug für geringe Erweiterungen
- objektorientiertes Programmieren [OOP]
	- Zusammenfassung von Datentyp (Daten: Attribute) und zugehörigen Operatoren (Methoden) in einer Struktur (Klasse) mit eigenem Typ.
	- Paradigma: "Entscheide, welche Klassen Du brauchst; stelle für jede Klasse eine komplette Menge von Operationen zur Manipulation zur Verfügung; mache Gemeinsamkeiten mit

**UNIVERSITÄT RAYRELIT** [Mathematik VII](http://www.uni-bayreuth.de/departments/math/org/mathe7) [Peter Ruckdeschel](http://www.uni-bayreuth.de/departments/math/org/mathe7/RUCKDESCHEL) [Matthias Kohl](http://www.stamats.de) R/S-plus für Einsteiger und Fortgeschrittene

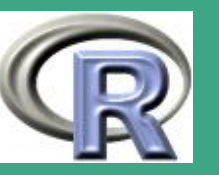

anderen Klassen via Vererbung explizit."

Teile der folgenden Abschnitte sind einem Referat von Sebastian Schmidt vom 17.06.2002 entnommen.

# 8.1.2 OOP – Allgemein

 $\bigcap$ 

 $\overline{\phantom{a}}$ 

8.1.2 (a) Grundprinzipien der OOP

- Kapselung: Zugriff auf Attribute nur über Methoden der Klasse, kein direkter Zugriff auf Attribute erlaubt.
- Vererbung: Die abgeleitete Klasse erbt die Attribute und Methoden ihrer Basisklasse(n). Spezialisierung ist dabei möglich durch
	- Überschreiben von Methoden und
	- Hinzufügen neuer Methoden und Attribute.

UNIVERSITÄT<br>BAYREUTH [Mathematik VII](http://www.uni-bayreuth.de/departments/math/org/mathe7) [Peter Ruckdeschel](http://www.uni-bayreuth.de/departments/math/org/mathe7/RUCKDESCHEL) [Matthias Kohl](http://www.stamats.de) R/S-plus für Einsteiger und Fortgeschrittene

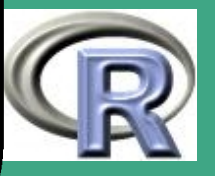

#### $8.1.2$  (b) **Begriffe / Sprechweisen**

- Klassen: (benutzerdefinierter) Datentyp; Struktur aus
	- Daten [Members] und
	- Funktionen [Methoden], um diese Daten zu manipulieren
- Member/Elemente/Eigenschaften: typischerweise unter einem Obergesichtspunkt gruppierte Daten
- Methoden: Funktionen, um die Members einer Klasse zu manipulieren
- abgeleitete Klassen:

 $\overline{\phantom{a}}$ 

- Erweiterung bestehender Klassen, indem die bisherigen Eigenschaften einfach übernommen (vererbt) werden und neue hinzugefügt werden.
- Methoden der ursrpünglichen Klasse können ohne Typumwandlung auf die Member der abgeleiteten Klasse zugreifen

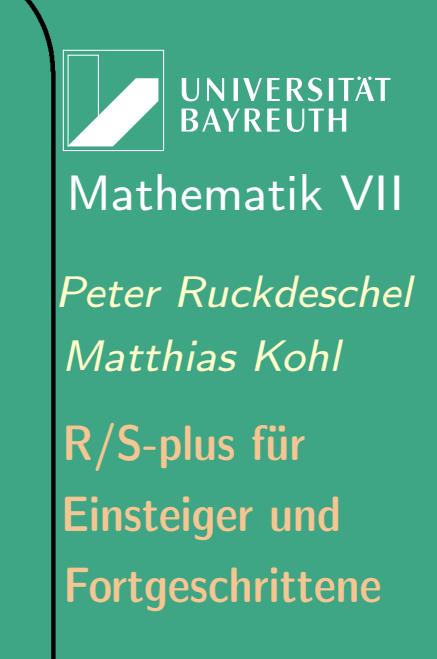

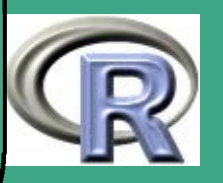
- $\bigcap$ • Instanz / Objekt: Variable vom Typ einer Klasse
	- abstrakte Klassen / virtuelle Methoden:

oft ist es aus Hierarchiegründen sinnvoll eine abstrakte "Urvater"-Klasse zu definieren, deren Methoden aber noch nicht sinnvoll zu definieren sind und erst bei abgeleiteten Klassen sinnvolle Realisierungen besitzen

- Konstruktor: Methode zur Initialisierung eines Objekts vom Typ der entsprechenden Klasse
- Destruktor: Methode zur Löschung eines Objekts vom Typ der entsprechenden Klasse (mit Speicherfreigabe)
- public/private/friends:

 $\overline{\phantom{a}}$ 

– um die Kapselung zu erleichtern, können bestimmte Methoden und Member, die nur intern gebraucht werden (private), vor dem (fremden) Nutzer der Klasse verborgen bleiben;

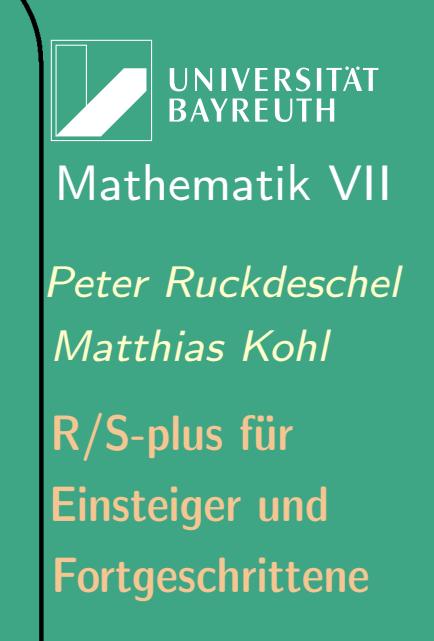

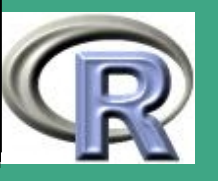

– dieser sieht nur die explizit als ihm zugänglich (public) gekennzeichneten Komponenten;

– sollen bestimmte Komponenten im allgemeinen wie private behandelt werden, aber für in der Hierarchie nahestehende Klassen zugänglich sein  $\rightsquigarrow$  friend–Konzept

### • Templates:

 $\overline{\phantom{a}}$ 

 $\bigcap$ 

Ebenso wie es sinnvoll sein kann, verschiedene Instanzen ein und derselben Klasse in Form von Variablen zu behandeln, ist es möglich, verschiedene ganz ähnlich zu realisierende Klassen in Form von einem Template zu realisieren; typischerweise können so verschiedene Realisierungen der gleichen Klasse, deren Member aber unterschiedliche Typen haben, z.B. eine Liste mit double–, bzw. char–Einträgen

Fortgeschrittene Einsteiger und [Matthias Kohl](http://www.stamats.de) R/S-plus für [Peter Ruckdeschel](http://www.uni-bayreuth.de/departments/math/org/mathe7/RUCKDESCHEL) [Mathematik VII](http://www.uni-bayreuth.de/departments/math/org/mathe7)

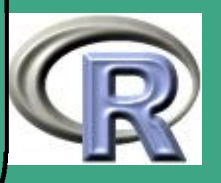

# ' 8.1.3 OOP – Realisierung in R

8.1.3 (a) Exkurs: "Personen–Kult" zu John M. Chambers

• siehe auch seine Homepage:

<http://cm.bell-labs.com/cm/ms/who/jmc/index.html>

- die "farbigen" Bücher
	- "Blue Book":

[Becker et al.](#page-1311-0) [\(1988\)](#page-1311-0), Einführung von S Version 2,

– "White Book":

[Chambers and Hastie](#page-1312-0) [\(1992\)](#page-1312-0), Einführung von S Version 3

- neue Strukturen zur Modellformulierung in S
- "Green Book":

[Chambers](#page-1312-1) [\(1998\)](#page-1312-1), Beschreibung von S Version 4

• wichtige Papers:

 $\overline{\phantom{a}}$ 

"Classes and methods in S." Teil I/II [\(Chambers](#page-1312-2) [\(1993a](#page-1312-2)[,b\)](#page-1312-3)),

UNIVERSITÄT<br>BAYREUTH [Mathematik VII](http://www.uni-bayreuth.de/departments/math/org/mathe7) [Peter Ruckdeschel](http://www.uni-bayreuth.de/departments/math/org/mathe7/RUCKDESCHEL) [Matthias Kohl](http://www.stamats.de) R/S-plus für Einsteiger und Fortgeschrittene

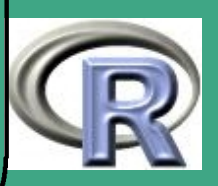

auch im Netz: <http://cm.bell-labs.com/stat/doc/93.26.ps> und <http://cm.bell-labs.com/stat/doc/93.27.ps>

BEMERKUNG 8.1-1: Die OOP ist in R historisch bedingt auf zwei verschiedene Weisen realisiert:

S3-Classes:

 $\bigcap$ 

 $\overline{\phantom{a}}$ 

basierend auf S Version 3 — einzige Objektorientierung bis einschließlich R 1.6.1

- noch keine Polymorphie (siehe später)
- keine formale Klassendefinition möglich
- Feststellung der Klasse eines Objekts durch das Attribut class , s.u.
- kein klarer Vererbungsmechanismus
- immer noch wichtig: 80% des (Standard-R-)Codes noch mit S3-Konzept geschrieben

**UNIVERSITÄT BAYREUTH** [Mathematik VII](http://www.uni-bayreuth.de/departments/math/org/mathe7) [Peter Ruckdeschel](http://www.uni-bayreuth.de/departments/math/org/mathe7/RUCKDESCHEL) [Matthias Kohl](http://www.stamats.de) R/S-plus für Einsteiger und Fortgeschrittene

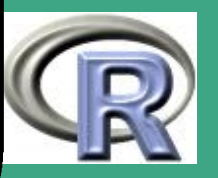

#### $\bigcap$ S4-Classes:

 $\overline{\phantom{a}}$ 

basierend auf S Version 4 — ab R 1.7.0 zusätzlich zu S3-Classes; größere Umstellungen ab R 2.0.0

- Polymorphie zulässig
- Grundlage dieser Vorlesung

### 8.1.3 (b) Abstrakte Datentypen / Klassen

- eine einfache Idee, Programme lesbarer, modularer und leichter modifizierbar zu gestalten
- durch Verwendung eigener Datentypen wird man unabhängig von der konkreten (Rechner–)Darstellung / Implementierung der Daten, man muss nur wissen, welche Operationen zulässig sind
- Beispiel: Im $1 \leftarrow \text{Im}(y\text{-}x)$  erzeugt ein Ergebnis vom Typ Im.
	- Aufgabe: Ausgabe der Residuen

**UNIVERSITÄT BAYRELIT** [Mathematik VII](http://www.uni-bayreuth.de/departments/math/org/mathe7) [Peter Ruckdeschel](http://www.uni-bayreuth.de/departments/math/org/mathe7/RUCKDESCHEL) [Matthias Kohl](http://www.stamats.de) R/S-plus für Einsteiger und Fortgeschrittene

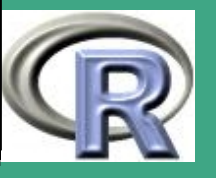

– Lösungen:

 $\bigcap$ 

 $\overline{\phantom{a}}$ 

- a lm1\$ residuals
- b resid (lm1)
- Ansatz (b) ist vorzuziehen, denn er verlangt nicht, dass lm1 eine Liste ist
- Nach Modifikation / Erweiterung des Typs lm ist der erweiterte Typ keine Liste mehr!
- Ansatz (b) funktioniert aber weiter.
- $\bullet \rightsquigarrow$  "Nicht die Implementation eines Objekts steht im Vordergrund sondern das, was wir mit ihm tun."
- CAVEAT: unterschiedliche Sprechweise: in S heißen Members slots
- Instanzierung/Initialisierung eines Objekts durch Konstruktor new;
	- $-$  Beispiel:  $x \leftarrow new("circle", r=3.3)$

**UNIVERSITÄT BAYREUT** [Mathematik VII](http://www.uni-bayreuth.de/departments/math/org/mathe7) [Peter Ruckdeschel](http://www.uni-bayreuth.de/departments/math/org/mathe7/RUCKDESCHEL) [Matthias Kohl](http://www.stamats.de) R/S-plus für Einsteiger und Fortgeschrittene

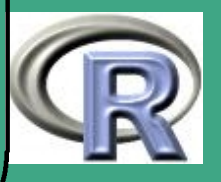

## – generiert ein Objekt x vom Typ / Klasse "circle"

## 8.1.3 (c) Methoden

 $\bigcap$ 

 $\overline{\phantom{a}}$ 

- in den meisten Umsetzungen des OOP–Konzeps, wie C++, ADA, MODULA sind die Methoden spezielle Member und als solche über die Instanz zugänglich — vgl. z.B. in C++: Sei X eine Instanz der Klasse shape, und diese habe die Methode rotate, und die Member xcoordlist, ycoordlist. Dann rotieren wir die Member von X um  $20^o$  durch Aufruf von X.rotate(20); eine solche Herangehensweise heißt in der Terminologie von [Bengtsson](#page-1311-1) [\(2003\)](#page-1311-1) COOP oder class-object-orientated programming
- in S dagegen: FOOP (function-object-orientated programming); hier sind die Methoden nicht am Objekt, sondern sind generischen Funktionen zugeordnet.
- Wie erkennt dann S, welche Methode print bei einem konkreten Objekt zu verwenden ist?

Fortgeschrittene Einsteiger und [Matthias Kohl](http://www.stamats.de) R/S-plus für [Peter Ruckdeschel](http://www.uni-bayreuth.de/departments/math/org/mathe7/RUCKDESCHEL) [Mathematik VII](http://www.uni-bayreuth.de/departments/math/org/mathe7)

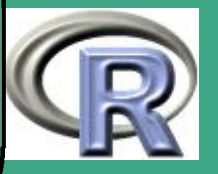

- $\bigcap$ • Konzepte: generische Funktion und Method Dispatch [Methoden–Zuordnung]
	- über generische Methoden wird Polymorphismus realisiert (mehrere print–Methoden für verschiedene Klassen)
	- die Liste der Argumente einer Methode (vgl. args bei Funktionen) heißt auch Signatur
	- es sei denn man hat gute Gründe: ... als Argument in generischer Funktionen, um diese leicht erweiterbar zu halten
	- das Method Dispatching erfolgt über die generische Funktion, und zwar wie folgt:
		- bei Aufruf einer generischen Funktion werden alle unter diesem Namen verfügbaren Methoden gelistet
		- gemäß der Klassenhierarchie werden die Methoden angeordnet, und zwar die spezifischste (in der Vererbungs–Hierarchie am weitesten unten stehende) zuerst und dann die weniger spezifischen

 $\overline{\phantom{a}}$ 

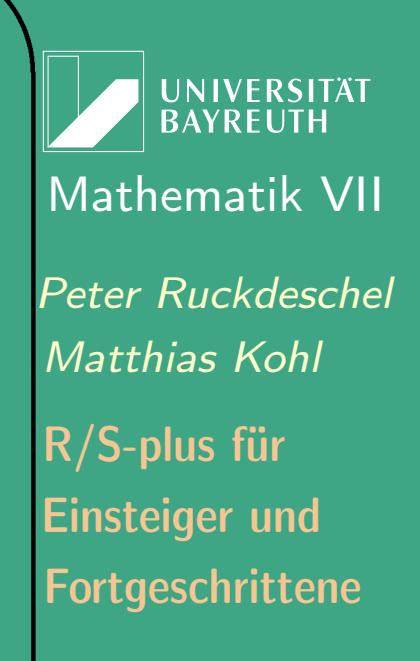

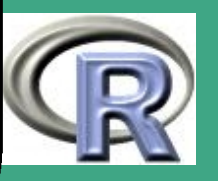

– die spezifischste Methode wird verwendet

 $\bigcap$ 

 $\overline{\phantom{a}}$ 

- Welche Methode "spezifischer" ist als andere entscheidet S anhand der Klasse der Argumente der generischen Methode und mit der damit implizierten Klassenhierarchie
- im S3–Klassenkonzept erfolgt das Dispatching nur anhand des ersten Arguments, im S4–Klassenkonzept anhand aller Argumente
- im S3–Klassenkonzept ist das Dispatching sehr informell; Objekte können ihre Klasse ändern oder auch extern umgewandelt werden. Im S4–Klassenkonzept ist die Klasse fix!

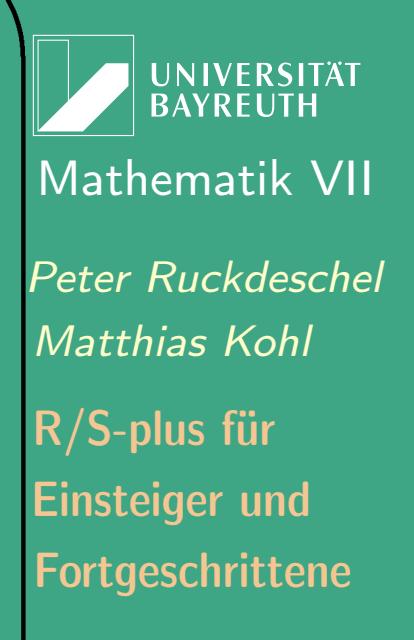

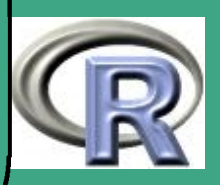

#### $8.1.3$  (d) Klassen und Vererbung im S3-Klassenkonzept

- Jedes R-Objekt speichert seine Klasseninformation in einem String-Vektor. Das erste Element ist die Klasse des Objekts, das zweite die Vaterklasse, ...
- Setzen des Klassenvektors: class(<obj>) <- <classvector> (Löschen durch Zuweisung von NULL.)
- Lesen des Klassenvektors: class (<obj>)

 $\overline{\phantom{a}}$ 

- unclass(<obj>) gibt eine Kopie von (<obj>) zurück, bei der die Klasseninformation gelöscht ist.
- üblich: Anlegen von Constructoren zum Erzeugen von Objekten von S3-Klassen
- Vererbung / Method dispatch geschieht nur durch  $N$ amenskonvention  $\leadsto$  unsauberer Programmierung Tür und Tor geöffnet

**UNIVERSITÄT BAYREUT** [Mathematik VII](http://www.uni-bayreuth.de/departments/math/org/mathe7) [Peter Ruckdeschel](http://www.uni-bayreuth.de/departments/math/org/mathe7/RUCKDESCHEL) [Matthias Kohl](http://www.stamats.de) R/S-plus für Einsteiger und Fortgeschrittene

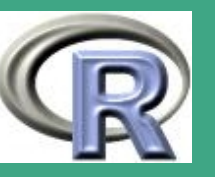

622

 $\mathsf{V}^{\mathsf{Z}}$ 

• Konflikt / Zweideutigkeit: foo.bar.baz wird sowohl als Methode bar.baz der Klasse foo als auch als Methode baz der Klasse foo. bar interpretiert

 $\bigcap$ 

 $\overline{\phantom{a}}$ 

 Methoden können auch direkt aufgerufen werden (ohne generische Methode)  $\rightsquigarrow$  Check der Argument-Typen notwendig

**UNIVERSITÄT RAYREUT** [Mathematik VII](http://www.uni-bayreuth.de/departments/math/org/mathe7) [Peter Ruckdeschel](http://www.uni-bayreuth.de/departments/math/org/mathe7/RUCKDESCHEL) [Matthias Kohl](http://www.stamats.de) R/S-plus für Einsteiger und Fortgeschrittene

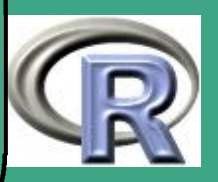

### 8.1.3 (e) Klassen und Vererbung im S4–Klassenkonzept

viel umfassender als S3–Klassenkonzept

 $\bigcap$ 

 $\overline{\phantom{a}}$ 

- explizite Definition von Klassen und Spezifikation von Vererbung
- generische Methoden führen Buch über spezifische Methoden
- multiple Zuordnung [multiple dispatch] möglich

UNIVERSITÄT **BAYREUTH** [Mathematik VII](http://www.uni-bayreuth.de/departments/math/org/mathe7) [Peter Ruckdeschel](http://www.uni-bayreuth.de/departments/math/org/mathe7/RUCKDESCHEL) [Matthias Kohl](http://www.stamats.de) R/S-plus für Einsteiger und Fortgeschrittene

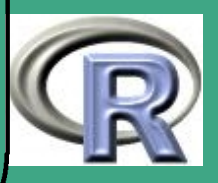

624  $\mathsf{Z}$ 

#### $8.1.3(f)$ weitere Literatur

• Beiträge von Bob Gentleman auf der Homepage des "S Programming Workshop" am Department of Statistics an der University of Auckland, 13. und 14. Februar 2003, <http://www.stat.auckland.ac.nz/S-Workshop/>

– die Slides:

<http://www.stat.auckland.ac.nz/S-Workshop/Gentleman/Methods.pdf> **Fortgeschrittene** 

– eine Kurzzusammenfassung:

[http://www.biostat.harvard.edu/courses/individual/](http://www.biostat.harvard.edu/courses/individual/bio271/lectures/L11/S4Objects.pdf)

[/bio271/lectures/L11/S4Objects.pdf](http://www.biostat.harvard.edu/courses/individual/bio271/lectures/L11/S4Objects.pdf)

die R–Manuals

 $\overline{\phantom{a}}$ 

– R Language Definition:

<http://cran.r-project.org/doc/manuals/R-lang.pdf>

– Writing R Extensions:

<http://cran.r-project.org/doc/manuals/R-exts.pdf>

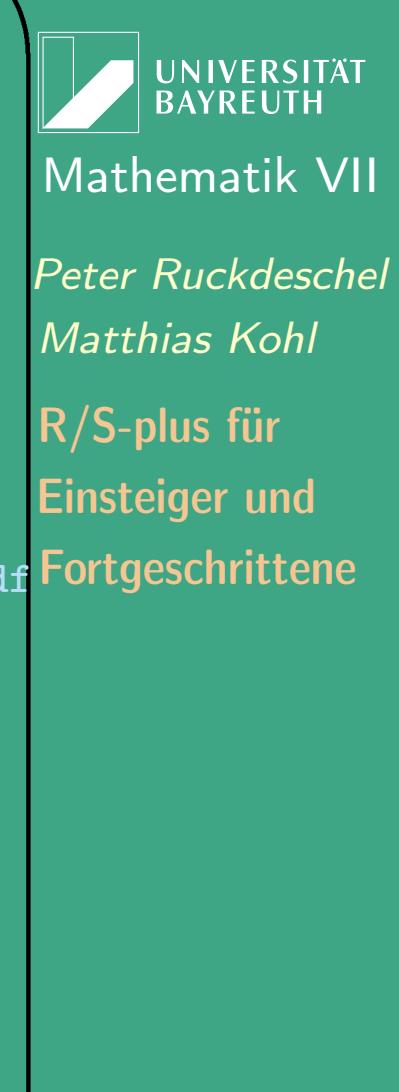

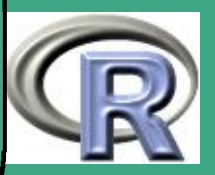

625  $\overline{O}$   $\overline{O}$   $\overline{$ 

## $\sqrt{\phantom{a}}$ 8.1.4 Befehle: Klassen im S4–Klassenkonzept

8.1.4 (a) Klassendefinition: Syntax und Beispiele

- Verwendung der Bibliothek methods
- mithilfe der Funktion setClass

 $\overline{\phantom{a}}$ 

- diese hat als Argumente (in dieser Reihenfolge)
	- Class: ein Character-String als Name der Klasse
	- representation: Namen und Typen der Slots
	- prototype: normalerweise eine Liste mit Default–Slotbelegungen; spezifiziert, wie eine neue Instanz dieser Klasse bei der Initialisierung aussehen soll; kann auch über eine initialize–Methode für die Klasse kontrolliert werden

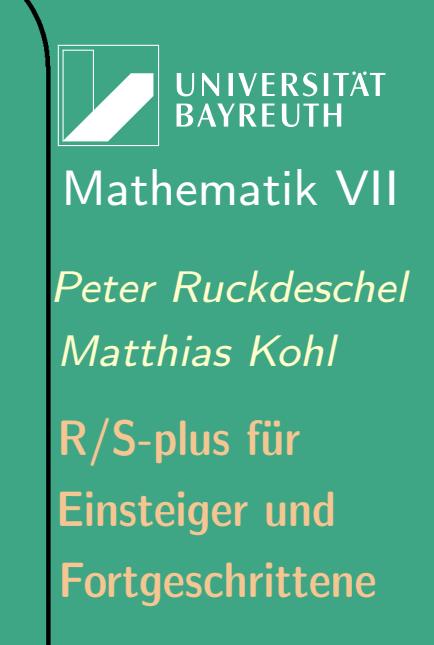

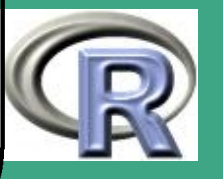

- validate: eine Funktion, die überprüft, ob es sich bei einer Instanz um eine zulässige Wertebelegung der Klasse handelt
- where: in welchem environment soll die Klassendefinition abgelegt werden?
- contains: welche Klassen sind Ahnen dieser Klasse? Reihenfolge relevant für Dispatch.

 $\bigcap$ 

 $\overline{\phantom{a}}$ 

- package: optional: welchem Paket (package) soll die Klasse zugeordnet werden?
- formal: Soll eine formale Definition verlangt werden?
- sealed: Falls TRUE, wird diese Definition gegen Überschreiben, i.e. gegen Neuzuordnung dieses Klassennamens einer alternativen Klassendefinition per setClass, geschützt
- removeSubclassLinks: Wenn eine Klasse gelöscht wird, werden alle Verknüpfungen anderer Klassen zu dieser Klasse ungültig. Sofern dieses Argument nicht auf FALSE gesetzt

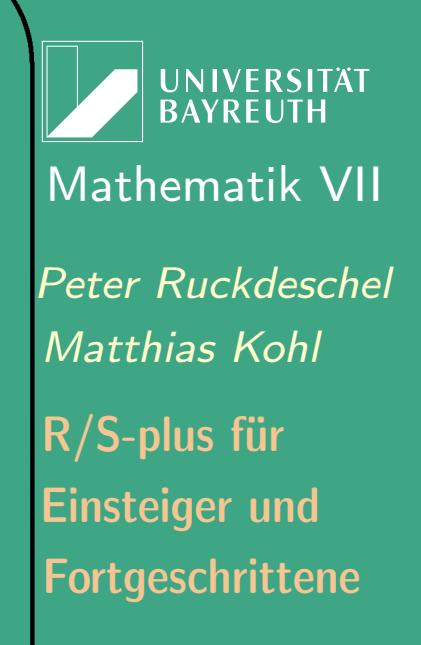

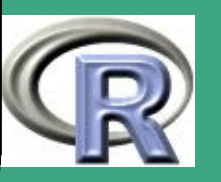

627

 $\mathsf{V}$   $\mathsf{L}$   $\mathsf{L}$ 

wird, sucht removeClass alle solchen Verknüpfungen ab und löscht diese. Man kann dieses Argument auch weglassen, oder auch die Positionen in der Suchliste spezifizieren, die bei dieser Suche nach Verknüpfungen durchlaufen werden sollen — per default werden alle mit attach in die Suchliste aufgenommenen Objekt–tables durchlaufen

– resetSubclasses: soll resetClass auch alle bekannten Unter/Nachfahren–Klassen zurücksetzen? normalerweiseTRUE

 $\bigcap$ 

 $\overline{\phantom{a}}$ 

- Beispiel: eine Struktur für spezifische Messungen der Gestalt  $(x,y(x))$ setClass ("track", representation  $(x=$ "numeric",  $y=$ "numeric"))
- Beispiel (fortges.): eine abgeleitete Klasse, die zusätzlich noch einen Slot smooth hat setClass<sup>("trackCurve", representation("track",smooth="numeric"))</sup>
- Beispiel (fortges.): eine Klasse, bei der simultan analog zu

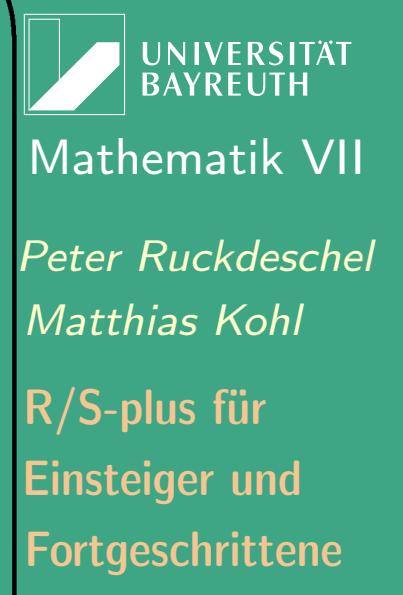

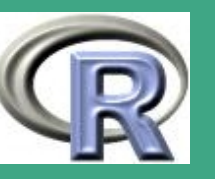

matplot mehrere Kurven verarbeitet werden können; hier ist ein Prototyping sinnvoll: R–Beispiel 8.1-2 [eine trackMultiCurve-Klasse]: (aus [Chambers](#page-1312-1) [\(1998\)](#page-1312-1)/R-Hilfe) set Class ("track MultiCurve", representation (  $x=$ <sup>"</sup> numeric<sup>"</sup>,  $y=$ <sup>"</sup> matrix<sup>"</sup>, smooth=" matrix"), p r o t o t y p e=  $\mathsf{list}$  ( $x=$ n u meric (),  $y=$ matrix  $(0, 0, 0)$ , smooth=matrix (0,0,0)))

 $\bigcap$ 

 $\overline{\phantom{a}}$ 

 offenbar ist "trackMultiCurve" kein direkter Nachfahre von "trackCurve"; damit aber dennoch die Methoden von "trackCurve" für "trackMultiCurve" zur Verfügung stehen, wenn die Zahl der Spalten von y und smooth gleich 1 ist, müssen wir ein bedingtes Casting definieren:

**UNIVERSITÄT BAYREUT** [Mathematik VII](http://www.uni-bayreuth.de/departments/math/org/mathe7) [Peter Ruckdeschel](http://www.uni-bayreuth.de/departments/math/org/mathe7/RUCKDESCHEL) [Matthias Kohl](http://www.stamats.de) R/S-plus für Einsteiger und Fortgeschrittene

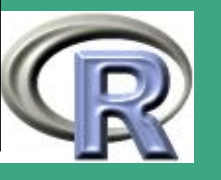

R–Beispiel 8.1-3 [bedingtes Casting]:

 $\bigcap$ 

 $\overline{\phantom{a}}$ 

set Is ("track MultiCurve", "track Curve",  $test = function (obj)$ #  $\{ \text{ncol}(\text{slot}(\text{obj}, "y") ) = 1 \},$ coerce =  $function (obj)$  { new ("track Curve",  $x = \text{slot}(\text{obj}, \text{ "x"}),$  $y = as.$  numeric (slot (obj, "y")), smooth =  $as . numberic (slot (obj,$  $"smooth"$ ))) } )

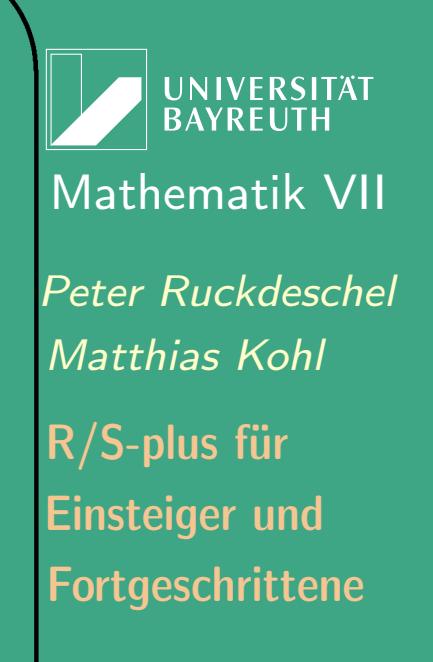

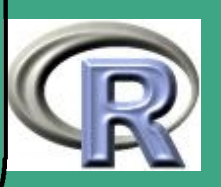

 $\bigcap$  Generierung einer Instanz von "trackCurve": R–Beispiel 8.1-4 [Instanzierung]:  $x0 \leftarrow 1:10$  $y0 \leftarrow \sin(1:10) + 0.3*$ rnorm $(10)$  $ys \leftarrow$  spline  $(x0, y0)$ \$y  $mycurve \leftarrow new("trackCurve", x=x0",$  $|y=y0|$ , smooth=ys)

#### 8.1.4 (b) Zugriff auf Slots im S4–Klassenkonzept

 $\overline{\phantom{a}}$ 

- Typen und Namen der Slots eines Objekts bekommt man mit getSlots(<class>) bzw. slotNames(<class>)
- Zugriff auf Slots eines Objekts immer mit @ möglich, z.B. gibt mycurve Ox den Slot x von mycurve aus, und mycurve Oy $\leftarrow$  2\*y0 modifiziert den Slot y von mycurve

**UNIVERSITÄT BAYRFUT** [Mathematik VII](http://www.uni-bayreuth.de/departments/math/org/mathe7) [Peter Ruckdeschel](http://www.uni-bayreuth.de/departments/math/org/mathe7/RUCKDESCHEL) [Matthias Kohl](http://www.stamats.de) R/S-plus für Einsteiger und Fortgeschrittene

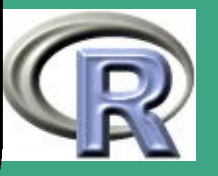

- $\bigcap$ • ABER: direkter Zugriff auf die Slots ist ein Verstoß gegen das Prinzip der Datenabstraktion! — wir hängen nun von der konkreten Implementation der Klasse ab!
	- Verdeutlichung anhand eines Beispiels:
		- wir betrachten eine Klasse, die das Konzept "Dreieck" umsetzt;  $x$  sei eine Instanz davon
		- ein Dreieck kann man auf verschiedene Arten darstellen:
			- $*$  Position aller drei Ecken im  $\mathbb{R}^2$

 $\overline{\phantom{a}}$ 

- $*$  Position zweier Ecken im  $\mathbb{R}^2$  und deren 2 Winkel
- $*$  Längen der 3 Seiten und Angabe des Punktes  $a$  $*$  ....
- es sollen gewisse Berechnungen mit Dreiecken durchgeführt werden
- Wenn wir auf den Flächeninhalt mit x@area zugreifen, muss die Klasse mit einem solchen Slot implementiert sein.
- $-$  Wenn wir stattdessen area $(x)$  verwenden, können wir die

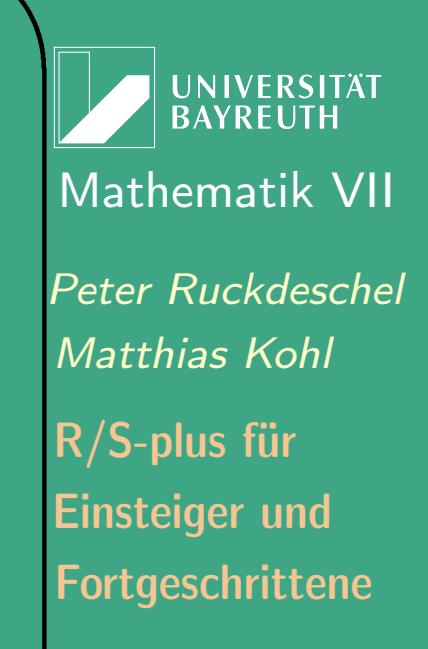

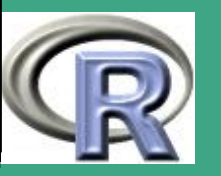

Methode (mit ein und demselben Namen!) für die verschiedenen Darstellungen von Dreiecken implementieren; im Beispiel einer Implementierung mit Slot area könnte das dann so aussehen: setMethod("area"," triangle ",x@area)

#### 8.1.4 (c) Virtuelle Klassen

 $\bigcap$ 

 $\overline{\phantom{a}}$ 

- eine virtuelle Klasse ist eine Klasse, von der keine Instanzen gebildet werden können
- Zweck: eine gemeinsame Struktur für verschiedene Klassen zur Verfügung stellen, von denen Instanzen gebildet werden können
- Generierung einer virtuellen Klasse:
	- entweder: kein representation–Argument in setClass angeben
	- oder: die Klasse VIRTUAL ins representation–Argument einschließen

UNIVERSITÄT<br>BAYREUTH [Mathematik VII](http://www.uni-bayreuth.de/departments/math/org/mathe7) [Peter Ruckdeschel](http://www.uni-bayreuth.de/departments/math/org/mathe7/RUCKDESCHEL) [Matthias Kohl](http://www.stamats.de) R/S-plus für Einsteiger und Fortgeschrittene

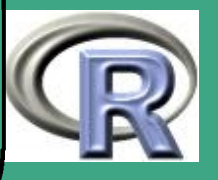

#### Konsequenzen

 $\bigcap$ 

 $\overline{\phantom{a}}$ 

- die Methoden der virtuellen Klasse stehen allen abgeleiteten Klassen zur Verfügung
- ein Slot einer neuen Klasse kann vom Typ der virtuellen Klasse sein  $\rightsquigarrow$  Polymorphismus, i.e. eine Klasse kann mehrere "Väter" haben
- die Slots der virtuellen Klasse stehen allen abgeleiteten Klassen zur Verfügung
- Beispiel: die Klasse "vector" ist virtuell und hat als abgeleitete Klassen "getypte" Vektoren, also character, numeric siehe auch getClass ("vector"), und getMethods("length") zeigt die für die virtuelle Klasse definierte Methode und wie diese überladen wird

**UNIVERSITÄT** [Mathematik VII](http://www.uni-bayreuth.de/departments/math/org/mathe7) [Peter Ruckdeschel](http://www.uni-bayreuth.de/departments/math/org/mathe7/RUCKDESCHEL) [Matthias Kohl](http://www.stamats.de) R/S-plus für Einsteiger und Fortgeschrittene

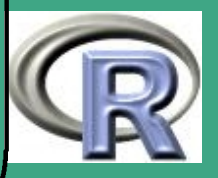

### 8.1.4 (d) Anwendung virtueller Klassen I: rekursiv definierte Klassen

 $\bigcap$ 

 $\overline{\phantom{a}}$ 

- es soll ein Dendrogramm realisiert werden, also ein Baum mit zusätzlichen Attributen
- **•** genauer soll es einen Wurzelknoten wknot, innere Knoten iknot und terminale Knoten tknot geben
- der gemeinsame Vorfahre dieser drei Knotentypen sei knot
- Chambers: Rekursivität keine gute Idee, weil die "whole object" Perspektive nicht möglich ist  $\rightsquigarrow$  kein effizienter vektorwertiger Zugriff auf die Knotenelemente eines Baums möglich

**INIVERSITÄT** [Mathematik VII](http://www.uni-bayreuth.de/departments/math/org/mathe7) [Peter Ruckdeschel](http://www.uni-bayreuth.de/departments/math/org/mathe7/RUCKDESCHEL) [Matthias Kohl](http://www.stamats.de) R/S-plus für Einsteiger und Fortgeschrittene

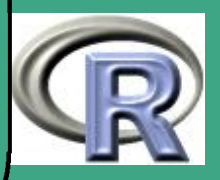

### $\bigcap$ **•** Realisierung:

 $\overline{\phantom{a}}$ 

## R–Beispiel 8.1-5 [eine Dendrogramm–Klasse]:

```
set Class ("knot")
set Class ("wknot", representation (links="knot",
          rechts="knot", Hoehe="numeric"),
          contains="knot")
set Class ("iknot", representation ("wknot",
          v \cdot a t e r = "k \cdot b t", contains="wknot")
set Class ("tknot", representation (label="character",
          value="numeric", Hoehe="numeric",
          v \cdot a t e r = "k \cdot b t", contains="knot")
```
#### 8.1.4 (e) Anwendung virtueller Klassen II: gemeinsame Oberklasse

o oft soll ein Slot je nach Situation entweder leer sein oder eine Liste enthalten

UNIVERSITÄT **BAYREUTH** [Mathematik VII](http://www.uni-bayreuth.de/departments/math/org/mathe7) [Peter Ruckdeschel](http://www.uni-bayreuth.de/departments/math/org/mathe7/RUCKDESCHEL) [Matthias Kohl](http://www.stamats.de) R/S-plus für Einsteiger und Fortgeschrittene

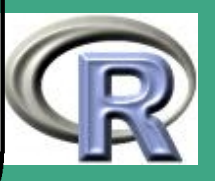

- $\bigcap$  Problem: NULL ist selbst keine Liste! — daher so ohne weiteres kein gemeinsamer Slot möglich
	- Lösung: gemeinsame Oberklasse für NULL und list
	- dafür ab R 1.8.0 setClassUnion
	- **•** Realisierung:

 $\overline{\phantom{a}}$ 

R-BEISPIEL 8.1-6 DIE listOrNULL-KLASSE]:

—vgl. [Chambers](#page-1312-1) [\(1998\)](#page-1312-1)

set Class ("list Or NULL") set Is ("list", "list OrNULL") set Is ("NULL", "list Or NULL");

 $#$  ab  $R$  1.8.0 kuerzer:

set Class Union ("list Or Null", c ("NULL", "list"))  $#$  damit moeglich: set Class ( $"c1"$ , representation ( $#$ 

 $value="listOrNULL"$ )

```
\sqrt{y1} \leftarrow new (" c1", value=NULL); y1
```
**UNIVERSITÄT** BAYREUT [Mathematik VII](http://www.uni-bayreuth.de/departments/math/org/mathe7) [Peter Ruckdeschel](http://www.uni-bayreuth.de/departments/math/org/mathe7/RUCKDESCHEL) [Matthias Kohl](http://www.stamats.de) R/S-plus für Einsteiger und Fortgeschrittene

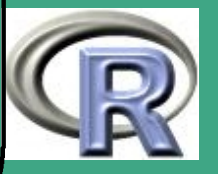

$$
y2 \leftarrow \text{new}("c1", value=list(a=3)); y2
$$

8.1.4 (f) Initialisierung und Prototyping

 $\bigcap$ 

 $\overline{\phantom{a}}$ 

- bei der Erzeugung einer Instanz einer Klasse gibt es im Prinzip zwei Mechanismen
	- Prototyping: Angabe eines prototype–Arguments, i.e. einer Default–Wertebelegung, z.B.

 $\mathsf{setClass}$  ("track MultiCurve", representation ( $\#$  $x=$ " numeric",  $y=$ " matrix",  $smooth="matrix"$ , prototype= $\mathsf{list}$  (x=numeric (),  $y=$ matrix  $(0, 0, 0)$ ,  $smooth=matrix(0,0,0))$ 

und dann Generierung der Instanz per y1←new("trackMultiCurve")

**UNIVERSITÄT BAYRFUT** [Mathematik VII](http://www.uni-bayreuth.de/departments/math/org/mathe7) [Peter Ruckdeschel](http://www.uni-bayreuth.de/departments/math/org/mathe7/RUCKDESCHEL) [Matthias Kohl](http://www.stamats.de) R/S-plus für Einsteiger und Fortgeschrittene

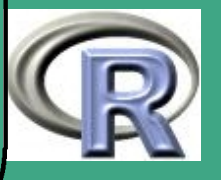

– Bereitstellung einer Initialisierungsmethode: R–Beispiel 8.1-7 [eine Initialisierungsmethode]: setMethod ("initialize", "trackMultiCurve", function (. Object,  $x$ ) { $#$ . Object  $@x \leftarrow x$ . Object  $Q_y \leftarrow$  matrix (c(sin(x), cos(x))  $length(x), 2)$ . Object@smooth  $\leftarrow$  matrix (c(sin(x),  $cos(x))$ , length  $(x)$ , 2) . Object  $}$ 

 $\bigcap$ 

 $\overline{\phantom{a}}$ 

 $mycurve \leftarrow new("track MultipleCurve", x=0:100)$ 

**UNIVERSITÄT BAYREUTH** [Mathematik VII](http://www.uni-bayreuth.de/departments/math/org/mathe7) [Peter Ruckdeschel](http://www.uni-bayreuth.de/departments/math/org/mathe7/RUCKDESCHEL) [Matthias Kohl](http://www.stamats.de) R/S-plus für Einsteiger und Fortgeschrittene

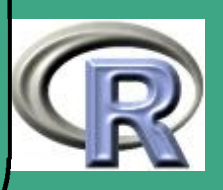

## ' 8.1.5 Befehle: Methoden im S3– und S4–Klassenkonzept

Erinnerung:

 $\overline{\phantom{a}}$ 

- Methoden sind in R Funktionen, die man mit unterschiedlichen Argumenttypen aufrufen kann.
- Generic Functions sind Funktionen, die in Abhängigkeit von der Klasse ihrer Attribute eine Funktion aufrufen, die die eigentliche Arbeit übernimmt.
- Beispiele: plot, print, summary
- 8.1.5 (a) Methoden im S3–Klassenkonzept
	- Aufruf einer Methode: direkt oder über eine generische Funktion
	- methods(class = c) gibt alle S3-Methoden der Klasse c als Liste zurück.

**UNIVERSITÄT** [Mathematik VII](http://www.uni-bayreuth.de/departments/math/org/mathe7) [Peter Ruckdeschel](http://www.uni-bayreuth.de/departments/math/org/mathe7/RUCKDESCHEL) [Matthias Kohl](http://www.stamats.de) R/S-plus für Einsteiger und Fortgeschrittene

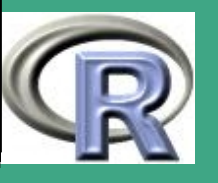

Anlegen der generischen Funktion:

 $\bigcap$ 

 $\overline{\phantom{a}}$ 

- schreibe eine Funktion <name>(<obj>)
- in dieser Funktion benutze UseMethod(generic=«name>") — Funktionsweise:

Wird Funktion <name> mit Argument <obj> aufgerufen und besitzt <obj> den Klassenvektor c(class1", class2"), so versucht UseMethod (in dieser Reihenfolge) eine der Funktionen <name>.class1, <name>.class2 oder <name>.default aufzurufen. Falls keine dieser Funktionen existiert, wird ein Fehler ausgegeben.

**UNIVERSITÄT** [Mathematik VII](http://www.uni-bayreuth.de/departments/math/org/mathe7) [Peter Ruckdeschel](http://www.uni-bayreuth.de/departments/math/org/mathe7/RUCKDESCHEL) [Matthias Kohl](http://www.stamats.de) R/S-plus für Einsteiger und Fortgeschrittene

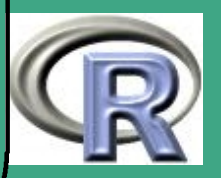

- $\bigcap$ • Anlegen einer spezifischen Methode für Funktion <name> und S3-Klasse <class>
	- schreibe eine Funktion <name>.<class>(<obj,....>) (Namenskonvention verbindlich!)
	- sei <mclass> Mutterklasse von <class>
	- soll innerhalb <name>.<class> auch der Code der Methode <name>.<mclass> abgearbeitet werden, so ist dies möglich mit NextMethod(generic=«name>")
		- Funktionsweise:

 $\overline{\phantom{a}}$ 

- die Argumente der aufrufenden Funktion <name>.<class>(<obj,....>) werden übergeben, auch ihre lokalen Variablen bleiben gültig.
- Vorsicht: Nach Abarbeitung der mit NextMethod aufgerufenen Methode kehrt das Programm nicht in die aufrufende Methode zurück, der auf NextMethod folgende Teil wird also übersprungen!

**UNIVERSITÄT BAYRELIT** [Mathematik VII](http://www.uni-bayreuth.de/departments/math/org/mathe7) [Peter Ruckdeschel](http://www.uni-bayreuth.de/departments/math/org/mathe7/RUCKDESCHEL) [Matthias Kohl](http://www.stamats.de) R/S-plus für Einsteiger und Fortgeschrittene

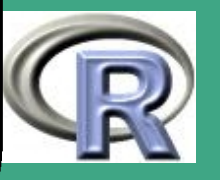

#### $8.1.5$  (b) Generische Funktionen in S4

- **•** Definition: mit setGeneric
	- Argumente:
		- name: Zeichenkette; Name der generischen Funktion
		- def: eine Funktionsdefinition; erforderlich, falls es bisher noch keine Funktion mit Namen name
		- weitere Argumente: hier nicht; siehe Hilfe zu setGeneric
	- Beispiel

 $\overline{\phantom{a}}$ 

set Generic ("myFoo", function (object) standard Generic ("myFoo"))

- dabei gibt standardGeneric("myFoo") einen Fehler aus, wenn keine Methode "myFoo" für den Typ des Arguments definiert ist
- Deklaration spezifischer abgeleiteter Methoden für einzelne Argumenttypen mit setMethod

**UNIVERSITÄT RAYRELIT** [Mathematik VII](http://www.uni-bayreuth.de/departments/math/org/mathe7) [Peter Ruckdeschel](http://www.uni-bayreuth.de/departments/math/org/mathe7/RUCKDESCHEL) [Matthias Kohl](http://www.stamats.de) R/S-plus für Einsteiger und Fortgeschrittene

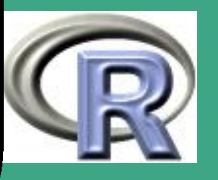

– Argumente:

 $\bigcap$ 

 $\overline{\phantom{a}}$ 

- \* f: Der Name der generischen Funktion als Character-string
- signature: ein Satz formaler Argumentnamen von f mit den entsprechenden Klassennamen als Character-strings; kann auch nur ein Vektor von Klassennamen sein; dann entspricht der erste Name dem Typ des ersten Arguments, der zweite dem des zweiten Arguments usw.
- definition: Eine Funktionsdefinition, die verwendet wird, wenn die Argumente im Aufruf von f mit denen der Klassen im signature–Argument zusammenpassen, entweder direkt oder per Vererbung
- weitere Argumente: hier nicht; siehe Hilfe zu setMethod
- R–Beispiel 8.1-8:

setMethod ("myFoo"," character", function (object) print (object)) myFoo(a)  $#$  gibt a aus  $myFoo(1)$  # Fehler da kein Character

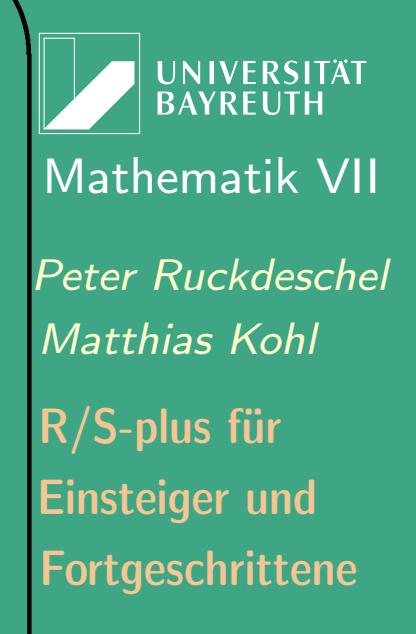

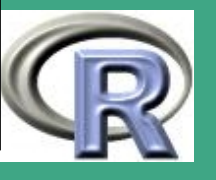

 $\mathbf{v}$ 

644

– R–Beispiel 8.1-9 [ein plot-Befehl]: ## Pl o tMethoden f u e r t r a c k O bj e k t e ## ## z u e r s t mi t n u r einem O bj e k t a l s Argument : se tMe th od ( " p l o t " , s i g n a t u r e ( x=" t r a c k " , y=" m i s s i n g " ) , f u n c t i o n ( x , y , . . . )# p l o t ( s l o t ( x , " x " ) , s l o t ( x , " y " ) , . . . ) ## nun : p l o t d i e Daten a u s dem t r a c k O bj e k t a u f ## d e r yAchse gegen was auch immer a u f d e r ## xAchse se tMe th od ( " p l o t " , s i g n a t u r e ( y = " t r a c k " ) , f u n c t i o n ( x , y , . . . ) p l o t ( x , s l o t ( y , " y " ) , . . . ) ## und e n t s p r e c h e n d mi t t r a c k Daten ## a u f d e r xAchse

 $\bigcap$ 

 $\overline{\phantom{a}}$ 

UNIVERSITÄT<br>BAYREUTH [Mathematik VII](http://www.uni-bayreuth.de/departments/math/org/mathe7) [Peter Ruckdeschel](http://www.uni-bayreuth.de/departments/math/org/mathe7/RUCKDESCHEL) [Matthias Kohl](http://www.stamats.de) R/S-plus für Einsteiger und Fortgeschrittene

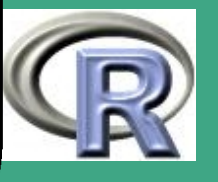

## dabei benutzt: Kurzform der  $##$  Signaturs pezifikation setMethod ("plot", "track", function  $(x, y, \dots)$ #  $plot(slot(x, "y"), y, ...,)$ 

 $\bigcap$ 

 $\overline{\phantom{a}}$ 

 Löschen von Methoden und generischen Funktionen mit removeGeneric, removeMethod, removeMethods — letzteres zum Löschen ganzer Gruppen von Methoden

**UNIVERSITÄT BAYREUTI** [Mathematik VII](http://www.uni-bayreuth.de/departments/math/org/mathe7) [Peter Ruckdeschel](http://www.uni-bayreuth.de/departments/math/org/mathe7/RUCKDESCHEL) [Matthias Kohl](http://www.stamats.de) R/S-plus für Einsteiger und Fortgeschrittene

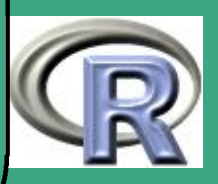

#### $8.1.5(c)$ **Zugriffsmethoden — Accessor Functions**

- $\bullet$  um den unmittelbaren Zugriff auf Slots mit @ zu vermeiden  $\rightsquigarrow$ Zugriffsfunktionen
- Beispiel: Zugriff (noch ohne Modifikationsmöglichkeit) auf Slot y von trackMultiCurve via Methode y

R-BEISPIEL 8.1-10 [ZUGRIFFSMETHODE]:

 $\overline{\phantom{a}}$ 

```
if (! is Generic ("y")){if ( is . function (\sqrt[n]{\mathbb{F}}) )
        fu n \leftarrow y
    else fun\leftarrow function (object)
           standard Generic ("y")
    setGeneric ("y", fun)}
set Method ("y", "track MultiCurve",
               function (object) object Q(y)mycurve \leftarrow new("trackMultiCurve", x=0:100)y ( mycu rve )
```
UNIVERSITÄT<br>BAYREUTH [Mathematik VII](http://www.uni-bayreuth.de/departments/math/org/mathe7) [Peter Ruckdeschel](http://www.uni-bayreuth.de/departments/math/org/mathe7/RUCKDESCHEL) [Matthias Kohl](http://www.stamats.de) R/S-plus für Einsteiger und Fortgeschrittene

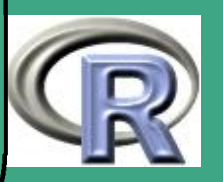

#### $8.1.5(d)$ Überladen bestehender Funktionen

- Beispiel: Überladen des +–Operators für Zeichenketten  $set Method(" + " , c ("character", " character", " character"),$ function (e1, e2) $#$  $\texttt{paste}(\texttt{e1}, \texttt{e2}, \texttt{sep=}$ "
- R–Beispiel 8.1-11 [Indexoperator]:

— siehe auch Übung/Hilfe:

 $\overline{\phantom{a}}$ 

Obwohl "[" und "length" keine gewöhnlichen, sondern . Primitive Funktionen sind (d.h. Code nicht sichtbar!), kann man sie trotzdem überladen:

```
set Method("["", "track",function (x, i, j, ..., drop) {
    x@x \leftarrow x@x[i]; x@y \leftarrow x@y[i]x } )
```
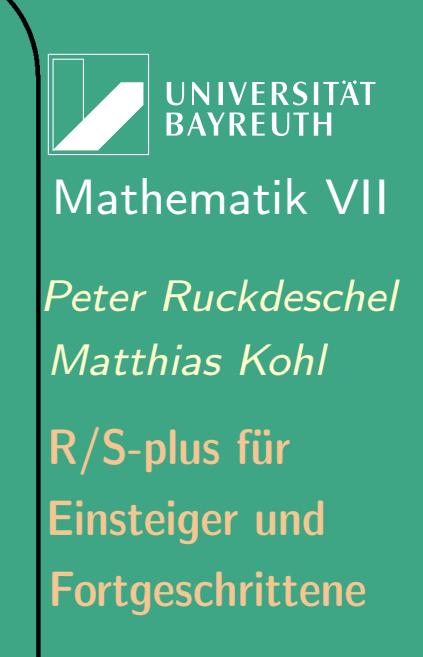

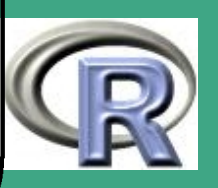
## t1  $\leftarrow$  new("track",  $x=1:20$ ,  $y=(1:20)^{2}$ ) p l o t (t1 [1:15])

### 8.1.5 (e) Ersetzungsmethoden

 $\bigcap$ 

 $\overline{\phantom{a}}$ 

- Problem: in S eigentlich kein "Pass by Reference" zur Übergabe von Argumenten, sondern "Pass by Value", i.e. es werden lokale Kopien angelegt
- $\rightsquigarrow$  eigentlich keine Modifikation von Argumenten möglich
	- aber: in S geschieht alles über Funktionen! Wie ist also dann die Zuweisung  $\times$ [1]  $\leftarrow$  10 organisiert?
		- $-$  x[1] $\leftarrow$ 10 wird intern umgesetzt in  $x \leftarrow$  do. call ("[ $\leftarrow$ ", list (x, 1, value=10))
		- $-$  dabei wird zuerst x kopiert und der Wert des ersten Elementes wird auf 10 gesetzt

UNIVERSITÄT [Mathematik VII](http://www.uni-bayreuth.de/departments/math/org/mathe7) [Peter Ruckdeschel](http://www.uni-bayreuth.de/departments/math/org/mathe7/RUCKDESCHEL) [Matthias Kohl](http://www.stamats.de) R/S-plus für Einsteiger und Fortgeschrittene

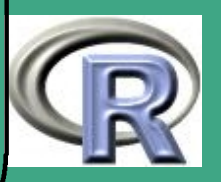

- $-$  die Funktion  $\left[\leftarrow$  gibt dann ein Objekt vom gleichen Typ wie x zurück, nur eben mit den gewünschten Änderungen
- zuletzt verknüpft (rebinds) der Auswertungsmechanismus in S das Symbol x mit diesem neuen Wert
- auf diese Weise "Pass by Reference" nachgeahmt

 $\bigcap$ 

- für Ersetzungsmethoden ist die Strategie ähnlich:
	- zuerst muss eine generische Funktion erzeugt werden mit einem  $\leftarrow$ -Suffix
	- dann muss man die Ersetzungsmethode definieren
	- dabei heißt das letzte Argument value, und die Methode liefert eine modifizierte Kopie des ersten Arguments zurück
	- beide Argumente müssen dabei angegeben werden, damit die Methode funktioniert.

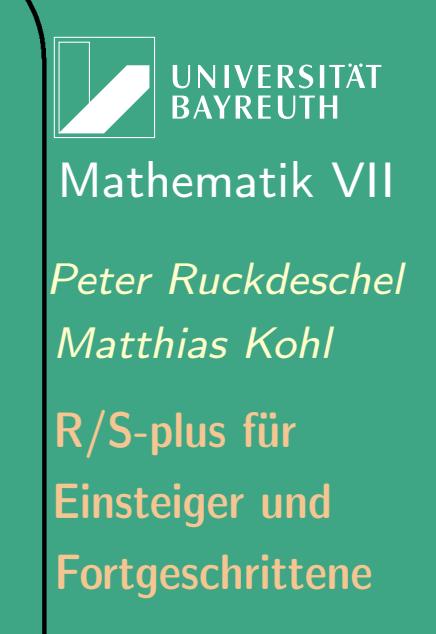

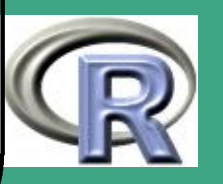

 $\bigcap$ R–Beispiel 8.1-12 [Ersetzungsmethode]:

> set Generic ( $^{\prime\prime}$  y  $\leftarrow$  ", function (x, value)  $\#$ st and ard Generic  $(\n\begin{bmatrix} \n\mathbf{w} & \n\mathbf{w} & \n\mathbf{w} & \n\end{bmatrix})$ setReplaceMethod ("y", "trackMultiCurve", function  $(x, value)$  $\{x@y \leftarrow y a$ lue  $x \}$

 $y (mycurve) \leftarrow y (mycurve) -2$ 

 $\overline{\phantom{a}}$ 

• anderer Trick, "Pass by Reference" nachzuahmen: eval .parent( substitute  $(x@< slet> \leftarrow value)$  ) Dabei gibt substitute zu einen nicht ausgewerteten Ausdruck im Argument den Parsing-Tree zurück; dieser wird dann mit eval . parent im aufrufenden frame ausgewertet; vgl. auch Beispiel [6.6-1](#page-508-0)

**UNIVERSITÄT BAYREUTI** [Mathematik VII](http://www.uni-bayreuth.de/departments/math/org/mathe7) [Peter Ruckdeschel](http://www.uni-bayreuth.de/departments/math/org/mathe7/RUCKDESCHEL) [Matthias Kohl](http://www.stamats.de) R/S-plus für Einsteiger und Fortgeschrittene

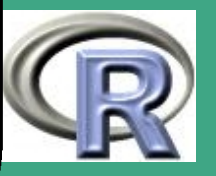

R–Beispiel 8.1-13 [Simulationsbeispiel]:

}<br>}

 $\bigcap$ 

 $\overline{\phantom{a}}$ 

setMethod ("simuliere", signature  $(x=$ <sup>"</sup> simulation<sup>"</sup>),  $#$ function  $(x)$ #

> $\{ set$ . seed  $(x@seed)$  $if ( \times @r$ unzahl $* \times @$ samplesize  $>0)$ eval. parent (substitute  $(\#$  $\times$ @Daten  $\leftarrow$  matrix (rnorm (#  $x@$ runzahl $\ast x@$ samplesize),  $\#$  $x@$ runzahl,  $x@$ samplesize))) return (invisible ())

**UNIVERSITÄT BAYREUTH** [Mathematik VII](http://www.uni-bayreuth.de/departments/math/org/mathe7) [Peter Ruckdeschel](http://www.uni-bayreuth.de/departments/math/org/mathe7/RUCKDESCHEL) [Matthias Kohl](http://www.stamats.de) R/S-plus für Einsteiger und Fortgeschrittene

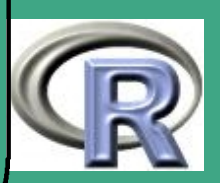

### $\overline{8.1.5(f)}$ elementweise Funktionen, arithmetische und andere Operatoren

- in S möglich: Gruppierung von Methoden, um diese als Gruppe bestimmten Klassen zur Verfügung zu stellen (c.f. [8.1.5 \(g\)\)](#page-655-0)
- wichtige Gruppe: die Gruppe der Math–Funktionen
	- genauer: Math ist die Gruppe der elementweise auf Datenstrukturen ausführbaren Operationen, wie z.B. "+"  $(das unäre!), sin, is null, ...$
	- R–Beispiel 8.1-14 Math–Funktionen:

- Ziel: Math–Funktionen für Simulationsklasse aus Übung
- Umsetzung: Math–Funktionen wirken auf Slot Daten

```
set Method ("Math", "simulation",
function (x) {#
       x@Daten=callGeneric (x@Daten)
       x } )
```
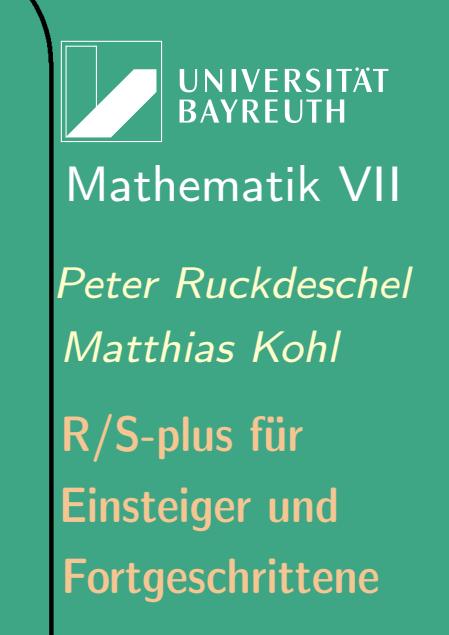

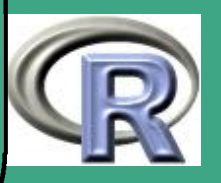

- $\bigcap$  weitere Gruppen:
	- Math2
		- zusätzlich zu Math: ein zweites Argument digits, das die Genauigkeit steuert;
		- Beispiele: round, signif
	- Summary
		- aggregieren (meistens) numerische Werte
		- Beispiele: sum, summary, max
		- summary fasst auch nicht numerische Werte zusammen
		- Problem: Anwendung einer Funktion auf eine Liste typ-heterogener Objekte?
		- Lösung: S wendet die Funktion dann rekursiv elementweise mit der entsprechenden Methode an
	- arithmetische Operatoren

 $\overline{\phantom{a}}$ 

- S benutzt "infix"-Notation, d.h. x\*y anstelle der funktionalen "postfix"-Notation "\*"(x,y) wie z.B. Lisp

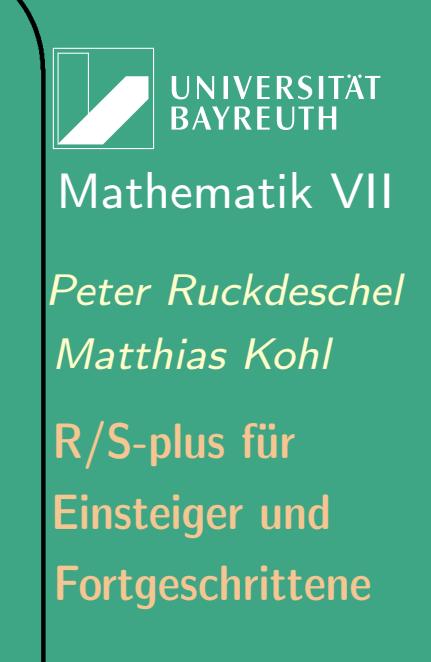

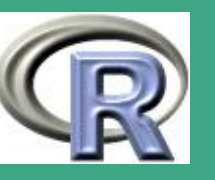

- aber nur eine Frage des Interpreters; realisiert sind diese Funktionen genauso wie gewöhnliche
- jeder solche Operator ruft eine Funktion mit Namen des "infix"–Operators in Anführungszeichen auf, also z.B. wird  $x*y$  intern umgesetzt in " $*$ "(x,y)
- Gruppen solcher zweistelligen Operatoren:
	- \* Arith  $-$  Beispiele:  $+$  (binär!), /, ^
	- \* Compare Beispiele:  $>$ ,  $>$ =, !=, compare
	- $*$  Logic Beispiele: &, !, |

 $\bigcap$ 

- Ops = Arith,Compare,Logic
- Problem: Was tun, wenn der erste Operand von anderem Typ wie der zweite?
- genauso: falls der zweite Operand fehlt ("missing"), dann sollte der Operator als unär interpretiert werden können, wenn dies sinnvoll ist
- $\overline{\phantom{a}}$  $\rightarrow$  finden einer gemeinsamen Mutterklasse, Casting, siehe Abschnitt [8.1.8](#page-662-0)

UNIVERSITÄT **BAYRFUT** [Mathematik VII](http://www.uni-bayreuth.de/departments/math/org/mathe7) [Peter Ruckdeschel](http://www.uni-bayreuth.de/departments/math/org/mathe7/RUCKDESCHEL) [Matthias Kohl](http://www.stamats.de) R/S-plus für Einsteiger und Fortgeschrittene

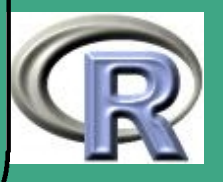

' Chambers: Operatoren sollten sinnvoll sein, wenn einer der beiden Operanden numerisch  $\implies$  "+" für Strings — wie in JAVA keine gute Idee

<span id="page-655-0"></span>8.1.5 (g) eigene Gruppen generischer Funktionen

- Ziel: Anlage eigener Gruppen analog zu Math–Funktionen
- wichtig: alle Funktionen in der Gruppe müssen die gleichen formalen Argumente (und Namen!) besitzen — es findet kein weiteres matching zwischen dem Aufruf und der Ausführung der Methode statt!
- Anlegen einer Gruppe durch: setGroupGeneric("<Grpname>",function(<formaleArgs>)NULL)
- Eintragen als Mitglied einer Gruppe durch:

- setGeneric("<Fktname>",group="<Grpname>")
- falls die Funktion schon als generisch deklariert ist: setGroup("<Fktname>","<Grpname>")

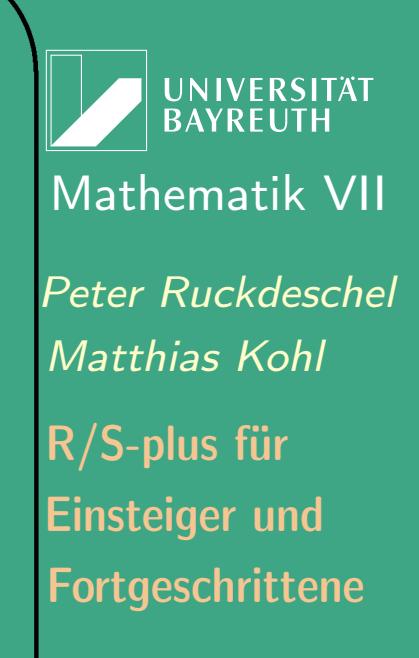

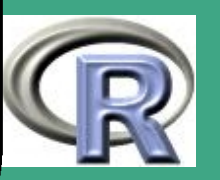

 $\bigcap$  Anzeige aller Gruppenmitglieder mit getGroupMembers("<Grpname>")

# 8.1.6 Befehle: Anfragen, welche Methoden wie existieren

mit exaktem match:

 $\overline{\phantom{a}}$ 

- Gebe Methode zu vorgegebener Signatur in entsprechender Datenbank zurück: ~ getMethod("<Fktname>",signature(<Signatur>), [where=<Database>|frame=<frame>])
- Gibt es Methode zu vorgegebener Signatur in entsprechender Datenbank?  $\rightsquigarrow$ existsMethod("<Fktname>", signature(<Signatur>), [where=<Database>|frame=<frame>])
- $-$  Finde Methode zu vorgegebener Signatur:  $\rightsquigarrow$ findMethod("<Fktname>",signature(<Signatur>))

**UNIVERSITÄT BAYREUT** [Mathematik VII](http://www.uni-bayreuth.de/departments/math/org/mathe7) [Peter Ruckdeschel](http://www.uni-bayreuth.de/departments/math/org/mathe7/RUCKDESCHEL) [Matthias Kohl](http://www.stamats.de) R/S-plus für Einsteiger und Fortgeschrittene

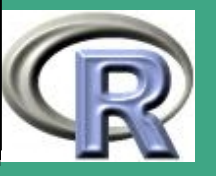

– Gebe alle Methoden zu einer generischen Funktion in entsprechender Datenbank zurück: getMethods("<Fktname>",[where=<Database>| frame=<frame>])

 $\bigcap$ 

 $\overline{\phantom{a}}$ 

- Zeige alle Methoden zu einer bestimmten generischen Funktion  $\rightsquigarrow$ 
	- showMethods("<Fktname>",[where=<Database>|

classes =<clslist>|, includeDefs=<T|F>|,  $inherited = |$ , printto  $= <$ connection>]) Dabei ist <clslist> eine Liste mit Klassen, auf die die Suche beschränkt werden kann, mit includeDefs=T lässt man sich die Bodies der Methoden mit ausgeben, mit inherited  $=T$ , werden die neu als ererbt erkannten Methoden mit angegeben, mit <connection> können wir eine andere Ausgabe als die Konsole wählen —meist ein File.

- mit Ableitung / Dispatch (i.e. extends– und group–Relationen)
	- Gebe Methode zu vorgegebener Signatur in entsprechender

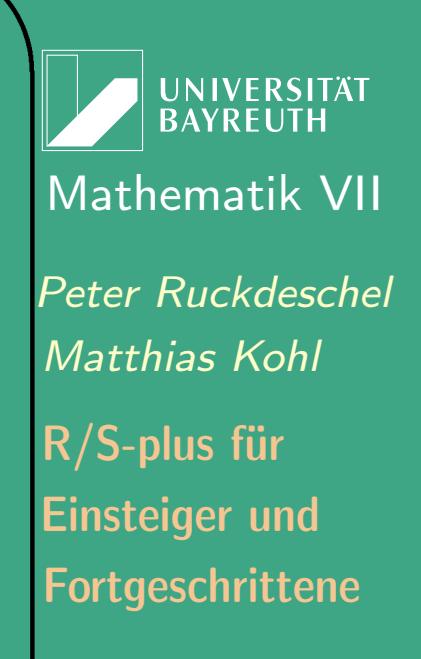

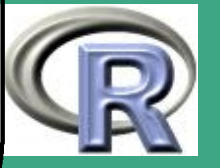

Datenbank zurück: ~ selectMethod("<Fktname>", signature(<Signatur>), [where=<Database>|frame=<frame>])

- Gibt es Methode zu vorgegebener Signatur in entsprechender Datenbank?  $\rightsquigarrow$ hasMethod("<Fktname>", signature(<Signatur>), [where=<Database>|frame=<frame>])
- In welcher Datenbank ist eine Methode als generisch deklariert? findGeneric("<Fktname>")
- Ist Funktion als generisch deklariert?  $\rightsquigarrow$ isGeneric ("<Fktname>")

 $\bigcap$ 

 $\overline{\phantom{a}}$ 

**UNIVERSITÄT RAYREUT** [Mathematik VII](http://www.uni-bayreuth.de/departments/math/org/mathe7) [Peter Ruckdeschel](http://www.uni-bayreuth.de/departments/math/org/mathe7/RUCKDESCHEL) [Matthias Kohl](http://www.stamats.de) R/S-plus für Einsteiger und Fortgeschrittene

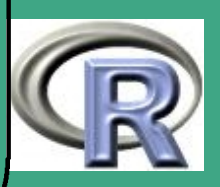

# ' 8.1.7 Befehle: Versionsmanagement

[noch nicht in R realisiert; nur in [Chambers](#page-1312-0) [\(1998\)](#page-1312-0) konzipiert]

- praktisch nicht vermeidendes Problem: möchte Instanz einer Klasse einlesen, habe aber zwischenzeitlich die Klassendefinition geändert
- Default Lösung: S liest die Instanz in einer "unklassierten" For[m,](#page-659-0) d.h. in einem Typ, der die gleichen Daten enthält wie das ursprüngliche Objekt, aber nicht mehr von diesem Typ ist
- <span id="page-659-0"></span> besser: S bietet Tools, um verschiedene Versionen von Klassendefinitionen zu verwalten; diese umfassen
	- Verwaltung eines Objekts vom Typ version
	- diese enthält Meta–Information wie
		- sukzessive " representation "s einer Klasse

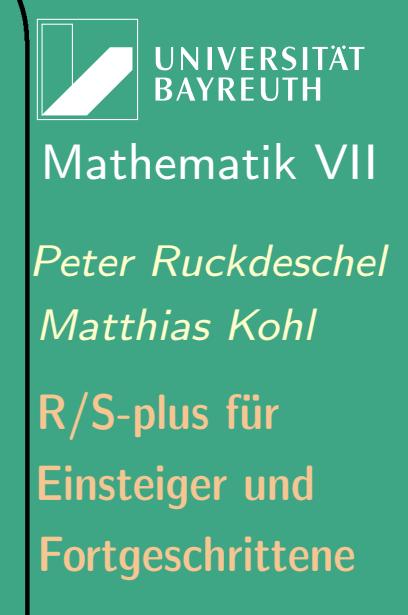

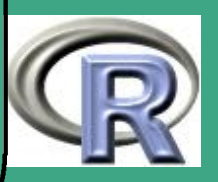

- Methoden zur Konvertierung von einer Klassendefinition in eine andere — oft automatisch beim update erstellbar, bzw. falls nicht vom Entwickler bereitzustellen
- Versionsmanagement ist optional aber sehr empfohlen

 $\bigcap$ 

 $\overline{\phantom{a}}$ 

- Anmeldung einer Klasse zum Versionsmanagement mit setClassVersion ("<Classname>")
- Anmeldung eines Klassenupdates zum Versionsmanagement mit setClassVersion ("<Classname>")
- Umwandlung der Objekte vom alten Typ in den neuen Typ mit updateObjects("<Classname>")
- bei einer einfachen Erweiterung wird die updateObjectsMethode gemäß folgender Heuristik automatisch erstellt
	- 1. Slots, die in einer alten Version vorhanden waren und in der neuen nicht mehr, werden außer acht gelassen
	- 2. neuhinzugekommene Slots werden mit den default–Werten

UNIVERSITÄT BAYREUT [Mathematik VII](http://www.uni-bayreuth.de/departments/math/org/mathe7) [Peter Ruckdeschel](http://www.uni-bayreuth.de/departments/math/org/mathe7/RUCKDESCHEL) [Matthias Kohl](http://www.stamats.de) R/S-plus für Einsteiger und Fortgeschrittene

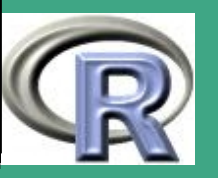

## aus dem prototype–Argument initialisiert

 $\bigcap$ 

 $\overline{\phantom{a}}$ 

- 3. wenn ein Slot, der in beiden Versionen vorhanden ist, seine Klasse geändert hat, wird versucht, diesen mit einem Aufruf der as–Methode zu casten
- bei jedem Aufruf von setClassVersion werden außerdem Datum und ein default–Kommentar zu den Änderungen abgelegt; diesen kann man im Aufruf auch selbst setzen
- bei substanzielleren Änderungen muss der Entwickler die update–Methode im setClassVersion –Argument method bereitstellen, in der er ein Objekt, das aus unclass(<Instanzname>) hervorgeht, in den neuen Typ konvertiert
- weiterhin hat setClassVersion ein Argument which das steuert, in welche Version automatisch gecastet werden soll — unbedingt angeben, falls man nur eine Testversion anmelden möchte!

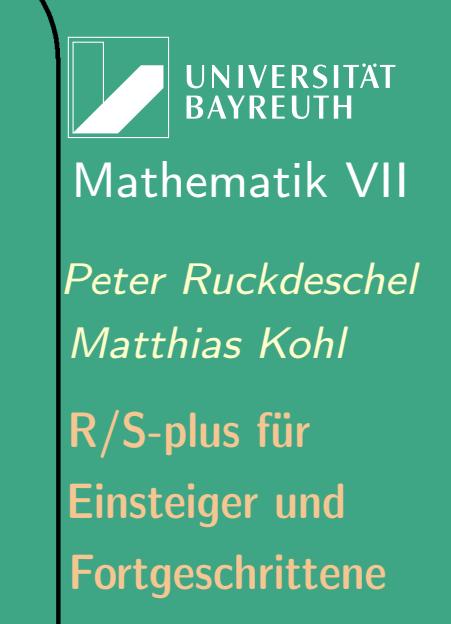

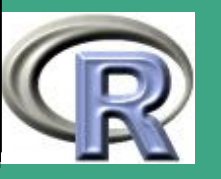

662

 $\frac{1}{2}$ 

# <span id="page-662-0"></span>' 8.1.8 Befehle: Typüberprüfung zur Laufzeit und **Casting**

- mit den Vererbungsmechanismen und den ausgeklügelten Castings ist es faktisch nicht möglich, zum Zeitpunkt der Programmierung eine Typ–Prüfung durchzuführen
- $\rightarrow$  Typüberprüfung zur Laufzeit
- 8.1.8 (a) Validitäts–Checks

 $\overline{\phantom{a}}$ 

- bei (permanenten) Zuweisungen wird automatisch geprüft, ob ein Objekt der gültigen Klassendefiniton genügt  $\hat{=}$ automatischer Validitäts-Check
- auch: expliziter Validitäts-Check durch validObject
- per default: nur Prüfung der Typen der " representation " der Klasse

Fortgeschrittene Einsteiger und [Matthias Kohl](http://www.stamats.de) R/S-plus für [Peter Ruckdeschel](http://www.uni-bayreuth.de/departments/math/org/mathe7/RUCKDESCHEL) [Mathematik VII](http://www.uni-bayreuth.de/departments/math/org/mathe7)

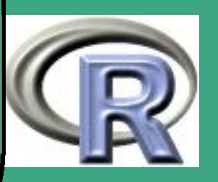

 $\frac{1}{2}$ 

663

- $\bigcap$ • oft genauere Prüfung sinnvoll  $\rightsquigarrow$ 
	- Angabe einer validity –Methode als Argument bei der Klassendefinition
	- oder spätere Angabe mit einem Aufruf von setValidity
	- die validity -Methode liefert entweder TRUE oder eine String–Message mit einer Problembeschreibung
	- BEISPIEL 8.1-15 [VALIDITÄT FÜR DIE MATRIXKLASSE]:
		- in der Arrayklasse wird geprüft, ob die Elemente des Dimensions-Slots .Dim und positiv sind, und mit der Länge des data–Arguments zusammenpassen. . .
		- Angabe der validity –Methode durch setValidity ("array", validArray)

 $\overline{\phantom{a}}$ 

– dabei verwenden wir für validArray folgende Definition:

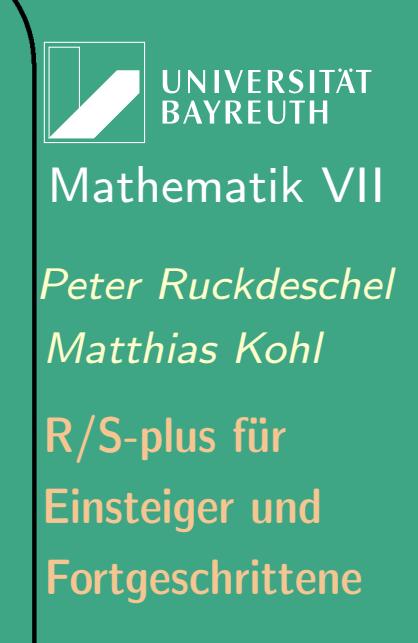

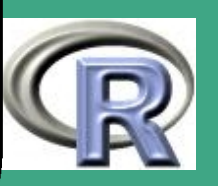

 $\frac{60+}{2}$ 

664

validarray  $\leftarrow$  function (object) $\{\#$  $d \leftarrow$  object  $@$ . Dim if (! all  $(d>=0)$ ) return ("  $Negative<sub>U</sub>$  Elemente $cup$  in  $ud$ im!") else if  $(prod(d) != length( object@. Data))$ return ("Falsche<sub>u</sub>Datenlaenge")  $dn \leftarrow$  object  $@$ . Dimnames  $if (length (dn) > 0$ &length $( dn )$ !=length $(d))$  $r$  et urn (" Falsche $_sqLZ$ ahl $_sqL$ an  $_q$ Dim-Namen!") else  $\{$  $dn1 \leftarrow$  sapply (dn, length)  $if (any (dn1>0 & dn1 != d))$ return ("Falsche<sub>u</sub> Elementlaengen!") }<br>} return (TRUE) }<br>}

 $\bigcap$ 

 $\overline{\phantom{a}}$ 

**UNIVERSITÄT BAYREUTH** [Mathematik VII](http://www.uni-bayreuth.de/departments/math/org/mathe7) [Peter Ruckdeschel](http://www.uni-bayreuth.de/departments/math/org/mathe7/RUCKDESCHEL) [Matthias Kohl](http://www.stamats.de) R/S-plus für Einsteiger und Fortgeschrittene

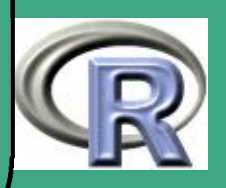

– Achtung: eigentlich Verwendung von @ schlechter Stil, aber hier genau angebracht! Denn: hier soll explizit die Implementation überprüft werden!

• S wird diese neue validity –Methode nun bei jeder (permanenten) Zuweisung verwenden

 $\bigcap$ 

- um bei einem fehlgeschlagenem Validitäts-Check bei einer Zuweisung keine Daten zu verlieren, wird das Objekt zwar zugewiesen aber mit unclass "unklassiert"
- generelle Frage: Wann soll geprüft werden?
- In S: bei (permanenten) Zuweisungen, da sonst zu zeitaufwendig
- $\leadsto$  bei Übergabe eines Objekts als Argument einer Funktion keine erneute Prüfung!!

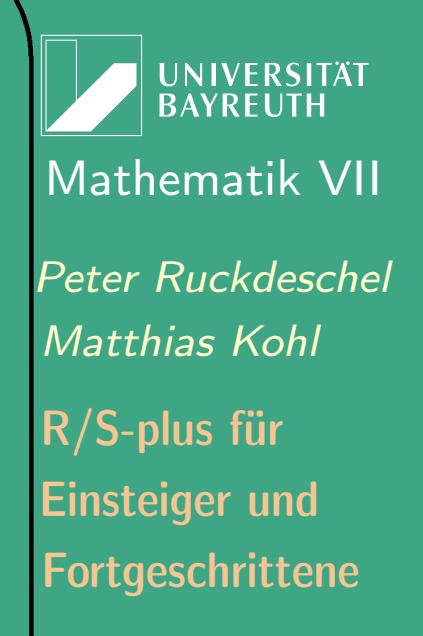

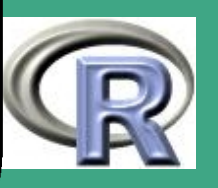

#### $8.1.8$  (b) Spezifizieren von is-Relationen — der setIs Befehl

# Situation:

- die Signatur einer Methode enthält ein Argument arg der Klasse c1;
- wir wollen die Methode auf eine Instanz X der Klasse c2 anwenden
- $\rightarrow$  X muss möglichst automatisch in Klasse c1 gewandelt / gecastet werden
- Sprechweise: in S heißt dies coercing
- beim automatischen Casting muss erst dessen Zulässigkeit überprüft werden
- statische Variante: is

 $\overline{\phantom{a}}$ 

— gibt TRUE zurück, falls c1 eine Oberklasse von c2 ist

**UNIVERSITÄT BAYRFUT** [Mathematik VII](http://www.uni-bayreuth.de/departments/math/org/mathe7) [Peter Ruckdeschel](http://www.uni-bayreuth.de/departments/math/org/mathe7/RUCKDESCHEL) [Matthias Kohl](http://www.stamats.de) R/S-plus für Einsteiger und Fortgeschrittene

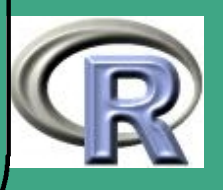

667

 $\sim$ 

- $\bigcap$ oft unflexibel:
	- die Oberklasse "weiß" gar nicht, dass sie eine Oberklasse ist
	- ein Casting ist nur in manchen wichtigen speziellen Wertbelegungen des Objekts möglich — vgl. Beispiel [8.1-3](#page-629-0)
	- **•** erster Punkt: explizite Deklaration einer is-Relation durch setls
	- zweiter Punkt  $\rightsquigarrow$  S erlaubt *bedingtes* Vererben
	- dazu explizite Angabe eines "bedingten" is durch setls unter Angabe eines Arguments test — eine Funktion die testet, ob die Bedingung zum Casten erfüllt sind, dann TRUE zurückgibt und andernfalls einen Fehler ausgibt
	- WICHTIG: die Testfunktion muss einen einzigen logischen Wert zurückgeben — niemals Vektoren oder NA's
		- $\rightsquigarrow$  keine Verwendung von  $==$

- $\rightsquigarrow$  Verwendung von any, all, identical
- o die Relation "Klasse c1 ist Oberklasse zu Klasse c2" wird in S

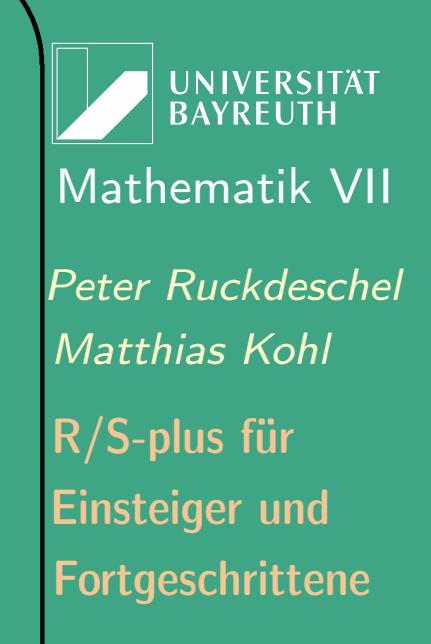

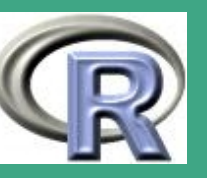

### durch die Funktion extends beschrieben

- um alle Oberklassen einer Klasse im aktuellen Suchpfad zu bekommen: extends("<Classname>")
	- extends ist transitiv!

 $\bigcap$ 

 $\overline{\phantom{a}}$ 

 $\bullet$  keine einfache automatische Typumwandlung möglich  $\rightsquigarrow$  eigene Casting–Methode als Argument coerce der Funktion setIs

**UNIVERSITÄT RAYRELIT** [Mathematik VII](http://www.uni-bayreuth.de/departments/math/org/mathe7) [Peter Ruckdeschel](http://www.uni-bayreuth.de/departments/math/org/mathe7/RUCKDESCHEL) [Matthias Kohl](http://www.stamats.de) R/S-plus für Einsteiger und Fortgeschrittene

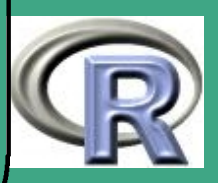

#### $8.1.8(c)$ explizites Casting: as-Relationen

• generelle Methode zur Typumwandlung as(<objname>,"<Classname>")

 um eine eigene as–Methode zum expliziten Casten zur Verfügung zu stellen: Deklaration als as–Relationen mit setAs

8.1.9 Erfahrungen mit S4-Klassen dieser Abschnitt wurde von [Matthias Kohl](mailto:matthias.kohl@uni-bayreuth.de) beigetragen

**·** langsames Anlegen von S4-Objekten

 $\overline{\phantom{a}}$ 

- Anlegen neuer S4-Objekte ist ziemlich aufwendig (evtl. inkl. einem validity check)
- TIP: innerhalb von Funktionen mit S4-Objekt einer bestimmten Klasse als Argument, die neues Objekt eben dieser Klasse erzeugen:
	- besser: kein neues Objekt erzeugen

**UNIVERSITÄT** [Mathematik VII](http://www.uni-bayreuth.de/departments/math/org/mathe7) [Peter Ruckdeschel](http://www.uni-bayreuth.de/departments/math/org/mathe7/RUCKDESCHEL) [Matthias Kohl](http://www.stamats.de) R/S-plus für Einsteiger und Fortgeschrittene

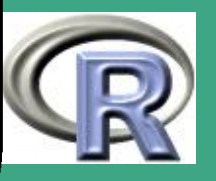

670  $\mathbf{C} \mathbf{C}$ 

- sondern: direkt slots des übergebenen Objekts modifizieren —evtl. mit @-Operator und dieses zurückgeben
- $\rightsquigarrow$  deutlich schneller

 $\bigcap$ 

- $\implies$  besser bestehende S4 Objekte modifizieren als neue generieren
- schnelleres Dispatchen ("beim zweiten Mal"...)
	- bei Aufruf konkreter Methode wird Methode mit konkreter Signatur im Suchpfad abgelegt (mit Angabe inherited from ...)
- BSP "+" im Zusammenhang mit " distr "
	- $\rightsquigarrow$  Aufruf dieser Methode ist beim nächsten Mal schneller
		- Beispiel-Code require ("distr") showMethods  $("+")$  $Norm() + Pois()$ showMethods  $("+")$

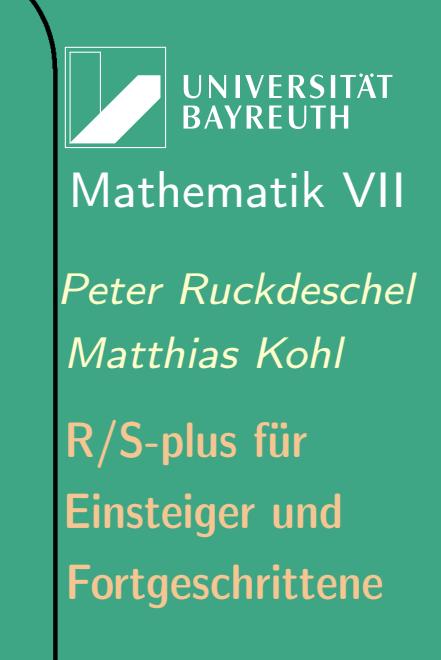

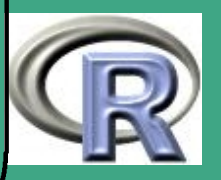

## – Probleme:

 $\bigcap$ 

 $\overline{\phantom{a}}$ 

- z.B. bei getInfGamma in Paket ROptEst
- Situation: konkrete Methode mit verschiedenen Signaturen
- gibt zwei zulässige (unterschiedlich spezfische) Methoden
- eine passt genau, die andere nur per Vererbung
- bei erstem Aufruf: genau passende wird verwendet
- dazwischen: Aufruf der Methode mit anderer Signatur
- $\rightsquigarrow$  genau passende wird überschrieben
	- bei nächstem Aufruf mit ursprünglicher Signatur: schlechter passende wird verwendet
- zu showMethods: Wie kommt man an body einer Funktion?
	- S3 Methoden: am Beispiel print

```
methods (print)
```
 $#$  Methoden mit  $*$  sind "non-visible"  $#$  oder  $methods (class = "anova")$ 

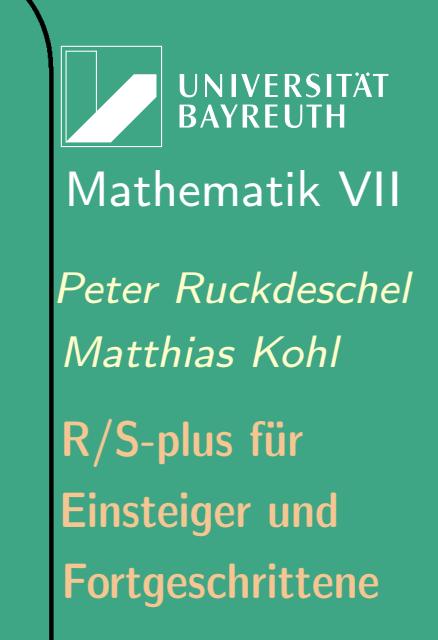

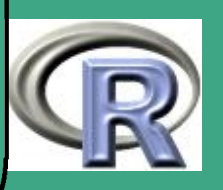

# Methoden für bestimmte Klasse  $#$  als Beispiel print . anova  $#$  oder  $get S3 method ("print", class = "anova")$  $#$  für non-visible (in welchem Namespace?) getAnywhere ("print.aov") # aha, Namespace "stats"  $#$  also auch stats :::  $print$ . aov  $#$  oder getFromNamespace ("print.aov", "stats")

– S4 Methoden: am Beispiel show

 $\bigcap$ 

 $\overline{\phantom{a}}$ 

# mit getMethods werden alle Methoden inklusive # ihrer Definition angezeigt  $\Rightarrow$  unübersichtlich  $#$  bei vielen Methoden

**UNIVERSITÄT BAYREUT** [Mathematik VII](http://www.uni-bayreuth.de/departments/math/org/mathe7) [Peter Ruckdeschel](http://www.uni-bayreuth.de/departments/math/org/mathe7/RUCKDESCHEL) [Matthias Kohl](http://www.stamats.de) R/S-plus für Einsteiger und Fortgeschrittene

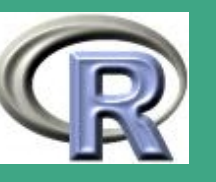

```
getMethods ("show")
# besser
showMethods ( " show " )
# um einzelne Methoden inkl. Definition
# anzuzeigen, kann man folgendermaßen vorgehen
getMethod ("show", "traceable")
# oder etwas umständlicher
showMethods ("show", classes="traceable",
             include Defs = TRUE)
```
Wann wird/soll validate ausgeführt werden?

 $\bigcap$ 

 $\overline{\phantom{a}}$ 

- wegen Geschwindigkeit: in setValidity Methode nur einfache Checks einbauen
- genauerer Check möglich z.B. über neue generische Funktion mit entspr. Methoden —vgl. checkIC in ROptEst
- Anlegen der setValidity Methode am besten gleich bei Einführung neuer Klasse

**I IN IVERSITÄT** [Mathematik VII](http://www.uni-bayreuth.de/departments/math/org/mathe7) [Peter Ruckdeschel](http://www.uni-bayreuth.de/departments/math/org/mathe7/RUCKDESCHEL) [Matthias Kohl](http://www.stamats.de) R/S-plus für Einsteiger und Fortgeschrittene

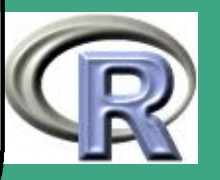

- sonst möglich: Probleme bei tief gehenden Vererbungen
- setIs, setAs Erfahrung und unerwartetes Verhalten...
	- setIs , setAs noch nicht völlig ausgereift [Stand: R 2.0.1]:
		- \* für nachträgliche setIs Relation: auch "coerce" Methode (per setAs) überladen!

Achtung bei Verwendung von Namespaces:

- $\cdot$  Anlegen setAs-Relation  $\implies$  benötige exportMethods("coerce")
- Anlegen einer setIs -Relation erfordert zusätzlich exportMethods("coerce + ")
- weiteres Problem

 $\bigcap$ 

- · Ziel: " UnivariateDistrList " der Länge 1 in entspr. Verteilung wandeln
- $\rightarrow$  setAs(" UnivariateDistrList ", " UnivariateDistribution ")
	- Annahme: Objekt der Klasse " UnivariateDistrList " hat Länge 1 und enthält Objekt der Klasse "Norm".
	- Dann: as (...) liefert nicht Objekt der Klasse "Norm",

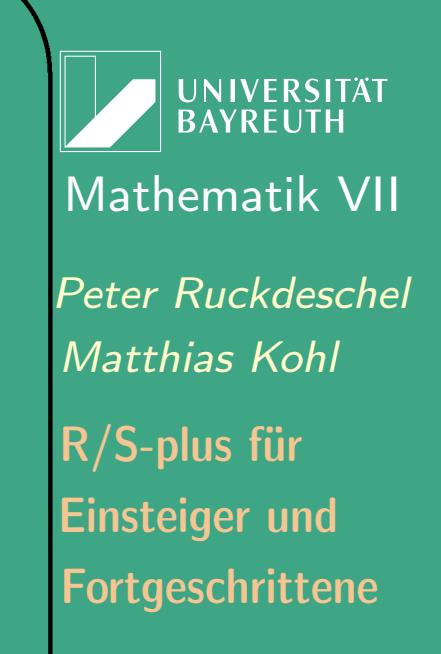

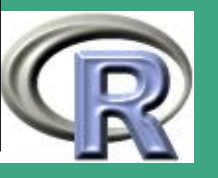

sondern " UnivariateDistribution "

- $\implies$  setAs für alle Verteilungsklassen einzeln definieren
- initialize oder nicht

 $\bigcap$ 

- bei Anlegen einer initialize Methode wird die default-Methode überschrieben, in der jeder einzelne Slot gesetzt werden kann
- vermeidbar durch Einsatz von generating functions.
- [Chambers](#page-1312-0) [\(1998\)](#page-1312-0) empfiehlt deren Einsatz, um Benutzer Generieren von Klassen zu erleichtern
- in generating function / initialize Methode möglich: einfache Validity Checks
- durch Verwendung der generating function bleibt default initialize Methode erhalten (deren Verwendung bei Programmierung manchmal von Vorteil)
- eigene initialize Methode sinnvoll:
	- will verhindern dass bestimmte Slots explizit beim

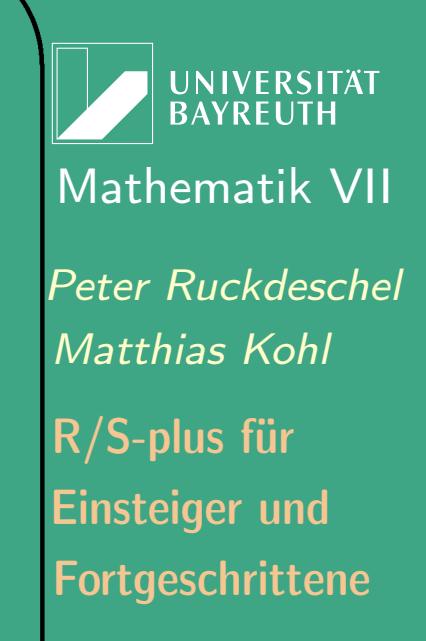

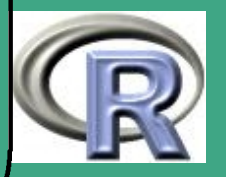

### Initialisieren gesetzt werden können

 $\bigcap$ 

 $\overline{\phantom{a}}$ 

 BSP: Verteilungen, bei denen man nur Setzen der Parameter erlauben will, während r,d,p und q-Slot garantiert durch base-Methoden belegt sein sollen

UNIVERSITÄT<br>BAYREUTH [Mathematik VII](http://www.uni-bayreuth.de/departments/math/org/mathe7) [Peter Ruckdeschel](http://www.uni-bayreuth.de/departments/math/org/mathe7/RUCKDESCHEL) [Matthias Kohl](http://www.stamats.de) R/S-plus für Einsteiger und Fortgeschrittene

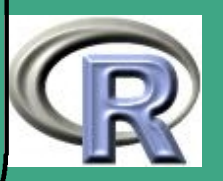

# ' 8.2 Schreiben eigener Pakete

nach einem Tutorial von T. Lumley und D. Bates in Wien 2003

# 8.2.1 Wie benützt man R effizient?

8.2.1 (a) Wie speichert man seine Routinen?

- als Workspace:
	- beim Starten von R liest dieses das File .RData
	- beim Beenden Frage: gesamter Arbeitsspeicher (ohne eingeladene Pakete) als Workspace auf dieses File schreiben?
	- dies ist auch jederzeit mit save.image() möglich; wieder einladen mit sys . load . image()
- als Binärdateien:

 $\overline{\phantom{a}}$ 

– mit dem save–Befehl kann man einzelne Funktionen und Daten in Binärdateien schreiben

**UNIVERSITÄT RAYREUT** [Mathematik VII](http://www.uni-bayreuth.de/departments/math/org/mathe7) [Peter Ruckdeschel](http://www.uni-bayreuth.de/departments/math/org/mathe7/RUCKDESCHEL) [Matthias Kohl](http://www.stamats.de) R/S-plus für Einsteiger und Fortgeschrittene

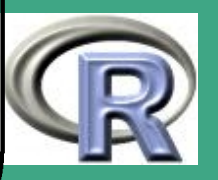

 $\mathcal{O}(\mathcal{O})$ 

678

- diese kann man mit attach oder load wieder einlesen
- als Quelldateien
- 8.2.1 (b) mehrere Projekte

"Extremstrategien":

 $\bigcap$ 

- **jedes Projekt in ein eigenes Verzeichnis** 
	- mit einem .RData–File in diesem Verzeichnis alles Wichtige ständig im Speicher halten
	- wenn Daten und Funktionen in mehreren Projekten gebraucht werden, diese hin- und herkopieren
	- das .RData–File ist zentral; alle Quelldateien dienen nur der Dokumentation
- alles als Sourcen speichern
	- für jeden Analyseschritt hat man eine Quelldatei, mit der die Daten eingelesen, verarbeitet und möglicherweise wieder modifiziert abgespeichert werden

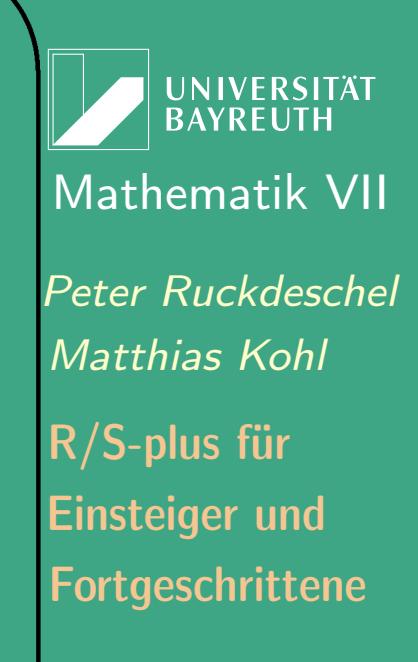

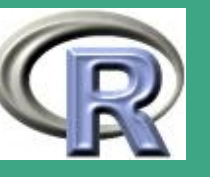

– die Quelldatei ist zentral — alle anderen abgespeicherten Dateien dienen nur der Aufwandsminimierung beim Verarbeiten

## Empfehlung in R:

 $\bigcap$ 

 $\overline{\phantom{a}}$ 

Weil Objekte nicht automatisch gespeichert werden (wie in S-Plus) besser alles als Sourcen speichern!

**UNIVERSITÄT BAYREUTH** [Mathematik VII](http://www.uni-bayreuth.de/departments/math/org/mathe7) [Peter Ruckdeschel](http://www.uni-bayreuth.de/departments/math/org/mathe7/RUCKDESCHEL) [Matthias Kohl](http://www.stamats.de) R/S-plus für Einsteiger und Fortgeschrittene

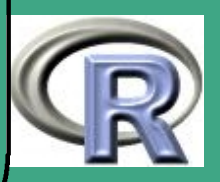

### 8.2.1 (c) Nutzung von R–Output

 $\bigcap$ 

 $\overline{\phantom{a}}$ 

- unter Windows kann man den Output der Konsole als Textfile abspeichern
- write .table produziert formattierten Text und kann im wesentlichen von lAT<sub>E</sub>X weiterverwendet werden
- im Prinzip ist es möglich, über die DCOM Schnittstelle automatisierte Reports in MS WORD zu generieren
- mit dem XML package kann man die Ausgabe in XML erreichen

# 8.2.2 das R–packaging System

8.2.2 (a) Warum packages ?

R packages — im folgenden Pakete — erlauben es, Funktionen und Daten zusammen mit ihrer Dokumentation zusammenzufassen.

**UNIVERSITÄT RAYREUT** [Mathematik VII](http://www.uni-bayreuth.de/departments/math/org/mathe7) [Peter Ruckdeschel](http://www.uni-bayreuth.de/departments/math/org/mathe7/RUCKDESCHEL) [Matthias Kohl](http://www.stamats.de) R/S-plus für Einsteiger und Fortgeschrittene

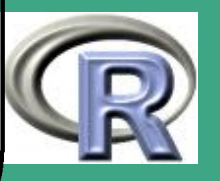

Bemerkung: Nicht verwechseln!! library und package; dazu Zhu Wang and Douglas Bates in R-help, (May 2004) (aus Paket fortunes)

Z.W.: "I am trying to create a library which uses some Fortran source files [...]" D.B.: "Someone named Martin Maechler will shortly be sending you email regarding the distinction between 'library' and 'package' :-)"

Im Unterschied zu anderen Programmiersprachen gilt in S die Konvention: Ein Paket (package) wird in einer library abgelegt, d.h. library ist eine Suchliste –vgl. Abschnitt [1.10.3.](#page-166-0)

- dynamisches Ein– und Ausladen: das Paket beansprucht nur dann Speicher, wenn es benutzt wird
- einfaches Installieren und Aufdatieren: die Funktionen, Daten und Dokumentationen werden alle konsistent und an die korrekte Stelle mit einem einzigen Befehl installiert und können entweder innerhalb oder außerhalb R ausgeführt werden

 $\overline{\phantom{a}}$ 

UNIVERSITÄT<br>BAYREUTH [Mathematik VII](http://www.uni-bayreuth.de/departments/math/org/mathe7) [Peter Ruckdeschel](http://www.uni-bayreuth.de/departments/math/org/mathe7/RUCKDESCHEL) [Matthias Kohl](http://www.stamats.de) R/S-plus für Einsteiger und Fortgeschrittene

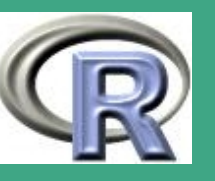

- $\bigcap$  Anpassung durch Nutzer oder Administrator: neben LAN–weiten Bibliotheken können einzelne Nutzer individuelle, private Bibliotheken von Paketen haben
	- automatische Validierung:

- R stellt Befehle zur Verfügung, um offensichtliche Fehler aufzudecken, und um zu überprüfen, ob eine Dokumentation existiert und ob die angegebenen Beispiele so lauffähig sind
- die meisten Nutzer kennen Pakete von der Grunddistribution von R und von CRAN; mit dem R–packaging System können noch viel mehr Leute zu der Entwicklung von R beitragen, wobei gleichzeitig gewisse Mindeststandards garantiert werden
- Data packages sind sehr sinnvoll in der Lehre: Datensätze können zusammen mit ihrer Dokumentation und Beispielen verfügbar gemacht werden — c.f. Devore5–Paket von D. Bates
- Private Pakete sind extrem nützlich, um oft genutzte Funktionen und Daten zu organisieren und zu speichern

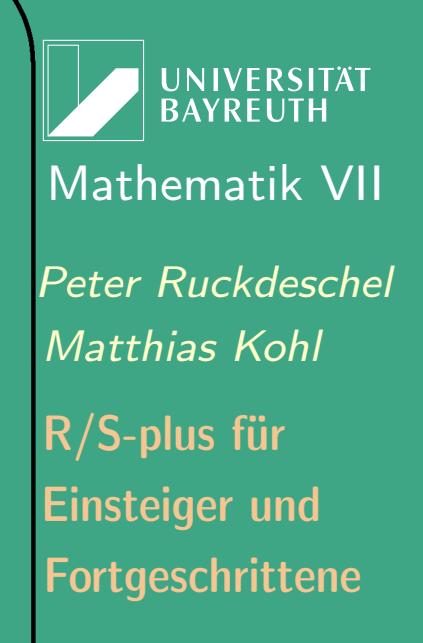

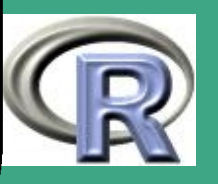

# ' 8.2.3 Struktur von R–Paketen

 $\overline{\phantom{a}}$ 

- die Grundstruktur eines R–Pakets ist ein Verzeichnis, das gewöhnlich enthält
	- ein DESCRIPTION–File mit einer Beschreibung des Pakets, Autor und Lizenzvereinbarung in einer strukturierte Textdatei
	- ein INDEX file, das alle Funktionen und Daten (und optional weitere Informationen) enthält — kann automatisch erzeugt werden!
	- ein NAMESPACE file, siehe Abschnitt [8.2.7](#page-707-0)
	- $-$  ein CITATION file, in dem man einen BibT $\mathsf{E}\mathsf{X}$  Eintrag für sein Paket vornehmen kann
	- ein configure file und ein cleanup file, in dem man unter Unix (Bourne-)shell Scripten zum Aufruf vor und (sofern mit Option –clean gearbeitet wird) nach der Installation ablaufen lassen will

**UNIVERSITÄT RAYRELIT** [Mathematik VII](http://www.uni-bayreuth.de/departments/math/org/mathe7) [Peter Ruckdeschel](http://www.uni-bayreuth.de/departments/math/org/mathe7/RUCKDESCHEL) [Matthias Kohl](http://www.stamats.de) R/S-plus für Einsteiger und Fortgeschrittene

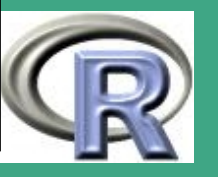
- ein COPYING file, in dem —falls abweichend von der GPL-Lizenz— Regelungen zum Kopieren des Pakets angeben kann
- ein man/–Unterverzeichnis mit Dokumentationsfiles (im .Rd-Format, siehe Abschnitt [8.2.6](#page-691-0)
- ein R/–Unterverzeichnis mit den R–Quelltexten
- ein data/–Unterverzeichnis mit den Datensätzen
- ein src/–Unterverzeichnis mit den Quellfiles für C, FORTRAN oder C++ Routinen
- ein demo/–Unterverzeichnis mit ausführbaren Demos zum Paket
- nicht immer enthält es

 $\bigcap$ 

- ein tests–Unterverzeichnis mit Validierungstests
- ein exec/–Unterverzeichnis mit anderen ausführbaren Programmen (z.B. JAVA oder Perl–Routinen)
- ein inst/–Unterverzeichnis mit verschiedenen anderen

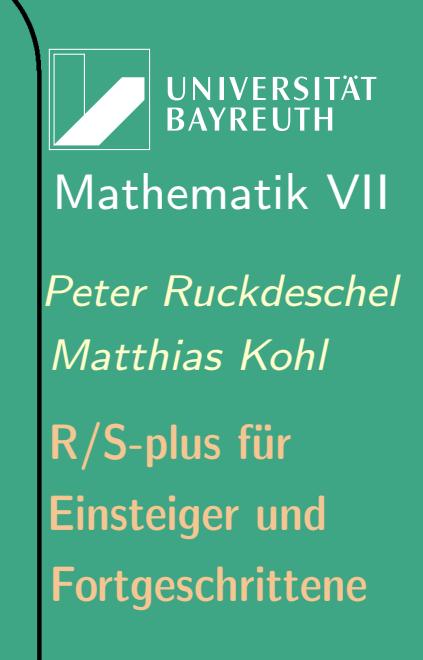

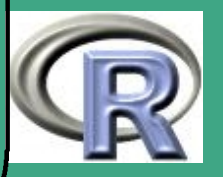

#### Dingen wie .ps–Files

- ein configure–Skript um die Verfügbarkeit anderer benötigter Software zu checken oder um Unterschieden zwischen Betriebssystemen zu handlen
- optional enthält es (ohne dass R es verwendet)
	- README file
	- NEWS file

 $\bigcap$ 

 $\overline{\phantom{a}}$ 

- Changelog file
- außer dem DESCRIPTION– und dem INDEX–File sind die meisten Punkte optional
- aber jedes sinnvolle Paket wird eine Dokumentation und mindestens entweder ein R/– oder ein data/–Verzeichnis haben wird.
- Referenz zu diesem Abschnitt: [Writing R Extensions](#page-1310-0) [\(2006b,](#page-1310-0) Abschnitt 1)

**UNIVERSITÄT BAYREUTI** [Mathematik VII](http://www.uni-bayreuth.de/departments/math/org/mathe7) [Peter Ruckdeschel](http://www.uni-bayreuth.de/departments/math/org/mathe7/RUCKDESCHEL) [Matthias Kohl](http://www.stamats.de) R/S-plus für Einsteiger und Fortgeschrittene

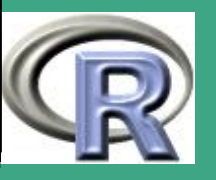

# ' 8.2.4 Aufbau des DESCRIPTION-file

Elemente:

es müssen/können Angaben zu folgenden Punkten gemacht werden — in der Form <Punkt>: <Angabe> <!neue Zeile>

- obligatorisch: Package, Title, Version, Author, Maintainer, **Description**
- optional: Abhängigkeiten: Depends, Imports, Suggests
- optional: schnelleres Laden; LazyLoad, SaveImage,
- optional: SystemRequirements, Date, URL

Folgende Elemente werden automatisch generiert:

– Built

 $\overline{\phantom{a}}$ 

- Packaged
- dabei bedeuten

– Date: Erstellungsdatum, in "JJJJ-MM-TT"-Format

**UNIVERSITÄT** [Mathematik VII](http://www.uni-bayreuth.de/departments/math/org/mathe7) [Peter Ruckdeschel](http://www.uni-bayreuth.de/departments/math/org/mathe7/RUCKDESCHEL) [Matthias Kohl](http://www.stamats.de) R/S-plus für Einsteiger und Fortgeschrittene

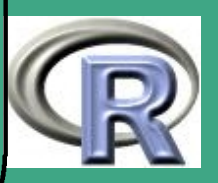

687

 $\sim$ 

– LazyLoad: ein Mechanismus, der ab R Version 2.0.0 zur Verfügung steht: er lässt zu, dass Objekte erst in den Speicher geladen werden, wenn sie gebraucht werden; genaueres siehe [Ripley](#page-1317-0) [\(2004\)](#page-1317-0)

 $\bigcap$ 

 $\overline{\phantom{a}}$ 

- SaveImage: ein Mechanismus, der regelt, ob die R Objekte des Pakets aus einem gespeicherten image geladen werden —d.h. ein mit save / save.image abgelegter Workspace, siehe Abschnitt [1.9.1](#page-159-0)
- Description: Eine kurze, umfassende Beschreibung dessen, was im Paket steht (ein Absatz)
- Maintainer: ein einzelner Verantwortlicher für das Paket
- License: unter welcher Lizenz darf das Paket verwendet werden. . . —typischerweise GPL
- URL: ein Link auf eine Homepage zu diesem Paket
- Depends: eine Komma getrennte Liste von Paketen, die das eigene Paket braucht; optional können die Paketnamen von

**UNIVERSITÄT BAYREUT** [Mathematik VII](http://www.uni-bayreuth.de/departments/math/org/mathe7) [Peter Ruckdeschel](http://www.uni-bayreuth.de/departments/math/org/mathe7/RUCKDESCHEL) [Matthias Kohl](http://www.stamats.de) R/S-plus für Einsteiger und Fortgeschrittene

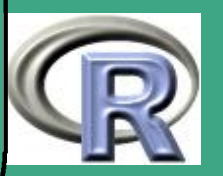

einem Ausdruck (<= <N>) bzw. (>= <N>) mit der entsprechend benötigten Version gefolgt werden, z.B.  $distr(>= 1.3)$ 

 $\bigcap$ 

 $\overline{\phantom{a}}$ 

- Imports: listet die Pakete auf, deren Namespaces importiert werden sollen, siehe auch Abschnitt [8.2.7](#page-707-0)
- Suggests: gleiche Syntax wie Depends; listet Pakete die wünschenswert sind, aber nicht notwendig sind
- SystemRequirements: darüber hinausgehende Anforderungen an das System

**I IN IVERSITÄT** [Mathematik VII](http://www.uni-bayreuth.de/departments/math/org/mathe7) [Peter Ruckdeschel](http://www.uni-bayreuth.de/departments/math/org/mathe7/RUCKDESCHEL) [Matthias Kohl](http://www.stamats.de) R/S-plus für Einsteiger und Fortgeschrittene

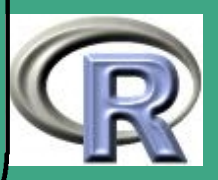

#### **•** Beispiel

 $\bigcap$ 

 $\overline{\phantom{a}}$ 

Package: distr Date:  $2004-03-15$ Title: Object orientated implementation of distributions Version: 1.5 Depends:  $R(>= 2.0.0)$ , methods, graphics, setRNG Imports: stats LazyLoad : yes Savelmage: no Author: Florian Camphausen, Matthias Kohl, Peter Ruckdeschel, Thomas  $Stabla$ Description: Object orientated implementation of distributions and some additional functionality Maintainer: Peter Ruckdeschel <Peter. Ruckdeschel@uni-bayreuth.de> License: GPL ( version 2 or later ) URL:  $http://www.uni-bayreuth.de/department/math/org /math/DISTR/$ Packaged: Thu Apr 15 16:09:02 2004; tom Built: R 2.0.1;  $i686 - pc - linux - gnu$ ; 2005-03-15 14:14:20; unix

**UNIVERSITÄT BAYREUTH** [Mathematik VII](http://www.uni-bayreuth.de/departments/math/org/mathe7) [Peter Ruckdeschel](http://www.uni-bayreuth.de/departments/math/org/mathe7/RUCKDESCHEL) [Matthias Kohl](http://www.stamats.de) R/S-plus für Einsteiger und Fortgeschrittene

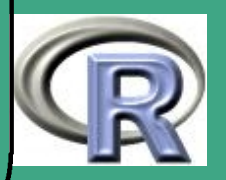

### 8.2.5 Format für Datensätze

 $\bigcap$ 

 $\overline{\phantom{a}}$ 

Datensätze werden mit dem Befehl data() eingeladen; diese können abgelegt sein als

- Textfile (.txt, .tab, .csv)— entweder Komma– oder whitespace getrennt
- S Quelltext,  $(x, R)$  erzeugt durch den dump-Befehl
- R–Binärdateien, (.rda, .RData) erzeugt durch den save–Befehl

Der Filetyp wird anhand der Endung bestimmt.

**UNIVERSITÄT** [Mathematik VII](http://www.uni-bayreuth.de/departments/math/org/mathe7) [Peter Ruckdeschel](http://www.uni-bayreuth.de/departments/math/org/mathe7/RUCKDESCHEL) [Matthias Kohl](http://www.stamats.de) R/S-plus für Einsteiger und Fortgeschrittene

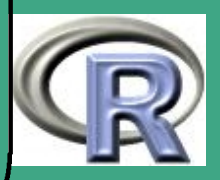

# <span id="page-691-0"></span>' 8.2.6 Dokumentation

 $\overline{\phantom{a}}$ 

Das R-Dokumentationsformat lehnt sich an LATEX an. Details siehe [Writing R Extensions](#page-1310-0) [\(2006b,](#page-1310-0) Abschnitt 2).

R–Beispiel 8.2-1 [eine Beispieldokumentation]:

 $\n\lambda$ name $\{ \, \text{birthday} \}$  % Anzeigename des Hilfe-Files  $\setminus$  alias { q b ir th d a y } % die Funktionen,  $\langle$  alias { p b irthd a y } % die hier do kum entiert werden %einzeiliger Titel der Dokumentationsseite \title { Wahrscheinlichkeit einer Koinzidenz } %kurze Beschreibung  $\setminus$  description  $\{$ berechnet approx. Lsg. zu verallgem. Geburtstagspb; \code { p b ir t h d a y } b e r e c h n e t d i e W k e i t ( K o in z i d e n z ) und  $\{ code{ q \, birth day} \, \ldots \}$  $\setminus$ usage $\set{$  % wie man die Funktionen aufruft p b ir t h d a y (n, c l a s s e s =  $365$ , c o in c i d e n t = 2) q b ir t h d a y (  $prob = 0.5$ , c l a s s e s = 365, c o in c i d e n t = 2) }

**UNIVERSITÄT RAYRELIT** [Mathematik VII](http://www.uni-bayreuth.de/departments/math/org/mathe7) [Peter Ruckdeschel](http://www.uni-bayreuth.de/departments/math/org/mathe7/RUCKDESCHEL) [Matthias Kohl](http://www.stamats.de) R/S-plus für Einsteiger und Fortgeschrittene

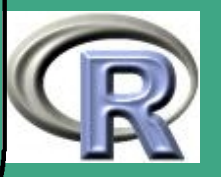

### ' \ keywo rd { d i s t r i b u t i o n }  $\{\hbox{\rm\bf concept}\}$  elemtary statistical problems

#### 8.2.6 (a) Abschnitte des Hilfefiles

• \name: Anzeigename des Hilfe-Files; nicht notwendig Übereinstimmung mit Filenamen des .Rd-Files

 $\overline{\bullet}$   $\overline{\bullet}$  alias

- zur Gruppierung der Dokumentation verschiedener ähnlicher, inhaltlich zusammengehörender Objekte; z.B. rnorm, pnorm, qnorm, dnorm
- Kriterium für R CMD check: Ist jedes Objekt im Paket dokumentiert?
- \arguments: eine Aufzählung der Argumente und ihrer Bedeutung
- *\value: Beschreibung des Rückgabewertes*
- \ details : eine längere Beschreibung der Funktion, falls notwendig

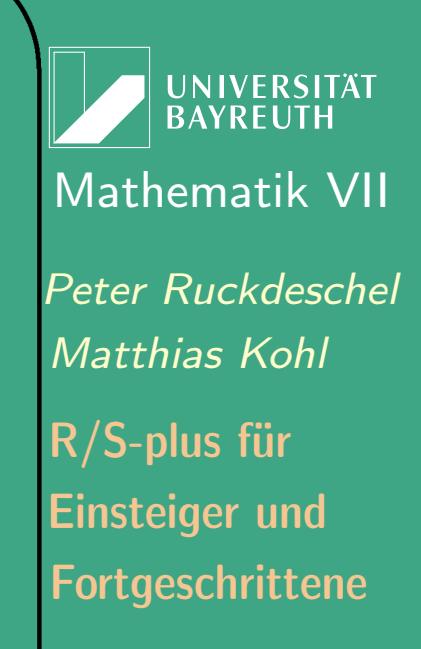

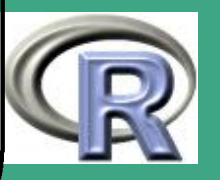

- $\bigcap$ • \ references: Literaturhinweise oder andere bibliographische Verweise (v.a. InterNet)
	- $\bullet$  \seealso: Referenzen zu verwandten Befehlen
	- *\examples: Anwendungsbeispiele für die Funktion*
	- \keyword: zur Erstellung eines Index (vorgegebene Schlagwörter —siehe File KEYWORDS.db im Verzeichnis doc unter dem R-Stammverzeichnis
	- \concept: selbstvergebene Schlagwörter
	- $\bullet$  \section {  $lt$  title  $gt$  }: Abschnitt mit selbst gewähltem  $lt$ title>
	- 8.2.6 (b) Dokumentation von Datensätzen
		- obligatorisch: \docType{data}, \usage{data(<pkgname>)}, \keyword{datasets}
		- \format: in welchem Format die Daten vorliegen
		- \source: woher die Daten stammen

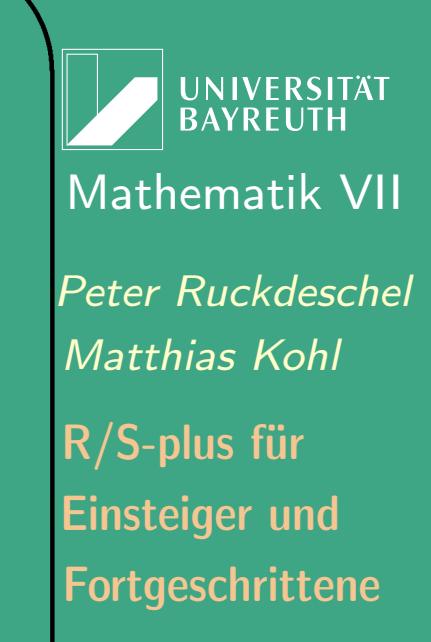

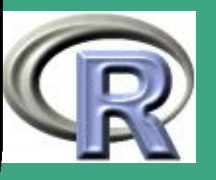

## 8.2.6 (c) Formatbefehle zur Textmarkierung à la ETEX

- Einfügen von Zeilenumbrüchen mit \cr, neue Absätze mit einer Leerzeile
- \emph{<txt>}, \bold{<txt>}, \strong{<txt>} zum Hervorheben
- \squote{<txt>}, \dquote{<txt>}: Zitate mit '. . . ', bzw ". . . "
- \code{<txt>}: R-code; die Zeichen %,  $\{ , \}$  müssen durch \ maskiert werden, d.h. man fügt ein '\' vor diese Zeichen
- \preformatted{<txt>}: vorformatierter Quellcode/Text
- \samp{<txt>}: Beispiel einer Zeichenkette
- \kbd{<kbd-chars>}: Eingabe an Konsole
- \pkg{<pkgname>}: ein Paket
- \file{<filename>}: ein File

 $\overline{\phantom{a}}$ 

\email{<filename>}: eine Email-Adresse

UNIVERSITÄT **BAYREUTH** [Mathematik VII](http://www.uni-bayreuth.de/departments/math/org/mathe7) [Peter Ruckdeschel](http://www.uni-bayreuth.de/departments/math/org/mathe7/RUCKDESCHEL) [Matthias Kohl](http://www.stamats.de) R/S-plus für Einsteiger und Fortgeschrittene

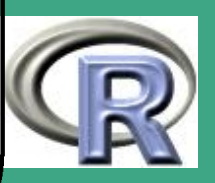

- $\bigcap$  \url{<filename>}: eine URL
	- \var{<varname>}: metasyntaktische Variable (??)
	- \env{<envname>}: Umgebungsvariable
	- \option{<optname>}: Kommandozeilenoption
	- \command{<cmdname>}: Befehl

- \dfn{<cmdname>}: Definition (bei der Einführung eines Begriffs)
- \acronym{<cmdname>}: ein Acronym wie GNU
- \cite{<reference>}: unverlinkte Referenz, z.B. ein Buch
- \link[<pkg>|<pkg>:<topic>]{<obj>}: verlinkte Referenz auf die Hilfeseite zu Objekt <obj> (zu Paket <pkg>, bzw. Thema <topic> in Paket <pkg>)

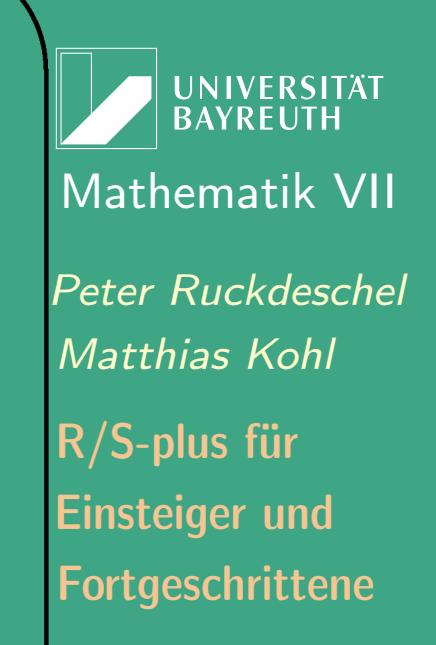

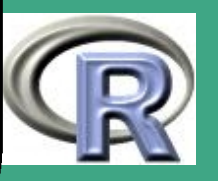

## 8.2.6 (d) Listen-/Tabellenbefehle à la L<sup>AT</sup>EX

- Listen:
	- Befehle: \itemize, \enumerate wie in <mark>lAT<sub>E</sub>X und</mark> \describe wie \description
	- Gruppierung mit der "Liste" mit {<Liste>}; Listenelemente  $\overline{\text{mit } \setminus \texttt{i} }$ tem
	- Beispiel:

 $\setminus$  it e m i z e  $\{$ \item erster Punkt \item zweiter Punkt }

- die Listenbefehle können verschachtelt werden
- Tabellen:

 $\overline{\phantom{a}}$ 

— Befehl: \tabu1ar{rc1} wie in lAT<sub>E</sub>X d.h. mit jeweils einem Argument aus r, c, l pro Spalte für links-, rechtsbündige bzw. zentrierte Ausrichtung der Tabellenelemente

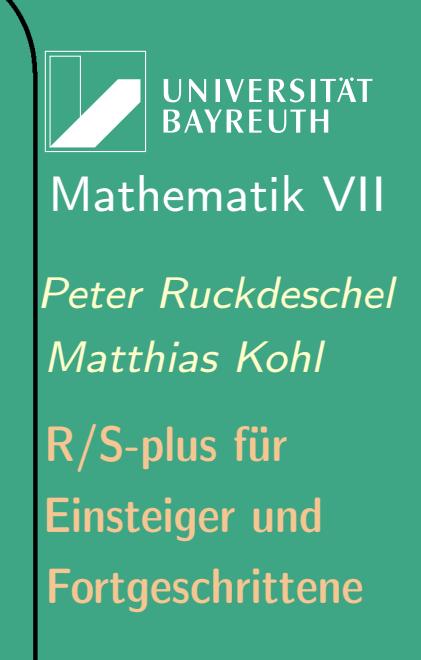

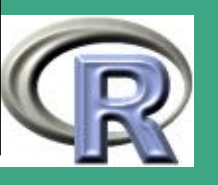

 $\sim$   $\sim$ 

697

- Spaltenwechsel mit \tab, Zeilenwechsel mit \cr
- Beispiel

 $\bigcap$ 

 $\overline{\phantom{a}}$ 

```
\setminus tabular \set{r} lll \}\lceil, 1 \tab Ozone \tab numeric \tab Ozone (ppb)\cr
[ , 2 ] \tab Solar \tab numeric \tab Solar R (lang)\cr
}<br>}
```
8.2.6 (e) spezielle Befehle à la ETEX zum Setzen von Gleichungen

- \eqn[{<latexcode>}]{<asciicode>} für Formeln innerhalb des Texts
- \deqn[{<latexcode>}]{<asciicode>} für abgesetzte Formeln

wobei <1atexcode> l4T<sub>E</sub>X-code im Mathematikmodus ist und <asciicode> bei HTML, chm und R-Hilfe-Format verwendet wird

UNIVERSITÄT **BAYRFUT** [Mathematik VII](http://www.uni-bayreuth.de/departments/math/org/mathe7) [Peter Ruckdeschel](http://www.uni-bayreuth.de/departments/math/org/mathe7/RUCKDESCHEL) [Matthias Kohl](http://www.stamats.de) R/S-plus für Einsteiger und Fortgeschrittene

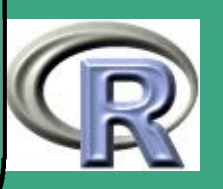

#### $8.2.6(f)$ **Sonderzeichen**

 $\overline{\phantom{a}}$ 

- $R =$  ("wird geschrieben als") \R,
- $\bullet$  ... als Funktionsargument  $\hat{=} \setminus$  dots
- $\bullet$  ... als Ellipse im laufenden Text  $\hat{=} \setminus$ ldots
- % ist ein Kommentarzeichen; Text, der in dieser Zeile folgt, wird ignoriert
- $\bullet \, \setminus, \, \%$ , {, } werden generell maskiert
- innerhalb von code-artigen Umgebungen wie \code, \preformatted, \examples (aber nicht \file) müssen daneben keine weiteren Zeichen maskiert werden
- im laufenden Text müssen daneben auch '\$', '#' und '\_' maskiert werden

 $\bullet$  '^'  $\hat{=} \eqref(\thinspace \mathrm{Cov}(\texttt{V})$  $\text{````} \cong \text{\\mbox}\text{textasciitilde}}{\text{`},$  $\text{````} \triangleq \text{span}\{\text{sim}\}$ 

**UNIVERSITÄT BAYREUT** [Mathematik VII](http://www.uni-bayreuth.de/departments/math/org/mathe7) [Peter Ruckdeschel](http://www.uni-bayreuth.de/departments/math/org/mathe7/RUCKDESCHEL) [Matthias Kohl](http://www.stamats.de) R/S-plus für Einsteiger und Fortgeschrittene

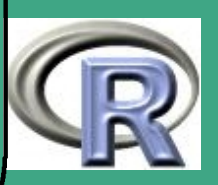

- $\bigcap$  $\bullet \ ' <', ' >',$  and '|' stehen nur in \eqn bzw. \deqn zur Verfügung
	- ä, Ä, ö,Ö, ü,Ü, ß, œ, Œ, æ, Æ, å, Å, ø, Ø, ł, Ł,  $\lambda$ , j, sowie ó, ò,  $\hat{\mathsf{o}},$   $\dot{\mathsf{o}},$   $\dot{\mathsf{o}},$   $\ddot{\mathsf{o}},$   $\hat{\mathsf{o}},$   $\dot{\mathsf{o}},$   $\dot{\mathsf{o}},$  mithilfe von Konstruktionen wie \enc{¨o}{o} eingefügt werden, wobei das erste Argument verwendet wird, wo andere Zeichensätze erlaubt sind, und das zweite eine ASCII-Transkription ist
	- 8.2.6 (g) Format der Hilfe-Files

 $\overline{\phantom{a}}$ 

Dokumentation kann automatisch in verschiedenen Formaten wie HTML, ASCII, Nroff–Format, dvi und PDF erzeugt bzw. umgewandelt werden — Befehle

 R CMD Rdconv konvertiert von einem R-Dokumentationsformat in ein anderes oder extrahiert die lauffähigen Beispiele zum online-Testen; Formate ASCII , HTML, LATEX, S3– und S4–Dokumentationsformat

UNIVERSITÄT<br>BAYREUTH [Mathematik VII](http://www.uni-bayreuth.de/departments/math/org/mathe7) [Peter Ruckdeschel](http://www.uni-bayreuth.de/departments/math/org/mathe7/RUCKDESCHEL) [Matthias Kohl](http://www.stamats.de) R/S-plus für Einsteiger und Fortgeschrittene

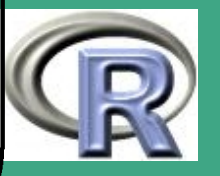

- $\bigcap$ • R CMD Rd2txt erzeugt "schöne" formatierten Text
	- R CMD Rd2dvi erzeugt DVI oder, mit Option  $--$ pdf, PDF Format
	- R CMD Sd2Rd erzeugt S4 Doku-Format (nutzt SGML-Format) aus S3 Doku-Format (nutzt Nroff-Format) aus

#### 8.2.6 (h) Dokumentation von S4-Klassen und -Methoden [experimentell, noch im Umbruch]

- jede nach außen sichtbare Klasse und Methode sollte zumindest einen \ alias-Eintrag haben
- wichtig: \alias-Einträge sind von der Form <clsname>-class bzw. <genFkt>,<signatureList>-method, wobei <signatureList> eine Liste mit der Signatur der Methode ist, kommagetrennt und ohne Freizeichen zwischen den Einträgen der Signatur (sonst funktioniert der help-Mechanismus für S4-Klassen nicht richtig)
- Hüllen werden mit promptMethods und promptClasses angelegt

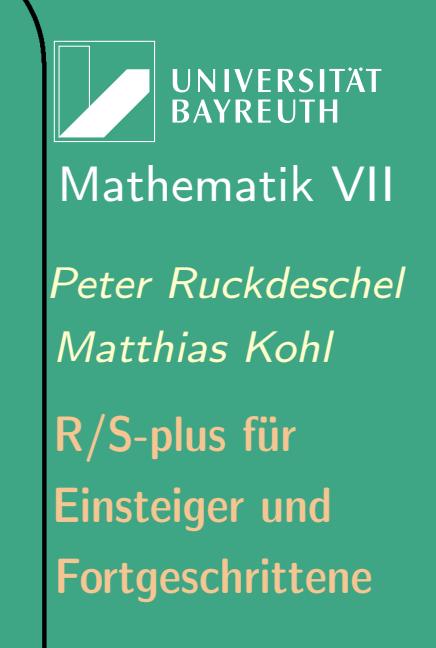

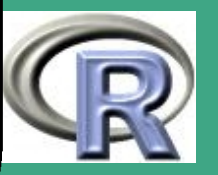

 $\bigcap$  zusätzlich, falls eine spezielle Methode besonders dokumentiert werden soll:

\S4method{<genFkt>}{<signatureList>}(<argumentList>), \S3method{<genFkt>}{<signatureList>}(<argumentList>)

8.2.6 (i) Dokumentation des Pakets an sich

- Pakete können eine Übersichts-Hilfeseite erhalten mit einem \alias {<pkgname>-package},
- dann: package?<pkgname> öffnet diese Hilfeseite; noch besser (falls kollisionsfrei möglich) zusätzlich  $\langle$  alias {  $\langle$  pkgname  $\rangle$ }
- **Schablone mit promptPackage()**

 $\overline{\phantom{a}}$ 

- Anordnung des Inhalts ist weitestgehend freigestellt; obligatorischer Tag: \docType{package}
- Empfehlung: kurze Übersicht; etwas detaillierte Dokumentation sollte in eine Vignette

**UNIVERSITÄT RAYRELIT** [Mathematik VII](http://www.uni-bayreuth.de/departments/math/org/mathe7) [Peter Ruckdeschel](http://www.uni-bayreuth.de/departments/math/org/mathe7/RUCKDESCHEL) [Matthias Kohl](http://www.stamats.de) R/S-plus für Einsteiger und Fortgeschrittene

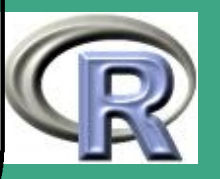

' Erinnerung: Außerhalb von Paketen werden einzelne Routinen mit Hilfe–Files versehen wie in Abschnitt [3.3.4](#page-308-0) beschrieben

8.2.6 (j) Vignetten [nach einem DSC–Tutorial 2003 von D. Bates und T. Lumley]

- Idee: Literate Programming:
	- <http://www.literateprogramming.com/>
	- [http://en.wikipedia.org/wiki/Literate\\_programming](http://en.wikipedia.org/wiki/Literate_programming)
	- $\rightarrow$  Dokumentation und Quelltext werden
		- \* in ein File geschrieben und
		- anschließend mit speziellen Werkzeugen verarbeitet
- Sweave:

 $\overline{\phantom{a}}$ 

- Entwickler: [Friedrich Leisch](http://www.ci.tuwien.ac.at/~leisch/)
- Idee: Verbinden von Dokumentation / Artikel und lauffähigem R–Code  $\rightsquigarrow$  reproducible research
- man schreibt einen leicht erweiterten L<sup>AT</sup>EX–Code Endung des Files .Snw bzw. .Rnw

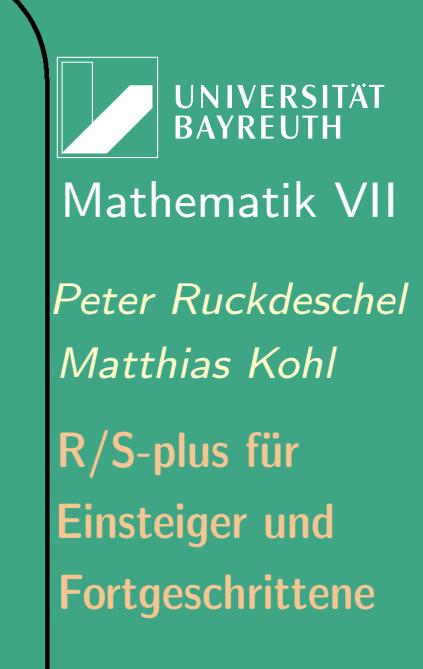

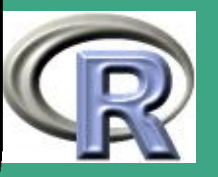

 $\sim$ 

703

- .S[/R]nw-File wird mit mit dem Befehl Sweave in R übersetzt
- Sweave extrahiert den Code, lässt ihn unter R ablaufen und setzt den Output wieder ins Dokument ein
	- + Leser sehen, dass der Code funktioniert
	- + Input, Output und Text können beliebig angeordnet werden
	- + das Dokument kann erneut unter R abgearbeitet werden, um Resultate aufzudatieren
- Auslösen von R-Code aus .S[R]nw-File in R mit Stangle
- aktuelle Dokumentation:

 $\bigcap$ 

 $\overline{\phantom{a}}$ 

- <http://www.ci.tuwien.ac.at/~leisch/Sweave>
- $-$  Alternative zu Sweave jenseits von T<sub>E</sub>X:
	- Verweben mit ODF [\(Open Document Format\)](http://de.wikipedia.org/wiki/OpenDocument) anstelle von **LAT<sub>E</sub>X-Code**
	- in R mit Paket [odfWeave](http://cran.r-project.org/src/contrib/Descriptions/odfWeave.html)

**INIVERSITÄT BAYREUTI** [Mathematik VII](http://www.uni-bayreuth.de/departments/math/org/mathe7) [Peter Ruckdeschel](http://www.uni-bayreuth.de/departments/math/org/mathe7/RUCKDESCHEL) [Matthias Kohl](http://www.stamats.de) R/S-plus für Einsteiger und Fortgeschrittene

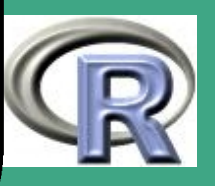

#### • Vignetten:

 $\bigcap$ 

 $\overline{\phantom{a}}$ 

- Idee: Lücke zwischen Funktionsdokumentation und Büchern über R zu stopfen
- stark verwendet im Bioconductor Project
- was in eine Vignette steht:
	- + ein einzelnes Thema
	- + lauffähiger Code basierend auf Daten, die in R verfügbar sind; die benutzten Libraries müssen dokumentiert sein
	- + sollte mehr als eine einzelne Funktion sein; sollte einen Prozess / eine Problemlösung beschreiben und typischerweise mehrere Funktionen umfassen
- Aufruf von Vignetten von R aus mit vignette ()
- Referenz: [Writing R Extensions](#page-1310-0) [\(2006b\)](#page-1310-0), Kapitel 1.4

**UNIVERSITÄT BAYREUT** [Mathematik VII](http://www.uni-bayreuth.de/departments/math/org/mathe7) [Peter Ruckdeschel](http://www.uni-bayreuth.de/departments/math/org/mathe7/RUCKDESCHEL) [Matthias Kohl](http://www.stamats.de) R/S-plus für Einsteiger und Fortgeschrittene

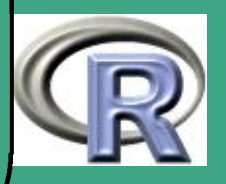

#### R-BEISPIEL 8.2-2 [VIGNETTEN]:

```
## Auflisten aller vorhandenen Vignetten
vignette()
## Aufruf Vignette zu Paket grid
vignette ("grid")
#oderv1 \leftarrow vignette ("grid"); print (v1)
## Herausloesen des Codes
edit (v1)
```
#### 8.2.6 (k) Qualitätskontrolle

 $\bigcap$ 

 $\overline{\phantom{a}}$ 

- Das packaging system kontrolliert die Dokumentation, ob
	- alle Objekte dokumentiert sind (d.h. ein entsprechender \ alias -Eintrag vorliegt)
	- die Dokumentation mit dem dokumentierten R-code konsistent ist

UNIVERSITÄT **BAYREUTI** [Mathematik VII](http://www.uni-bayreuth.de/departments/math/org/mathe7) [Peter Ruckdeschel](http://www.uni-bayreuth.de/departments/math/org/mathe7/RUCKDESCHEL) [Matthias Kohl](http://www.stamats.de) R/S-plus für Einsteiger und Fortgeschrittene

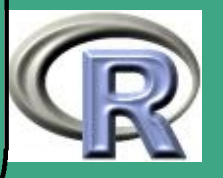

- die Angabe unter \usage konsistent zur Definition der Funktion ist
- die Beispiele in der Sektion \examples laufen
- $\rightsquigarrow$  Mindeststandard für die Dokumentation

 $\bigcap$ 

 $\overline{\phantom{a}}$ 

UNIVERSITÄT<br>BAYREUTH [Mathematik VII](http://www.uni-bayreuth.de/departments/math/org/mathe7) [Peter Ruckdeschel](http://www.uni-bayreuth.de/departments/math/org/mathe7/RUCKDESCHEL) [Matthias Kohl](http://www.stamats.de) R/S-plus für Einsteiger und Fortgeschrittene

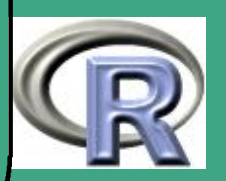

# <span id="page-707-0"></span>8.2.7 Namespaces

- Problematik: viele Entwickler schreiben simultan an ihren Routinen « früher oder später kommt es zu Konflikten mit Namen von Objekten in verschiedenen Paketen
- Ausweg: Namespaces —vergleiche [Tierney](#page-1318-0) [\(2003a\)](#page-1318-0), [Ligges](#page-1315-0) [\(2005,](#page-1315-0) S. 81ff und Abschnitt 10.6), sowie <http://en.wikipedia.org/wiki/Namespaces>
- Ideen:

 $\overline{\phantom{a}}$ 

- nur noch bestimmte Objekte eines Paketes sind für den Nutzer sichtbar; deren Namen werden explizit exportiert
- alle anderen Objekte sind nur für andere Funktionen im selben Namespace sichtbar
- in eigene Pakete (mit eigenem Namespace) kann man auch Objekte aus anderen Paketen importieren; deren Namen kann dann nicht mehr vergeben werden

**UNIVERSITÄT BAYRFUT** [Mathematik VII](http://www.uni-bayreuth.de/departments/math/org/mathe7) [Peter Ruckdeschel](http://www.uni-bayreuth.de/departments/math/org/mathe7/RUCKDESCHEL) [Matthias Kohl](http://www.stamats.de) R/S-plus für Einsteiger und Fortgeschrittene

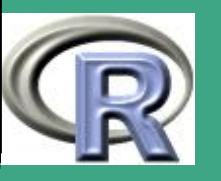

 $\bigcap$ Kommt es dennoch zu Namenskollisionen,

- überschreibt das entsprechende Objekt <name> aus dem eigenen Namespace nicht dasjenige <name> aus einem fremden, sondern *maskiert* es nur;
- das Objekt <name> aus dem fremden Namespace bleibt erhalten, ist nur nicht mehr mit <name> ansprechbar;
- auf exportierte Objekte aus Paket <pkg> greift man mit <pkg>::<objektname> zu —dies funktioniert auch bei Maskierung!
- auf nicht exportierte Objekte aus Paket <pkg> greift man mit <pkg>:::<objektname> zu —dies funktioniert auch bei Maskierung!
- Achtung: Zugriffe mit :: oder gar ::: sind aufwendiger; es wird das entsprechende Paket <pkg> geladen aber nicht in den Suchpfad eingetragen!

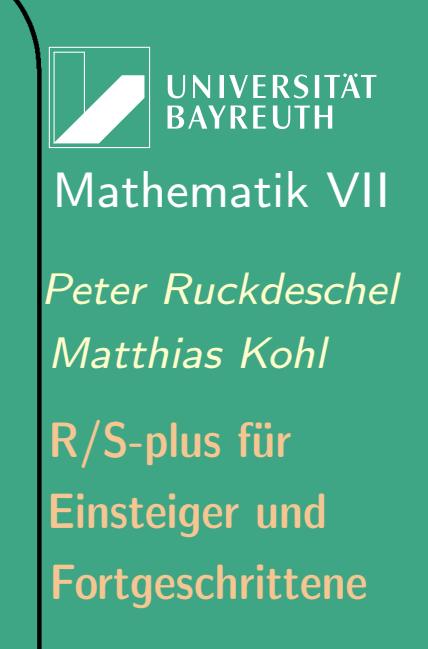

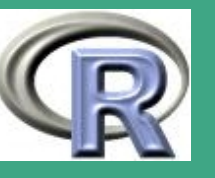

- $\bigcap$  nützlich zum Suchen von Objekten: getAnywhere: sucht nach Objekten im Suchpfad und in geladenen Namespaces, auch wenn das Objekt nicht exportiert oder der Namespace in den Suchpfad gehängt ist
	- Anlage eines Namespace:
		- im Pakethauptverzeichnis legt man eine (Text-)Datei NAMESPACE an
		- Befehle

 $\overline{\phantom{a}}$ 

- $*$  export  $(<$ obj $1$ >, $<$ obj $2$ >,....), exportPattern (<reg.Ausdruck>) (vgl. [1.10-1\)](#page-168-0), exportieren (klassische) Objekte
- \* import(<pkgname>), importFrom(<pkgname>,<obj1>,<obj2>,....) importieren alle / bzw. die gelisteten (klassischen) Objekte aus Paket <pkgname>
- für S3-Klassen: S3method(<mtdname>,<clsname>) registriert die S3-methode <mtdname>.<clsname>()

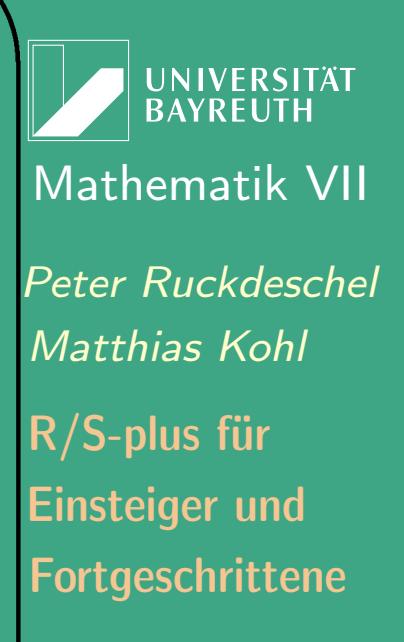

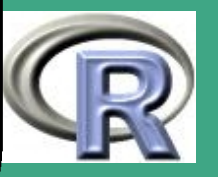

 $\mathbb{R}^n$ 

710

für S4-Klassen:

 $\bigcap$ 

- $\cdot$  per .onLoad + function (<lib>, <pkg>) require (methods) zu Beginn des ersten eingeladenen source-files muss das methods-Paket eingeladen werden
- alle nach außen sichtbaren S4-Klassen und generischen Funktionen müssen mit exportClasses (), exportMethods(), exportiert werden
- alle S4-Klassen und generischen Funktionen aus anderen Paketen, die im eigenen Paket genutzt werden, müssen per importMethodsFrom(), importClassesFrom() importiert
- werden
- für externen Code: useDynlib(<dllname>)
- löschen eines Namespaces mit
- alles noch im "Werden"  $\rightsquigarrow$  Änderungen wahrscheinlich

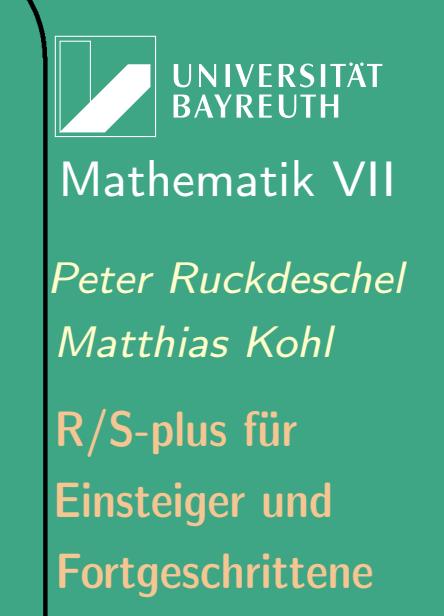

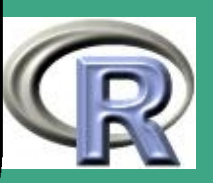

# 8.2.8 Vorbereiten der Anlage eines Pakets

- die Funktion package. skeleton automatisiert teilweise das Anlegen eines Pakets mit einer korrekten Struktur und Dokumentation
- Syntax:

 $\overline{\phantom{a}}$ 

package.skeleton(name="<pckname>",list=c("<inh1>", "<inh2>",....),environment=.GlobalEnv, path=".", force=FALSE)

- legt ein R Paket "<pckname>" im Verzeichnis unter Argument path an
- in dieses Paket kommen die Objekte aus list oder aus der Umgebung environment
- dabei werden die Objekte aufgeteilt in Datensätze  $\rightsquigarrow$  data/– und Funktionen  $\rightsquigarrow R/-V$ erzeichnis
- Skelette für die Help–Files für klassische Objekte werden mit

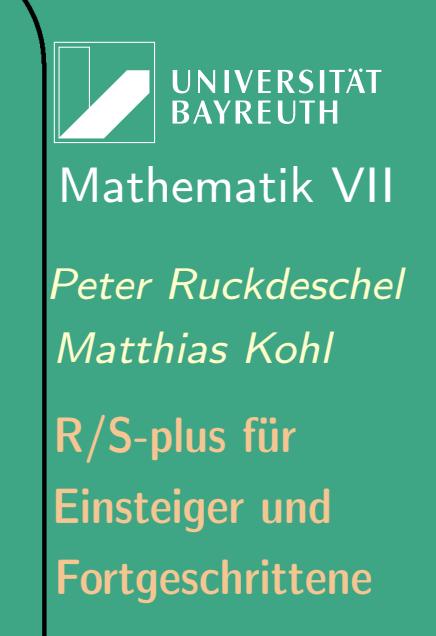

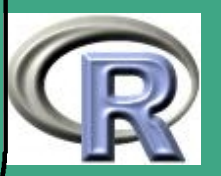

dem prompt–Befehl erzeugt, für S4-Klassen und -Methoden mit promptClasses, promptMethods

- ein DESCRIPTION-File wird angelegt
- dann gibt die Funktion eine Liste an zu erledigenden Dingen aus

### 8.2.9 Anlage eines Pakets

 $\bigcap$ 

 $\overline{\phantom{a}}$ 

- mithilfe des Befehls R CMD build unter UNIX bzw. Rcmd build unter Window[s](#page-712-0)
- das Resultat kann dann einfach von einem System zum anderen transportiert und ohne Entpacken installiert werden
- es gibt Optionen, Help– und Daten–Files in permanent gepackter Form zu speichern (nützlich auf alten Windows–Systemen, wo viele kleine Files viel Festplattenspeicher schlucken)

<span id="page-712-0"></span>hier gibt es definitiv Schwierigkeiten bei Win 9x unde ME; ab R 1.9.0 ist auch unter Windows die  $R$  CMD <Befehl>-Notation möglich. Unter Windows sind aber Vorabeiten nötig; siehe Abschnitt [8.2.12](#page-715-0)

**INIVERSITÄT** [Mathematik VII](http://www.uni-bayreuth.de/departments/math/org/mathe7) [Peter Ruckdeschel](http://www.uni-bayreuth.de/departments/math/org/mathe7/RUCKDESCHEL) [Matthias Kohl](http://www.stamats.de) R/S-plus für Einsteiger und Fortgeschrittene

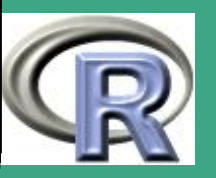

- $\bigcap$  $\bullet$  um Windows-Binaries zu erzeugen: R CMD build  $--$ binary
	- hierfür braucht man Perl; dieses muss im Windowspfad stehen
	- in Win 9x/ME Schwierigkeiten mit langen Filenamen!

### 8.2.10 Binär– und Quell–Pakete

- R CMD build erstellt Pakete aus R–Quellfiles
- wenn C– oder FORTRAN–Routinen mit benötigt werden, sollten für Windows Nutzer auch Binärdateien dieser Routinen zur Verfügung gestellt werden — siehe auch R for Windows FAQ
- $\bullet$  Binärpakete werden mit R CMD build  $--$ binary angelegt;
- die meisten R–Entwickler arbeiten unter Unix; selbst Windows–lauffähige Binarys werden unter Unix mit Crosscompilern erzeugt (vgl. [R Installation and Administration](#page-1310-1) [\(2006d,](#page-1310-1) Abschnitt 3.1.8))

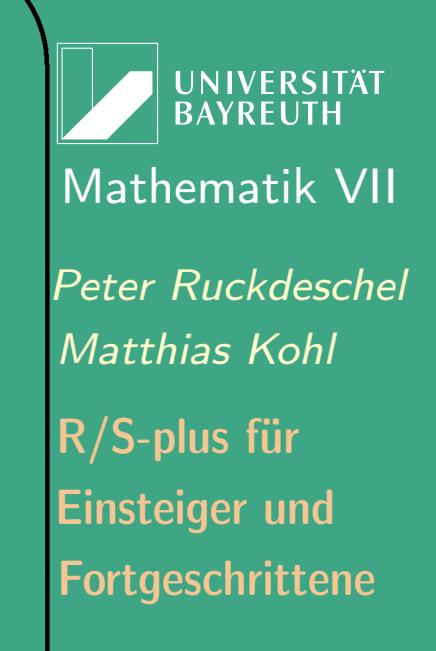

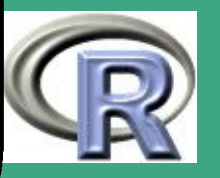

# 8.2.11 Checken eines Pakets

- mithilfe des Befehls R CMD check unter UNIX bzw. Rcmd check unter Window[s](#page-714-0)
- unterstützt Qualitätsanalyse und –kontrolle (QA/QC) für Pakete
- die Verzeichnisstruktur und das Format des DESCRIPTION und INDEX–Files werden geprüft
- $\bullet\,$  die Dokumentation wird in  $\tt text$  in HTML und l $\overline{\text{PT}_\textsf{F}}\textsf{X}$  gewandelt
- wenn LATE X auf dem System gefunden wird, wird die Dokumentation geTEXt
- die Beispiele werden ausgeführt

 $\overline{\phantom{a}}$ 

<span id="page-714-0"></span>• alle Tests im tests/-Verzeichnis werden ausgeführt

hier gibt es definitiv Schwierigkeiten bei Windows 9x ME; ab R 1.9.0 ist auch unter Windows die  $R$  CMD <Befehl>-Notation möglich. Unter Windows sind aber Vorabeiten nötig; siehe Abschnitt [8.2.12](#page-715-0)

**UNIVERSITÄT** [Mathematik VII](http://www.uni-bayreuth.de/departments/math/org/mathe7) [Peter Ruckdeschel](http://www.uni-bayreuth.de/departments/math/org/mathe7/RUCKDESCHEL) [Matthias Kohl](http://www.stamats.de) R/S-plus für Einsteiger und Fortgeschrittene

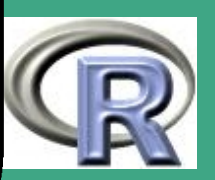

 $\bigcap$  undokumentierte Objekte und solche, bei denen usage und Definition nicht übereinstimmen, werden gemeldet

### <span id="page-715-0"></span>8.2.12 Vorbereitungen zur Erzeugung von R-Paketen unter Windows

dieser Abschnitt wurde im wesentlichen von [Matthias Kohl](mailto:matthias.kohl@uni-bayreuth.de) beigetragen

- Referenz: <http://www.murdoch-sutherland.com/Rtools/>
- 1. Installation von: Tcl, Perl, MinGW (evtl. MS HTML Compiler)
	- <http://www.activestate.com/Products/ActiveTcl/Download.html>
	- <http://www.activestate.com/Products/ActivePerl/Download.html>
	- <http://www.mingw.org/download.shtml>

 $\overline{\phantom{a}}$ 

 [http://www.microsoft.com/downloads/details.aspx?FamilyID=](http://www.microsoft.com/downloads/details.aspx?FamilyID=00535334-c8a6-452f-9aa0-d597d16580cc\&DisplayLang=en) [=00535334-c8a6-452f-9aa0-d597d16580cc&DisplayLang=en](http://www.microsoft.com/downloads/details.aspx?FamilyID=00535334-c8a6-452f-9aa0-d597d16580cc\&DisplayLang=en) man benötigt MinGW mindestens in Version MinGW-5.0.2.exe und (z.Z.) zusätzlich mingw-runtime  $\geq$  = 3.10, was man am

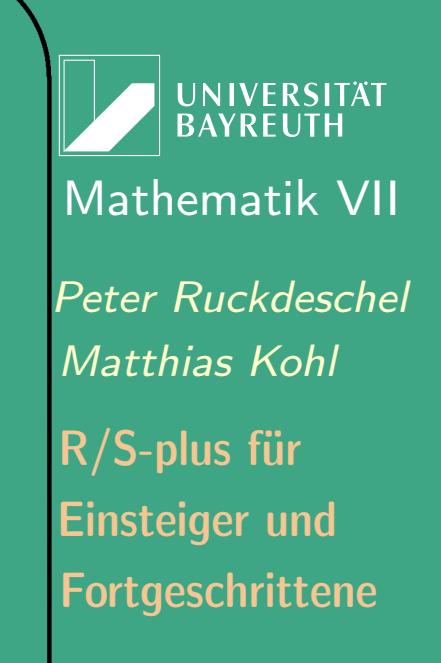

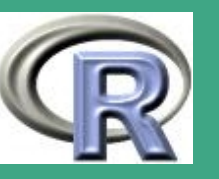

#### besten direkt erhält unter

 $\bigcap$ 

 $\overline{\phantom{a}}$ 

<http://prdownloads.sourceforge.net/mingw/mingw-runtime-3.10.tar.gz?download>;

frühere Versionen gehen nicht; MS HTML Compiler ist evtl. bereits installiert

- 2. Für Unicode-Unterstützung unter WinME, Win9X: (ab R 2.1.0) benötigt:
	- Opencow library: [opencow.dll](http://www.murdoch-sutherland.com/Rtools/opencow-0.6-dll.zip), installiert in im R–Stammverzeichnis unter src/gnuwin32/unicode
	- libunicows import library: [libunicows.a](http://www.murdoch-sutherland.com/Rtools/libunicows-1.1.0-mingw32.zip), installiert im Verzeichnis MinGW/lib directory
	- iconv internationalization conversion library: [iconv.dll](http://www.murdoch-sutherland.com/Rtools/iconv.zip), installiert im Verzeichnis src/gnuwin32/unicode
	- weitere Details: im File src/gnuwin32/unicode/INSTALL (unter dem R–Stammverzeichnis)
- 3. RTools ins R\tools Verzeichnis entpacken; zu beziehen von <http://www.murdoch-sutherland.com/Rtools/tools.zip>

**UNIVERSITÄT BAYREUTH** [Mathematik VII](http://www.uni-bayreuth.de/departments/math/org/mathe7) [Peter Ruckdeschel](http://www.uni-bayreuth.de/departments/math/org/mathe7/RUCKDESCHEL) [Matthias Kohl](http://www.stamats.de) R/S-plus für Einsteiger und Fortgeschrittene

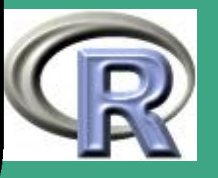

 $\mathcal{L}$   $\mathcal{L}$ 

717

- $\bigcap$ 4. beim Umgang mit mehreren Versionen von R simultan sehr nützlich: die batch-utilities von Gabor Grothendiek, zu entpacken am besten in R\batch-utils Verzeichnis; Details siehe README-Datei im entsprechenden .zip-File
	- <http://cran.r-project.org/contrib/extra/batchfiles/>
	- 5. Pfad: Ergänzen von Tcl, Perl, MinGw, HTML Compiler, Rtools, und R Version bzw. batch-utils
		- Bsp: (mit batch-utils)

 $\overline{\phantom{a}}$ 

. ;  $C: \mathcal{P}$  Programme $\mathcal{R}$  batch - utils ;  $C: \mathcal{P}$  Programme $\mathcal{R}$  tools ;  $C: \Tcl \binom{c:}$  texmf $\mid$  miktex $\mid$  bin ; C:  $\mid$  Perl $\mid$  bin  $\mid$ ; C: \ Mingw\ bin ; C: \ Programme \HTML Help Workshop

- unter XP: Pfad zugänglich unter Systemsteuerung  $\rightarrow$  $System \rightarrow Erweitert \rightarrow Umgebungsvariable$
- auf kurze Pfadnamen achten sonst schneidet Windows mitten im Pfadnamen ab...!

**UNIVERSITÄT BAYREUTH** [Mathematik VII](http://www.uni-bayreuth.de/departments/math/org/mathe7) [Peter Ruckdeschel](http://www.uni-bayreuth.de/departments/math/org/mathe7/RUCKDESCHEL) [Matthias Kohl](http://www.stamats.de) R/S-plus für Einsteiger und Fortgeschrittene

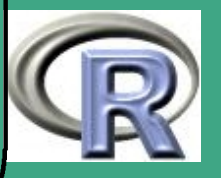

- ' 6. Anpassen der Datei MKRules: (im Verzeichnis /src/gnuwin32) (Achtung: möglichst keine Leerzeichen im Pfad, da es sonst evtl. nicht funktioniert ...)
	- HHWDIR="C:/Programme/HTML Help Workshop" (Pfad für MS HTML Compiler)
	- $\bullet$  TCL\_HOME =  $C$ :/Tcl (Pfad für Tcl)
	- HEADER= C:/MinGw/include (Pfad für MinGw)
	- 7. evtl. Anlage einer Umgebungsvariable TMPDIR
	- 8. bei Nutzung von MikTeX >=2.4: Verändern der (lokalen [!]) miktex.ini-Datei: in folgenden Rubriken jeweils den Pfad auf die aktuelle Version des files rd.sty, im R Stammverzeichnis unter share\texmf
		- —vgl. <http://www.murdoch-sutherland.com/Rtools/miktex.html>
			- [LaTeX], [eLaTeX], [TeXinfo], [pdfteX],

 $\overline{\phantom{a}}$ 

[pdfetex], [pdfLaTeX], [pdfeLaTeX], [pdftexinfo]

UNIVERSITÄT<br>BAYREUTH [Mathematik VII](http://www.uni-bayreuth.de/departments/math/org/mathe7) [Peter Ruckdeschel](http://www.uni-bayreuth.de/departments/math/org/mathe7/RUCKDESCHEL) [Matthias Kohl](http://www.stamats.de) R/S-plus für Einsteiger und Fortgeschrittene

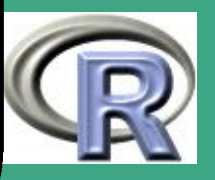

### BEMERKUNG 8.2-3 [R SELBST COMPILIEREN]:

 $\bigcap$ 

 $\overline{\phantom{a}}$ 

- nach diesen Vorbereitungen: R auch auf eigenem Rechner aus Sourcen compiliebar
- interessant für Paketentwickler, wenn eine neue R-Version kurz vor Veröffentlichung und zur Devel-Version nicht ständig neue Windows-Installer gebaut werden
- Details hierzu [R Installation and Administration](#page-1310-1) [\(2006d,](#page-1310-1) Abschnitt 3.1 und Appendix F)

**UNIVERSITÄT RAYRELIT** [Mathematik VII](http://www.uni-bayreuth.de/departments/math/org/mathe7) [Peter Ruckdeschel](http://www.uni-bayreuth.de/departments/math/org/mathe7/RUCKDESCHEL) [Matthias Kohl](http://www.stamats.de) R/S-plus für Einsteiger und Fortgeschrittene

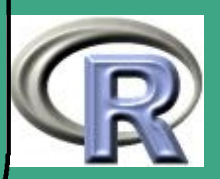
# 8.2.13 Erstellen von Bundles

- manchmal nützlich: Distribution mehrerer Pakete im Verbund als ein Bundle
- **•** Beispiele: VR, RobASt
- **•** Installation: wie ein Paket
- Deinstallation: keine (Stand 2.0.1) Deinsallation als Verbund sondern jedes Paket einzeln
- **•** Erstellung: wie bisher;
- DESCRIPTION files sehen anders aus:
	- das "Haupt"-DESCRIPTION file sieht en gros aus wie bisher
	- nicht enthalten: Punkte Package, Description
	- neu dabei: Punkte

 $\overline{\phantom{a}}$ 

- Bundle: (Bundle-Name)
- BundleDescription Beschreibung des Bundles

**UNIVERSITÄT** [Mathematik VII](http://www.uni-bayreuth.de/departments/math/org/mathe7) [Peter Ruckdeschel](http://www.uni-bayreuth.de/departments/math/org/mathe7/RUCKDESCHEL) [Matthias Kohl](http://www.stamats.de) R/S-plus für Einsteiger und Fortgeschrittene

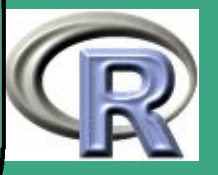

- Contains: Liste der in dem die verbundenen Pakete (durch Freizeichen getrennt)
- DESCRIPTION files der eigentlichen Pakete:
	- heißen DESCRIPTION.in

 $\bigcap$ 

 $\overline{\phantom{a}}$ 

- enthalten nur Punkte Package und Description
- 8.2.14 Weitergabe eines Pakets/Bundles siehe Abschnitt [8.4](#page-842-0)
- 8.2.15 Erfahrungen mit dem Schnüren von Paketen

dieser Abschnitt wurde von [Matthias Kohl](mailto:matthias.kohl@uni-bayreuth.de) und [Thomas Stabla](mailto:statho3@web.de) beigetragen

- prompt promptClasses promptMethods
	- für Dokumentation von Funktion und Variablen ist prompt vorgesehen (auch für generische Funktionen!)

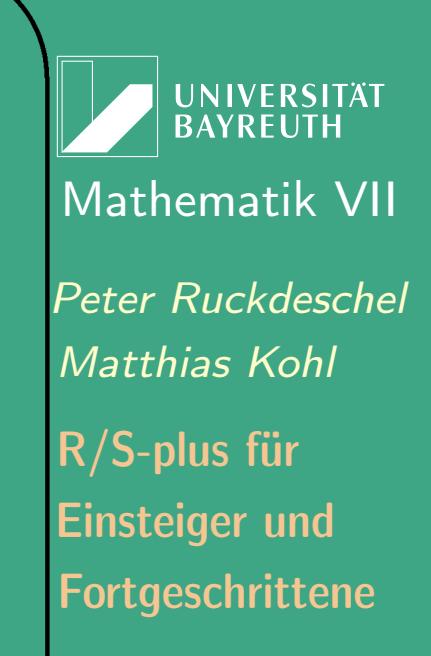

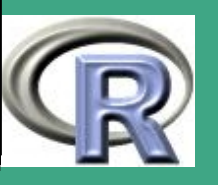

722  $\mathbb{Z}^2$ 

- promptClasses zur Dokumentation von S4 Klassen
- promptMethods zur Dokumentation von S4 Methoden
- Unterschiede

 $\bigcap$ 

 $\overline{\phantom{a}}$ 

- \* Im GGs. zu prompt und promptClasses: bei promptMethods keine Meldung der Form "Created File ..."
- empfohlene Art der Dokumentation von Methoden
	- $*$  bei generischer Funktion  $\rightsquigarrow$  "\S3method" "\S4method"
	- bei Klassen: S4 Methoden (z.B. Accessor-/Replacement Funktionen)
	- Dokumentation bei Klassen problemlos, wenn Methode nur mit ihrer Signatur aufgerufen wird, nicht mit weiteren Parametern
- von promptMethods erzeugte Rd-Datei kann verwendet werden
	- zur Dokumentation von Methoden —vgl. ?Documentation
	- zur Kopie der " alias "–Zeilen und des "Methods"–Abschnitt in bereits existierende Hilfedatei

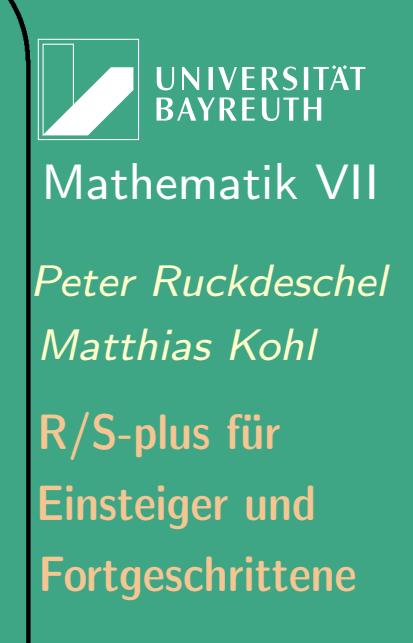

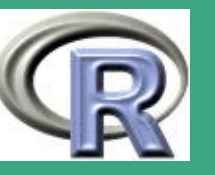

- $\bigcap$ **.** Wie erstellt man am besten ein bundle
	- Erzeugung im Wesentlichen wie bei Paket
	- es gibt ein DESCRIPTION file für das Bundle
	- dort im Feld Contains anzugeben: Welche Pakete umfasst das Bundle?
		- Reihenfolge relevant!! d.h., falls Paket des Bundles anderes Paket des Bundles benötigt,  $\rightsquigarrow$  erstere nach dem zweiten im Contains-Feld
		- für die eingeschlossenen Pakete gibt es keine einzelnen DESCRIPTION files, sondern DESCRIPTION.in files
		- DESCRIPTION.in file kann im Prinzip alle Punkte enthalten, die nicht bereits im DESCRIPTION file des bundles enthalten sind — insbesondere Title, Depends, Suggests, Imports
		- zusätzlich: Feld BundleDescription

 $\overline{\phantom{a}}$ 

– bei Abhängigkeiten innerhalb des Bundels möglicherweise notwendig:

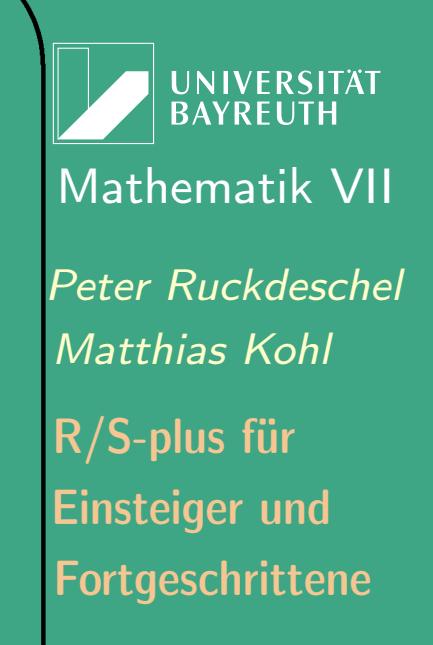

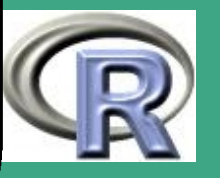

- Abhhängigkeiten mit .onLoad Funktion zu "erfüllen"
- Aufnahme im Depends-Feld der Description.in Datei reicht nicht! (Fehlermeldung deutete auf Zusammenhang mit den Namespaces)
- Pakete schnüren unter Linux:

 $\bigcap$ 

 $\overline{\phantom{a}}$ 

- beim Installieren von / Arbeiten mit R unter Linux:
	- in SuSE Linux Distribution, Version 9.2 ist R nicht enthalten,
	- $\rightsquigarrow$  vorkompiliertes rpm-Paket vom CRAN laden oder Sourcen holen und selbst kompilieren. . .
		- im zweiten Fall: notwendig sind auf jeden Fall ein C und ein Fortran Compiler
		- typischer Fehler: vergessen, Linux-Pakete readline, readline-devel, xorg-x11-devel zu installieren
		- erste beide notwendig für "History editing"-Funktion
		- dritte nötig, um überhaupt Graphiken am Bildschirm anzeigen lassen zu können

UNIVERSITÄT<br>BAYREUTH [Mathematik VII](http://www.uni-bayreuth.de/departments/math/org/mathe7) [Peter Ruckdeschel](http://www.uni-bayreuth.de/departments/math/org/mathe7/RUCKDESCHEL) [Matthias Kohl](http://www.stamats.de) R/S-plus für Einsteiger und Fortgeschrittene

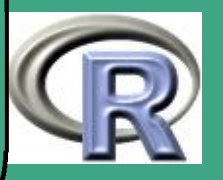

– beim Erstellen von Paketen:

 $\bigcap$ 

 $\overline{\phantom{a}}$ 

- hilfreich Ausgabe des Kommandos:  $R$  CMD  $\lt$ command $>$  --help  $-$  v.A.  $\langle$  command $\rangle$  = build  $\langle$  check
- dabei <command> aus der commands-Liste aus dem Aufruf  $R$  --help
- Beispiel: Ausgabe von R CMD check –help Usage: R CMD check [options] pkgdirs

Check R packages from package sources in the directories specified by pkgdirs. A variety of diagnostic checks on directory structure, index and control files are performed. The package is installed into the log directory (which includes the translation of all Rd files into several formats), and the Rd files are tested by LaTeX (if available). All examples and tests provided by the package are tested to see if they run successfully.

#### Options:

- $-h$ ,  $-help$  print short help message and exit
- $-v$ ,  $-v$  ersion print 'check' version info and exit
- 

 $\frac{1}{1}$ ,  $\frac{1}{1}$  ibrary = LIB library directory used for test installation of packages (default is outdir)  $-$ o,  $-$ outdir=DIR directory used for logfiles, R output, etc. ( default is 'pkg. Rcheck' in current directory

UNIVERSITÄT **BAYREUTH** [Mathematik VII](http://www.uni-bayreuth.de/departments/math/org/mathe7) [Peter Ruckdeschel](http://www.uni-bayreuth.de/departments/math/org/mathe7/RUCKDESCHEL) [Matthias Kohl](http://www.stamats.de) R/S-plus für Einsteiger und Fortgeschrittene

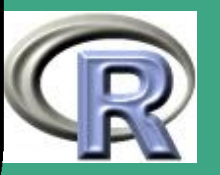

#### UNIVERSITÄT **BAYREUTH** [Mathematik VII](http://www.uni-bayreuth.de/departments/math/org/mathe7) [Peter Ruckdeschel](http://www.uni-bayreuth.de/departments/math/org/mathe7/RUCKDESCHEL) [Matthias Kohl](http://www.stamats.de) wh e r e ' pkg ' i s t h e name o f t h e p a c k a g e c h e c k e d ) - no-clean do not clean outdir before using it  $R/S$ -plus füred on the check for code/documentation mismatches  $\mathsf{R}/\mathsf{S}\text{-}\mathsf{plus}$  füred in the set of  $\mathsf{max}$ - no-examples do not run the examples in the Rd files Einsteiger und - no-install skip installation and associated tests - no-tests do not run code in tests subdirectory Fortgeschrittene --no-vignettes do not check vignettes in Sweave format  $-$ no $-$ latex do not run LaTeX on help files

By default, all test sections are turned on.

t e s t s

 $-$ use-gct use 'gctorture (TRUE) ' when running examples/

 $\bigcap$ 

 $\overline{\phantom{a}}$ 

Email bug reports to  $\langle r-\text{bugs@r-project.org }\rangle$ .

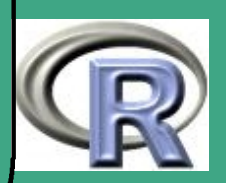

727

 $\mathbf{r}$  and  $\mathbf{r}$ 

8.3 Schnittstellen zu anderen Programmiersprachen

## 8.3.1 Wozu ist das gut?

 $\bigcap$ 

 $\overline{\phantom{a}}$ 

- um Code, der von Experten außerhalb von R geschrieben ist, nutzbar zu machen, insbesondere aus numerischen Bibliotheken wie Netlib
- manche (wenige!) Operationen lassen sich schlecht vektorisieren, und hier sind dann compilierte Sprachen überlegen

ABER zuerst versuchen Code zu profilieren — siehe Abschnitt [8.3.2](#page-728-0)

Fortgeschrittene Einsteiger und [Matthias Kohl](http://www.stamats.de) R/S-plus für [Peter Ruckdeschel](http://www.uni-bayreuth.de/departments/math/org/mathe7/RUCKDESCHEL) [Mathematik VII](http://www.uni-bayreuth.de/departments/math/org/mathe7)

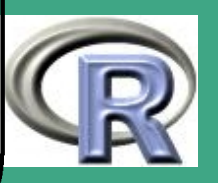

## <span id="page-728-0"></span>8.3.2 vor Nutzung von compiliertem Code: Profiling von R–Code

- nicht immer ist eine Portierung zeitkritischer Teilroutinen in C notwendig; alternativ kann man den R–Code erst bereinigen und dann profilieren
- Referenz: [Writing R Extensions](#page-1310-0) [\(2006b,](#page-1310-0) Abschnitt 3)
- **erster Schritt: Bereinigen von R-Code**

 $\overline{\phantom{a}}$ 

- R–Code aus einer Library und solcher, der über den Prompt / mit Source eingelesen werden in R unterschiedlich behandelt:
	- bei benutzer–eingegebenem Code wird der Source–Code immer mitgeführt und jedes Mal neu geparst
	- bei Code aus Libraries wird nur noch der Parsing–Baum eingelesen
	- "ent–Parsing", i.e. automatisches Regenerieren des Source–Codes aus dem Parsing–Baum kann einen

**UNIVERSITÄT** [Mathematik VII](http://www.uni-bayreuth.de/departments/math/org/mathe7) [Peter Ruckdeschel](http://www.uni-bayreuth.de/departments/math/org/mathe7/RUCKDESCHEL) [Matthias Kohl](http://www.stamats.de) R/S-plus für Einsteiger und Fortgeschrittene

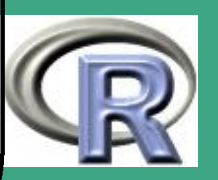

konsistenten, leichter lesbaren Code liefern, i.e.

einheitliche Einrücktiefe

 $\bigcap$ 

 $\overline{\phantom{a}}$ 

- · einheitliche Konvention beim Zeilenumbruch vor / nach Funktionsdeklarationen
- $\cdot$  einheitliches Setzen von Spacings vor und nach Operatoren
- Verwendung eines einheitlichen Zuweisungsoperators
- dazu muss das Source–Attribut der entspr. Funktion gelöscht werden
	- $\cdot$  indem man die Option keep.source auf FALSE setzt
	- $\cdot$  indem man das Attribut explizit löscht: attr (myfun, "source")<-NULL
- dann alle "ent–parsten" Funktionen zur Kommentierung und Nacheditierung in ein File dumpen:

options (keep. source=F) source ("myfuns. R")  $\overline{\text{dump}(}$  ls  $\overline{\text{(aII=TRUE)}}$ , file="new.myfuns.R"

**I IN IVERSITÄT BAYREUT** [Mathematik VII](http://www.uni-bayreuth.de/departments/math/org/mathe7) [Peter Ruckdeschel](http://www.uni-bayreuth.de/departments/math/org/mathe7/RUCKDESCHEL) [Matthias Kohl](http://www.stamats.de) R/S-plus für Einsteiger und Fortgeschrittene

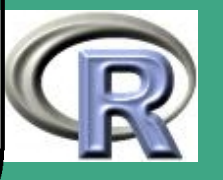

 $\bigcap$ zweiter Schritt: Profiling von R–Code

 $\overline{\phantom{a}}$ 

- Profiling ist für Unix und Windows verfügbar, aber nicht für Macintosh!
- Befehl: Rprof Details siehe help(Rprof)
- für Rcmd Rprof muss unter Windows Perl installiert sein
- $-$  Idee: Rprof nimmt in festen Zeitabständen (empfohlen:  $10ms$ auf einem 1GHz Rechner), welche R–Funktion gerade benutzt wird und schreibt das in ein File — per default Rprof.out im Arbeitsverzeichnis
- anschließend kann man sich mit summaryRprof im prompt oder mit R CMD Rprof Rprof.out [Unix] bzw. Rcmd Rprof Rprof.out[Win] die Aktivitäten zusammenfassen lassen
- ersteres erzeugt ein R–Objekt, braucht kein Perl ist aber langsamer (z.B. 4 mal so langsam im Beispiel in [Writing R](http://cran.r-project.org/doc/manuals/R-exts.pdf) [Extensions\)](http://cran.r-project.org/doc/manuals/R-exts.pdf) als letzteres
- $\rightsquigarrow$  Identifikation der Engpässe nicht immer braucht man

**UNIVERSITÄT BAYREUT** [Mathematik VII](http://www.uni-bayreuth.de/departments/math/org/mathe7) [Peter Ruckdeschel](http://www.uni-bayreuth.de/departments/math/org/mathe7/RUCKDESCHEL) [Matthias Kohl](http://www.stamats.de) R/S-plus für Einsteiger und Fortgeschrittene

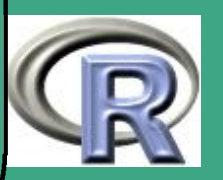

## dann zu deren Behebung compilierten Code

- dritter Schritt: Verwendung von Compiliertechniken für R–Code
	- steckt noch in den Kinderschuhen

 $\bigcap$ 

 $\overline{\phantom{a}}$ 

- Positionspapier von [Tierney](#page-1318-0) [\(2003b\)](#page-1318-0)
	- <http://www.stat.uiowa.edu/~luke/R/bytecode.html>
- folgende Features sollten (automatisch) umgesetzt werden
	- Herausnahme unsinniger Dispatching Tests
	- Reduktion der "Lookup"–Kosten durch Beschränkung auf lokale Symbole
	- versiegelte (i.e. nicht zum Überschreiben freigegebene) Symbole als solche erkennen
	- Ersatz "konstanter" Ausdrücke durch ihren Wert
	- schließlich ein Byte–Code Compilat der Source

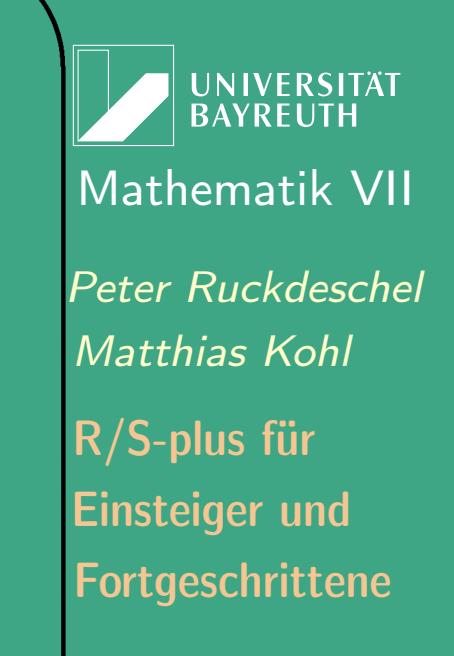

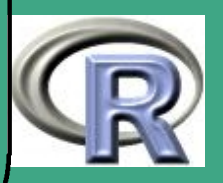

8.3.3 Schnittstellen von und zu anderen Programmiersprachen

- C / FORTRAN und R siehe Abschnitt [8.3.5](#page-740-0)
- JAVA und R
	- [S-JAVA](http://www.omegahat.org/RSJava/)
- XLisp und R
	- [RXLisp](http://www.omegahat.org/RXLisp/index.html)
- Python und R
	- [RSPython](http://www.omegahat.org/RSPython/index.html)
- **Perl und R** 
	- [RSPerl](http://www.omegahat.org/RSPerl/index.html)
- MATLAB und R
	- [RMatlab](http://www.omegahat.org/RMatlab)

 $\overline{\phantom{a}}$ 

UNIVERSITÄT<br>BAYREUTH [Mathematik VII](http://www.uni-bayreuth.de/departments/math/org/mathe7) [Peter Ruckdeschel](http://www.uni-bayreuth.de/departments/math/org/mathe7/RUCKDESCHEL) [Matthias Kohl](http://www.stamats.de) R/S-plus für Einsteiger und Fortgeschrittene

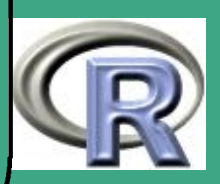

## $\sqrt{\phantom{a}}$ 8.3.4 Schnittstellen zu Datenbanken — R und MySQL

8.3.4 (a) Motivation

 $\overline{\phantom{a}}$ 

- R und Datenbanken verfolgen subtil unterschiedliche Zielsetzungen (vgl. Abschnitt [0.2.3\)](#page-58-0)
- dennoch hilfreich bei sehr großen Datensätzen:
	- klassisches Filesystem stößt an Grenzen
	- Nutzung von SQL zum Datenzugriff
- vergleiche auch Abschnitt 4 in ["R Data Import/Export"](http://cran.r-project.org/doc/manuals/R-data.pdf)
- gemeinsames "Frontend"-Paket; DBI, verschiedene Datenbanktreiber im Backend — hier nur Schnittstelle R und  $MySQL \rightsquigarrow RMySQL$

**UNIVERSITÄT BAYRFUT** [Mathematik VII](http://www.uni-bayreuth.de/departments/math/org/mathe7) [Peter Ruckdeschel](http://www.uni-bayreuth.de/departments/math/org/mathe7/RUCKDESCHEL) [Matthias Kohl](http://www.stamats.de) R/S-plus für Einsteiger und Fortgeschrittene

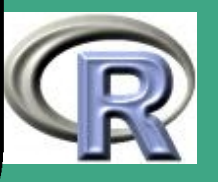

 weitere Schnittstellen zu Oracle (Paket: ROracle) und SQLite (Paket: RSQlite)

8.3.4 (b) Installation

 $\bigcap$ 

 $\overline{\phantom{a}}$ 

- unter Linux; standard (R CMD install RMySQL); etwas umständlicher unter Windows (im folgenden):
- Schritt 1: Installation des DBMS (Data Base Management System) — Download unter [http://www.mysql.com/](\protect \protect \protect \edef T1{T1}\let \enc@update \relax \protect \edef cmss{cmss}\protect \edef m{m}\protect \edef n{n}\protect \xdef \OMS/cmss/m/n/10 {\T1/cmss/m/n/10 }\OMS/cmss/m/n/10 \size@update \enc@update \ignorespaces \relax \protect \relax \protect \edef cmss{cmtt}\protect \xdef \OMS/cmss/m/n/10 {\T1/cmss/m/n/10 }\OMS/cmss/m/n/10 \size@update \enc@update http://www.mysql.com/)
- Schritt 2: Setzen von Pfaden (in Windows) z.B. path=%path%;C:\PROGRA~1\MySQL\MYSQLS~1.0\lib\opt
- Schritt 3: in R: Installation von Paket DBI
- Schritt 4: Vorbereiten des PC zum Erstellen von R Paketen (Tcl/TK, Perl, MinGw, ...), vgl. Abschnitt [8.2.12](#page-715-0)

**UNIVERSITÄT BAYREUTI** [Mathematik VII](http://www.uni-bayreuth.de/departments/math/org/mathe7) [Peter Ruckdeschel](http://www.uni-bayreuth.de/departments/math/org/mathe7/RUCKDESCHEL) [Matthias Kohl](http://www.stamats.de) R/S-plus für Einsteiger und Fortgeschrittene

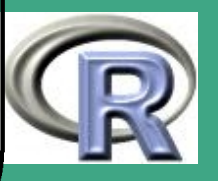

• Schritt 5:folgende Answeisungen an die Kommandozeile cd  $C:\P$ PROGRA~1\MySQL\MYSQLS~1.0\lib\opt  $REM$   $#$  oder wo sonst MySQL liegt

 $\bigcap$ 

 $\overline{\phantom{a}}$ 

```
REM erzeuge LIBMYSQL. def
r \cdot e imp -\text{only}-\text{def} libmySQL. lib
```
REM erzeuge libmySQL . a (eine Zeile!) d l l t o o l -- d l l n a m e libmy SQL . d l l -- d e f LIBMY SQL . d e f  $--$ output $-$ lib libmySQL.a  $-k$ 

REM eigentliche Installation R CMD install RMySQL

- in R: Einladen wie gewohnt mit require (RMySQL)
- für R-2.3.1 und MySQL Server 5.0: hier anstelle von Schritt 4 und 5: [RMySQL.zip](http://www.uni-bayreuth.de/departments/math/org/mathe7/rkurs/RMySQL.zip)

**INIVERSITÄT BAYREUTH** [Mathematik VII](http://www.uni-bayreuth.de/departments/math/org/mathe7) [Peter Ruckdeschel](http://www.uni-bayreuth.de/departments/math/org/mathe7/RUCKDESCHEL) [Matthias Kohl](http://www.stamats.de) R/S-plus für Einsteiger und Fortgeschrittene

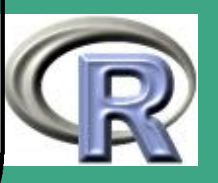

#### $8.3.4(c)$ **Exkurs: Hauptbefehle in SQL**

 $\overline{\phantom{a}}$ 

- hier nicht: Anlage von Datenbanken / Designfragen, i.e. CREATE TABLE, CREATE INDEX (vgl. entsprechende Informatik-Vorlesungen; oder kurz: [Wikipedia\)](http://de.wikipedia.org/wiki/SQL#Fachbegriffe)
- hier nicht: Datenmanipulation: i.e. INSERT, UPDATE, DELETE
- wichtigstes Konstrukt für uns: die Abfrage, i.e. SELECT Struktur: SELECT [DISTINCT] Auswahlliste FROM Quelle WHERE  $Where-K law$  $[GROUP BY (Group-by-At\,ibut) +$ [HAVING Having-Klausel]]  $[ORDER BY (Sortierung sattribut) +$ [ ASC | DESC ] ]

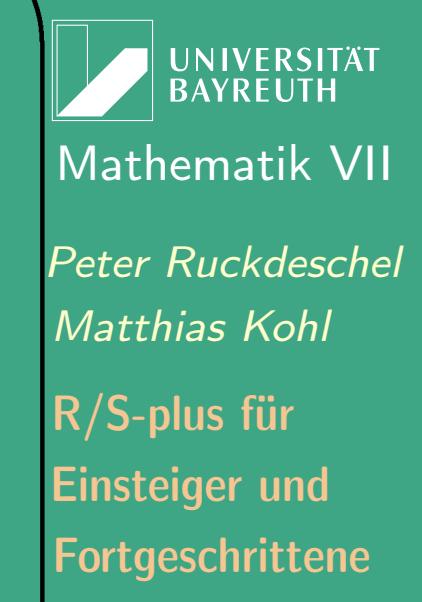

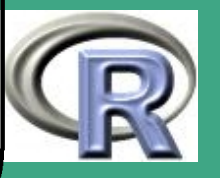

#### $8.3.4$  (d) Hauptbefehle in DBI

- Verbindung mit einer bestehenden Datenbank
	- Initialisierung eines mySQL-Clients:  $m \leftarrow MySQL()$  oder  $m \leftarrow dbDiriver("MysQL")$
	- Nutzer-Identifikation: geht zwar auch mittels dbConnect; aber aus Sicherheitsgründen besser: .my.cnf file, vgl. Seite 3 im Manual zu RMySQL
	- Verbindung mit Datenbank dbConnect
- Übermittlung einer SQL-Anfrage

 $\overline{\phantom{a}}$ 

- dbSendQuery (Ergebnis vom Typ "DBIResult")
- dbGetQuery (Ergebnis vom Typ data frame)
- anschließend: (z.B. nach fetch mit dbClearResult: löschen der Ergebnisse
- fetch: gezieltes Auswählen einzelner "Zeilen"/Datensätze als Liste

**UNIVERSITÄT BAYREUT** [Mathematik VII](http://www.uni-bayreuth.de/departments/math/org/mathe7) [Peter Ruckdeschel](http://www.uni-bayreuth.de/departments/math/org/mathe7/RUCKDESCHEL) [Matthias Kohl](http://www.stamats.de) R/S-plus für Einsteiger und Fortgeschrittene

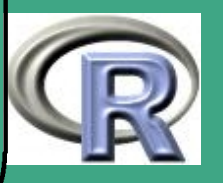

 $\bigcap$ **·** ein Beispiel:

 $\overline{\phantom{a}}$ 

 $\#H$  Not run:  $#$  create an MySQL instance and  $#$  set  $10000$  of rows per fetch.  ${\sf m} \ \leftarrow \ {\sf db \, D}$  river ( "MySQL" , fetch .  ${\sf default}$  . records  $=$   $10000$  )  $con \leftarrow dbConnect(m)$  $rs \leftarrow dbSendQuery (con, paste)$  $"$  select  $\mathsf{L} * \mathsf{L}$  from  $\mathsf{L}$  HTTP\_ACCESS",  $"\text{where} \text{ }$ IP ADDRESS $\text{ }=\text{ }$  ' 127.0.0.1'"))  $df \leftarrow \text{ fetch}(rs, n = 50)$ d f 2  $\leftarrow$  fetch (rs, n = -1) d b C l e a r R e s u l t (r s ) pcon  $\leftarrow$  dbConnect (p, group = "wireless") d b L ist T a bles (pcon)  $\#H$  End (Not run)

**INIVERSITÄT BAYREUT** [Mathematik VII](http://www.uni-bayreuth.de/departments/math/org/mathe7) [Peter Ruckdeschel](http://www.uni-bayreuth.de/departments/math/org/mathe7/RUCKDESCHEL) [Matthias Kohl](http://www.stamats.de) R/S-plus für Einsteiger und Fortgeschrittene

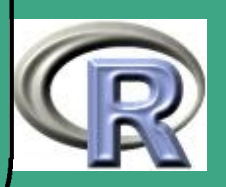

#### $8.3.4$  (e) Schnittstelle über ODBC

- ODBC (Open DataBase Connectivity):
	- standardisierte Datenbankschnittstelle auf Basis von SQL.
	- bietet Programmierschnittstelle (API) zur Entwicklung DBMS-unabhängiger Software
	- ursprgl. von Microsoft basisierend auf Call Level Interface
	- heute weitgehend Standard

 $\overline{\phantom{a}}$ 

- zwei Gruppen von Befehlen stehen zur Vefügung:
	- $-$  odbc\*-Anweisungen (niedrige Ebene) ermöglichen Zugriff auf entsprechende ODBC Funktionen mit ähnlichem Namen, z.B.:odbcClearError, odbcClose, etc.
	- $-$  sql\*-Anweisungen (höhere Ebene) zum Lesen, Schreiben, Manipulieren von Daten zw. Data Frames und SQL-Tabellen, z.B.: sqlFetch, sqlGetResults, sqlQuery
	- Achtung: oft Schwierigkeiten mit Verwendung von Spezialzeichen wie ä,ö,ß . . .

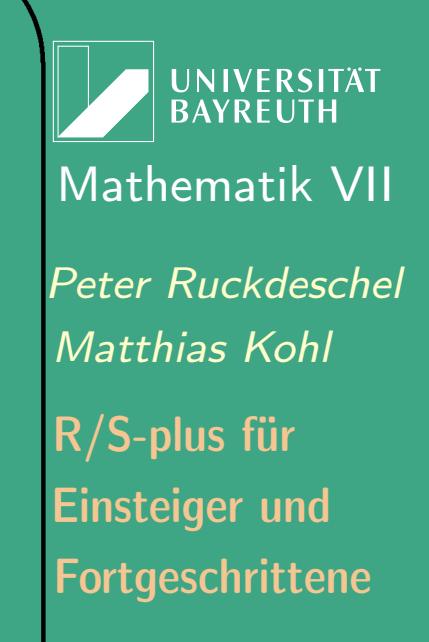

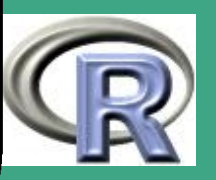

# <span id="page-740-0"></span>8.3.5 C/FORTRAN-Code in R

Beispiele wenn nicht weiter erwähnt aus [Writing R Extensions](#page-1310-0) [\(2006b,](#page-1310-0) Abschnitt 5)

8.3.5 (a) .Fortran

- Ziel: Verwendung einer Lapack–subroutine zur Berechnung der LU–Zerlegung einer Matrix
- der FORTRAN–Code

 $\overline{\phantom{a}}$ 

SUBROUTINE DGETRF( M, N, A, LDA, IPIV , INFO )

- \* .. Skalare Argumente
- INTEGER INFO, LDA, M, N
- \* .. Matrix/Array Argumente .. INTEGER IPIV ( $*$ ) DOUBLE PRECISION A(LDA, \*)

UNIVERSITÄT **BAYREUTH** [Mathematik VII](http://www.uni-bayreuth.de/departments/math/org/mathe7) [Peter Ruckdeschel](http://www.uni-bayreuth.de/departments/math/org/mathe7/RUCKDESCHEL) [Matthias Kohl](http://www.stamats.de) R/S-plus für Einsteiger und Fortgeschrittene

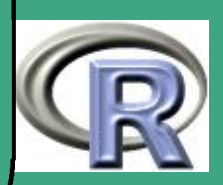

- $\bigcap$ • dieser Code liege in compilierter Form als DLL/Shared Library (nicht als . o–Object–File!) bereit und muss bei Bedarf mit dyn.load dynamisch ein– und mit dyn.unload ausgeladen werden — siehe Abschnitt [8.3.6](#page-763-0)
	- um dgetrf von R aus aufzurufen: Verwendung von .Fortran R–Beispiel 8.3-1 [FORTRAN in R]:

```
mm \leftarrow matrix (rnorm (16), nr=4)
mmdc \leftarrow. Fortran ("dgetrf", m=as. integer (4),
         n=as . integer (4), a=as . double (mm),
         Ida = as. integer (4), ipiv=integer (4)in fo=integer (1))
s t r (mmdc)
```
der Fortran Code muss dabei eine Subroutine sein

 $\overline{\phantom{a}}$ 

**UNIVERSITÄT BAYREUTI** [Mathematik VII](http://www.uni-bayreuth.de/departments/math/org/mathe7) [Peter Ruckdeschel](http://www.uni-bayreuth.de/departments/math/org/mathe7/RUCKDESCHEL) [Matthias Kohl](http://www.stamats.de) R/S-plus für Einsteiger und Fortgeschrittene

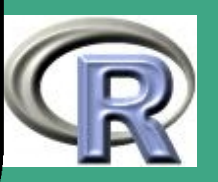

wichtig: Sicherheits–/Absturzrisiko!

 $\bigcap$ 

 $\overline{\phantom{a}}$ 

- alle übergebenen Argumente müssen vom exakt richtigen Typ (für die Fortran Routine) sein
- $\rightsquigarrow$  explizites Casting mit as integer,....
- $\rightsquigarrow$  explizite Deklaration der Dimension und des Speichermodus mit den Konstruktoren integer (n), double(n)....
- CAVEAT as integer  $(4) \neq$  integer  $(4)$  erstes Objekt hat Länge 1 und Wert 4, zweites gibt einen Vektor der Länge 4 mit 0en
	- der Rückgabewert von .Fortran ist eine Liste mit den gleichen Elementen wie die Argumente von .Fortran — mit entsprechenden Namen so vorhanden
	- eine Tabelle mit den Entsprechungen von R, FORTRAN und C–Typen findet sich in [Writing R Extensions,](http://cran.r-project.org/doc/manuals/R-exts.pdf) Abschnitt 4.2

**UNIVERSITÄT BAYREUTI** [Mathematik VII](http://www.uni-bayreuth.de/departments/math/org/mathe7) [Peter Ruckdeschel](http://www.uni-bayreuth.de/departments/math/org/mathe7/RUCKDESCHEL) [Matthias Kohl](http://www.stamats.de) R/S-plus für Einsteiger und Fortgeschrittene

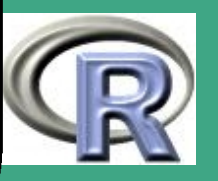

```
\bigcap üblich: "Wrapper"–Funktionen, die die Argumente checken,
      casten und anschließend auch das Resultat prüfen
```
R–Beispiel 8.3-2 [FORTRAN–Wrapper]:

 $\overline{\phantom{a}}$ 

```
LUdecom \leftarrow function (x) {
 x \leftarrow as . matrix (x); m\leftarrow nrow (x); n\leftarrow ncol (x)storage.mode(x) \leftarrow" double"
 ## \times bleibt Matrix nur Speichertyp aendert sich
 dc \leftarrow. Fortran ("dgetrf", m=m, n=n, a=x, lda=m,
        ipiv=inter>integer (min(n,m)), info=inter>iregr(1))if (dc Sinfo)
     stop (paste ("dgetrf<sub>u</sub>returned uerror ucode",
     dc$ in fo ))
 list (lu=dcSa, ipiv=dcSipiv)
}<br>}
#A u fru fbeispiel:
mmdc \leftarrow LUdecom(mm); str(mmdc)
```
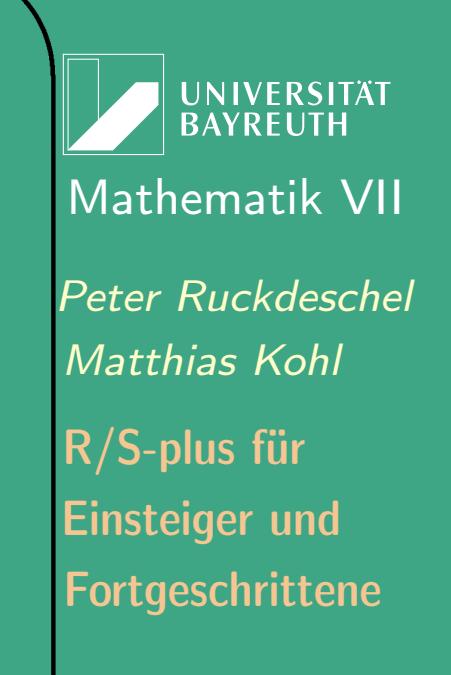

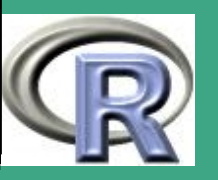

- $\bigcap$  Erläuterung:
	- $-$  storage mode(x)="double" is ähnlich zu as double(x), wirft aber die Attribute von x nicht weg
	- R–Matrizen haben als erste Dimension (c.f. lda) die Zeilenzahl

8.3.5 (b) .C

 $\overline{\phantom{a}}$ 

- mit der Funktion .C ruft man eine C Funktion auf, die als Rückgabewert void hat
- alle Argumente der C–Funktionen müssen Zeiger ["call by reference"!] sein, genauer vom Typ int  $*$ , vom Typ double  $*$  oder  $\left($  seltener $\right)$  Rcomplex  $\ast,$  char  $\left. \ast\ast\right\}$
- der Rückgabewert / das "output"–Objekt muss in R erzeugt werden und als Argument im Aufruf von .C übergeben werden
- Beispiel aus [Writing R Extensions](http://cran.r-project.org/doc/manuals/R-exts.pdf) detailliertere Information siehe dort

UNIVERSITÄT<br>BAYREUTH [Mathematik VII](http://www.uni-bayreuth.de/departments/math/org/mathe7) [Peter Ruckdeschel](http://www.uni-bayreuth.de/departments/math/org/mathe7/RUCKDESCHEL) [Matthias Kohl](http://www.stamats.de) R/S-plus für Einsteiger und Fortgeschrittene

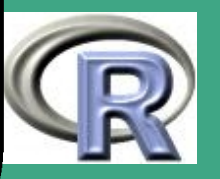

## R–Beispiel 8.3-3 [Faltung zweier Vektoren mit .C]:

```
– der C Code
```
{

}<br>}

 $\bigcap$ 

 $\overline{\phantom{a}}$ 

```
void convolve (double *a, int *na, double *b,
              int *nb, double *ab)
```

```
int i, j, nab= *na + *nb -1;
```

```
for (i = 0; i < nab; i++)ab[i] = 0.0;for (i = 0; i < * n a; i++)for (j=0; j < *nb; j++)ab[i+j] += a[i] * b[j];
```
- dieser Code liege in compilierter Form fertig als DLL/Shared Library (nicht als . o–Object–File!) bereit und muss bei Bedarf mit dyn.load dynamisch ein– und mit dyn.unload ausgeladen werden — siehe Abschnitt [8.3.6](#page-763-0)
- um convolve von R aus aufzurufen: Verwendung von .C

UNIVERSITÄT<br>BAYREUTH [Mathematik VII](http://www.uni-bayreuth.de/departments/math/org/mathe7) [Peter Ruckdeschel](http://www.uni-bayreuth.de/departments/math/org/mathe7/RUCKDESCHEL) [Matthias Kohl](http://www.stamats.de) R/S-plus für Einsteiger und Fortgeschrittene

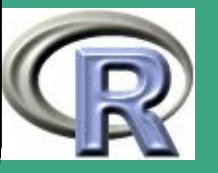

 $\overline{\text{conv}} \leftarrow \text{ function } (a, b) \{ . \text{C}("convolve", as. double (a) \}$ as. integer  $($  length $(a)$ ), as. double $(b)$ , as.  $integer (length (b))$ , ab=double (length  $(a)$ +length  $(b)$  -1))  $\text{\$ab}$ }

- Aufruf von C Code mit . C geht gut mit rein numerischen Berechnungen;
- wird schwerfällig bei Übergabe von komplizierter strukturierten Objekte
- der Großteil von R ist in C geschrieben  $\Rightarrow$  interne Darstellung von R–Objekten ist dem C–Programmierer zugänglich

8.3.5 (c) . Call

 $\overline{\phantom{a}}$ 

 $\bigcap$ 

 bei strukturierten Objekten besser als .C: . Call — sehr mächtiges Tool!

UNIVERSITÄT **BAYRFUT** [Mathematik VII](http://www.uni-bayreuth.de/departments/math/org/mathe7) [Peter Ruckdeschel](http://www.uni-bayreuth.de/departments/math/org/mathe7/RUCKDESCHEL) [Matthias Kohl](http://www.stamats.de) R/S-plus für Einsteiger und Fortgeschrittene

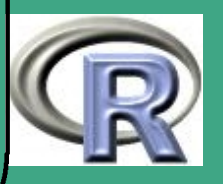

747

 $\mathcal{L}$  and  $\mathcal{L}$ 

- . Call übergibt R–Objekte im Typ raw und gibt auch ein solches R–Objekt vom Typ raw zurück
- wichtig: Sicherheits–/Absturzrisiko! typisch: "Segmentation fault"

 $\bigcap$ 

 $\overline{\phantom{a}}$ 

- R hat eine eigene Speicherverwaltung, die eine Garbage Collection bereitstellt; diese konfligiert unter Umständen mit der C–Speicherverwaltung — siehe Abschnitt [8.3.9](#page-773-0)
- $\rightarrow$  bei der Erzeugung von R–Objekten in C müssen diese vor der Garbage Collection mit PROTECT geschützt werden
- vor der Rückkehr zu R muss die gleiche Anzahl an Zeigern mit UNPROTECT wieder freigegeben werden, die zuvor mit PROTECT geschützt worden ist

Fortgeschrittene Einsteiger und [Matthias Kohl](http://www.stamats.de) R/S-plus für [Peter Ruckdeschel](http://www.uni-bayreuth.de/departments/math/org/mathe7/RUCKDESCHEL) [Mathematik VII](http://www.uni-bayreuth.de/departments/math/org/mathe7)

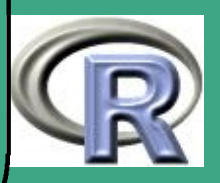

## ' R–Beispiel 8.3-4 [Faltung zweier Vektoren mit .Call]:

```
\#include \langleRdefines.h\rangleSEXP convolve2 (SEXP a, SEXP b) /* SEXP Typ: S-Expression */\{int i,j, na,nb, nab; double * \times a, * \times b, * \times ab; SEXP ab;
```

```
PROTECT( a = AS NUMERIC( a ) ); PROTECT( b = AS NUMERIC( b ) );
```

```
na=LENGTH(a); nb=LENGTH(b); nab=na+nb-1;
```

```
PROTECT( ab = NEW NUMBERC(nab ) ) ;
```

```
xa=NUMERIC POINTER(a); xb=NUMERIC POINTER(b);
xab=NUMERIC_POINTER( ab ) ;
```

```
for (i = 0; i < nab; i++) xab [i] = 0.0;for (i = 0; i < n a; i++) for (j = 0; j < nb; j++)xab[i+j] += xa[i] * xb[j];
```

```
UNPROTECT(3); return (ab);
```
 $\overline{\phantom{a}}$ 

**UNIVERSITAT BAYREUTH** [Mathematik VII](http://www.uni-bayreuth.de/departments/math/org/mathe7) [Peter Ruckdeschel](http://www.uni-bayreuth.de/departments/math/org/mathe7/RUCKDESCHEL) [Matthias Kohl](http://www.stamats.de) R/S-plus für Einsteiger und Fortgeschrittene

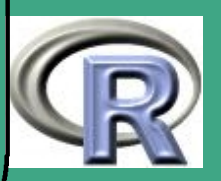

 $\bigcap$ der R–Code wird nun viel besser lesbar

 $\overline{\phantom{a}}$ 

- alle Argumente der C-Funktion sind nun vom Typ SEXP ein Zeiger auf eine symbolic expression, in Anlehnung an LISP
- eine genauere Übersicht über die exakten R–SEXP–Typen findet sich in [Writing R Extensions](#page-1310-0) [\(2006b,](#page-1310-0) Abschnitt 5.7.3)
- diese sind wichtig zum Anlegen von R-Objekten in C mit den Makros NEW xxxx
- Typüberprüfung von R–Objekten in C erfolgt mit den Makros isxxxx ; welche genau zur Verfügung stehen siehe Header–Dateien Rinternals.h und Rdefines.h
- wenn man den Aufruf einer C–Funktion nicht selbst verwendet, sollte man wie bei .Fortran eine Wrapper–Funktion schreiben, die alle Castings und Typ–Checks durchführt
- das Makro AS NUMERIC ist ähnlich zur R-Funktion as.double

Fortgeschrittene Einsteiger und [Matthias Kohl](http://www.stamats.de) R/S-plus für [Peter Ruckdeschel](http://www.uni-bayreuth.de/departments/math/org/mathe7/RUCKDESCHEL) [Mathematik VII](http://www.uni-bayreuth.de/departments/math/org/mathe7)

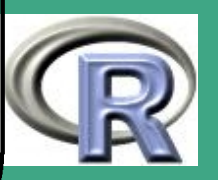

- $\bigcap$  weil dieses Makro möglicherweise eine Kopie des R–Objekts in einem neuen Speichertyp erzeugt, muss das Ergebnis von AS NUMERIC PROTECTed werden
	- ein bisschen "tricky": automatisches Setzen von Attributen (wie length, dim):
		- mit Funktionen getAttrib , setAttrib
		- Definitionen für die Attribute in C in Rinternals.h
		- Shortcuts: namesgets, dimgets, dimnamesgets als Analoga zu names $\leftarrow$ , dim $\leftarrow$ , dimnames $\leftarrow$
		- Utilities: GetMatrixDimnames, GetArrayDimnames
		- Definition neuer Attribute mit: install
		- Details: [Writing R Extensions](#page-1310-0) [\(2006b,](#page-1310-0) Abschnitt 5.7.4)
	- Vorsicht bei Listen:

 $\overline{\phantom{a}}$ 

- üblicherweise S–Listen und keine LISP–Listen
- $\rightsquigarrow$  isNewList und allocVector (VECSXP,n) statt isList, allocList (n)

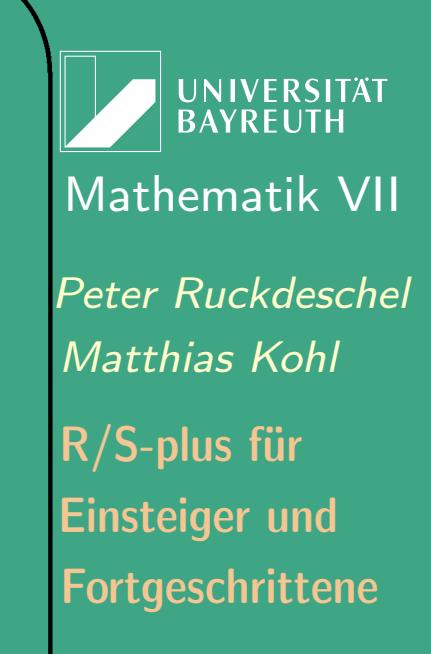

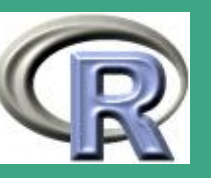

 $\bigcap$ Finden und Setzen von Variablen

 $\overline{\phantom{a}}$ 

- $-$  Äquivalent zu get (name, envir=rho): SEXP getVar(SEXP name, SEXP rho)
- $-$  Äquivalent zu find (name, envir=rho): SEXP findVar(SEXP name, SEXP rho); dazu aber nötig: Einrichten von name in der Symboltabelle mit install
- Neuzuweisung / Manipulation von Variablen:
	- \* void defineVar (SEXP symbol, SEXP value, SEXP rho) erzeugt eine neue Zuordnung Speicher  $\leftrightarrow$  Symboltabelle; entspricht assign (symbol, value, envir=rho, inherits  $=$  FALSE) — aber keine Kopie der Wertbelegung des Objekts
	- void setVar(SEXP symbol, SEXP value, SEXP rho) ändert die Speicherbelegung bei einer bestehenden Zuordnung Speicher  $\leftrightarrow$  Symboltabelle; entspricht assign (symbol, value, envir=rho, inherits = $TRUE$ )

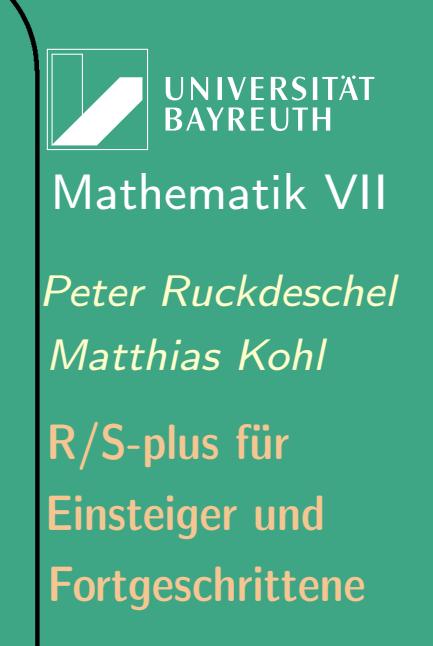

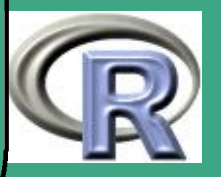

### 8.3.5 (d) Manipulation von R–Instanzen von R–Klassen in C

 $\bigcap$ 

 $\overline{\phantom{a}}$ 

- besonders nützlich ist die Kombination von S4–Klassen und dem . Call–Interface
- weil die Typen und Namen von Slots in einer Instanz einer S4–Klasse in deren Klassendefinition definiert sind, kann man hier auf Typprüfung in einer Wrapping–Funktion weitgehend verzichten
- zur Interaktion mit Instanzen von S4–Klassen in C stehen die Makros GET SLOT, SET SLOT, NEW OBJECT, MAKE CLASS bereit
- Referenz zu diesem Thema (auch Quelle der Beispiele): [Bates](#page-1311-0) [\(2003\)](#page-1311-0)

**UNIVERSITÄT BAYRELIT** [Mathematik VII](http://www.uni-bayreuth.de/departments/math/org/mathe7) [Peter Ruckdeschel](http://www.uni-bayreuth.de/departments/math/org/mathe7/RUCKDESCHEL) [Matthias Kohl](http://www.stamats.de) R/S-plus für Einsteiger und Fortgeschrittene

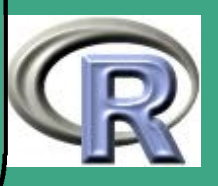

## R–Beispiel 8.3-5 [LU Zerlegung mit S4 Klassen]:

 $\bigcap$ 

 $\overline{\phantom{a}}$ 

– Definition einer LU Zerlegungsklasse und eines Konstruktors in R

```
set Class ("LUdec", representation (a="matrix",
              pivot = "interger")\mathsf{setClass} ("dmatrix", "matrix", validity=
    function (object)\{mode( object) == "numeric " })set Class ("DGEmatrix", "dmatrix")
set Generic ("decompose", function (object, ...) \{standard Generic ("decompose") })
set Method ("decompose", "DGEmatrix",
    \boxed{\mathsf{function} \left( \text{object} \right.,\ldots \left).} Call\boxed{\phantom{\mathsf{def}}\mathsf{La} \ \text{DGE} \ \text{dc}^{\mathsf{II}} \ \text{, object}\ \text{)}}
```
UNIVERSITÄT<br>BAYREUTH [Mathematik VII](http://www.uni-bayreuth.de/departments/math/org/mathe7) [Peter Ruckdeschel](http://www.uni-bayreuth.de/departments/math/org/mathe7/RUCKDESCHEL) [Matthias Kohl](http://www.stamats.de) R/S-plus für Einsteiger und Fortgeschrittene

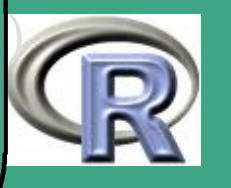

### – der C–Code dazu:

 $\bigcap$ 

 $\overline{\phantom{a}}$ 

```
#include \leqRdefines.h>
SEXP La DGE dc (SEXP A)
{SEXP} a = PROTECT(duplicate(A));SEXP adims, pivot, val; int m, n, info;
 if (!isMatrix (aa) || ! is Real (aa))error (^{\text{II}}A_{\text{II}} must_{\text{II}} be_{\text{II}} a double_{\text{II}} precision _{\text{II}} matrix ^{\text{II}});
  adim s= GET DIM(aa); m=INTEGER( adims ) [0];
 n=INTEGER(adims)[1];
  pivot = PROTECT(NEW/INTER (m <sub>Kn</sub> ? m : n ) );
```

```
F77 \overline{CALL ( d e g e t r f ) (&m, &n, REAL(aa), &m,
           INTEGR(pivot), \&info);
```

```
check Lapack error ( in fo, " d trtrf" )
val = PROTECT(NEW OBIECT(MAKE CLASS("LUdec")));SET SLOT( val , in stall ("a") , aa );
SET SLOT( val , in stall (" pivot" ), pivot );
UNPROTECT(3); return(val);
```
**INIVERSITÄT BAYREUTH** [Mathematik VII](http://www.uni-bayreuth.de/departments/math/org/mathe7) [Peter Ruckdeschel](http://www.uni-bayreuth.de/departments/math/org/mathe7/RUCKDESCHEL) [Matthias Kohl](http://www.stamats.de) R/S-plus für Einsteiger und Fortgeschrittene

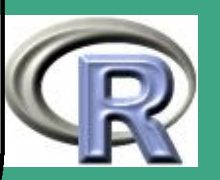

 $\bigcap$ Kommentare zu diesem Beispiel:

 $\overline{\phantom{a}}$ 

- der Wert des Arguments wird im Zuge der FORTRAN–Routine modifiziert  $\Rightarrow$  er muss daher dupliziert werden, bevor er manipuliert werden kann
- Makros wie GET\_DIM und Funktionen wie isMatrix sind nützlich, um R–Eigenschaften dieser Objekte in C zu bekommen
- das SET\_SLOT Makro [und entsprechend GET\_SLOT]:
	- werden bei Instanzen von S4–Klassen benutzt
	- das zweite Argument dieser Funktionen muss ein R–Objekt vom Typ name sein
	- die install –Funktion konvertiert einen C–Character–String in ein solches Objekt
	- install muss verwendet werden, geht aber schnell [wg. Hashing]

Fortgeschrittene Einsteiger und [Matthias Kohl](http://www.stamats.de) R/S-plus für [Peter Ruckdeschel](http://www.uni-bayreuth.de/departments/math/org/mathe7/RUCKDESCHEL) [Mathematik VII](http://www.uni-bayreuth.de/departments/math/org/mathe7)

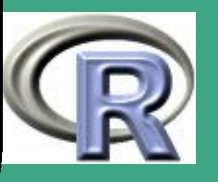
```
\bigcap R–Beispiel 8.3-6 [LUdec-Objekt und Matrixinverse]:
        – Nutzung eines Objekts aus der LU Zerlegungsklasse zur
           Berechung der Inversen der Originalmatrix
        – der C–Code dazu:
          SEXP La DGE tri (SEXP LU)
           {
            SEXP aa=PROTECT(duplicate(GET SLOT(LU,
                        inst a \left( \left( \begin{array}{cc} n & 1 \\ 1 & n \end{array} \right) \right)SEXP pivot=(GET SLOT(LU, \text{install} ( " pivot" )) );
            SEXP adims=GET DIM(aa);
            m=INTEGR( <math>adims</math> ) [0]; <math>n=INTEGR( <math>adims</math> ) [1];int info, Iwork = -1; double tmp, *work;
            if (m != n)
```
e r r o r ( "LU␣ k e i n e ␣ L U z e r l . ␣ e i n e r ␣ q u a d r . M a t r i x ! " ) ;  $/*$  beim ersten Aufruf von dgetri bestimmt: optimale Groesse des Arbeits-Arrays  $*/$ 

 $\overline{\phantom{a}}$ 

**UNIVERSITÄT BAYREUTH** [Mathematik VII](http://www.uni-bayreuth.de/departments/math/org/mathe7) [Peter Ruckdeschel](http://www.uni-bayreuth.de/departments/math/org/mathe7/RUCKDESCHEL) [Matthias Kohl](http://www.stamats.de) R/S-plus für Einsteiger und Fortgeschrittene

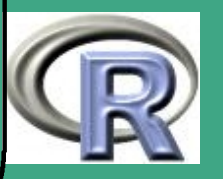

```
F77 CALL ( d e g e t r i ) &n, REAL( aa ),&n,
          INTEGER ( pivot ), &tmp, &lwork, &info);
```

```
check Lapack error ( info, " d trtri" );
lwork= (int) tmp;
work = Calloc( Iwork, double);
```
 $\overline{\phantom{a}}$ 

```
/* eigentlicher Aufruf */F77 CALL ( d e g e t r i ) (&n, REAL( aa ),&n,
          INTEGR(pivot), &tmp, &lwork, &info);
```

```
check Lapack error ( info, " d trtri" );
 Free (work);
UNPROTECT (1);
 return (aa);
}
```
**UNIVERSITÄT BAYREUTH** [Mathematik VII](http://www.uni-bayreuth.de/departments/math/org/mathe7) [Peter Ruckdeschel](http://www.uni-bayreuth.de/departments/math/org/mathe7/RUCKDESCHEL) [Matthias Kohl](http://www.stamats.de) R/S-plus für Einsteiger und Fortgeschrittene

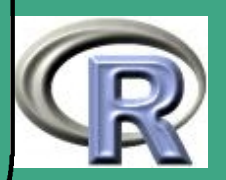

### Kommentare zu diesem Beispiel:

 $\bigcap$ 

 $\overline{\phantom{a}}$ 

- wir extrahieren die Slots, die wir brauchen von der Instanz
- wieder duplizieren wir die Matrix, bevor sie manipuliert werden kann
- beim ersten Aufruf der Lapack–Routine benutzen wir das Argument lwork=-1, um dieser zu signalisieren, dass man nur die benötigte Speichergröße ermitteln will; diese wird als erste Komponente der Arguments work zurückgegeben
- anschließend allozieren wir den benötigten Speicher mit Calloc und geben ihn am Ende der Routine mit Free wieder frei
- die Funktion check\_Lapack\_error überprüft, ob der Errorcode des Aufrufs der Lapack Routine nicht-0 ist und gibt gegebenenfalls eine informative Fehlermeldung aus:

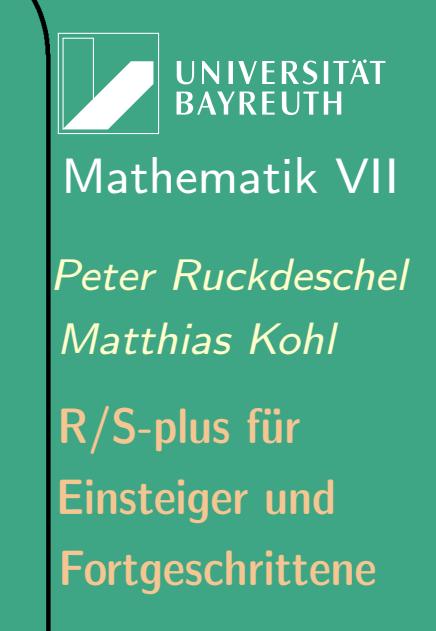

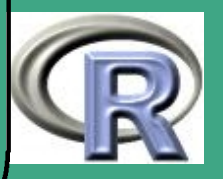

```
void check Lapack error (const int info,
                                  const char * name)
\{if (info == 0) return;if (info <0)
      error ("Arg. "%duderuLapackuFktu%suistuillegal",
             -info, name);
 error ("Lapack<sub>u</sub> Fkt<sub>u</sub>%s<sub>u</sub> gibt<sub>u</sub> Fehlercode<sub>u</sub>%d<sub>u</sub> zurueck",
          name, info ); }
```
- Behandlung von Missings und speziellen Werten (IEEE)
	- bei .C: sofern Argument NAOK nicht auf TRUE gesetzt: Fehler bei Auftreten von NA oder IEEE-Werten wie -Inf, Inf, NaN
	- . Call: Makros zum Test auf solche Werte:

 $\overline{\phantom{a}}$ 

- für double: ISNA, ISNAN, ISNA, R\_FINITE
- sonst: NA\_REAL, NA\_INTEGER, NA\_LOGICAL, NA\_STRING
- \* Konstante (zum Setzen von Werten): R NaN, R PosInf, R NegInf, R NaReal,

**UNIVERSITÄT BAYREUTH** [Mathematik VII](http://www.uni-bayreuth.de/departments/math/org/mathe7) [Peter Ruckdeschel](http://www.uni-bayreuth.de/departments/math/org/mathe7/RUCKDESCHEL) [Matthias Kohl](http://www.stamats.de) R/S-plus für Einsteiger und Fortgeschrittene

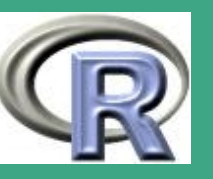

 $\bigcap$  Überblick über die in C zur Verfügung stehenden R–Verfahren, insbesondere für numerische Probleme: [Writing R Extensions](#page-1310-0) [\(2006b,](#page-1310-0) Abschnitt 5.9)

8.3.5 (e) Auswertung von R-Ausdrücken in C

- **Hauptwerkzeug: SEXP eval(SEXP expr, SEXP rho);**
- $\hat{=}$  eval(expr, envir=rho)
- hier nicht! c.f. [Writing R Extensions,](http://cran.r-project.org/doc/manuals/R-exts.pdf) Abschnitt 4.9

8.3.5 (f) Debugging von compiliertem Code

- will breakpoints im kompilierten Code setzen
- Vorgehensweise in Unix
	- 1. Debugger aufrufen mit R -d gdb
	- 2. R aufrufen

 $\overline{\phantom{a}}$ 

3. am R prompt: Einladen der Library mit dyn.load oder library

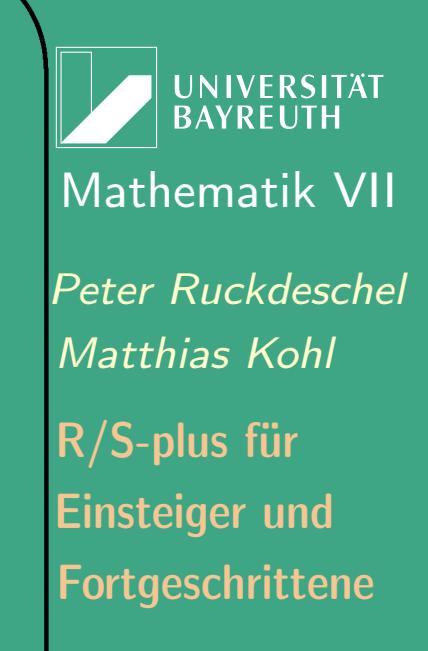

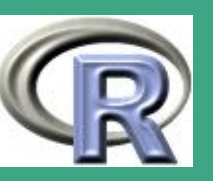

- 4. senden eines Interrupt–Signals (mit strg-d), um in den Debug–Modus zu kommen
- 5. setzen der breakpoints in den Code
- 6. R weiterlaufen lassen mit signal 0[enter]
- Vorgehensweise in Windows

 $\overline{\phantom{a}}$ 

1. setzen eines breakpoints für WinMain:

 $gdb$  ... / bin / Rgui . exe (gdb) break WinMain (gdb) run  $#$  [haelt an, nachdem DLL geladen] (gdb) break R ReadConsole (gdb) continue  $#$  [haelt die R Console an] (gdb) continue

2. am R prompt: Einladen der DLL mit dyn.load oder library

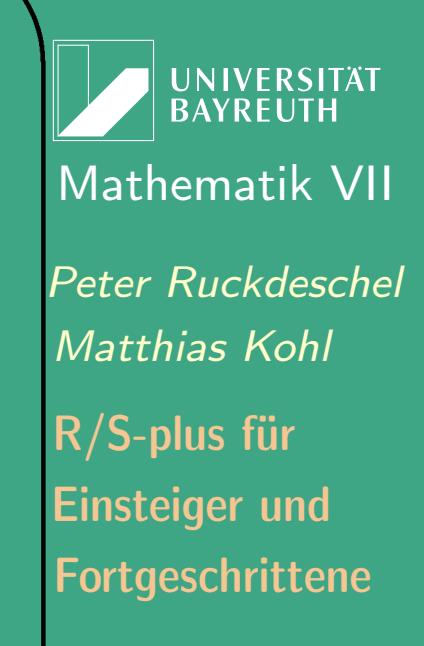

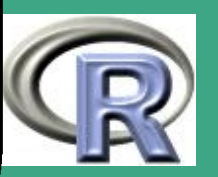

762  $\mathbb{R}^n$ 

- 3. setzen der breakpoints in den Code
- 4. R weiterlaufen lassen mit

 $\overline{\phantom{a}}$ 

(gdb) clear R ReadConsole (gdb) continue

- $\bullet$  in Windows funktioniert das Signalisieren nicht so gut  $\rightsquigarrow$  besser unter Unix entwickeln....
- Beobachtung von R–Objekten beim Debuggen:
	- mit PrintValue(SEXP s) oder R\_PV(SEXP s)
	- Details in [Writing R Extensions](#page-1310-0) [\(2006b,](#page-1310-0) Abschnitt 5.10.2)

**UNIVERSITÄT BAYRFUT** [Mathematik VII](http://www.uni-bayreuth.de/departments/math/org/mathe7) [Peter Ruckdeschel](http://www.uni-bayreuth.de/departments/math/org/mathe7/RUCKDESCHEL) [Matthias Kohl](http://www.stamats.de) R/S-plus für Einsteiger und Fortgeschrittene

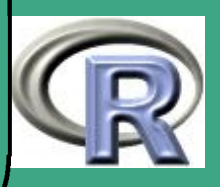

## ' 8.3.6 dynamisches Einladen von Bibliotheken/DLL's

- damit die Funktionen .Fortran, .C, . Call überhaupt auf die Routinen zugreifen können müssen diese als "shared library" in den Arbeitspeicher geladen werden; dies geschieht
- über library :

 $\overline{\phantom{a}}$ 

- in den meisten Fällen wird man eine Library/DLL mit dem Befehl library .dynam in der Funktion . First . lib –Funktion eines Pakets einladen;
	- . First . lib wird aufgerufen, wenn ein Paket mit library oder requirePackage eingeladen wird
	- Syntax: . First . lib (libname, pkgname); dabei sind
	- libname: ein String mit dem Namen des Library–Verzeichnis, in dem zu suchen ist
	- pkgname: ein String mit dem Namen des Pakets

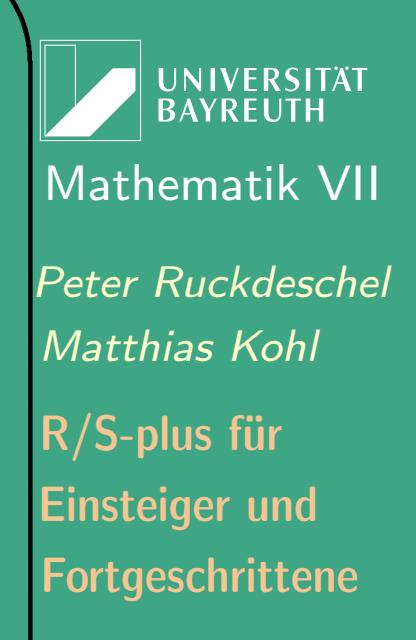

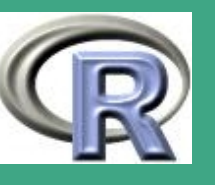

764

 $\mathbb{R}^n$ 

- Rückgabewert: ein Character–Vektor mit den Namen der Pakete, die diesen Befehl in der aktuellen Sitzung verwendet haben, um shared Libraries zu laden
- Zweck von library .dynam: in der Funktion . First . lib Pakete dynamisch einladen;
- Syntax: library .dynam(chname, package = .packages(), lib.loc = NULL, verbose = getOption("verbose"), file.ext, ...); dabei sind
- chname: Name der shared Library/DLL

 $\overline{\phantom{a}}$ 

- package: eine Liste mit Paketen die nach der DLL durchsucht werden sollen
- lib.loc: ein Character–Vektor mit den R–Verzeichnisbäumen, die durchsucht werden sollen oder NULL, dann werden alle zur Zeit bekannten Libraries durchsucht
- verbose: soll das Einladen auf der Konsole signalisiert

UNIVERSITÄT<br>BAYREUTH [Mathematik VII](http://www.uni-bayreuth.de/departments/math/org/mathe7) [Peter Ruckdeschel](http://www.uni-bayreuth.de/departments/math/org/mathe7/RUCKDESCHEL) [Matthias Kohl](http://www.stamats.de) R/S-plus für Einsteiger und Fortgeschrittene

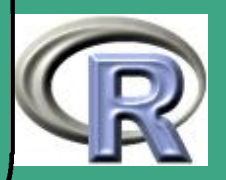

### werden?

 $\bigcap$ 

 $\overline{\phantom{a}}$ 

- file.ext: File–Endung der zu ladenden Library
- ...: weitere Argumente für dyn.load
- new: ein Character–Vektor mit den Namen der Pakete, die bereits shared Libraries geladen haben
- Rückgabewert: ein Character–Vektor mit den Namen der Pakete, die diesen Befehl in der aktuellen Sitzung verwendet haben, um shared Libraries zu laden

**UNIVERSITÄT BAYREUT** [Mathematik VII](http://www.uni-bayreuth.de/departments/math/org/mathe7) [Peter Ruckdeschel](http://www.uni-bayreuth.de/departments/math/org/mathe7/RUCKDESCHEL) [Matthias Kohl](http://www.stamats.de) R/S-plus für Einsteiger und Fortgeschrittene

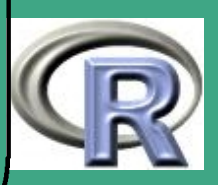

- $\bigcap$  explizit: Ein/Ausladen der Bibliothek mit den Befehlen dyn.load/dyn.unload
	- $-$  Syntax: dyn.load(x, local = TRUE, now = TRUE), resp.  $dyn.$ unload $(x)$ ; dabei ist
	- x Pfad der Library als String; als Entwickler sollte man keine spezifische File–Endung für die Library festlegen, sondern besser eine Konstruktion wie die folgende verwenden:

file .  $path (path1, path2, paste("mylib",$ . Platform  $\text{\$dynlib.ext}, \text{sep}="")$ )

- in Unixsystemen kann der Pfad absolut sein, relativ zum Arbeitsverzeichnis oder relativ zum Stammverzeichnis
- local sollen die Symbol–Namen der Funktionen aus der shared Library lokal in ihrer eigenen Symboltabelle verwaltet werden oder in der globalen Symboltabelle? wird unter Windows ignoriert

 $\overline{\phantom{a}}$ 

**UNIVERSITÄT BAYRFUT** [Mathematik VII](http://www.uni-bayreuth.de/departments/math/org/mathe7) [Peter Ruckdeschel](http://www.uni-bayreuth.de/departments/math/org/mathe7/RUCKDESCHEL) [Matthias Kohl](http://www.stamats.de) R/S-plus für Einsteiger und Fortgeschrittene

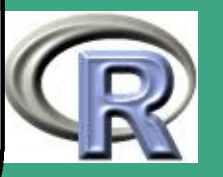

- now sollen alle Symbole unmittelbar aufgelöst werden (und umplatziert) oder erst beim ersten Auftauch eines solchen Symbols in einem Ausdruck / in einem Aufruf; wird unter Windows ignoriert
- weitere Informationen im File readme.packages
- Utilities zum Überprüfen welche Routinen im Speicher sind
	- is .loaded(<symbol>, PACKAGE="");

 $\overline{\phantom{a}}$ 

- überprüft, ob das entsprechende Symbol bereits durch ein Einladen einer Shared Library zur Verfügung steht
- <symbol> ist der Symbol–Name der Funktion (in ""),
- im PACKAGE–Argument kann spezifiziert werden, wo das Symbol gesucht werden soll
- symbol.C(<name>)/symbol.For(<name>): bilden R–Symbolnamen (Strings!) für C/Fortran–Routinen in die entsprechenden Symbolnamen des compilierten Codes der Shared Library ab

**UNIVERSITÄT BAYREUT** [Mathematik VII](http://www.uni-bayreuth.de/departments/math/org/mathe7) [Peter Ruckdeschel](http://www.uni-bayreuth.de/departments/math/org/mathe7/RUCKDESCHEL) [Matthias Kohl](http://www.stamats.de) R/S-plus für Einsteiger und Fortgeschrittene

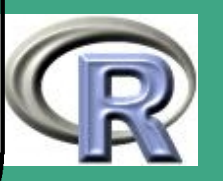

– Achtung: wird ein Symbol in mehreren Bibliotheken verwendet, so überschreibt das zuletzt geladene alle vorangegangen Tabelleneinträge; Ausweg über Namespaces, vgl. Abschnitt [8.2.7](#page-707-0)

– in Zukunft in Erwägung zu ziehen: Schreiben eigener Registrierungsroutinen für DLL's — c.f. [Writing R Extensions](#page-1310-0) [\(2006b,](#page-1310-0) Abschnitt 5.4)

### 8.3.7 Erfahrungen mit C-Code in R

dieser Abschnitt wurde von [Thomas Stabla](mailto:statho3@web.de) beigetragen

- ein kleines Beispiel zur Effizienz von C-Code im Vergleich zu R-Code: es sollen die Laufzeiten verglichen werden von
	- for-Schleifen in R
	- for-Schleifen in C
	- der effizienten R-methode sum
- C-Code

 $\overline{\phantom{a}}$ 

 $\bigcap$ 

UNIVERSITÄT<br>BAYREUTH [Mathematik VII](http://www.uni-bayreuth.de/departments/math/org/mathe7) [Peter Ruckdeschel](http://www.uni-bayreuth.de/departments/math/org/mathe7/RUCKDESCHEL) [Matthias Kohl](http://www.stamats.de) R/S-plus für Einsteiger und Fortgeschrittene

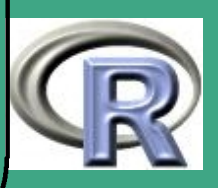

```
void sumInC ( double *A, int *length, double *total )
{
    int i;
    * to tal = 0;
    for (i = 0; i < *length; i++)* to tal += A[i];}<br>}
```

```
R-Code
```
 $\overline{\phantom{a}}$ 

}<br>}

 $\bigcap$ 

```
SimpleSum \leftarrow function (A) {
  TotalSum \leftarrow 0
  for (i \text{ in } 1 : \text{ nrow}(A))for (j in 1 : ncol(A))
        TotalSum \leftarrow TotalSum + A[i, j]
  TotalSum
```
UNIVERSITÄT<br>BAYREUTH [Mathematik VII](http://www.uni-bayreuth.de/departments/math/org/mathe7) [Peter Ruckdeschel](http://www.uni-bayreuth.de/departments/math/org/mathe7/RUCKDESCHEL) [Matthias Kohl](http://www.stamats.de) R/S-plus für Einsteiger und Fortgeschrittene

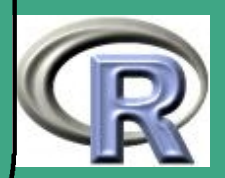

```
#in Unix
dyn.load ("SimpleMath.so")
#in Windows
# dyn. load ("SimpleMath. dll")
```
 $\overline{\phantom{a}}$ 

 $is$ . loaded  $(symbol$ .  $C("sumln C")$ 

```
CSum \leftarrow function (A) {
  C("sumInC",as. double(A),
      as. integer (length (A)),
      TotalSum = double(1)) STotalSum
}<br>}
```
A  $\leftarrow$  matrix (rnorm  $(10^{\circ}3)$ ,  $10^{\circ}3$ ,  $10^{\circ}3)$ 

**UNIVERSITÄT BAYREUTH** [Mathematik VII](http://www.uni-bayreuth.de/departments/math/org/mathe7) [Peter Ruckdeschel](http://www.uni-bayreuth.de/departments/math/org/mathe7/RUCKDESCHEL) [Matthias Kohl](http://www.stamats.de) R/S-plus für Einsteiger und Fortgeschrittene

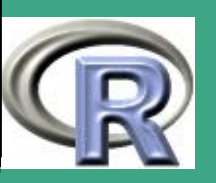

system.time ( $SimpleSum(A)$ ) [1:3]  $# \implies$  For-Schleife sehr langsam system . time  $(CSum(A))$  [1:3]  $# \Rightarrow$  C-Code schneller als For-Schleife system . time  $(\text{sum}(A))$   $[1:3]$  $# \implies$  effizienter R-Code schlaegt C  $#$  (bei Aufruf von . C ein gewisser # Ove rhead )

 $#in$  Unix dyn.unload ("SimpleMath.so")  $\#$ in Windows  $#$  dyn. unload ("SimpleMath. dll")

 $\bigcap$ 

 $\overline{\phantom{a}}$ 

**UNIVERSITÄT BAYREUTI** [Mathematik VII](http://www.uni-bayreuth.de/departments/math/org/mathe7) [Peter Ruckdeschel](http://www.uni-bayreuth.de/departments/math/org/mathe7/RUCKDESCHEL) [Matthias Kohl](http://www.stamats.de) R/S-plus für Einsteiger und Fortgeschrittene

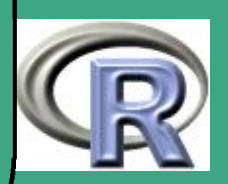

# ' 8.3.8 Erzeugen von Shared Libraries/DLL's

- in Linux/Unix
	- mit dem Befehl R CMD SHLIB
	- dieser akzeptiert als Argument eine Liste von Files, die entweder als Object–Files (Endung '.o') oder als Sourcen von FORTRAN, C, C++ (mit Endungen '.c', '.cc', '.cpp', '.C' bzw. '.f')
	- Spezifikation zusätzlicher Flaggen im File Makevars im Compilierverzeichnis
	- weitere Informationen mit R CMD SHLIB  $--$ help
- in Windows

 $\overline{\phantom{a}}$ 

- Vorbereitungen wie in Abschnitt [8.2.12](#page-715-0)
- <span id="page-772-0"></span>– mit dem Befehl Rcmd SHLI[B](#page-772-0)

hier gibt es definitiv Schwierigkeiten bei Win 9x unde ME; ab R 1.9.0 ist auch unter Windows die R CMD <Befehl>-Notation möglich.

UNIVERSITÄT BAYREUT [Mathematik VII](http://www.uni-bayreuth.de/departments/math/org/mathe7) [Peter Ruckdeschel](http://www.uni-bayreuth.de/departments/math/org/mathe7/RUCKDESCHEL) [Matthias Kohl](http://www.stamats.de) R/S-plus für Einsteiger und Fortgeschrittene

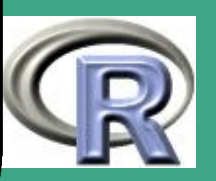

– empfohlen: Einsatz spezifischer Makevars.win resp. Makefile.win Varianten der entsprechenden Unix/Linux–Varianten

 $\bigcap$ 

 $\overline{\phantom{a}}$ 

- weitere Informationen im File README.packages im R–Stammverzeichnis; diese File ist Schritt für Schritt abzuarbeiten
	- einmal (nach Neuinstallation einer R-version):

cd R HOME\ src \ gnuwin32 make libR.a libRblas.a

– ACHTUNG: Groß- und Kleinschreibung beachten; insbesondere bei C-files Endung .c verwenden (sonst wird C++-Compiler verwendet)!

### 8.3.9 Koordination der Speichermanager

• in R gibt nicht der Benutzer den Speicher frei, sondern von Zeit zu Zeit findet eine Garbage Collection statt, bei der dann der

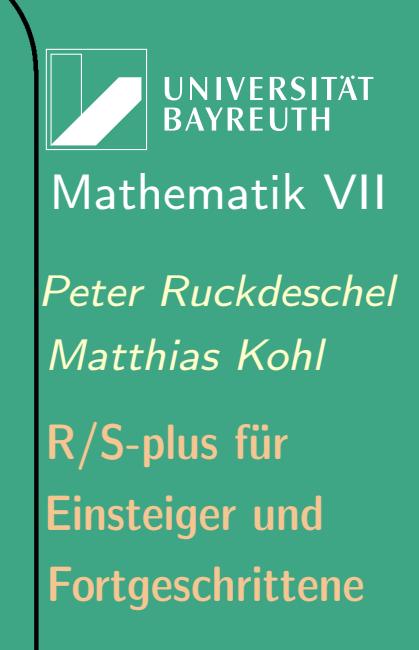

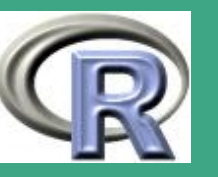

774  $\mathcal{L}(\mathcal{A})$ 

gesamte (oder zumindest Teile des) ungenutzten Speichers wieder freigegeben werden — c.f. Abschnitt [8.3.10](#page-777-0)

 $\bigcap$ 

 $\overline{\phantom{a}}$ 

- erzeugt man ein R–Objekt in C, so muss man R explizit mitteilen, dass dieses Objekt noch benötigt wird, und zwar mit PROTECT
- Achtung: das Objekt und nicht die Referenz (der Zeiger) wird geschützt; wichtig bei Neuzuweisungen von Werten an ein Objekt!
- der Schutzmechanismus wird mit einer Kellerstruktur/stack verwaltet; Freigabe der obersten (letzten)  $n$  geschützten Objekte durch UNPROTECT(n)
- bei endgültigem Rücksprung aus der C Routine müssen alle PROTECT's durch UNPROTECT's gematcht werden — sonst Warnung "stack<sub>⊔</sub>imbalance<sub>⊔</sub>in<sub>⊔</sub>. Call "
- während des Ablaufs der C–Routine kann theoretisch jede (für den Nutzer nicht unmittelbar sichtbare) Zuweisung eine Garbage

UNIVERSITÄT<br>BAYREUTH [Mathematik VII](http://www.uni-bayreuth.de/departments/math/org/mathe7) [Peter Ruckdeschel](http://www.uni-bayreuth.de/departments/math/org/mathe7/RUCKDESCHEL) [Matthias Kohl](http://www.stamats.de) R/S-plus für Einsteiger und Fortgeschrittene

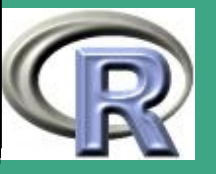

Collection auslösen,...

 $\bigcap$ 

 $\overline{\phantom{a}}$ 

- $\rightarrow$  im allgemeinen PROTECT verwenden
- ABER in manchen Fällen genauere Analyse sinnvoll, insbesondere bei Verwendung großer Objekte — PROTECT/UNPROTECT für mehrere Tausend Objekte auf einmal lässt den stack überlaufen!
	- in solchen Fällen: am besten die Objekte als Slots/Elemente eines größeren Objekts schützen
	- PROTECT ist nicht nötig für Funktionsargumente hier "weiß" R, dass sie in Benutzung sind
	- bei der Speicherverwaltung selbst dann zwei Strategien
	- 8.3.9 (a) R verwaltet den Speicher
		- am Ende des Aufrufs von .C/. Call verfügt R über den allozierten Speicher

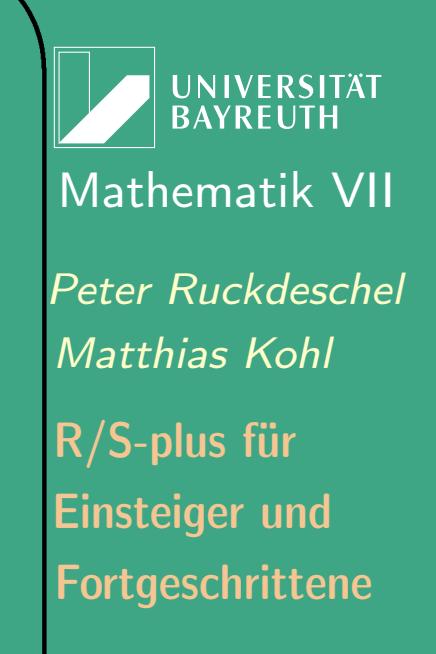

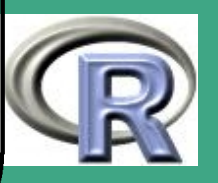

 $\mathbb{R}^n$ 

776

- $\bigcap$  $\bullet$  char\* R\_alloc(long n, int size): alloziert  $n$  Einheiten à size bytes typische Verwendung:
	- $x=$  (int  $*)$  R alloc(nrows(merge)+2, sizeof(int));
	- analog:

 $\overline{\phantom{a}}$ 

- $-$  S alloc: initialisiert den allozierten Speicher mit  $0$
- $-$  S realloc(char\* p, long new, long old, int size ) modifiziert die Speichergröße von old auf new Einheiten und initialisiert die neuen Einheiten mt 0
- allozierter Speicher wird vom Heap genommen
- 8.3.9 (b) C verwaltet den Speicher
	- R–Interface zu malloc kümmert sich um Fehlerbehandlung
	- **eigene Funktionen zur Allozierung und Freigabe von Speicher:** 
		- allgemeine Schnittstellenfunktionen Analoga zu calloc , realloc , free :

UNIVERSITÄT **BAYREUT** [Mathematik VII](http://www.uni-bayreuth.de/departments/math/org/mathe7) [Peter Ruckdeschel](http://www.uni-bayreuth.de/departments/math/org/mathe7/RUCKDESCHEL) [Matthias Kohl](http://www.stamats.de) R/S-plus für Einsteiger und Fortgeschrittene

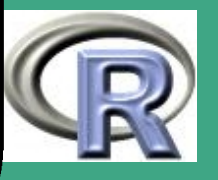

 $\mathcal{L}(\mathcal{L})$ 

777

- \* type\* Calloc( size t n, type)
- \* type\* Realloc(any \*p, size t n, type)
- $*$  void Free(any  $*p)$

- spezielle allocxxxx–Funktion bereits in Rinternals.h vordefiniert; hier Kenntnis der R–Typen in C nötig, c.f. [Writing R Extensions,](http://cran.r-project.org/doc/manuals/R-exts.pdf) Abschnitt 4.7.3
- spezielle NEW\_xxxx–Makros in Rdefines.h vordefiniert
- damit alles gut geht: explizites Casting!
	- z.B. von INTEGER auf REAL mit
	- PROTECT(<newSexp>=coerce(<oldSexp>,REALSXP));
	- PROTECT(<newSexp>=AS\_NUMERIC(<oldSexp>));

## <span id="page-777-0"></span>8.3.10 Exkurs: Speichermanagement in R

- in der absoluten Mehrzahl der Fälle kein Benutzereingriff nötig
- Ausnahmen:

 $\overline{\phantom{a}}$ 

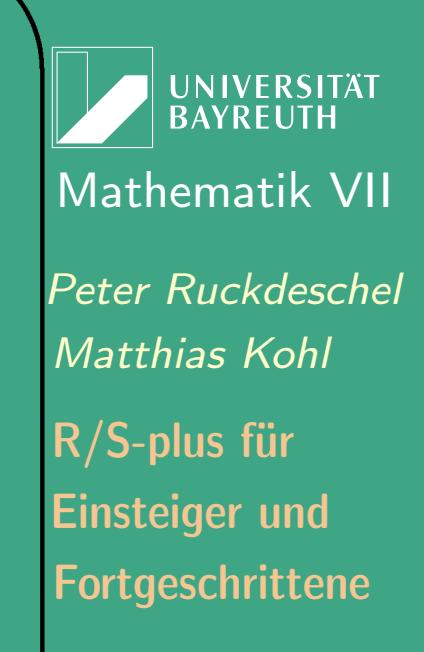

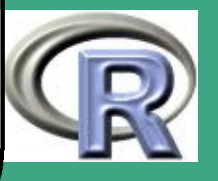

- Schnittstellenprogrammierung, c.f. Abschnitt [8.3](#page-727-0)
- extrem große Objekte

 $\overline{\phantom{a}}$ 

– den dynamischen Speicher–Alloziermechanismus von R daran hindern mehr als erträglich Ressourcen für R abzuziehen

8.3.10 (a) Wie alloziert R den benötigten Speicher?

- beim Aufruf von R bekommt R einen Default Arbeitsspeicher;
- dieser teilt sich auf in Heap und Felder von cons cells
	- der Heap wird für Objekte von variabler Größe verwendet und ist als heap von "Vcells" à 8 Byte organisiert
	- die cons cells erfassen Objekte mit fester Größe [c.f. Lisp]  $\rightsquigarrow$  Sprachbausteine oder Parsing-Trees; jede solche Zelle umfasst 28 Byte auf einer 32 bit– und 56 Byte auf einer 64 bit–Architektur
- wenn ein neues Objekt erzeugt wird, sich ein existierendes nach einer Zuweisung in der Größe ändert, oder wenn ein neuer

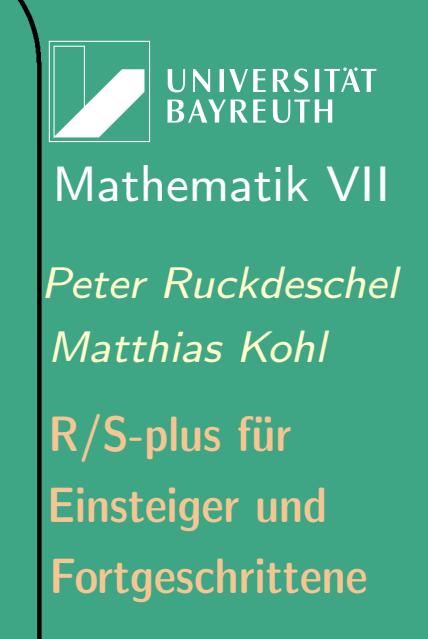

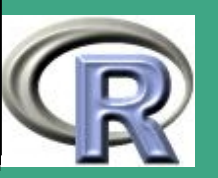

 $\mathbb{R}^n$ 

779

Evaluation frame erzeugt wird, versucht R den Speicherbedarf aus diesem Arbeitsspeicher zu decken

intern werden dazu die malloc–Funktionen verwendet

 $\bigcap$ 

 $\overline{\phantom{a}}$ 

- werden bestimmte Schwellwerte in der Speicherauslastung überschritten, versucht R den Speicher aufzuräumen, um so wieder genügend freien Speicher zu haben; die Prozedur, die das erledigt heißt Garbage Collection
- die "Grundausstattung" an Speicher wird beim Aufruf von R vereinbart:
	- Kommandozeilenoption --min-nsize: steuert die verfügbare Zahl an cons cells
	- $-$  Kommandozeilenoption  $-$ -min-vsize: steuert die verfügbare Größe des Heap in Bytes
	- diese "Grundausstattung" wird nie unterschritten
	- $-$  Konvention der Einheiten:  $[N]$   $\leq$  Einheit $>$ 
		- $\ast$   $[N]$  ohne Einheit  $\hat{=}$  Zahl

**UNIVERSITÄT BAYRFUT** [Mathematik VII](http://www.uni-bayreuth.de/departments/math/org/mathe7) [Peter Ruckdeschel](http://www.uni-bayreuth.de/departments/math/org/mathe7/RUCKDESCHEL) [Matthias Kohl](http://www.stamats.de) R/S-plus für Einsteiger und Fortgeschrittene

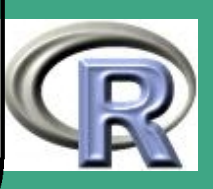

 $*\; \left[N\right] \, \text{k}$  (übliches "kilo")  $\hat{=} \left[N\right] \, \times \, 1000$ 

 $\bigcap$ 

 $\overline{\phantom{a}}$ 

- $*\; \left[{N}\right]~{\rm K}$  (Computer ''kilo'')  $\hat{=}\; \left[{N}\right]~\times 2^{10} = \left[{N}\right]~\times 1024$
- $*\; \left[{N}\right]~\rm{M}$  (Computer ''Mega'')  $\hat{=}\; \left[{N}\right]~\times 2^{20} = \left[{N}\right]~\times 1048576$
- $*\;[N]\;{\rm G}$  (Computer ''Giga'')  $\hat{=} \;[N] \, \times 2^{30} = [N] \, \times 1073741824$
- $-$  in Windows: Kommandozeilenoption  $--$  max $--$  mem $--$ size:
	- Maximalausstattung wird nie überschritten
	- per default auf dem Minimum aus Arbeitsspeicher (RAM) des Rechners und 256 MB minimal 10 MB
- R–Befehle zum Speichermanagement während einer Session: siehe help(Memory)
	- gc: damit ruft der Benutzer die Garbage Collection explizit auf; falls Argument verbose auf TRUE, gibt gc anschließend einen Statusbericht über die Speicherverwendung ab
	- gcinfo: hiermit setzt man eine Flagge, ob man über eine ausgeführte Garbage Collection informiert werden will

UNIVERSITÄT BAYREUT [Mathematik VII](http://www.uni-bayreuth.de/departments/math/org/mathe7) [Peter Ruckdeschel](http://www.uni-bayreuth.de/departments/math/org/mathe7/RUCKDESCHEL) [Matthias Kohl](http://www.stamats.de) R/S-plus für Einsteiger und Fortgeschrittene

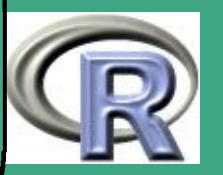

 $-$  gctorture(on  $=$  TRUE): für Testzwecke (habe ich in meinem C–Interface alle Objekte auch wieder freigegeben?) erzwingt eine Garbage Collection nach fast jeder Speicheranforderung; macht aber auch das System sehr langsam

 $\bigcap$ 

 $\overline{\phantom{a}}$ 

- memory.profile: gibt die Speicherverwendung nach Typen [genauer SEXPREC] getrennt aus
- memory.size: gibt die maximale (falls Argument max auf TRUE) oder aktuelle (sonst) Speicherallokation durch malloc aus
- memory.limits: gibt die aktuellen Speicherbelegungsgrenzen an (Argument NA) bzw. versucht diese zu vergrößern (auf Argument size)

ACHTUNG Speicherbelegungsgrenzen können nur vergrößert werden!

• seit R Version 1.2.0 verwendet R einen "generationellen" Garbage Collector (gc)

**UNIVERSITÄT BAYRFUT** [Mathematik VII](http://www.uni-bayreuth.de/departments/math/org/mathe7) [Peter Ruckdeschel](http://www.uni-bayreuth.de/departments/math/org/mathe7/RUCKDESCHEL) [Matthias Kohl](http://www.stamats.de) R/S-plus für Einsteiger und Fortgeschrittene

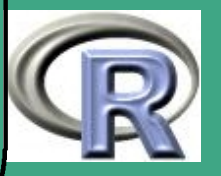

- $\bigcap$  dieser verwaltet auch den Speicher dynamisch, d.h. er vergrößert und verkleinert den verfügbaren Speicher bei Bedarf (bis zu einem vorgegebenem Limit)
	- Details siehe [Tierney](#page-1318-0) [\(2003b\)](#page-1318-0):

<http://www.stat.uiowa.edu/~luke/R/gengcnotes.html>

- · Idee: ein hierarchisches gc räumt zuerst bei den "jüngeren" Objekten auf
- es werden keine Speicherbereiche verschoben ("non moving strategy")
- daher: bei sukzessivem Füllen/Löschen des Speichers wird dieser immer stärker zerstückelt
- R–Beispiel 8.3-7 [Speicherprobleme]:

Code verfügbar unter [http://www.uni-bayreuth.de/departments/](http://www.uni-bayreuth.de/departments/math/org/mathe7/rkurs/speicher.r) [/math/org/mathe7/rkurs/speicher.r](http://www.uni-bayreuth.de/departments/math/org/mathe7/rkurs/speicher.r)

library (boot)

 $\overline{\phantom{a}}$ 

UNIVERSITÄT<br>BAYREUTH [Mathematik VII](http://www.uni-bayreuth.de/departments/math/org/mathe7) [Peter Ruckdeschel](http://www.uni-bayreuth.de/departments/math/org/mathe7/RUCKDESCHEL) [Matthias Kohl](http://www.stamats.de) R/S-plus für Einsteiger und Fortgeschrittene

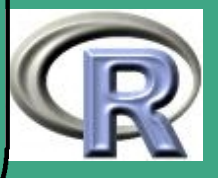

#### data (nuclear)

 $\bigcap$ 

 $\overline{\phantom{a}}$ 

 $nuke \leftarrow nuclear[, c(1, 2, 5, 7, 8, 10, 11)]$ nuke  $\mathsf{Im} \leftarrow \mathsf{glm} (\log(\mathsf{cost})^{\sim} \mathsf{date} + \log(\mathsf{cap}) + \mathsf{ne} + \mathsf{f}$  $ct + log ( cum n) + pt$ , data=nuke) nuke  $\dim g \leftarrow g/m \cdot diag(\text{nuke} \cdot lm)$ nuke  $res \leftarrow$  nuke  $dis$  diag  $s$  res  $*$  nuke  $dis$  diag  $s$  sd nuke  $res \leftarrow$  nuke  $res - mean(nuke \cdot res)$ nuke  $.$  data  $\leftarrow$  data  $.$  frame (nuke, resid=nuke  $.$  res,  $fit = fit \cdot t \cdot d \cdot (nuke \cdot lm)$ new data  $\leftarrow$  data frame ( $\text{cost}=1$ , date =73.00, cap=886  $ne = 0$ ,  $ct = 0$ ,  $cum . n = 11$ ,  $pt = 1)$ new fit  $\leftarrow$  predict (nuke . Im, new . data) nuke fun  $\leftarrow$  function (dat, inds, i.pred, fit . pred ,  $\times$  . pred )#  ${assign("nind s", ind s, envir = .GlobalEnv)}$  $lm.b \leftarrow glm(fit+resid |inds]$   $\tilde{\phantom{a}}$  date+  $log(cap) + net + ct + log(cum \nvert n) + pt$ , data=dat)

Fortgeschrittene Einsteiger und [Matthias Kohl](http://www.stamats.de) R/S-plus für [Peter Ruckdeschel](http://www.uni-bayreuth.de/departments/math/org/mathe7/RUCKDESCHEL) [Mathematik VII](http://www.uni-bayreuth.de/departments/math/org/mathe7)

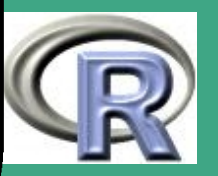

```
pred.b \leftarrow predict (lm.b, x. pred)remove(".inds", envir =.GlobalEnv)c (\text{coef} (\text{Im}.b), pred.b-
      (fit . pred+datSresid [i . pred ]))}
for (i \text{ in } 1:20)print (system.time (boot (nuke.data,
          nuke fun, R=999, m=1,
          fit . pred=new . fit , \times . pred=new . data ( ) )
```
 $\overline{\phantom{a}}$ 

8.3.10 (b) Was passiert beim Einrichten eines neuen Evaluation Frame?

• Situation: ein Aufruf (Call) einer Funktion liegt vor und soll abgearbeitet werden

• Referenz: [Chambers](#page-1312-0) [\(1998,](#page-1312-0) Abschnitt 4.9)

**UNIVERSITÄT BAYREUTI** [Mathematik VII](http://www.uni-bayreuth.de/departments/math/org/mathe7) [Peter Ruckdeschel](http://www.uni-bayreuth.de/departments/math/org/mathe7/RUCKDESCHEL) [Matthias Kohl](http://www.stamats.de) R/S-plus für Einsteiger und Fortgeschrittene

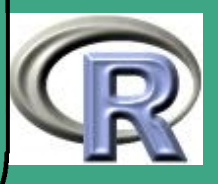

- $\bigcap$ · dies geschieht in den folgenden vier/fünf Schritten
	- 1. New.frame erzeugt einen neuen Evaluation Frame für den Aufruf
		- als Element N einer Frames–Liste, in der die verschiedenen Frames verwaltet werden
		- dieser Evaluation Frame ist wieder ein S–Objekt, für das nun Speicher alloziert wird
		- parallel zur Frames–Liste "leben" in R noch eine Calls–Liste mit den entsprechenden Aufrufen und eine Functions–Liste mit den Funktionsdefinitionen
	- 2. der Auswertungsmechanismus ordnet die tatsächlichen Argumente des Aufrufs den formalen der Funktionsdefinition zu — vgl. Seiten 300ff.
	- 3. wenn Methoden für diese Funktion definiert sind also die Funktion generisch ist, sucht der Auswertungsmechanismus die am besten passende Methode heraus
	- 4. eval(body, N) wertet den Körper (body) der Funktion /

 $\overline{\phantom{a}}$ 

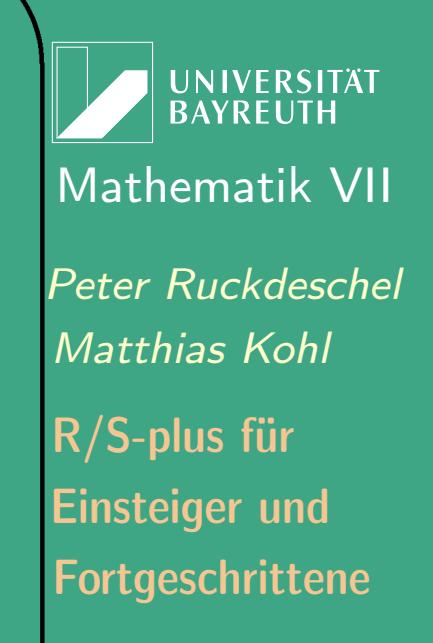

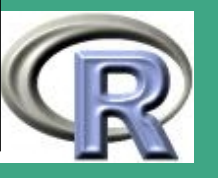

### Methode aus

 $\bigcap$ 

 $\overline{\phantom{a}}$ 

- funktioniert analog zum Befehl eval(<expr>,<eval.Frame>)
- muss dabei womöglich wieder bei Zuweisungen und weiteren Aufrufen neuen Speicher allozieren
- 5. Clear .frame wird aufgerufen
	- Zweck: den Frame N wieder zu löschen
	- davor wird aber der Wert des Körpers als Rückgabewert der Funktion / Methode in den Vater–Frame Parents[N] befördert
- lazy evaluation  $-$  vergleiche auch Seite  $301 -$  bewirkt, dass Speicher für lokale Kopien ("Call by Value"!) nur dann angefordert wird, wenn das Argument im Körper zur Auswertung eines Ausdrucks / Aufrufs gebraucht wird

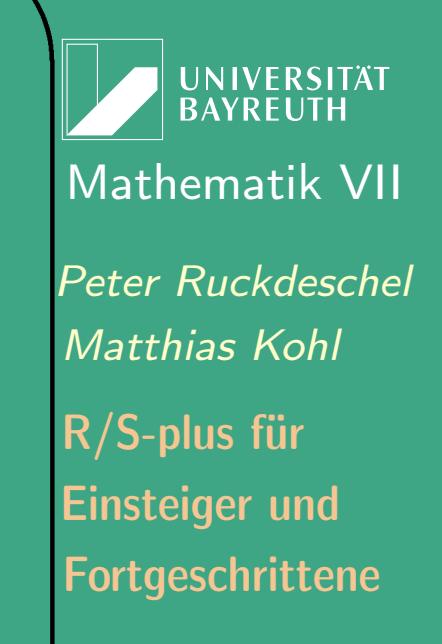

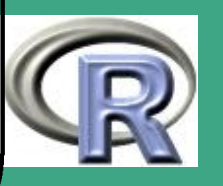

#### $8.3.10(c)$ Wann muss ein Objekt ausgewertet werden?

• Referenz: [Chambers](#page-1312-0) [\(1998,](#page-1312-0) Abschnitt 4.9)

 $\overline{\phantom{a}}$ 

- die Möglichkeit, unausgewertete Ausdrücke ("promises", c.f. Seite 301) zu übergeben, erspart beim "Call by Value" das Anlegen vieler Kopien
- genauer muss S eigentlich nur in folgenden drei Situationen Ausdrücke auswerten
	- 1. bei der Übergabe von Objekten an C, C++, Fortran,....; insbesondere benötigen (in C/Fortran vercodete) elementare arithmetische, logische Operationen den tatsächlichen Wert des Objekts
	- 2. beim Method Dispatching vgl. Abschnitt [8.1.3 \(c\);](#page-618-0) hier wird aber nur der Typ benötigt; Missings sind hier zugelassen — i.a. nicht in 1.
	- 3. bei der Zuweisung, wenn es tatsächlich "kopiert" wird s.u.

**UNIVERSITÄT RAYREUT** [Mathematik VII](http://www.uni-bayreuth.de/departments/math/org/mathe7) [Peter Ruckdeschel](http://www.uni-bayreuth.de/departments/math/org/mathe7/RUCKDESCHEL) [Matthias Kohl](http://www.stamats.de) R/S-plus für Einsteiger und Fortgeschrittene

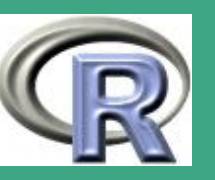

- $\bigcap$ • S — und damit auch R haben das Prinzip des Data Sharing
	- nach Obengesagtem wird der Wert einer (lokalen Kopie) einers Objekts in einem Evaluation Frame nur durch Zuweisungen verändert;
	- solche Zuweisungen umfassen insbesondere auch Ersetzungsmethoden — vgl. Abschnitt [8.1.5 \(e\);](#page-648-0) ebenso mehr oder weniger analog: assign– oder eval–Ausdrücke
	- um beim ("Call by Value"!) nicht zu viele (unnötige) lokale Kopien anlegen zu müssen, verwendet R das Prinzip des Data Sharing; diese funktioniert so:
		- jedes Objekt in S hat einen internen Referenzzähler;
		- dieser zählt, wie oft dieses Objekt innerhalb eines Frames rechts von einer Zuweisung gestanden ist — explizit oder als Element / Slot eines Objekts.
		- bei Übergabe eines Arguments in einem Funktionsaufruf wird bei Auswertung dieses Arguments in der Funktion dieses im neuen Evaluation Frame zugewiesen

 $\overline{\phantom{a}}$ 

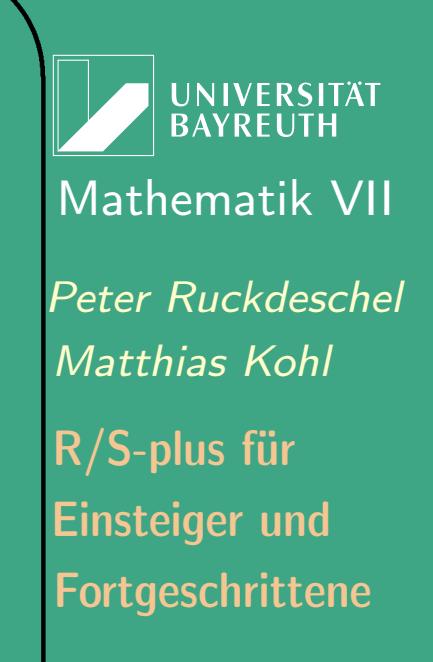

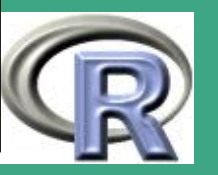

 dabei werden die Referenzzähler des Objekts und aller seiner Elemente / Slots um 1 erhöht, aber nicht wirklich eine Kopie angelegt

 $\bigcap$ 

 $\overline{\phantom{a}}$ 

- erst wenn etwas am Objekt geändert wird z.B. mit einer Ersetzungsmethode wird wirklich eine Kopie angelegt, — bei komplexeren Strukturen nur eine Kopie des entsprechenden Elements / Slots
- beim Verlassen des Frames wird dann der Evaluation Frame gelöscht — mit den evtl. angelegten tatsächlichen Kopien, der entsprechende Speicher freigegeben und der Referenzzähler um eins [oder mehr] verringert
- diese Technik funktioniert gut bei Iterationen und nur sehr schlecht bei Rekursionen;
	- wenn daher ein rekursiver Algorithmus auch gut als Iteration zu formulieren ist, sollten Iterationen verwendet werden
	- bei Algorithmen wie quicksort ist dies nicht so gut

UNIVERSITÄT BAYREUT [Mathematik VII](http://www.uni-bayreuth.de/departments/math/org/mathe7) [Peter Ruckdeschel](http://www.uni-bayreuth.de/departments/math/org/mathe7/RUCKDESCHEL) [Matthias Kohl](http://www.stamats.de) R/S-plus für Einsteiger und Fortgeschrittene

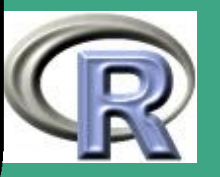

möglich  $\rightsquigarrow$  Trade–Off zwischen guter Lesbarkeit der Rekursion und Speicherersparnis bei Iteration

 $\bigcap$ 

 $\overline{\phantom{a}}$ 

- $\ast$   $\longleftarrow$  bei quicksort  $\overline{\mathrm{O}(n\log(n))}$  zu  $\overline{\mathrm{O}(n)}$ , also in den meisten Fällen Rekursion vertretbar
- Data Sharing auch relevant bei Schnittstellen zu C / Fortran
	- per Default geht S auf Nummer sicher und legt Kopien an
	- um dies zu vermeiden: man kann der Schnittstelle mitteilen, dass ein S-Objekt in C / Fortran nicht verändert werden wird  $\rightarrow$  COPY–Argument der Schnittstelle

**UNIVERSITÄT RAYRELIT** [Mathematik VII](http://www.uni-bayreuth.de/departments/math/org/mathe7) [Peter Ruckdeschel](http://www.uni-bayreuth.de/departments/math/org/mathe7/RUCKDESCHEL) [Matthias Kohl](http://www.stamats.de) R/S-plus für Einsteiger und Fortgeschrittene

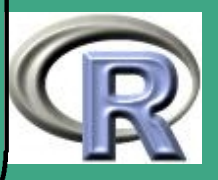

 $\bigcap$ 8.3.11 Verschiedene Aufrufe von R und Kommandozeilenoptionen

### 8.3.11 (a) Ausführmodi von R

 $\overline{\phantom{a}}$ 

- interaktiver / Sitzungs–Modus: R wartet auf Eingaben an der Console
- BATCH–Modus: R verarbeitet ein Script und beendet sich anschließend, ohne auf Eingaben zu warten
- unter Windows wird der Modus durch Verwendung eines der beiden .exe–Files RGui.exe und Rterm.exe entschieden siehe nächster Abschnitt
- unter Linux wird generell der Sitzungs–Modus verwendet, es sei denn man ruft R CMD BATCH auf — siehe nächster Abschnitt

**UNIVERSITÄT** [Mathematik VII](http://www.uni-bayreuth.de/departments/math/org/mathe7) [Peter Ruckdeschel](http://www.uni-bayreuth.de/departments/math/org/mathe7/RUCKDESCHEL) [Matthias Kohl](http://www.stamats.de) R/S-plus für Einsteiger und Fortgeschrittene

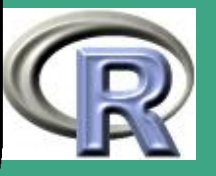
#### <span id="page-792-0"></span> $8.3.11$  (b) 8.3.11 (b) Kommandozeilenoptionen

 $\overline{\phantom{a}}$ 

- generell: vgl. [An Introduction to R](#page-1310-0) [\(2006a,](#page-1310-0) Anhang B)
	- beim Aufruf von R können verschiedene Optionen bereits über die Kommandozeile gesetzt werden
	- der konkrete Aufruf unterscheidet sich je nach Betriebssystem
	- Optionen die bei allen Betriebssystemen funktionieren
		- –version: gibt die Versionsnummer aus und beendet die **Session**
		- –save/–no-save: kontrolliert, ob beim Beenden der Session der Arbeitsspeicher abgespeichert werden soll; wenn keine dieser Optionen angegeben wird, wird im interaktiven Modus beim Beenden der Sitzung danach gefragt; im BATCH–Modus muss eine der beiden angegeben werden
		- –no-site-file: kein Laden eines site-weiten Initialisierungsfiles

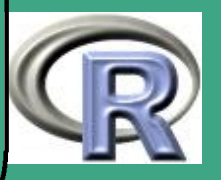

- –no-init-file: kein Laden eines benutzerdefinierten **Initialisierungsfiles**
- –no-environ: unterdrückt das Laden von Umgebungsvariablen

- –restore, –no-restore, –no-restore-history, –no-restore-data: kontrolliert, ob der Zustand der letzten Sitzung (oder zumindest die Daten) wiederhergestellt werden sollen
- –vanilla: Kombination aus –no-save, –no-restore, –no-site-file, –no-init-file und –no-environ
- –min-vsize=N, –min-nsize=N, –max-vsize=N, –max-nsize=N: siehe Abschnitt [8.3.10 \(a\)](#page-778-0)
- –quiet, –silent, -q: keine Startup Meldung
- –slave: R so still wie möglich laufen lassen
- –verbose: Ausgabe von detaillierter Ablauf–Information; insbesondere wird in options verbose auf TRUE gesetzt

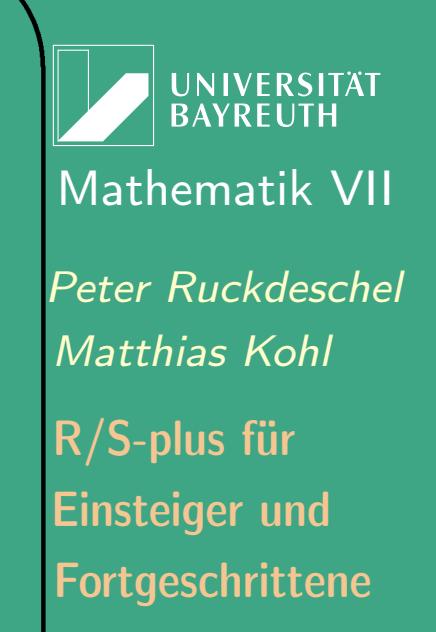

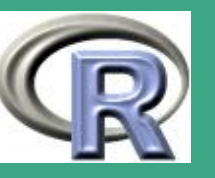

- Zugriff auf die Kommandozeilenparameter in R mit commandArgs
- Ablauf des "Hochfahrens" von R

- Bei Aufruf ohne –no-environ wird aus Umgebungsvariable R\_ENVIRON der Pfad auf File mit site–weiten Umgebungsvariablen entnommen; ist R\_ENVIRON undefiniert, verwendet R \$R\_HOME/etc/Renviron.site, so dieses existiert
- die benutzersdef. Einstellungen werden aus File .Renviron im Stammverzeichnis des jew. Benutzers geladen
- diese beiden Files enthalten Zeilen der Form <name>=<wert>; siehe auch help(Startup); wichtige Variablen dabei:
	- R\_PAPERSIZE für die Default Papiergröße zum Drucken
	- R\_PRINTCMD für den Default Druckbefehl
	- R\_LIBS mit den Verzeichnissen, die nach
		- R–Zusatzpaketen durchsucht werden sollen

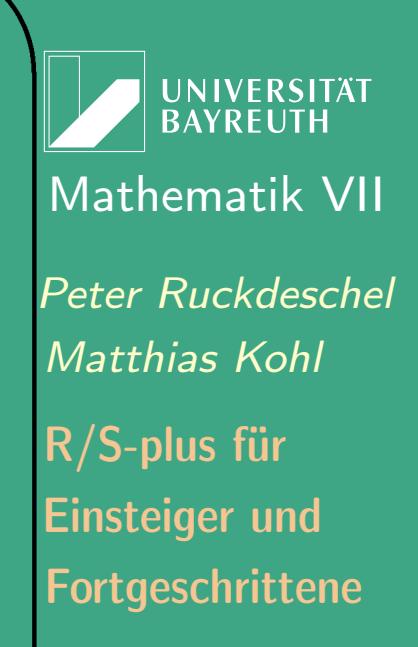

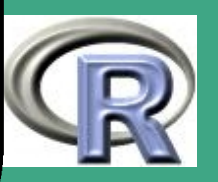

 R\_PROFILE der Name des site–weiten startup–Profil dann sucht R das site–weite startup–Profil im File aus der Variablen R\_PROFILE, es sei denn Option –no-site-file ist angegeben; falls keine Variable R\_PROFILE existiert, verwendet R \$R\_HOME/etc/Rprofile.site, sofern dieses existiert dann sucht R das benutzereigene startup–Profil im File .Rprofile im Stammverzeichnis des aktuellen Benutzers und lädt es mit source ein, es sei denn Option –no-init-file ist angegeben;

 $\bigcap$ 

 $\overline{\phantom{a}}$ 

- außerdem wird das File .RData im aktuellen Verzeichnis eingeladen, es sei denn Option –no-restore oder –no-restore-data ist angegeben;
- schließlich wird die Funktion . First aufgerufen, sofern diese existiert; diese und die Funktion .Last, die am Abschluss einer Sitzung ausgeführt wird, kann man in den geeigneten Startup–Files oder im File .RData ablegen

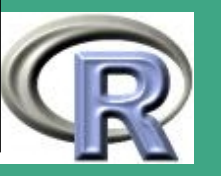

– daneben auch Aufruf von speziellen R–utilities mit R CMD <command> <args> in Linux, bzw. Rcmd <command> <args>; an Kommandos gibt es BATCH: lässt R im BATCH Modus laufen INSTALL: installiert Zusatzpakete REMOVE: löscht Zusatzpakete build: "baut"/legt Zusatzpakete an— vgl. Abschnitt [8.2.9](#page-712-0) check: überprüft Zusatzpakete — vgl. Abschnitt [8.2.11](#page-714-0) Rprof: profiliert ein R–File, siehe Abschnitt [8.3.2](#page-728-0) Rdconv: konvertiert Files im .Rd–Format in verschiedene andere Formate wie HTML, Nroff, <mark>LAT<sub>E</sub>X, puren</mark> ASCII–Text und S–Dokumentations–Format Rd2dvi.sh: konvertiert Files im .Rd–Format in .dvi/.pdf–Format Rd2txt: konvertiert Files im .Rd–Format in puren puren ASCII–Text

 $\bigcap$ 

 $\overline{\phantom{a}}$ 

Sd2Rd: konvertiert Files im S–Dokumentations–Format in

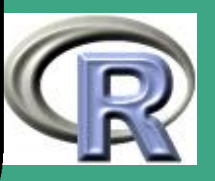

#### .Rd–Format

 $\bigcap$ 

 $\overline{\phantom{a}}$ 

- Hilfe ist mit R CMD <command> –help bzw. Rcmd <command> –help verfügbar
- Unterschiede Windows/Unix
	- Syntax in Windows
		- es gibt zwei verschiedene Aufrufe:
			- RGui.exe: "graphische Benutzeroberfläche" ruft man normalerweise auf
			- Rterm.exe: terminal–Version für BATCH–Aufrufe
		- beide können mit Optionen den oben genannten gestartet werden
		- bei Rterm.exe möglich: zusätzliches Setzen von Pipes für Ein– und Ausgabefile, also Rterm[options][< infile][>outfile]
		- spezielle Windows–Optionen:
			- –mdi, –sdi, –no-mdi: kontrolliert, ob mehrere Fenster als Unterfenster eines Hauptfenster (mdi) oder nur

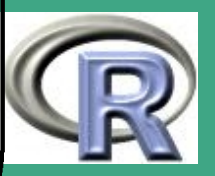

Hauptfenster (sdi) für die Konsole, Graphic, Reports geöffnet werden sollen

- –max-memsize=N: siehe Abschnitt [8.3.10 \(a\)](#page-778-0)
- –ess: Konfiguriere R zur Zusammenarbeit mit EMACS im R-inferior-mode
- spezielle Umgebungsvariablen für R in Windows regeln das R–Stammverzeichnis:
	- mit höchster Priorität R\_USER falls definiert
	- dann HOME falls definiert
	- sonst HOMEDRIVE+HOMEPATH falls definiert
	- (normalerweise bei Win NT/2K der Fall)
	- $\cdot$  sonst ist das Stammverzeichnis (üblicherweise C:\) R–Stammverzeichnis:
- Syntax in Linux

 $\bigcap$ 

- R[options][< infile][>outfile]
- spezielle Linux–Optionen:
	- –help, -h: gibt eine kurze Hilfe als Nachricht aus und

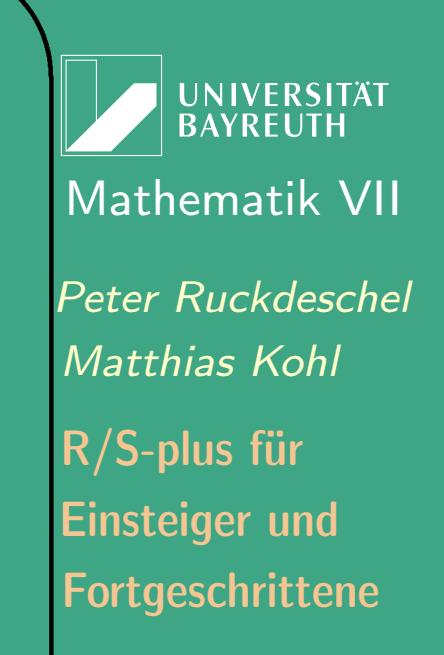

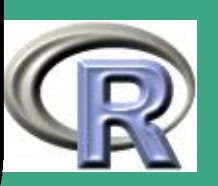

#### beendet die Session

 $\bigcap$ 

 $\overline{\phantom{a}}$ 

- RHOME: gibt das R–Stammverzeichnis aus und beendet die Session
- –no-readline: schaltet das Kommandozeilen–Editieren über readline aus; nützlich für Nutzung von Emacs und ESS
- –debugger=<name>, -d <name>: lässt R unter einem Debugger <name> ablaufen
- $-$ gui=type,  $-g$  type: benutzt type als graphische Benutzeroberfläche; aktuell vorgesehen sind X11, gnome und none
- spezielle Kommandos für R CMD in Linux:
	- COMPILE: compiliert Files für R z.B. C–Files mit Code für .C
	- SHLIB: legt Shared Library an vgl. Abschnitt [8.3.8](#page-772-0)
	- LINK: linkt Files für R Front–End für ausführbare Programme

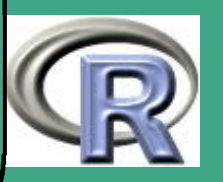

## $\bigcap$ 8.3.12 R auf Parallelrechnern

 $\overline{\phantom{a}}$ 

- 8.3.12 (a) Nutzung von für Multiprozessorbetrieb optimierter Infrastruktur
	- numerische Infrastruktur von R: öffentliche Bibliotheken aus der [Netlib](http://www.netlib.org/)
	- von dort: insbesondere Routinen zur linearen Algebra ([BLAS](http://www.netlib.org/blas/) —Basic\_Linear\_Algebra\_Subprograms)
	- R<1.7.0: Bibliotheken [EISPACK](http://www.netlib.org/eispack/) und [LINPACK](http://www.netlib.org/linpack/)
	- aber: diese basieren (nur) auf Level 1 BLAS, d.h. nicht effizient auf Multi–Prozessor Rechnern mit gemeinsamen Speicher
- $\implies$  R>1.7.0 Umstieg auf [LApack](http://www.netlib.org/lapack/) (BLAS level 3 konform)
	- auch möglich: Nutzung von system-optimiertem BLAS: [ATLAS](http://math-atlas.sourceforge.net/) — Automatically Tuned Linear Algebra Software

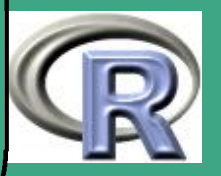

 $\bigcap$  $\implies$  Welche (am besten vorcompilierte) Version von ATLAS für welche Architektur? Hinweise dazu:

[http://www.kevinsheppard.com/research/matlabatlas/matlab\\_atlas.aspx](http://www.kevinsheppard.com/research/matlabatlas/matlab_atlas.aspx)

- unter Linux: Steuerung beim Compilieren über Option  $--$ with $--$ blas $=$ " $<$ BLAS $-$ Linkspezifikationen $>$ ", vgl. [R Installation and Administration](#page-1310-1) [\(2006d,](#page-1310-1) Abschnitt A.2.2)
- für Windows: Archiv für viele vorcompilierte ATLAS-DLL's für verschiedene Architekturen auf [CRAN](http://cran.r-project.org/) unter [bin/windows/contrib/ATLAS](http://umfragen.sowi.uni-mainz.de/CRAN/bin/windows/contrib/ATLAS/)
- **eigene Optimierung:**

 $\overline{\phantom{a}}$ 

- 1. Klärung: Welche Version von ATLAS ist die richtige?
- 2. Herunterladen dieser Version
- 3. Überschreiben der bestehenden Datei Rblas.dll im Verzeichnis R\_HOME\_bin

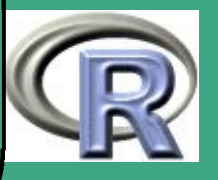

#### $8.3.12$  (b) 8.3.12 (b) "Poor Man's Parallel" — händische Verteilung auf Knoten

- aus heutiger Sicht veraltet; aber didaktisch interessant;
- entstanden im Rahmen der Diplomarbeit von [Florian Camphausen](mailto:fcampi@gmx.de)
- Vorbereitungen an R-Code . . .
- Übergabe von Parametern an R-Prozess
	- Aufruf (in csh) mit

 $\overline{\phantom{a}}$ 

- R  $\sin$  --restore --save --no-readline --gui=none  $\lt$  in.R  $>$  out $\sin$ ;
- ruft R mit Übergabeparameter "Inhalt der Variable i" auf
- weitere Optionen wie in Abschnitt [8.3.11 \(b\)](#page-792-0) beschrieben
- das File in.R enthält den abzuarbeitenden Code
- das File out\$i (wobei \$i durch den Inhalt der Variable i ersetzt wird) wird mit allen Ausgaben von in.R gefüllt
- Zugriff auf die Kommandozeilen-Übergabeparameter in R mit as. integer (commandArgs()[2])
- Steuerung der einzelnen R-Prozesse durch drei geschachtelte shell-scripten; Hintergrund:

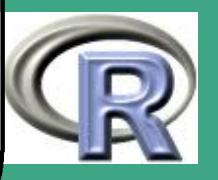

- $-$  aus "politischen" Gründen sollen nicht mehr als  $n$  Knoten simultan angefordert werden
- $\rightsquigarrow$  Teile Problem der Ordnung M auf in  $m=M/n$ Scheiben/Blöcke
- fordere also  $m$  mal  $n$  Knoten an

- was innerhalb Scheibe s von Prozessor  $j$  zu tun ist, wird im R-Code in.R anhand des beim Aufruf übergebenen Parameters  $(i = (s - 1) \times n + j - 1$  entschieden
- kleiner Punkt zur csh-Syntax: Rückgabe des Werts der Variable <Varname> mit \$<Varname>, numerische Berechnungen mit @
- $\rightsquigarrow$  shell-script Alltask mit einer Schleife, die die Scheiben 1 bis  $m$ durchläuft und jeweils einen Block von  $n$  Knoten parallel anfordert (mit qsub) und beschickt

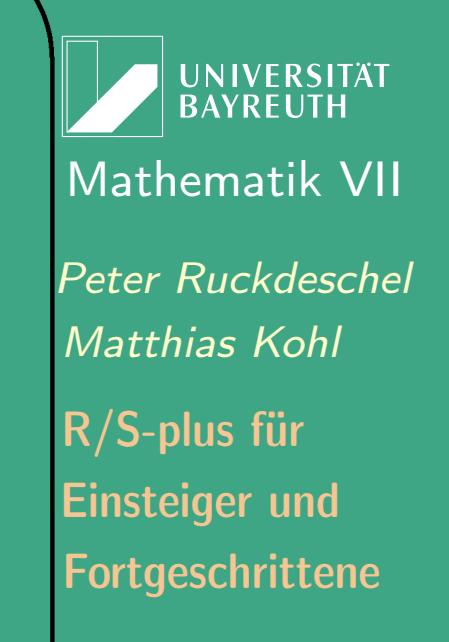

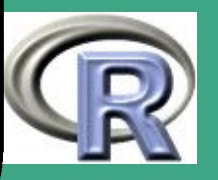

```
– Quelle unter AllTask
  #! / bin / t c sh#date; qstat
  \bullet | = 1
  while ( $\vert \leq \leq $1)
   echo $1 te Prozess-Scheibe
   qsub -v sc=s1, wieviel=s2 -1 nodes=s2 Task
   Q = S1 + 1end
  q s t a t; d a t e
```
 $\overline{\phantom{a}}$ 

- Aufruf: ./AllTask <nS> <nK> > <Protokoll>
- <nS> (#Scheiben) wird mit \$1, <nK> (#Knoten) mit \$2 an qsub mit Option -v übergeben
- qsub regelt die Mitprotokollierung sämtlicher Ausgaben von Task im Kontrollfile Task.o<prozessname>
- Ausgabe von Alltask wird in File <Protokoll> geschrieben

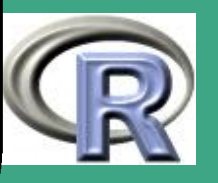

- $\sqrt{\phantom{a}}$   $\rightsquigarrow$  shell-script Task, das innerhalb einer Scheibe insgesamt  $n$ R-Prozesse unter Verwendung von PBS beschickt
	- Quelle unter [Task](http://www.uni-bayreuth.de/departments/math/org/mathe7/rkurs/Task)

 $\overline{\phantom{a}}$ 

```
\#! / bin / tcsh
\#PBS - l wall t im e = 24:00:00\#PBS - j oe
#cd < hier steht ein lokaler Pfad> ; date
set n='cat $PBS NODEFILE'
0 i = (Ssc - 1) * Swieviel + 10 i = 1while (S_i \leq S_{SC} * S_{wieviel})echo Si
 {\bf echo} " {\sf Task_u}\{\sf sj_u} in {\sf uSch.} {\sf us}\{\sf sc_u} auf{\sf uRec} {\sf Renus} {\sf sj} {\sf l} "
 rsh \textsf{Sn}[\textbf{S}]\,<\, myRcall &
 0 i = s i + 10 j = sj + 1end
s leep 60; date
```
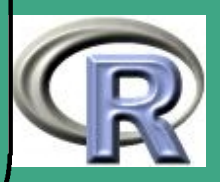

 $#$ while  $($  ' ls  $-1$   $*$   $\sqrt{5}$ sc . run | wc  $-1$  ') sleep 60 end mail  $\langle \ldots \rangle$  ; date  $#$  und  $Tschuess$ .... exit

- $\#$  Prozessoren bereits von qsub in AllTask gesetzt
- cat \$PBS\_NODEFILE schreibt in Variable n den Vektor der zugeteilten Knoten
- rsh öffnet Shell auf Knoten \$n[\$j] (Indizierung von n wie in C), auf der das Eingabefile myRcall ausgeführt wird;
- in myRcall:

 $\overline{\phantom{a}}$ 

 $\bigcap$ 

- vor Aufruf von R: Anlage d. Kontrollfiles Task. o<prozname> nach Rückkehr von R: Löschung
- & schiebt den rsh in den Hintergrund; es wird also nicht bis zu dessen Terminierung gewartet

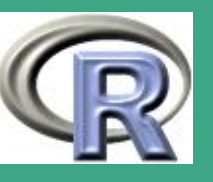

- mit date: Protokollierung von Uhrzeit und Datum
- erstes sleep zur Sicherheit, falls Fileserver zu langsam
- Sinn der zweiten while Schleife:

- anhand der Kontrollfiles wird geprüft, wie lange der Prozess Task noch "leben" muss, bis man ihn mit exit verlassen darf:
- so lange, bis alle Kontrollfiles der Scheibe gelöscht sind
- $\ast$  Is  $-1 \ast$ . Susse.run listet alle Kontrollfiles dieser Scheibe, welche anschließend mit wc ("Wordcount") gezählt werden
- $*$  bis wc  $0$  Zeilen zählt, wartet man immer wieder weitere  $60$ Sekunden

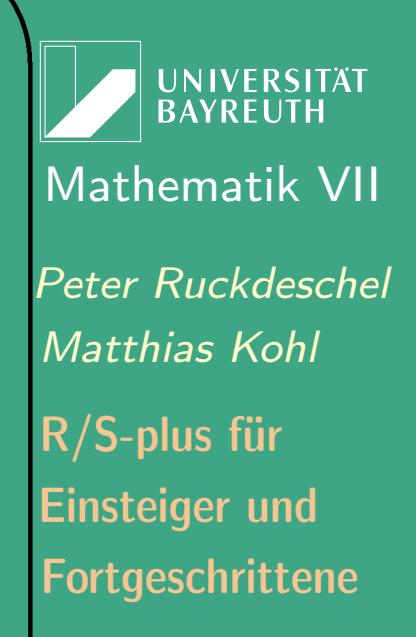

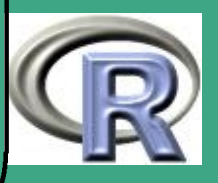

#### $\rightsquigarrow$  Textdatei myRcall mit eigentlichem R-Aufruf

– Quelle unter [myRcall](http://www.uni-bayreuth.de/departments/math/org/mathe7/rkurs/myRcall)

 $\bigcap$ 

 $\overline{\phantom{a}}$ 

```
cd ' pwd '
echo "'\$\$'" > \$n [\$j]. \$sc. run
R \overline{s} i -- restore --save --no-readline \
       -gui=none \langle alles \mathbb{R} > erg $ i
rm \textsf{Sn}[\textbf{S} j]. \textsf{S}sc. run"
```
- der Aufruf von echo legt das Kontrollfile \$n[\$j].\$sc.run an, z.B. node29.3.run, und schreibt Prozessnummer hinein
- Diagnostik während des Ablaufs
	- für Einsicht in die Warteschlange (Queue), die qsub: qstat  $-a$ ; vgl. auch man qstat
	- für Löschungen von Einträgen in der Warteschlange: qdel; vgl. man qdel

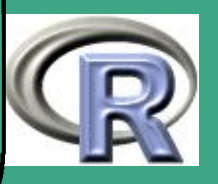

# $\bigcap$ 8.3.12 (c) fertige Pakete zum parallelen Rechnen

 $\overline{\phantom{a}}$ 

[basiert auf Referat "Paralleles Rechnen mit R"von [Lukas Gudmundsson](mailto:lukas.gudmundsson@gmail.com) am 14.09.2006]

 Motivation: einige Beispiele von Anwendungen rechenintensiver, statistischer Verfahren

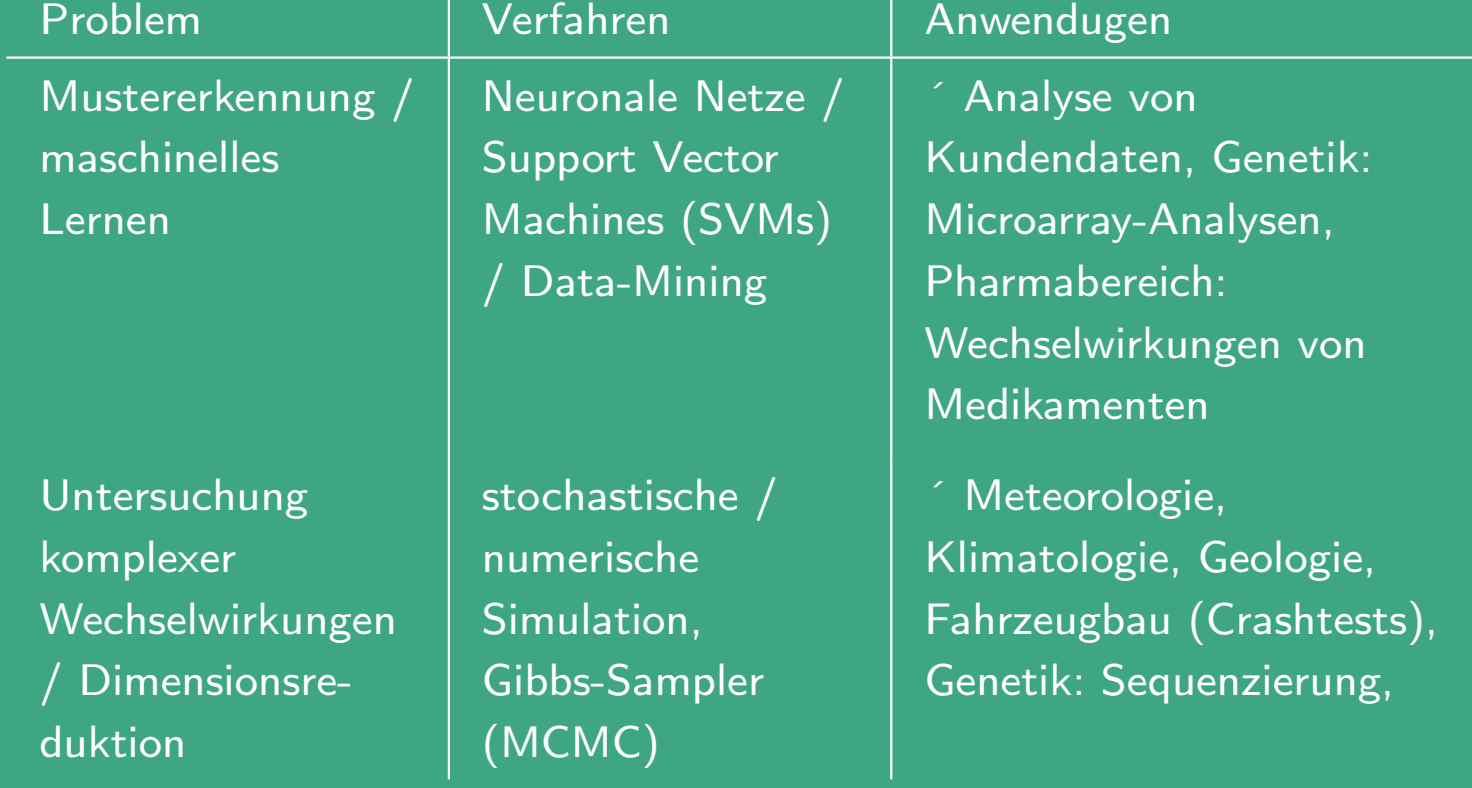

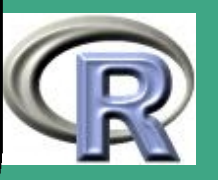

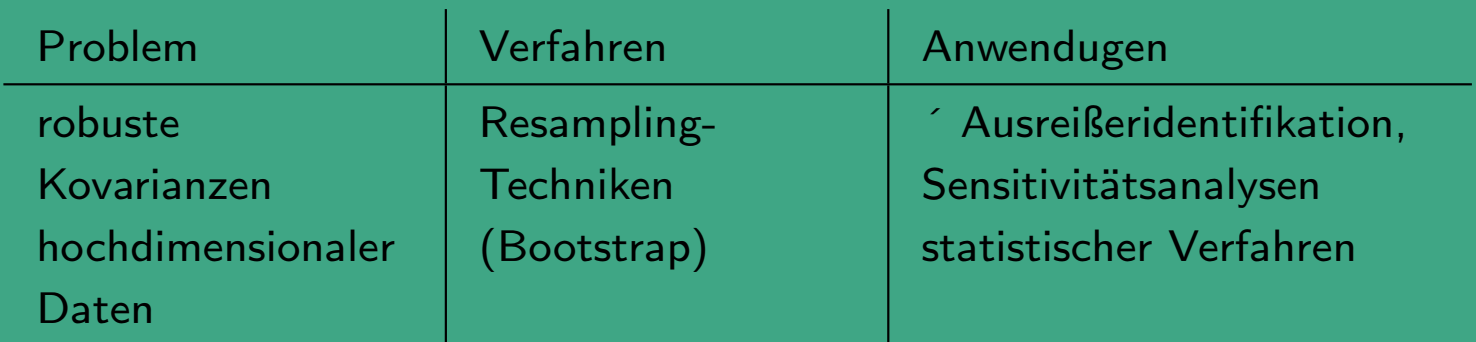

- Situation: eine Aufgabe ist "automatisiert" bestmöglich auf mehrere CPUs zu verteilen
- Problemvoraussetzung: Parallelisierbarkeit

 $\overline{\phantom{a}}$ 

- mehrere Teilaufgaben können (weitgehend) unabhängig von einander parallel gelöst werden
- dazu nötig: geringer Kommunikationsbedarf der Teilaufgaben untereinander

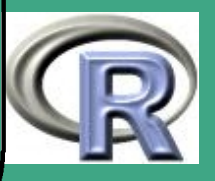

Hardware-Architekturen

 $\bigcap$ 

 $\overline{\phantom{a}}$ 

- Multiprozessor-Maschine
	- ein Speicher
	- Datenaustausch über Speicher
	- (eine R Version)
- Cluster von Maschinen
	- verschiedene Architektur
	- Datenaustausch über Netzwerk
	- (verschiedene R Versionen)

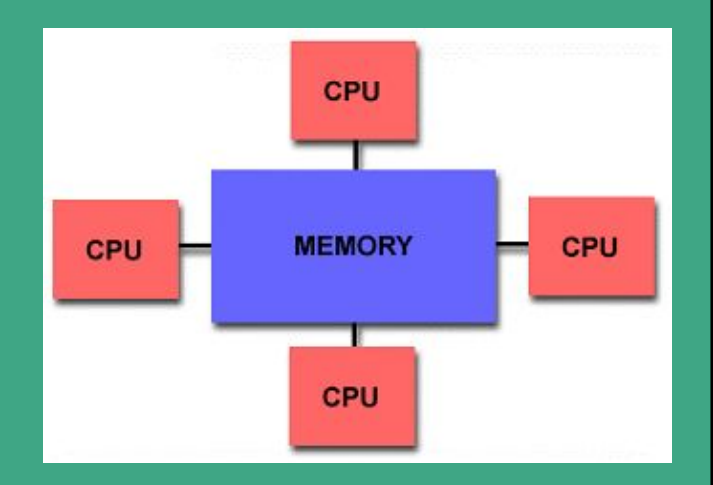

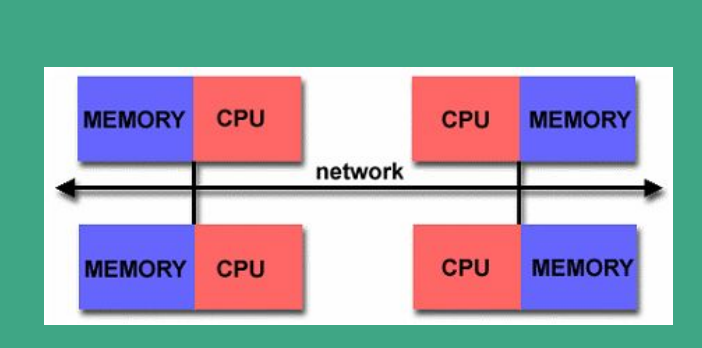

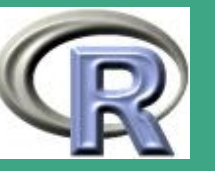

- $\bigcap$  Software zur Regelung der Kommunikation und Verwaltung der Knoten
	- MPI (Message Passing Interface )
		- Quasi-Standard
		- fortlaufend in Weiterentwicklung
		- hervorragend für Multiprozessor-Maschinen
	- PVM (Parallel Virtual Machine)
		- weit verbreitet

- \* konzeptionell für heterogene Cluster von Maschinen
- seit ca. 1997 nicht weiterentwickelt
- Verfügbarkeit/Installation
	- beide Konzepte als Pakete im Open Source Projekt implementiert verfügbar
	- Installation bei Multiprozessor-Maschinen nur einmal nötig, bei heterogenen Netzen u.U. mehrfach (nicht bei homogenen Netzen mit gemeinsamen Fileserver)

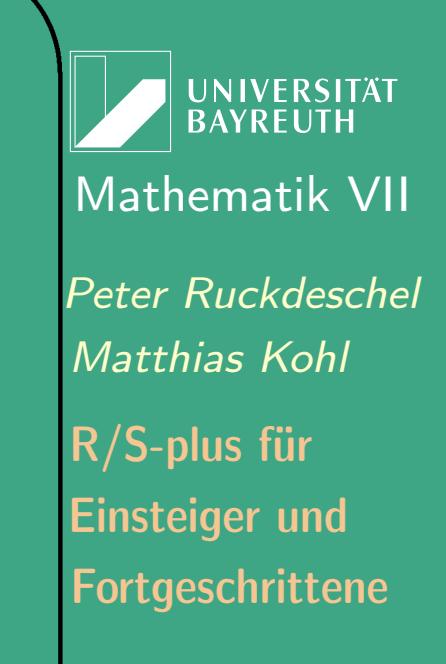

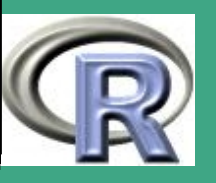

- $\bigcap$  R-Pakete zur Parallelisierung
	- RPVM [\(Na Li and Rossini](#page-1316-0) [\(2001\)](#page-1316-0); liefert Infra-Struktur)
		- Vorbereitung: Installation von PVM, Setzen von Pfaden
		- Shell-Skripten zur Kommunikation zwischen PVM und R
		- Starten der Prozesse in R
		- Low-level und high-level Tools zur Parallelisierung
	- Rmpi [\(Yu](#page-1319-0) [\(2002\)](#page-1319-0); liefert Infra-Struktur)
		- Vorbereitung: Erstellen eines Beowulf Clusters; Installation von LAM-MPI
		- Starten von R-Slaves aus R heraus
		- Rmpi implementiert mehrere MPI-funktionen zu Parallelisierung in R
	- snow [\(Rossini et al.](#page-1317-0) [\(2003\)](#page-1317-0); komfortables User-Interface)
		- Basiert auf rpvm oder Rmpi

 $\overline{\phantom{a}}$ 

Vor Beginn einer Sitzung: Initialisierung von PVM / MPI

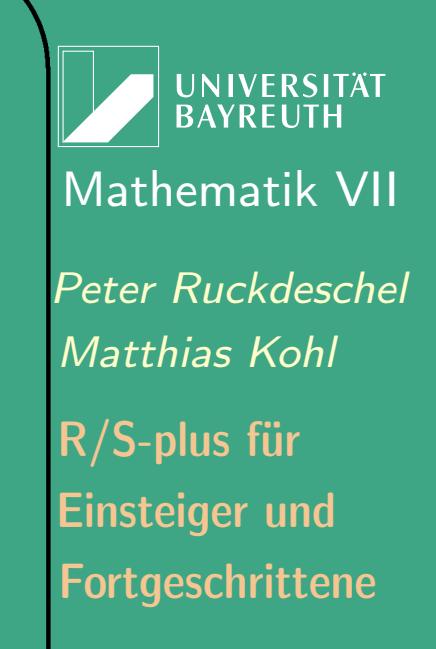

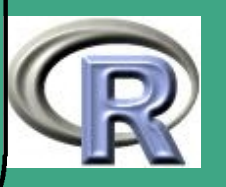

#### Wichtige Funktionen in snow

Administrative Routinen

 $\bigcap$ 

- : makeCluster: erzeugt einen neuen Cluster
- : stopCluster: schließt Cluster
- : clusterSetupSPRNG: Initialisierung für parallele Zufallszahlen
- · High Level Routinen
- : parLapply: paralleles lapply
- : parSapply: paralleles sapply
- : parApply: paralleles apply
- Basic Routines
- : clusterExport: exportiert Variablen zu Knoten
- : clusterCall : ruft Funktion in jedem Knoten auf
- : clusterApply : wendet Fkt. auf Argumente in jedem Knoten an
- : clusterApplyLB: clusterApply mit ausgeglichener Aufgebenverteilung
- : clusterEvalQ: Auswertung eines Ausdrucks auf Knoten
- : clusterSplit : Aufteilung eines Vektors an Knoten

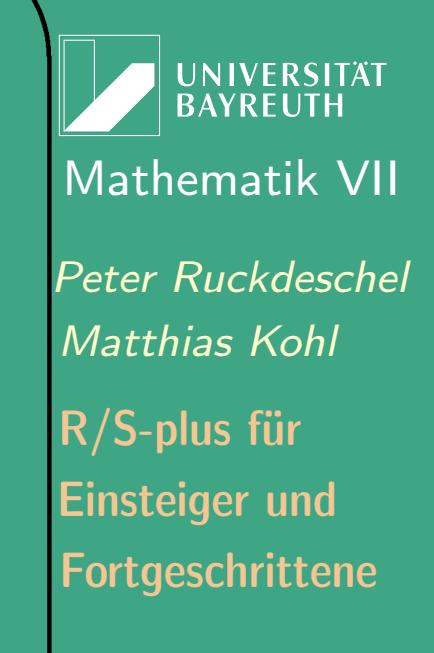

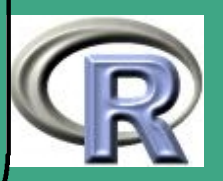

R–Beispiel 8.3-8 [Beispiel mit snow und Rmpi]:

require (boot); require (snow }

 $\bigcap$ 

 $\overline{\phantom{a}}$ 

# erzeugt ein Cluster aus 4 Maschienen  $cl \leftarrow$  makeCluster (4, type = "MPI")

# wertet library (boot) auf allen Maschinen aus  $clusterEvalQ (cl, library (boot))$ 

 $#$  definition der zu bearbeitenden Funktion ratio  $\leftarrow$  function (d, w) sum (ds x  $*$  w)/sum (ds u  $*$  w)

 $#$  ausführen des Bootstrap auf dem Cluster cluster Call (cl, boot, city, ratio,  $R=999$ , stype="w")

 $#$  Stopt den Cluster stop Cluster (cl)

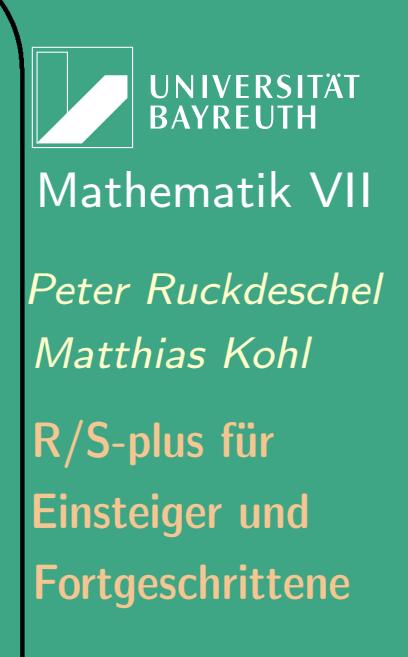

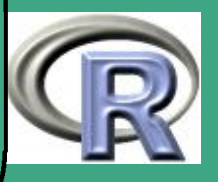

#### Quellen

 $\bigcap$ 

 $\overline{\phantom{a}}$ 

- allgemeine Einführungen in paralelles Rechnen:
	- [http://www.llnl.gov/computing/tutorials/parallel\\_comp/](http://www.llnl.gov/computing/tutorials/parallel_comp/), [http://www.numa.uni-linz.ac.at/Staff/haase/parvor\\_e/node1.html](http://www.numa.uni-linz.ac.at/Staff/haase/parvor_e/node1.html)
- Links zu MPI: <http://www.mpi-forum.org>, <http://www.lam-mpi.org>
- Links zu PVM: <http://www.netlib.org/pvm3/>, [http://www.csm.ornl.gov/pvm/pvm\\_home.html](http://www.csm.ornl.gov/pvm/pvm_home.html)
- MPI und PVM im Vergleich: [Geist et al.](#page-1314-0) [\(1996\)](#page-1314-0)
- Unix Multiprozessoren Netzwerk Beowulf: <http://www.beowulf.org>
- Einführung zum Parallelen Rechnen in R: [Abstract](http://www.r-project.org/useR-2006/Abstracts/Harrington+Salibian-Barrera.pdf) und [Folien](http://www.r-project.org/useR-2006/Slides/Harrington+Salibian-Barrera.pdf) zu Vortrag von [Justin Harrington](mailto:harringt@stat.ubc.ca) und [Matias Salibian-Barrera](mailto:matias@stat.ubc.ca)

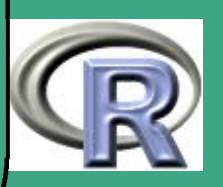

- snow von [Luke Tierney,](mailto:luke@stat.uiowa.edu) A.J. Rossini, [Michael Na Li,](mailto:nali@umn.edu) H. Sevcikova, <http://cran.us.r-project.org/src/contrib/Descriptions/snow.html>; weitere Informationen unter [Rossini et al.](#page-1317-0) [\(2003\)](#page-1317-0) und <http://www.stat.uiowa.edu/~luke/R/cluster/cluster.html>, sowie unter <http://www.sfu.ca/~sblay/R/snow.html>
- pvclust von [Ryota Suzuki](mailto:ryota.suzuki@is.titech.ac.jp) und Hidetoshi Shimodaira,

<http://cran.us.r-project.org/src/contrib/Descriptions/pvclust.html>; weitere Informationen unter <http://www.is.titech.ac.jp/~shimo/prog/pvclust/>

- Rmpi von [Hao Yu,](mailto:hyu@stats.uwo.ca) <http://cran.us.r-project.org/src/contrib/Descriptions/Rmpi.html>; weitere Informationen unter [Yu](#page-1319-0) [\(2002\)](#page-1319-0) und <http://www.stats.uwo.ca/faculty/yu/Rmpi>
- rpvm von Na Li und A.J. Rossini,

 $\bigcap$ 

 $\overline{\phantom{a}}$ 

<http://cran.us.r-project.org/src/contrib/Descriptions/Rpvm.html>; weitere Informationen unter [Na Li and Rossini](#page-1316-0) [\(2001\)](#page-1316-0)

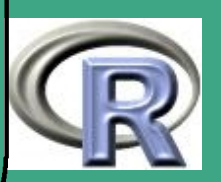

# ' 8.3.13 Beispiel: R im InterNet — R im BATCH–Modus

## Beispiel von [Matthias Kohl](mailto:Matthias.Kohl@uni-bayreuth.de):

## Routine zur Berechnung des Minimax–Radiuses

...z.Z. nicht online ausführbar, weil Rechner vom Netz, auf dem Web-Server und R liefen...

- Bereitstellung eines HTML–Formulars als Benutzerschnittstelle
	- c.f. [http://www.uni-bayreuth.de/departments/math/org/](http://www.uni-bayreuth.de/departments/math/org/mathe7/radius/program.html) [/mathe7/radius/program.html](http://www.uni-bayreuth.de/departments/math/org/mathe7/radius/program.html)
	- Benutzer: radius; Kennwort: unknown R-BEISPIEL 8.3-9 [DER HTML-CODE]:

<!DOCTYPE html

 $|PUBLIC$  " $-//w3c//dtd<sub>U</sub>html<sub>U</sub>4.0<sub>U</sub>transitional//en"$ 

 $<$ html $>$ 

 $<$ head $>$ 

 $\overline{\phantom{a}}$ 

<meta http-equiv="Content-Type" content="text/html;

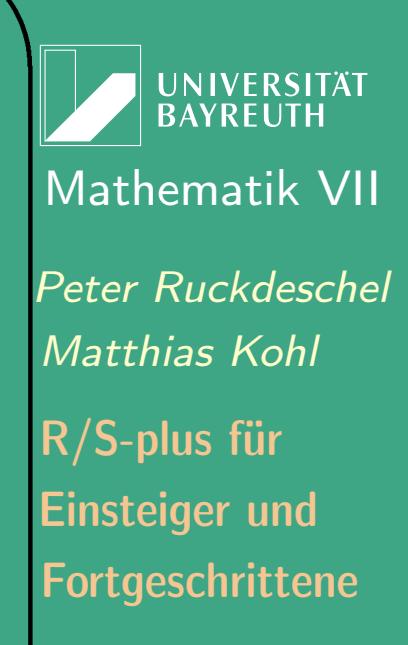

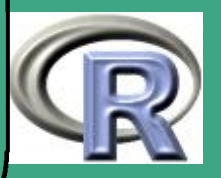

819  $\frac{010}{100}$ 

```
_{\text{ulul}}charset=iso -8859-1">
  \leq meta name=" Author" content=" Matthias, Kohl">
  \lttitle>The Costs of Not Knowing the Radius\lt/title>
\langle/head\rangle<body background=" . . / papier . gif ">
Previous page:
\langle a \rangle href="../radius/index.html">
    Mathematical Statistics (MATHE VII) - radius
\langlea>
```
 $\langle h \rangle$   $\langle h \rangle$   $\langle h \rangle$   $\langle h \rangle$   $\langle h \rangle$   $\langle h \rangle$   $\langle h \rangle$  .  $\langle h \rangle$   $\langle h \rangle$   $\langle$  $\langle$ br $>$ a name="top" $\langle$ a>

 $\langle$  div align=" Center " $\times$ h1 $\times$ font size="+3" $>$ The Costs of Not Knowing the Radius  $\langle$  font $\times$ /h1 $\times$ /div>

 $\langle$ hr $>\rangle$ br $>$  $\langle$  div align=" Center " $\langle$ b $\rangle$ big $\rangle$ 

 $\bigcap$ 

 $\overline{\phantom{a}}$ 

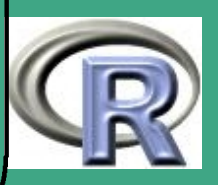

```
Program for k-dimensional location
\langle/big\rangle/b\rangleb\langleb\rangle/b\langlediv\rangle\langle br \rangle\langle center\timesb>This program determines the least favorable radius
    r<sub> 0</sub> for a given radius interval
    \left[ \frac{\text{r} \times \text{sub} > \text{a} \times \text{sub}}{\text{sub} > \text{b} \times \text{sub} \times \text{sub}} \right].
\langle/b\ranglecenter> ><b>r</b>\left< !--\right>\leq -- Angabe Dimension + Intervall [start, ende] ->
\left<\right|_{---}=\rightleftharpoons\leq form action="$PFAD/prgm.cgi" method="post">
\langlepre\rangle <b>6</b> <b>6</b> <b>6</b> <b>7</b> <b>6</b> <b>8</b> <b>1</b> <b>1</b> <b>1</b> <b>1</b>Choose a dimension k between 1 and 25:
   \langle font\times/b>\langleinput name="k" size="2" maxlength="2"> \langleinput>
\langle pre\rangle
```
 $\overline{\phantom{a}}$ 

**UNIVERSITAT BAYREUTH** [Mathematik VII](http://www.uni-bayreuth.de/departments/math/org/mathe7) [Peter Ruckdeschel](http://www.uni-bayreuth.de/departments/math/org/mathe7/RUCKDESCHEL) [Matthias Kohl](http://www.stamats.de) R/S-plus für Einsteiger und Fortgeschrittene

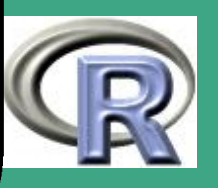

 $\overline{\mathbf{V}}$ 

821

#### $**br>**$

 $\bigcap$ 

 $\overline{\phantom{a}}$ 

```
 <font size="+1">
    Specifiy a radius interval \lceil r \langle \textsf{sub} \rangle = \langle \textsf{sub} \rangle,
    r<sub>b</sub>], with r<sub>a</sub> in [0, 5)
    and r<sub>b</sub> in (0, 5].
<br> <b>br></b>For unbounded radius intervals set r<sub>b</sub>
    to 6!\langle font\times/b><br> <b>br></b>\langlepre\rangle <br/>font size="+1">
      Left limit r<sub>a</sub> of the radius interval:
  \langle font\times/b>\langleinput name="start" size="4" maxlength="4"> \langleinput>
\langle/pre\rangle<br> <b>br></b>\langlepre\rangle <br/>font size="+1">
```
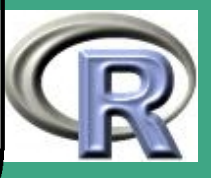

```
Right limit r<sub>b</sub> of the radius interval:
  \langle font\times/b>\langleinput name="ende" size="4" maxlength="4"> \langleinput>
\langle pre\rangle<br> <b>br></b><br> <b>br></b>\langleinput type="submit" value="Submit">
\langleinput type="reset" value="Cancel">
\langle form\rangle\left\langle  \right\vert  = = \right\vert<br> <b>br></b>\langle h r \rangle This page is maintained by
 \langle a \rangle href=" mailto: Matthias. Kohl@uni-bayreuth . de">
       Matthias Kohl\lt/a Last modified: $Date: 2001/10/10 <math>$</body>
\langle/html\rangle
```
 $\overline{\phantom{a}}$ 

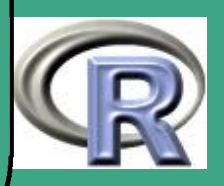

#### $\bigcap$ Auswertung der Eingabe in das Formular

Übergabe per HTML–Methode "post" über stdin an cgi–Skript, einem ausführbaren C–Programm, das den Eingabestrom filtert (eigentlich besser geeignet: Perl), R aufruft und schließlich dynamisch Antwort-HTML-Seite erzeugt

#### R-BEISPIEL 8.3-10 [DER C-CODE]:

verfügbar unter [http://www.uni-bayreuth.de/departments/math/](http://www.uni-bayreuth.de/departments/math/org/mathe7/rkurs/prgm.c) [/org/mathe7/rkurs/prgm.c](http://www.uni-bayreuth.de/departments/math/org/mathe7/rkurs/prgm.c)

```
# include \langle math . h ># include \ltstdio.h>
# include \ltstdlib.h>
```
 $#$  define buffer 16

```
void filecopy (FILE *ifp, FILE *ofp);
/* kopiert File *ifp auf File *ofp */
void filter (char *** varlist, char *** inhaltlist,
             int *n );
```
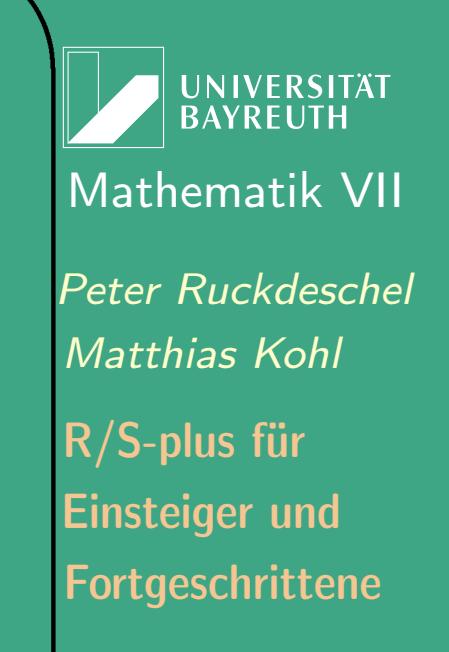

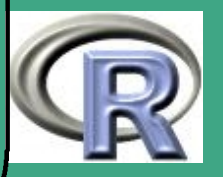

824  $\mathsf{O}2\mathsf{H}$ 

```
/* filtert einen Tokenstrom auf stdin
   in eine Liste vom Typ Eintragname=Eintrag */
```

```
int main (void)
 {int i = 0, n = -1;char ** vl, ** il;
```
 $\overline{\phantom{a}}$ 

```
/* dynamische Erzeugung einer HTML Seite
   auf stdout */print f("Content-type: _ \iota \texttt{text}/h \texttt{tml}\%c\%c", 10, 10);
  printf("<!DOCTYPEUHTMLUPUBLIC>\n");
  printf("<HEAD>\n");
```

```
/* ..< weggelassen > ... */
```

```
print f ("</HEAD> \n\rangle n" );
printf ("<br/>body>\n");
```
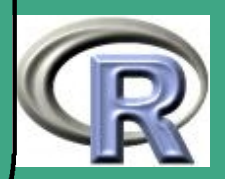

/\* .. Hintergrund und Kopf der HTML-Seite.. \*/  $/*$  ..< weggelassen >... \*/

/\* Filtern des Tokenstroms auf stdin  $*/$ 

```
filter (\& v \mid , \& i \mid , \& n);
```
 $\bigcap$ 

 $\overline{\phantom{a}}$ 

 $/*$  dynamisches Schreiben eines R-Skripts hier PFAD-Variablen aus Sicherheitsgruenden nicht offengelegt  $\ast/$ 

```
fo = fo p e n ("SPFAD/make.r", "w+");
```

```
if (n>=0){
/* Ueberpruefung der Eingaben von stdin */
```
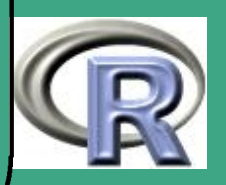

```
int dim=atoi(il[0]), test;
double start = at of (il [1]), ende=atof(il[2]);
int len0, len1, len2;
char * au fruf; /*Unix--Kommando*/
char c;
FILE * fo;
```

```
len 0 = strlen (il [0]);
len1 = strlen (il [1]);
len 2= strlen (il [2]);
```
 $\overline{\phantom{a}}$ 

/\* Eingabefehler abfangen ..  $lt$  weggelassen  $gt$ ... \*/

 $\sqrt{*}$  als erstes wird im dynamisch erzeugten R-Skript das eigentliche R-Source File per source eingelesen  $*/$ 

```
f p r i n t f ( fo, " \Box%s \n\Box",
         " source ( file =\ "SPFAD/ radius . r \langle " )" );
```
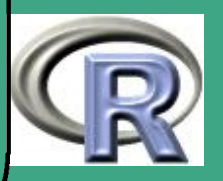

827  $\mathsf{O}\mathsf{L}\mathsf{I}$ 

```
/* Aufruf der eigenen Funktion 'optimal'
   mit den Eingabeparametern vom WWW-Server
\ast /
```

```
fprintf (fo, \frac{10}{6}s", "optimal (k=");
fprintf (fo, \frac{10}{6}d", dim);
fprintf (fo, \frac{10}{6}s", ", ustart=");
fprintf (fo, \sqrt{9}f", start);
fprintf (fo, \frac{10}{6}s", ", \frac{1}{10}ende=");
fprintf (fo, \sqrt{9}f", ende);
\overline{\text{fprint}(f_0, \frac{\text{m}}{\text{w}})}, "\overline{\text{n}});
fclose(fo);
```

```
\sqrt{*} aufruf ist String vom Typ
```

```
a u f r u f="R_{\sqcup}BATCH_{\sqcup}$PFAD/make. r _{\sqcup}$PFAD/ausgabe. txt"
```

```
hier PFAD-Variablen aus Sicherheitsgruenden
nicht offengelegt */
```
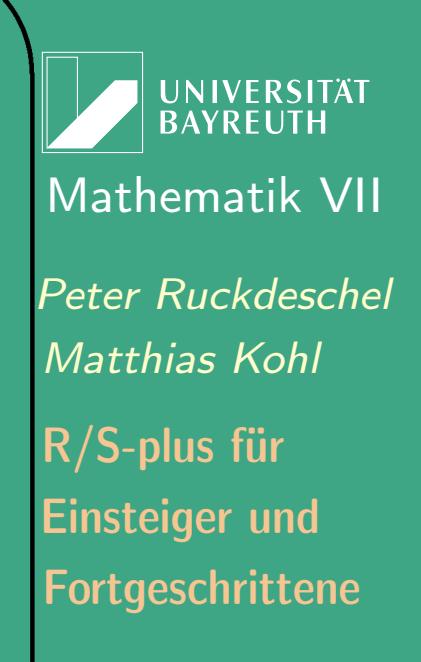

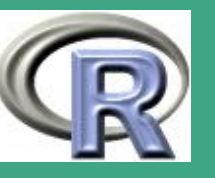
/ $*$  Aufruf von R im BATCH Modus mit R-Skript, **UNIVERSITÄT** Konsolenausgabe auf Datei ausgabe.txt **BAYREUT** dabei schreibt radius.r die Ergebnisse auf Files [Mathematik VII](http://www.uni-bayreuth.de/departments/math/org/mathe7) radius . txt, ineff. txt, dauer. txt  $\ast/$ 

```
test = system (auff);
```
 $\bigcap$ 

 $\overline{\phantom{a}}$ 

```
\overline{1} Auslesen \overline{*}fo = fopen('SFFAD/radius.txt'', "r'');if (fo=\text{NULL})print f("Datei<sub>u</sub> konnte<sub>u</sub>nicht<sub>u</sub>goeffnet<sub>u</sub>werden!");
```
 $/*$  simultan: dynamischer Aufbau der Ergebnisseite mit den Resultaten durch Schreiben auf stdout  $\ast$  /

 $print f("$ printf ("<h2>Program for k-dimensional plocation");  $print(f'' < h2 \times br)^{n}$ ;

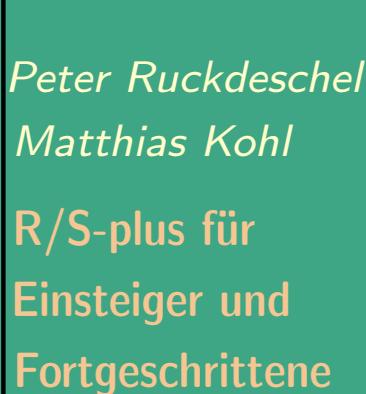

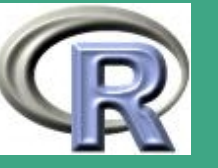

```
printf ("<font<sub>u</sub>size =\langle"+1\langle">");
printf ("The\lrcorner results\lrcorner for\lrcorner dimension\lrcorner k=%d", dim);
print f("and<sub>u</sub> radius<sub>u</sub> interval");printf ("</ font>");
```
 $\overline{\phantom{a}}$ 

```
/* Ausgabe Minimax Radius */if (ende == 6)\left\{ \right.print f("<font<sub>u</sub>size=\langle"+1\langle">");
   printf ("_1[%1.2f, _1] in finity ]< font >", start);
<u>}</u>
else
{
   printf ("\ltfont<sub>u</sub> size =\langle"+1\langle"\rangle");
   printf ("_1[%1.2f, _1%0] | K/ font >", start, ende);
}<br>}
```
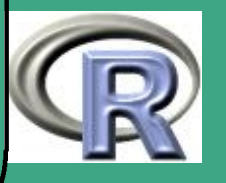

 $print f("<$ font<sub>u</sub>size= $\langle$ "+1 $\langle$ ">uare:</font $>$ br $>$ br>");  $print f ("$ printf ( $\sqrt[n]{\cot 2^n}$ ); while  $((\text{c=getc} (fo))!=EOF$  &  $c!='\n\n\$  ${ \{ print(f("$  $print f ("" )$ ;  $print f(" _\cup\%c \cup \lt/font \gt( {font } \gt \lt/ {font } )$ ; c); }  $f$  c  $\log e$   $(f$  o  $);$ 

/\* Ausgabe Effizienzverlust \*/

 $\bigcap$ 

 $\overline{\phantom{a}}$ 

 $fo = fopen('$PFAD/ineff.txt". "r"$  ;  $if (fo=\text{NULL})$ printf ("Datei<sub>L</sub>konnte<sub>L</sub>nicht<sub>L</sub>goeffnet<sub>L</sub>werden!");

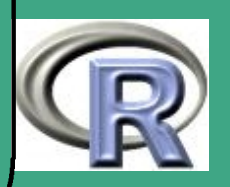

```
print f('<b>b</b>r><b>b</b>r>_{<b>d</b>}<b>c</b> font b_{<b>e</b>} size =\langle"+1\langle">");
print f("minimax
j in efficiency : \sqrt{int>" );
```

```
while ((\text{c=getc} (fo))!=EOF & c!='\n\n\{ \{ print(f("<font\_size=\\" + 1\\") ;print f ("<font ⊥ color='\\#FF0000\n''>");
    print f(" _\cup\%c \cup \lt/font \gt( {font } \gt \lt/ {font } ); c); }
print(f('</div>)'');
f c \log e (f o );
```

```
/* Ausgabe Rechenzeit */
```
 $\overline{\phantom{a}}$ 

```
fo = fopen('SFFAD/dauer.txt'', "r");
if (fo=\text{NULL})printf ("Datei<sub>u</sub>konnte<sub>u</sub>nicht<sub>u</sub>goeffnet<sub>u</sub>werden!");
```
 $print f("**br**×**br**><sub>u</sub> computation<sub>u</sub>time<sub>u</sub> (sec):")$ ; printf  $("_ult/$  font  $>$ ");

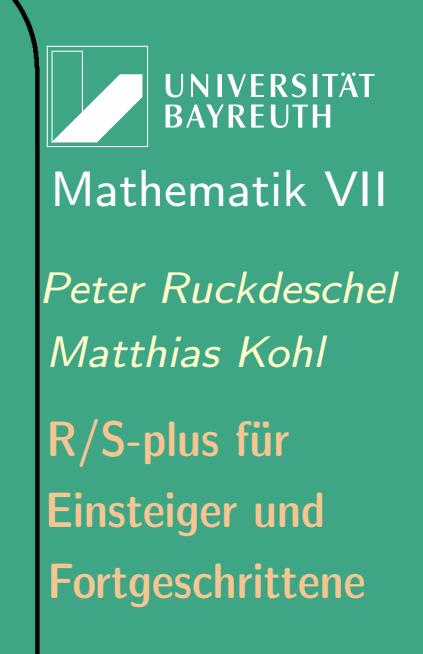

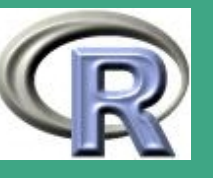

```
while ((\text{c=getc} (fo))!=EOF && c!='\n\n\cdot){ \{ \text{print} f("<} \text{font} \text{ is} \text{ize} = \{' ' + 1 \{' ' > " ) } \};printf ("<font<sub>u</sub>color=\langle"#0000FF\langle">");
     print(f("_0\%c_1</font\infty/font\infty); c); }
print(f' < /div > "');
f c \log (fo);
```
 $\sqrt{*}$  Fuss und Maintainervermerk  $*/$ 

 $\bigcap$ 

 $\overline{\phantom{a}}$ 

```
print(f("<b>kr</b>×<b>hr</b>×<b>dr</b>×<b>di</b>v<sub>u</sub>align=\\"Left\\">",print f("
\Box This\Box page\Box is \Box maintained \Box by\Box");
print f("<sub>d</sub> here f = \mn = i to : " );
printf ("Matthias. Kohl@uni-bayreuth.de");
print f("Mathias<sub>u</sub>Kohl</i><2>xb<sub>r</sub>print f ("<sub>u</sub> Last<sub>u</sub> modified : \sqrt{5}Date: \sqrt{2001/10/10}printf("\n\overline{n} \lt \sqrt{b}ody>\n\overline{n}");
```
**UNIVERSITÄT BAYREUTH** [Mathematik VII](http://www.uni-bayreuth.de/departments/math/org/mathe7) [Peter Ruckdeschel](http://www.uni-bayreuth.de/departments/math/org/mathe7/RUCKDESCHEL) [Matthias Kohl](http://www.stamats.de) R/S-plus für Einsteiger und Fortgeschrittene

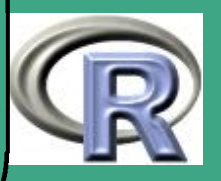

 $\sqrt{*}$  Speicherfreigabe  $\sqrt{*}$ 

833  $\frac{1}{2}$ 

```
if (n>0){
      for (i = 0; i < = ((n / buffer) + 1) * buffer; i++){
           free (v)[i]); free (i)[i]);
         }<br>}
         free (v!); free (ii);
   }
 }
 else
 {
    print f ("\n\sqrt{n} \angle /body);
 }
return (0);
```
 $\overline{\phantom{a}}$ 

}<br>}

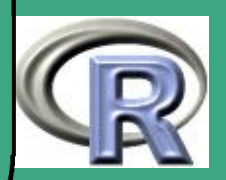

### $\bigcap$ • das eigentliche [R-Programm](http://www.uni-bayreuth.de/departments/math/org/mathe7/rkurs/radius.r) — verfügbar unter [http://www.uni-bayreuth.de/departments/math/org/mathe7/](http://www.uni-bayreuth.de/departments/math/org/mathe7/rkurs/radius.r) [/rkurs/radius.r](http://www.uni-bayreuth.de/departments/math/org/mathe7/rkurs/radius.r)

###########################################  $#$  Funktionen zur Berechnung des least fav.  $#$  Radius im Fall k-dim. Lokation fuer ein # vorgeg. Radiusintervall [start, ende] ###########################################

```
#Hilfsfunktion "gestutzte" Verteilungsfunktion
F f k t \leftarrow function (k, t){
     erg \leftarrow pgamma ((t^2/2), (k/2)return (erg)
```
 $#H$  i l f s f u n k t i o n g e s t u t z t e r  $E$  r w art ung s w ert

 $\overline{\phantom{a}}$ 

}<br>}

UNIVERSITÄT<br>BAYREUTH [Mathematik VII](http://www.uni-bayreuth.de/departments/math/org/mathe7) [Peter Ruckdeschel](http://www.uni-bayreuth.de/departments/math/org/mathe7/RUCKDESCHEL) [Matthias Kohl](http://www.stamats.de) R/S-plus für Einsteiger und Fortgeschrittene

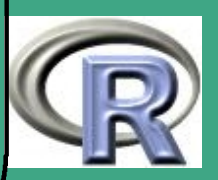

835

 $\frac{1}{2}$ 

```
Efkt \leftarrow function (k, t)
```
{

}<br>}

 $\overline{\phantom{a}}$ 

```
erg \leftarrow sqrt ( 2 ) *gamma( ( k+1)/2 ) /gamma( k/2 ) *pgamma ((t^2/2) , (k+1)/2)return (erg)
```

```
#Hilfsfunktion gestutzte Varianz
V f k t \leftarrow function (k, t){
      erg \leftarrow k*pgamma ( (t \text{^2}/2 ) , (k+2)/2 )
      return (erg)
}<br>}
```

```
#Funktion zur Berechnung der optimalen
\#IC als Loesung des MSE-Problems (p. 207) im
#Lokationsmodell (P_0 = N_0 k (0, 1) )
```
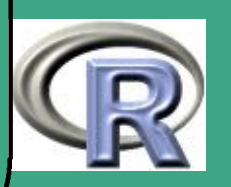

```
#(vg1.Rieder(1994, Theorem 5.5.7(b)))
#unter Verwendung eines zweidimensionalen
#Newton-Verfahrens\vert Coptk \leftarrow function (k, r, Astart=1, bstart=1,
             del t a =1e-9)
{
     A1 \leftarrow Astart
     \overline{b1} \leftarrow bstart
```

```
AO \leftarrow 0\overline{b0} \leftarrow 0
```
 $\overline{\phantom{a}}$ 

```
#Ab-Schrittwhile (max(abs(A1-A0), abs(b1-b0)) > delta)\{AO \leftarrow \overline{A1}b0 \leftarrow b1c0 \leftarrow b0/A0
```
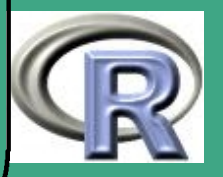

 $g \leftarrow$  sqrt  $( 2 ) *$ gamma $( ( k+1)/2 ) /$ gamma $( k/2 )$ f  $\leftarrow$  dgamma(c0^2/2, k/2)  $e \leftarrow g * dgamma(c0^2/2 , (k+1)/2 )$  $v \leftarrow k*dgamma ( c0^2/2 , ( k+2)/2 )$  $\mathsf{F} \leftarrow \mathsf{F} \mathsf{f} \mathsf{k} \mathsf{t} \left( \mathsf{k}, \mathsf{c} 0 \right)$  $E \leftarrow$  Efkt (k, c0)  $V \leftarrow V f k t (k, c0)$  $G2 \leftarrow g - E - c0 + c0 * Ff - r^2 * c0$  $G2b \leftarrow 1/A0*(-c0*e - 1 + Ff +$  $c0^2 * f - r^2)$  $G2A \leftarrow 1/A0 * (c0^2 * e + c0 - c0 * Ff$  $c0^{\text{3}*f} + r^{\text{2}*c0}$ 

 $\bigcap$ 

 $\overline{\phantom{a}}$ 

det  $J \leftarrow V*G2b - (g - E)*G2A$  $A1 \leftarrow$  (k\*G2b + G2\*(c0\*v + g - $E - c0^2 * e )$  ) / det J

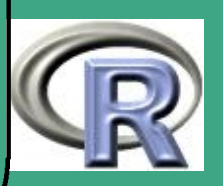

```
b1 \leftarrow -({k*G2A + G2*(V - c0^2*v +c0^3 e ) ) det J
     }
     erg \leftarrow c(A1, b1)return (erg)
}
#Hilfsfunktion zur Bestimmung des
#optimalen r0 innerhalb eines bestimmten
\# \text{B} ereichs [begin, end]
intervall \leftarrow function (r, k, r i, r e, det a)\{\overline{Ab \leftarrow IC}optk(k, r, 1, 1, delta)
     if (rre == 6)\{bmin \leftarrow k/sqrt( 2 ) /gamma(( k+1)/2 ) *gamma(k/2)}
```
 $\overline{\phantom{a}}$ 

UNIVERSITÄT<br>BAYREUTH [Mathematik VII](http://www.uni-bayreuth.de/departments/math/org/mathe7) [Peter Ruckdeschel](http://www.uni-bayreuth.de/departments/math/org/mathe7/RUCKDESCHEL) [Matthias Kohl](http://www.stamats.de) R/S-plus für Einsteiger und Fortgeschrittene

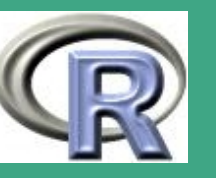

839

 $\frac{1}{2}$ 

```
e f f r e \leftarrow Ab [2] ^ 2 / bm in ^ 2
                                                                           UNIVERSITÄT
                                                                           BAYREUTH
else
                                                                     Mathematik VII
\{Abre \leftarrow IC optk (k, r e, 1, 1, delta)
                                                                     Peter Ruckdeschel
                                                                    Matthias Kohl
    e f f r e \leftarrow (k * Ab [1] - Ab [2] ^ 2 * (r^2 - r r e^2 )) /(k*Abre[1])R/S-plus für
                                                                     Einsteiger und
}
                                                                     Fortgeschrittene
if ( r 1 i == 0.0 ){
    e f f i \leftarrow ( k *Ab [1] -Ab[2] ^2 *r^2)/k}<br>}
e l s e
\{A bli \leftarrow ICoptk (k, rli, 1, 1, delta)eff \left( k*Ab[1] - Ab[2] \hat{2}*(r^2 - rli^2) \right)(k * Ab 1]840
                                                                     \mathsf{C}^{\mathsf{A}}
```
 $\overline{\phantom{a}}$ 

#### }<br>}

}<br>}

 $\bigcap$ 

 $\overline{\phantom{a}}$ 

```
assign ("eff", effre,
       envir=sys.frame (which = -2))
return (eff re-effli)
```

```
#Funktion zur Bestimmung des optimalen r0
#innerhalb eines bestimmten Bereichs [begin, end]
optimal \leftarrow function (k, start, ende)
{
```

```
\text{jetzt} \leftarrow \text{proc.time}() [3]del a \leftarrow 1e-8eps \leftarrow 1e-6
```

```
r \leftarrow uniroot (intervall, lower = start,
     upper = ende, tol = eps, maxiter = 50,
```
**INIVERSITAT BAYREUTH** [Mathematik VII](http://www.uni-bayreuth.de/departments/math/org/mathe7) [Peter Ruckdeschel](http://www.uni-bayreuth.de/departments/math/org/mathe7/RUCKDESCHEL) [Matthias Kohl](http://www.stamats.de) R/S-plus für Einsteiger und Fortgeschrittene

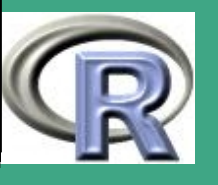

 $\mathcal{O}(\mathcal{A})$ 

841

 $k=k$ ,  $rli = start$ ,  $rre = ende$ , d e l t a = d e l t a ) \$ r o o t

dauer  $\leftarrow$  proc.time()[3] - jetzt  $cat (round (r, 4), file="SPFAD/radius.txt")$  $cat (round (eff, 4), file="SPFAD/ineff.txt")$  $cat (round (dauer, 2), file="SPPAD/dauer.txt")$ 

```
return (c (r, eff))
```
 $\bigcap$ 

 $\overline{\phantom{a}}$ 

}<br>}

Bemerkung: Man würde für diese Zwecke heute eher das Paket CGIwithR von David Firth verwenden, zu beziehen unter

<http://cran.r-mirror.de/src/contrib/Descriptions/CGIwithR.html>.

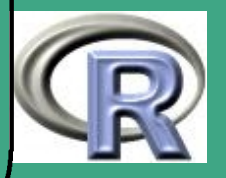

### $\sqrt{8}$ 8.4 Struktur von CRAN / das R Core Team

## 8.4.1 das CRAN

- CRAN steht für Comprehensive R Archive Network
- $\bullet$   $\hat{=}$  organisierte Verteilungsstruktur um R weltweit verfügbar zu machen
	- offizielle Mirrors <http://cran.r-project.org/mirrors.html>
	- verlinkt mit [StatLib](http://lib.stat.cmu.edu/)
	- weitere inoffizielle Mirrors: z.B.

<ftp://ftp.uni-bayreuth.de/pub/math/statlib/R>

## 8.4.2 die R Foundation

8.4.2 (a) Was ist das?

 $\overline{\phantom{a}}$ 

- genauer Titel "The R Foundation for Statistical Computing"
- non–profit Organisation

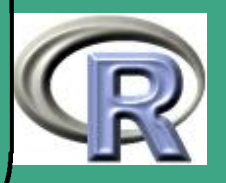

- $\bigcap$  Sitz: in Wien, aktuell an der TU Wien
	- eingetragene Vereinigung nach Österreichischem Recht

#### 8.4.2 (b) Zielsetzung

- soll dem R-Projekt und anderen Innovationen im Bereich rechnergestützte Statistik Unterstützung gewähren
- soll eine Anlaufstelle sein für Privatleute, Instititutionen oder kommerzielle Firmen die R unterstützen wollen oder mit der R–Entwicklergemeinde in Kontakt treten wollen
- soll das Urheberrecht über die R–Software und –Dokumentation innehaben und verwalten
- vergleichbar zu [Apache Foundation](http://www.fsf.org) und [GNOME Foundation](http://foundation.gnome.org)
- Link zu den [Statuten](http://www.R-project.org/foundation/Rfoundation-statutes-at.pdf)

 $\overline{\phantom{a}}$ 

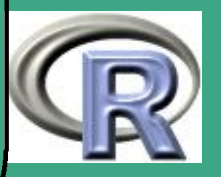

# **8.4.2 (c)** Leitung

- Präsidenten: [Robert Gentleman,](http://biosun1.harvard.edu/~rgentlem/HTML/home.html) [Ross Ihaka](http://www.stat.auckland.ac.nz/showperson.php?firstname=Ross&surname=Ihaka)
- Generalsekretär: [Friedrich Leisch](http://www.ci.tuwien.ac.at/~leisch/)
- Schatzmeister: [Kurt Hornik](http://www.ci.tuwien.ac.at/~hornik/)
- Ehrenmitglied: [John Chambers](http://cm.bell-labs.com/cm/ms/departments/sia/jmc/index.html)
- Auditoren: [Peter Dalgaard](http://www.biostat.ku.dk/~pd/) und [Martin Mächler](http://stat.ethz.ch/~maechler/)
- 8.4.2 (d) Kontakt
	- Adresse

 $\overline{\phantom{a}}$ 

The R Foundation for Statistical Computing c/o Institut für Statistik und Wahrscheinlichkeitstheorie Technische Universität Wien Wiedner Hauptstraße 8-10/1071 A-1040 Wien

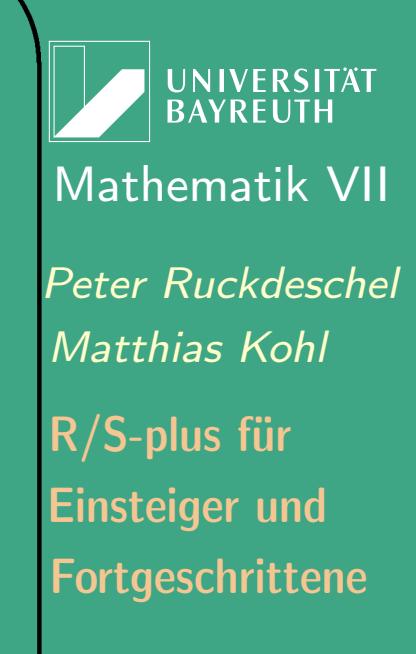

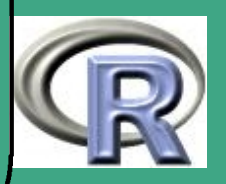

Tel: (+43 1) 58801 10715 Fax: (+43 1) 58801 10798 Email: [R-foundation@R-project.org](mailto:R-foundation@R-project.org)

**•** Bankverbindung

 $\bigcap$ 

 $\overline{\phantom{a}}$ 

- Bank Austria Creditanstalt (Swift Code BKAUATWW)
- innerhalb Österreich: Konto-Nr. 51582 121701, BLZ 12 000
- international (IBAN): AT 93 1200 0515 8212 1701
- 8.4.2 (e) Mitgliedschaft
	- gewöhnliche Mitgliedschaft
		- durch Mehrheitsvotum der Vollversammlung
		- Kriterium: nicht–monetäre Beiträge zur Entwicklung von R
	- unterstützende Mitgliedschaft
		- durch Zahlung jährlicher Beiträge

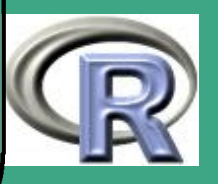

- Mitgliedschaft sowohl natürlicher als auch juristischer Personen möglich
- Beiträge

 $\overline{\phantom{a}}$ 

- $*$  natürliche Personen: 25 $\in$
- \* Institutionen: 250 $\in$
- \* Wohltäter ("benefactor")  $(?)$ : 500 $\in$
- 8.4.3 R Core Team
- 8.4.3 (a) Zusammensetzung / Organisation
	- wie in Abschnitt [0.2.2](#page-55-0) erwähnt: das "Projekt R" wurde initiiert von Ross Ihaka / Robert Gentlemen (University of Auckland)
	- seit Mitte 1997 hat sich eine Kerngruppe von Entwicklern das R Core Team zusammengefunden
	- diese sind die einzigen mit Schreibrechten auf die R-Sourcen, wie sie sich im CRAN finden

**UNIVERSITÄT BAYREUT** [Mathematik VII](http://www.uni-bayreuth.de/departments/math/org/mathe7) [Peter Ruckdeschel](http://www.uni-bayreuth.de/departments/math/org/mathe7/RUCKDESCHEL) [Matthias Kohl](http://www.stamats.de) R/S-plus für Einsteiger und Fortgeschrittene

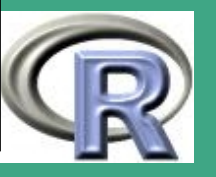

 $\mathcal{O}(\mathcal{A})$ 

847

#### $\bigcap$ **•** Zusammensetzung

 $\overline{\phantom{a}}$ 

- Douglas Bates (USA): [bates@stat.wisc.edu](mailto:bates@stat.wisc.edu)
- John Chambers (USA): [jmc@research.bell-labs.com](mailto:jmc@research.bell-labs.com)
- Peter Dalgaard (Dänemark): [p.dalgaard@biostat.ku.dk](mailto:p.dalgaard@biostat.ku.dk)
- Robert Gentleman (USA): [rgentlem@jimmy.dfci.harvard.edu](mailto:rgentlem@jimmy.dfci.harvard.edu)
- Kurt Hornik (Österreich): [Kurt.Hornik@ci.tuwien.ac.at](mailto:Kurt.Hornik@ci.tuwien.ac.at)
- Stefano Iacus (Italien): [stefano.iacus@unimi.it](mailto:stefano.iacus@unimi.it)
- Ross Ihaka (Neuseeland): [ihaka@stat.auckland.ac.nz](mailto:ihaka@stat.auckland.ac.nz)
- Friedrich Leisch (Österreich): [Friedrich.Leisch@univie.ac.at](mailto:Friedrich.Leisch@univie.ac.at)
- Thomas Lumley (USA): [tlumley@u.washington.edu](mailto:tlumley@u.washington.edu)
- Martin Mächler (Schweiz): [maechler@stat.math.ethz.ch](mailto:maechler@stat.math.ethz.ch)
- Guido Masarotto (Italien): [guido@hal.stat.unipd.it](mailto:guido@hal.stat.unipd.it)
- Duncan Murdoch (Kanada): [murdoch@stats.uwo.ca](mailto:murdoch@stats.uwo.ca)
- Paul Murrell (NZ): [paul@stat.auckland.ac.nz](mailto:paul@stat.auckland.ac.nz)
- Martyn Plummer (Frankreich): [plummer@iarc.fr](mailto:plummer@iarc.fr)
- Brian Ripley (Großbritannien): [ripley@stats.ox.ac.uk](mailto:ripley@stats.ox.ac.uk)

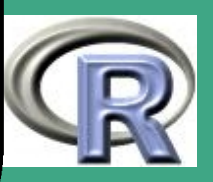

- Duncan Temple Lang (USA): [duncan@research.bell-labs.com](mailto:duncan@research.bell-labs.com)
- Luke Tierney (USA): [luke@stat.umn.edu](mailto:luke@stat.umn.edu)
- und bis Oktober 1999: Heiner Schwarte (Schweiz) [h.schwarte@bluewin.ch](mailto:h.schwarte@bluewin.ch)

#### 8.4.3 (b) weitere wichtige Entwickler

 $\bigcap$ 

 $\overline{\phantom{a}}$ 

- Valerio Aimale (Italien): [valerio.aimale@biosgroup.com](mailto:valerio.aimale@biosgroup.com) [Entwickler der Command history; R–Tester in der alpha-Phase]
- . Thomas Baier (Österreich): [Thomas.Baier@ci.tuwien.ac.at](mailto:Thomas.Baier@ci.tuwien.ac.at) [Maintainer / Entwickler des R-COM-Servers]
- Roger Bivand (Norwegen): [Roger.Bivand@nhh.no](mailto:Roger.Bivand@nhh.no) [*Maintainer / Entwickler der Pakete GRASS, pixmap*, spdep]
- **.** Ben Bolker (USA): [ben@zoo.ufl.edu](mailto:ben@zoo.ufl.edu) [Maintainer / Entwickler der Pakete ape, gregmisc, landsc, boa, turtle, sparma, cannib, bbmisc]
- Göran Broström (Schweden): [gb@stat.umu.se](mailto:gb@stat.umu.se) [Maintainer / Entwickler der Pakete eha, glmmML, spdep]
- Vince Carey (USA): [stvjc@channing.harvard.edu](mailto:stvjc@channing.harvard.edu) [Entwickler im Bioconductor Projekt; Themen: [externe Referenzen](http://www.ci.tuwien.ac.at/Conferences/DSC-2003/Drafts/Carey.pdf) und [RDBMS in Bioinformatik;](http://www.ci.tuwien.ac.at/Conferences/DSC-2003/Drafts/Carey.pdf) Maintainer / Entwickler der Pakete combinat, gee, yags, outpack, cremo, Cmat, Cohort, alr, HIVresis, coild, lmsqreg]
- Saikat DebRoy (USA): [saikat@stat.wisc.edu](mailto:saikat@stat.wisc.edu) [Thema: [Konvertierung großer](http://www.ci.tuwien.ac.at/Conferences/DSC-2003/Drafts/BatesDebRoy.pdf) R Pakete auf S4–Klassen; Maintainer / Entwickler der Pakete 1me4, Matrix, n1me, RMySQL]
- Lyndon Drake (Neuseeland): [lyndon@stat.auckland.ac.nz](mailto:lyndon@stat.auckland.ac.nz) [Maintainer / Entwickler des Paketes gtkDevice]
- Brian D'Urso (USA): [durso@hussle.harvard.edu](mailto:durso@hussle.harvard.edu) [LATEX-CM Fonts für R]

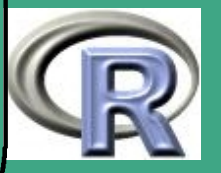

- $\bigcap$  Dirk Eddelbüttel (Deutschland/USA): [edd@debian.org](mailto:edd@debian.org) [Maintainer / Entwickler des PaketesRQuantLib, zuständig für Debian Portierung, sehr aktiv in R-help]
	- John Fox (Kanada): [jfox@mcmaster.ca](mailto:jfox@mcmaster.ca) [Autor zu [Fox](#page-1313-0) [\(2002\)](#page-1313-0); Maintainer / Entwickler der Pakete car, effects, Rcmdr *(GUI für R)*, sem]
	- Paul Gilbert (Kanada): [pgilbert@bank-banque-canada.ca](mailto:pgilbert@bank-banque-canada.ca) [Maintainer / Entwickler der Pakete curve, dse1, dse2, dsepadi, juice, monitor, setRNG, syskern, tframe]
	- Spencer Graves (?): [spencer.graves@pdf.com](mailto:spencer.graves@pdf.com) [sehr aktiv in R-help]
	- Philippe Grosjean (Belgien/Frankreich): [der Entwickler / Antreiber von GUI's für R, Entwickler von SciViews; c.f. auch [hier;](http://www.ci.tuwien.ac.at/Conferences/DSC-2003/Drafts/Grosjean.pdf) Maintainer der Rubrik auf der R-Homepage Entwickler der Paketes pastecs, nlrq]
	- **.** Julian Harris [MacIntosh Portierung]

 $\overline{\phantom{a}}$ 

- Torsten Hothorn (Erlangen): [Torsten.Hothorn@rzmail.uni-erlangen.de](mailto:Torsten.Hothorn@rzmail.uni-erlangen.de) [Maintainer / Entwickler der Paketes StatDataML, exactRanktests, exactRanktests, ipred, 1mtest, maxstat, multcomp, mvtnorm, RmSQL; Thema: [Bagging/Boosting](http://www.ci.tuwien.ac.at/Conferences/DSC-2003/Drafts/Hothorn.pdf) usw.]
- Robert King (Australien): [robert.king@mailbox.gu.edu.au](mailto:robert.king@mailbox.gu.edu.au) [Maintainer / Entwickler des Pakete gld]
- Wing Kwong (Tiki) Wan [MacIntosh Portierung]
- Philippe Lambert (Belgien): [lambert@stat.ucl.ac.be](mailto:lambert@stat.ucl.ac.be) [Maintainer / Entwickler des Pakets stable]
- Jan de Leeuw (USA): [deleeuw@stat.ucla.edu](mailto:deleeuw@stat.ucla.edu) [Maintainer / Entwickler des Pakete homals]
- . Andy Liaw (USA): [andy\\_liaw@merck.com](mailto:andy_liaw@merck.com) [Maintainer / Entwickler des Pakete locfit, randomForest, spdep, sehr aktiv in R-help]
- Uwe Ligges (Dortmund): [ligges@statistik.uni-dortmund.de](mailto:ligges@statistik.uni-dortmund.de) [Maintainer / Entwickler des Pakets scatterplot3D, und der winedt.ini für R, siehe auch [hier;](http://www.ci.tuwien.ac.at/Conferences/DSC-2003/Drafts/Ligges.pdf) sehr aktiv in R-help]
- Jim Lindsey (Belgien): [jlindsey@luc.ac.be](mailto:jlindsey@luc.ac.be) [Maintainer / Entwickler der Pakete gnlm, dna, event, repeated, growth, rmutil, stable, glim4; R-Tester in der alpha-Phase]
- Patrick Lindsey (Belgien): [plindsey@luc.ac.be](mailto:plindsey@luc.ac.be) [Maintainer / Entwickler der Pakete ordinal; R–Tester in der alpha-Phase]

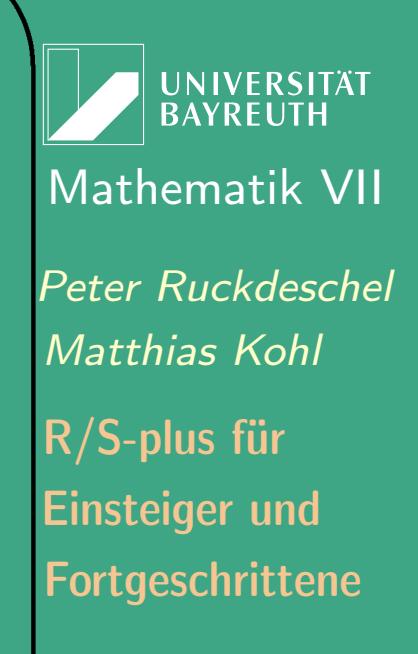

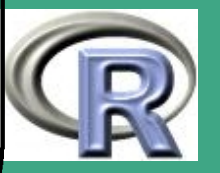

- $\bigcap$ **•** Catherine Loader (USA): [catherine@research.bell-labs.com](mailto:catherine@research.bell-labs.com) [Maintainer / Entwickler des Pakets crossings, Locfit]
	- Gordon Maclean (USA): [maclean@atd.ucar.edu](mailto:maclean@atd.ucar.edu) [R–Tester in der beta-Phase]
	- John Maindonald (Australien):john.maindona1d@anu.edu.au [*Maintainer / Entwickler des Pakets* hwde]
	- David Meyer (Österreich): [david.meyer@ci.tuwien.ac.at](mailto:david.meyer@ci.tuwien.ac.at) [Maintainer / Entwickler des Pakete StatDataML, vcd]
	- Steve Oncley (USA): [oncley@atd.ucar.edu](mailto:oncley@atd.ucar.edu) [R–Tester in der beta-Phase]

 $\overline{\phantom{a}}$ 

- Richard O'Keefe (Neuseeland): [ok@cs.otago.ac.nz](mailto:ok@cs.otago.ac.nz) [XML– und Datenstrukturen (Informatiker); aktiv in R-help]
- Hubert Palme: (Wuppertal) [palme@uni-wuppertal.de](mailto:palme@uni-wuppertal.de) [R–Tester in der beta-Phase]
- . Jose Pinheiro (USA): [jcp@research.bell-labs.com](mailto:jcp@research.bell-labs.com) [Autor von [Pinheiro and Bates](#page-1317-1) [\(2000\)](#page-1317-1); siehe auch [hier;](http://www.iami.mi.cnr.it/isba/index.html) Maintainer / Entwickler der Pakete nlme, SASmixed]
- . Paulo J. Ribeiro, Jr. (Brasilien): [Paulo.Ribeiro@est.ufpr.br](mailto:Paulo.Ribeiro@est.ufpr.br) [Maintainer / Entwickler der Pakete geoR. geoRglm; siehe auch [hier](http://www.ci.tuwien.ac.at/Conferences/DSC-2003/Drafts/RibeiroEtAl.pdf)]
- Jonathan Rougier (Großbritannien): [J.C.Rougier@durham.ac.uk](mailto:J.C.Rougier@durham.ac.uk) [Maintainer / Entwickler des Pakete Oarray, Tensor]
- **.** Günther Sawitzki (Heidelberg): [gs@statlib.uni-heidelberg.de](mailto:gs@statlib.uni-heidelberg.de) [Autor eines deutschsprachigen [Tutorial,](http://www.statlab.uni-heidelberg.de/projects/s/s.pdf) Entwickler für OBERON]
- Martin Schlather (Bayreuth): [martin.schlather@uni-bayreuth.de](mailto:martin.schlather@uni-bayreuth.de) [Maintainer / Entwickler des Pakets RandomFields]
- Marc Schwartz (?): [mschwartz@medanalytics.com](mailto:mschwartz@medanalytics.com) [Maintainer / Entwickler der Pakete X-Tab, Coauthor gregmisc; sehr aktiv in R-help]
- **Bill Simpson (Großbritannien)**: [wsi@gcal.ac.uk](mailto:wsi@gcal.ac.uk) **[***Maintainer / Entwickler der Pakete* **GRASS, pixmap,** spdep]
- **Gordon Smyth (Australien)**: [smyth@wehi.edu.au](mailto:smyth@wehi.edu.au) *[Maintainer / Entwickler der Pakete* StatMod, SMAWEHI, Tweedie; Maintainer der Domain StatSci.org

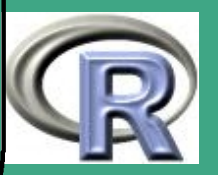

- Adrian Trapletti (Schweiz): [adrian@olsen.ch](mailto:adrian@olsen.ch) [Maintainer / Entwickler der Pakete tseries, ffnet]
- Terry Therneau (USA): [therneau.terry@mayo.edu](mailto:therneau.terry@mayo.edu) [Maintainer / Entwickler der Pakete gamterms,plotterms, jitplot, mlowess, rpart, survival]

 $\overline{\phantom{a}}$ 

- Bill Venables (Australien): [William.Venables@cmis.CSIRO.AU](mailto:William.Venables@cmis.CSIRO.AU) [Author von [Venables and Ripley](#page-1319-0) [\(1999\)](#page-1319-0) und [Venables and Ripley](#page-1319-1) [\(2000\)](#page-1319-1); wichtiger Programmierer für S-Plus und R]
- Gregory R. Warnes (USA): [warnes@biostat.washington.edu](mailto:warnes@biostat.washington.edu) [Maintainer / Entwickler von genetics, gregmisc, haplo.score, session]
- **•** Andreas Weingessel (Österreich): Andreas. Weingessel@ci.tuwien.ac.at [Maintainer / Entwickler der Pakete bindata, princurve, quadprog]
- Simon Wood (Großbritannien): [snw@mcs.st-and.ac.uk](mailto:snw@mcs.st-and.ac.uk) [Maintainer / Entwickler der Pakete mgcv, posum2]
- Achim Zeileis (Österreich): [zeileis@ci.tuwien.ac.at](mailto:zeileis@ci.tuwien.ac.at) [Mitorganisator der DSC–Konferenzen; Maintainer / Entwickler der Pakete strucchange, 1mtest, ineq, vcd]

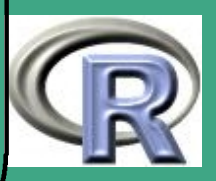

#### $8.4.3(c)$ **Entwicklungsprozess**

- Abstimmung der Entwicklungsaktivitäten über / bei
	- Konferenzen

 $\overline{\phantom{a}}$ 

- Newsletter: [R News](http://cran.r-project.org/doc/Rnews)
- spezielles Forum: r-devel [r-devel@stat.math.ethz.ch](mailto:r-devel@stat.math.ethz.ch)
- einheitliche, konsistente Entwicklung mit subversion–System — siehe auch <http://developer.r-project.org/SVNtips.html> Beispiel 8.4-1 [Logfile vom 01.07.2003]:

Tue Jul 1 08:03:04 UTC 2003, maechler sapply() matrix: no dimnames if no .. R NEWS,1.1547.2.72 R/src/library/base/R sapply.R,1.4.44.1 R/src/library/base/man lapply.Rd,1.8.10.2

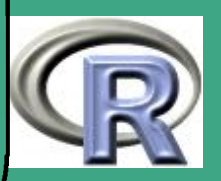

Tue Jul 1 08:03:37 UTC 2003, maechler branch update R NEWS,1.1669 R/src/library/base/R sapply.R,1.5 R/src/library/base/man lapply.Rd,1.12

 $\bigcap$ 

 $\overline{\phantom{a}}$ 

Tue Jul 1 09:14:54 UTC 2003, ripley remove unnecessary weights.lm method simplify model.matrix.lm now model.matrix.default handles empty models effects() does not work on empty models R/src/library/base/man effects.Rd,1.7 lm.summaries.Rd,1.35 R/src/library/base/R lm.R,1.106 R/tests reg-tests-2.R,1.72 reg-tests-2.Rout.save,1.85 R NEWS,1.1670

Tue Jul 1 09:39:37 UTC 2003, ripley lm.influence was misbehaving on a 0-rank model R/src/library/base/R lm.influence.R,1.15.2.1 R NEWS,1.1547.2.73

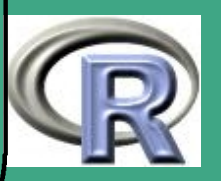

Tue Jul 1 09:55:21 UTC 2003, hornik Updated. R FAQ,1.290.2.20 R/doc/html faq.html,1.278.2.21 R/doc/manual R-FAQ.texi,1.267.2.20 R FAQ, 1.310 R/doc/html faq.html,1.298 R/doc/manual R-FAQ.texi,1.287

 $\bigcap$ 

 $\overline{\phantom{a}}$ 

Tue Jul 1 09:58:08 UTC 2003, hornik Typos and cosmetics. R NEWS,1.1671 R/src/library/base/R library.R,1.127 R/src/library/base/man library.dynam.Rd,1.16

Tue Jul 1 12:16:34 UTC 2003, duncan Fix from John to get methods for [[ (and other primitives) merged into the methods table when a second or more library is loaded with such methods. See SWinTypeLibs and RDCOMClient for an example. R/src/library/methods/R RMethodUtils.R,1.47

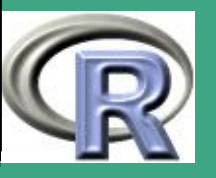

Tue Jul 1 12:35:58 UTC 2003, ripley lm.influence -- handle 0-rank models, add names to components of return value R NEWS,1.1672 R/src/library/base/R lm.influence.R,1.16 R/src/library/base/man lm.influence.Rd,1.19 R/tests reg-tests-2.R,1.73 reg-tests-2.Rout.save,1.86

```
Tue Jul 1 16:20:52 UTC 2003, ripley
  branch update
 R NEWS,1.1673
```
Tue Jul 1 22:03:58 UTC 2003, iacus R/src/modules/aqua aquaconsole.c,1.17 R/src/unix aqua.c,1.5 R/src/modules/aqua aquaconsole.c,1.18 R/src/modules/aqua/Contents/Resources/main.nib info.nib,1.7 objects.xib,1.9 R/src/modules/aqua R.fix,1.3

• Bug-Tracking

 $\overline{\phantom{a}}$ 

 $\bigcap$ 

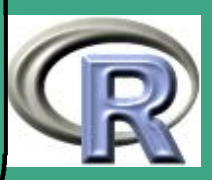

– automatisierte Formulare zur Fehlermeldung, z.B.

<http://r-bugs.biostat.ku.dk/cgi-bin/R>

#### 8.4.3 (d) Zuständigkeiten

 $\bigcap$ 

- Douglas Bates: lineare Modelle, AIC, prompt, stack; Pakete Devore5, Matrix, NISTNls, SASMixed, lme4, nlme,
- John Chambers: "Vater" von S .... vieles also direkt oder indirekt von ihm; Pakete OOP, SLanguage
- Peter Dalgaard: as. function, edit. data. frame, gctorture, margin. table, match.fun, prop.table, subset, transform; Pakete TclTK, ISwR
- Robert Gentleman: match.fun, toString, match.fun; Pakete 1gtd1, muhaz, panel, permax
- Kurt Hornik: Editor von R–News, aggregate, agrep, apropos, loglin, read.fwf (Per1),  $[r, p, q, d]$ SignRank,  $[r, p, q, d]$  wilcox; Pakete chron, date, mda, oz, polynom, tseries, vcd, chron; aktuelle/ neue Projekte unter <http://developer.r-project.org/TODO-KH.html>
- Stefano lacus: Paket ifs

 $\overline{\phantom{a}}$ 

Ross Ihaka: Mitinitiator von R

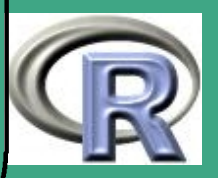

- $\bigcap$ • Friedrich Leisch: formatC, mahalanobis, RweaveLatex, Rtangle, Sweave, ....; Pakete bindata, bootstrap, e1071, fracdiff, mlbench, multiv, pixmap, ifs,
	- Thomas Lumley: close [make, read]. socket, esoph, image; Pakete acepack, adapt, dichromat, leaps, netCDF, rmeta, survey, survival
	- Martin Mächler: apropos, Bessel, check.options, col2rgb, example, findInterval, formatC, jitter, methods, n2mfrow, noquote, plot. design, plot .lm, print .coefmat, RNGkind, str, sunflowerplot, symnum, which.min[max], xyz.coords, apropos; Pakete VLMC, cluster, cobs, lasso2, lokern, lpridge, normix, wavethresh; aktuelle/ neue Projekte unter <http://developer.r-project.org/TODO-MM.html>
	- Guido Masarotto: library , link .html.help, png, Rwin configuration [Konfiguration R für Windows], saveplot, system, windows,
	- Duncan Murdoch: Paket ellipse
	- Paul Murrell: layout, plotmath, Paket grid; aktuelle/ neue Projekte unter <http://developer.r-project.org/paul-todo.html>
	- Martyn Plummer: Paket gtkDevice

 $\overline{\phantom{a}}$ 

• Brian Ripley: " R wie Ripley ....", extrem aktiv in r-help; add1, alias, aov, bandwidth, C, chull, conflicts , ddebugger, dev2bitmap, dummy.coef,

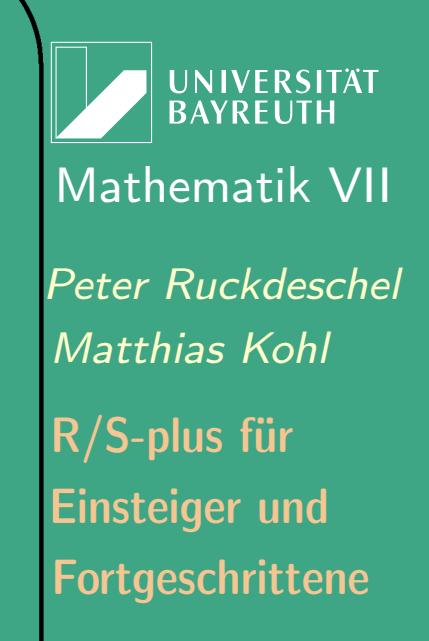

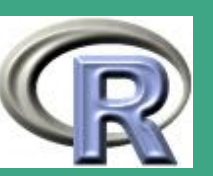

eff. aovlist, expand.grid, extractAIC, factor.scope, file.access, file . info, files, kappa, labels, link . html. help, list . files, manova, max.col, model.tables, page, pmatch, png, poly, predict .glm, proj, RANDOM, read.fwf, relevel, repilcations, rug, savePlot, se.aov, se. contras, sets, shell, step, summary.manova, Sys. info, Sys. sleep, system, ts-methods, update, windows, zip. file .extract; Pakete KernSmooth, MASS, RODBC, boot, class, gee, logspline, mix, nnet, pspline, rpart, sm, spatial, tree, KernSmooth; aktuelle/ neue Projekte unter <http://developer.r-project.org/BDR-TODO.html>

- Duncan Temple Lang: [Programmierung; multiple threading...], getNativeSymbolInfo, getNumCConverters, getNumCConverters; Pakete REventLoop, RGdkPixbuf, RGtkxxx–Pakete, RObjectTables, RSPerl, SASXML, SJAVA, REventLoop, RWinRegistry, RWinTypeLibs, SXalan, Slcc , Sxslt, XML, REventLoop; aktuelle/ neue Projekte unter <http://developer.r-project.org/TODO-DTL.html>
- Luke Tierney: viele konzeptionelle Ideen, u.a. Namespaces; siehe auch Beiträge auf  $http://development.R-project.org/j/1000$ , ns- $xxx,$ bindenv; Pakete serialize, snow, tkrplot
- Grafiktreiber c.f.

 $\overline{\phantom{a}}$ 

 $\bigcap$ 

<http://www.stat.auckland.ac.nz/~paul/R/devices.html>

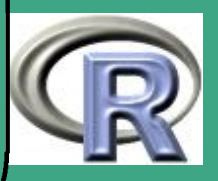

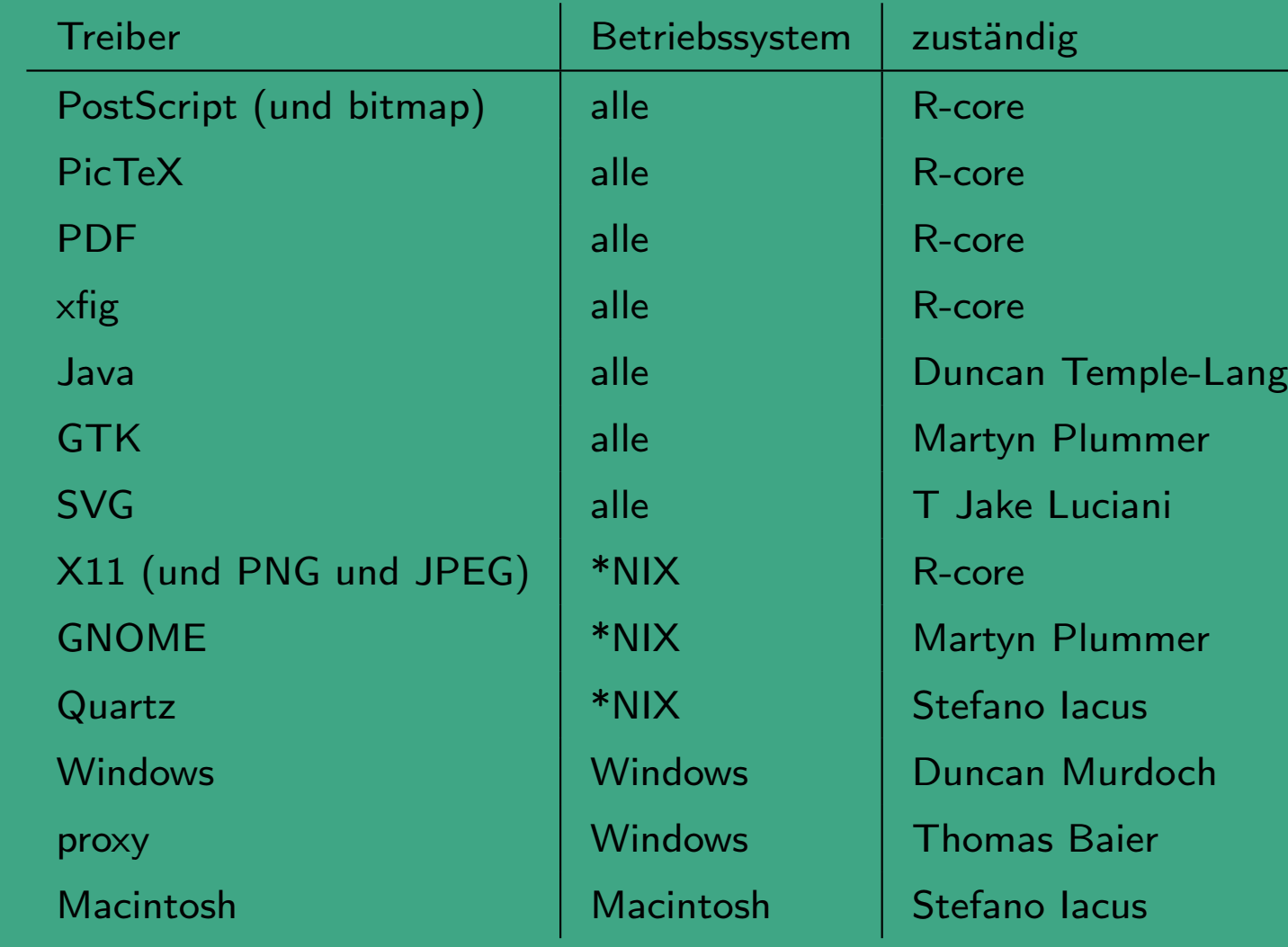

 $\overline{\phantom{a}}$ 

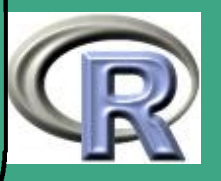

## $\sqrt{8}$ 8.4.4 Einreichung eigener Pakete bei CRAN

#### 8.4.4 (a) Vorbereitungen

- Anlegen eines Pakets vgl. Abschnitt [8.2.2](#page-680-0)
- Bereinigen und Profilierung des Codes vgl. Abschnitt [8.3.2](#page-728-0)
- systematische Dokumentation des Codes und der Daten
	- siehe auch Abschnitte [3.3.4](#page-308-0) und [8.2.6](#page-691-0)
	- Referenz: [Writing R Extensions,](http://cran.r-project.org/doc/manuals/R-exts.pdf) Kapitel 2

#### 8.4.4 (b) Einreichen bei CRAN

 $\overline{\phantom{a}}$ 

- packen und zippen mit tar -cf und gzip auf ein File mit Namen <name>.tar.gz
- dabei muss name von der Form sein <Paketname>\_version[\_engine[\_type]] mit: – [....] ist optional

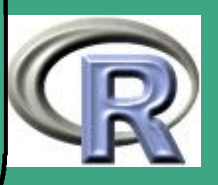

- <Paketname> und version sind konsistent mit den Einträgen in DESCRIPTION File
- engine gibt die S–Implementation an, für die das Paket gedacht ist — per default R
- type gibt an, ob es sich um Quellen oder Binärdateien für bestimmte Systeme handelt — siehe [Writing R Extensions](http://cran.r-project.org/doc/manuals/R-exts.pdf)
- Idee: Nutzbarkeit von S-Plus–Code auch für R
- upload auf CRAN mit ftp auf <ftp://ftp.ci.tuwien.at/incoming>
- Referenz: [Writing R Extensions](#page-1310-0) [\(2006b,](#page-1310-0) Kapitel 1.5)
- **•** formale Voraussetzungen:

 $\overline{\phantom{a}}$ 

- R CMD check muss fehlerfrei laufen vgl. Abschnitt [8.2.11](#page-714-0)
- notwendig: License Statement in DESCRIPTION
- $\rightarrow$  Feedback von allen möglichen Nutzern, ob das Paket auf allen möglichen esoterischen Konfigurationen läuft

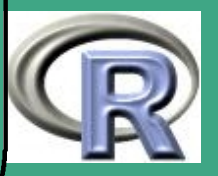

[Aufgabensammlung zur](http://www.uni-bayreuth.de/departments/math/org/mathe7/SPlus0203) **[Veranstaltung](http://www.uni-bayreuth.de/departments/math/org/mathe7/SPlus0203)** 

 $\bigcap$ 

 $\overline{\phantom{a}}$ 

R/S-Plus [für Einsteiger](http://www.uni-bayreuth.de/departments/math/org/mathe7/SPlus0203) [und für Fortgeschrittene](http://www.uni-bayreuth.de/departments/math/org/mathe7/SPlus0203)

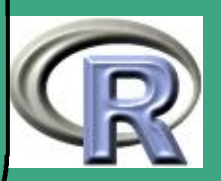

## $\sqrt{\Delta}$ A Aufgaben

## A.1 Blatt 1

 $\overline{\phantom{a}}$ 

**•** Stoff bis einschließlich Abschnitt [1.2.2](#page-90-0) - Vektoren, Matrizen, Arrays

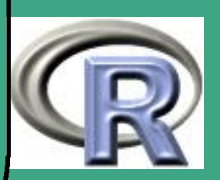
' A.1.1 Arbeit mit R-Skripten am Beispiel eines beliebigen Editors: (ohne direkte Anbindung an R)

- (a) Erzeugen Sie eine R-Datei.
- (b) Laden und arbeiten Sie die komplette (gespeicherte) Datei ab.
- (c) Laden und arbeiten Sie die ersten  $m$  Befehle ab.
- (d) Laden und arbeiten Sie einzelne Befehle ab. Lösungsvorschlag:
	- .pdf-Version: [L.1.1](#page-995-0)

 $\overline{\phantom{a}}$ 

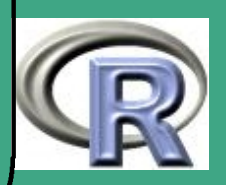

## <span id="page-865-0"></span>' A.1.2 Auffinden von Datensätzen

- (a) Suchen Sie im Internet einen Datensatz, in dem die tägliche Kursentwicklung von Dollar zu DM/Euro über einen längeren Zeitraum dargestellt ist.
- (b) Suchen Sie im Internet einen Datensatz, in dem Klimadaten einer Wetterstation in Deutschland dargestellt sind.
- (c) Welche Pakete (packages) sind in S-Plus/R integriert? Wie lassen sich diese laden?

Lösungsvorschlag:

 $\overline{\phantom{a}}$ 

.pdf-Version: [L.1.2](#page-997-0)

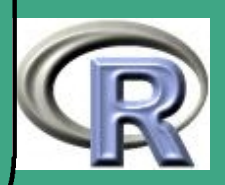

## ' A.1.3 Datenimport

- (a) Welche Funktionen eignen sich zum Einlesen von Daten?
- (b) Importieren Sie einen Beispieldatensatz (z.B. Währungs- oder Klimadaten aus Aufgabe [A.1.2\)](#page-865-0).

Lösungsvorschlag:

 $\overline{\phantom{a}}$ 

- .pdf-Version: [L.1.3](#page-1010-0)
- .R-Version (local): [Blatt 1, Aufgabe 3\(c\)](file:///c:/work/%DCbungen/R%20Kurs/loesB1A3c.R)
- .R-Version (www): [Blatt 1, Aufgabe 3\(c\)](http://www.uni-bayreuth.de/departments/math/org/mathe7/rkurs/loesB1A3c.R)

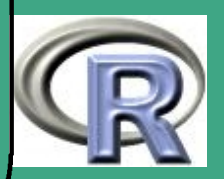

## A.1.4 Mustererzeugung

Erzeugen Sie eine Matrix M mit 20 Spalten und den folgenden Zeileneinträgen:

**Zeile 1:** 1, 2, ..., 20

Zeile 2: Zahlen zwischen 0.25 und 5 mit Abstand 0.25

Zeile 3: Spalte 1-10 mit Eintrag 1, Spalte 11-20 mit Eintrag 2

**Zeile 4:** 1, 1, 2, 2, 1, 1, 2, 2, ...

Zeile 5: 1, 1, 2, 2, 3, 3, 4, 4, 4, 4, 5, 5, 5, 5, 6, 6, 6, 6, 6, 6

**Zeile 6:** 1, 2, 2, 2, 3, 3, 3, 3, 3, 3, 1, 2, 2, 2, 3, 3, 3, 3, 3, 3, 3

Lösungsvorschlag:

 $\overline{\phantom{a}}$ 

- .pdf-Version: [L.1.4](#page-1012-0)
- .R-Version: [Blatt 1, Aufgabe 4](file:///c:/work/%DCbungen/R%20Kurs/loesB1A4.R)
- .R-Version (www): [Blatt 1, Aufgabe 4](http://www.uni-bayreuth.de/departments/math/org/mathe7/rkurs/loesB1A4.R)

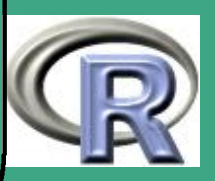

## ' A.2 Blatt 2

 $\overline{\phantom{a}}$ 

 $\bullet$  Stoff bis einschließlich Abschnitt  $\overline{1.9}$  $\overline{1.9}$  $\overline{1.9}$  - Datenausgabe

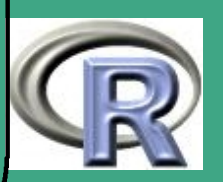

### $\bigcap$ A.2.1 Indexoperationen, Matrizen

<span id="page-869-0"></span>(a) Erzeugen Sie die folgenden Matrizen:

 $\overline{\phantom{a}}$ 

 $2$  1 1 1 1 1  $0 \qquad 2 \qquad 1 \qquad 1 \qquad 1 \qquad 1$  $0 \qquad 0 \qquad 2 \qquad 1 \qquad 1 \qquad 1$  $0 \qquad 0 \qquad 0 \qquad 2 \qquad 1 \qquad 1$ 0 0 0 0 2 1 0 0 0 0 0 2 0 4 2 0 0 0 0 0 4 1 0 0 0 0 0 4 2 0 0 0 0 0 4 1 0 0 0 0 0 2  $2$  3 4 5 6 7 4 9 16 25 36 49 27 16 81 32 243

**UNIVERSITÄT BAYREUT** [Mathematik VII](http://www.uni-bayreuth.de/departments/math/org/mathe7) [Peter Ruckdeschel](http://www.uni-bayreuth.de/departments/math/org/mathe7/RUCKDESCHEL) [Matthias Kohl](http://www.stamats.de) R/S-plus für Einsteiger und Fortgeschrittene

Hinweis: Denken Sie an logische Indexoperationen.

(b) Laden Sie den painters-Datensatz aus des MASS-Pakets. Finden Sie alle Malernamen, die mindestens 3 mal den Buchstaben "e" enthalten.

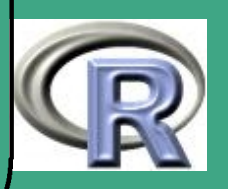

### ' Lösungsvorschlag:

 $\overline{\phantom{a}}$ 

- .pdf-Version: [L.2.1](#page-1014-0)
- .R-Version: [Blatt 2, Aufgabe 1](file:///c:/work/%DCbungen/R%20Kurs/loesB2A1.R)
- .R-Version (www): [Blatt 2, Aufgabe 1](http://www.uni-bayreuth.de/departments/math/org/mathe7/rkurs/loesB2A1.R)

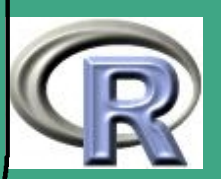

### ' A.2.2 Faktoren

- (a) Laden Sie den iris-Datensatz. Geben Sie dann für die einzelnen Species jeweils das Minimum und das Maximum für Sepal.Length und Sepal.Width an.
- (b) Geben Sie für die Art setosa an, welche Werte der Variable Sepal.Length bzw. Sepal.Width jeweils am häufigsten angenommen werden.

#### Lösungsvorschlag:

 $\overline{\phantom{a}}$ 

- .pdf-Version: [L.2.2](#page-1017-0)
- .R-Version: [Blatt 2, Aufgabe 2](file:///c:/work/%DCbungen/R%20Kurs/loesB2A2.R)
- .R-Version (www): [Blatt 2, Aufgabe 2](http://www.uni-bayreuth.de/departments/math/org/mathe7/rkurs/loesB2A2.R)

Fortgeschrittene Einsteiger und [Matthias Kohl](http://www.stamats.de) R/S-plus für [Peter Ruckdeschel](http://www.uni-bayreuth.de/departments/math/org/mathe7/RUCKDESCHEL) [Mathematik VII](http://www.uni-bayreuth.de/departments/math/org/mathe7)

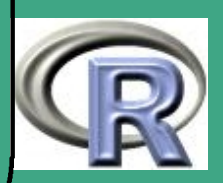

### <span id="page-872-0"></span>' A.2.3 String-, Matrixoperationen

Weisen Sie eine der Matrizen aus Aufgabe [A.2.1](#page-869-0) einem Element mit Namen Hilbert einer Liste L zu und geben Sie deren Eigenwerte in Form einer Ausgabe vom Typ

Die Eigenwerte der Matrix Hilbert sind 1.00, 2.00, 3.24, ...

Die kursiv geschriebenen Ausdrücke beziehen Sie dabei direkt von L und formatieren Sie die Eigenwerte wie angedeutet. Lösungsvorschlag:

.pdf-Version: [L.2.3](#page-1019-0)

 $\overline{\phantom{a}}$ 

- .R-Version: [Blatt 2, Aufgabe 3](file:///c:/work/%DCbungen/R%20Kurs/loesB2A3.R)
- .R-Version (www): [Blatt 2, Aufgabe 3](http://www.uni-bayreuth.de/departments/math/org/mathe7/rkurs/loesB2A3.R)

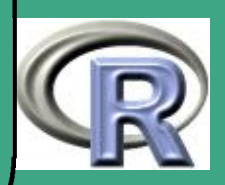

#### A.2.4 Matrixoperationen

#### (a) Erzeugen Sie die Matrix

 $\bigcap$ 

 $\overline{\phantom{a}}$ 

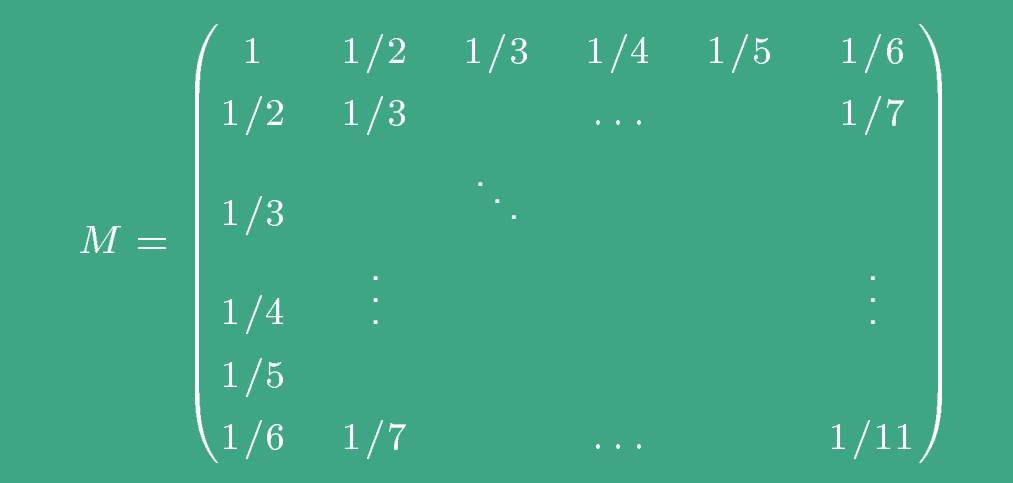

(b) Bestimme[n](#page-873-0) Sie die Determinante und Kondition von  $M.$ 

(c) Lösen Sie das lineare Gleichungssystem  $Mx = (1,2,3,4,5,6)^T$ .

<span id="page-873-0"></span>Verhältnis von Betrag des größten zum Betrag des kleinsten Eigenwerts; ist die Kondition gross, so spricht man von einer schlecht konditionierten Matrix

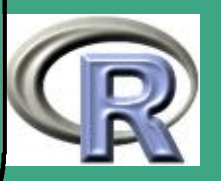

### ' Lösungsvorschlag:

 $\overline{\phantom{a}}$ 

- .pdf-Version: [L.2.4](#page-1022-0)
- .R-Version: [Blatt 2, Aufgabe 4](file:///c:/work/%DCbungen/R%20Kurs/loesB2A4.R)
- .R-Version (www): [Blatt 2, Aufgabe 4](http://www.uni-bayreuth.de/departments/math/org/mathe7/rkurs/loesB2A4.R)

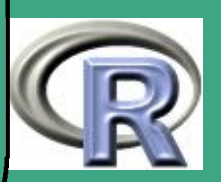

## A.2.5 Schreiben von Daten auf File

Schreiben Sie das Ergebnis aus Aufgabe [A.2.3](#page-872-0) auf 3 Stellen nach dem Komma formatiert in ein File "erg.txt".

#### Lösungsvorschlag:

 $\overline{\phantom{a}}$ 

- .pdf-Version: [L.2.5](#page-1024-0)
- . R-Version: [Blatt 2, Aufgabe 5](file:///c:/work/%DCbungen/R%20Kurs/loesB2A5.R)
- .R-Version (www): [Blatt 2, Aufgabe 5](http://www.uni-bayreuth.de/departments/math/org/mathe7/rkurs/loesB2A5.R)

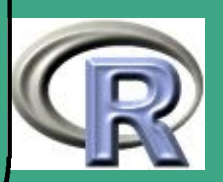

## ' A.3 Blatt 3

 $\overline{\phantom{a}}$ 

• Stoff bis einschließlich Abschnitt [2.4.7](#page-231-0) - getrimmte und winsorisierte Mittel

UNIVERSITÄT<br>BAYREUTH [Mathematik VII](http://www.uni-bayreuth.de/departments/math/org/mathe7) [Peter Ruckdeschel](http://www.uni-bayreuth.de/departments/math/org/mathe7/RUCKDESCHEL) [Matthias Kohl](http://www.stamats.de) R/S-plus für Einsteiger und Fortgeschrittene

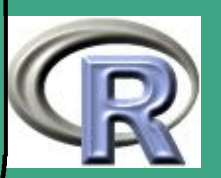

877

 $\mathcal{O}(n)$ 

## ' A.3.1 Skalenniveaus

Klassifizieren Sie die folgenden Merkmale und begründen Sie jeweils, ob Mittelwert, Median und Modus für diese Merkmale zulässig bzw. sinnvoll sind

- Geschlecht
- Schulnoten
- Semesteranzahl
- Ideale Normalverteilung

#### Lösungsvorschlag:

 $\overline{\phantom{a}}$ 

.pdf-Version: [L.3.1](#page-1026-0)

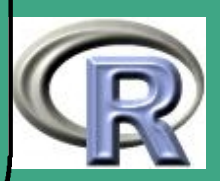

### A.3.2 Univariate Analyse

Beziehen Sie auf der Service–Homepage oder unter

<http://www.uni-bayreuth.de/departments/math/org/mathe7/rkurs/SPlus0203/kredit1.txt>

den Datensatz kredit1.txt:

- (a) Analysieren Sie separat die Variablen Laufzeit, Zahlungsmoral und Kredithöhe des kredit1 Datensatzes. Beachten Sie dabei die verschieden Skalenniveaus.
- (b) Verwenden Sie boxplot() und hist () für diejenigen Variablen, für die dies möglich/sinnvoll ist.

#### Lösungsvorschlag:

 $\overline{\phantom{a}}$ 

- .pdf-Version: [L.3.2](#page-1027-0)
- .R-Version: [Blatt 3, Aufgabe 2](file:///c:/work/%DCbungen/R%20Kurs/loesB3A2.R)
- .R-Version (www): [Blatt 3, Aufgabe 2](http://www.uni-bayreuth.de/departments/math/org/mathe7/rkurs/loesB3A2.R)

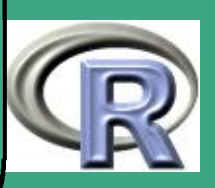

## A.3.3 Elementare Datenanalyse

#### Beziehen Sie auf der Service–Homepage oder unter

<http://www.uni-bayreuth.de/departments/math/org/mathe7/rkurs/SPlus0203/baby.txt>

#### den Datensatz baby.txt:

 $\overline{\phantom{a}}$ 

Von 32 Babies wurde die Masse zur Geburt M und der Massezuwachs (in % der Geburtsmasse) innerhalb des 70sten bis 100sten Tages nach der Geburt R registriert (Daten nach P. Armitage (1971): The Theory of Linear Models and Multivariate Analysis. New York: Wiley.). Die Werte liegen als ASCII–Text vor (incl. 2 Kopfzeilen), und wir wissen, daß es sich um 32 Zeilen mit 2 Spalten handelt.

- (a) Lesen Sie die Daten in ein Array / eine Matrix der Dimension  $32, 2.$
- (b) Geben Sie ein Histogramm von  $M$  aus.
- (c) Berechnen Sie Mittelwert, Median, Modalwert, Varianz und Standardabweichung von  $M$ , sowie die Korrelation von  $M$  und  $R$  — alle jeweils auf Basis der empirischen Verteilung. Interpretieren Sie die Ergebnisse.

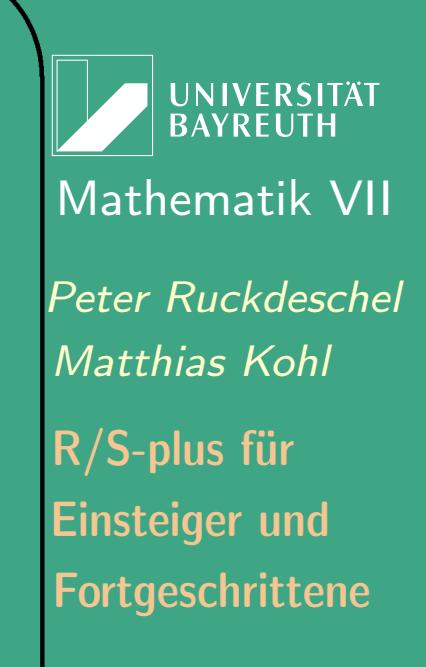

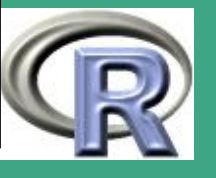

### ' (d) Erstellen Sie zu R einen Boxplot und interpretieren Sie diesen. Lösungsvorschlag:

.pdf-Version: [L.3.3](#page-1030-0)

 $\overline{\phantom{a}}$ 

- .R-Version: [Blatt 3, Aufgabe 3](file:///c:/work/%DCbungen/R%20Kurs/loesB3A3.R)
- .R-Version (www): [Blatt 3, Aufgabe 3](http://www.uni-bayreuth.de/departments/math/org/mathe7/rkurs/loesB3A3.R)

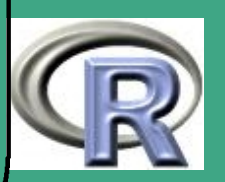

#### A.3.4 Univariate Konvexkombinationen

 $\bigcap$ 

 $\overline{\phantom{a}}$ 

(a) Simulieren Sie  $n = 100$  Realisationen einer univariaten Zufallsvariable  $X$ , welche der folgenden Verteilung folgt

 $\mathcal{L}(X) = 0.9 \cdot \mathcal{N}(0, 1) + 0.1 \cdot \mathcal{N}(3, 1)$ 

Interpretieren Sie  $\mathcal{L}(X)$  wie folgt: mit Wahrscheinlichkeit  $90\%$ stammen die Daten aus einer idealen Situation,  $\mathcal{N}(0, 1)$ , und mit Wahrscheinlichkeit  $10\%$  handelt es sich um Ausreißer, die aus  $\mathcal{N}(3,1)$ stammen.

- (b) Analysieren Sie die Stichprobe aus Teil (a) mit Hilfe von summary() and stem() und interpretieren Sie die Resultate.
- (c) Erzeugen Sie einen Boxplot der Stichprobe aus Teil (a) und interpretieren Sie diesen.

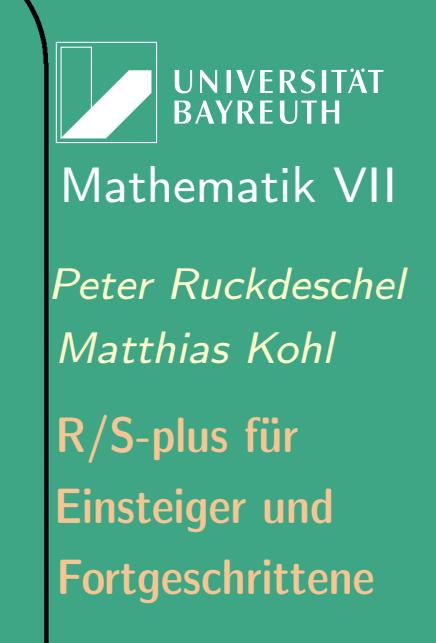

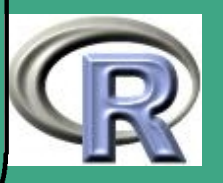

### ' Lösungsvorschlag:

 $\overline{\phantom{a}}$ 

- .pdf-Version: [L.3.4](#page-1034-0)
- .R-Version: [Blatt 3, Aufgabe 4](file:///c:/work/%DCbungen/R%20Kurs/loesB3A4.R)
- .R-Version (www): [Blatt 3, Aufgabe 4](http://www.uni-bayreuth.de/departments/math/org/mathe7/rkurs/loesB3A4.R)

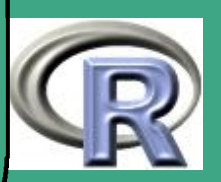

# ' A.3.5 Übungsaufgaben zur Stochastik

- (a) Berechnen Sie die Zahl  $N_{\rm 0}$  an Personen in einem Raum, ab der die Wahrscheinlichkeit größer ist als 25%, dass mindestens zwei Personen am gleichen Tag Geburtstag haben — denken Sie an qbinom.
- (b) Sie wollen feststellen, wieviele Reiskörner  $(N)$  in einem großen Gefäß sind. Dazu entnehmen Sie dem Gefäß eine Handvoll Reis, zählen dort die Körner (ergibt  $n = 120$ ), färben Sie rot und geben Sie wieder in das Gefäß. Anschließend schütteln Sie das Gefäß kräftig und ziehen wieder eine Handvoll Reis, zählen die Körner —  $m = 100$  — und stellen fest, wieviele davon rot sind —  $k = 23$ . Geben Sie ein  $\hat{N}$  an, so dass die Wahrscheinlichkeit,  $\texttt{dass} \text{ } \hat{N} < N \text{ }$ ist, kleiner ist als  $5\%$  — denken Sie an dhyper.
- (c) Sie waschen  $N=20$  Paar schwarze Socken. Diese sind auf den ersten Blick nicht zu unterscheiden, bei genauerer Untersuchung aber schon. Daher ziehen Sie "blind" ohne Zurücklegen aus der

 $\overline{\phantom{a}}$ 

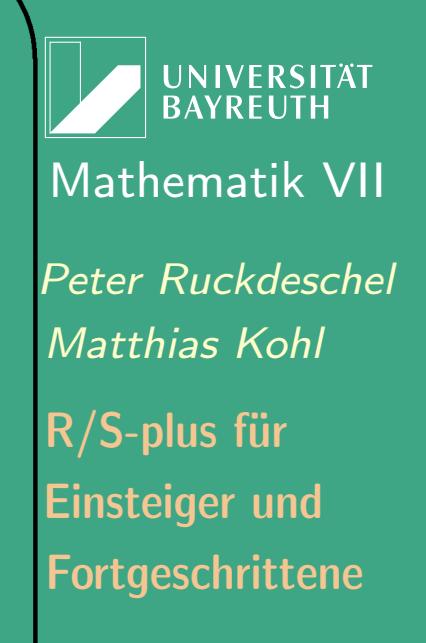

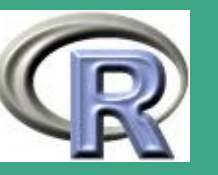

Trommel. Ab wieviel (einzelnen) Socken ist die Wahrscheinlichkeit größer als 70%, dass Sie mindestens ein Paar beisammen haben?

#### Lösungsvorschlag:

 $\bigcap$ 

 $\overline{\phantom{a}}$ 

- .pdf-Version: [L.3.5](#page-1036-0)
- .R-Version: [Blatt 3, Aufgabe 5](file:///c:/work/%DCbungen/R%20Kurs/loesB3A5.R)
- .R-Version (www): [Blatt 3, Aufgabe 5](http://www.uni-bayreuth.de/departments/math/org/mathe7/rkurs/loesB3A5.R)

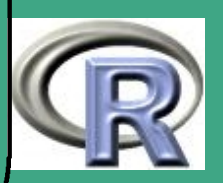

## ' A.4 Blatt 4

 $\overline{\phantom{a}}$ 

• Stoff bis einschließlich Abschnitt [2.9.3](#page-267-0) - Bootstrap

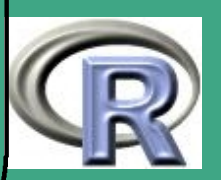

### ' A.4.1 Visualisierung des (schwachen) Gesetzes der großen Zahlen

- (a) Erzeugen Sie für  $M = 300$  und  $N = 1, 3, 5, 10, 50, 100, 1000$ u.i.v. (Pseudo-)-Zufallsgrößen  $\omega_{i,k}$ ,  $i = 1, \ldots, N$ ,  $k = 1, \ldots, M$  mit  $P(\omega_{i,k}=j)=\frac{1}{6}$  für  $j=1,\ldots,6$ , und daraus die abgeleitete Größen  $s_{i,k} := I_{\{\omega_{i,k}=6\}}$ . Welche Interpretation besitzen die  $s_{i,k}$ ?
- (b) Berechnen Sie die im Gesetz der großen Zahlen auftauchenden Größen  $S_{k,N} := \frac{1}{N} \sum_i s_{i,k}.$  Warum berechnen wir hier  $M$ verschiedene Werte  $S_{k,N}$ ?
- (c) Erzeugen Sie für die verschiedenen  $N$  jeweils ein Histogramm und eine (empirische) Verteilungsfunktion der  $S_{k,N}$ . Zur komprimierten Visualisierung können Sie auch Boxplots verwenden.
- (d) Berechnen Sie die (empirische) Varianz  $V_N$  der  $S_{k,N}$  in

 $\overline{\phantom{a}}$ 

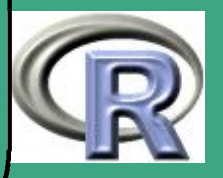

Abhängigkeit von N,

 $\bigcap$ 

$$
V_N:=\frac{1}{M}\sum_k(S_{k,N}-\frac{1}{6})^2
$$

In welcher Rate schrumpft die Varianz — und damit in welcher Rate die "Genauigkeit" in Termen der Standardabweichung? Können Sie sogar den Vorfaktor der Rate erkennen? Wie müsste er theoretisch heißen?

#### Lösungsvorschlag:

 $\overline{\phantom{a}}$ 

- .pdf-Version: [L.4.1](#page-1041-0)
- .R-Version: [Blatt 4, Aufgabe 1](file:///c:/work/%DCbungen/R%20Kurs/loesB4A1.R)
- .R-Version (www): [Blatt 4, Aufgabe 1](http://www.uni-bayreuth.de/departments/math/org/mathe7/rkurs/loesB4A1.R)

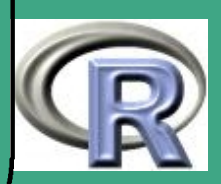

## <span id="page-888-0"></span>A.4.2 Numerische Integration: Berechnung von  $\pi$

Betrachten Sie den Kreis

 $K = \{(x, y) \in \mathbb{R}^2 \mid (x - 0.5)^2 + (y - 0.5)^2 \le 0.25\}$ 

und das Einheitsquadrat

 $\overline{\phantom{a}}$ 

 $E = \{(x, y) \in \mathbb{R}^2 \mid 0 \le x \le 1; 0 \le y \le 1\}$ 

- (a) Generieren Sie  $n=1000$  Realisationen einer Zufallsvariable  $U$ , welche uniform auf  $[0,1] \times [0,1]$  verteilt ist.
- (b) Berechnen Sie das Verhältnis aus Punkten im Kreis zur Gesamtzahl  $n$  der gezogen Punkte. Warum schätzt dies das Verhältnis von der Fläche des Kreises zur Fläche des Quadrates? Wie läßt sich damit ein Näherungswert für  $\pi$  angeben?
- (c) Wie groß ist  $n$  zu wählen, um  $\pi$  mit einer Wahrscheinlichkeit von 95% mit einem Fehler  $< 10^{-6}$  zu schätzen.

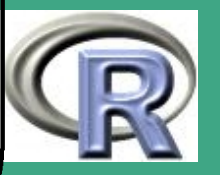

weitere, nicht stochastische und in dieser Situation wesentlich besser geeignete Verfahren zur Berechnung von  $\pi$  siehe auch <http://www.jjj.de/hfloat/hfloatpage.html> Lösungsvorschlag:

.pdf-Version: [L.4.2](#page-1046-0)

 $\overline{\phantom{a}}$ 

- .R-Version: [Blatt 4, Aufgabe 2](file:///c:/work/%DCbungen/R%20Kurs/loesB4A2.R)
- .R-Version (www): [Blatt 4, Aufgabe 2](http://www.uni-bayreuth.de/departments/math/org/mathe7/rkurs/loesB4A2.R)

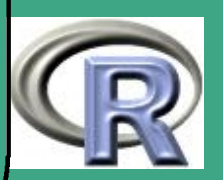

#### $\sqrt{A.4.3}$  Berechnung von  $\mathbb{E}[\chi^2_1]$  $\frac{2}{1} \Big]$

 $\overline{\phantom{a}}$ 

- (a) Sei  $Y \sim \chi_1^2$  $_1^2.$  Berechnen Sie  $I = \mathrm{E}[Y]$  analytisch.
- (b) Berechnen Sie I in R als Mittelwert von  $100\ \chi_1^2$  $_1^2$  verteilten Variablen. Schätzen Sie die Varianz Ihrer Näherung, indem Sie diesen Versuch  $M = 10000$  mal wiederholen — keine for–Schleife, bitte. Können Sie die Varianz analytisch angeben?
- (c) Sie kennen die Dichte  $f_{\chi}$  von  $Y$  in R ist sie als dchisq() implementiert. Wählen Sie geschickt einen Abschneidepunkt  $T$ , und berechnen Sie I in R als Mittelwert von  $100$  Werten  $f_{\chi}(U)$ ,  $U \sim \mathrm{ufo}[0,T]$ . Schätzen Sie auch hier die Varianz Ihrer Näherung, indem Sie diesen Versuch  $M = 10000$  mal wiederholen.
- (d) Verwenden Sie in (c) jeweils auch die Werte  $\overline{T-U}$  als Ausgangswerte ( $\rightsquigarrow$  antithetische Variablen). Wie stark reduziert sich die Varianz Ihrer Näherung? Um fair zu bleiben, dürfen Sie nur je 50 Werte  $U$  und  $T-U$  verwenden.

Fortgeschrittene Einsteiger und [Matthias Kohl](http://www.stamats.de) R/S-plus für [Peter Ruckdeschel](http://www.uni-bayreuth.de/departments/math/org/mathe7/RUCKDESCHEL) [Mathematik VII](http://www.uni-bayreuth.de/departments/math/org/mathe7)

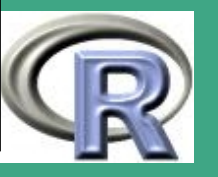

(e) Sie wissen  $\mathcal{L}(Y) = \mathcal{L}(X^2)$ ,  $X \sim \mathcal{N}(0, 1)$ . Berechnen Sie I in R als Mittelwert von  $100$  Werten  $(X^2),\,X\thicksim \mathcal{N}(0,1).$  Können Sie hier einen Unterschied zu dem Ergebnis aus (a) feststellen?

#### Lösungsvorschlag:

 $\overline{\phantom{a}}$ 

- .pdf-Version: [L.4.3](#page-1051-0)
- .R-Version: [Blatt 4, Aufgabe 3](file:///c:/work/%DCbungen/R%20Kurs/loesB4A3.R)
- .R-Version (www): [Blatt 4, Aufgabe 3](http://www.uni-bayreuth.de/departments/math/org/mathe7/rkurs/loesB4A3.R)

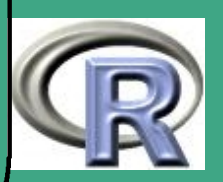

## ' A.4.4 Konfidenzintervalle, Bootstrap

(a) Erzeugen Sie eine Stichprobe von 21 u.i.v. N(0,1) verteilten Zufallsvariablen und berechnen Sie deren (emprischen) Median  $m_{21}$ . Geben Sie mit Hilfe der in der Vorlesung in Abschnitt 2.8.3 vorgestellten Formel die asymptotische Verteilung des Medians an, d.h. gehen Sie vor wie in Lösung 1 in Abschnitt 2.8.3. Wie lautet also die Streuung  $s_{21}$  von  $m_{21}$ , die sich aus der asymptotischen Normalität ergibt? Bemerkung: Sie erhalten mit  $I_{21} := [m_{21} - 1.96s_{21}; m_{21} + 1.96s_{21}]$  für  $m_{21} \sim \mathcal{N}(0,s_{21}^2)$  ein sogenanntes  $95\%$  Konfidenzintervall, d.h. ein (zufälliges)Intervall  $I_{21}$ , das den wahren Median mit  $95\%$ Wahrscheinlichkeit überdeckt.

(b) Simulieren Sie nun 10000 Stichproben von 21 u.i.v. N(0,1) verteilten Zufallsvariablen und bestimmen Sie den empirischen Median, die empirische Streuung und geben Sie damit ein (empirisches) 95% Konfidenzintervall für den Median an.

 $\overline{\phantom{a}}$ 

Fortgeschrittene Einsteiger und [Matthias Kohl](http://www.stamats.de) R/S-plus für [Peter Ruckdeschel](http://www.uni-bayreuth.de/departments/math/org/mathe7/RUCKDESCHEL) [Mathematik VII](http://www.uni-bayreuth.de/departments/math/org/mathe7)

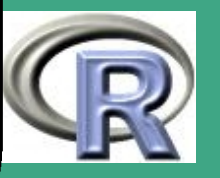

(c) Nehmen Sie die Stichprobe aus Teil (a) und erzeugen Sie hieraus 1000 Bootstrap-Stichproben der Länge 21. Bestimmen Sie dann den gebootstrapten Median, die gebootstrapte Streuung des Median und berechnen Sie damit das zugehörige 95% Bootstrap-Konfidenzintervall für den Median.

 $\bigcap$ 

 $\overline{\phantom{a}}$ 

Erweiterung: Um die Genauigkeit des Ergebnisses für das Bootstrap zu erhöhen, erzeugen Sie 25 Stichproben von 21 u.i.v. N(0,1) verteilten Zufallsvariablen und führen für jede dieser Stichproben das Bootstrap-Verfahren durch. Mitteln Sie die Ergebnisse für den Median und die Grenzen der Konfidenzintervalle.

(d) Vergleichen Sie die Ergebnisse aus den Teilaufgaben!

Fortgeschrittene Einsteiger und [Matthias Kohl](http://www.stamats.de) R/S-plus für [Peter Ruckdeschel](http://www.uni-bayreuth.de/departments/math/org/mathe7/RUCKDESCHEL) [Mathematik VII](http://www.uni-bayreuth.de/departments/math/org/mathe7)

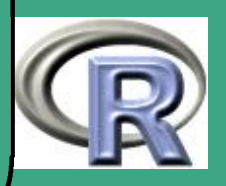

### ' Lösungsvorschlag:

 $\overline{\phantom{a}}$ 

- .pdf-Version: [L.4.4](#page-1056-0)
- .R-Version: [Blatt 4, Aufgabe 4](file:///c:/work/%DCbungen/R%20Kurs/loesB4A4.R)
- .R-Version (www): [Blatt 4, Aufgabe 4](http://www.uni-bayreuth.de/departments/math/org/mathe7/rkurs/loesB4A4.R)

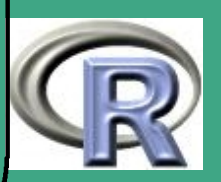

## ' A.5 Blatt 5

 $\overline{\phantom{a}}$ 

- Stoff bis einschließlich Abschnitt [3.6](#page-332-0) Rekursionen und Frames
- Abschnitt [3.4](#page-309-0) (Debugging) wird in Aufgabe [A.9.2](#page-938-0) aufgegriffen

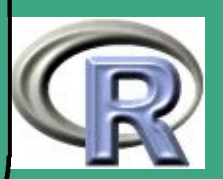

## ' A.5.1 Maximale Lücke

 $\overline{\phantom{a}}$ 

Motivation: Die in der Numerik vorgestellten, deterministischen Methoden, um Integrale der Form  $I(f):=\int_a^b f(x)\,dx$  numerisch zu berechnen, sind für niedrige Dimensionen der stochastischen Monte Carlo Integration weit überlegen. Grund dafür ist die Eigenschaft stochastisch gezogener Stützstellen, sich in niedrigen Dimensionen zu "verklumpen". Diesen Effekt mathematisch in den Griff zu bekommen ist nicht trivial; auf Simulationsbasis lässt er sich aber recht einfach untersuchen: Man betrachtet dabei die Verteilung der größten Lücke einer Stichprobe  $X_1,\ldots,X_n$  — hier im zweidimensionalen:  $L_n:=\min_{i\neq j}\|X_i-X_j\|$ mit  $\|\cdot\|$  dem Euklidischen Abstand im  $\mathbb{R}^2.$ 

Generieren Sie  $M=500$  Stichproben  $X_1,\ldots,X_n$  der Länge  $n$ , wobei  $\overline{X}_i$  die Realisationen einer 2-dimensionalen Zufallsvariable  $X$  seien, welche uniform auf  $[0,1]^2$  verteilt ist, d.h.  $\mathcal{L}(X)=\mathrm{Ufo}\left([0,1]^2\right)$ . Betrachten Sie die Fälle  $n = 5, 25, 100$  und 500. Berechnen Sie dann für jede der Stichproben  $\min_{i \neq j} \left(\|X_i - X_j\|\right)$ , wobei  $\|\cdot\|$  der Euklidische Abstand im  $\mathbb{R}^2$  ist. Betrachten Sie das "Summary" der

Fortgeschrittene Einsteiger und [Matthias Kohl](http://www.stamats.de) R/S-plus für [Peter Ruckdeschel](http://www.uni-bayreuth.de/departments/math/org/mathe7/RUCKDESCHEL) [Mathematik VII](http://www.uni-bayreuth.de/departments/math/org/mathe7)

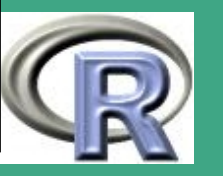

' Minima und stellen Sie die Minima mit Hilfe von Boxplots und Histogrammen graphisch dar. Interpretieren Sie die Ergebnisse! Lösungsvorschlag:

.pdf-Version: [L.5.1](#page-1062-0)

 $\overline{\phantom{a}}$ 

- .R-Version: [Blatt 5, Aufgabe 1](file:///c:/work/%DCbungen/R%20Kurs/loesB5A1.R)
- .R-Version (www): [Blatt 5, Aufgabe 1](http://www.uni-bayreuth.de/departments/math/org/mathe7/rkurs/loesB5A1.R)

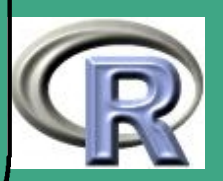

### ' A.5.2 Buffons Nadelproblem — Berechnung von  $\pi$  II

- (a) Geben Sie dazu  $d = 2$  im Quadrat  $Q = [-10, 10]^2$  vor erste Streifengrenze bei  $x = -10$  — und ziehen Sie in Q uniform den Mittelpunkt einer jeden Nadel. Der Winkel der Nadel zur x–Achse sei ebenfalls gleichverteilt auf [0,  $2\pi$ ]. Legen Sie die x– und y-Koordinaten der beiden Endpunkte der Nadeln in Variablen xl, xr, yl, yr ab.
- (b) Finden Sie heraus, wie man analytisch anhand der Werte xl, xr, yl, yr und der Koordinaten der Streifengrenzen bestimmen kann, ob es zum Schnitt einer Nadel mit einer Streifengrenze kommt.

Hinweis: Um for-Schleifen zu vermeiden bilden Sie eine Matrix  $M$  in Dimensionen  $N\times m$ ,  $N$  die Zahl der Nadeln und  $m$  die Zahl der Streifengrenzen, deren Eintrag  $M_{i,j}$  gerade die x–Koordinate des j–ten Streifengrenzes ist. Betrachten Sie die Vorzeichen von  $x1 - M$  und  $xr - M$ .

 $\overline{\phantom{a}}$ 

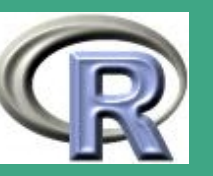

(c) Berechnen Sie einen Indikator (Vektor mit Werten 0; 1 oder T, F), der anzeigt, ob Nadel  $i$  einen Schnitt mit den Streifengrenzen hat oder nicht.

 $\bigcap$ 

 $\overline{\phantom{a}}$ 

- (d) Berechnen Sie hieraus eine Schätzung  $\hat{\pi}$  für  $\pi$ ; wie ist  $N/\hat{\pi}$ verteilt? Berechnen Sie in R zu vorgegebenen  $d_l$ ,  $d_r$ ,  $-\pi < d_l < 0 < d_r$ , die Wahrscheinlichkeit  $\mathbb{P}(d_l < \hat{\pi} - \pi \leq d_r)$ . Finden Sie das minimale  $N$ , so dass mit  $-d_l = d_r = 10^{-3}$  diese Wahrscheinlichkeit größer ist als 95%.
- (e) Plotten Sie die Nadeln und die Streifen. Verwenden Sie dabei die Datei [buffon.r](http://www.uni-bayreuth.de/departments/math/org/mathe7/rkurs/SPlus0203/buffon.r) auf der Service–Page als Hilfe–Stellung / Anregung.
- (f) Vergleichen Sie die Genauigkeit mit der der Methode aus Aufgabe [A.4.2.](#page-888-0)

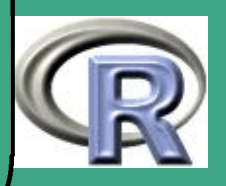
$\overline{\phantom{a}}$ 

- .pdf-Version: [L.5.2](#page-1071-0)
- .R-Version: [Blatt 5, Aufgabe 2](file:///c:/work/%DCbungen/R%20Kurs/loesB5A2.R)
- .R-Version (www): [Blatt 5, Aufgabe 2](http://www.uni-bayreuth.de/departments/math/org/mathe7/rkurs/loesB5A2.R)

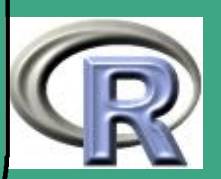

# A.5.3 Dichteplot

 $\overline{\phantom{a}}$ 

(a) Schreiben Sie eine Funktion, welche als Übergabeparameter den Namen einer beliebigen Verteilungsklasse (z.B. norm, chisq, ...) und die für die Verteilungsklasse benötigten Parameter (z.B. mean, sd, df, ...) erhält. Zusätzlich werde eine Variable übergeben, die angibt, ob die Verteilung diskret oder stetig ist. Die Funktion gebe als Ergebnis das 1-te, 2-te (Median) und 3-te Quartil der jeweiligen Verteilung zurück und plote die Dichte (stetige Verteilung) bzw. Wahrscheinlichkeitsfunktion (diskrete Verteilung) im Bereich vom 5% bis zum 95%-Quantil. Dabei werde für stetige Verteilungen ein Linienplot und für diskrete Verteilungen ein "step-plot" erzeugt.

Hinweis: Auf der Service-Seite findet sich in der Datei [dichte.r](http://www.uni-bayreuth.de/departments/math/org/mathe7/rkurs/SPlus0203/dichte.r) Funktion dichte (), die ähnliches leistet.

(b) Erzeugen Sie mit Hilfe der Funktion prompt() eine Hilfedatei zu Ihrer Funktion aus Teil (a).

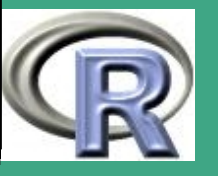

 $\overline{\phantom{a}}$ 

- .pdf-Version: [L.5.3](#page-1080-0)
- .R-Version: [Blatt 5, Aufgabe 3](file:///c:/work/%DCbungen/R%20Kurs/loesB5A3.R)
- .R-Version (www): [Blatt 5, Aufgabe 3](http://www.uni-bayreuth.de/departments/math/org/mathe7/rkurs/loesB5A3.R)

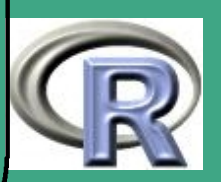

### ' A.5.4 Schleifen – Schleifenvermeidung – Laufzeitvergleich

- (a) Gegeben seien zwei Vektoren a und b, wobei a sehr viel größere Dimension besitze als b. Berechnen Sie hieraus einen Vektor s, der als Einträge s[i] die Anzahl der Einträge von a mit a[j]<= b[i] enthält. Verwenden Sie hierzu:
	- **•** for-Schleifen
	- **while-Schleifen**
	- repeat-Schleifen
	- keine Schleifen

 $\overline{\phantom{a}}$ 

- (b) Schreiben Sie um Ihre Programme aus Teil (a) herum eine Funktion vergleich (), welche als Übergabe-Parameter  $a, b$  und das zu verwendende Verfahren habe.
- (c) Erzeugen Sie nun ein Paar  $a, b$ , wobei  $a$  ein Vektor von  $5000$ Realisationen einer poisson-verteilten Zufallsvariable mit

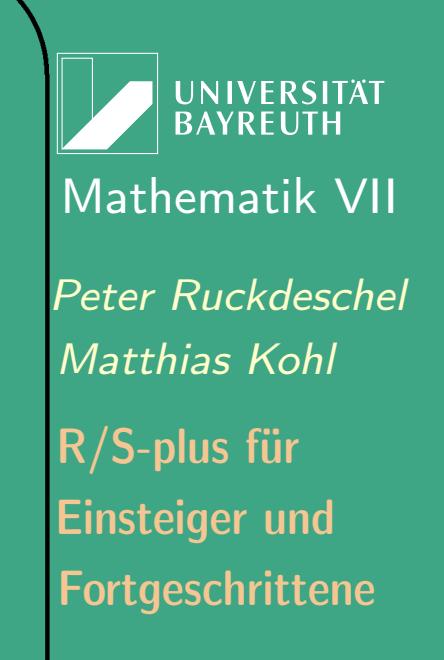

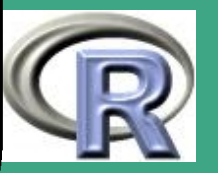

Parameter lambda=8 und b ein Vektor von 50 Realisationen einer poisson-verteilten Zufallsvariable mit Parameter lambda=12 sei. Lassen Sie s mit jedem der Verfahren berechnen und vergleichen Sie dabei mit Hilfe der Funktion system.time() die jeweiligen Rechenzeiten.

### Lösungsvorschlag:

 $\bigcap$ 

 $\overline{\phantom{a}}$ 

- .pdf-Version: [L.5.4](#page-1084-0)
- .R-Version: [Blatt 5, Aufgabe 4](file:///c:/work/%DCbungen/R%20Kurs/loesB5A4.R)
- .R-Version (www): [Blatt 5, Aufgabe 4](http://www.uni-bayreuth.de/departments/math/org/mathe7/rkurs/loesB5A4.R)

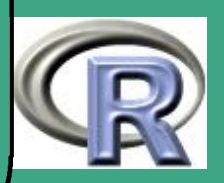

### ' A.5.5 Adaptives Verfahren zur zweidimensionalen numerischen Integration

Gegeben sei eine Funktion  $f\colon\mathbb{R}^2\to\mathbb{R}$ . Es soll eine numerische Näherung für  $I_2(f,a,b,c,d):=\int$ b a  $\int$  $\boldsymbol{d}$  $\mathcal{C}_{0}$  $f(x,y) dx dy$  berechnet werden.

- (a) Schreiben Sie eine Funktion, die dies adaptive (per Rekursion) erledigt. Gehen Sie dabei wie folgt vor:
	- (1) Ziehen Sie  $M=10$  Punkte aus  $\mathrm{Ufo}([a,b] \times [c,d])$  und werten Sie die Funktion  $f$  an diesen Punkten aus. Wiederholen Sie dies 2 Mal, bilden Sie jeweils die Mittelwerte der Funktionswerte und multiplizieren diese mit der Fläche des Rechtecks, d.h. mit  $(b-a)(d-c)$ .
	- (2) Ist die Abweichung größer als der vorgegebende Fehler, so splitten Sie  $[a,b]$  auf in  $[a,m_1]$  und  $[m_1,b]$  mit  $m_1=\frac{a+b}{2}$ 2 und wiederholen Schritt (1) für die beiden "Teil-Vierecke" (ohne jedoch den Fehler zu halbieren)

 $\overline{\phantom{a}}$ 

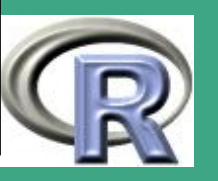

(3) Ist die Abweichung in einem der beiden neuen "Teil-Vierecke" (bzw. in beiden) erneut größer als der vorgegebene Fehler, so splitten Sie dieses Mal in y-Richtung auf, d.h.  $[c, d]$  wird ersetzt durch  $[c, m_2]$  und  $[m_2, d]$  mit  $m_2=\frac{c+d}{2}$  $\frac{+d}{2}$  und wiederholen Schritt (1) für die entstandenen "Teil-Vierecke" (ohne jedoch den Fehler zu halbieren).

 $\bigcap$ 

 $\overline{\phantom{a}}$ 

(4) Schreiben Sie eine Funktion, die (1)-(3) durchführt und rufen Sie die Funktion mit recall () rekursiv auf bis für jedes der "Teil-Vierecke" der vorgegebene Fehler unterschritten wird bzw. die maximale Rekursionstiefe erreicht ist. Führen Sie zusätzlich einen Zähler mit, der Ihnen die Anzahl der Verdoppelungen protokolliert und der Ihnen angibt, ob die x-Seiten (Zähler ungerade) oder die y-Seiten (Zähler gerade) der Vierecke zu halbieren sind.

Hinweis: Orientieren Sie sich an der Funktion area() aus Beispiel [3.6-2](#page-336-0) der Vorlesung.

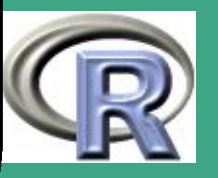

(b) Betrachten Sie für  $z:=(x,y)'$  die  $\beta$ -Funktion von  $|z|=\sqrt{x^2+y^2}$ , d.h. die Funktion

 $f_{\alpha,\beta}(z)=|z|^{\alpha-1}\cdot(1-|z|)^{\beta-1}\cdot\text{I}(|z|\leq1)$ 

Berechnen Sie das Integral  $I_2(f_{3,2}, -1, 1, -1, 1)$  mit Hilfe Ihrer Funktion aus Teil (a) und protokollieren Sie die Auswertungsstellen. Geben Sie hierzu 10 als maximale Rekursionstiefe und  $10^{-5}$  als Fehler vor.

Hinweis: Ziehen Sie hierzu Beispiel [3.6-5](#page-341-0) aus der Vorlesung heran. Zum Vergleich: Der exakte Wert dieses Integrals ist:  $\frac{\pi}{10}.$ 

(c) Plotten Sie die Auswertungsstellen.

 $\bigcap$ 

 $\overline{\phantom{a}}$ 

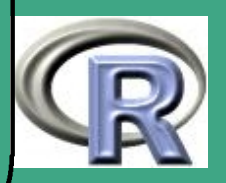

 $\overline{\phantom{a}}$ 

- .pdf-Version: [L.5.5](#page-1090-0)
- .R-Version: [Blatt 5, Aufgabe 5](file:///c:/work/%DCbungen/R%20Kurs/loesB5A5.R)
- .R-Version (www): [Blatt 5, Aufgabe 5](http://www.uni-bayreuth.de/departments/math/org/mathe7/rkurs/loesB5A5.R)

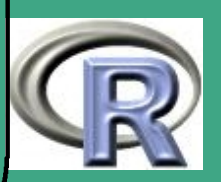

# ' A.6 Blatt 6

 $\overline{\phantom{a}}$ 

• Stoff bis einschließlich Abschnitt [4.7.2](#page-428-0) — Export von Graphik

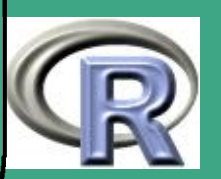

### <span id="page-910-0"></span>A.6.1 Visualisierung

 $\bigcap$ 

 $\overline{\phantom{a}}$ 

- (a) Visualisieren Sie Aufgabe [A.4.2](#page-888-0) plotten Sie Kreis und Quadrat und färben Sie die Punkte je nachdem, ob sie im Kreis liegen oder nicht in rot oder grün.
- (b) Visualisieren Sie eine Stichprobe aus Aufgabe [A.5.1](#page-896-0) zeichnen sie die minimale Lücke als grüne Linie ein.
- (c) Plotten Sie  $M = 100$  Realisationen (Pfade) eines zweidimensionalen Random Walks der Länge  $T = 100$ , d.h.  $M$ Folgen der Zufallsvariablen  $X_t = (X_{t,1}, X_{t,2})^{\tau}$ ,  $t = 1, \ldots T$ ,  $X_t = X_{t-1} + U_t, \ U_t = (U_{t,1}, U_{t,2})^\tau, \ U_{t,i} \stackrel{\text{u.i.v.}}{\thicksim} \pm 1, \ i=1,2$ jeweils mit Wahrscheinlichkeit  $1/2$ . Färben Sie die Pfade rot ein, bei denen mindestens 4 aufeinanderfolgende Zeitpunkte in einem Quadranten liegen.

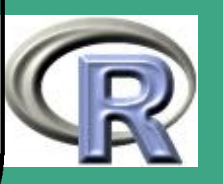

 $\overline{\phantom{a}}$ 

- .pdf-Version: [L.6.1](#page-1095-0)
- .R-Version: [Blatt 6, Aufgabe 1](file:///c:/work/%DCbungen/R%20Kurs/loesB6A1.R)
- .R-Version (www): [Blatt 6, Aufgabe 1](http://www.uni-bayreuth.de/departments/math/org/mathe7/rkurs/loesB6A1.R)

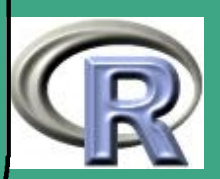

### $\sqrt{\Delta}$ A.6.2 Bundestagswahl 2002

(a) Beziehen Sie von der Homepage des statistischen Bundesamts die Wahlergebnisse (absolute Stimmenzahlen) der Bundestagswahl 2002 und teilen Sie die Ergebnisse auf in CDU/CSU, SPD, Grüne, FDP, PDS, "Sonstige" und Nichtwähler. Beschränken Sie sich dabei auf 5 Bundesländer Ihrer Wahl. Erzeugen Sie einen Dataframe, wobei Sie die Spalten den Bundesländern und die Zeilen den verschiedenen Gruppen (Parteien) zuordnen.

Link: <http://www.bundeswahlleiter.de>

 $\overline{\phantom{a}}$ 

(b) Generieren Sie mit Hilfe von matplot() und barplot () graphische Darstellungen der Ergebnisse. Im Fall von matplot() soll jede Kurve dem Wahlergebnis einer Gruppe (Partei) entsprechen, wobei Sie für jede Gruppe (Partei) eine andere Farbe verwenden. Im Fall von barplot () soll jede Säule einem Bundesland

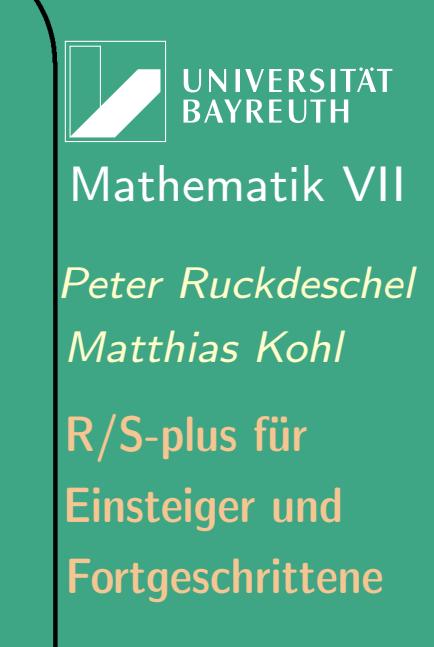

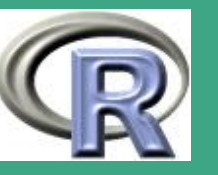

entsprechen, wobei Sie die Gruppen (Parteien) einmal mit Schraffierungen und einmal mit Farben unterscheiden.

(c) Stellen Sie die drei Plots zusammen auf einer Seite dar von der Form:

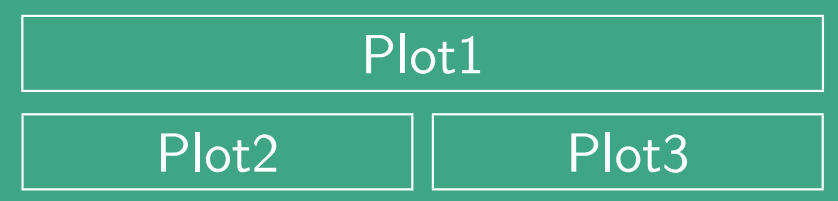

Hinweis: Gehen Sie vor wie in Abschnitt 4.2.

#### Lösungsvorschlag:

 $\overline{\phantom{a}}$ 

 $\bigcap$ 

- .pdf-Version: [L.6.2](#page-1110-0)
- .R-Version: [Blatt 6, Aufgabe 2](file:///c:/work/%DCbungen/R%20Kurs/loesB6A2.R)
- .R-Version (www): [Blatt 6, Aufgabe 2](http://www.uni-bayreuth.de/departments/math/org/mathe7/rkurs/loesB6A2.R)

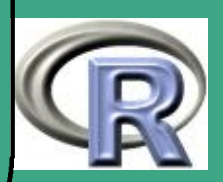

# ' A.6.3 Multivariate Konvexkombination

(a) Erzeugen Sie  $n=100$  Realisationen von Paaren  $Z=(Z_1,Z_2)$ unabhängig identisch verteilter Normalverteilungen  $\mathcal{N}(0,1)$ . Erzeugen Sie für jede Realisation hieraus Realisationen der Zufallsvariablen  $X$ , welche die folgende Verteilung besitzt:

 $\mathcal{L}(X) = 0.9 \cdot \mathcal{L}(X_{\text{id}}) + 0.1 \cdot \mathcal{L}(X_{\text{cont}})$ 

mit  $\mathcal{L}(X_{\text{id}}) = \mathcal{L}(\mu_{\text{id}} + S_{\text{id}}Z)$  und  $\mathcal{L}(X_{\text{cont}}) = \mathcal{L}(\mu_{\text{cont}} + \overline{S_{\text{cont}}}Z)$ , wobei  $\mu_{\text{\tiny id}} = (0,0)'$ ,  $\mu_{\text{\tiny cont}} = (1,1)'$ ,

$$
S_{\rm id} = \left( \begin{array}{cc} 1 & -1 \\ -1 & 2 \end{array} \right), \qquad S_{\rm cont} = \left( \begin{array}{cc} 0.64 & 0 \\ 0 & 0.64 \end{array} \right)
$$

Protokollieren Sie dabei mit, welche Realisationen aus der kontaminierenden Verteilung  $\mathcal{L}(X_{\text{cont}})$  stammen.

Hinweis: Vergleiche Aufgabe [A.3.3](#page-879-0) bzw. das entsprechende R-File.

 $\overline{\phantom{a}}$ 

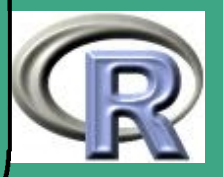

- (b) Erzeugen Sie eine ellipsenförmige  $(1 \alpha)$ -Konfidenzregion für die ideale Verteilung  $\mathcal{L}(X_{\mathrm{id}})$ . Gehen Sie wie folgt vor:
	- $\bullet\,$  Berechnen Sie die Singulärwertzerlegung (svd $()$ ) von  $S^2_\mathrm{id}$  in die Matrizen  $d, u, v$ , wobei  $d$  eine Diagonalmatrix ist und in  $d$  nur die Diagonalelemente abgelegt sind.
	- Bestimmen Sie dann für ein  $\theta$ -Gitter,  $\theta \in [0, 2\pi]$ , die Werte von  $x := r \cos \theta$  $\frac{1}{2}$  $\overline{d_1}$  und  $y := r \sin \theta$  $\frac{1}{2}$  $\overline{d_2}$ , wobei  $r:=\mathsf{qnorm}(1-\alpha/2)$  und  $d_1,d_2$  die Diagonalelemente von  $d$ sind. Wählen Sie  $\alpha = 0.05$ .
	- $\bullet\,$  Multiplizieren Sie (Matrixmultiplikation) die Matrix  $u$  mit der Matrix, die als Zeilen  $x$  und  $y$  enthält und plotten Sie die Zeilen der Ergebnismatrix gegeneinander.

(c) Ergänzen Sie den Plot nun um die in Teil (a) generierten Daten. Dabei zeichnen Sie die Punkte aus der kontaminierenden Verteilung rot, falls sie innerhalb der Ellipse liegen und orange, falls sie außerhalb liegen. Die Punkte aus der idealen Verteilung

 $\overline{\phantom{a}}$ 

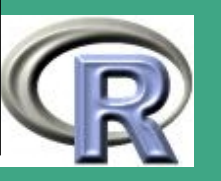

zeichnen Sie grün, falls Sie innerhalb der Ellipse liegen und blau, falls sie außerhalb liegen. Für die Fallunterscheidungen multiplizieren Sie Ihre Beobachtungen  $X$  mit  $u$ , d.h.  $Y=(Y_1,Y_2)'=u\%*\%X$  und kontrollieren, ob

$$
\frac{Y_1^2}{d_1} + \frac{Y_2^2}{d_2} \le r^2
$$

#### Lösungsvorschlag:

 $\bigcap$ 

 $\overline{\phantom{a}}$ 

- .pdf-Version: [L.6.3](#page-1117-0)
- .R-Version: [Blatt 6, Aufgabe 3](file:///c:/work/%DCbungen/R%20Kurs/loesB6A3.R)
- .R-Version (www): [Blatt 6, Aufgabe 3](http://www.uni-bayreuth.de/departments/math/org/mathe7/rkurs/loesB6A3.R)

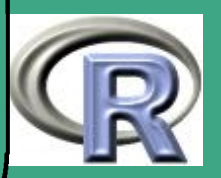

### <span id="page-917-0"></span>A.6.4 Regressionsplots

 $\bigcap$ 

 $\overline{\phantom{a}}$ 

- (a) Erzeugen Sie  $n=16$  Realisationen einer Zufallsvariable  $\epsilon$  mit Verteilung  $\mathcal{N}(0,1)$  und addieren Sie zu dieser das  $\theta = 2$ -fache des Vektor  $X = (-5, -4, \ldots, 0, 1, \ldots, 10)$  und die Konstante  $\overline{\alpha} = 1$ , d.h.  $Y := \overline{\theta}X + \overline{\alpha} + \epsilon$ .
- (b) Wenden Sie auf Y aus Teil (a) die Exponentialfunktion  $exp()$  an und plotten Sie die Punkte  $Z(X) := \exp Y(X)$ . Fügen Sie dem Plot die Kurve  $Z = \exp(\theta X + \alpha)$  hinzu.
- (c) Erzeugen Sie einen zweiten Plot von  $Z(X)$ , wobei Sie dieses Mal die Z-Achse logarithmisch transformieren. Beschriften Sie die Z-Achse sowohl mit den Werten von  $log(Z) = Y$  als auch mit den Werten von Z. Ergänzen Sie abschließend den Plot noch um die Kurve  $Y = \theta X + \alpha$ .

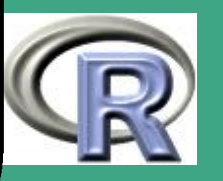

 $\overline{\phantom{a}}$ 

- .pdf-Version: [L.6.4](#page-1124-0)
- .R-Version: [Blatt 6, Aufgabe 4](file:///c:/work/%DCbungen/R%20Kurs/loesB6A4.R)
- .R-Version (www): [Blatt 6, Aufgabe 4](http://www.uni-bayreuth.de/departments/math/org/mathe7/rkurs/loesB6A4.R)

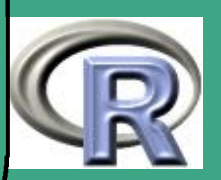

## ' A.6.5 Powerpoint-Präsentation

Bereiten Sie einen der Plots aus den Aufgaben [A.6.1](#page-910-0)[-A.6.4](#page-917-0) für eine Powerpoint-Präsentation vor. Ergänzen Sie den Plot vorher, d.h. falls noch nicht geschehen, um eine passende Überschrift, Untertitel und Legende.

Hinweis: Gehen Sie vor wie in Abschnitt [4.7.2](#page-428-0)

### Lösungsvorschlag:

 $\overline{\phantom{a}}$ 

.pdf-Version: [L.6.5](#page-1128-0)

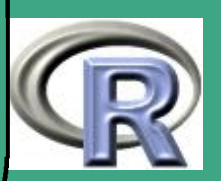

# ' A.7 Blatt 7

 $\overline{\phantom{a}}$ 

• Stoff bis einschließlich Abschnitt [5.1](#page-431-0) - Testtheorie

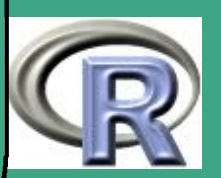

### ' A.7.1 Shapiro-Wilk, Kolmogorov-Smirnov,  $\chi^2$ -Anpassungstest

Testen Sie mit Hilfe von Shapiro-Wilk, Kolmogorov–(Smirnov) und  $\chi^2$ -Anpassungs-Test, ob die Nullhypothese, dass die Daten im normal Datensatz auf der Service–Homepage  $\mathcal{N}(1,3)$ -verteilt sind, bei einem Signifikanzniveau von 10% abgelehnt werden muss. Erstellen Sie zusätzlich einen qq–Plot der Daten.

### Lösungsvorschlag:

 $\overline{\phantom{a}}$ 

- .pdf-Version: [L.7.1](#page-1129-0)
- .R-Version: [Blatt 7, Aufgabe 1](file:///c:/work/%DCbungen/R%20Kurs/loesB7A1.R)
- .R-Version (www): [Blatt 7, Aufgabe 1](http://www.uni-bayreuth.de/departments/math/org/mathe7/rkurs/loesB7A1.R)

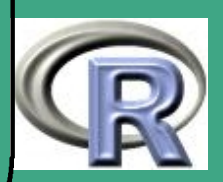

# $\sqrt{$  A.7.2 Wilcoxon und t-Test,  $\chi^2$ - und F-Test

- (a) Auf der Service–Homepage finden Sie den Datensatz uscomp. Testen Sie mit Hilfe des Wilcoxon und des t-Tests, ob die Nullhypothese, dass die Mittelwerte der Sektoren Energie und Finanzen für die Variable  $X6$  gleich groß sind, bei einem Signifikanzniveau von 10% abgelehnt werden muss. Wie groß sind die jeweiligen p-Werte?
- (b) Testen Sie mit Hilfe des  $\chi^2$ -Tests, ob die Nullhypothese, dass die Varianz des Sektors Energie für die Variable X6 den Wert 100 hat, bei einem Signifikanzniveau von 10% abgelehnt werden muss.
- (c) Testen Sie mit Hilfe des F-Tests, ob die Nullhypothese, dass die Varianzen der Sektoren Energie und Finanzen für die Variable  $X6$  gleich groß sind, bei einem Signifikanzniveau von  $10\%$ abgelehnt werden muss. Welchen p-Wert erhalten Sie?

 $\overline{\phantom{a}}$ 

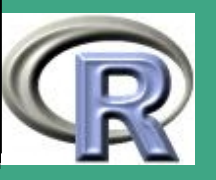

 $\overline{\phantom{a}}$ 

- .pdf-Version: [L.7.2](#page-1135-0)
- .R-Version: [Blatt 7, Aufgabe 2](file:///c:/work/%DCbungen/R%20Kurs/loesB7A2.R)
- .R-Version (www): [Blatt 7, Aufgabe 2](http://www.uni-bayreuth.de/departments/math/org/mathe7/rkurs/loesB7A2.R)

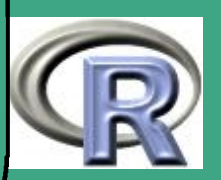

# A.7.3 Fisher- und t-Test

- (a) Ermitteln Sie im kredit1 Datensatz aus Aufgabe [A.3.2](#page-878-0) den Anteil der Arbeitslosen in der Gruppe der "Kreditwürdigen" bzw. der "Kreditunwürdigen".
- (b) Testen Sie mit Hilfe des exakten Fishertests, der asymptotischen Variante des exakten Fishertests und des t-Tests, ob die Nullhypothese, dass der Anteil in beiden Gruppen gleich gross ist, bei einem Signifikanzniveau von 10% abgelehnt werden muss. Wie gross sind die p-Werte bei den letzten beiden Tests?

#### Lösungsvorschlag:

 $\overline{\phantom{a}}$ 

- .pdf-Version: [L.7.3](#page-1139-0)
- .R-Version: [Blatt 7, Aufgabe 3](file:///c:/work/%DCbungen/R%20Kurs/loesB7A3.R)
- .R-Version (www): [Blatt 7, Aufgabe 3](http://www.uni-bayreuth.de/departments/math/org/mathe7/rkurs/loesB7A3.R)

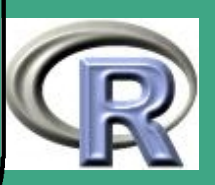

# A.7.4 Testvergleich durch Simulation

Seien  $X_1,\ldots,X_n\stackrel{\text{u.i.v.}}{\thicksim}\mathcal{N}(\theta,1).$  Wir wollen testen, ob  $H_0:~\theta=0$ oder  $H_1$ :  $\theta = 1$  zutrifft. Als Test verwenden wir einmal den Neyman–Pearson–Test (NPT) und andererseits einen Test, basierend auf der Zahl N der Beobachtungen, so dass  $X_i > 0$  ist – ein Vorzeichentest (VZT) also.

(a) (freiwillig) Bestimmen Sie den NPT zum Niveau  $\alpha = 0.05$ .

Lösung (NPT):  $\phi_0(X_1,\ldots,X_n)=\operatorname{I}_{\set{\bar{X}_n\geq q_0}}$ mit  $q_0 = \text{qnorm}(0.95, \text{sd} = 1/\text{sqrt}(10))$ 

 $\overline{\phantom{a}}$ 

Geben Sie die Verteilung von N, der Zahl der positiven Beobachtungen, unter  $H_0$ und unter  $H_1$  an. Bestimmen Sie einen VZT (mit und ohne Randomisierung) zum Niveau  $\alpha = 5\%$  für  $n = 10$  Beobachtungen zum Niveau  $\alpha = 0.05$ .

Lösungen (VZT): unrandomisiert:  $\phi_N(N) = I_{N>8}$ randomisiert:  $\phi_{N}^{*}(N)=\mathrm{I}_{\{N>8\}}+\mathrm{I}_{\{N=8\}}\,\mathrm{I}_{\{R=1\}}$ , wobei  $R \sim \text{Bin}(1, r_0)$  unabhängig von N mit  $r_0 = ($ pbinom(8,10,0.5) – 0.95)/dbinom(8,10,0.5)

Berechnen Sie die Macht des VZT und vergleichen Sie diese mit der des NPT. Sie haben die (unabh.) Beobachtungen

 $0.1, 2.1, -1.2, 1.0, 1.6, 1.3, 0.2, 0.1, 0.3, 2.2$ 

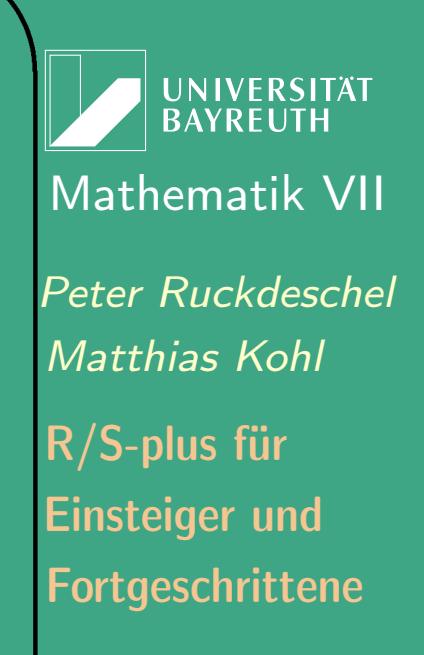

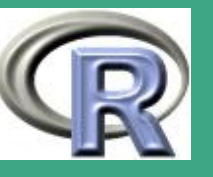

gemacht. Treffen Sie eine Testentscheidung mit dem NPT und dem VZT zum Niveau 5% und geben Sie dazu auch den p–Wert an. Nun ersetzen Sie die erste Beobachtung durch 20:2 . Ändert sich Ihre Entscheidung? Welcher der beiden Tests reagiert sensibler auf diesen "Ausreißer". Argumentieren Sie, warum dem so ist.

- (b) Simulieren Sie  $M = 1000$  mal Stichproben der Länge 10 jeweils unter  $H_0$  unter  $H_1.$
- (c) Treffen Sie für jede Stichprobe die Testentscheidung mit dem VZT und dem NP[T](#page-926-0) und berechnen Sie jeweils (empirisch) den Fehler 1. und 2. Art.
- (d) Nun simulieren Sie wie folgt Ausreißer–behaftete Stichproben: Zu jeder Variablen  $X_{i,j,k}$ ,  $i=1,...,10$  ,  $j=1,...,M$ ,  $k=0,1$  $(\hat = H_0$  resp.  $H_1$ ) erzeugen Sie die Variable  $Y_{i,j,k} := (1-U_{i,j,k}) X_{i,j,k} + (-1)^k \cdot 10 \, U_{i,j,k}$  mit  ${U}_{i,j,k} \stackrel{\text{u.i.v.}}{\thicksim} \text{Bin}(1,0.05)$  und unabhängig zu den  $X_{i,j,k}.$

<span id="page-926-0"></span>(eingerahmt in der freiwilligen Teilaufgabe)

 $\bigcap$ 

 $\overline{\phantom{a}}$ 

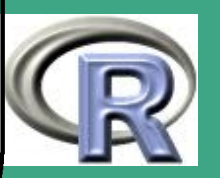

 $(e)$ Führen Sie wieder für jede der  $M$  Stichproben den VZT und den NPT durch und berechnen Sie jeweils (empirisch) den Fehler 1. und 2. Art. Halten die Tests auch unter den kontaminierten Stichproben das Niveau ein? Was passiert mit der Macht?

### Lösungsvorschlag:

 $\overline{\phantom{a}}$ 

- .pdf-Version: [L.7.4](#page-1144-0)
- .R-Version: [Blatt 7, Aufgabe 4](file:///c:/work/%DCbungen/R%20Kurs/loesB7A4.R)
- .R-Version (www): [Blatt 7, Aufgabe 4](http://www.uni-bayreuth.de/departments/math/org/mathe7/rkurs/loesB7A4.R)

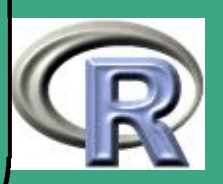

# ' A.8 Blatt 8

 $\overline{\phantom{a}}$ 

- Stoff bis einschließlich Abschnitt [5.2.3](#page-462-0)
- ML–Schätzung mit numerischen Methoden wird noch einmal in Aufgabe [A.9.2](#page-938-0) aufgegriffen

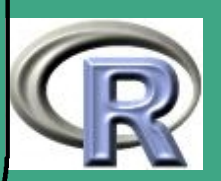

### A.8.1 Indiskrete Umfrage

 $\bigcap$ 

 $\overline{\phantom{a}}$ 

In einer Umfrage soll das Treueverhalten von Ehegatten erfragt werden. Damit weder der Interviewer noch sonst jemand identifizieren kann, welche Antwort der Befragte gegeben hat, geht man so vor: Der Interviewer lässt den Befragten zweimal eine Münze werfen, wobei der Interviewer die Resultate  $M_1$  und  $M_2$  nicht sieht. Ist  $M_1$  = "Kopf", so beantwortet der Befragte die indiskrete Frage, ist  $M_1 = "Zahl",$  so gibt er das Resultat des zweiten Münzwurfs an  $(M_2 = "Kopf") \hat{=} "ja",$   $(M_2 = "Zah]") \hat{=} "nein".$  Insgesamt werden  $n = 2300$  Männer befragt. Es antworten  $S = 682$  mit "ja" auf die Frage "Sind sie untreu?". Geben Sie eine ML–Schätzung  $\hat{p}$  für den Anteil der untreuen Männer, sowie ein (auf der Normalapproximation beruhendes) 97:56%–Konfidenzintervall dafür an.

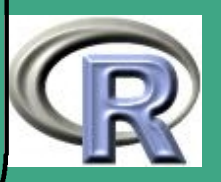

 $\overline{\phantom{a}}$ 

- .pdf-Version: [L.8.1](#page-1159-0)
- .R-Version: [Blatt 8, Aufgabe 1](file:///c:/work/%DCbungen/R%20Kurs/loesB8A1.R)
- .R-Version (www): [Blatt 8, Aufgabe 1](http://www.uni-bayreuth.de/departments/math/org/mathe7/rkurs/loesB8A1.R)

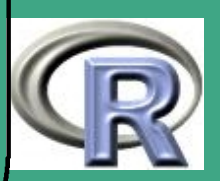

### A.8.2 ML–Schätzer für K aus HypGeo $(N, K, n)$

 $\bigcap$ 

 $\overline{\phantom{a}}$ 

Berechnen Sie den ML–Schätzer für den Parameter K einer Hyper[g](#page-931-0)eometrischen Verteilung HypGeo $(N, K, n)$ . Bei  $m = 5$ unabhängigen Ziehungen aus  $HypGeo(N, K, n)$  mit  $N = 30$  und  $n = 10$  wurden Realisationen  $k = 3, 4, 6, 4, 7$  gezogen, d.h. nach jeder Ziehung von  $n = 10$  Kugeln wird k ermittelt, und anschließend werden die  $n$  Kugeln wieder in die Urne gegeben. Bestimmen Sie den ML–Schätzer  $K^{\text{ML}} \in \mathbb{N}_0$ , indem Sie die Likelihood numerisch optimieren.

<span id="page-931-0"></span> $N$  Gesamtzahl der Kugeln in der Urne,  $K$  Zahl der weißen Kugeln in der Urne,  $n$  Zahl der Ziehungen ohne Zurücklegen, und die Zufallsgröße  $k$  ist die Zahl der gezogenen weißen Kugeln

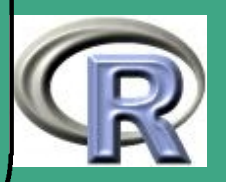

 $\overline{\phantom{a}}$ 

- .pdf-Version: [L.8.2](#page-1167-0)
- .R-Version: [Blatt 8, Aufgabe 2](file:///c:/work/%DCbungen/R%20Kurs/loesB8A2.R)
- .R-Version (www): [Blatt 8, Aufgabe 2](http://www.uni-bayreuth.de/departments/math/org/mathe7/rkurs/loesB8A2.R)

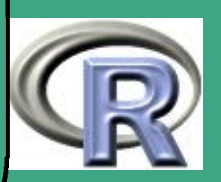

# ' A.8.3 Simulationsstudie

 $\overline{\phantom{a}}$ 

- (a) Schreiben Sie mit Hilfe der Funktion uniroot () eine Funktion, die aus einem Vektor X beliebiger Länge den M–Schätzer  $S^{(\psi)}$  zur  $\psi$ –Funktion  $\psi(x) = \max(-0.7, \min(x, 0.7))$  ermittelt.
- (b) Simulieren Sie  $M = 10000$  ideal verteilte Stichproben  $X^{\text{\rm id}}_{i,j}$  $\stackrel{\text{u.i.v.}}{\thicksim}\mathcal{N}(0,1)$  der Längen  $n=5,10,100\longrightarrow i=1,\ldots,M,$  $j = 1, \ldots, n$ , sowie entsprechend kontaminiert verteilte Stichproben  $X_{i,j}^{\mathrm{cont}}$  $\overset{\text{u.i.v.}}{\thicksim} 0.9 \mathcal{N}(0,1) + 0.1 \text{Cauchy}$
- (c) Berechnen Sie für jede der  $M$  idealen und kontaminierten Stichproben das arithmetische Mittel  $({\bar{X}}_n)_i^{{\rm id}/\text{cont}}$  $\frac{^{id/cont}}{i}$ , den Median  $({\rm Med}_n)_i^{{\rm id}/{\rm cont}}$  $\frac{e^{i d/ {\rm cont}}}{i}$  und den M–Schätzer  $({\rm S}_n^{(\psi)})_i^{\rm id/ {\rm cont}}$  $i^{(1)}$ <sub>i</sub> dented in the  $i^{(1)}$
- (d) Fertigen Sie jeweils für  $n$  fixiert gemeinsame Boxplots der drei Schätzer jeweils in der idealen und in der kontaminierten Situation an, sowie zur besseren Unterscheidung bei Kontamination einen mit Median und M–Schätzer. Insgesamt also  $(3 \times 3)$  Plots in ein Graphikfenster.

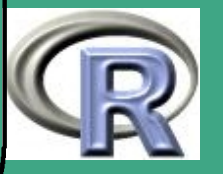

' (e) Schätzen Sie die Varianzen und mittleren quadratischen Fehler (MSE) der Schätzer in der idealen und in der kontaminierten Situation durch die Stichprobenvarianz bzw. den Stichproben–MSE.

### Lösungsvorschlag:

 $\overline{\phantom{a}}$ 

- .pdf-Version: [L.8.3](#page-1171-0)
- .R-Version: [Blatt 8, Aufgabe 3](file:///c:/work/%DCbungen/R%20Kurs/loesB8A3.R)
- .R-Version (www): [Blatt 8, Aufgabe 3](http://www.uni-bayreuth.de/departments/math/org/mathe7/rkurs/loesB8A3.R)

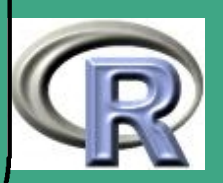

# A.9 Blatt 9

 $\overline{\phantom{a}}$ 

 Stoff bis einschließlich Abschnitt [6.6](#page-508-0) — sich selbst verändernde Programme

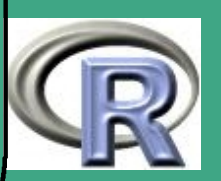
#### A.9.1 Berechnung eines Quantils

Gegeben sei die Funktion  $F(x) :=$ pnorm $(x)$  (die Verteilungsfunktion der Standard-Normalverteilung  $\mathcal{N}(0,1)$ ). Berechnen Sie  $x_0$  so, dass  $F(x_0) - 0.95 = 0$ , d.h.  $x_0$  ist das 95%-Quantil von  $\mathcal{N}(0, 1)$  (zur Kontrolle: qnorm(0.95)). Verwenden Sie hierzu folgende Verfahren:

(a) Bisektionsverfahren

 $\bigcap$ 

 $\overline{\phantom{a}}$ 

(b) Newton-Verfahren

**Hinweis:** Der  $k + 1$ -te Iterationsschritt im Newton-Verfahren lautet

$$
x_{0,k+1} = x_{0,k} - \frac{F(x_{0,k}) - 0.95}{F'(x_{0,k})}
$$

wobei  $F'(x) =$ **dnorm** $(x)$ .

(c) Numerische Invertierung der Funktion  $F(x)$ 

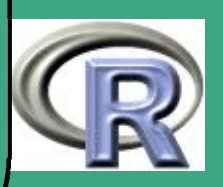

### ' Lösungsvorschlag:

 $\overline{\phantom{a}}$ 

- .pdf-Version: [L.9.1](#page-1179-0)
- .R-Version: [Blatt 9, Aufgabe 1](file:///c:/work/%DCbungen/R%20Kurs/loesB9A1.R)
- .R-Version (www): [Blatt 9, Aufgabe 1](http://www.uni-bayreuth.de/departments/math/org/mathe7/rkurs/loesB9A1.R)

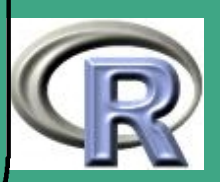

### ' A.9.2 Schätzung eines eindimensionalen Parameters

Die Daten im truncpois Datensatz sind Realisationen einer an der Null abgeschnittenen Poisson-Variable  $Y$ , d.h. einer Zufallsvariable mit Wahrscheinlichkeitsfunktion

$$
P(Y = y) = \frac{e^{-\lambda} \lambda^y}{(1 - e^{-\lambda})y!} \qquad y = 1, 2, \dots
$$

und Erwartungswert

 $\overline{\phantom{a}}$ 

$$
E(Y) = \frac{\lambda}{1 - e^{-\lambda}}
$$

- (a) (freiwillig) Leiten Sie die Bestimmungsgleichung für den Maximum-Likelihood-Schätzer  $\hat{\lambda}$  in dieser Situation her — einmal als Maximierungsproblem, einmal als Nullstellenproblem. Kontrolle:
	- Maximierungsproblem:

$$
\left(\frac{1}{e^{\lambda}-1}\right)^n \frac{\lambda^{n\bar{Y}}}{\prod\limits_{i=1}^n x_i!} = \max_{\lambda \in \mathbb{R}} 1
$$

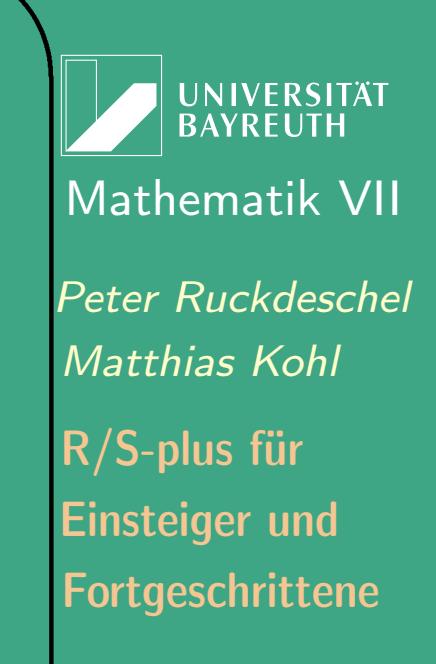

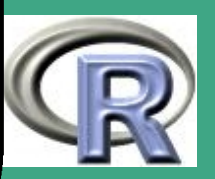

 $\sim$ 

939

Nullstellenproblem:

 $\bigcap$ 

 $\overline{\phantom{a}}$ 

 $\lambda - \bar{Y}(1 - e^{-\lambda}) = 0$ 

mit  $\bar{Y}$  dem arithmetischen Mittel der Realisationen von  $Y$ 

- (b) Schreiben Sie eine Funktion, welche für eine gegebene Stichprobe den Maximum-Likelihood-Schätzer als Maximierungsproblem mit einer vorgegebenen Genauigkeit numerisch ermittelt; verwenden Sie einmal eine selbst geschriebene Gittersuche, einmal optim() oder optimize().
- (c) Schreiben Sie eine Funktion, welche für eine gegebene Stichprobe den Maximum-Likelihood-Schätzer als Nullstellenproblem mit einer vorgegebenen Genauigkeit numerisch ermittelt; verwenden Sie einmal einen selbst geschriebenen Bisektionsalgorithmus, einmal ein ein selbst geschriebenes Newtonverfahren, einmal uniroot ().

Kontrolle: Die Bestimmungsgleichung im Newtonverfahren lautet

$$
\hat{\lambda}_{m+1} = \hat{\lambda}_m - \frac{\hat{\lambda}_m - \bar{Y}(1 - e^{-\hat{\lambda}_m})}{1 - \bar{Y}e^{-\hat{\lambda}_m}}
$$

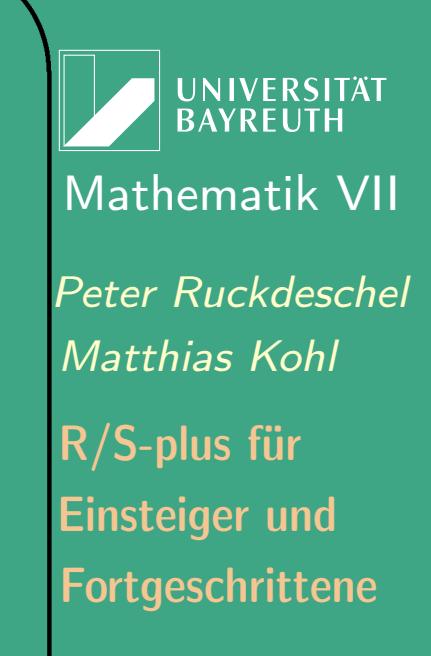

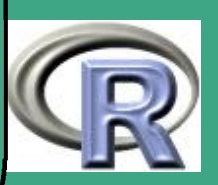

' (d) Integrieren Sie in Ihre Funktionen einen Übergabeparameter, der die Ausgabe des Zwischenergebnisses für  $\hat{\lambda}$  am Ende jedes Iterationsschrittes steuert. Realisieren Sie die folgenden Möglichkeiten:

- **Ausgabe des Zwischenergebnisses [print (), cat()]**
- Anhalten der Programmausführung und Kontrolle der Variablen [browser()]
- **Keine Ausgabe des Zwischenergebnisses**
- (e) Welchen Wert erhalten Sie für den Maximum-Likelihood-Schätzer  $\hat{\lambda}$  bei einer vorgegebenen Genauigkeit von  $10^{-4}$ ?

Lösungsvorschlag:

 $\overline{\phantom{a}}$ 

- .pdf-Version: [L.9.2](#page-1186-0)
- .R-Version: [Blatt 9, Aufgabe 2](file:///c:/work/%DCbungen/R%20Kurs/loesB9A2.R)
- .R-Version (www): [Blatt 9, Aufgabe 2](http://www.uni-bayreuth.de/departments/math/org/mathe7/rkurs/loesB9A2.R)

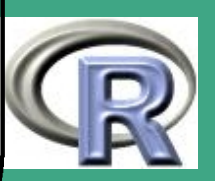

#### <span id="page-941-0"></span> $\bigcap$ A.9.3 Numerische Probleme mit dem Coupon-Collector

Betrachten Sie das Coupon-Collector Problem: Eine Firma legt ihrem Produkt Sammelbilder bei  $(n$  verschiedene Coupons). Um Ihnen eine realistische Größenordnung zu geben: Bei der letzten Fußball-WM gab es ein PANINI-Sammelalbum mit  $n = 576$  Sammelbildern! Nehmen Sie an, dass Sie jedes Bild mit gleicher Wahrscheinlichkeit beim Kauf vorfinden. Die Wahrscheinlichkeit zum ersten Mal bei  $N(\geq n)$  gekauften Bildern jeweils mindestens 1 Bild von allen  $n$  zu besitzen, ergibt sich mit Hilfe der "Siebformel" als

$$
P(N = \nu) = \begin{cases} \sum_{k=0}^{n} (-1)^k {n \choose k} (1 - k/n)^{\nu} & \text{falls } \nu = n \\ \sum_{k=0}^{n-1} (-1)^k {n-1 \choose k} (1 - (k+1)/n)^{\nu-1} & \text{falls } \nu > n \end{cases}
$$

 $\overline{\phantom{a}}$ 

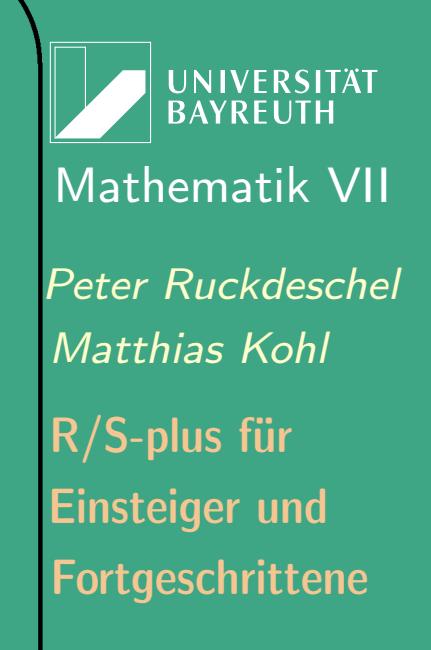

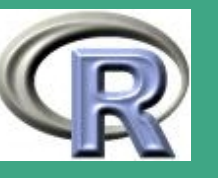

942

 $\mathcal{L}^{\text{max}}$ 

' mit Erwartungswert

 $\overline{\phantom{a}}$ 

$$
\mathbf{E} \, N = n \cdot \left( 1 + \sum_{k=1}^{n-1} (-1)^{k-1} \binom{n}{k} (1 - k/n)^n \cdot \frac{1}{k} \right)
$$

- (a) Aufgrund numerischer Auslöschungseffekte ist die Formel numerisch unzuverlässig für  $n \geq 110$ . Um einen Eindruck von der Wahrscheinlichkeitsfunktion zu bekommen, werten Sie die Ausdrücke aus für  $n = 2, 3, 5, 20, 50, 100$  und plotten Sie die Funktion  $\nu \mapsto P(N = \nu)$  im Bereich von  $\nu \in [n, 5n]$  und berechnen Sie jeweils auch den Erwartungswert  $E_n := E(N)$ sowie die Größe  $E_n/n$ . Was legt dies für  $n = 576$  nahe?
- (b) Simulieren Sie nun mit Hilfe von R / S-Plus und der Funktion sample(), wie viele Bilder Sie kaufen müssen, um von jedem Bild mindestens 1 zu besitzen. Wiederholen Sie dies "mehrere"  $( > 10)$  Male und berechnen Sie Mittelwert und empirische Varianz. Vergleichen Sie Ihre Ergebnisse mit den Ergebnissen aus Teilaufgabe (b).

Fortgeschrittene Einsteiger und [Matthias Kohl](http://www.stamats.de) R/S-plus für [Peter Ruckdeschel](http://www.uni-bayreuth.de/departments/math/org/mathe7/RUCKDESCHEL) [Mathematik VII](http://www.uni-bayreuth.de/departments/math/org/mathe7)

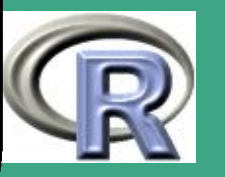

Zur Orientierung: 10 Durchläufe auf einem Pentium III benötigen etwa 9 Minuten.

 $\bigcap$ 

 $\overline{\phantom{a}}$ 

(c) Fasst man  $N$  als  $\sum_{r=1}^n X_r$  auf, wobei  $X_r$  die Zahl der Käufe ist, die nötig sind, um ein Bild zu erhalten, welches sich von den  $r-1$  verschiedenen Bildern unterscheidet, die man bereits erhalten hat, so erhält man die Darstellung als  $E N = n \sum_{r=1}^{n}$  $\overline{1}$  $\frac{1}{r}.$  Die  $X_r$  besitzen dabei eine geometrische Verteilung mit sich ändernder Erfolgswahrscheinlichkeit. Offenbar ist diese Formel numerisch viel zuverlässiger! Berechnen Sie für  $n = 10, 20, 50, 100$  den Erwartungswert exakt und näherungsweise, indem Sie die Approximation  $\sum_{r=1}^n$  $\overline{1}$  $\frac{1}{r} = \log n + \gamma + \epsilon_n$  verwenden, wobei  $\epsilon_n \to 0$  und  $\gamma \approx 0.5772$  die Eulersche Konstante ist.

(d) Simulieren Sie die geometrisch verteilten Variablen  $X_r!$ 

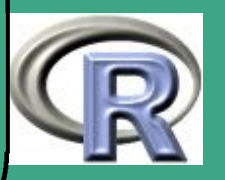

### ' Lösungsvorschlag:

 $\overline{\phantom{a}}$ 

- .pdf-Version: [L.9.3](#page-1196-0)
- .R-Version: [Blatt 9, Aufgabe 3](file:///c:/work/%DCbungen/R%20Kurs/loesB9A3.R)
- .R-Version (www): [Blatt 9, Aufgabe 3](http://www.uni-bayreuth.de/departments/math/org/mathe7/rkurs/loesB9A3.R)

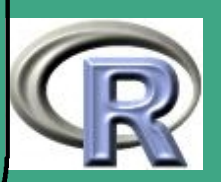

#### A.9.4 Optimale Prognose

 $\bigcap$ 

 $\overline{\phantom{a}}$ 

Betrachten Sie das Modell  $Y = X + \varepsilon$ , wobei X und  $\varepsilon$  stochastisch unabhängige Zufallsvariablen seien. Gesucht ist eine Schätzung für X auf der Basis von Y. Nun sei  $X \sim \mathcal{N}(0, 1)$  mit Dichte  $f_X(x) =$  dnorm  $(x)$  und

(i) 
$$
\varepsilon \sim \mathcal{N}(0, 1)
$$
, mit Dichte  $f_{\varepsilon}(\varepsilon) = \text{dnorm}(\varepsilon)$ 

(ii) 
$$
\varepsilon \sim 0.9 \cdot \mathcal{N}(0, 1) + 0.1 \cdot \mathcal{N}(0, 9)
$$
, mit Dichte  
 $f_{\varepsilon}(\varepsilon) = 0.9 \cdot \text{dnorm}(\varepsilon) + 0.1 \cdot \text{dnorm}(\varepsilon, sd = 3)$ 

(iii)  $\varepsilon \sim \text{Cauchy}(0, 1)$ , mit Dichte  $f_{\varepsilon}(\varepsilon) =$  dcauchy  $(\varepsilon)$ 

Führen Sie für die Fälle (i)-(iii) die folgenden Berechnungen durch:

(a) Berechnen Sie den bedingten Erwartungswert  $E(X | Y = y)$ ,

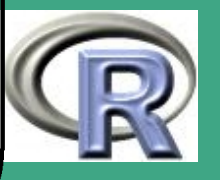

wobei

 $\bigcap$ 

 $\overline{\phantom{a}}$ 

<span id="page-946-0"></span>
$$
E(X | Y = y) = \frac{\int_{-\infty}^{\infty} x f_{\varepsilon}(y - x) f_{x}(x) dx}{\int_{-\infty}^{0} f_{\varepsilon}(y - x) f_{x}(x) dx}
$$

auf einem y-Gitter ( $y \in [0, 5]$ ), indem Sie für jeden y-Wert die Integrale in [\(A.9.1\)](#page-946-0) mit Hilfe der Funktion integrate() berechnen.

Hinweis: Verwenden Sie die Funktion bed.Erw(). Um diese im Fall (ii) anwenden zu können, müssen Sie die Dichte von  $\varepsilon$  als eine eigene Funktion implementieren.

(b) Berechnen Sie den Posterior Modus  $postmod(X)$ , wobei

postmod 
$$
(X)
$$
 =  $\underset{x \in [-5,5]}{\operatorname{argmax}} \frac{f_{\varepsilon}(y-x) f_{x}(x)}{\int_{-\infty}^{\infty} f_{\varepsilon}(y-x) f_{x}(x) dx}$  (A.9.2)

auf einem y-Gitter ( $y \in [0, 5]$ ), wobei Sie lediglich den Zähler

**UNIVERSITÄT BAYREUT** [Mathematik VII](http://www.uni-bayreuth.de/departments/math/org/mathe7) [Peter Ruckdeschel](http://www.uni-bayreuth.de/departments/math/org/mathe7/RUCKDESCHEL) [Matthias Kohl](http://www.stamats.de) R/S-plus für Einsteiger und Fortgeschrittene

(A.9.1)

<span id="page-946-1"></span>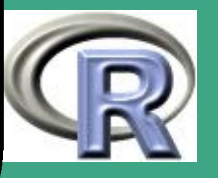

 $\mathcal{L}(\mathcal{M})$ 

947

von  $(A.9.2)$  maximieren. Der Nenner nämlich ist konstant in  $x$ und kann daher für die Maximierung vernachlässigt werden. Bestimmen Sie die Maximalstelle, indem Sie den Zähler von postmod  $(X)$  auf einem vorgegebenem x-Gitter  $(x \in [-5, 5])$  für jedes der  $y$  maximieren.

(c) Glätten Sie die Funktionen  $y \mapsto E(X | Y = y)$  und  $y \mapsto \text{postmod}(X)$  mit Hilfe von Splines und plotten Sie die Ergebnisse.

 $\bigcap$ 

 $\overline{\phantom{a}}$ 

- (d) Simulieren Sie  $n = 5000$  Realisationen der Zufallsvariablen  $X$ und  $\varepsilon$  und berechnen Sie  $y_j = x_j + \varepsilon_j\,\,(j=1,\ldots,n)$  für die Fälle (i)-(iii). Für jede der Stichproben bestimmen Sie dann mit Hilfe der 6 geglätteten Funktionen aus Teil (c) und Inter- bzw. Extrapolationsverfahren den bedingten Erwartungswert und den Posterior Modus für  $j = 1, \ldots, n$ , d.h. Sie erhalten 18 verschiedene Ergebnisse.
- (e) Vergleichen Sie die verschiedenen Schätzungen für  $X$ , indem Sie

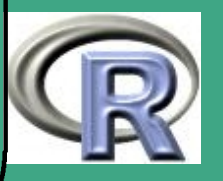

den empirischen *mean squared error* berechnen, d.h. mean $(|\mathtt{X_j}-\mathtt{k_j}|^2)$ , wobei  $k_j$  die Ergebnisse aus Teil (d) sind. Stellen Sie die Ergebnisse in einem Data.frame zusammen.

#### Lösungsvorschlag:

 $\bigcap$ 

 $\overline{\phantom{a}}$ 

- .pdf-Version: [L.9.4](#page-1204-0)
- .R-Version: [Blatt 9, Aufgabe 4](file:///c:/work/%DCbungen/R%20Kurs/loesB9A4.R)
- .R-Version (www): [Blatt 9, Aufgabe 4](http://www.uni-bayreuth.de/departments/math/org/mathe7/rkurs/loesB9A4.R)

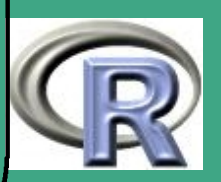

# ' A.10 Blatt 10

 $\overline{\phantom{a}}$ 

• Stoff bis einschließlich Abschnitt  $7.1.1$  (g) – Modellwahl

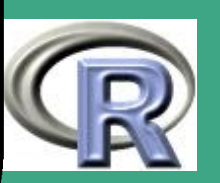

### A.10.1 Lineare Regression

Plotten Sie den crabs.data Datensatz, d.h. plotten Sie die Variablen presz und postsz gegeneinander. Welches lineare Modell vermuten Sie? Geben Sie die entsprechende R-Formel hierfür an.

#### Lösungsvorschlag:

 $\overline{\phantom{a}}$ 

- .pdf-Version: [L.10.1](#page-1215-0)
- .R-Version: [Blatt 10, Aufgabe 1](file:///c:/work/%DCbungen/R%20Kurs/loesB10A1.R)
- .R-Version (www): [Blatt 10, Aufgabe 1](http://www.uni-bayreuth.de/departments/math/org/mathe7/rkurs/loesB10A1.R)

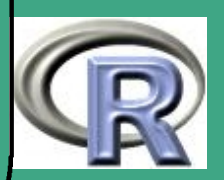

### ' A.10.2 Freier Fall eines Körpers

 $\overline{\phantom{a}}$ 

Unter Vernachlässigung der Reibung ist die Höhe  $h$  eines frei fallenden Körpers zum Zeitpunkt  $t$  gegeben durch die Formel

 $h = \beta_0 + \beta_1 t + \beta_2 t^2,$ 

wobei  $\beta_0$  die Höhe des Körpers zum Zeitpunkt  $t=0$  ist,  $\beta_1$  die Anfangsgeschwindigkeit des Körpers und  $\beta_2$  die halbe Gravitationsbeschleunigung g.

Es liegt die folgende Serie annähernd gleich genauer Messungen während eines Fallvorgangs vor:

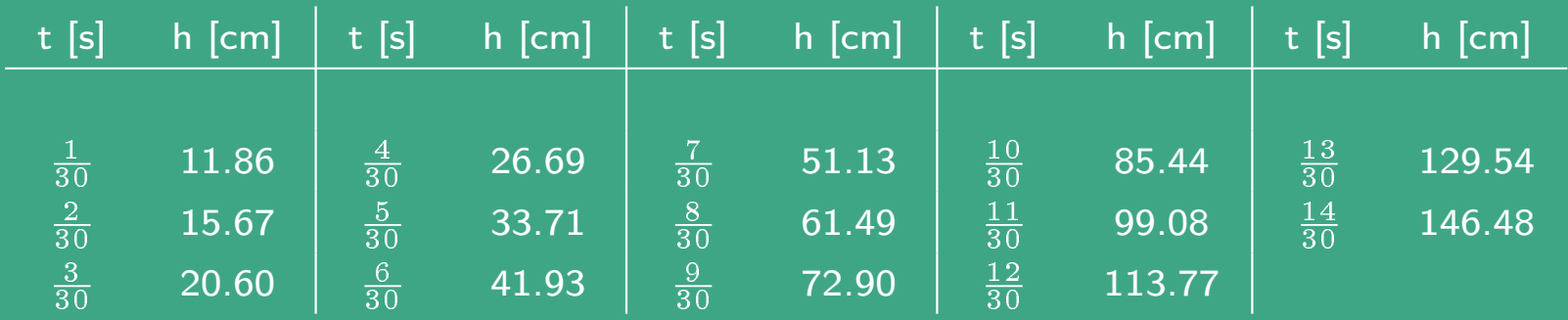

Schätzen Sie die Konstanten  $\beta_0$ ,  $\beta_1$ ,  $\beta_2$  mit Hilfe der Methode der kleinsten Quadrate und versehen Sie Ihre Schätzung der

**INIVERSITÄT** [Mathematik VII](http://www.uni-bayreuth.de/departments/math/org/mathe7) [Peter Ruckdeschel](http://www.uni-bayreuth.de/departments/math/org/mathe7/RUCKDESCHEL) [Matthias Kohl](http://www.stamats.de) R/S-plus für Einsteiger und Fortgeschrittene

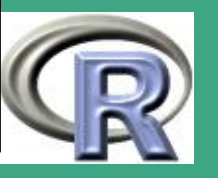

952

 $\mathcal{L}^{\text{max}}$ 

' Gravitationskonstante mit einem Schätzfehler. Lösungsvorschlag:

.pdf-Version: [L.10.2](#page-1217-0)

 $\overline{\phantom{a}}$ 

- .R-Version: [Blatt 10, Aufgabe 2](file:///c:/work/%DCbungen/R%20Kurs/loesB10A2.R)
- .R-Version (www): [Blatt 10, Aufgabe 2](http://www.uni-bayreuth.de/departments/math/org/mathe7/rkurs/loesB10A2.R)

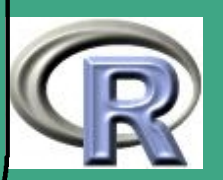

#### $\sqrt{\Delta}$ A.10.3 Länge der alten Meile

 $\overline{\phantom{a}}$ 

Entlang einer jahrhundertealten Straße befinden sich sechs Meilensteine an den folgenden Positionen:

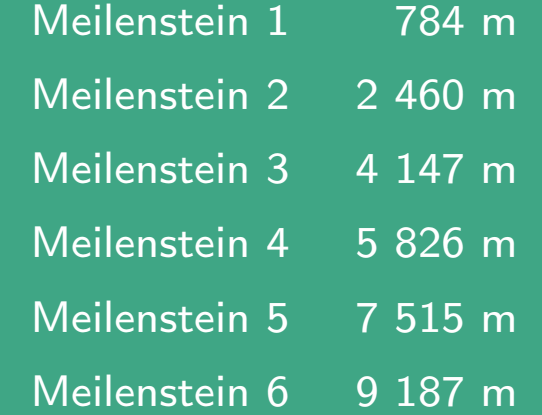

Der Nullpunkt ist dabei beliebig gewählt. Schätzen Sie die Länge der diesen Meilensteinen zugrundeliegenden alten Meile unter Annahme folgender Modelle:

• Modell 1. Die Steine wurden einst exakt an den richtigen Positionen eingesetzt, doch im Laufe der Zeit verrückt (beispielsweise ausgepflügt und wieder eingesetzt).

Fortgeschrittene Einsteiger und [Matthias Kohl](http://www.stamats.de) R/S-plus für [Peter Ruckdeschel](http://www.uni-bayreuth.de/departments/math/org/mathe7/RUCKDESCHEL) [Mathematik VII](http://www.uni-bayreuth.de/departments/math/org/mathe7)

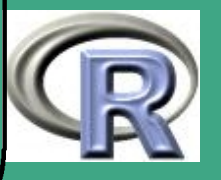

 $\bigcap$ • Modell 2. Die Positionen der Steine wurden einst etwas ungenau bestimmt und blieben seither unverändert.

Bestimmen Sie für jedes der beiden Modelle den besten linearen erwartungstreuen Schätzer der Länge der alten Meile, und versehen Sie beide Schätzungen mit einem Standardfehler. Lösungsvorschlag:

.pdf-Version: [L.10.3](#page-1220-0)

 $\overline{\phantom{a}}$ 

- .R-Version: [Blatt 10, Aufgabe 3](file:///c:/work/%DCbungen/R%20Kurs/loesB10A3.R)
- .R-Version (www): [Blatt 10, Aufgabe 3](http://www.uni-bayreuth.de/departments/math/org/mathe7/rkurs/loesB10A3.R)

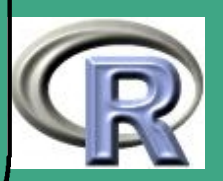

### ' A.10.4 Modellanpassung, Modellwahl

Betrachten Sie den Datensatz model.

- (a) Vergleichen Sie die folgenden Modelle miteinander
	- (a)  $y_i = \beta_0 + \varepsilon$

 $\overline{\phantom{a}}$ 

- (b)  $y_i = \beta_0 + \beta_1 x_i + \varepsilon$
- (c)  $y_i = \beta_0 + \beta_1 x_i + \beta_2 x_i^2$  $i^2 + \varepsilon$

Welches Modell erweist sich mit Hilfe der Funktionen update() (forward bzw. backward),  $step()$  (bzw.  $drop1())$  und leaps() (in des Pakets leaps enthalten) jeweils als das beste?

- (b) Plotten Sie die Daten und die mit Modell (ii) (entspricht dem realen Modell) angepasste Kurve.
- (c) Die Daten enthalten eine Lücke, d.h. für  $x \in [-3, -1]$  liegen keine Daten vor. Bestimmen Sie mit Hilfe der angepassten Kurve aus Teil (b) den Wert für  $x = -2$ . Legen Sie im Bereich der Lücke ein 95% Konfidenzintervall um die angepasste Kurve.

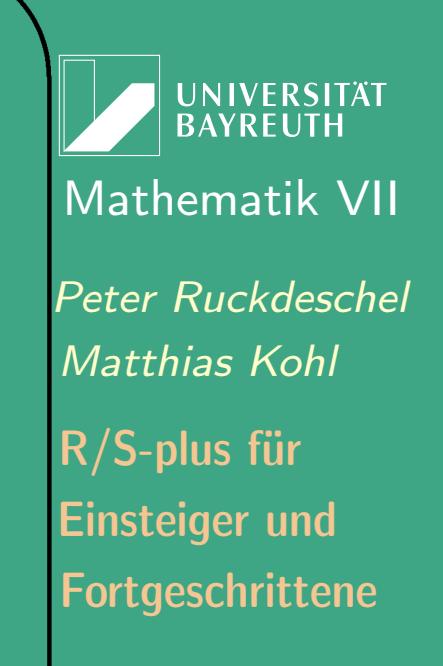

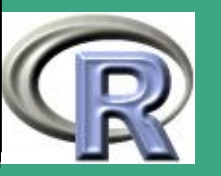

Hinweis: Verwenden Sie die Funktion predict ().

(d) Im Datensatz luecke finden sich die fehlenden Werte für das Intervall  $[-3, -1]$ . Ergänzen Sie zur Kontrolle den Plot aus Teil (c) um diese Daten.

#### Lösungsvorschlag:

 $\bigcap$ 

 $\overline{\phantom{a}}$ 

- .pdf-Version: [L.10.4](#page-1223-0)
- .R-Version: [Blatt 10, Aufgabe 4](file:///c:/work/%DCbungen/R%20Kurs/loesB10A4.R)
- .R-Version (www): [Blatt 10, Aufgabe 4](http://www.uni-bayreuth.de/departments/math/org/mathe7/rkurs/loesB10A4.R)

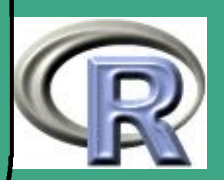

# ' A.11 Blatt 11

 $\overline{\phantom{a}}$ 

 Stoff bis einschließlich Abschnitt [7.1.2](#page-558-0) — Generalisiert lineare **Modelle** 

Fortgeschrittene Einsteiger und [Matthias Kohl](http://www.stamats.de) R/S-plus für [Peter Ruckdeschel](http://www.uni-bayreuth.de/departments/math/org/mathe7/RUCKDESCHEL) [Mathematik VII](http://www.uni-bayreuth.de/departments/math/org/mathe7)

UNIVERSITÄT<br>BAYREUTH

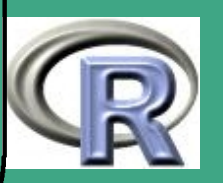

#### $\bigcap$ A.11.1 ANOVA

 $\overline{\phantom{a}}$ 

Der Absatz von Produkten wird durch die Preispolitik und die Art der Werbung beeinflußt. Für eine Margarinesorte stehen der Marketing-Abteilung eines Konzerns bezüglich Preispolitik (Faktor A) drei Strategien (Faktorstufen), nämlich Niedrig-, Normalund Hochpreispolitik, und bezüglich der Art der Werbung (Faktor B) zwei Möglichkeiten (Faktorstufen), nämlich Postwurfsendungen und Anzeigenwerbung, zur Verfügung. Zur Untersuchung dieser Optionen hinsichtlich ihrer Wirkung wurden an 10 zufällig ausgewählten Tagen die abgesetzten Mengen der Margarinesorte in 6 Supermärkten erfaßt, wobei sichergestellt wurde, dass die Kunden eines jeden Supermarktes nur mit einer Kombination von Preis- und Werbestrategie konfrontiert wurden. Stellen Sie die Daten in margarine.txt geeignet graphisch dar und führen Sie eine ANOVA durch. Berücksichtigen Sie dabei auch eine mögliche Interaktion

Fortgeschrittene Einsteiger und [Matthias Kohl](http://www.stamats.de) R/S-plus für [Peter Ruckdeschel](http://www.uni-bayreuth.de/departments/math/org/mathe7/RUCKDESCHEL) [Mathematik VII](http://www.uni-bayreuth.de/departments/math/org/mathe7)

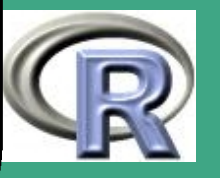

' zwischen den beiden Faktoren[.](#page-959-0)

#### Lösungsvorschlag:

 $\overline{\phantom{a}}$ 

- .pdf-Version: [L.11.1](#page-1228-0)
- .R-Version: [Blatt 11, Aufgabe 1](file:///c:/work/%DCbungen/R%20Kurs/loesB11A1.R)
- .R-Version (www): [Blatt 11, Aufgabe 1](http://www.uni-bayreuth.de/departments/math/org/mathe7/rkurs/loesB11A1.R)

<span id="page-959-0"></span>Beispiel stammt aus Fahrmeier, L., Hamerle, A.(1984), Multivariate Statistische Verfahren, p. 168

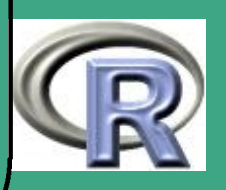

### ' A.11.2 Box–Cox–Transformation I

Betrachten Sie den gauge Datensatz.

- (a) Passen Sie an die Daten ein einfaches lineares Modell an und plotten Sie die Residuen. Was fällt auf?
- (b) Finden Sie mit Hilfe der Funktion boxcox() aus dem MASS Paket eine geeignete Transformation für die Daten.
- (c) Passen Sie an die transformierten Daten ein einfaches lineares Modell an und plotten Sie die Residuen.
- (d) Plotten Sie nun die Daten und die angepassten Kurven aus Teil (a) und (c).

Lösungsvorschlag:

 $\overline{\phantom{a}}$ 

- .pdf-Version: [L.11.2](#page-1231-0)
- . R-Version: [Blatt 11, Aufgabe 2](file:///c:/work/%DCbungen/R%20Kurs/loesB11A2.R)
- .R-Version (www): [Blatt 11, Aufgabe 2](http://www.uni-bayreuth.de/departments/math/org/mathe7/rkurs/loesB11A2.R)

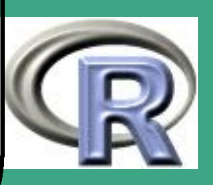

### ' A.11.3 Box–Cox–Transformation II

Betrachten Sie noch einmal Aufgabe [A.9.3;](#page-941-0) schließen Sie nun mit Hilfe der Box-Cox-Transformation auf die Asymptotik von  $\mathbb{E}[N]$ .

#### Lösungsvorschlag:

 $\overline{\phantom{a}}$ 

- .pdf-Version: [L.11.3](#page-1236-0)
- .R-Version: [Blatt 11, Aufgabe 3](file:///c:/work/%DCbungen/R%20Kurs/loesB11A3.R)
- .R-Version (www): [Blatt 11, Aufgabe 3](http://www.uni-bayreuth.de/departments/math/org/mathe7/rkurs/loesB11A3.R)

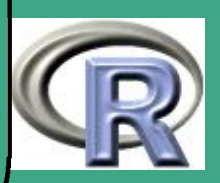

#### A.11.4 Generalisiert lineares Modell

 $\bigcap$ 

 $\overline{\phantom{a}}$ 

Betrachten Sie den adver Datensatz. Es handelt sich dabei um Daten, die im Zusammenhang mit einer Studie über Wirkung und Wahrnehmung der Werbung im Fernsehen erhoben wurden. Es wurde 66 Personen während eines Zeitraumes von 171 Wochen wöchentlich eine Frage zu Werbespots für einen bekannten Schokoladenriegel gestellt. Außerdem wurde noch der wöchentliche Werbeaufwand in einer skalaren, metrischen Größe erfasst. Da für einige Wochen die Antworten leider fehlen, wurden die entsprechenden fehlenden Werte mit "0"kodiert. Führen Sie eine Analyse mit Hilfe des Logit- und des Probit-Modells durch und vergleichen Sie die Ergebnisse. Verwenden Sie dabei auch geeignete graphische Darstellungen.

Fortgeschrittene Einsteiger und [Matthias Kohl](http://www.stamats.de) R/S-plus für [Peter Ruckdeschel](http://www.uni-bayreuth.de/departments/math/org/mathe7/RUCKDESCHEL) [Mathematik VII](http://www.uni-bayreuth.de/departments/math/org/mathe7)

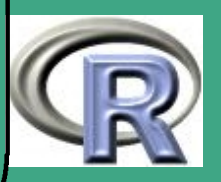

### ' Lösungsvorschlag:

 $\overline{\phantom{a}}$ 

- .pdf-Version: [L.11.4](#page-1241-0)
- .R-Version: [Blatt 11, Aufgabe 4](file:///c:/work/%DCbungen/R%20Kurs/loesB11A4.R)
- .R-Version (www): [Blatt 11, Aufgabe 4](http://www.uni-bayreuth.de/departments/math/org/mathe7/rkurs/loesB11A4.R)

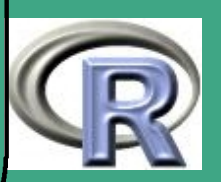

# ' A.12 Blatt 12

 $\overline{\phantom{a}}$ 

 Stoff bis einschließlich Abschnitt [7.2](#page-567-0) — Elemente multivariater Statistik

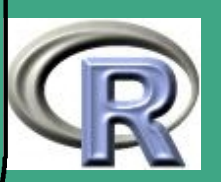

## ' A.12.1 Multivariate Normalverteilung

- (a) Schreiben Sie selbst eine Funktion zur Erzeugung multivariater normalverteilter Daten zu vorgegebenem Mittelwert und Kovarianz.
- (b) Erzeugen Sie mit dieser Funktion bivariate Zufallsvariablen gemäß

$$
0.9\mathcal{N}_2\left(0,\left(\begin{array}{cc}1 & -1 \\ -1 & 2\end{array}\right)\right)+0.1\mathcal{N}_2\left(\left(\begin{array}{c}5 \\ -2\end{array}\right),\left(\begin{array}{cc}0.1 & 1 \\ 1 & 4\end{array}\right)\right),
$$

wobei die erste Komponente einer idealen Verteilung, die zweite einer Kontamination entspricht, und protokollieren Sie bei der Simulation mit, welche Situation jeweils in einer einzelnen Beobachtung vorliegt.

- (c) Erzeugen Sie eine ellipsenförmige 95%-Konfidenzregion für die ideale Verteilung  $\mathcal{L}(X_{\text{id}})$ .
- (d) Ergänzen Sie den Plot nun um die in Teil (b) generierten Daten. Dabei zeichnen Sie die Punkte aus der kontaminierenden

 $\overline{\phantom{a}}$ 

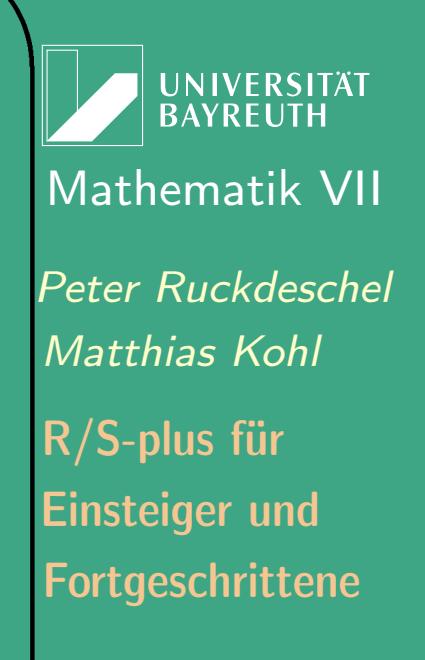

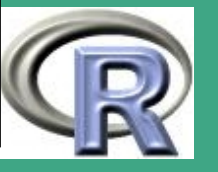

Verteilung rot, falls sie innerhalb der Ellipse liegen und orange, falls sie außerhalb liegen. Die Punkte aus der idealen Verteilung zeichnen Sie grün, falls Sie innerhalb der Ellipse liegen und blau, falls sie außerhalb liegen.

(e) Finden Sie heraus, wie man die Aufgabe mit den Paketen mvtnorm, ellipse erledigt.

#### Lösungsvorschlag:

 $\bigcap$ 

 $\overline{\phantom{a}}$ 

- .pdf-Version: [L.12.1](#page-1245-0)
- . R-Version: [Blatt 12, Aufgabe 1](file:///c:/work/%DCbungen/R%20Kurs/loesB11A3.R)
- .R-Version (www): [Blatt 12, Aufgabe 1](http://www.uni-bayreuth.de/departments/math/org/mathe7/rkurs/loesB12A1.R)

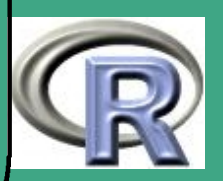

## ' A.12.2 Clustering, Diskriminanzanalyse

Betrachten Sie den Banknoten-Datensatz bank2. Der Datensatz enthält Messungen von 100 echten und 100 falschen Schweizer Banknoten. Es wurden dabei 6 verschiedene Größen vermessen (Länge, Breite, Diagonale, ...).

- (a) Wenden Sie auf den gesamten bank2 Datensatz mindestens zwei verschiedene Clusteralgorithmen an. Vergleichen und interpretieren Sie die Ergebnisse.
- (b) Wenden Sie eine lineare Diskriminanzanalyse auf den bank2 Datensatz an. Verwenden Sie die Beobachtungen 1 bis 70 und 131 bis 200 als Trainingsstichprobe und die Beobachtungen 71 bis 130 als Validierungsstichprobe.

Lösungsvorschlag:

 $\overline{\phantom{a}}$ 

- .pdf-Version: [L.12.2](#page-1253-0)
- .R-Version: [Blatt 12, Aufgabe 2](file:///c:/work/%DCbungen/R%20Kurs/loesB12A2.R)

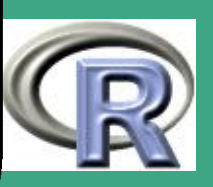

 $\bigcap$ .R-Version (www): [Blatt 12, Aufgabe 2](http://www.uni-bayreuth.de/departments/math/org/mathe7/rkurs/loesB12A1.R)

 $\overline{\phantom{a}}$ 

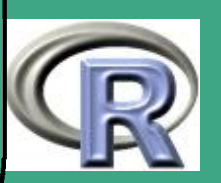

### ' A.12.3 Hauptkomponentenanalyse, Faktoranalyse

Betrachten Sie erneut den bank2 Datensatz.

- (a) Führen Sie für den gesamten bank2 Datensatz eine Hauptkomponentenanalyse durch und interpretieren Sie das Ergebnis.
- (b) Wenden Sie auf den gesamten bank2 Datensatz eine Faktoranalyse an und interpretieren Sie das Ergebnis.

#### Lösungsvorschlag:

 $\overline{\phantom{a}}$ 

- .pdf-Version: [L.12.3](#page-1258-0)
- .R-Version: [Blatt 12, Aufgabe 3](file:///c:/work/%DCbungen/R%20Kurs/loesB12A3.R)
- .R-Version (www): [Blatt 12, Aufgabe 3](http://www.uni-bayreuth.de/departments/math/org/mathe7/rkurs/loesB12A3.R)

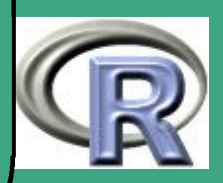

### ' A.12.4 Normalisierte Hauptkomponentenanalyse

Beziehen Sie auf der Service–Homepage oder unter

<http://www.uni-bayreuth.de/departments/math/org/mathe7/rkurs/SPlus0203/uscrime.dat>

#### den Datensatz uscrime.dat:

50 Messungen von 11 Variablen; es wird die Zahl der Verbrechen im Jahr 1985 in jedem der 50 Staaten der USA in verschiedenen Kategorien —

- X3–X7 angegeben:
	- X1 Fläche des Staates X7 Einbrüche
	- X2 Bevölkerung des Staates 1985 X8 Diebstahl (larcery)
	- X3 Morde X9 Autodiebstahl (autothieft)

 $\overline{\phantom{a}}$ 

- X4 Vergewaltigungen X10 Region des Staates
- X5 Raubüberfälle X11 GebietsNr. des Staates
- X6 Anschläge

Regionen codiert als

- 1 Nordosten 3 Süden
- 2 Mittlerer Westen 4 Westen

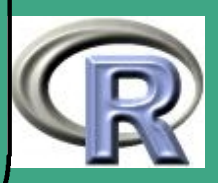

#### Gebiete codiert als

 $\bigcap$ 

 $\overline{\phantom{a}}$ 

- 1 Neuengland 6 East South Central
- 2 Mittlere Atlantikküste 7 West South Central
- 3 East North Central 8 Gebirgsregion
- 4 West North Central 9 Pazifikküste
- 5 Südliche Atlantikküste

[Härdle, W. and Simar, L.](#page-1315-0) [\(2003\)](#page-1315-0), S. B.18; die Werte liegen als ASCII–Text

Daten nach

vor (ohne Kopfzeilen!).

Wenden Sie eine normalisierte Hauptkomponentenanalyse (NPCA) auf den uscrime.dat Datensatz an. Dabei werden alle Variablen vor der eigentlichen Hauptkomponentenanalyse zuerst zentriert und standardisiert. Interpretieren Sie die Ergebnisse. Ist es nötig, die dritte PC zu betrachten? Können Sie Unterschiede zwischen den vier Regionen erkennen? Wiederholen Sie die Analyse ohne die Variable X1

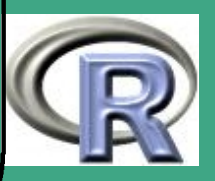
## ' Lösungsvorschlag:

 $\overline{\phantom{a}}$ 

- .pdf-Version: [L.12.4](#page-1262-0)
- .R-Version: [Blatt 12, Aufgabe 4](file:///c:/work/%DCbungen/R%20Kurs/loesB12A4.R)
- .R-Version (www): [Blatt 12, Aufgabe 4](http://www.uni-bayreuth.de/departments/math/org/mathe7/rkurs/loesB12A4.R)

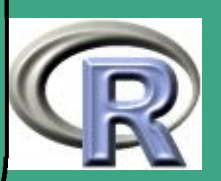

## **A.13 Blatt 13**

· Stoff bis einschließlich Abschnitt 7.4.3 - Punktprozesse

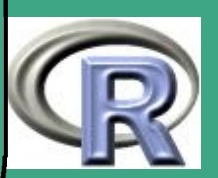

# ' A.13.1 Zeitreihenanalyse I

 $\overline{\phantom{a}}$ 

Beziehen Sie auf der Service–Homepage oder unter

<http://www.uni-bayreuth.de/departments/math/org/mathe7/rkurs/SPlus0203/daten01.txt>

den Datensatz daten01.txt mit einem Zeitindex und 11 verschiedenen realen und simulierten Zeitreihen der Länge 100

- (a) Erstellen sie Plots des Zeitindexes gegen alle anderen Variablen. Welche Zeitreihen erscheinen (visuell) stationär? Bei welchen Zeitreihen liegt deutlich ein Trend vor, bei welchen ist (visuell) die Autokorrelation zum Lag 1 stark positiv?
- (b) Lassen Sie sich von allen Zeitreihen die (empirische) Autokovarianzfunktion, Autokorrelationsfunktion und die paritelle Autokorrelationsfunktion ausgeben. Stimmen die Resultate mit den visuellen Eindrücken überein?
- (c) Bei welchen der in Teil (a) und (b) sich als nicht stationär erwiesenen Zeitreihen eleminiert Differenzenbildung den Trend?

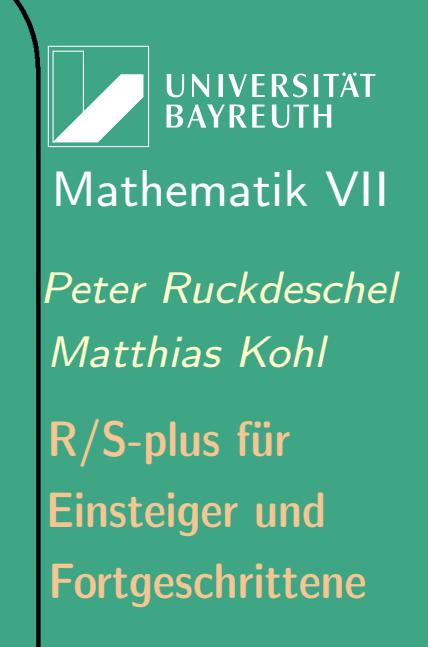

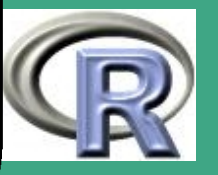

## ' Lösungsvorschlag:

 $\overline{\phantom{a}}$ 

- .pdf-Version: [L.13.1](#page-1272-0)
- .R-Version: [Blatt 13, Aufgabe 1](file:///c:/work/%DCbungen/R%20Kurs/loesB13A1.R)
- .R-Version (www): [Blatt 13, Aufgabe 1](http://www.uni-bayreuth.de/departments/math/org/mathe7/rkurs/loesB13A1.R)

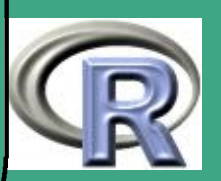

## $\bigcap$ A.13.2 Zeitreihenanalyse II

 $\overline{\phantom{a}}$ 

- (a) Simulieren Sie mit Hilfe von arima.sim()  $n = 100$  Beobachtungen aus einem ARMA $(1,1)$ -Modell mit AR-Parameter  $\phi = 0.7$ , MA-Parameter  $\xi = 0.35$  und Innovationen, welche normalverteilt sind mit Erwartungswert 0 und Varianz 0:5. Schätzen Sie dann die Parameter und die Autokovarianzfunktion.
- (b) Betrachten Sie den LakeHuron Datensatz aus dem per default bereits eingeladenen Paket stats. Subtrahieren Sie von den Werten zuerst 570 und von den Ergebnissen dann das arithmetische Mittel dieser neuen Werte. Passen Sie nun an diesen zentrierten Datensatz mit Hilfe von arima0() bzw. arima() ein ARMA(1,1) Modell an und schätzen Sie die Autokovarianzfunktion. Berechnen Sie außerdem eine 5-Schritt Prognose.

Fortgeschrittene Einsteiger und [Matthias Kohl](http://www.stamats.de) R/S-plus für [Peter Ruckdeschel](http://www.uni-bayreuth.de/departments/math/org/mathe7/RUCKDESCHEL) [Mathematik VII](http://www.uni-bayreuth.de/departments/math/org/mathe7)

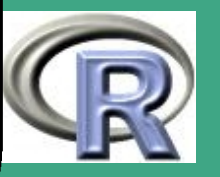

## ' Lösungsvorschlag:

 $\overline{\phantom{a}}$ 

- .pdf-Version: [L.13.2](#page-1282-0)
- .R-Version: [Blatt 13, Aufgabe 2](file:///c:/work/%DCbungen/R%20Kurs/loesB13A2.R)
- .R-Version (www): [Blatt 13, Aufgabe 2](http://www.uni-bayreuth.de/departments/math/org/mathe7/rkurs/loesB13A2.R)

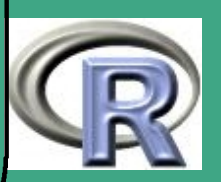

# ' A.13.3 Räumliche Statistik

Wiederholen Sie mit dem s101 Datensatz das Beispiel zur räumlichen Statistik aus der Vorlesung. Es handelt sich dabei um ein Objekt der Klasse geodata. Verwenden Sie daher zum Laden des Datensatzes den Befehl load()!

Hinweis: Die Befehle finden sich im R Skript geoRintro.R. Lösungsvorschlag:

.pdf-Version: [L.13.3](#page-1285-0)

 $\overline{\phantom{a}}$ 

- .R-Version: [Blatt 13, Aufgabe 3](file:///c:/work/%DCbungen/R%20Kurs/loesB13A3.R)
- .R-Version (www): [Blatt 13, Aufgabe 3](http://www.uni-bayreuth.de/departments/math/org/mathe7/rkurs/loesB13A3.R)

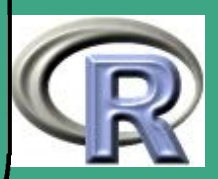

## <span id="page-979-0"></span>**A.14 Blatt 14**

· Stoff bis einschließlich Abschnitt 8.1 - Objektorientierung in R

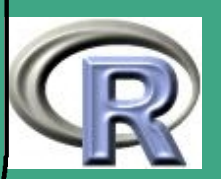

# ' A.14.1 Entwurf einer Simulationsklasse

- (a) Entwerfen Sie eine Simulationsklasse; diese sollte als Slot die Daten enthalten, sowie den Stichprobenumfang und die Zahl der Runs, den Seed und einen Filenamen in dem die Informationen zur Erzeugung der Simulation abgelegt werden. Als Methoden sollte die Funktion, mit der gesampelt werden soll, eine Ausgabe vom Typ summary sowie eine plot-Methode angebunden sein.
- (b) Leiten Sie nun eine Klasse ab, bei der Sie geeignet kontaminierte / und ideal verteilte Stichproben ziehen können und dabei geeignet mitprotokollieren, welche Daten kontaminiert sind und welche nicht.

#### Lösungsvorschlag:

 $\overline{\phantom{a}}$ 

- .pdf-Version: [L.14.1](#page-1303-0)
- . R-Version: [Blatt 14, Aufgabe 1](file:///c:/work/%DCbungen/R%20Kurs/loesB14A1.R)
- .R-Version (www): [Blatt 14, Aufgabe 1](http://www.uni-bayreuth.de/departments/math/org/mathe7/rkurs/loesB14A1.R)

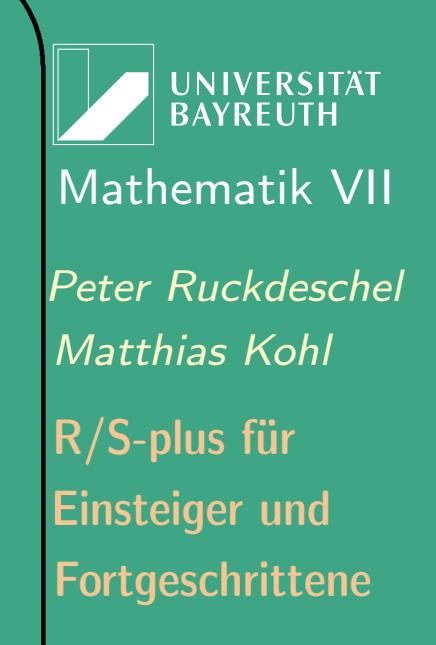

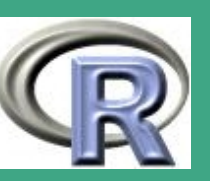

# ' A.14.2 Indexoperator

Definieren Sie einen Indexoperator für die Klasse Simulation, so dass bei einem Objekt  $X$  dieser Klasse X[i] die *i*-te Stichprobe (*i*-ten Run) zurückgibt.

Lösungsvorschlag:

 $\overline{\phantom{a}}$ 

- .pdf-Version: [L.14.2](#page-1304-0)
- .R-Version: [Blatt 14, Aufgabe 2](file:///c:/work/%DCbungen/R%20Kurs/loesB14A2.R)
- .R-Version (www): [Blatt 14, Aufgabe 2](http://www.uni-bayreuth.de/departments/math/org/mathe7/rkurs/loesB14A2.R)

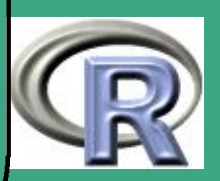

# ' A.14.3 Simulationsklasse II

- (a) Machen Sie die Gruppe der Math–Methoden für die Klasse verfügbar, so dass, falls X eine Instanz aus dieser Klasse ist, Ausdrücke wie Y<-2\*X+3 einen Sinn ergeben, indem diese Elementweise auf den/die Datenslots wirken.
- (b) Schreiben Sie save– und load–Methoden für diese Klasse, das alles, aber nicht die Daten abspeichert.

#### Lösungsvorschlag:

 $\overline{\phantom{a}}$ 

- .pdf-Version: [L.14.3](#page-1305-0)
- .R-Version: [Blatt 14, Aufgabe 3](file:///c:/work/%DCbungen/R%20Kurs/loesB14A3.R)
- .R-Version (www): [Blatt 14, Aufgabe 3](http://www.uni-bayreuth.de/departments/math/org/mathe7/rkurs/loesB14A3.R)

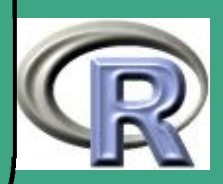

# ' A.14.4 Schätzerauswertungsklasse

- (a) Definieren Sie eine Klasse DatenClass als Oberklasse von Simulation. Diese sollte die Slots Name, samplesize, Daten, runzahl enthalten. Damit könnte man dann auch reale Daten abdecken — runzahl dann als Versuchswiederholung interpretiert.
- (b) Definieren Sie eine Klasse AuswertungsClass mit Slots Schätzer — eine Funktion

 $Schätzer: Datenclass \rightarrow numeric$ 

die den Schätzer auf den Daten auswertet, DatenName — der Name des Datensatzes, und Ergebnis — das Ergebnis der Schätzerauswertung auf den Daten.

(c) Schreiben eine Funktion Auswertung,

 $\overline{\phantom{a}}$ 

 ${\tt Werteaus}: {\tt DatenClass} \times {\tt Schätzer} \rightarrow {\tt SchätzerClass}$ 

**UNIVERSITÄT** [Mathematik VII](http://www.uni-bayreuth.de/departments/math/org/mathe7) [Peter Ruckdeschel](http://www.uni-bayreuth.de/departments/math/org/mathe7/RUCKDESCHEL) [Matthias Kohl](http://www.stamats.de) R/S-plus für Einsteiger und Fortgeschrittene

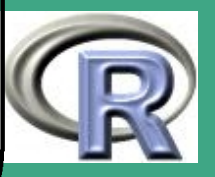

984

 $\frac{30+}{20}$ 

die eine Instanz vom Typ AuswertungsClass erzeugt, wobei sie die Slots Schätzer, DatenName und Ergebnis belegt.

(d) Füllen Sie als *proof of concept* mit dem Median als Schätzer eine entsprechende Instanz vom Typ Ergebnis mit der Funktion Auswertung.

#### Lösungsvorschlag:

 $\bigcap$ 

 $\overline{\phantom{a}}$ 

- .pdf-Version: [L.14.4](#page-1306-0)
- .R-Version: [Blatt 14, Aufgabe 4](file:///c:/work/%DCbungen/R%20Kurs/loesB14A4.R)
- .R-Version (www): [Blatt 14, Aufgabe 4](http://www.uni-bayreuth.de/departments/math/org/mathe7/rkurs/loesB14A4.R)

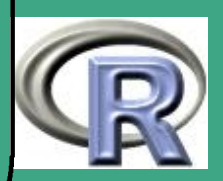

## **A.15 Blatt 15**

• Stoff bis einschließlich Abschnitt 8.2 - eigene Pakete in R

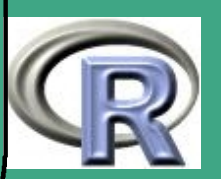

# ' A.15.1 Checken/Erstellen eines Pakets

- (a) Bereiten Sie ggf. Ihren Rechner wie in Abschnitt [8.2.12](#page-715-0) beschrieben auf die Anlage eines R-Pakets vor.
- (b) Legen Sie ein Directory Rtest an. Laden Sie sich auf Ihren Rechner die tar.gz-Version des Pakets distr unter <http://cran.us.r-project.org/src/contrib/Descriptions/distr.html>. Entpacken Sie dieses Archiv in einem Unter-Directory Rtest/mdistr.
- (c) Modifizieren Sie den Titel des Pakets im DESCRIPTION-File auf mdistr.
- (d) Checken Sie das Paket mit R CMD check und erstellen Sie es mit R CMD build als tar.gz bzw. als Windows-Binary (.zip-File).
- (e) Installieren Sie das neue Paket mdistr und testen Sie es mit den Demos.
- (f) Deinstallieren Sie das Paket mdistr wieder.

 $\overline{\phantom{a}}$ 

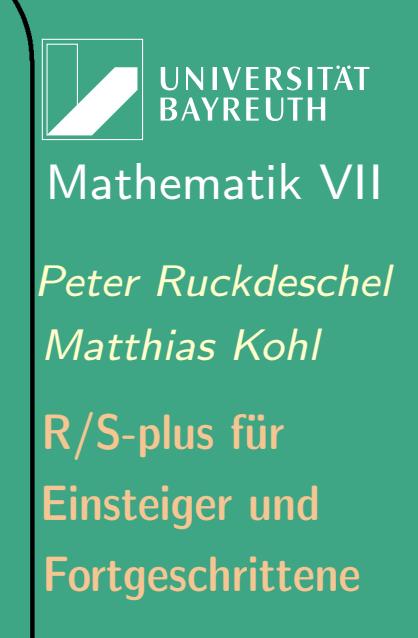

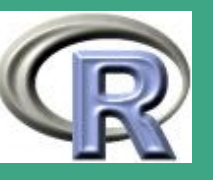

' Kopieren Sie dabei alle Konsolenergebnisse in eine Textdatei und schnüren Sie diese mit der tar.gz– und der zip–Version Ihres Paketes in ein zip-File.

#### Lösungsvorschlag:

 $\overline{\phantom{a}}$ 

hier liegt noch keine Musterlösung vor.

### A.15.2 Anlegen eines Daten-Pakets

Erstellen Sie aus dem Datensatz hills aus dem MASS-Paket ein neues Paket

- (a) Lassen Sie sich mit package.skeleton eine Hülle erstellen.
- (b) Legen Sie ein DESCRIPTION-File an.
- (c) Erstellen Sie ein Dokumentations- / rd-File
- (d) Checken und erstellen Sie das Paket (ungepackt und als Binary).
- (e) Installieren und deinstallieren Sie es.

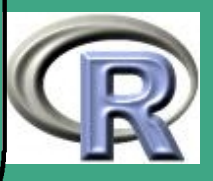

' Kopieren Sie dabei alle Konsolenergebnisse in eine Textdatei und schnüren Sie diese mit der tar.gz– und der zip–Version Ihres Paketes in ein zip-File.

#### Lösungsvorschlag:

 $\overline{\phantom{a}}$ 

hier liegt noch keine Musterlösung vor.

### A.15.3 Anlegen eines eigenen R-Pakets

Fassen Sie alle Ihre Routinen zu Blatt [A.14](#page-979-0) in einem R–Paket zusammen. Gehen Sie vor wie bei Aufgabe 1 und erstellen Sie die notwendigen DESCRIPTION-Files und rd-Files. Erstellen Sie ein NAMESPACE-File. Checken und erstellen Sie das Paket (ungepackt und als Binary). Kopieren Sie dabei alle Konsolenergebnisse in eine Textdatei und schnüren Sie diese mit der tar.gz– und der zip–Version Ihres Paketes in ein zip-File.

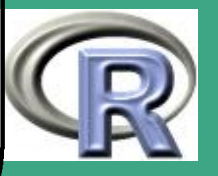

## ' Lösungsvorschlag:

 $\overline{\phantom{a}}$ 

hier liegt noch keine Musterlösung vor.

#### A.15.4 Arbeit mit Sweave

Führen Sie mit der Schätzerklasse aus Blatt [A.14](#page-979-0) eine kleine Simulationsstudie durch und beschreiben die Ergebnisse in einem LATE X-File, das Sie mit R-Code–Chunks versehen. Erstellen Sie jeweils ein .R-, ein .tex- und ein .txt-File (letzteres mit den Befehlen zur Erzeugung der Vignette). Schnüren Sie alle Files in ein zip-File.

Lösungsvorschlag: hier liegt noch keine Musterlösung vor.

Fortgeschrittene Einsteiger und [Matthias Kohl](http://www.stamats.de) R/S-plus für [Peter Ruckdeschel](http://www.uni-bayreuth.de/departments/math/org/mathe7/RUCKDESCHEL) [Mathematik VII](http://www.uni-bayreuth.de/departments/math/org/mathe7)

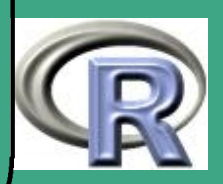

## **A.16 Blatt 16**

• Stoff bis Ende des Kurses

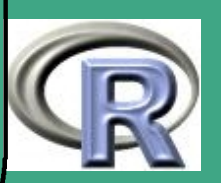

# ' A.16.1 R und MySQL

- (a) Installieren Sie MySQL und RMySQL.
- (b) Erzeugen Sie bei sich die Sakila Datenbank <http://dev.mysql.com/doc/sakila/en/sakila.html>.
- (c) Finden Sie mit SQL-Anfragen die überfälligen DVDs heraus und importieren Sie das Ergebnis dieser Anfrage nach R.
- Erstellen Sie jeweils ein .txt- und ein .R-File (ersteres mit den SQL-Anfragen. Schnüren Sie alle Files in ein zip-File.

Lösungsvorschlag:

 $\overline{\phantom{a}}$ 

hier liegt noch keine Musterlösung vor.

A.16.2 Aufruf von C Code unter R

(a) Bereiten Sie Ihren Rechner wie in Abschnitt [8.3.8](#page-772-0) beschrieben auf die Anlage eines R-Pakets vor.

**UNIVERSITÄT** [Mathematik VII](http://www.uni-bayreuth.de/departments/math/org/mathe7) [Peter Ruckdeschel](http://www.uni-bayreuth.de/departments/math/org/mathe7/RUCKDESCHEL) [Matthias Kohl](http://www.stamats.de) R/S-plus für Einsteiger und Fortgeschrittene

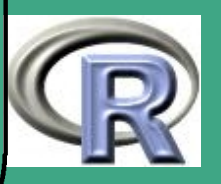

992

 $\mathcal{L}$ 

# ' (b) Schreiben Sie den Algorithmus aus Beispiel [3.6-2](#page-336-0) um in C.

- (c) Schreiben Sie eine (einfache) R Funktion, die Ihre C-Funktion aus (b) mit mit der .C-Schnittstelle ansteuert.
- (d) Wiederholen Sie (c) nur jetzt mit der .Call-Schnittstelle
- Erstellen Sie jeweils ein .c-, ein .R- und ein .txt-File (letzteres mit den Befehlen zur Erzeugung des .so/.dll-Files). Schnüren Sie alle Files in ein zip-File.

#### Lösungsvorschlag:

 $\overline{\phantom{a}}$ 

hier liegt noch keine Musterlösung vor.

#### A.16.3 Aufruf von Fortran Code unter R

(a) Laden Sie sich aus dem Netz den Fortran-Quelltext zur Integrations-Routine [dqagse](http://www.netlib.org/cgi-bin/netlibfiles.pl?filename=quadpack/dqagse.f) aus der Fortran-Bibliothek [quadpack](http://www.netlib.org/quadpack/doc) herunter.

<span id="page-992-0"></span>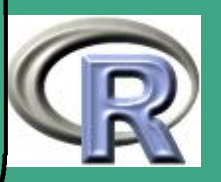

' (b) Verwenden Sie dqagse, um das gleiche wie in Aufgabe [A.16.3](#page-992-0) mit der .Fortran-Schnittstelle zu erreichen.

Erstellen Sie ein .R- und ein .txt-File (letzteres mit den Befehlen zur Erzeugung des . so/.dll-Files). Schnüren Sie alle Files in ein zip-File.

Lösungsvorschlag: hier liegt noch keine Musterlösung vor.

 $\overline{\phantom{a}}$ 

A.16.4 Paralleles Rechnen mit R

(a) Verschaffen Sie sich Zugang zu einem Compute-Cluster mit bereits installiertem R ;-)

(b) Richten Sie sich eine lokale Library ~/myRlibs ein, in die Sie die Pakete snow und Rmpi aus den Sourcen mit R CMD INSTALL installieren, und erstellen Sie in Ihrem Stammverzeichnis ein File .Renviron mit Inhalt R  $LIBS="''/myRlibs:$   $R$   $LIBS$ <sup>"</sup>.

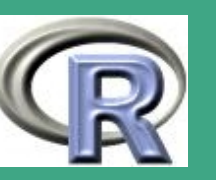

(c) Wiederholen Sie Aufgabe [A.5.1,](#page-896-0) allerdings diesmal mit  $M = 50000$  Stichproben der Länge n, für  $n =$ 5; 10; 15; 20; 25; 30; 35; 40; 45; 50; 100; 200; 300; 400; 500; 1000 —auf mindestens 16 Knoten.

(d) Versuchen Sie mit boxcox das asymptotische Verhalten der Verteilungsfunktion in den Flanken in Abhängigkeit von  $n$  zu beschreiben.

Erstellen Sie jeweils ein .c-, ein .R- und ein .txt-File (letzteres mit den Befehlen zur Erzeugung des .so/.dll-Files). Schnüren Sie alle Files in ein zip-File.

Lösungsvorschlag: hier liegt noch keine Musterlösung vor.

 $\bigcap$ 

 $\overline{\phantom{a}}$ 

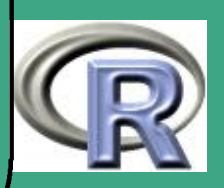

### $\sqrt{1}$ L Lösungen

 $\overline{\phantom{a}}$ 

L.1 Lösungsvorschläge Blatt 1

- L.1.1 Arbeit mit R-Skripten am Beispiel eines beliebigen editors: (ohne direkte Anbindung an R)
- (a) Öffnen Sie eine neue Text-Datei Benennen und speichern Sie die Datei mit der Dateiendung .R – Starten Sie R
- (b) Laden und Abarbeiten der kompletten (gespeicherten) Datei mit source( file  $=$ "c:/.../bsp.R", ...), bzw. eval (parse (file ="c:/.../bsp.R",  $n=-1, ...$ ))
- (c) Laden und Abarbeiten der ersten  $m$  Befehle mit eval (parse(  $file = "c: / ... / bsp.R", n=m, ...)$ )

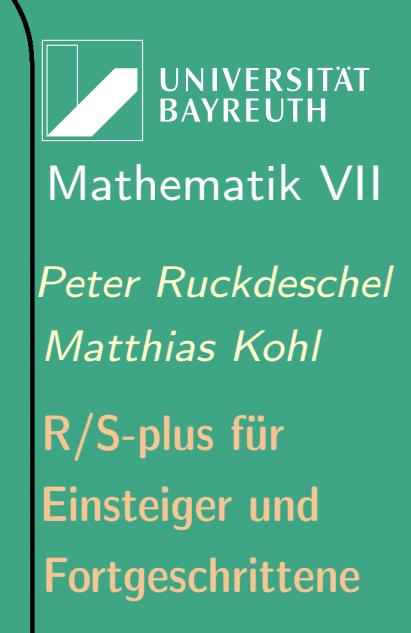

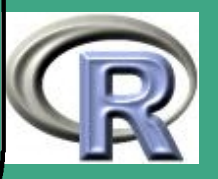

(d) Laden und Abarbeiten Sie einzelner Befehle (am besten) mit cut and paste.

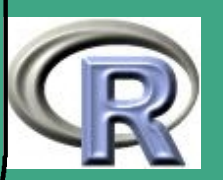

# ' L.1.2 Auffinden von Datensätzen

- (a) Zum Beispiel: <http://www.oanda.com/convert/fxhistory?lang=de>
- (b) Zum Beispiel:

 $\overline{\phantom{a}}$ 

[http://www.dwd.de/research/klis/daten/online/wwr/form](http://www.dwd.de/research/klis/daten/online/wwr/form_deu.htm) deu.htm

(c) Aufruf von library () liefert: In S-Plus 2000:

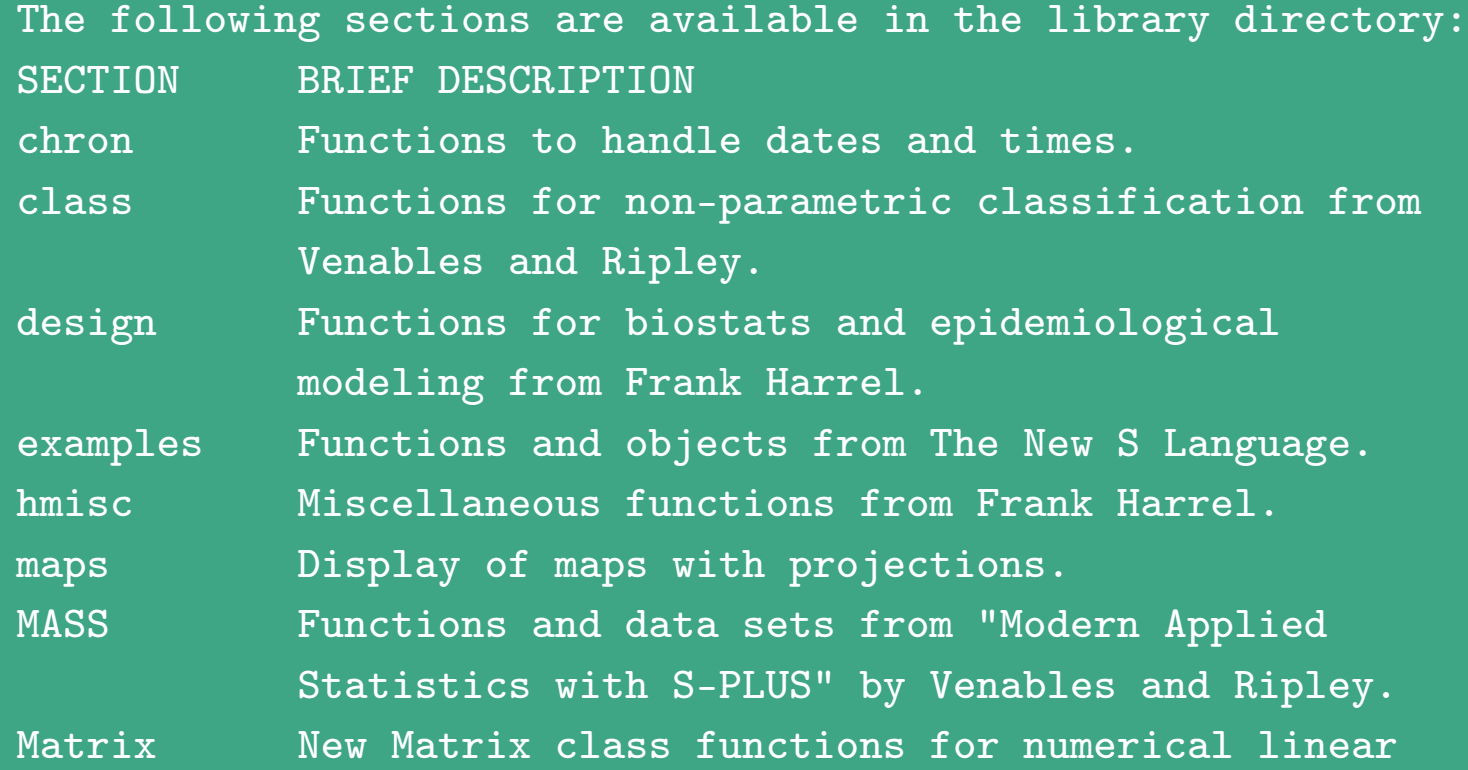

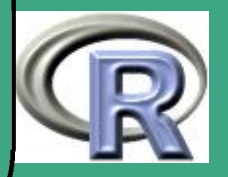

#### algebra

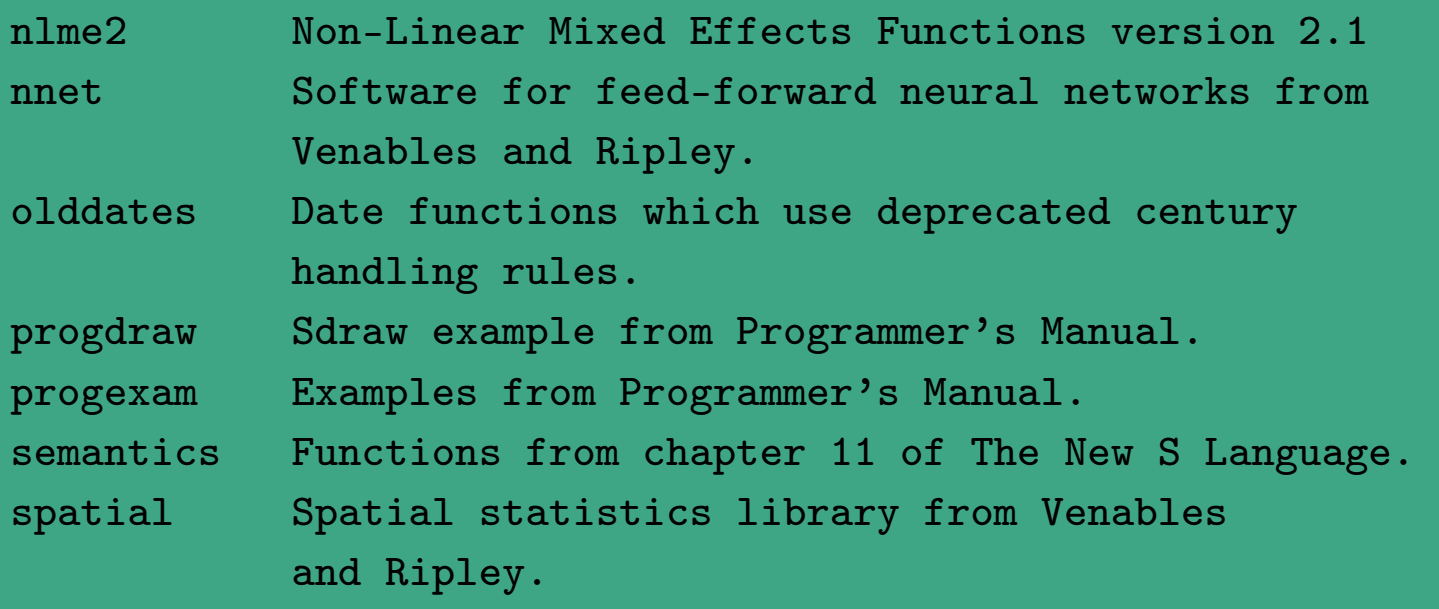

For more information on each library section see the README file in each library section directory. You can also in S-PLUS run: \lstinline{library( help = <section\_name> )}

#### $\ln R$  1.6.0:

Packages in library 'C:/PROGRAMME/R/RW1060/library':

acepack ace() and avas() for selecting regression transformations adapt -- multidimensional numerical adapt integration

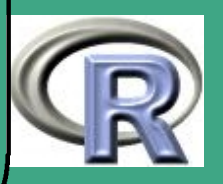

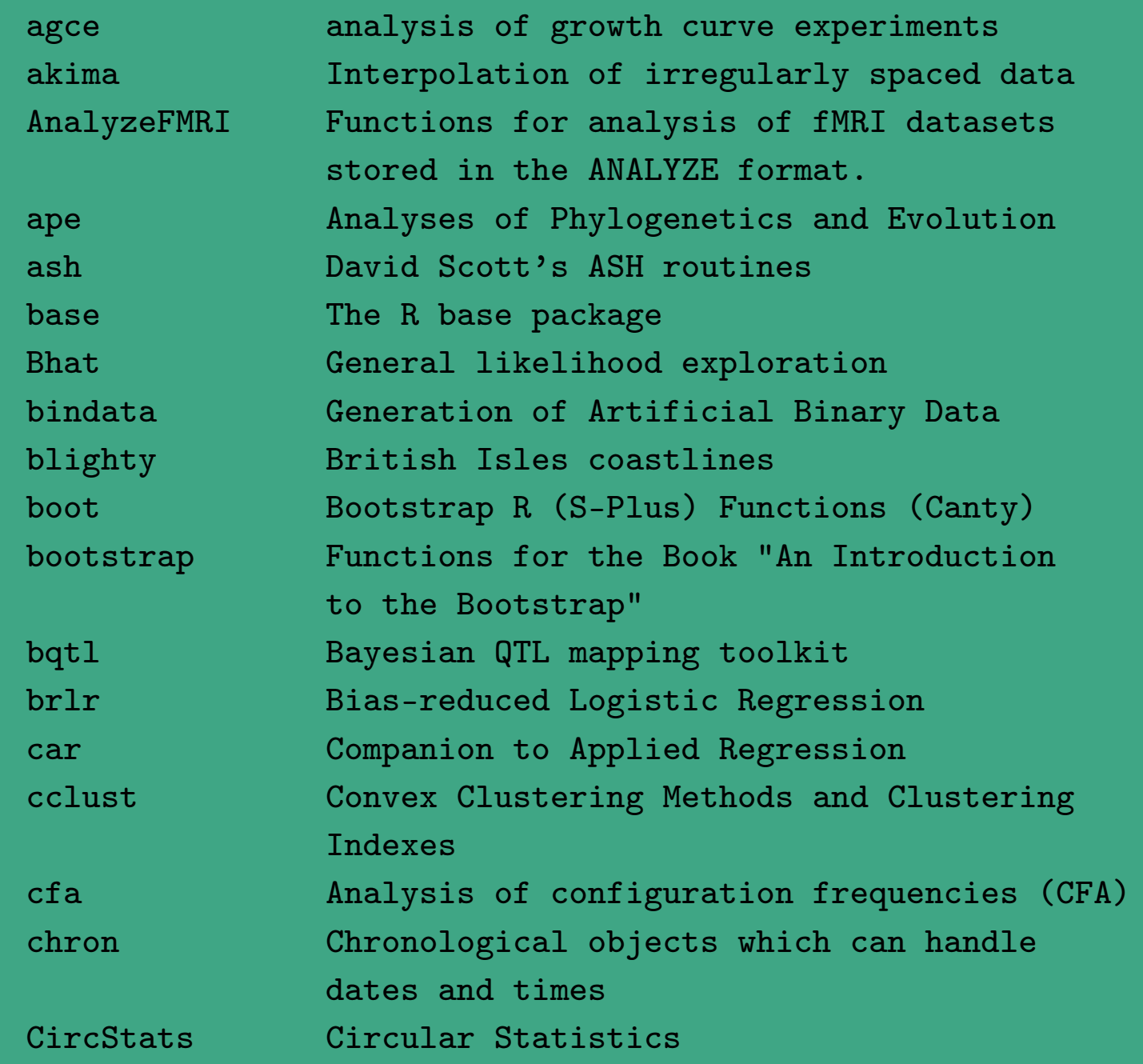

 $\overline{\phantom{a}}$ 

UNIVERSITÄT<br>BAYREUTH [Mathematik VII](http://www.uni-bayreuth.de/departments/math/org/mathe7) [Peter Ruckdeschel](http://www.uni-bayreuth.de/departments/math/org/mathe7/RUCKDESCHEL) [Matthias Kohl](http://www.stamats.de) R/S-plus für Einsteiger und Fortgeschrittene

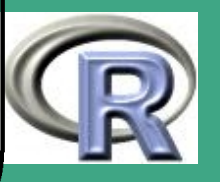

 $\frac{1000}{1000}$ 

1000

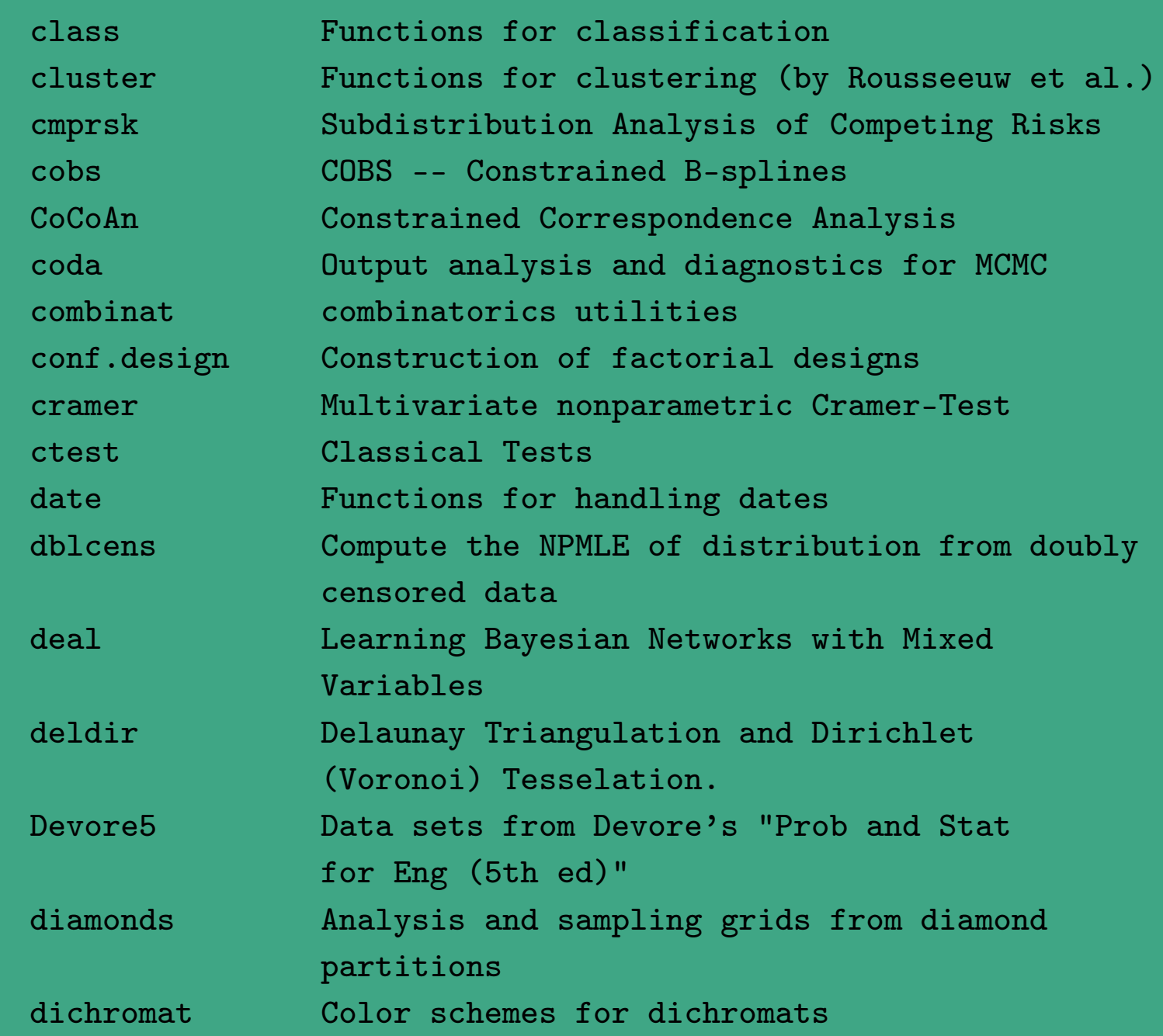

 $\overline{\phantom{a}}$ 

UNIVERSITÄT<br>BAYREUTH [Mathematik VII](http://www.uni-bayreuth.de/departments/math/org/mathe7) [Peter Ruckdeschel](http://www.uni-bayreuth.de/departments/math/org/mathe7/RUCKDESCHEL) [Matthias Kohl](http://www.stamats.de) R/S-plus für Einsteiger und Fortgeschrittene

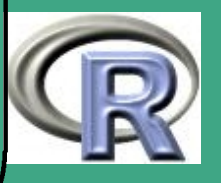

1001

 $\frac{1001}{1000}$ 

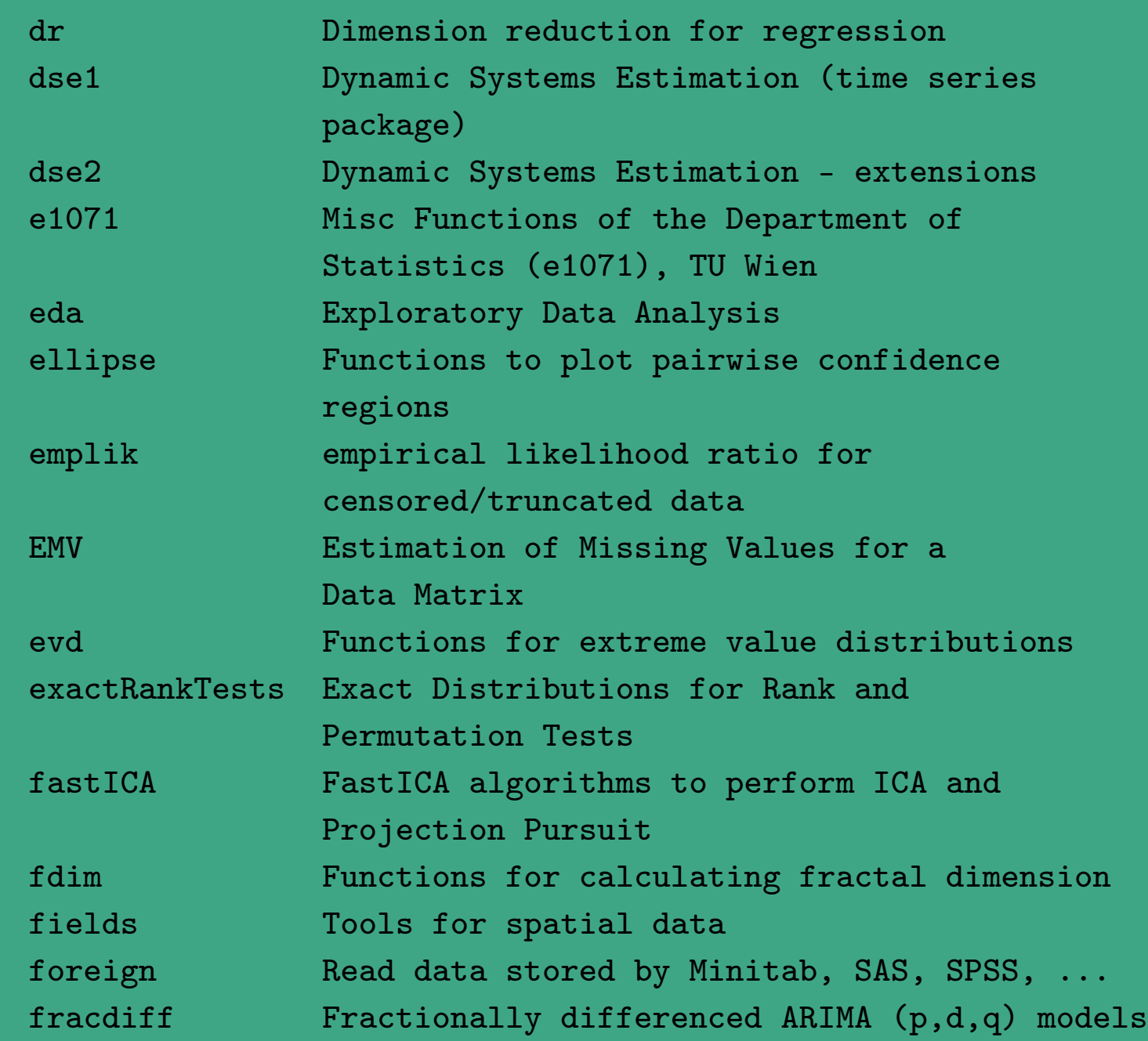

 $\overline{\phantom{a}}$ 

UNIVERSITÄT<br>BAYREUTH [Mathematik VII](http://www.uni-bayreuth.de/departments/math/org/mathe7) [Peter Ruckdeschel](http://www.uni-bayreuth.de/departments/math/org/mathe7/RUCKDESCHEL) [Matthias Kohl](http://www.stamats.de) R/S-plus für Einsteiger und Fortgeschrittene

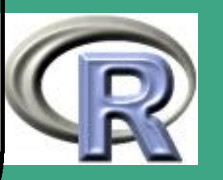

1002

 $\frac{1002}{200}$ 

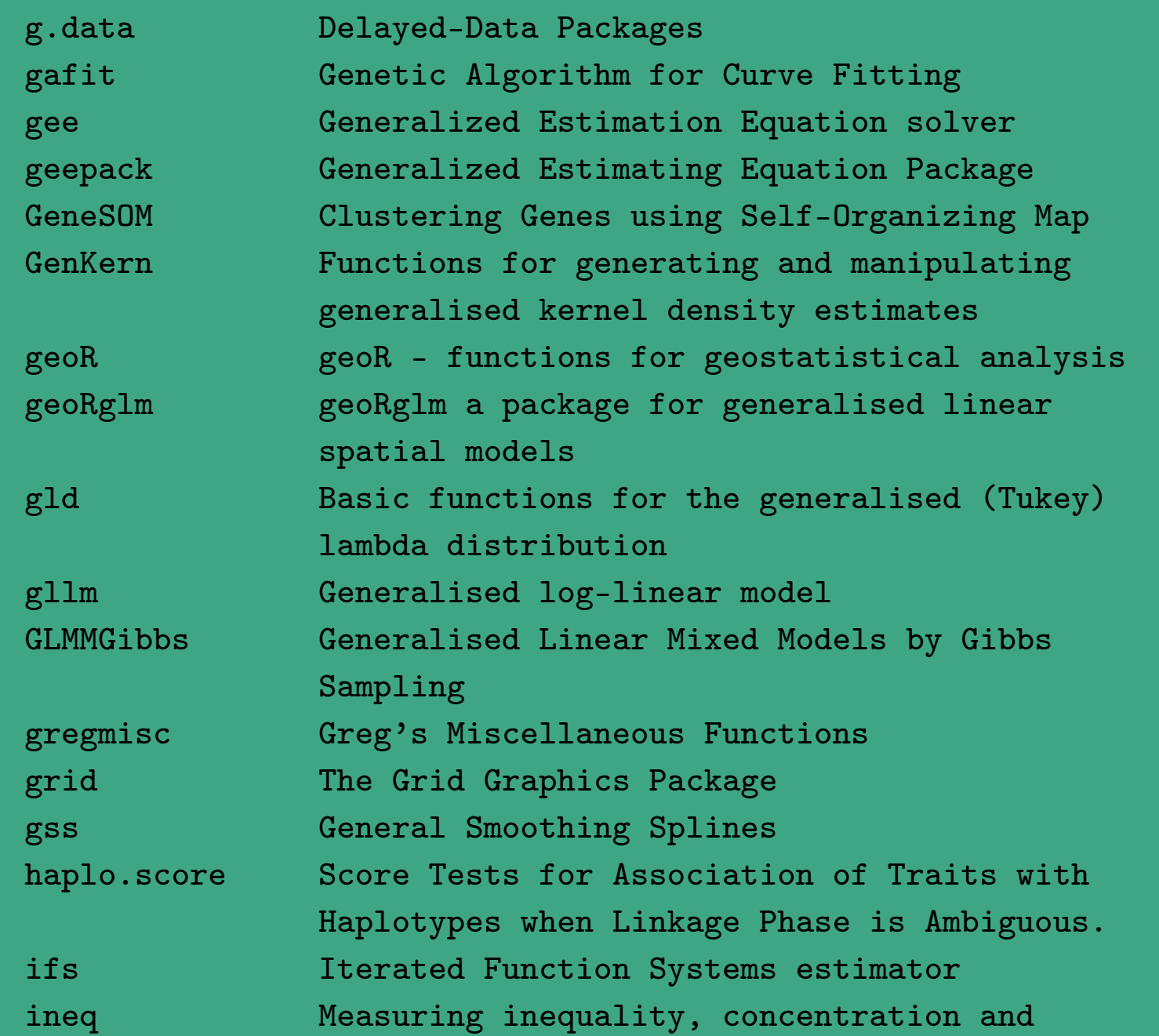

 $\overline{\phantom{a}}$ 

UNIVERSITÄT<br>BAYREUTH [Mathematik VII](http://www.uni-bayreuth.de/departments/math/org/mathe7) [Peter Ruckdeschel](http://www.uni-bayreuth.de/departments/math/org/mathe7/RUCKDESCHEL) [Matthias Kohl](http://www.stamats.de) R/S-plus für Einsteiger und Fortgeschrittene

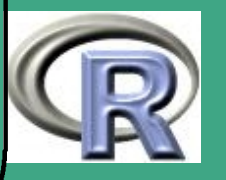

 $\frac{100}{2}$ 

1003

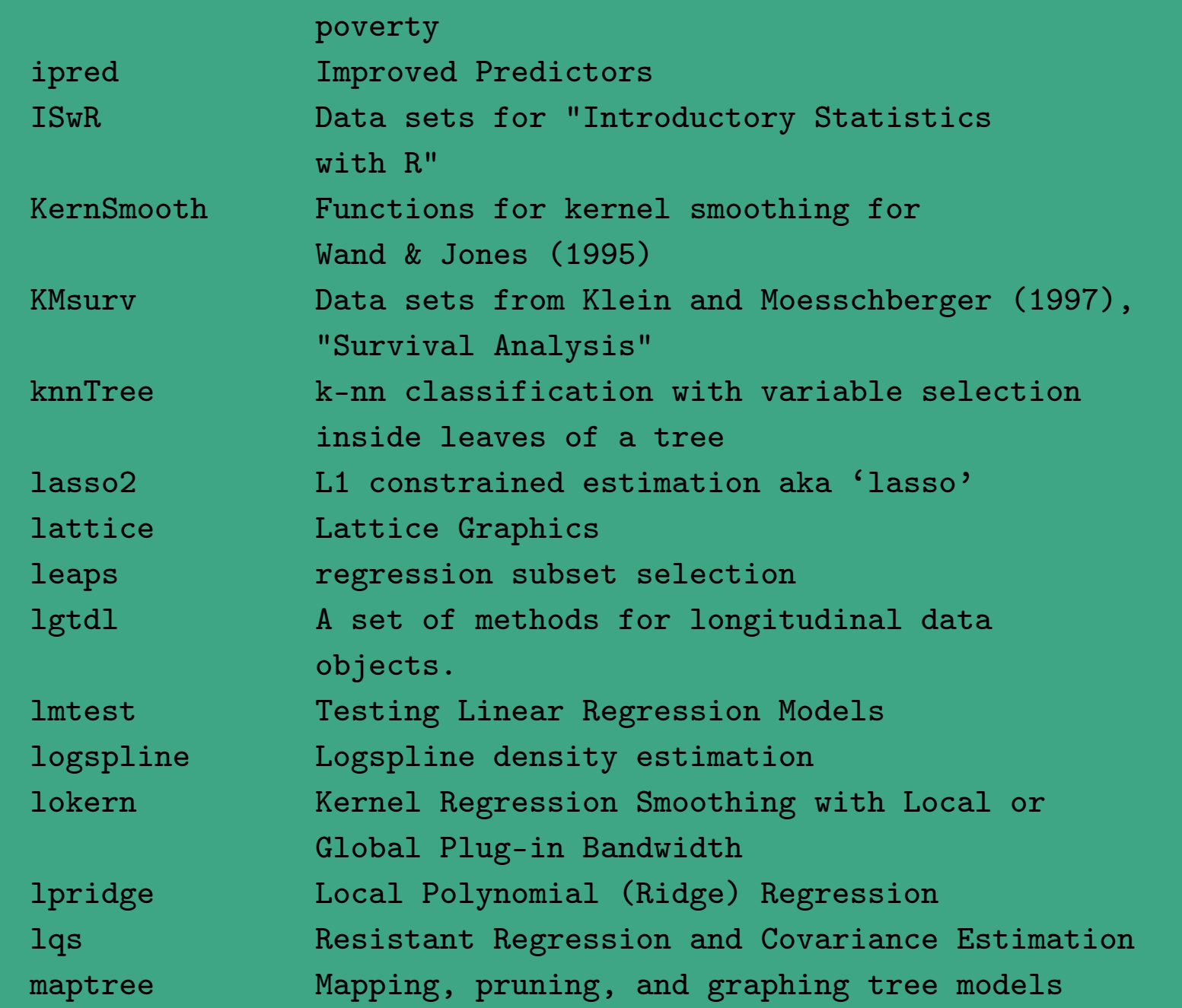

 $\overline{\phantom{a}}$ 

UNIVERSITÄT<br>BAYREUTH [Mathematik VII](http://www.uni-bayreuth.de/departments/math/org/mathe7) [Peter Ruckdeschel](http://www.uni-bayreuth.de/departments/math/org/mathe7/RUCKDESCHEL) [Matthias Kohl](http://www.stamats.de) R/S-plus für Einsteiger und Fortgeschrittene

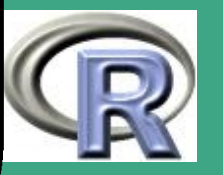

1004

 $\frac{100+}{200}$ 

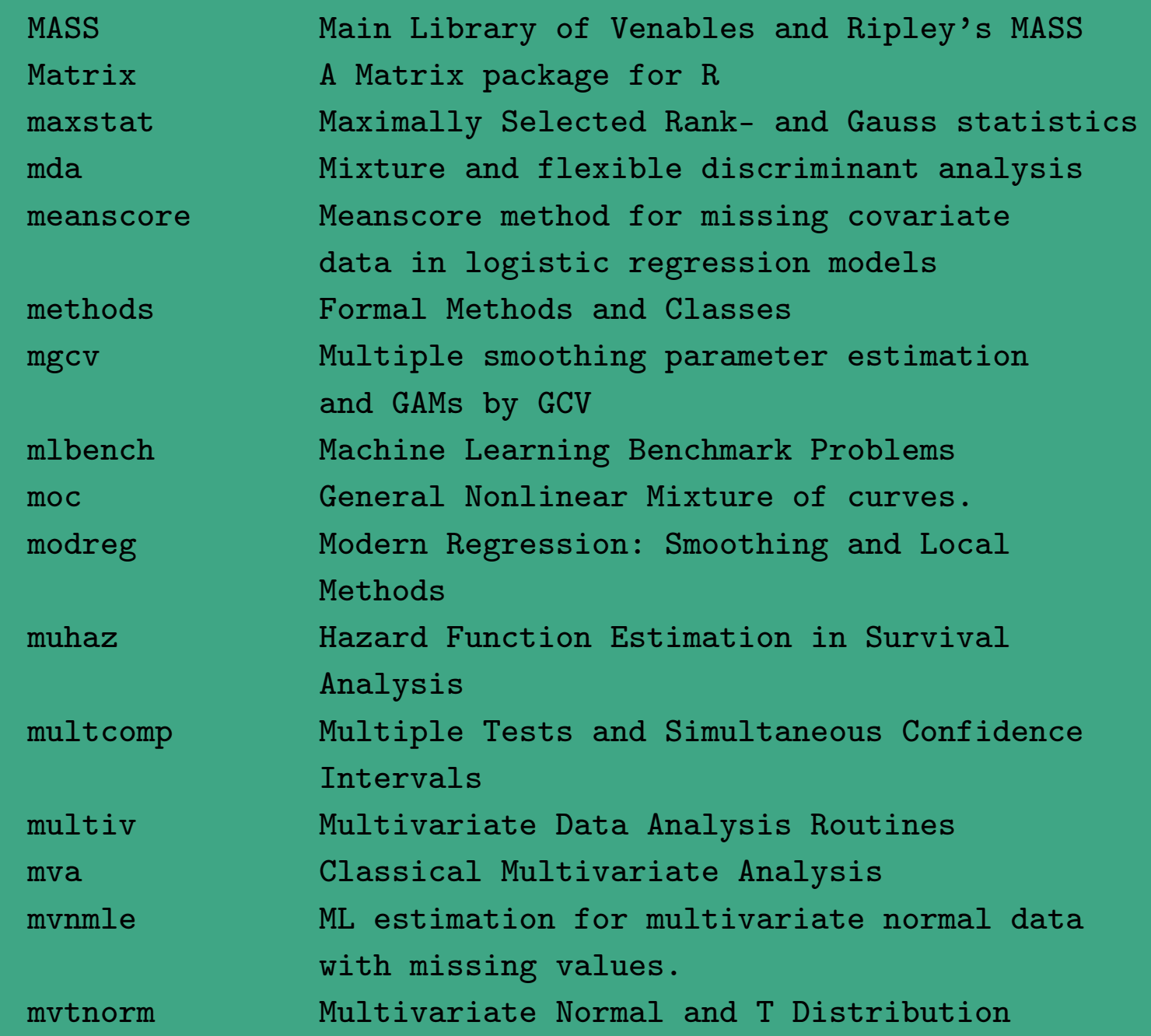

 $\overline{\phantom{a}}$ 

UNIVERSITÄT<br>BAYREUTH [Mathematik VII](http://www.uni-bayreuth.de/departments/math/org/mathe7) [Peter Ruckdeschel](http://www.uni-bayreuth.de/departments/math/org/mathe7/RUCKDESCHEL) [Matthias Kohl](http://www.stamats.de) R/S-plus für Einsteiger und Fortgeschrittene

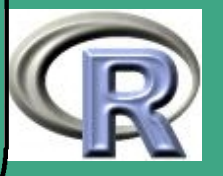

1005

 $\frac{100}{2}$ 

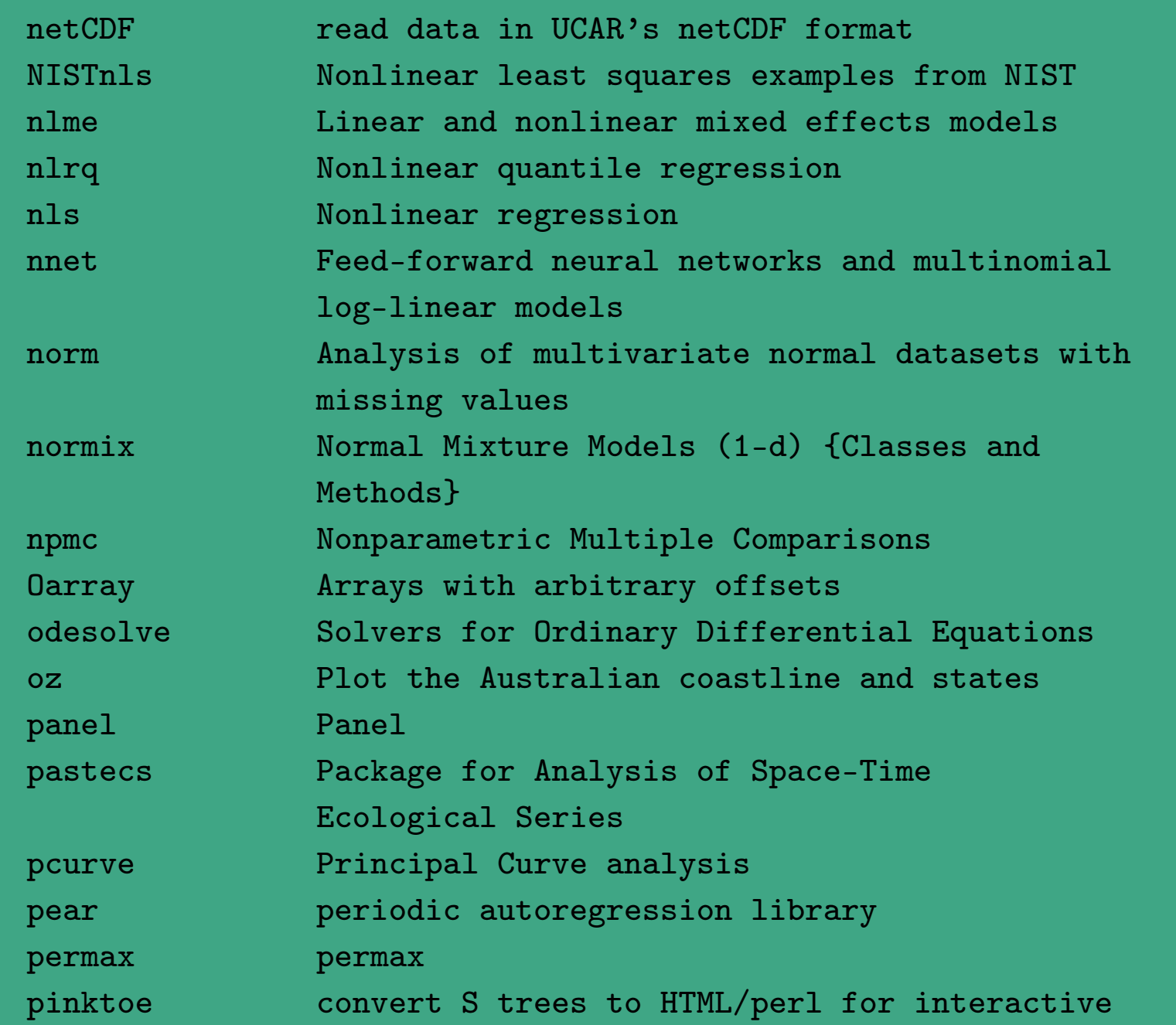

 $\overline{\phantom{a}}$ 

UNIVERSITÄT<br>BAYREUTH [Mathematik VII](http://www.uni-bayreuth.de/departments/math/org/mathe7) [Peter Ruckdeschel](http://www.uni-bayreuth.de/departments/math/org/mathe7/RUCKDESCHEL) [Matthias Kohl](http://www.stamats.de) R/S-plus für Einsteiger und Fortgeschrittene

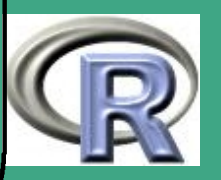

1006

 $\frac{1000}{1000}$ 

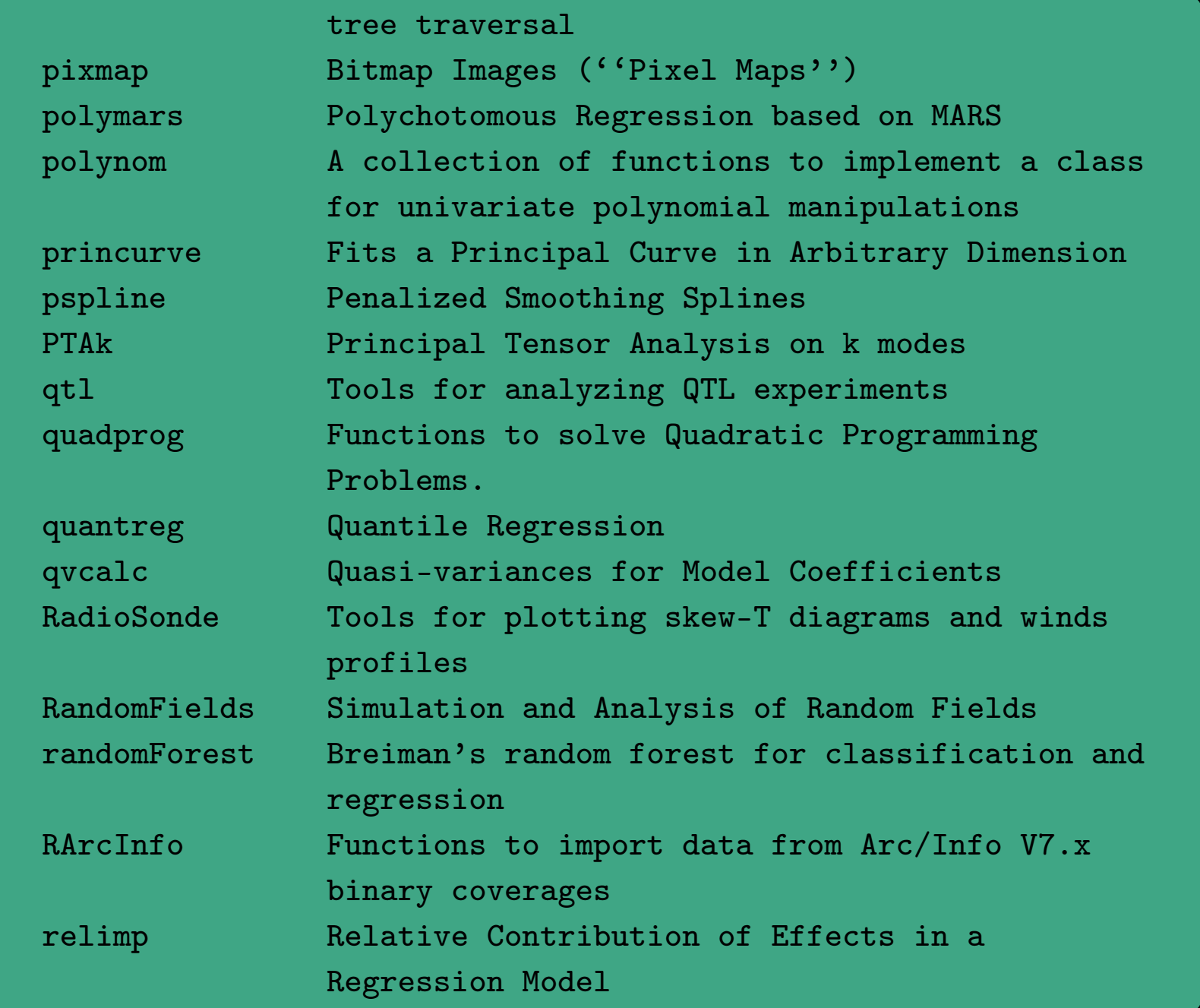

UNIVERSITÄT<br>BAYREUTH Mathematik VII Peter Ruckdeschel Matthias Kohl R/S-plus für Einsteiger und Fortgeschrittene

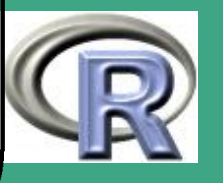

1007

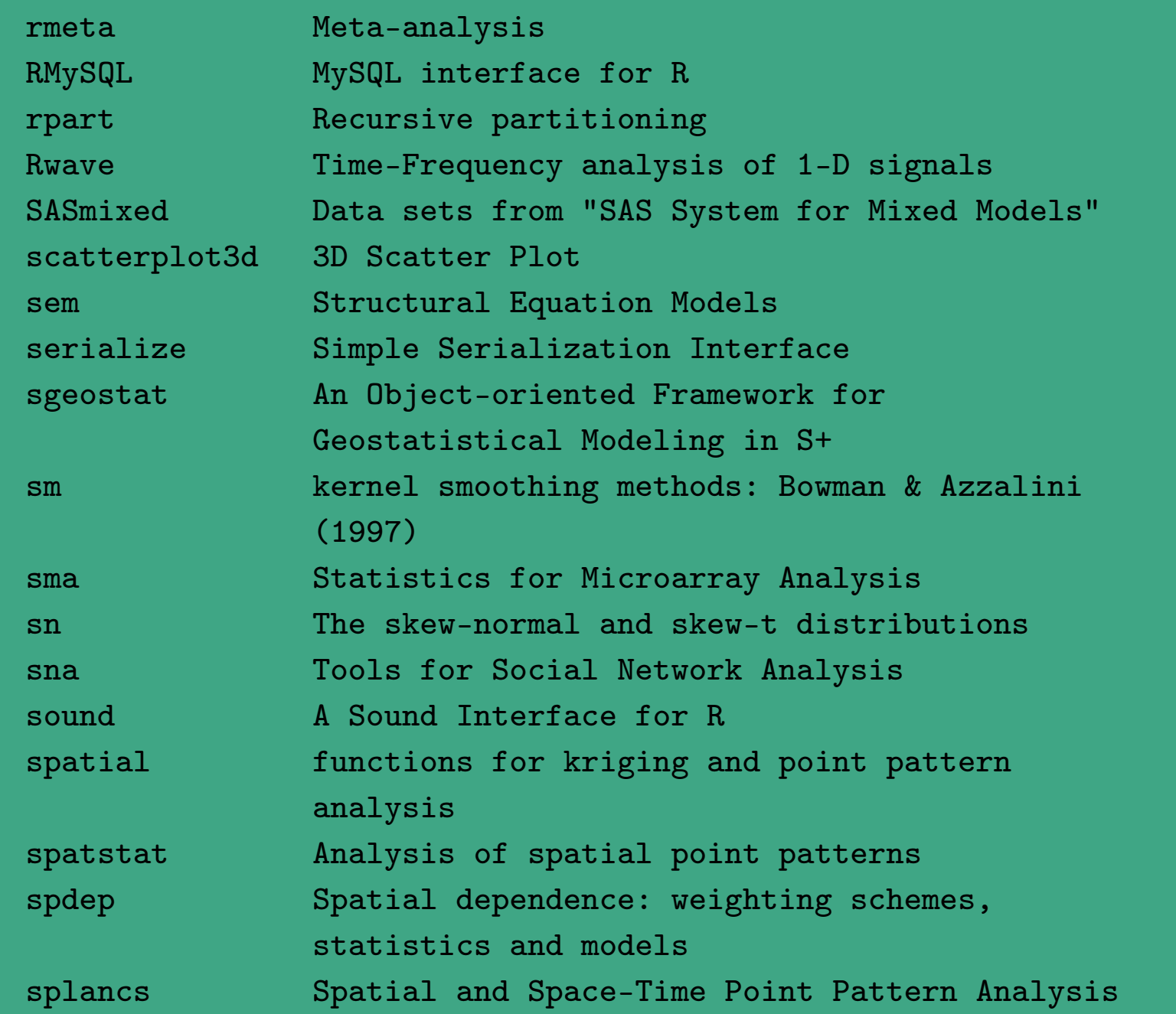

UNIVERSITÄT<br>BAYREUTH Mathematik VII Peter Ruckdeschel Matthias Kohl R/S-plus für Einsteiger und Fortgeschrittene

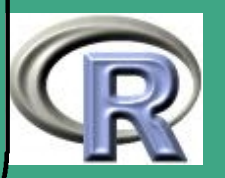

1008
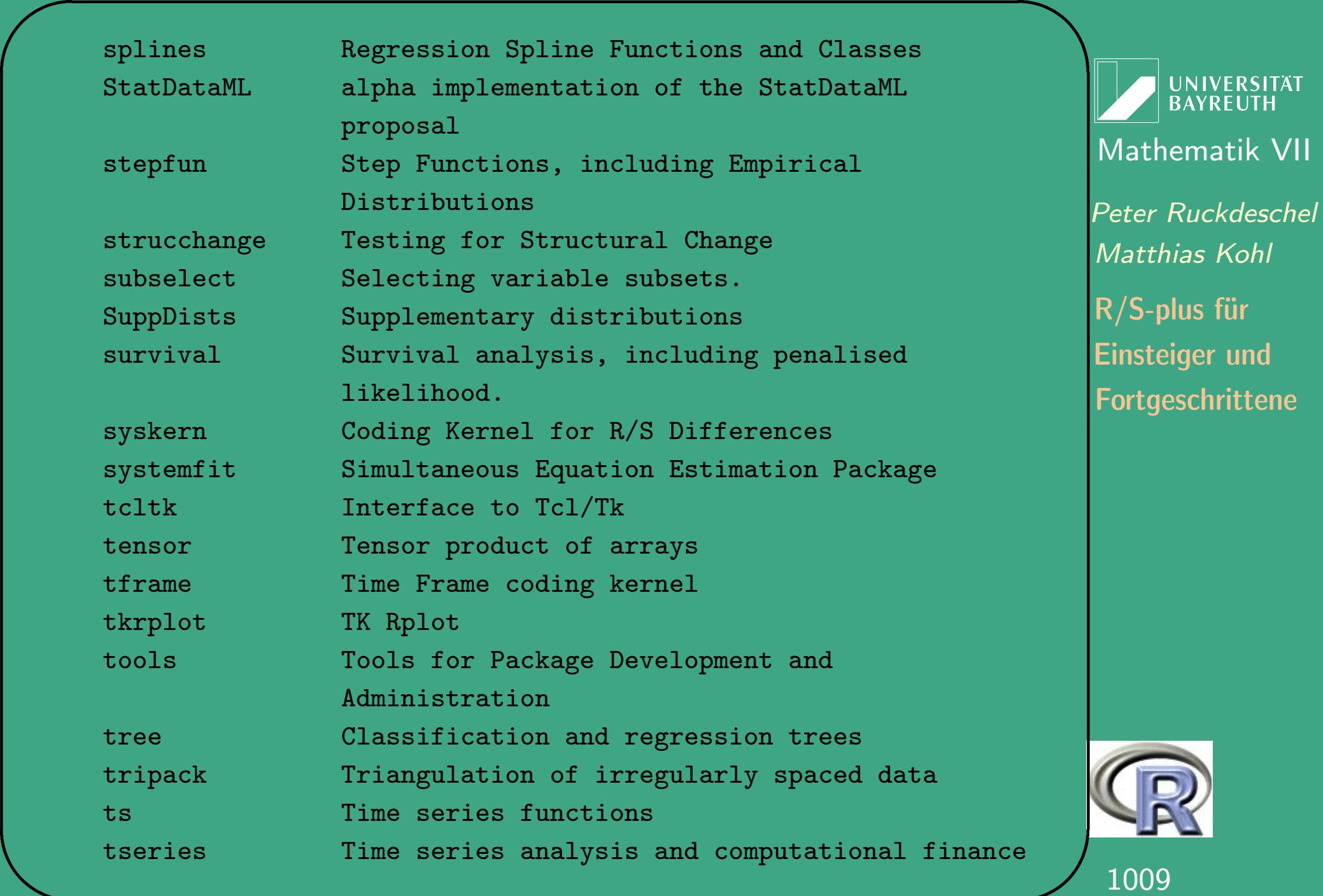

 $\frac{100}{2}$ 

S,

 $\overline{\phantom{a}}$ 

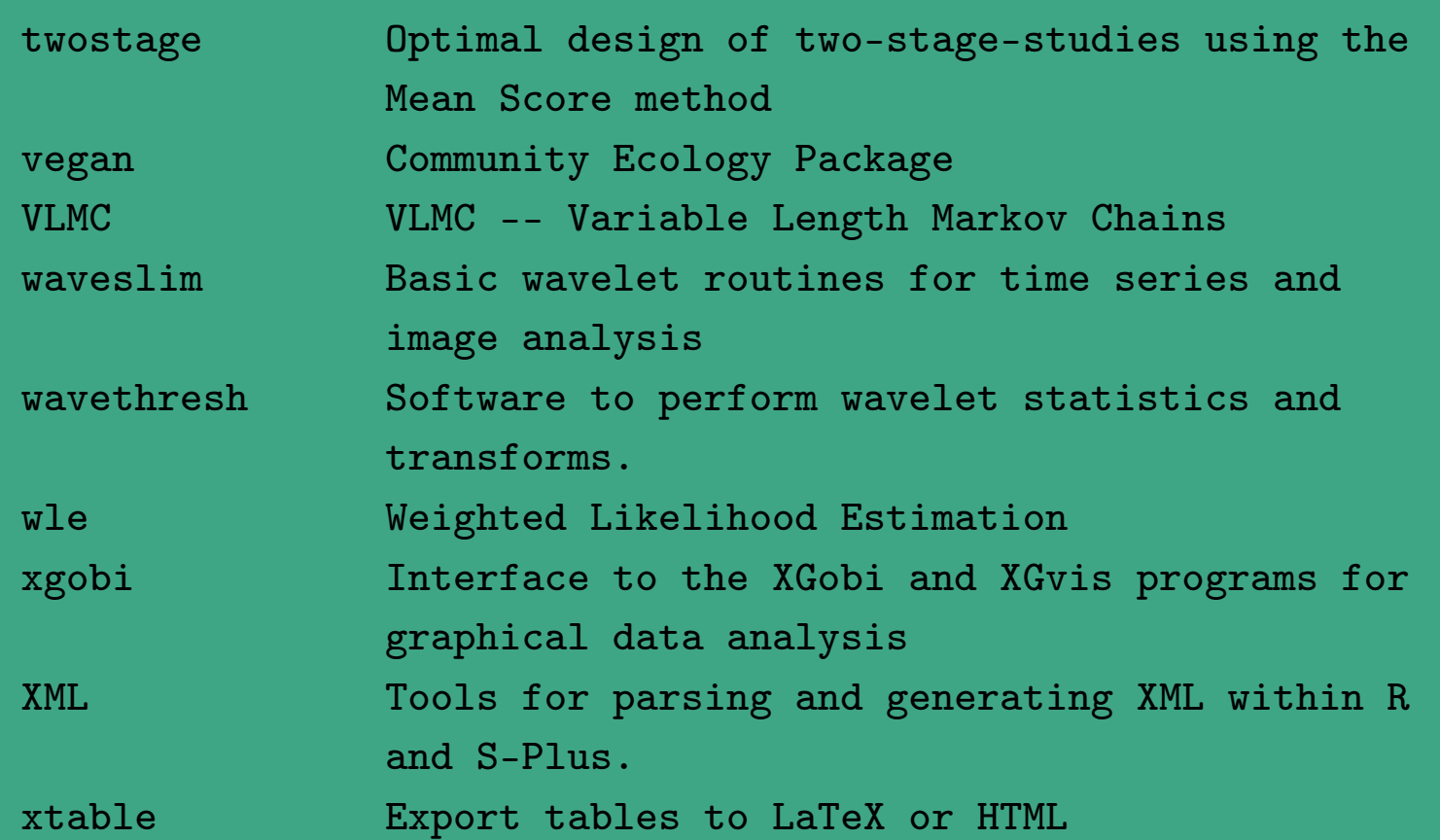

 $\bigcap$ 

 $\overline{\phantom{a}}$ 

Ab R 1.4.1 gibt es auch noch die Möglichkeit sich die vorhandenen Pakete per .packages(all . available =TRUE) anzusehen. Die Pakete lassen sich mit der Funktion library () bzw. require () laden, wobei require () zusätzlich mitteilt, ob der Ladevorgang erfolgreich war (innerhalb von Funktionen!).

**INIVERSITÄT RAYRELIT** [Mathematik VII](http://www.uni-bayreuth.de/departments/math/org/mathe7) [Peter Ruckdeschel](http://www.uni-bayreuth.de/departments/math/org/mathe7/RUCKDESCHEL) [Matthias Kohl](http://www.stamats.de) R/S-plus für Einsteiger und Fortgeschrittene

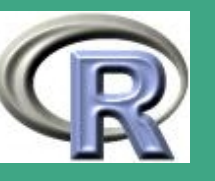

1010

 $\frac{1010}{100}$ 

#### **L.1.3 Datenimport**

 $\bullet$  read.table()  $(a)$ 

> davon mit speziellen Optionen abgeleitet:  $read.csv()$ ,  $read.csv2()$ ,  $read.delim()$ ,  $read.delim2()$ , read.fwf $()$

 $\bullet$  scan()

#### $(b)$

# Loesungsvorschlag zu Blatt 1 Aufgabe 3(c) 

# Einlesen des Datensatzes dollar  $\leftarrow$  read.table ( file=" $C: \ldots \setminus \setminus$  dollar. data",  $header = T$ ,

**UNIVERSITÄT BAYREUTH** Mathematik VII Peter Ruckdeschel Matthias Kohl  $R/S$ -plus für **Einsteiger und** Fortgeschrittene

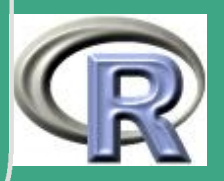

#### $colClasses = c("character", "numeric")$ )

# Handelt es sich um einen data frame? is . data . frame (dollar)

 $#$  Spaltennamen names (dollar)

 $\bigcap$ 

 $\overline{\phantom{a}}$ 

 $#$  Zeilennamen row . names (dollar)

UNIVERSITÄT<br>BAYREUTH [Mathematik VII](http://www.uni-bayreuth.de/departments/math/org/mathe7) [Peter Ruckdeschel](http://www.uni-bayreuth.de/departments/math/org/mathe7/RUCKDESCHEL) [Matthias Kohl](http://www.stamats.de) R/S-plus für Einsteiger und Fortgeschrittene

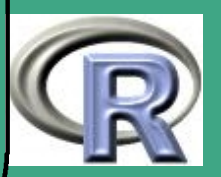

## L.1.4 Mustererzeugung

ורת הרובות הרובות הרובות הרובות הרובות הרובות הרובות הרובות הרובות הרובות הרובות הרובות הרובות הרובות הרובות ה # Loesungsvorschlag zu Blatt 1 Aufgabe 4 

 $#$  Zeile 1  $M \leftarrow 1:20$ 

```
# Zeile 2
```

```
M \leftarrow rbind (M, seq (from = 0.25, to = 5, by = 0.25))
```
# oder auch

 $M \leftarrow$  rbind (M, seq (from = 0.25, to = 5, length = 20))

```
# Zeile 3
M \leftarrow rbind (M, rep (1:2, rep (10,2)))
```
**UNIVERSITÄT BAYREUTH** Mathematik VII Peter Ruckdeschel Matthias Kohl  $R/S$ -plus für **Einsteiger und** Fortgeschrittene

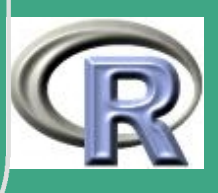

 $\sqrt{\frac{1}{\# \text{ Zeile }4}}$ 

 $\overline{\phantom{a}}$ 

 $M \leftarrow$  rbind  $(M, rep (rep (1:2, rep (2,2)), 5))$  $#$  oder auch  $M \leftarrow$  rbind  $(M, rep(1:2, rep(2,2)))$  $#$  erzeugt nur: 1 1 2 2  $#$  jedoch: wird die Zeile automatisch gefuellt, # indem dieser Vektor wiederholt wird

 $#$  Zeile 5  $M \leftarrow$  rbind  $(M, rep(1:6, c(2, 2, 2, 4, 4, 6)))$ 

 $#$  Zeile 6  $M \leftarrow$  rbind  $(M, rep (rep (1:3, c(1,3,6)) , 2))$ 

**INIVERSITÄT BAYREUT** [Mathematik VII](http://www.uni-bayreuth.de/departments/math/org/mathe7) [Peter Ruckdeschel](http://www.uni-bayreuth.de/departments/math/org/mathe7/RUCKDESCHEL) [Matthias Kohl](http://www.stamats.de) R/S-plus für Einsteiger und Fortgeschrittene

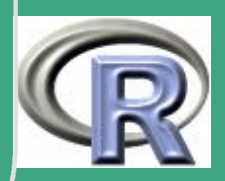

# L.2 Lösungsvorschläge Blatt 2

#### L.2.1 Indexoperationen, Matrizen

#### # Loesungsvorschlag zu Blatt 2 Aufgabe 1

 $#Teil$  (a)

 $#$  Matrix 1)  $M1 \leftarrow diag(2, nrow=6)$  $M1$ [col(M1)>row(M1)]  $\leftarrow$  1 # oder auch

**UNIVERSITÄT BAYREUTH** Mathematik VII Peter Ruckdeschel Matthias Kohl  $R/S$ -plus für **Einsteiger und** Fortgeschrittene

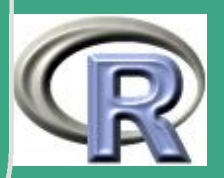

 $\begin{pmatrix} 1 & \sqrt{11} & \sqrt{11} & \$ 

 $\overline{\phantom{a}}$ 

 $#$  Matrix 2  $M2 \leftarrow diag(4, nrow=6)$  $M2[$  ( col  $(M2)$  - row  $(M2))$  = = 1]  $\leftarrow$  c (1,2,1,2,1)  $M2[1,1] \leftarrow 2$  $M2[6, 6] \leftarrow 2$  $#$  oder auch  $M2 \leftarrow diag(c ( 2, rep ( 4, 4), 2)$ , nrow=6)  $M2[$  ( col  $(M2)$ -row  $(M2))$ ) = = 1]  $\leftarrow$  c (1,2,1,2,1)

 $#$  Matrix 3  $M3 \leftarrow \text{matrix} (\text{rep} ( c(2:7), \text{rep} (6,6) )$ , nrow=6, ncol=6)  $M3 \leftarrow M3 \hat{\ } (row (M3)-1)$ 

############################################  $\#Teil$  (b)

**UNIVERSITÄT BAYREUTH** [Mathematik VII](http://www.uni-bayreuth.de/departments/math/org/mathe7) [Peter Ruckdeschel](http://www.uni-bayreuth.de/departments/math/org/mathe7/RUCKDESCHEL) [Matthias Kohl](http://www.stamats.de) R/S-plus für Einsteiger und Fortgeschrittene

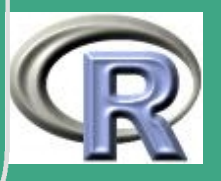

1016  $\frac{1010}{100}$ 

library (MASS) data (painters) namen  $\leftarrow$  row . names (painters) namen  $[$ grep  $($ pattern='e.\*e.\*e', namen)]

UNIVERSITÄT<br>BAYREUTH Mathematik VII lPeter Ruckdeschel Matthias Kohl  $R/S$ -plus für **Einsteiger und** Fortgeschrittene

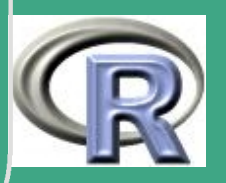

#### L.2.2 Faktoren

# Loesungsvorschlag zu Blatt 2 Aufgabe 2

 $#Teil$  (a)

data (iris) attach (iris) tapply (Sepal. Length, Species, min) tapply (Sepal. Width, Species, min) tapply (Sepal. Length, Species, max) tapply (Sepal. Width, Species, max)

**UNIVERSITÄT BAYREUTH** Mathematik VII Peter Ruckdeschel Matthias Kohl  $R/S$ -plus für **Einsteiger und** Fortgeschrittene

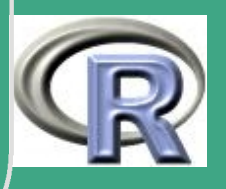

# $\sqrt{\text{ }}\#$ Teil $(b)$

 $\overline{\phantom{a}}$ 

```
############################################
len \leftarrow as matrix(tapply)Sepal. Length, Species, table) Ssetosa)
len[len=\max(len)]# bzw.
len [which . max (len )]
# gibt jedoch nur eines der beiden Maxima aus
wid \leftarrow as . matrix (tapply (
          Sepal. Width, Species, table) Ssetosa)
wid \lceil wid \equiv max (wid) \rceil# bzw.
wid [ which . max ( wid ) ]
# hier o.k., da es nur ein Maximum gibt
```
UNIVERSITÄT **BAYREUTH** [Mathematik VII](http://www.uni-bayreuth.de/departments/math/org/mathe7) [Peter Ruckdeschel](http://www.uni-bayreuth.de/departments/math/org/mathe7/RUCKDESCHEL) [Matthias Kohl](http://www.stamats.de) R/S-plus für Einsteiger und Fortgeschrittene

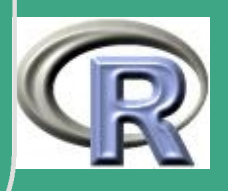

#### L.2.3 String-, Matrixoperationen

ורת הרובות הרובות הרובות הרובות הרובות הרובות הרובות הרובות הרובות הרובות הרובות הרובות הרובות הרובות הרובות ה # Loesungsvorschlag zu Blatt 2 Aufgabe 3 

#bitte beachten: Verwendung des Pfades

so koennen Filezugriffe leicht zum Laufen  $#$ auf lokale Verzeichnisstrukturen gebracht werden  $#$ 

 $\# \# \# z . B . :$  $PFAD \leftarrow "C: / eigene \cup Dateien / Arbeit / Uebungen / R /TeX / "$ Filename  $\leftarrow$  paste (PFAD, "BL02Aufg3.  $\overline{txt}$ ",  $\text{collapse} = \text{m}$ , sep= $\text{m}$ )

**UNIVERSITÄT BAYRFUT** Mathematik VII Peter Ruckdeschel Matthias Kohl  $R/S$ -plus für **Einsteiger und** Fortgeschrittene

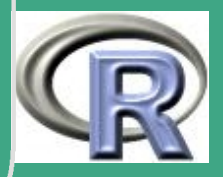

```
\sqrt{\frac{1}{H} Matrix 3 aus Aufgabe 1 (a)
   M3 \leftarrow \text{matrix} (\text{rep} ( c ( 2:7 ) , \text{rep} ( 6,6 ) ), nrow=6,
                          ncol = 6M3 \leftarrow M3^{\wedge}(\text{row} (M3)-1)
```

```
L \leftarrow list (Hilbert=M3)
EWs \leftarrow eigen (L$ Hilbert) $y$ values
```

```
# 1. Moeglichkeit
cat (past ( " Die <sub>u</sub> Eigenwerte <sub>u</sub> der <sub>u</sub> Martix",names ( L ), "sind<sub>u</sub>"), file=Filename)</sub>
cat (format (EWs, nsmall =2, digits =3),
      sep = " , <br> \Box " , if <math>le =Filename, append=T)
```

```
# 2. M o e g lich k eit
cat (past ( " Die <sub>u</sub> Eigenwerte <sub>u</sub> der <sub>u</sub> Martix",names ( L ), "sind<sub>u</sub>"), file=Filename)
```
 $\overline{\phantom{a}}$ 

**UNIVERSITÄT BAYRFUT** [Mathematik VII](http://www.uni-bayreuth.de/departments/math/org/mathe7) [Peter Ruckdeschel](http://www.uni-bayreuth.de/departments/math/org/mathe7/RUCKDESCHEL) [Matthias Kohl](http://www.stamats.de) R/S-plus für Einsteiger und Fortgeschrittene

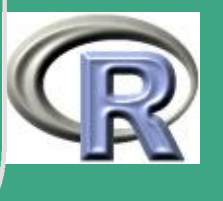

 $\frac{1}{2}$ 

 $cat (round (EWs, 2), sep=$ ",  $\sqcup$ ",  $file = Filename, append = T)$ 

UNIVERSITÄT<br>BAYREUTH Mathematik VII Peter Ruckdeschel Matthias Kohl R/S-plus für **Einsteiger und** Fortgeschrittene

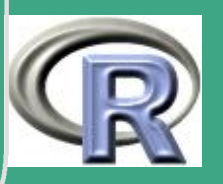

## L.2.4 Matrixoperationen

# Loesungsvorschlag zu Blatt 2 Aufgabe 4 

 $#$  Teil (a)  $M \leftarrow$  matrix (0, nrow=6, ncol=6)  $M \leftarrow 1/(\text{row}(M) + \text{col}(M) - 1)$ 

 $\#Teil$  (b)  $det(M)$  $#K$ ondition val  $\leftarrow$  eigen (M, symmetric=TRUE)  $\text{\$values}$  $abs(max(val))/abs(min(val))$  $\#$ foder  $\mathsf{kappa}(\mathsf{M}, \mathsf{exact}=\mathsf{T})$ 

UNIVERSITÄT **BAYREUTH** Mathematik VII Peter Ruckdeschel Matthias Kohl  $R/S$ -plus für **Einsteiger und** Fortgeschrittene

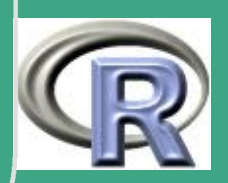

 $\overline{\#T}$ eil $(\overline{\mathfrak{c}})^\mathfrak{t}$  $b \leftarrow 1:6$  $solve(M, b)$ #oder:  $qr.solve(M, b)$ #evtl wegen der schlechten Kondition

UNIVERSITÄT<br>BAYREUTH Mathematik VII Peter Ruckdeschel Matthias Kohl  $R/S$ -plus für Einsteiger und Fortgeschrittene

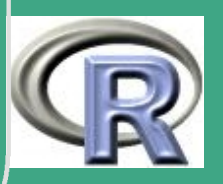

## L.2.5 Schreiben von Daten auf File

H ALAH HALAH ALAH HALAH HALAH HALAH HALAH HALAH HALAH HALAH HALAH HALAH HALAH HALAH HALAH HALAH HALAH HALAH HA # Loesungsvorschlag zu Blatt 2 Aufgabe 5 

#bitte beachten: Verwendung des Pfades

so koennen Filezugriffe leicht zum Laufen  $#$  $#$ auf lokale Verzeichnisstrukturen gebracht werden

 $\# \# \# z . B . :$  $PFAD \leftarrow "C: / eigene \cup Dateien / Arbeit / Uebungen / R /TeX / "$ Filename  $\leftarrow$  paste (PFAD, "erg.txt", collapse="", sep="")

# verwenden Matrix 3 aus Aufgabe 1 (a)  $M3 \leftarrow$  matrix (rep (c(2:7), rep (6,6)), nrow=6, ncol=6)

Mathematik VII Peter Ruckdeschel Matthias Kohl  $R/S$ -plus für **Einsteiger und** Fortgeschrittene

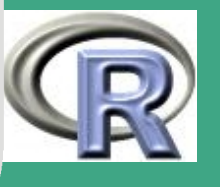

```
\sqrt{M3 + M3 \cdot (row (M3)-1)}
```
 $\overline{\phantom{a}}$ 

```
# Ausgabe
cat (" Die\sqcup Matrix\sqcupM\sqcup lautet\sqcup \backslash n",
        step=c(" " " , rep (c ( rep (" , ⊥ " , 5) , "\n", " ) , 6 ) ),
        format (t(M3), digits = 5, nsmall = 3),
         file = Filename)cat ("Die<sub>u</sub> Eigenwerte<sub>u</sub> der<sub>u</sub> Matrix<sub>u</sub>M<sub>u</sub> sind \cup \setminus n (",
        step=c(" " " , rep(" " , ⊥ " , 5) , " \n\wedge" )format (eigen (M3) S values, digits = 5,
        nsmall = 3), ")", file = Filename, append = T)
```
**UNIVERSITÄT BAYREUT** [Mathematik VII](http://www.uni-bayreuth.de/departments/math/org/mathe7) [Peter Ruckdeschel](http://www.uni-bayreuth.de/departments/math/org/mathe7/RUCKDESCHEL) [Matthias Kohl](http://www.stamats.de) R/S-plus für Einsteiger und Fortgeschrittene

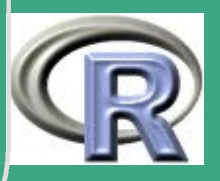

1026  $\frac{1020}{20}$ 

# ' L.3 Lösungsvorschläge Blatt 3

#### L.3.1 Skalenniveaus

 $\overline{\phantom{a}}$ 

- Geschlecht (kategorielles Merkmal): Modus
- Schulnoten, Semesteranzahl (ordinale Merkmale): Modus, Median, mit Einschraenkungen ist auch Mittelwert bzw. Note 2.3 sinnvoll (ist die 1 von der 2 so "weit"weg wie die 3 von  $\overline{\mathsf{der}\ 4)}$
- Ideale Normalverteilung (metrisches Merkmal): Mittelwert, Median, Modus nicht sinnvoll — es sei denn als Modus der Dichte!!!

Fortgeschrittene Einsteiger und [Matthias Kohl](http://www.stamats.de) R/S-plus für [Peter Ruckdeschel](http://www.uni-bayreuth.de/departments/math/org/mathe7/RUCKDESCHEL) [Mathematik VII](http://www.uni-bayreuth.de/departments/math/org/mathe7)

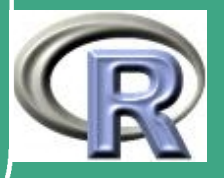

1027

 $\frac{1}{2}$ 

#### **L.3.2 Univariate Analyse**

# Loesungsvorschlag zu Blatt 3 Aufgabe 2  $#$  Teil(a)  $# Vorarbeit:$ # Download von kredit1. txt aus Netz in Datei  $# C: ... \$  kredit1.txt

```
kredit \leftarrow read.table (file="C: \ldots \setminus kredit1.txt",
             header = T)attach (kredit)
names (kredit)
```
**UNIVERSITÄT BAYREUTH** Mathematik VII Peter Ruckdeschel Matthias Kohl  $R/S$ -plus für **Einsteiger und** Fortgeschrittene

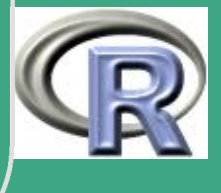

```
stem (Laufzeit)
summary (Laufzeit)
stem (Kredithoehe)
summary (Kredithoehe)
table (Zahlungsmoral)
```
HARACAN KANGAN KANGAN KANGAN KANGAN KANGAN KANGAN KANGAN KANGAN KANGAN KANGAN KANGAN KANGAN KANGAN KANGAN KANG  $#$  Teil(b)

```
par( mfrow=c(2,2))boxplot (Laufzeit)
title ("Boxplot<sub>u</sub>der<sub>u</sub> Laufzeit")
hist (Laufzeit)
boxplot (Kredithoehe)
title ("Boxplot<sub>u</sub>der<sub>u</sub>Kredithoehe")
```
**UNIVERSITÄT BAYREUTH** Mathematik VII lPeter Ruckdeschel Matthias Kohl  $R/S$ -plus für **Einsteiger und** Fortgeschrittene

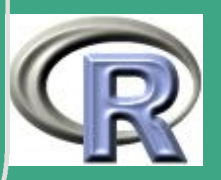

1029

#### hist (Kredithoehe)

#### detach()

UNIVERSITÄT<br>BAYREUTH Mathematik VII Peter Ruckdeschel Matthias Kohl R/S-plus für Einsteiger und Fortgeschrittene

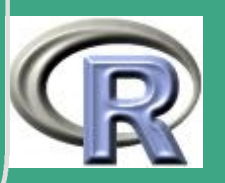

# L.3.3 Elementare Datenanalyse

# Loesungsvorschlag zu Blatt 3 Aufgabe 3

 $#$  Teil(a)

 $# Vorarbeit:$ # Download von baby txt aus Netz in Datei  $\# C: \ldots$  baby  $.txt$ 

 $a \leftarrow \text{read } . \text{table}$  $\overline{\textbf{file}} = \textbf{f} \cdot \textbf{f} \cdot \text$ header= $F$ , skip=2) # Ueberlesen der ersten beiden Zeilen (skip =..)

**UNIVERSITÄT BAYREUTH** Mathematik VII Peter Ruckdeschel Matthias Kohl  $R/S$ -plus für **Einsteiger und** Fortgeschrittene

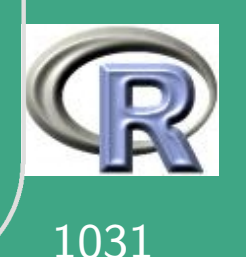

#### # Trennungszeichen ist ","

# Umwandeln in eine Matrix  $a \leftarrow data.matrix(a)$  $M \leftarrow a$  [, 1] # wie in Angabe Masse bei Geburt  $R \leftarrow a$  [,2] # wie in Angabe rel. Massezuwachs # in der ersten Woche

 $#$  Teil(b)

 $#$  Histogramm von R hist $(R)$ 

 $#$  Teil(c)

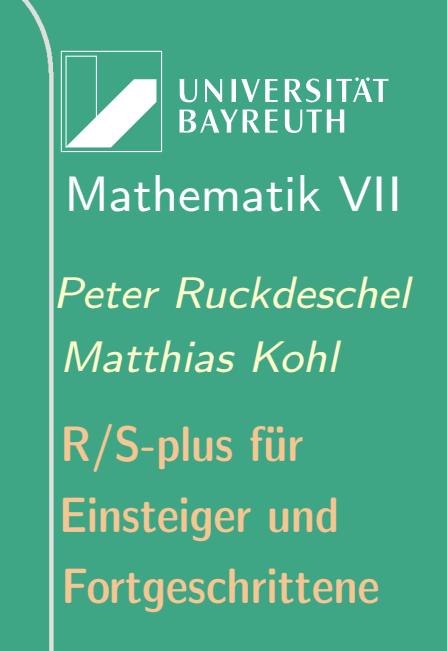

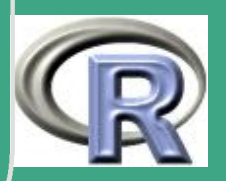

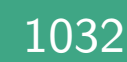

```
\sqrt{\frac{1}{100}}############################################
  # Berechnen einiger Kenngroessen
  # der empirischen Verteilung
  mean(M)
  median (M)
  var(M)sd (M)
  cor(cbind(M,R))
```

```
max(M) # nicht Modalwert!
# Modalwert
\text{modal } \leftarrow \text{ as . matrix (table (M))}\mod a \leftarrow modal \mod a == max(modal)]
# bzw.
\text{modal } \leftarrow \text{modal } [\text{which max}(\text{modal })]
```
 $\overline{\phantom{a}}$ 

**UNIVERSITÄT BAYREUTH** [Mathematik VII](http://www.uni-bayreuth.de/departments/math/org/mathe7) [Peter Ruckdeschel](http://www.uni-bayreuth.de/departments/math/org/mathe7/RUCKDESCHEL) [Matthias Kohl](http://www.stamats.de) R/S-plus für Einsteiger und Fortgeschrittene

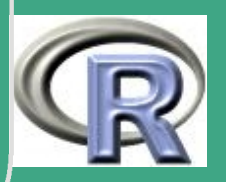

 $\overline{\#}$   $\overline{\mathsf{T}}$ eil $(d)^{n}$ 

####

 $boxplot(R)$ 

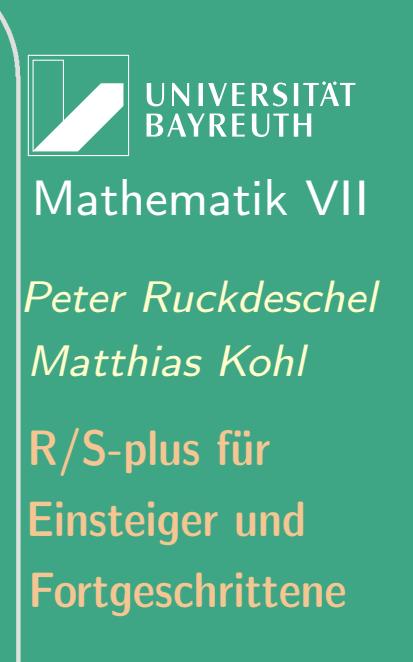

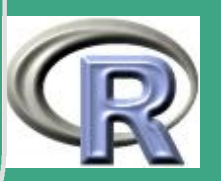

#### L.3.4 Univariate Konvexkombinationen

# Loesungsvorschlag zu Blatt 3 Aufgabe 4

 $#$  Teil (a)

 $n \leftarrow 100$ 

 $X \leftarrow \text{norm}(n, 0 + 3* \text{rbinom}(n, 1, 0.1), 1)$ 

, 1111, 11211, 11211, 11211, 11211, 11211, 11211, 11211, 11211, 11211, 11211, 11211, 11211, 11211, 11211, 1121

 $#$  Teil  $(b)$ 

stem $(X)$ 

summary  $(X)$ 

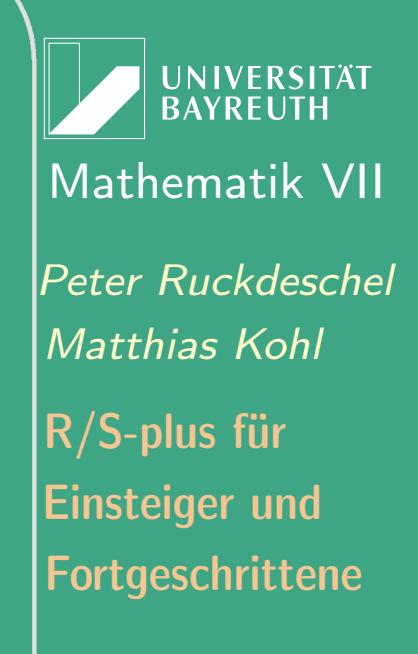

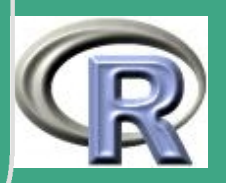

 $#$  Teil  $(c)$ 

 $boxplot(X)$ 

UNIVERSITÄT<br>BAYREUTH Mathematik VII **Peter Ruckdeschel** Matthias Kohl  $R/S$ -plus für Einsteiger und Fortgeschrittene

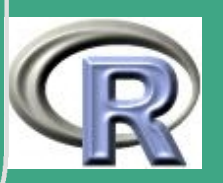

# L.3.5 Übungsaufgaben zur Stochastik

# Loesungsvorschlag zu Blatt 3 Aufgabe 5 

77 77 77 77 77 77 77 77 77 77 77 77 77  $#$  Teil (a)

# Wahrscheinlichkeit, dass wenigstens n # am gleichen Tag Geburtstag haben fuer #  $n = 1, ..., 365$ Pcum  $\leftarrow$  1-cumprod (365-1:365) / 365 ^ (1:365) Pcum  $\begin{bmatrix}$  is . na (Pcum)  $\end{bmatrix}$   $\leftarrow$  1 # aufgrund numerischer Schwierigkeiten muss # Pcum irgendwann von Hand 1 auf gesetzt  $#$  werden!

UNIVERSITÄT **BAYRFUT** Mathematik VII Peter Ruckdeschel Matthias Kohl R/S-plus für **Einsteiger und** Fortgeschrittene

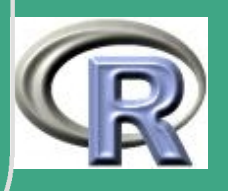

```
# einfacher:PP0\leftarrowcumsum (log (365 - 1:365)) - (1:365) * log (365)
Pcum \leftarrow 1-exp (PP0)
# alle Ergebnisse die kleiner als 0.25 sind
# und einer dazu
ergebnis \leftarrow sum(Pcum<0.25) + 1ergebnis
```
ורת הרובות הרובות הרובות הרובות הרובות הרובות הרובות הרובות הרובות הרובות הרובות הרובות הרובות הרובות הרובות ה 

 $#Teil$  (b)

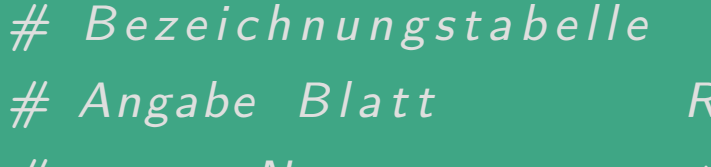

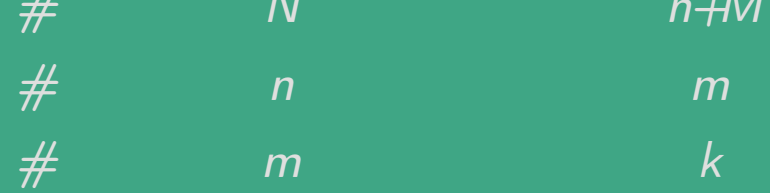

**UNIVERSITÄT BAYREUTH** Mathematik VII lPeter Ruckdeschel Matthias Kohl  $\mathsf{R}/\mathsf{S}\text{-}\mathsf{plus}$  für **Einsteiger und** Fortgeschrittene

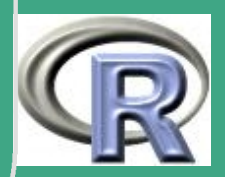

#### $#$  $\mathbf{k}$  $\boldsymbol{q}$

pte  $\leftarrow$  1-phyper(q=23, m=120, n=1:1000, k=100) ergebnis  $\leftarrow$  sum(pte  $\left(0.05\right)$  + 1 + 120 ergebnis

```
# also mit Wahrscheinlichkeit 95% ist N<560
# Kontrolle: untere Schranke
pte \leftarrow phyper(q=23, m=120, n=1:1000, k=100)
ergebnis \leftarrow sum(pte \left(0.05\right) + 1 + 120
ergebnis
```
 $#Teil$  (c) # Zahl der Paare

**UNIVERSITÄT BAYREUTI** Mathematik VII lPeter Ruckdeschel Matthias Kohl  $R/S$ -plus für **Einsteiger und** Fortgeschrittene

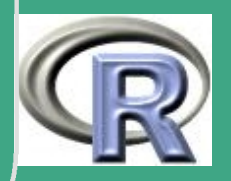

# $\sqrt{N \leftarrow 20}$

 $\overline{\phantom{a}}$ 

 $e^{inz}$ el Socke  $\leftarrow$  0:N  $Sockenin Trommel \leftarrow 2*N - einzelsocke$  $Paar Sockenin Trommel \leftarrow SockeninTrommel - einzel Socke$ 

 $#$  im Schritt  $k$  kann entweder ein bereits # aussen liegender Socke gezogen werden und  $#$  es gibt ein Paar  $\rightarrow$  Ppaarcond  $#$  oder nicht  $\rightarrow$  Pnpaarcond  $P$ paarcond  $\leftarrow$  einzel Socke / Sockenin Trommel Pnpaarcond  $\leftarrow$  1-Ppaarcond

 $#$  wieder  $log Trafo$  zum stabileren  $#$  Rechnen mit Fakultaeten  $IP$  n paarcond  $\leftarrow$   $log(P$  n paarcond )

# Wahrscheinlichkeit bis Zug k kein

Fortgeschrittene Einsteiger und [Matthias Kohl](http://www.stamats.de) R/S-plus für [Peter Ruckdeschel](http://www.uni-bayreuth.de/departments/math/org/mathe7/RUCKDESCHEL) [Mathematik VII](http://www.uni-bayreuth.de/departments/math/org/mathe7)

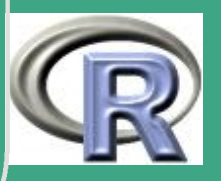

1040  $\frac{10}{10}$ 

```
en die eerste volgen.<br>Een van die kommen zu haben
  Pncum \leftarrow exp ( cumsum ( lP n paar c on d ) )
  # verschieben um Wahrscheinlichkeit
  # dass in Zug k erstes Paar
  Ppaarcond \leftarrow c ( Ppaarcond , 0 )
  Pncum \leftarrow c (1, Pncum)
  pte \leftarrow Pncum * Ppaarcond
```

```
# W a h r s c h e i n l i c h k e i t e n
# pte
sum ( pt e ) # Kon trolle
```
 $\overline{\phantom{a}}$ 

# Wahrscheinlichkeit bis zum k ten Zug  $# ein$  Paar = 1 - Pncum  $#$  cumsum  $(pte)$ sum (cumsum (pte)  $<$  0.7) + 1

**INIVERSITÄT BAYREUT** [Mathematik VII](http://www.uni-bayreuth.de/departments/math/org/mathe7) [Peter Ruckdeschel](http://www.uni-bayreuth.de/departments/math/org/mathe7/RUCKDESCHEL) [Matthias Kohl](http://www.stamats.de) R/S-plus für Einsteiger und Fortgeschrittene

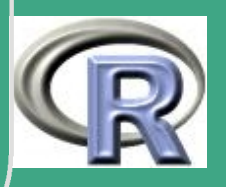

 $\mathbb{R}^+$ 

# L.4 Lösungsvorschläge Blatt 4

# L.4.1 Visualisierung des (schwachen) Gesetzes der großen Zahlen

# Loesungsvorschlag zu Blatt 4 Aufgabe 1 

# wir schreiben das ganze gleich # als Funktion in N und M

#### LLN  $\leftarrow$  function  $(N,M)$  {

 $#$  Teil (a)

UNIVERSITÄT **BAYREUT** Mathematik VII Peter Ruckdeschel Matthias Kohl  $R/S$ -plus für **Einsteiger und** Fortgeschrittene

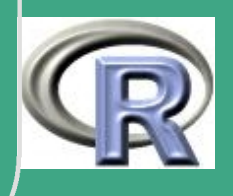

# Ziehen der Wuerfelergebnisse  $#$  ---- (M\*N Stueck)  $W \leftarrow$  sample (seq (1:6), size= $N*M$ , replace=T) # daraus Ableiten des Indikators  $#$  "Habe eine  $6"$ 

 $s \leftarrow (W == 6)$ 

 $#$  in Matrix  $\rightarrow$  M<sup>^</sup>="runs" N<sup>^</sup>=Stichproben  $s \leftarrow$  matrix  $(s, M, N)$ 

ורת הרובות הרובות הרובות הרובות הרובות הרובות הרובות הרובות הרובות הרובות הרובות הרובות הרובות הרובות הרובות ה  $#$  Teil  $(b)$ , HALACH ALACH ALACH ALACH ALACH ALACH ALACH ALACH ALACH ALACH ALACH ALACH ALACH ALACH ALACH ALACH ALACH ALACH

# fuer jede der M Stichproben:

# Berechnen des Stichprobenmittelwertes

 $S \leftarrow \text{apply}(s, 1, \text{mean})$ 

**UNIVERSITÄT BAYREUTH** Mathematik VII Peter Ruckdeschel Matthias Kohl R/S-plus für **Einsteiger und** Fortgeschrittene

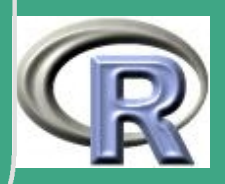

#### $\overline{\#}$   $\overline{T}$ eil $(c)$

hist $(S)$ boxplot(S)

 $#Teil$  (d)

 $VN \leftarrow \text{mean}((S-1/6) \land 2)$ 

```
return (list (VN, S))
```
# Ausfuehren der Funktion

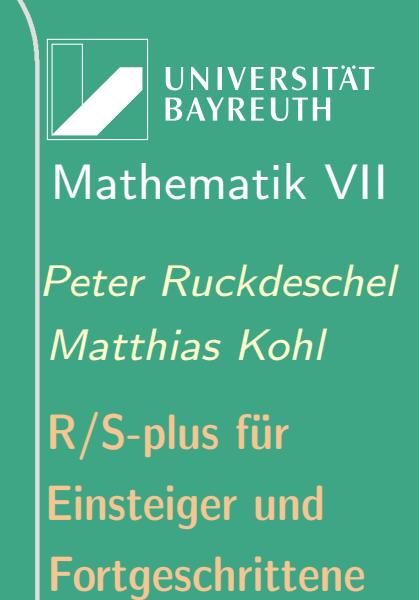

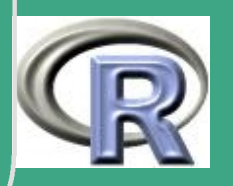
```
\sqrt{\textcolor{blue}{\#} \textcolor{blue}{verschiedene} \textcolor{blue}{n-Werte}}n \leftarrow c ( 1, 3, 5, 10, 50, 100, 1000 )
```

```
# ohne for - Schleife!
erg \leftarrow sapply (n, LLN, M=10000)
VNsim \leftarrow matrix (unlist (erg [1,]), ncol=1)
```

```
SS \leftarrow data . frame (matrix (unlist (erg [2,])),nrow=10000, ncol=length(n))names(SS) \leftarrow paste(n)
```
boxplot (SS)  $dev.$  off $()$  $##$  suggeriert abklingen mit  $1/N$  $#$  Vorfaktor erraten:  $5/36$ # Vergleich Theorie / Simulation

 $\overline{\phantom{a}}$ 

**I IN IVERSITÄT** [Mathematik VII](http://www.uni-bayreuth.de/departments/math/org/mathe7) [Peter Ruckdeschel](http://www.uni-bayreuth.de/departments/math/org/mathe7/RUCKDESCHEL) [Matthias Kohl](http://www.stamats.de) R/S-plus für Einsteiger und Fortgeschrittene

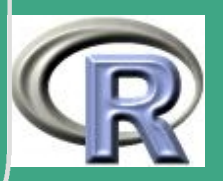

1045

 $\mathcal{L}$ 

```
\sqrt{\frac{1}{36/n}}VNa \leftarrow cbind ( VNsim, VNtheo )
   \mathsf{matplot}(n, \text{ VNa}, \text{ type} = "1"')
```
 $\overline{\phantom{a}}$ 

```
par (new=T)
par( mfrow=c(3,2))myhist \leftarrow function ( iS, XX, siz, ...) {
     hist (XX , iS ], main=paste ("n=", siz [iS]), ...) }
\texttt{sapply}(1:7, myhist, XX=SS, siz=n,
     xlab="S i= r e l . \Box H a u e fig k e i t \Box e i n e r \Box6",
     y l a b="#␣S_i =.. ␣ i n ␣ 10000 ␣ r u n s " )
```
**INIVERSITAT BAYREUTI** [Mathematik VII](http://www.uni-bayreuth.de/departments/math/org/mathe7) [Peter Ruckdeschel](http://www.uni-bayreuth.de/departments/math/org/mathe7/RUCKDESCHEL) [Matthias Kohl](http://www.stamats.de) R/S-plus für Einsteiger und Fortgeschrittene

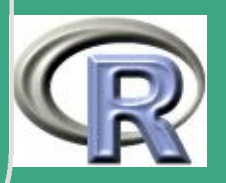

1046

 $\frac{10}{10}$ 

### L.4.2 Numerische Integration: Berechnung von  $\pi$

# Loesungsvorschlag zu Blatt 4 Aufgabe 2

 $#$  Teil (a)

 $n \leftarrow 1000$ 

 $U \leftarrow$  matrix (runif (n=2\*n, min=0, max=1),  $nrow=n$ ,  $ncol=2)$ 

ורת הרובות הרובות הרובות הרובות הרובות הרובות הרובות הרובות הרובות הרובות הרובות הרובות הרובות הרובות הרובות ה 

$$
\# \quad \text{Teil} \quad (b)
$$

 $K \leftarrow ((U[, 1] - 0.5)^2 + (U[, 2] - 0.5)^2 \leq 0.25)$ 

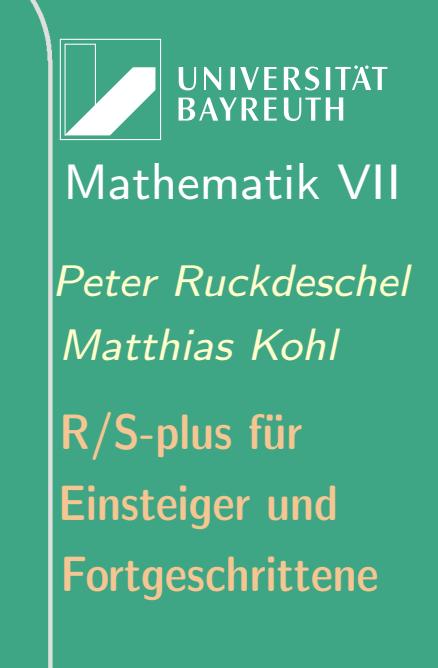

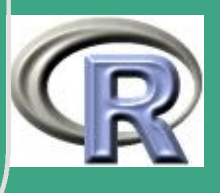

1047

 $pi4 \leftarrow sum(K)/n$ pi.emp  $\leftarrow$  4\* pi4

 $#$  Teil (c)  $# Normalapproximation$  $sqrt(n) (p_n-p) \to N(0, p(1-p))$  $#$ # mit p n relativer Anteilswert;  $#$  konservativ:  $p(1-p) \leq -1/4$ 

 $\# \overline{P}$ ( |p\_n-p|> 10^-6)=  $#$   $P(sqrt(n)/p_n-p/$  sqrt $(n)$  10^-6)  $\#$   $P(|N(0,1/4)| >$  sqrt(n)  $10^{\degree} - 6)$   $\leq 0.95$  $\# \le 2$  Phi(2 sqrt(n)  $10^{\degree} - 6$ ) - 1 > = 0.95  $\# \le \gg$  Phi(2 sqrt(n)  $10^{\degree} - 6$ )  $> = 0.975$  $\# \le 2$  sqrt(n)  $10^{\degree} - 6$   $\ge$  Phi  $\degree - 1(0.975)$ 

**UNIVERSITÄT BAYREUT** Mathematik VII lPeter Ruckdeschel Matthias Kohl  $\mathsf{R}/\mathsf{S}\text{-}\mathsf{plus}$  für **Einsteiger und** Fortgeschrittene

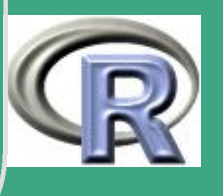

 $\# \leq >$  sqrt(n)  $>=$  2Phi<sup>2</sup> - 1(0.975) 10<sup>2</sup>6  $\# \iff$  n >= 4 x 10^12

# Zusaetzlich: (Erlaeuterung spaeter) # einplotten in einen Kreis

# Berechnung und Plot des Kreises  $x \leftarrow \texttt{seq}(\text{from}=0, \text{to}=1, \text{by}=0.001)$  $y1 \leftarrow 0.5 + sqrt(x-x^2)$  $y2 \leftarrow 0.5 - sqrt(x-x^2)$  $|i \leftarrow -0.2$ re  $\leftarrow$  1.3  $par(col=1)$  $plot(x, y1, type="1", xlim=c(li, re), ylim=c(li, re),$  $x \mid a$ b=" $x$ -Achse", y $|a$ b=" $y$ -Achse",  $w$ d=2)

UNIVERSITÄT **BAYREUT** Mathematik VII Peter Ruckdeschel Matthias Kohl  $\mathsf{R}/\mathsf{S}\text{-}\mathsf{plus}$  für **Einsteiger und** Fortgeschrittene

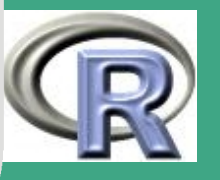

```
\sqrt{\mathsf{lines}\left(x, y2, \mathsf{Iwd}=2\right)}
```
 $\overline{\phantom{a}}$ 

```
# Plot des Quadrates
\ln \mathbf{e} s ( c (0, 1, 1, 0, 0), c (0, 0, 1, 1, 0), \ln \det(2)
```

```
# Plot der Punkte
im K reis \leftarrow U*K
\mathsf{im}\ \mathsf{K}\ \mathsf{reis}\ \leftarrow\ \mathsf{matrix}\ (\mathsf{im}\ \mathsf{K}\ \mathsf{reis}\ [\mathsf{im}\ \mathsf{K}\ \mathsf{reis}\ ]\mathsf{=}0\ ],
                                 nrow=sum(K), ncol=2)
aus. Kreis \leftarrow \mathsf{U}*(1-\mathsf{K})aus. Kreis \leftarrow matrix (aus. Kreis [aus. Kreis!=0],
                                 nrow = sum(1 - K), ncol = 2par(col=2, pch=1)points (im.Kreis [1], im.Kreis [2])par(col=3, pch=4)points (aus.Kreis[, 1], aus.Kreis[, 2])
```
**UNIVERSITÄT** [Mathematik VII](http://www.uni-bayreuth.de/departments/math/org/mathe7) [Peter Ruckdeschel](http://www.uni-bayreuth.de/departments/math/org/mathe7/RUCKDESCHEL) [Matthias Kohl](http://www.stamats.de) R/S-plus für Einsteiger und Fortgeschrittene

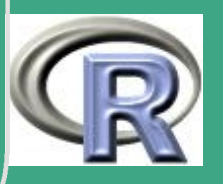

 $\frac{1000}{200}$ 

 $\sqrt{par(col=1)}$ 

 $\overline{\phantom{a}}$ 

title (paste ("Schaetzung der uKreiszahl upi u=u", round  $(pi, 6)$ )  $\text{legend}(\text{li}, \text{re}, \text{legend}=\text{c}(\text{"im}_{\sqcup}\text{Kreis", \text{"ausserhalb"}),$  $pch=c(1,4)$ ,  $col=c(2,3)$  $\texttt{text(0.5, -0.1, label}$ s=paste (" $\texttt{Der}_{\sqcup}$  aktuelle $\sqcup$ ", " S c h a e t z w e r t u f u e r u p i u i s t ", pi . emp ) )

**INIVERSITAT BAYREUTH** [Mathematik VII](http://www.uni-bayreuth.de/departments/math/org/mathe7) [Peter Ruckdeschel](http://www.uni-bayreuth.de/departments/math/org/mathe7/RUCKDESCHEL) [Matthias Kohl](http://www.stamats.de) R/S-plus für Einsteiger und Fortgeschrittene

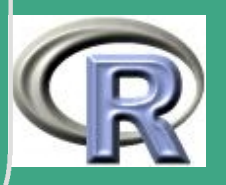

## L.4.3 Berechnung von  $E[\chi_1^2]$

# Loesungsvorschlag zu Blatt 4 Aufgabe 3

 $#$  Teil (a)

 $# X^N(0,1)$  $\#$  E[Y]=E[X^2]=1

 $#$  Teil  $(b)$ 

 $M \leftarrow 10000$ 

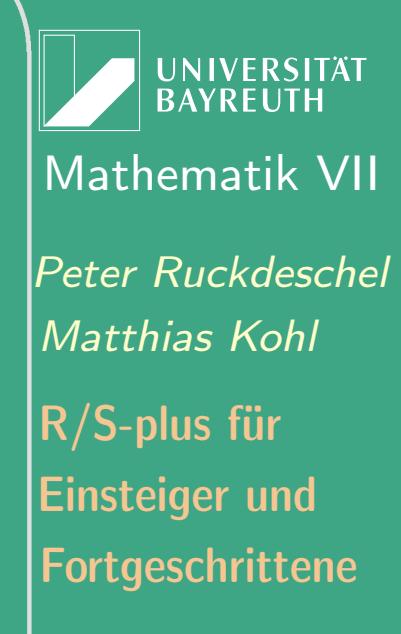

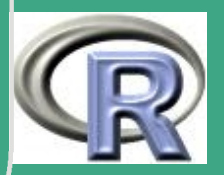

 $\overline{n} \leftarrow 100$ 

 $x \leftarrow$  matrix (rchisq (M\*n, df=1), nrow=M, ncol=n) mws  $\leftarrow$  apply  $(x, 1,$  mean)  $varg \leftarrow var(mws)$  $print(c(mean(mws), varg))$  $#$  analytisch:  $\#$  Var[ave(Y i)] =  $# = Var[ave(X_i \cap 2)] =$  $# = (E[X^4] - E[X^2]^2)^n = 2/n$ 

 $#$  Teil (c) #Abschneidepunkt wo int  $c^{\wedge}$  lnf x f x dx < 10^-6  $#$ # Variablentrafo ergibt

**UNIVERSITÄT BAYREUTH** Mathematik VII lPeter Ruckdeschel Matthias Kohl  $\mathsf{R}/\mathsf{S}\text{-}\mathsf{plus}$  für **Einsteiger und** Fortgeschrittene

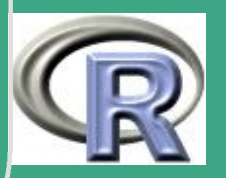

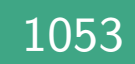

 $#$  Teil  $(d)$ <u>THE HALL IT IS IN HALL IN HALL IN HALL IN HALL IN HALL IN HALL IN HALL IN HALL IN HALL IN HALL IN HALL IN HALL</u>  $U21 \leftarrow U[, 1:(n/2)]$  $U22 \leftarrow T - U21$ fs1  $\leftarrow$  dchisq (df=1, x=U21) \* U21

UNIVERSITÄT<br>BAYREUTH Mathematik VII Peter Ruckdeschel Matthias Kohl  $R/S$ -plus für Einsteiger und Fortgeschrittene

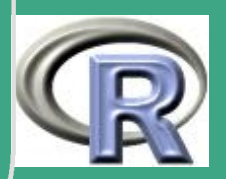

```
fs2 \leftarrow dchisq (df=1, x=U22)*U22
mws3 \leftarrow T*apply (cbind (fs1, fs2), 1, mean)
varg3 \leftarrow var(mws3)print(c(mean(mws3), varg3))
```
ורת הרובות הרובות הרובות הרובות הרובות הרובות הרובות הרובות הרובות הרובות הרובות הרובות הרובות הרובות הרובות ה  $#$  Teil (e)  $x \leftarrow \text{matrix}( \text{rnorm}(M*n), \text{rrow=1}, \text{ncol=n})$ mws4  $\leftarrow$  apply ( $\times$  ^2, 1, mean)  $varg4 \leftarrow var(mws4)$  $print(c (mean (mws4) , varg4))$ 

# Erweiterung: antithetisch mit chisq

ורת המודינות המודינות המודינות המודינות המודינות המודינות המודינות המודינות המודינות המודינות המודינות המודינו 

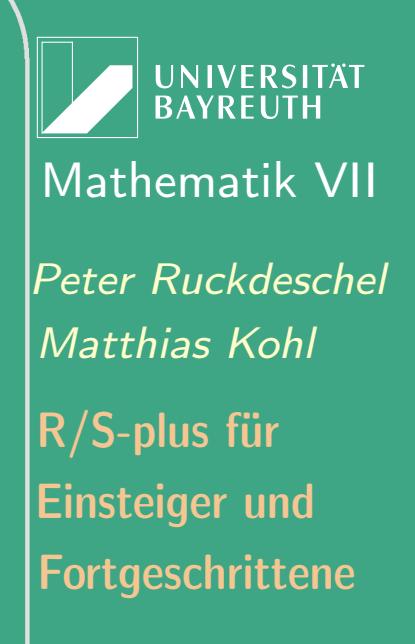

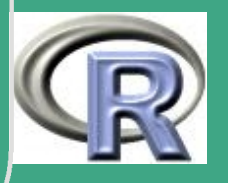

```
\begin{pmatrix} \sqrt{2} & \sqrt{2} & \sqrt{2V21 \leftarrow V[, 1 : (n/2)]
     V22 \leftarrow 1 - V21x21 \leftarrow \text{qchisq ( } \text{p=V21 }, \text{ df=1} )x22 \leftarrow q c h i s q ( p=V22, d f = 1)
     mws6 \leftarrow apply (cbind (×21 , ×22) , 1, mean)varg6 \leftarrow var(mws6)print(c (mean (mws6) , varg6))
```
 $\overline{\phantom{a}}$ 

**UNIVERSITÄT BAYREUTH** [Mathematik VII](http://www.uni-bayreuth.de/departments/math/org/mathe7) [Peter Ruckdeschel](http://www.uni-bayreuth.de/departments/math/org/mathe7/RUCKDESCHEL) [Matthias Kohl](http://www.stamats.de) R/S-plus für Einsteiger und Fortgeschrittene

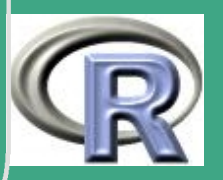

1056

 $\frac{1000}{200}$ 

## L.4.4 Konfidenzintervalle, Bootstrap

# Loesungsvorschlag zu Blatt 4 Aufgabe 4 

 $n \leftarrow 21$ 

, II. II. II. III. II. III. II. II. III. III. II. II. II. II. II. II. II. II. II. II. II. II. II. II. II. II. II. II. II. II. II  $#$  Teil (a) stichpa  $\leftarrow$  rnorm(n) meda  $\leftarrow$  median (stichpa) # Berechnung der Bandweiten mit # verschiedenen Methoden  $d1 \leftarrow$  density (stichpa, n=1, from=meda,  $to=(meda+0.01)$ , bw=bw.nrd0(stichpa)) $\textbf{\$y}$ 

**UNIVERSITÄT** BAYREUTH Mathematik VII Peter Ruckdeschel Matthias Kohl  $R/S$ -plus für **Einsteiger und** Fortgeschrittene

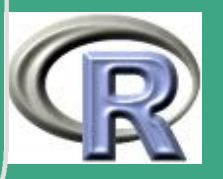

 $d2 \leftarrow$  density (stichpa, n=1, from=meda,  $to=(meda+0.01)$ , bw=bw.nrd(stichpa)) $\textbf{\$y}$  $\#d1 \leftarrow$  density (stichpa, n=1, from=meda,  $to=(meda+0.01)$ , bw=bw.ucv(stichpa)) $\mathbf{S}_y$  $#$  $\#d2 \leftarrow$  density (stichpa, n=1, from=meda,  $to=(meda0.01)$ , bw=bw.bcv(stichpa)) $\mathbf{S}y$  $#$ streua  $\leftarrow$  1/(2\*sqrt(n)\*(d1+d2)/2) Kla  $\leftarrow$  c(qnorm (0.025) \* streua, qnorm (0.975) \* streua)

 $#$  Teil(b) ורת הרובות הרובות הרובות הרובות הרובות הרובות הרובות הרובות הרובות הר

 $N \leftarrow 10000$ 

stichpb  $\leftarrow$  matrix (rnorm  $(n*N)$ , nrow=N, ncol=n) medb  $\leftarrow$  apply (stichpb, 1, median) medb.emp  $\leftarrow$  mean(medb)

**UNIVERSITÄT BAYREUTI** Mathematik VII Peter Ruckdeschel Matthias Kohl  $R/S$ -plus für **Einsteiger und** Fortgeschrittene

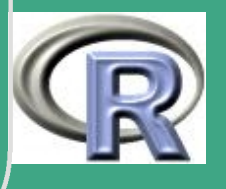

```
\text{stream} \leftarrow \text{sd}(\text{medb})KIb \leftarrow quantile (medb, c(0.025, 0.975))# Teil (c)M \leftarrow 1000stichpc \leftarrow matrix (sample (stichpa, size=n*M,
             \overline{\mathsf{rep}} ace=T), nrow=M, ncol=n)
medc \leftarrow apply (stichpc, 1, median)
medc.bs \leftarrow mean(medc)\text{stream} \leftarrow \text{sd}(\text{medc})KIc \leftarrow quantile (medc, c(0.025, 0.975))
```
ורת הרובות הרובות הרובות הרובות הרובות הרובות הרובות הרובות הרובות הרובות הרובות הרובות הרובות הרובות הרובות ה  $#$  Erweiterung

**UNIVERSITÄT BAYREUTH** Mathematik VII lPeter Ruckdeschel Matthias Kohl  $\mathsf{R}/\mathsf{S}\text{-}\mathsf{plus}$  für **Einsteiger und** Fortgeschrittene

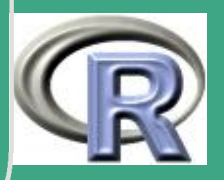

```
\sqrt{\frac{1}{100}}############################################
  m \leftarrow 25medf.bs \leftarrow numeric(m)streuf \leftarrow numeric (m)
   KIf \leftarrow matrix (0, nrow=m, ncol=2)
   for (i \text{ in } 1:m){
         stich pf1 \leftarrow rnorm (n)
         stich pf \leftarrow matrix (sample (stich pf1, size=n*M,
                               replace=T), nrow=M, ncol=n)
         medf \leftarrow apply (stichpf, 1, median)
         medf.bs[i] \leftarrow mean(medf)\textsf{stream} \leftarrow \textsf{sd} \left( \textsf{med} \mathsf{f} \right)KIf [i,]\leftarrow quantile (medf, c (0.025, 0.975))
```
 $\overline{\phantom{a}}$ 

}<br>}

**UNIVERSITÄT BAYREUTH** [Mathematik VII](http://www.uni-bayreuth.de/departments/math/org/mathe7) [Peter Ruckdeschel](http://www.uni-bayreuth.de/departments/math/org/mathe7/RUCKDESCHEL) [Matthias Kohl](http://www.stamats.de) R/S-plus für Einsteiger und Fortgeschrittene

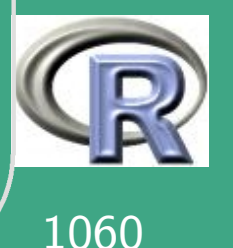

 $\frac{1000}{1000}$ 

```
\sqrt{\begin{array}{cccc} \mathsf{medf.bsm} \; \leftarrow \; \mathsf{mean}(\, \mathsf{medf.bs} \,) \end{array}}streuf.bsm \leftarrow mean(streuf)
   KIf.bsm \leftarrow apply(KIf, 2, mean)############################################
   # Teil(d): Vergleich der Ergebnisse
            ############################################
   |{\bf cat} ( | = \qquad \qquadcat("Die<sub>u</sub> E rgebnisse<sub>u</sub> fuer<sub>u</sub>den<sub>u</sub> Median:\ncat("Teil(a): \ t", meda, "\n")
   cat ("T eil (b): \t", medb.emp, "\n")
   cat ("T eil (c): \t", medc. bs, "\n")
   cat("Teil(c)<sub>u</sub> Erweiterung: \t\t t<sup>II</sup>, medf.bsm, "Nn")c a t ( "============================================\n" )
   cat ("Die<sub>u</sub> E rgebnisse<sub>u</sub> fuer<sub>u</sub> die<sub>u</sub> Streamung: \n\langle n" )cat (" Teil (a): \t", streua, "\n")
   cat ("Teil(b):\t", streub, "\n")
```
 $\overline{\phantom{a}}$ 

**I IN IVERSITÄT BAYREUTH** [Mathematik VII](http://www.uni-bayreuth.de/departments/math/org/mathe7) [Peter Ruckdeschel](http://www.uni-bayreuth.de/departments/math/org/mathe7/RUCKDESCHEL) [Matthias Kohl](http://www.stamats.de) R/S-plus für Einsteiger und Fortgeschrittene

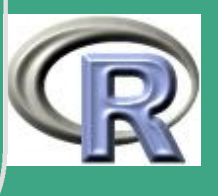

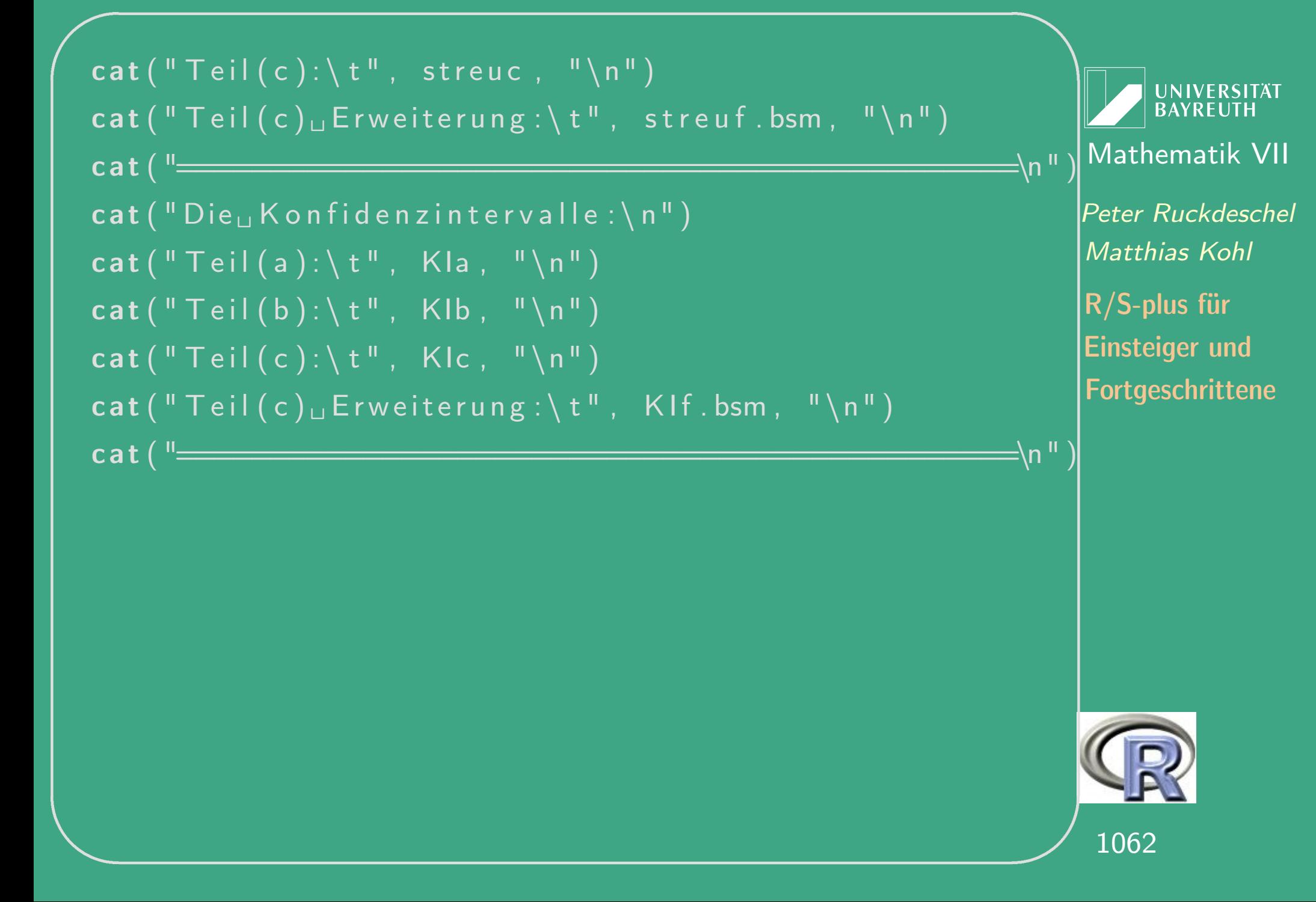

# L.5 Lösungsvorschläge Blatt 5

## L.5.1 Maximale Lücke

#### # Loesungsvorschlag zu Blatt 5 Aufgabe 1

ורת הרובה הרובה הרובה הרובה הרובה הרובה הרובה הרובה הרובה הרובה הרובה הרובה הרובה הרובה הרובה הרובה הרובה הרו 

#### # zuerst mit "for"-Schleife

# Funktion zur Berechnung der Minima # U1 ist ein Array der Dimension n x k x M minima  $\leftarrow$  function  $(U1)\{$  $M \leftarrow dim(U1)[3]$ 

**UNIVERSITÄT BAYREUTH** Mathematik VII Peter Ruckdeschel Matthias Kohl  $R/S$ -plus für **Einsteiger und** Fortgeschrittene

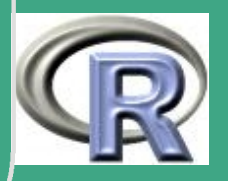

1063

```
n \leftarrow \text{dim} (U1) [1]minima \leftarrow vector ("numeric", length=M)
```
 $\bigcap$ 

 $\overline{\phantom{a}}$ 

```
for (i \text{ in } 1:M)U2 \leftarrow U1[,,i]
       erg \leftarrow Inffor (j in 1:n)\mathsf{for}(\mathsf{k}\mathsf{in}\mathsf{1}:\mathsf{n})\{if ( k != j )\forall ek \leftarrow \overline{U2[j],} \overline{U2[k],}erg1 \leftarrow t (vek) %% vek
                       }
                        e l s e \{\overline{\text{erg1}} \leftarrow Inf
                       }
                       if (erg > erg1) erg \leftarrow erg1
```
**UNIVERSITÄT BAYREUTH** [Mathematik VII](http://www.uni-bayreuth.de/departments/math/org/mathe7) [Peter Ruckdeschel](http://www.uni-bayreuth.de/departments/math/org/mathe7/RUCKDESCHEL) [Matthias Kohl](http://www.stamats.de) R/S-plus für Einsteiger und Fortgeschrittene

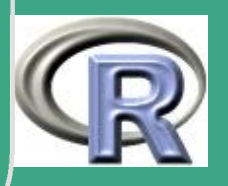

1064  $\frac{100+}{200}$ 

}<br>} minima  $[i] \leftarrow erg$ 

}

return (minima)

 $k \leftarrow 2$  $M \leftarrow 500$ 

 $\overline{\phantom{a}}$ 

 $\bigcap$ 

}<br>}

 $# n = 5$  $n \leftarrow 5$  $U1 \leftarrow \text{matrix} (\text{runif}(\text{M*k*n}, 0, 1)$ , nrow= $\text{M*n}$ , ncol=k)  $U1 \leftarrow \text{array}(U1, \text{dim}=c(n, k, M))$  $Min1 \leftarrow minima (U1)$ 

UNIVERSITÄT<br>BAYREUTH [Mathematik VII](http://www.uni-bayreuth.de/departments/math/org/mathe7) [Peter Ruckdeschel](http://www.uni-bayreuth.de/departments/math/org/mathe7/RUCKDESCHEL) [Matthias Kohl](http://www.stamats.de) R/S-plus für Einsteiger und Fortgeschrittene

1065 %

```
\frac{1}{2} n = 25
n \leftarrow 25U1 \leftarrow \text{matrix} (\text{runif}(\text{M*k*n}, 0, 1), nrow=\text{M*n}, ncol=k)
U1 \leftarrow \text{array}(U1, \text{dim}=c(n, k, M))Min2 \leftarrow minima (U1)# n = 100n \leftarrow 100U1 \leftarrow \text{matrix} (\text{runif}(\text{M*k*n}, 0, 1), nrow=\text{M*n}, ncol=k)
U1 \leftarrow \text{array}(U1, \text{dim}=c(n, k, M))Min3 \leftarrow minima (U1)
```
 $\bigcap$ 

 $\overline{\phantom{a}}$ 

 $# n = 500$  $n \leftarrow 500$  $U1 \leftarrow \text{matrix} (\text{runif}(\text{M*k*n}, 0, 1)$ , nrow= $\text{M*n}$ , ncol=k)  $U1 \leftarrow \text{array}(U1, \text{dim}=c(n, k, M))$ 

**INIVERSITÄT BAYREUT** [Mathematik VII](http://www.uni-bayreuth.de/departments/math/org/mathe7) [Peter Ruckdeschel](http://www.uni-bayreuth.de/departments/math/org/mathe7/RUCKDESCHEL) [Matthias Kohl](http://www.stamats.de) R/S-plus für Einsteiger und Fortgeschrittene

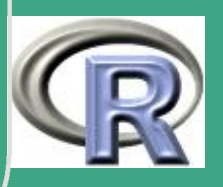

1066

 $\frac{1000}{1000}$ 

```
\sqrt{Min4 \leftarrow minima (U1)
```
summary (Min1) summary (Min2) summary (Min3) summary (Min4)

 $\overline{\phantom{a}}$ 

 $#$  gruppierter Boxplot boxplot (list (Min1=Min1, Min2=Min2, Min3=Min3,  $Min4=Min4$ , main=" $Box$ p boxplots")

```
# neues Graphik fenster
windows ( )
# 2 x 2 Bilder im Graphikfenster
par( mfrow=c(2,2))hist (Min1, main="n=5")
hist (Min2, main="n=25")
```
UNIVERSITÄT<br>BAYREUTH [Mathematik VII](http://www.uni-bayreuth.de/departments/math/org/mathe7) [Peter Ruckdeschel](http://www.uni-bayreuth.de/departments/math/org/mathe7/RUCKDESCHEL) [Matthias Kohl](http://www.stamats.de) R/S-plus für Einsteiger und Fortgeschrittene

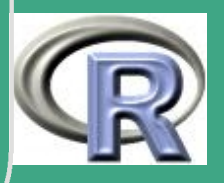

1067

 $\frac{100}{100}$ 

hist (Min3, main=" $n=100$ ") hist (Min4, main=" $n=500$ ")

# vektorwertige Alternative - im Vergleich # Idee nur 2 dimensionen  $\rightarrow$  hier "for"  $#$  nicht schlimm # aber viele Beobachtungen -> hier "for"  $#$  schlimm 71717 11717 11717 11717 11717 11717 11717 11717 11717 11717 11717 11717 11717 11717 11717 11717 11717 11717 11 # vektorwertige Formulierung luecke vec  $\leftarrow$  function (n) {  $\#erst$  die x Koordinate  $X.x \leftarrow \text{runit}(n)$ 

# erzeuge eine Matrix mit identischen Zeilen  $X. x \times 1 \leftarrow$  matrix  $(X. x,$  nrow=n, ncol=n)

**UNIVERSITÄT BAYREUTI** Mathematik VII Peter Ruckdeschel Matthias Kohl  $R/S$ -plus für **Einsteiger und** Fortgeschrittene

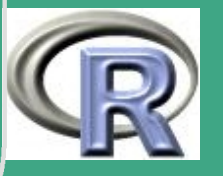

*(# Matrtix mit identischen Spalten*  $X. xx2 \leftarrow t (X. xx1)$ 

# Matrix mit Eintraegen  $(X_i - X_j )$ ^2  $\{i, j\}$  $X. xd \leftarrow (X. xx1-X. xx2 )$  ^2

 $#$  Diagonale aus Minimumbildung ausschliessen  $X. xd$   $\lceil \text{row}(X.xd) \right| = col(X.xd) \rceil$   $\leftarrow$  2

```
# Platz machen
    rm(X. xx1, X. xx2)
```
 $\overline{\phantom{a}}$ 

```
# das gleiche fuer die y Koordinate
     X. y \leftarrow \text{runit}(n)X. yy1 \leftarrow \text{matrix}(X. y, \text{brown}, \text{noun})X. yy2 \leftarrow t(X. yy1)X. yd \leftarrow (X. yy1-X. yy2)^2
```
**UNIVERSITÄT** [Mathematik VII](http://www.uni-bayreuth.de/departments/math/org/mathe7) [Peter Ruckdeschel](http://www.uni-bayreuth.de/departments/math/org/mathe7/RUCKDESCHEL) [Matthias Kohl](http://www.stamats.de) R/S-plus für Einsteiger und Fortgeschrittene

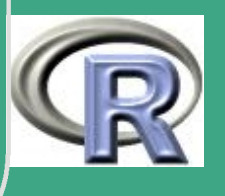

```
X. yd [row(X. yd) == col(X. yd)] \leftarrow 2
```
 $#$  P latz machen  $rm(X. yy1, X. yy2)$ 

 $\bigcap$ 

 $\overline{\phantom{a}}$ 

}<br>}

# Addition der Koordinaten  $X. d \leftarrow X. xd + X. yd$ 

```
return (\min(\sqrt{sqrt}x \cdot d))
```

```
# Berechnen von M Simulationsdruchgaengen
# ohne "for"
d l u e c k e . v e c \leftarrow function (X, n) { l u e c k e . v e c (n) }
Mluecke \leftarrow function (M, n) {
     sapply (1:M, dluecke. vec, n=n)}
```
**UNIVERSITÄT BAYREUT** [Mathematik VII](http://www.uni-bayreuth.de/departments/math/org/mathe7) [Peter Ruckdeschel](http://www.uni-bayreuth.de/departments/math/org/mathe7/RUCKDESCHEL) [Matthias Kohl](http://www.stamats.de) R/S-plus für Einsteiger und Fortgeschrittene

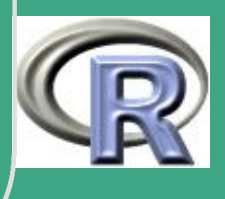

we encode the U.S. of the Control of the Simulations<br>The Berechnen von M Simulationsdruchgaengen  $#$  ohne "for" fuer verschiedene n Mnluecke  $\leftarrow$  function  $(X, M, fkt=min)$  {  $fkt$  (Mluecke (M $=M$ , n $=X$ )) }

 $M \leftarrow 100$  $n \leftarrow c (5, 25, 100, 500)$ 

Minluecke  $\leftarrow$  function (M, n, afkt=min) {  $\{ \text{supply} \text{ (n }, M \text{nluecke }, M \text{=M}, f \text{kt=a } f \text{kt } \} \}$ 

Minluecke ( $M=M$ , n=n, summary) Minluecke ( $M=M$ , n=n, hist) Minluecke ( $M=M$ , n=n, boxplot)

 $\overline{\phantom{a}}$ 

**UNIVERSITÄT BAYREUTI** [Mathematik VII](http://www.uni-bayreuth.de/departments/math/org/mathe7) [Peter Ruckdeschel](http://www.uni-bayreuth.de/departments/math/org/mathe7/RUCKDESCHEL) [Matthias Kohl](http://www.stamats.de) R/S-plus für Einsteiger und Fortgeschrittene

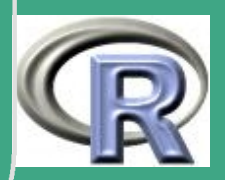

1071

 $\frac{1011}{100}$ 

## L.5.2 Buffons Nadelproblem — Berechnung von  $\pi$ н

# Loesungsvorschlag zu Blatt 5 Aufgabe 2 

# Hilfestellung fuer Buffons Nadel Problem # Zeichnen der Streifen-Enden

ורת הרובות הרובות הרובות הרובות הרובות הרובות הרובות הרובות הרובות הרובות הרובות הרובות הרובות הרובות הרובות ה 

 $#$  Streifen-Abstand  $d \leftarrow 2$ 

# damit das ganze nicht perspektivisch

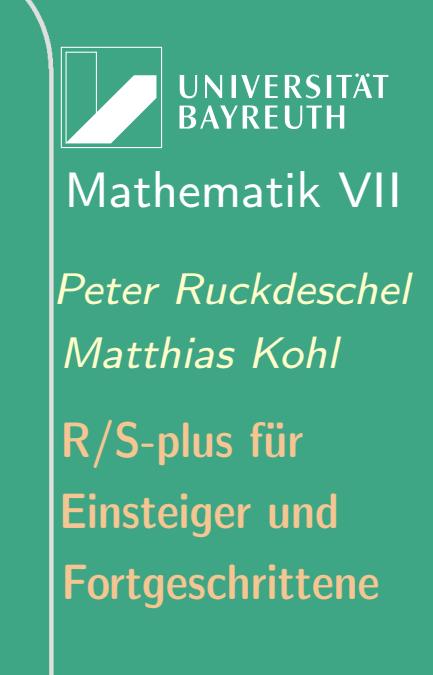

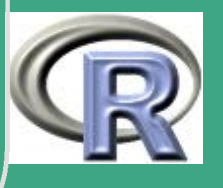

 $\sqrt{\textcolor{blue}{\#} \textcolor{blue}{ \#} \textcolor{blue}{ \#} \textcolor$  $\#$  Quadrat, hier  $[-10, 10]^{\wedge}2$ , abbilden ############################################  $# x-Gitterwert$  $x \leftarrow \texttt{seq}(-10, 10, \text{by=d})$  $m \leftarrow$  length  $(x)$ # wir verwenden die Funktion "lines"  $#$  diese verlangt jeweils ein Argument x und y:  $#$  --- jeweils eine Liste der x[y]-Koordinaten

 $#$  der Linien der Form

 $\#$   $x1 - 1$ . Endpunkt,  $x1 - 2$ . Endpunkt, NA (zum Trennen!),

 $\#$  x2-1. Endpunkt, x2-2. Endpunkt, NA (zum Trennen!),

 $# (y$  entsprechend)

 $\overline{\phantom{a}}$ 

 $\#$  . . . .

# die Y-Koordinaten der Streifen-Enden sind

**I IN IVERSITÄT** [Mathematik VII](http://www.uni-bayreuth.de/departments/math/org/mathe7) [Peter Ruckdeschel](http://www.uni-bayreuth.de/departments/math/org/mathe7/RUCKDESCHEL) [Matthias Kohl](http://www.stamats.de) R/S-plus für Einsteiger und Fortgeschrittene

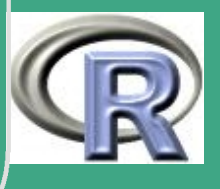

1073  $\frac{1010}{100}$ 

```
(# jeweils -10 und 10
  y \leftarrow x*0-10 # die unteren Koordinaten
```

```
# jetzt Erzeugung einer Matrix xx der Form
\# \times1 - 1, \times1 - 2, NA
\# x^2 - 2, x^2 - 2, NA
\# . . . .
\# xm-1,xm-\overline{2},NA
## yy entsprechend
\overline{xx} \leftarrow cbind (x, x, x * NA)yy \leftarrow cbind (y, -y, y * NA)
```
# Umwandeln in die entsprechenden Listen  $\mathsf{xx} \leftarrow \mathsf{as} \mathsf{.} \mathsf{vector} \left( \mathsf{t} \left( \mathsf{xx} \right) \right)$  $yy \leftarrow as. vector(t(yy))$ 

 $\overline{\phantom{a}}$ 

**INIVERSITÄT BAYREUT** [Mathematik VII](http://www.uni-bayreuth.de/departments/math/org/mathe7) [Peter Ruckdeschel](http://www.uni-bayreuth.de/departments/math/org/mathe7/RUCKDESCHEL) [Matthias Kohl](http://www.stamats.de) R/S-plus für Einsteiger und Fortgeschrittene

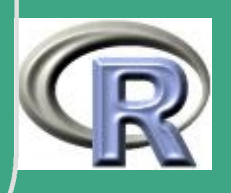

# Erzeugen des Koordinatenssystems  $\#$  (eigentlich Plot der Punkte  $(-10, -10)$  und  $(10, 10)$ # aber die beiden Punkte werden durch type="n" # nicht geplottet; ebenfalls keine  $# x$  - und y - Achsenbezeichnung) plot  $(c (-10, 10), c (-10, 10), t y p e = "n", x l a b = "", y l a b = ""\n$ # nun die Linien  $\ln e s$  (x=xx, y=yy)

# Teil (a): Ziehung der Nadeln

 $\vert \leftarrow 1$ 

 $N \leftarrow 10000$ 

#### # Nadelmittelpunkte

**UNIVERSITÄT BAYREUTH** Mathematik VII Peter Ruckdeschel Matthias Kohl Einsteiger und Fortgeschrittene

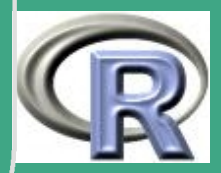

```
xmid \leftarrow runif (N, min=-10, max=10)
ymid \leftarrow runif (N, min=-10, max=10)
```

```
# Winkel
 a \cdot a \cdot b \leftarrow r \cdot u \cdot f(N, \text{min}=0, \text{max}=2 \cdot p \cdot i)
```

```
# Umrechnung in Endpunkte
\textsf{cangl} \leftarrow \textsf{cos} \left( \textsf{angl} \right)\overline{|sang|} \leftarrow \overline{sin} (angl)x \mid \leftarrow xmid-\mid *cangl/2
xr \leftarrow xmid + 1 * cangl/2y \mid \leftarrow ymid-\mid *sangl/2
yr \leftarrow ymid+1*sangl/2
```
# Teil (b)/(c): Schnitt von Nadel i mit

**UNIVERSITÄT BAYREUTH** Mathematik VII lPeter Ruckdeschel Matthias Kohl  $R/S$ -plus für **Einsteiger und** Fortgeschrittene

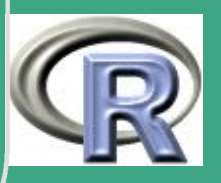

1076

# einer Streifengrenze j, falls  $\#$  sign  $(x)$ [i]-M[i, j])  $\lt$  > sign  $(x$ r[i]-M[i, j])  $|s \times I|$   $\leftarrow$  sign(xl  $-$  t(matrix(x, length(x), N)))  $s \times r$   $\leftarrow$  sign  $(xr - t \ (matrix(x, \ length(x), N)))$ ind  $\leftarrow$  apply ((sxr \* sxl = = -1), 1, sum)

 $#$  Teil (d)  $d \rightarrow -1e-3$  $dr \leftarrow 1e-3$ Pexakt  $\leftarrow$  function (n, pr=1/pi, ob=1/(pi+dl), unt=1/(pi+dr)){#  $pbinom(n*ob, size=n,$  $prob=pr$ ) -  $pbinom(n*unt, size=n, prob=pr)$ 

**UNIVERSITÄT BAYREUTH** Mathematik VII lPeter Ruckdeschel Matthias Kohl  $\mathsf{R}/\mathsf{S}\text{-}\mathsf{plus}$  für **Einsteiger und** Fortgeschrittene

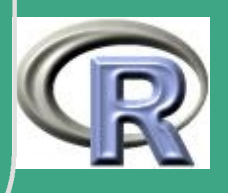

```
Pexak<br>Pexak<br>Pexak<br>Pexak<br>Pexak<br>Pexak<br>Pexak<br>Pexak<br>Pexak<br>Pexak<br>Pexak<br>Pexak<br>Pexak<br>Pexak<br>Pexak<br>Pexak<br>Pexak<br>Pexak<br>Pexak
   Pexakt(10^{\degree} 6)Pexakt(10^{\degree}7)Pexakt (10^{\circ} 8)Pexakt (.85 * 10^8)
    Pexakt (.82 * 10^8)
    Pexakt (.81 * 10^8)
    Pexakt (.815 * 10^8)
    Pexakt (.813 * 10^8)
    Pexakt (.812 * 10^8)
    Pexakt (.8125*10^8)
    Pexakt (.8123 * 10^8)
    Pexakt (.8121 * 10^8)
    Pexakt (.8120*10^8)
    Pexakt (.81205*10^8)
    Pexakt (.81201*10^8)
   Pexakt (81201000)
```
Mathema<br>
Peter Ruck<br>
Mathias *K*<br>
R/S-plus fi<br>
Einsteiger<br>
Fortgeschr<br>
1078 **UNIVERSITÄT BAYREUTH** [Mathematik VII](http://www.uni-bayreuth.de/departments/math/org/mathe7) [Peter Ruckdeschel](http://www.uni-bayreuth.de/departments/math/org/mathe7/RUCKDESCHEL) [Matthias Kohl](http://www.stamats.de) R/S-plus für Einsteiger und Fortgeschrittene

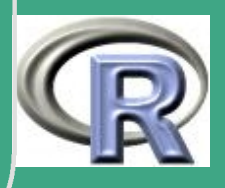

```
Pexakt (81200000)
# zu ungenau!
###
ורת הרובות הרובות הרובות הרובות הרובות הרובות הרובות הרובות הרובות הרובות הרובות הרובות הרובות הרובות הרובות ה
    # Teil (e)
         # Vorbereitung fuer lines
XX \leftarrow cbind (x1, xr, xr * NA)YY \leftarrow cbind (yl, yr, yr*NA)
lines(list(x=as vector(t(XX))), y=as vector(t(YY))),\vert \text{t} \vert \text{y} = 1# Schnitt - Nadeln in rot
XXc \leftarrow XX[ind == 1,]YYc \leftarrow YY [ind ==1,]
lines (list (x=as.vector (t(XXc)), y=as.vector (t(YYc))),
       lty =1, col=<sup>"</sup> red<sup>"</sup>)
```
**UNIVERSITÄT BAYREUTH** Mathematik VII Peter Ruckdeschel Matthias Kohl  $\mathsf{R}/\mathsf{S}\text{-}\mathsf{plus}$  für **Einsteiger und** Fortgeschrittene

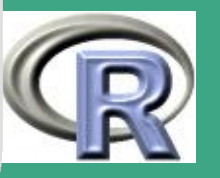

#### $1/mean(ind)$

# Teil (f): Methode Blatt 4 Aufgabe 2 viel # besser (ca. Faktor 100 mal weniger # Beobachtungen noetig fuer gleiche # Genauigkeit)

UNIVERSITÄT<br>BAYREUTH Mathematik VII lPeter Ruckdeschel Matthias Kohl  $R/S$ -plus für Einsteiger und Fortgeschrittene

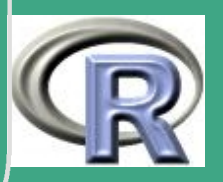
# L.5.3 Dichteplot

# Loesungsvorschlag zu Blatt 5 Aufgabe 3

TENEN TIENEN TIENEN TIENEN TIENEN TIENEN TIENEN TIENEN TIENEN TIENEN TIENEN TIENEN TIENEN TIENEN T  $#$  Teil (a)

dichteplot  $\leftarrow$  function (vtlg, typ, ...) { quart  $\leftarrow$  numeric (3) for(i in  $1:3$ ) eval (parse (text=paste ("quart [i]  $\leftarrow$  q", vtlg,  $\binom{n}{i}/4$ ,  $\binom{n}{i}$ , sep= $\binom{n}{i}$ )

eval (parse (text=paste ("links  $\leftarrow$  q"  $vtlg$ ,  $\binom{n}{0.05}$ ,  $\binom{n}{1}$ , sep= $\binom{n}{1}$ )

**UNIVERSITÄT BAYREUTH** Mathematik VII lPeter Ruckdeschel Matthias Kohl  $\mathsf{R}/\mathsf{S}\text{-}\mathsf{plus}$  für **Einsteiger und** Fortgeschrittene

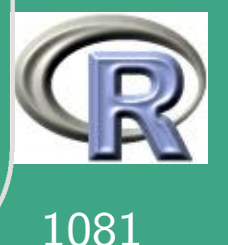

```
\overline{\phantom{a}}eval (parse (text=paste ("rechts\leftarrow q",
                               vt lg, "(0.95, \ldots)", sep=""))
          if ( type = " disk ret")x \leftarrow \text{seq} (\text{from} = \text{links}, \text{to} = \text{rechts}, \text{by} = 1)eval (parse (text =\texttt{past} \overline{e( " \texttt{plot}(\overline{x}, d", \texttt{vtlg}, "(\overline{x}, \ldots), ",
                           " t y p e =\ \mid " s \mid ", \sqcup y l a b =\ "WS-F u n k t i o n \mid ") ",
                           sep=" " | | | |title (paste ("Beispiel u einer UNS-Funktion",
                           " fuer _die _Verteilungsklasse", vtlg))
          }<br>}
          else{x \leftarrow \texttt{seq} (from=links, to=rechts, by=0.01)
                 eval (parse (text =paste ("\text{plot}(x, d", \text{vtlg}, "\, (x, \ldots)", "\," t y p e = \" l \setminus", \cup y l a b = \" D i c h t e \" )",
```
 $\bigg($ 

**UNIVERSITÄT BAYREUTI** [Mathematik VII](http://www.uni-bayreuth.de/departments/math/org/mathe7) [Peter Ruckdeschel](http://www.uni-bayreuth.de/departments/math/org/mathe7/RUCKDESCHEL) [Matthias Kohl](http://www.stamats.de) R/S-plus für Einsteiger und Fortgeschrittene

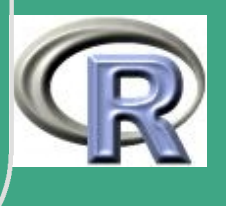

1082

 $\frac{1002}{200}$ 

## $sep="$ "))) title (paste ("Beispiel<sub>u</sub>eines<sub>u</sub>Dichteplots", "fuerdiedVerteilungsklasse", vtlg))

### return (as. list (quart))

 $\#Teil$  (b)

 $#$  prompt (dichteplot)

- # Erzeugt Datei dichteplot. Rd im aktuellen
- $#$  Verzeichnis

# Einfaches Editieren in einem Editor moeglich

# Anschliessend: Kopieren der Datei in das

# Verzeichnis "man"

**UNIVERSITÄT BAYREUTH** Mathematik VII lPeter Ruckdeschel Matthias Kohl  $R/S$ -plus für **Einsteiger und** 

Fortgeschrittene

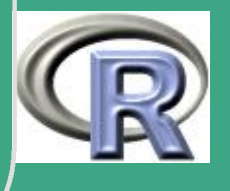

### # der library, zu der die Funktion gehoert

UNIVERSITÄT<br>BAYREUTH Mathematik VII Peter Ruckdeschel Matthias Kohl R/S-plus für Einsteiger und

Fortgeschrittene

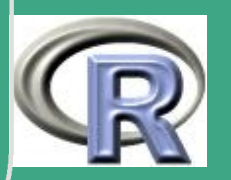

# L.5.4 Schleifen - Schleifenvermeidung -Laufzeitvergleich

# Loesungsvorschlag zu Blatt 5 Aufgabe 4 

 $#$  Teil (a)

for schleife  $\leftarrow$  function  $(a, b)$  {

$$
\mathsf{n} \ \leftarrow \ \mathsf{length}\,(\,\mathsf{a}\,)
$$

- $m \leftarrow$  length (b)
- $s \leftarrow$  numeric (m)

```
for(i \text{ in } 1:m)for(j in 1:n){
```
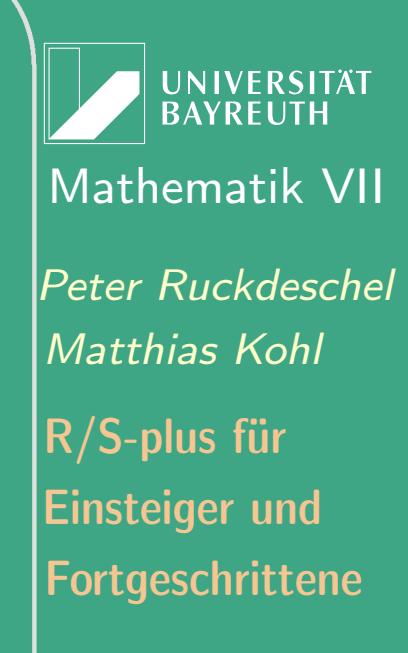

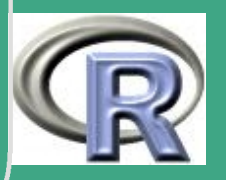

```
if (a[j] \leq b[i]) s[i] \leftarrow s[i]+1}
    #zweite for-Schleife sehr viel kürzer
    \#und schneller:
    #s[i] \leftarrow sum((a \leq b[i]))return (s)
```

```
while schleife \leftarrow function (a, b) {
     n \leftarrow length (a)
     m \leftarrow length (b)
     s \leftarrow numeric (m)
      iteri \leftarrow 0while (iteri < m) {
           iteri \leftarrow iteri + 1
```
 $\bigg($ 

}<br>}

 $\overline{\phantom{a}}$ 

UNIVERSITÄT<br>BAYREUTH [Mathematik VII](http://www.uni-bayreuth.de/departments/math/org/mathe7) [Peter Ruckdeschel](http://www.uni-bayreuth.de/departments/math/org/mathe7/RUCKDESCHEL) [Matthias Kohl](http://www.stamats.de) R/S-plus für Einsteiger und Fortgeschrittene

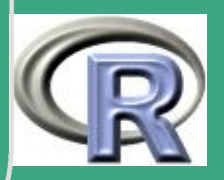

1086

 $\frac{1000}{1000}$ 

```
iter j \leftarrow 0while (iterj < n){
                 iterj \leftarrow iterj + 1
                 if (a \mid iter) < = b \mid iter)s[iteri] \leftarrow s[iteri]+1}
      }<br>}
     return (s)
repeat. schleife \leftarrow function (a, b) {
     n \leftarrow length (a)
     m \leftarrow length (b)
     s \leftarrow numeric (m)
```
 $\bigg($ 

 $\overline{\phantom{a}}$ 

 $iteri \leftarrow 0$ 

}<br>}

UNIVERSITÄT<br>BAYREUTH [Mathematik VII](http://www.uni-bayreuth.de/departments/math/org/mathe7) [Peter Ruckdeschel](http://www.uni-bayreuth.de/departments/math/org/mathe7/RUCKDESCHEL) [Matthias Kohl](http://www.stamats.de) R/S-plus für Einsteiger und Fortgeschrittene

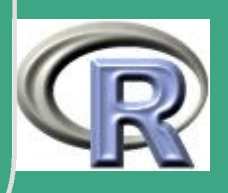

```
\bigg(repe at\{iteri \leftarrow iteri + 1
              iterj \leftarrow 0repe at {
                    iterj \leftarrow iterj + 1
                    if (a [iterj] \leq b [iteri])s[iteri] \leftarrow s[iteri]+1if (iterj = n) break
              }
              if (iter i == m) break
        }
        return (s)
   }<br>}
  keine schleife \leftarrow function (a, b) {
        \overline{\mathsf{a}}t \leftarrow table(a)
```
 $\overline{\phantom{a}}$ 

**UNIVERSITÄT BAYREUTH** [Mathematik VII](http://www.uni-bayreuth.de/departments/math/org/mathe7) [Peter Ruckdeschel](http://www.uni-bayreuth.de/departments/math/org/mathe7/RUCKDESCHEL) [Matthias Kohl](http://www.stamats.de) R/S-plus für Einsteiger und Fortgeschrittene

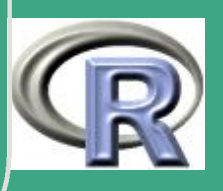

 $M \leftarrow$  outer (as . numeric (names (at )), b, " $\leq =$ ")  $s \leftarrow$  as vector (apply (M\*as vector (at), 2, sum))  $return(s)$  $#$  Teil  $(b)$ vergleich  $\leftarrow$  function (a, b, verfahren="keine") { switch (verfahren, for  $s$  schleife=for  $s$  schleife  $(a, b)$ , while  $s$  schleife=while  $s$  schleife  $(a, b)$ , repeat.schleife=repeat.schleife(a,b), keine.schleife=keine.schleife(a,b))

**UNIVERSITÄT BAYREUTH** Mathematik VII Peter Ruckdeschel Matthias Kohl  $R/S$ -plus für **Einsteiger und** Fortgeschrittene

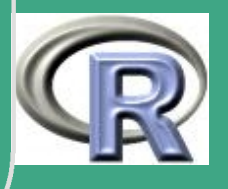

############################################

 $#$  Teil (c)

 $\overline{\phantom{a}}$ 

 $\bigg($ 

############################################

 $a \leftarrow \text{rpois} (5000, \text{lambda}=8)$ 

 $b \leftarrow$  r p o is (50, lambda=12)

system . time (erg. for  $\leftarrow$  vergleich (a=a, b=b,  $verfahren="for . schleife'')$ system . time ( erg . while  $\leftarrow$  vergleich ( a=a, b=b,  $verfahren=" which$  while  $schlein(fe'')$ system . time ( erg . repeat  $\leftarrow$  vergleich ( a=a, b=b,  $verfahren="repeat.schleife")$ system.time ( $erg$ . keine  $\leftarrow$  vergleich ( $a=a$ ,  $b=b$ ,  $verfahren="keine.schleife")$ 

**UNIVERSITÄT BAYREUTH** [Mathematik VII](http://www.uni-bayreuth.de/departments/math/org/mathe7) [Peter Ruckdeschel](http://www.uni-bayreuth.de/departments/math/org/mathe7/RUCKDESCHEL) [Matthias Kohl](http://www.stamats.de) R/S-plus für Einsteiger und Fortgeschrittene

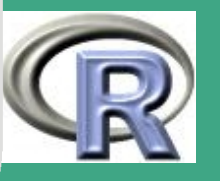

 $\frac{1000}{1000}$ 

# L.5.5 Adaptives Verfahren zur 2-dimensionalen numerischen Integration

# Loesungsvorschlag zu Blatt 5 Aufgabe 5 

 $#$  Teil (a) area2  $\leftarrow$  function (f, a, b, c, d, M=10, limit=10,  $iter = 1, eps = 1e - 5, ...$ 

$$
print (iter)
$$
\n
$$
\times 1 \leftarrow runif (M, min=a, max=b)
$$
\n
$$
y1 \leftarrow runif (M, min=c, max=d)
$$
\n
$$
int1 \leftarrow (b-a)*(d-c)*mean(f(x1,y1, ...))
$$

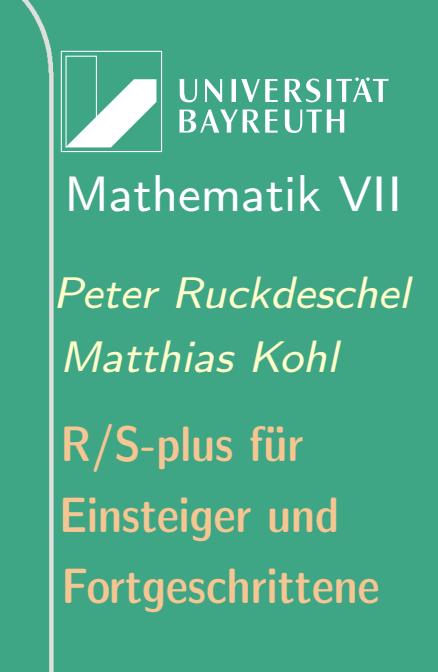

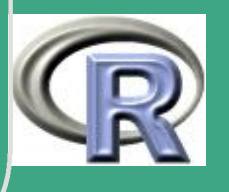

#### $#$  $cat("int1: \mid t", int1", " \mid n$

```
x2 \leftarrow \text{runit}(M, \text{min=a}, \text{max=b})y2 \leftarrow \text{runif (M, min=c, max=d)}int 2 \leftarrow ( b-a ) * ( d-c ) * mean ( f ( x 2 , y 2 , \dots ) )\# cat ("int2:\t", int2, "\n")
```
 $if (abs(int1-int2) < esp; eps)$  return  $((int1+int2)/2)$ 

```
if ( l i m i t ==0){
     warning ("Maximale\cup Rekursionstiefe\cuperreicht!")
     return ((int 1+int2)/2)}
```

```
if ((iter\%2) = = 0)
{
```
 $\overline{\phantom{a}}$ 

**UNIVERSITÄT BAYREUTH** [Mathematik VII](http://www.uni-bayreuth.de/departments/math/org/mathe7) [Peter Ruckdeschel](http://www.uni-bayreuth.de/departments/math/org/mathe7/RUCKDESCHEL) [Matthias Kohl](http://www.stamats.de) R/S-plus für Einsteiger und Fortgeschrittene

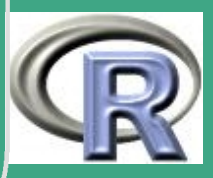

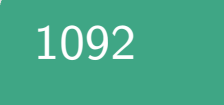

```
m \leftarrow (\text{ c+d}) / 2(Recall ( f, a, b, c, m, limit=limit -1,iter = iter +1, eps=eps, ...) +
     Recall (f, a, b, m, d, limit=limit -1,iter = iter +1, eps = esp, ... )}
e l s e
{
    m \leftarrow (a+b)/2(Recall ( f, a, m, c, d, limit=limit -1,iter = iter + 1, eps=eps, ...) +
     Recall (f, m, b, c, d, limit=limit -1,iter = iter + 1, eps = esp, ... ))}<br>}
```
 $\bigg($ 

 $\overline{\phantom{a}}$ 

}<br>}

**UNIVERSITÄT BAYREUTH** [Mathematik VII](http://www.uni-bayreuth.de/departments/math/org/mathe7) [Peter Ruckdeschel](http://www.uni-bayreuth.de/departments/math/org/mathe7/RUCKDESCHEL) [Matthias Kohl](http://www.stamats.de) R/S-plus für Einsteiger und Fortgeschrittene

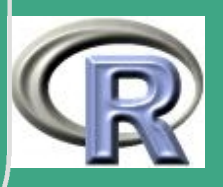

1093

 $\frac{10}{3}$ 

```
\overline{\#} Teil (b)^\prime
```

```
fbeta.tmp \leftarrow function (x, y, alph, bet)
```

```
assign("valx", c(valx, x), envir=sys frame(0))assign("valy", c(valy, y), envir = sys frame(0))if (x^2+y^2 > 1)return (0)else
    ww \leftarrow sqrt (x^2+y^2)^{n} (alph -1)
```
ww  $\leftarrow$  ww  $(1 - sqrt(x^2+y^2))^{\wedge} (bet - 1)$ return (ww)

**UNIVERSITÄT BAYREUTH** Mathematik VII lPeter Ruckdeschel Matthias Kohl  $\overline{\mathsf{R}/\mathsf{S}}$ -plus für **Einsteiger und** Fortgeschrittene

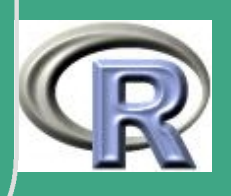

 $\sqrt{ }$ }<br>}

 $\overline{\phantom{a}}$ 

 $\mathsf{d}{=}\mathsf{1},$  M ${=}10$ , limit ${=}10$ , alph ${=}3,$   $\mathsf{\mathsf{R}/S}\text{-}\mathsf{plus}$  für  $\textsf{assign}(\texttt{``valx''}, \texttt{NULL}, \texttt{envir} = \texttt{sys}.\texttt{frame(0)})$ a s s i g n ( " v a l y " , NULL, e n v i r=s y s . f rame ( 0 ) ) system . time (int  $\leftarrow$  area 2 (fbet a . tmp, a = -1, b = 1, c = -1,  $b e t = 2)$  $par( pch='' *")$  $\overline{\text{plot}}(\text{valx}, \text{valy}, \text{type} = \text{Ip}^{\text{II}})$  $x$ l a b=" $x$ -Achse", y l a b=" $y$ -Achse") title ("Auswertungsstellen<sub>u</sub>der<sub>u</sub>lntegration")

**I IN IVERSITÄT** [Mathematik VII](http://www.uni-bayreuth.de/departments/math/org/mathe7) [Peter Ruckdeschel](http://www.uni-bayreuth.de/departments/math/org/mathe7/RUCKDESCHEL) [Matthias Kohl](http://www.stamats.de) Einsteiger und Fortgeschrittene

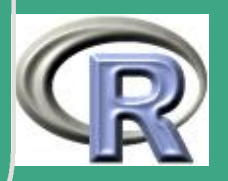

1095

 $\frac{10}{3}$ 

# L.6 Lösungsvorschläge Blatt 6

# **L.6.1 Visualisierung**

# Loesungsvorschlag zu Blatt 6 Aufgabe 1

ורת הרובות הרובות הרובות הרובות הרובות הרובות הרובות הרובות הרובות הרובות הרובות הרובות הרובות הרובות הרובות ה 

$$
#
$$
 PFAD  $\leftarrow$  "C:/ Eigene Dateien/…/"

 $#$  Teil (a)

- # Blatt 4 Aufgabe 2
- $n \leftarrow 1000$

 $\leftarrow$  matrix (runif (n=2\*n, min=0, max=1),  $\cup$ 

**UNIVERSITÄT BAYREUTH** Mathematik VII Peter Ruckdeschel Matthias Kohl  $R/S$ -plus für **Einsteiger und** Fortgeschrittene

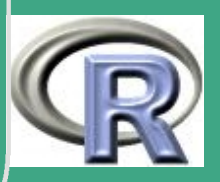

1096

### $nrow=n,$   $ncol=2)$

 $#$  Teil (b)  $K \leftarrow ((U[, 1] - 0.5)^2 + (U[, 2] - 0.5)^2 \leq 0.25)$  $pi4 \leftarrow sum(K)/n$ pi.emp  $\leftarrow$  4\* pi4

 $#$  Teil (c)  $# Normalapproximation:$ # sqrt(n)  $(p_n-p)$   $\to N(0, p(1-p))$ # mit p n relativer Anteilswert;

**UNIVERSITÄT BAYREUTH** Mathematik VII lPeter Ruckdeschel Matthias Kohl  $\mathsf{R}/\mathsf{S}\text{-}\mathsf{plus}$  für Einsteiger und Fortgeschrittene

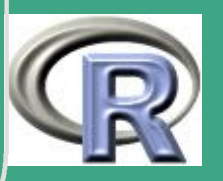

# $\sqrt{\frac{2}{\# \text{ konservative} \cdot p(1-p) \leq -1/4}}$

 $\overline{\phantom{a}}$ 

$$
\# P( |p_n - p| > 10^{\circ} - 6) =
$$
\n
$$
\# P( sqrt(n) |p_n - p| > sqrt(n) 10^{\circ} - 6)
$$
\n
$$
\# \sim P(|N(0, 1/4)| > sqrt(n) 10^{\circ} - 6) != 0.95
$$
\n
$$
\# \langle = \rangle 2 Phi(2 sqrt(n) 10^{\circ} - 6) - 1 >= 0.95
$$
\n
$$
\# \langle = \rangle Phi(2 sqrt(n) 10^{\circ} - 6) >= 0.975
$$
\n
$$
\# \langle = \rangle 2 sqrt(n) 10^{\circ} - 6 >= Phi^{\circ} - 1(0.975)
$$
\n
$$
\# \langle = \rangle sqrt(n) >= 2Phi^{\circ} - 1(0.975) 10^{\circ}6
$$
\n
$$
\# \langle = \rangle n >= 4 \times 10^{\circ}12
$$

############################################ # Berechnung und Plot des Kreises ############################################  $x \leftarrow$  seq ( from =0, to =1, by =0.001)  $y1 \leftarrow 0.5 + sqrt(x-x^2)$  $y2 \leftarrow 0.5 - sqrt(x-x^2)$ 

UNIVERSITÄT<br>BAYREUTH [Mathematik VII](http://www.uni-bayreuth.de/departments/math/org/mathe7) [Peter Ruckdeschel](http://www.uni-bayreuth.de/departments/math/org/mathe7/RUCKDESCHEL) [Matthias Kohl](http://www.stamats.de) R/S-plus für Einsteiger und Fortgeschrittene

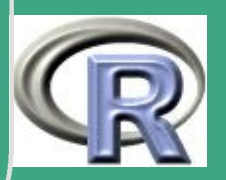

1098

 $\frac{10}{20}$ 

 $\sqrt{1}$   $\leftarrow$  -0.2 re  $\leftarrow$  1.3  $par(col=1)$  $plot(x, y1, type="1", xlim=c (li, re), ylim=c (li, re),$  $x$ lab=" $x$ -Achse", ylab=" $y$ -Achse", lwd=2)  $lines (x, y2, lwd=2)$ 

 $#$  Plot des Quadrates  $\ln \mathbf{e}$  s ( c (0, 1, 1, 0, 0), c (0, 0, 1, 1, 0),  $\ln d=2$ )

```
\overline{\phantom{a}}# Plot der Punkte
   im K reis \leftarrow U*K
   \mathsf{im}\ \mathsf{K} reis \leftarrow \ \mathsf{matrix}\ (\mathsf{im}\ \mathsf{K} reis [\mathsf{im}\ \mathsf{K} reis !=\!\!0],
                                            nrow=sum(K), ncol=2)\overline{\mathsf{laus}} . K reis \leftarrow \overline{\mathsf{U}*(1\text{--K})}aus. Kreis \leftarrow matrix (aus. Kreis [aus. Kreis!=0],
                                            nrow = sum(1 - K), ncol = 2
```
Fortgeschrittene Einsteiger und [Matthias Kohl](http://www.stamats.de) R/S-plus für [Peter Ruckdeschel](http://www.uni-bayreuth.de/departments/math/org/mathe7/RUCKDESCHEL) [Mathematik VII](http://www.uni-bayreuth.de/departments/math/org/mathe7)

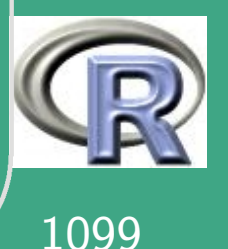

 $\frac{10}{2}$ 

```
par(col=2, pch=1)points (im. Kreis [ ,1], im. Kreis [ ,2])
par(col=3, pch=4)points (aus. Kreis [, 1], aus. Kreis [, 2])
par(col=1)title (paste ("Schätzung<sub>u</sub>der<sub>u</sub> Kreiszahlupiu=u",
        round (pi, 6))pch = c(1, 4), col = c(2, 3))text (0.5, -0.1,labels=paste ("DeruaktuelleuSchätzwertufürupiuist"
    pi . emp)\#dev.off()
```
UNIVERSITÄT **BAYREUT** Mathematik VII Peter Ruckdeschel Matthias Kohl  $R/S$ -plus für **Einsteiger und** Fortgeschrittene

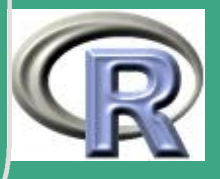

### $#$  Teil  $(b)$

# Blatt 5 Aufgabe 1 luecke vec  $\leftarrow$  function(n) {  $\#erst$  die x Koordinate  $X.x \leftarrow \text{runit}(n)$ 

# erzeuge eine Matrix mit identischen Zeilen  $X. x \times 1 \leftarrow$  matrix  $(X. x,$  nrow=n, ncol=n) # Matrtix mit identischen Spalten  $X. xx2 \leftarrow t(X. xx1)$ 

# Matrix mit Eintraegen (X i-X j)^2 {i,j}  $X. xd \leftarrow (X. xx1-X. xx2)^2$ 

# Diagonale aus Minimumbildung ausschliessen  $X. xd$   $\lceil \text{row}(X. xd) \right| = col(X. xd)$   $\rightarrow$  2

UNIVERSITÄT **BAYREUTI** Mathematik VII lPeter Ruckdeschel Matthias Kohl  $R/S$ -plus für **Einsteiger und** Fortgeschrittene

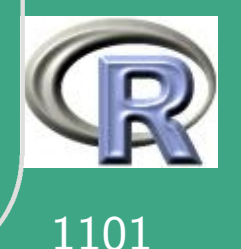

```
# Platz machen
      rm(X. xx1, X. xx2)
```

```
# das gleiche fuer die y Koordinate
      X. y \leftarrow \text{runit}(n)X. yy1 \leftarrow \text{matrix}(X. y, \text{brown}, \text{noun})X. yy2 \leftarrow t(X. yy1)X. yd \leftarrow (X. yy1-X. yy2)^2X. yd \lceil row(X. yd) == col(X. yd) \rceil \leftarrow 2
```
 $#$  Platz machen  $rm(X. yy1, X. yy2)$ 

 $\overline{\phantom{a}}$ 

 $#$  Addition der Koordinaten  $X. d \leftarrow$  sqrt  $(X. \times d + X. \times d)$ 

 $#$  Minimum und Minimalstelle

**INIVERSITÄT** [Mathematik VII](http://www.uni-bayreuth.de/departments/math/org/mathe7) [Peter Ruckdeschel](http://www.uni-bayreuth.de/departments/math/org/mathe7/RUCKDESCHEL) [Matthias Kohl](http://www.stamats.de) R/S-plus für Einsteiger und Fortgeschrittene

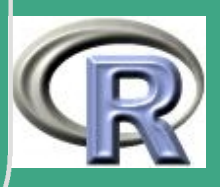

1102

 $\frac{1102}{100}$ 

```
mi \leftarrow min(X.d)ind \leftarrow X.d = mi
ind |\text{row}(ind) > col(ind)] \leftarrow FALSE
ind x \leftarrow cumsum (apply (ind, 1, sum))
ind x1 \leftarrow \text{sum}(\text{ind } x == 0) + 1ind y \leftarrow \text{cumsum}(\text{apply}(\text{ind}, 2, \text{sum}))ind y1 \leftarrow \text{sum}(\text{ind } y == 0) + 1
```
 $\bigg($ 

 $\overline{\phantom{a}}$ 

```
# m od if iziert :
# png ( p a s t e (PFAD, "BL6Aufg1 . png " ,
\# collapse = '''', sep = '''')
# win . metafile (filename=paste (PFAD, "BL6Aufg1.wmf",
\# collapse = "", sep = ""))
```
 $plot(X.x,X.y)$  $lines (c(X.x[ind.x1], X.x[ind.y1]),$  $c(X, y \mid ind. x1 \mid, X, y \mid ind. y1])$ ,  $col = "green"$ 

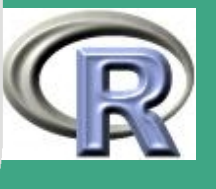

[Matthias Kohl](http://www.stamats.de) [Peter Ruckdeschel](http://www.uni-bayreuth.de/departments/math/org/mathe7/RUCKDESCHEL) [Mathematik VII](http://www.uni-bayreuth.de/departments/math/org/mathe7)

**I IN IVERSITÄT** 

Fortgeschrittene Einsteiger und R/S-plus für

```
1103
\frac{1100}{2}
```

```
return (list (matl = X.x, mat2 = X.y,ind1 = ind . \times 1, ind2 = ind . y1)dev. off()
```
### return  $(\min(\sqrt{sqrt}(\times d)))$

 $\textsf{erg} \leftarrow \textsf{lu}\, \textsf{c}\, \textsf{k}\, \textsf{e}$ . vec $(20)$ 

 $#$  Teil  $(c)$ 

 $n \leftarrow 50$ 

 $#$ 

 $M \leftarrow 10$ 

# leider gibt es unseres Wissens nach # keine for/while-freie Moeglichkeit

**UNIVERSITÄT BAYREUTH** Mathematik VII Peter Ruckdeschel Matthias Kohl  $R/S$ -plus für **Einsteiger und** Fortgeschrittene

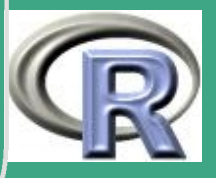

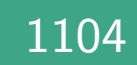

```
\begin{array}{|l|} \hline \# \ \hline \# \ \hline \end{array} festzustellen, ob es in einem logischen
  # Vektor X Folgen der Laenge m von "TRUE"
  # gibt daher:
   gibtruns \leftarrow function (X, m)i \leftrightarrow 0w1 \leftarrow 0wm \leftarrow FALSEn \leftarrow length (X)while ((i < n)&&(\text{w}m==FALSE))i \leftarrow i + 1w1 \leftarrow if e l s e (X[i] == TRUE, w1+1, 0)wm \leftarrow (w1>=m)
          }<br>}
```
return (wm)

 $\overline{\phantom{a}}$ 

}<br>}

**UNIVERSITÄT BAYREUTH** [Mathematik VII](http://www.uni-bayreuth.de/departments/math/org/mathe7) [Peter Ruckdeschel](http://www.uni-bayreuth.de/departments/math/org/mathe7/RUCKDESCHEL) [Matthias Kohl](http://www.stamats.de) R/S-plus für Einsteiger und Fortgeschrittene

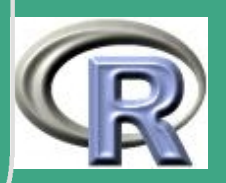

1105

 $\frac{1100}{100}$ 

```
\sqrt{\text{walk}.1} \leftarrow \text{function}(\text{n}){
         schritt \leftarrow sample (c (-1, 1), n, replace=T)
         pfad \leftarrow cumsum(schrift)}
```

```
mwalks.1 \leftarrow function (X, n){ mwalk . 1(n)}
P fade .1 \leftarrow function (M, n) {sapply (1:M, mwalk.1, n=n)}
erg \leftarrow Pfade (M, n)
```

```
rwalk \leftarrow function (n, M, folg = 4){
     P fade x \leftarrow P fade (M, n)P fade . y \leftarrow P fade (M, n)
```

```
missM \leftarrow numeric (M)
missM [1:M] \leftarrow NA
```
 $\overline{\phantom{a}}$ 

```
x \mid i \leftarrow \min(\text{P} \text{fade} \cdot x) - 1
```
UNIVERSITÄT **BAYREUTH** [Mathematik VII](http://www.uni-bayreuth.de/departments/math/org/mathe7) [Peter Ruckdeschel](http://www.uni-bayreuth.de/departments/math/org/mathe7/RUCKDESCHEL) [Matthias Kohl](http://www.stamats.de) R/S-plus für Einsteiger und Fortgeschrittene

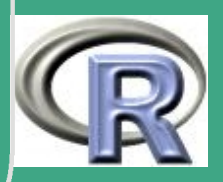

1106

 $\frac{1100}{100}$ 

 $x re \leftarrow max(P f a d e.x) + 1$  $y 1i \leftrightarrow min(Pfade y) - 1$  $y re \leftarrow max(P f a d e . y) + 1$ 

 $\bigg($ 

 $\overline{\phantom{a}}$ 

 $#$  Test im ersten Quadranten  $pf . im1 \leftarrow (P fade . x > 0) * (P fade . y > 0)$ vier spalte im1  $\leftarrow$  apply (pf . im1, 2, gibtruns,  $m=f o | g$ ) > 0 # ergibt Indikator welche der Spalten/Pfade 4  $#$  mal aufeinanderfolgend im 1. Quadranten

 $#$  Test im zweiten Quadranten  $pf . im2 \leftarrow (P fade . x < 0) * (P fade . y > 0)$ vier spalte im2  $\leftarrow$  apply (pf. im2, 2, gibtruns,  $m=f o | g >0$ 

 $#$  Test im dritten Quadranten

UNIVERSITÄT [Mathematik VII](http://www.uni-bayreuth.de/departments/math/org/mathe7) [Peter Ruckdeschel](http://www.uni-bayreuth.de/departments/math/org/mathe7/RUCKDESCHEL) [Matthias Kohl](http://www.stamats.de) R/S-plus für Einsteiger und Fortgeschrittene

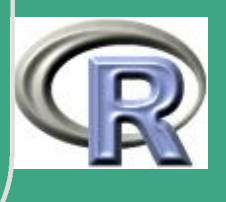

1107

 $\mathbf{1107}$ 

```
pf . im3 \leftarrow (P f a de . x > 0) * (P f a de . y < 0)vier spalte im3 \leftarrow apply (pf. im3, 2, gibtruns,
                                  m=f o | g >0
```

```
# Test im vierten Quadranten
     pf.im4 \leftarrow (Pfade x < 0)* (Pfade y < 0)
     vier spalte im4 \leftarrow apply (pf. im4, 2, gibtruns,
                                   m=f o | g) > 0
```
 $\bigg($ 

 $\overline{\phantom{a}}$ 

```
vier . spalte \leftarrow pmax (vier . spalte . im1,
   vier . spalte . im2, vier . spalte . im3,
   vier. spalte. im4)
```
 $#$  jittern und Spalten auswaehlen sowie # diese durch Missings trennen P fade 4. xm  $\leftarrow$  r b ind (jitter (P fade . x [, vier . s p a l t e = = 1], amount  $= 0.2$ ), missM  $\left[\right.$  vier . spalte  $==1$ ])

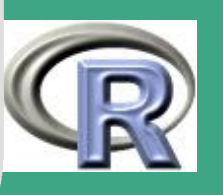

 $\frac{1100}{100}$ 

1108

[Matthias Kohl](http://www.stamats.de) R/S-plus für [Peter Ruckdeschel](http://www.uni-bayreuth.de/departments/math/org/mathe7/RUCKDESCHEL) [Mathematik VII](http://www.uni-bayreuth.de/departments/math/org/mathe7)

**UNIVERSITÄT BAYREUT** 

Fortgeschrittene

Einsteiger und

$$
\begin{array}{|l|l|}\n\hline\n\text{Pfade4.ym} \leftarrow \text{rbind}\left(\text{jitter}\left(\text{Pfade.y}\right),\text{vier.spalte==1}\right),\text{unvergitar}\n\hline\n\text{amount=0.2), missM}\left[\text{vier.spalte==1}\right] & \text{unvergitar}\n\hline\n\text{print}\left(\text{Pfade4.xm}\right) & \text{mask}\left(\text{vier.xpalte==1}\right)\right) & \text{subWekSTAT}\n\hline\n\text{Mathematik VII}\n\hline\n\text{Pfzahl} \leftarrow (\text{dim}\left(\text{Pfade4.xm}\right))[2] & \text{Peter Ruckdesche!}\n\hline\n\text{Matthias Kohl}\n\# \text{prg}(\text{paste}\left(\text{PFAD}, \text{"BL6Aufg1_2.png}\right),\text{EisRelijer und}\n\hline\n\text{win. metafile}\left(\text{filename=paste}\left(\text{PFAD}, \text{"BL6Aufg1_2.wmf"}\right),\text{Fortgeschritten}\n\hline\n\text{collapse = "", sep = "")}\n\hline\n\text{plot}\left(\text{c(xli, xre)}, \text{c(yli, yre)}, \text{type = "n",}\n\right) & \text{sub=" "},\n\end{array}
$$

 $\overline{\phantom{a}}$ 

 $#$  lines (Pfade4.xm, Pfade4.ym)

# oder als Schleife mit verschiedenen Farben

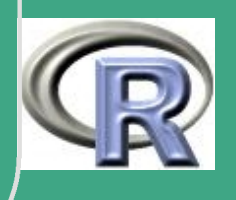

1109

 $\frac{110}{2}$ 

```
\bigcapi \leftrightarrow 0while (i < p f z a h ) {
              i \leftarrow i + 1lines (P fade 4 . xm[, i], P fade 4 . ym[, i], co I=i)}
  # dev. off ()
        return (pfzahl)
  }
  rwalk (n=40, M=10, folg=4)
```
rwalk ( $n=100$ ,  $M=100$ ,  $folg = 30$ )

 $\overline{\phantom{a}}$ 

**UNIVERSITÄT BAYREUTH** [Mathematik VII](http://www.uni-bayreuth.de/departments/math/org/mathe7) [Peter Ruckdeschel](http://www.uni-bayreuth.de/departments/math/org/mathe7/RUCKDESCHEL) [Matthias Kohl](http://www.stamats.de) R/S-plus für Einsteiger und Fortgeschrittene

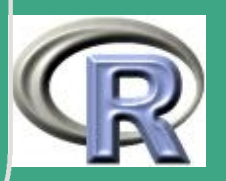

1110

 $\mathbf{1110}$ 

# L.6.2 Bundestagswahl 2002

# Loesungsvorschlag zu Blatt 6 Aufgabe 2 

```
# Pfad
PFAD \leftarrow "C: / Eigene \cup Dateien / ... / "#
```

```
Filename \leftarrow "wahlen2.txt"
wahl \leftarrow read table (file =
              paste (PFAD, Filename, collapse="", sep="")
              row names=1, header=T, skip=1, sep="\t")
print (wahl)
wahl \leftarrow rbind (wahl, wahl [3,] - apply (wahl [4:8,],
         2, sum)
```
UNIVERSITÄT **BAYREUTI** Mathematik VII Peter Ruckdeschel Matthias Kohl  $R/S$ -plus für **Einsteiger und** Fortgeschrittene

row.names(wahl)[9]  $\leftarrow$  "Sonstige" wahl  $\leftarrow$  rbind (wahl, wahl [1,] - wahl [2,]) row . names  $(wah1)[10] \leftarrow$  "Nichtwaehler"  $print(wahl)$ 

 $\#$  Teil (b)&(c) # png (paste (PFAD, "BL6Aufg2.png",  $collapse = "", sep = "")$ , width=900, height=600)  $#$  $#$  win. metafile (filename=paste (PFAD, "BL6Aufg2.wmf",  $#$  $collapse = "", sep = "")$ 

 $def. par \leftarrow par(no.readonly = TRUE)$ # zu layout: mat-Parameter regelt, in welcher # Reihenfolge die Panels bemalt werden; wenn  $#$  eine Zahl  $2x$  aufaucht heisst das, dass die

UNIVERSITÄT **BAYREUT** Mathematik VII Peter Ruckdeschel Matthias Kohl  $\mathsf{R}/\mathsf{S}\text{-}\mathsf{plus}$  für **Einsteiger und** Fortgeschrittene

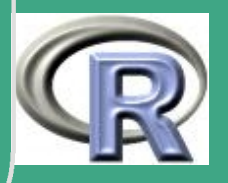

```
en die eie vereinigt werden und automate (# entsprechenden Panels vereinigt werden und
  # beplottet werden
   layout (\text{mat=matrix} (c(1, 2, 1, 3), \text{ncol=2}))
```

```
\text{matplot}(\log(t(\text{wahl}[4:10, 1])), type="\text{I}",
            col=c ("red", "black", "green", "yellow",
                     " pin k", "gre y", "blue"), lwd=2,
            xlab="Bundesland", ylab="Waehlerzahl",
            a \times e s = F, l t y = 1, y l i m = c (log (1 e 3),
            log(2.5*10e6))
axis ( 1, at = 1:6, labels=names (wahl) [1:6])
axis ( 2 , at = log ( c ( 1 e 3 , 1 e 4 , 1 e 5 , 1 e 6 , 5 e 6 ) ),
       labeled s=as \cdot character(c(1e3, 1e4, 1e5, 1e6, 5e6))box ( )
title (paste ("Bundestagswahl_12002:_1",
        \mathbb{P} ausgewaehlte\mathbb{L} Bundeslaender\mathbb{P})
\textsf{legend}(\,1\,,\,\,\textsf{log}\,(\,1\,\textup{e}\,4\,)\,,\,\,\textsf{legend}=\textsf{row}\,.names(\,\textsf{wahl}\,)\,[\,4\,:\,1\,0\,]\,,
```
 $\overline{\phantom{a}}$ 

**UNIVERSITÄT** [Mathematik VII](http://www.uni-bayreuth.de/departments/math/org/mathe7) [Peter Ruckdeschel](http://www.uni-bayreuth.de/departments/math/org/mathe7/RUCKDESCHEL) [Matthias Kohl](http://www.stamats.de) R/S-plus für Einsteiger und **Fortgeschrittene** 

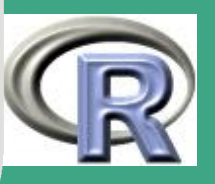

 $\mathbf{1110}$ 

```
\bigcap\textsf{ncol} = 3, \textsf{cex} = 0.6,
           fill=c (" red", " black", " green",
                     " y ellow", " pink", "grey", "blue"))
  # absolute Zahlen in farbigen Bar-Plots
  names(wahl) \leftarrow c<sup>("BAY"</sup>, "B-W", "B", "SAC",
                     "NRW" , "GES" )
  wahl gruppen \leftarrow as matrix (wahl [4:10, ])
  # Unterscheidung mit Farben
  loc \leftarrow barplot (wahl. gruppen,
                      col=c ("red", "black", "green", "yellow",
                             "prime^- purple", "grey", "blue"),
                               b e s i d e=T)
  total \leftarrow apply (wahl.gruppen, 2, sum)
  # text (loc, to tal + par \binom{n}{x} \lfloor 2 \rfloor, to tal, cex = 0.5,
  # xpd=T)
  title ("Ausgewaehlte\BoxBundeslaender", cex=2)
```
 $\overline{\phantom{a}}$ 

Fortgeschrittene Einsteiger und [Matthias Kohl](http://www.stamats.de) R/S-plus für [Peter Ruckdeschel](http://www.uni-bayreuth.de/departments/math/org/mathe7/RUCKDESCHEL) [Mathematik VII](http://www.uni-bayreuth.de/departments/math/org/mathe7)

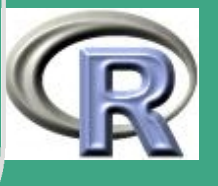

 $\mathbb{R}^{n+1}$ 

```
\sqrt{\# \text{ print}(\text{location}(1))}if (interactive()==T){
         \textsf{legend}(\textsf{location}(1), \textsf{legend}=\textsf{row} . names (wahl. gruppen),
                    \textsf{ncol}=2, \textsf{cex}=0.5, \textsf{fill}=\textsf{c} ("red", "black",
                    " green", "yellow", "purple", "grey",
                   \overline{\mathsf{N} \mathsf{b}} lue\overline{\mathsf{N}})
       }<br>}
   else{legend(x, y, 3.5, max(wahl.gruppen),legend = row. names (wahl. gruppen), ncol = 2,
                    cex = 0.5, fill=c("red", "black", "green"," y ellow", " purple", " g rey", " blue" ) ) }
```
 $#$  relative Zahlen in farbigen Bar-Plots # Unterscheidung mit Schraffuren # alle bis auf Nichtwaehler beziehen sich  $#$  auf gueltige Stimmen

 $\overline{\phantom{a}}$ 

Fortgeschrittene Einsteiger und [Matthias Kohl](http://www.stamats.de) R/S-plus für [Peter Ruckdeschel](http://www.uni-bayreuth.de/departments/math/org/mathe7/RUCKDESCHEL) [Mathematik VII](http://www.uni-bayreuth.de/departments/math/org/mathe7)

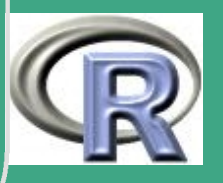

1115

 $\frac{1}{2}$ 

```
\sqrt{\begin{array}{r} \begin{array}{c} \text{wahl. gruppen. rel.} \leftarrow \end{array} t \begin{array}{c} \text{t} \end{array} \begin{array}{c} \text{t} \end{array} \begin{array}{c} \text{wahl. gruppen.} \end{array}} \end{array}}INIVERSITÄT
               as . vector (t ( as . matrix (wah1[3,]) )) ) *100Mathematik VII
  # Nichtwaehler beziehen auf alle Berechtigten
   wahl.gruppen.rel [7,] \leftarrow t(t(wahl.gruppen [7,])/Peter Ruckdeschel
                                                                                      Matthias Kohl
               as . vector (t ( as . matrix (wah1[1,]) )) ) *100print (wahl.gruppen.rel)
                                                                                      R/S-plus für
   loc \leftarrow barplot (wahl.gruppen.rel, angle = (1:7)*360/7,
                                                                                      Einsteiger und
                                                                                     Fortgeschrittene
                          density =(1:7)*5, col=c("red", "black"
                          " green", "yellow", "purple", "grey",
                         \sqrt{m} b \ln e \sqrt{m})
   total \leftarrow apply (wahl.gruppen.rel, 2, sum)
  # text (loc, to tal + par \binom{n}{x} \lfloor 2 \rfloor, to tal, cex = 0.5,
  # xpd=T)
   title ("Ausgewaehlte\BoxBundeslaender", cex=2)
   legend(1.5, 30, legend=row names(wahl gruppen),\textsf{ncol} = 2, \textsf{cex} = 0.5,
              f ill =c (" red", " black", " green",
                                                                                       1116
```
 $\mathbf{1110}$ 

 $\overline{\phantom{a}}$
### "yellow", "purple", "grey", "blue"))

### $\#$ dev. off $()$

UNIVERSITÄT<br>BAYREUTH Mathematik VII Peter Ruckdeschel Matthias Kohl R/S-plus für Einsteiger und Fortgeschrittene

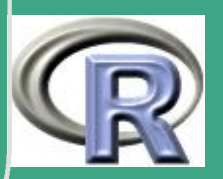

# L.6.3 Multivariate Konvexkombination

# Loesungsvorschlag zu Blatt 6 Aufgabe 3

$$
\begin{array}{l}\n\mathsf{PFAD} \leftarrow \text{''C} : \mathsf{ / Eigene}_{\sqcup} \mathsf{Dateien} \mathsf{ / } \ldots \mathsf{ / }^{\mathsf{II}} \\
\mathsf{n} \leftarrow 100\n\end{array}
$$

' HALLAN HALLAN HALLAN HALLAN HALLAN HALLAN HALLAN HALLAN HALLAN HALLAN HALLAN HALLAN HALLAN HALLAN HALLAN HA

 $\overline{\#}$  Teil (a)

 $k \leftarrow 2 \text{ } \#Dimension$ 

 $\mathsf{r} \leftarrow 0.1 \#Kontaminations radius$ 

muid  $\leftarrow$  c(0,0)

mucont  $\leftarrow$  c(1,1)

Sid  $\leftarrow$  matrix  $(c(1, -1, -1, 2))$ , nrow=k, ncol=k)

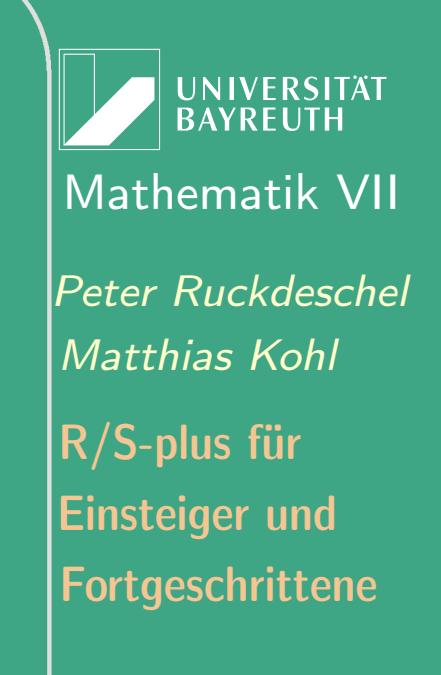

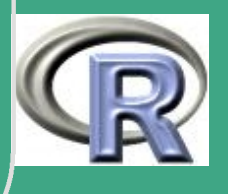

```
Scont \leftarrow diag (rep (0.64, k))
Y \leftarrow \text{matrix}(\text{rnorm}(k*n), \text{nrow=k}, \text{ncol=n})Xid \leftarrow Sid %*% Y + muid
Xcont \leftarrow Scont %*% Y + mucont
\# "Protokoll": Ub==1 \iff Kontamination
Ub \leftarrow rbinom (n=n, size=1, prob=r)
Ub \leftarrow \text{rbind} (Ub, Ub)Xb \leftarrow (1-Ub) * Xid + Ub * XcontXbcont \leftarrow Ub*XcontXbcont \leftarrow matrix (Xbcont [Xbcont != 0], nrow= 2)
```
 $#$  Teil (b)  $\mathsf{r} \leftarrow \mathsf{qnorm}(1-0.025)$  $zerl \leftarrow \text{svd}(Sid\% * \% \text{Sid})$ 

**UNIVERSITÄT BAYREUTH** Mathematik VII Peter Ruckdeschel Matthias Kohl  $R/S$ -plus für **Einsteiger und** Fortgeschrittene

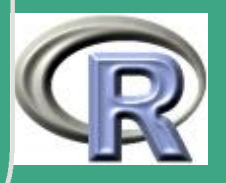

 $\sqrt{\text{theta} + \text{theta} + \text{seq}(\text{from}=0, \text{to}=2*pi, \text{ by}=0.01)}$  $X \leftarrow \text{rbind}( \text{r} * \text{cos}( \text{theta} ) * \text{sqrt}( \text{zer} | \text{Sd} [1])$ ,  $\mathbf{r} * \mathbf{sin} (\text{theta} * \mathbf{sqrt} (\text{zer} | \mathbf{Sd} [2]))$  $X \leftarrow$  zer $\sin \frac{\theta_{0} * \theta_{0}}{X}$ 

 $#$  Grenzen für die Plots re  $\leftarrow$  ceiling (max(Xb[1,], X[1,]))  $\{ \mathsf{li} \leftarrow \mathsf{floor}(\min(\mathsf{Xb}[1], \mathsf{X}[1], \mathsf{I})\})$  $ob \leftarrow$  ceiling (max(Xb[2,], X[2,])) un  $\leftarrow$  floor (min  $(Xb[2], | X[2], |)$ )

 $#$  png (paste (PFAD,  $"BL6Aufg3.$  png  $"$ ,  $\#$  collapse  $=$   $''''$ , sep  $=$   $''''$ )  $#$  win . met a file (filen a me = paste (PFAD,  $\#$  "BL6Aufg3.wmf", collapse ="", sep =""))

```
par( mfrow=c (1,1), col=" dark_Ured")
```
 $\overline{\phantom{a}}$ 

Fortgeschrittene Einsteiger und [Matthias Kohl](http://www.stamats.de) R/S-plus für [Peter Ruckdeschel](http://www.uni-bayreuth.de/departments/math/org/mathe7/RUCKDESCHEL) [Mathematik VII](http://www.uni-bayreuth.de/departments/math/org/mathe7)

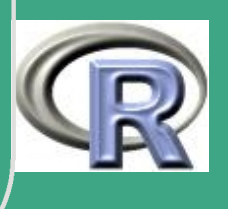

1120

 $\frac{1120}{2}$ 

 $plot[X[1], X[2], x[2]] = type^{-1}$ ,  $xlab="X1"$ ,  $ylab="X2"$ ,  $xlim=c$  (li, re),  $ylim=c$  (un, ob),  $lwd=2$ )

ורת הרובות הרובות הרובות הרובות הרובות הרובות הרובות הרובות הרובות הרובות הרובות הרובות הרובות הרובות הרובות ה  $\#Teil$  (c) 

 $X$ bu  $\leftarrow$  zerl  $\mathbf{S}$ u  $\% \mathbf{A}$  Xb

 $ind1 \leftarrow ((Xbu[1,|^2 / 2 / zer15d[1] +$  $Xbu[2,|^2/2/zer15d[2]) \leq r^2$ 

```
#innerhalb der Ellipse
```

```
Xid. i1 \leftarrow ind 1 * Xb[1,]
```

```
Xid. i2 \leftarrow ind 1 * Xb [2,]
```

```
Xid. i1 \leftarrow Xid. i1 [Xid. i1!=0]
```

```
Xid. i2 \leftarrow Xid. i2 [Xid. i2 !=0]
```

```
#ausserhalb der Ellipse
```

```
Xid. a1 ← (1 - ind1) * Xb[1, ]
```
**UNIVERSITÄT BAYREUTH** Mathematik VII Peter Ruckdeschel Matthias Kohl  $\mathsf{R}/\mathsf{S}\text{-}\mathsf{plus}$  für **Einsteiger und** Fortgeschrittene

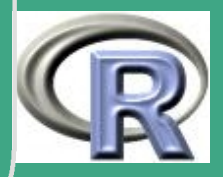

```
\sqrt{\text{Xid. a2} \leftarrow (1-\text{ind 1}) * \text{Xb} [2] }Xid . a 1 \leftarrow Xid . a 1 \left[ Xid . a 1 != 0 \right]Xid.a2 \leftarrow Xid.a2 [Xid.a2 !=0]
```

```
\overline{\phantom{a}}Xbcontu \leftarrow zer \left|\mathbf{\mathsf{S}}\right| \mathbf{\Psi} \mathbf{\mathsf{W}} Xbcont
  ind 2 \leftarrow (( Xbcontu [1, ] ^{x} 2 / zer \bmb{\mid} \mathbf{Sd} [1] +Xbcontu [2, ]^2/2 z e r [2] \leq = r^2)
  #innerhalb der Ellipse
  Xbcont. i1 \leftarrow ind2*Xbcont [1, 1]Xbcont. i2 \leftarrow ind2*Xbcont [2]Xbcont. i1 \leftarrow Xbcont. i1 [Xbcont. i1 != 0]Xbcont. i2 \leftarrow Xbcont. i2 [Xbcont. i2 !=0]#ausserhalb der Ellipse
  Xbcont . a1 \leftarrow (1-ind 2) * Xbcont [1, ]Xbcont.a2 \leftarrow (1-ind2)*Xbcont [2]Xbcont.a1 \leftarrow Xbcont.a1 [Xbcont.a1!=0]Xbcont.a2 \leftarrow Xbcont.a2 [Xbcont.a2 !=0]
```
**I IN IVERSITÄT** [Mathematik VII](http://www.uni-bayreuth.de/departments/math/org/mathe7) [Peter Ruckdeschel](http://www.uni-bayreuth.de/departments/math/org/mathe7/RUCKDESCHEL) [Matthias Kohl](http://www.stamats.de) R/S-plus für Einsteiger und Fortgeschrittene

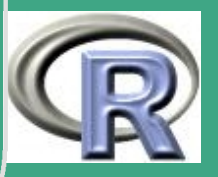

1122

 $\frac{1}{2}$ 

```
par(col="black"plot(0, 0, type="n", x\nlab="X1", y\nlab="X2",x \lim = c ( \lim_{n \to \infty} r e ), y \lim_{n \to \infty} c ( \lim_{n \to \infty} r e )par(col="green" green")points ( Xid. i1, Xid. i2)par(col="blue")points ( Xid.a1, Xid.a2)par(col="red"')points (Xbcont.i1, Xbcont.i2)
par(cole" or angle")points (Xbcont.a1, Xbcont.a2)
par(col=<sup>n</sup> black<sup>n</sup>)title (expression (paste ("Bivariate Konvexkombination U"
          (1-r), it a lic (N), \sqrt[n]{n}, mulid], \sqrt[n]{n}, S[id]^2, '
          +\, r, it alic (N), "( ", mu[cont], ", ", S[cont]^2
```
 $\bigg($ 

 $\overline{\phantom{a}}$ 

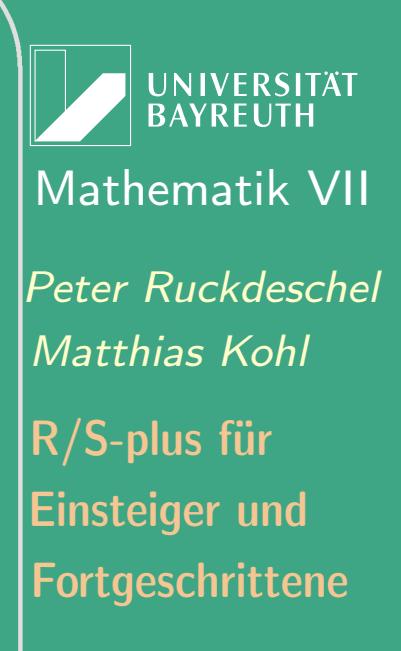

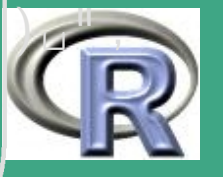

 $\frac{1}{2}$ 

 $\left(\begin{array}{cccccccccc} \textbf{text(0.5, 3, "95\%_{\sqcup}\text{KonfidenzintervalII", col="dark_Ured"})} \end{array}\right)$  $c$  ex = 1.1)  $\text{legend}$  (li, un+4, legend=c ("ideal innerhalb", " ideal $\Box$  ausserhalb", "kont $\Box$ innerhalb", " kont $\mathsf{u}$  ausserhalb"), pch=1,  $col=c$  ("green", "blue", "red", "orange"))  $\text{legend}$  (li, un+4, legend=c ("ideal innerhalb", " ideal $\Box$  ausserhalb", "kont $\Box$ innerhalb", " kont $\text{a}$  usserhalb"), pch=1,  $col=c$  ("green", "blue", "red", "orange"))  $\#$ dev. off()

 $\overline{\phantom{a}}$ 

Fortgeschrittene Einsteiger und [Matthias Kohl](http://www.stamats.de) R/S-plus für [Peter Ruckdeschel](http://www.uni-bayreuth.de/departments/math/org/mathe7/RUCKDESCHEL) [Mathematik VII](http://www.uni-bayreuth.de/departments/math/org/mathe7)

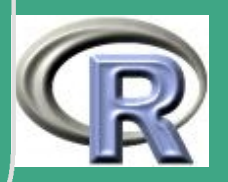

1124

 $\frac{1}{2}$ 

### **L.6.4 Regressionsplots**

# Loesungsvorschlag zu Blatt 6 Aufgabe 4 

$$
\mathsf{PFAD}\!\leftarrow\!\text{``C:}/\mathsf{Eigene}_{\sqcup}\mathsf{Dateien}/\ldots/ \text{''}
$$

 $#$  Teil (a)

$$
n \leftarrow 16
$$
\n
$$
eps \leftarrow \text{norm}(16, sd=2)
$$
\n
$$
X \leftarrow -5:10
$$
\n
$$
theta \leftarrow 2
$$
\n
$$
alpha \leftarrow 1
$$

UNIVERSITÄT<br>BAYREUTH Mathematik VII lPeter Ruckdeschel Matthias Kohl  $R/S$ -plus für **Einsteiger und** Fortgeschrittene

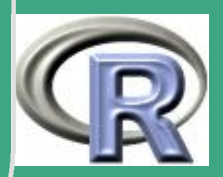

### $Y \leftarrow$  theta \* X + alpha + eps

 $\overline{\#}$  Teil (b)

```
Z \leftarrow \exp(Y)plot(X, Z, type="p<sup>II</sup>, ylim=c(min(Z),max(Z, exp(theta * X + alpha))),
         x \mid a \mid b = "X", y \mid a \mid b = "Z"# png (paste (PFAD, "BL6Aufg4_1.png",
               collapse = " " , sep = "")#par(new=T)plot(X, exp(theta*X+a1pha), type="I".\text{ylim=}c \, (\, \textsf{min} \, (\textsf{Z}\,) \, , \ \textsf{max} \, (\, \textsf{Z}\, , \, \textsf{exp} \, (\, \textsf{theta} \, * \textsf{X} \text{+} \textsf{alpha} \, ) \, ) \, ) \, ,x \mid a \mid b = "X", y \mid a \mid b = "Z"\#dev.off()
```
UNIVERSITÄT **BAYREUTI** Mathematik VII lPeter Ruckdeschel Matthias Kohl  $\mathsf{R}/\mathsf{S}\text{-}\mathsf{plus}$  für **Einsteiger und** Fortgeschrittene

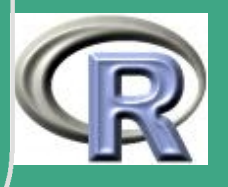

 $#$  Teil (c)

UNIVERSITÄT<br>BAYREUTH Mathematik VII **Peter Ruckdeschel** Matthias Kohl R/S-plus für **Einsteiger und** Fortgeschrittene

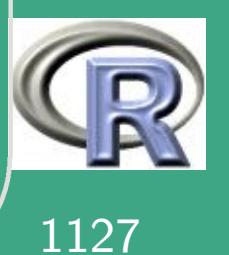

```
\bigg("7.20e10")
  axis (1, \text{ate}(-5, -1, 0, 1, 5, 10),
        l a b e l s = c (-5, -1, 0, 1, 5, 10)box ( )
```
 $\overline{\phantom{a}}$ 

```
par (new=T)
plot(X, the task+alpha, type="I",
          \exists xlim=c (-5, 10), axes=F, \overline{y}lim=c (min(Y),
          \overline{\mathsf{max}(Y)} ), \overline{\mathsf{x}} l a b="\overline{\mathsf{X}}", \overline{\mathsf{y}} l a b="" \overline{\mathsf{y}}title ("Nicht-lineare\mathsf{L} Regression")
\#dev.off()
```
**INIVERSITÄT BAYREUTH** [Mathematik VII](http://www.uni-bayreuth.de/departments/math/org/mathe7) [Peter Ruckdeschel](http://www.uni-bayreuth.de/departments/math/org/mathe7/RUCKDESCHEL) [Matthias Kohl](http://www.stamats.de) R/S-plus für Einsteiger und Fortgeschrittene

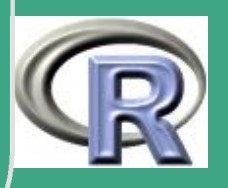

# L.6.5 Powerpoint-Präsentation Import nach PP von R - die Bundestagswahl

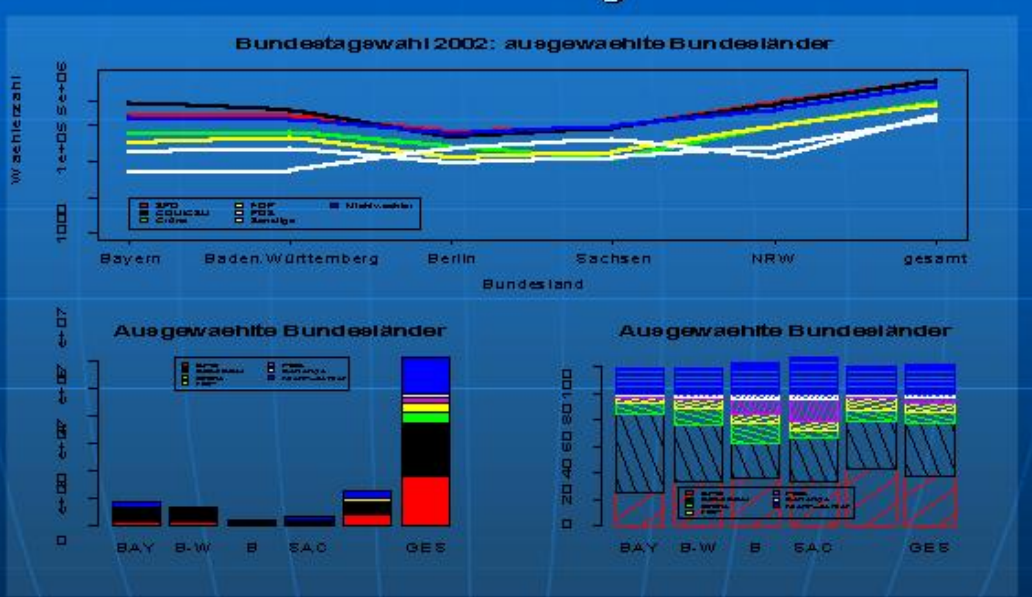

Einfach ein .wmf-File erzeugt und eingefügt...

**UNIVERSITÄT BAYREUTH** Mathematik VII **Peter Ruckdeschel** Matthias Kohl  $R/S$ -plus für **Einsteiger und** Fortgeschrittene

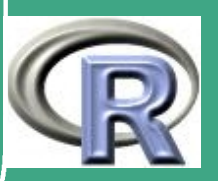

# L.7 Lösungsvorschläge Blatt 7

# L.7.1 Shapiro-Wilk, Kolmogorov-Smirnov,  $\chi^2$ -Anpassungstest

# Loesungsvorschlag zu Blatt 7 Aufgabe 1 

```
PFAD \leftarrow "C: / Eigene \cup Dateien / ... / "FILENAME \leftarrow "normal.txt"
```

```
#
```
 $normal \leftarrow \text{read} . \text{table} (file = paste (PFAD, FILENAME,$  $sep = " " , collapse = " " )$ , header=T)

attach (normal) names (normal)

UNIVERSITÄT Mathematik VII Peter Ruckdeschel Matthias Kohl  $R/S$ -plus für **Einsteiger und** Fortgeschrittene

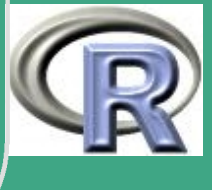

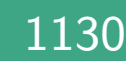

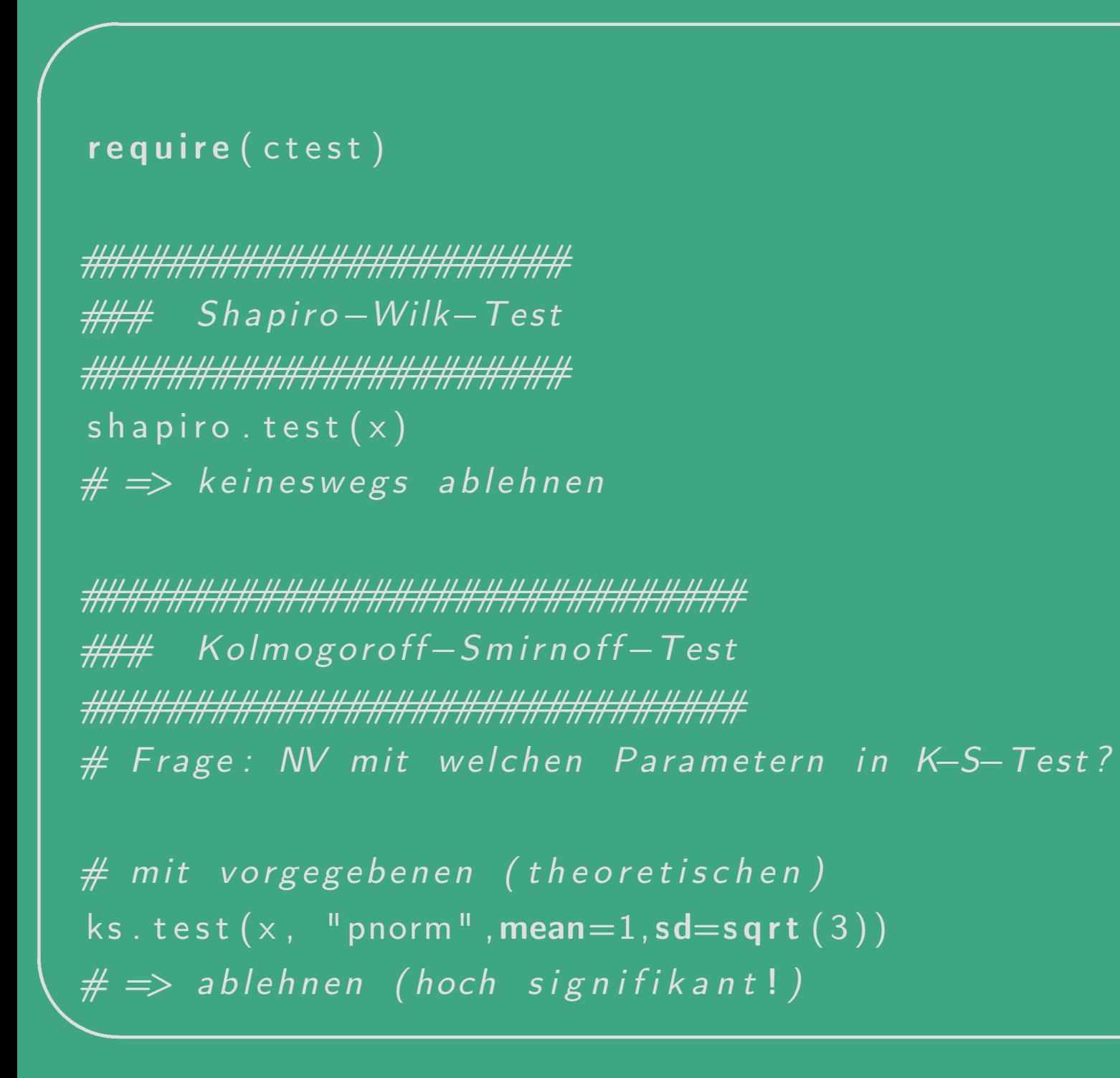

**UNIVERSITÄT BAYREUTH** Mathematik VII Peter Ruckdeschel Matthias Kohl  $R/S$ -plus für **Einsteiger und** Fortgeschrittene

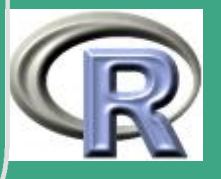

1131

```
# mit denen, so dass das Ablehnen am schwierigsten ist
ks2dist \leftarrow function (theta, XX)\\mathsf{ks}. test (\mathsf{XX}, \mathsf{``pnorm''}, \mathsf{mean}=theta [1],
                sd=theta [2]) $statistic
```

```
kmin2dist \leftarrow function (XX, theta0=c(0,1)){
     option (par=theta 0, fn=ks2dist, XX=XX) Spar
th \leftarrow kmin2dist(x)
print(th)ks.test(x, "pnorm", mean=th[1], sd=th[2])
# \implies keineswegs ablehnen
```
 $chi^2-Test$ 

**UNIVERSITÄT BAYREUTH** Mathematik VII Peter Ruckdeschel Matthias Kohl  $R/S$ -plus für **Einsteiger und** Fortgeschrittene

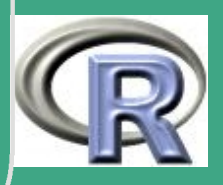

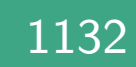

```
en der Daten in Klassen<br>Aufbreiter der Daten in Klassen
  \#mit Hilfe von qnorm(p, 1, 3)\#p = 0.1, 0.2, 0.3, \ldots, 0.9
```

```
klassierung \leftarrow function (x, k \text{ l} \text{ass } ) {
      n \leftarrow length (klass)
      y \leftarrow \text{apply} (\text{outer}(x, k \text{lass}, \sqrt[m]{<^{\mathfrak{m}}}), 2, sum)
      y [2:n] \leftarrow y [2:n] - y [1:(n-1)]return(y)
```

```
}<br>}
```
 $\overline{\phantom{a}}$ 

```
p \leftarrow seq ( from = 0.1, to = 1.0, by = 0.1)
k lass \leftarrow qnorm (p, mean=1, sd=3)
y \leftarrow klassierung (x, klass)
chisq. test(y)# \Rightarrow nicht ablehnen
```
**UNIVERSITÄT** [Mathematik VII](http://www.uni-bayreuth.de/departments/math/org/mathe7) [Peter Ruckdeschel](http://www.uni-bayreuth.de/departments/math/org/mathe7/RUCKDESCHEL) [Matthias Kohl](http://www.stamats.de) R/S-plus für Einsteiger und Fortgeschrittene

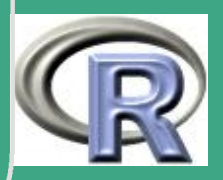

1133

 $\frac{11}{2}$ 

```
en de recentrale en la composició de la parametern , so dass das parametern , so dass das
  #Ablehnen am schwierigsten ist
  chi2dist \leftarrow function (theta, XX){
        k lass \leftarrow qnorm (p, mean=t \text{heta} [1], sd=t \text{heta} [2])y \leftarrow k lassierung (XX, k \text{lass})chisq.test(y) Sstatisitc
   }<br>}
  chmin 2 dist \leftarrow function (XX, \text{theta}=c(0,1))optim (part = the ta0, fn = chi2dist, XX = XX) span}<br>}
  th \leftarrow chmin 2 dist (x)print ( th )k lass \leftarrow qnorm (p, mean=t h [1], sd=th [2]y \leftarrow k lassierung (x, k \text{lass})chisq. test(y)# \Rightarrow nicht ablehnen
```
 $\overline{\phantom{a}}$ 

**UNIVERSITÄT** [Mathematik VII](http://www.uni-bayreuth.de/departments/math/org/mathe7) [Peter Ruckdeschel](http://www.uni-bayreuth.de/departments/math/org/mathe7/RUCKDESCHEL) [Matthias Kohl](http://www.stamats.de) R/S-plus für Einsteiger und Fortgeschrittene

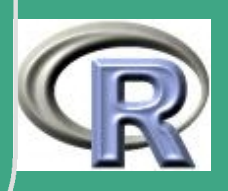

1134

 $\mathbf{1} \mathbf{1}$ 

 $\# \#$  qq-Plot qqnorm $(x)$  $qq$ line $(x)$ 

detach()

UNIVERSITÄT<br>BAYREUTH Mathematik VII Peter Ruckdeschel Matthias Kohl  $R/S$ -plus für Einsteiger und Fortgeschrittene

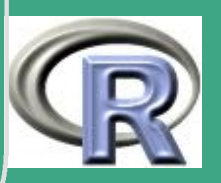

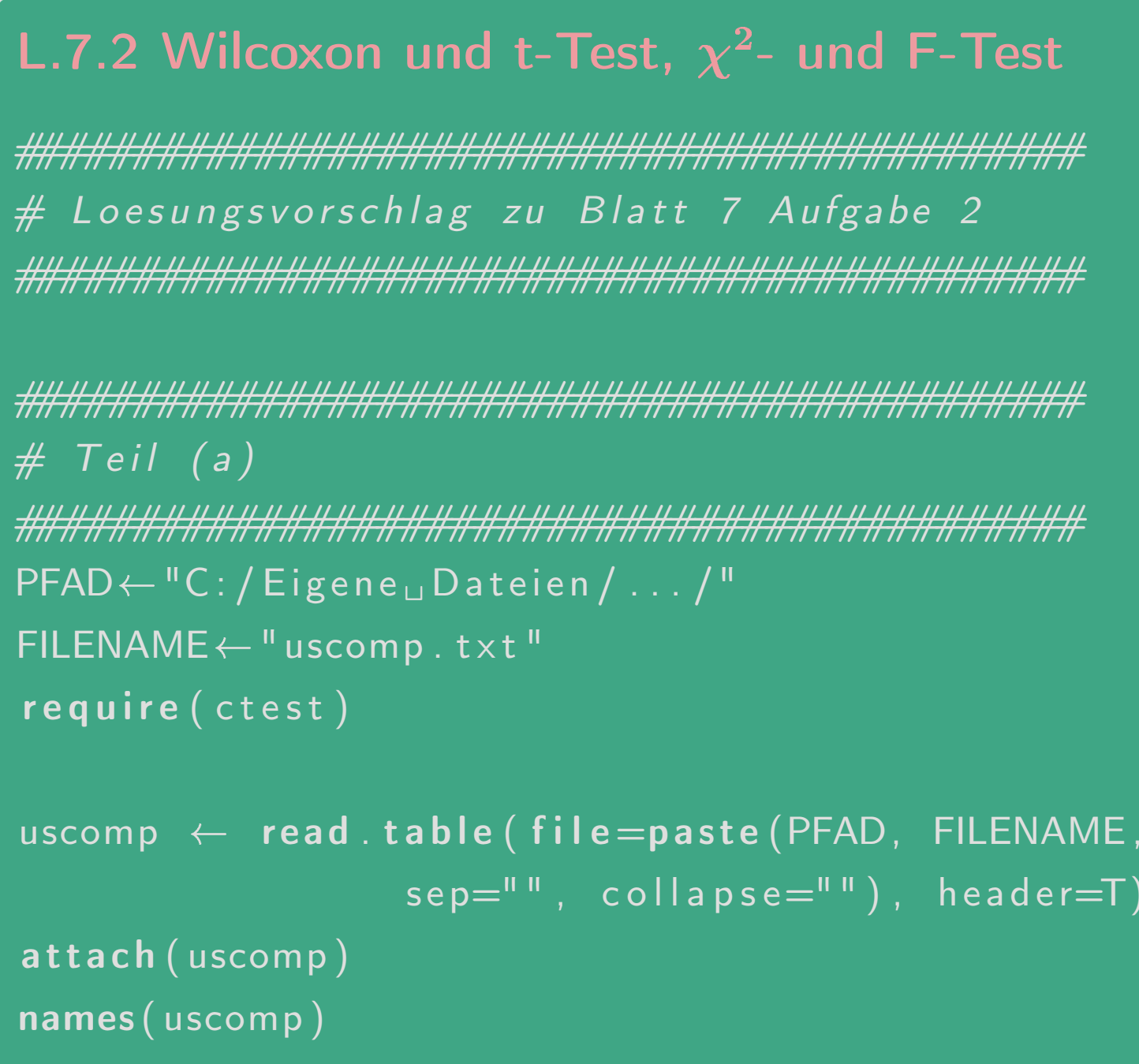

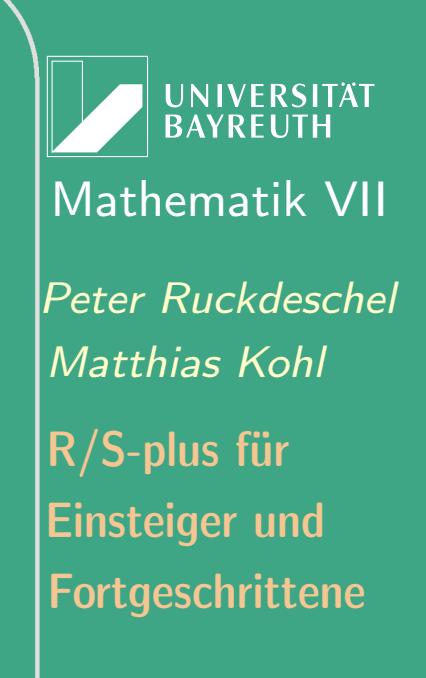

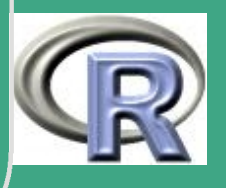

#### $X6.$  liste  $\leftarrow$  split (X6, Sector)

```
wilcox.test (X6.liste SEnergy, X6.liste SFinance,
              conf. level = 0.9# \Rightarrow nicht ablehnen !
```

```
t.test (X6.liste SEnergy, X6.liste SFinance,
        conf. level = 0.9# \Rightarrow nicht ablehnen !
```
 $#$  Teil(b)

 $#$  chi^2-Test

 $alpha \leftarrow 0.1$ 

sigma $0 \leftarrow 100$ 

 $n \leftarrow$  length (X6. liste SEnergy)

**UNIVERSITÄT BAYREUTH** Mathematik VII Peter Ruckdeschel Matthias Kohl  $R/S$ -plus für **Einsteiger und** Fortgeschrittene

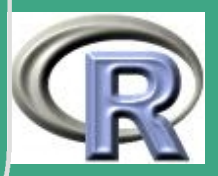

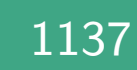

ccritu  $\leftarrow$  qchisq (p=(alpha/2), df=n-1) ccrito  $\leftarrow$  qchisq (p=(1-alpha/2), df=n-1)

Teststatistik  $\leftarrow$  (n-1)\*var(X6.liste SEnergy)/sigma0 pwert  $\leftarrow$  2\*pchisq (q=Teststatistik, df=n-1)

 $cat(''chi^2-Test_{\Box}zum_{\Box}Signifikanzniveau_{\Box}von_{\Box}alpha=''$ , alpha,  $\sqrt{96}$ : \n") cat ("unterer<sub>Li</sub>krit.<sub>Li</sub>Wert:\t", ccritu, "\n") cat ("oberer<sub>Li</sub>krit.<sub>Li</sub>Wert:\t", ccrito, "\n") cat ("Pruefgroesse: \t", Teststatistik, "\n") cat ( $"P-V$ alue: \t", pwert, "\n")  $# \Rightarrow$  nicht ablehnen !

 $#$  Teil (c)

**I IN IVERSITÄT** Mathematik VII lPeter Ruckdeschel Matthias Kohl  $\mathsf{R}/\mathsf{S}\text{-}\mathsf{plus}$  für **Einsteiger und** Fortgeschrittene

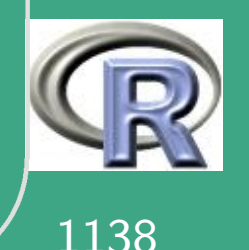

 $\overline{\#}$  F– Test

var.test (X6.liste SEnergy, X6.liste SFinance,  $\overline{\text{conf}}$ . level = 0.9)  $# \Rightarrow$  nicht ablehnen !

### detach()

UNIVERSITÄT<br>BAYREUTH Mathematik VII Peter Ruckdeschel Matthias Kohl  $R/S$ -plus für Einsteiger und Fortgeschrittene

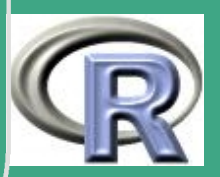

1139

### L.7.3 Fisher- und t-Test

# Loesungsvorschlag zu Blatt 7 Aufgabe 3  $#$  Teil (a)  $PFAD \leftarrow "C: / Eigene \cup Dateien / ... / "$  $FILENAME \leftarrow "kredit1.txt"$ 

 $k$ redit  $\leftarrow$  read.table (file=paste (PFAD, FILENAME,  $sep=" " " " collapse=" " " )$ , header=T) attach (kredit) names (kredit)

**UNIVERSITÄT BAYREUTH** Mathematik VII Peter Ruckdeschel Matthias Kohl  $\mathsf{R}/\mathsf{S}\text{-}\mathsf{plus}$  für **Einsteiger und** Fortgeschrittene

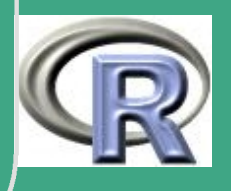

 $\begin{array}{lll} \sqrt{\begin{array}{r} \# \end{array}} & \text{Berufstatus} == 1: & \text{arbeitslos} \end{array}$ Berufstatus  $\leftarrow$  as . integer (Berufstatus==1) # Zusammenfassen der "Kreditwuerdigen"  $#$  nach dem Berufstatus job  $\leftarrow$  as matrix (table (Kreditwuerdigkeit, Berufstatus))

```
# Anteil der "Kreditwuerdigen" bzw.
# "Kreditunwuerdigen"
ja \leftarrow 1-job [ 1 , 1 ] / sum(job [ 1 , ] )nein \leftarrow 1-job [2,1] / sum(job [2,1])cat("Anteil<sub>u</sub>der<sub>u</sub>Kreditwuerdigen: \t\t\t t",
      ja, "\n\langle n" \ranglecat (" Anteil<sub>u</sub> der UK reditunwuerdigen : \t",
      nein, "\\n")
```
 $\overline{\phantom{a}}$ 

**I IN IVERSITÄT BAYREUT** [Mathematik VII](http://www.uni-bayreuth.de/departments/math/org/mathe7) [Peter Ruckdeschel](http://www.uni-bayreuth.de/departments/math/org/mathe7/RUCKDESCHEL) [Matthias Kohl](http://www.stamats.de) R/S-plus für **Einsteiger und** Fortgeschrittene

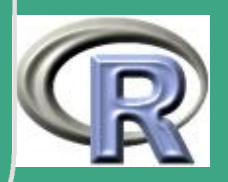

1141

 $\mathbb{R}^{n+1}$ 

 $\overline{\#}$  Teil  $(b)^\prime$ ' HALLAND AN HALLAND AN HALLAND AN HALLAND AN HALLAND AN HALLAND AN HALLAND AN HALLAND AN HALLAND AN HALLAND A require (ctest) alpha  $\leftarrow$  0.1 #Signifikanzniveau

kredit [, 5]  $\leftarrow$  Berufstatus # Aufspalten des Kreditdatensatzes nach # Kreditwuerdigkeit kredit. liste  $\leftarrow$  split (kredit, Kreditwuerdigkeit) kredit0  $\leftarrow$  kredit. liste  $\lceil 1 \rceil \rceil$ , 5] kredit $1 \leftarrow$  kredit. liste  $[[2]][$ , 5]

 $#t - Test$ t.test (kredit0, kredit1,  $conf. level=(1-alpha))$ 

**UNIVERSITÄT BAYREUTH** Mathematik VII lPeter Ruckdeschel Matthias Kohl  $R/S$ -plus für **Einsteiger und** Fortgeschrittene

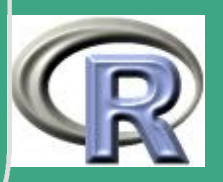

1142

```
\#asymptotische r Fisher-Test#Vertauschen der Spalten in job-Matrix,
#um die Anteile der Arbeitslosen zu testen
job1 \leftarrow job[, 2]job1 \leftarrow cbind (job1, job[, 1])prop. test (job1, conf. level = (1–alpha))
```
 $\bigcap$ 

 $\overline{\phantom{a}}$ 

```
\#exakter Fisher-Test
c c ritu \leftarrow q hyper (p=(alpha/2), m=sum (job [1,]),
             n=sum(job [2,]), k=sum(job [2])c c rito \leftarrow q hyper (p=(1-a) p h a /2), m sum (job [1,]),
             n=sum(job [2,]), k=sum(job [2])cat("unter<sub>U</sub>krit._UWert:\t\t\t t", ccritu, "\n")
cat("oberer<sub>u</sub>krit._uWert:\t\t\t t", certaincat ("Pruefgroesse:\t", job [1, 2], "\n")
```
**I IN IVERSITÄT** [Mathematik VII](http://www.uni-bayreuth.de/departments/math/org/mathe7) [Peter Ruckdeschel](http://www.uni-bayreuth.de/departments/math/org/mathe7/RUCKDESCHEL) [Matthias Kohl](http://www.stamats.de) R/S-plus für Einsteiger und Fortgeschrittene

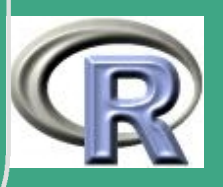

detach()

UNIVERSITÄT<br>BAYREUTH Mathematik VII Peter Ruckdeschel Matthias Kohl R/S-plus für Einsteiger und Fortgeschrittene

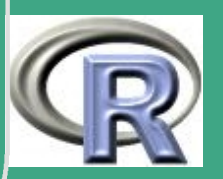

# L.7.4 Testvergleich durch Simulation

# Loesungsvorschlag zu Blatt 7 Aufgabe 4

 $n \leftarrow 10$  $alpha \leftarrow 0.05$ 

' HALLAN HALLAN HALLAN HALLAN HALLAN HALLAN HALLAN HALLAN HALLAN HALLAN HALLAN HALLAN HALLAN HALLAN HALLAN HA

# freiwilliger Teil:

 $# NPT$ 

 $#$ 

- $\#$  Dichtquotient :
- Dichte der X1. Xn unter HO  $#$
- $\mod$  i  $(dnorm(\times i))$  $#$

 $= (2 \pi i)^{-1}(-n/2) exp(-sum i(x i^2)/2)$ 

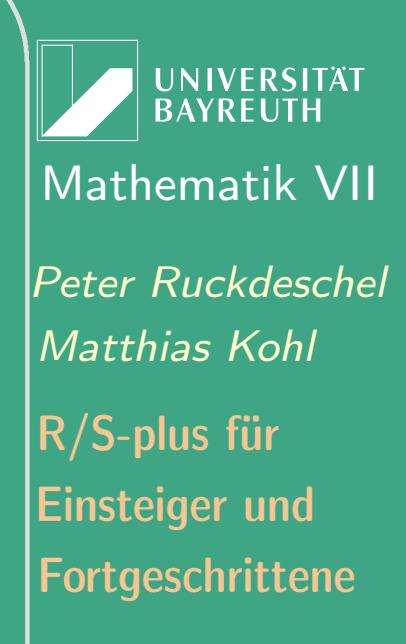

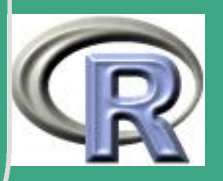

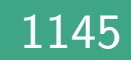

$$
\left\{\begin{array}{l}\n\# \text{ Dichte der X1.. Xn unter HI} \\
\# \text{ prod_i (dnorm(xi-1))} \\
\# \text{ } = (2pi)^{\wedge}(-n/2) \exp(-sum_i ((x_i - 1)^{2})/2) \\
\# \text{ } = (2pi)^{\wedge}(-n/2) \exp(-sum_i ((x_i - 1)^{2})/2) \\
\# \text{ } = (2pi)^{\wedge}(-n/2) \exp(-sum_i ((x_i - 1)^{2})/2) \\
\# \text{ } = (2pi)^{\wedge}(-n/2) \exp(-sum_i ((x_i - 1)^{2})/2) \\
\# \text{ } = (2pi)^{\wedge}(-n/2) \exp(-sum_i ((x_i - 1)^{2})/2) \\
\# \text{ } = (2pi)^{\wedge}(-n/2) \exp(-sum_i ((x_i - 1)^{2})/2) \\
\# \text{ } = (2pi)^{\wedge}(-n/2) \exp(-sum_i ((x_i - 1)^{2})/2) \\
\# \text{ } = (2pi)^{\wedge}(-n/2) \exp(-sum_i ((x_i - 1)^{2})/2) \\
\# \text{ } = (2pi)^{\wedge}(-n/2) \exp(-sum_i ((x_i - 1)^{2})/2) \\
\# \text{ } = (2pi)^{\wedge}(-n/2) \exp(-sum_i ((x_i - 1)^{2})/2) \\
\# \text{ } = (2pi)^{\wedge}(-n/2) \exp(-sum_i ((x_i - 1)^{2})/2) \\
\# \text{ } = (2pi)^{\wedge}(-n/2) \exp(-sum_i ((x_i - 1)^{2})/2) \\
\# \text{ } = (2pi)^{\wedge}(-n/2) \exp(-sum_i ((x_i - 1)^{2})/2) \\
\# \text{ } = (2pi)^{\wedge}(-n/2) \exp(-sum_i ((x_i - 1)^{2})/2) \\
\# \text{ } = (2pi)^{\wedge}(-n/2) \exp(-sum_i ((x_i - 1)^{2})/2) \\
\# \text{ } = (2pi)^{\wedge}(-n/2) \exp(-sum_i ((x_i - 1)^{2})/2) \\
\# \text{ } = (2pi)^{\wedge}(-n/2) \exp(-sum_i ((x_i - 1)^{2})/2) \\
\# \text{ } = (2pi)^{\wedge}(-n/2) \exp(-sum_i ((x_i - 1)^{2})/2) \\
\# \text{ } = (2pi)^{\
$$

 $\overline{\phantom{a}}$ 

1146  $\mathbf{11.70}$ 

teiger und thias Kohl -plus für Ruckdeschel hematik VII

UNIVERSITÄT<br>BAYREUTH

geschrittene

 $# VZT$  $#$ # betrachte  $Y_i = 1(X_i > 0);$ # dann Yi uiv ~ [unter H0] Bin (1,p0) # und  $p0=1/2$ # schreibe P 0 fuer P unter H0 und P 1 fuer P unter H1 Einsteiger und  $E$  O  $#$  $E_1$  $\# \Rightarrow N$   $\sim$  [unter H0] Bin(n, p0), p0=1/2  $\# \Rightarrow P$  0(N=k)=dbinom (x=k, size=n, prob=1/2)  $p0 \leftarrow 1/2$  $#$ # unter H1 wird im allgemeinen N groesser sein!  $# \implies Test:$  lehne ab falls N zu gross;  $# Fehler 1. Art |= alpha$  $\# \le \gg 1$ -pbinom (q=c, size=n, prob=1/2)  $\lt$ =alpha  $\# \le \Rightarrow$  pbinom (q=c, size=n, prob=1/2)>=1-alpha 1147

UNIVERSITÄT **BAYREUT** Mathematik VII Peter Ruckdeschel Matthias Kohl  $\mathsf{R}/\mathsf{S}\text{-}\mathsf{plus}$  für Fortgeschrittene

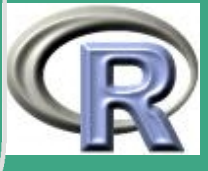

```
\sqrt{\textit{# Niveau wird nicht ausgeschoeptt}:}\# Ablehnen bei N=8,9,10
  # ^= pbinom ( q=7, size =10, p r o b = 1/ 2) = 0.9453125
  # Ablehnen bei N=9,10
  # ^= pbinom ( q=8, size =10, p r o b = 1/ 2) = 0.9892578
  # \implies unrandomisiert Ablehnen bei 9,10
 # \implies randomisiert: immer Ablehnen bei 9,10,
  # bei 8 mit Ws r0 (wie auf Angabe) ablehnen
  qbinom(1-al pha, n, p0)
 \overline{\# 8} !
  pbinom(q=7, size=n, prob=p0)pbinom(q=8, size=n, probe=p0)r0 \leftarrow ( pbinom ( 8 \, , \, n \, , \, p0 ) - 0.95 ) / dbinom ( 8 \, , \, n \, , \, p0 )## MACHT
  ## Macht VZT unrandomisiert:
```
 $\overline{\phantom{a}}$ 

Fortgeschrittene Einsteiger und [Matthias Kohl](http://www.stamats.de) R/S-plus für [Peter Ruckdeschel](http://www.uni-bayreuth.de/departments/math/org/mathe7/RUCKDESCHEL) [Mathematik VII](http://www.uni-bayreuth.de/departments/math/org/mathe7)

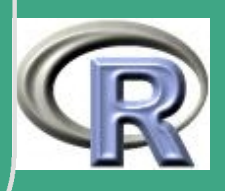

UNIVERSITÄT<br>BAYREUTH Mathematik VII Peter Ruckdeschel Matthias Kohl R/S-plus für Einsteiger und Fortgeschrittene

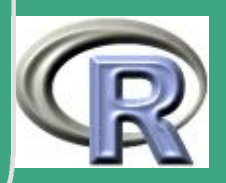

# Macht VZT randomisiert:  $#$  $\# E$  1[1(N=9 oder 10)+1(N=8)1(R=1)] =  $# = P 1(N=9 0001 P 10)+P 1(N=8)P(R=1)=$  $\# = p1 + r0$  dbinom  $(8, n, p1)$ macht. vztr  $\leftarrow$  macht. vztu + r0 \* dbinom (8, n, p1)  $\frac{1}{2}$   $\frac{1}{2}$   $#$ # Macht NPT  $#$ macht.npt  $\leftarrow$  1 - pnorm(c, mean=1, sd=1/sqrt(n)) HH 0.9354  $#$  $xa \leftarrow c(0.1, 2.1, -1.2, 1.0, 1.6, 1.3, 0.2, 0.1,$  $0.3, 2.2)$ 

**UNIVERSITÄT BAYRFUTH** Mathematik VII Peter Ruckdeschel Matthias Kohl  $\mathsf{R}/\mathsf{S}\text{-}\mathsf{plus}$  für **Einsteiger und** Fortgeschrittene

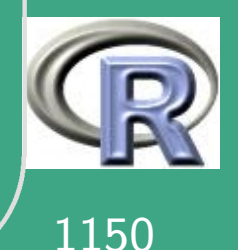

 $\sqrt{\frac{1}{2}$  meana  $\leftarrow$  mean $(xa)$   $\#$  0.77  $\Rightarrow$  NPT lehnt ab p v a l u e . n p t  $\leftarrow 1 -$  pnorm ( meana, sd=1/sqrt (n))  $\# \#$  0.0074 Na  $\leftarrow$  sum(xa > 0) # 9 => VZTu VZTr lehnen ab p v a l u e . v z t  $\leftarrow$  1 - pbinom (q=8, s i z e=n, p r o b=p0) ###\_0.0107  $\text{vac} \leftarrow \text{c} (-20.2, 2.1, -1.2, 1.0, 1.6, 1.3, 0.2, 0.1,$  $0.3, 2.2)$ meanac  $\leftarrow$  mean(xac)  $\# -1.26 \implies NPT$  lehnt nicht ab pvaluec.npt  $\leftarrow 1$  - pnorm (meanac, sd=1/sqrt(n)) ### 1.0000 Nac  $\leftarrow$  sum(xac > 0) # 8 => VZTu lehnt ab p v a l u e c . v z t u  $\leftarrow 1 - \text{plinom} (q=7, \text{ size}=n, \text{ prob}=p0)$  $\# \# 0.0547$  $R \leftarrow$  rbinom  $(1, 1, r_0)$  $R \#$  falls  $R=1$  ablehnen, falls  $R=0$  annehmen...

 $\overline{\phantom{a}}$ 

**UNIVERSITÄT BAYREUT** [Mathematik VII](http://www.uni-bayreuth.de/departments/math/org/mathe7) [Peter Ruckdeschel](http://www.uni-bayreuth.de/departments/math/org/mathe7/RUCKDESCHEL) [Matthias Kohl](http://www.stamats.de) R/S-plus für Einsteiger und Fortgeschrittene

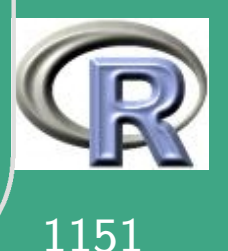

 $\frac{1}{2}$ 

#### $\#$ #Begruendung:  $#$ # in NPT gehen die Beobachtungen unbeschraenkt ein  $# \implies$  beliebige Auslenkung der Teststatistik durch eine Beobachtung  $#$ # in VZT gehen nur die Vorzeichen ein => keine beliebige Auslenkung der Teststatistik  $#$  $#$ durch eine Beobachtung

### # eigentliche Aufgabe

 $#$  Teil (a)

UNIVERSITÄT **BAYREUT** Mathematik VII lPeter Ruckdeschel Matthias Kohl  $R/S$ -plus für **Einsteiger und** Fortgeschrittene

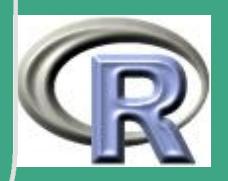
$M \leftarrow 10000$  $ve \leftarrow 0.05$ 

 $X$ . id . 0  $\leftarrow$  matrix (rnorm  $(M*n)$ , nrow= $M$ , ncol=n)  $X$ . id. 1  $\leftarrow$  matrix (rnorm  $(M*n, mean=1)$ , nrow= $M,$  ncol=n)

 $#$  Teil (b)

 $\#NPT$ 

entsch.id.0.npt  $\leftarrow$  apply  $(X$ .id.0, 1, mean)>c  $empfehler.id .1.npt \leftarrow mean(entsch.id .0.npt)$ cat ("Empirischer<sub>u</sub> Fehler<sub>u</sub> 1. Art<sub>u</sub> bei <sub>u</sub>NPT House (ideale Situation):", empfehler.id.1.npt, "\n") entsch.id.1.npt  $\leftarrow$  apply (X.id.1,1, mean)>c empfehler.id.2.npt  $\leftarrow$  1 - mean(entsch.id.1.npt)

**UNIVERSITÄT BAYREUTH** Mathematik VII lPeter Ruckdeschel Matthias Kohl  $R/S$ -plus für **Einsteiger und** Fortgeschrittene

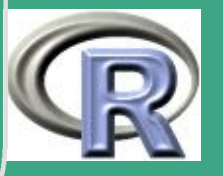

```
\begin{picture}(180,10) \put(0,0){\line(1,0){60}} \put(10,0){\line(1,0){60}} \put(10,0){\line(1,0){60}} \put(10,0){\line(1,0){60}} \put(10,0){\line(1,0){60}} \put(10,0){\line(1,0){60}} \put(10,0){\line(1,0){60}} \put(10,0){\line(1,0){60}} \put(10,0){\line(1,0){60}} \put(10,0){\line(1,0){60}} \put(10,0){\line(1,0){60}} \put(10,0){\line(1␣ ␣␣ ␣␣ ( i d e a l e ␣ S i t u a t i o n ) : " , e m p f e h l e r . i d . 2 . npt , "\n" )
```
#VZTu ( u n r a n d o m i s i e r t ) entsch.id.0. vztu  $\leftarrow$  apply  $((X.id .0 > 0) , 1, sum) > 8$ em p f e h l e r . i d . 1 . v z t u  $\leftarrow$  mean (ent s c h . i d . 0 . v z t u )  $cat$  (  $"Empirische r<sub>u</sub> Fehler<sub>u</sub> 1. Art<sub>u</sub> bei <sub>u</sub>VZTu$ ␣ ␣␣ ␣␣ ( i d e a l e ␣ S i t u a t i o n ) : " , e m p f e h l e r . i d . 1 . vz t u , " \n" ) entsch.id.1. vztu  $\leftarrow$  apply  $((X.id .1 > 0), 1, sum) > 8$ e m p f e h l e r . i d . 2 . v z t u  $\leftarrow 1 - \text{mean}(\text{ents} \cdot \text{mid} \cdot 1 \cdot \text{v} \cdot \text{mid})$ cat ("Empirischer<sub>u</sub> Fehler<sub>u</sub> 2. Art<sub>u</sub> bei UVZTu ␣ ␣␣ ␣␣ ( i d e a l e ␣ S i t u a t i o n ) : " , e m p f e h l e r . i d . 2 . vz t u , " \n" )

 $\#VZTr$  (randomisiert)  $R.0 \leftarrow$  matrix (rbinom  $(M, 1, r0)$ , nrow=M, ncol=1)  $#$  Aussondern der Ereignisse  $N=8$ entsch.id.0.vztr0  $\leftarrow$  apply ( $(X$ .id.0 > 0),1,sum)==8

 $\overline{\phantom{a}}$ 

Fortgeschrittene Einsteiger und [Matthias Kohl](http://www.stamats.de) R/S-plus für [Peter Ruckdeschel](http://www.uni-bayreuth.de/departments/math/org/mathe7/RUCKDESCHEL) [Mathematik VII](http://www.uni-bayreuth.de/departments/math/org/mathe7)

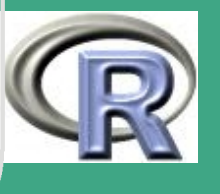

 $\mathbf{1} \mathbf{1}$ 

 $\left\{\begin{array}{rcl} \begin{array}{rcl} \text{entsch. id.0. vztr} & \leftarrow & \text{entsch. id.0. vztu} \end{array}\right. \end{array} \right.$  $+$  entsch.id.O.vztrO $*R.0$ empfehler.id.1. vztr  $\leftarrow$  mean(entsch.id.0. vztr)  $cat$  (  $"Empirische r<sub>u</sub> Fehler<sub>u</sub> 1. Art<sub>u</sub> bei<sub>u</sub>VZTr$ LOUD ( ideale USituation ): ", empfehler. id. 1. vztr, "\n")

 $R.1 \leftarrow \text{matrix} (\text{rbinom} (M, 1, r0)$ , nrow= $M, \text{ncol} = 1)$  $#$  Aussondern der Ereignisse N=8 entsch.id.1. vztr0  $\leftarrow$  apply  $((X.id .1 > 0), 1, sum) == 8$ entsch. id. 1. vztr  $\leftarrow$  entsch. id. 1. vztu  $+$  entsch. id. 1. vztr $0 * R.1$ e m p f e h l e r . i d . 2 . v z t  $r \leftarrow 1 - \text{mean}(\text{ents} \cdot \text{mid} \cdot 1 \cdot \text{v} \cdot \text{z} \cdot \text{t})$ cat ("Empirischer<sub>u</sub> Fehler<sub>u</sub> 2. Art<sub>u</sub> bei UVZTu LOUDU (ideale Situation ):", empfehler.id.2.vztr,"\n")

############################################

 $\overline{\phantom{a}}$ 

UNIVERSITÄT **BAYREUTH** [Mathematik VII](http://www.uni-bayreuth.de/departments/math/org/mathe7) [Peter Ruckdeschel](http://www.uni-bayreuth.de/departments/math/org/mathe7/RUCKDESCHEL) [Matthias Kohl](http://www.stamats.de) R/S-plus für Einsteiger und Fortgeschrittene

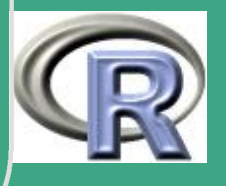

1155

 $\frac{11}{2}$ 

#### $#$  Teil  $(c)$

<u>TENEN TENEN TENEN TENEN DEN HENDEN DEN HENDEN DEN HENDEN DEN HENDEN DEN HENDEN DEN HENDEN DEN HENDEN.</u>  $\overline{\#}$  nenne  $Y$   $Xc$ ; # es gilt  $Yc0^{\sim}(1 - ve)N(0, 1) + ve N(10, 1)$  $Yc1^{(1-ve)N(1,1)+veN(-10,1)}$  $#$  $U.0 \leftarrow$  matrix (rbinom (M\*n, 1, ve), nrow=M, ncol=n)  $U.1 \leftarrow \text{matrix} (\text{rbinom}(\mathbb{M}^*\mathsf{n}, 1, \text{ve}), \text{now=M}, \text{ncol=n})$  $X.\mathbf{c}.0 \leftarrow X. \mathsf{id}.0 + U.0 * 10$  $X_{\cdot}$  c  $1 \leftarrow X_{\cdot}$  id  $1-U_{\cdot}1*10$ 

 $#$  Teil(d)  $\#NPT$ entsch.c.0.npt  $\leftarrow$  apply  $(X.c.0, 1, mean) > c$ empfehler.c.1.npt  $\leftarrow$  mean(entsch.c.0.npt)

**UNIVERSITÄT BAYREUTH** Mathematik VII Peter Ruckdeschel Matthias Kohl |R/S-plus für **Einsteiger und** Fortgeschrittene

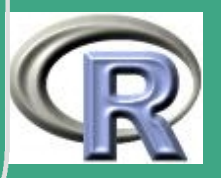

1156

and the note of the mode of the setter  ${\sf c}$  .  ${\sf c}$  .  ${\sf c}$  .  ${\sf c}$  .  ${\sf c}$  .  ${\sf c}$  ,  ${\sf c}$  ,  ${\sf r}$  ,  ${\sf r}$  ,  ${\sf l}$  ,  ${\sf l}$  ,  ${\sf l}$  ,  ${\sf l}$  ,  ${\sf l}$  ,  ${\sf l}$  ,  ${\sf l}$  ,  ${\sf l}$  ,  ${\sf l}$  ,  ${\sf l}$  ,  ${\sf l}$  ,  ${\sf$  $\begin{picture}(180,14) \put(0,0){\line(1,0){60}} \put(10,0){\line(1,0){60}} \put(10,0){\line(1,0){60}} \put(10,0){\line(1,0){60}} \put(10,0){\line(1,0){60}} \put(10,0){\line(1,0){60}} \put(10,0){\line(1,0){60}} \put(10,0){\line(1,0){60}} \put(10,0){\line(1,0){60}} \put(10,0){\line(1,0){60}} \put(10,0){\line(1,0){60}} \put(10,0){\line(1$  $\frac{1}{\text{minomial}}\left(\text{kont.}_\sqcup \text{Situation}\right) : "\, \text{ } \text{empfehler.c.1.} \text{npt, } "\, "\, "$ entsch.c.1.npt  $\leftarrow$  apply  $(X.c.1, 1, mean) > c$  $em$  p f e h l e r . c . 2 . npt  $\leftarrow$  1 - mean (entsch. c . 1 . npt)  $cat$  (  $"Empirische r<sub>u</sub> Fehler<sub>u</sub> 2. Art<sub>u</sub> bei <sub>u</sub>NPT$ 

#VZTu ( u n r a n d o m i s i e r t ) entsch.c.0.vztu  $\leftarrow$  apply  $((X.c.0>0)$ , 1, sum)>8 empfehler.c.1. vztu  $\leftarrow$  mean(entsch.c.0. vztu) cat ("Empirischer<sub>u</sub> Fehler<sub>u</sub> 1. Art<sub>u</sub> bei UVZTu UUUUUUUU(kont.uSituation):", empfehler.c.1.vztu, "\n") entsch.c.1.vztu  $\leftarrow$  apply  $((X.c.1>0), 1, sum) > 8$ em p f e h l e r . c . 2 . v z t u  $\leftarrow 1 - \text{mean}(\text{entsch} \cdot \text{c} \cdot 1 \cdot \text{vztu})$ cat ("Empirischer<sub>u</sub> Fehler<sub>u</sub> 2. Art<sub>u</sub> bei UVZTu UUUUUUUU (kont . USituation [\)](http://www.R-project.org):", empfehler . c . 2 . vztu, "\n"

 $\overline{\phantom{a}}$ 

Fortgeschrittene Einsteiger und [Matthias Kohl](http://www.stamats.de) [Peter Ruckdeschel](http://www.uni-bayreuth.de/departments/math/org/mathe7/RUCKDESCHEL) [Mathematik VII](http://www.uni-bayreuth.de/departments/math/org/mathe7)

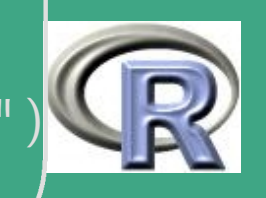

1157

 $\mathbf{1}$ 

' #VZTr ( r a n d o m i s i e r t )  $R.0 \leftarrow$  matrix (rbinom  $(M, 1, r0)$ , nrow= $M,$  ncol=1)  $#$  Aussondern der Ereignisse N=8 entsch.c.0.vztr0  $\leftarrow$  apply ( $(X.c.0 > 0)$ , 1, sum)==8 entsch.c. $0. \text{vztr} \leftarrow \text{entsch.c.}$  $+$  entsch.c.O.vztrO $*R.0$  $e$  m p f e h l e  $r$  .  $c$  .  $1$  .  $vz$  tr  $\leftarrow$  mean (entsch.c.O.vztr) cat ("Empirischer<sub>u</sub> Fehler<sub>u</sub> 1. ArtubeiuVZTr  $\frac{1}{\text{minomial}}\left(\text{kont.}\text{is}(\text{Stuation}):",\text{ empfehler.c.1.vztr},\text{ "}\text{''}\right)$ 

 $R.1 \leftarrow \text{matrix} (\text{rbinom} (M, 1, r0)$ , nrow=M, ncol=1)  $#$  Aussondern der Ereignisse N=8 entsch.c.1.vztr0  $\leftarrow$  apply ( $(X.c.1 > 0)$ , 1, sum)==8 entsch.c.1. vztr  $\leftarrow$  entsch.c.1. vztu  $+$  entsch.c.1.vztr $0*R.1$ empfehler.c.2. vztr  $\leftarrow$  1 - mean(entsch.c.1. vztr) cat ("Empirischer<sub>u</sub> Fehler<sub>u</sub> 2. Art<sub>u</sub> bei UVZTu

 $\overline{\phantom{a}}$ 

Fortgeschrittene Einsteiger und [Matthias Kohl](http://www.stamats.de) R/S-plus für [Peter Ruckdeschel](http://www.uni-bayreuth.de/departments/math/org/mathe7/RUCKDESCHEL) [Mathematik VII](http://www.uni-bayreuth.de/departments/math/org/mathe7)

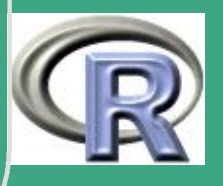

1158

 $\frac{11}{20}$ 

### LULULULULULU (kont. USituation):", empfehler.c.2.vztr, "\n"

UNIVERSITÄT<br>BAYREUTH Mathematik VII Peter Ruckdeschel Matthias Kohl R/S-plus für Einsteiger und Fortgeschrittene

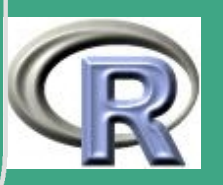

# L.8 Lösungsvorschläge Blatt 8

## L.8.1 Indiskrete Umfrage

# Loesungsvorschlag zu Blatt 8 Aufgabe 1

ורת המיוחדות המיוחדות המיוחדות המיוחדות המיוחדות המיוחדות המיוחדות המיוחדות המיוחדות המיוחדות המיוחדות המיוחדו 

# Mli: Ergebnis des 1. Muenzwurfs bei i-tem Befragtem # M2i: Ergebnis des 2. Muenzwurfs bei i-tem Befragtem # li: Antwort auf indiskr. Frage bei i-tem Befragtem # Ai: gegebene Antwort

$$
# "Kopf" \approx 1, "Zahl" \approx 0
$$

 $#$ 

 $#$ 

UNIVERSITÄT **BAYREUL** Mathematik VII Peter Ruckdeschel Matthias Kohl  $R/S$ -plus für **Einsteiger und** Fortgeschrittene

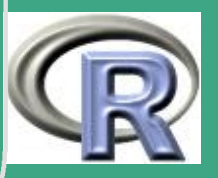

```
(# M1i, M2i, li sto unabh
\overline{\phantom{a}}\# M1i \degree Bin(1,1/2)
 \# M2i \degree Bin(1,1/2)
 \# li \tilde{\phantom{a}} Bin(1,p), p gesucht
 ## (M1i, M2i, Ii) i identisch verteilt
 ## \implies Ai=M1i* I i + (1 - M1i) * M2i u iv
 ## Ai nimmt ebenfalls nur die Werte 0,1 an
 #
 # also Ai "Bin(1,q)
 # dabei
 # q=q(p)=# = P(Ai=1)=\# = P((M1i=1 \tund Ii=1) oder (M1i=0 \tund M2i=1))=# dabei oder \hat{} = entweder oder
```
**INIVERSITÄT BAYREUT** [Mathematik VII](http://www.uni-bayreuth.de/departments/math/org/mathe7) [Peter Ruckdeschel](http://www.uni-bayreuth.de/departments/math/org/mathe7/RUCKDESCHEL) [Matthias Kohl](http://www.stamats.de) R/S-plus für Einsteiger und Fortgeschrittene

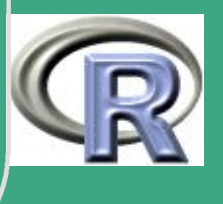

1161

 $\frac{1}{\sqrt{2}}$ 

 $#$ also  $= P(M1i=1 \text{ und } Ii=1)+P(M1i=0 \text{ und } M2i=1)=$  $#$ sto. Unabh. von M1i, li und M1i, M2i  $#$  $= P(M1i=1)P(1i=1)+P(M1i=0)P(M2i=1)=$  $=p/2+1/4$  $#$ ורת הרובה הרובה הרובה הרובה הרובה הרובה הרובה הרובה הרובה הרובה הרובה הרובה הרובה הרובה הרובה הרובה הרובה הרו  $#$  ML- $-Schaetzung$  $\#$  Likelihood von A  $1...A$  n  $#$  $#$  $P p(A)=i, i=1..n) = [sto u]$  prod i  $P p(A)=i)$  $# = prod i [q(p)^(1{A i=1})+(1-q(p))^(1{A i=0})]$  $#$  $S = \#\{i : ai = 1\}$  $# = q(p)$  ^ S +  $(1-q(p))$  ^  $(n-S)$  $#$  also  $\#$  log P p(A i=a i, i=1..n)

**UNIVERSITÄT BAYREUTH** Mathematik VII lPeter Ruckdeschel Matthias Kohl  $\mathsf{R}/\mathsf{S}\text{-}\mathsf{plus}$  für **Einsteiger und** Fortgeschrittene

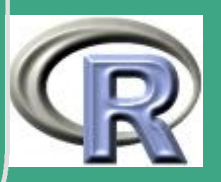

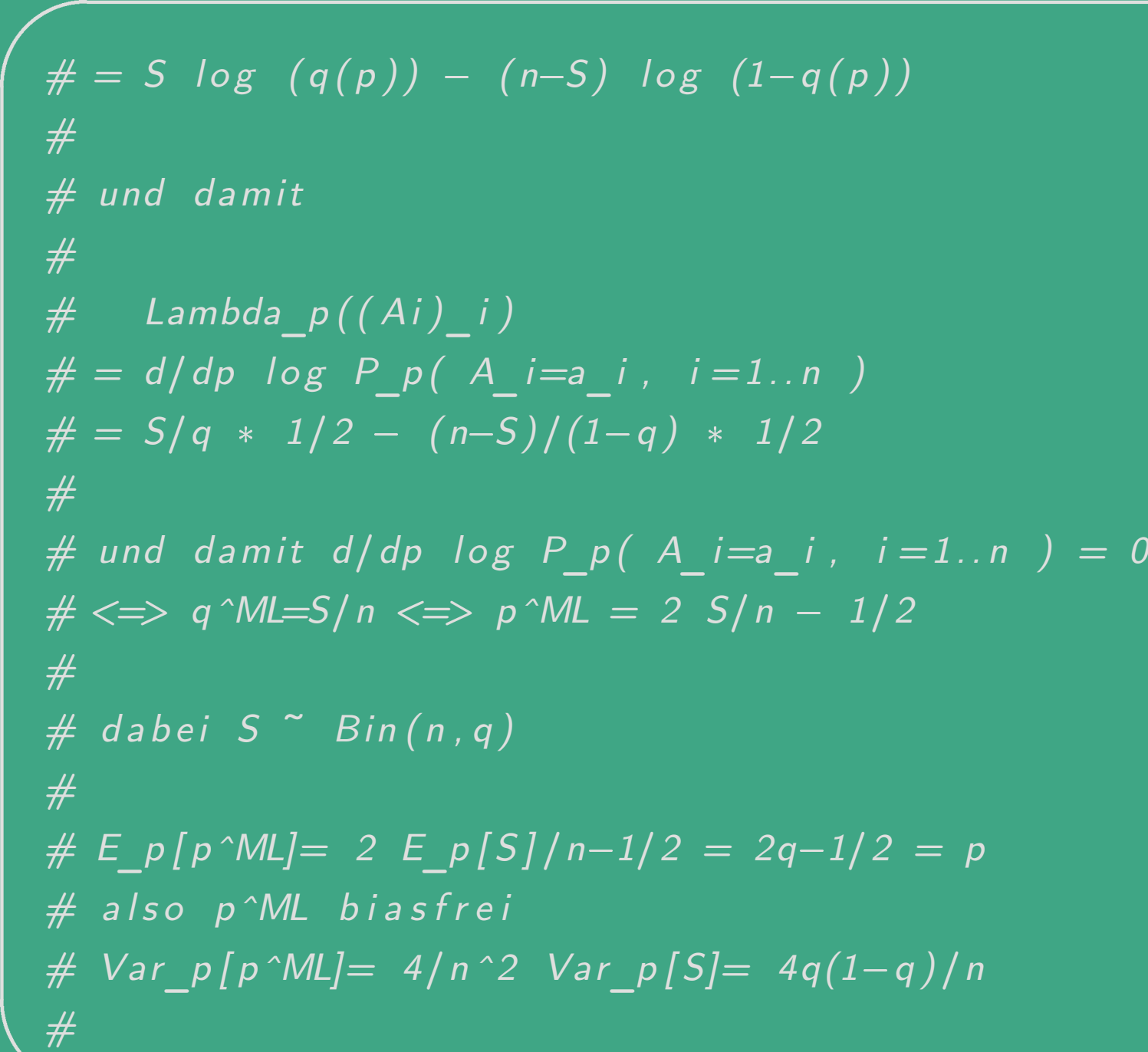

 $\overline{\phantom{a}}$ 

UNIVERSITÄT<br>BAYREUTH [Mathematik VII](http://www.uni-bayreuth.de/departments/math/org/mathe7) [Peter Ruckdeschel](http://www.uni-bayreuth.de/departments/math/org/mathe7/RUCKDESCHEL) [Matthias Kohl](http://www.stamats.de) R/S-plus für Einsteiger und Fortgeschrittene

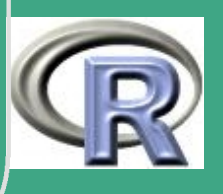

1163

 $\frac{1100}{100}$ 

 $# Fisher-Info:$  $#$  $E_p[(\mathit{Lambda\_p}((\mathit{Ai})\_i))^\wedge 2]=0$  $\# = E_p[\{(S-nq)/(2q(1-q))\} \cap 2] =$  $# = n/(4(q(1-q)) = 1/Var p[p^M L]$  $#$ # also erreicht p^ML die Cramer-Rao-Schranke  $#$ # Normalapproximation fuer p^ML # de Moivre-Laplace  $#$  $sqrt(n) (S/n-q) \Rightarrow N(0, q(1-q))$  $#$  $#$  $\#$  > sqrt(n) 2(S/n-q) =>  $N(0, 4q(1-q))$ 

**UNIVERSITÄT BAYREUTH** Mathematik VII lPeter Ruckdeschel Matthias Kohl  $\mathsf{R}/\mathsf{S}\text{-}\mathsf{plus}$  für **Einsteiger und** Fortgeschrittene

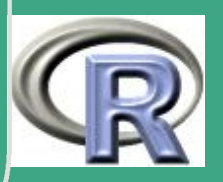

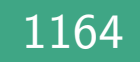

$$
\#aber \quad 2(S/n-q) = p^M L-p
$$

# approximatives Konfidenzintervall  $#$ # P  $p(|p^M - p| < s)$   $\tilde{=}$   $P(|N(0,1)|$  $\frac{1}{\sqrt{5}}$  sqrt(n)(q(1-q))) = 0.9756  $#$ # sei  $t = s/2$  sqrt(n/(q(1-q))) #  $P(-t \le N(0,1) \le t) = Phi(t)-Phi(-t)$  $= 2Phi(t)-1$   $!= 0.9756$  $#$ # also  $Phi(t) = 1.9756/2$  $\# \le \gg t = \frac{P}{h} \cdot (-1)(1.9756/2)$  $\# \le \gg$  s=2 Phi^(-1)(1.9756/2) sqrt(q(1-q)/n) # und Konf.intervall :  $[p^M L - s, p^M L + s]$ 

UNIVERSITÄT **BAYREUTI** Mathematik VII Peter Ruckdeschel Matthias Kohl  $\mathsf{R}/\mathsf{S}\text{-}\mathsf{plus}$  für **Einsteiger und** Fortgeschrittene

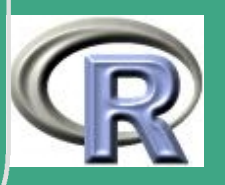

 $s0 \leftarrow \text{qnorm}(1.9756/2) * \text{sqrt}(\text{pML}*(1-\text{pML})/n)$ 

 $s \leftarrow 2*$ qnorm $(1.9756/2)*$ sqrt $(qML*(1-qML)/n)$ 

 $qML \leftarrow S/n$ 

 $S \leftarrow 682$ 

 $#$ 

 $#$ 

 $#$ 

 $#$ 

 $\leftarrow$  2300  $n$ 

 $pML \leftarrow 2*S/n - 1/2$ 

# eigentliche Berechnungen

#  $s0 = Phi ( - 1)(1.9756/2) sqrt(p(1-p)/n)$ 

Vergleich: "unverschleierte" Befragung

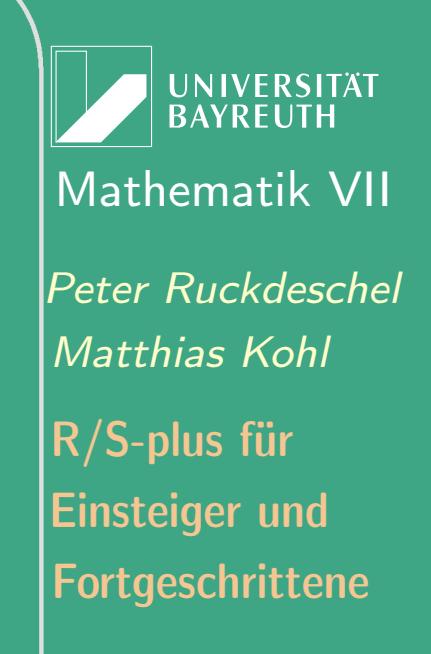

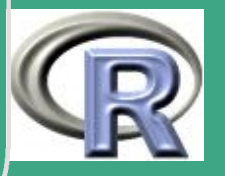

 $\sqrt{fac \leftarrow s/s0}$  $cat ("Schaetzung<sub>U</sub> fuer<sub>U</sub>pr: " ,pML)$  $cat ("\n\rangle n97.56% - Konfidenzintervall: <sub>□</sub> [". pML-s , ".$ pML+s , " ] " ) cat  $(\sqrt[n]{n97.56\%} -$  K on fidenzintervall  $\sqrt{p}$  (bei ␣ ␣␣ ␣ u n v e r s c h l e i e r t e r ␣ B e f ra g u n g ) : ␣ [ " , pML—s0, "; ", pML+s0, " ] ") cat ("\n^=umu Faktoru", fac, "uu groesseruunduumu Faktoru", fac ^2, "mehr $\lrcorner$  Beobachtungen $\lrcorner$ noetig $\lrcorner$ fuer $\lrcorner$ gleiche ␣ ␣␣ ␣␣ ␣␣ ␣ G e n a u i g k e i t " )

 $\overline{\phantom{a}}$ 

**I IN IVERSITÄT BAYRFUT** [Mathematik VII](http://www.uni-bayreuth.de/departments/math/org/mathe7) [Peter Ruckdeschel](http://www.uni-bayreuth.de/departments/math/org/mathe7/RUCKDESCHEL) [Matthias Kohl](http://www.stamats.de) R/S-plus für Einsteiger und Fortgeschrittene

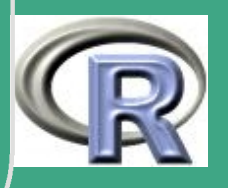

### L.8.2 ML-Schätzer für K aus HypGeo $(N, K, n)$ # Loesungsvorschlag zu Blatt 8 Aufgabe 2 # Umrechnung der Parameter in Angabe (Suffix a)  $#$  in Parameter in R (Suffix R)  $#$  $# Na = mR + nR$  $#$  Ka = mR  $\overline{\#}$  na =  $kR$  $#$  ka = xR  $#$

**UNIVERSITÄT BAYREUTH** Mathematik VII lPeter Ruckdeschel Matthias Kohl  $R/S$ -plus für **Einsteiger und** Fortgeschrittene

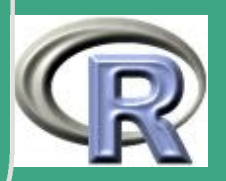

 $Na \leftarrow 30$ 

na  $\leftarrow$  10

 $ka \leftarrow c(3, 4, 6, 4, 7)$ 

#moegliche Werte fuer K  $Km \leftarrow 0:30$ 

# Likelihood als Funktion in Km # da wir es in sapply einsetzen wollen:  $#$  als Argument X in Likel

Likel  $\leftarrow$  function  $(X, N, n, k)$ 

$$
kR \leftarrow n
$$
\n
$$
xR \leftarrow k
$$
\n
$$
mR \leftarrow X
$$
\n
$$
nR \leftarrow N - X
$$

**UNIVERSITÄT BAYREUTH** Mathematik VII lPeter Ruckdeschel Matthias Kohl  $R/S$ -plus für **Einsteiger und** Fortgeschrittene

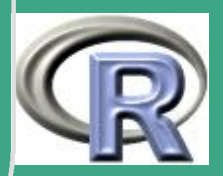

```
\mathsf{p} \leftarrow \mathsf{dhyper}\left(x=xR, \text{ } m=mR, \text{ } n=nR, \text{ } k=kR\right)return (prod(p))# Berechnung des Likelihoodvektors
LV \leftarrow sapply (Km, Likel, N=Na, n=na, k=ka)
i \leftarrow which max(LV)
KML \leftarrow Km[i]
```

```
print (KML)
```
# Erweiterung: Bestimmung der Genauigkeit  $#$  mit Bootstrap resampl  $\leftarrow$  function  $(X, k, N, n, Km)$  $le \leftarrow$  length  $(k)$ 

**UNIVERSITÄT BAYREUTH** Mathematik VII Peter Ruckdeschel Matthias Kohl  $R/S$ -plus für **Einsteiger und** Fortgeschrittene

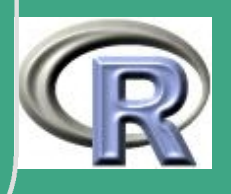

```
\bigcapks \leftarrow sample(k, le, replace=T)LV \leftarrow sapply (Km, Likel, N=Na, n=na, k=ks)
       return (Km[which \cdot max(LV)])}<br>}
  zah lbootstrap \leftarrow 1000kboot \leftarrow sapply (1: zahlbootstrap, resampl,
                 k=ka, N=Na, n=na, Km=Km)Kmb \leftarrow mean(kboot)Kmv \leftarrow var(kboot)cat("Mittelwert: ", Kmb, "\\tVarianz: ", Kmv, "\\n\\n" )
```
 $\overline{\phantom{a}}$ 

UNIVERSITÄT **BAYREUTH** [Mathematik VII](http://www.uni-bayreuth.de/departments/math/org/mathe7) [Peter Ruckdeschel](http://www.uni-bayreuth.de/departments/math/org/mathe7/RUCKDESCHEL) [Matthias Kohl](http://www.stamats.de) R/S-plus für Einsteiger und Fortgeschrittene

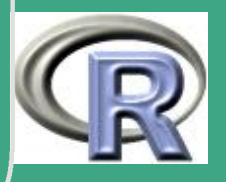

1171

 $\mathbf{r}$ 

## L.8.3 Simulationsstudie

# Loesungsvorschlag zu Blatt 8 Aufgabe 3 

 $#$  Teil (a)

 $#$  implementiere summe i psi theta $(x_i)$ # mit psi m, theta  $(x)$  = max  $(-m, min((x - theta), m))$ # (vergleiche Uebung) psim  $\leftarrow$  function (theta, y, m0=0.7){ sum  $(pmin(pmax(-m0, y-theta), m0))$  /length  $(y)$  $#$  schneller als mean()!

UNIVERSITÄT **BAYREUT** Mathematik VII Peter Ruckdeschel Matthias Kohl  $R/S$ -plus für **Einsteiger und** Fortgeschrittene

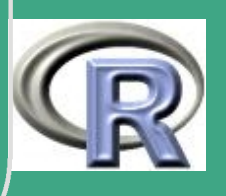

 $#$  finde Nullstelle theta 0 so dass # summe\_i  $psi_{m}$ , theta\_0}(x\_i) = 0 Mschaetz  $\leftarrow$  function  $(x, m=0.7)\$ uniroot (psim,  $low=-20$ ,  $up=20$ ,  $tol=1e-10$ ,  $y=x$ , m0=m, maxiter=20) **\$** root  $\#$  Teil (b) — (e) 

 $\#$  will wieder mit sapply arbeiten  $\Rightarrow$  X statt n

tuealles  $\leftarrow$  function  $(X, M, ve=0.1, m0=0.7)\$ #zur besseren Lesbarkeit

 $\overline{\mathsf{n}} \leftarrow \mathsf{X}$ 

**UNIVERSITÄT BAYREUTH** Mathematik VII Peter Ruckdeschel Matthias Kohl  $\mathsf{R}/\mathsf{S}\text{-}\mathsf{plus}$  für **Einsteiger und** Fortgeschrittene

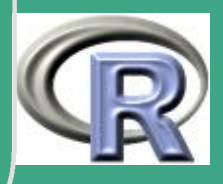

 $\sqrt{\#$  Teil  $(b)$ 

 $\overline{\phantom{a}}$ 

 $Xid \leftarrow \text{matrix} (\text{norm} (M*n) , \text{row=}M, \text{ncol=n } )$ 

$$
# \text{ Auswahlmechanismus wie in Blatt 2}
$$
\n
$$
R \leftarrow \text{matrix(rbinom n=1]{*}n, size=1, p=ve)},
$$
\n
$$
nrow=M, ncol=n)
$$
\n
$$
Xct \leftarrow \text{matrix(rauchy(M*n), nrow=1M, ncol=n)}
$$
\n
$$
Xc \leftarrow (1-R)*Xid + R*Xct
$$

```
# Teil (c)
# Schaetzerauswertung
     Xqid \leftarrow apply (Xid, 1, mean)
     Medid \leftarrow apply (Xid, 1, median)
     Mid \leftarrow apply (Xid, 1, Mschaetz, m=m0)
     Sid \leftarrow cbind (Xq=Xqid, Med=Medid, M=Mid)
```
#### boxplot (data.frame (Sid))

**UNIVERSITÄT BAYREUTH** [Mathematik VII](http://www.uni-bayreuth.de/departments/math/org/mathe7) [Peter Ruckdeschel](http://www.uni-bayreuth.de/departments/math/org/mathe7/RUCKDESCHEL) [Matthias Kohl](http://www.stamats.de) R/S-plus für Einsteiger und Fortgeschrittene

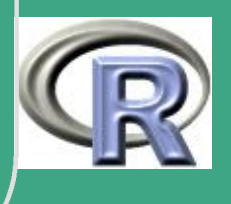

1174

 $\mathbb{R}^{n+1}$ 

```
title (main="ideale\cup Situation",
          \mathsf{sub=past}e ("n=", n, collapse=""))
```

```
Xqc \leftarrow apply(Xc, 1, mean)Medc \leftarrow apply (Xc, 1, median)
Mc \leftarrow apply(Xc, 1, Mschaetz, m=m0)Sc \leftarrow \text{cbind} (\text{Xq}=\text{Xqc}, \text{Med}=\text{Med}, \text{M}=\text{Mc})
```

```
boxplot (data . frame(Sc))title (main="kontam. Situation",
           sub=paste("n=" , n , collapse=" " ) )\mathbf{boxplot}(\mathbf{data}. \mathbf{frame}(\mathbf{Sc}[, 2:3]))title (main="kontam \overline{a} bituation",
           sub = paste("n=", n, collapse = "")
```
 $#$  Teil (d)  $#$  ideale Situation

 $\overline{\phantom{a}}$ 

 $\bigcap$ 

**I IN IVERSITÄT** [Mathematik VII](http://www.uni-bayreuth.de/departments/math/org/mathe7) [Peter Ruckdeschel](http://www.uni-bayreuth.de/departments/math/org/mathe7/RUCKDESCHEL) [Matthias Kohl](http://www.stamats.de) R/S-plus für Einsteiger und Fortgeschrittene

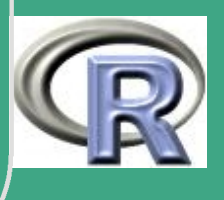

```
asvar(Xid \leftarrow n * var(Xqid))as BiasXid \leftarrow sqrt(n)*mean(Xqid)
```
 $\bigcap$ 

```
\mathsf{asvar} \cap \mathsf{Med} \leftarrow \mathsf{n} * \mathsf{var} \left( \mathsf{Med} \right)as BiasMedid \leftarrow sqrt(n)*mean(Medid)
```

```
asvarnMid \leftarrow n * var (Mid)
as BiasMid \leftarrow sqrt(n) * mean(Mid)
```

```
1176
\overline{\phantom{a}}\mathbf{r}cat ( "Empirische<sub>U</sub>Werte<sub>U</sub> fuer<sub>U</sub> Varianz, <sub>U</sub> Bias</sub>
  ␣ ␣␣ ␣␣ ␣␣ ␣␣ ␣␣ ␣ und ␣MSE: ␣␣ i d e a l e ␣ S i t u a t i o n ␣␣ [ ␣n␣=" ,
                    n, " \ln \n\lncat("n<sub>□</sub> x<sub>□</sub> Varianz: \tXq: □", asvarnXid, "\t\tMed:□",
                    asvarnMedid, "\t t \t M-Sch : ...", asvarnMid, "\n|")
        \texttt{cat} ("n^0.5 \\Lata s:\t\tXq: \", asBiasXid, "\t\tMed: \|
                    asBiasMedid, "\t\tM-Sch : u", asBiasMid, "\n
        cat("n<sub>U</sub>×<sub>U</sub>MSE:\ t\txq: ", asvarnXid+asBiasXid ^2, "\ t\ntMed: "
```
**I IN IVERSITÄT** [Mathematik VII](http://www.uni-bayreuth.de/departments/math/org/mathe7) [Peter Ruckdeschel](http://www.uni-bayreuth.de/departments/math/org/mathe7/RUCKDESCHEL) [Matthias Kohl](http://www.stamats.de) R/S-plus für Einsteiger und Fortgeschrittene

a svarn Medid $+$ as Bias Medid ^2, "\t \tM-Sch :  $\cup$ ",  $a$  svarn Mid + as Bias Mid ^2, " \n \n \n" )

 $#$  kontaminierte Situation  $asvarnXc \leftarrow n*var(Xqc)$  $as BiasXc \leftarrow sqrt(n)*mean(Xqc)$ 

 $\bigcap$ 

 $\overline{\phantom{a}}$ 

 $\mathsf{asvar} \land \mathsf{Med} \leftarrow \mathsf{n} * \mathsf{var} \ (\mathsf{Med} \leftarrow \mathsf{Mod} \leftarrow \mathsf{Mod} \leftarrow$  $asBiasMedc \leftarrow sqrt(n) * mean(Medc)$ 

 $asvarnMc \leftarrow n * var (Mc)$  $asBiasMc \leftarrow sqrt(n) * mean(Mc)$ 

cat ("EmpirischeuWerteufueruVarianz, uBias  $\overline{S}$  it u a tion  $\overline{S}$   $\overline{S}$   $\overline{S}$   $\overline{S}$  is und  $\overline{S}$  it u a tion  $\overline{S}$   $\overline{S}$   $\overline{S}$   $\overline{S}$   $\overline{S}$   $\overline{S}$   $\overline{S}$   $\overline{S}$   $\overline{S}$   $\overline{S}$   $\overline{S}$   $\overline{S}$   $\overline{S}$   $\overline{S}$   $\overline{S}$   $n, " \lceil \n\langle n \rangle n^n)$  $cat("n<sub>□</sub>x<sub>□</sub>Varianz:\tXq:\t||$ ", asvarnXc, "\t\tMed: $\tt□$ ",

**INIVERSITÄT BAYRFUT** [Mathematik VII](http://www.uni-bayreuth.de/departments/math/org/mathe7) [Peter Ruckdeschel](http://www.uni-bayreuth.de/departments/math/org/mathe7/RUCKDESCHEL) [Matthias Kohl](http://www.stamats.de) R/S-plus für Einsteiger und Fortgeschrittene

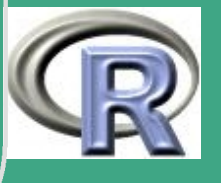

 $\mathbb{R}^{n}$ 

asvarnMedc, "\t\tM-Sch:u", asvarnMc, "\n")| asBiasMedc, "\t\tM—Sch:u", asBiasMc, "\n")Mathematik VII cat  $(\ln_{L^{\infty}L}MSE:\ \ t \txq :_{L^{\infty}}$ , asvarnXc+asBiasXc^2, "\t\t $M$ eter: Ruckdeschel Matthias Kohl asvarnMedc+asBiasMedc^2, "\t\tM-Sch:u",  $\arcsin Mc+asBiasMc^2, \quad \ln \n\ln^n)$  $R/S$ -plus für

```
# gesamter Ablauf
\#PFAD \leftarrow "C: / Eigene Dateien/.../"
#FILENAME \leftarrow "BLSAufg3plot.png"M \leftarrow 1000n \leftarrow c(5, 10, 100)ve \leftarrow 0.1m \leftarrow 0.7# png (filename=paste (PFAD, FILENAME, collapse="",
          \overline{sep} =""), width=900, height=900)
#
```
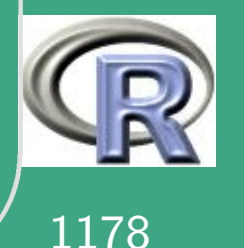

**Einsteiger und** 

Fortgeschrittene

```
( par (new=F, mar=c (5.1, 4.1, 6.7, 2.1))par( mfrow=c(3,3))g \leftarrow sapply (X=n, tue alles, M=M, ve=ve, m0=m)
  par( mfrow=c(1,1))par( new=F, mar=c(5.1, 4.1, 1.8, 2.1))\mathsf{mtext}(\mathsf{0},\mathsf{1})\Box\Box\Box\Box\Box\Delta\Boxkont. Sit. [0.9N(0,1)+0.1 Cauchy ]")
 \#dev.off()
```
 $\overline{\phantom{a}}$ 

**INIVERSITÄT BAYREUTH** [Mathematik VII](http://www.uni-bayreuth.de/departments/math/org/mathe7) [Peter Ruckdeschel](http://www.uni-bayreuth.de/departments/math/org/mathe7/RUCKDESCHEL) [Matthias Kohl](http://www.stamats.de) R/S-plus für Einsteiger und Fortgeschrittene

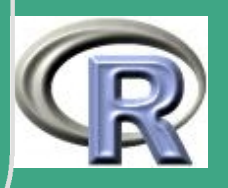

# L.9 Lösungsvorschläge Blatt 9

## L.9.1 Berechnung eines Quantils

#### # Loesungsvorschlag zu Blatt 9 Aufgabe 1

' HALLAN HALLAN HALLAN HALLAN HALLAN HALLAN HALLAN HALLAN HALLAN HALLAN HALLAN HALLAN HALLAN HALLAN HALLAN HA

 $#$  Teil (a)

 $# Bisektions algorithmus$ 

quantil bisektion  $\leftarrow$  function (alpha = 0.95, start = 0, ende=5, delta=1e-8){

test  $\leftarrow -1.0$ 

**UNIVERSITÄT BAYREUTH** Mathematik VII Peter Ruckdeschel Matthias Kohl  $R/S$ -plus für **Einsteiger und** Fortgeschrittene

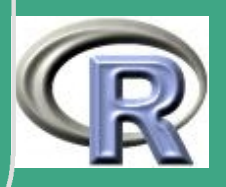

 $x \leftarrow$  start  $x$ . li  $\leftarrow$  start  $x$ . re  $\leftarrow$  ende iter  $\leftarrow$  0

 $\bigcap$ 

 $\overline{\phantom{a}}$ 

```
while (abs (test) > delta) {
      iter \leftarrow iter + 1
      if (test < 0){
             x \leftarrow (x \cdot \text{li} + x \cdot \text{re})/2}
       else{x. re \leftarrow x
             x \leftarrow (x \cdot \text{li} + x \cdot \text{re})/2}
```
test  $\leftarrow$  pnorm  $(x)$  - alpha

UNIVERSITÄT<br>BAYREUTH [Mathematik VII](http://www.uni-bayreuth.de/departments/math/org/mathe7) [Peter Ruckdeschel](http://www.uni-bayreuth.de/departments/math/org/mathe7/RUCKDESCHEL) [Matthias Kohl](http://www.stamats.de) R/S-plus für Einsteiger und Fortgeschrittene

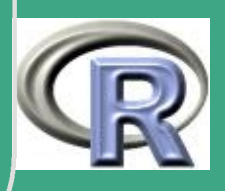

cat ("Iterationen<sub>Li</sub>fuer<sub>Li</sub> Bisektion : \t", iter, "\n")

return  $(x)$ 

 $#$  Teil  $(b)$ 

# Newton-Algorithmus

quantil newton  $\leftarrow$  function (alpha = 0.95, start = 1, delta=1e-8){

test  $\leftarrow$  1.0

 $x. alt \leftarrow start$ 

**UNIVERSITÄT BAYREUTH** Mathematik VII lPeter Ruckdeschel Matthias Kohl  $R/S$ -plus für **Einsteiger und** Fortgeschrittene

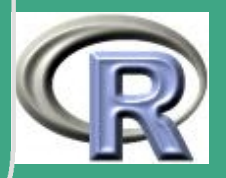

```
iter \leftarrow 0
while (\text{test} > \text{delta}){
     iter \leftarrow iter + 1
     x. neu \leftarrow x. alt -
                  (pnorm(x. alt) -0.95)/dnorm(x. alt)test \leftarrow abs (x. neu-x. alt)
     x. alt \leftarrow x. neu
```
cat ("Iterationen<sub>L</sub>fuer<sub>L</sub>Newton:\t", iter, "\n")  $return(x. alt)$ 

 $\#$  Teil  $(c)$ 

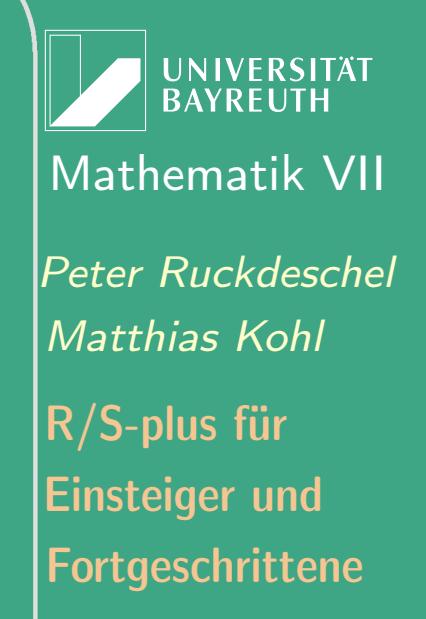

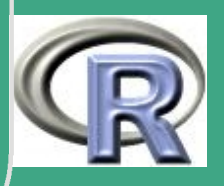

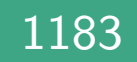

# Numerische Invertierung  $x \leftarrow \texttt{seq}(\text{from}=0, \text{to}=5, \text{by}=0.01)$  $y \leftarrow \text{pnorm}(x)$ quantil.invert  $\leftarrow$  splinefun  $(y, x)$ # Iterationsalgorithmus  $#$  Achtung:  $-pnorm(x. alt)$ !!!

quantil iteration  $\leftarrow$  function (alpha = 0.95,

start = 1.5, delta=1e-8){

```
test \leftarrow 1.0
x alt \leftarrow start
```
iter  $\leftarrow$  0

**UNIVERSITÄT BAYREUTH** Mathematik VII lPeter Ruckdeschel Matthias Kohl  $R/S$ -plus für **Einsteiger und** Fortgeschrittene

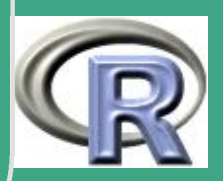

```
while (\text{test} > \text{delta}){
         iter \leftarrow iter + 1
         x.neu \leftarrow -sign(dnorm(x.alt))*
              (pnorm(x. alt) - alpha) + x. alttest \leftarrow abs(x.neu-x.alt)
         x. alt \leftarrow x. neu
    cat ("Iterationen<sub>Li</sub>fuer<sub>Li</sub>lteration: \t", iter, "\n")
    return(x. alt)# Verwendung der Funktion uniroot
```
**UNIVERSITÄT BAYREUTH** 

Mathematik VII

lPeter Ruckdeschel

Matthias Kohl

 $\mathsf{R}/\mathsf{S}\text{-}\mathsf{plus}$  für

**Einsteiger und** 

Fortgeschrittene

```
\sqrt{\int fkt \leftarrow function(x, alpha) \{pnorm(x) - alpha\}}
```

```
# Zur Kontrolle
alpha \leftarrow 0.95qnorm (alpha)
quantil. bis ektion (alpha=alpha)
quantil.newton (alpha=alpha)
quantil.invert (alpha)
quantil.iteration (alpha=alpha)
uniroot (f=fkt, lower=0, upper=5, tol=1e-8,
         alpha = alpha)
```
 $\overline{\phantom{a}}$ 

UNIVERSITÄT **BAYREUTH** [Mathematik VII](http://www.uni-bayreuth.de/departments/math/org/mathe7) [Peter Ruckdeschel](http://www.uni-bayreuth.de/departments/math/org/mathe7/RUCKDESCHEL) [Matthias Kohl](http://www.stamats.de) R/S-plus für Einsteiger und Fortgeschrittene

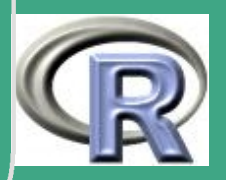

1186

 $\frac{1100}{100}$ 

## L.9.2 Schätzung eines eindimensionalen **Parameters**

ורת הרובות הרובות הרובות הרובות הרובות הרובות הרובות הרובות הרובות הרובות הרובות הרובות הרובות הרובות הרובות ה # Loesungsvorschlag zu Blatt 9 Aufgabe 2 <u>TITA TITATI TITATI TITATI TITATI TITATI TITATI TITATI TITATI TITATI TITATI TITATI TITATI TITATI TITATI TITATI</u>  $\#$  Teil (a)  $\&(b)$ # Hilfsfunktion zur Berechnung von Y i! # in der Maximum-Suche factorial  $\leftarrow$  function  $(x)$  { ifelse ( $x == 0$ , erg  $\leftarrow 1$ ,  $erg \leftarrow prod(seq(from=1, to=x, by=1)))$ 

**UNIVERSITÄT BAYRFUTH** Mathematik VII Peter Ruckdeschel Matthias Kohl  $R/S$ -plus für **Einsteiger und** Fortgeschrittene

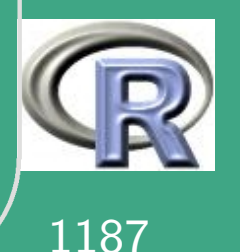

return (erg)

 $\sqrt{ }$ }<br>}

}<br>}

 $\overline{\phantom{a}}$ 

```
likelihood \leftarrow function (lambda, Y) {
     1/ (exp (lambda) -1)^ length (Y) *lambda^(sum(Y)) /
     \mathsf{prod}(\mathsf{supply}(Y, \mathsf{factorial}))
```

```
n s g l e i c h u n g \leftarrow function (lambda, Y) {
     lambda-mean(Y)*(1-exp(-lambda))}<br>}
```

```
#Maximum-Suchemaximum \leftarrow function (Y, start =1, end = 5,d e l t a =1e-4, k o n t r o l l e=" k e i n e " \}n \leftarrow length (Y)
```

```
#lambda - Gitter
```
**UNIVERSITÄT BAYREUT** [Mathematik VII](http://www.uni-bayreuth.de/departments/math/org/mathe7) [Peter Ruckdeschel](http://www.uni-bayreuth.de/departments/math/org/mathe7/RUCKDESCHEL) [Matthias Kohl](http://www.stamats.de) R/S-plus für Einsteiger und Fortgeschrittene

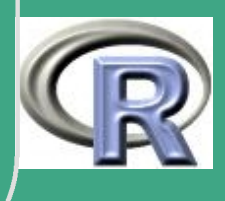
```
lambda \leftarrow c (start, (ende-start)/2, ende)
gitter \leftarrow (ende-start)/2 #Gitterweite
test \leftarrow 1.0
maxalt \leftarrow -1while (( gitter > delta )|| (test > delta )){}\{ \text{lgit} \leftarrow \text{likelihood} \text{ (lambda } , Y)maxneu \leftarrow max( |git | )
```
 $\bigg($ 

 $\overline{\phantom{a}}$ 

test  $\leftarrow$  abs (maxalt - maxneu)

 $\# Berechnung$  des neuen lambda-Gitters  $if (test > 0.0)$  $maxalt \leftarrow maxneu$ mitte  $\leftarrow$  lambda [ |git==maxneu ]

UNIVERSITÄT<br>BAYREUTH [Mathematik VII](http://www.uni-bayreuth.de/departments/math/org/mathe7) [Peter Ruckdeschel](http://www.uni-bayreuth.de/departments/math/org/mathe7/RUCKDESCHEL) [Matthias Kohl](http://www.stamats.de) R/S-plus für Einsteiger und Fortgeschrittene

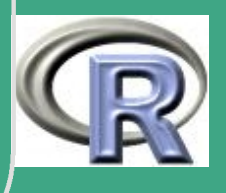

1189

 $\frac{110}{2}$ 

```
gitter \leftarrow gitter/2
      lambda \leftarrow c (mitte-gitter, mitte,
                   m it t e + g it t e r )}
else{f}\text{mitte } \leftarrow \text{lambda}[\text{light} == \text{maxneu}]gitter \leftarrow gitter/2
      lambda \leftarrow c (mitte -gitter, mitte,
                   m it t e + g it t e r )}
```

```
switch (kontrolle, ausgabe=
     cat("Das<sub>u</sub> aktuelle<sub>u</sub>lambda: \t",mitte, "\n\n\binom{n}{n}, browser=browser())
```
**UNIVERSITÄT BAYREUTH** [Mathematik VII](http://www.uni-bayreuth.de/departments/math/org/mathe7) [Peter Ruckdeschel](http://www.uni-bayreuth.de/departments/math/org/mathe7/RUCKDESCHEL) [Matthias Kohl](http://www.stamats.de) R/S-plus für Einsteiger und Fortgeschrittene

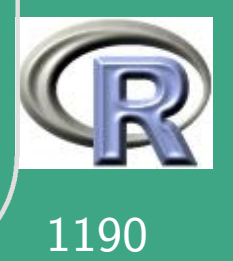

 $\frac{11}{20}$ 

#### return (mitte)

 $\overline{\phantom{a}}$ 

}

 $\bigg($ 

```
\#Newton-A l g o r i t h m u s
newton \leftarrow function (Y, start = 2.5, delta = 1e-4,k ontrolle="keine")\{test \leftarrow 1.0
     lambda a alt \leftarrow start
```
 $\sqrt{ }$ 

}<br>}

 $\overline{\phantom{a}}$ 

```
while ( test > delta ) {
      lambda . neu \leftarrow lambda . alt - (lambda . alt
            - mean(Y) * (1 - exp(-{\rm lambda \cdot alt}) ) ) /(1 - \text{mean}(Y) * \text{exp}(-\text{lambda}. \text{alt} ) )test \leftarrow abs (lambda . neu-lambda . alt)
      \overline{\mathsf{lambda}} . alt \leftarrow lambda . neu
```
switch (kontrolle, ausgabe= cat (" $Das<sub>u</sub> a k t u elle<sub>u</sub> lambda: \t<sup>u</sup>$ ,

**UNIVERSITÄT BAYREUT** [Mathematik VII](http://www.uni-bayreuth.de/departments/math/org/mathe7) [Peter Ruckdeschel](http://www.uni-bayreuth.de/departments/math/org/mathe7/RUCKDESCHEL) [Matthias Kohl](http://www.stamats.de) R/S-plus für **Einsteiger und** Fortgeschrittene

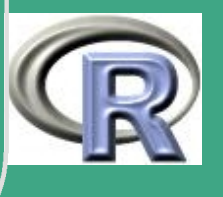

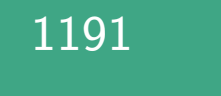

#### $lambda$ . alt, " $\langle n^{\prime\prime} \rangle$ , browser=browser())

```
return (lambda. alt)
```
 $\bigg($ 

}<br>}

}<br>}

 $\overline{\phantom{a}}$ 

```
\# B is ektions algorithmus
bis ektion \leftarrow function (Y, start = 1, end = 5,d e l t a = 1e-4, k o n t r o l l e=" k e i n e " \test \leftarrow 1.0
      test1 \leftarrow -1.0
```
 $l$ ambda  $\leftarrow$  start  $lambda$  .  $i \leftarrow$  start  $lambda$  . re  $\leftarrow$  ende

UNIVERSITÄT<br>BAYREUTH [Mathematik VII](http://www.uni-bayreuth.de/departments/math/org/mathe7) [Peter Ruckdeschel](http://www.uni-bayreuth.de/departments/math/org/mathe7/RUCKDESCHEL) [Matthias Kohl](http://www.stamats.de) R/S-plus für Einsteiger und Fortgeschrittene

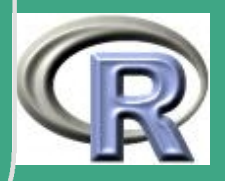

```
while (test > delta){
     if (test1 < 0)lambda . i \leftarrow lambda
          lambda \leftarrow (lambda li + lambda re)/2
    }
     e l s e \{lambda re \leftarrow lambda
          lambda \leftarrow (lambda . li + lambda . re)/2
     }
```
 $\bigg($ 

 $\overline{\phantom{a}}$ 

}<br>}

test1  $\leftarrow$  lambda  $-$  mean $(Y) * (1 - exp(-\lambda))$ test  $\leftarrow$  abs (test1)

```
switch (kontrolle, ausgabe=
     cat ("Das<sub>u</sub> aktuelle<sub>u</sub>lambda: \t",
     lambda, "\\n", browser=browser())
```
**UNIVERSITÄT BAYREUTH** [Mathematik VII](http://www.uni-bayreuth.de/departments/math/org/mathe7) [Peter Ruckdeschel](http://www.uni-bayreuth.de/departments/math/org/mathe7/RUCKDESCHEL) [Matthias Kohl](http://www.stamats.de) R/S-plus für Einsteiger und Fortgeschrittene

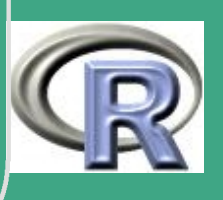

UNIVERSITÄT<br>BAYREUTH Mathematik VII Peter Ruckdeschel Matthias Kohl R/S-plus für Einsteiger und Fortgeschrittene

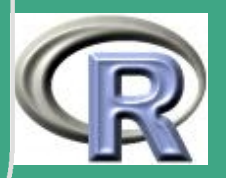

```
lambda1 \leftarrow maximum (Y[, 1], delta=delta,
                    k on t rolle=" ausgabe")
n likelihood \leftarrow function (lambda, Y) {
    -likelihood (lambda, Y)}
optim (startw, nlikelihood, Y=Z)
lambda2 \leftarrow optim (startw, nlikelihood, Y=Z) Spar
lambda3 \leftarrow \text{bisektion (Y[, 1], delta=delta}k on t rolle=" ausgabe")
lambda4 \leftarrow newton (Y[, 1], delta=delta,
                    k ontrolle=" ausgabe")
l w e r t e \leftarrow seq (0, \text{max}(Y[, 1]), 0.03)
lbwerte \leftarrow sapply (lwerte, nsgleichung, Y=Z)
plot (lwerte, lbwerte)
```
 $\bigg($ 

 $\overline{\phantom{a}}$ 

**INIVERSITÄT BAYREUT** [Mathematik VII](http://www.uni-bayreuth.de/departments/math/org/mathe7) [Peter Ruckdeschel](http://www.uni-bayreuth.de/departments/math/org/mathe7/RUCKDESCHEL) [Matthias Kohl](http://www.stamats.de) R/S-plus für Einsteiger und Fortgeschrittene

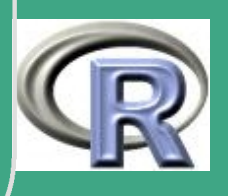

1195

 $\frac{11}{2}$ 

 $\begin{array}{rcl} \sqrt{\begin{array}{rcl} \text{interv} & \leftarrow & \text{c(1, max(Y[,1]) \end{array}} \end{array}$  $lambda5 \leftarrow$  uniroot (nsgleichung, Y=Z,  $interval =$ interval interv, to l  $=$ delta)  $$$ root

c ( lambda1 , lambda2 , lambda3 , lambda4 , lambda5 )

 $\overline{\phantom{a}}$ 

UNIVERSITÄT<br>BAYREUTH [Mathematik VII](http://www.uni-bayreuth.de/departments/math/org/mathe7) [Peter Ruckdeschel](http://www.uni-bayreuth.de/departments/math/org/mathe7/RUCKDESCHEL) [Matthias Kohl](http://www.stamats.de) R/S-plus für Einsteiger und Fortgeschrittene

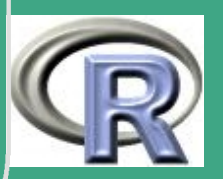

1196

 $\frac{11}{20}$ 

## L.9.3 Numerische Probleme mit dem **Coupon-Collector**

# Loesungsvorschlag zu Blatt 9 Aufgabe 3 

 $#$  Teil (a)

```
Siebformel \leftarrow function (N, n) {
   if (N == n)k \leftarrow 0:nerg \leftarrow (-1)^k \times \text{choose}(n, k) * (1 - k/n)^kelse{k \leftarrow 0:(n-1)
```
**UNIVERSITÄT BAYREUTH** Mathematik VII Peter Ruckdeschel Matthias Kohl  $R/S$ -plus für **Einsteiger und** Fortgeschrittene

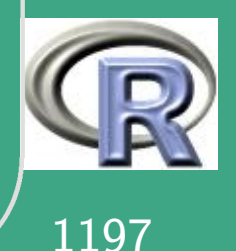

```
erg \leftarrow (-1)^k * choose((n-1), k)erg \leftarrow erg*(1-(k+1)/n) (N-1)
```

```
return (max(0, sum(erg)))
```

```
Siebformel.erw \leftarrow function (n) {
     k \leftarrow 1:(n-1)erg \leftarrow (-1)^{(k-1)} *choose(n, k)*(1-k/n)^{n}
```

```
return (n*(sum(exp)+1))
```
# nicht Bestandteil der Aufgabe 

**UNIVERSITÄT BAYREUTH** Mathematik VII lPeter Ruckdeschel Matthias Kohl  $\mathsf{R}/\mathsf{S}\text{-}\mathsf{plus}$  für **Einsteiger und** Fortgeschrittene

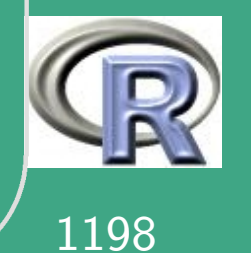

```
\sqrt{\text{Siebformel. var } \leftarrow \text{function}(\text{n})\{ }k \leftarrow 1 : (n-1)erg0 \leftarrow (-1)^{n} (k-1) *choose (n, k) * (1-k/n)^{n} n/kerg 1 \leftarrow sum ( erg 0)\overline{\text{erg2 }} \leftarrow (-1)^{n} (k-1) * \textbf{choose (n, k)} * (1-k/n)^{n} / k^2erg \leftarrow (2*sum( erg 2) - erg 1 \rceil^2) * n \rceil^2 - n*erg 1return (erg)
   }<br>}
   n \leftarrow c ( 2, 3, 5, 20, 50, 75 )\textsf{erw } \leftarrow \textsf{numeric}(\textsf{length}(n))streu \leftarrow numeric (length (n))
```

```
par( mfrow=c(3,2))iter \leftarrow 0
```
 $\overline{\phantom{a}}$ 

**UNIVERSITÄT BAYREUT** [Mathematik VII](http://www.uni-bayreuth.de/departments/math/org/mathe7) [Peter Ruckdeschel](http://www.uni-bayreuth.de/departments/math/org/mathe7/RUCKDESCHEL) [Matthias Kohl](http://www.stamats.de) R/S-plus für Einsteiger und Fortgeschrittene

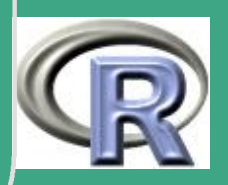

1199

 $\frac{1}{2}$ 

```
\sqrt{ \text{for} (i \text{ in } n) }{
        WS \leftarrow numeric (10 * i - i + 1)for (j in seq (from=i, to=10*i, by=1))
              WS[j-i+1] \leftarrow Siebf rmel (N=j, n=i)
```

```
iter \leftarrow iter + 1
\mathsf{erw}\{\mathsf{iter}\} \leftarrow \mathsf{Siebformel}.\mathsf{erw}(\mathsf{i})streu [iter] \leftarrow sqrt (Siebformel. var(i))
```

```
print (WS)
    plot (seq (from=i, to=length (WS)+i-1, by=1),WS, type=" s", x \mid ab=" N", y \mid ab="WS"title (paste ("Wahrscheinlichkeitsfunktion
\omega
```
cat ( $"$  Die $\cup$  Erwartungswerte $\cup$ lauten : \t", erw, "\n")

 $\overline{\phantom{a}}$ 

}<br>}

**UNIVERSITÄT BAYREUT** [Mathematik VII](http://www.uni-bayreuth.de/departments/math/org/mathe7) [Peter Ruckdeschel](http://www.uni-bayreuth.de/departments/math/org/mathe7/RUCKDESCHEL) [Matthias Kohl](http://www.stamats.de) R/S-plus für Einsteiger und Fortgeschrittene

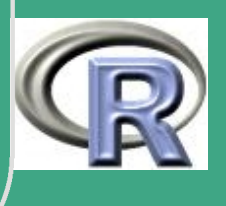

1200

 $\frac{1200}{1200}$ 

```
cat ("Die<sub>u</sub>Streuung<sub>u</sub>ist:\t", streu, "\n")
cat ("VerhaeltnisE(N)/n: \t", erw/n, "\n")
```
# Logarithmisches Wachstum  $# Z$ um Vergleich: cat ("Vergleich  $\ln \min_{u} \log(n) + 0.6$ ; \t",  $\log(n) + 0.6$ , "\n") # Also fuer n=576 gilt naeherungsweise: #  $erw/n$  in  $[6.5, 7]$ # Also Erwartungswert: erw in [3744, 4032]

 $#$  Teil (b)

 $n \leftarrow 576$ 

 $x \leftarrow 1:n$ 

iter  $\leftarrow$  100

```
counter \leftarrow rep(n, iter)
```
UNIVERSITÄT **BAYREUT** Mathematik VII Peter Ruckdeschel Matthias Kohl |R/S-plus für **Einsteiger und** Fortgeschrittene

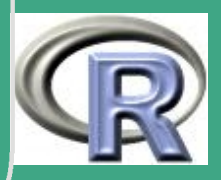

```
# zur Veranschaulichung:
# 30 Ziehungen aus 1:20
sample (1:20,30, replace=T)
# Tabelle der angenommen Werte
t a b l e (sample (1:20, 30, replace=T))
# als Matrix
as \ldots matrix ( table (sample (1:20,30, replace=T )))
# Album voll \iff Matrix hat n Zeilen
```
 $\bigg($ 

 $\overline{\phantom{a}}$ 

```
for (i in 1: iter)\{test \leftarrow 1
     y \leftarrow sample (x, n, replace=T)
     while (test < n){
           counter [i] \leftarrow counter [i] + 1
           y \leftarrow c(y, same sample (x, 1, replace=T)y \leftarrow as . matrix (table (y))
```
**I IN IVERSITÄT** [Mathematik VII](http://www.uni-bayreuth.de/departments/math/org/mathe7) [Peter Ruckdeschel](http://www.uni-bayreuth.de/departments/math/org/mathe7/RUCKDESCHEL) [Matthias Kohl](http://www.stamats.de) R/S-plus für Einsteiger und Fortgeschrittene

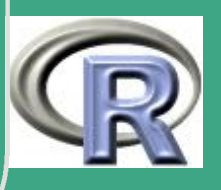

1202  $\frac{1202}{120}$ 

```
y \leftarrow as . integer (row . names (y))
     test \leftarrow length (y)print(i)
```
 $cat("Mittelwert: \t", mean(counter), "\\ n")$ cat ("Empirische $_U$ Varianz:\t", var (counter), "\n")

 $#$  Teil  $(c)$ 

 $#E$  exakt

Eexakt  $\leftarrow$  function (n) {n \* sum (1/(1:n))} Emacheron  $\leftarrow$  function (n) {  $n*\sqrt{(log(n)+0.5772)}$ }  $n \leftarrow c(2, 3, 5, 20, 50, 75, 576)$ sapply (n, Eexakt)

**UNIVERSITÄT BAYREUTH** Mathematik VII lPeter Ruckdeschel Matthias Kohl  $R/S$ -plus für **Einsteiger und** Fortgeschrittene

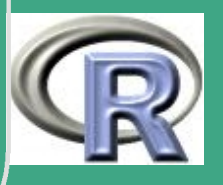

#### sapply (n, Emacheron)

```
# Teil (d)
  ziehgeom1 \leftarrow function (n, N) {
   rgeom(1, 1 - (n-1)/N) + 1\} # Ziehung von X n
ziehgeomn \leftarrow function (a, N) {
   geoms \leftarrow sapply (1:N, ziehgeom1, N=N); sum (geoms)
\overline{z}iehgeomo \leftarrow function (M, N)\{\texttt{supply} (1:M, \texttt{ziehgeomn}, \texttt{N=}N)
```
**UNIVERSITÄT BAYREUTH** Mathematik VII lPeter Ruckdeschel Matthias Kohl  $\mathsf{R}/\mathsf{S}\text{-}\mathsf{plus}$  für **Einsteiger und** Fortgeschrittene

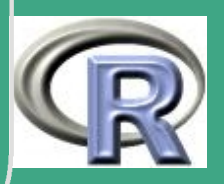

## L.9.4 Optimale Prognose

# Loesungsvorschlag zu Blatt 9 Aufgabe 4

 $#$  Teil (a)

$$
y \ \leftarrow \ \texttt{seq} \, (\, \texttt{from} \, {=} 0 \, , \ \texttt{to} \, {=} 10 \, , \ \texttt{by} \, {=} 0.1 \, )
$$

```
bed. Erw \leftarrow function (y, Fkt, ...)
```

```
integral \leftarrow function(x, y, Fkt, ...,)
```

```
eval (parse (text=paste ("x*", Fkt,
```
**UNIVERSITÄT BAYREUTH** Mathematik VII Peter Ruckdeschel Matthias Kohl  $R/S$ -plus für **Einsteiger und** Fortgeschrittene

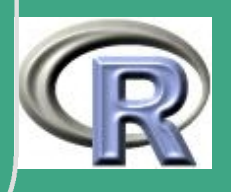

#### $\begin{pmatrix} 0 & \cdots & \cdots \end{pmatrix}$   $\ast$  dnorm  $(\times)^{0}$  , sep= $\begin{pmatrix} 0 & \cdots & \cdots \end{pmatrix}$

```
int1 \leftarrow in t e g r a t e (in t e g r and 1, lower = - In f,
               upper = ln f, rel. tol = 1e-12, y=y,
               Fkt=Fkt, ...) \textbf{S} value
```
 $\bigg($ 

}<br>}

 $\overline{\phantom{a}}$ 

```
integral \leftarrow function(x, y, Fkt, ...,)\{eval (parse (text=paste (Fkt,
                    \overline{\mathbb{F}(\mathsf{y-x},\mathsf{y-x},\mathsf{y-x}) * \mathsf{dnorm}(\mathsf{x})^{\mathsf{T}}},sep=" " | | | |}<br>}
```
 $int 2 \leftarrow$  in t e g r a t e (in t e g r and 2, lower = - In f, upper=Inf, rel.tol= $1e-12$ , y=y,  $Fkt = Fkt$ , ...)  $\textbf{S}$  value

**UNIVERSITAT BAYREUT** [Mathematik VII](http://www.uni-bayreuth.de/departments/math/org/mathe7) [Peter Ruckdeschel](http://www.uni-bayreuth.de/departments/math/org/mathe7/RUCKDESCHEL) [Matthias Kohl](http://www.stamats.de) R/S-plus für Einsteiger und Fortgeschrittene

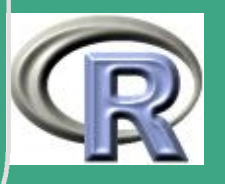

```
return (int1/int2)
f.konv \leftarrow function (x, r=0.1, sd=3)(1-r)*dnorm(x) + r*dnorm(x, sd=3)g. i \leftarrow sapply (y, bed. Erw, Fkt="dnorm")
```

```
g. ii \leftarrow sapply (y, bed. Erw, Fkt="f. konv")
g. iii \leftarrow sapply (y, bed. Erw, Fkt="dcauchy")
```
 $\overline{\#}$  Teil $(b)$ 

**UNIVERSITÄT BAYREUTH** Mathematik VII lPeter Ruckdeschel Matthias Kohl  $\mathsf{R}/\mathsf{S}\text{-}\mathsf{plus}$  für **Einsteiger und** Fortgeschrittene

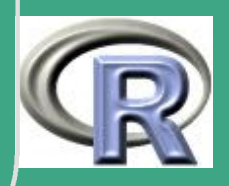

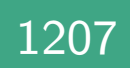

postmod  $\leftarrow$  function (y, x. li =0, x. re=5, we it  $e = 0.01$ ,  $Fkt$ , ...

 $x \leftarrow \text{seq} (\text{from} = x \text{.} \text{li} , \text{to} = x \text{.} \text{re} , \text{by} = \text{weite})$ eval ( parse (  $text = paste(" hill _\sqcup \leftarrow \sqcup "$ , Fkt,  $\mathbb{P}\left(\left(y \rightarrow x, \mathbb{I} \ldots\right) * \text{dnorm}\left(x\right)^\mathbb{I}, \text{ sep} = \mathbb{P}^\mathbb{I} \left(\mathbb{I} \right)\right)$ postmod  $\leftarrow x$  [ order ( hilf )] [ length  $(x)$ ]

```
return (postmod)
```
 $\bigg($ 

{

}<br>}

 $\overline{\phantom{a}}$ 

h . i  $\leftarrow$  sapply (y, postmod,  $Fkt = "dnorm"$ ) h ii  $\leftarrow$  sapply (y, postmod,  $Fkt=''f.konv'$ ) h . i i i  $\leftarrow$  sapply (y, postmod,  $Fkt = "dcauchy"$ )

**I IN IVERSITÄT** [Mathematik VII](http://www.uni-bayreuth.de/departments/math/org/mathe7) [Peter Ruckdeschel](http://www.uni-bayreuth.de/departments/math/org/mathe7/RUCKDESCHEL) [Matthias Kohl](http://www.stamats.de) R/S-plus für Einsteiger und Fortgeschrittene

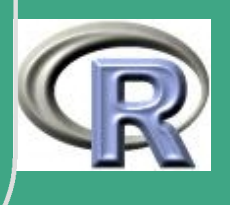

 $#$  Teil  $(c)$ 

g.i.glatt  $\leftarrow$  spline(y, g.i, n=5\*length(y)) g.ii.glatt  $\leftarrow$  spline(y, g.ii, n=5\*length(y)) g. iii. glatt  $\leftarrow$  spline (y, g. iii, n=5\*length (y)) h.i.glatt  $\leftarrow$  spline(y, h.i, n=5\*length(y)) h. ii. glatt  $\leftarrow$  spline (y, h. ii, n=5\*length (y)) h. iii. glatt  $\leftarrow$  spline (y, h. iii, n=5\*length (y))

```
par(col = "green")plot(g. i. glattSx, g. i. glattSy, type="I".xlim=c (min(y), max(y)),
       ylim=c(0,5), xlab="", ylab="")
par(new=T, col="blue")plot(g. ii. glattSx, g. ii. glattSy, type="I",
```
UNIVERSITÄT **BAYREUT** Mathematik VII Peter Ruckdeschel Matthias Kohl  $\mathsf{R}/\mathsf{S}\text{-}\mathsf{plus}$  für **Einsteiger und** Fortgeschrittene

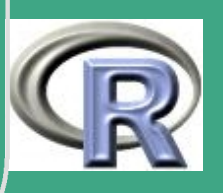

```
\bigg(x \lim = c \min(y), max(y),
                 y \lim = c(0, 5), x \lim_{n \to \infty} y \lim_{n \to \infty} y = e^{-n}par(new=T, col=" pure" purple")
   plot(g. iii. glattSx, g. iii. glattSy, type="I".\overline{x \lim} = c \left( \overline{min} \left( y \right) , \overline{max(y)} \right),
                 y \lim = c(0, 5), x \lim_{n \to \infty} y \lim_{n \to \infty} ypar(new=T, col=" yellow", lty=2)plot(h.i.glattSx, h.i.glattSy, type="I".x \lim = c \min(y), max(y),
                 y \lim = c(0, 5), x \lim_{n \to \infty} y \lim_{n \to \infty} y = e^{(0, 0, 5)}par( new=T, col=" orange", lty=1)
   plot(h. ii. g|attSx, h. ii. g|attSy, type="I".\overline{x \lim} = c \left( \overline{min} \left( y \right) , \overline{max(y)} \right),
                 y \lim = c(0, 5), x \lim_{n \to \infty} y \lim_{n \to \infty} y = e^{-x}par(new=T, col=" red")plot(h. iii. glattSx, h. iii. glattSy, type="I".\overline{x \lim} = c \left( \overline{min}(y) \right), \overline{max(y)}),
```
 $\overline{\phantom{a}}$ 

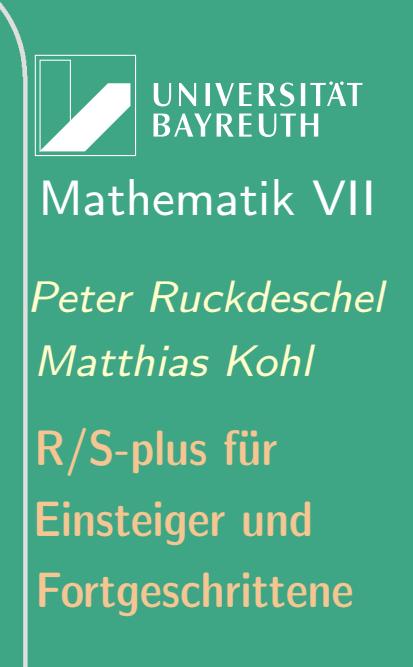

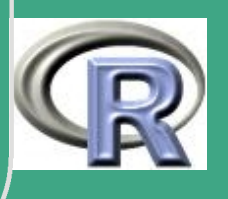

 $#$  Teil  $(d)$ 

THE REAL REAL REAL PROPERTY AND REAL REAL REAL PROPERTY AND REAL REAL REAL PROPERTY AND REAL PROPERTY AND REAL

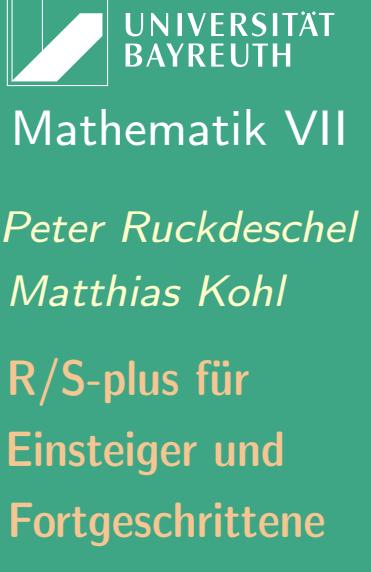

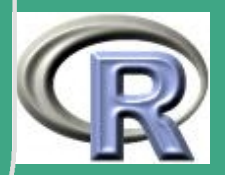

```
X \leftarrow \text{rnorm}(n)eps.i \leftarrow rnorm(n)
\mathsf{r} \leftarrow \mathsf{rbinom}\left(\mathsf{n}\right., \mathsf{prob}=0.1, \mathsf{size}=1\right),eps.ii \leftarrow (1-r) * rnorm(n) + r * rnorm(n, sd=3)eps.iii \leftarrow rcauchy(n)
```
 $Y$ . i  $\leftarrow$  X + eps. i  $Y$ . ii  $\leftarrow$  X + eps. ii  $Y$ . iii  $\leftarrow$  X + eps. iii

 $g$ . i. fkt  $\leftarrow$  splinefun (g. i. glatt  $(x, g)$ , g. i. glatt  $(y)$ ) g.ii.fkt  $\leftarrow$  splinefun(g.ii.glatt $\mathbb{S}\times$ , g.ii.glatt $\mathbb{S}\times$ ) g. iii. fkt  $\leftarrow$  splinefun (g. iii. glatt  $\mathbb{S}\times$ , g. iii. glatt  $\mathbb{S}\times$ ) h.i.fkt  $\leftarrow$  splinefun(h.i.glatt $\mathbb{S}\times$ , h.i.glatt $\mathbb{S}\times$ ) h. ii. fkt  $\leftarrow$  splinefun (h. ii. glatt  $\mathbb{S}\times$ , h. ii. glatt  $\mathbb{S}\times$ ) h. iii.  $fkt \leftarrow$  splinefun (h. iii. glatt $\mathbb{S} \times$ , h. iii. glatt $\mathbb{S} \times$ )

**UNIVERSITÄT** Mathematik VII lPeter Ruckdeschel Matthias Kohl  $R/S$ -plus für **Einsteiger und** Fortgeschrittene

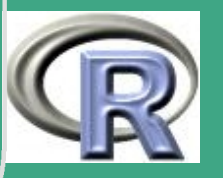

```
\begin{cases} k.a.i.i \leftarrow g.i.fkt(Y.i) \end{cases}k. a. i. ii \leftarrow g. i. fkt (Y. ii)
   k.a. i. iii \leftarrow g. i. fkt(Y. iii)k . a . ii . i \leftarrow g . ii . fkt (Y, i)k . a . ii . ii \leftarrow g . ii . fkt (Y. ii)
   k . a . ii . iii \leftarrow g . ii . fkt (Y . iii)
   k . a . i i i . i \leftarrow g . i i i . fkt (Y, i)k.a. iii. ii \leftarrow g. iii. fkt (Y. ii)
   k. a. iii. iii \leftarrow g. iii. fkt (Y, iiii)
```

```
k . b . i . i \leftarrow h . i . fk t (Y, i)k.b.i. ii \leftarrow h.i.fkt(Y. ii)k . b . i . i i i \leftarrow h . i . fk t (Y. i i i )k . b . ii . i \leftarrow h . ii . fk t (Y, i)k . b . ii . ii \leftarrow h . ii . fkt (Y, ii)k . b . ii . iii \leftarrow h . ii . fkt (Y. iii)
k . b . iii . i \leftarrow h . iii . fkt (Y, i)
```
 $\overline{\phantom{a}}$ 

**INIVERSITÄT BAYRFUT** [Mathematik VII](http://www.uni-bayreuth.de/departments/math/org/mathe7) [Peter Ruckdeschel](http://www.uni-bayreuth.de/departments/math/org/mathe7/RUCKDESCHEL) [Matthias Kohl](http://www.stamats.de) R/S-plus für Einsteiger und Fortgeschrittene

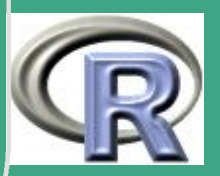

k.b. iii. ii  $\leftarrow$  h. iii. fkt  $(Y, ii)$  $k.b.$  iii. iii  $\leftarrow h.$  iii.  $fkt(Y.$  iii)

ורת הרובות הרובות הרובות הרובות הרובות הרובות הרובות הרובות הרובות הרובות הרובות הרובות הרובות הרובות הרובות ה  $#$  Teil (e)

ורת הרובות הרובות הרובות הרובות הרובות הרובות הרובות הרובות הרובות הרובות הרובות הרובות הרובות הרובות הרובות ה 

```
emp. mse \leftarrow as data frame (matrix (
 c(mean((Y. i - k.a. i. i)^2),mean((Y. ii - k.a. i. ii)^2),
       mean((Y. iii - k.a. i. iii)^2),
    mean ((Y \nvert - k \nvert a \nvert \nvert i \nvert )^2 ),
       mean((Y. ii - k.a. ii. ii)^2),
       mean((Y. iii – k.a. ii. iii)<sup>2</sup>2),
    mean((Y \nvert - k \nvert a \nvert \nvert i \nvert )^2),
       mean((Y \cdot ii - k \cdot a \cdot iii \cdot ii)^2),
```
**UNIVERSITÄT BAYREUTH** Mathematik VII Peter Ruckdeschel Matthias Kohl  $\mathsf{R}/\mathsf{S}\text{-}\mathsf{plus}$  für **Einsteiger und** Fortgeschrittene

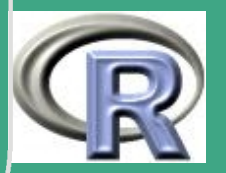

```
\bigg(mean ((Y. iii - k.a. iii. iii) ^ 2),
        \overline{\text{mean}((Y \cdot i - k \cdot b \cdot i \cdot i)^{2})},
           mean ((Y. ii - k.b. i. ii )^2 ),
           mean ((Y. iii - k.b. i. iii) ^2),
        mean ((Y. i - k. b. ii. i)^2 ),
           mean ((Y. ii - k.b. ii. ii )^2 ),
           mean ((Y. iii - k.b. ii. iii ) ^ 2 ),
        mean((Y \cdot i - k \cdot b \cdot i \cdot i \cdot i)^{2}),
           mean ((Y. ii - k.b. iii. ii )^2 ),
           mean((Y. iii - k.b. iii. iii) ^ 2)),\textsf{ncol} = 3, byrow=T,
        dimnames=list (c({\sqrt[n]{a}}), i^{\frac{1}{n}}, {\sqrt[n]{a}}), ii\frac{1}{n}, "(a), iii",
                              \binom{11}{2}, \binom{11}{2}, \binom{11}{2}, \binom{11}{2}, \binom{11}{2}, \binom{11}{2}, \binom{11}{2}, \binom{11}{2}, \binom{11}{2}c(" normal", "konvex", "cauchy"))
```
 $\overline{\phantom{a}}$ 

) )

**INIVERSITÄT BAYREUTI** [Mathematik VII](http://www.uni-bayreuth.de/departments/math/org/mathe7) [Peter Ruckdeschel](http://www.uni-bayreuth.de/departments/math/org/mathe7/RUCKDESCHEL) [Matthias Kohl](http://www.stamats.de) R/S-plus für Einsteiger und Fortgeschrittene

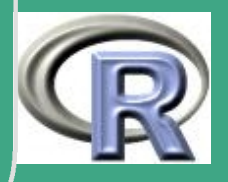

## L.10 Lösungsvorschläge Blatt 10

## **L.10.1 Lineare Regression**

# Loesungsvorschlag zu Blatt 10 Aufgabe 1

```
PFAD \leftarrow "C: / Eigene \cup Dateien / ... / "FILENAME \leftarrow "crabs.data"
```

```
crabs \leftarrow read.table (file=paste (PFAD, FILENAME,
                \sqrt{\text{sep}} =<sup>""</sup>, collapse=""), header=T)
attach (crabs)
names (crabs)
plot (postsz, presz, type="p")
```
**UNIVERSITÄT BAYRFUT** Mathematik VII Peter Ruckdeschel Matthias Kohl  $R/S$ -plus für **Einsteiger und** Fortgeschrittene

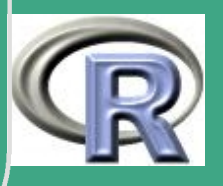

#### $#$  Vermutung:

 $#$  presz = const + theta\* postsz + Fehler

 $#$  R-Formel

 $#$  postsz  $\sim$  presz

UNIVERSITÄT<br>BAYREUTH Mathematik VII Peter Ruckdeschel Matthias Kohl R/S-plus für **Einsteiger und** Fortgeschrittene

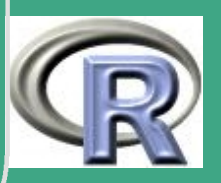

## L.10.2 Freier Fall eines Körpers

# Loesungsvorschlag zu Blatt 10 Aufgabe 2 

```
# Zeitpunkte
t \leftarrow seq (from=1/30, to=14/30, by=1/30)
```
## $#$  Höhe  $h \leftarrow c(11.86, 15.67, 20.6, 26.69, 33.71,$ 41.93, 51.13, 61.49, 72.90, 85.44, 99.08, 113.77, 129.54, 146.48)

 $Design matrix$  $#$ 

 $\mathsf{h}$ 

**UNIVERSITÄT BAYREUTH** Mathematik VII Peter Ruckdeschel Matthias Kohl  $R/S$ -plus für **Einsteiger und** Fortgeschrittene

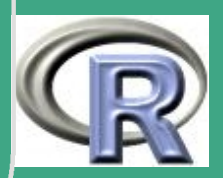

```
\sqrt{\frac{1}{\text{eins}} + \text{rep}(1, \text{ length}(h))}X \leftarrow matrix ( c ( eins, t, t ^2 ), n col = 3)
   X
```

```
# Kleinste Quadrate Schätzer
beta. Is \leftarrow solve (t(X)\%*\%)(\ast)(\ast)(X)\%*\%h
beta. Is
```

```
# Schätzung für Gravitationskonstante g
g \leftarrow 2 * \text{beta} \cdot \text{ls} \left[ 3 \right] / 100g
```

```
# Streung von beta 1
Varianz \leftarrow sum ( (h - beta. ls [1] - beta. ls [2]*t -beta. Is [3] * t ^2) ^2) / (length (h) - 3)
```
**Varianz** 

 $\overline{\phantom{a}}$ 

```
Kovarianz \leftarrow solve (t(X)\%*\%x)*Varianz
```
**UNIVERSITÄT BAYRFUT** [Mathematik VII](http://www.uni-bayreuth.de/departments/math/org/mathe7) [Peter Ruckdeschel](http://www.uni-bayreuth.de/departments/math/org/mathe7/RUCKDESCHEL) [Matthias Kohl](http://www.stamats.de) R/S-plus für Einsteiger und Fortgeschrittene

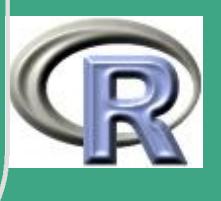

1219  $\frac{1}{2}$ 

Kovarianz

### Streuung  $\leftarrow 2*sqrt(Kovarianz[3,3])/100$ Streuung

UNIVERSITÄT<br>BAYREUTH Mathematik VII Peter Ruckdeschel Matthias Kohl R/S-plus für Einsteiger und

Fortgeschrittene

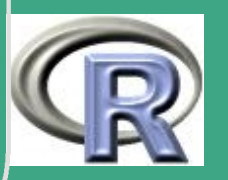

1220

## L.10.3 Länge der alten Meile

# Loesungsvorschlag zu Blatt 10 Aufgabe 3 

```
# Designmatrix für Modell 1
X1 \leftarrow \text{matrix}(c(1,1,1,1,1,1,1,1, 2, 3, 4, 5, 6, \mathsf{ncol}=2)
```
#### $X1$

```
# Beobachtungsvektor
y \leftarrow c(784, 2460, 4147, 5826, 7515, 9187)y
```
# Kleinste Quadrate Schätzer beta.  $|s1 \leftarrow solve(t(X1)\% * \% X1)\% * \% t(X1)\% * \% y$ 

UNIVERSITÄT **BAYREUTH** Mathematik VII Peter Ruckdeschel Matthias Kohl  $R/S$ -plus für **Einsteiger und** Fortgeschrittene

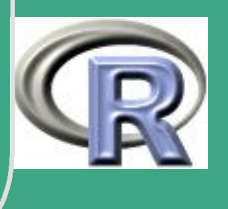

# $\sqrt{\frac{b_{\text{eta}}}{b_{\text{theta}}}}$

```
# Streung von beta 1
Varianz1 \leftarrow \text{sum} ( (y - \text{beta} \cdot \text{ls1} [1] -c(1:6)*beta. ls1[2])^2)/(6-2)
V<sub>a</sub> rianz<sup>1</sup>
Kovarianz1 \leftarrow solve (t (X1) \% * \% X1) * V \text{arian} z1Kovarianz<sub>1</sub>
Streuung 1 \leftarrow sqrt ( Kovarianz 1 [2, 2])
Streuung1
```

```
# Designmatrix für Modell 2
X2 \leftarrow matrix (rep (1,5), ncol=1)
X2
```
 $\overline{\phantom{a}}$ 

**UNIVERSITÄT BAYREUT** [Mathematik VII](http://www.uni-bayreuth.de/departments/math/org/mathe7) [Peter Ruckdeschel](http://www.uni-bayreuth.de/departments/math/org/mathe7/RUCKDESCHEL) [Matthias Kohl](http://www.stamats.de) R/S-plus für Einsteiger und Fortgeschrittene

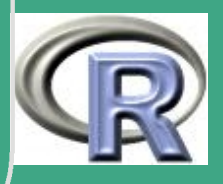

1222  $\frac{1}{2}$ 

$$
z \leftarrow y[2:6] - y[1:5]
$$

z

 $\overline{\phantom{a}}$ 

# Kleinste Quadrate Schätzer beta.  $\text{ls2} \leftarrow \text{solve} (t (X2) \% * \% X2) \% * \% t (X2) \% * \% z$  $beta$ .  $|s2|$ 

```
# Streung von beta 1
Varianz2 \leftarrow sum ((z - \text{beta} \cdot \text{ls2})^2)(5-1)V<sub>a</sub>rianz2Kovarianz2 \leftarrow solve (t(X2)%*%X2)* Varianz2
Kovarianz<sub>2</sub>
Streuung 2 \leftarrow sqrt (Kovarianz2)
Streuung2
```
**UNIVERSITÄT BAYREUTH** [Mathematik VII](http://www.uni-bayreuth.de/departments/math/org/mathe7) [Peter Ruckdeschel](http://www.uni-bayreuth.de/departments/math/org/mathe7/RUCKDESCHEL) [Matthias Kohl](http://www.stamats.de) R/S-plus für Einsteiger und Fortgeschrittene

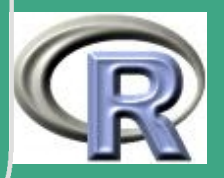

1223

 $\frac{1}{2}$ 

## L.10.4 Modellanpassung, Modellwahl

# Loesungsvorschlag zu Blatt 10 Aufgabe 4 71 TE IL TE IL TE IL TE IL TE IL TE IL TE IL TE IL TE IL TE IL TE IL TE IL TE IL TE IL TE IL TE IL TE IL TE IL

 $PFAD \leftarrow "C: / Eigene \cup Dateien / ... / "$ FILENAME  $\leftarrow$  "model.txt"

model  $\leftarrow$  read table (file=paste (PFAD, FILENAME,  $sep=" " , collapse=" " ), header=""$ attach (model)

model

 $#$  Teil (a)

**UNIVERSITÄT BAYREUTH** Mathematik VII Peter Ruckdeschel Matthias Kohl  $R/S$ -plus für **Einsteiger und** Fortgeschrittene

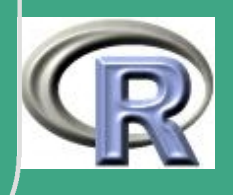
```
(# backward selection
    \mathsf{Im}. iii \leftarrow \mathsf{Im} (Y \cap X + I (X \cap 2))summary (\text{Im}. iii)
    \mathsf{Im} \cdot \mathsf{ii} \leftarrow \mathsf{update}(\mathsf{Im} \cdot \mathsf{iii} , \dots \mathsf{``} \cdot - \mathsf{I}(\mathsf{X}^{\wedge} 2 ))summary (\textsf{Im} \ . \ \textsf{ii})
```

```
# forward selection
\mathsf{Im} \, . \, \mathsf{i} \ \leftarrow \ \mathsf{Im} \, (\mathsf{Y} \ \text{``} \ 1 )summary (\text{Im} \ . i)
lm. ii \leftarrow update (lm. i, \cdot \tilde{ } . + X)
summary (\text{Im}. ii)
\mathsf{Im}. iii \leftarrow upd ate (\mathsf{Im}. ii, \cdot \tilde{ }. + \mathsf{I}(X \cap 2))
summary (\text{Im}. iii)
```

```
# AIC Kriterium
step (lm. iii)
\overline{\text{drop1}(\text{Im. iii}, \text{ test} = "F")}
```
 $\overline{\phantom{a}}$ 

UNIVERSITÄT **BAYREUT** [Mathematik VII](http://www.uni-bayreuth.de/departments/math/org/mathe7) [Peter Ruckdeschel](http://www.uni-bayreuth.de/departments/math/org/mathe7/RUCKDESCHEL) [Matthias Kohl](http://www.stamats.de) R/S-plus für Einsteiger und Fortgeschrittene

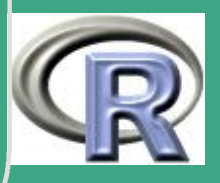

1225

 $\frac{1}{2}$ 

 $drop1$  ( $lm$ . iii, test="Chisq")

```
# Cp Kriterium
require (leaps)
\text{Im}1 \leftarrow \text{leaps}(\text{matrix}(c(X, X^2), \text{ncol}=2), Y)# nehme das Modell mit cp=p also hier y=ax+b
```
' HALACA HALACA NA MARACA NA MARACA NA MARACA NA MARACA NA MARACA NA MARACA  $#$  Teil  $(b)$  $plot(X, Y)$  $lines(X, fitted(Im. ii))$ title ("Plot<sub>u</sub>der<sub>u</sub>angepassten<sub>u</sub>Kurve")

 $#$  Teil (c)

<u>TITA TITATI TITATI TITATI TITATI TITATI TITATI TITATI TITATI TITATI TITATI TITATI TITATI TITATI TITATI TITATI</u> 

**UNIVERSITÄT BAYREUTH** Mathematik VII Peter Ruckdeschel Matthias Kohl  $\mathsf{R}/\mathsf{S}\text{-}\mathsf{plus}$  für **Einsteiger und** Fortgeschrittene

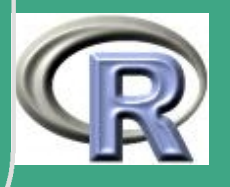

# 1. Moeglichkeit  $#kurve \leftarrow splinefun(X, fitted(Im. ii))$  $#points(-2, kurve(-2), col="red")$ # 2. Moeglichkeit  $neu1 \leftarrow data . frame(X = -2)$  $points (-2, predict (Im. ii, neu1, se. fit=T)$  $col="red"$ 

$$
\begin{aligned}\n\text{neu} &\leftarrow \text{data frame}(X = \text{seq}(-3, -1, 0.1)) \\
\text{pred.KI} &\leftarrow \text{predict}(\text{Im.ii}, \text{neu}, \text{interval} = "prediction" ) \\
\text{lines}(\text{neu}\text{$\text{S}X$}, \text{pred.KI[,2], col="red"}) \\
\text{lines}(\text{neu}\text{$\text{S}X$}, \text{pred.KI[,3], col="red"})\n\end{aligned}
$$

 $#$  Teil (d) FILENAME  $\leftarrow$  "luecke.txt"

**UNIVERSITÄT BAYREUTH** Mathematik VII lPeter Ruckdeschel Matthias Kohl  $\mathsf{\mid} \mathsf{R} / \mathsf{S}\text{-}\mathsf{plus}$  für **Einsteiger und** Fortgeschrittene

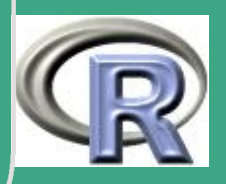

 $luecke \leftarrow read.\n table (\n file = paste(PFAD, \n FILENAME, \n$  $sep=" " " , collapse=" " ,$ points (luecke [,2], luecke [,1], col="blue")

 $\bigg($ 

 $\overline{\phantom{a}}$ 

UNIVERSITÄT<br>BAYREUTH [Mathematik VII](http://www.uni-bayreuth.de/departments/math/org/mathe7) [Peter Ruckdeschel](http://www.uni-bayreuth.de/departments/math/org/mathe7/RUCKDESCHEL) [Matthias Kohl](http://www.stamats.de) R/S-plus für Einsteiger und Fortgeschrittene

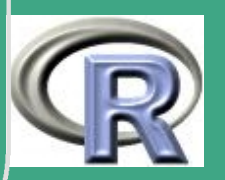

1228

 $\mathbf{L}$   $\mathbf{L}$ 

# L.11 Lösungsvorschläge Blatt 11

## **L.11.1 ANOVA**

# Loesungsvorschlag zu Blatt 11 Aufgabe 1

$$
\begin{array}{l} \mathsf{PFAD} \leftarrow \text{ "C: / Eigene } \text{Dateien / ... } \text{)} \\ \mathsf{FILENAME} \leftarrow \text{ "margarine .txt" } \end{array}
$$

margarine  $\leftarrow$  read.table (file=paste (PFAD, FILENAME,  $sep="", collapse=""), header=T)$ 

margarine

# Kovariate als Faktoren kodieren

UNIVERSITÄT<br>BAYREUTH Mathematik VII Peter Ruckdeschel Matthias Kohl  $R/S$ -plus für **Einsteiger und** Fortgeschrittene

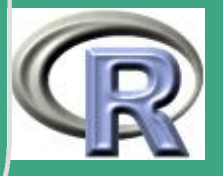

1229

```
\begin{array}{|l|} \hline \texttt{margarine} \end{array} \begin{array}{|l|} \end{array} \begin{array}{|l|} \begin{array}{c} \texttt{margarine} \end{array} \end{array} \begin{array}{|l|} \end{array} \begin{array}{c} \texttt{margarine} \end{array} \begin{array}{|l|} \end{array} \begin{array}{|l|} \end{array} \end{array}margarine [0, 3] \leftarrow factor (margarine [0, 3])
        attach (margarine)
```

```
par( mfrow=c(2,1))plot(Y \text{ s} FaktorA * FaktorB)
windows ( )
par( mfrow=c(2,1))interaction . plot (FaktorA, FaktorB, Y)
interaction.plot (FaktorB, FaktorA, Y)
# Geraden nicht parallel - es gibt Interaktionen
lm1 \leftarrow lm(Y \text{ }^{\sim} FaktorA * FaktorB)
print (lm1)
summary (lm1)
plot (lm1)
anova ( lm1 )
```
 $\overline{\phantom{a}}$ 

**INIVERSITÄT BAYREUT** [Mathematik VII](http://www.uni-bayreuth.de/departments/math/org/mathe7) [Peter Ruckdeschel](http://www.uni-bayreuth.de/departments/math/org/mathe7/RUCKDESCHEL) [Matthias Kohl](http://www.stamats.de) R/S-plus für Einsteiger und Fortgeschrittene

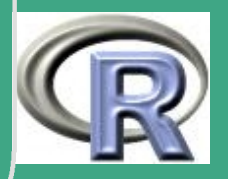

1230

 $\frac{1200}{1200}$ 

```
'
windows ( )
  par( mfrow=c(2,1))qqnorm ( lm1$ res )
  qqline (lm1$ res)
  plot (lm1$ fitted, lm1$ res, xlab=" get ittete<sub>u</sub>Werte",y l a b=" Residuen")
  title ("Residuenplot")
```
 $\overline{\phantom{a}}$ 

UNIVERSITÄT<br>BAYREUTH [Mathematik VII](http://www.uni-bayreuth.de/departments/math/org/mathe7) [Peter Ruckdeschel](http://www.uni-bayreuth.de/departments/math/org/mathe7/RUCKDESCHEL) [Matthias Kohl](http://www.stamats.de) R/S-plus für Einsteiger und Fortgeschrittene

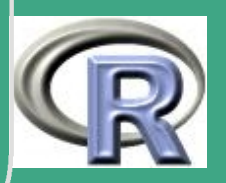

1231

 $\frac{1201}{1201}$ 

## L.11.2 Box-Cox-Transformation I

# Loesungsvorschlag zu Blatt 11 Aufgabe 2 

 $PFAD \leftarrow "C: / Eigene \cup Dateien / ... / "$ FILENAME  $\leftarrow$  "gauge.txt"

gauge  $\leftarrow$  read table (file=paste (PFAD, FILENAME,  $sep=" " , collapse=" " ), header=""$ 

attach (gauge)

gauge

 $#$  Teil (a)

**UNIVERSITÄT BAYREUTH** Mathematik VII Peter Ruckdeschel Matthias Kohl  $R/S$ -plus für **Einsteiger und** Fortgeschrittene

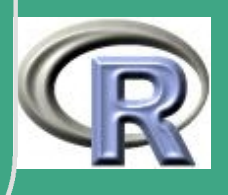

```
\mathsf{Im}1 \leftarrow \mathsf{Im}(\mathsf{gain} \tilde{\phantom{a}} \mathsf{density})summary (\text{Im}1)par( mfrow=c(2,1))plot (density, Im1$resid, xlab="density",
          ylab="Residuen")
title (main="Residuenplots<sub>u</sub>fürudieuOriginaldaten")
plot(lm1$ fitted, lm1$resid, xlab=" getitteted.ylab="Residuen")
# quadratische Funktion in density...
```
 $\#$  Teil (b)

require (MASS)

 $\#$  1. Versuch: lambda=default=seq(-3, 3, 0.1) windows()

UNIVERSITÄT **BAYREUT** Mathematik VII Peter Ruckdeschel Matthias Kohl  $\mathsf{R}/\mathsf{S}\text{-}\mathsf{plus}$  für **Einsteiger und** Fortgeschrittene

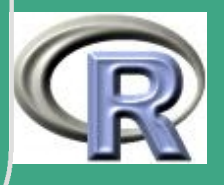

```
par( mfrow=c(1,3))boxcox (object=gain \tilde{ } density)
```
 $\overline{\#}$  2.  $Versuch:$  $boxcov(x)$  boxcox (object=gain  $\sim$  density,  $lambda=seq (-0.2, 0, 0.01))$ 

 $#3.$  Versuch:  $boxcov(x)$  object=gain  $\sim$  density,  $lambda=seq (-0.1, -0.05, 0.01))$ 

gain1  $\leftarrow$  gain  $\hat{}(-0.09)$ 

 $#$  Teil  $(c)$  $\mathsf{Im}2 \leftarrow \mathsf{Im}(\textsf{gain1} \tilde{\phantom{a}} \textsf{density})$ 

**UNIVERSITÄT BAYREUTH** Mathematik VII lPeter Ruckdeschel Matthias Kohl  $\mathsf{R}/\mathsf{S}\text{-}\mathsf{plus}$  für **Einsteiger und** Fortgeschrittene

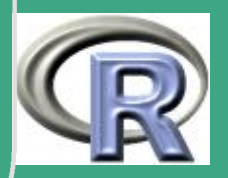

summary (lm2) windows()  $par( mfrow=c(2,1))$  $plot(density, result (lm2), xlab="density",$  $y$ lab="residuen(gain)") title ("Residuenplot<sub>u</sub>fürudieutransformiertenuDaten")  $plot(lm2$fitted, lm2$resid, xlab="gefitted",$  $y$ lab="Residuen")

 $#$  Teil (d)

windows() plot (density, gain) lines (density, fitted (lm1), col="blue") lines (density, fitted  $(\text{Im}2)^{\wedge}(-1/0.09)$ , col="red") title ("DerugaugeuDatensatzumituangepasstenuKurven")

UNIVERSITÄT **BAYREUT** Mathematik VII Peter Ruckdeschel Matthias Kohl  $\mathsf{\vert R/S}\text{-plus für}$ **Einsteiger und** Fortgeschrittene

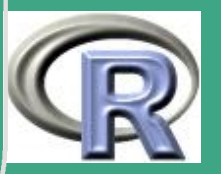

 $\sqrt{\frac{\text{legend}(\text{min}(\text{density}), 100, \text{ legend} = \text{c}(\text{"original",}$ " transformiert"),  $fill=c("blue", "red")$ 

 $\overline{\phantom{a}}$ 

UNIVERSITÄT<br>BAYREUTH [Mathematik VII](http://www.uni-bayreuth.de/departments/math/org/mathe7) [Peter Ruckdeschel](http://www.uni-bayreuth.de/departments/math/org/mathe7/RUCKDESCHEL) [Matthias Kohl](http://www.stamats.de) R/S-plus für Einsteiger und Fortgeschrittene

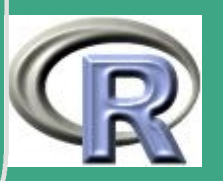

1236

 $\frac{1200}{1200}$ 

# L.11.3 Box-Cox-Transformation II

# Loesungsvorschlag zu Blatt 11 Aufgabe 3 

```
# aus Blatt 9 Aufgabe 3
#E exakt
```

```
Eexakt \leftarrow function (n) { n * sum(1 / (1:n)) }
n \leftarrow 1:100y \leftarrow sapply (n, Eexakt)
yn \leftarrow sapply (n, Eexakt)/n
```
require (MASS)

# ACHTUNG boxcox transformiert die y's nicht die x's

UNIVERSITÄT **BAYREUTH** Mathematik VII Peter Ruckdeschel Matthias Kohl  $R/S$ -plus für **Einsteiger und** Fortgeschrittene

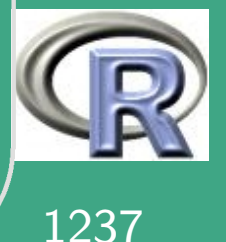

 $\sqrt{\frac{1}{\#} \rightarrow \text{Vertauschung von } y \leftarrow}$ 

```
par( mfrow=c(1,2))boxcov(x \text{ object} == n \text{ } \tilde{\text{ } } y) \# \implies u \text{ e} \text{ be } r \text{ line}\overline{box(} \circ \overline{box(} \circ \overline{b} \circ \overline{c} \overline{t} = n \circ \overline{y} \circ n ) \# \circ o also log
par( mfrow=c(1,1))
```

```
# also E(n) = a * log(n) * n + c ?
\textsf{Im}(\textsf{y}^{\sim}\textsf{I}(\textsf{log}(\textsf{n})*\textsf{n}))plot(n, yn)par(new="T")p l o t (n, 1.12*n * log(n) + 4.724)\text{math}( n, \text{ chind}(y, 1.12*n*log(n)+4.724))res \leftarrow y - 1.12 * n * log(n) - 4.72
plot (res)
# so noch nicht befriedigend...
```
 $\overline{\phantom{a}}$ 

Fortgeschrittene Einsteiger und [Matthias Kohl](http://www.stamats.de) R/S-plus für [Peter Ruckdeschel](http://www.uni-bayreuth.de/departments/math/org/mathe7/RUCKDESCHEL) [Mathematik VII](http://www.uni-bayreuth.de/departments/math/org/mathe7)

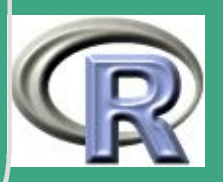

1238

 $\frac{1200}{1200}$ 

```
\sqrt{\frac{1}{\# \text{ also } E(n)/n = a * \log(n) + c ?} }\textsf{Im}(\textsf{yn}^{\thicksim}\textsf{I}(\textsf{log}(\textsf{n})))res 21 \leftarrow yn - 0.96 * log(n) - 0.76res2 \leftarrow n * ( yn - 0.96 * log(n) - 0.76)p l o t ( res21 )
   plot (res2)
```

```
# oder : E(n) = a * n * log(n) + b*n + c ?
\ln(y^{\sim}1(n * log(n)) + n)res3 \leftarrow \text{Im}( yn \text{Tr}( n * log(n)) + n) S res
plot (res3)
# gar nicht schlecht, aber...
# A sympto tik nicht gut fuer kleines n?
```

```
erg \leftarrow \text{Im} ( y [ 10 : 100 ]^{\sim} I ( n [ 10 : 100 ] * log ( n [ 10 : 100 ] ) )+ n [10:100]
```
 $print ( erg)$ 

 $\overline{\phantom{a}}$ 

Fortgeschrittene Einsteiger und [Matthias Kohl](http://www.stamats.de) R/S-plus für [Peter Ruckdeschel](http://www.uni-bayreuth.de/departments/math/org/mathe7/RUCKDESCHEL) [Mathematik VII](http://www.uni-bayreuth.de/departments/math/org/mathe7)

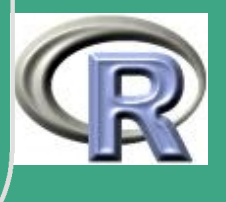

1239

 $\frac{120}{2}$ 

```
\begin{array}{|l|} \hline \rule{0pt}{3ex} \textbf{res4} & \leftarrow & \textbf{y} \;-\; \textbf{erg}\,\textbf{\$co}\,[\,1\,] \;-\; \textbf{erg}\,\textbf{\$co}\,[\,2\,] * \textbf{n} * \textbf{log}\,(\,\textbf{n}\,) \end{array}- n*erg s co \lceil 3 \rceilplot (res4)
   # schon fast prima...
   erg2 \leftarrow \text{Im} ( y [ 20:100 ]^{\sim} I ( n [ 20:100 ] * log ( n [ 20:100 ] ) )+ n [20:100])print (erg2)
    res 5 \leftarrow y - erg 2 Sco [1] - erg 2 Sco [2]*n*log(n)- n*erg 2 $co [3]
    plot (res5)
   plot ( erg2$ res )
   # prima, oder ?
   N \leftarrow 1: 100000
```
 $mach \leftarrow sum( 1 / N ) - log( 100000 )$ 

 $print (c (mach=mach, gesch=erg2$  Sco [3],

 $\overline{\phantom{a}}$ 

**UNIVERSITÄT BAYREUT** [Mathematik VII](http://www.uni-bayreuth.de/departments/math/org/mathe7) [Peter Ruckdeschel](http://www.uni-bayreuth.de/departments/math/org/mathe7/RUCKDESCHEL) [Matthias Kohl](http://www.stamats.de) R/S-plus für Einsteiger und Fortgeschrittene

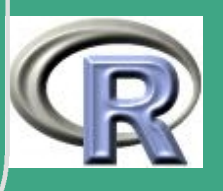

## $diff = mach - erg2$  Sco $[3])$  $#->$  auf 3 Stellen genau!

UNIVERSITÄT<br>BAYREUTH Mathematik VII Peter Ruckdeschel Matthias Kohl R/S-plus für Einsteiger und Fortgeschrittene

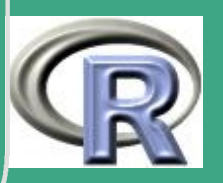

## **L.11.4 Generalisiert lineares Modell**

# Loesungsvorschlag zu Blatt 11 Aufgabe 4 

```
PFAD \leftarrow "C: / Eigene \cup Dateien / ... / "FILENAME \leftarrow "adver.txt"
```

```
adver \leftarrow read . table (file = paste (PFAD, FILENAME,sep =<sup>\frac{\pi}{n}</sup>, collapse=\frac{\pi}{n}), header=T)
attach (adver)
adver
```
# erste Spalte: Wochenzaehler, # zweite Spalte: Anzahl der "JA" # dritte Spalte: Budget

**I IN IVERSITÄT** Mathematik VII Peter Ruckdeschel Matthias Kohl  $R/S$ -plus für **Einsteiger und** Fortgeschrittene

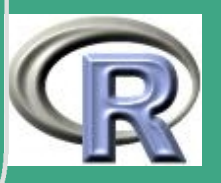

```
# erzeugen der Response - Variablen : aus
# technischen Gruenden (MISSINGS!)
# benoetigt R die Zahl der ja 's in einer Spalte,
# die Zahl der nein 's in einer zweiten
personen \leftarrow matrix (c ( pers, 66-pers), n col = 2)
```

```
g | m1 \leftarrow g | m (formula = personen \text{~} z_1 family=binomial)
g/m2 \leftarrow g/m (formula=personen \tilde{g} aufw,
                family = binomial (link = probability)
```

```
summary (glm1)
summary (glm2)
```
 $\overline{\phantom{a}}$ 

 $\bigg($ 

```
windows ( )
par( mfrow=c(2,2))plot(g/m1)
```
**UNIVERSITÄT** [Mathematik VII](http://www.uni-bayreuth.de/departments/math/org/mathe7) [Peter Ruckdeschel](http://www.uni-bayreuth.de/departments/math/org/mathe7/RUCKDESCHEL) [Matthias Kohl](http://www.stamats.de) R/S-plus für Einsteiger und Fortgeschrittene

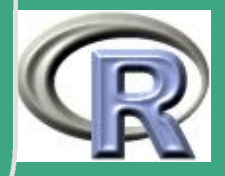

' windows ( )  $par( mfrow=c(2,2))$ plot (glm2)

 $\overline{\phantom{a}}$ 

```
# Unterstellter Zusammenhang
x \leftarrow \text{seq} (0, \text{max}(\text{aufw}) * 1.1, 0.1)# lineare Prediktoren
lpred1 \leftarrow glm1 Scoe [1] + glm1 Scoe [2] * x
lpred2 \leftarrow glm2S coe [1] + glm2S coe [2] * x
# Link
link1 \leftarrow exp(lpred1)/(1 + exp(lpred1))\overline{\ln k2} \leftarrow pnorm (lpred 2)
windows ( )
\mathsf{matplot}(x, \; \mathsf{cbind}(\mathsf{link1}\;,\; \mathsf{link2}), type="\mathsf{l}",
             y \lim = c (-0.05, \max(\text{pers}/66) + 0.05),
             yla b=" P r o g n o s e \Box f u e r \Box d i e \Box W i r k s a m k e i t ",
            xlab="Budget")
```
**I IN IVERSITÄT** [Mathematik VII](http://www.uni-bayreuth.de/departments/math/org/mathe7) [Peter Ruckdeschel](http://www.uni-bayreuth.de/departments/math/org/mathe7/RUCKDESCHEL) [Matthias Kohl](http://www.stamats.de) R/S-plus für Einsteiger und Fortgeschrittene

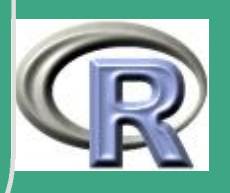

#### points (aufw, pers/66) detach()

# kaum Unterschiede zwsichen Probit und logit

UNIVERSITÄT<br>BAYREUTH Mathematik VII Peter Ruckdeschel Matthias Kohl R/S-plus für **Einsteiger und** Fortgeschrittene

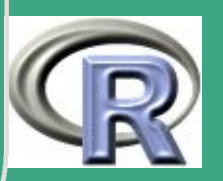

# L.12 Lösungsvorschläge Blatt 12

# L.12.1 Multivariate Normalverteilung

#### # Loesungsvorschlag zu Blatt 12 Aufgabe 1

ורת הרובות הרובות הרובות הרובות הרובות הרובות הרובות הרובות הרובות הרובות הרובות הרובות הרובות הרובות הרובות ה 

 $#$  Teil (a)

# zieht die Wurzel aus einer positiv definiten # Matrix mit svd wurzel  $\leftarrow$  function  $(x)$  {# Diagnostik:  $if (nrow(x) != ncol(x))$  $\texttt{stop}("keine \text{u} q u a draitische \text{u} Matrix!")$ 

**UNIVERSITÄT BAYREUTH** Mathematik VII Peter Ruckdeschel Matthias Kohl  $R/S$ -plus für **Einsteiger und** Fortgeschrittene

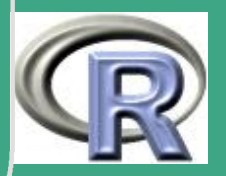

1246

```
i f (sum (t(x)!=x)>0)
           \texttt{stop}("k \texttt{eine} \texttt{isym} \texttt{metrics} \texttt{the} \texttt{in} \texttt{Matrix}!")
\overline{\text{erg}} \leftarrow \texttt{svd}(\overline{x})if (\text{sum}(\text{eigen}(x, \text{symmetric}=T)\text{S} \text{values} < 0) > 0)\texttt{stop}("k \texttt{e} \texttt{ine} \texttt{p} \texttt{os} \texttt{.} \texttt{p} \texttt{semidefinite} \texttt{m}Matrix!")
```
 $\bigg($ 

}<br>}

 $\overline{\phantom{a}}$ 

```
return (erg \text{Su} %*% diag (sqrt (erg \text{Sd})) %*% t (erg \text{Sv}))
```

```
# zieht die Wurzel aus einer positiv definiten
# Matrix mit choleski
wurzel2 \leftarrow function (x) \{ \# \; \textit{Diagnostic} :if (nrow(x) != ncol(x))\texttt{stop}("k \texttt{eine}_{\sqcup} \texttt{qu} \texttt{ad} \texttt{ratische}_{\sqcup} \texttt{Matrix}!")
        i f (sum (t(x) !=x) > 0)
               \texttt{stop}("k \texttt{eine} \texttt{isym} \texttt{metrics} \texttt{the} \texttt{in} \texttt{Matrix}!")
       erg \leftarrow t (chol(x))
```
**UNIVERSITÄT BAYREUT** [Mathematik VII](http://www.uni-bayreuth.de/departments/math/org/mathe7) [Peter Ruckdeschel](http://www.uni-bayreuth.de/departments/math/org/mathe7/RUCKDESCHEL) [Matthias Kohl](http://www.stamats.de) R/S-plus für Einsteiger und Fortgeschrittene

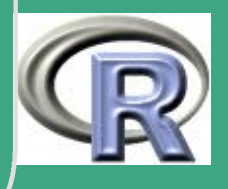

1247

 $\mathbf{12.77}$ 

```
# mehrdimensionale Normalverteilung
rnnorm \leftarrow function (n, mu, sigma) {
     d \leftarrow length (mu)
     X0 \leftarrow matrix (rnorm (d*n), d, n)
     X \leftarrow t (wurzel (sigma)%*%X0 + mu)
```
 $return(X)$ 

 $#$  Teil  $(b)$ # mehrdimensionale Konvexkombination von

**UNIVERSITÄT BAYREUTH** Mathematik VII lPeter Ruckdeschel Matthias Kohl  $R/S$ -plus für **Einsteiger und** Fortgeschrittene

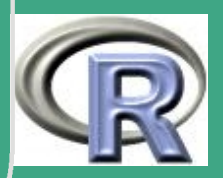

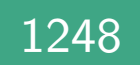

```
'
# N o r m a l v e r t e i l u n g e n
  contnorm \leftarrow function (n, mu. id, sigma. id, mu. c,
                         sigma .c , r ) {
       X. id \leftarrow \text{rnnorm}(n, mu.id, sigma.id)X.c \leftarrow \text{rnnorm}(n, mu.c, sigma.c)U \leftarrow rbinom (n, 1, r)X \leftarrow (1-U) * X. id + U*X. c
        return (list (r = X, id = X. id, c = X. c, U = U))
  }<br>}
  S. id \leftarrow matrix ( c (1, -1, -1, 2), 2, 2)
  m. id \leftarrow c (0,0)
  S.c \leftarrow matrix ( c (0.1, 0.15, 0.15, 4), 2, 2)
  m. c \leftarrow c(5, -2)X \leftarrow contnorm (n=200, mu. id=m. id, sigma. id=S. id,
             mu. c=m.c, sigma. c=S.c, r=0.1)
```
 $\overline{\phantom{a}}$ 

**INIVERSITÄT BAYRFUT** [Mathematik VII](http://www.uni-bayreuth.de/departments/math/org/mathe7) [Peter Ruckdeschel](http://www.uni-bayreuth.de/departments/math/org/mathe7/RUCKDESCHEL) [Matthias Kohl](http://www.stamats.de) R/S-plus für Einsteiger und Fortgeschrittene

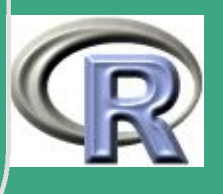

 $\frac{12}{12}$ 

 $#$  Teil  $(c)$ rad  $\leftarrow$  qnorm  $(1 - 0.025)$  $zer1 \leftarrow \text{svd}(S.id)$ theta  $\leftarrow$  seq (from = 0, to = 2\* pi, by = 0.01) ellipse  $\leftarrow$  rbind (rad\*cos(theta)\*sqrt(zerl\$d[1]), rad \* sin (theta) \* sqrt  $(zer1Sd[2]))$ ellipse  $\leftarrow$  t (zerl Su %\*% ellipse)

#Grenzen für die Plots re  $\leftarrow$  ceiling (max (ellipse [,1],  $X\$ r [,1],  $X\$ id [,1]) + 0.5)  $\leftarrow$  floor (min (ellipse [,1],  $\mathsf{X}\mathsf{S}\mathsf{r}$  [,1],  $\mathsf{X}\mathsf{S}\mathsf{id}$  [,1])  $-0.5$ ) Ti. ob  $\leftarrow$  ceiling (max (ellipse [,2],  $X\$ r [,2],  $X\$ id [,2]) + 0.5) un  $\leftarrow$  floor (min (ellipse [,2],  $\overline{X}$ fr [,2],  $\overline{X}$ fid [,2]) -0.5)

 $par( mfrow=c(1,1), col=<sup>n</sup> dark<sub>u</sub>red<sup>n</sup>)$ 

UNIVERSITÄT **BAYREUTI** Mathematik VII lPeter Ruckdeschel Matthias Kohl  $\mathsf{R}/\mathsf{S}\text{-}\mathsf{plus}$  für **Einsteiger und** Fortgeschrittene

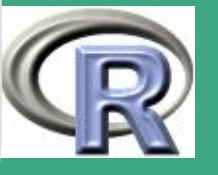

 $plot($  ellipse,  $type="I"$ ,  $xlab="X1"$ ,  $ylab="X2"$ ,  $xlim=c$  (li, re),  $ylim=c$  (un, ob),  $lwd=2$ )

# feststellen ob in oder nicht in Ellipse ורת הרובות הרובות הרובות הרובות הרובות הרובות הרובות הרובות הרובות הרובות הרובות הרובות הרובות הרובות הרובות ה  $#$  Teil (d)  $X . im.u \leftarrow t (zerl Su % * \% t (XSr))$ ind.in.ell  $\leftarrow$   $((X . im . u[, 1] \hat{2}/\text{zer} \hat{3} d[1] +$  $X. im. u[, 2] ^2 / zer15d[2]) \leq rad^2$ # innerhalb der Ellipse und ideal  $X \cdot im \cdot id \leftarrow X\$ r [ind.in.ell $\& (X\$ U==0),  $#$  innerhalb der Ellipse und cont  $X . im. c \leftarrow X\$ r [ind.in.ell $\& (X\$ U==1), # ausserhalb der Ellipse und ideal X.aus.id  $\leftarrow$  XSr[(!ind.in.ell)&(XSU==0),] # ausserhalb der Ellipse und cont

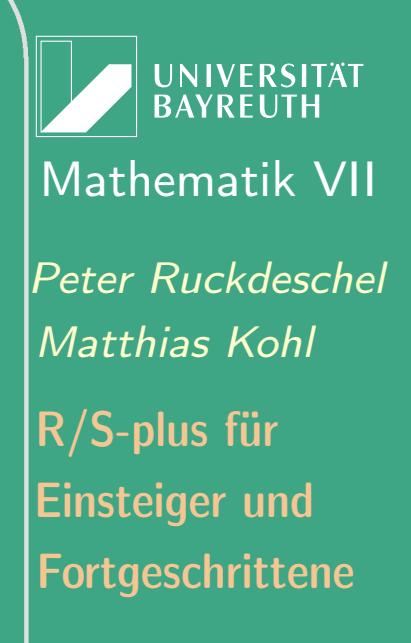

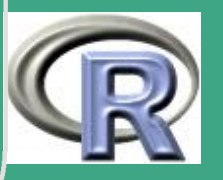

 $\sqrt{\chi_{. \text{ aus.c}} \leftarrow \text{XSr} \left[ ( \text{ lind.in. ell}) \& (\text{XSU} == 1), \right]}$ 

```
par( new=T, col="green green")
plot(X . im . id , type="p" , xlab="X1" , ylab="X2" ,x \lim = c ( \lim_{n \to \infty} r e ), y \lim_{n \to \infty} c ( \lim_{n \to \infty} r e )par(new=T, col=" blue")plot(X. aus.id, type="p" , xlab="XI", ylab="X2",x \lim = c ( \lim_{n \to \infty} r e ), y \lim_{n \to \infty} c ( \lim_{n \to \infty} r e )par(new=T, col=" red")plot(X.in.c., Xbcont.i2., type="p". xlab="XI".ylab="X2", xlim=c(li, re), ylim=c(un, ob))
par(new=T, col=" orange")plot(X. aus.c, type="p" , xlab="XI",ylab="X2", xlim=c(li, re), ylim=c(un, ob))
par(new=T, col=1)plot(0, 0, type="n", x\nvert ab="X1", y\nvert ab="X2",x \lim = c ( \lim_{n \to \infty} r e ), y \lim_{n \to \infty} c ( \lim_{n \to \infty} r e )
```
 $\overline{\phantom{a}}$ 

Fortgeschrittene Einsteiger und [Matthias Kohl](http://www.stamats.de) R/S-plus für [Peter Ruckdeschel](http://www.uni-bayreuth.de/departments/math/org/mathe7/RUCKDESCHEL) [Mathematik VII](http://www.uni-bayreuth.de/departments/math/org/mathe7)

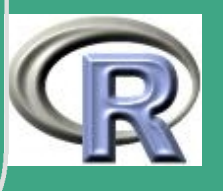

 $\frac{1202}{120}$ 

 $\setlength{\abovedisplayskip}{12pt} \begin{picture}(18,14) \put(0,0){\vector(0,1){130}} \put(1,0){\vector(0,1){130}} \put(1,0){\vector(0,1){130}} \put(1,0){\vector(0,1){130}} \put(1,0){\vector(0,1){130}} \put(1,0){\vector(0,1){130}} \put(1,0){\vector(0,1){130}} \put(1,0){\vector(0,1){130}} \put(1,0){\vector(0,1){130}} \put(1,0){\vector(0,1){130}} \put(1,0){\vector(0,1){13$  $(1-r)$ , it a lic  $(N)$ , " (", mu [id], ",", Sigma [id],  $\left[\begin{array}{ccc} \mathbb{I} & \mathbb{I} \end{array}\right]_{\square}$   $\mathbb{I}$  ,  $\overline{\phantom{a}}$  ,  $\overline{\phantom{a}}$  ,  $\overline{\phantom{a}}$  ,  $\overline{\phantom{a}}$  ,  $\overline{\phantom{a}}$  ,  $\overline{\phantom{a}}$  ,  $\overline{\phantom{a}}$  ,  $\overline{\phantom{a}}$  ,  $\overline{\phantom{a}}$  ,  $\overline{\phantom{a}}$  ,  $\overline{\phantom{a}}$  ,  $\overline{\phantom{a}}$  ,  $\overline{\phant$  $Signa [cont], "$  ")"))  $text(0.5, 3, "95\%$ <sub>u</sub> Konfidenzintervall",  $col=" data$  dark  $urcd"$ ,  $cex = 1.1$  $\text{legend}$  (li, un+4, legend=c("ideal
innerhalb", " ideal  $\Box$  au ßerhalb", "kont $\Box$  innerhalb", " kont $\Box$  au ßerhalb"), pch=1,  $col=c$  ("green", "blue", "red", "orange"))  $legend (li, un+4, legend=c ("ideal<sub>u</sub>innerhalb",$ " ideal $\Box$  außerhalb", "kont $\Box$  innerhalb", " kont $\mathsf{u}$  au  $\mathsf{Berhalb}$ "), pch=1,  $col=c$  ("green", "blue", "red", "orange"))

 $\overline{\phantom{a}}$ 

**INIVERSITÄT BAYREUT** [Mathematik VII](http://www.uni-bayreuth.de/departments/math/org/mathe7) [Peter Ruckdeschel](http://www.uni-bayreuth.de/departments/math/org/mathe7/RUCKDESCHEL) [Matthias Kohl](http://www.stamats.de) R/S-plus für Einsteiger und Fortgeschrittene

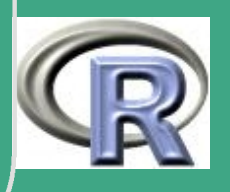

# L.12.2 Clustering, Diskriminanzanalyse

# Loesungsvorschlag zu Blatt 12 Aufgabe 2 

 $PFAD \leftarrow "C: / Eigene \cup Dateien / ... / "$ FILENAME  $\leftarrow$  "bank2.txt"  $bank2 \leftarrow read.\ntable(file = paste(PFAD, FILENAME,$  $sep = " " , collapse = " " )$ , header=F)

 $#$  Teil (a)

require (mva)

# complete linkage

 $h1 \leftarrow hclust(dist(bank2), method="complete")$ 

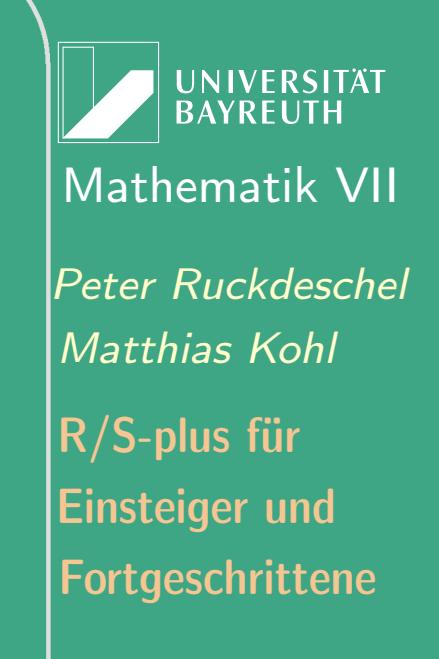

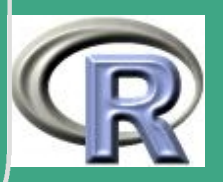

1254

 $\sqrt{\frac{\text{plot}(\text{h1}, \text{main}^{\text{III}} - \text{Complete}_{\text{II}}\text{Linked}^{\text{II}})}$ 

```
# single linkage
h2 \leftarrow hcluster(dist(bank2), method="single")windows ( )
plot(h2, main="Single<sub>U</sub>Linkage")
```

```
# average linkage
h3 \leftarrow hclust (dist (bank2), method="average")windows ( )
\overline{\mathsf{plot}}(\overline{\mathsf{h3}}, main="Average<sub>u</sub>Linkage")
```

```
# Ward-Algorithmus
h4 \leftarrow hclust (dist (bank2), method="ward")
windows ( )
plot(h4, main="Ward-Algorithmus")
```
 $\overline{\phantom{a}}$ 

**UNIVERSITÄT** [Mathematik VII](http://www.uni-bayreuth.de/departments/math/org/mathe7) [Peter Ruckdeschel](http://www.uni-bayreuth.de/departments/math/org/mathe7/RUCKDESCHEL) [Matthias Kohl](http://www.stamats.de) R/S-plus für Einsteiger und Fortgeschrittene

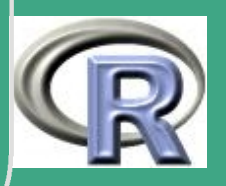

1255

 $\frac{1200}{200}$ 

```
(# Centroid-Algorithmus
 h5 \leftarrow hclust (dist (bank2), method=" centroid")
 windows ( )
  plot(h5, main="Center
```

```
# McQuitty-Algorithmus
h6 \leftarrow hclust (dist (bank2), method="mcquity")windows ( )
plot(h6, main="McQuity-Algorithmus")
```

```
# Median-Algorithmus
h7 \leftarrow hclust (dist (bank2), method="median")windows ( )
plot(h7, main="Median-Algorithms with must"
```
############################################  $#$  Teil  $(b)$ 

 $\overline{\phantom{a}}$ 

**UNIVERSITÄT BAYREUTH** [Mathematik VII](http://www.uni-bayreuth.de/departments/math/org/mathe7) [Peter Ruckdeschel](http://www.uni-bayreuth.de/departments/math/org/mathe7/RUCKDESCHEL) [Matthias Kohl](http://www.stamats.de) R/S-plus für Einsteiger und Fortgeschrittene

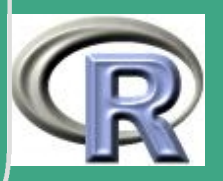

1256

 $\frac{1200}{1200}$ 

 $\sqrt{\frac{1}{100}}$ ############################################  $\#e = echte$  und  $f = false$ che Banknoten groups  $\leftarrow c$  (rep ("e", 100), rep ("f", 100)) bank  $\leftarrow$  cbind (bank2, groups)

 $#$  Trainings und Validierungsstich probe train  $\leftarrow c (1:70, 131:200)$ valid  $\leftarrow$  c (71:130)

```
require (MASS)
# Lineare DA
l \leftarrow lda ( groups, bank, subset=train)
```
 $\overline{\phantom{a}}$ 

```
l. pre \leftarrow predict (l, bank [valid,])
```

```
# Quadratische DA
\overline{q} \leftarrow qda ( g r o u p s \overline{\phantom{a}} . , bank , subset = t r a in )
q . pre \leftarrow predict (q, bank [valid , ] )
```
**UNIVERSITÄT BAYREUTH** [Mathematik VII](http://www.uni-bayreuth.de/departments/math/org/mathe7) [Peter Ruckdeschel](http://www.uni-bayreuth.de/departments/math/org/mathe7/RUCKDESCHEL) [Matthias Kohl](http://www.stamats.de) R/S-plus für Einsteiger und Fortgeschrittene

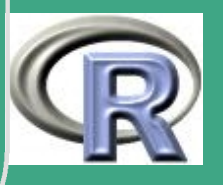

1257  $\overline{\mathbf{r}}$ 

## I.preSclass q.presclass

UNIVERSITÄT<br>BAYREUTH Mathematik VII Peter Ruckdeschel Matthias Kohl R/S-plus für **Einsteiger und** Fortgeschrittene

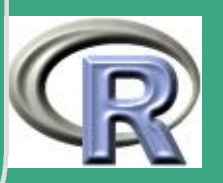

## L.12.3 Hauptkomponentenanalyse, Faktoranalyse

# Loesungsvorschlag zu Blatt 12 Aufgabe 3 

 $PFAD \leftarrow "C: / Eigene \cup Dateien / ... / "$ FILENAME  $\leftarrow$  "bank2.txt"  $bank2 \leftarrow read.\ntable(file = paste(PFAD, FILENAME,$  $sep = " " , collapse = " " )$ , header=F)

 $#$  Teil(a)

 $# 1. Moeglichkeit$ 

bank.pr  $\leftarrow$  prcomp(scale(bank2, center=T, scale=T))

bank.pr

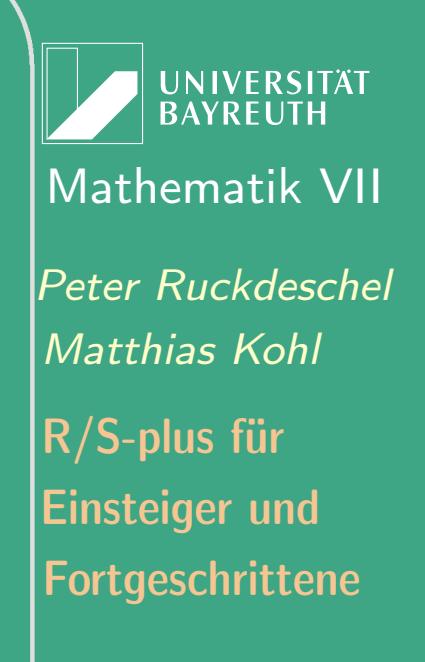

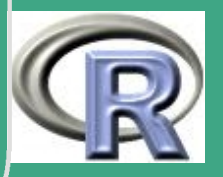

1259

```
(Summary (bank.pr)
```
 $\overline{\phantom{a}}$ 

```
bank . pr1 \leftarrow prcomp (bank2, center=T)
bank . pr1
summary (bank.pr1)
# equal scaled plot
e q s c p l o t ( b a n k . p x \mid 1:2 , t y p e="n",
                  xlab="1.<sub>L</sub>Hauptkomp.",
                  ylab="2. Hauptkomp.")
text (bank.pr\frac{s}{s} , 1:2], c (rep ("e",100),rep ("f",100)))
title ("Hauptkomponentenanalyse<sub>u</sub> für uBanknoten")
windows ( )
e q s c p l o t ( bank . p r1 x [, 1 : 2], t y p e="n",
                  xlab="1. \BoxHauptkomp.",
                  ylab=" 2. Hauptkomp. ")
\frac{\texttt{text}(\texttt{bank}.\texttt{pr1S} \times [\, ,1:2\,] \,, \texttt{c}(\texttt{rep}(\, "e" \,, 100) \,,\texttt{rep}(\, "f" \,,100))\,)title ("Hauptkomponentenanalyse<sub>u</sub> für uBanknoten")
```
**I IN IVERSITÄT** [Mathematik VII](http://www.uni-bayreuth.de/departments/math/org/mathe7) [Peter Ruckdeschel](http://www.uni-bayreuth.de/departments/math/org/mathe7/RUCKDESCHEL) [Matthias Kohl](http://www.stamats.de) R/S-plus für Einsteiger und Fortgeschrittene

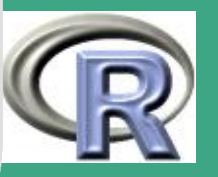

 $\frac{1200}{1200}$
```
# 2. Moeglichkeit
bank . prin \leftarrow princomp (bank2)
summary (bank . prin)
plot (bank.prin)
biplot (bank.prin)
```
 $\bigcap$ 

```
bank . prin 1 \leftarrow \text{princomp}(\text{bank2}, \text{corr} = T)summary (bank.prin1)
plot (bank.prin1)
biplot (bank.prin1)
```
 $\overline{\phantom{a}}$ ############################################  $#$  Teil(b) ############################################  $# 2$  Faktoren fact 2  $\leftarrow$  fact anal (bank 2, factors = 2)

**UNIVERSITÄT BAYREUTH** [Mathematik VII](http://www.uni-bayreuth.de/departments/math/org/mathe7) [Peter Ruckdeschel](http://www.uni-bayreuth.de/departments/math/org/mathe7/RUCKDESCHEL) [Matthias Kohl](http://www.stamats.de) R/S-plus für Einsteiger und Fortgeschrittene

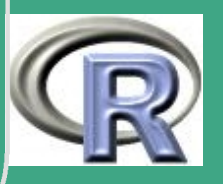

 $\frac{1201}{1201}$ 

## $\int$  fact2 loadings (fact2) varimax ( $fac2$ Sloadings, normalize = FALSE) varimax ( $fac2$ Sloadings)  $promax (fact 2 $loadings)$

```
# 3 Faktoren
fact3 \leftarrow factanal (bank2, factors=3)
fact3
loadings (fact3)
varimax (fac3Sloadings, normalize = FALSE)
varima \times ( fact 2 $ load in gs )promax (fact 3 $loadings)
```
 $\overline{\phantom{a}}$ 

**UNIVERSITÄT BAYREUTH** [Mathematik VII](http://www.uni-bayreuth.de/departments/math/org/mathe7) [Peter Ruckdeschel](http://www.uni-bayreuth.de/departments/math/org/mathe7/RUCKDESCHEL) [Matthias Kohl](http://www.stamats.de) R/S-plus für Einsteiger und Fortgeschrittene

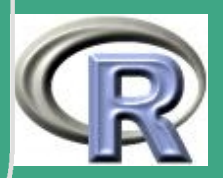

### L.12.4 normalisierte Hauptkomponentenanalyse

# Loesungsvorschlag zu Blatt 12 Aufgabe 4 

 $PFAD \leftarrow "C: / Eigene \cup Dateien / ... / "$  $FILENAME \leftarrow "us crime.dat"$ uscrime < read.table (file=paste (PFAD, FILENAME,  $sep=" " " " collapse=" " " )$ , header=F)

 $#$  Teil (a)

crime  $0 \leftarrow$  as matrix (uscrime [, c (1:9)])

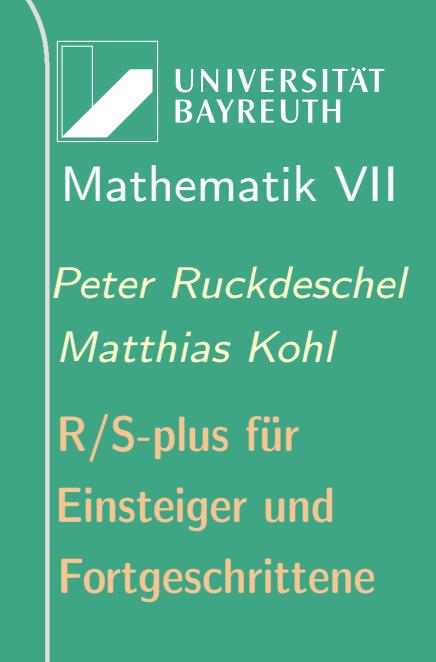

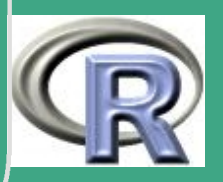

#### $#$ standardisierung

 $\bigcap$ 

```
crimem \leftarrow apply (crime0, 2, mean)
crimes \leftarrow apply (crime0, 2, sd)
```
crime  $\leftarrow$  t ( ( t ( crime 0 ) – crimem ) / crimes )

```
R \leftarrow cor ( crime)
```
 $\overline{\phantom{a}}$ 

# Eigenwerte und Eigenvektoren der  $#$  K or r e l a t i on  $s$  m at r i  $x$  $EWR \leftarrow eigen(R)$  Svalues  $EVktR \leftarrow eigen(R)$ Svectors EWR EVktR

**INIVERSITÄT BAYREUTI** [Mathematik VII](http://www.uni-bayreuth.de/departments/math/org/mathe7) [Peter Ruckdeschel](http://www.uni-bayreuth.de/departments/math/org/mathe7/RUCKDESCHEL) [Matthias Kohl](http://www.stamats.de) R/S-plus für Einsteiger und Fortgeschrittene

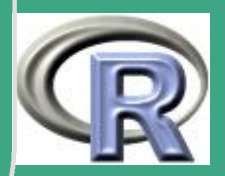

# *(#Erklärte Varianz*

```
psi \in EWR[1]/sum(EWR)
```
- $psi : 2 \leftarrow (EWR[1]+EWR[2]) / sum (EWR)$
- $psi 3 \leftarrow (EWR[1]+EWR[2]+EWR[3]) / sum(EWR)$
- p s i 1
- p s i 2
- p s i 3

 $\overline{\phantom{a}}$ 

#Unterschiede zwischen den Regionen #Berechnung der NPCs  $NPC1 \leftarrow$  crime %% EVktR[,1]  $NPC2 \leftarrow$  crime %% EVktR[,2]  $NPC3 \leftarrow$  crime %\*% EVktR[,3]

 $\overline{\text{ind }1}$  + uscrime [, 10] = = 1  $ind 2 \leftarrow us crime$  [, 10] = = 2  $ind 3 \leftarrow us crime$  [, 10] = = 3

UNIVERSITÄT **BAYREUTI** [Mathematik VII](http://www.uni-bayreuth.de/departments/math/org/mathe7) [Peter Ruckdeschel](http://www.uni-bayreuth.de/departments/math/org/mathe7/RUCKDESCHEL) [Matthias Kohl](http://www.stamats.de) R/S-plus für Einsteiger und Fortgeschrittene

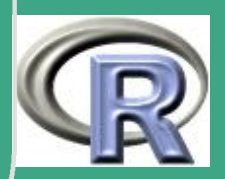

# $\sqrt{\text{ind }4 \leftarrow \text{us crime }[0,10]{=}{=}{=}{4}}$

 $\overline{\phantom{a}}$ 

```
#P lots
par( mfrow=c(2,2))plot(NPC1, NPC2, type="p". x lab="NPC1".y lab="NPC2", main=" e r s t e _gegen _ z w e i t e _NPC")
text (NPC1 [ind 1 == 1], NPC2 [ind 1 == 1],
        ( uscrime [, 10]) [ ind 1 == 1], col="red")
text (NPC1 [ind 2 == 1], NPC2 [ind 2 == 1],
        ( uscrime [, 10]) [ ind 2 == 1], col=" green")
text (NPC1 [ind 3 = = 1], NPC2 [ind 3 = = 1],
        ( uscrime [, 10]) [ ind 3 = = 1], col = "black")
text (NPC1 [ind 4 = = 1], NPC2 [ind 4 = = 1],
        ( uscrime [, 10])[ ind 4 = = 1], col = "blue ")
```

```
plot(NPC2, NPC3, type="p" , xlab="NPC2",ylab="NPC3", main="zweite\logegen\logdritte\logNPC")
```
Fortgeschrittene Einsteiger und [Matthias Kohl](http://www.stamats.de) R/S-plus für [Peter Ruckdeschel](http://www.uni-bayreuth.de/departments/math/org/mathe7/RUCKDESCHEL) [Mathematik VII](http://www.uni-bayreuth.de/departments/math/org/mathe7)

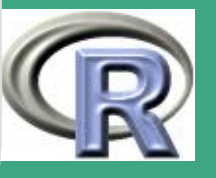

1266  $\frac{1200}{1200}$ 

```
\sqrt{\text{text}(\text{NPC2}[\text{ind1} == 1], \text{NPC3}[\text{ind1} == 1],}( uscrime [, 10]) [ ind 1 == 1], col="red")
   text (NPC2 [ind 2 == 1], NPC3 [ind 2 == 1],
           ( uscrime [, 10])[ ind 2 == 1], col=" green")
   text (NPC2 [ind 3 = = 1], NPC3 [ind 3 = = 1],
           \overline{a} (uscrime [,10]) \overline{a} ind 3 = = 1], col = "black")
   \texttt{text}(\text{NPC2}[\text{ind4} == 1], \text{NPC3}[\text{ind4} == 1],( uscrime [, 10]) [ ind 4 == 1], col="blue")
```

```
plot(NPC1, NPC3, trype="p" , xlab="NPC1".ylab="NPC3", main=" erste\logegen\logd ritte\logNPC")
text (NPC1 [ind 1 == 1], NPC3 [ind 1 == 1],
       ( uscrime [, 10]) [ ind 1 == 1], col="red")
text (NPC1 [ind 2 == 1], NPC3 [ind 2 == 1],
      ( uscrime [, 10]) [ ind 2 == 1], col=" green")
text (NPC1 [ind 3 = = 1], NPC3 [ind 3 = = 1],
      ( uscrime [, 10]) [ ind 3 = = 1], col = "black")
```
Fortgeschrittene Einsteiger und [Matthias Kohl](http://www.stamats.de) R/S-plus für [Peter Ruckdeschel](http://www.uni-bayreuth.de/departments/math/org/mathe7/RUCKDESCHEL) [Mathematik VII](http://www.uni-bayreuth.de/departments/math/org/mathe7)

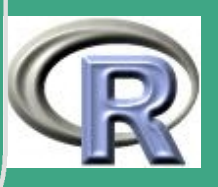

 $\mathbf{1207}$ 

```
text (NPC1 [ind 4 = = 1], NPC3 [ind 4 = = 1],
      (uscrime [10]) [ind4 == 1], col="blue")
```

```
plot(c(1:9), EWR, type="p", xlab="Index",ylab="Lambda", main="Eigenwerte")
```
ורת הרובות הרובות הרובות הרובות הרובות הרובות הרובות הרובות הרובות הרובות הרובות הרובות הרובות הרובות הרובות ה  $#$  Teil  $(b)$ #Ohne Variable area of state crimeb  $\leftarrow$  crime [, 2:9]

 $Rb \leftarrow cor(crimeb)$ 

# Eigenwerte und Eigenvektoren der  $#$  Korrelationsmatrix  $EWRb \leftarrow eigen (Rb)$  Svalues

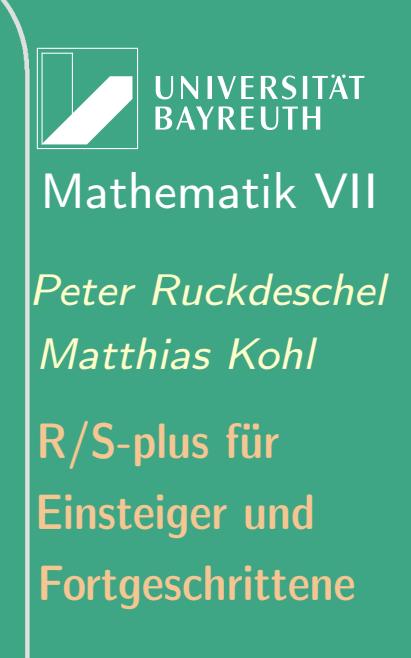

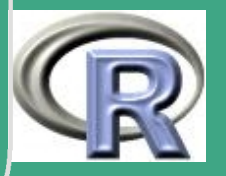

FVktRb ← eigen (Rb) Svectors EWRb EVktRb

#Erklärte Varianz

 $psi \leftarrow \text{EWRb[1]/sum(EWRb)}$ 

- $psi 2 b \leftarrow (EWRb[1]+EWRb[2]) / sum(EWRb)$
- $psi 3 b \leftarrow (EWRb[1]+EWRb[2]+EWRb[3] ) / sum(EWRb)$

p s i 1 b

p s i 2 b

p s i 3 b

 $\overline{\phantom{a}}$ 

```
#Unterschiede zwischen den Regionen
#Berechnung der NPCs
NPC1b \leftarrow crimeb %% EVktRb [, 1]
NPC2b \leftarrow crimeb %%% EVktRb[,2]
NPC3b \leftarrow crimeb %%% EVktRb [, 3]
```
UNIVERSITÄT **BAYRFUT** [Mathematik VII](http://www.uni-bayreuth.de/departments/math/org/mathe7) [Peter Ruckdeschel](http://www.uni-bayreuth.de/departments/math/org/mathe7/RUCKDESCHEL) [Matthias Kohl](http://www.stamats.de) R/S-plus für Einsteiger und Fortgeschrittene

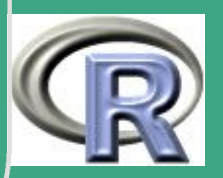

1269  $\frac{120}{2}$ 

#### Einsteiger und [Matthias Kohl](http://www.stamats.de) R/S-plus für [Peter Ruckdeschel](http://www.uni-bayreuth.de/departments/math/org/mathe7/RUCKDESCHEL) [Mathematik VII](http://www.uni-bayreuth.de/departments/math/org/mathe7)  $#Plots$  $par( mfrow=c(2,2))$  $plot(NPC1b, NPC2b, type="p" , xlab="NPCb1",$  $y$ lab="NPC2b", main=" erste $\alpha$ gegen $\alpha$ zweite $\alpha$ NPC $\alpha$ - $\alpha$ b"  $\texttt{text}(\text{NPC1b}[\text{ind1} == 1], \text{NPC2b}[\text{ind1} == 1],$  $($  uscrime  $[$ , 10])  $[$  ind  $1 == 1]$ , col="red")  $\texttt{text}$  (NPC1b [ind 2 = = 1], NPC2b [ind 2 = = 1],  $($  uscrime  $[$ , 10]) $[$  ind  $2 == 1]$ , col=" green")  $\texttt{text}$  (NPC1b [ind 3 = = 1], NPC2b [ind 3 = = 1],  $($  uscrime  $[$ , 10])  $[$  ind 3 = = 1], col = "black")  $\texttt{text}$  (NPC1b [ind4 ==1], NPC2b [ind4 ==1], ( uscrime  $[ 10]$  )  $[ 10d4 = 1]$ ,  $col = " blue"$ )

 $\bigcap$ 

 $\overline{\phantom{a}}$ 

```
plot(NPC2b, NPC3b, type="p" , xlab="NPC2" ,y l a b="NPC3", main="z w e it e ugegen u d r it t e uNPCu-u b "
\texttt{text} (NPC2b [ind 1 = = 1], NPC3b [ind 1 = = 1],
```
Fortgeschrittene

1270  $\mathbf{1210}$   $\bigcap$  $($  uscrime  $[$ , 10])  $[$  ind  $1 == 1]$ , col="red")  $\texttt{text}$  (NPC2b [ind 2 = = 1], NPC3b [ind 2 = = 1],  $($  uscrime  $[$ , 10]) $[$  ind  $2 == 1]$ , col=" green")  $\texttt{text}$  (NPC2b [ind 3 = = 1], NPC3b [ind 3 = = 1],  $($  uscrime  $[$ , 10])  $[$  ind 3 = = 1], col = "black")  $\texttt{text}$  (NPC2b [ind 4 = = 1], NPC3b [ind 4 = = 1],  $($  uscrime  $[$ , 10]) $[$  ind  $4 == 1]$ , col="blue")

 $\overline{\phantom{a}}$ 

 $plot(NPC1b, NPC3b, type="p" , xlab="NPC1",$  $y$ lab="NPC3", main=" erste $\log$ egen $\log$ d ritte $\log$ NPC $\log$ - $\log$ b")  $\texttt{text}$  (NPC1b [ind 1 = = 1], NPC3b [ind 1 = = 1],  $($  uscrime  $[$ , 10])  $[$  ind  $1 == 1]$ , col="red")  $\texttt{text}$  (NPC1b[ind2 ==1], NPC3b[ind2 ==1],  $($  uscrime  $[$ , 10])  $[$  ind  $2 == 1]$ , col=" green")  $\texttt{text}$  (NPC1b [ind 3 = = 1], NPC3b [ind 3 = = 1],  $($  uscrime  $[$ , 10])  $[$  ind 3 = = 1], col =  $"$  black  $"$ )  $\texttt{text}$  (NPC1b [ind4 ==1], NPC3b [ind4 ==1],

**I IN IVERSITÄT** [Mathematik VII](http://www.uni-bayreuth.de/departments/math/org/mathe7) [Peter Ruckdeschel](http://www.uni-bayreuth.de/departments/math/org/mathe7/RUCKDESCHEL) [Matthias Kohl](http://www.stamats.de) R/S-plus für Einsteiger und Fortgeschrittene

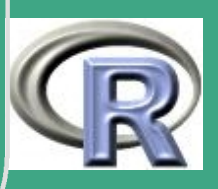

1271

 $\frac{1}{2}$ 

### $($  uscrime  $[$ , 10])  $[$  ind  $4 == 1]$ , col="blue")

 $plot(c(1:8)$ , EWRb, type="p", xlab="lndex", y la b="Lambda", main="Eigenwerte")

 $\bigcap$ 

 $\overline{\phantom{a}}$ 

UNIVERSITÄT<br>BAYREUTH [Mathematik VII](http://www.uni-bayreuth.de/departments/math/org/mathe7) [Peter Ruckdeschel](http://www.uni-bayreuth.de/departments/math/org/mathe7/RUCKDESCHEL) [Matthias Kohl](http://www.stamats.de) R/S-plus für Einsteiger und Fortgeschrittene

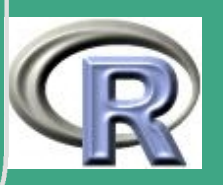

1272

 $\frac{1}{2}$ 

## L.13 Lösungsvorschläge Blatt 13

## L.13.1 Zeitreihenanalyse I

 $Teil$  (a)

 $#$ 

# Loesungsvorschlag zu Blatt 13 Aufgabe 1 ורת המודינות המודינות המודינות המודינות המודינות המודינות המודינות המודינות המודינות המודינות המודינות המודינו  $PFAD \leftarrow "C: / Eigene \cup Dateien / ... / "$ FILENAME  $\leftarrow$  "daten01.txt"

 $ze$ itd  $\leftarrow$  read.table (file=paste (PFAD, FILENAME,

 $sep = " " , collapse = " " )$ , header=T)

,,,,,,,,,,,,,,,,,,,,,,,,,,,,,,,,,,,, 

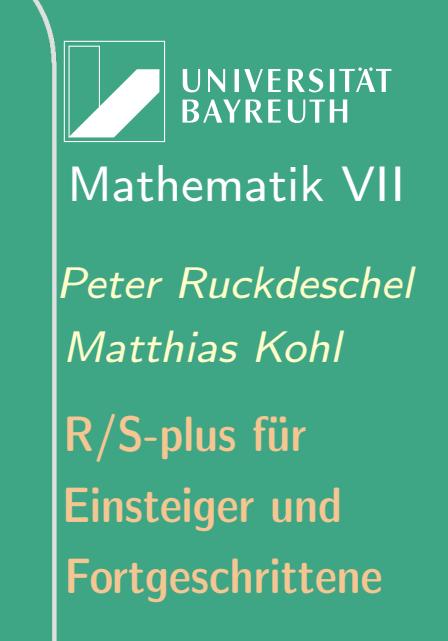

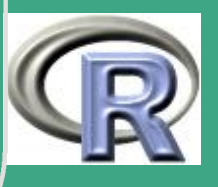

 $\sqrt{\frac{1}{100}}$ ############################################

 $par( mfrow=c(4,3) )$  $plot (zeit d $W1"$ ,  $zeit d $W1"$ ,  $t yp e="''1"$  $plot(zeit d$   $$^{\text{II}}$   $V1^{\text{II}}$ ,  $zeit d$   $$^{\text{II}}$   $V2^{\text{II}}$ ,  $type =$ <sup> $\text{II}$ </sup>)  $plot (zeit d $W1"$ ,  $zeit d $W1"$ ,  $vceit d $W3"$ ,  $type="1"$  $plot (zeit d $W1"$ ,  $zeit d $W1"$ ,  $t \vee t"$ ,  $t \vee t = W1"$  $plot (zeit d $W1"$ ,  $zeit d $W1"$ ,  $t yp e="''1"$  $plot (zeit d$  $$"V1"$ ,  $zeit d$  $$"V6"$ ,  $type="|"$  $plot (zeit d$   $$W1"$ ,  $zeit d$   $$WV7"$ ,  $type="1"$  $plot (zeit d $W1"$ ,  $zeit d $W1"$ ,  $t yp e="''1"$  $plot (zeit d $W1"$ ,  $zeit d $W1"$ ,  $t yp e=''1"$  $plot(zeit d \mathbf{S}''V1''$ , zeitd $\mathbf{S}''V10''$ , type=" $\vert \vert \vert \vert$ )  $p$ lot (zeitd $V1''$ , zeitd $V1''$ , type=" $\frac{p}{p}$ ")  $plot (zeit d $W1"$ ,  $zeit d $W1"$ ,  $vceit d $W12"$ ,  $type="1"$  $par( mfrow=c(1,1))$ 

 $\overline{\phantom{a}}$ 

INIVERSITÄT RAYREUTH [Mathematik VII](http://www.uni-bayreuth.de/departments/math/org/mathe7) [Peter Ruckdeschel](http://www.uni-bayreuth.de/departments/math/org/mathe7/RUCKDESCHEL) [Matthias Kohl](http://www.stamats.de) R/S-plus für Einsteiger und Fortgeschrittene

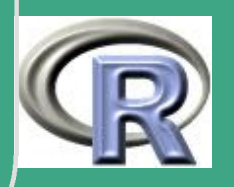

# (#" stat ": 2 4 8 9 10 11

 $\overline{\phantom{a}}$ 

## ab jetzt in dieser Reihenfolge

```
par( mfrow=c(4,3))plot (zeit d $W1", zeit d $W1", t ype = W1"plot (zeit d $W1", zeit d $W3", type="1"plot (zeit d $W1", zeit d $W1", t yp e="''1"plot (zeit d $W1", zeit d $W1", vceit d $W1", t ype = W1"plot (zeit d $W1", zeit d $W1", t yp e="''1"\overline{p}lot (zeitd\overline{\$^WVI^W}, zeitd\overline{\$^WVI2^W}, type=\overline{N}|")
plot (zeit d $W1", zeit d $W2", type="1"plot(zeit dS''V1'', zeitdS''V4'', type="\vert \vert \vert \vert)
plot (zeit d $W1", zeit d $W1", vceit d $W8", type="1"plot (zeit d $W1", zeit d $W1", vceit d $W1", t ype = W1"plot (zeit d$"V1", zeit d$"V10", type="''"plot (zeit d $"V1" , zeit d$"V11" , trype="'']
```
Fortgeschrittene Einsteiger und [Matthias Kohl](http://www.stamats.de) R/S-plus für [Peter Ruckdeschel](http://www.uni-bayreuth.de/departments/math/org/mathe7/RUCKDESCHEL) [Mathematik VII](http://www.uni-bayreuth.de/departments/math/org/mathe7)

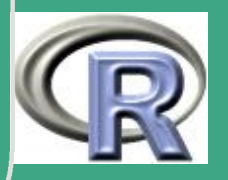

### $par( mfrow=c(1,1))$

, ורת תבונות ובת הבורות ובת הבורות ובת הבורות הבורות הבורות הבורות הבורות הבורות הבורות הבורות הבורות הבורות ה  $#$  Teil (b) 

 $par( mfrow=c(4,3))$  $\textsf{acf}$  (zeitd  $\textsf{S}''V1''$ , type="covariance")  $\textsf{acf}$  (zeitd  $\textsf{S}''\vee 3''$ , type="covariance") acf (zeitd  $\text{\$``V5''$}$ , type="covariance")  $\textsf{acf}$  (zeitd  $\textsf{S}''\vee\textsf{6}''$ , type="covariance") acf (zeitd  $\text{\$``V7''$ , type="covariance")  $\textsf{acf}$  (zeitd  $\textsf{S}''V12''$ , type="covariance")  $\textsf{acf}$  (zeitd  $\textsf{S}''V2''$ , type="covariance")  $\textsf{acf}$  (zeitd  $\textsf{S}''V4''$ , type="covariance")  $\textsf{acf}$  (zeitd  $\textsf{S}''\vee\textsf{8}''$ , type="covariance")

**I IN IVERSITÄT** BAYREUTI Mathematik VII lPeter Ruckdeschel Matthias Kohl  $\mathsf{R}/\mathsf{S}\text{-}\mathsf{plus}$  für **Einsteiger und** Fortgeschrittene

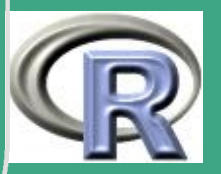

1276

acf(zeitd  $\mathbb{S}^{\prime\prime}$ V9", type="covariance")  $\textsf{acf}$  ( z e it d  $\textsf{\$``V10''}$  , type="covariance")  $\textsf{acf}$  ( zeitd  $\textsf{S}$  "V11", type="covariance")  $par( mfrow=c(1,1))$ 

```
par( mfrow=c(4,3))\textsf{acf} ( zeitd \textsf{S}''V1'', type="correlation")
\textsf{acf} ( zeitd \textsf{S}''V3'', type="correlation")
\textsf{acf} ( zeitd \textsf{S}''V5'', type="correlation")
\textsf{acf} ( zeitd \textsf{S}''\textsf{V6}'', type="correlation")
\alpha a c f (zeit d \sqrt{$W7$^n}, type="correlation")
\textsf{acf} ( zeitd \textsf{S}''V12'', type="correlation")
par( mfrow=c(1,1))
```

```
par( mfrow=c(4,3))\textsf{acf} ( z e it d \textsf{S}''V1'', type=" p a r t i a l ")
\textsf{acf} ( z e it d \textsf{S} "V3", type=" p a r t i a l ")
```
 $\overline{\phantom{a}}$ 

Fortgeschrittene Einsteiger und [Matthias Kohl](http://www.stamats.de) R/S-plus für [Peter Ruckdeschel](http://www.uni-bayreuth.de/departments/math/org/mathe7/RUCKDESCHEL) [Mathematik VII](http://www.uni-bayreuth.de/departments/math/org/mathe7)

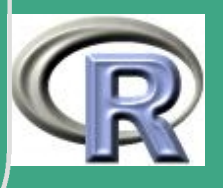

 $\mathbf{L}$   $\mathbf{L}$   $\mathbf{L}$ 

```
acf(zeitd \mathbf{S}^{\mathrm{II}}\mathsf{V}\mathsf{S}^{\mathrm{II}}, type="partial")
    \textsf{acf} ( z e it d \textsf{S} "V6", type=" p a r t i a l ")
    \textsf{acf} ( z e it d \textsf{S} "V7", type=" p a r t i a l ")
    \textsf{acf} ( z e it d \textsf{S} "V12", type=" p a r t i a l ")
    \textsf{acf} ( z e i t d \textsf{S} "V2", type=" p a r t i a l ")
    \textsf{acf} ( z e it d \textsf{S}''V4'' , type=" p a r t i a l ")
    \textsf{acf} ( z e it d \textsf{S} "V8", type=" p a r t i a l ")
    \textsf{acf} ( z e it d \textsf{\$''V9''} , type=" p a r t i a l ")
    \textsf{acf} ( z e it d \textsf{S} "V10", type=" p a r t i a l ")
    \textsf{acf} ( z e it d \textsf{S} "\textsf{V}11", type=" p a r t i a l ")
    par( mfrow=c(1,1))
```

```
## nur die stationaeren
```

```
par( mfrow=c(4,3))\textsf{acf} ( zeitd \textsf{S}''V2'', type="correlation")
\textsf{acf} ( zeitd \textsf{S}''V4'', type="correlation")
```
Fortgeschrittene Einsteiger und [Matthias Kohl](http://www.stamats.de) R/S-plus für [Peter Ruckdeschel](http://www.uni-bayreuth.de/departments/math/org/mathe7/RUCKDESCHEL) [Mathematik VII](http://www.uni-bayreuth.de/departments/math/org/mathe7)

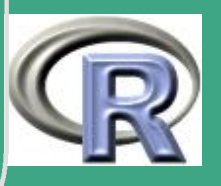

acf(zeitd  $\mathbb{S}^{\prime\prime} \vee \mathbb{S}^{\prime\prime}$ , type="correlation")  $\textsf{acf}$  ( zeitd  $\textsf{\$^{\textsf{W}}$}$  V9", type="correlation")  $\textsf{acf}$  ( zeitd  $\textsf{S}''V10''$ , type="correlation")  $\textsf{acf}$  ( zeitd  $\textsf{S}''V11''$ , type="correlation")  $\textsf{acf}$  ( z e it d  $\textsf{S}''V2''$ , type=" p a r t i a l ")  $\textsf{acf}$  ( z e it d  $\textsf{S}''V4''$  , type=" p a r t i a l ")  $\textsf{acf}$  ( z e it d  $\textsf{S}$  "V8", type=" p a r t i a l ")  $\textsf{acf}$  ( z e it d  $\textsf{\$``V9''}$  , type=" p a r t i a l ")  $\textsf{acf}$  ( z e it d  $\textsf{S}$  "V10", type=" p a r t i a l ")  $\textsf{acf}$  ( z e it d  $\textsf{S}$  " $\textsf{V}11$ ", type=" p a r t i a l ")  $par( mfrow=c(1,1))$ 

 $\overline{\#2}$  weisses Rauschen?  $#4$  AR(1) mit pos. Koeff? #8 weisses Rauschen?  $#9$  AR(1) mit pos. Koeff?

 $\overline{\phantom{a}}$ 

#=>

Fortgeschrittene Einsteiger und [Matthias Kohl](http://www.stamats.de) R/S-plus für [Peter Ruckdeschel](http://www.uni-bayreuth.de/departments/math/org/mathe7/RUCKDESCHEL) [Mathematik VII](http://www.uni-bayreuth.de/departments/math/org/mathe7)

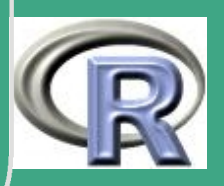

1279

 $\frac{1}{2}$ 

#10 MA(1) mit pos. Koeff?  $\#11$  ARMA $(1,1)$  oder  $(2,2)?$ 

 $#$  Teil  $(c)$ 

```
W1 \leftarrow diff (zeitd V1'', 1, 1)
W3\leftarrow diff (zeitd \text{\$''V3''}, 1, 1)
W5\leftarrow diff (zeitd \text{\$``V5'', 1, 1)
W6\leftarrow diff (zeitd \text{\$``V6'', 1, 1)
W7\leftarrow diff (zeitd \text{\$``V7'' , 1, 1)}W12\leftarrow diff (zeitd \text{\$``V12''}, 1, 1)
```
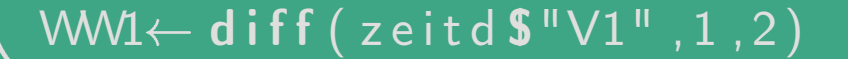

**UNIVERSITÄT BAYREUTH** Mathematik VII Peter Ruckdeschel Matthias Kohl  $\mathsf{R}/\mathsf{S}\text{-}\mathsf{plus}$  für **Einsteiger und** Fortgeschrittene

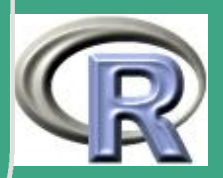

```
WW3← diff ( zeitd $ "V3", 1, 2)
  WW5\leftarrow diff (zeitd \text{\$``V5''}, 1, 2)WW6\leftarrow diff (zeitd \text{\$``V6''}, 1, 2)WW7\leftarrow diff (zeitd \text{\$``V7'', 1, 2)
  WW12\leftarrow diff (zeitd \text{\$''V12''}, 1, 2)
```

```
z \text{ e} it d d \leftarrow l is t (W1=W1, W3=W3, W5=W5, W6=W6,
                 W7=W7, W12=W12,
                 WW1=WW1, WW3=WW3, WW5=WW5,
                 WW6=WW6, WW7=WW7, WW12=WW12)
```

```
\sqrt{p a r (m frow=c (4, 3))
plot(2:100, zeitdd $W1" , type = "1" )p l o t (2:100, z e i t d d \text{\$} "W3", type=" | ")
plot(2:100, zeitdd $W5" , type = "1" )plot(2:100, zeitdd$"W6" , type = "1" )p l o t (2:100, z e i t d d $ "W7", type="\vert ")
```
**INIVERSITÄT RAYRELIT** [Mathematik VII](http://www.uni-bayreuth.de/departments/math/org/mathe7) [Peter Ruckdeschel](http://www.uni-bayreuth.de/departments/math/org/mathe7/RUCKDESCHEL) [Matthias Kohl](http://www.stamats.de) R/S-plus für **Einsteiger und** Fortgeschrittene

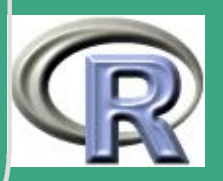

1281

 $\frac{1201}{1201}$ 

p l o t ( 2:100, z e i t d d  $\text{\$}$  "W12", t y p e=" | ")  $plot(3:100, zeitdd$  $$"WM"$ ,  $type="|"$  $plot(3:100, zeitdd $WWW3" , type = "1" )$  $plot(3:100, zeitdd $WW5" , type = "1" )$  $plot(3:100, zeitdd$  $$"VWW6"$ ,  $type="|"$  $plot(3:100, zeitdd$  $$"WW7"$ ,  $type=" |"$  $plot(3:100, zeitdd $WWW12" , type = "1" )$  $par( mfrow=c(1,1))$ 

 $\overline{\phantom{a}}$ 

**UNIVERSITÄT RAYREUTH** [Mathematik VII](http://www.uni-bayreuth.de/departments/math/org/mathe7) [Peter Ruckdeschel](http://www.uni-bayreuth.de/departments/math/org/mathe7/RUCKDESCHEL) [Matthias Kohl](http://www.stamats.de) R/S-plus für Einsteiger und Fortgeschrittene

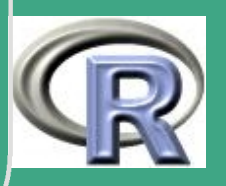

1282  $\frac{1202}{120}$ 

## L.13.2 Zeitreihenanalyse II

# Loesungsvorschlag zu Blatt 13 Aufgabe 2 

 $#$  Teil (a)

require (ts)

```
X \leftarrow \text{arima .} \text{sim} (\text{n} = 100, \text{ list } (\text{ar} = .7, \text{ma} = .35),sd = sqrt(0.5))
```
X

 $plot(X)$ 

```
act \leftarrow act(X, type="correlation")\texttt{pac1} \leftarrow \texttt{pacf(X)}
```
**UNIVERSITÄT BAYREUTH** Mathematik VII Peter Ruckdeschel Matthias Kohl  $R/S$ -plus für **Einsteiger und** Fortgeschrittene

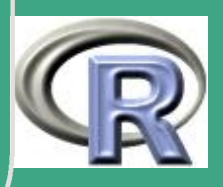

```
est \leftarrow arima(X, order=c(1,0,1))
```
est

```
plot (est Sresiduals)
```

```
# Teil (b)data (LakeHuron)
LH2 \leftarrow LakeHuron - 570LH2z \leftarrow LH2 - mean(LH2)plot (LH2z)
est2 \leftarrow \text{arima} (LH2, \text{order=c} (1, 0, 1))est2plot (est2 Sresiduals)
\texttt{acc2} \leftarrow \texttt{act(LH2, type='' correlation'')}pac2 \leftarrow pacf(LH2)
```
**UNIVERSITÄT BAYREUTH** Mathematik VII lPeter Ruckdeschel Matthias Kohl  $\mathsf{R}/\mathsf{S}\text{-}\mathsf{plus}$  für **Einsteiger und** Fortgeschrittene

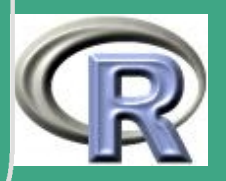

```
'
# V o r h e r s a g e
  predict (est 2, n. ahead = 5)\text{prog} \leftarrow \text{predict}(\text{est2}, \text{ n. ahead} = 5) $ pred
                     + mean(LH2) + 570
```
UNIVERSITÄT<br>BAYREUTH [Mathematik VII](http://www.uni-bayreuth.de/departments/math/org/mathe7) [Peter Ruckdeschel](http://www.uni-bayreuth.de/departments/math/org/mathe7/RUCKDESCHEL) [Matthias Kohl](http://www.stamats.de) R/S-plus für Einsteiger und Fortgeschrittene

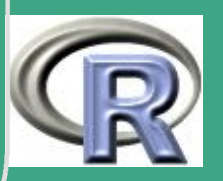

1285

 $\frac{1200}{1200}$ 

### L.13.3 Räumliche Statistik

# Loesungsvorschlag zu Blatt 13 Aufgabe 3 

```
# Nach Skript file geoRintro.R
##
###Commands included in the geoRintro web-page
##### 1. Sourcing the package
##require(geoR)PFAD \leftarrow "C: / Eigene \cup Dateien / ... / "FILENAME \leftarrow "s101.RData"
```
**UNIVERSITÄT BAYREUTH** Mathematik VII Peter Ruckdeschel Matthias Kohl  $R/S$ -plus für **Einsteiger und** Fortgeschrittene

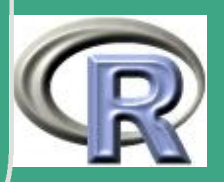

```
\begin{picture}(160,140)(-0.0000) \put(0,0){\vector(0,-1){60}} \put(150,0){\vector(0,-1){60}} \put(150,0){\vector(0,-1){60}} \put(150,0){\vector(0,-1){60}} \put(150,0){\vector(0,-1){60}} \put(150,0){\vector(0,-1){60}} \put(150,0){\vector(0,-1){60}} \put(150,0){\vector(0,-1){60}} \put(150,0){\vector(0,-1){60}} \put(150,0){\vector(0,-1){60}} \put(150,0){\vector(par. or i \leftarrow par (no. read only = TRUE)##
   \# 2. Descriptive plots
   ##
   p l o t (s101)
   ##
   par( m from = c (2, 2), mar=c (3, 3, 1, 1), mgen=c (2, 1, 0))points (s101, xlab = "Coord<sub>µ</sub>X", ylab = "Coord<sub>µ</sub>Y")points (s101, x \, lab = "Coord<sub>u</sub>X", y \, lab = "Coord<sub>u</sub>Y",pt dot divide = "rank . prop")
    points (s101, xlab = "Coord<sub>u</sub>X", ylab = "Coord<sub>u</sub>Y",cex \cdot max = 1.7,
                   col = gray (seq (1, 0.1, 1=100)),
                   pt . divide = "equal")
    points (s101, pt. divide = "quintile",
                   x \mid ab = "Coord<sub>u</sub> X", y \mid ab = "Coord<sub>u</sub> Y"
```
Fortgeschrittene Einsteiger und [Matthias Kohl](http://www.stamats.de) R/S-plus für [Peter Ruckdeschel](http://www.uni-bayreuth.de/departments/math/org/mathe7/RUCKDESCHEL) [Mathematik VII](http://www.uni-bayreuth.de/departments/math/org/mathe7)

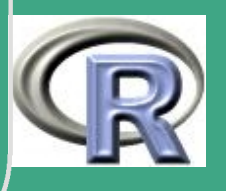

 $\mathbf{1207}$ 

```
par (par.ori)
  ##
  ## 3. Variograms
  ##
   c loud 1 \leftarrow \text{vari} \circ g (\text{sl} 01, \text{ option } = "cloud", \text{ max.} dist = 1)cloud 2 \leftarrow \text{vari} \cdot g \left( \text{s101}, \text{option} = "cloud", \right)estimator.type = "modulus", max.dist=1)
   bin 1 \leftarrow \text{vari} \left( \text{s} 101, \text{u} \right) \text{v} e c = \text{seq} \left( 0, 1, \text{l} = 11 \right)bin 2 \leftarrow \text{vari} \text{ og } (\text{s101}, \text{uvec} = \text{seq } (0, 1, l = 11)),
                       estimator . type = "modulus")par( mfrow=c(2,2))plot (cloud1, main = "classical<sub>u</sub> estimator")plot (cloud2, main = "modulus<sub>U</sub> estimation)plot(bin1, main = "classical<sub>u</sub> estimator")plot(bin2, main = "modulus<sub>U</sub> estimation)par( par. ori)##
```
Fortgeschrittene Einsteiger und

[Matthias Kohl](http://www.stamats.de)

[Peter Ruckdeschel](http://www.uni-bayreuth.de/departments/math/org/mathe7/RUCKDESCHEL)

[Mathematik VII](http://www.uni-bayreuth.de/departments/math/org/mathe7)

R/S-plus für

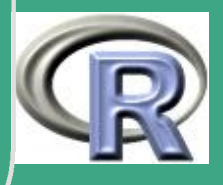

```
\sqrt{\frac{1}{\sin 1 + \sin 1000}} variog (s101, uvec = seq (0,1, l=11),
                 bin. cloud = T)
  bin 2 \leftarrow variog (s101, uvec = seq (0,1, l = 11),
                 estimator.type = "modulus",
                 bin. cloud = T)
  par( m from = c (1, 2))plot(bin1, bin. cloud = T,main = "classical<sub>u</sub> estimator")plot(bin2, bin. cloud = T,main = "modulus<sub>U</sub> estimationpar( par. ori)##
  bin 1 \leftarrow variog (s101, uvec = seq (0,1, l = 11))
  plot(bin1)lines. variomodel (list (nugget = 0,
            cov. pars = c(1, 0.3), max. dist = 1,cov model = "exp"), lwd = 3)
```
**UNIVERSITÄT** [Mathematik VII](http://www.uni-bayreuth.de/departments/math/org/mathe7) [Peter Ruckdeschel](http://www.uni-bayreuth.de/departments/math/org/mathe7/RUCKDESCHEL) [Matthias Kohl](http://www.stamats.de) R/S-plus für Einsteiger und Fortgeschrittene

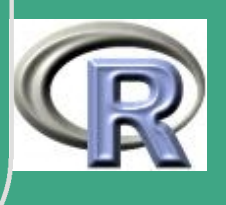

 $\frac{120}{2}$ 

```
1290
\sqrt{\frac{1}{\text{smooth}} \leftarrow \text{variog}(\text{s101}, \text{ option } = "smooth", }max. dist = 1, n. points = 100,
                  kernel = "normal", band = 0.2)
  lines (smooth, type = "1", they = 2)legend(0.3, 0.4,c( " empirical ", " exponential \Box model ", " smoothed " ),
       \vert \text{ty} = \text{c} (1,1,2), \vert \text{wd} = \text{c} (1,3,1)##
  vario 60 \leftarrow variog (s101, max. dist = 1, direction=pi/3)
  vario .4 \leftarrow variog 4 (s101, max. dist = 1)
  plot (vario .4)
  ##
  \# 4. Parameter estimation
  ##
  ## Fitting models with nugget fixed to zero
  ml \leftarrow lik fit (s101, ini = c(1,0.5), fix . nugget = T)
  reml \leftarrow lik fit (s101, ini = c(1,0.5), fix nugget = T,
```
**UNIVERSITÄT** [Mathematik VII](http://www.uni-bayreuth.de/departments/math/org/mathe7) [Peter Ruckdeschel](http://www.uni-bayreuth.de/departments/math/org/mathe7/RUCKDESCHEL) [Matthias Kohl](http://www.stamats.de) R/S-plus für Einsteiger und Fortgeschrittene

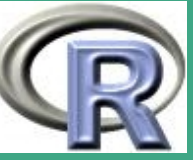

 $\frac{1250}{1250}$ 

1291  $\bigcap$  $method = "RML")$ ols  $\leftarrow$  variofit (bin1, ini = c(1,0.5), fix nugget = T, weights= $"$ equal") wls  $\leftarrow$  variofit (bin1, ini = c(1,0.5), fix nugget = T)  $##$  Fitting models with a fixed value for the nugget ml fn  $\leftarrow$  lik fit (s101, ini = c(1,0.5), fix nugget = T,  $n$ ugget =  $0.15$ ) reml. fn  $\leftarrow$  lik fit (s101, ini =  $c(1, 0.5)$ ,  $fix$  nugget = T, nugget =  $0.15$ ,  $method = "RML")$ ols fn  $\leftarrow$  variofit (bin1, ini =  $c(1, 0.5)$ ,  $fix$  nugget =  $T$ , nugget =  $0.15$ ,  $weight s = "equal")$ wls fn  $\leftarrow$  variofit (bin1, ini =  $c(1, 0.5)$ ,  $fix$  nugget =  $T$ , nugget =  $0.15$ )  $##$  Fitting models estimated nugget $\langle br \rangle$ ml.n  $\leftarrow$  lik fit (s101, ini = c(1,0.5), nug = 0.5)

 $\overline{\phantom{a}}$ 

Fortgeschrittene Einsteiger und [Matthias Kohl](http://www.stamats.de) R/S-plus für [Peter Ruckdeschel](http://www.uni-bayreuth.de/departments/math/org/mathe7/RUCKDESCHEL) [Mathematik VII](http://www.uni-bayreuth.de/departments/math/org/mathe7)

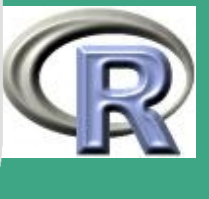

 $\frac{12.71}{12.7}$ 

```
\sqrt{ \text{reml. n \leftarrow likfit}\left(\text{s101 , \text{ ini = } c(1, 0.5)\right), \text{ nug = 0.5 ,}}method = "RML")ols n \leftarrow variofit (bin1, ini = c(1, 0.5), nugget=0.5,
                        w eights=" equal")
  wls n \leftarrow variofit (bin1, ini = c(1, 0.5), nugget=0.5)
  ##
  par( mfrow = c(1,3) )plot(bin1, main =expression (paste (tau ^2 == 0, "\Box (fixed )")))
  \ln e s (ml, max. dist = 1)
  lines (reml, lwd = 2, max. dist = 1)lines (ols , lty = 2, max. dist = 1)lines (wls, <math>lty = 2</math>, <math>lwd = 2</math>, <b>max</b>. dist = 1)legend (0.5, 0.4,
             \text{legend} = c('ML", "REML", "OLS", "WLS",\vert \text{ty} = \text{c} (1, 1, 2, 2), \vert \text{wd} = \text{c} (1, 2, 1, 2)
```
**UNIVERSITÄT** [Mathematik VII](http://www.uni-bayreuth.de/departments/math/org/mathe7) [Peter Ruckdeschel](http://www.uni-bayreuth.de/departments/math/org/mathe7/RUCKDESCHEL) [Matthias Kohl](http://www.stamats.de) R/S-plus für Einsteiger und Fortgeschrittene

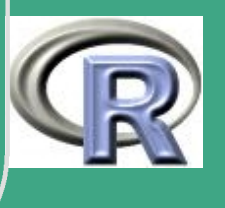

 $\frac{12}{2}$ 

1292

 $\overline{\phantom{a}}$ 

# $\sqrt{\frac{\text{plot}( \text{bin1}, \text{main})}{\text{plot}( \text{bin2}, \text{main})}}$

 $\overline{\phantom{a}}$ 

 $exp$ ression (paste (tau ^2 == 0.15,  $^{\prime\prime}$ <sub>UU</sub> (fixed )<sup>"</sup>)))  $lines (ml.fn, max.dist = 1)$  $lines (rem1. fm, Iwd = 2, max. dist = 1)$  $lines (ols fin, lty = 2, max. dist = 1)$  $\ln n \, \text{s}$  (w|s . fn,  $\text{Ity} = 2$ ,  $\text{Iwd} = 2$ ,  $\text{max}$  dist = 1)  $legend (0.5, 0.4,$  $\text{legend} = c("ML", "REML", "OLS", "WLS",$ ,  $\vert \text{ty} = \text{c} (1, 1, 2, 2)$ ,  $\vert \text{wd} = \text{c} (1, 2, 1, 2)$ ##  $plot(bin1, main =$  $exp$ ression (paste ("estimated  $_{\sqcup \sqcup}$ ", tau ^2)))  $lines (ml.n, max. dist = 1)$  $lines (reml.n, lwd = 2, max. dist = 1)$  $lines (ols.n, lty = 2, max. dist = 1)$  $\ln n \leq (w \ln n, \ln y = 2, \ln d = 2, \text{max.} \text{dist} = 1)$ legend (0.5, 0.4,

**INIVERSITÄT BAYREUT** [Mathematik VII](http://www.uni-bayreuth.de/departments/math/org/mathe7) [Peter Ruckdeschel](http://www.uni-bayreuth.de/departments/math/org/mathe7/RUCKDESCHEL) [Matthias Kohl](http://www.stamats.de) R/S-plus für Einsteiger und Fortgeschrittene

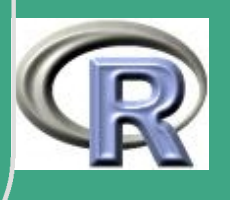

1293

 $\frac{1250}{200}$ 

```
\bigg(\text{legend} = c("ML", "REML", "OLS", "WLS",lty = c(1,1,2,2), lwd = c(1,2,1,2)##
  par (par.ori)
  ##
 #save. image()
  ml . n
  summary (ml.n)
  ##
  ## 5. Variogram Envelopes
  ##
  env mc \leftarrow variog mc \cdot env(\text{s101}, \text{obj} \cdot var = bin1)env model \leftarrow variog model env (s101, obj. var=bin1,
                     model=w|s|par( mfrow=c(1,2))plot (bin1, envelope=env.mc)
  plot (bin1, envelope=env. model)
```
UNIVERSITÄT **BAYRFUT** [Mathematik VII](http://www.uni-bayreuth.de/departments/math/org/mathe7) [Peter Ruckdeschel](http://www.uni-bayreuth.de/departments/math/org/mathe7/RUCKDESCHEL) [Matthias Kohl](http://www.stamats.de) R/S-plus für Einsteiger und Fortgeschrittene

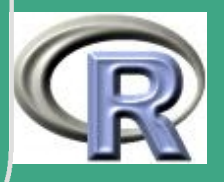

1294

 $\frac{12}{12}$ 

```
par (par.ori)
  ##
  ## 6. Profile likelihood
  ##
  prof \leftarrow proflik (ml, geodata = s101,
                 s ill . v a l = \text{seq} (0.48, 2, l =11),
                range. val = seq(0.1, 0.52, 1=11),
                 uni. only = FALSE)par( mfrow=c(1,3))plot (\text{prof}, nlevels = 16)
  par( par. ori)##
  \# 7. Cross-validation
  ## zeitaufwendig!!!
  ##
  xv . ml \leftarrow xv alid (s101, model=ml)
  xv. w ls \leftarrow xvalid (s101, model=wls)
```
**INIVERSITÄT** [Mathematik VII](http://www.uni-bayreuth.de/departments/math/org/mathe7) [Peter Ruckdeschel](http://www.uni-bayreuth.de/departments/math/org/mathe7/RUCKDESCHEL) [Matthias Kohl](http://www.stamats.de) R/S-plus für Einsteiger und Fortgeschrittene

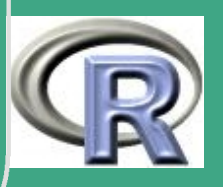

1295

 $\frac{12}{3}$ 

```
\sqrt{\begin{array}{r} \begin{array}{c} \begin{array}{c} \chi \lor \text{R} \end{array} & \text{ml} \end{array} \leftarrow \begin{array}{c} \chi \lor \text{alid (s101, model=ml, reest=TRUE)} \end{array} \end{array}}xvR. w s \leftarrow xv a lid (s101, model=wls, reest=TRUE,
                            variog obj = bin 1)
  #save. image()
  ##
   par( mfcol = c(5, 2), marc = c(2.5, 2.5, 0.5, 0.5),
         mgp=c (1.8, 0.8, 0)plot(xv.wls)par (par.ori)
  ##
  # 8. Kriging
  ##
   plot(s101\text{Scords}, xlim=c(0,1.2), ylim=c(0,1.2)loci \leftarrow matrix (
               c ( 0.2, 0.6, 0.2, 1.1, 0.2, 0.3, 1.0, 1.1),ncol = 2)text (loci, as character (1:4), cex = 1.3, col="red")
```
**UNIVERSITÄT BAYREUT** [Mathematik VII](http://www.uni-bayreuth.de/departments/math/org/mathe7) [Peter Ruckdeschel](http://www.uni-bayreuth.de/departments/math/org/mathe7/RUCKDESCHEL) [Matthias Kohl](http://www.stamats.de) R/S-plus für Einsteiger und Fortgeschrittene

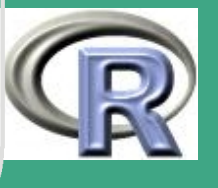

 $\frac{1250}{1250}$
```
\sigma polygon (x=c (0,1,1,0), y=c (0,0,1,1), lty=2)
  kc4 \leftarrow krige.conv(s101, locations = loci, krige =
                krige.control(cov.pars = wlsScov.pars)## defining the grid
  pred grid \leftarrow expand grid (seq (0, 1, 1 = 51),
                        seq ( 0, 1, 1 = 51 ) )\#pred \cdot grid \leftarrow expand \cdot grid (seq (0, 1, 1 = 101))\# seq (0, 1, 1 = 101))## kriging calculations
  kc \leftarrow krige conv(s101, locations = pred, grid, krige =
                krige.control(cov.pars = mlScov.pars)## displaying predicted values
  image ( kc, loc = pred . grid, coords = s101$coordinates,col=gray (seq ( 1, 0.1, 1 = 30)))
 #save. image()
 ##
 ## 9. Bayesian prediction
```
**UNIVERSITÄT BAYREUT** [Mathematik VII](http://www.uni-bayreuth.de/departments/math/org/mathe7) [Peter Ruckdeschel](http://www.uni-bayreuth.de/departments/math/org/mathe7/RUCKDESCHEL) [Matthias Kohl](http://www.stamats.de) R/S-plus für Einsteiger und Fortgeschrittene

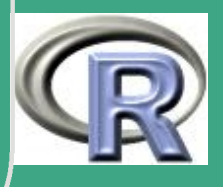

1297

 $\mathbf{12.}$ 

Fortgeschrittene Einsteiger und [Matthias Kohl](http://www.stamats.de) R/S-plus für [Peter Ruckdeschel](http://www.uni-bayreuth.de/departments/math/org/mathe7/RUCKDESCHEL) [Mathematik VII](http://www.uni-bayreuth.de/departments/math/org/mathe7)

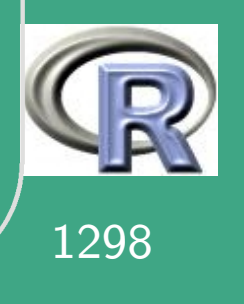

' ## pr  $\leftarrow$  prior . control (phi. discrete = seq (0, 5,  $l = 101$ ), phi.  $prior="rec"$ )  $bsp4 \leftarrow k \text{rige.bayes(s101, loc = loci, prior = pr,}$ output = output.control(n.post=10000)) hist (bsp4\$ posterior \$sample \$beta, main="",  $x \mid a$  b=expression (beta), prob = T) hist (bsp4\$ posterior \$sample\$ sigmasq, main="",  $x \mid a$  b=expression (sigma  $\hat{2}$ ), prob = T) hist ( $bsp4\$  $p$  osterior  $s$ sample $s$  $phi$ , main="",  $x \mid a$  b=expression (phi), prob = T)  $plot ( bin 1, y lim = c (0, 2))$  $lines (bsp4, max. dist = 1.2)$  $\ln e s$  (bsp4, max. dist = 1.2, summ = "median",  $|tv = 2|$  $\ln n \, \text{s}$  (bsp4, max. dist = 1.2, summ = "mean",  $lwd = 2$ ,  $lty = 2$ 

 $\overline{\phantom{a}}$ 

```
(egend (0.4, 0.4,
\overline{\phantom{a}}legend = c'' posterior \Boxmode", "posterior \Box median",
                 " p o sterior \Box mean" ), lty = c(1, 2, 2),
                 lwd = c(1,1,2)#save.image()##
  par( mfrow=c ( 2 , 2 ), mar=c ( 3 , 3 , .5 , .5 ), mgp=c ( 1.5 , .7 , 0 )for (i in 1:4) {
    \# curve (dnorm (x, \text{ mean}=kc4$ pred [i],
    \# sd=sqrt (kc4$ krige . var [i])),
    \# from=kc4$ pred [i] - 3* sqrt (kc4$ krige . var [i]),
    \# kc4$ pred [i] +3* sqrt (kc4$ krige . var [i]))
    kpx \leftarrow seq ( kc45 pred [ i ] - 3*sqrt ( kc45 k rige . var [ i ] ),
                 kc4 $ p r ed [i] +3* sq rt (kc4 $ k rige . var [i]),
                 1 = 100kpy \leftarrow dnorm (kpx, mean=kc4$ pred [i],
                      sd = sqrt(kc4\ krige var[i])
```
**INIVERSITÄT** [Mathematik VII](http://www.uni-bayreuth.de/departments/math/org/mathe7) [Peter Ruckdeschel](http://www.uni-bayreuth.de/departments/math/org/mathe7/RUCKDESCHEL) [Matthias Kohl](http://www.stamats.de) R/S-plus für Einsteiger und Fortgeschrittene

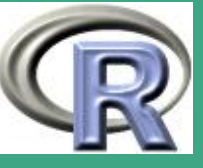

```
\bigg(bp \leftarrow density (bsp4$predic$sim [i,])
     rx \leftarrow range(c ( kpx, bps x ) )ry \leftarrow range(c ( kpy , bp\{S}y ) )
     plot (cbind (rx, ry), type="n",x \mid a b=paste ("Location", i), y |a b=" density",
            x \lim =c(-4, 4), y l i m = c(0, 1.1)\ln e s (kpx, kpy, \ln y = 2)
     \{ \text{lines} \, (\text{bp}) \}par (par.ori)
  ## definig grid
  pred . grid \leftarrow expand . grid (seq (0, 1, 1 = 51),
                            seq ( 0, 1, 1 = 51 ) )\#pred \cdot grid \leftarrow expand \cdot grid (seq (0, 1, 1 = 101)).\# seq (0, 1, 1 = 101))## Bayesian prediction
  ## sehr zeitaufwendig !!!
  bsp \leftarrow krige bayes (s101, loc = pred . grid, prior =
```
**INIVERSITÄT** [Mathematik VII](http://www.uni-bayreuth.de/departments/math/org/mathe7) [Peter Ruckdeschel](http://www.uni-bayreuth.de/departments/math/org/mathe7/RUCKDESCHEL) [Matthias Kohl](http://www.stamats.de) R/S-plus für Einsteiger und Fortgeschrittene

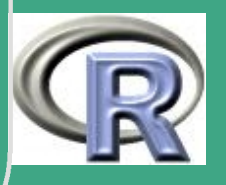

1300

 $\frac{1000}{1000}$ 

```
\bigg(prior. control (phi. discrete = seq(0, 5, l=101)),
              out put=out put . control (n \cdot p \cdot \text{reducible})#save. image()par( mfrow=c ( 2 , 2 ), mar=c ( 3 , 3 , 3 , 0 ))
  image ( bsp, loc = pred . grid, main = "predicted",col=gray (seq ( 1, 0.1, l = 30)))
  image ( bsp, val = "variance", loc = pred.grid,main = "predictediction<sub>U</sub> variance",col=gray (seq ( 1, 0.1, l = 30)))
  \mathbf{image}(\mathsf{bsp}, \mathsf{val} = \mathsf{Isimulation}^{\mathsf{II}}, \mathsf{number.col} = 1,loc = pred grid, main =
        "a\sqcup simulation\sqcup from \setminus nthe\sqcup predictive\sqcup distribution ",
        col=gray (seq (1, 0.1, 1=30)))
  image ( bsp, val = "simulation", number. col = 2,loc = pred grid, main =
        " another \Box simulation \Box from \Box \n
  ␣ ␣␣ ␣ t h e ␣ p r e d i c t i v e ␣ d i s t r i b u t i o n " ,
```
Fortgeschrittene Einsteiger und [Matthias Kohl](http://www.stamats.de) R/S-plus für [Peter Ruckdeschel](http://www.uni-bayreuth.de/departments/math/org/mathe7/RUCKDESCHEL) [Mathematik VII](http://www.uni-bayreuth.de/departments/math/org/mathe7)

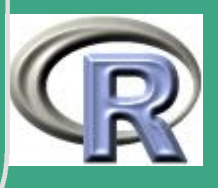

1301

 $\frac{1}{\sqrt{1}}$ 

```
\bigcapcol=gray (seq ( 1, 0.1, 1 = 30)))
   par( par. ori)##
   # 10. Simulation
   ##
   sim1 \leftarrow \text{grf} (100, \text{cov} \cdot \text{parse}(1, .25))points. geodata (sim1, main=
                 " simulated \sqcup locations \sqcup and \sqcup values ")
   plot(sim1, max. dist=1, main=" true\Box and \Box empirical \Box variograms")
   \sin 2 \leftarrow \text{grf} (441, \text{ grid} = \text{H} \text{reg}^{\text{II}} , \text{cov} \text{. parse} (1, .25) )image(\text{sim2}, \text{main} = "a_{\sqcup}\' smallish \| \cdot \|_{\sqcup} simulation ",
                 c o l = g r a y ( seq (1, 1, 1, 1 = 30)))
   \sin 3 \leftarrow \text{grf} (40401, \text{grid} = \text{H} \text{reg}^{\text{II}}, \text{cov} \text{.} \text{parse}(10, .2),
                        met="c <sup>II</sup> c i r c <sup>II</sup>)</sup>
   image (sim3, main=
                 "a\Boxmuch\Box finer\Boxgrid\Boxfor\Boxthe\Boxusimulation",
```
Fortgeschrittene Einsteiger und [Matthias Kohl](http://www.stamats.de) R/S-plus für [Peter Ruckdeschel](http://www.uni-bayreuth.de/departments/math/org/mathe7/RUCKDESCHEL) [Mathematik VII](http://www.uni-bayreuth.de/departments/math/org/mathe7)

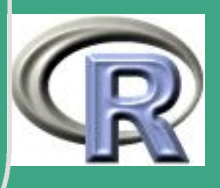

1302

 $col=gray(seq(1, .1, l=30)))$ 

UNIVERSITÄT<br>BAYREUTH Mathematik VII Peter Ruckdeschel Matthias Kohl R/S-plus für **Einsteiger und** Fortgeschrittene

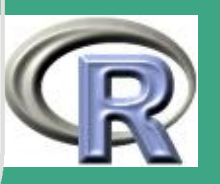

1303

 $##$  $##$  $#$ 

# ' L.14 Lösungsvorschläge Blatt 14

#### L.14.1 Entwurf einer Simulationsklasse

 $\overline{\phantom{a}}$ 

UNIVERSITÄT<br>BAYREUTH [Mathematik VII](http://www.uni-bayreuth.de/departments/math/org/mathe7) [Peter Ruckdeschel](http://www.uni-bayreuth.de/departments/math/org/mathe7/RUCKDESCHEL) [Matthias Kohl](http://www.stamats.de) R/S-plus für Einsteiger und Fortgeschrittene

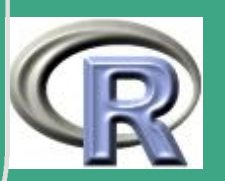

1304

 $\frac{1}{\sqrt{1-\frac{1}{2}}}$ 

### L.14.2 Indexoperator

UNIVERSITÄT<br>BAYREUTH Mathematik VII Peter Ruckdeschel Matthias Kohl R/S-plus für Einsteiger und Fortgeschrittene

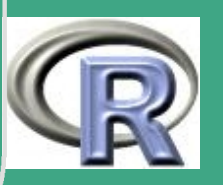

### L.14.3 Simulationsklasse II

UNIVERSITÄT<br>BAYREUTH Mathematik VII Peter Ruckdeschel Matthias Kohl R/S-plus für Einsteiger und Fortgeschrittene

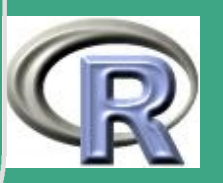

### L.14.4 Schätzerauswertungsklasse

UNIVERSITÄT<br>BAYREUTH Mathematik VII Peter Ruckdeschel Matthias Kohl R/S-plus für Einsteiger und Fortgeschrittene

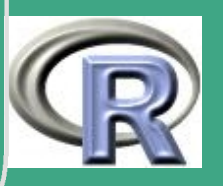

' L.15 Lösungsvorschläge Blatt 15 L.15.1 Checken/Erstellen eines Pakets L.15.2 Anlegen eines Daten-Pakets L.15.3 Anlegen eines eigenen R-Pakets L.15.4 Arbeit mit Sweave L.16 Lösungsvorschläge Blatt 16 L.16.2 R und MySQL

 $\overline{\phantom{a}}$ 

UNIVERSITÄT<br>BAYREUTH [Mathematik VII](http://www.uni-bayreuth.de/departments/math/org/mathe7) [Peter Ruckdeschel](http://www.uni-bayreuth.de/departments/math/org/mathe7/RUCKDESCHEL) [Matthias Kohl](http://www.stamats.de) R/S-plus für Einsteiger und Fortgeschrittene

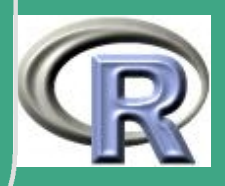

1308

 $\frac{1000}{1000}$ 

#### L.16.3 Aufruf von C Code unter R

 $\bigcap$ 

 $\overline{\phantom{a}}$ 

L.16.4 Aufruf von Fortran Code unter R

L.16.5 Paralleles Rechnen mit R

UNIVERSITÄT<br>BAYREUTH [Mathematik VII](http://www.uni-bayreuth.de/departments/math/org/mathe7) [Peter Ruckdeschel](http://www.uni-bayreuth.de/departments/math/org/mathe7/RUCKDESCHEL) [Matthias Kohl](http://www.stamats.de) R/S-plus für Einsteiger und Fortgeschrittene

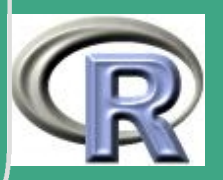

1309

 $\frac{100}{2}$ 

## Literatur

UNIVERSITÄT<br>BAYREUTH Mathematik VII Peter Ruckdeschel Matthias Kohl R/S-plus für Einsteiger und Fortgeschrittene

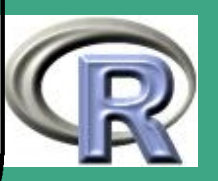

# ' Literatur

 $\overline{\phantom{a}}$ 

Homepage John Chambers: <http://cm.bell-labs.com/cm/ms/who/jmc/pub.html>.

- R Development Core Team (2006): R: A language and environment for statistical computing. R Foundation for Statistical Computing, Vienna, Austria. ISBN 3-900051-07-0. <http://www.R-project.org>.
- (2006a): *R: An Introduction to R*. R Foundation for Statistical Computing, Vienna, Austria. <http://cran.r-project.org/doc/manuals/R-intro.pdf>. [8.3.11 \(b\)](#page-792-0)
- (2006b): *R: Writing R Extensions.* R Foundation for Statistical Computing, Vienna, Austria. <http://cran.r-project.org/doc/manuals/R-exts.pdf>. [3.4,](#page-309-0) [8.2.3,](#page-683-0) [8.2.6,](#page-691-0) [8.2.6 \(j\),](#page-702-0) [8.3.2,](#page-728-0) [8.3.5,](#page-740-0) [8.3-4,](#page-748-0) [8.3-6,](#page-759-0) [8.3.5 \(f\),](#page-762-0) [8.3.6,](#page-766-0) [8.4.4 \(b\)](#page-860-0)
- —— (2006c): R: R Language Definition. R Foundation for Statistical Computing, Vienna, Austria. <http://cran.r-project.org/doc/manuals/R-lang.pdf>. [3.4,](#page-309-0) [3.6.3](#page-344-0)
- —— (2006d): R: R Installation and Administration. R Foundation for Statistical Computing, Vienna, Austria. <http://cran.r-project.org/doc/manuals/R-admin.pdf>. [8.2.10,](#page-713-0) [8.2-3,](#page-718-0) [8.3.12 \(a\)](#page-800-0)
- —— (2006e): R: Manuals-Homepage. R Foundation for Statistical Computing, Vienna, Austria. <http://cran.r-project.org/manuals.html>.
- (2006f): R: weitere Dokumentation. <http://cran.r-project.org/other-docs.html>.
- Homepage Auckland Workshop: (2003): <http://www.stat.auckland.ac.nz/S-Workshop/>.
- Baron, J.(2005): "R reference card". Zu beziehen unter <http://cran.r-project.org/doc/contrib/refcard.pdf> [0.6](#page-74-0)
- Short, T.(2005): "R reference card". Zu beziehen unter <http://cran.r-project.org/doc/contrib/Short-refcard.pdf> [0.6](#page-74-0)

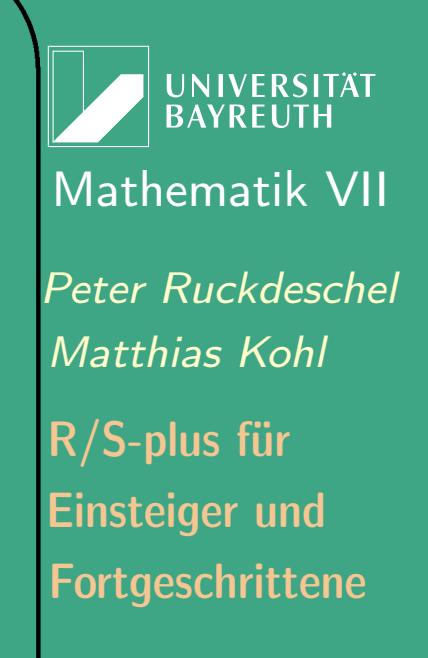

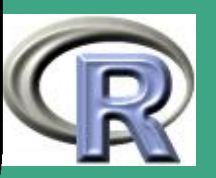

 $\frac{1}{2}$ 

' Ruckdeschel, Kohl, Stabla and Camphausen(2006): Homepage zu Paket "distr": <http://www.uni-bayreuth.de/departments/math/org/mathe7/DISTR>.

- Aho A.V., Sethi R. and Ullman J.D. (1988): Compilerbau. Teil 1. (Compiler construction. Pt 1). Internationale Computer-Bibliothek. Addison-Wesley Publishing Company, Bonn etc. [1.10-1](#page-168-0)
- Anderson T. (1984): An introduction to multivariate statistical analysis. Wiley Series in Probability and Mathematical Statistics. John Wiley & Sons, Inc., 2. Aufl. [7.2.3 \(c\)](#page-568-0)
- Bates, D. (2003): Using external routines. <http://www.stat.wisc.edu/courses/st771-bates/slides/wk3-4.pdf>. [8.3.5 \(d\)](#page-752-0)

Bavington, M. (2003): Debugging Without (Too Many) Tears.. R-News, 3(3): 29–32. [3.4](#page-309-0)

- Becker R.A., Chambers J.M. and Wilks A.R. (1988): The new S language. A programming environment for data analysis and graphics.. Wadsworth & Brooks/Cole Computer Science Series. Wadsworth & Brooks/Cole Advanced Books & Software., Pacific Grove, CA. [8.1.3 \(a\)](#page-614-0)
- Belsley D.A., Kuh E. and Welsch R.E. (1980): Regression diagnostics: identifying influential data and sources of collinearity. Wiley Series in Probability and Mathematical Statistics: Applied Probability and Statistics Section. Chapman and Hall. [7.1.1 \(e\)](#page-544-0)
- Bengtsson H. (2003): The R.oo package object-oriented programming with references using standard R code. In: Hornik K., Leisch F. and Zeileis A. (Eds.) Proceedings of the 3rd International Workshop on Distributed Statistical Computing (DSC 2003). Vienna, Austria. Published as <http://www.ci.tuwien.ac.at/Conferences/DSC-2003/>. [8.1.3 \(c\)](#page-618-0)
- Booch G. (1995): Objektorientierte Analyse und Design. (Object oriented analysis and design). Addison-Wesley., 1., korrigierter Nachdruck Deutsche Übersetzung[.8.1.1 \(a\)](#page-607-0)

 $\overline{\phantom{a}}$ 

Brockwell P.J. and Davis R.A. (1991): Time series: theory and methods. Springer Series in Statistics. Springer, 2. Aufl. [7.3.1 \(b\)](#page-576-0)

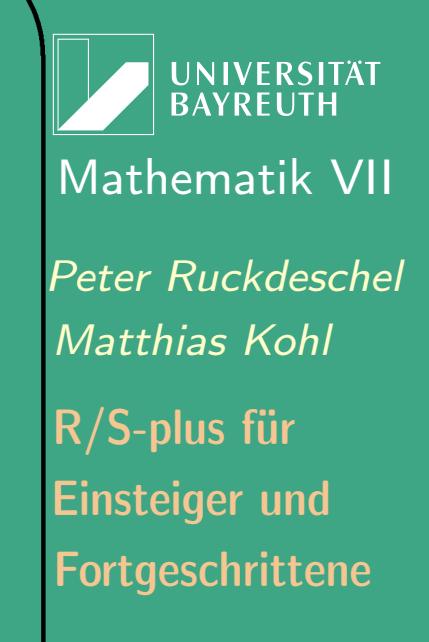

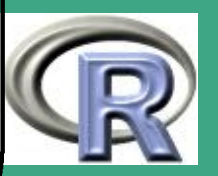

1312

 $\frac{1}{2}$ 

 $\sqrt{\phantom{a}}$  $\cdot$  (2002): Introduction to time series and forecasting. Springer Texts in Statistics. Springer, 2. Aufl. [7.3.1 \(b\)](#page-576-0)

Chambers J.M. (1993a): Classes and methods in S. I: Recent developments. Comput. Stat., 8(3): 167–184. <http://cm.bell-labs.com/stat/doc/93.26.ps>.  $8.1.3$  (a)

 $-$  (1993b): Classes and methods in S. II: Future directions. *Comput. Stat.*, 8(3): 185–196. <http://cm.bell-labs.com/stat/doc/93.27.ps>. [8.1.3 \(a\)](#page-614-0)

– (1998): *Programming with data. A guide to the S language. S*pringer. Siehe auch <http://cm.bell-labs.com/stat/Sbook/index.html>. [0.1.4,](#page-46-0) [0.6,](#page-74-0) [8.1.3 \(a\),](#page-614-0) [8.1-2,](#page-628-0) [8.1-6,](#page-636-0) [8.1.7,](#page-659-0) [8.1.9,](#page-673-0) [8.3.10 \(b\),](#page-784-0) [8.3.10 \(c\)](#page-787-0)

Chambers J.M. and Hastie T.J. (1992): Statistical models in  $S$ .. Wadsworth & Brooks/Cole Computer Science Series. Wadsworth & Brooks/Cole Advanced Book & Software., Pacific Grove, CA. [8.1.3 \(a\)](#page-614-0)

Christensen R. (1996): Plane answers to complex questions. The theory of linear models. Springer Texts in Statistics. Springer, 2. Aufl. [7.1-2](#page-528-0)

Cleveland W.S. (1985): The Elements of Graphing Data. Wadsworth. [4.3-2,](#page-373-0) [4.4.2 \(c\)](#page-386-0)

(1993): Visualizing Data. Hobart Press, Summit, N.J. [4.6](#page-417-0)

Cliff A. and Ord J. (1981): Spatial processes: models and applications.. Pion Ltd., London. [7.4.1 \(c\)](#page-599-0)

Cook R. and Weisberg S. (1982): Residuals and influence in regression. Monographs on Statistics and Applied Probability. Chapman and Hall. [7.1.1 \(e\)](#page-544-0)

Cressie N.A. (1991): Statistics for spatial data.. Wiley Series in Probability and Mathematical Statistics. John Wiley & Sons. [7.4.1 \(c\)](#page-599-0)

Dalgaard P. (2002): Introductory Statistics with R. Springer. Siehe auch [http://www.biostat.ku.dk/ pd/ISwR.html](http://www.biostat.ku.dk/~pd/ISwR.html) [0.6](#page-74-0)

 $\overline{\phantom{a}}$ 

**UNIVERSITÄT BAYREUTH** [Mathematik VII](http://www.uni-bayreuth.de/departments/math/org/mathe7) [Peter Ruckdeschel](http://www.uni-bayreuth.de/departments/math/org/mathe7/RUCKDESCHEL) [Matthias Kohl](http://www.stamats.de) R/S-plus für Einsteiger und Fortgeschrittene

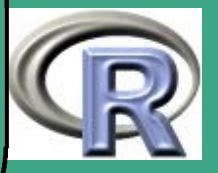

1313

 $\frac{1}{2}$ 

 $\sqrt{\phantom{a}}$ Davis J.C. (1986): Statistics and Data Analysis in Geology. John Wiley and Sons, 2. Aufl. [7.4.1 \(c\)](#page-599-0)

Dolić D. (2004): Statistik mit R. Oldenbourg. Siehe auch <http://www.dolic.de/R/index.html> [0.6](#page-74-0)

Durbin J. and Koopman S.J. (2001): Time Series Analysis by State Space Methods. Oxford University Press. [7.3.1 \(b\)](#page-576-0)

Efron B. and Tibshirani R.J. (1993): An introduction to the bootstrap, Bd. 57 von Monographs on Statistics and Applied Probability. Chapman & Hall. [2.9.3](#page-267-0)

Fahrmeir L. and Tutz G. (2001): Multivariate statistical modelling based on generalized linear models.. Springer Series in Statistics. Springer, 2. Aufl. [7.1.2 \(a\)](#page-558-0)

Fahrmeir L., Hamerle A. and Tutz G. (Hrsg.) (1996): Multivariate statistische Verfahren.(Multivariate statistical methods). Springer Series in Statistics. Walter de Gruyter, 2., revidierte Aufl. Unter Mitarbeit von Wolfgang Brachinger, Walter Häußler, Heinz Kaufmann, Peter Kemény, Christian Kredler, Willi Nagl, Friedemann Ost, Heinz Pape.

Faraway J.J. (2002): Practical Regression and Anova using R. <http://cran.r-project.org/doc/contrib/Faraway-PRA.pdf>. [0.6,](#page-74-0) [7.1-2,](#page-528-0) [7.1.1 \(i\)](#page-555-0)

(2004): Linear Models with R. CRC Press. Siehe auch [http://www.stat.lsa.umich.edu/ faraway/LMR/](http://www.stat.lsa.umich.edu/~faraway/LMR/).

Fletcher R. (1987): Practical methods of optimization. Wiley, 2. Aufl. [6.5.4](#page-507-0)

 $\overline{\phantom{a}}$ 

Flury B. (1997): A first course in multivariate statistics. Springer Texts in Statistics. Springer. [7.2.3 \(c\)](#page-568-0)

Flury B. and Riedwyl H. (1983): Angewandte multivariate Statistik. Computergestuetzte Analyse mehrdimensionaler Daten. Gustav Fischer Verlag, Stuttgart - New York. [7.2.3 \(c\)](#page-568-0)

Fox J. (2002): An R and S-Plus Companion to Applied Regression. Sage Publications, Thousand Oaks, CA, USA. <http://www.socsci.mcmaster.ca/jfox/Books/Companion/>. [0.6,](#page-74-0) [8.4.3 \(b\)](#page-848-0)

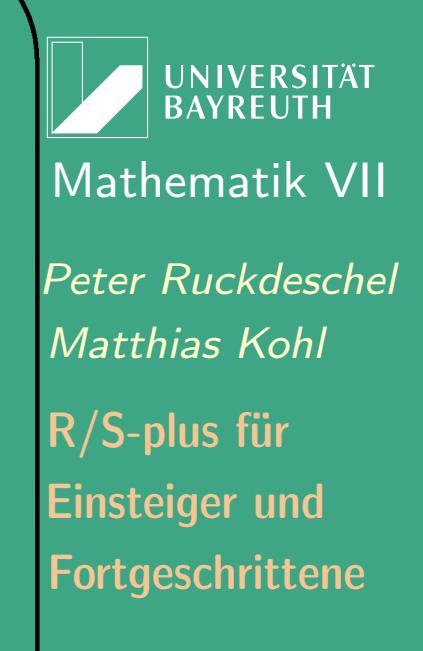

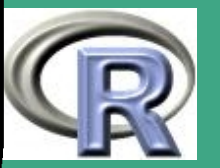

 $\mathbb{R}^+$ 

 $\sqrt{c_{\rm ei}}$ Geiger C. and Kanzow C. (1999): Numerische Verfahren zur Lösung unrestringierter Optimierungsaufgaben. (Numerical methods for solution of unconstrained optimization problems). Springer. [6.5.4](#page-507-0)

—— (2002): Theorie und Numerik restringierter Optimierungsaufgaben. (Theory and numerics of constrained problems of optimization).. Springer. [6.5.4](#page-507-0)

Geist G.A., Kohl, J.A. and Papadopoulos P.M. (1996): PVM and MPI: A Comparison of Features. Calculateurs Paralleles, 8(2) <http://www.csm.ornl.gov/pvm/PVMvsMPI.ps> [8.3-8](#page-815-0)

Gentleman R. (2002): S4 Classes in 15 Pages, more or less. <http://www.biostat.harvard.edu/courses/individual/bio271/lectures/L11/S4Objects.pdf>. [0.1.4](#page-46-0)

—— (2003): Object Orientated Programming. Slides of a Short Course held in Auckland. <http://www.stat.auckland.ac.nz/S-Workshop/Gentleman/Methods.pdf>.

Georgii H.O. (2002): Stochastik: Einführung in die Wahrscheinlichkeitstheorie und Statistik. de Gruyter Lehrbuch. de Gruyter. [2.3-15](#page-220-0)

Gouriéroux C. (1997): ARCH Models and financial applications.. Springer Series in Statistics. Springer. [7.3.1 \(b\)](#page-576-0)

Granger C. and Newbold P. (1986): Forecasting economic time series.. Economic Theory, Econometrics, and Mathematical Economics. Academic Press, Inc. (Harcourt Brace Jovanovich, Publishers), 2. Aufl. [7.3.1 \(b\)](#page-576-0)

Hamilton J.D. (1994): *Time series analysis*. Princeton University Press. [7.3.1 \(b\),](#page-576-0) [7.3.5 \(a\)](#page-589-0)

 $\overline{\phantom{a}}$ 

Hammersley J. and Handscomb D. (1964): Monte Carlo methods. Methuens Monographs on Applied Probability and Statistics. Methuen & Co. Ltd. / John Wiley & Sons Inc. , London / New York.  $2.3.2(g)$ 

Hampel F.R., Ronchetti E.M., Rousseeuw P.J. and Stahel W.A. (1986): Robust statistics. The approach based on influence functions. Wiley Series in Probability and Mathematical Statistics. Wiley. [5.2.3 \(e\)](#page-475-0)

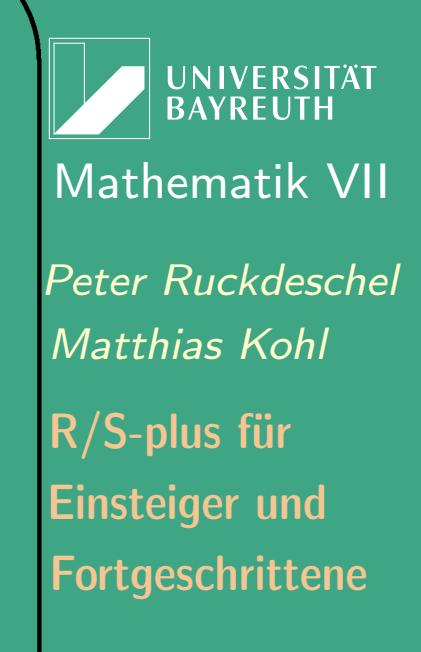

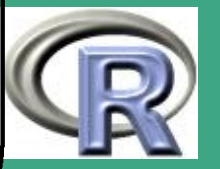

 $\frac{1}{2}$ 

- $\sqrt{H_{\text{air}}^2}$ Härdle W., Müller M., Sperlich S. and Werwatz A. (1998): *Non– and Semiparametric Modelling*. [http://wotan.wiwi.hu-berlin.de/statistik/lehrmaterial/statmat\\_e.html](http://wotan.wiwi.hu-berlin.de/statistik/lehrmaterial/statmat_e.html). [2.7,](#page-246-0) [2.7.3 \(d\)](#page-252-0)
	- Härdle, W. (1991a): Applied nonparametric regression, Bd. 19 von Econometric Society Monographs. Cambridge University Press. [2.7](#page-246-0)
	- (1991b): *Smoothing techniques. With implementation in S*. Springer Series in Statistics. Springer-Verlag. [2.7.2](#page-248-0)
	- Härdle, W. and Simar, L. (2003): Applied Multivariate Statistical Analysis. Springer. <http://www.quantlet.com/mdstat/scripts/mva/pdf/mvapdf.pdf>. [7.2.3 \(c\),](#page-568-0) [A.12.4](#page-970-0)

Harvey A. (1993): Time series models. Harvester Wheatsheaf, 2. Aufl. [7.3.1 \(b\)](#page-576-0)

Huber P.J. (1977): Robust statistical procedures, Bd. 27 von CBMS - NSF Regional Conference Series in Applied Mathematics.. Society for Industrial and Applied Mathematics (SIAM), Philadelphia, Pennsylvania. [5.2.3 \(e\)](#page-475-0)

—— (1981): Robust statistics. Wiley Series in Probability and Mathematical Statistics. Wiley. [5.2.3 \(e\)](#page-475-0)

Ihaka R. and Gentleman R. (1996): R: A language for data analysis and graphics. Journal of Computational and Graphical Statistics, 5(3): 299–314.

Isaaks E. and Srivastava R. (1989): An introduction into applied geostatistics. Oxford university press. [7.4.1 \(c\)](#page-599-0)

Knuth D.E. (1998): The art of computer programming, Bd. 2 – Seminumerical algorithms. Addison-Wesley, Bonn, 3. Aufl. [2.3.2 \(f\),](#page-206-0) [2.3.2 \(g\)](#page-208-0)

Krause A. and Olson M. (2000): The basics of S and S-Plus. Statistics and Computing. Springer, 2. Aufl.

Ligges U. (2005): Programmieren mit R. Springer Texts in Statistics. Springer. Siehe <http://www.statistik.uni-dortmund.de/~ligges/PmitR/> [0.6,](#page-74-0) [8.2.7](#page-707-0)

 $\overline{\phantom{a}}$ 

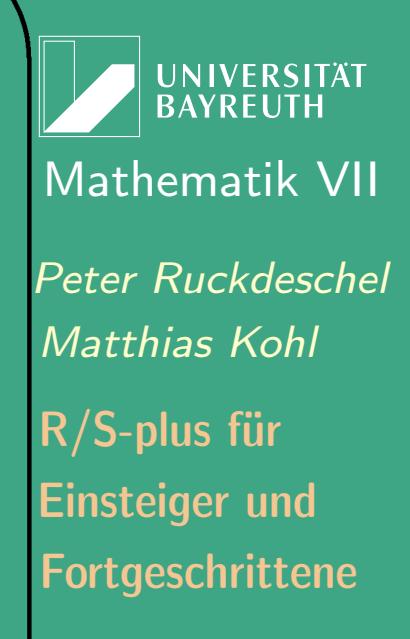

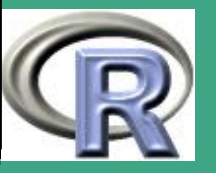

 $\frac{1}{2}$ 

- $\sqrt{I_{\text{ue}}}\$ Luenberger D. (1969): Optimization by vector space methods (Series in Decision and Control). John Wiley and Sons, Inc. [6.5.4](#page-507-0)
	- Luenberger D.G. (1984): Linear and nonlinear programming. Addison-Wesley Publishing Company, 2. Aufl. [6.5.4](#page-507-0)
	- Mardia K.V., Kent J.T. and Bibby J.M. (1979): Multivariate analysis. Probability and Mathematical Statistics. Academic Press. [7.2.3 \(c\)](#page-568-0)
	- Marsaglia G. (1997): A random number generator in C.. Discussion paper; posting on Usenet newsgroup  $\overline{\phantom{a}}$ sci.stat.math $\overline{\phantom{a}}$ . [2.3.2 \(f\)](#page-206-0)
	- Marsaglia G. and Zanan A. (1994): Some portable very-long-period random number genrators. Computers in Physics, 8: 117–121. [2.3.2 \(f\)](#page-206-0)
	- Matsumoto M. and Nishimura T. (1998): Mersenne twister: A 623-dimensionally equidistributed uniform pseudo-random number generator. ACM Trans. Model. Comput. Simul., 8(1): 3–30. [2.3.2 \(f\)](#page-206-0)
	- McCullagh P. and Nelder J. (1989): Generalized linear models, Bd. 37 von Monographs on Statistics and Applied Probability. Chapman and Hall, 2. Aufl. [7.1.2 \(a\)](#page-558-0)
	- Na Li M. and Rossini A.J. (2001): RPVM: Cluster Statistical Computing in R. R News, 1(3): 4–7. Siehe <http://CRAN.R-project.org/doc/Rnews/>. [8.3.12 \(c\),](#page-809-0) [8.3-8](#page-815-0)
	- Nagel M., Wernecke K.D. and Fleischer W. (1994): Computergestützte Datenanalyse. (Computer supported data analysis). Verlag Technik, München. [7.1.1 \(h\)](#page-555-1)
	- Nolan D. and Speed T. (2000): Stat Labs. Mathematical statistics through applications. Springer Texts in Statistics. Springer.
	- Peng, R. (2002): An Introduction to the Interactive Debugging Tools in R. [http://www.biostat.jhsph.edu/ rpeng/docs/R-debug-tools.pdf](http://www.biostat.jhsph.edu/~rpeng/docs/R-debug-tools.pdf). [3.4,](#page-309-0) [3.4-3](#page-318-0)

**UNIVERSITÄT BAYREUTH** [Mathematik VII](http://www.uni-bayreuth.de/departments/math/org/mathe7) [Peter Ruckdeschel](http://www.uni-bayreuth.de/departments/math/org/mathe7/RUCKDESCHEL) [Matthias Kohl](http://www.stamats.de) R/S-plus für Einsteiger und Fortgeschrittene

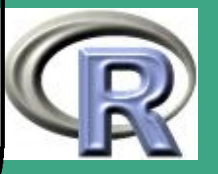

 $\mathbb{R}^n$ 

Pinheiro J.C. and Bates D. (2000): Mixed-Effects Models in S and S-Plus. Springer Texts in Statistics. Springer. <http://nlme.stat.wisc.edu/MEMSS/>. [8.4.3 \(b\)](#page-848-0)

Press W.H., Teukolsky S.A., Vetterling W.T. and Flannery B.P. (1992): Numerical recipes in C. The art of scientific computing. Cambridge Univ. Press, 2. Aufl. [6.4.3,](#page-500-0) [6.4.4,](#page-501-0) [6.5.4,](#page-507-0) [6.5.5](#page-507-1)

Rieder H. (1994): Robust asymptotic statistics. Springer Series in Statistics. Springer. [5.2.3 \(e\),](#page-475-0) [1](#page-836-0)

- Ripley B.D. (1981): Spatial statistics.. Wiley Series in Probability and Mathematical Statistics. John Wiley & Sons. [7.4.1 \(c\)](#page-599-0)
- —— (1987): Stochastic simulation. Wiley Series in Probability and Mathematical Statistics. Applied Probability and Statistics. John Wiley & Sons. [0.1.4,](#page-46-0) [2.3-7,](#page-202-0) [2.3-8,](#page-203-0) [2.3.2 \(g\),](#page-208-0) [2.8.3](#page-257-0)

- (1991): *Statistical inference for spatial processes.* Cambridge University Press. [7.4.1 \(c\)](#page-599-0)

 $-$  (2004): Lazy Loading and Packages in R  $2.0.0$ . R News, 4(2): 2–5. Siehe <http://CRAN.R-project.org/doc/Rnews/>. [8.2.4](#page-686-0)

 $\overline{\phantom{a}}$ 

- Rossini A.J., Tierney L. and Na Li, M. (2003): Simple Parallel Statistical Computing in R. UW Biostatistics Working Paper Series. University of Washington 193. <http://www.bepress.com/uwbiostat/paper193>. [8.3.12 \(c\),](#page-809-0) [8.3-8](#page-815-0)
- Rothman P.e. (1999): Nonlinear time series analysis of economic and financial data, Bd. 1 von Dynamic Modeling and Econometrics in Economics and Finance. Kluwer Academic Publishers. [7.3.1 \(b\)](#page-576-0)

Ruckdeschel P., Kohl M., Stabla T., and Camphausen F. (2006): S4 Classes for Distributions. R-News, 6(2): 10–13. <http://CRAN.R-project.org/doc/Rnews/>. Siehe auch <http://www.uni-bayreuth.de/departments/math/org/mathe7/RUCKDESCHEL/pubs/distr.pdf>. [0.1.6,](#page-52-0) [2.2](#page-188-0)

Sachs L. and Hedderich J. (2006 ): Angewandte Statistik. Methodensammlung mit R. Springer. (Taschenbuch) 12., vollst. neu bearb. Aufl. [0.6](#page-74-0)

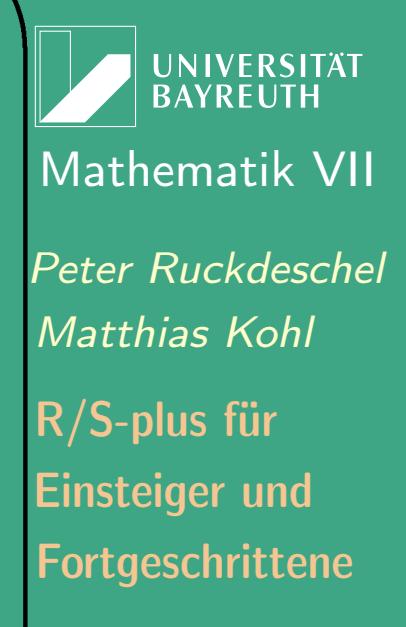

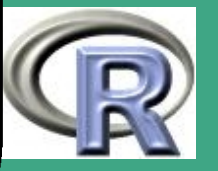

 $\frac{1}{2}$ 

' Sawitzki G. (2005): Einführung in S. Zu beziehen unter <http://www.statlab.uni-heidelberg.de/projects/s/s.pdf>.

- Schlittgen R. and Streitberg B.H.J. (1987): Zeitreihenanalyse. (Time series analysis). R. Oldenbourg Verlag, München-Wien, 2. Aufl. [7.3.1 \(b\)](#page-576-0)
- Shumway R.H. and Stoffer D.S. (2000): Time series analysis and its applications.. Springer Texts in Statistics. Springer. [7.3.1 \(b\)](#page-576-0)
- Silverman B. (1986): Density estimation for statistics and data analysis. Monographs on Statistics and Applied Probability. Chapman and Hall. [2.7](#page-246-0)
- Stoer J. (1999): Numerische Mathematik. 1: Eine Einführung unter Berücksichtigung von Vorlesungen von F. L. Bauer. (Numerical mathematics. 1: An introduction - under consideration of lectures by F. L. Bauer). Springer, 8., revidierte underweiterteAufl. [6.1.2,](#page-476-0) [6.4.3](#page-500-0)
- Stoyan D., Kendall W.S. and Mecke J. (1995): Stochastic geometry and its applications. Wiley Series in Probability and Mathematical Statistics. John Wiley & Sons Ltd., 2. Aufl. [7.4.1 \(c\)](#page-599-0)
- Stroustrup B. (1987): Die C++ Programmiersprache. (The C++ programming language). Internationale Computer-Bibliothek. Addison-Wesley Verlag. Deutsche Übersetzung. [8.1.1 \(a\)](#page-607-0)
- Tierney L. (2003b): Namespace Management for R. R News, 3(1): 2–6. Siehe <http://CRAN.R-project.org/doc/Rnews/>. [8.2.7](#page-707-0)

 $\overline{\phantom{a}}$ 

- $-$  (2003b): *Notes on the Generational GC for R*. <http://www.stat.uiowa.edu/~luke/R/bytecode.html>. [8.3.2,](#page-729-0) [8.3.10 \(a\)](#page-778-0)
- (2003c): Notes on Compilation in R. <http://www.stat.uiowa.edu/~luke/R/gengcnotes.html>.

Unwin D. (1981): Introductory spatial analysis. Methuen, New York, London. [7.4.1 \(c\)](#page-599-0)

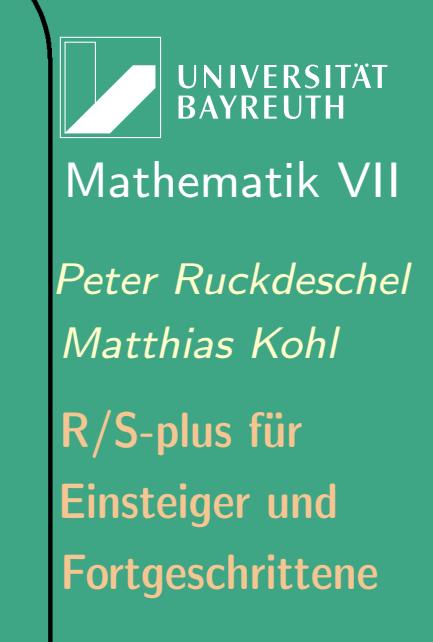

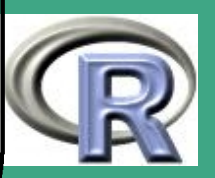

1319

 $\frac{1}{2}$ 

Venables W. and Ripley B. (1999): Modern Applied Statistics with S-Plus. Statistics and Computing. Springer, 3. Aufl. inzwischen (2002) ist die 4. Aufl. erhältich; siehe dazu auch <http://www.stats.ox.ac.uk/pub/MASS4/> [2,](#page-0-0) [0.1.3,](#page-40-0) [0.1.4,](#page-46-0) [0.2,](#page-54-0) [0.4,](#page-69-0) [0.6,](#page-74-0) [0.7,](#page-78-0) [161,](#page-159-0) [1.10.4,](#page-170-0) [1.10.4,](#page-172-0) [2.6,](#page-240-0) [3,](#page-274-0) [3.4-4,](#page-320-0) [3.6.1 \(c\),](#page-334-0) [3.6-3,](#page-339-0) [4.4-1,](#page-374-0) [7.1.1 \(c\),](#page-531-0) [7.1.1 \(e\),](#page-544-0) [7.2.5,](#page-571-0) [8.4.3 \(b\)](#page-848-0)

– (2000): *S Programming*. Statistics and Computing. Springer. Siehe dazu auch <http://www.stats.ox.ac.uk/pub/MASS3/Sprog/> [0.6,](#page-74-0) [8.4.3 \(b\)](#page-848-0)

 $\bigcap$ 

 $\overline{\phantom{a}}$ 

von Alemann H. (1984): Der Forschungsprozess. Eine Einführung in die Praxis der empirischen Sozialforschung. Studienskripten zur Soziologie. Teubner, Stuttgart, 2 Aufl. [\(document\)](#page-0-1)

Wei W.W.S. (1990): Time series analysis. Univariate and multivariate methods. Addison-Wesley. [7.3.1 \(b\)](#page-576-0)

Wichmann B. and Hill I. (1982): Algorithm AS 183: An Efficient and Portable Pseudo-random Number Generator. Applied Statistics, 31: 188–90. Remarks: 34, 198 and 35, 89. [2.3.2 \(f\)](#page-206-0)

Yu H. (2002): Rmpi: Parallel Statistical Computing in R. R News, 2(2): 10–14. Siehe <http://CRAN.R-project.org/doc/Rnews/>. [8.3.12 \(c\),](#page-809-0) [8.3-8](#page-815-0)

**UNIVERSITÄT BAYREUTH** [Mathematik VII](http://www.uni-bayreuth.de/departments/math/org/mathe7) [Peter Ruckdeschel](http://www.uni-bayreuth.de/departments/math/org/mathe7/RUCKDESCHEL) [Matthias Kohl](http://www.stamats.de) R/S-plus für Einsteiger und Fortgeschrittene

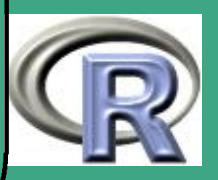

1320